# **emFile**

CPU-independent file system for embedded applications

User Guide & Reference Manual

Document: UM02001 Software Version: 5.12.0 Revision: 0 Date: December 3, 2021

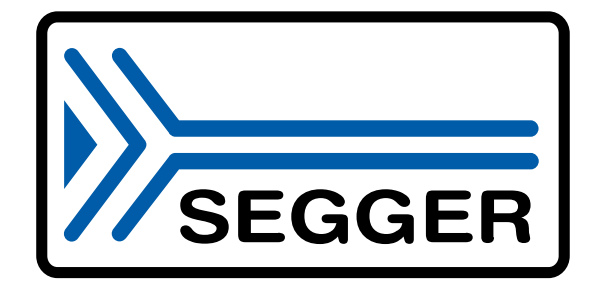

A product of SEGGER Microcontroller GmbH

www.segger.com

#### **Disclaimer**

Specifications written in this document are believed to be accurate, but are not guaranteed to be entirely free of error. The information in this manual is subject to change for functional or performance improvements without notice. Please make sure your manual is the latest edition. While the information herein is assumed to be accurate, SEGGER Microcontroller GmbH (SEG-GER) assumes no responsibility for any errors or omissions. SEGGER makes and you receive no warranties or conditions, express, implied, statutory or in any communication with you. SEGGER specifically disclaims any implied warranty of merchantability or fitness for a particular purpose.

#### **Copyright notice**

You may not extract portions of this manual or modify the PDF file in any way without the prior written permission of SEGGER. The software described in this document is furnished under a license and may only be used or copied in accordance with the terms of such a license.

© 2002-2021 SEGGER Microcontroller GmbH, Monheim am Rhein / Germany

#### **Trademarks**

Names mentioned in this manual may be trademarks of their respective companies.

Brand and product names are trademarks or registered trademarks of their respective holders.

#### **Contact address**

SEGGER Microcontroller GmbH

Ecolab-Allee 5 D-40789 Monheim am Rhein

Germany

Tel. +49 2173-99312-0 Fax. +49 2173-99312-28 E-mail: support@segger.com\* Internet: www.segger.com

<sup>\*</sup>By sending us an email your (personal) data will automatically be processed. For further information please refer to our privacy policy which is available at https://www.segger.com/legal/privacy-policy/.

#### **Manual versions**

This manual describes the current software version. If any error occurs, inform us and we will try to assist you as soon as possible. Contact us for further information on topics or routines not yet specified.

Print date: December 3, 2021

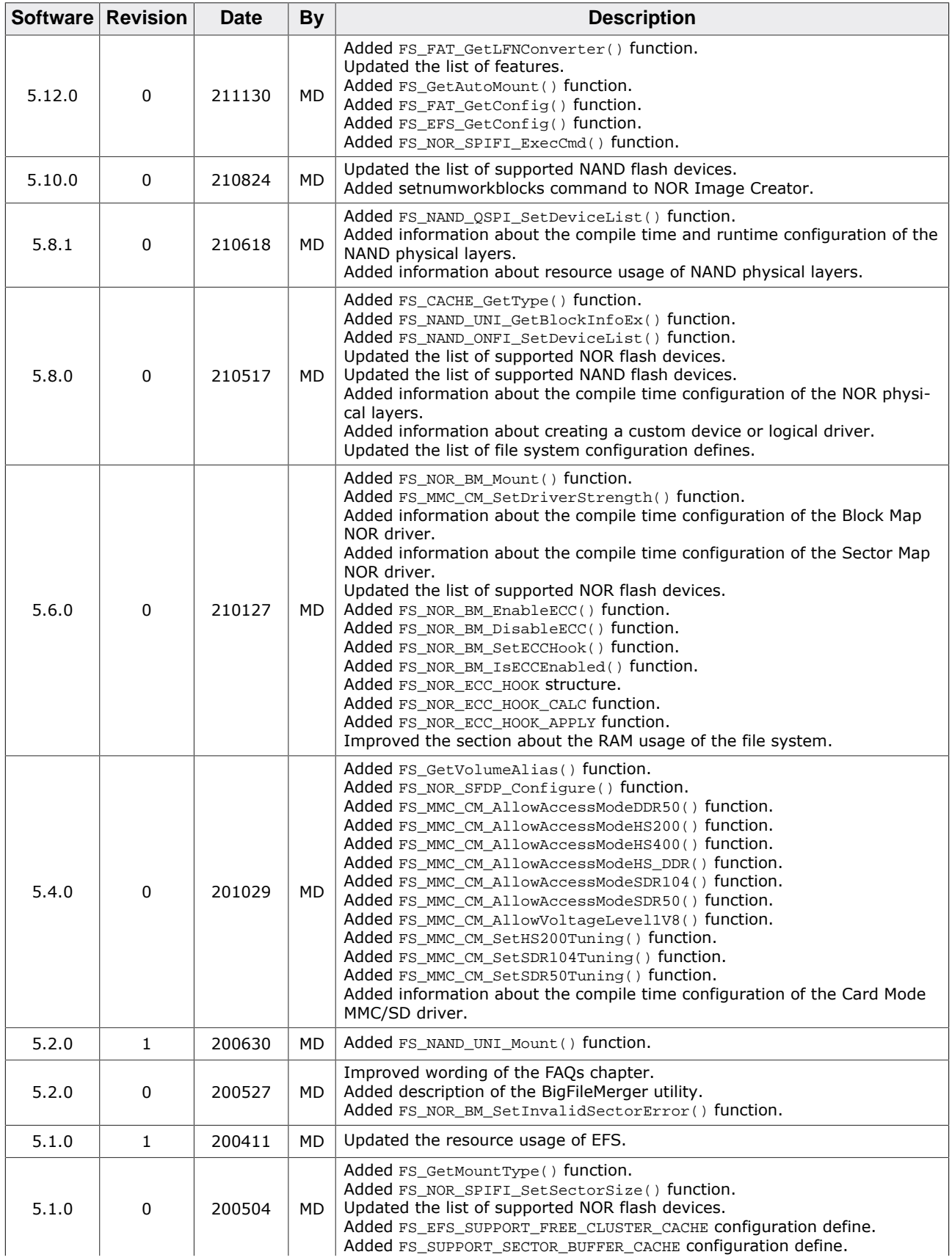

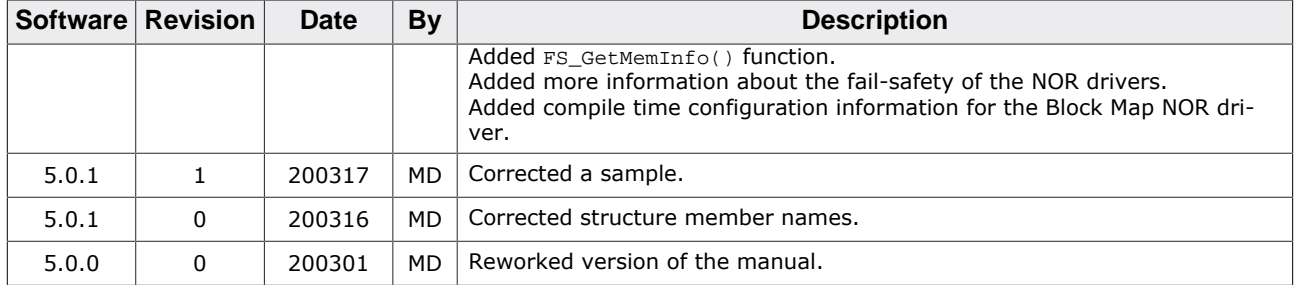

# **About this document**

#### **Assumptions**

This document assumes that you already have a solid knowledge of the following:

- The software tools used for building your application (assembler, linker, C compiler).
- The C programming language.
- The target processor.
- DOS command line.

If you feel that your knowledge of C is not sufficient, we recommend *The C Programming Language* by Kernighan and Richie (ISBN 0--13--1103628), which describes the standard in C programming and, in newer editions, also covers the ANSI C standard.

#### **How to use this manual**

This manual explains all the functions and macros that the product offers. It assumes you have a working knowledge of the C language. Knowledge of assembly programming is not required.

#### **Typographic conventions for syntax**

This manual uses the following typographic conventions:

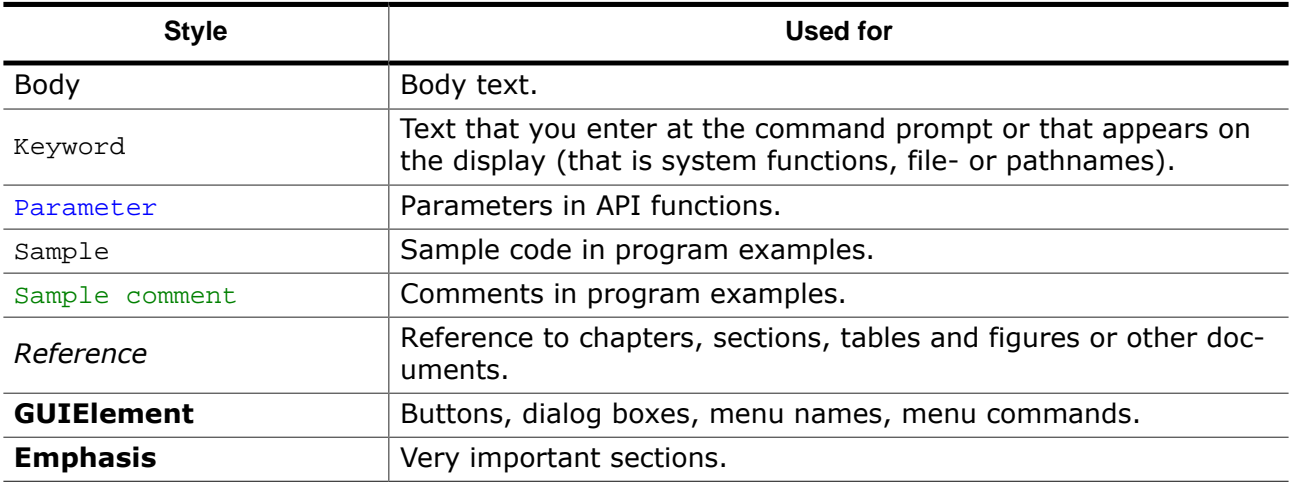

# **Table of contents**

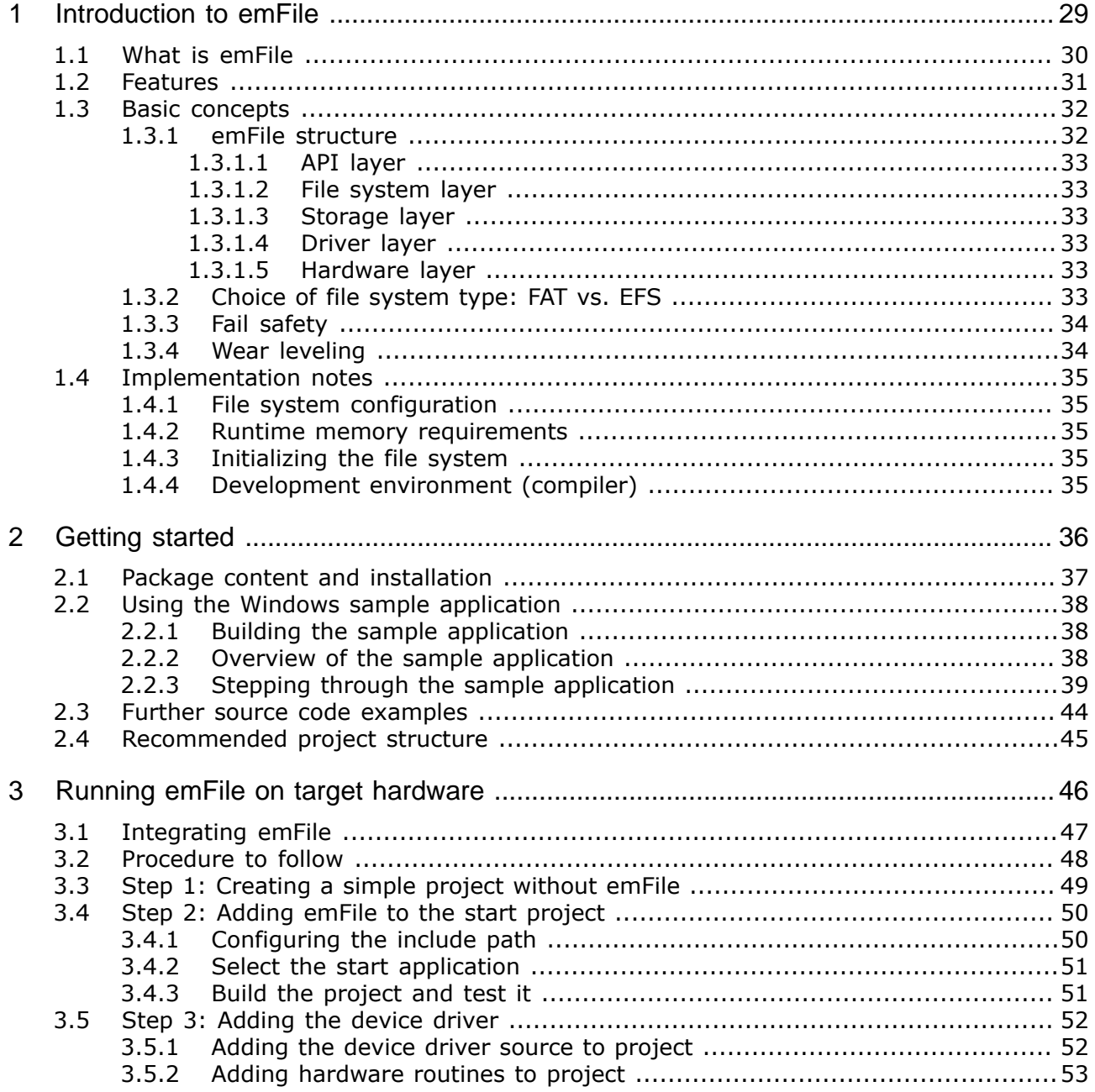

 $\bf{8}$ 

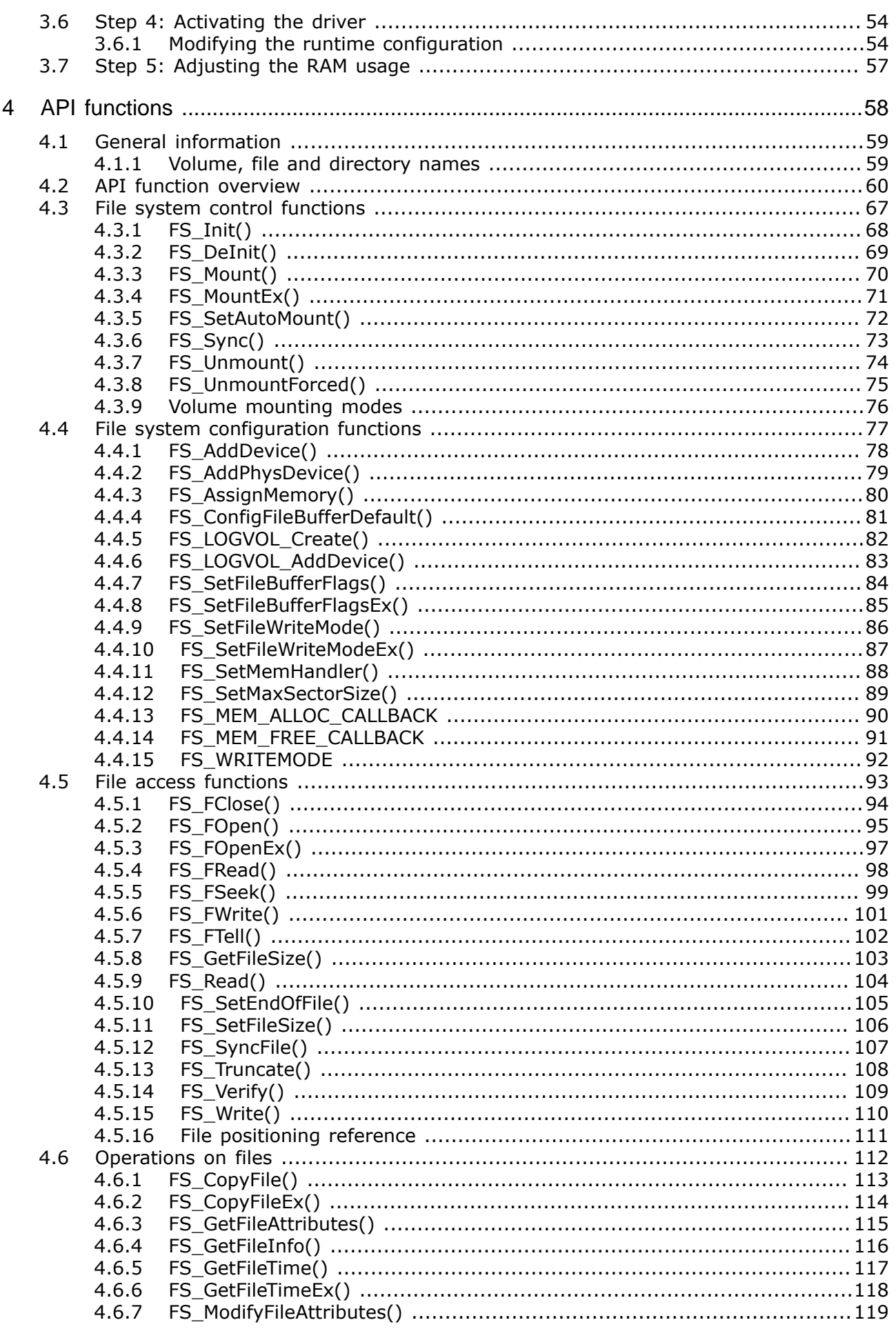

 $\overline{9}$ 

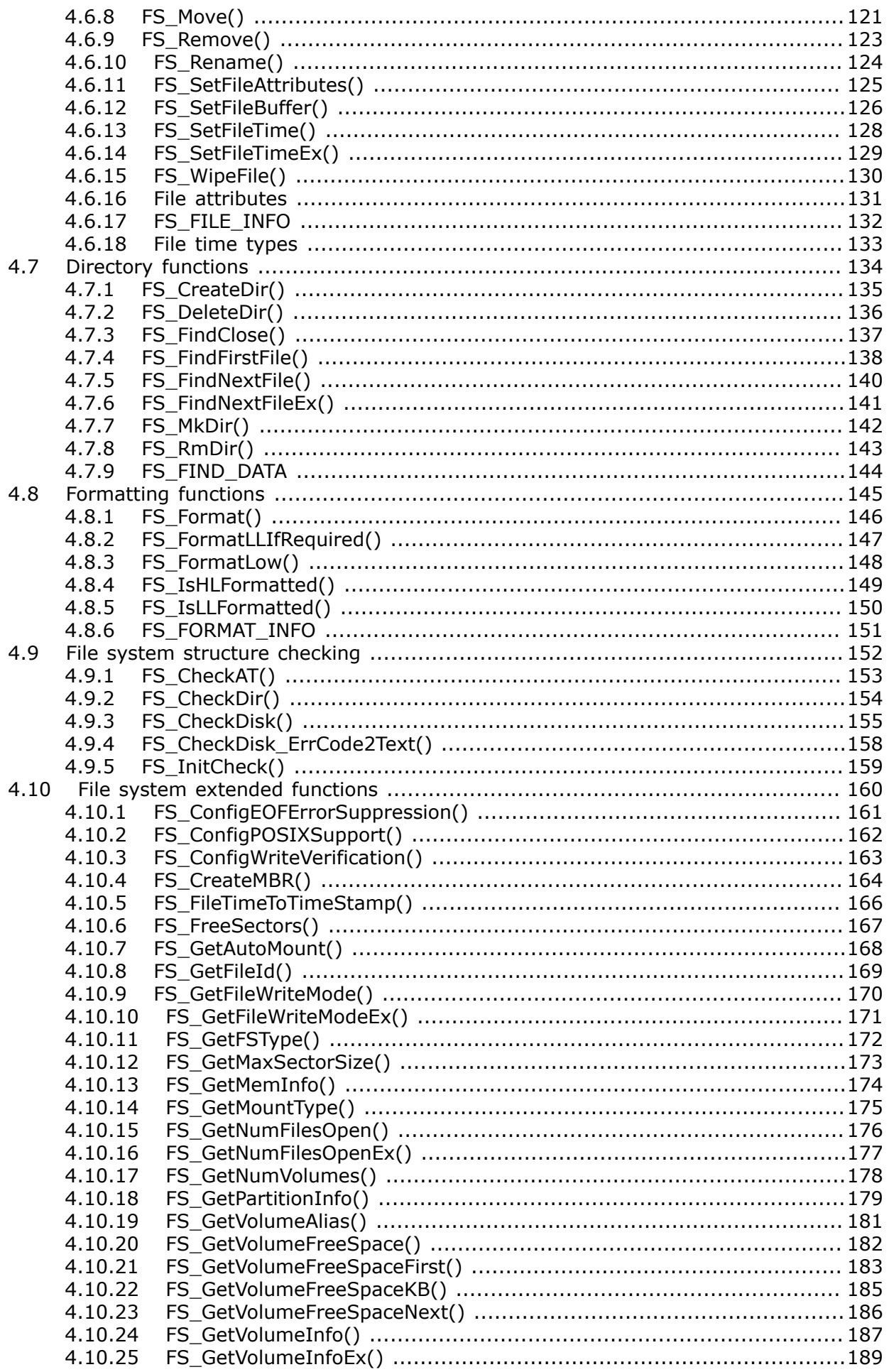

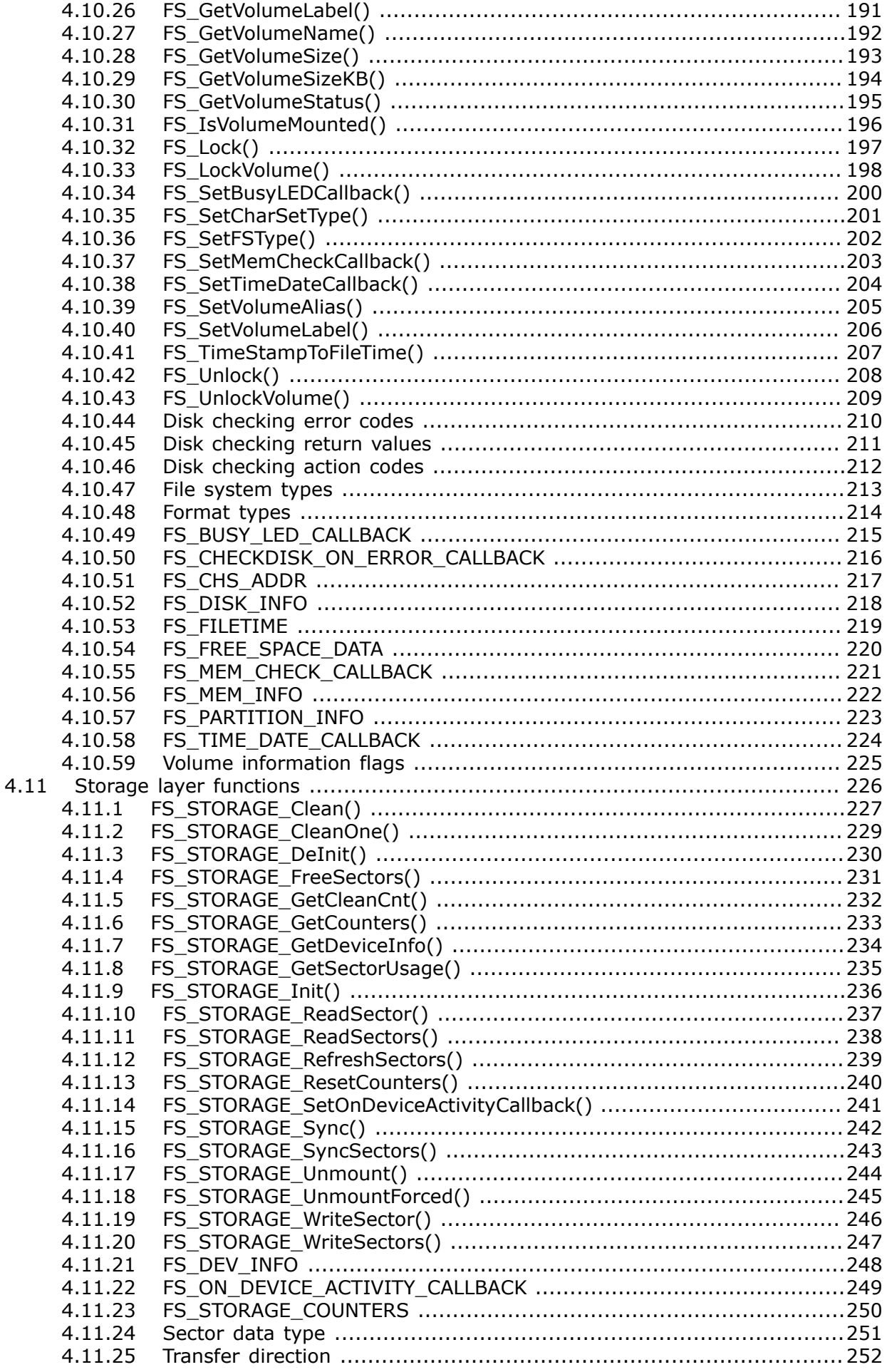

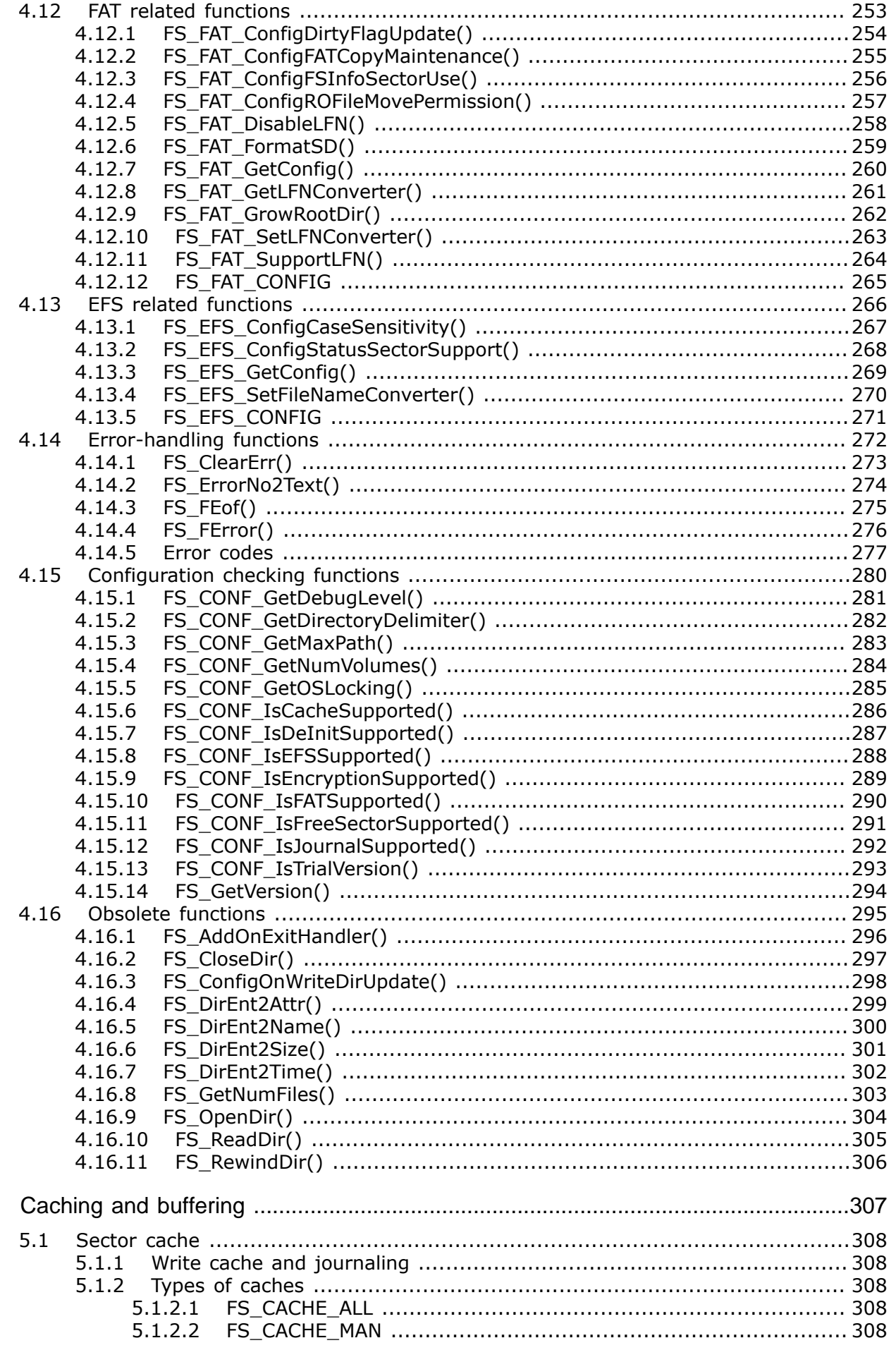

 $\overline{5}$ 

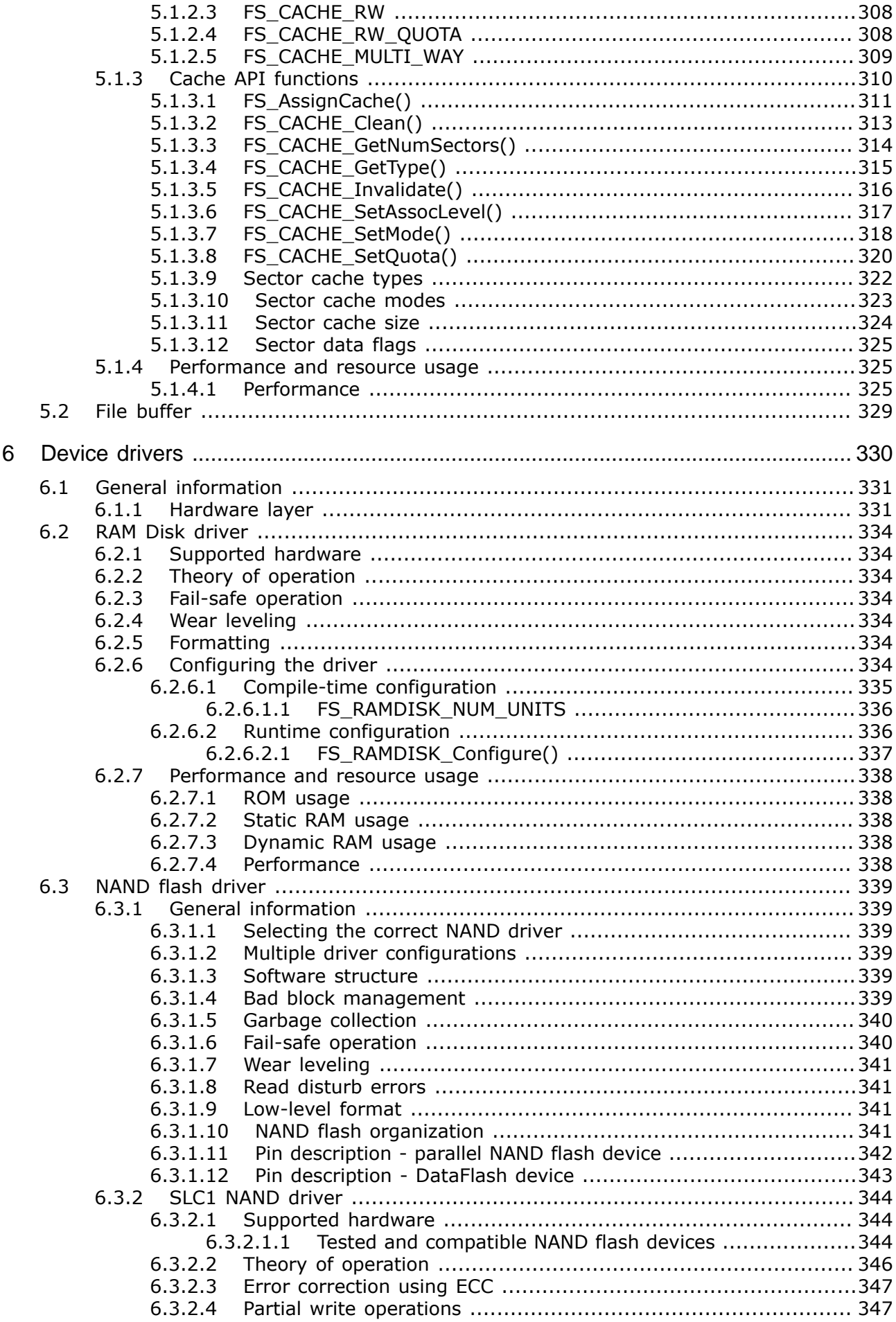

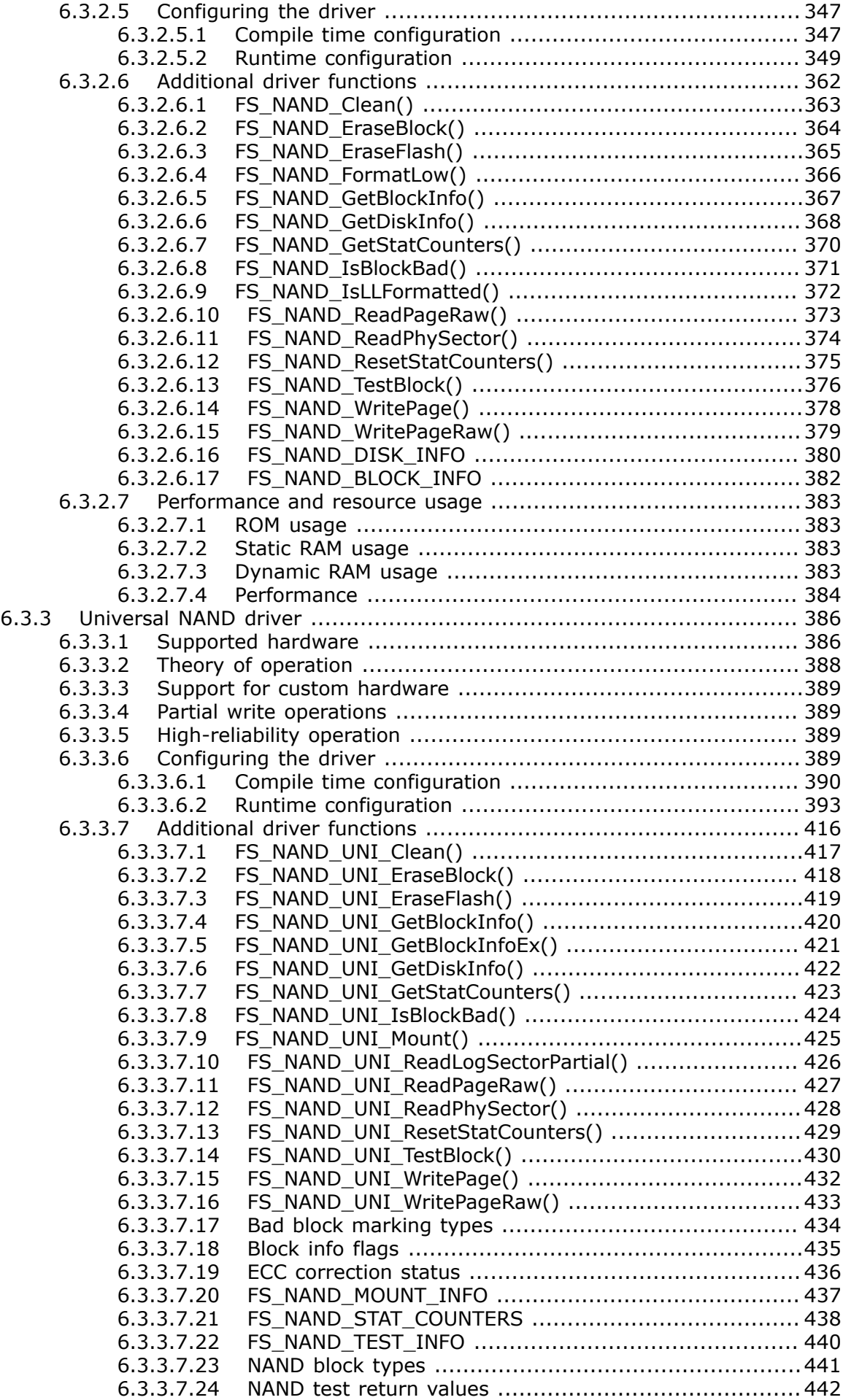

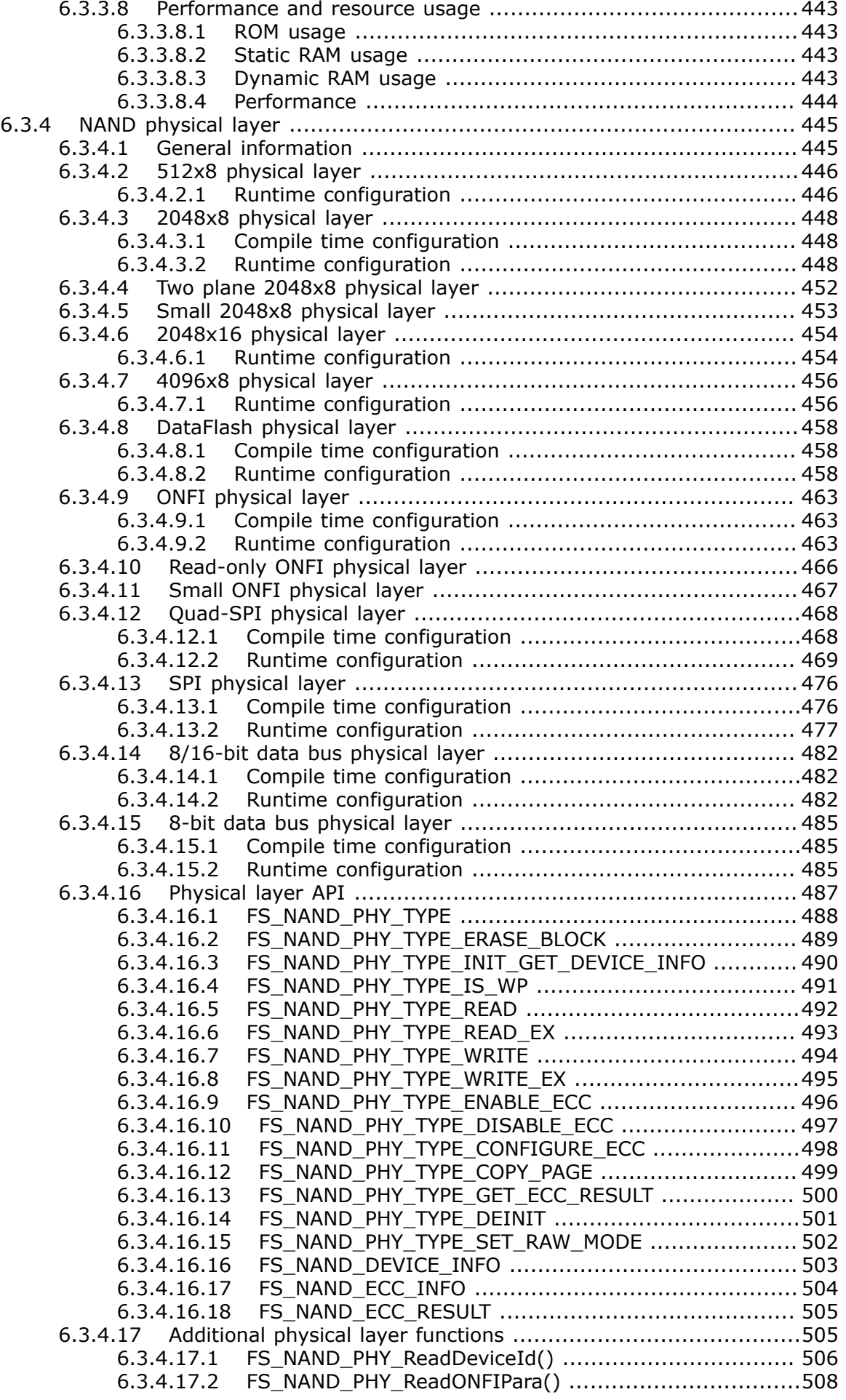

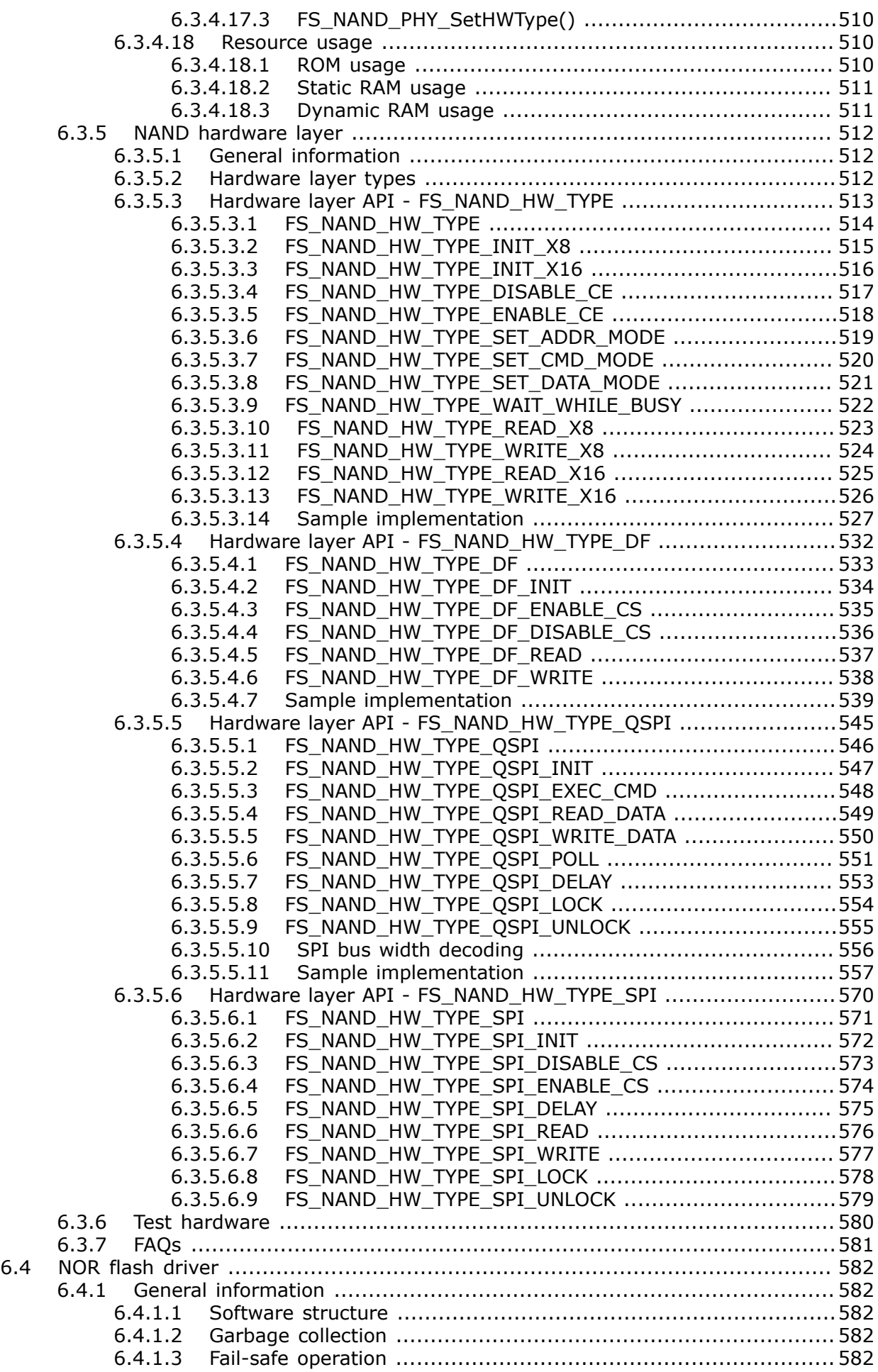

6.4.1.4 Wear leveling .......................................................................583 6.4.1.5 Low-level format .................................................................. 583 6.4.1.6 CRC verification ....................................................................583 6.4.1.7 Bit error correction ............................................................... 584 6.4.1.8 Supported hardware ............................................................. 584 6.4.1.8.1 Using the same NOR flash device for code and data ........587 6.4.1.9 Interfacing with a NOR flash device ........................................ 588 6.4.1.10 Common flash interface (CFI) ...............................................589 6.4.2 Sector Map NOR driver .................................................................... 590 6.4.2.1 Theory of operation .............................................................. 590 6.4.2.2 Configuring the driver ........................................................... 590 6.4.2.2.1 Compile time configuration ......................................... 590 6.4.2.2.2 Runtime configuration ................................................ 593 6.4.2.2.3 Additional sample configurations ..................................608 6.4.2.3 Additional driver functions ..................................................... 611 6.4.2.3.1 FS\_NOR\_EraseDevice() .............................................. 612 6.4.2.3.2 FS\_NOR\_FormatLow() ................................................ 613 6.4.2.3.3 FS\_NOR\_GetDiskInfo() ...............................................614 6.4.2.3.4 FS\_NOR\_GetSectorInfo() ............................................ 615 6.4.2.3.5 FS\_NOR\_GetStatCounters() ........................................ 616 6.4.2.3.6 FS\_NOR\_IsLLFormatted() ........................................... 617 6.4.2.3.7 FS\_NOR\_LogSector2PhySectorAddr() ........................... 618 6.4.2.3.8 FS\_NOR\_ReadOff() .................................................... 619 6.4.2.3.9 FS\_NOR\_ResetStatCounters() ......................................620 6.4.2.3.10 FS\_NOR\_DISK\_INFO ................................................ 621 6.4.2.3.11 FS\_NOR\_SECTOR\_INFO ............................................ 622 6.4.2.4 Performance and resource usage ............................................623 6.4.2.4.1 ROM usage ............................................................... 623 6.4.2.4.2 Static RAM usage ...................................................... 623 6.4.2.4.3 Dynamic RAM usage .................................................. 623 6.4.2.4.4 Performance ............................................................. 624 6.4.2.5 FAQs ...................................................................................625 6.4.3 Block Map NOR driver ......................................................................626 6.4.3.1 Theory of operation .............................................................. 626 6.4.3.2 Configuring the driver ........................................................... 626 6.4.3.2.1 Compile time configuration ......................................... 626 6.4.3.2.2 Runtime configuration ................................................ 631 6.4.3.3 Additional driver functions ..................................................... 666 6.4.3.3.1 FS\_NOR\_BM\_EraseDevice() .........................................667 6.4.3.3.2 FS\_NOR\_BM\_ErasePhySector() ....................................668 6.4.3.3.3 FS\_NOR\_BM\_FormatLow() .......................................... 669 6.4.3.3.4 FS\_NOR\_BM\_GetDiskInfo() ......................................... 670 6.4.3.3.5 FS\_NOR\_BM\_GetSectorInfo() ...................................... 672 6.4.3.3.6 FS\_NOR\_BM\_GetStatCounters() .................................. 674 6.4.3.3.7 FS\_NOR\_BM\_IsCRCEnabled() ...................................... 676 6.4.3.3.8 FS\_NOR\_BM\_IsECCEnabled() ...................................... 677 6.4.3.3.9 FS\_NOR\_BM\_IsLLFormatted() ..................................... 678 6.4.3.3.10 FS\_NOR\_BM\_Mount() ............................................... 679 6.4.3.3.11 FS\_NOR\_BM\_ReadOff() .............................................680 6.4.3.3.12 FS\_NOR\_BM\_ResetStatCounters() ..............................681 6.4.3.3.13 FS\_NOR\_BM\_SuspendWearLeveling() ......................... 682 6.4.3.3.14 FS\_NOR\_BM\_WriteOff() ............................................ 683 6.4.3.3.15 FS\_NOR\_BM\_DISK\_INFO .......................................... 684 6.4.3.3.16 FS\_NOR\_BM\_MOUNT\_INFO ....................................... 685 6.4.3.3.17 FS\_NOR\_BM\_SECTOR\_INFO ...................................... 686 6.4.3.4 Performance and resource usage ............................................689 6.4.3.4.1 ROM usage ............................................................... 689 6.4.3.4.2 Static RAM usage ...................................................... 689 6.4.3.4.3 Dynamic RAM usage .................................................. 689 6.4.3.4.4 Performance ............................................................. 689

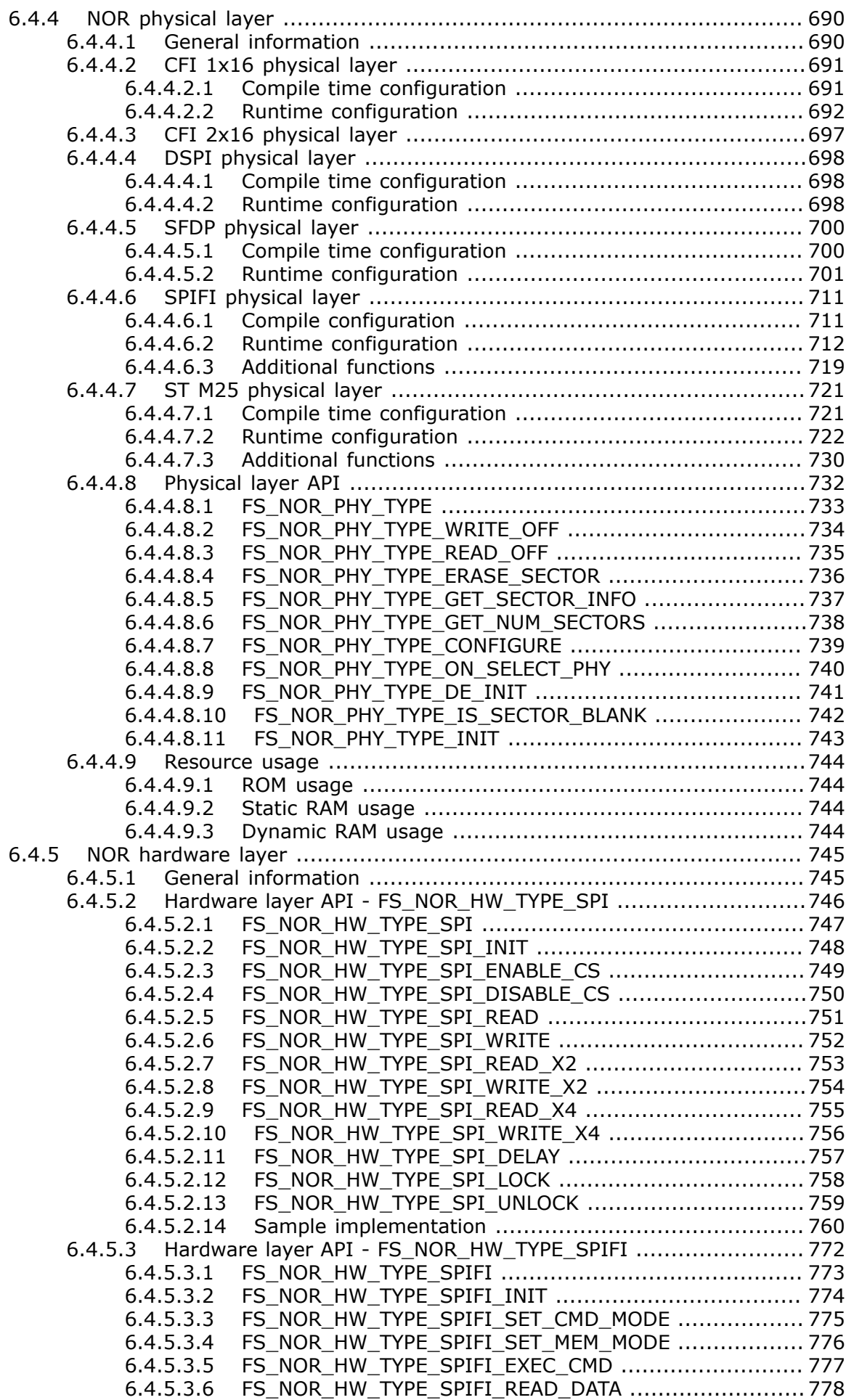

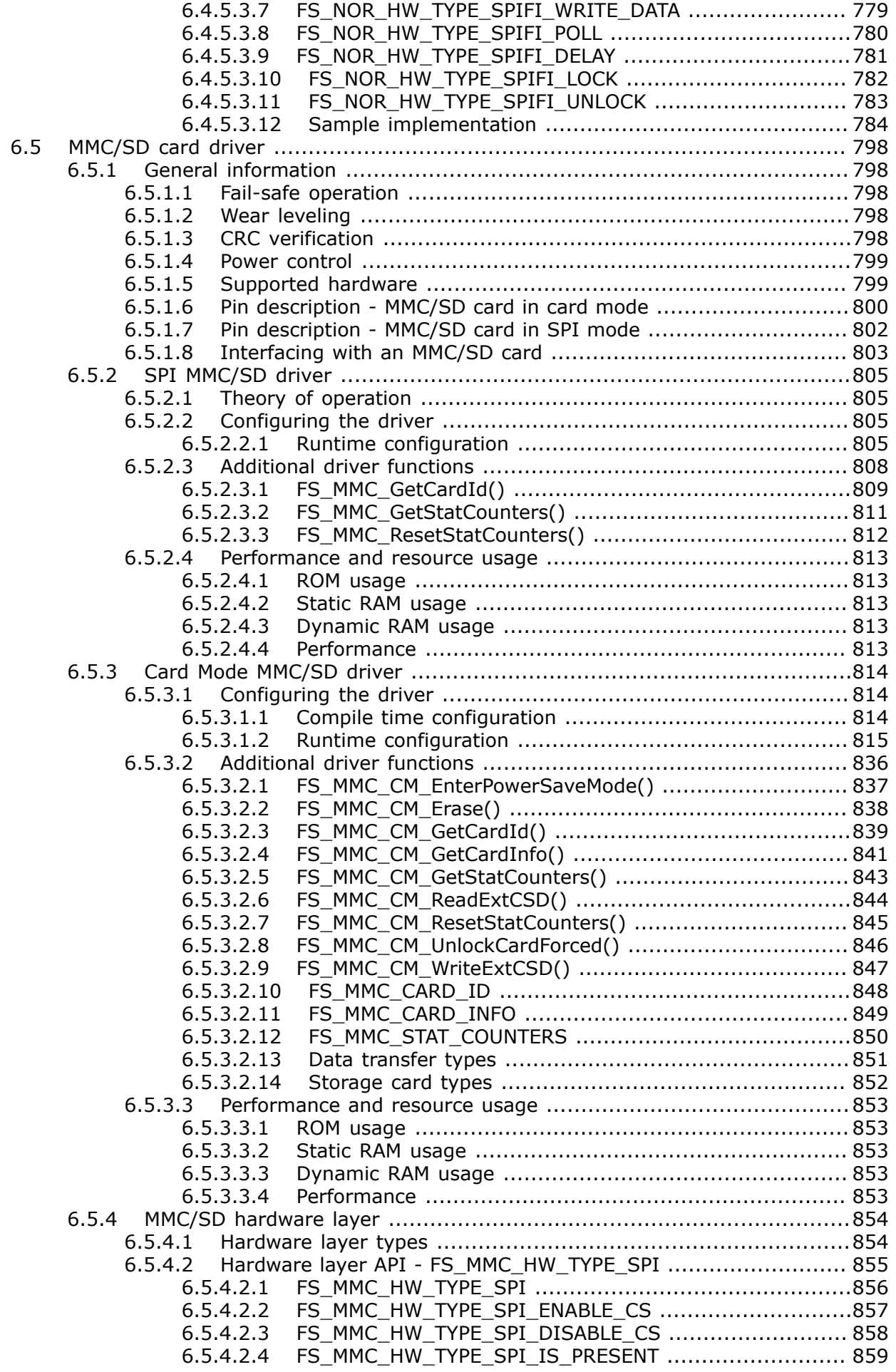

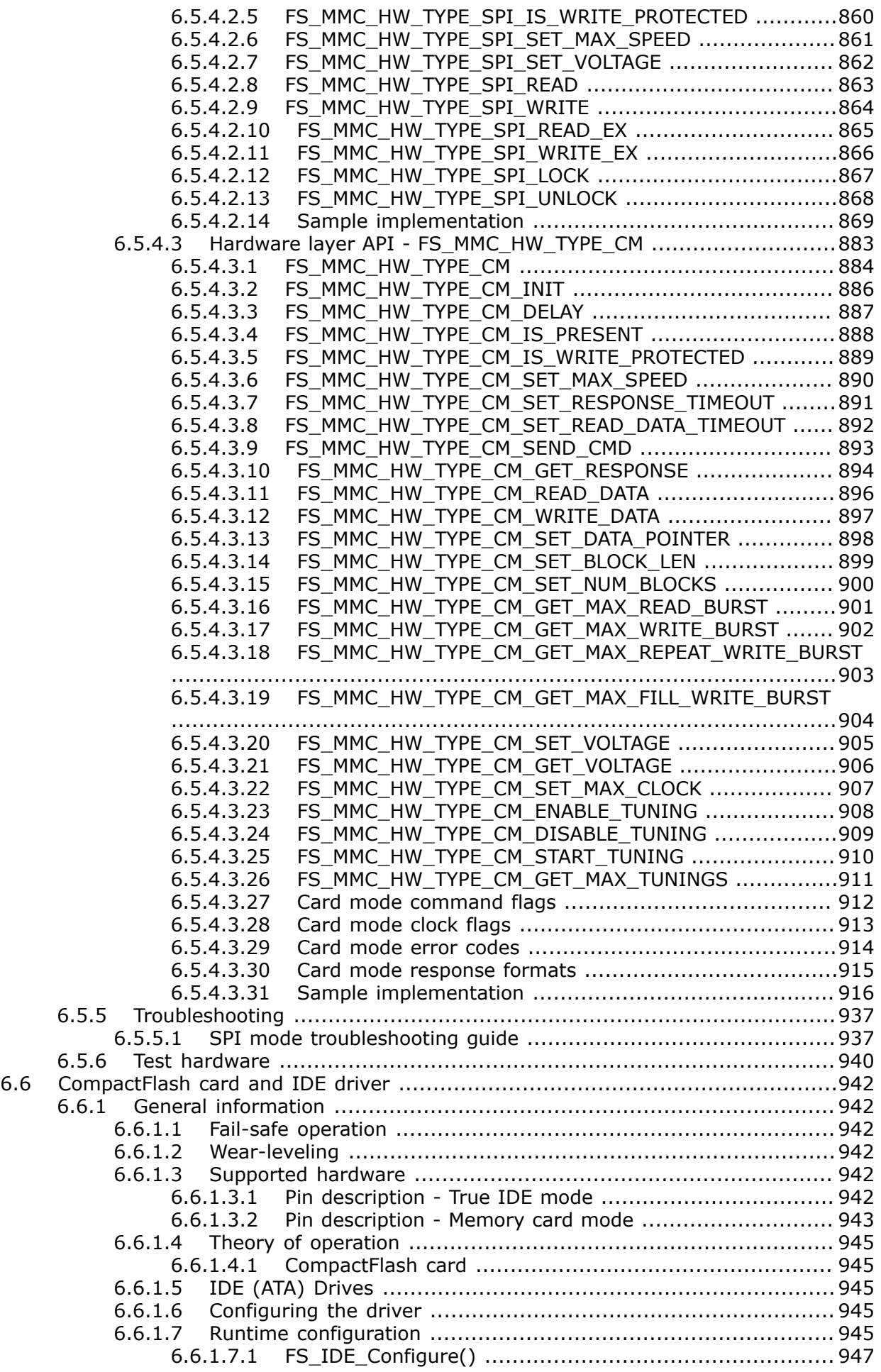

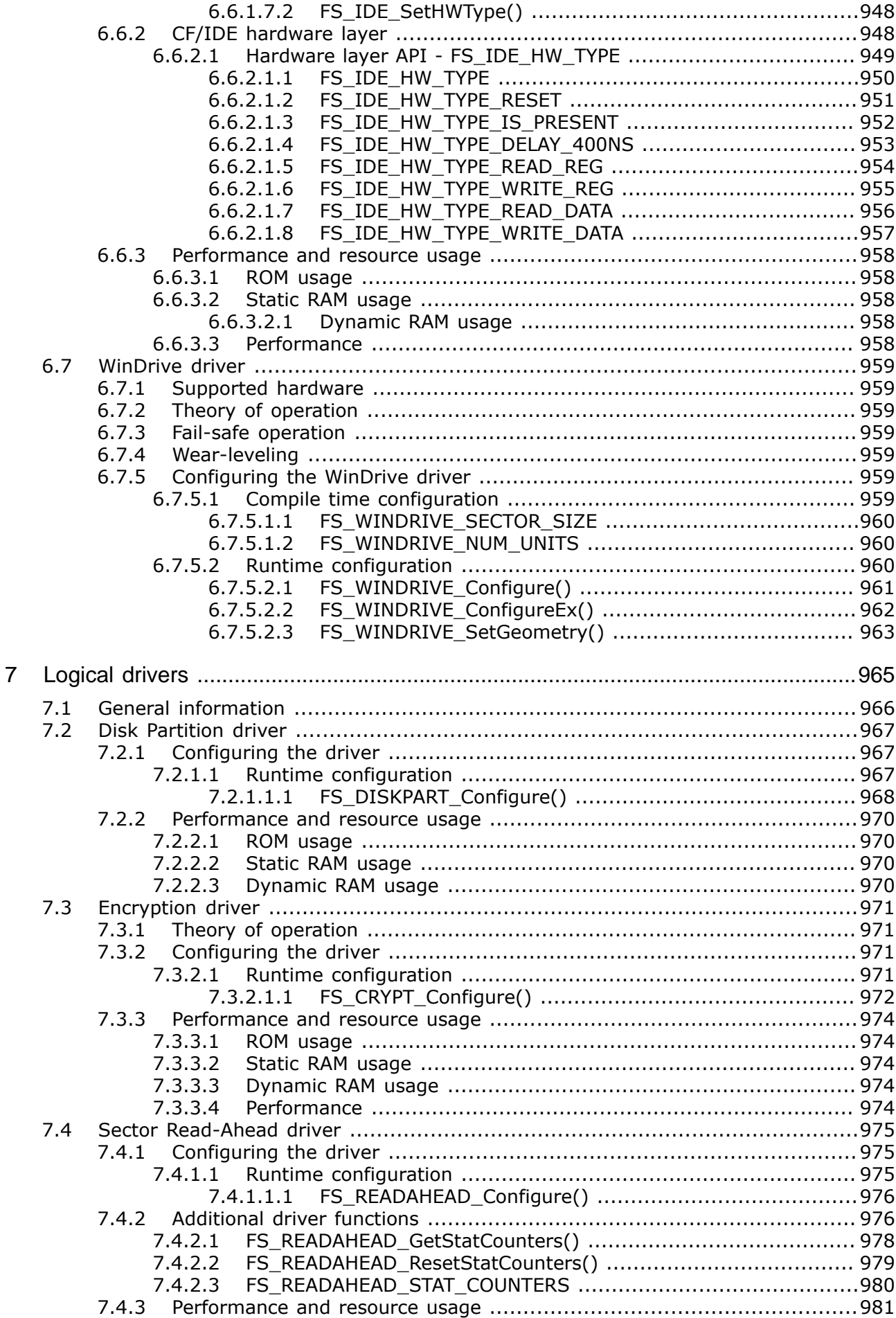

7431 7432  $7.4.3.3$  $7.4.3.4$  $7.5$  $7.5.1$  $7.5.1.1$  $7.5.2$  $7521$  $7522$  $7.5.2.3$  $7.6$  $7.6.1.1$  $7.6.1.1.1$  $7.6.1.1.2$  $7.6.2$  $7.6.2.1$  $7622$  $7623$  $77$  $7.7.1$  $7.7.2$  $7.7.3$  $7.7.4$  $7.7.4.1$  $7.7.4.1.1$  $7.7.4.1.2$  $7.7.4.1.3$ 77414 775  $7.7.5.1$  $7.7.5.2$  $7.7.5.3$  $7.8$  $7.8.1$  $7.8.2$ 7.8.3  $7.8.3.1$  $7.8.3.1.1$  $7.8.3.1.2$ FS\_RAID5\_GetOperatingMode() .................................. 1003  $7.8.3.1.3$ 7.8.3.1.4 7.8.4  $7.8.4.1$  $7.8.4.2$  $7.8.4.3$ 7.9  $7.9.1$  $7.9.1.1$  $7.9.1.1.1$ FS LOGVOL SUPPORT DRIVER MODE ...................... 1006  $7.9.1.1.2$  $7.9.1.2$  $7.9.1.2.1$  $7.9.2$  $7.9.2.1$ 7.9.2.2  $7.9.2.3$ 

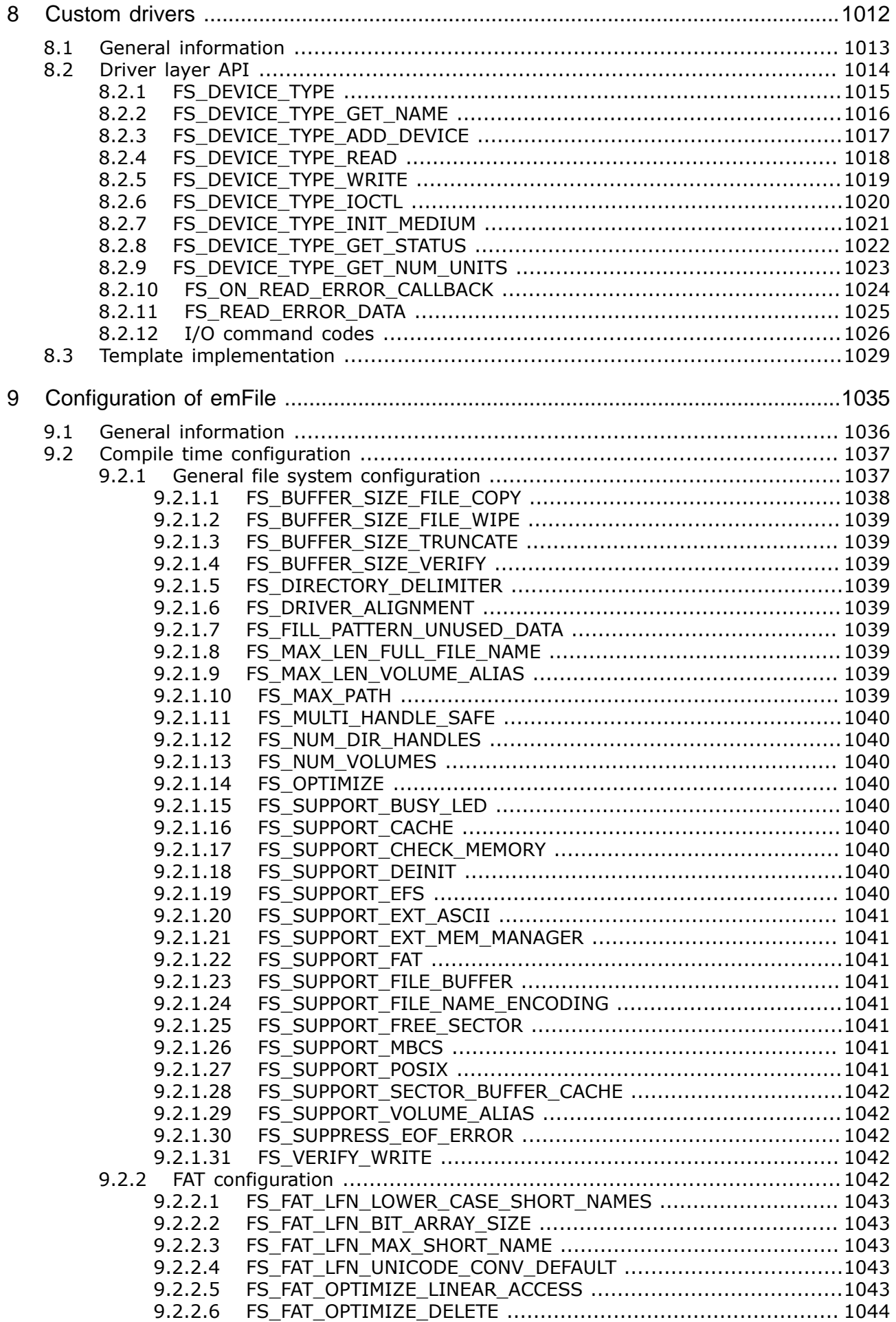

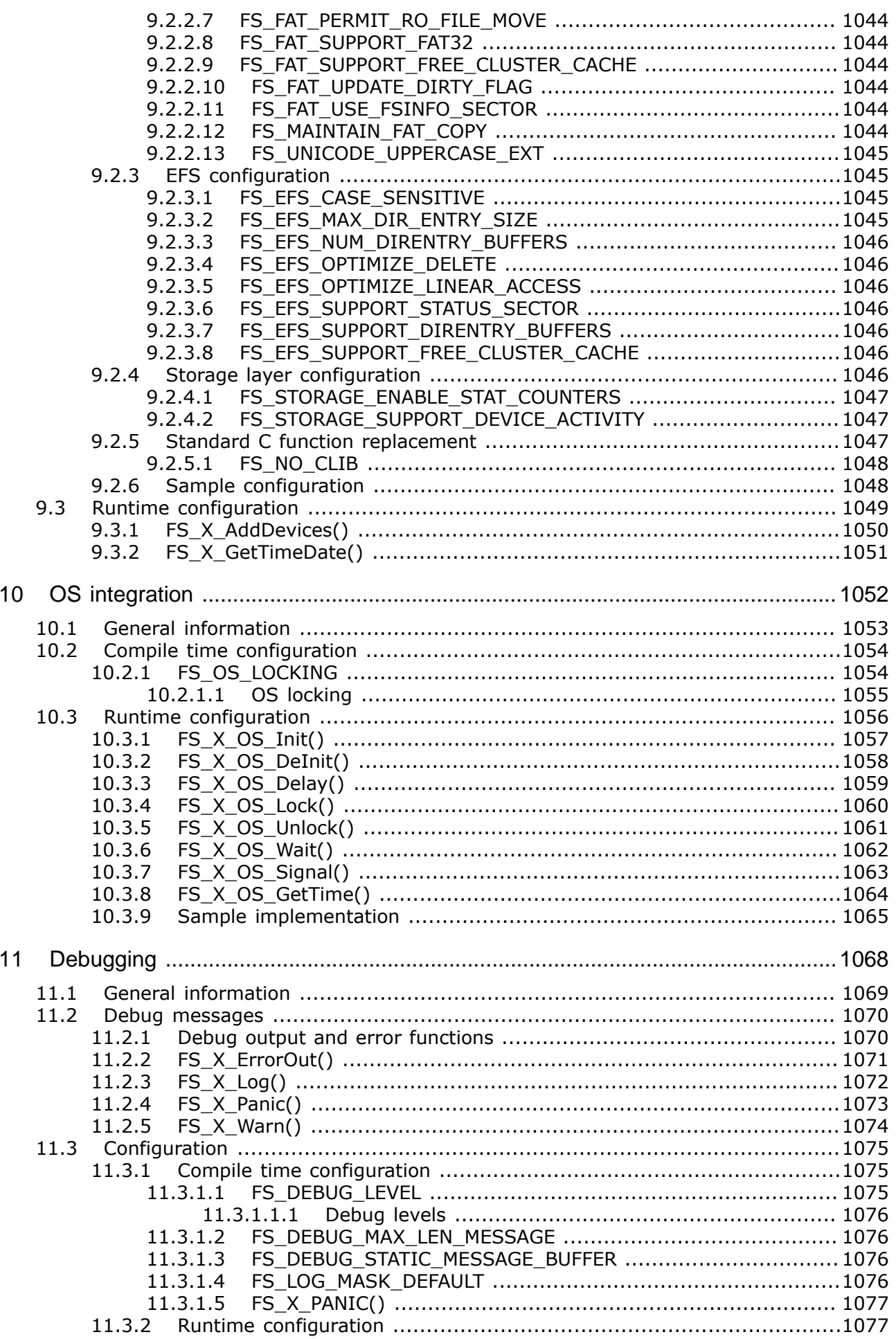

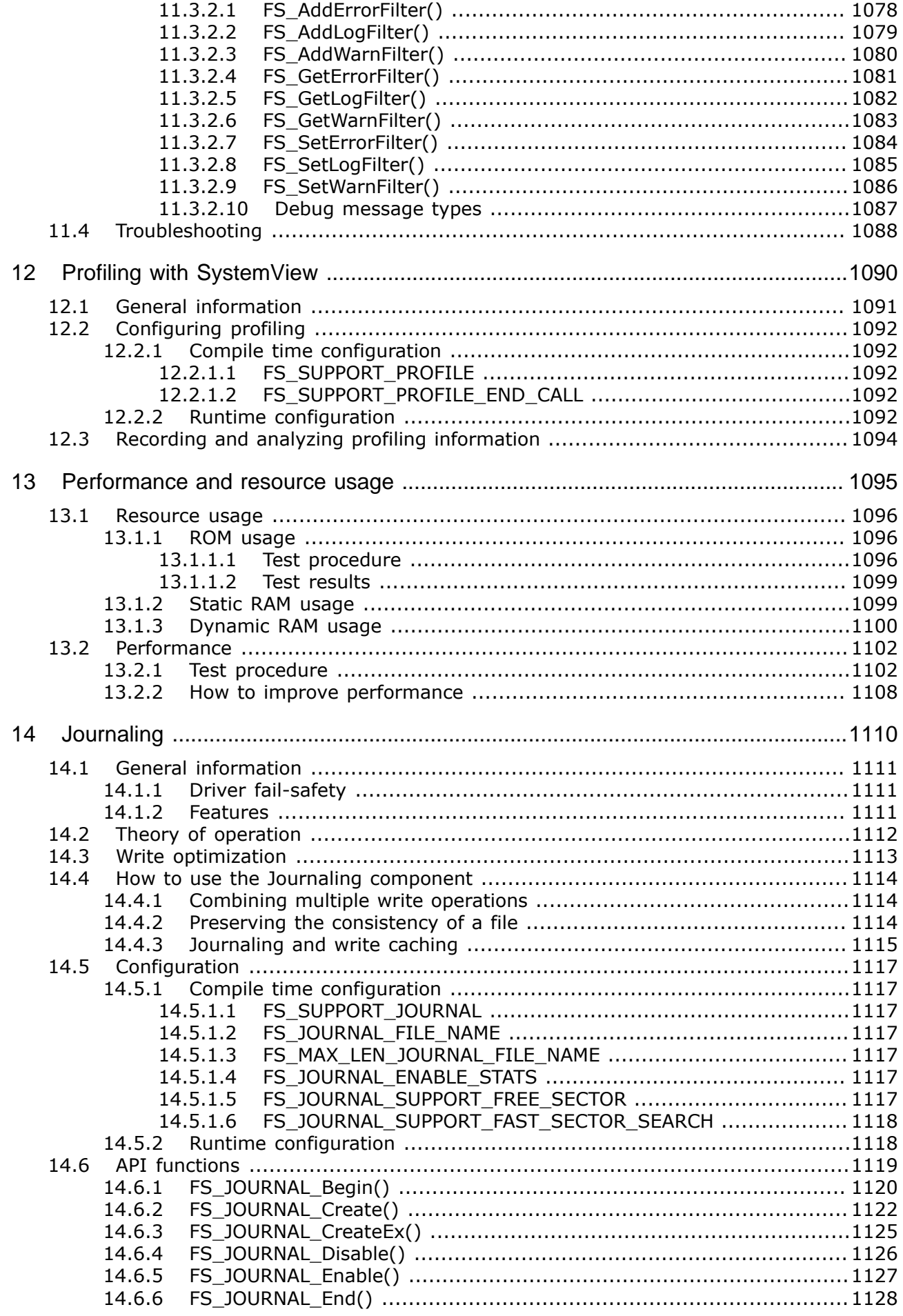

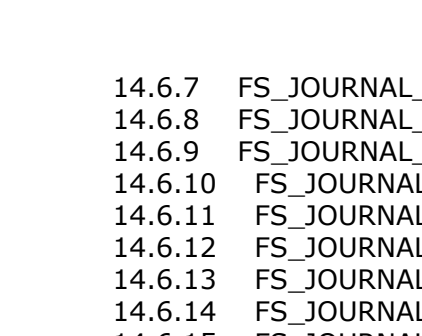

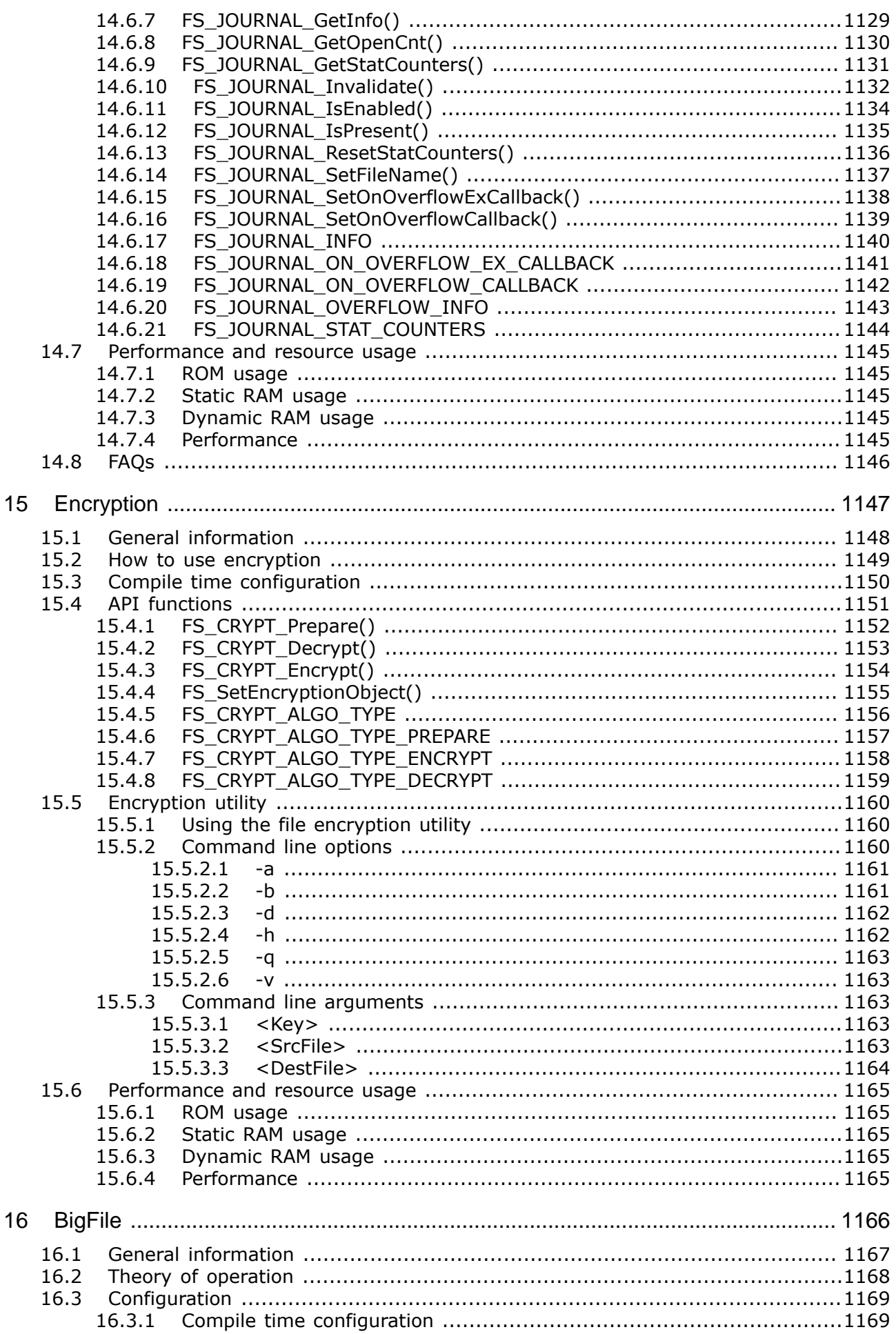

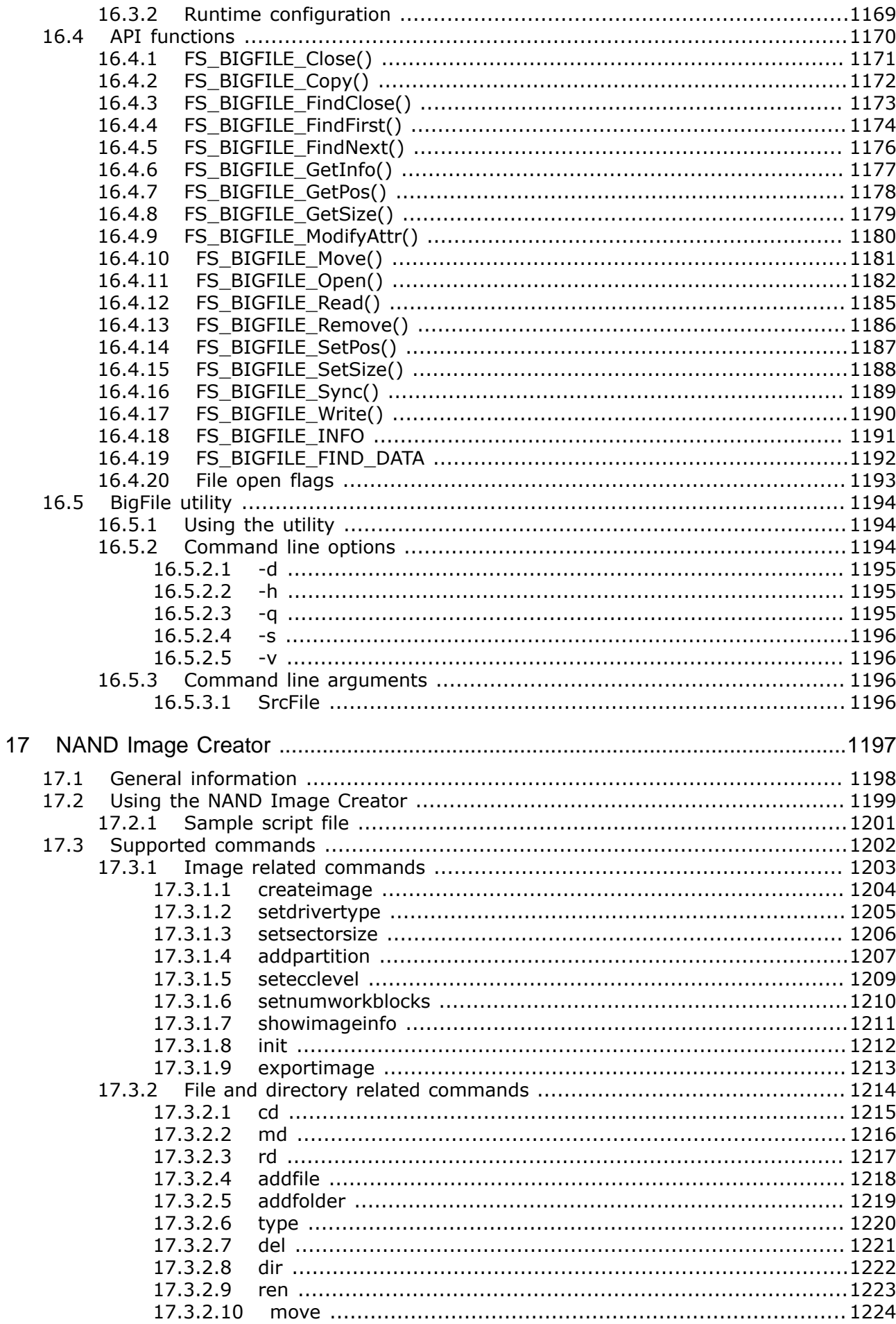

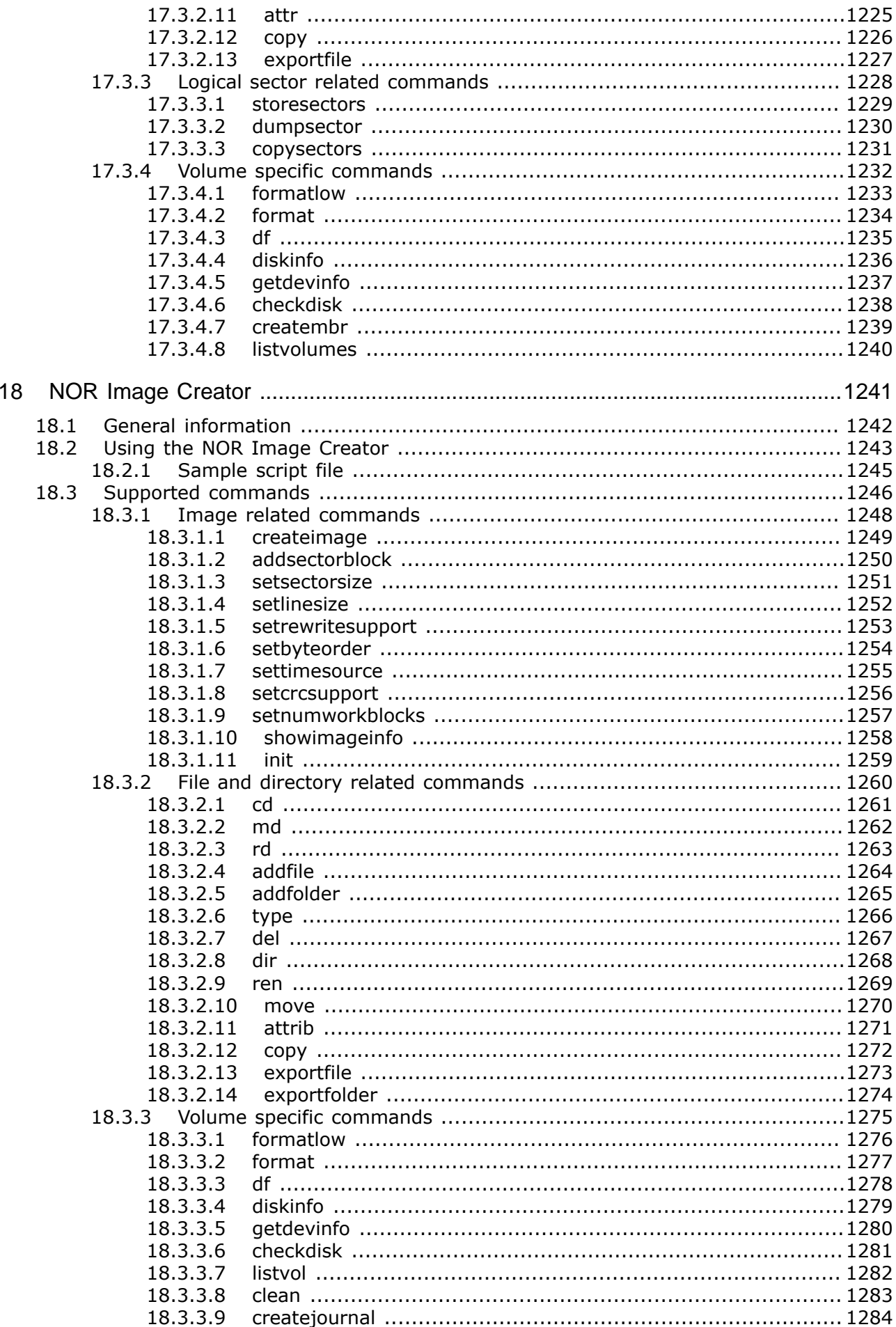

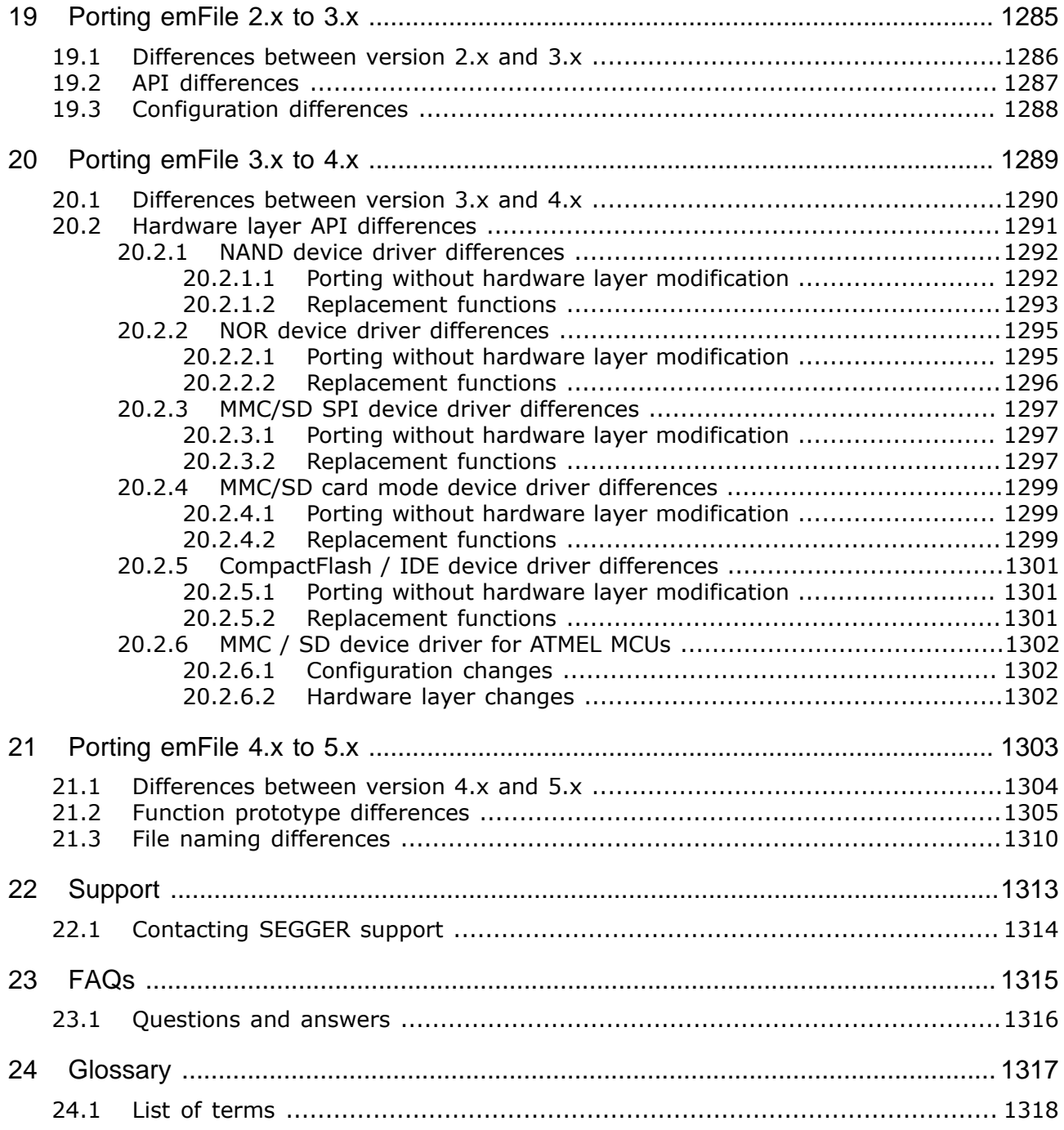

# **Chapter 1 Introduction to emFile**

This section presents an overview of emFile, its structure, and its capabilities.

# **1.1 What is emFile**

emFile is a file system design for embedded applications which supports NAND, DataFlash, NOR and SPI Flash, SD and MMC Memory Cards, RAM and USB mass storage devices. emFile is a high performance library optimized for high speed, versatility and a minimal memory footprint of both RAM and ROM. It is written in ANSI C and can be used on any CPU.

# **1.2 Features**

The main features of emFile are:

- Two file systems variants: FAT or SEGGER's proprietary Embedded File System (EFS).
- FAT supports MS DOS/MS Windows-compatible FAT12, FAT16 and FAT32.
- EFS natively supports Long File Name (LFN). Add-on for FAT LFN available.
- Multiple device driver support; the same driver can support multiple storage media.
- Multiple media support; device drivers allow concurrent access to different storage media types.
- Cache support via RAM for optimized performance.
- Fail-safe and Task-safe, works with any operating system.
- ANSI C stdio.h-like API. Applications using standard C I/O library can easily be ported to emFile.
- Simple device driver structure, sample code trial versions and extensive API documentation.
- NAND Flash driver for SLC and MLC NAND and DataFlash with ECC and wear leveling.
- NOR Flash driver for NOR, SPI and QSPI Flash with wear leveling.
- Driver for Memory Card devices such as MMC, SD, SDHC, eMMC using bus and SPI mode.
- IDE Driver, Compact Flash, True-IDE and memory mapped mode.
- Journaling, RAID1 and RAID5 options to enhance data integrity.
- FAT Long File Name (LFN).
- Encryption (DES) and Extra Strong Encryption (DES and AES.)
- Profiling via SEGGER SystemView.
- Image creator tools for NOR and NAND.
- NAND flash evaluation board available.
- SQLite integration is available as sample upon request.
- MISRA C:2012 compliant.
- Support for Shift-JIS encoded Japanese file names.
- Support for GBK and Big5 encoded Chinese file names.
- Support for UHC encoded Korean file names.
- Support for files larger than 4 GBytes via BigFile component.

# **1.3 Basic concepts**

This section describes the software structure of emFile as well as other general concepts such as fail safety and wear leveling.

### **1.3.1 emFile structure**

emFile is organized in different layers as illustrated in the following diagram. A short description of each layer's functionality follows below.

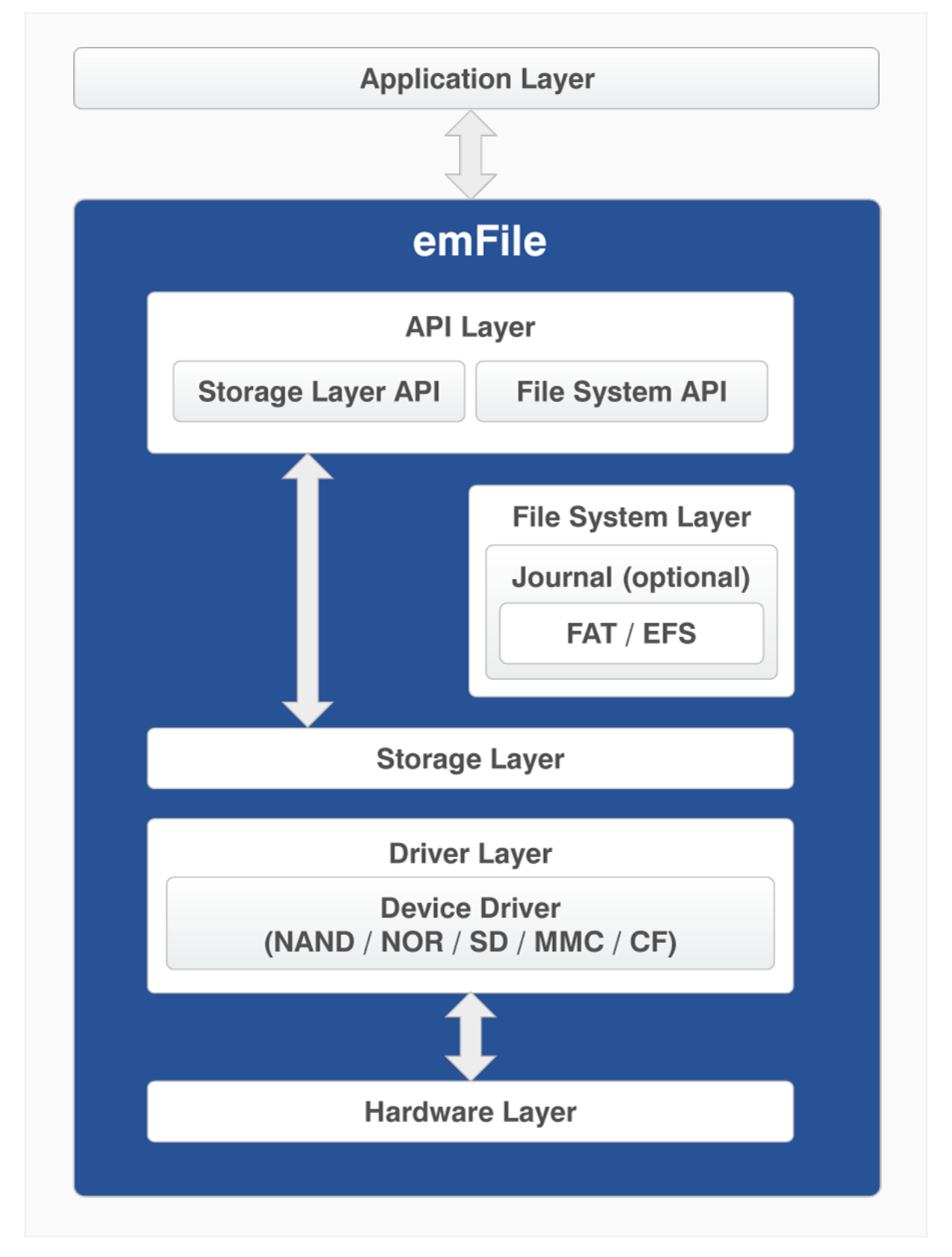

*File system structure*

#### **1.3.1.1 API layer**

The API layer is the interface between emFile and the user application. It is divided in two parts storage API and file system API. The file system API declares file functions in ANSI C standard I/O style, such as FS\_FOpen(), FS\_FWrite() etc. The API layer transfers any calls to these functions to the file system layer. Currently the FAT file system or an optional file system, called EFS, are available for emFile. Both file systems can be used simultaneously. The storage API declares the functions which are required to initialize and access a storage medium. The storage API allows sector read and write operations. The API layer transfers these calls to the storage layer. The storage API is optimized for applications which do not require file system functionality like file and directory handling. A typical application which uses the storage API could be a USB mass storage device, where data has to be stored on a medium, but all file system functionality is handled by the host PC.

#### **1.3.1.2 File system layer**

The file system layer translates file operations to logical block (sector) operations. After such a translation, the file system calls the logical block layer and specifies the corresponding device driver for a device.

#### **1.3.1.3 Storage layer**

The main purpose of the Storage Layer is to synchronize accesses to a device driver. Furthermore, it provides a simple interface for the File System API. The Storage Layer calls a device driver to perform a block operation. It also contains the cache mechanism.

#### **1.3.1.4 Driver layer**

Device drivers are low-level routines that are used to access sectors of the device and to check status. It is hardware independent but depends on the storage medium.

#### **1.3.1.5 Hardware layer**

These layer contains the low-level routines to access your hardware. These routines simply read and store fixed length sectors. The structure of the device driver is simple in order to allow easy integration of your own hardware.

### **1.3.2 Choice of file system type: FAT vs. EFS**

Within emFile, there is a choice among two different file systems. The first, the FAT file system, is divided into three different sub types, FAT12, FAT16 and FAT32. The other file system EFS, is a proprietary file system developed by SEGGER. The choice of the suitable file system depends on the environment in which the end application is to operate.

The FAT file system was developed by Microsoft to manage file segments, locate available clusters and reassemble files for use. Released in 1976, the first version of the FAT file system was FAT12, which is no longer widely used. It was created for extremely small storage devices. (The early version of FAT12 did not support managing directories).

FAT16 is good for use on multiple operating systems because it is supported by all versions of Microsoft Windows, including DOS and Linux. The newest version, FAT32, improves upon the FAT16 file system by utilizing a partition/disk much more efficiently. It is supported by all Microsoft Windows versions newer than Windows 98 and as well on Linux based systems.

The EFS file system was added to emFile as an alternative to the FAT file system and was specifically designed for embedded devices. This file system uses the storage space dedicated to the file and directory names more efficiently while still offering faster access to embedded storage devices. Another benefit of EFS is that there are no issues concerning long file name (LFN) support. The FAT file system was not designed for long file name support, limiting names to twelve characters (8.3 format). LFN support may be added to any of the FAT file systems. Long file names are inherent to this proprietary file system.

# **1.3.3 Fail safety**

Fail safety is the feature of emFile that ensures the consistency of data in case of unexpected loss of power during a write access to a storage medium. emFile will be fail-safe only when both the file system (FAT/EFS) and the device driver are fail-safe. The journaling add-on of emFile makes the FAT/EFS file systems fail-safe. The device drivers of emFile are all failsafe by design. You can find detailed information about how the fail-safety works in chapter *Journaling* on page 1110 and as part of the description of individual device drivers.

### **1.3.4 Wear leveling**

This is a feature of the NAND and NOR flash device drivers that increase the lifetime of a storage medium by ensuring that all the storage blocks are equally well used. The flash storage memories have a limited number of program/erase cycles, typically around 100,000. The manufacturers do not guarantee that the storage device will work properly once this limit is exceeded. The wear leveling logic implemented in the device drivers tries to keep the number of program-erase cycles of a storage block as low as possible. You can find additional information in the description of the respective device drivers.

# **1.4 Implementation notes**

This section provides information about the implementation of emFile

# **1.4.1 File system configuration**

The file system is designed to be configurable at runtime. This has various advantages. Most of the configuration is done automatically; the linker builds in only code that is required. This concept allows to put the file system in a library. The file system does not need to be recompiled when the configuration changes, e.g. a different driver is used. Compile time configuration is kept to a minimum, primarily to select the level of multitasking support and the level of debug information. For detailed information about configuration of emFile, refer to *Configuration of emFile* on page 1035.

# **1.4.2 Runtime memory requirements**

Because the configuration is selected at runtime the amount of memory required is not known at compile-time. For this reason a mechanism for runtime memory assignment is required. Runtime memory is typically allocated when required during the initialization and in most embedded systems never freed.

# **1.4.3 Initializing the file system**

The first thing that needs to be done after the system start-up and before any file system function can be used, is to call the function  $FS\_Init()$ . This routine initializes the internals of the file system. While initializing the file system, you have to add your target device to the file system. The function  $FS[X]$  AddDevices() adds and initializes the device.

```
 FS_Init()
  \| \cdot \| +-> FS_X_AddDevices()
        \blacksquare +-> FS_AssignMemory()
|
          +-> FS_AddDevice()
|
          +-> Optional: Other configuration functions
```
# **1.4.4 Development environment (compiler)**

The CPU used is of no importance; only an ANSI-compliant C compiler complying with at least one of the following international standards is required:

- ISO/IEC/ANSI 9899:1990 (C90) with support for C++ style comments (//)
- ISO/IEC 9899:1999 (C99)
- ISO/IEC 14882:1998 (C++) If your compiler has some limitations, let us know and we will inform you if these will be a problem when compiling the software. Any compiler for 16/32/64-bit CPUs or DSPs that we know of can be used; most 8-bit compilers can be used as well. A C++ compiler is not required, but can be used. The application program can therefore also be programmed in C++ if desired.

# **Chapter 2 Getting started**

This chapter provides an introduction to using emFile. It explains how to use the Windows sample, which is an easy way to get a first project with emFile up and running.
# **2.1 Package content and installation**

emFile is provided in source code and contains everything needed to compile it on any platform. The following table shows the contents of the emFile package:

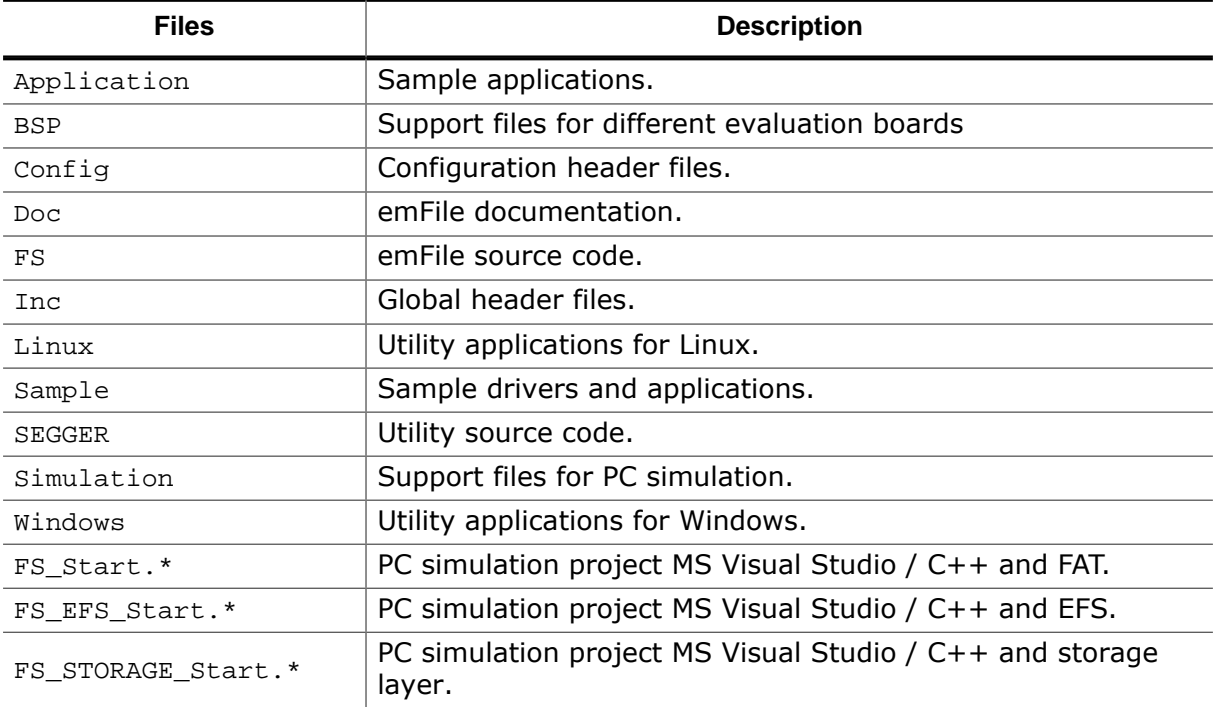

emFile is shipped in electronic form in a . zip file. In order to install it, extract the . zip file to any folder of your choice, preserving the directory structure of the . zip file.

# **2.2 Using the Windows sample application**

If you have MS Visual C++ 6.00 or any later version available, you will be able to work with a Windows sample project using emFile. Even if you do not have the Microsoft compiler, you should read this chapter in order to understand how an application can use emFile.

# **2.2.1 Building the sample application**

Open the workspace FS\_Start.sln with MS Visual Studio (for example double-clicking it). There is no further configuration necessary. You should be able to build the application without any error or warning message.

# **2.2.2 Overview of the sample application**

The sample project uses the RAM disk driver for demonstration. The main function of the sample application Start.c calls the function MainTask(). MainTask() initializes the file system and executes some basic file system operations. The sample application Start.c step-by-step:

```
void main(void);
void main(void) {
 MainTask();
}
void MainTask(void) {
  U32 v;
  FS_FILE * pFile;
 char \arccos{a[256]};
 char acFileName[32];
  const char * sVolumeName = "";
 FS X Log("Start\n");
  //
  // Initialize file system
  //
 FS_Init();
  //
  // Check if low-level format is required
  //
  FS_FormatLLIfRequired(sVolumeName); 
  //
  // Check if volume needs to be high level formatted.
  //
  if (FS_IsHLFormatted(sVolumeName) == 0) { 
   FS_X_Log("High-level format\n");
    FS_Format(sVolumeName, NULL);
  }
 sprintf(ac, "Running sample on \"%s\"\n", sVolumeName);
 \texttt{FS\_X\_Log}(\texttt{ac});
  v = FS_GetVolumeFreeSpaceKB(sVolumeName); 
  if (v < 0x8000) {
  sprintf(ac, " Free space: %lu KBytes\n", v);
  } else {
   v \gg = 10;
    sprintf(ac, " Free space: %lu MBytes\n", v);
  }
  FS_X_Log(ac);
  sprintf(acFileName, "%s\\File.txt", sVolumeName);
 sprintf(ac, " Write test data to file s\nm", acFileName);
  FS_X_Log(ac);
  pFile = FS_FOpen(acFileName, "w"); 
  if (pFile) {
   FS_Write(pFile, "Test", 4);
```

```
 FS_FClose(pFile);
  } else {
   sprintf(ac, "Could not open file: %s to write.\n", acFileName);
    FS_X_Log(ac);
  }
  v = FS_GetVolumeFreeSpaceKB(sVolumeName); 
  if (v < 0x8000) {
   sprintf(ac, " Free space: %lu KBytes\n", v);
  } else {
   v \gg = 10;
   sprintf(ac, " Free space: \elllu MBytes\n", v);
  }
  FS_X_Log(ac);
  FS_Unmount(sVolumeName);
  FS_X_Log("Finished\n"); 
 while (1) {
    ;
  }
}
```
### **Application start**

main.c calls MainTask().

### $\bullet$  File system initialization

MainTask() initializes and adds a device to emFile.

### **Low-level formatting**

Checks if volume is low-level formatted and formats if required.

### **4** High-level formatting

Checks if volume is high-level formatted and formats if required.

### **Volume name**

Outputs the volume name.

### **Free space before operation**

Calls FS\_GetVolumeFreeSpace() and outputs the return value - the available free space of the RAM disk - to console window.

### $\odot$  File creation

Creates and opens a file test with write access ( $File.txt$ ) on the device.

### **File write**

Writes 4 bytes into the file and closes the file handle or outputs an error message.

### **Free space after operation**

Calls FS\_GetVolumeFreeSpace() and outputs the return value - the available free space of the RAM disk - again to console window.

### **End of application**

Outputs a quit message and runs into an endless loop.

# **2.2.3 Stepping through the sample application**

### $\bullet$  Application start

After starting the debugger by stepping into the application, your screen should look like the screenshot below. The main function calls MainTask().

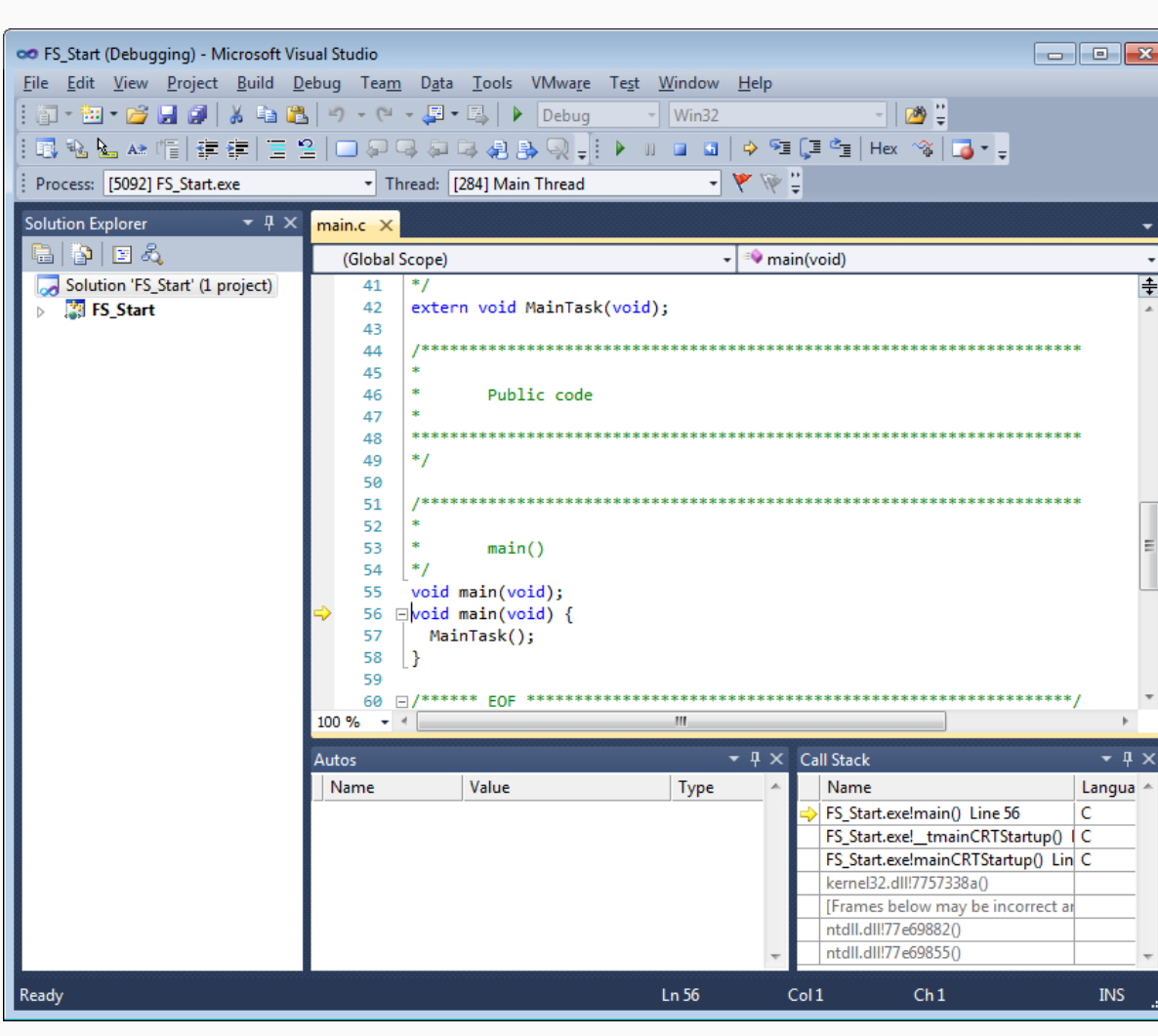

*Application start*

**File system initialization**

The first thing called from MainTask() is the emFile function FS\_Init(). This function initializes the file system and calls FS\_X\_AddDevices(). The function FS\_X\_AddDevices() is used to add and configure the used device drivers to the file system. In the example configuration only the RAM disk driver is added. FS\_Init() must be called before using any other emFile function. You should step over this function.

- 8

 $\Box$   $\Box$   $\Box$ 

∓

 $\sqrt{1}$ 

Langua A

**INS** 

C

ċ

printf("Start\n");

// Initialize file system

// Check if low-level format is required

if (FS IsHLFormatted(sVolName) ==  $0$ ) {

// Check if volume needs to be high level formatted.

printf("Running sample on \"%s\"\n", sVolName); v = FS\_GetVolumeFreeSpaceKB(sVolName);

 $\overline{m}$ 

Type

& v const char\*

int

 $Ln 76$ 

FS FormatLLIfRequired(sVolName);

printf("High-level format\n");

FS Format(sVolName, NULL);

 $0.72221$ 

Thread: [284] Main Thread

 $\overline{\phantom{a}}$  Win32

- 本 恋言

<sup>=</sup>MainTask(void)

 $\blacktriangleright$   $\downarrow \times$  Call Stack

Col<sub>1</sub>

Name

FS\_Start.exe!MainTask() Line 76

FS\_Start.exe!\_tmainCRTStartup() | C FS\_Start.exe!mainCRTStartup() Lin C

FS\_Start.exelmain() Line 58

 $Ch1$ 

kernel32.dll!7757338a() [Frames below may be incorrect a

ntdll.dll!77e69882()

File Edit View Project Build Debug Team Data Tools VMware Test Window Help

(Global Scope)

62

63 64 Ė  $\prime$ 

65

66

67

69 70

 $71$  $72$ 

 $\overline{74}$ 

75

 $76$ 

 $77$ 

78

 $79$ 

80

→ **O** FS\_IsHLForn 0

100.94

Autos Name

 $68 \quad \Box$  $\overline{L}$ 

 $\overline{11}$ 

 $\prime$ 

 $\overline{L}$ Ė  $73$ 

 $\prime$ 

D.

 $\mathbf{z} = \mathbf{z}$ 

**E** ● sVolName 0x0131cd60 ""

Value

 $FS \text{Init}()$ :

<mark>▼ A × FS\_Start.c ×</mark> main.c

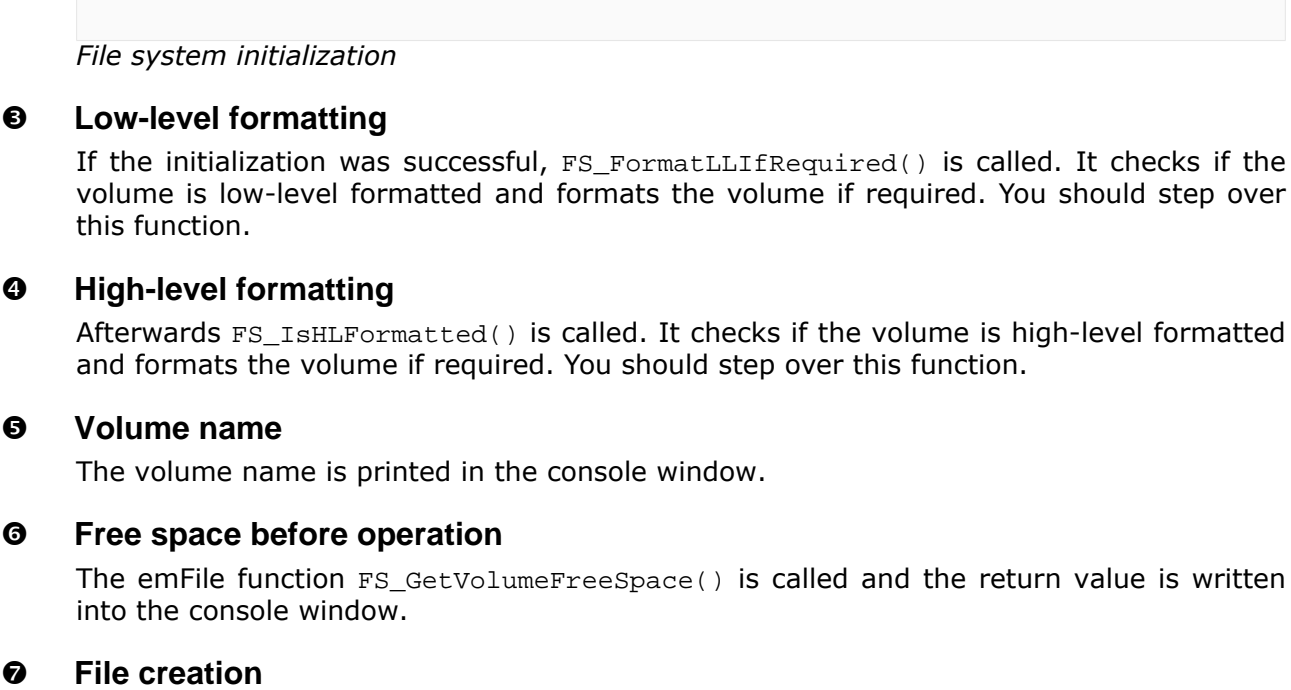

Afterwards, you should get to the emFile function call  $FSFOpen()$ . This function creates a file named File.txt in the root directory of your RAM disk. Stepping over this function should return the address of an FS\_FILE structure. In case of any error, it would return 0, indicating that the file could not be created.

oo FS Start (Debugging) - Microsoft Visual Studio

Process: [5092] FS\_Start.exe

Solution 'FS\_Start' (1 project)

Solution Explorer **白日日人** 

**ER FS Start** 

 $\triangleright$ 

Ready

should step over

| <b>OO</b> FS_Start (Debugging) - Microsoft Visual Studio | -                                                                                                    | $\parallel$ $\Box$ $\parallel$ $\mathbf{x}$ |
|----------------------------------------------------------|----------------------------------------------------------------------------------------------------|---------------------------------------------|
|                                                          | File Edit View Project Build Debug Team Data Tools VMware Test Window Help                                       |                                             |
| : @ - 函 - 2 日 @   よ 4a B   り - (* - 厚 - 尽   ▶   Debug    | - 0 :<br>$\sqrt{\text{Win32}}$                                                                                   |                                             |
|                                                          |                                                                                                    |                                             |
| Process: [4820] FS_Start.exe                             | 中原品<br>Thread: [3596] Main Thread<br>$\overline{\phantom{a}}$                                                    |                                             |
|                                                          |                                                                                                    |                                             |
| $\mathbf{v}$ + $\mathbf{x}$<br><b>Solution Explorer</b>  | FS_Start.c X main.c                                                                                              |                                             |
| e p e 3                                                  | <b>WainTask(void)</b><br>(Global Scope)                                                                          |                                             |
| Solution 'FS_Start' (1 project)                          | // Check if volume needs to be high level formatted.<br>73                                                       | $\overline{\ddot{\ddagger}}$                |
| <b>ES Start</b><br>Þ.                                    | $^{\prime\prime}$<br>74                                                                                          |                                             |
|                                                          | if (FS IsHLFormatted(sVolName) == $\theta$ ) {<br>75<br>printf("High-level format\n");<br>76                     |                                             |
|                                                          | FS Format(sVolName, NULL);<br>77                                                                                 |                                             |
|                                                          | 78<br>Ŧ.<br>printf("Running sample on \"%s\"\n", sVolName);<br>79                                                |                                             |
|                                                          | v = FS GetVolumeFreeSpaceKB(sVolName);<br>80                                                                     |                                             |
|                                                          | if ( $v \le 0x7fff$ ) {<br>81                                                                                    |                                             |
|                                                          | printf(" Free space: %lu KBytes\n", v);<br>82<br>83<br>$\}$ else $\{$                                            |                                             |
|                                                          | 84<br>$v \gg = 10$ ;                                                                                             |                                             |
|                                                          | printf(" Free space: %lu MBytes\n", v);<br>85                                                                    | 티                                           |
|                                                          | 86<br>Y<br>sprintf(ac, "%s\\File.txt", sVolName);<br>87                                                          |                                             |
|                                                          | printf(" Write test data to file %s\n", ac);<br>88                                                               |                                             |
|                                                          | $pFile = FS FOpen(ac, "w");$<br>89                                                                               |                                             |
|                                                          | if ( $pFile$ ) {<br>90<br>FS Write(pFile, "Test", 4);<br>91                                                      |                                             |
|                                                          | nn nelssa/an21aV<br>Ш<br>100 %                                                                                   |                                             |
|                                                          |                                                                                                    |                                             |
|                                                          | $\mathbf{u} \times \mathbf{C}$ all Stack<br>Autos<br>Value<br>Name<br>Name                                       | $\bullet$ $\uparrow$ $\times$               |
|                                                          | <b>Type</b><br>FS Start.exe!MainTask() Line 90<br>r → ● FS_FOpen ret 0x0017e730 {pFileObj=0x0017d FS_FILE *<br>с | Lang $\triangle$                            |
|                                                          | c<br>O ac<br>$+$<br>0x0046f8e8 "\File.txt"<br>$\sim$ $\star$ char [256]<br>FS_Start.exe!main() Line 58           |                                             |
|                                                          | FS_Start.exe!_tmainCRTStartup() Lin C<br>$+$<br>pFile<br>0x0017e730 {pFileObj=0x0017e FS_FILE *                  | 듸                                           |
|                                                          | FS Start.exe!mainCRTStartup() Line 1 C<br>kernel32.dll!7757338a()                                                |                                             |
|                                                          | [Frames below may be incorrect and/                                                                              |                                             |
|                                                          | ntdll.dll!77e69882()                                                                                             | ÷                                           |
| Ready                                                    | Ln 80<br>Col 36<br>Ch 36<br><b>INS</b>                                                                           |                                             |
|                                                          |                                                                                                    |                                             |

*File creation*

### **File write**

If FS\_FOpen() returns a valid pointer to an FS\_FILE structure, the sample application will write a small ASCII string to this file by calling the emFile function FS\_Write(). Step over this function. If a problem occurs, compare the return value of  $FS$   $Write()$  with the length of the ASCII string, which should be written.  $FS\_Write()$  returns the number of elements which have been written. If no problem occurs the function emFile function FS\_FClose() should be reached.  $FS\_FClose()$  closes the file handle for  $File.txt$ . Step over this function.

### **Free space after operation**

Continue stepping over until you reach the place where the function FS\_GetVolumeFreeSpace() is called. The emFile function FS\_GetVolumeFreeSpace() returns available free drive space in bytes. After you step over this function, the variable  $v$  should have a value greater than zero.

### **End of application**

The return value is written in the console window.

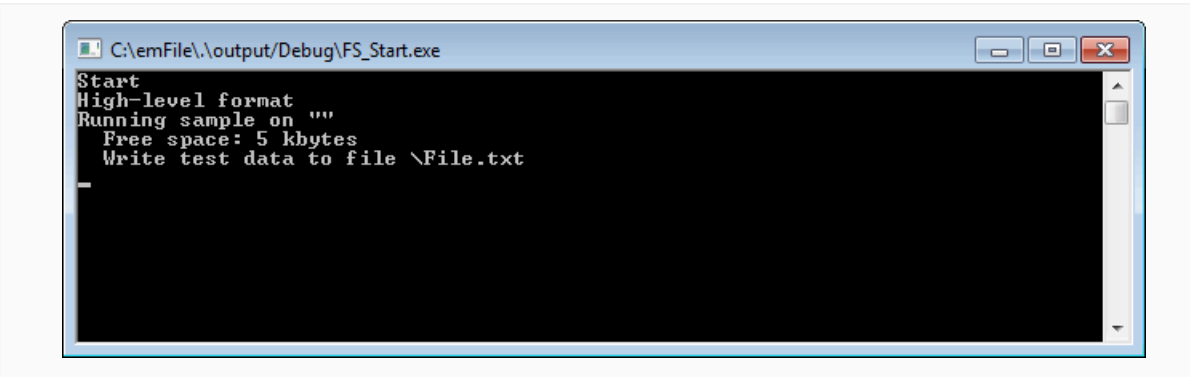

*End of application*

# **2.3 Further source code examples**

Further source code examples which demonstrate directory operations and performance measuring are available. All emFile source code examples are located in the Sample/FS/ Application folder of the emFile shipment.

# **2.4 Recommended project structure**

We recommend keeping emFile separate from your application files. It is good practice to keep all the program files (including the header files) together in the FS subdirectory of your project's root directory. This practice has the advantage of being very easy to update to newer versions of emFile by simply replacing the FS directory. Your application files can be stored anywhere.

### **Note**

When updating to a newer emFile version as files may have been added, moved or deleted, the project directories may need to be updated accordingly.

### **Note**

### Always make sure that you have only one version of each file!

It is frequently a major problem when updating to a new version of emFile if you have old files included and therefore mix different versions. If you keep emFile in the directories as suggested (and only in these), this type of problem cannot occur. When updating to a newer version, you should be able to keep your configuration files and leave them unchanged. For safety reasons, we recommend backing up (or at least renaming) the FS directories before updating.

# **Chapter 3**

# **Running emFile on target hardware**

This chapter explains how to integrate and run emFile on your target hardware. It explains this process step-by-step.

# **3.1 Integrating emFile**

The default configuration of emFile contains a single storage device: a RAM disk. This should always be the first step to check if emFile functions properly on your target hardware. We assume that you are familiar with the tools you have selected for your development (compiler, project manager, linker, etc.). You should therefore be able to add files, add directories to the include search path, and so on. It is also assumed that you are familiar with the OS that you will be using on your target system (if you are using one). The SEGGER Embedded Studio IDE (https://www.segger.com/embedded-studio.html) is used in this document for all examples and screenshots, but every other ANSI C toolchain can also be used. It is also possible to use makefiles; in this case, when we say "add to the project", this translates into "add to the makefile".

# **3.2 Procedure to follow**

Integration of emFile is a relatively simple process, which consists of the following steps:

- Step 1: Creating a start project without emFile.
- Step 2: Adding emFile to the start project.
- Step 3: Adding the device driver.
- Step 4: Activating the driver.
- Step 5: Adjusting the RAM usage.

# **3.3 Step 1: Creating a simple project without emFile**

We recommend that you create a small "hello world" program for your system. That project should already use your OS and there should be a way to display text on a screen or serial port. If you are using the SEGGER embOS (https://www.segger.com/products/rtos/ embos/), you can use the start project shipped with the embOS for this purpose.

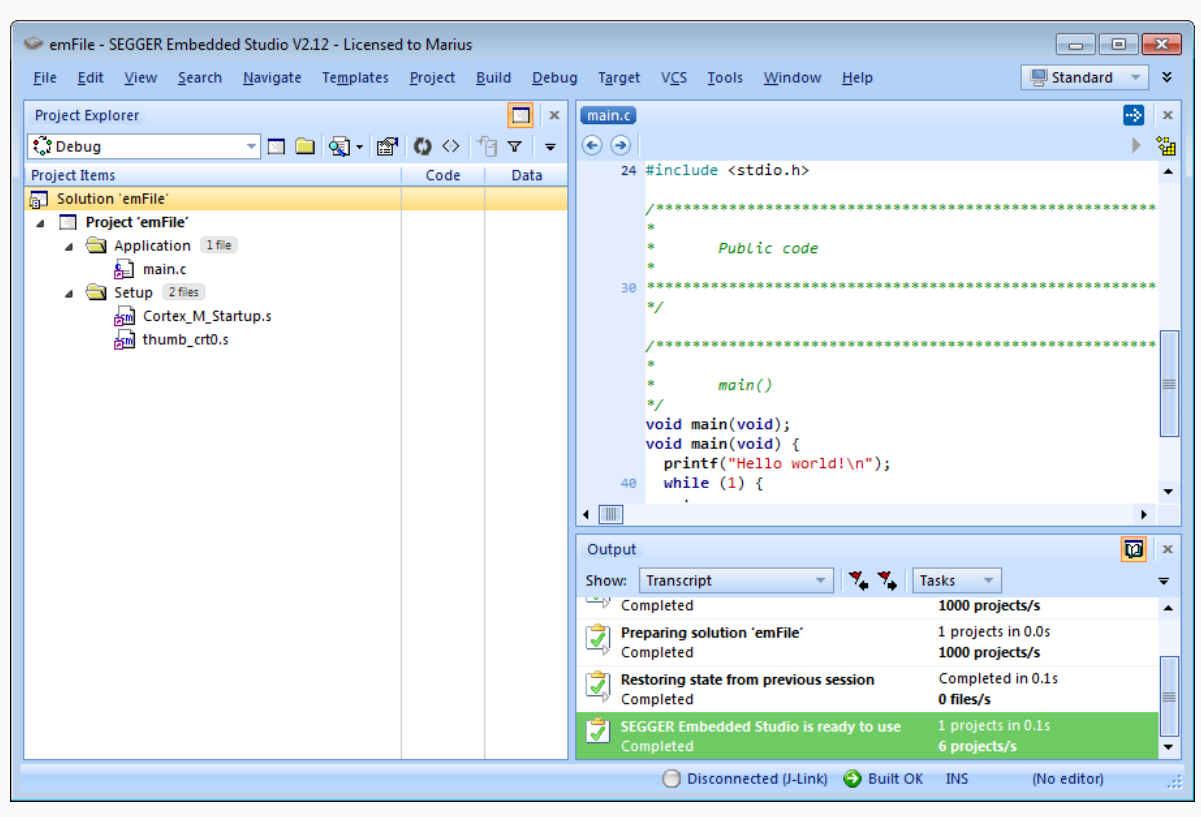

*Start project*

# **3.4 Step 2: Adding emFile to the start project**

Add all source files from the following directories (and their subdirectories) to your project:

- Application
- Config
- $\bullet$  FS
- Sample/FS/OS (Only one file located in this directory has to be included and only if the application uses an RTOS. The included file must be compatible with the RTOS used).

It is recommended to keep the provided folder structure.

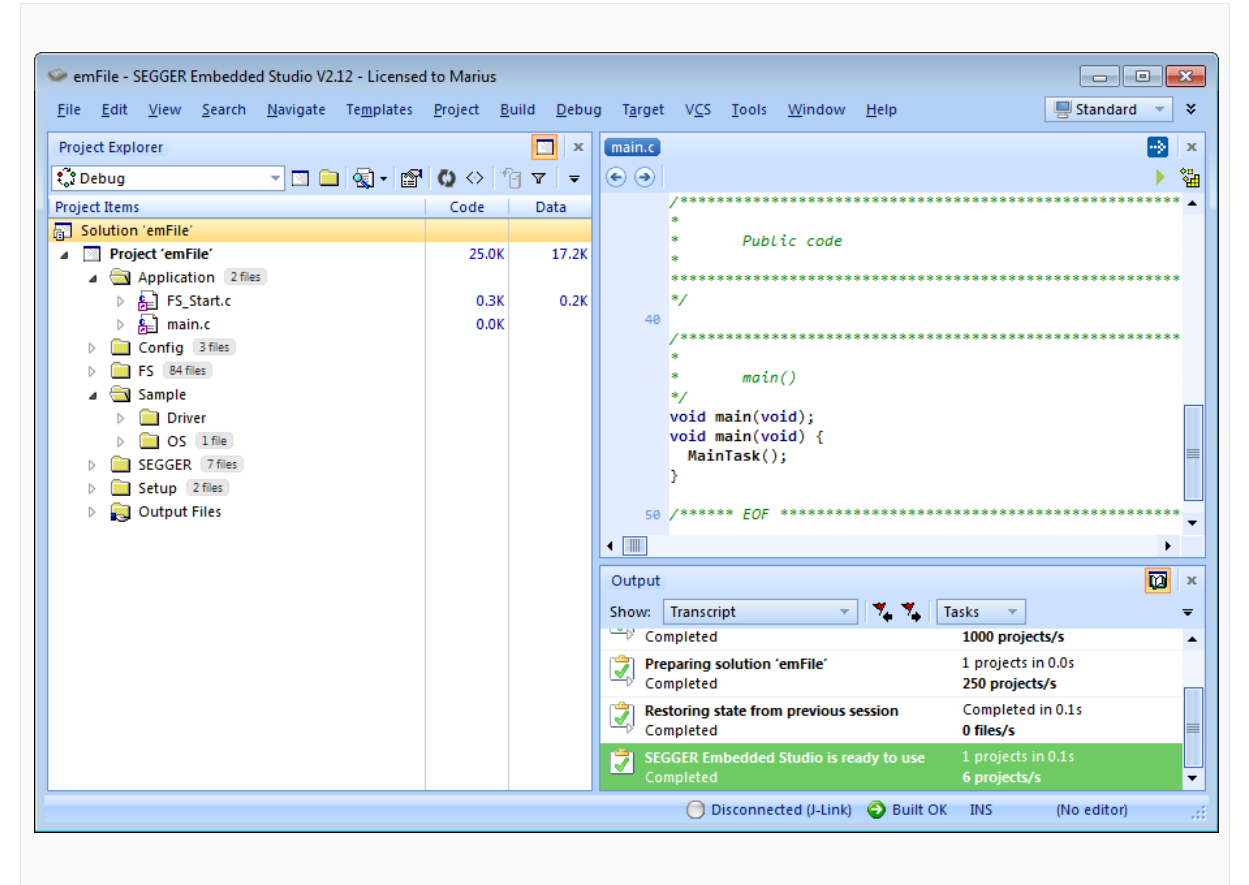

*Add source files*

# **3.4.1 Configuring the include path**

The include path is the path in which the compiler looks for include files. In cases where the included files (typically header files, .h) do not reside in the same directory as the C file to compile, an include path needs to be set. In order to build the project with all added files, you will need to add the following directories to your include path:

- Config
- FS
- SEGGER

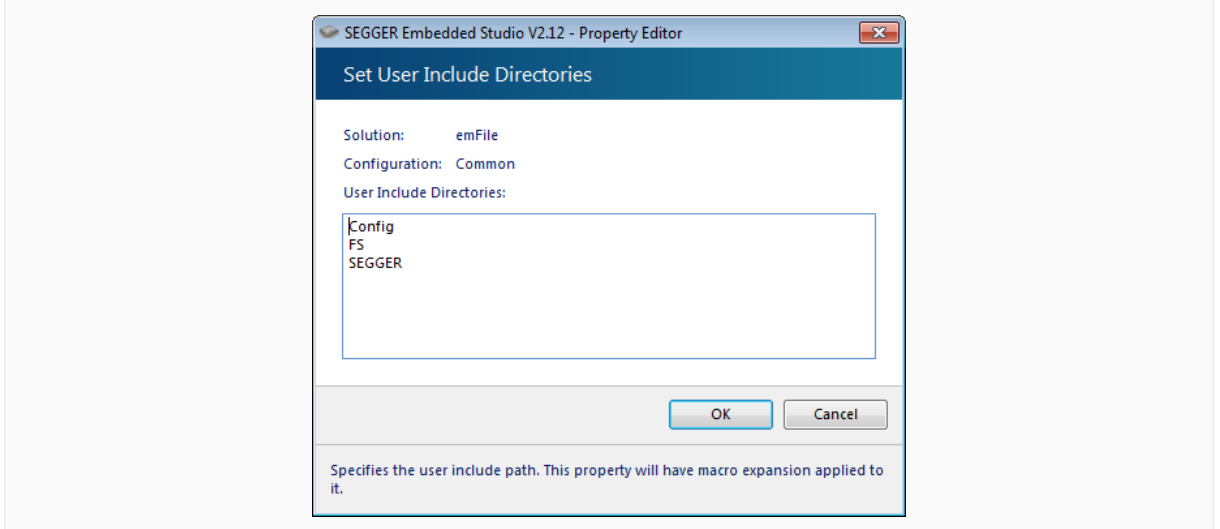

*Include paths*

# **3.4.2 Select the start application**

For quick and easy testing of your emFile integration, start with the code found in the Application folder of the shipment. Exclude all files in the Application folder of your project except the supplied  $\text{main.c}$  and FS Start.c files. The application performs the following steps:

- main.c calls MainTask().
- MainTask() initializes and adds a device to file system.
- Checks if volume is low-level formatted and formats if required.
- Checks if volume is high-level formatted and formats if required.
- Outputs the volume name.
- Calls FS\_GetVolumeFreeSpace() and outputs the return value -- the available total space of the RAM disk -- to console window.
- Creates and opens a file test with write access ( $File.txt$ ) on the storage device
- Writes 4 bytes of data into the file and closes the file handle or outputs an error message.
- Calls FS\_GetVolumeFreeSpace() and outputs the return value -- the available free space of the RAM disk -- again to console window.
- Outputs a quit message and runs into an endless loop.

# **3.4.3 Build the project and test it**

Build the project. It should compile without errors and warnings. If you encounter any problem during the build process, check your include path and your project configuration settings. The start application should print out the storage space of the device twice, once before a file has been written to the device and once afterwards.

# **3.5 Step 3: Adding the device driver**

To configure emFile with a device driver, two modifications have to be performed:

- Adding device driver source to project.
- Adding hardware routines to project.

Each step is explained in the following sections. For example, the implementation of the MMC/SD driver is shown, but all steps can easily be adapted to every other device driver implementation.

# **3.5.1 Adding the device driver source to project**

Add the driver sources to the project and add the directory to the include path.

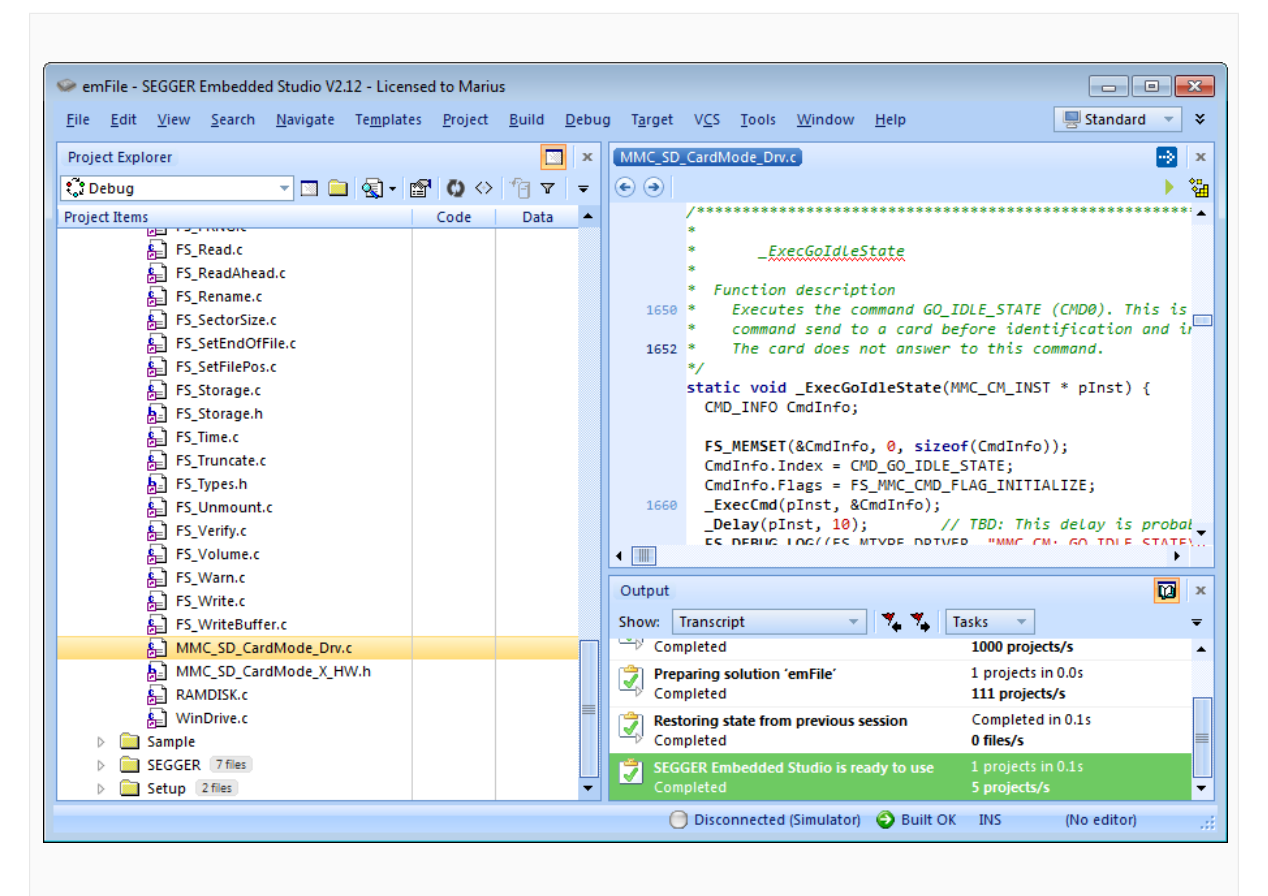

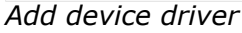

Most drivers require additional hardware routines to work with the specific hardware. If your driver requires low-level I/O routines to access the hardware, you will have to provide them. Drivers which require hardware routines are:

- NAND flash
- NOR flash with serial devices
- MMC/SD cards
- Compact flash / IDE Drivers which do not require hardware routines are:
- NOR flash with CFI compliant devices
- RAM disk

Nearly all drivers have to be configured before they can be used. The runtime configuration functions which specify for example the memory addresses and the size of memory are located in the configuration file of the respective driver. All required configurations are explained in the configuration section of the respective driver. If you use one of the drivers which do not require hardware routines skip the next section and refer to *Step 4: Activating the driver* on page 54.

# **3.5.2 Adding hardware routines to project**

A template with empty function bodies and in most cases one ore more sample implementations are supplied for every driver that requires hardware routines. The easiest way to start is to use one of the ready-to-use samples. The ready-to-use samples can be found in the subfolders Sample/FS/Driver/<DRIVER\_DIR> of the emFile shipment where DRIVER\_DIR is the type of the device driver. You should check the Readme.txt file located in the driver directory to see which samples are included. If there is one which is a good or close match for your hardware, it should be used. Otherwise, use the template to implement the hardware routines. The template is a skeleton driver which contains empty implementations of the required functions and is the ideal base to start the implementation of hardware specific I/ O routines. What to do Copy the compatible hardware function sample or the template into a subdirectory of your work directory and add it to your project. The template file is located in the Sample/FS/Driver/<DRIVER\_DIR> folder; the example implementations are located in the respective directories. If you start the implementation of hardware routines with the hardware routine template, refer to *Device drivers* on page 330 for detailed information about the implementation of the driver specific hardware functions, else refer to section *Step 4: Activating the driver* on page 54.

### **Note**

You cannot run and test the project with the new driver on your hardware as long as you have not added the proper configuration file for the driver to your project. Refer to section *Step 4: Activating the driver* on page 54 for more information about the activation of the driver with the configuration file.

# **3.6 Step 4: Activating the driver**

After adding the driver source, and if required the hardware function implementation, copy the FS\_Config<DRIVER\_NAME>.c file (for example, FS\_ConfigMMC\_CardMode.c for the MMC/SD card driver using card mode) into the Config folder of your emFile work directory and add it to your project.

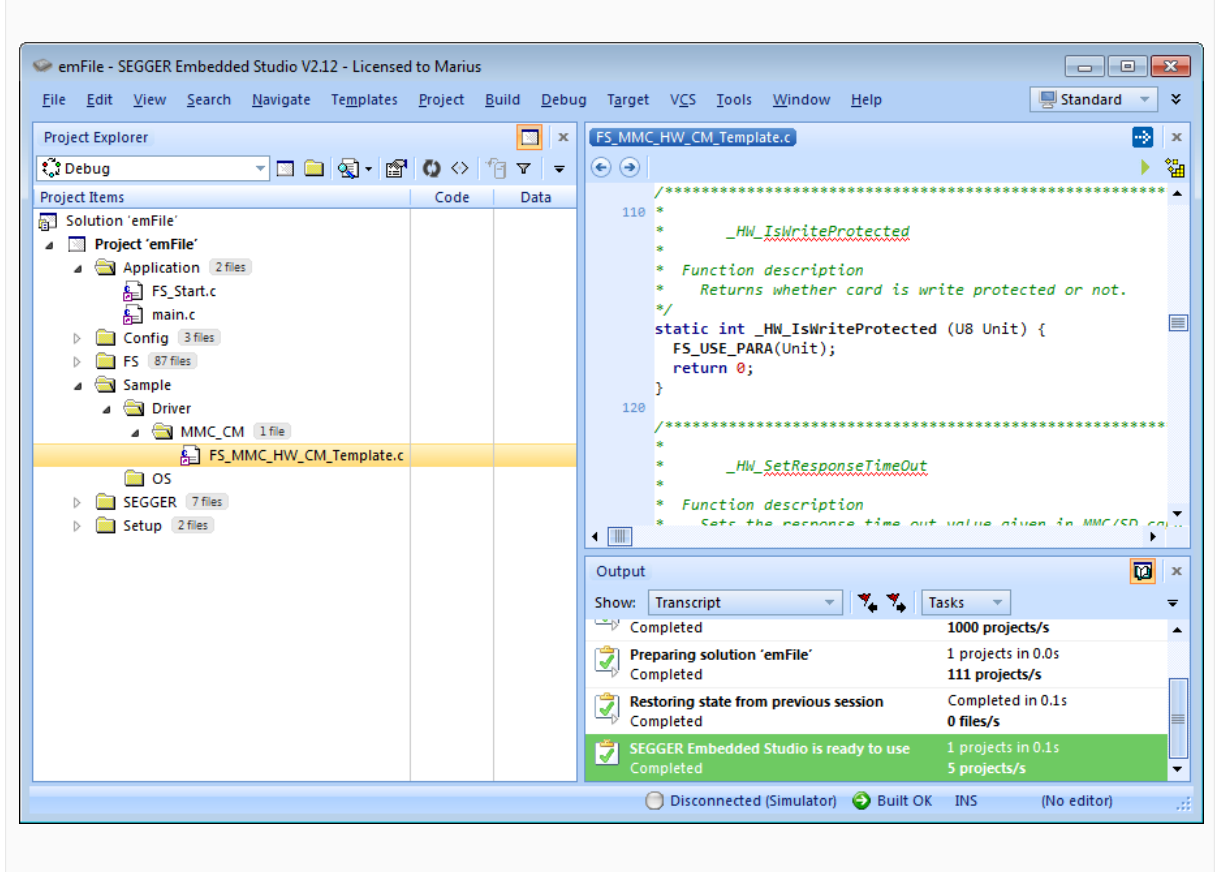

# *Add template driver*

The configuration files contain, all the runtime configuration functions of the file system. The configuration files include a start configuration which allows a quick and easy start with every driver. The most important function for the beginning is FS\_X\_AddDevices(). It activates and configures the driver, if required. A driver which does not require hardware routines has to be configured before it can be used.

# **3.6.1 Modifying the runtime configuration**

The following example a single CFI compliant NOR flash chip with a 16-bit interface and a size of 256 Mbytes to the file system. The base address, the start address and the size of the NOR flash are defined using the macros FLASH0\_BASE\_ADDR, FLASH0\_START\_ADDR and FLASH0\_SIZE. Normally, only the "Defines, configurable" section of the configuration files requires changes for typical embedded systems. The "Public code" section which includes the time and date functions and  $FS[X]$  AddDevices() does not require modifications on most systems.

```
/*********************************************************************
*
* Defines, configurable
*
* This section is the only section which requires changes for
* typical embedded systems using the NOR flash driver with a
* single device.
*
**********************************************************************
*/
```

```
55 CHAPTER 3 Step 4: Activating the driver
```
#define ALLOC\_SIZE 0x10000 // Size of memory dedicated to the file // system. This value should be fine-tuned // according for your system. #define FLASHO BASE ADDR 0x40000000 // Base address of the NOR flash device // to be used as storage #define FLASH0\_START\_ADDR 0x40000000 // Start address of the first sector // to be used as storage. If the entire // device is used for file system, // it is identical to // the base address. #define FLASH0\_SIZE 0x200000 // Number of bytes to be used for storage /\*\*\*\*\*\*\*\*\*\*\*\*\*\*\*\*\*\*\*\*\*\*\*\*\*\*\*\*\*\*\*\*\*\*\*\*\*\*\*\*\*\*\*\*\*\*\*\*\*\*\*\*\*\*\*\*\*\*\*\*\*\*\*\*\*\*\*\*\* \* \* Static data. \* This section does not require modifications in most systems. \* \*\*\*\*\*\*\*\*\*\*\*\*\*\*\*\*\*\*\*\*\*\*\*\*\*\*\*\*\*\*\*\*\*\*\*\*\*\*\*\*\*\*\*\*\*\*\*\*\*\*\*\*\*\*\*\*\*\*\*\*\*\*\*\*\*\*\*\*\*\* \*/ static U32 \_aMemBlock[ALLOC\_SIZE / 4]; // Memory pool used for semi-dynamic // allocation in FS\_AssignMemory(). /\*\*\*\*\*\*\*\*\*\*\*\*\*\*\*\*\*\*\*\*\*\*\*\*\*\*\*\*\*\*\*\*\*\*\*\*\*\*\*\*\*\*\*\*\*\*\*\*\*\*\*\*\*\*\*\*\*\*\*\*\*\*\*\*\*\*\*\*\* \* \* Public code \* This section does not require modifications in most systems. \* \*\*\*\*\*\*\*\*\*\*\*\*\*\*\*\*\*\*\*\*\*\*\*\*\*\*\*\*\*\*\*\*\*\*\*\*\*\*\*\*\*\*\*\*\*\*\*\*\*\*\*\*\*\*\*\*\*\*\*\*\*\*\*\*\*\*\*\*\*\* \*/ /\*\*\*\*\*\*\*\*\*\*\*\*\*\*\*\*\*\*\*\*\*\*\*\*\*\*\*\*\*\*\*\*\*\*\*\*\*\*\*\*\*\*\*\*\*\*\*\*\*\*\*\*\*\*\*\*\*\*\*\*\*\*\*\*\*\*\*\*\* \* \* FS\_X\_AddDevices \* \* Function description \* This function is called by the FS during FS\_Init(). \* It is supposed to add all devices, using primarily FS\_AddDevice(). \*/ void FS\_X\_AddDevices(void) { FS\_AssignMemory(&\_aMemBlock[0], sizeof(\_aMemBlock)); // // Add driver the NOR driver. // FS\_AddDevice(&FS\_NOR\_Driver); // // Configure the NOR flash interface. // FS\_NOR\_SetPhyType(0, &FS\_NOR\_PHY\_CFI\_1x16); FS\_NOR\_Configure(0, FLASH0\_BASE\_ADDR, FLASH0\_START\_ADDR, FLASH0\_SIZE); // // Configure a read buffer for the file data. // FS\_ConfigFileBufferDefault(512, 0); }

After the driver has been added, the configuration functions (in this example FS\_NOR\_Set-PhyType() and FS\_NOR\_Configure()) should be called. Detailed information about the driver configuration can be found in the configuration section of the respective driver. Refer to section *Runtime configuration* on page 336 for detailed information about the other runtime configurations of the file system. Before compiling and running the sample application with the added driver, you have to exclude FS ConfigRAMDisk.c from the project.

**Note**

For the drivers which required hardware access routines, if you have only added the template with empty function bodies until now, the project should compile without errors or warning messages. But you can only run the project on your hardware if you have finished the implementation of the hardware functions.

# **3.7 Step 5: Adjusting the RAM usage**

The file system needs RAM for management purposes in various places. The amount of RAM required depends primarily on the configuration, especially the drivers used. The drivers which have their own level of management (such as NOR / NAND drivers) require in general more RAM than the "simple" drivers such as for hard drives, compact flash or MMC/SD cards. Every driver needs to allocate RAM. The file system allocates RAM in the initialization phase and holds it while the file system is running. The macro ALLOC\_SIZE which is located in the respective driver configuration file specifies the size of RAM used by the file system. This value should be fine-tuned according to the requirements of your target system.

Per default, ALLOC\_SIZE is set to a value which should be appropriate for most target systems. Nevertheless, you should adjust it in order to avoid wasting too much RAM. Once your file system project is up and running, you can check the real RAM requirement of the driver via the public variable FS\_Global.MemManager.NumBytesAllocated. Check the value of FS\_Global.MemManager.NumBytesAllocated after the initialization of the file system and after a volume has been mounted. At this point FS\_Global.MemManager.NumBytesAllocated can be used as reference for the dynamic memory usage of emFile. You should reserve a few more bytes for emFile as the value of FS\_Global.MemManager.NumBytesAllocated is at this point, since every file which is opened needs dynamic memory for maintenance information. For more information about resource usage of the file handlers, please refer to *Dynamic RAM usage* on page 338.

### **Note**

If you define ALLOC\_SIZE with a value which is smaller than the appropriate size, the file system will run into FS\_X\_Panic(). If you define ALLOC\_SIZE with a value which is above the limits of your target system, the linker will give an error during the build process of the project.

# **Chapter 4 API functions**

This chapter provides a detailed description of emFile API layer.

# **4.1 General information**

Any functions or data structures that are not described in this chapter but are exposed through inclusion of the FS.h header file must be considered private and subject to change.

# **4.1.1 Volume, file and directory names**

A volume, file or directory name is a 0-terminated string the application can use as a parameter to an API function (such as  $FS\_FOpen()$ ) to identify a volume, file or directory the API function has to operate on.

A file or directory name contains the following mandatory and optional elements where the optional elements are surrounded by []:

[VolumeName:[UnitNo:]][DirPath]FileName|DirName

- VolumeName is the name of the volume on which the file or directory is located. If not specified, the first configured volume is assumed.
- UnitNo is the index of the volume on which the file or directory is located. If not specified, the index 0 is assumed. It is not allowed to specify a unit number if volume name has not been specified.
- DirPath is the complete directory path to an already existing subdirectory. DirPath has to start and end with a directory delimiter character. The names of directories in the path are also separated by directory delimiter. The directory delimiter character can be configured at compile time via FS\_DIRECTORY\_DELIMITER configuration define. The default directory delimiter is the  $\gamma$  character. The root directory is assumed if  $DirPath$ is not specified. emFile does not support relative file or directory names therefore the application has to always specify the full path a to a file or directory.
- FileName or DirName is the name of the file or directory that has to be accessed by the file system. If volume is formatted as FAT and the support for long file name is not enabled, all file and directory names directory names have to follow the standard FAT 8.3 naming convention. The same applies to the directory names in  $DirPath$ . EFS comes with native support for long file names. The length of a file or directory name is limited to 235 valid characters.

A volume name contains the following mandatory and optional elements where the optional elements are surrounded by []:

VolumeName:[UnitNo:]

VolumeName and UnitNo have the same meaning as described above.

# **Examples**

The following examples specify the same file name assuming that the first driver added to file system is the NAND driver.

- "DirName\FileName.txt"
- "nand:\DirName\FileName.txt"
- "nand:0:\DirName\FileName.txt"

The following examples specify the same volume name assuming that the first driver added to file system is the NOR driver.

- $\bullet$  ""
- "nor"
- "nor:0:"

# **4.2 API function overview**

The table below lists the available API functions within their respective categories.

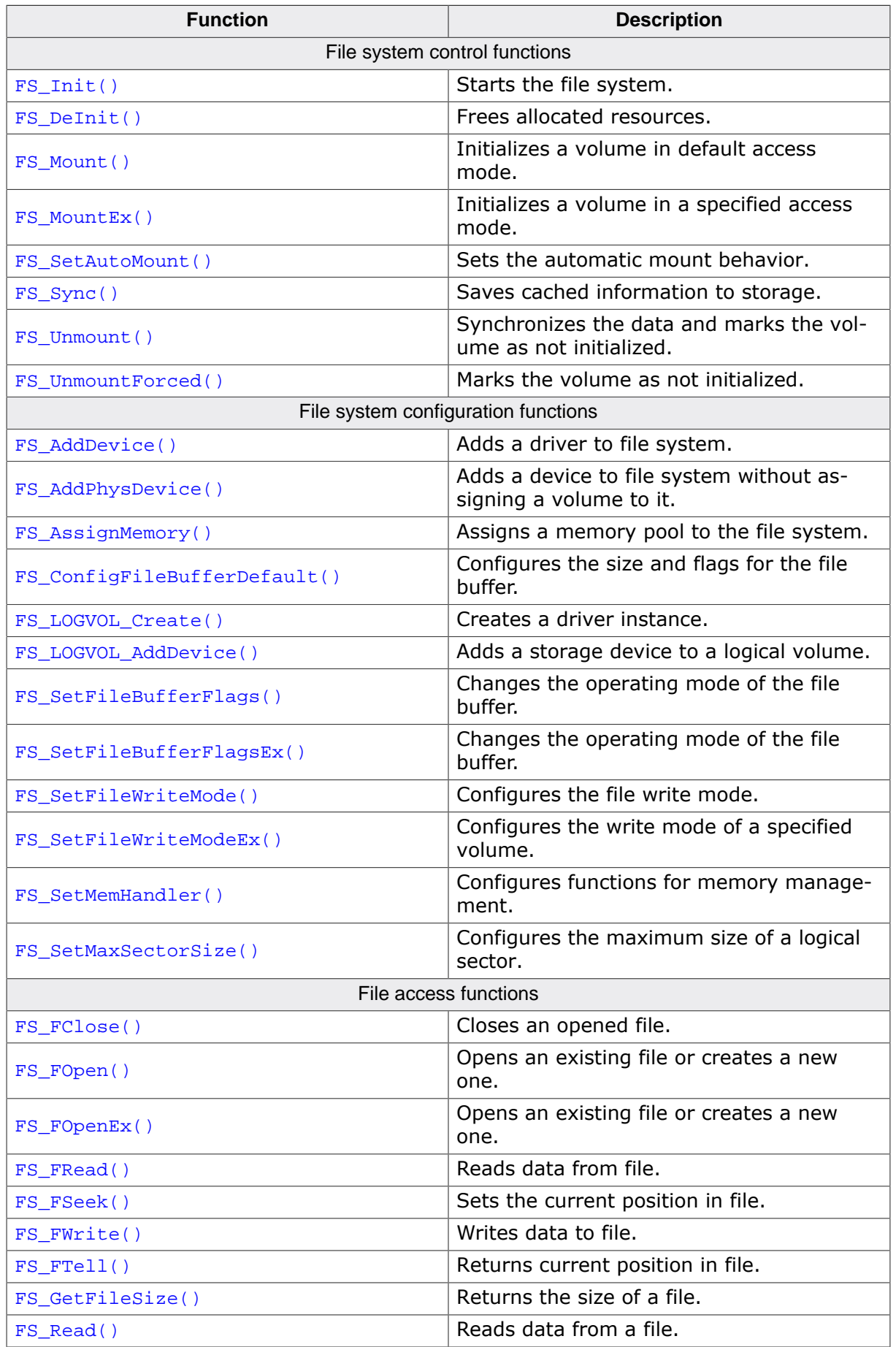

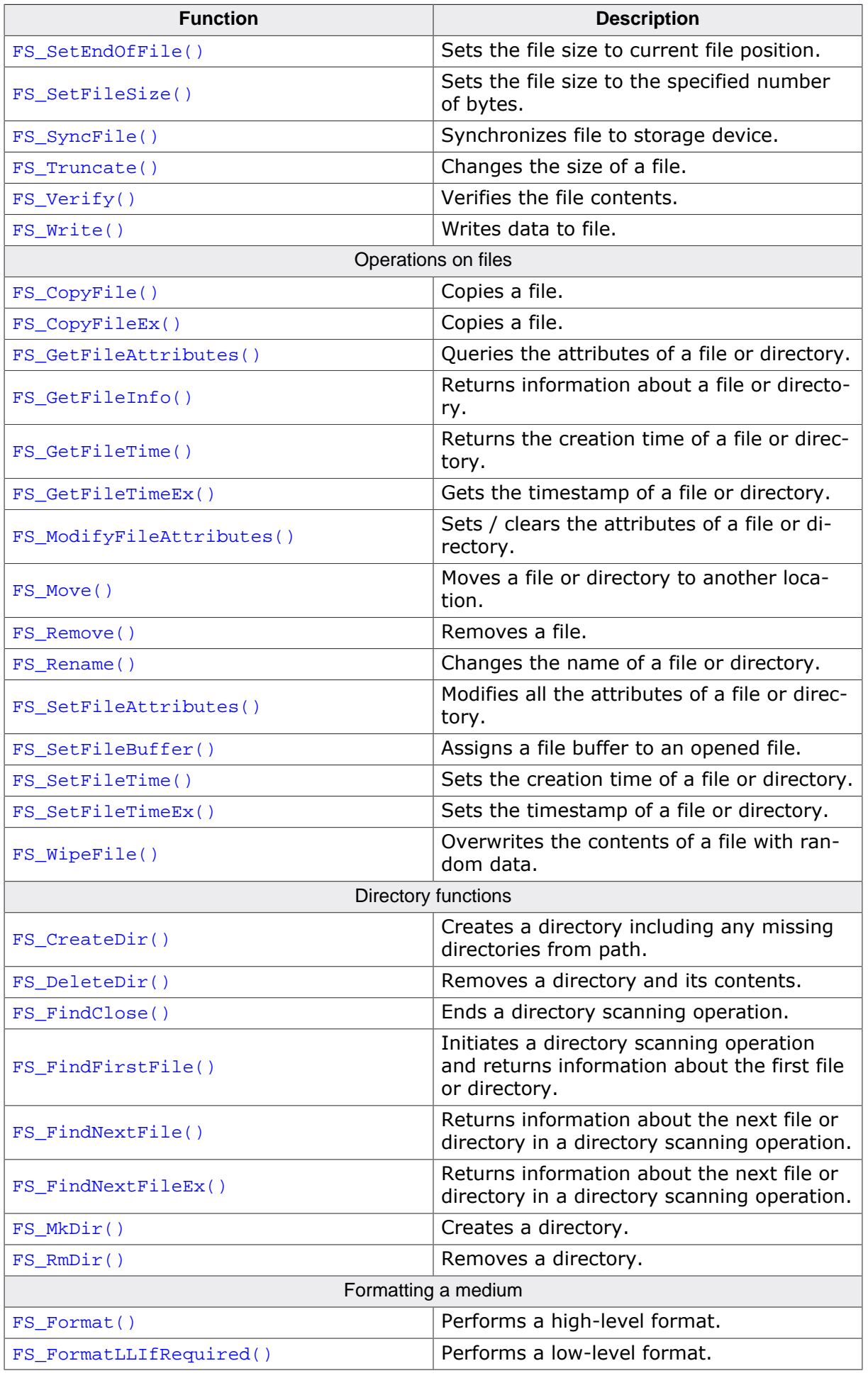

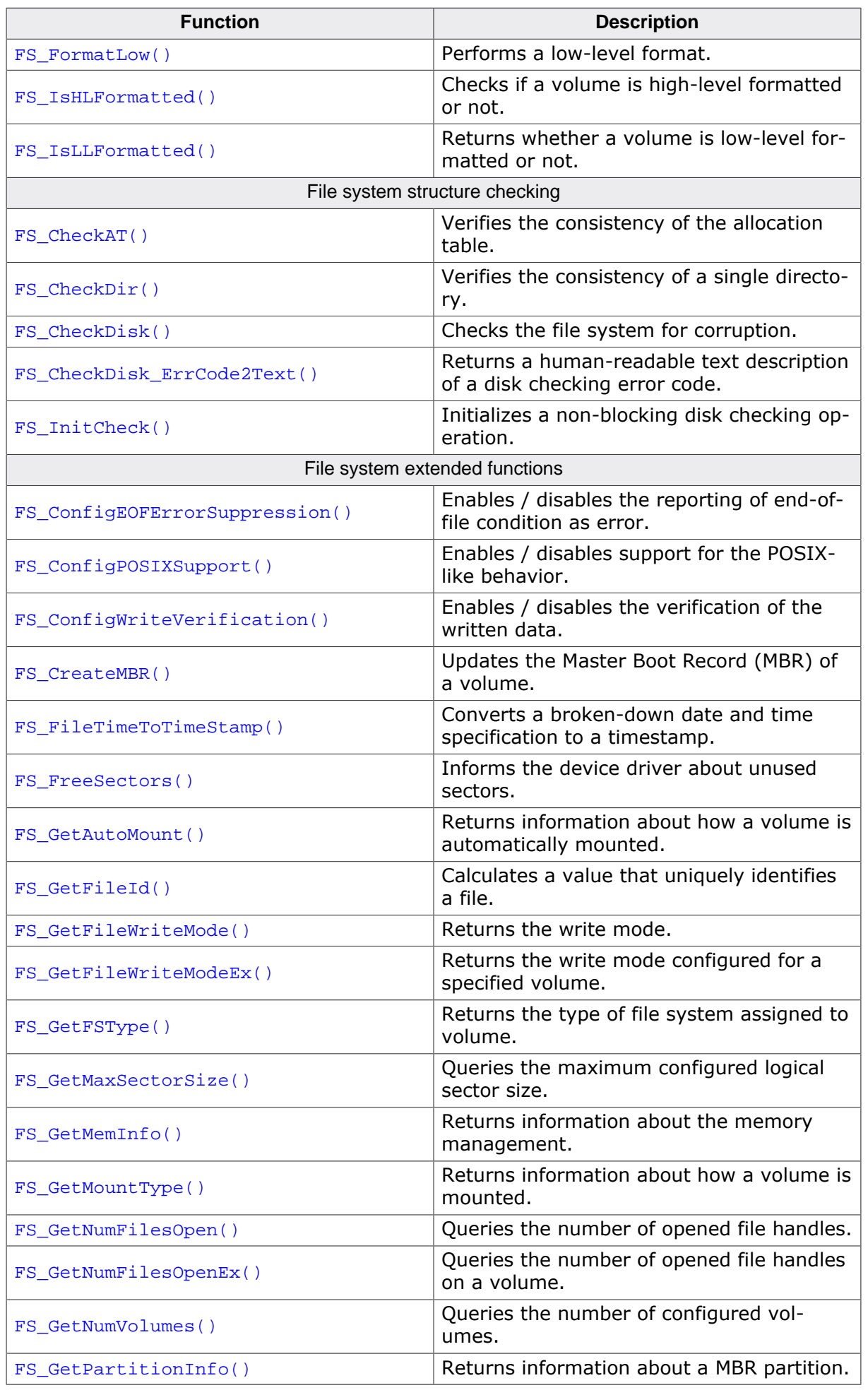

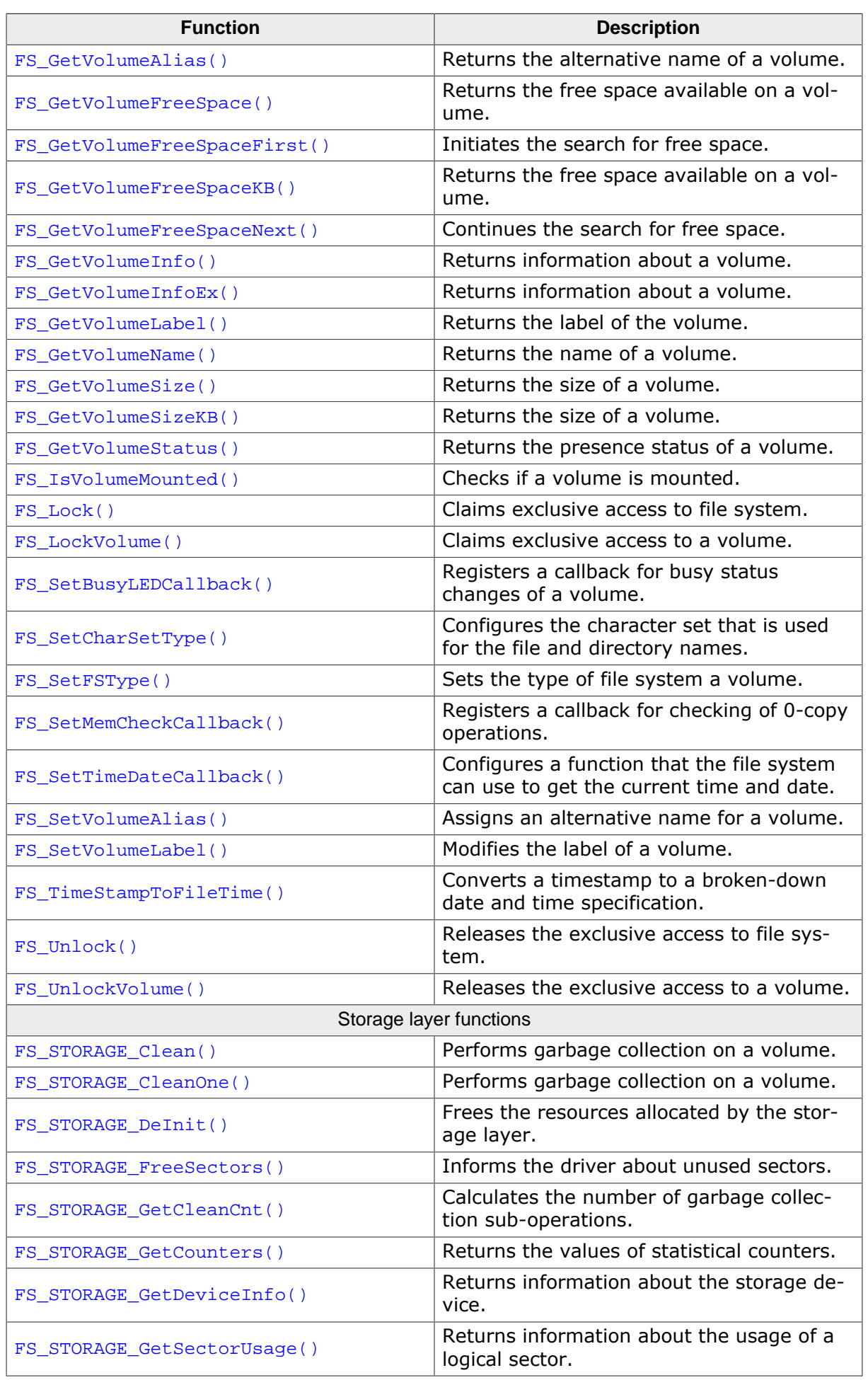

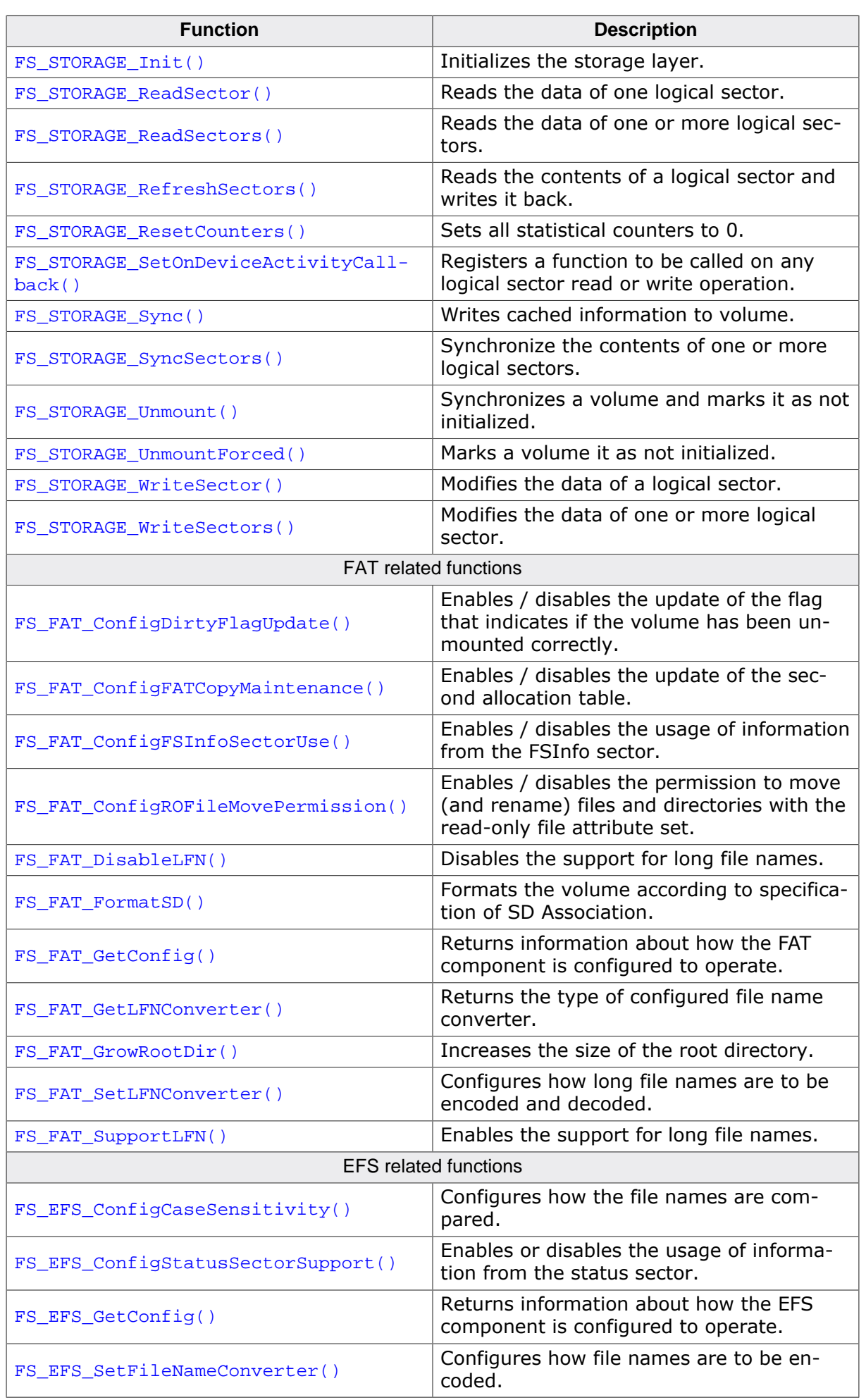

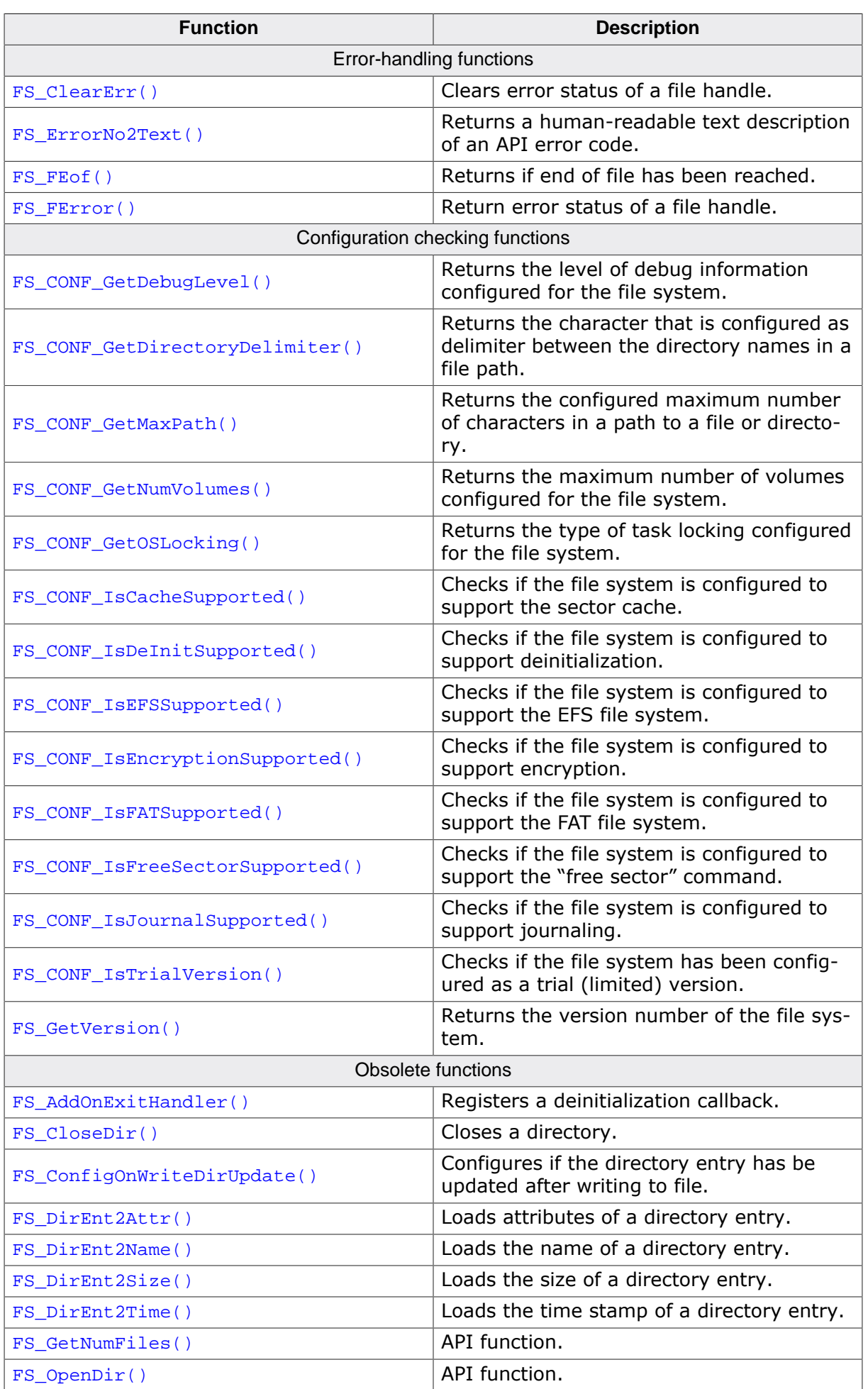

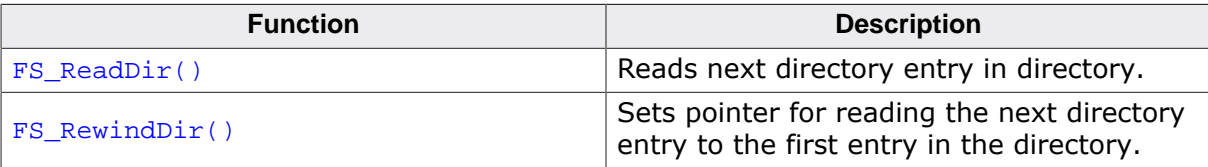

# **4.3 File system control functions**

# **4.3.1 FS\_Init()**

# **Description**

Starts the file system.

# **Prototype**

void FS\_Init(void);

# **Additional information**

FS\_Init() initializes the file system and creates resources required for the access of the storage device in a multi-tasking environment. This function has to be called before any other file system API function.

```
#include "FS.h"
void SampleInit(void) {
  FS_Init();
  //
  // Access file system
  //
}
```
# **4.3.2 FS\_DeInit()**

### **Description**

Frees allocated resources.

### **Prototype**

void FS\_DeInit(void);

### **Additional information**

This function is optional.  $FS\_Definition$  frees all resources that are allocated by the file system after initialization. Also, all static variables of all file system layers are reset in order to guarantee that the file system remains in a known state after deinitialization.The application can call this function only after it called  $FS\_Init()$ .

This function has to be used when the file system is reset at runtime. For example this is the case if the system uses a software reboot which reinitializes the target application.

This function is available if the emFile sources are compiled with the FS\_SUPPORT\_DEINIT configuration define set to 1.

```
#include "FS.h"
void SampleDeInit(void) {
 FS Init();
   //
  // Access the file system...
   //
   FS_DeInit();
   //
   // The file system cannot be accessed anymore.
   //
}
```
# **4.3.3 FS\_Mount()**

# **Description**

Initializes a volume in default access mode.

# **Prototype**

int FS\_Mount(const char \* sVolumeName);

### **Parameters**

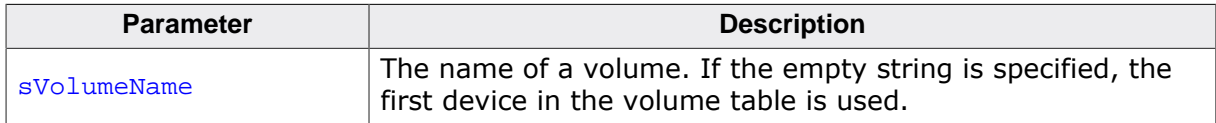

### **Return value**

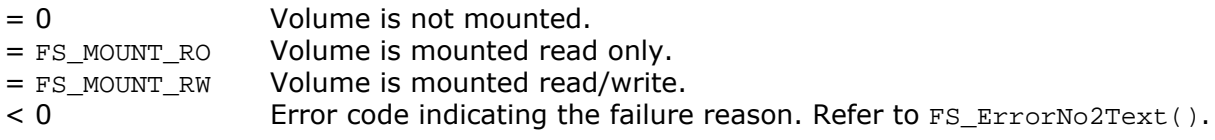

# **Additional information**

The storage device has to be mounted before being accessed for the first time after file system initialization. The file system is configured by default to automatically mount the storage device at the first access in read / write mode. This function can be used to explicitly mount the storage device if the automatic mount behavior has been disabled via FS\_SetAutoMount(). Refer to FS\_SetAutoMount() for an overview of the different automatic mount types.

```
#include "FS.h"
void SampleMount(void) {
  FS_Init();
   //
  // Mount default volume in read / write mode.
   //
  FS_Mount("");
   //
   // Access the data stored on the file system.
   //
}
```
# **4.3.4 FS\_MountEx()**

# **Description**

Initializes a volume in a specified access mode.

# **Prototype**

int FS\_MountEx(const char \* sVolumeName, U8 MountType);

# **Parameters**

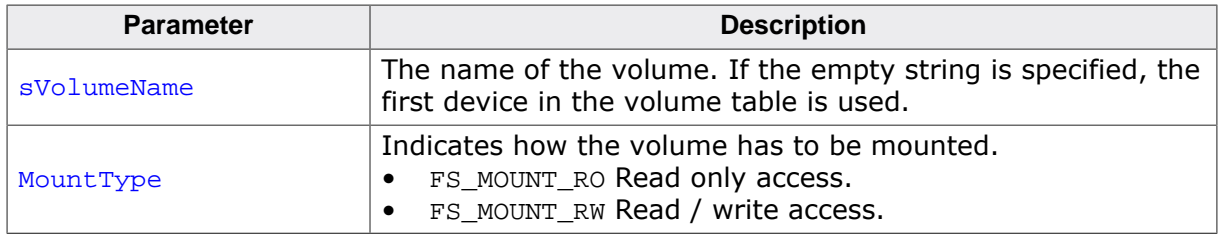

### **Return value**

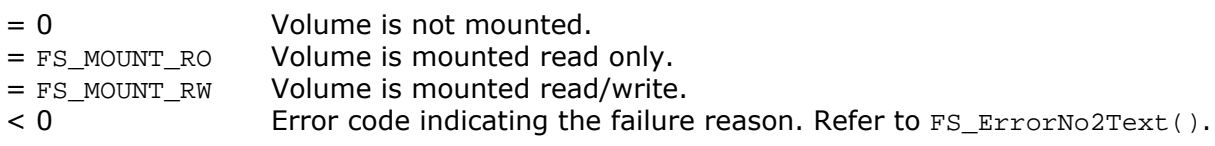

# **Additional information**

Performs the same operation as  $FS\_Mount()$  while it allows the application to specify how the storage device has to be mounted.

```
#include "FS.h"
void SampleMountEx(void) {
  FS_Init();
  //
  // Mount default volume in read-only mode.
  //
  FS_MountEx("", FS_MOUNT_RO);
  //
  // Access the data stored on the file system.
   //
}
```
# **4.3.5 FS\_SetAutoMount()**

# **Description**

Sets the automatic mount behavior.

### **Prototype**

```
void FS_SetAutoMount(const char * sVolumeName,
                       U8 MountType);
```
# **Parameters**

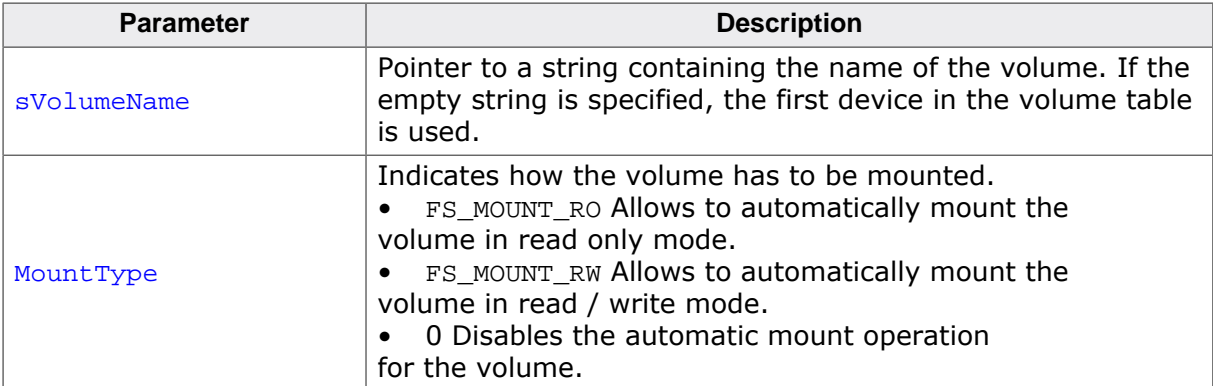

# **Additional information**

By default, the file system is configured to automatically mount all volumes in read / write mode and this function can be used to change the default automatic mount type or to disable the automatic mounting.

```
#include "FS.h"
void SampleSetAutoMount(void) {
  FS_SetAutoMount("", FS_MOUNT_R); // Mount default volume in read-only mode.
}
```
# **4.3.6 FS\_Sync()**

#### **Description**

Saves cached information to storage.

#### **Prototype**

int FS\_Sync(const char \* sVolumeName);

#### **Parameters**

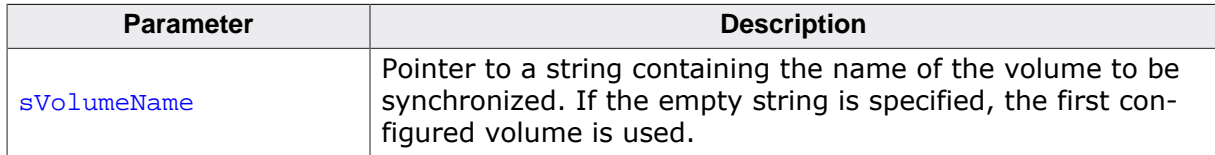

#### **Return value**

- = 0 OK, volume synchronized
- ≠ 0 Error code indicating the failure reason. Refer to FS\_ErrorNo2Text() for more information.

#### **Additional information**

The function write the contents of write buffers and updates the management information of all opened file handles to storage device. All the file handles are left open. If configured, FS\_Sync() also writes to storage the changes present in the write cache and in the journal. FS\_Sync() can be called from the same task as the one writing data or from a different task.

```
#include "FS.h"
void SampleSync(void) {
  FS_Sync(""); // Synchronize the default volume.
}
```
# **4.3.7 FS\_Unmount()**

#### **Description**

Synchronizes the data and marks the volume as not initialized.

#### **Prototype**

void FS\_Unmount(const char \* sVolumeName);

#### **Parameters**

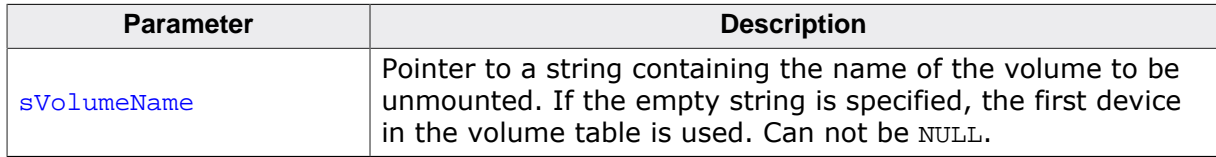

#### **Additional information**

This function closes all open files and synchronizes the volume, that is writes all cached data to storage device. FS\_Unmount() hast to be called before a storage device is removed to make sure that all the information cached by the file system is updated to storage device. This function is also useful when shutting down a system.

The volume is initialized again at the next call to any other file system API function that requires access to storage device. The application can also explicitly initialize the volume via FS\_Mount() or FS\_MountEx().

```
#include "FS.h"
void SampleUnmount(void) {
  FS_Unmount(""); // Unmount the default volume.
}
```
# **4.3.8 FS\_UnmountForced()**

### **Description**

Marks the volume as not initialized.

#### **Prototype**

void FS\_UnmountForced(const char \* sVolumeName);

#### **Parameters**

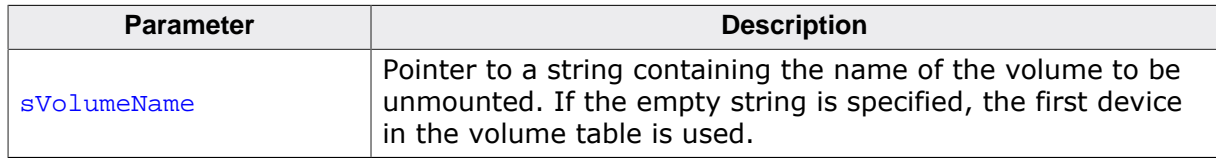

### **Additional information**

This function performs the same operations as FS\_Unmount(). FS\_UnmountForced() has to be called if a storage device has been removed before it could be regularly unmounted. When using FS\_UnmountForced() there is no guarantee that the information cached by the file system is updated to storage.

The volume is initialized again at the next call to any other file system API function that requires access to storage device. The application can also explicitly initialize the volume via FS\_Mount() or FS\_MountEx().

Opened file handles are only marked as invalid but they are not closed. The application has to close them explicitly by calling FS\_FClose().

```
#include "FS.h"
#include "FS_OS.h"
void SampleUnmountForced(void) {
   int IsPresentNew;
  int IsPresent;
   IsPresent = FS_GetVolumeStatus("");
  while (1) {
     IsPresentNew = FS_GetVolumeStatus("");
     //
     // Check if the presence status of the storage device has been changed.
 //
     if (IsPresentNew != IsPresent) {
       if (IsPresentNew == FS_MEDIA_IS_PRESENT) {
       FS_Mount("");
       } else {
         FS_UnmountForced("");
      \begin{array}{c} \n\end{array} IsPresent = IsPresentNew;
     }
     FS_X_OS_Delay(500);
   }
}
```
# **4.3.9 Volume mounting modes**

### **Description**

Modes for mounting a volume.

#### **Definition**

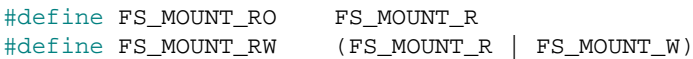

# **Symbols**

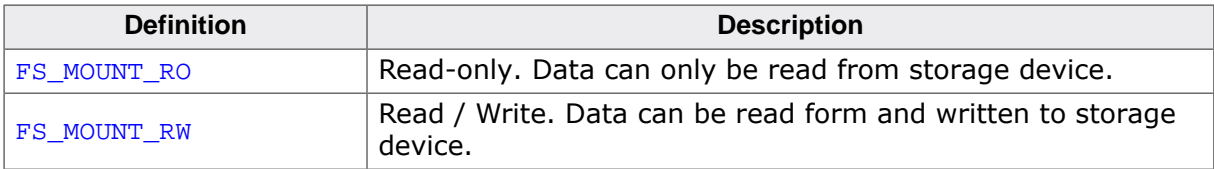

# **4.4 File system configuration functions**

The file system control functions listed in this section can only be used in the runtime configuration phase. This means in practice that they can only be called from within FS\_X\_AddDevices().

# **4.4.1 FS\_AddDevice()**

#### **Description**

Adds a driver to file system.

#### **Prototype**

FS\_VOLUME \*FS\_AddDevice(const FS\_DEVICE\_TYPE \* pDevType);

#### **Parameters**

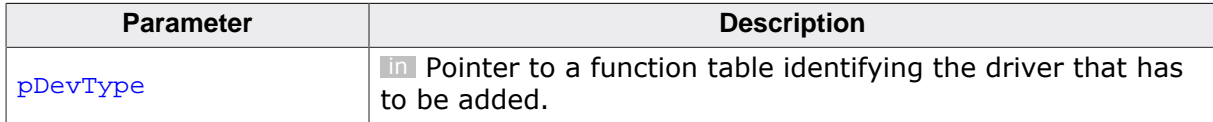

#### **Return value**

 $\neq 0$  OK, driver added.

= 0 An error occurred.

#### **Additional information**

This function can be used to add a device or a logical driver to file system. The application has to add at least one driver to file system.

The function performs the following operations:

- Adds a physical device. This initializes the driver, allowing the driver to identify the storage device if required and to allocate memory for driver level management of the storage device. This makes sector operations possible.
- Assigns a logical volume to physical device. This makes it possible to mount the storage device, making it accessible for the file system and allowing file operations to be performed on it.

```
#include "FS.h"
void FS_X_AddDevices(void) {
   //
   // Basic configuration of the file system...
   //
   //
   // Add and configure a device driver for NAND flash.
   //
   FS_AddDevice(&FS_NAND_UNI_Driver);
   //
   // Additional configuration of the file system...
   //
}
```
# **4.4.2 FS\_AddPhysDevice()**

# **Description**

Adds a device to file system without assigning a volume to it.

# **Prototype**

int FS\_AddPhysDevice(const FS\_DEVICE\_TYPE \* pDevType);

### **Parameters**

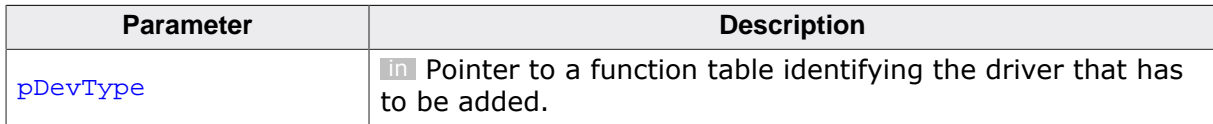

#### **Return value**

- = 0 OK, storage device added.
- $\neq 0$  An error occurred.

### **Additional information**

This function can be used to add a device or a logical driver to file system. It works similarly to FS\_AddDevice() with the difference that it does not assign a logical volume to storage device. This means that the storage device is not directly accessible by the application via the API functions of the file system. An additional logical driver is required to be added via FS\_AddDevice() to make the storage device visible to application.

FS\_AddPhysDevice() initializes the driver, allowing the driver to identify the storage device as far as required and allocate memory required for driver level management of the device. This makes sector operations possible.

# **4.4.3 FS\_AssignMemory()**

# **Description**

Assigns a memory pool to the file system.

### **Prototype**

void FS\_AssignMemory(U32 \* pData, U32 NumBytes);

### **Parameters**

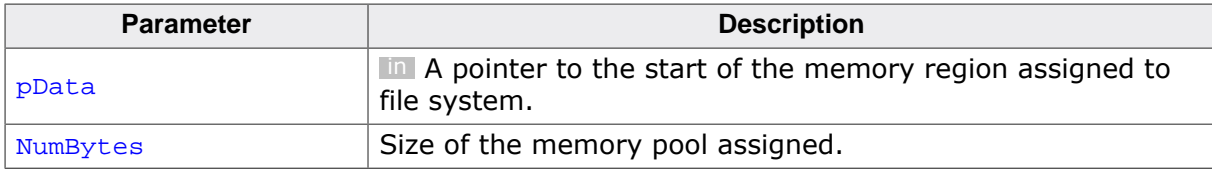

#### **Additional information**

emFile comes with a simple semi-dynamic internal memory manager that is used to satisfy the runtime memory requirements of the file system.  $FS$  AssignMemory() can be used to provide a memory pool to the internal memory manager of the file system. If not enough memory is assigned, the file system calls  $FS[X]$  panic() in debug builds which by default halts the execution of the application. The actual number of bytes allocated is stored in the global variable FS\_Global.MemManager.NumBytesAllocated. This variable can be used to fine-tune the size of the memory pool.

emFile supports also the use of an external memory manager (e.g. via malloc() and free() functions of the standard C library). The selection between the internal and the external memory management has to be done at compile time via the FS\_SUPPORT\_EXT\_MEM\_MAN-AGER define. The configuration of the memory management functions is done via FS Set-MemHandler().

This function has to be called in the initialization phase of the file system; typically in FS\_X\_AddDevices(). The support for internal memory management has to be enabled at compile time by setting the FS\_SUPPORT\_EXT\_MEM\_MANAGER define to 0. FS\_AssignMemory() does nothing if the FS\_SUPPORT\_EXT\_MEM\_MANAGER define is set to 1.

```
#include "FS.h"
#define ALLOC_SIZE 0x1000
static U32 _aMemBlock[ALLOC_SIZE / 4];
void FS_X_AddDevices(void) {
  FS_AssignMemory(_aMemBlock, sizeof(_aMemBlock));
   //
   // Perform additional file system configuration.
   //
}
```
# **4.4.4 FS\_ConfigFileBufferDefault()**

# **Description**

Configures the size and flags for the file buffer.

### **Prototype**

```
int FS_ConfigFileBufferDefault(int BufferSize,
                                int Flags);
```
### **Parameters**

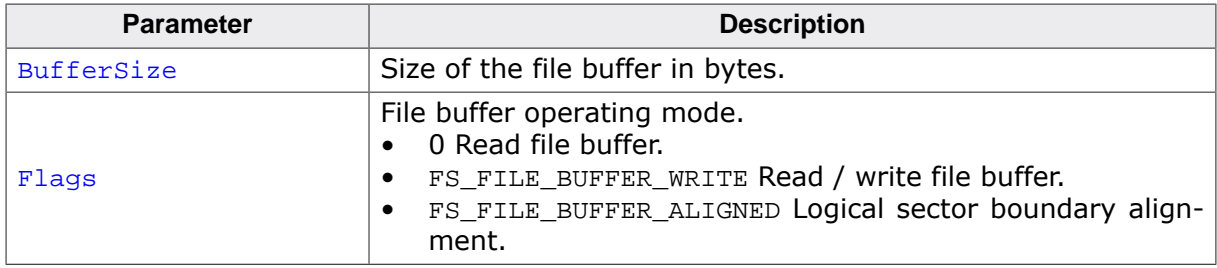

#### **Return value**

- $= 0$  OK, the file buffer has been configured.<br>  $\neq 0$  Error code indicating the failure reason.
- Error code indicating the failure reason.

#### **Additional information**

The function has to be called only once, in  $FS\_X\_AddDevices()$ . If called after  $FS\_Init()$ the function does nothing and generates a warning.

The file system allocates a file buffer of BufferSize bytes for each file the application opens. The operating mode of the file buffer can be changed at runtime via FS\_SetFile-BufferFlags(). If file buffers of different sizes are required FS\_SetFileBuffer() should be used instead.

For best performance it is recommended to set the size of the file buffer to be equal to the size of the logical sector. Smaller file buffer sizes can also be used to reduce the RAM usage.

FS\_SetFileBuffer() is available if the emFile sources are compiled with the FS\_SUP-PORT FILE BUFFER configuration define set to 1.

```
#include "FS.h"
#define ALLOC_SIZE 0x1000
static U32 _aMemBlock[ALLOC_SIZE / 4];
void FS_X_AddDevices(void) {
  FS_AssignMemory(_aMemBlock, sizeof(_aMemBlock));
 //
   // Set the file buffer of 512 bytes for read and write operations.
  // The file buffer is allocated at runtime for each opened file
  // from _aMemBlock.
 //
#if (FS_USE_FILE_BUFFER || FS_SUPPORT_FILE_BUFFER)
  FS_ConfigFileBufferDefault(512, FS_FILE_BUFFER_WRITE);
#endif
}
```
# **4.4.5 FS\_LOGVOL\_Create()**

#### **Description**

Creates a driver instance.

#### **Prototype**

int FS\_LOGVOL\_Create(const char \* sVolumeName);

#### **Parameters**

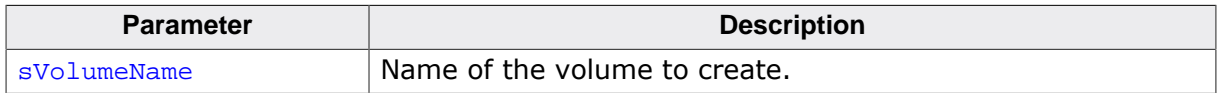

#### **Return value**

- = 0 OK, volume has been created.
- $\neq 0$  An error occurred.

#### **Additional information**

This function creates an instance of a logical volume. A logical volume is the representation of one or more physical devices as a single device. It allows treating multiple physical devices as one larger device. The file system takes care of selecting the correct location on the correct physical device when reading from or writing to the logical volume. Logical volumes are typically used if multiple flash devices (NOR or NAND) are present, but they should be presented to the application in the same way as a single device with the combined capacity of both.

sVolumeName is the name that has to be assigned to the logical volume. This is the volume name that is passed to some of the FS API functions and that has to be used in a file path.

FS\_LOGVOL\_Create() does nothing if the module is configured to work in driver mode by setting the FS\_LOGVOL\_SUPPORT\_DRIVER\_MODE define option to 1. In this case a logical driver is created by adding it via FS\_AddDevice() to file system.

Normally, all devices are added individually using FS\_AddDevice(). This function adds the devices physically as well as logically to the file system. In contrast to adding all devices individually, all devices can be combined in a logical volume with a total size of all combined devices. To create a logical volume the following steps have to be performed: 1. The storage device has to be physically added to the file system using FS\_AddPhysDevice(). 2. A logical volume has to be created using FS\_LOGVOL\_Create(). 3. The devices which are physically added to the file system have to be added to the logical volume using FS\_LOGVOL\_AddDevice().

# **4.4.6 FS\_LOGVOL\_AddDevice()**

# **Description**

Adds a storage device to a logical volume.

# **Prototype**

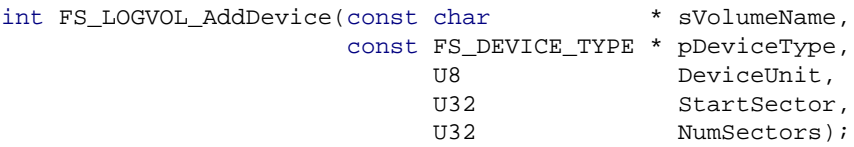

### **Parameters**

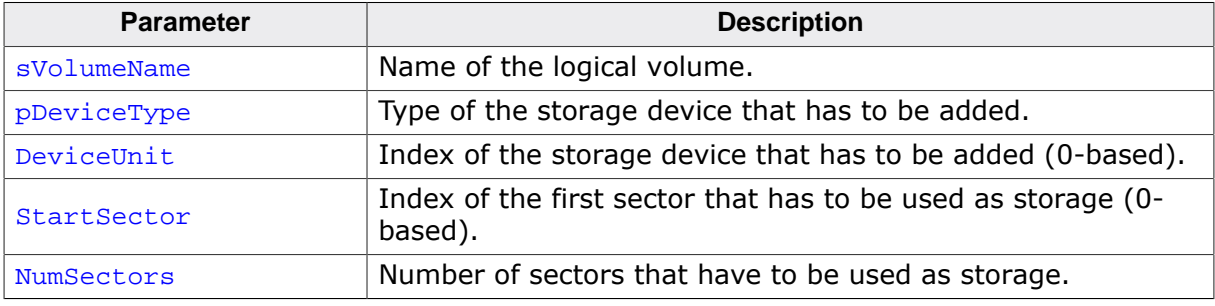

#### **Return value**

- $= 0$  OK, storage device added.<br>  $\neq 0$  An error occurred.
- An error occurred.

### **Additional information**

Only devices with an identical sector size can be combined to a logical volume. All additionally added devices need to have the same sector size as the first physical device of the logical volume.

This function does nothing if FS\_LOGVOL\_SUPPORT\_DRIVER\_MODE is set to 1.

# **4.4.7 FS\_SetFileBufferFlags()**

# **Description**

Changes the operating mode of the file buffer.

# **Prototype**

```
int FS_SetFileBufferFlags(FS_FILE * pFile,
                       int Flags);
```
# **Parameters**

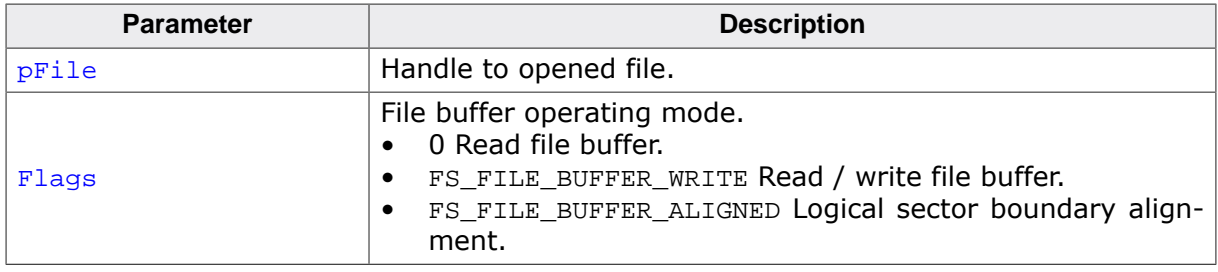

#### **Return value**

- = 0 OK, file buffer flags changed.
- $\neq 0$  Error code indicating the failure reason.

### **Additional information**

This function can only be called immediately after FS\_FOpen(), to change the operating mode of the file buffer (read or read / write).

FS\_SetFileBufferFlags() is available if the emFile sources are compiled with the FS\_SUP-PORT\_FILE\_BUFFER configuration define set to 1.

```
#include "FS.h"
void SampleSetFileBufferFlags(void) {
  FS_FILE * pFile;
 U8 abData[16];
  pFile = FS_FOpen("Test.txt", "w");
  if (pFile != NULL) {
   memset(abData, 'a', sizeof(abData));
    FS_SetFileBufferFlags(pFile, FS_FILE_BUFFER_WRITE);
    FS_Write(pFile, abData, sizeof(abData));
    FS_FClose(pFile);
  }
}
```
# **4.4.8 FS\_SetFileBufferFlagsEx()**

# **Description**

Changes the operating mode of the file buffer.

### **Prototype**

```
int FS_SetFileBufferFlagsEx(const char * sVolumeName,
                                int Flags);
```
# **Parameters**

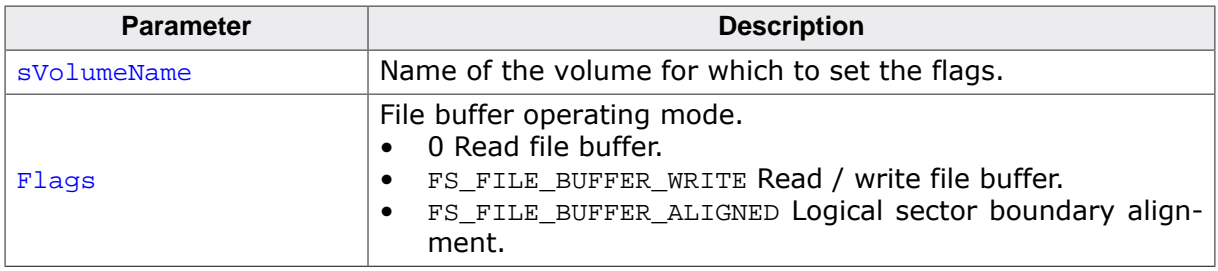

#### **Return value**

- = 0 OK, operating mode changed.
- $\neq 0$  Error code indicating the failure reason.

### **Additional information**

This function can be used to change the operating mode of the file buffer for the files that are located on a specific volume.

FS\_SetFileBufferFlagsEx() is available if the emFile sources are compiled with the FS\_SUPPORT\_FILE\_BUFFER configuration define set to 1.

# **4.4.9 FS\_SetFileWriteMode()**

# **Description**

Configures the file write mode.

# **Prototype**

void FS\_SetFileWriteMode(FS\_WRITEMODE WriteMode);

### **Parameters**

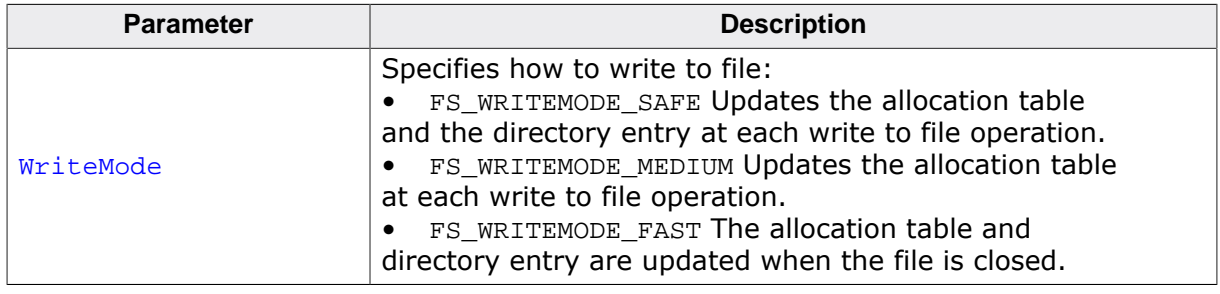

#### **Additional information**

This function can be called to configure which mode the file system has to use when writing to a file. The file system uses by default FS\_WRITEMODE\_SAFE which allows the maximum fail-safe behavior, since the allocation table and the directory entry is updated on every write operation to file.

If FS\_WRITEMODE\_FAST is set, the update of the allocation table is performed using a special algorithm. When writing to the file for the first time, the file system checks how many clusters in series are empty starting with the first one occupied by the file. This cluster chain is remembered, so that if the file grows and needs an additional cluster, the allocation doesn't have to be read again in order to find the next free cluster. The allocation table is only modified if necessary, which is the case when:

- All clusters of the cached free-cluster-chain are occupied.
- The volume or the file is synchronized that is when  $FS\,Symc()$ , FS  $FClose()$ , or FS\_SyncFile() is called.
- A different file is written.

Especially when writing large amounts of data, FS\_WRITEMODE\_FAST allows maximum performance, since usually the file system has to search for a free cluster in the allocation table and link it with the last one occupied by the file. In worst case, multiple sectors of the allocation table have to be read in order to find a free cluster.

```
#include "FS.h"
void FS_X_AddDevices(void) {
  //
   // Configure the file system to write as fast as possible
   // to all files on all volumes.
   //
  FS_SetFileWriteMode(FS_WRITEMODE_FAST);
 //
   // Perform other file system configuration...
   //
}
```
# **4.4.10 FS\_SetFileWriteModeEx()**

# **Description**

Configures the write mode of a specified volume.

# **Prototype**

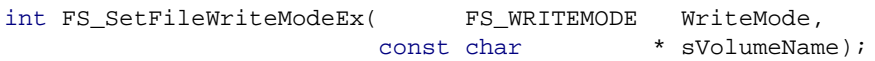

# **Parameters**

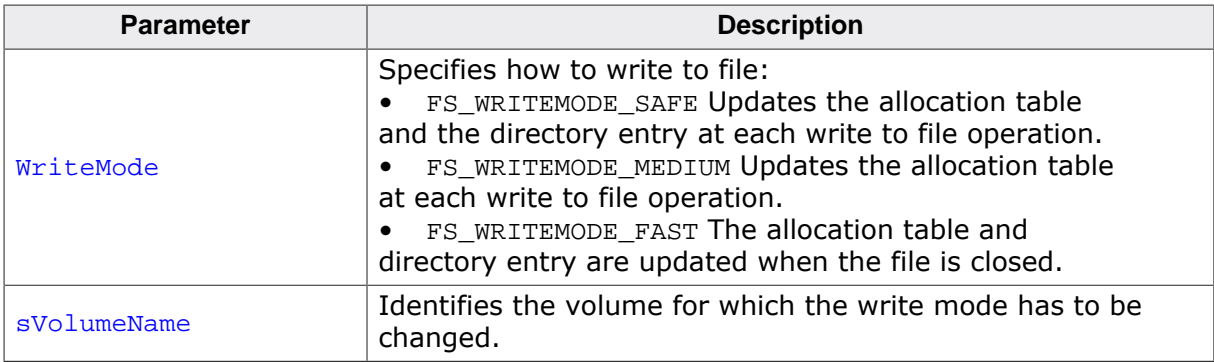

#### **Return value**

- $= 0$  OK, write mode set.<br>  $\neq 0$  Error code inidicating
- Error code inidicating the failure reason.

# **Additional information**

When not explicitly set using this function the write mode of a volume is the write mode set via FS\_SetFileWriteMode() or the default write mode (FS\_WRITEMODE\_SAFE). FS\_Set-FileWriteModeEx() is typically on file system configurations using multiple volumes that require different write modes. For example on a file system configured to use two volumes where one volume has to be configured for maximum write performance (FS\_WRITEMOD-E\_FAST) while on the other volume the write operation has to be fail-safe (FS\_WRITEMOD-E SAFE).

Refer to FS\_SetFileWriteMode() for detailed information about the different write modes.

```
#include "FS.h"
void FS_X_AddDevices(void) {
   //
   // Configure the file system to write as fast as possible
   // to all files on the "nand:0:" volume.
  //
   FS_SetFileWriteModeEx(FS_WRITEMODE_FAST, "nand:0");
   //
   // Perform other file system configuration...
   //
}
```
# **4.4.11 FS\_SetMemHandler()**

# **Description**

Configures functions for memory management.

### **Prototype**

```
void FS_SetMemHandler(FS_MEM_ALLOC_CALLBACK * pfAlloc,
                    FS_MEM_FREE_CALLBACK * pfFree);
```
### **Parameters**

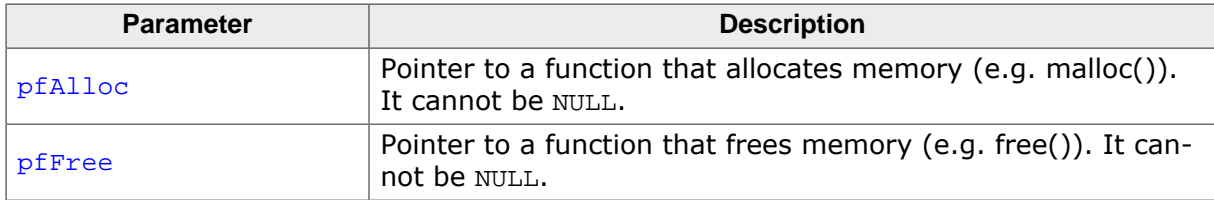

#### **Additional information**

The application can use this function to configure functions for the memory management. The file system calls  $pfAlice$  to allocate memory and  $pfFree$  to release the allocated memory.

This function has to be called in the initialization phase of the file system; typically in FS X AddDevices(). The support for external memory management has to be enabled at compile time by setting the FS\_SUPPORT\_EXT\_MEM\_MANAGER define to 1. FS\_SetMemHandler() does nothing if FS\_SUPPORT\_EXT\_MEM\_MANAGER is set to 0 (default).

```
#include <stdlib.h>
#include "FS.h"
void FS_X_AddDevices(void) {
#if FS_SUPPORT_EXT_MEM_MANAGER
  //
  // Configure functions for dynamic memory allocation.
  //
  FS_SetMemHandler((FS_MEM_ALLOC_CALLBACK *)malloc, free);
#endif // FS_SUPPORT_EXT_MEM_MANAGER
  //
   // Configure the file system...
  //
}
```
# **4.4.12 FS\_SetMaxSectorSize()**

# **Description**

Configures the maximum size of a logical sector.

### **Prototype**

int FS\_SetMaxSectorSize(unsigned MaxSectorSize);

### **Parameters**

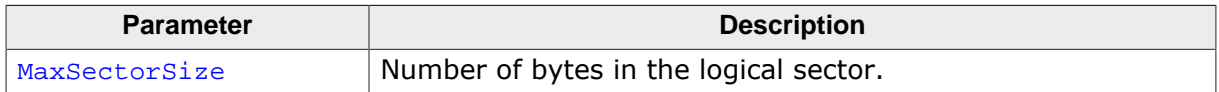

#### **Return value**

- $= 0$  OK, the sector size had been set.
- $\neq 0$  Error code indicating the failure reason.

#### **Additional information**

The file system uses internal RAM buffers to store the data of logical sectors it accesses. The storage devices added to file system can have different logical sector sizes. Since the size of the logical sectors is not known at the time the internal RAM buffers are allocated the application has to call FS\_SetMaxSectorSize() to specify the size of the largest logical sector used by the configured drivers.

The default value for the maximum size of a logical sector is 512 bytes. The size of the logical sector supported by a driver can be found in the section that describes the specific driver.

FS\_SetMaxSectorSize() can be called only at file system initialization in FS\_X\_AddDevices().

```
#include "FS.h"
void FS_X_AddDevices(void) {
  //
  // This function call is typically required when
  // a NAND flash with 2048 byte pages is used as
  // storage device.
 //
  FS_SetMaxSectorSize(2048);
}
```
# **4.4.13 FS\_MEM\_ALLOC\_CALLBACK**

# **Description**

Type of function called by the file system to allocate memory dynamically.

### **Type definition**

typedef void \* FS\_MEM\_ALLOC\_CALLBACK(U32 NumBytes);

#### **Parameters**

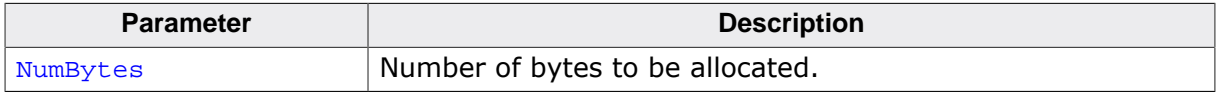

#### **Return value**

≠ NULL OK, pointer to the allocated memory block.

= NULL Error, could not allocate memory.

#### **Additional information**

The callback function has the same signature as the malloc() standard C function. The application can register the callback function via FS\_SetMemHandler().

# **4.4.14 FS\_MEM\_FREE\_CALLBACK**

# **Description**

Type of function called by the file system to release dynamically allocated memory.

# **Type definition**

typedef void FS\_MEM\_FREE\_CALLBACK(void \* pData);

#### **Parameters**

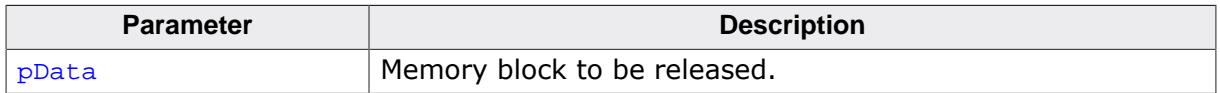

#### **Additional information**

The callback function has the same signature as the free() standard C function. The application can register the callback function via FS\_SetMemHandler(). pMem points to a memory block that was allocated using a call to pfAlloc callback function registered via FS\_Set-MemHandler().

# **4.4.15 FS\_WRITEMODE**

# **Description**

Modes of writing to file.

# **Type definition**

typedef enum { FS\_WRITEMODE\_SAFE, FS\_WRITEMODE\_MEDIUM, FS\_WRITEMODE\_FAST, FS\_WRITEMODE\_UNKNOWN } FS\_WRITEMODE;

### **Enumeration constants**

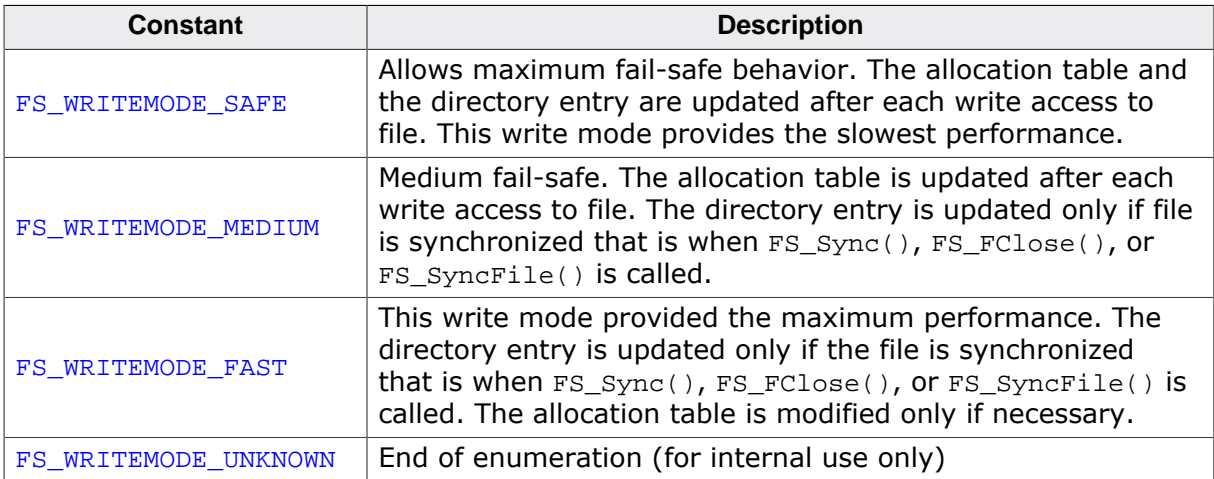

# **4.5 File access functions**

The functions in this section can be used to access the data stored in a file.

# **4.5.1 FS\_FClose()**

#### **Description**

Closes an opened file.

#### **Prototype**

int FS\_FClose(FS\_FILE \* pFile);

#### **Parameters**

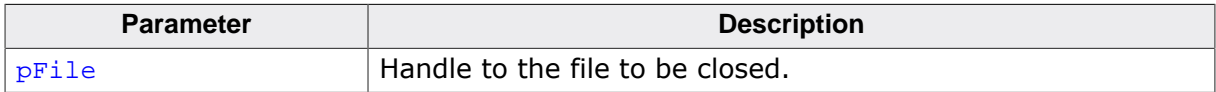

#### **Return value**

- = 0 OK, file handle has been successfully closed.
- ≠ 0 Error code indicating the failure reason. Refer to FS\_ErrorNo2Text().

```
#include "FS.h"
void SampleFClose(void) {
  FS_FILE * pFile;
  pFile = FS_FOpen("Test.txt", "r");
  if (pFile) {
    //
    // Access file.
    //
    FS_FClose(pFile);
  }
}
```
# **4.5.2 FS\_FOpen()**

### **Description**

Opens an existing file or creates a new one.

#### **Prototype**

FS\_FILE \*FS\_FOpen(const char \* sFileName, const char \* sMode);

### **Parameters**

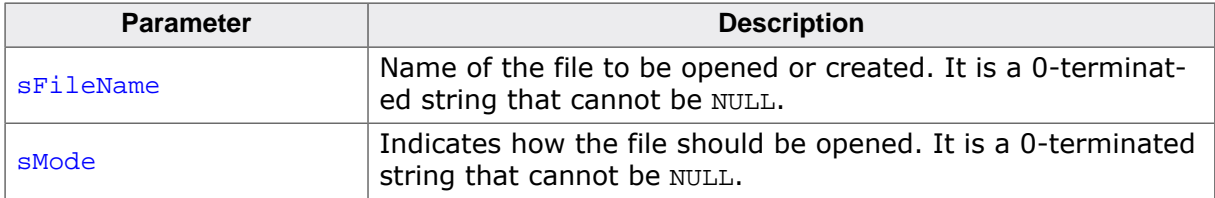

#### **Return value**

- $\neq 0$  OK, pointer to a file handle that identifies the opened file.
- = 0 Error, unable to open the file.

#### **Additional information**

The sMode parameter can take one of the following values:

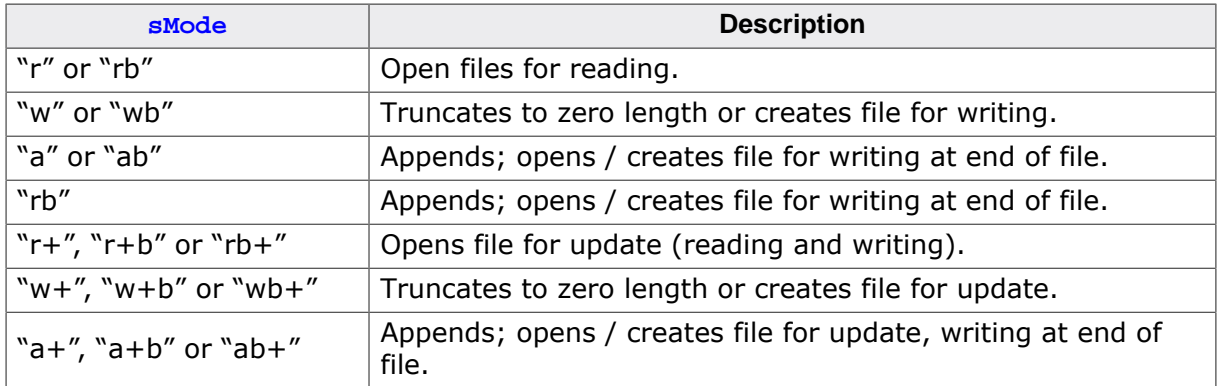

For more details about  $FS_FOpen()$ , refer to the ANSI C documentation of the fopen() function.

The file system does not distinguish between binary and text mode; the files are always accessed in binary mode.

In order to use long file names with FAT, the  $FS_FAT_SupportLFN$  () has to be called before after the file system is initialized.

FS\_FOpen() accepts file names encoded in UTF-8 format. This feature is disabled by default. To enable it the file system has to be compiled with the FS\_FAT\_SUPPORT\_UTF8 configuration define to 1. Additionally, the support for long file names has to be enabled for volumes formatted as FAT.

```
#include "FS.h"
void SampleOpenFile(void) {
  FS_FILE * pFile;
   //
   // Opens for reading a file on the default volume.
   //
```

```
 pFile = FS_FOpen("Test.txt", "r");
  //
  // Opens for writing a file on the default volume.
  //
  pFile = FS_FOpen("Test.txt", "w");
   //
   // Opens for reading a file in folder "SubDir" on the default volume.
   // The directory delimiter is the '\' character.
  //
  pFile = FS_FOpen("\\SubDir\\Test.txt", "r");
   //
   // Opens for reading a file on the first RAM disk volume.
   //
  pFile = FS_FOpen("ram:Test.txt", "r");
   //
   // Opens for reading a file on the second RAM disk volume.
   //
  pFile = FS_FOpen("ram:1:Test.txt", "r");
  //
   // Opens for writing a file with a long name for writing.
   //
  FS_FAT_SupportLFN();
  pFile = FS_FOpen("Long file name.text", "w");
   //
  // Opens for writing a file with a name encoded in UTF-8 format.
   // The file system has to be compiled with FS_SUPPORT_UTF8 define
   // set to 1. The name contains the following characters:
   // small a, umlaut mark
   // small o, umlaut mark
   // small sharp s
   // small u, umlaut mark
   // '.'
     / 't'
  \frac{1}{1}^{\prime}t'
   //
  FS_FAT_SupportLFN();
 pFile = FS_FOpen("\xC3\xA4\xC3\xB6\xC3\x9F\xC3\xBC.txt", "w");
}
```
# **4.5.3 FS\_FOpenEx()**

### **Description**

Opens an existing file or creates a new one.

#### **Prototype**

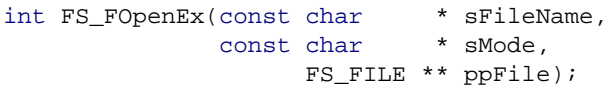

### **Parameters**

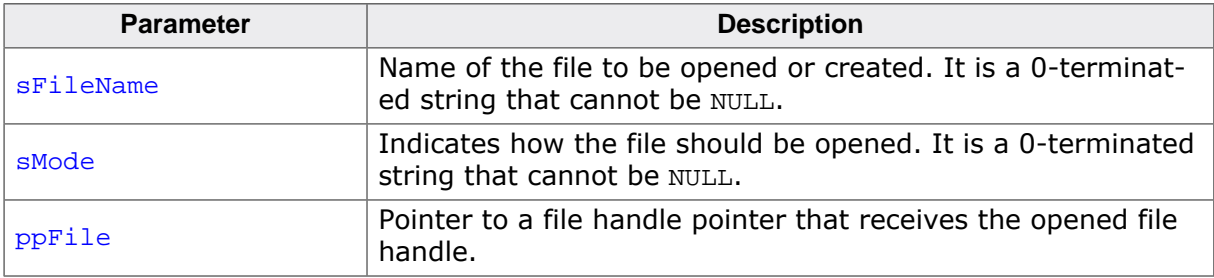

#### **Return value**

- $= 0$  OK, file opened.<br>  $\neq 0$  Error code indica
- Error code indicating the failure reason.

#### **Additional information**

For additional information about the sMode parameter refer to FS\_FOpen().

```
#include <stdio.h>
#include "FS.h"
FS_FILE * pFile;
/*********************************************************************
*
       SampleFOpenEx
*
* Function description
    .<br>Opens for reading a file on the default volume.
*/
void SampleFOpenEx(void) {
  int r;
 char ac[100];
  r = FS_FOpenEx("Test.txt", "r", &pFile);
 if (r) {
    SEGGER_snprintf(ac, sizeof(ac), "Could not open file (Reason: %s)\n",
      FS_ErrorNo2Text(r));
    FS_X_Log(ac);
  }
}
```
# **4.5.4 FS\_FRead()**

# **Description**

Reads data from file.

### **Prototype**

U32 FS\_FRead(void \* pData, U32 ItemSize, U32 NumItems, FS\_FILE \* pFile);

#### **Parameters**

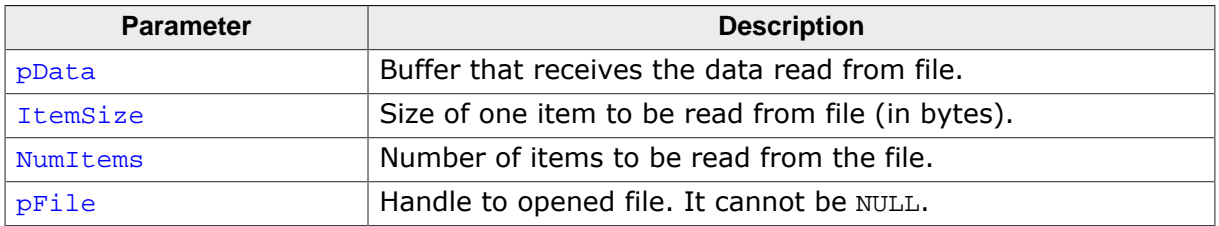

### **Return value**

Number of items read.

### **Additional information**

The file has to be opened with read permissions. For more information about open modes refer to FS\_FOpen().

The application has to check for possible errors using  $FS_FError()$  if the number of items actually read is different than the number of items requested to be read by the application.

The data is read from the current position in the file that is indicated by the file pointer. FS\_FRead() moves the file pointer forward by the number of bytes successfully read.

```
#include "FS.h"
char acBuffer[100];
void SampleFRead(void) {
 FS_FILE * pFile;
U32 NumItems;
 int ErrCode;
   pFile = FS_FOpen("Test.txt", "r");
  if (pFile) {
    NumItems = FS_FRead(acBuffer, 1, sizeof(acBuffer), pFile);
     if (NumItems != sizeof(acBuffer)) {
      ErrCode = FS_FError(pFile);
      if (ErrCode) {
        //
         // An error occurred during the read operation.
        //
      }
 }
    FS_FClose(pFile);
  }
}
```
# **4.5.5 FS\_FSeek()**

#### **Description**

Sets the current position in file.

#### **Prototype**

int FS\_FSeek(FS\_FILE \* pFile, FS\_FILE\_OFF Offset, int Origin);

#### **Parameters**

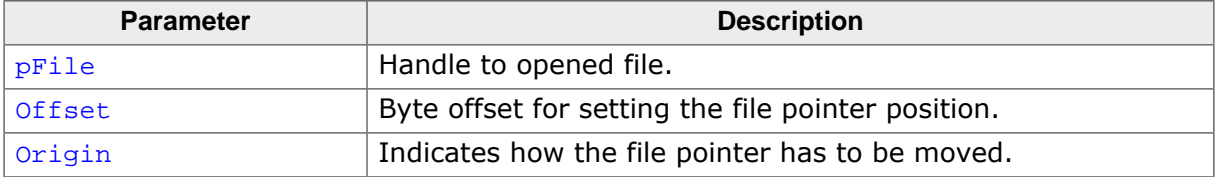

#### **Return value**

- = 0 OK, file pointer has been positioned according to the specified parameters.
- $\neq 0$  Error code indicating the failure reason.

#### **Additional information**

FS\_FSeek() moves the file pointer to a new location by a number of bytes relative to the position specified by the Origin parameter. The Origin parameter can take the values specified by the FS\_SEEK\_… defines

The file pointer can be repositioned anywhere in the file. It is also possible to reposition the file pointer beyond the end of the file. This feature is used together with FS\_SetEndOfFile() to reserve space for a file (preallocate the file).

#### **Alternative name**

FS\_SetFilePos

```
#include "FS.h"
const char acText[]="Some text will be overwritten";
void SampleFTell(void) {
  FS_FILE * pFile;
  pFile = FS_FOpen("Test.txt", "w");
   if (pFile) {
     //
     // Write the data to file.
     //
    FS FWrite(acText, 1, strlen(acText), pFile);
     //
     // Move the file pointer back 4 bytes from the current
     // position in file. The data stored in the file looks
     // like this: "Some text will be overwritten"
     //
     FS_FSeek(pFile, -4, FS_SEEK_CUR);
     //
     // The write operation overwrites the last
     // 4 characters that is "tten" of the data
     // written in the previous call to FS_FWrite().
     //
     FS_FWrite(acText, 1, strlen(acText), pFile);
 //
     // The data in the file looks now like this:
```

```
 // "Some text will be overwriSome text will be overwritten"
 //
   FS_FClose(pFile);
 }
}
```
# **4.5.6 FS\_FWrite()**

### **Description**

Writes data to file.

#### **Prototype**

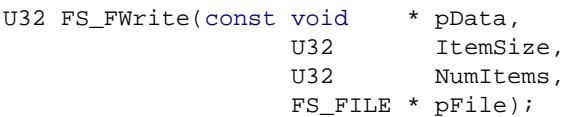

#### **Parameters**

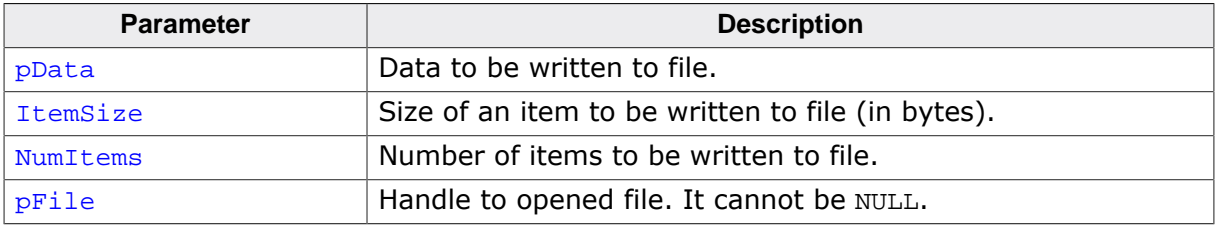

#### **Return value**

Number of elements written.

#### **Additional information**

The file has to be opened with write permissions. For more information about open modes refer to FS\_FOpen().

The application has to check for possible errors using  $FS_FError()$  if the number of items actually written is different than the number of items requested to be written by the application.

The data is written at the current position in the file that is indicated by the file pointer. FS\_FWrite() moves the file pointer forward by the number of bytes successfully written.

```
#include "FS.h"
const char acText[]="Hello world\n";
void SampleFWrite(void) {
  FS_FILE * pFile;
 pFile = FS FOpen("Test.txt", "w");
  if (pFile) {
    FS_FWrite(acText, 1, strlen(acText), pFile);
    FS_FClose(pFile);
  }
}
```
# **4.5.7 FS\_FTell()**

#### **Description**

Returns current position in file.

#### **Prototype**

FS\_FILE\_OFF FS\_FTell(FS\_FILE \* pFile);

#### **Parameters**

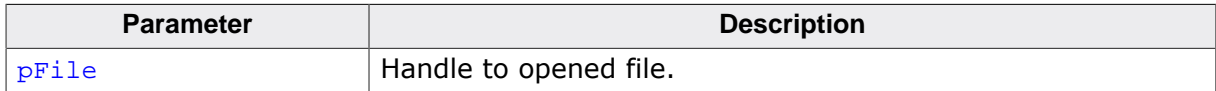

#### **Return value**

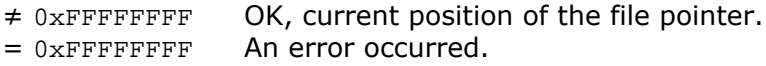

#### **Additional information**

The function returns the file position as a signed value for compatibility reasons. The return value has to be treated as a 32-bit unsigned with the value  $0x$ FFFFFFFFF indicating an error.

This function simply returns the file pointer member of the file handle structure pointed by pFile. Nevertheless, you should not access the FS\_FILE structure yourself, because that data structure may change in the future.

In conjunction with FS\_FSeek(), this function can also be used to examine the file size. By setting the file pointer to the end of the file using  $FS\_SEEK\_END$ , the length of the file can now be retrieved by calling  $FS_FTell()$ . Alternatively the  $FS_GetFilesize()$  function can be used.

#### **Alternative name**

FS\_GetFilePos

```
#include "FS.h"
const char acText[]="Hello world\n";
void SampleFTell(void) {
 FS_FILE * pFile;
 I32 FilePos;
  pFile = FS_FOpen("Test.txt", "w");
  if (pFile) {
    FS_FWrite(acText, 1, strlen(acText), pFile);
   FilePos = FS FTell(pFile);
    FS_FClose(pFile);
  }
}
```
# **4.5.8 FS\_GetFileSize()**

#### **Description**

Returns the size of a file.

### **Prototype**

U32 FS\_GetFileSize(const FS\_FILE \* pFile);

#### **Parameters**

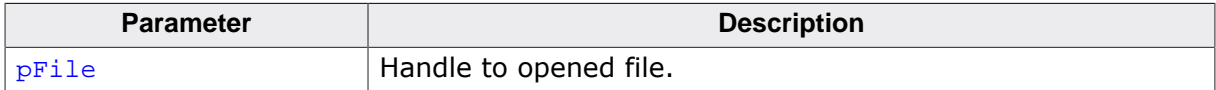

#### **Return value**

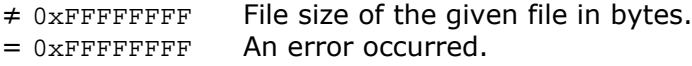

#### **Additional information**

The file has to be opened with read or write access.

```
#include "FS.h"
void SampleGetFileSize(void) {
 FS_FILE * pFile;
 U32 FileSize;
  pFile = FS_FOpen("Test.txt", "r");
 if (pFile) {
 FileSize = FS_GetFileSize(pFile);
    FS_FClose(pFile);
  }
}
```
# **4.5.9 FS\_Read()**

### **Description**

Reads data from a file.

### **Prototype**

U32 FS\_Read(FS\_FILE \* pFile, void \* pData, U32 NumBytes);

# **Parameters**

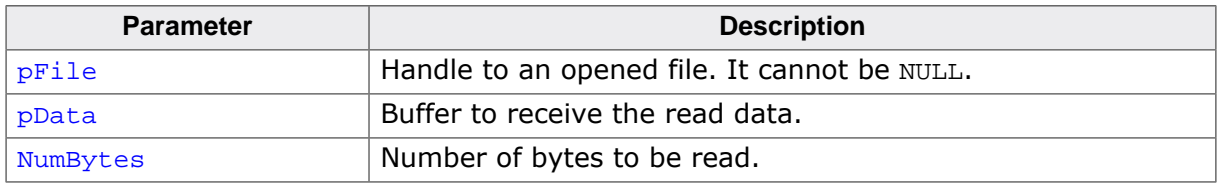

#### **Return value**

Number of bytes read.

#### **Additional information**

The file has to be opened with read permissions. For more information about open modes refer to FS\_FOpen().

The application has to check for possible errors using  $FS$   $FE$ ror() if the number of bytes actually read is different than the number of bytes requested to be read by the application.

The data is read from the current position in the file that is indicated by the file pointer. FS\_Read() moves the file pointer forward by the number of bytes successfully read.

```
#include "FS.h"
U8 abBuffer[100];
void SampleRead(void) {
  FS_FILE * pFile;
 U32 NumBytesRead;
  pFile = FS_FOpen("Test.txt", "r");
   if (pFile) {
    NumBytesRead = FS_Read(pFile, abBuffer, sizeof(abBuffer));
     if (NumBytesRead != sizeof(abBuffer)) {
      //
       // An error occurred.
      //
     }
    FS_FClose(pFile);
  }
}
```
# **4.5.10 FS\_SetEndOfFile()**

#### **Description**

Sets the file size to current file position.

#### **Prototype**

int FS\_SetEndOfFile(FS\_FILE \* pFile);

#### **Parameters**

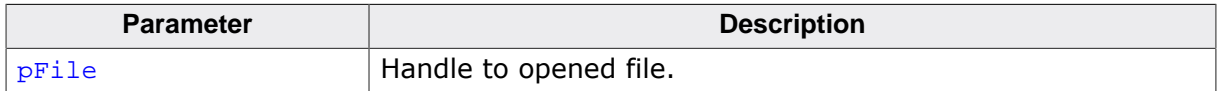

#### **Return value**

- = 0 OK, new file size has been set.
- $\neq 0$  Error code indicating the failure reason.

#### **Additional information**

The file has to be opened with write permissions. Refer to  $FS_FOpen()$  for more information about the file open modes.

FS\_SetEndOfFile() can be used to truncate as well as to extend a file. If the file is extended, the contents of the file between the old end-of-file and the new one are not defined. Extending a file (preallocation) can increase the write performance when the application writes large amounts of data to file as the file system is not required anymore to access the allocation table.

```
#include "FS.h"
void SampleSetEndOfFile(void) {
  FS_FILE * pFile;
   //
  // Reserve space for a file of 20000 bytes.
  //
  pFile = FS_FOpen("Test.bin", "r+");
  if (pFile) {
    FS_FSeek(pFile, 20000, FS_SEEK_SET);
    FS_SetEndOfFile(pFile);
    FS_FClose(pFile);
  }
}
```
# **4.5.11 FS\_SetFileSize()**

#### **Description**

Sets the file size to the specified number of bytes.

#### **Prototype**

int FS\_SetFileSize(FS\_FILE \* pFile, U32 NumBytes);

#### **Parameters**

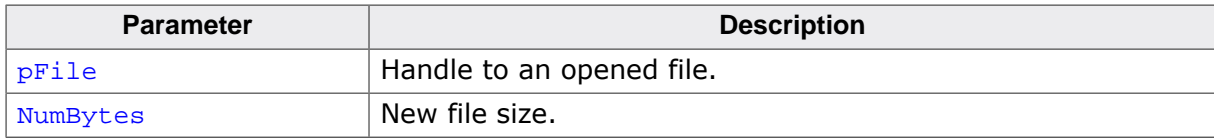

#### **Return value**

- $= 0$  OK, new file size has been set.<br>  $\neq 0$  Error code indicating the failure
- Error code indicating the failure reason.

#### **Additional information**

The file has to be opened with write permissions. Refer to  $FS_FOpen()$  for more information about the file open modes. FS\_SetFileSize() can be used to extend as well as truncate a file. The file position is preserved if the new file size is larger than or equal to the current file position. Else the file position is set to the end of the file.

```
#include "FS.h"
void SampleSetFileSize(void) {
  FS_FILE * pFile;
   //
  // Create a file 20000 bytes large.
  //
  pFile = FS_FOpen("Test.bin", "r+");
  if (pFile) {
    FS_SetFileSize(pFile, 20000);
    FS_FClose(pFile);
  }
}
```
# **4.5.12 FS\_SyncFile()**

#### **Description**

Synchronizes file to storage device.

#### **Prototype**

int FS\_SyncFile(FS\_FILE \* pFile);

#### **Parameters**

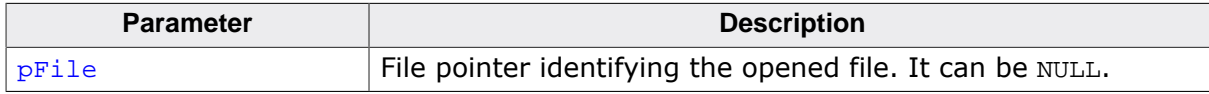

#### **Return value**

- = 0 OK, file(s) synchronized.
- $\neq 0$  Error code indicating the failure reason.

#### **Additional information**

The function synchronizes all the opened files if a  $NUL$  is passed as  $pFile$  parameter.

FS\_SyncFile() cleans the write buffer if configured and updates the management information to storage device. The function performs basically the same operations as  $FS\_FClose()$ with the only difference that it leaves the file open. FS\_SyncFile() is used typically with fast or medium file write modes to make sure that the data cached by the file system for the file is written to storage medium.

The function can also be called from a different task than the one that writes to file if the support for multi-tasking is enabled in the file system. The support for multi-tasking can be enabled by compiling the file system sources with the FS\_OS\_LOCKING define is set to value different than 0.

```
#include "FS.h"
void SampleFileSync(void) {
  FS_FILE * pFile;
   FS_SetFileWriteMode(FS_WRITEMODE_FAST);
   pFile = FS_FOpen("Test.txt", "w");
   if (pFile) {
     //
     // Write to file...
     //
     FS_SyncFile(pFile);
     //
     // Write to file...
     //
     FS_SyncFile(pFile);
     //
     // Write to file...
     //
     FS_FClose(pFile);
   }
}
```
# **4.5.13 FS\_Truncate()**

#### **Description**

Changes the size of a file.

#### **Prototype**

int FS\_Truncate(FS\_FILE \* pFile, U32 NewFileSize);

#### **Parameters**

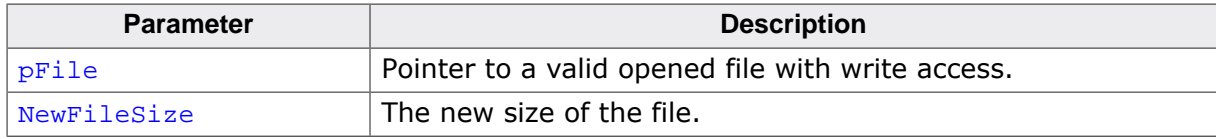

#### **Return value**

- = 0 OK, file size has been truncated.
- $\neq 0$  Error code indicating the failure reason.

#### **Additional information**

The file has to be opened with write permissions. For more information about open modes refer to  $FSFOpen($ ). An error is returned if NewSize is larger than the actual file size.

If the application uses FS\_Truncate() to increase the size of a file then, by default, the extra bytes are left uninitialized for performance reasons. This behavior is not compatible to the POSIX specification which requests that ftruncate() fills the extra bytes with 0s. This behavior can be changed by enabling the support for POSIX operation. The application can enable the support for POSIX operation by setting FS\_SUPPORT\_POSIX to 1 at compile time and by calling  $FS\_ConfigPOSIXSupport()$  with the OnOff parameter set to 1 at runtime.

FS Truncate() allocates FS\_BUFFER\_SIZE\_TRUNCATE bytes on the stack when the size of the file is increased with support for the POSIX operation enabled.

```
#include "FS.h"
void SampleTruncate(void) {
 FS_FILE * pFile;
 U32 FileSize;
int r;
   pFile = FS_FOpen("Test.bin", "r+");
   if (pFile) {
    FileSize = FS_GetFileSize(pFile);
     //
    // Reduce the size of the file by 200 bytes.
     //
   r = FS_Truncate(pFile, FileSize - 200);
    if (r) {
      //
       // An error occurred while truncating file.
       //
    }
 }
  FS_FClose(pFile);
}
```
## **4.5.14 FS\_Verify()**

## **Description**

Verifies the file contents.

### **Prototype**

int FS\_Verify( FS\_FILE \* pFile, const void \* pData, U32 NumBytes);

## **Parameters**

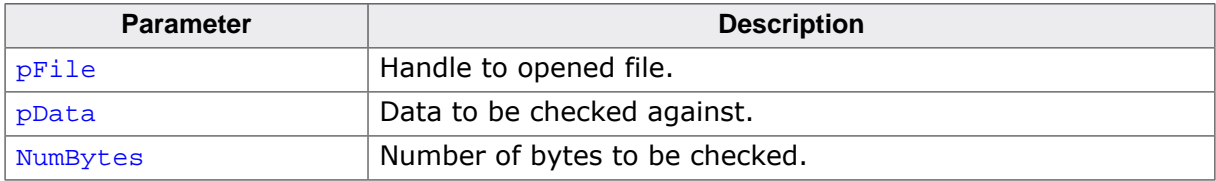

#### **Return value**

- = 0 Verification was successful.
- $\neq 0$  Verification failed.

#### **Additional information**

The function starts checking at the current file position. That is the byte read from file position + 0 is checked against the byte at  $pData + 0$ , the byte read from file position + 1 is checked against the byte at  $pData + 1$  and so on.  $FS\_Verify()$  does not modify the file position.

```
#include "FS.h"
const U8 abVerifyData[4] = \{ 1, 2, 3, 4 \};
void SampleVerify(void) {
  FS_FILE * pFile;
  int r;
   //
  // Open file and write data into it.
   //
  pFile = FS_FOpen("Test.bin", "w+");
   if (pFile) {
    FS_Write(pFile, abVerifyData, sizeof(abVerifyData));
     //
    // Set file pointer to the start of the data that has to be verified.
     //
   FS_FSeek(pFile, 0, FS_SEEK_SET);
     //
     // Verify data.
     //
    r = FS_Verify(pFile, abVerifyData, sizeof(abVerifyData));
    if (r == 0) {
     FS_X_Log("Verification was successful.\n");
     } else {
      FS_X_Log("Verification failed.\n");
 }
    FS_FClose(pFile);
  }
}
```
## **4.5.15 FS\_Write()**

## **Description**

Writes data to file.

## **Prototype**

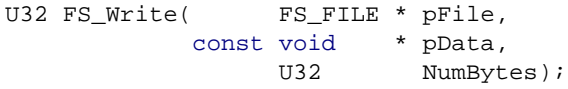

## **Parameters**

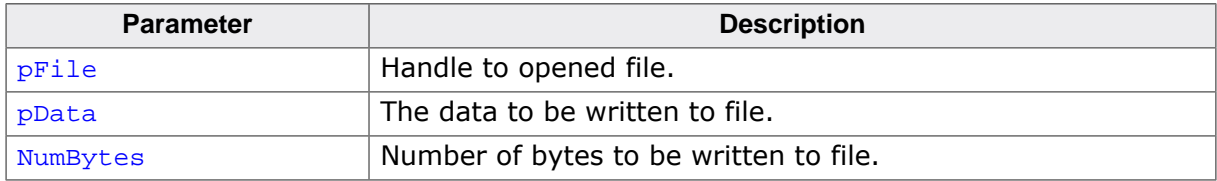

### **Return value**

Number of bytes written.

### **Additional information**

The file has to be opened with write permissions. For more information about open modes refer to FS\_FOpen().

The application has to check for possible errors using  $FS\_FError()$  if the number of bytes actually written is different than the number of bytes requested to be written by the application.

The data is written at the current position in the file that is indicated by the file pointer. FS FWrite() moves the file pointer forward by the number of bytes successfully written.

```
#include "FS.h"
void SampleWrite(void) {
 FS_FILE * pFile;
const char \arctan\left[ \right] = "Hello world\n";
  pFile = FS_FOpen("Test.txt", "w");
  if (pFile) {
    FS_Write(pFile, acText, strlen(acText));
   FS FClose(pFile);
  }
}
```
## **4.5.16 File positioning reference**

### **Description**

Reference point when changing the file position.

### **Definition**

```
#define FS_SEEK_SET 0
#define FS_SEEK_CUR 1<br>#define FS SEEK END 2
#define FS_SEEK_END 2
```
### **Symbols**

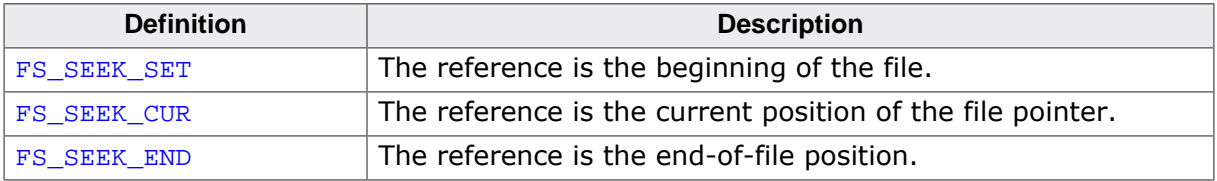

# **4.6 Operations on files**

The functions on this section can be used by an application to manipulate files.

## **4.6.1 FS\_CopyFile()**

## **Description**

Copies a file.

#### **Prototype**

```
int FS_CopyFile(const char * sFileNameSrc,
                const char * sFileNameDest);
```
#### **Parameters**

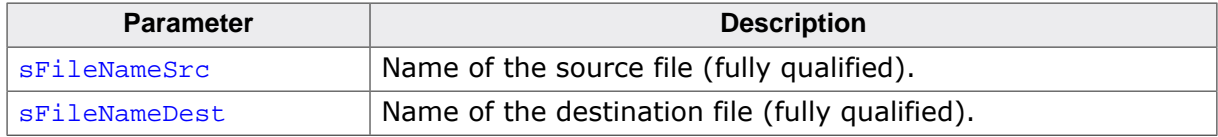

#### **Return value**

- $= 0$  OK, the file has been copied<br> $\neq 0$  Error code indicating the fail
- Error code indicating the failure reason

### **Additional information**

The copy process uses an internal temporary buffer of 512 bytes that is allocated on the stack. The size of this buffer can be configured via FS\_BUFFER\_SIZE\_FILE\_COPY. Alternatively, FS\_CopyFileEx() can be used that lets the application specify a copy buffer of an arbitrary size.

FS CopyFile() overwrites the destination file if it exists. The destination file has to be writable, that is the FS\_ATTR\_READ\_ONLY flag is set to 0.

```
#include "FS.h"
void SampleCopyFile(void) {
  FS_CopyFile("Src.txt", "ram:\\Dest.txt");
}
```
## **4.6.2 FS\_CopyFileEx()**

## **Description**

Copies a file.

### **Prototype**

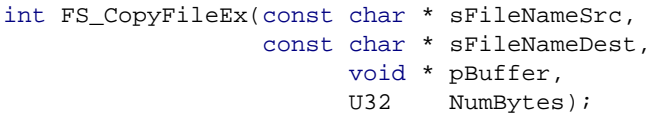

#### **Parameters**

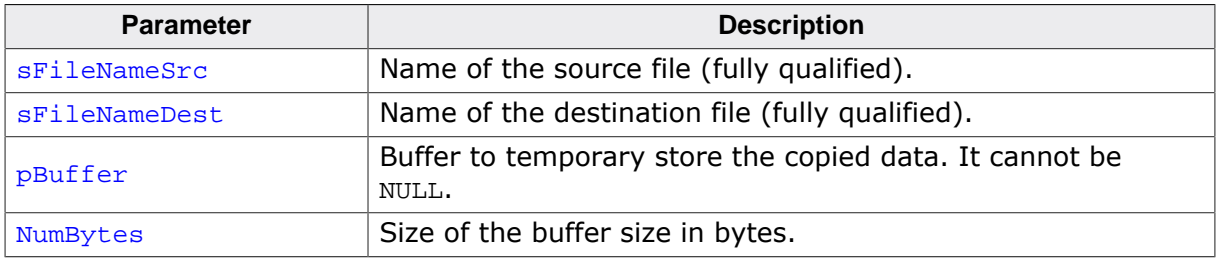

#### **Return value**

- $= 0$  OK, the file has been copied.
- $\neq 0$  Error code indicating the failure reason.

#### **Additional information**

The copy process uses an external buffer provided by the application.  $FS$  CopyFile() overwrites the destination file if it exists. The destination file has to be writable, that is the FS ATTR READ ONLY flag is set to 0.

The best performance is achieved when the copy buffer is a multiple of sector size and is 32-bit aligned. For example using a 7 Kbyte copy buffer to copy 512 byte sectors is more efficient than using a copy buffer of 7.2 Kbyte therefore the function rounds down the size of the copy buffer to a multiple of sector size. If the application specifies a copy buffer smaller than the sector size a warning is generated in debug builds indicating that the performance of the copy operation is not optimal.

```
#include "FS.h"
static U32 _aBuffer[1024 / 4]; // Buffer to be used as temporary storage.
void SampleCopyFileEx(void) {
  FS_CopyFileEx("Src.txt", "Dest.txt", _aBuffer, sizeof(_aBuffer));
}
```
## **4.6.3 FS\_GetFileAttributes()**

#### **Description**

Queries the attributes of a file or directory.

#### **Prototype**

U8 FS\_GetFileAttributes(const char \* sName);

#### **Parameters**

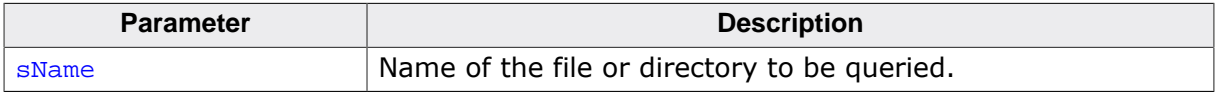

#### **Return value**

 $= 0xFF$  An error occurred.  $\neq 0$ <sub>xFF</sub> Bit mask containing the attributes of file or directory.

#### **Additional information**

The return value is an or-combination of the following attributes: FS\_ATTR\_READ\_ONLY, FS\_ATTR\_HIDDEN, FS\_ATTR\_SYSTEM, FS\_ATTR\_ARCHIVE, or FS\_ATTR\_DIRECTORY.

```
#include <stdio.h>
#include "FS.h"
void SampleGetFileAttributes(void) {
  U8 Attr;
  char ac[100];
  Attr = FS_GetFileAttributes("Test.txt");
 if (Attr == 0xFF) {
    FS_X_Log("ERROR: Could not get the file attributes.\n");
   } else {
    SEGGER_snprintf(ac, sizeof(ac),
      "File attributes: %c%c%c%c%c\n",
      (Attr & FS_ATTR_READ_ONLY) ? 'R' : '-',
     (Attr & FS_ATTR_HIDDEN) ? 'H' : '-',
 (Attr & FS_ATTR_SYSTEM) ? 'S' : '-',
 (Attr & FS_ATTR_ARCHIVE) ? 'A' : '-',
      (Attr & FS_ATTR_DIRECTORY) ? 'D' : '-');
    FS_X_Log(ac);
  }
}
```
## **4.6.4 FS\_GetFileInfo()**

## **Description**

Returns information about a file or directory.

## **Prototype**

```
int FS_GetFileInfo(const char * sName,
                     FS_FILE_INFO * pInfo);
```
### **Parameters**

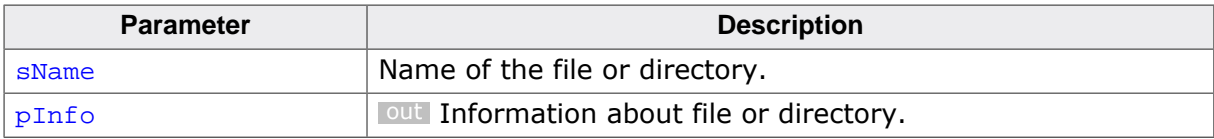

#### **Return value**

- = 0 OK, information returned.
- $\neq 0$  An error occurred.

### **Additional information**

The function returns information about the attributes, size and time stamps of the specified file or directory. For more information refer to FS\_FILE\_INFO.

```
#include <stdio.h>
#include "FS.h"
void SampleGetFileInfo(void) {
 int r;
  FS_FILE_INFO FileInfo;
 char ac[100];
  FS_FILETIME FileTime;
  r = FS_GetFileInfo("Test.txt", &FileInfo);
 if (r == 0) {
    FS_X_Log("File info:");
    SEGGER_snprintf(ac, sizeof(ac), " Attributes: 0x%x", FileInfo.Attributes);
    FS_X_Log(ac);
   SEGGER_snprintf(ac, sizeof(ac), " Size: %ld bytes", FileInfo.FileSize);
   FSX Log(ac);
    FS_TimeStampToFileTime(FileInfo.CreationTime, &FileTime);
 SEGGER_snprintf(ac, sizeof(ac), " Creation time: %d-%.2d-%.2d %.2d:%.2d:%.2d",
 FileTime.Year, FileTime.Month, FileTime.Day,
      FileTime.Hour, FileTime.Minute, FileTime.Second);
   FSX Log(ac);
    FS_TimeStampToFileTime(FileInfo.LastAccessTime, &FileTime);
 SEGGER_snprintf(ac, sizeof(ac), " Access time: %d-%.2d-%.2d %.2d:%.2d:%.2d",
 FileTime.Year, FileTime.Month, FileTime.Day,
      FileTime.Hour, FileTime.Minute, FileTime.Second);
    FS_X_Log(ac);
    FS_TimeStampToFileTime(FileInfo.LastWriteTime, &FileTime);
    SEGGER_snprintf(ac, sizeof(ac), " Write time: %d-%.2d-%.2d %.2d:%.2d:%.2d",
      FileTime.Year, FileTime.Month, FileTime.Day,
      FileTime.Hour, FileTime.Minute, FileTime.Second);
    FS_X_Log(ac);
  }
}
```
## **4.6.5 FS\_GetFileTime()**

### **Description**

Returns the creation time of a file or directory.

### **Prototype**

int FS\_GetFileTime(const char \* sName, U32 \* pTimeStamp);

### **Parameters**

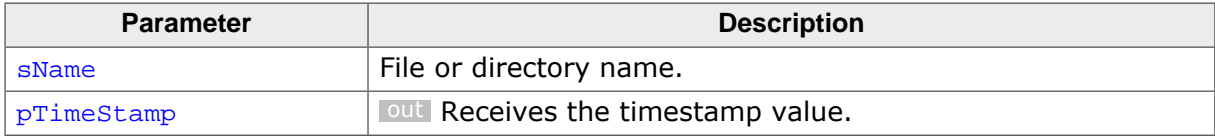

#### **Return value**

- = 0 OK, timestamp returned.
- ≠ 0 Error code indicating the failure reason.

### **Additional information**

The date and time encoded in the timestamp using the following format:

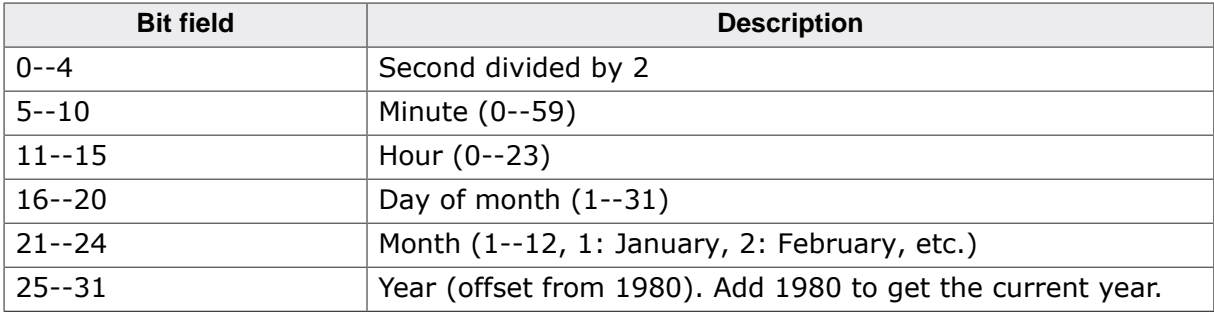

FS\_TimeStampToFileTime() can be used to convert the timestamp to a FS\_FILETIME structure that can be used to easily process the time information.

The last modification and the last access timestamps can be read via  $FS\_GetFileTimeEx()$ .

```
#include <stdio.h>
#include "FS.h"
void SampleGetFileTime(void) {
 char ac[100];
 U32 TimeStamp;
  FS_FILETIME FileTime;
 int r;
  r = FS_GetFileTime("Test.txt", &TimeStamp);
 if (r == 0) {
 FS_TimeStampToFileTime(TimeStamp, &FileTime);
 SEGGER_snprintf(ac, sizeof(ac), "Creation time: %d-%.2d-%.2d %.2d:%.2d:%.2d",
     FileTime.Year, FileTime.Month, FileTime.Day,
      FileTime.Hour, FileTime.Minute, FileTime.Second);
    FS_X_Log(ac);
  }
}
```
## **4.6.6 FS\_GetFileTimeEx()**

### **Description**

Gets the timestamp of a file or directory.

### **Prototype**

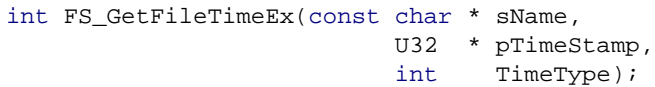

### **Parameters**

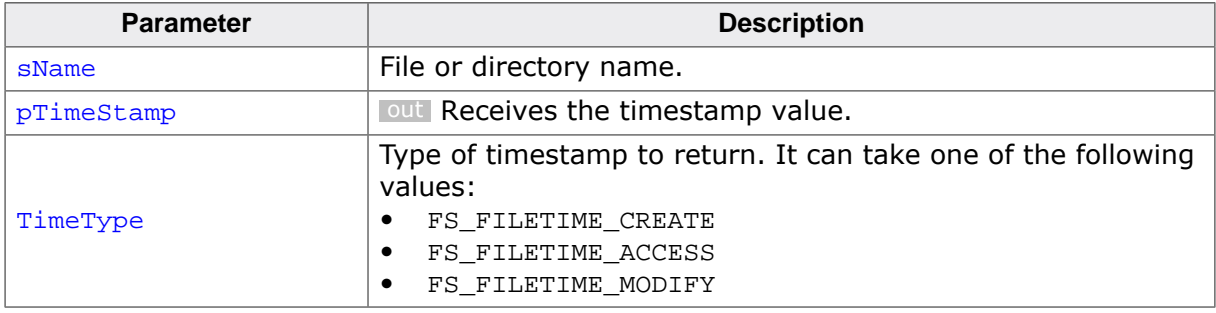

#### **Return value**

- = 0 OK, timestamp returned.
- $\neq 0$  Error code indicating the failure reason.

#### **Additional information**

Refer to FS\_GetFileTime() for a description of the timestamp format. FS\_TimeStampToFileTime() can be used to convert the timestamp to a FS\_FILETIME structure that can be used to easily process the time information.

EFS maintains only one filestamp that is updated when the file is created and updated therefore the same timestamp value is returned for all time types.

```
#include <stdio.h>
#include "FS.h"
void SampleGetFileTimeEx(void) {
 char ac[100];
 U32 TimeStamp;
  FS_FILETIME FileTime;
 int r;
  r = FS_GetFileTimeEx("Test.txt", &TimeStamp, FS_FILETIME_MODIFY);
 if (r == 0) {
    FS_TimeStampToFileTime(TimeStamp, &FileTime);
 SEGGER_snprintf(ac, sizeof(ac), "Modify time: %d-%.2d-%.2d %.2d:%.2d:%.2d",
 FileTime.Year, FileTime.Month, FileTime.Day,
      FileTime.Hour, FileTime.Minute, FileTime.Second);
    FS_X_Log(ac);
  }
}
```
## **4.6.7 FS\_ModifyFileAttributes()**

## **Description**

Sets / clears the attributes of a file or directory.

### **Prototype**

```
U8 FS_ModifyFileAttributes(const char * sName,
                              U8 SetMask,
                              U8 ClrMask);
```
### **Parameters**

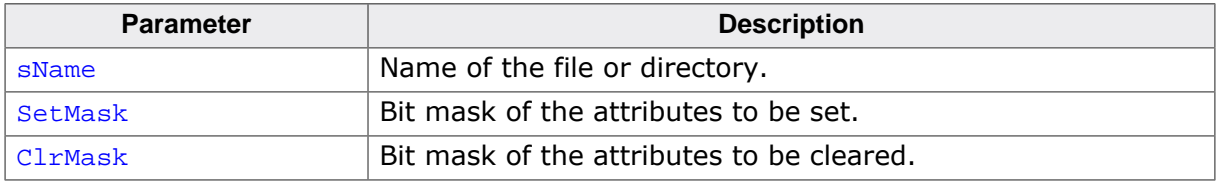

#### **Return value**

 $= 0xFF$  An error occurred.

 $\neq$  0xFF Bit mask containing the old attributes of the file or directory.

#### **Additional information**

This function can be used to set and clear at the same time the attributes of a file or directory. The FS\_ATTR\_DIRECTORY attribute cannot be modified using this function.

The return value is an or-combination of the following attributes: FS ATTR READ ONLY, FS\_ATTR\_HIDDEN, FS\_ATTR\_SYSTEM, FS\_ATTR\_ARCHIVE, or FS\_ATTR\_DIRECTORY.

The attributes that are specified in the  $S$ etMask are set to 1 while the attributes that are specified in the ClrMask are set to 0. SetMask and ClrMask values are an or-combination of the following attributes: FS\_ATTR\_READ\_ONLY, FS\_ATTR\_HIDDEN, FS\_ATTR\_SYSTEM, or FS\_ATTR\_ARCHIVE. The attributes that are not specified nor in SetMask either in ClrMask are not modified.

```
#include <stdio.h>
#include "FS.h"
void SampleModifyFileAttributes(void) {
  U8 Attr;
   char ac[100];
 //
   // Set the read-only and the hidden flags. Clear archive flag.
   //
   Attr = FS_ModifyFileAttributes("Test.txt",
                                    FS_ATTR_READ_ONLY | FS_ATTR_HIDDEN,
                                     FS_ATTR_ARCHIVE);
   SEGGER_snprintf(ac, sizeof(ac), "Old file attributes: %c%c%c%c%c\n",
     (Attr & FS_ATTR_READ_ONLY) ? 'R' : '-',
 (Attr & FS_ATTR_HIDDEN) ? 'H' : '-',
 (Attr & FS_ATTR_SYSTEM) ? 'S' : '-',
    (Attr & FS \nARTR \n  ARCHIVE) ? 'A' : '-'
     (Attr & FS_ATTR_DIRECTORY) ? 'D' : '-');
   FS_X_Log(ac);
   Attr = FS_GetFileAttributes("Test.txt");
   SEGGER_snprintf(ac, sizeof(ac), "New file attributes: %c%c%c%c%c\n",
    (Attr & FS_ATTR_READ_ONLY) ? 'R' : '-',<br>(Attr & FS ATTR HIDDEN) ? 'H' : '-',
    (Attr & FS_ATTR_HIDDEN) ? 'H' : '-',<br>(Attr & FS_ATTR_SYSTEM) ? 'S' : '-',
    (Attr & FS_ATTR_SYSTEM)
     (Attr & FS_ATTR_ARCHIVE) ? 'A' : '-',
  (Attr & FS_ATTR_DIRECTORY) ? 'D' : '-');
```

$$
\texttt{FS\_X\_Log(ac)}\texttt{;}
$$

## **4.6.8 FS\_Move()**

### **Description**

Moves a file or directory to another location.

#### **Prototype**

int FS\_Move(const char \* sNameSrc, const char \* sNameDest);

### **Parameters**

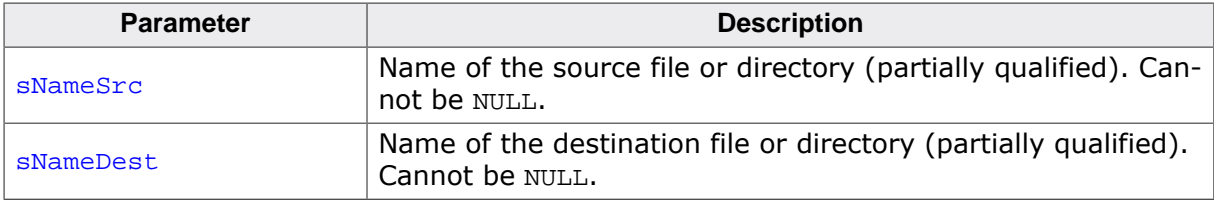

#### **Return value**

= 0 OK, file has been moved.

 $\neq 0$  Error code indicating the failure reason.

#### **Additional information**

FS Move() can be used to relocate a file to another location on the same or on a different volume either in the same in a different directory. If the source and the destination files are located on the same volume, the file is moved, otherwise the file is copied and the source is deleted.

The function is also able to move and entire directory trees when the source and destination are located on the same volume. Moving an entire directory tree on a different volume is not supported. This operation has to be performed in the application by iterating over the files and directories and by copying them one-by-one.

By default, the source files and directories that have the FS\_ATTR\_READ\_ONLY attribute set and that are located on a volume formatted as FAT cannot be moved. This behavior can be changed by compiling the file system sources with FS\_FAT\_PERMIT\_RO\_FILE\_MOVE configuration define to 1. FS\_FAT\_ConfigROFileMovePermission() can be used to change the behavior at runtime.

Source files and directories located on a EFS formatted volume can be moved even if they have the FS\_ATTR\_READ\_ONLY attribute set.

The operation fails if the destination file or directory already exists.

```
#include "FS.h"
void SampleMove(void) {
  //
   // File tree before the operation.
   //
  1/ <root>
/ // | // +->SubDir2
  \frac{1}{2} \frac{1}{2} \frac{1}{2}1/ + -5SubDir3
   //
   FS_Move("SubDir1", "SubDir2\\SubDir3");
   //
   // File tree after the operation.
   //
  1/ <root>
  \frac{1}{2}
```
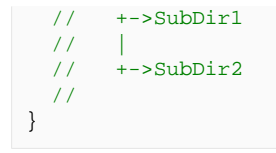

## **4.6.9 FS\_Remove()**

## **Description**

Removes a file.

#### **Prototype**

int FS\_Remove(const char \* sFileName);

### **Parameters**

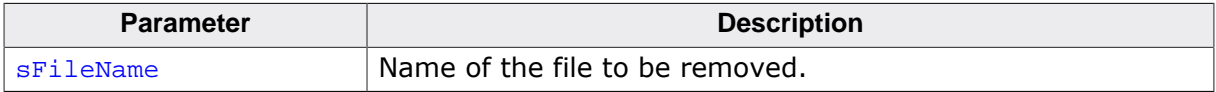

#### **Return value**

- = 0 OK, file has been removed.
- $\neq 0$  Error code indicating the failure reason.

#### **Additional information**

The function removes also files that have the FS\_ATTR\_READ\_ONLY attribute set. The remove operation fails if the file to be deleted is open.

```
#include "FS.h"
void SampleRemove(void) {
  FS_Remove("Test.txt");
}
```
## **4.6.10 FS\_Rename()**

## **Description**

Changes the name of a file or directory.

### **Prototype**

int FS\_Rename(const char \* sNameOld, const char \* sNameNew);

### **Parameters**

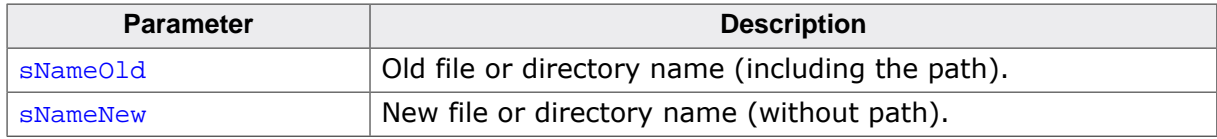

#### **Return value**

- = 0 OK, file or directory has been renamed.
- $\neq 0$  Error code indicating the failure reason.

### **Additional information**

The function can rename either a file or a directory.

By default, the files and directories that have the  $FS\_ATTR\_READ\_ONLY$  attribute set and that are located on a volume formatted as FAT cannot be renamed. This behavior can be changed by compiling the file system sources with the FS\_FAT\_PERMIT\_RO\_FILE\_MOVE configuration define to 1. FS\_FAT\_ConfigROFileMovePermission() can be used to change the behavior at runtime.

Source files and directories located on a EFS formatted volume can be moved event if they have the FS\_ATTR\_READ\_ONLY attribute set.

```
#include "FS.h"
void SampleRename(void) {
  //
   // File tree before the operation.
   //
  \frac{1}{1} <root>
  // |
   // +->SubDir2
  \frac{1}{11}+->SubDir3
   //
   FS_Rename("SubDir2\\SubDir3", "SubDir1");
   //
   // File tree after the operation.
   //
  11 <root>
/ // | // +->SubDir1
  \frac{1}{11}.<br>+->SubDir3
   //
}
```
## **4.6.11 FS\_SetFileAttributes()**

## **Description**

Modifies all the attributes of a file or directory.

## **Prototype**

int FS\_SetFileAttributes(const char \* sName, U8 AttrMask);

### **Parameters**

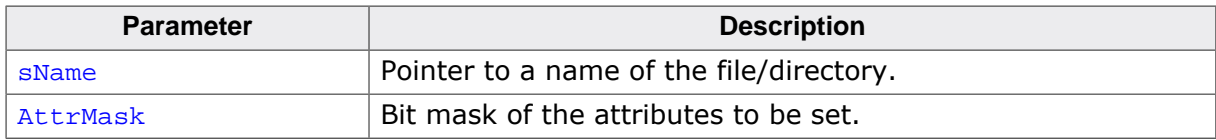

#### **Return value**

- = 0 OK, attributes have been set.
- $\neq 0$  Error code indicating the failure reason.

#### **Additional information**

The FS\_ATTR\_DIRECTORY attribute cannot be modified using this function. The value of AttrMask parameter is an or-combination of the following attributes: FS\_ATTR\_READ\_ONLY, FS\_ATTR\_HIDDEN, FS\_ATTR\_SYSTEM, FS\_ATTR\_ARCHIVE, or FS\_ATTR\_DIRECTORY. The attributes that are not set in AttrMask are set to 0.

```
#include <stdio.h>
#include "FS.h"
void SampleFileAttributes(void) {
  U8 Attr;
  char ac[100];
  FS_SetFileAttributes("Test.txt", FS_ATTR_HIDDEN);
  Attr = FS_GetFileAttributes("Test.txt");
 SEGGER_snprintf(ac, sizeof(ac), "File attributes: %c%c%c%c%c\n",
 (Attr & FS_ATTR_READ_ONLY) ? 'R' : '-',
   (Attr & FS_ATTR_HIDDEN) ? 'H' : '-',
 (Attr & FS_ATTR_SYSTEM) ? 'S' : '-',
 (Attr & FS_ATTR_ARCHIVE) ? 'A' : '-',
    (Attr & FS_ATTR_DIRECTORY) ? 'D' : '-');
  FS_X_Log(ac);
}
```
## **4.6.12 FS\_SetFileBuffer()**

## **Description**

Assigns a file buffer to an opened file.

### **Prototype**

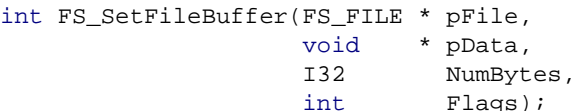

### **Parameters**

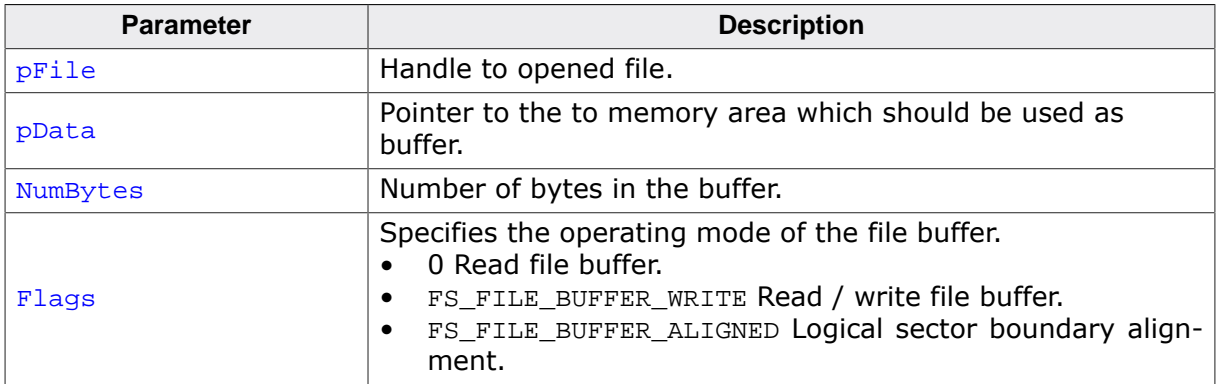

#### **Return value**

- $= 0$  OK, buffer assigned.
- $\neq 0$  Error code indicating the failure reason.

#### **Additional information**

This function has to be called immediately after the file is opened and before any read or write operation is performed on the file. If the file buffer is configured in write mode the data of any operation that writes less bytes at once than the size of the file buffer is stored to file buffer. The contents of the file buffer is written to file in the following cases:

- when the file buffer is full.
- when place is required for new data read from file.
- when closing the file via  $FS\_FClose()$ .
- when synchronizing the file to storage via FS\_SyncFile().
- when unmounting the file system via  $FS\_Unmount()$  or  $FS\_UnmountForce(d)$ .
- when the file system is synchronized via FS\_Sync().

In case of a read operation if the data is not present in the file buffer the file system fills the entire file buffer with the data from file.

FS\_SetFileBuffer reports an error if the file system is configured to automatically allocate a file buffer for each file it opens via FS\_ConfigFileBufferDefault().

The data required to manage the file buffer is allocated from  $pData$ . The  $FS$   $SIZE$ -OF FILE BUFFER() define can be used to calculate the amount of RAM required to store a specified number of data bytes in the file buffer.

If the file is opened and closed in the same function the file buffer can be allocated locally on the stack. Otherwise the buffer has to be globally allocated. After the file is closed the memory allocated for the file buffer is no longer accessed by the file system and can be safely deallocated or used to store other data.

FS\_SetFileBuffer() is available if the emFile sources are compiled with the FS\_SUP-PORT\_FILE\_BUFFER configuration define set to 1.

```
#include "FS.h"
void SampleSetFileBuffer(void) {
 FS_FILE * pFile;
 U32 aBuffer[FS_SIZEOF_FILE_BUFFER(512) / 4];
  pFile = FS_FOpen("Test.txt", "w");
 if (pFile != NULL) {
    //
    // Set the file buffer for read and write operation.
    // The file buffer is allocated on the stack since the file
    // is closed before the function returns.
     //
    FS_SetFileBuffer(pFile, aBuffer, sizeof(aBuffer), FS_FILE_BUFFER_WRITE);
     //
    // Data is written to file buffer.
     //
    FS_Write(pFile, "Test", 4);
     //
    // Write the data from file buffer to storage and close the file.
     //
    FS_FClose(pFile);
  }
}
```
## **4.6.13 FS\_SetFileTime()**

## **Description**

Sets the creation time of a file or directory.

### **Prototype**

int FS\_SetFileTime(const char \* sName, U32 TimeStamp);

### **Parameters**

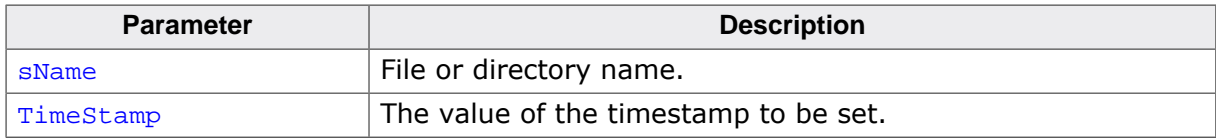

#### **Return value**

- $= 0$  OK, timestamp modified.<br>  $\neq 0$  Error code indicating the
- Error code indicating the failure reason.

#### **Additional information**

Refer to FS\_GetFileTime() for a description of the timestamp format. FS\_FileTimeTo-TimeStamp() can be used to convert a FS\_FILETIME structure to a timestamp that can be used in a call to FS\_SetFileTime().

This function is optional. The file system updates automatically the timestamps of file or directories.

```
#include "FS.h"
void SampleSetFileTime(void) {
 U32 TimeStamp;
  FS_FILETIME FileTime;
 FileTime.Year = 2005;
 FileTime.Month = 03;<br>FileTime.Day = 26;
 FileTime.Day
 FileTime.Hour = 10;
  FileTime.Minute = 56;
  FileTime.Second = 14;
  FS_FileTimeToTimeStamp (&FileTime, &TimeStamp);
  FS_SetFileTime("Test.txt", TimeStamp);
}
```
## **4.6.14 FS\_SetFileTimeEx()**

## **Description**

Sets the timestamp of a file or directory.

### **Prototype**

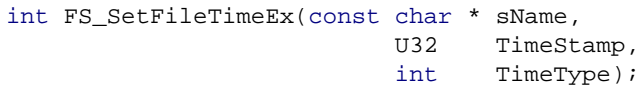

### **Parameters**

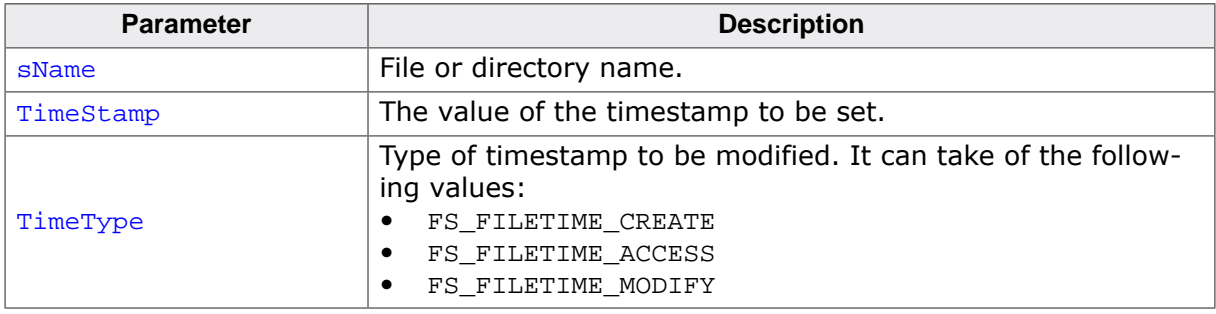

#### **Return value**

- = 0 OK, timestamp modified.
- $\neq 0$  Error code indicating the failure reason.

#### **Additional information**

Refer to FS\_GetFileTime() for a description of the timestamp format. FS\_FileTimeTo-TimeStamp() can be used to convert a  $FS$ -FILETIME structure to a timestamp that can be used in a call to FS SetFileTimeEx().

EFS maintains only one filestamp therefore the  $\text{TimeType}$  parameter is ignored for files and directories stored on an EFS volume.

This function is optional. The file system updates automatically the timestamps of file or directories.

```
#include "FS.h"
void SampleSetFileTime(void) {
 U32 TimeStamp;
  FS_FILETIME FileTime;
 FileTime.Year = 2017;
 FileTime.Month = 07;
FileTime.Day = 07;
FileTime.Hour = 14;
  FileTime.Minute = 48;
  FileTime.Second = 14;
  FS_FileTimeToTimeStamp(&FileTime, &TimeStamp);
  //
  // Set the access time of the file.
  //
  FS_SetFileTimeEx("Test.txt", TimeStamp, FS_FILETIME_ACCESS);
}
```
## **4.6.15 FS\_WipeFile()**

#### **Description**

Overwrites the contents of a file with random data.

#### **Prototype**

int FS\_WipeFile(const char \* sFileName);

#### **Parameters**

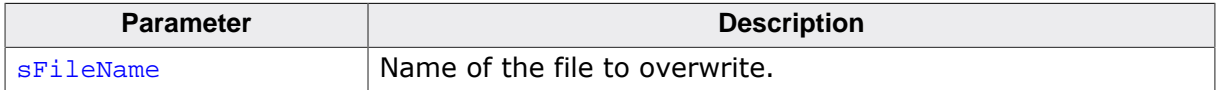

#### **Return value**

- = 0 Contents of the file overwritten.
- $\neq 0$  Error code indicating the failure reason.

#### **Additional information**

When a file is removed, the file system marks the corresponding directory entry and the clusters in the allocation table as free. The contents of the file is not modified and it can be in theory restored by using a disk recovery tool. This can be a problem if the file stores sensitive data. Calling FS\_WipeFile() before the file is removed makes the recovery of data impossible.

This function allocates FS\_BUFFER\_SIZE\_FILE\_WIPE bytes on the stack.

```
#include "FS.h"
void SampleWipeFile(void) {
   FS_FILE * pFile;
   //
   // Create a file and write data to it.
   //
   pFile = FS_FOpen("Test.txt", "w");
   if (pFile) {
     FS_Write(pFile, "12345", 5);
     FS_FClose(pFile);
 //
     // Overwrite the file contents with random data.
     //
   }
   FS_WipeFile("Test.txt");
   //
   // Delete the file from storage medium.
   //
   FS_Remove("Test.txt");
}
```
## **4.6.16 File attributes**

## **Description**

Attributes of files and directories.

### **Definition**

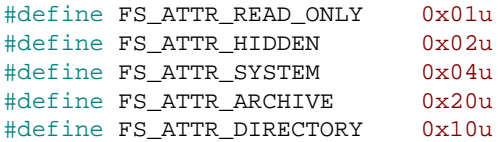

## **Symbols**

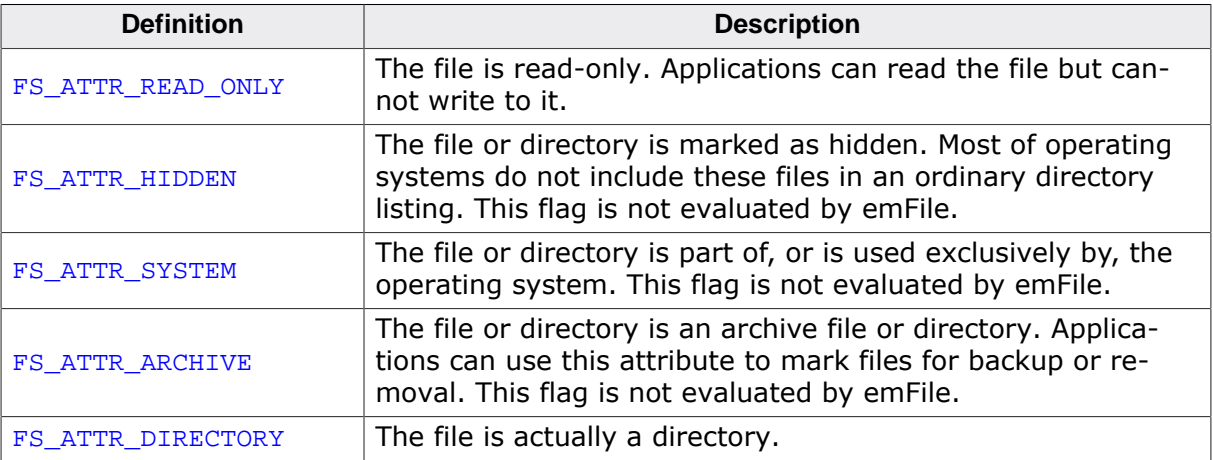

## **4.6.17 FS\_FILE\_INFO**

## **Description**

Information about a file or directory.

### **Type definition**

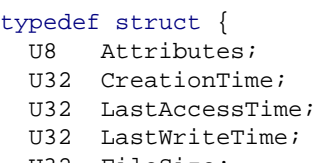

 U32 FileSize; } FS\_FILE\_INFO;

#### **Structure members**

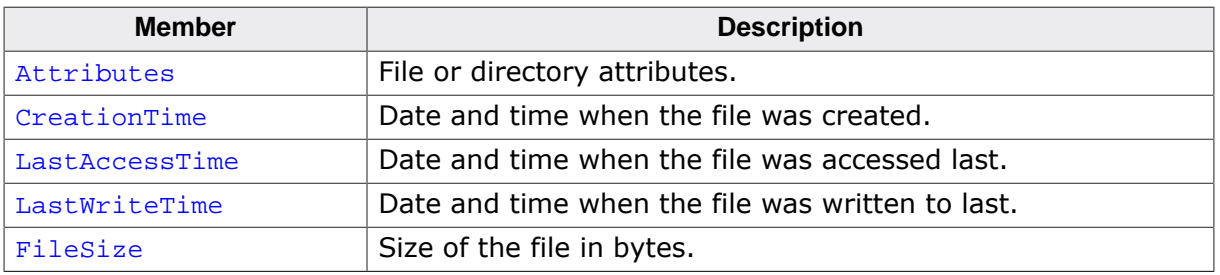

### **Additional information**

The Attributes member is an or-combination of the following values: FS\_ATTR\_READ\_ONLY, FS\_ATTR\_HIDDEN, FS\_ATTR\_SYSTEM, FS\_ATTR\_ARCHIVE, or FS\_ATTR\_DIRECTORY.

For directories the FileSize member is always 0.

## **4.6.18 File time types**

## **Description**

Types of timestamps available for a file or directory.

## **Definition**

```
#define FS_FILETIME_CREATE 0
#define FS_FILETIME_ACCESS 1
#define FS_FILETIME_MODIFY 2
```
### **Symbols**

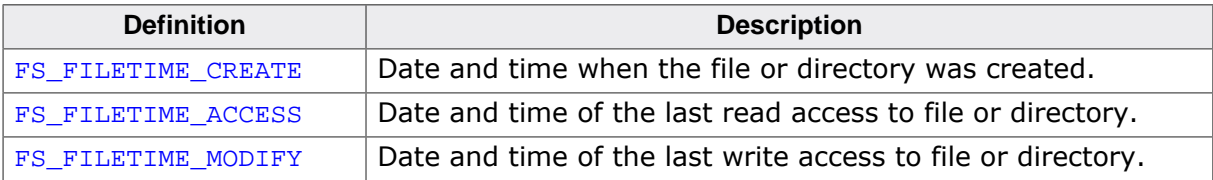

## **4.7 Directory functions**

This section describes functions that operate on directories. API functions are provided for creating, deleting and listing directories.

## **4.7.1 FS\_CreateDir()**

#### **Description**

Creates a directory including any missing directories from path.

#### **Prototype**

int FS\_CreateDir(const char \* sDirName);

#### **Parameters**

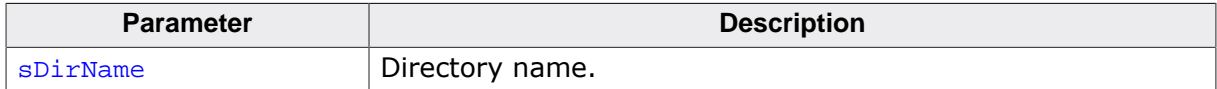

#### **Return value**

- = 0 Directory path has been created.
- $= 1$  Directory path already exists.
- < 0 Error code indicating the failure reason.

#### **Additional information**

The function creates automatically any subdirectories that are specified in the path but do not exist on the storage.

FS\_CreateDir() uses a work buffer of FS\_MAX\_PATH bytes allocated on the stack for parsing the path to directory.

```
#include "FS.h"
```

```
void SampleCreateDir(void) {
  //
  // File tree before the operation.
  //
  // <root>
/ // | // +->SubDir1
  //
  FS_CreateDir("SubDir1\\SubDir2\\SubDir3");
   //
   // File tree after the operation.
   //
  1/ <root>
/ // | // +->SubDir1
   // |
           +->SubDir2
  \sqrt{7} \sqrt{7} \sqrt{7} // +->SubDir3
   //
}
```
## **4.7.2 FS\_DeleteDir()**

## **Description**

Removes a directory and its contents.

### **Prototype**

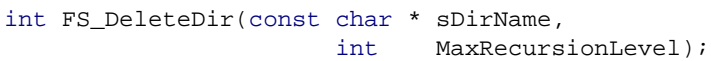

### **Parameters**

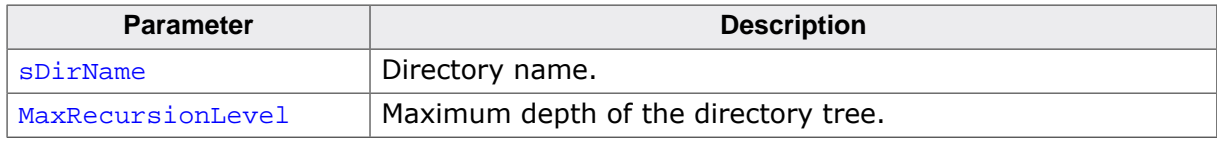

#### **Return value**

- = 0 OK, directory has been removed
- ≠ 0 Error code indicating the failure reason

## **Additional information**

The function uses recursion to process the directory tree and it requires about 100 bytes of stack for each directory level it processes. The MaxRecursionLevel parameter can be used to prevent a stack overflow if the directory tree is too deep. For example:

- MaxRecursionLevel=0 Deletes the directory only if empty else an error is reported and the directory is not deleted.
- MaxRecursionLevel=1 Deletes the directory and all the files in it. If a subdirectory is present an error is reported and the directory is not deleted.
- MaxRecursionLevel = 2 Deletes the directory and all the files and subdirectories in it. If the subdirectories contain other subdirectories an error is reported and the directory is not deleted.
- And so on…

```
#include "FS.h"
void SampleDeleteDir(void) {
  //
   // File tree before the operation.
   //
   // <root>
/// | // +->SubDir1
/ // | // +->SubDir2
  \frac{1}{2} \frac{1}{2} \frac{1}{2} \frac{1}{2} // +->File1.txt
  / /
   // +->File2.txt
   //
   FS_DeleteDir("SubDir2", 1);
   //
   // File tree after the operation.
   //
  11 sroot>
\frac{1}{2} // +->SubDir1
   //
}
```
## **4.7.3 FS\_FindClose()**

### **Description**

Ends a directory scanning operation.

### **Prototype**

void FS\_FindClose(FS\_FIND\_DATA \* pFD);

#### **Parameters**

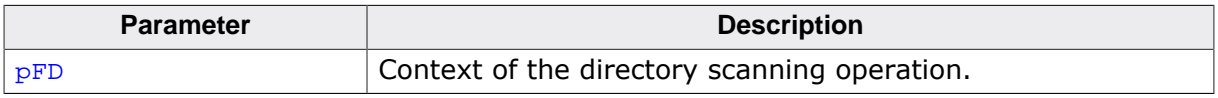

#### **Additional information**

This function has to be called at the end of the directory scanning operation to clear the used context. After calling this function the same context can be used for a different directory scanning operation.

```
#include "FS.h"
void SampleFindClose(void) {
  FS_FIND_DATA fd;
int r;
 char acFileName[32];
   //
  // List the files from the root directory.
   //
   r = FS_FindFirstFile(&fd, "", acFileName, sizeof(acFileName));
 if (r == 0) {
    do {
      //
      // Process file or directory...
       //
     } while (FS_FindNextFile(&fd));
   }
   FS_FindClose(&fd);
   //
   // List the files from the "SubDir1" directory.
   //
  r = FS_FindFirstFile(&fd, "SubDir1", acFileName, sizeof(acFileName));if (r == 0) {
    do {
      //
      // Process file or directory...
       //
    } while (FS_FindNextFile(&fd));
   }
  FS_FindClose(&fd);
}
```
## **4.7.4 FS\_FindFirstFile()**

## **Description**

Initiates a directory scanning operation and returns information about the first file or directory.

## **Prototype**

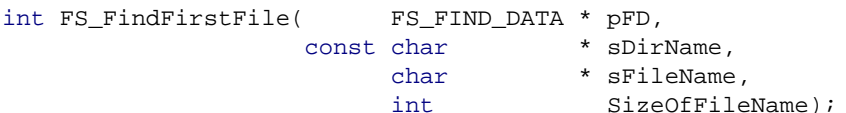

## **Parameters**

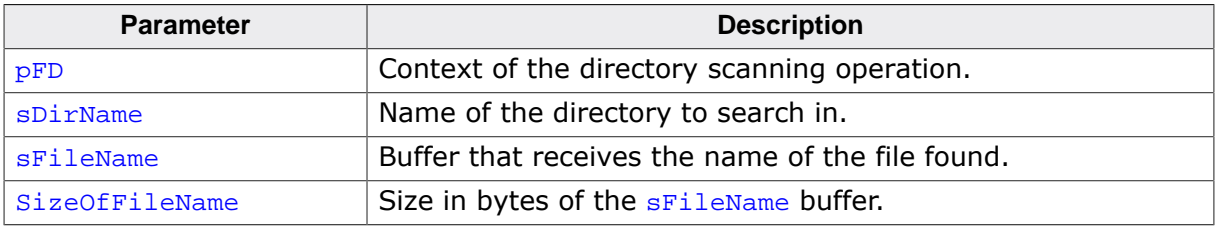

## **Return value**

- $= 0$  O.K.
- = 1 No files or directories available in directory.
- < 0 Error code indicating the failure reason.

## **Additional information**

This function returns information about the first file or directory found in the directory. This is typically the special directory name "." when searching in a directory other than root. FS\_FindFirstFile() and FS\_FindNextFile() can be used to list all the files and directories in a directory.

The name of the file or directory is returned in sFileName. FS\_FindFirstFile() stores at most  $SizeOfFileName - 1$  characters in the buffer and it terminates the name of file or directory by a 0 character. The file or directory name is truncated if it contains more characters than the number of characters that can be stored in  $sFileName$ . For files or directories stored on a FAT volume with LFN support the name is truncated by returning the short version (8.3 format) of the file or directory name.

Alternatively, the file name can be accessed via the  $sFil$  ename member of the  $pFD$  structure. Additional information about the file or directory such as size, attributes and timestamps are returned via the corresponding members of  $_{\rm PFD}$  structure. For more information refer to FS\_FIND\_DATA.

The returned file or directory does not necessarily be the first file or directory created in the root directory. The name of the first file or directory can change as files are deleted and created in the root directory.

```
#include <stdio.h>
#include "FS.h"
void SampleFindFirstFile(void) {
 FS_FIND_DATA fd;<br>int r;int r;
char acFileName[32];
char ac[100];
  FS_FILETIME FileTime;
   //
```

```
 // List the files from the "SubDir1" directory.
   //
  r = FS_FindFirstFile(&fd, "SubDir1", acFileName, sizeof(acFileName));if (r == 0) {
     do {
       //
       // Ignore "." and ".." entries.
       //
      if (fd.sFileName[0] == '.') {
         continue;
       }
       //
       // Show information about the file.
       //
       if (fd.Attributes & FS_ATTR_DIRECTORY) {
         SEGGER_snprintf(ac, sizeof(ac), "Directory name: %s\n", fd.sFileName);
       } else {
        SEGGER_snprintf(ac, sizeof(ac), "File name: %s\n", fd.sFileName);
       }
       FS_X_Log(ac);
       SEGGER_snprintf(ac, sizeof(ac), "File size: %lu\n", fd.FileSize);
      FS X Log(ac);
       SEGGER_snprintf(ac, sizeof(ac), "Attributes: %c%c%c%c%c\n",
        (fd.Attributes & FS_ATTR_READ_ONLY) ? 'R' : '-',<br>(fd.Attributes & FS ATTR HIDDEN) ? 'H' : '-',
         {\tt (fd.Attributes \& FS\_ATTR\_HIDDEN) \quad ? 'H ' : '-'',} \\ {\tt (fd.Attributes \& FS\_ATTR\_SYSTEM) \quad ? 'S ' : '-'',}(fd.Attributes & FS_ATTR_SYSTEM)
          (fd.Attributes & FS_ATTR_ARCHIVE) ? 'A' : '-',
          (fd.Attributes & FS_ATTR_DIRECTORY) ? 'D' : '-');
      FS X Log(ac);
       FS_TimeStampToFileTime(fd.CreationTime, &FileTime);
       SEGGER_snprintf(ac, sizeof(ac), "Creation time: %d-%.2d-%.2d %.2d:%.2d:%.2d",
         FileTime.Year, FileTime.Month, FileTime.Day,
         FileTime.Hour, FileTime.Minute, FileTime.Second);
       FS_X_Log(ac);
       FS_TimeStampToFileTime(fd.LastAccessTime, &FileTime);
       SEGGER_snprintf(ac, sizeof(ac), "Access time: %d-%.2d-%.2d %.2d:%.2d:%.2d",
         FileTime.Year, FileTime.Month, FileTime.Day,
        FileTime.Hour, FileTime.Minute, FileTime.Second);
       FS_X_Log(ac);
      FS_TimeStampToFileTime(fd.LastWriteTime, &FileTime);<br>SEGGER_snprintf(ac, sizeof(ac), "Write time: %d-%.2d-%.2d %.2d:%.2d:%.2d",
 SEGGER_snprintf(ac, sizeof(ac), "Write time: %d-%.2d-%.2d %.2d:%.2d:%.2d",
 FileTime.Year, FileTime.Month, FileTime.Day,
        FileTime.Hour, FileTime.Minute, FileTime.Second);
       FS_X_Log(ac);
      FS_X\_Log("--\n",'); } while (FS_FindNextFile(&fd));
 }
   FS_FindClose(&fd);
}
```
## **4.7.5 FS\_FindNextFile()**

### **Description**

Returns information about the next file or directory in a directory scanning operation.

## **Prototype**

int FS\_FindNextFile(FS\_FIND\_DATA \* pFD);

#### **Parameters**

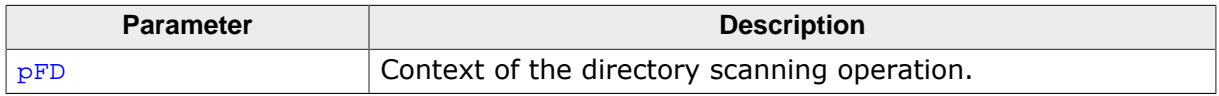

#### **Return value**

- 1 O.K.
- 0 Error occurred or end of directory reached.

#### **Additional information**

FS FindNextFile() returns information about the next file or directory located after the file or directory returned via a previous call to  $FS\_FindFirstFile()$  or  $FS\_FindNextFile()$ within the same listing context.

The name of the file or directory is returned in sFileName member of  $pFD$ .  $FS_Find$ -NextFile() stores at most one less than the buffer size characters in the buffer and it terminates the name of the file or directory by a 0 character. The buffer for the file or directory name is specified in the call to  $FS\_FindFirstFile()$ . The file or directory name is truncated if it contains more characters than the number of characters that can be stored in sFileName. For files or directories stored on a FAT volume with LFN support the name is truncated by returning the short version (8.3 format) of the file or directory name.

Additional information about the file or directory such as size, attributes and timestamps are returned via the corresponding members of  $_{\rm PFD}$  structure. For more information refer to FS\_FIND\_DATA.

FS FindFirstFile() has to be called first to initialize the listing operation. It is allowed to perform operations on files or directories (creation, deletion, etc.) within the listing loop.

#### **Example**

Refer to the example of FS\_FindFirstFile()

## **4.7.6 FS\_FindNextFileEx()**

## **Description**

Returns information about the next file or directory in a directory scanning operation.

### **Prototype**

int FS\_FindNextFileEx(FS\_FIND\_DATA \* pFD);

#### **Parameters**

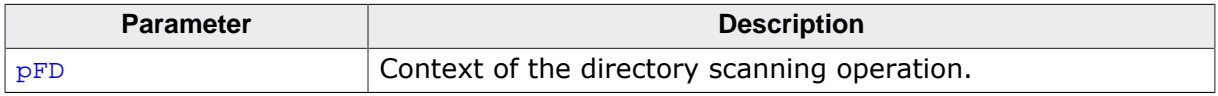

#### **Return value**

- $= 1$  No files or directories available in directory.
- = 0 OK, information about the file or directory returned.
- < 0 Error code indicating the failure reason.

#### **Additional information**

FS\_FindNextFileEx() performs the same operation as FS\_FindNextFile() with the difference that its return value is consistent with the return value of the other emFile API functions.

## **4.7.7 FS\_MkDir()**

## **Description**

Creates a directory.

### **Prototype**

int FS\_MkDir(const char \* sDirName);

### **Parameters**

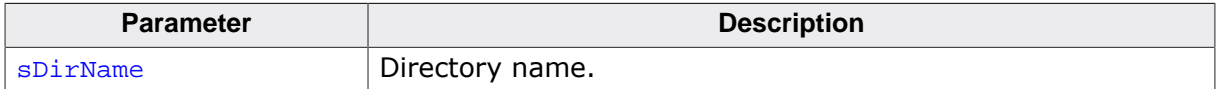

#### **Return value**

- = 0 OK, directory has been created
- $\neq 0$  Error code indicating the failure reason

#### **Additional information**

The function fails if a directory with the same name already exists in the target directory. FS\_MkDir() expects that all the directories in the path to the created directory exists. Otherwise the function returns with an error. FS\_CreateDir() can be used to create a directory along with any missing directories in the path.

```
#include "FS.h"
void SampleMkDir(void) {
  FS_MkDir("SubDir1");
}
```
## **4.7.8 FS\_RmDir()**

## **Description**

Removes a directory.

### **Prototype**

int FS\_RmDir(const char \* sDirName);

### **Parameters**

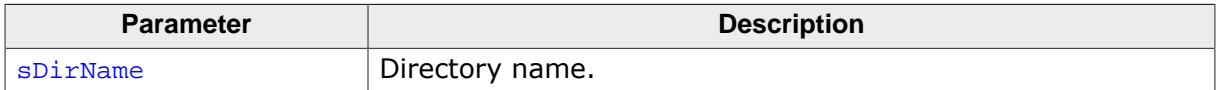

#### **Return value**

- = 0 OK, directory has been removed
- $\neq 0$  Error code indicating the failure reason

#### **Additional information**

The function fails if the directory is not empty. FS\_DeleteDir() can be used to remove a directory and its contents.

```
#include "FS.h"
void SampleRmDir(void) {
  FS_RmDir("SubDir1");
}
```
## **4.7.9 FS\_FIND\_DATA**

## **Description**

Information about a file or directory.

## **Type definition**

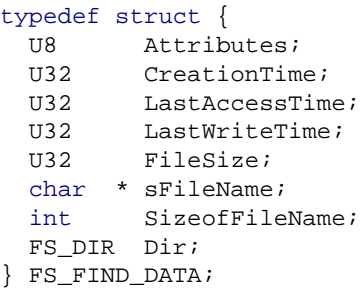

### **Structure members**

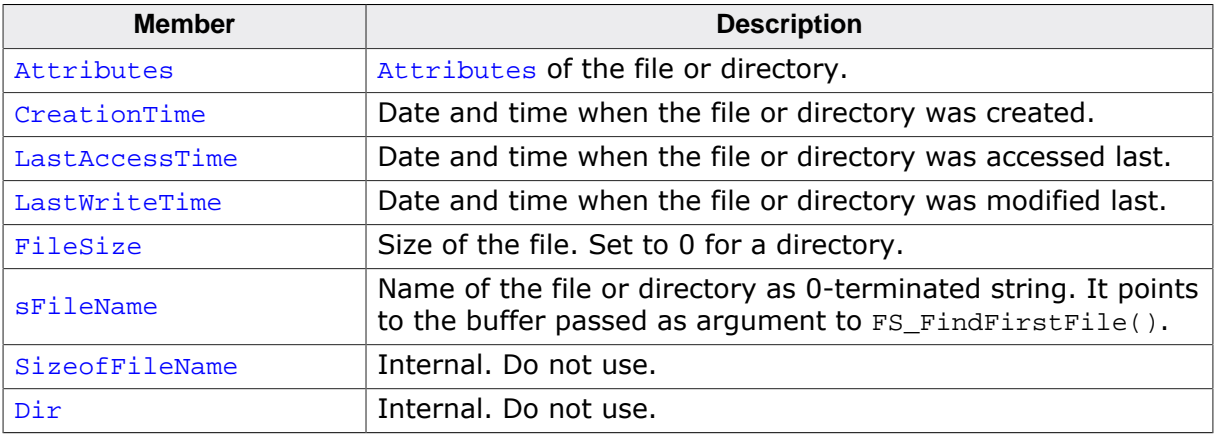

#### **Additional information**

This structure contains also the context for the file listing operation. These members are considered internal and should not be used by the application. FS\_FIND\_DATA is used as context by the FS\_FindFirstFile() and FS\_FindNextFile() pair of functions.
# **4.8 Formatting functions**

A storage device has to be formatted before it can be used to write data to it. SD and MMC memory cards as well as USB drives are usually already preformatted. Normally, the NAND and NOR flash devices have to be reformatted. These storage devices require a low-level format first, followed by a high-level format. The low-level format is device-specific while the high-level format depends on the type of file system.

## **4.8.1 FS\_Format()**

### **Description**

Performs a high-level format.

### **Prototype**

```
int FS_Format(const char * sVolumeName,
            const FS_FORMAT_INFO * pFormatInfo);
```
### **Parameters**

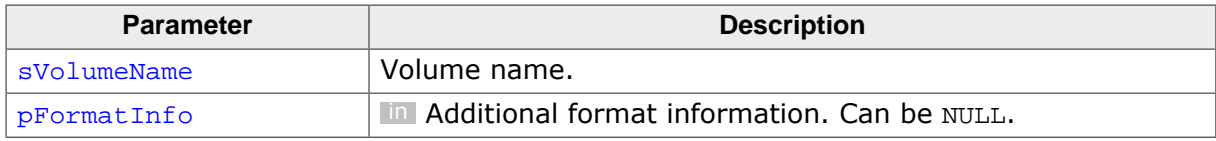

### **Return value**

- = 0 O.K., format successful.
- $\neq 0$  Error code indicating the failure reason.

### **Additional information**

The high-level format operation has to be performed once before using the storage device for the first time.  $FS_Format()$  stores the management information required by the file system on the storage device. This means primarily the initialization of the allocation table and of the root directory, as well as of the BIOS Parameter Block (BPB) for a volume formatted as FAT and of the Information Sector for a volume formatted as EFS.

The type of file system can be selected at compile time via FS SUPPORT FAT and FS SUP-PORT\_EFS defines. If both file systems are enabled at compile time the type of file system can be configured via FS\_SetFSType().

There are many different ways to format a medium, even with one file system. If the pFormatInfo parameter is not specified, reasonable default values are used (auto-format). However, FS\_Format() allows fine-tuning of the parameters used. For increased performance it is recommended to format the storage with clusters as large as possible. The larger the cluster the smaller gets the number of accesses to the allocation table the file system has to perform during a read or write operation. For more information about format parameters see FS\_FORMAT\_INFO.

```
#include <string.h>
#include "FS.h"
void SampleFormat(void) {
  FS_FORMAT_INFO FormatInfo;
   //
  // Format default volume using reasonable defaults.
   //
  FS_Format("", NULL);
 //
   // Format the "mmc:0:" volume using 32 Kbyte clusters
   // assuming that the size of the logical sector used
  // by the storage device is 512 bytes.
  //
  memset(&FormatInfo, 0, sizeof(FormatInfo));
  FormatInfo.SectorsPerCluster = 64;
  FS_Format("mmc:0:", &FormatInfo);
}
```
## **4.8.2 FS\_FormatLLIfRequired()**

### **Description**

Performs a low-level format.

### **Prototype**

int FS\_FormatLLIfRequired(const char \* sVolumeName);

### **Parameters**

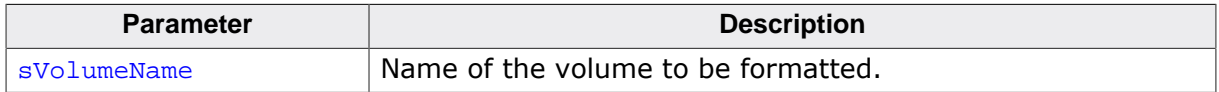

#### **Return value**

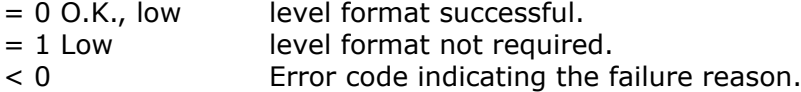

### **Additional information**

This function performs a low-level format of a storage device if it is not already low-level formatted. FS\_FormatLLIfRequired() does nothing if the storage device is already lowlevel formatted. A storage device has to be low-level formatted once before the file system can perform any data access. All the data present on the storage device is lost after a lowlevel format.

The low-level format operation is required only for the storage devices that are managed by the file system such as NAND and NOR flash devices. SD cards and e.MMC devices do not require a low-level format.

```
#include "FS.h"
void SampleFormatLLIfRequired(void) {
  FS_Init();
   //
   // Perform a low-level format if required.
   // Equivalent to the following sequence:
   //
   // if (FS_IsLLFormatted("nand:0:") == 0) {
   // FS_FormatLow("nand:0:");
  \left\langle \frac{1}{2} \right\rangle //
   FS_FormatLLIfRequired("nand:0:");
}
```
## **4.8.3 FS\_FormatLow()**

### **Description**

Performs a low-level format.

### **Prototype**

int FS\_FormatLow(const char \* sVolumeName);

#### **Parameters**

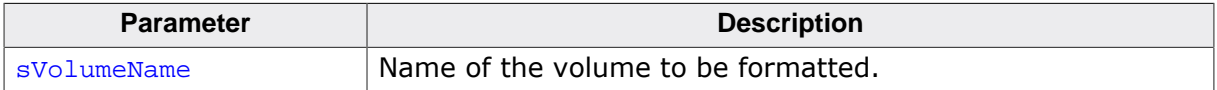

#### **Return value**

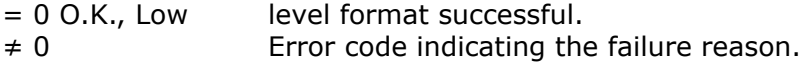

#### **Additional information**

This function prepares a storage device for the data access. The file system reports an error if an attempt is made to access a storage device that is not low-level formatted. All the data present on the storage device is lost after a low-level format.

The low-level format operation has to be performed only for the storage devices that are managed by the file system such as NAND and NOR flash devices. SD cards and e.MMC devices do not require a low-level format.

```
#include "FS.h"
void SampleFormatLow(void) {
   FS_Init();
   //
   // Performs a low-level format of the NOR flash.
   //
  FS_FormatLow("nor:0:");
}
```
## **4.8.4 FS\_IsHLFormatted()**

### **Description**

Checks if a volume is high-level formatted or not.

### **Prototype**

int FS\_IsHLFormatted(const char \* sVolumeName);

#### **Parameters**

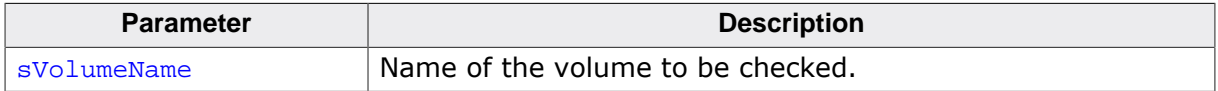

#### **Return value**

- = 1 Volume is formatted.
- = 0 Volume is not formatted.
- < 0 Error code indicating the failure reason.

### **Additional information**

This function can be use to determine if the format of a volume is supported by the file system. If the volume format is unknown the function returns 0.

```
#include "FS.h"
void SampleIsHLFormatted(void) {
  FS_Init();
  //
  // Perform a high-level format if required.
   //
 if (FS_IsHLFormatted("") == 0) {
    FS_Format("", NULL);
   }
}
```
## **4.8.5 FS\_IsLLFormatted()**

#### **Description**

Returns whether a volume is low-level formatted or not.

#### **Prototype**

int FS\_IsLLFormatted(const char \* sVolumeName);

#### **Parameters**

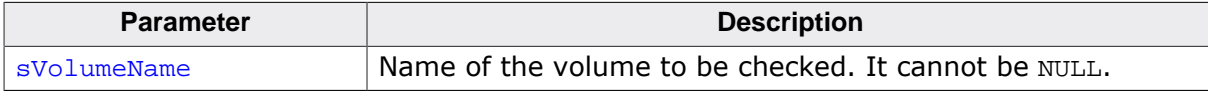

#### **Return value**

- = 1 Volume is low-level formatted
- = 0 Volume is not low-level formatted
- < 0 Error code indicating the failure reason

```
#include "FS.h"
void SampleIsLLFormatted(void) {
  FS_Init();
   //
  // Perform a low-level format if required.
  // Equivalent to the following sequence:
  //
  // FS_FormatLLIfRequired("nor:0:");
  //
 if (FS_IsLLFormatted("nor:0;") == 0) FS_FormatLow("nor:0:");
  }
}
```
## **4.8.6 FS\_FORMAT\_INFO**

### **Description**

Parameters for the high-level format.

### **Type definition**

```
typedef struct {
 U16 SectorsPerCluster;
 U16 NumRootDirEntries;
  FS_DEV_INFO * pDevInfo;
} FS_FORMAT_INFO;
```
#### **Structure members**

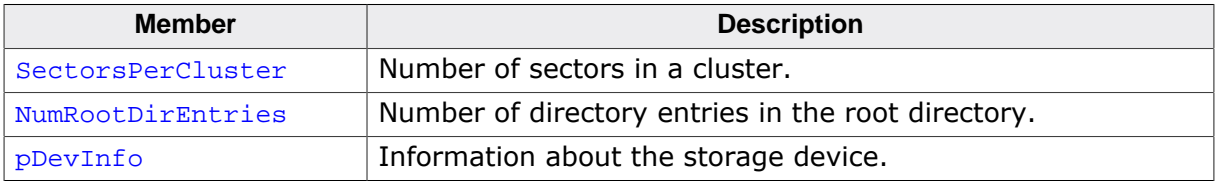

### **Additional information**

This structure is passed as parameter to  $FS\_Formatter()$  to specify additional information about how the storage device has to be formatted.

A cluster is the minimal unit size a file system can handle. Sectors are combined together to form a cluster. SectorsPerCluster has to be a power of 2 value, for example 1, 2, 4, 8, 16, 32, 64. Larger values lead to a higher read / write performance when working with large files while low values (1) make more efficient use of disk space.

- Allowed values for FAT: 1--128
- Allowed values for EFS: 1--32768

NumRootDirEntries represents the number of directory entries in the root directory should have. This is only a proposed value. The actual value depends on the FAT type. This value is typically used for FAT12 or FAT16 formatted volume that have a fixed number of entries in the root directory. On FAT32 formatted volume the root directory can grow dynamically. The file system uses a default value of 256 if NumRootDirEntries is set to 0.

pDevInfo should be typically set to NULL unless some specific information about the storage device has to be passed to format function. The file system requests internally the information from storage device if **pDevInfo** is set to NULL.

# **4.9 File system structure checking**

The functions in this section can be used by an application to check the consistency of the file system structure.

## **4.9.1 FS\_CheckAT()**

### **Description**

Verifies the consistency of the allocation table.

## **Prototype**

int FS\_CheckAT(FS\_CHECK\_DATA \* pCheckData);

### **Parameters**

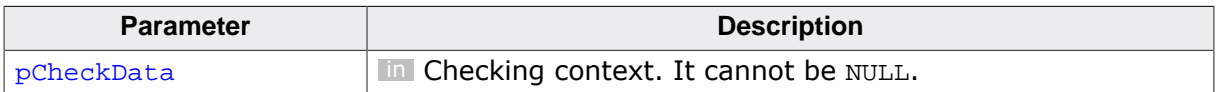

### **Return value**

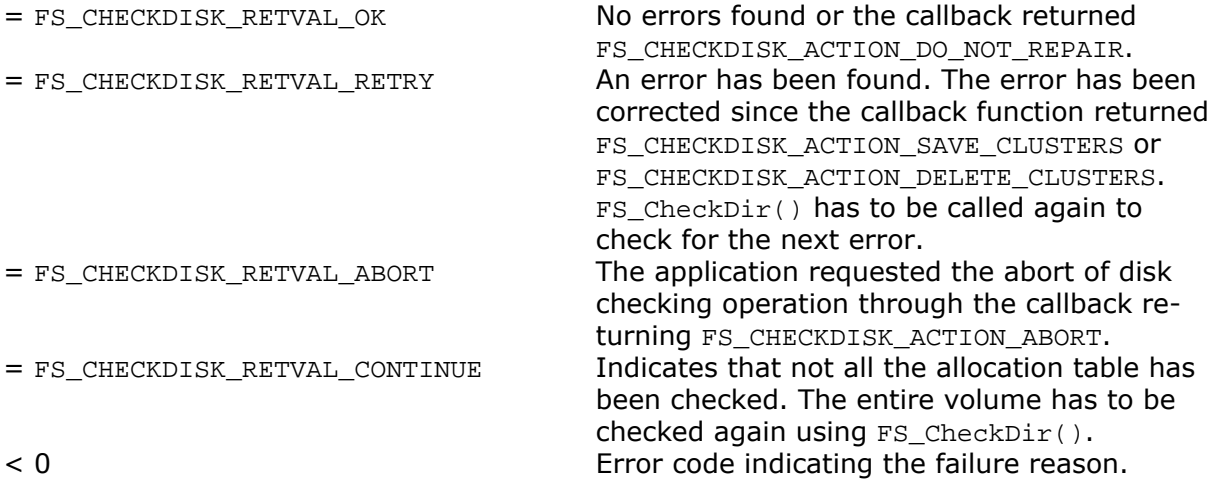

## **4.9.2 FS\_CheckDir()**

## **Description**

Verifies the consistency of a single directory.

## **Prototype**

int FS\_CheckDir( FS\_CHECK\_DATA \* pCheckData, const char \* sPath);

## **Parameters**

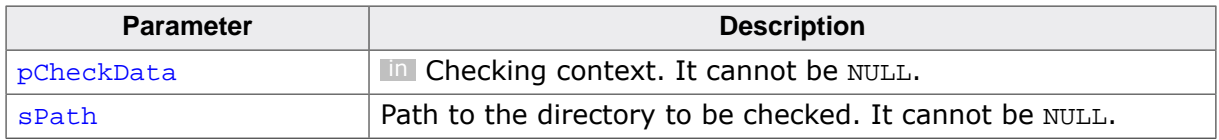

### **Return value**

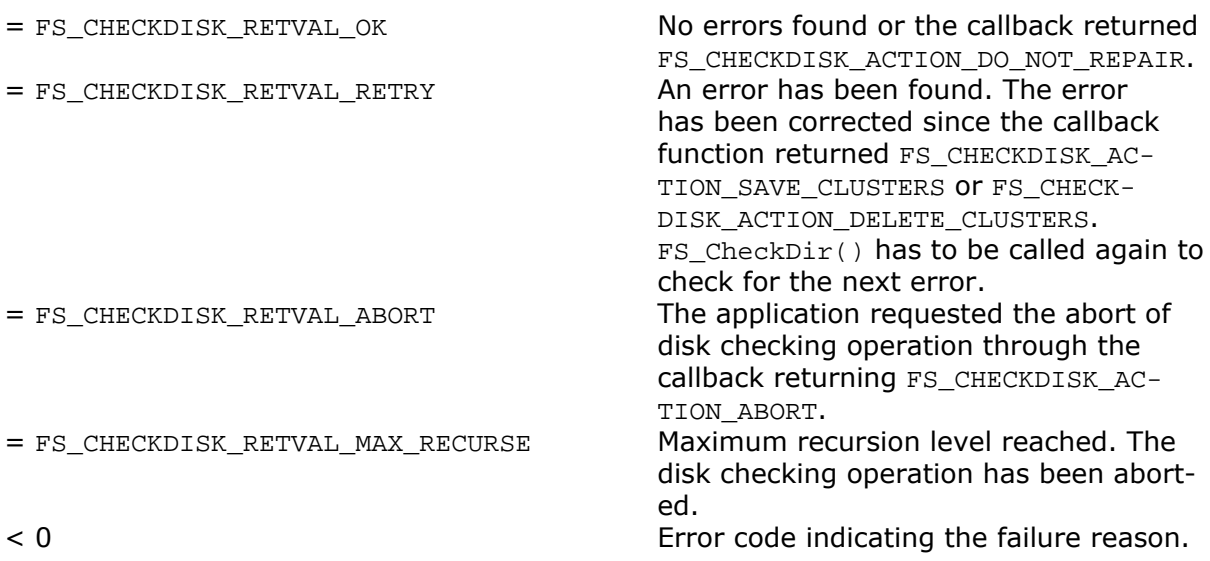

## **4.9.3 FS\_CheckDisk()**

## **Description**

Checks the file system for corruption.

## **Prototype**

```
int FS_CheckDisk(const char * * sVolumeName,
             void \bullet pBuffer,
             U32 BufferSize,
             int MaxRecursionLevel,
             FS_CHECKDISK_ON_ERROR_CALLBACK * pfOnError);
```
## **Parameters**

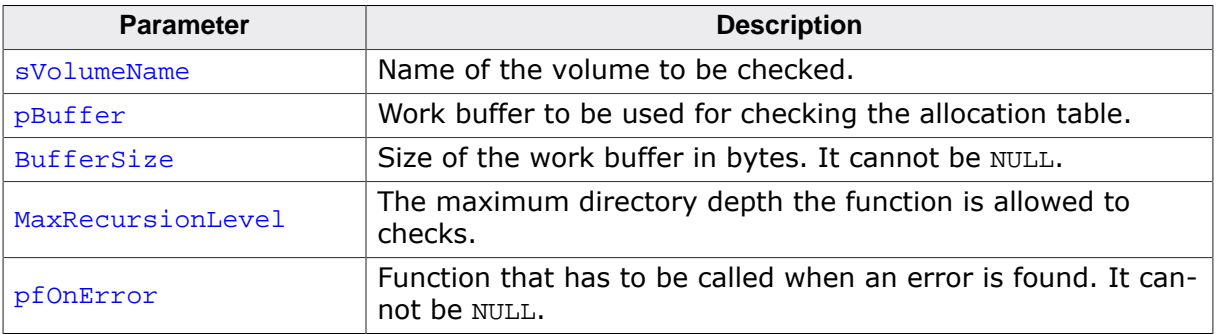

## **Return value**

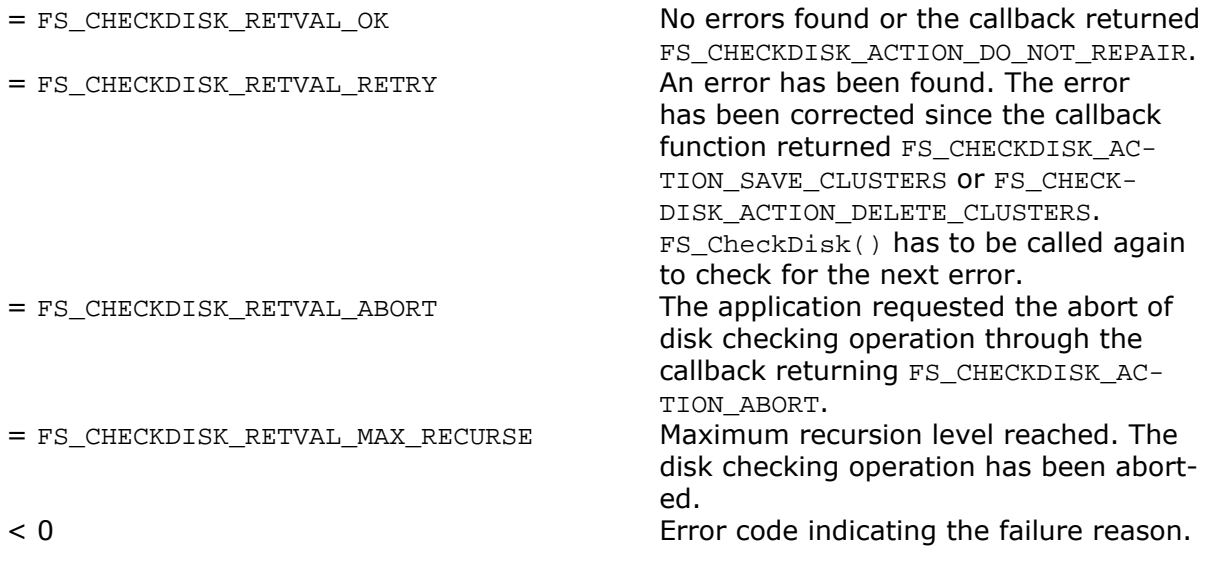

### **Additional information**

This function can be used to check if any errors are present on a specific volume and, if necessary, to repair these errors. Ideally, the work buffer has to be large enough to store the usage information of all the clusters in the allocation table. FS\_CheckDisk() uses one bit to store the usage state of a cluster. The typical size of the work buffer is about 2 KBytes. Additional iterations are performed if the work buffer is not large enough to check the whole allocation table in one step.

FS\_CheckDisk() can detect and correct the following file system errors:

- Invalid directory entries.
- Lost clusters or cluster chains.
- Cross-linked clusters.
- Clusters are associated to a file with size of 0.
- Too few clusters are allocated to a file.
- Cluster is not marked as end-of-chain, although it should be.

The contents of a lost cluster chain is saved during the repair operation to files named FILE<FileIndex>.CHK that are stored in directories named FOUND.<DirIndex>. FileIndex is a 0-based 4-digit decimal number that is incremented by one for each cluster chain saved.  $DirIndex$  is a 0-based 3-digit decimal number that is incremented by one each time FS\_CheckDisk() is called. For example the first created directory has the name FOUND.000, the second FOUND.001, and so on while the first file in the directory has the name FILE0000.CHK, the second FILE0001.CHK, and so on.

The callback function is used to notify the application about the errors found by  $FS$  Check- $Disk()$  during the disk checking operation. FS CheckDisk() uses the return value of the callback function to decide if the error hast to be repaired or not. For more information refer to FS\_CHECKDISK\_ON\_ERROR\_CALLBACK.

FS CheckDisk() closes all opened files before it starts the disk checking operation. The application is not allowed to access the storage device from a different task as long as the operation is in progress.

```
#include <stdio.h>
#include <stdarg.h>
#include <string.h>
#include "FS.h"
static U32 _aBuffer[1024 / 4];
static int NumErrors;
/*********************************************************************
*
* _OnError
*/
int _OnError(int ErrCode, ...) {
 va list ParamList;
  const char * sFormat;
 char c;
  char ac[256];
   (void)memset(&ParamList, 0, sizeof(ParamList));
   sFormat = FS_CheckDisk_ErrCode2Text(ErrCode);
   if (sFormat) {
    va_start(ParamList, ErrCode);
    vsprintf(ac, sFormat, ParamList);
   FS_X_{Log(ac)};
   FS_X_{Log("n")}; }
  if (ErrCode != FS_CHECKDISK_ERRCODE_CLUSTER_UNUSED) {
   FS_X_Log(" Do you want to repair this? (y/n/a)");
   } else {
   FS_X_{Log(" * Convert lost cluster chain into file (y)\n" " * Delete cluster chain (d)\n"
             " * Do not repair (n)\n"
            " * Abort (a) ");
   FS_X_{Log("n");} }
   _NumErrors++;
 c = qetchar()FS_X\_Log("n");
 if ((c == 'y') || (c == 'Y')) {
    return FS_CHECKDISK_ACTION_SAVE_CLUSTERS;
 } else if ((c == 'a') || (c == 'A')) {
    return FS_CHECKDISK_ACTION_ABORT;
  } else if ((c == 'd') || (c == 'D')) return FS_CHECKDISK_ACTION_DELETE_CLUSTERS;
 }
  return FS_CHECKDISK_ACTION_DO_NOT_REPAIR; // Do not repair anything.
}
/*********************************************************************
*
* SampleCheckDisk
*/
void SampleCheckDisk(void) {
  int r;
```

```
while (1) {
 r = FS_CheckDisk("", _aBuffer, sizeof(_aBuffer), 5, _OnError);
 if (r != FS_CHECKDISK_RETVAL_RETRY) {
      break;
     }
   }
   if (_NumErrors == 0) {
    FS_X_Log("No errors were found.\n");
  } else {
    FS_X_Log("Errors were found.\n");
  }
}
```
## **4.9.4 FS\_CheckDisk\_ErrCode2Text()**

## **Description**

Returns a human-readable text description of a disk checking error code.

### **Prototype**

char \*FS\_CheckDisk\_ErrCode2Text(int ErrCode);

### **Parameters**

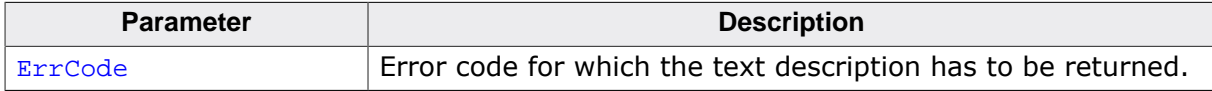

### **Return value**

Text description as 0-terminated string.

### **Additional information**

This function can be invoked inside the callback for FS\_CheckDisk() to format the error information in human-readable format. The text description includes format specifiers for the printf() family of functions that can be used to show additional information about the file system error.

Refer to FS\_CheckDisk() for more information about how to use this function.

## **4.9.5 FS\_InitCheck()**

## **Description**

Initializes a non-blocking disk checking operation.

## **Prototype**

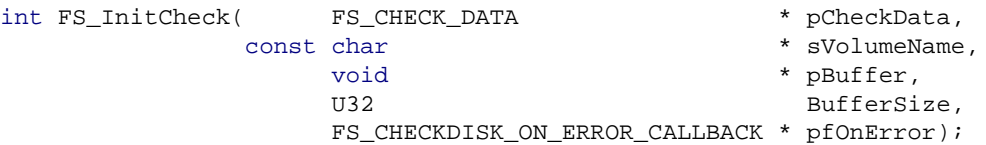

### **Parameters**

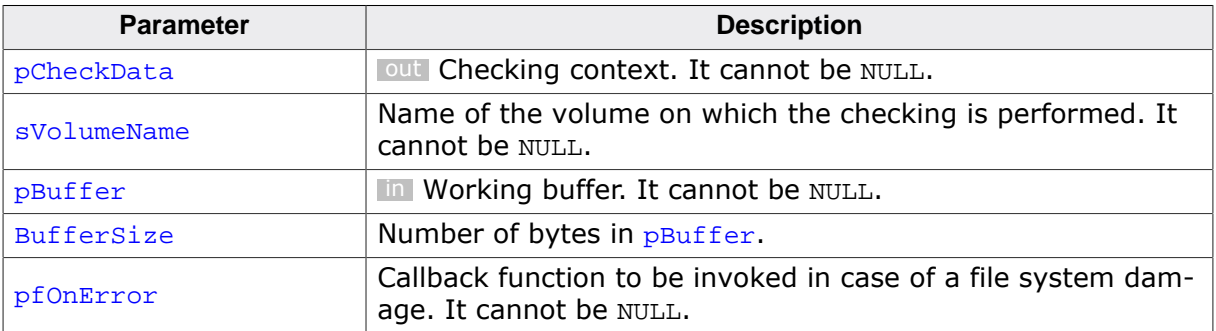

### **Return value**

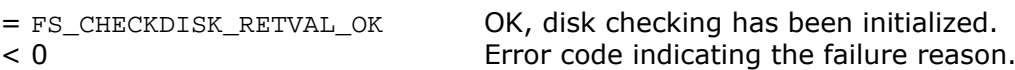

## **4.10 File system extended functions**

This section describes API functions that do not fall in any other category. It includes function that operate on volumes, utility functions as well as functions for locking the file system against concurrent access from different tasks.

## **4.10.1 FS\_ConfigEOFErrorSuppression()**

## **Description**

Enables / disables the reporting of end-of-file condition as error.

### **Prototype**

void FS\_ConfigEOFErrorSuppression(int OnOff);

### **Parameters**

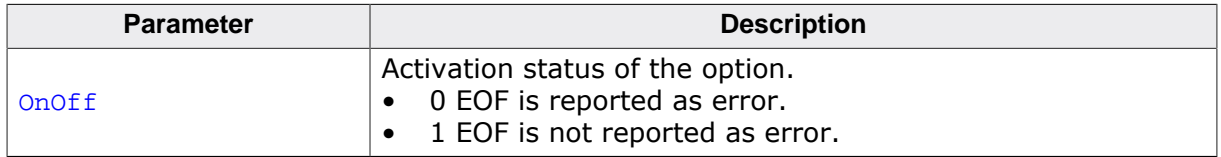

### **Additional information**

The end-of-file indicator of a file handle is set to 1 as soon as the application tries to read more bytes than available in the file. This function controls if an error is reported via FS\_FError() when the end-of-file indicator is set for a file handle. The default is to report the end-of-file condition as error. The configuration has effect on all the opened file handles.

## **4.10.2 FS\_ConfigPOSIXSupport()**

## **Description**

Enables / disables support for the POSIX-like behavior.

### **Prototype**

void FS\_ConfigPOSIXSupport(int OnOff);

### **Parameters**

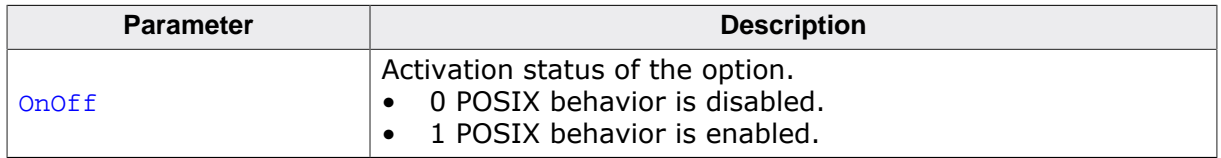

### **Additional information**

The end-of-file indicator of a file handle is set to 1 as soon as the application tries to read more bytes than available in the file. This function controls if an error is reported via FS\_FError() when the end-of-file indicator is set for a file handle. The default is to report the end-of-file condition as error. The configuration has effect on all the opened file handles.

## **4.10.3 FS\_ConfigWriteVerification()**

## **Description**

Enables / disables the verification of the written data.

## **Prototype**

void FS\_ConfigWriteVerification(int OnOff);

### **Parameters**

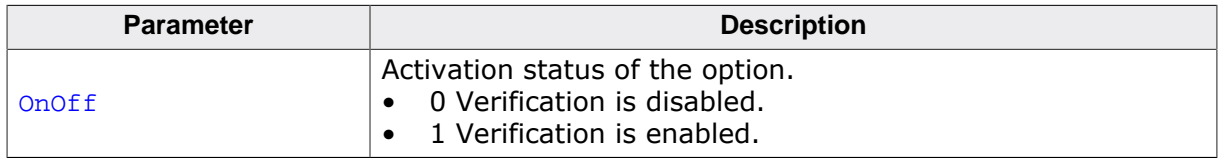

## **Additional information**

If enabled, this feature requests the file system to check that the data has been written correctly to storage device. This operation is performed by reading back and comparing the read with the written data. The verification is performed one logical sector at a time. A sector buffer is allocated from the memory pool for this operation.

## **4.10.4 FS\_CreateMBR()**

## **Description**

Updates the Master Boot Record (MBR) of a volume.

### **Prototype**

```
int FS_CreateMBR(const char * sVolumeName,
                 FS_PARTITION_INFO * pPartInfo,
                 int NumPartitions);
```
## **Parameters**

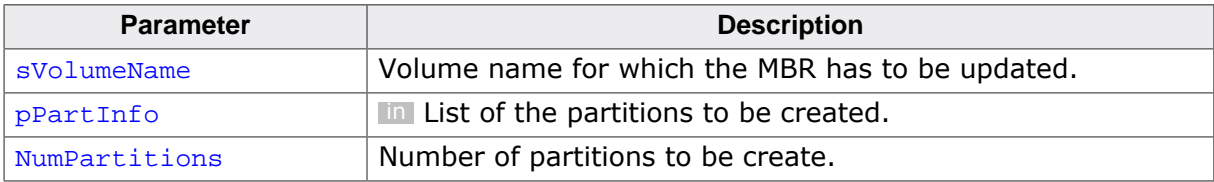

### **Return value**

- = 0 OK, MBR created.
- $\neq 0$  Error code indicating the failure reason.

### **Additional information**

MBR (Master Boot Record) is a special sector that contains information about how the storage device is partitioned. This information is stored to the first sector of a storage device. The information stored to MBR can be queried via  $FS_G$  det PartitionInfo().

The function overwrites any information stored to the sector index 0 of the specified volume. The partition entries are stored in the order specified in the  $\frac{p}{p}$  partInfo array: the information from  $p$ PartInfo[0] is stored to first partition entry, the information from  $p$ PartIn $f \circ [1]$  is stored to the second one, and so on.

If the Type field of the FS\_PARTITION\_INFO structure is set to 0 the function determines automatically the partition type and the CHS (Cylinder/Head/Sector) addresses (Type, StartAddr and EndAddr) based on the values stored in the StartSector and NumSector members of the same structure.

The DISKPART logical driver can be used to get access to the created partitions.  $p$ Volume-Name has to be the name of a volume assigned to a device driver.

```
#include <string.h>
#include "FS.h"
void SampleCreateMBR(void) {
  FS_PARTITION_INFO aPartInfo[2];
 //
  // This example creates a MBR with 2 partitions.
  // The first partition is configured to be bootable.
  // All parameters are explicitly configured.
   // The second partition is configure not to be bootable
   // The partition type and CHS address are calculated
  // automaticall by FS_CreateMBR().
   //
  memset(aPartInfo, 0, sizeof(aPartInfo));
   //
  // First partition.
  //
 aPartInfo[0].IsActive = 1;aPartInfo[0].StartSearch = 10;
 aPartInfo[0].NumSections = 100000;aPartInfo[0].Type = 6;
```

```
 aPartInfo[0].StartAddr.Cylinder = 0;
 aPartInfo[0].StartAddr.Head = 0;aPartInfo[0].StartAddr.Sector = 11;aPartInfo[0].EndAddr.Cylinder = 538;
 aPartInfo[0].EndAddr.Head = 1;
 aPartInfo[0].EndAddr.Sector = 10; //
   // Second partition.
   //
   aPartInfo[1].StartSector = 200000;
   aPartInfo[1].NumSectors = 10000;
   FS_CreateMBR("", aPartInfo, 2);
}
```
## **4.10.5 FS\_FileTimeToTimeStamp()**

### **Description**

Converts a broken-down date and time specification to a timestamp.

### **Prototype**

```
void FS_FileTimeToTimeStamp(const FS_FILETIME * pFileTime,
                         U32 * pTimeStamp);
```
### **Parameters**

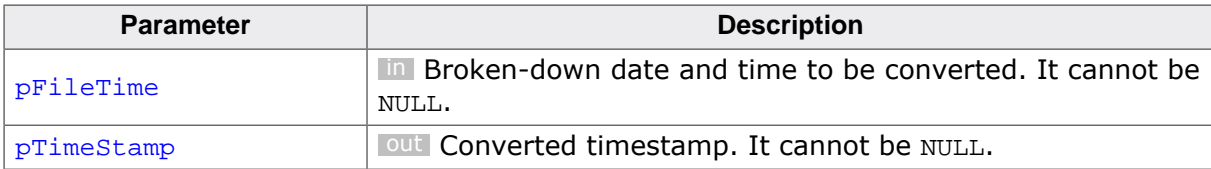

#### **Additional information**

This function can be used to convert a broken-down date and time specification to a timestamp used by the file system. The converted timestamp can be directly passed to FS Set-FileTime() or FS SetFileTimeEx() to change the timestamps of files and directories.

For a description of the timestamp format refer to FS\_GetFileTime().

```
#include "FS.h"
void SampleSetFileTime(void) {
 U32 TimeStamp;
  FS_FILETIME FileTime;
 FileTime.Year = 2005;
 FileTime.Month = 03;
FileTime.Day = 26;
FileTime.Hour = 10;
  FileTime.Minute = 56;
  FileTime.Second = 14;
  FS_FileTimeToTimeStamp (&FileTime, &TimeStamp);
  FS_SetFileTime("Test.txt", TimeStamp);
}
```
## **4.10.6 FS\_FreeSectors()**

#### **Description**

Informs the device driver about unused sectors.

#### **Prototype**

int FS\_FreeSectors(const char \* sVolumeName);

#### **Parameters**

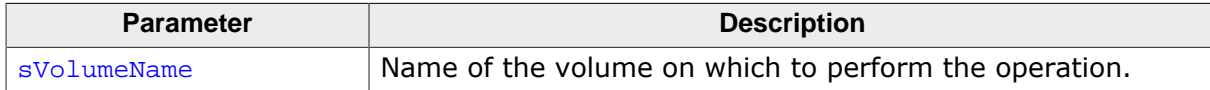

#### **Return value**

- = 0 OK, sectors have been freed.
- $\neq 0$  Error code indicating the failure reason.

#### **Additional information**

The function visits each entry of the allocation table and checks if the cluster is used to store data. If the cluster is free, informs the storage layer that the sectors assigned to the cluster do not store valid data. This information is used by the NAND and NOR device drivers to optimize the internal wear-leveling process.

To use FS\_FreeSectors() the support for free sector operation has to be enabled in the file system, that is FS\_SUPPORT\_FREE\_SECTOR has to be set to 1. The function does nothing if FS\_SUPPORT\_FREE\_SECTOR is set to 0.

This function is optional. The file system informs automatically the device drivers about unused sectors.

```
#include "FS.h"
void SampleFreeSectors(void) {
  FS_FreeSectors("nand:0:");
}
```
## **4.10.7 FS\_GetAutoMount()**

## **Description**

Returns information about how a volume is automatically mounted.

## **Prototype**

int FS\_GetAutoMount(const char \* sVolumeName);

### **Parameters**

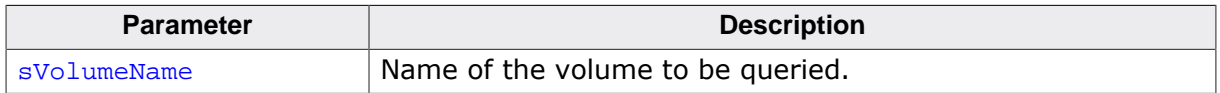

### **Return value**

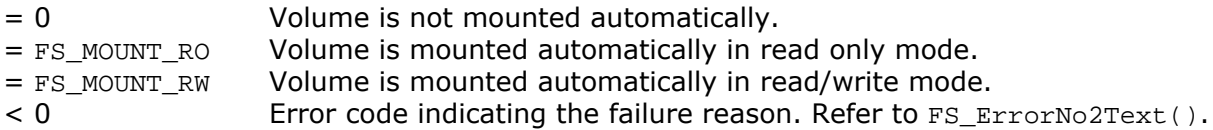

### **Additional information**

After the initialization of the file system all the volumes are configured to be automatically mounted as read/write at the first access to the file system. The type of mount operation can be configured via FS\_SetAutoMount().

## **4.10.8 FS\_GetFileId()**

## **Description**

Calculates a value that uniquely identifies a file.

## **Prototype**

int FS\_GetFileId(const char \* sFileName, U8 \* pId);

### **Parameters**

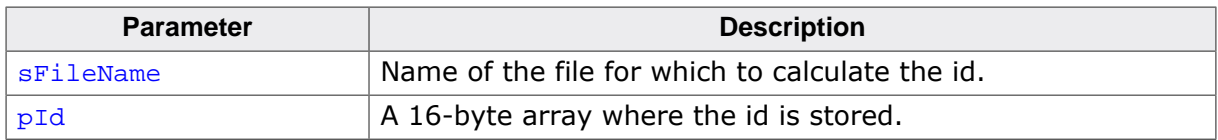

### **Return value**

 $= 0$  Id returned OK.<br>  $\neq 0$  Error code indica

Error code indicating the failure reason.

## **Additional information**

The calculated value is a combination of the sector number that stores the directory entry assigned to file combined with the index of the directory index. Typically used by USB MTP component of SEGGER emUSB-Device to create an unique object id to the file.

## **4.10.9 FS\_GetFileWriteMode()**

## **Description**

Returns the write mode.

## **Prototype**

FS\_WRITEMODE FS\_GetFileWriteMode(void);

## **Return value**

WriteMode Specifies how to write to file:

- FS\_WRITEMODE\_SAFE Updates the allocation table and the directory entry at each write to file operation.
- FS\_WRITEMODE\_MEDIUM Updates the allocation table at each write to file operation.
- FS\_WRITEMODE\_FAST The allocation table and directory entry are updated when the file is closed.
- FS\_WRITEMODE\_UNKNOWN An error occurred.

## **Additional information**

This function can be used to query the write mode configured for the entire file system. The write mode for the entire file system can be configured via FS\_SetFileWriteMode(). The write mode is set by default to FS\_WRITEMODE\_SAFE when the file system is initialized.

Refer to FS\_SetFileWriteMode() for detailed information about the different write modes.

## **4.10.10 FS\_GetFileWriteModeEx()**

## **Description**

Returns the write mode configured for a specified volume.

### **Prototype**

FS\_WRITEMODE FS\_GetFileWriteModeEx(const char \* sVolumeName);

### **Parameters**

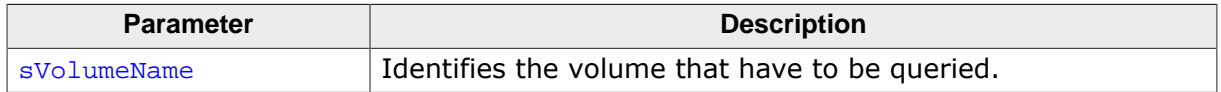

### **Return value**

WriteMode Specifies how to write to file:

- FS\_WRITEMODE\_SAFE Updates the allocation table and the directory entry at each write to file operation.
- FS\_WRITEMODE\_MEDIUM Updates the allocation table at each write to file operation.
- FS\_WRITEMODE\_FAST The allocation table and directory entry are updated when the file is closed.
- FS\_WRITEMODE\_UNKNOWN An error occurred.

## **Additional information**

This function can be used to query the write mode configured for the specified volume. The write mode of the volume can be configured via FS SetFileWriteModeEx(). If the write mode is not explicitly configured by the application for the volume via FS\_SetFileWrite- $Modex()$  then the write mode configured for the entire file system is returned. The write mode for the entire file system can be configured via FS\_SetFileWriteMode(). The write mode is set by default to FS\_WRITEMODE\_SAFE when the file system is initialized.

Refer to FS SetFileWriteMode() for detailed information about the different write modes.

## **4.10.11 FS\_GetFSType()**

### **Description**

Returns the type of file system assigned to volume.

#### **Prototype**

int FS\_GetFSType(const char \* sVolumeName);

#### **Parameters**

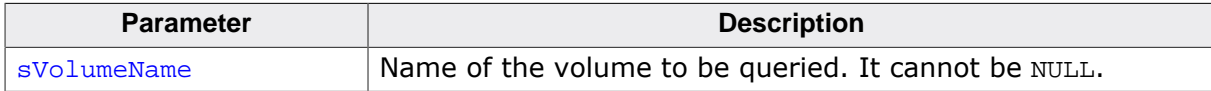

#### **Return value**

- $\geq 0$  File system type (FS\_FAT or FS\_EFS)
- < 0 Error code indicating the failure reason.

#### **Additional information**

This function is optional and available only when both the FAT and the EFS file system are enabled in the file system, that is the FS\_SUPPORT\_FAT and FS\_SUPPORT\_EFS configuration defines are both set to 1 (multiple-volume configuration).

```
#include "FS.h"
void SampleGetFSType(void) {
  int FSType;
#if FS_SUPPORT_MULTIPLE_FS
  FSType = FS_GetFSType("");
#else
  FSType = FS_FAT;
#endif
  FS_X_Log("File system type: ");
  switch (FSType) {
  case FS_FAT:
    FS_X_Log("FAT");
    break;
   case FS_EFS:
    FS_X_Log("EFS");
     break;
   default:
    FS_X_Log("<unknown>");
     break;
  \overline{\mathfrak{c}}FS_X_{Log("n");}
```
## **4.10.12 FS\_GetMaxSectorSize()**

## **Description**

Queries the maximum configured logical sector size.

## **Prototype**

```
U32 FS_GetMaxSectorSize(void);
```
### **Return value**

Maximum logical sector size in bytes.

### **Additional information**

Default value of the maximum logical sector size is 512 bytes. Refer to FS\_SetMaxSectorSize() for more information about the maximum logical sector size.

```
#include "FS.h"
void SampleGetMaxSectorSize(void) {
  U32 MaxSectorSize;
  MaxSectorSize = FS_GetMaxSectorSize();
}
```
## **4.10.13 FS\_GetMemInfo()**

### **Description**

Returns information about the memory management.

### **Prototype**

int FS\_GetMemInfo(FS\_MEM\_INFO \* pMemInfo);

#### **Parameters**

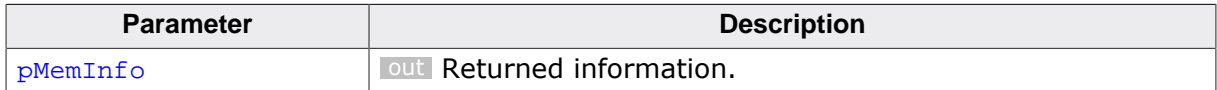

#### **Return value**

- = 0 OK, information returned.
- $\neq 0$  Error code indicating the failure reason.

#### **Additional information**

The application can use this function to obtain information about the memory management such as number of bytes allocated by the file system, type of memory management used, etc.

## **4.10.14 FS\_GetMountType()**

### **Description**

Returns information about how a volume is mounted.

### **Prototype**

int FS\_GetMountType(const char \* sVolumeName);

#### **Parameters**

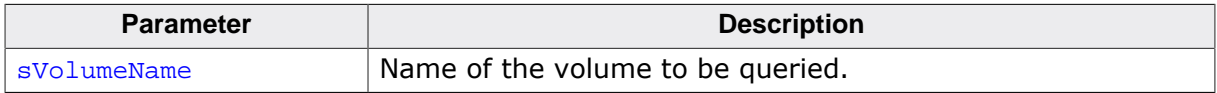

#### **Return value**

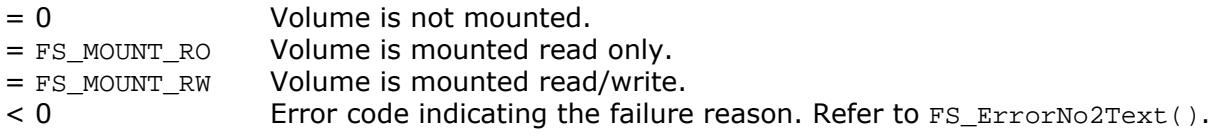

### **Additional information**

sVolumeName is the name of a volume that already exists. If the volume name is not known to file system then an error is returned. Alternatively, the application can call FS\_IsVolumeMounted() if the information about how the volume is actually mounted is not important. After the file system initialization all volumes are in unmounted state.

```
#include <stdio.h>
#include "FS.h"
void SampleGetMountType(void) {
 int r;
 const char * sMountType;<br>char ac[100];
 char r = FS_GetMountType("");
  switch (r) {
  case 0:
    sMountType = "not mounted";
    break;
  case FS_MOUNT_RO:
    sMountType = "read only";
    break;
  case FS_MOUNT_RW:
    sMountType = "read/write";
     break;
  default:
   sMountType = FS_ErrorNo2Text(r);
    break;
 }
  SEGGER_snprintf(ac, sizeof(ac), "Mount type: %s\n", sMountType);
  FS_X_Log(ac);
}
```
## **4.10.15 FS\_GetNumFilesOpen()**

## **Description**

Queries the number of opened file handles.

## **Prototype**

```
int FS_GetNumFilesOpen(void);
```
### **Return value**

Total number of file handles that are open.

## **Additional information**

This function counts the number of file handles that were opened by the application via FS\_FOpen() or FS\_FOpenEx() and that were not closed yet via FS\_FClose().

The returned value is not the actual number of files opened because the same file can be opened by an application more than one time. For example, FS\_GetNumFilesOpen() returns 2 if the same file is opened by the application twice.

```
#include "FS.h"
void SampleGetNumFilesOpen(void) {
 FS_FILE * pFile1;
 FS_FILE * pFile2;
int NumFileHandles;
   FS_Init();
   //
   // The number of opened files is 0 at this stage.
   //
   NumFileHandles = FS_GetNumFilesOpen();
   //
   // Open the first file.
   //
   pFile1 = FS_FOpen("File1.txt", "w");
   //
   // The number of opened files is 1 at this stage.
   //
   NumFileHandles = FS_GetNumFilesOpen();
   //
   // Open the second file.
   //
   pFile2 = FS_FOpen("File2.txt", "w");
   //
   // The number of opened files is 2 at this stage.
   //
   NumFileHandles = FS_GetNumFilesOpen();
   //
   // Close first file.
   //
   FS_FClose(pFile1);
   //
   // The number of opened files is 1 at this stage.
   //
   NumFileHandles = FS_GetNumFilesOpen();
   //
   // Close second file.
   //
   FS_FClose(pFile2);
   //
   // The number of opened files is 0 at this stage.
   //
  NumFileHandles = FS_GetNumFilesOpen();
}
```
## **4.10.16 FS\_GetNumFilesOpenEx()**

## **Description**

Queries the number of opened file handles on a volume.

## **Prototype**

int FS\_GetNumFilesOpenEx(const char \* sVolumeName);

### **Parameters**

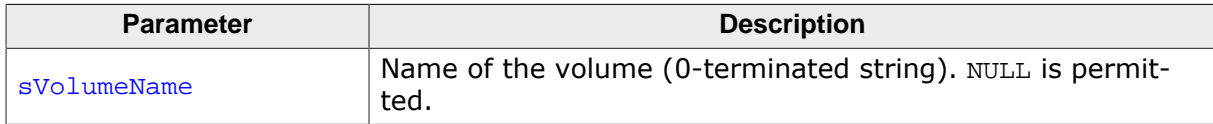

### **Return value**

- $\geq 0$  Total number of file handles that are open on the volume.
- < 0 Error code indicating the failure reason.

### **Additional information**

This function counts the number of file handles that were opened by the application via FS\_FOpen() or FS\_FOpenEx() and that were not closed yet via FS\_FClose() on a specified volume.

The returned value is not the actual number of files opened because the same file can be opened by an application more than one time. For example, FS\_GetNumFilesOpenEx() returns 2 if the same file is opened by the application twice.

FS\_GetNumFilesOpenEx() works in the same way as FS\_GetNumFilesOpen() if sVolume-Name is set to NULL.

## **4.10.17 FS\_GetNumVolumes()**

### **Description**

Queries the number of configured volumes.

### **Prototype**

int FS\_GetNumVolumes(void);

### **Return value**

Number of volumes.

### **Additional information**

This function can be used to check how many volumes are configured in the file system. Each call to FS\_AddDevice() creates a separate volume. Calling FS\_AddPhysDevice() does not create a volume. The maximum number of volumes is limited only by available memory.

FS GetNumVolumes() can be used together with FS GetVolumeName() to list the names of all configured volumes.

```
#include "FS.h"
void SampleGetVolumeName(void) {
 int NumVolumes;
 int iVolume;
  int BufferSize;
  int NumBytesStored;
 char acVolumeName[32];
  BufferSize = sizeof(acVolumeName);
  NumVolumes = FS_GetNumVolumes();
   FS_X_Log("Available volumes:\n");
  for (iVolume = 0; iVolume < NumVolumes; iVolume++) {
    NumBytesStored = FS_GetVolumeName(iVolume, acVolumeName, BufferSize);
     if (NumBytesStored < BufferSize) {
      FS_X_Log(" ");
      FS_X_Log(acVolumeName);
     FS_X_{Log("n");} }
  }
}
```
## **4.10.18 FS\_GetPartitionInfo()**

### **Description**

Returns information about a MBR partition.

### **Prototype**

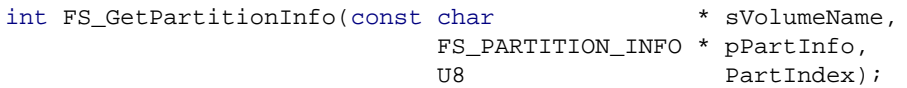

### **Parameters**

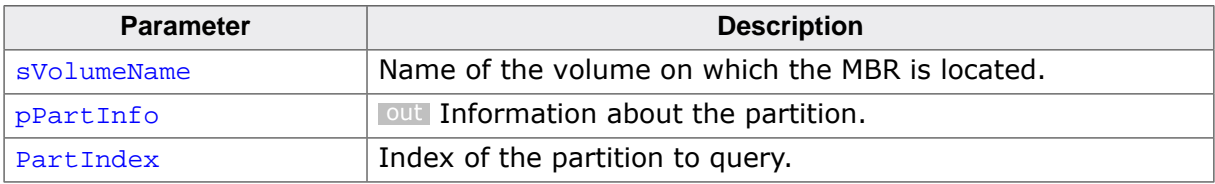

### **Return value**

- = 0 OK, partition information read.
- $\neq 0$  Error code indicating the failure reason.

### **Additional information**

The function reads the information from the Master Boot Record (MBR) that is stored on the first sector (the sector with the index 0) of the specified volume. An error is returned if no MBR information is present on the volume. If the Type member of the FS\_PARTITION\_INFO structure is 0, the partition entry is not valid. FS\_NUM\_PARTITIONS specifies the maximum number of partitions in MBR.

```
#include <stdio.h>
#include "FS.h"
void SampleGetPartitionInfo(void) {
  int iPart;
  FS_PARTITION_INFO PartInfo;
 char ac[100];
   //
   // Show the contents of the partition list stored in the Master
   // Boot Record. Only the valid entries are displayed.
   //
  for (iPart = 0; iPart < FS_NUM_PARTITIONS; ++iPart) {
    FS_GetPartitionInfo("", &PartInfo, iPart);
    if (PartInfo.Type) {
      SEGGER_snprintf(ac, sizeof(ac), " Index: %u\n", iPart);
     FS X Log(ac);
      SEGGER_snprintf(ac, sizeof(ac), " StartSector: %lu\n", PartInfo.StartSector);
     FSX Log(ac);
      SEGGER_snprintf(ac, sizeof(ac), " NumSectors: %lu\n", PartInfo.NumSectors);
      FS_X_Log(ac);
     SEGGER_snprintf(ac, sizeof(ac), " Type: \frac{\partial u}{\partial n}, PartInfo.Type);
     FSX Log(ac);
     SEGGER snprintf(ac, sizeof(ac), " IsActive: %u\n", PartInfo.IsActive);
      FS_X_Log(ac);
     SEGGER_snprintf(ac, sizeof(ac), " FirstCylinder: %u\n", PartInfo.StartAddr.Cylinder);
      FS_X_Log(ac);
      SEGGER_snprintf(ac, sizeof(ac), " FirstHead: %u\n", PartInfo.StartAddr.Head);
     FS X Log(ac);
     SEGGER_snprintf(ac, sizeof(ac), " FirstSector: %u\n", PartInfo.StartAddr.Sector);
     FS X Log(ac);
      SEGGER_snprintf(ac, sizeof(ac), " LastCylinder: %u\n", PartInfo.EndAddr.Cylinder);
     FSX Log(ac);
     SEGGER_snprintf(ac, sizeof(ac), " LastHead: %u\n", PartInfo.EndAddr.Head);
```

```
 FS_X_Log(ac);
   SEGGER_snprintf(ac, sizeof(ac), " LastSector: %u\n", PartInfo.EndAddr.Sector);
    FS_X_Log(ac);
    FS_X_{Log("n");} }
 }
}
```
## **4.10.19 FS\_GetVolumeAlias()**

## **Description**

Returns the alternative name of a volume.

#### **Prototype**

char \*FS\_GetVolumeAlias(const char \* sVolumeName);

#### **Parameters**

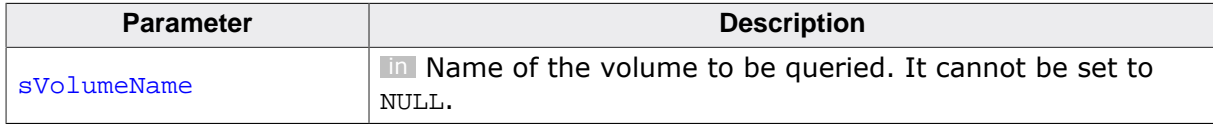

#### **Return value**

= NULL No volume alias configure or an error occurred.

≠ NULL Configured volume alias.

#### **Additional information**

This function is optional. It can be used by an application to obtain the alternative name of a volume if configured. For more information about the volume alias refer to FS\_SetVolumeAlias().

This function is available only when FS\_SUPPORT\_VOLUME\_ALIAS is set to 1.

The alias of a volume can also be queried either via FS\_GetVolumeInfo() or FS\_GetVolumeInfoEx(). The sAlias member of the FS\_DISK\_INFO structure stores the configured alias.

## **4.10.20 FS\_GetVolumeFreeSpace()**

#### **Description**

Returns the free space available on a volume.

#### **Prototype**

U32 FS\_GetVolumeFreeSpace(const char \* sVolumeName);

#### **Parameters**

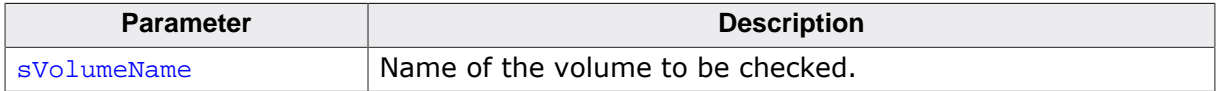

#### **Return value**

- $\neq 0$  Number of bytes available on the volume.
- = 0 An error occurred.

#### **Additional information**

This function returns the free space available to application to store files and directories.

A free space larger than four Gbytes is reported as  $0x$ FFFFFFFFFF because this is the maximum value that can be represented in an unsigned 32-bit integer. The function FS\_GetVolume-FreeSpaceKB() can be used instead if the available free space is larger than four Gbytes.

FS GetVolumeFreeSpace() can sill be reliably used if the application does not need to know if there is more than four GBytes of free space available.

```
#include <stdio.h>
#include "FS.h"
void SampleGetVolumeFreeSpace(void) {
  U32 NumBytes;
   char ac[100];
  NumBytes = FS_GetVolumeFreeSpace("");
 if (NumBytes < 0x8000) {
    SEGGER_snprintf(ac, sizeof(ac), "Free space: %lu Kbytes\n", NumBytes);
   } else {
    NumBytes >>= 10;
    SEGGER_snprintf(ac, sizeof(ac), "Free space: %lu Mbytes\n", NumBytes);
 }
  FS_X_Log(ac);
}
```
## **4.10.21 FS\_GetVolumeFreeSpaceFirst()**

## **Description**

Initiates the search for free space.

#### **Prototype**

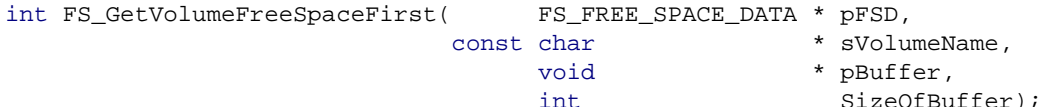

#### **Parameters**

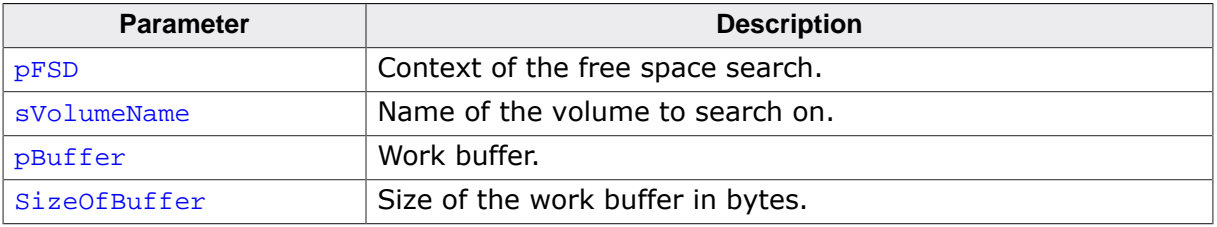

#### **Return value**

- $= 1$  OK, the entire allocation table has been searched.
- = 0 OK, search is not completed.
- < 0 Error code indicating the failure reason.

#### **Additional information**

FS GetVolumeFreeSpaceFirst() together with FS GetVolumeFreeSpaceNext() can be used to calculate the amount of available free space on a volume. This pair of functions implement the same functionality as FS\_GetVolumeFreeSpace() with the difference that they block the access to the file system for a very short time.

Typically, FS\_GetVolumeFreeSpace() uses the information stored to the FSInfo sector of a FAT file system or to the Status sector of an EFS file system to get the number of free clusters on the volume. If this information is not available then  $FS$  GetVolumeFreeSpace() calculates the free space by reading and evaluating the entire allocation table. The size of the allocation table depends on the size of the volume with sizes of a few tens of Mbytes for a volume pf 4 Gbytes or larger. Reading such amount of data can take a relatively long time to complete during which the application is not able to access the file system. FS\_GetVolumeFreeSpaceFirst() and FS\_GetVolumeFreeSpaceNext() can be used in such cases by calculating the available free space while the application is performing other file system accesses.

FS\_GetVolumeFreeSpaceFirst() is used by the application to initiate the search process followed by one or more calls to FS\_GetVolumeFreeSpaceNext(). The free space is returned in the NumClustersFree member of  $pFSD$ . The cluster size can be determined by calling FS GetVolumeInfoEx() with the Flags parameter set to 0.

```
#include <stdio.h>
#include "FS.h"
void SampleGetVolumeFreeSpace(void) {
 char ac[100];
  FS_FREE_SPACE_DATA fsd;
 int r;
  FS_DISK_INFO VolumeInfo;
 U32 BytesPerCluster;
 U32 NumKBytesFree;
  r = FS_GetVolumeFreeSpaceFirst(&fsd, "", NULL, 0);
```

```
 if (r < 0) {
     SEGGER_snprintf(ac, sizeof(ac), "Could not initiate searching (%s)\n",
      FS_ErrorNo2Text(r));
     FS_X_Log(ac);
   } else {
    if (r == 0) {
      for (i) {
         r = FS_GetVolumeFreeSpaceNext(&fsd);
        if (r < 0) {
           SEGGER_snprintf(ac, sizeof(ac), "Could not continue searching (%s)\n", 
             FS_ErrorNo2Text(r));
           FS_X_Log(ac);
           break;
  }
        if (r == 1) {
            // End of allocation table reached.
           break;
         }
       }
     }
   }
   FS_GetVolumeInfoEx("", &VolumeInfo, 0);
  BytesPerCluster = (VolumeInfo.BytesPerSector * VolumeInfo.SectorsPerCluster);
  NumKBytesFree = fsd.NumClustersFree * (BytesPerCluster >> 10);
   SEGGER_snprintf(ac, sizeof(ac), "Free space: %lu Kbytes\n", NumKBytesFree);
   FS_X_Log(ac);
}
```
## **4.10.22 FS\_GetVolumeFreeSpaceKB()**

#### **Description**

Returns the free space available on a volume.

#### **Prototype**

U32 FS\_GetVolumeFreeSpaceKB(const char \* sVolumeName);

#### **Parameters**

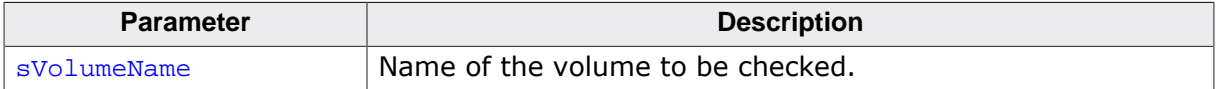

#### **Return value**

- $\neq 0$  The space available on the volume in Kbytes.
- = 0 An error occurred.

#### **Additional information**

This function returns the free space available to application to store files and directories.

```
#include <stdio.h>
#include "FS.h"
void SampleGetVolumeFreeSpaceKB(void) {
  U32 NumKBytes;
  char ac[100];
  NumKBytes = FS_GetVolumeFreeSpaceKB("");
 SEGGER_snprintf(ac, sizeof(ac), "Free space: %lu Kbytes\n", NumKBytes);
  FS_X_Log(ac);
}
```
## **4.10.23 FS\_GetVolumeFreeSpaceNext()**

## **Description**

Continues the search for free space.

### **Prototype**

int FS\_GetVolumeFreeSpaceNext(FS\_FREE\_SPACE\_DATA \* pFSD);

### **Parameters**

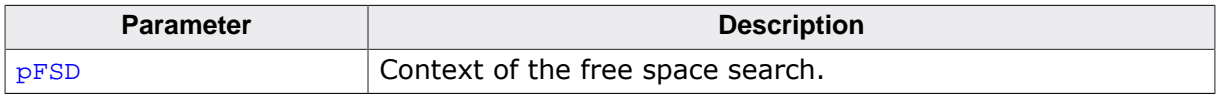

#### **Return value**

- $= 1$  OK, the entire allocation table has been searched.
- = 0 OK, search is not completed.
- < 0 Error code indicating the failure reason.

### **Additional information**

pFSD has to be initialized via a call to FS\_GetVolumeFreeSpaceFirst(). One or more calls to FS\_GetVolumeFreeSpaceNext() are required in order to determine the available free space. For more information refer to FS\_GetVolumeFreeSpaceFirst().

### **Example**

For a sample usage refer to FS\_GetVolumeFreeSpaceFirst()

## **4.10.24 FS\_GetVolumeInfo()**

## **Description**

Returns information about a volume.

## **Prototype**

```
int FS_GetVolumeInfo(const char * sVolumeName,
                        FS_DISK_INFO * pInfo);
```
### **Parameters**

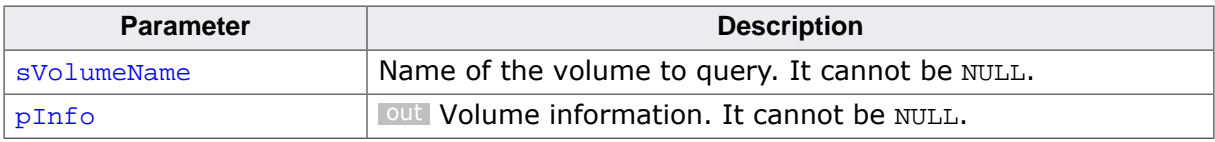

#### **Return value**

- = 0 OK, information returned.
- ≠ 0 Error code indicating the failure reason.

## **Additional information**

This function collects the information about the volume such as volume size, available free space, format type, etc.

```
#include <stdio.h>
#include <string.h>
#include "FS.h"
void SampleGetVolumeInfo(void) {
 FS_DISK_INFO VolumeInfo;
int r;
 char ac[100];
 const char * sFSType;
  memset(&VolumeInfo, 0, sizeof(VolumeInfo));
  r = FS_GetVolumeInfo("", &VolumeInfo);
 if (r == 0) {
    SEGGER_snprintf(ac, sizeof(ac), "Number of total clusters: %lu\n",
      VolumeInfo.NumTotalClusters);
    FS_X_Log(ac);
    SEGGER_snprintf(ac, sizeof(ac), "Number of free clusters: %lu\n",
     VolumeInfo.NumFreeClusters);
    FS_X_Log(ac);
    SEGGER_snprintf(ac, sizeof(ac), "Sectors per cluster: %d\n",
      VolumeInfo.SectorsPerCluster);
   FS X Log(ac);
    SEGGER_snprintf(ac, sizeof(ac), "Bytes per sector: %d\n",
      VolumeInfo.BytesPerSector);
    FS_X_Log(ac);
    SEGGER_snprintf(ac, sizeof(ac), "Number of root directory entries: %d\n",
      VolumeInfo.NumRootDirEntries);
   FS X Log(ac);
    switch (VolumeInfo.FSType) {
    case FS_TYPE_FAT12:
      sFSType = "FAT12";
     break;
    case FS_TYPE_FAT16:
      sFSType = "FAT16";
      break;
    case FS_TYPE_FAT32:
      sFSType = "FAT32";
      break;
    case FS_TYPE_EFS:
    sFSType = "EFS";
```

```
 break;
       default:
         sFSType = "<Unknown>";
          break;
       }
       SEGGER_snprintf(ac, sizeof(ac), "File system type: %s\n",
        sFSType);
       FS_X_Log(ac);
       SEGGER_snprintf(ac, sizeof(ac), "Formatted acc. to SD spec.: %s\n",
         VolumeInfo.IsSDFormatted ? "Yes" : "No");
       FS_X_Log(ac);
     SEGGER_snprintf(ac, sizeof(ac), "Has been modified: \frac{\text{S}}{\text{S}}\n\frac{\text{S}}{\text{S}}\n\frac{\text{S}}{\text{S}}\n\frac{\text{S}}{\text{S}}\n\frac{\text{S}}{\text{S}}\n\frac{\text{S}}{\text{S}}\n\frac{\text{S}}{\text{S}}\n\frac{\text{S}}{\text{S}}\n\frac{\text{S}}{\text{S}}\n\frac{\text{S}}{\text{S}}\n\frac{\text{S}}{\text{S}}\n\frac{\text{S}}{\text{S}}\n\ VolumeInfo.IsDirty ? "Yes" : "No");
      FS_X_Log(ac);
   }
}
```
## **4.10.25 FS\_GetVolumeInfoEx()**

#### **Description**

Returns information about a volume. Identical to FS\_GetVolumeInfo except it gives the application more control about which type of information should be returned.

#### **Prototype**

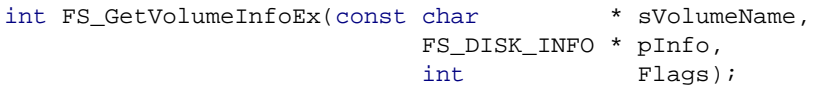

#### **Parameters**

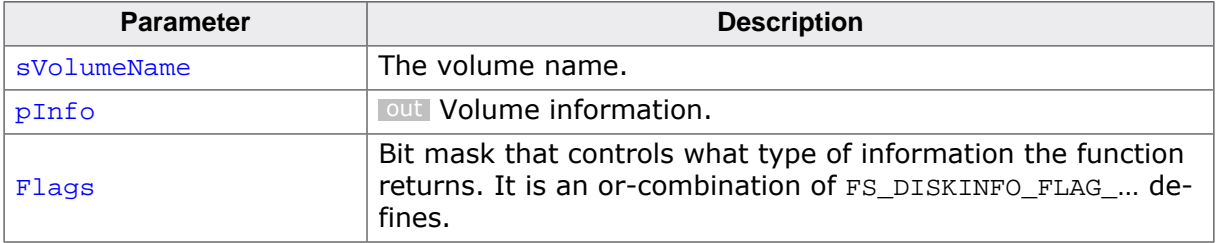

#### **Return value**

- $= 0$  OK, information returned.<br>  $\neq 0$  Error code indicating the f
- Error code indicating the failure reason.

#### **Additional information**

This function collects the information about the volume such as volume size, available free space, format type, etc. The kind of information is actually returned can be controlled via the Flags parameter.

```
#include <stdio.h>
#include <string.h>
#include "FS.h"
void SampleGetVolumeInfoEx(void) {
  FS_DISK_INFO VolumeInfo;
 int r;
 char ac[100];
 const char * sFSType;
  memset(&VolumeInfo, 0, sizeof(VolumeInfo));
   //
  // Return also the available free space.
  //
  r = FS_GetVolumeInfoEx("", &VolumeInfo, FS_DISKINFO_FLAG_FREE_SPACE);
 if (r == 0) {
    SEGGER_snprintf(ac, sizeof(ac), "Number of total clusters: %lu\n",
      VolumeInfo.NumTotalClusters);
   FSX Log(ac);
    SEGGER_snprintf(ac, sizeof(ac), "Number of free clusters: %lu\n",
     VolumeInfo.NumFreeClusters);
    FS_X_Log(ac);
    SEGGER_snprintf(ac, sizeof(ac), "Sectors per cluster: %d\n",
      VolumeInfo.SectorsPerCluster);
    FS_X_Log(ac);
    SEGGER_snprintf(ac, sizeof(ac), "Bytes per sector: %d\n",
      VolumeInfo.BytesPerSector);
   FS X_Log(ac);
    SEGGER_snprintf(ac, sizeof(ac), "Number of root directory entries: %d\n",
      VolumeInfo.NumRootDirEntries);
    FS_X_Log(ac);
    switch (VolumeInfo.FSType) {
```

```
 case FS_TYPE_FAT12:
     sFSType = "FAT12";
     break;
    case FS_TYPE_FAT16:
     sFSType = "FAT16";
     break;
    case FS_TYPE_FAT32:
     sFSType = "FAT32";
     break;
    case FS_TYPE_EFS:
      sFSType = "EFS";
      break;
    default:
      sFSType = "<Unknown>";
      break;
    }
    SEGGER_snprintf(ac, sizeof(ac), "File system type: %s\n",
     sFSType);
    FS_X_Log(ac);
    SEGGER_snprintf(ac, sizeof(ac), "Formatted acc. to SD spec.: %s\n",
     VolumeInfo.IsSDFormatted ? "Yes" : "No");
    FS_X_Log(ac);
    SEGGER_snprintf(ac, sizeof(ac), "Has been modified: %s\n",
     VolumeInfo.IsDirty ? "Yes" : "No");
    FS_X_Log(ac);
  }
}
```
## **4.10.26 FS\_GetVolumeLabel()**

## **Description**

Returns the label of the volume.

## **Prototype**

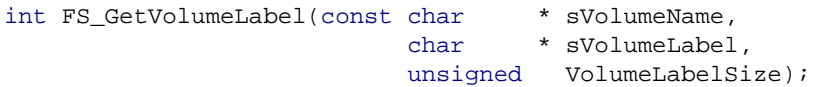

## **Parameters**

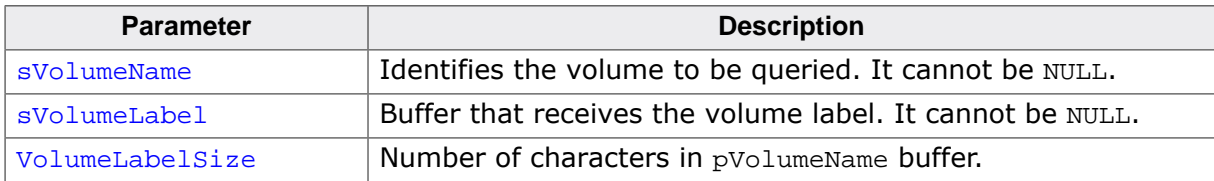

#### **Return value**

- = 0 OK, volume label set.
- $\neq 0$  Error code indicating the failure reason.

### **Additional information**

The function stores at most VolumeLabelSize - 1 bytes to pVolumeLabel buffer. The label string is terminated by a 0. The volume label is truncated if it contains more characters than the number of characters that can be stored to pVolumeLabel.

EFS does not have a volume label. FS\_GetVolumeLabel() returns with an error if the application tries to read the volume label of a volume formatted as EFS.

```
#include "FS.h"
void SampleGetVolumeName(void) {
  char acVolumeLabel[16];
  int r;
  r = FS_GetVolumeLabel("", acVolumeLabel, sizeof(acVolumeLabel));
 if (r == 0) {
    FS_X_Log("Volume label: ");
    FS_X_Log(acVolumeLabel);
   FS_X_{Log("n");} }
}
```
## **4.10.27 FS\_GetVolumeName()**

## **Description**

Returns the name of a volume.

#### **Prototype**

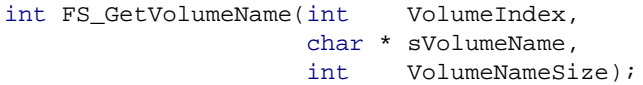

## **Parameters**

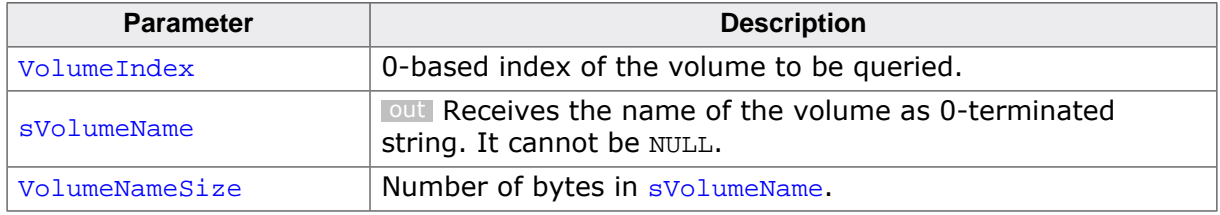

### **Return value**

- > 0 Number of bytes required to store the volume name.
- $< 0$  An error occurred.

### **Additional information**

If the function succeeds, the return value is the length of the string copied to  $s$ VolumeName in bytes, excluding the 0-terminating character.  $FS_G$  GetVolumeName() stores at most VolumeNameSize - 1 characters to sVolumeName and it terminates the string by a 0.

VolumeIndex specifies the position of the volume in the internal volume list of the file system. The first volume added to file system in FS\_X\_AddDevices() via FS\_AddDevice() is stored at index 0 in the volume list, the second volume added via  $FS\_AddDevice()$  is store at the index 1 in the volume list and so on. The total number of volumes can be queried via FS\_GetNumVolumes().

If the sVolumeName is too small to hold the entire volume name, the return value is the size of the buffer required to hold the volume name plus the terminating 0 character. Therefore, if the return value is greater than  $\text{VolumeNameSize}$ , the application has to call FS\_GetVolumeName() again with a buffer that is large enough to hold the volume name.

```
#include "FS.h"
void SampleGetVolumeName(void) {
 int NumVolumes;
 int iVolume;
  int BufferSize;
  int NumBytesStored;
  char acVolumeName[32];
   BufferSize = sizeof(acVolumeName);
  NumVolumes = FS_GetNumVolumes();
   FS_X_Log("Available volumes:\n");
   for (iVolume = 0; iVolume < NumVolumes; iVolume++) {
    NumBytesStored = FS_GetVolumeName(iVolume, acVolumeName, BufferSize);
     if (NumBytesStored < BufferSize) {
      FS_X_Log(" ");
      FS_X_Log(acVolumeName);
     FS_X\_Log("n");
    }
  }
}
```
## **4.10.28 FS\_GetVolumeSize()**

#### **Description**

Returns the size of a volume.

#### **Prototype**

U32 FS\_GetVolumeSize(const char \* sVolumeName);

#### **Parameters**

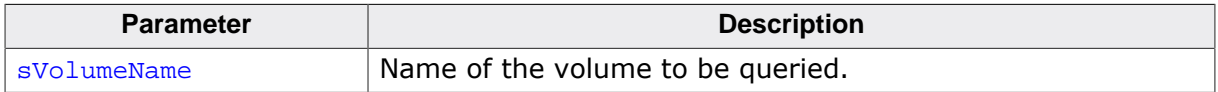

#### **Return value**

- $\neq 0$  Total number of bytes available to file system.
- = 0 An error occurred.

#### **Additional information**

This function returns the total number of bytes available to file system as data storage. The actual number of bytes available to application for files and directories is smaller than the value returned by FS\_GetVolumeSize() since the file system requires some space for the boot sector and the allocation table.

A size larger than four Gbytes is reported as 0xFFFFFFFF because this is the maximum value that can be represented in an unsigned 32-bit integer. The function FS\_GetVolumeSizeKB() can be used instead if the volume size is larger than four Gbytes.

```
#include <stdio.h>
#include "FS.h"
void SampleGetVolumeSize(void) {
 U32 NumBytes;
  char ac[100];
  NumBytes = FS_GetVolumeSize("");
  if (NumBytes < 0x8000) {
    SEGGER_snprintf(ac, sizeof(ac), "Volume size: %lu Kbytes\n", NumBytes);
   } else {
    NumBytes >>= 10;
    SEGGER_snprintf(ac, sizeof(ac), "Volume size: %lu Mbytes\n", NumBytes);
 }
  FS_X_Log(ac);
}
```
## **4.10.29 FS\_GetVolumeSizeKB()**

### **Description**

Returns the size of a volume.

#### **Prototype**

U32 FS\_GetVolumeSizeKB(const char \* sVolumeName);

#### **Parameters**

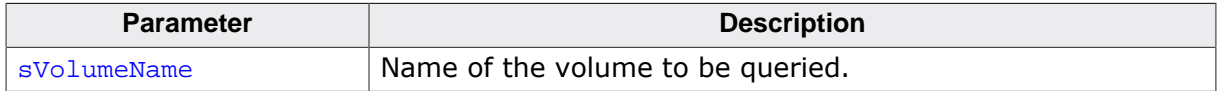

#### **Return value**

- ≠ 0 Storage available to file system in Kbytes.
- = 0 An error occurred.

#### **Additional information**

This function returns the total number of bytes available to file system as data storage. The actual number of bytes available to application for files and directories is smaller than the value returned by FS\_GetVolumeSize() since the file system requires some space for the boot sector and the allocation table.

```
#include <stdio.h>
#include "FS.h"
void SampleGetVolumeSizeKB(void) {
 U32 NumKBytes;
  char ac[100];
  NumKBytes = FS_GetVolumeSizeKB("");
  SEGGER_snprintf(ac, sizeof(ac), "Volume size: %lu Kbytes\n", NumKBytes);
  FS_X_Log(ac);
}
```
## **4.10.30 FS\_GetVolumeStatus()**

## **Description**

Returns the presence status of a volume.

#### **Prototype**

int FS\_GetVolumeStatus(const char \* sVolumeName);

#### **Parameters**

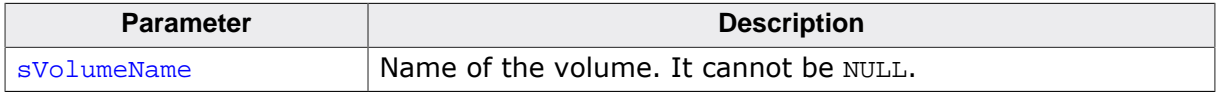

#### **Return value**

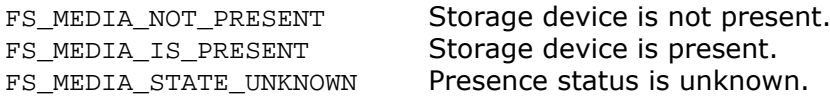

#### **Additional information**

This function can be used to check if a removable storage device that is assigned to a volume is present or not. FS\_GetVolumeStatus() is typically called periodically from a separate task to handle the insertion and removal of a removable storage device.

```
#include "FS.h"
#include "FS_OS.h"
void SampleUnmountForced(void) {
  int IsPresentNew;
  int IsPresent;
   IsPresent = FS_GetVolumeStatus("");
 while (1) {
    IsPresentNew = FS_GetVolumeStatus("");
     //
    // Check if the presence status of the storage device has been changed.
 //
    if (IsPresentNew != IsPresent) {
      if (IsPresentNew == FS_MEDIA_IS_PRESENT) {
       FS Mount("");
      } else {
      FS_UnmountForced("");
 }
      IsPresent = IsPresentNew;
     }
    FS_X_OS_Delay(500);
  }
}
```
## **4.10.31 FS\_IsVolumeMounted()**

## **Description**

Checks if a volume is mounted.

## **Prototype**

int FS\_IsVolumeMounted(const char \* sVolumeName);

### **Parameters**

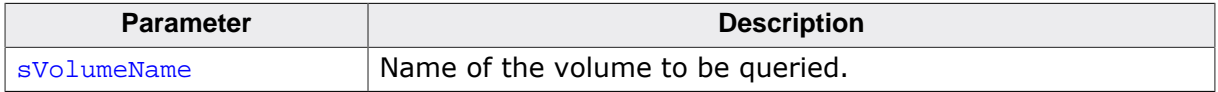

#### **Return value**

- 1 Volume is mounted.
- 0 Volume is not mounted or does not exist.

#### **Additional information**

The function returns 1 if the volume is mounted either in read-only mode or in read / write mode.

```
#include "FS.h"
void SampleIsVolumeMounted(void) {
  int IsMounted;
  IsMounted = FS_IsVolumeMounted("");
  if (IsMounted) {
    FS_X_Log("Volume is mounted.\n");
  } else {
    FS_X_Log("Volume is not mounted.\n");
  }
}
```
## **4.10.32 FS\_Lock()**

## **Description**

Claims exclusive access to file system.

### **Prototype**

void FS\_Lock(void);

### **Additional information**

The execution of the task that calls this function is suspended until the file system grants it exclusive access. After the task gets exclusive access to file system the other tasks that try to perform file system operations are blocked until the task calls  $FS\_Unlock( )$ .

FS\_Lock() is typically used by applications that call device driver functions from different tasks. These functions are usually not protected against concurrent accesses. Additionally, FS\_Lock() can be used to protect a group of file system operations against concurrent access.

FS\_Lock() is available if FS\_OS\_LOCKING set to 1. The function does nothing if FS\_OS\_LOCK-ING set to 0 or 2. The calls to  $FS\_Lock()$  /  $FS\_Unlock()$  cannot be nested.

The API functions of the file system are multitasking safe. It is not required to explicitly lock these function calls via  $FS\_Lock()$  /  $FS\_Unlock()$ . All API functions call internal versions of  $FS$  Lock() and  $FS$  Unlock() on function entry and exit respectively.

```
#include "FS.h"
void SampleLock(void) {
  FS_FILE * pFile;
 FS_NAND_DISK_INFO DiskInfo;
  //
  // The device driver functions are not protected against concurrent
  // access from different tasks. Make sure that only one task can access
  // the file system.
 //
#if (FS_OS_LOCKING == 1)
 FS Lock();
#endif // FS_OS_LOCKING == 1
  FS_NAND_UNI_GetDiskInfo(0, &DiskInfo);
#if (FS_OS_LOCKING == 1)
  FS_Unlock();
#endif // FS OS LOCKING == 1 //
  // Make sure that the write operation is not interrupted
  // by a different task.
   //
#if (FS OS LOCKING == 1)
  FS_Lock();
#endif // FS OS LOCKING == 1 pFile = FS_FOpen("Test.txt", "w");
   if (pFile) {
   FS Write(pFile, "Test", 4);
    FS_FClose(pFile);
   }
#if (FS_OS_LOCKING == 1)
 FS_Unlock();
#endif // FS_OS_LOCKING == 1
}
```
## **4.10.33 FS\_LockVolume()**

#### **Description**

Claims exclusive access to a volume.

#### **Prototype**

void FS\_LockVolume(const char \* sVolumeName);

#### **Parameters**

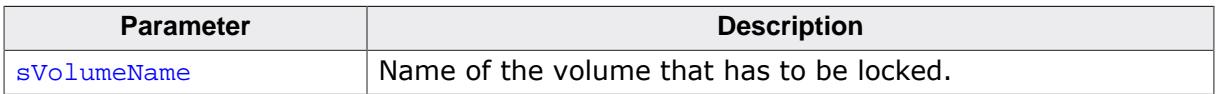

#### **Additional information**

The execution of the task that calls this function is suspended until the file system grants it exclusive access to the specified volume. After the task gets exclusive access to volume the other tasks that try to perform file system operations on that volume are blocked until the task calls FS\_UnlockVolume() with the same volume name as in the call to FS\_Lock-Volume().

FS\_LockVolume() is typically used by applications that call device driver functions from different tasks. These functions are usually not protected against concurrent accesses. Additionally, FS\_LockVolume() can be used to protect a group of file system operations against concurrent access.

FS\_LockVolume() is available if FS\_OS\_LOCKING set to 2. The function does nothing if FS\_OS\_LOCKING set to 0 or 1. The calls to FS\_LockVolume() / FS\_UnlockVolume() cannot be nested.

The API functions of the file system are multitasking safe. It is not required to explicitly lock these function calls via FS\_LockVolume() / FS\_UnlockVolume(). All API functions call internal versions of FS\_LockVolume() and FS\_UnlockVolume() on function entry and exit respectively.

```
#include "FS.h"
void SampleLockVolume(void) {
 FS_FILE * pFile;
   FS_NAND_DISK_INFO DiskInfo;
 //
   // The device driver functions are not protected against concurrent
   // access from different tasks. Make sure that only one task can access
   // the file system.
 //
#if (FS_OS_LOCKING == 2)
  FS_LockVolume("nand:0:");
#endif // FS_OS_LOCKING == 2
 FS_NAND_UNI_GetDiskInfo(0, &DiskInfo);
#if (FS_OS_LOCKING == 2)
 FS UnlockVolume("nand:0:");
#endif // FS_OS_LOCKING == 2
   //
   // Make sure that the write operation is not interrupted
   // by a different task.
   //
#if (FS_OS_LOCKING == 2)
 FS LockVolume("nand:0:");
#endif // FS OS LOCKING == 2
  pFile = FS_FOpen("nand:0:\\Test.txt", "w");
   if (pFile) {
    FS_Write(pFile, "Test", 4);
    FS_FClose(pFile);
 }
```

```
#if (FS_OS_LOCKING == 2)
 FS_UnlockVolume("nand:0:");
#endif // FS_OS_LOCKING == 2
}
```
## **4.10.34 FS\_SetBusyLEDCallback()**

## **Description**

Registers a callback for busy status changes of a volume.

### **Prototype**

```
int FS_SetBusyLEDCallback(const char * sVolumeName,
                           FS_BUSY_LED_CALLBACK * pfBusyLED);
```
## **Parameters**

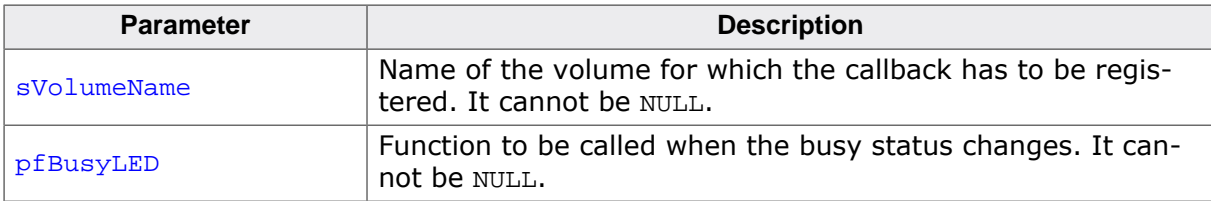

#### **Return value**

= 0 OK, callback registered.

 $\neq 0$  Error code indicating the failure reason.

### **Additional information**

The application can use this FS\_SetBusyLEDCallback() to register a function that is called by the file system each time the busy status of a volume changes. The volume becomes busy when it starts an access to storage device. When the access to storage device ends the volume becomes ready. The busy status of a volume can change several times during a single file system operation.

FS\_SetBusyLEDCallback() is available if the FS\_SUPPORT\_BUSY\_LED configuration define is set to 1. The function does nothing if FS\_SUPPORT\_BUSY\_LED is set to 0.

```
#include "FS.h"
static void _cbBusyLED(U8 OnOff) {
  if (OnOff) {
     //
     // Set LED on.
     //
   } else {
     //
     // Set LED off.
     //
   }
}
void SampleSetBusyLEDCallback(void) {
  FS_FILE * pFile;
  FS_SetBusyLEDCallback("nand:0:", _cbBusyLED);
  pFile = FS_FOpen("nand:0:\\File.txt", "w");
   FS_FClose(pFile);
}
```
## **4.10.35 FS\_SetCharSetType()**

## **Description**

Configures the character set that is used for the file and directory names.

## **Prototype**

void FS\_SetCharSetType(const FS\_CHARSET\_TYPE \* pCharSetType);

#### **Parameters**

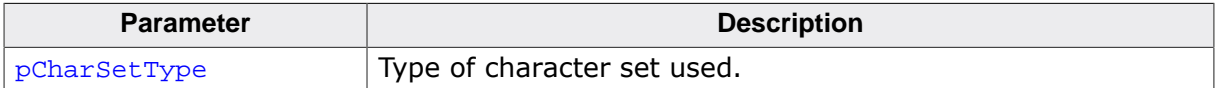

#### **Additional information**

Permitted values of pCharSetType are:

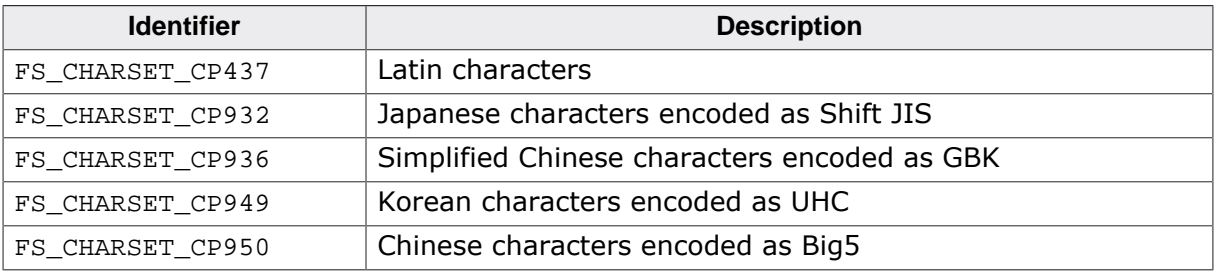

## **4.10.36 FS\_SetFSType()**

## **Description**

Sets the type of file system a volume.

#### **Prototype**

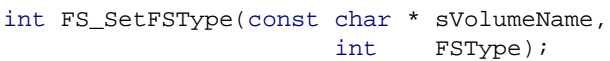

#### **Parameters**

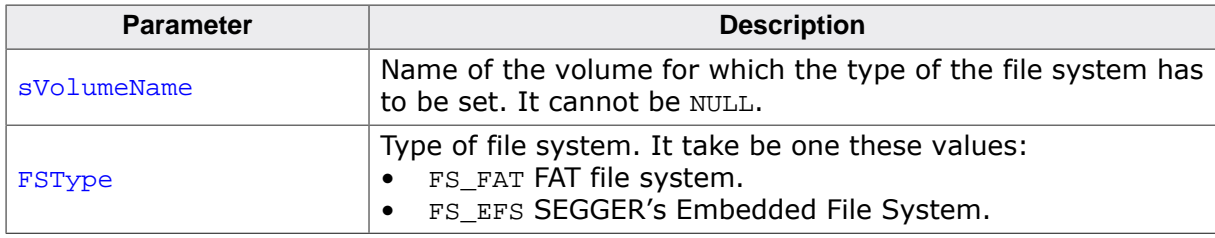

#### **Return value**

- = 0 OK, file system type set.
- $\neq 0$  Error code indicating the failure reason.

#### **Additional information**

This function is optional and available only when both the FAT and the EFS file system are enabled in the file system, that is the FS\_SUPPORT\_FAT and FS\_SUPPORT\_EFS configuration defines are both set to 1 (multiple-volume configuration).

In a multiple-volume configuration the application has to call FS\_SetFSType() before formatting a volume that has not been formatted before or when the volume has been formatted using a different file system type.

```
#include "FS.h"
void SampleSetFSType(void) {
  //
  // Format the "nand:0:" volume as EFS.
  //
#if FS_SUPPORT_MULTIPLE_FS
  FS_SetFSType("nand:0:", FS_EFS);
#endif // FS_SUPPORT_MULTIPLE_FS
  FS_Format("nand:0:", NULL);
  //
  // Format the "nor:0:" volume as FAT.
  //
#if FS_SUPPORT_MULTIPLE_FS
  FS_SetFSType("nor:0:", FS_FAT);
#endif // FS_SUPPORT_MULTIPLE_FS
  FS_Format("nor:0:", NULL);
}
```
## **4.10.37 FS\_SetMemCheckCallback()**

## **Description**

Registers a callback for checking of 0-copy operations.

### **Prototype**

```
int FS_SetMemCheckCallback(const char * sVolumeName,
                            FS_MEM_CHECK_CALLBACK * pfMemCheck);
```
## **Parameters**

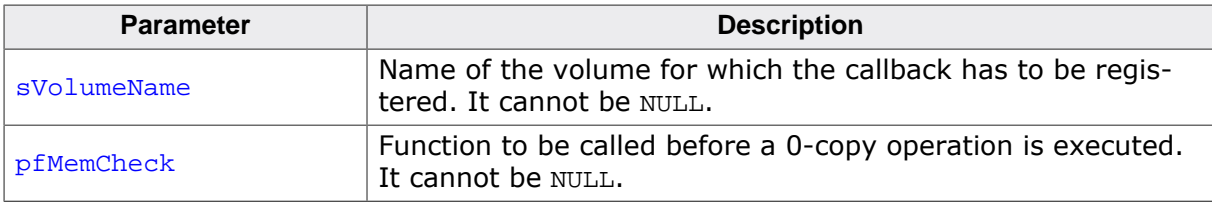

#### **Return value**

= 0 OK, callback registered.

 $\neq 0$  Error code indicating the failure reason.

### **Additional information**

FS\_SetMemCheckCallback() can be used by an application to register a function that is called by the file system before any read or write operation to check if a data buffer can be used in 0-copy operation. In a 0-copy operation, a pointer to the data is passed directly to the device driver instead of the data being copied first in an internal buffer and then being passed it to device driver.

```
#include "FS.h"
#if FS_SUPPORT_CHECK_MEMORY
static int _cbMemCheck(void * p, U32 NumBytes) {
 if ((U32)p > 0x100000uL) {
    return 1; // 0-copy allowed.
   } else {
    return 0; // 0-copy not allowed
  }
}
#endif // FS_SUPPORT_CHECK_MEMORY
void SampleSetMemCheckCallback(void) {
  FS_FILE * pFile;
#if FS_SUPPORT_CHECK_MEMORY
  FS_SetMemCheckCallback("", _cbMemCheck);
#endif // FS_SUPPORT_CHECK_MEMORY
  pFile = FS_FOpen("File.txt", "w");
  if (pFile) {
    FS_Write(pFile, "Test\n", 5);
 }
  FS_FClose(pFile);
}
```
## **4.10.38 FS\_SetTimeDateCallback()**

## **Description**

Configures a function that the file system can use to get the current time and date.

## **Prototype**

void FS\_SetTimeDateCallback(FS\_TIME\_DATE\_CALLBACK \* pfTimeDate);

#### **Parameters**

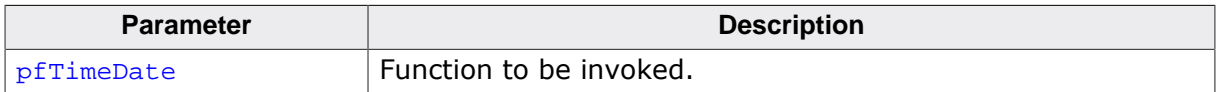

#### **Additional information**

During the initialization of the file system via FS\_Init() the callback function is initialized to point to FS\_X\_GetTimeDate().

## **4.10.39 FS\_SetVolumeAlias()**

## **Description**

Assigns an alternative name for a volume.

#### **Prototype**

```
int FS_SetVolumeAlias(const char * sVolumeName,
                      const char * sVolumeAlias);
```
#### **Parameters**

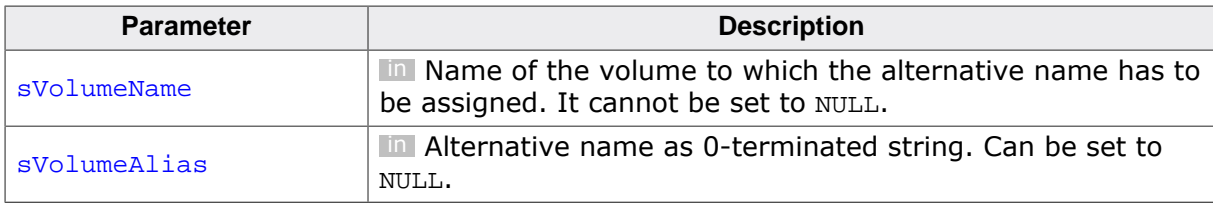

#### **Return value**

- $= 0$  OK, the alternative name has been assigned.
- < 0 Error code indicating the failure reason.

#### **Additional information**

The assigned alias can be used as replacement in any path to a file or directory that contains a volume name and it can be passed instead of a volume name to any API function that requires one. The alias replaces the volume and the unit number. When used as a volume name the volume separator character (':') has to be added to the end of the alias otherwise it is not recognized as a valid volume name by the file system.

Valid characters in an alias are ASCII capital and small letters, digits and the underscore character. The comparison applied to alias is case sensitive and is performed after the file system checks the real volume names.

The alias name is copied to the internal instance of the volume. The function fails with an error if the alias is longer that the space available in the internal buffer. The size of the internal buffer for the alias can be configured at compile time via FS\_MAX\_LEN\_VOLUME\_ALIAS. The alias can be removed by either passing a NULL or an empty string as sVolumeAlias parameter. If FS\_MAX\_LEN\_VOLUME\_ALIAS is set to 0 then only the pointer to the volume alias is stored. The application has to make sure that the memory region that stores the volume alias remains valid until the file system is deinitialized via  $FS\_Definition$ .

This function is available only when FS\_SUPPORT\_VOLUME\_ALIAS is set to 1.

The alias of a volume can be queried either via FS\_GetVolumeInfo() or FS\_GetVolumeInfoEx(). The sAlias member of the FS\_DISK\_INFO structure stores the configured alias. In addition, the volume alias can be obtained via FS\_GetVolumeAlias().

```
#include "FS.h"
void SampleSetVolumeAlias(void) {
  FS_SetVolumeAlias("nor:0:", "flash");
}
```
## **4.10.40 FS\_SetVolumeLabel()**

## **Description**

Modifies the label of a volume.

## **Prototype**

```
int FS_SetVolumeLabel(const char * sVolumeName,
                      const char * sVolumeLabel);
```
## **Parameters**

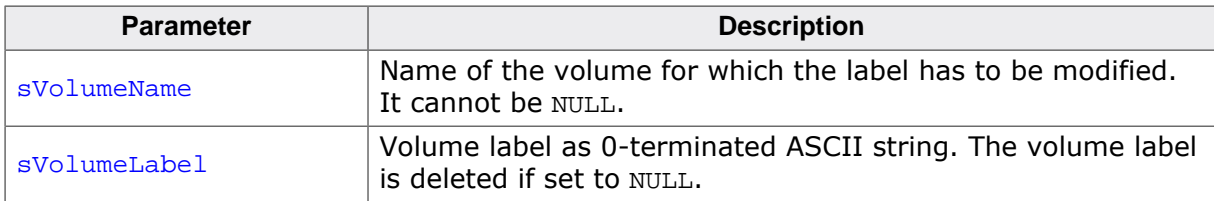

#### **Return value**

- = 0 OK, volume label set.
- $\neq 0$  Error code indicating the failure reason.

### **Additional information**

The volume label is a ASCII string that can be assigned to a volume. It is not evaluated by the file system and it cannot be used as volume name. A Windows PC shows the volume label of a removable storage device in the "Computer" window when it is mounted via USB MSD. The volume label can be read via FS\_GetVolumeLabel().

The volume label of a FAT-formatted volume can contain at most 11 characters. The following characters are not allowed in a volume name: "', '&', '\*', '+', '-', ',', '', '',',',',',',' <',  $'$  =', '>', '?', '[', ']', '\'.

EFS does not have a volume label. FS\_GetVolumeLabel() returns with an error if the application tries to read the volume label of a volume formatted as EFS.

```
#include "FS.h"
void SampleSetVolumeName(void) {
  FS_SetVolumeLabel("", "SEGGER");
}
```
## **4.10.41 FS\_TimeStampToFileTime()**

## **Description**

Converts a timestamp to a broken-down date and time specification.

## **Prototype**

void FS\_TimeStampToFileTime(U32 TimeStamp, FS\_FILETIME \* pFileTime);

### **Parameters**

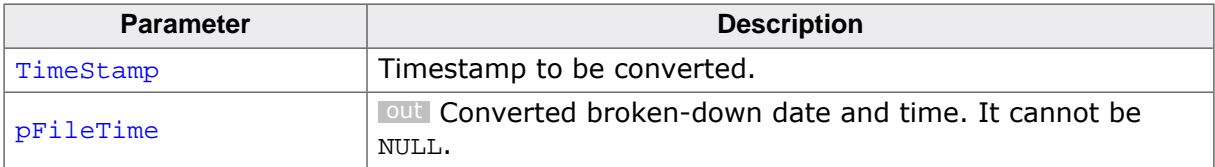

### **Additional information**

This function can be used to convert a timestamp as used by the file system a broken-down date and time specification.

For a description of the timestamp format refer to FS\_GetFileTime().

```
#include <stdio.h>
#include "FS.h"
void SampleGetFileTime(void) {
 char ac[100];
U32 TimeStamp;
 FS FILETIME FileTime;
 int r;
  r = FS_GetFileTime("Test.txt", &TimeStamp);
 if (r == 0) {
    FS_TimeStampToFileTime(TimeStamp, &FileTime);
    SEGGER_snprintf(ac, sizeof(ac), "Creation time: %d-%.2d-%.2d %.2d:%.2d:%.2d",
 FileTime.Year, FileTime.Month, FileTime.Day,
 FileTime.Hour, FileTime.Minute, FileTime.Second);
    FS_X_Log(ac);
  }
}
```
## **4.10.42 FS\_Unlock()**

## **Description**

Releases the exclusive access to file system.

## **Prototype**

void FS\_Unlock(void);

## **Additional information**

This function has to be called in pair with FS\_Lock() to allow other tasks to access the file system. For each call to  $FS\_Lock($  ) the application has to call  $FS\_Unlock($  ).

FS\_Unlock() is available if FS\_OS\_LOCKING set to 1. The function does nothing if FS\_OS\_LOCKING set to 0 or 2. The calls to FS\_Lock() / FS\_Unlock() cannot be nested.

## **Example**

For sample usage refer to  $FS$  Lock().

## **4.10.43 FS\_UnlockVolume()**

## **Description**

Releases the exclusive access to a volume.

### **Prototype**

void FS\_UnlockVolume(const char \* sVolumeName);

#### **Parameters**

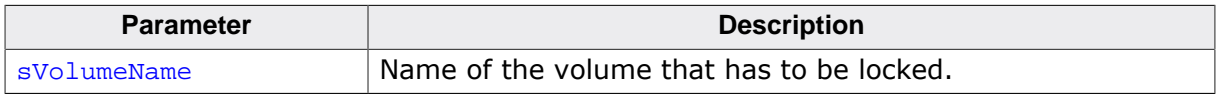

#### **Additional information**

This function has to be called in pair with FS\_LockVolume() to allow other tasks to access the volume. For each call to FS\_LockVolume() the application has to call FS\_UnlockVolume() with the same volume name as parameter.

FS\_UnlockVolume() is available if FS\_OS\_LOCKING set to 2. The function does nothing if FS\_OS\_LOCKING set to 0 or 1. The calls to FS\_LockVolume() / FS\_UnlockVolume() cannot be nested.

#### **Example**

For sample usage refer to FS\_LockVolume().

## **4.10.44 Disk checking error codes**

## **Description**

Error codes reported by FS\_CheckDisk() during operation.

#### **Definition**

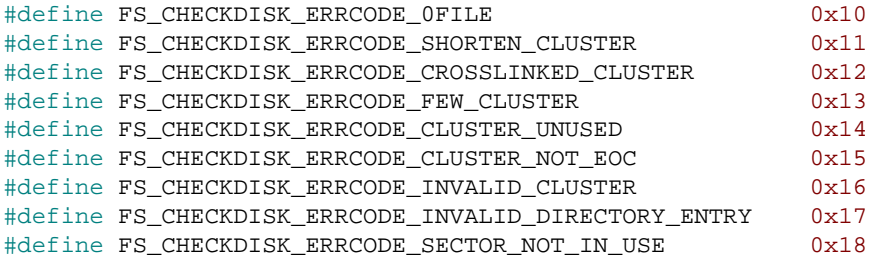

## **Symbols**

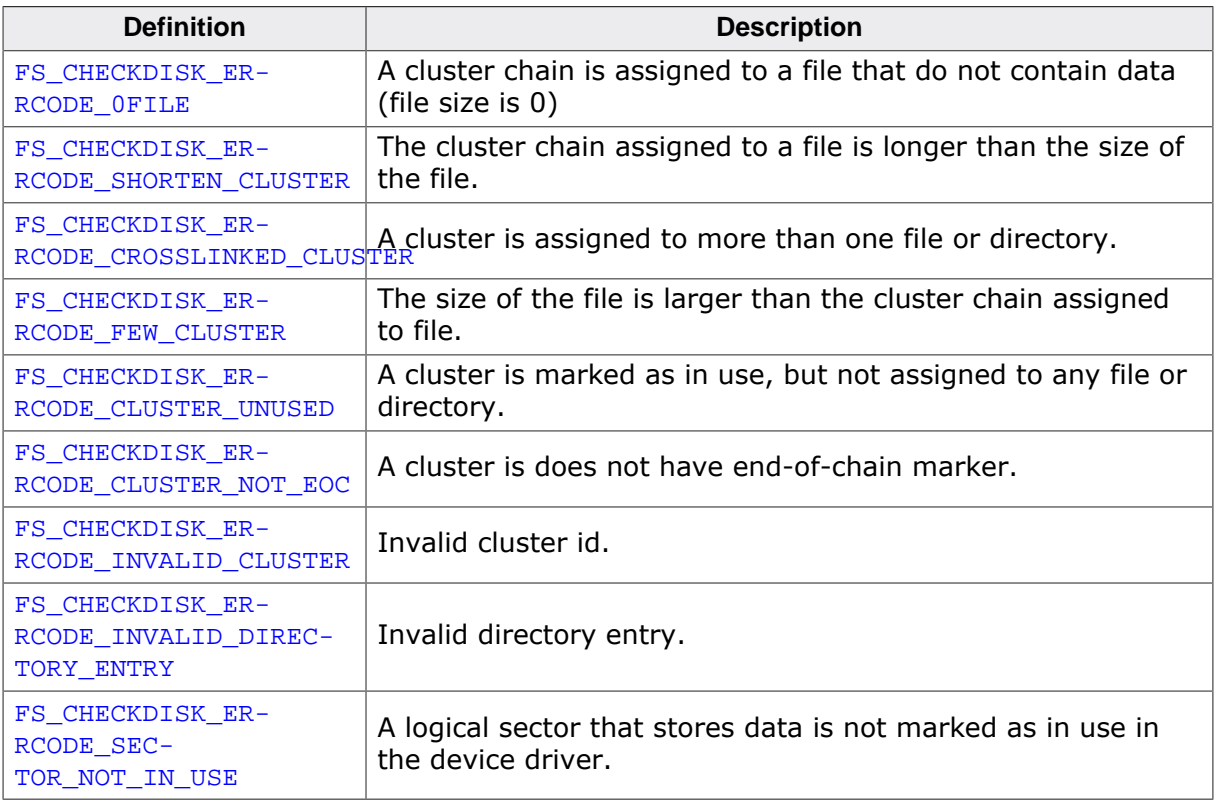

#### **Additional information**

The error codes are reported via the ErrCode parameter of the callback function.

## **Example**

## **4.10.45 Disk checking return values**

## **Description**

Error codes returned by FS\_CheckDisk().

#### **Definition**

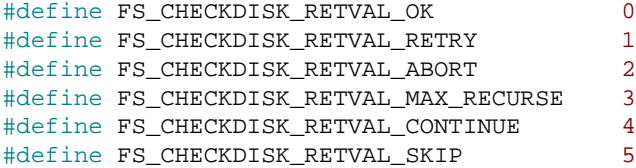

## **Symbols**

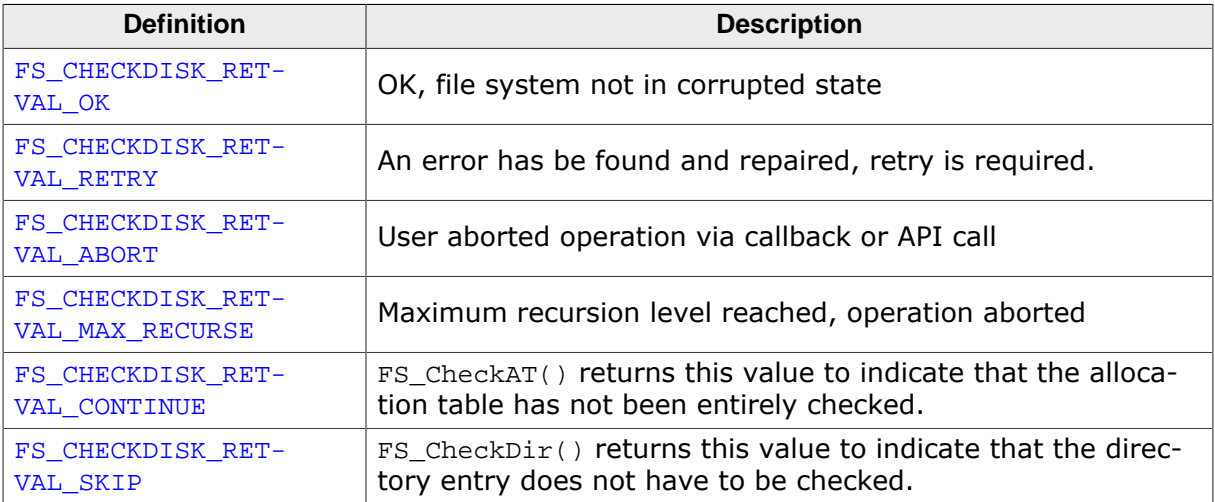

## **Example**

## **4.10.46 Disk checking action codes**

## **Description**

Values returned by the FS\_CheckDisk() callback function.

#### **Definition**

```
#define FS_CHECKDISK_ACTION_DO_NOT_REPAIR 0
#define FS_CHECKDISK_ACTION_SAVE_CLUSTERS 1
#define FS_CHECKDISK_ACTION_ABORT 2
#define FS_CHECKDISK_ACTION_DELETE_CLUSTERS 3
```
#### **Symbols**

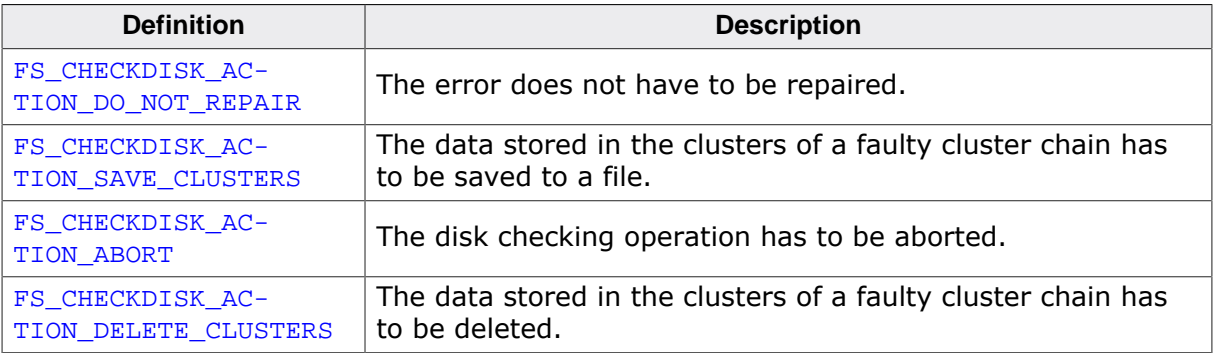

### **Additional information**

These values indicate FS\_CheckDisk() how to handle a file system error.

#### **Example**

# **4.10.47 File system types**

## **Description**

Types of file systems supported by emFile.

## **Definition**

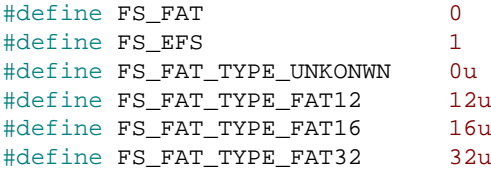

## **Symbols**

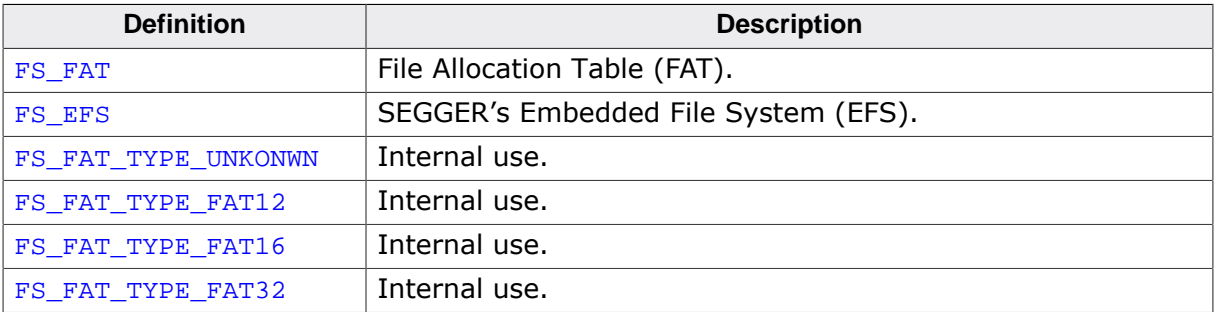

## **4.10.48 Format types**

## **Description**

Types of format supported by the emFile.

## **Definition**

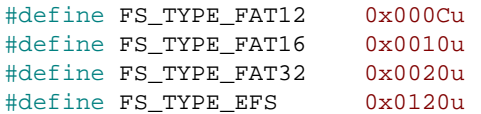

## **Symbols**

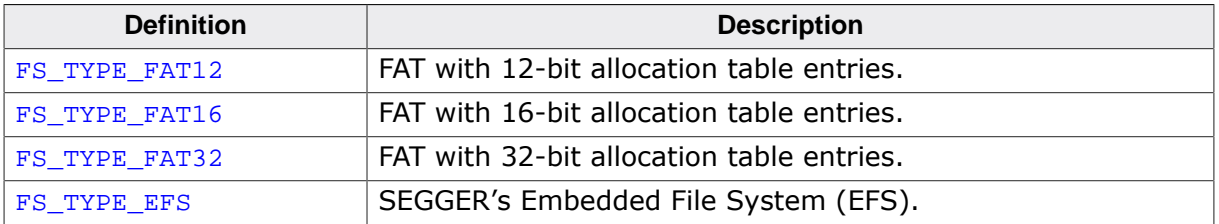

## **4.10.49 FS\_BUSY\_LED\_CALLBACK**

### **Description**

Type of function called by the file system to report a change in the busy status of a volume.

## **Type definition**

typedef void FS\_BUSY\_LED\_CALLBACK(U8 OnOff);

#### **Parameters**

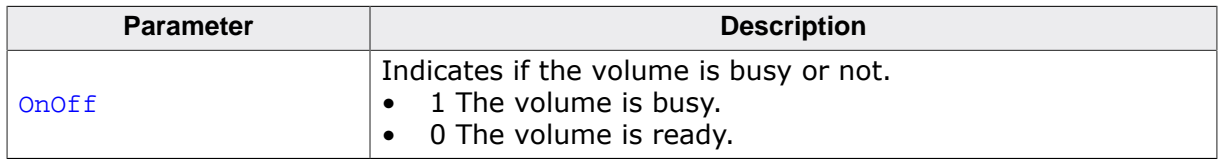

### **Additional information**

A function of this type can be registered with the file system via FS\_SetBusyLEDCallback(). FS\_BUSY\_LED\_CALLBACK() is called by the file system each time the volume changes the busy status from busy to ready and reverse. Therefore, an application can use FS\_BUSY\_LED\_CALLBACK()to indicate the busy / ready status of a volume via LED or by other means.

The file system calls  $FS_BUSY_LED_CALLBACK()$  with  $OnOff$  set to 1 when the volume goes busy. When the volume becomes ready FS\_BUSY\_LED\_CALLBACK() is called again with  $OnOff$ set to 0.

### **Example**

For a sample usage refer to FS\_SetBusyLEDCallback().

# **4.10.50 FS\_CHECKDISK\_ON\_ERROR\_CALLBACK**

#### **Description**

Type of function called by FS\_CheckDisk() to report an error.

#### **Type definition**

typedef int FS\_CHECKDISK\_ON\_ERROR\_CALLBACK(int ErrCode,

#### ... ...);

#### **Parameters**

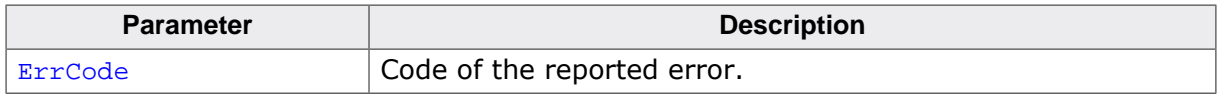

#### **Return value**

Value that indicates FS\_CheckDisk() how the error should be handled.

#### **Additional information**

ErrCode is one of the FS\_CHECKDISK\_ERRCODE\_… defines. The value returned by FS\_CHECK-DISK ON ERROR\_CALLBACK() can be one of the FS\_CHECKDISK\_ACTION\_... defines.

In addition to ErrCode FS\_CheckDisk() can pass other parameters FS\_CHECKDISK\_ON\_ER-ROR\_CALLBACK() providing information about the reported error. These parameters can be directly passed to a printf()-style function along with the format returned by FS Check-Disk\_ErrCode2Text() to create a text description of the error in human-readable format.

#### **Example**
# **4.10.51 FS\_CHS\_ADDR**

## **Description**

Address of physical block on a mechanical drive.

## **Type definition**

```
typedef struct {
  U16 Cylinder;
 U8 Head;
  U8 Sector;
} FS_CHS_ADDR;
```
### **Structure members**

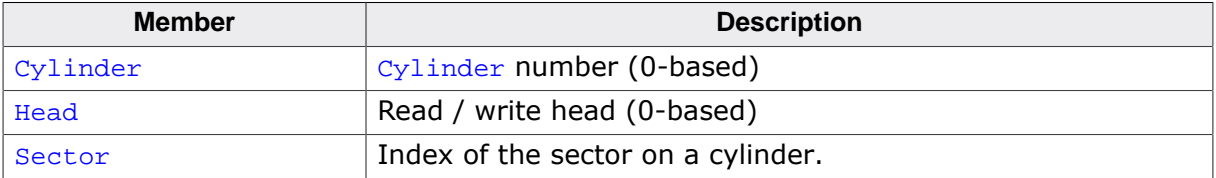

# **4.10.52 FS\_DISK\_INFO**

## **Description**

Information about a volume.

## **Type definition**

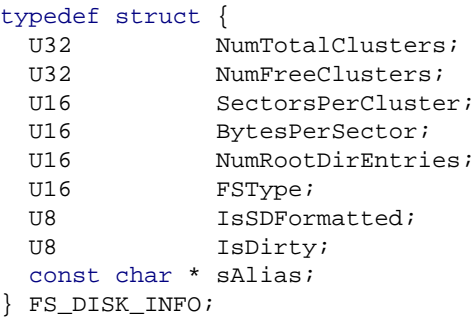

### **Structure members**

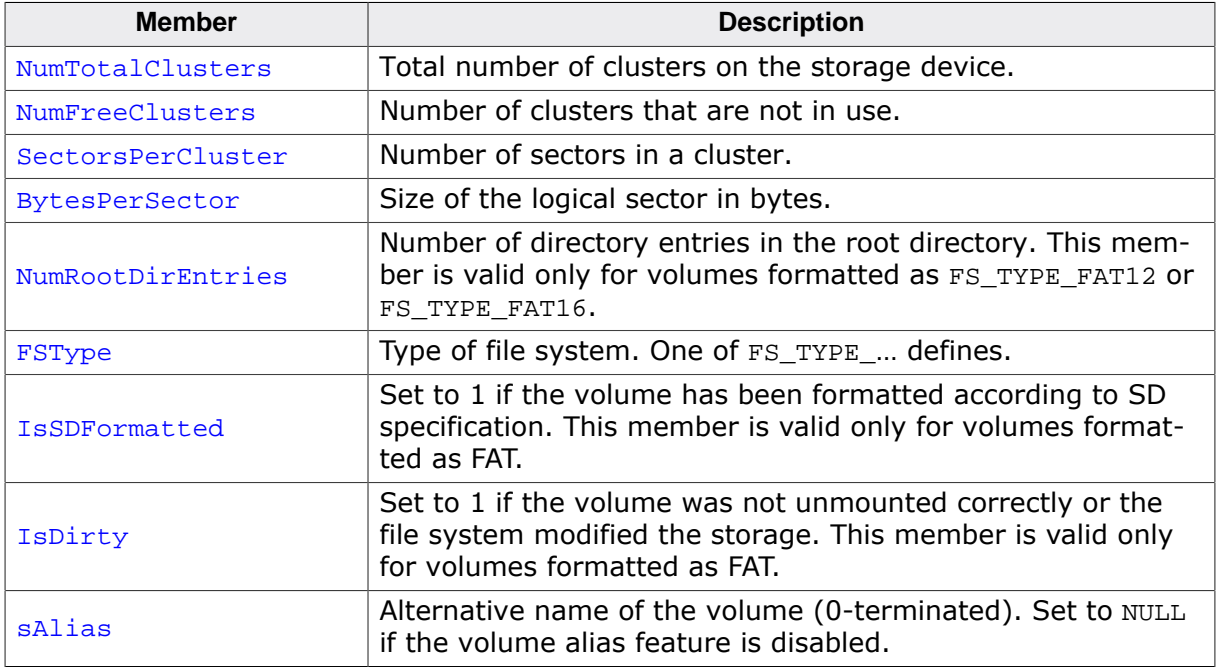

## **Additional information**

IsDirty can be used to check if the volume formatted as FAT has been correctly unmounted before a system reset. *IsDirty* is set to 1 at file system initialization if the file system was not properly unmounted.

#### **Example**

For a sample usage refer to FS\_GetVolumeInfo().

# **4.10.53 FS\_FILETIME**

## **Description**

Time and date representation.

## **Type definition**

typedef struct { U16 Year; U16 Month; U16 Day; U16 Hour; U16 Minute; U16 Second; } FS\_FILETIME;

## **Structure members**

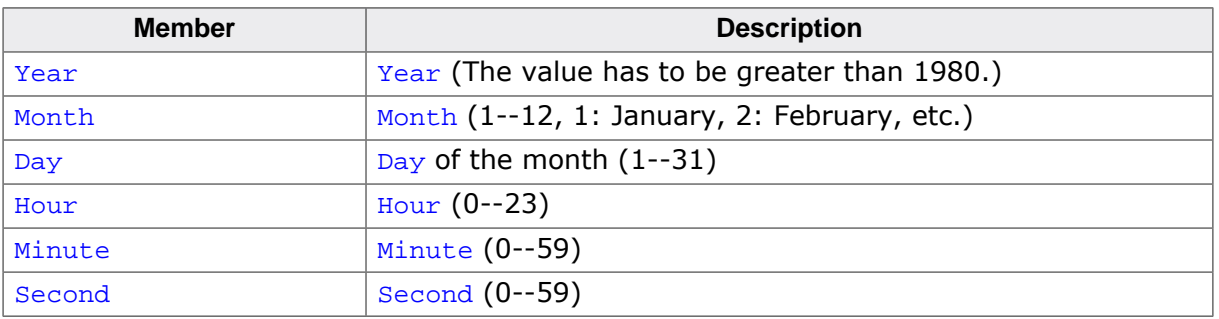

### **Additional information**

FS\_FILETIME represents a timestamp using individual members for the month, day, year, weekday, hour, minute, and second values. This can be useful for getting or setting a timestamp of a file or directory. The conversion between timestamp and FS\_FILETIME can be done using FS\_FileTimeToTimeStamp() and FS\_TimeStampToFileTime()

# **4.10.54 FS\_FREE\_SPACE\_DATA**

## **Description**

Information the number of free space available on a volume.

## **Type definition**

```
typedef struct {
 U32 NumClustersFree;
  int SizeOfBuffer;
 void * pBuffer;
  FS_VOLUME * pVolume;
 U32 FirstClusterId;
} FS_FREE_SPACE_DATA;
```
#### **Structure members**

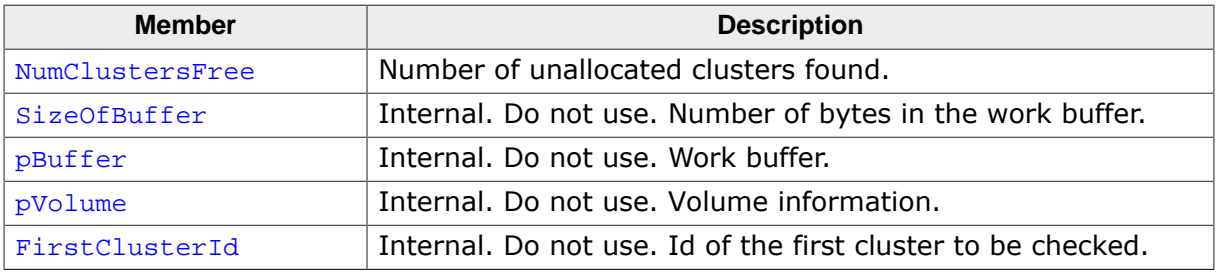

## **Additional information**

This structure stores the result and context of the operation that calculates the amount of free space available on a volume. The amount of free space is returned as a number of clusters via the NumClustersFree member. The members of the search context are considered internal and should not be used by the application. FS\_FREE\_SPACE\_DATA is used by the FS\_GetVolumeFreeSpaceFirst() FS\_GetVolumeFreeSpaceNext() pair of API functions.

# **4.10.55 FS\_MEM\_CHECK\_CALLBACK**

## **Description**

Type of function called by the file system to check if a memory region can be used in a 0-copy operation.

## **Type definition**

typedef int FS\_MEM\_CHECK\_CALLBACK(void \* pMem, U32 NumBytes);

## **Parameters**

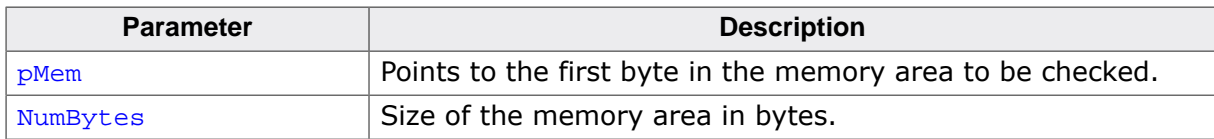

#### **Return value**

 $\neq$  0 The memory region can be used in a 0 copy operation.  $= 0$  The memory region cannot be used in a 0 copy operation.

### **Additional information**

A function of this type is called by the file system before any read or write operation performed by the application. The function has to check if the memory region defined by  $p$ Mem and NumBytes can be passed directly to the device driver during a 0-copy operation.

The callback function is typically required on a system where the device driver uses DMA to transfer data to and from the storage device and where not all the memory regions can be accessed by the DMA. If the memory region cannot be accessed by DMA the callback function has to return 0. The file system copies then the data to an internal buffer that is accessible to DMA and performs the data transfer. The callback has to return a value different than 0 if the DMA can access the specified memory region. In this case the memory region is passed directly to device driver to perform the data transfer and the internal copy operation of the file system is skipped.

# **4.10.56 FS\_MEM\_INFO**

## **Description**

Information about the memory management.

## **Type definition**

```
typedef struct {
  U8 IsExternal;
  U32 NumBytesTotal;
  U32 NumBytesAllocated;
} FS_MEM_INFO;
```
### **Structure members**

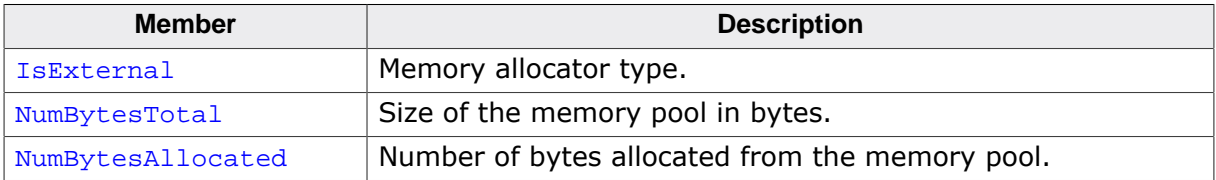

## **Additional information**

The information can be queried via FS\_GetMemInfo().

IsExternal contains the value of the FS\_SUPPORT\_EXT\_MEM\_MANAGER configuration define.

If the file system is configured to use the internal memory allocator (FS\_SUPPORT\_EX-T\_MEM\_MANAGER set to 0) then NumBytesTotal stores the value passed as second parameter to FS\_AssignMemory(). NumBytesTotal is set to 0 if the file system is configured to use an external memory allocator (FS\_SUPPORT\_EXT\_MEM\_MANAGER set to 1) because this value is not known to the file system.

The value of NumBytesAllocated stores the number of bytes allocated by the file system at the time FS\_GetMemInfo() is called. In emFile versions older than 5.xx this information was stored in the global variable FS\_NumBytesAllocated.

# **4.10.57 FS\_PARTITION\_INFO**

## **Description**

Information about a MBR partition.

## **Type definition**

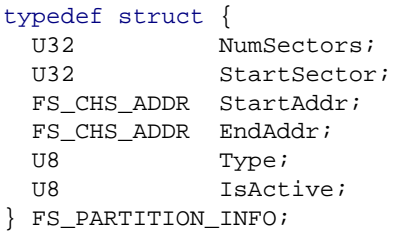

## **Structure members**

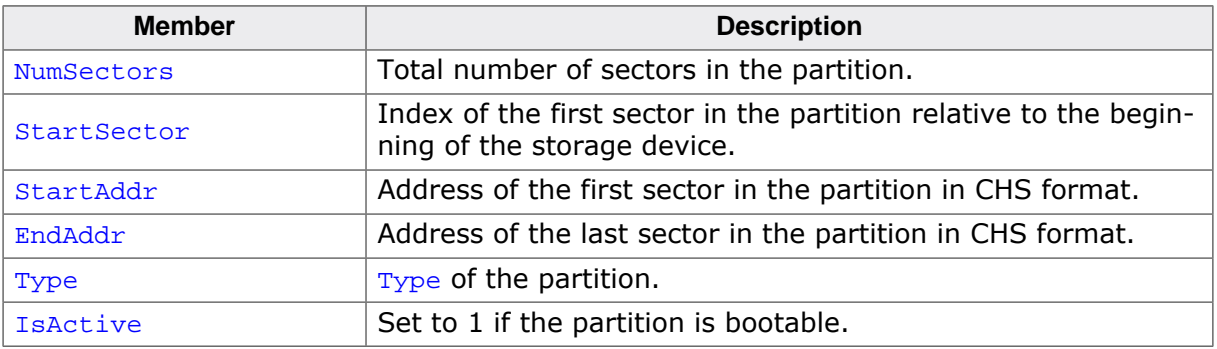

### **Example**

For a sample usage refer to FS\_GetPartitionInfo().

# **4.10.58 FS\_TIME\_DATE\_CALLBACK**

## **Description**

Type of function called by the file system to get the actual time an date.

### **Type definition**

typedef U32 FS\_TIME\_DATE\_CALLBACK(void);

#### **Return value**

Current time and date in a format suitable for the file system.

### **Additional information**

The time and date have to be encoded as follows: Bit 0-4: 2-second count (0-29) Bit 5-10: Minutes (0-59) Bit 11-15: Hours (0-23) Bit 16-20: Day of month (1-31) Bit 21-24: Month of year (1-12) Bit 25-31: Count of years from 1980 (0-127) The callback function can be registered via FS\_SetTimeDateCallback(). FS\_X\_GetTimeDate() is set as default callback function at the file system initialization. The application has to provide the implementation of FS X GetTimeDate().

## **Example**

Refer to FS\_SetTimeDateCallback() for a sample usage.

# **4.10.59 Volume information flags**

## **Description**

Flags that control the information returned by FS\_GetVolumeInfoEx().

## **Definition**

#define FS\_DISKINFO\_FLAG\_FREE\_SPACE 0x01

## **Symbols**

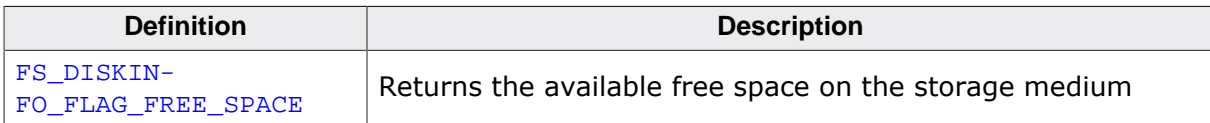

# **4.11 Storage layer functions**

The functions described in this section can be used to access and to manage the data at the logical sector level effectively bypassing the file system. These functions are typically used when the application comes with its own file system or when the storage device has to be mounted as mass storage device via USB.

# **4.11.1 FS\_STORAGE\_Clean()**

## **Description**

Performs garbage collection on a volume.

### **Prototype**

int FS\_STORAGE\_Clean(const char \* sVolumeName);

#### **Parameters**

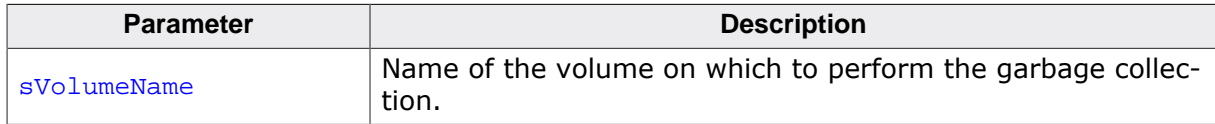

#### **Return value**

- $= 0$  OK, volume cleaned.
- $\neq 0$  Error code indicating the failure reason.

#### **Additional information**

The application can call this function to convert storage blocks that contain invalid data to free space that can be used to store new data. This operation is supported only by storage devices that are managed by the file system such as NAND and NOR flash.

FS STORAGE Clean() is optional since the device drivers perform the garbage collection operation automatically. The function can be used to increase the write performance by preparing the storage device in advance of the write operation.

The actions executed by  $FS$   $STORAGE$   $Clean()$  are device-driver-dependent. For example, the sector map NOR driver converts all logical blocks that contain invalid data into free (writable) logical blocks. As a consequence, the following write operation will run faster since no physical sector is required to be erased.

FS\_STORAGE\_Clean() can potentially take a long time to complete, preventing the access of other tasks to the file system. How long the execution takes depends on the type of storage device and on the number of storage blocks that contain invalid data. The file system provides an alternative function FS\_STORAGE\_CleanOne() that completes in a shorter period of time than FS\_STORAGE\_Clean(). This is realized by executing only one sub-operation of the entire garbage collection operation at a time. For more information refer to FS STORAGE CleanOne().

Additional information about the garbage collection operation can be found in the "Garbage collection" section of the NAND and NOR drivers of the emFile manual.

```
#include "FS.h"
void SampleStorageClean(void) {
  FS_FILE * pFile;
   //
  // Perform garbage collection on the storage device.
   //
   FS_STORAGE_Clean("nor:0:");
 //
   // The write to file is fast since the NOR driver does not have to perform
   // any garbage collection during the write operation.
   //
   pFile = FS_FOpen("nor:0:\\File.txt", "w");
   if (pFile) {
   FS Write(pFile, "Test", 4);
    FS_FClose(pFile);
  }
```
}

## **4.11.2 FS\_STORAGE\_CleanOne()**

## **Description**

Performs garbage collection on a volume.

### **Prototype**

```
int FS_STORAGE_CleanOne(const char * sVolumeName,
                              int * pMoreToClean);
```
### **Parameters**

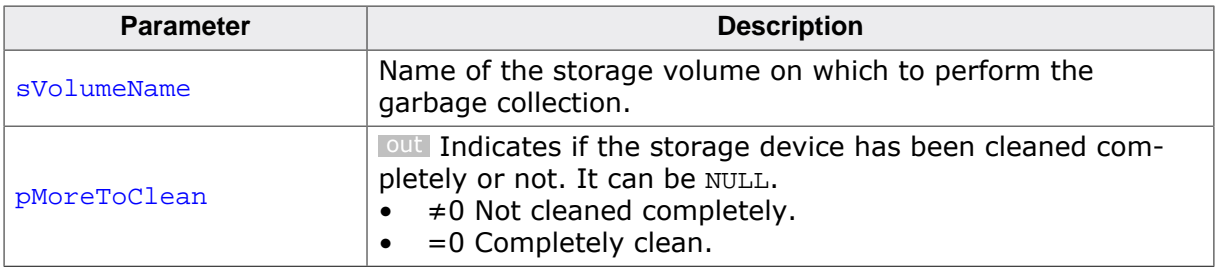

#### **Return value**

- = 0 OK, clean operation executed.
- $\neq 0$  Error code indicating the failure reason.

#### **Additional information**

This function performs the same operation as FS\_STORAGE\_Clean() with the difference that it executes only one sub-operation of the garbage collection operation at a time. This is practical if other tasks of the application require access to the file system before the garbage collection operation is completed. The completion of the garbage collection operation is indicated via pMoreToClean. FS\_STORAGE\_CleanOne() returns a value different than 0 via pMoreToClean if the operation is not completed.

Additional information about the garbage collection operation can be found in the "Garbage collection" section of the NAND and NOR drivers.

```
#include "FS.h"
void SampleStorageCleanOne(void) {
  FS_FILE * pFile;
   int MoreToClean;
   //
   // Perform garbage collection on the storage device.
  //
  MoreToClean = 0;
  do {
    FS_STORAGE_CleanOne("nand:0:", &MoreToClean);
   } while (MoreToClean);
   //
   // The write to file is fast since the NAND driver does not have to perform
   // any garbage collection during the write operation.
   //
 pFile = FSFOpen("nand:0:\\File.txt", "w");
  if (pFile) {
    FS_Write(pFile, "Test", 4);
    FS_FClose(pFile);
   }
}
```
# **4.11.3 FS\_STORAGE\_DeInit()**

## **Description**

Frees the resources allocated by the storage layer.

## **Prototype**

void FS\_STORAGE\_DeInit(void);

## **Additional information**

This function is optional. FS\_STORAGE\_DeInit() frees all resources that are allocated by the storage layer after initialization. The application can call this function only after it called FS\_STORAGE\_Init().

This function is available if the emFile sources are compiled with the FS\_SUPPORT\_DEINIT configuration define set to 1.

```
#include "FS.h"
void SampleStorageDeInit(void) {
 FS STORAGE Init();
#if FS_SUPPORT_DEINIT
  //
  // Access the storage layer...
  //
  FS_STORAGE_DeInit();
#endif // FS_SUPPORT_DEINIT
  //
   // The storage layer cannot be accessed anymore.
   //
}
```
# **4.11.4 FS\_STORAGE\_FreeSectors()**

## **Description**

Informs the driver about unused sectors.

### **Prototype**

```
int FS_STORAGE_FreeSectors(const char * sVolumeName,
                               U32 FirstSector,
                              U32 NumSectors);
```
### **Parameters**

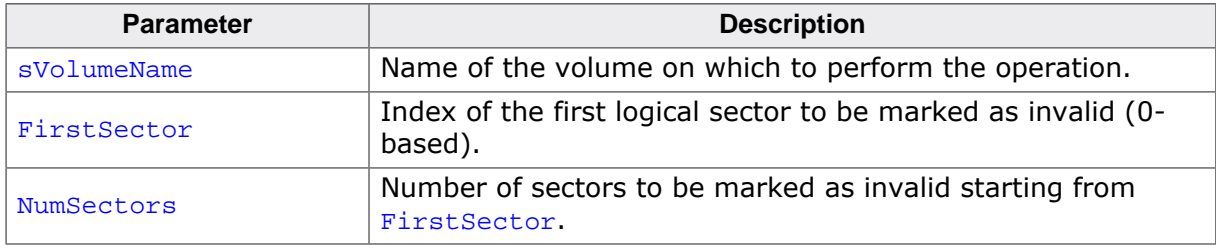

#### **Return value**

- $= 0$  OK, sectors freed.<br>  $\neq 0$  Error code indicati
- Error code indicating the failure reason

#### **Additional information**

Typically, this function is called by the application to inform the driver which logical sectors are no longer used for data storage. The NAND and NOR drivers can use this information to optimize the internal relocation of data blocks during the wear-leveling operation. The data of the logical sectors marked as not in use is not copied anymore that can typically lead to an improvement of the write performance.

FS\_STORAGE\_FreeSectors() performs a similar operation as the trim command of SSDs (Solid-State Drives). The data stored to a logical sector is no longer available to an application after the logical sector has been freed via FS\_STORAGE\_FreeSectors(),

```
#include "FS.h"
void SampleStorageFreeSectors(void) {
  //
  // Inform the NAND driver that the logical sectors
  // with the indexes 2, 3, and 4 are no longer in use.
   //
  FS_STORAGE_FreeSectors("nand:0:", 2, 3);
}
```
# **4.11.5 FS\_STORAGE\_GetCleanCnt()**

#### **Description**

Calculates the number of garbage collection sub-operations.

#### **Prototype**

```
int FS_STORAGE_GetCleanCnt(const char * sVolumeName,
                             U32 * pCleanCnt);
```
#### **Parameters**

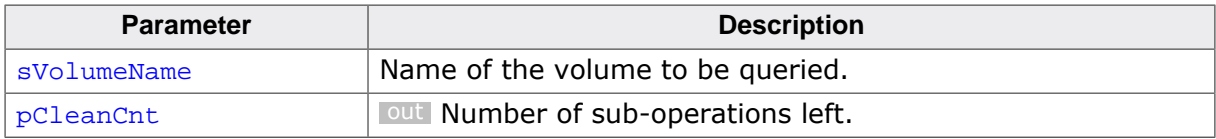

#### **Return value**

- = 0 OK, clean count returned.
- ≠ 0 Error code indicating the failure reason.

#### **Additional information**

FS\_STORAGE\_GetCleanCnt() calculates and returns the number of sub-operations that the application has to perform until the garbage collection operation is completed. The value returned via pCleanCnt is the number of times FS\_STORAGE\_CleanOne() has to be called to complete the garbage collection. FS\_STORAGE\_GetCleanCnt() is supported only for volumes mounted on a storage device managed by emFile such as NAND or NOR flash.

```
#include "FS.h"
void SampleStorageGetCleanCnt(void) {
  U32 CleanCnt;
 ClearCnt = 0; FS_STORAGE_GetCleanCnt("nor:0:", &CleanCnt);
  if (CleanCnt) {
    do {
      FS_STORAGE_CleanOne("nor:0:", NULL);
     } while (--CleanCnt);
  }
}
```
# **4.11.6 FS\_STORAGE\_GetCounters()**

## **Description**

Returns the values of statistical counters.

## **Prototype**

void FS\_STORAGE\_GetCounters(FS\_STORAGE\_COUNTERS \* pStat);

#### **Parameters**

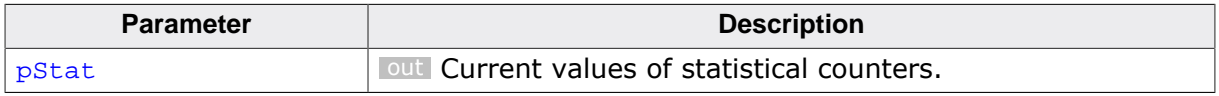

#### **Additional information**

This function returns the values of the counters that indicate how many operations the storage layer executed since the file system initialization or the last call to FS\_STORAGE\_ResetCounters().

The statistical counters are updated only on debug builds if the file system sources are compiled with FS\_DEBUG\_LEVEL greater then or equal to FS\_DEBUG\_LEVEL\_CHECK\_PARA or FS\_STORAGE\_ENABLE\_STAT\_COUNTERS set to 1.

```
#include <stdio.h>
#include "FS.h"
void SampleStorageGetCounters(void) {
 FS STORAGE COUNTERS StatCnt;
  char ac[100];
  FS_STORAGE_GetCounters(&StatCnt);
  SEGGER_snprintf(ac, sizeof(ac), "Num. read operations: \text{llu\nu}",
    StatCnt.ReadOperationCnt);
  FS X Log(ac);
  SEGGER_snprintf(ac, sizeof(ac), "Num. sectors read: %lu\n",
    StatCnt.ReadSectorCnt);
  FS_X_Log(ac);
 SEGGER_snprintf(ac, sizeof(ac), "Num. sectors read (from cache): \text{llu\nu}",
    StatCnt.ReadSectorCachedCnt);
  FS_X_Log(ac);
  SEGGER_snprintf(ac, sizeof(ac), "Num. sectors read (alloc. table): %lu\n",
    StatCnt.ReadSectorCntMan);
 FS_X_{Log(ac)};
  SEGGER_snprintf(ac, sizeof(ac), "Num. sectors read (dir. entry): %lu\n",
    StatCnt.ReadSectorCntDir);
  FS_X_Log(ac);
 SEGGER snprintf(ac, sizeof(ac), "Num. write operations: \frac{\partial u}{\partial x}, \frac{\partial u}{\partial y},
    StatCnt.WriteOperationCnt);
  FS_X_Log(ac);
 SEGGER_snprintf(ac, sizeof(ac), "Num. sectors written: \text{klu\nu}",
    StatCnt.WriteSectorCnt);
 FSX Log(ac);
  SEGGER_snprintf(ac, sizeof(ac), "Num. sectors written (by cache): \frac{\text{d} \ln \ln n}{n},
    StatCnt.WriteSectorCntCleaned);
  FS_X_Log(ac);
  SEGGER_snprintf(ac, sizeof(ac), "Num. sectors written (alloc. table): %lu\n",
    StatCnt.WriteSectorCntMan);
 FS X Log(ac);
  SEGGER_snprintf(ac, sizeof(ac), "Num. sectors written (dir. entry): %lu\n",
    StatCnt.WriteSectorCntDir);
 FS X Log(ac);
}
```
# **4.11.7 FS\_STORAGE\_GetDeviceInfo()**

### **Description**

Returns information about the storage device.

#### **Prototype**

```
int FS_STORAGE_GetDeviceInfo(const char * sVolumeName,
                                 FS_DEV_INFO * pDeviceInfo);
```
#### **Parameters**

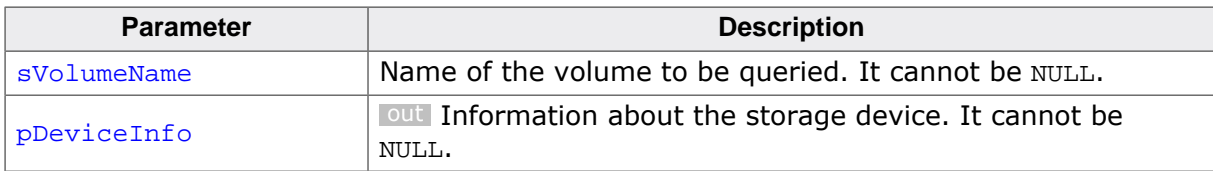

#### **Return value**

```
= 0 O.K., information returned.
```
 $\neq 0$  Error code indicating the failure reason.

#### **Additional information**

This function returns information about the logical organization of the storage device such as the number of logical sectors and the size of the logical sector supported. FS\_STOR-AGE\_GetDeviceInfo() requests the information directly from the device driver.

#### **Obsolete name**

FS\_GetDeviceInfo

```
#include <stdio.h>
#include "FS.h"
void SampleStorageGetDeviceInfo(void) {
  FS_DEV_INFO DeviceInfo;
  char ac[100];
  FS_STORAGE_GetDeviceInfo("", &DeviceInfo);
  SEGGER_snprintf(ac, sizeof(ac), "Total num. sectors: %lu\n",
    DeviceInfo.NumSectors);
  FS_X_Log(ac);
  SEGGER_snprintf(ac, sizeof(ac), "Num. bytes per sector: %d\n",
    DeviceInfo.BytesPerSector);
 FS X Log(ac);
  SEGGER_snprintf(ac, sizeof(ac), "Num. read / write heads: %d\n",
    DeviceInfo.NumHeads);
  FS_X_Log(ac);
  SEGGER_snprintf(ac, sizeof(ac), "Num. sectors per track: %d\n",
    DeviceInfo.SectorsPerTrack);
  FS_X_Log(ac);
}
```
# **4.11.8 FS\_STORAGE\_GetSectorUsage()**

### **Description**

Returns information about the usage of a logical sector.

#### **Prototype**

```
int FS_STORAGE_GetSectorUsage(const char * sVolumeName,
                                  U32 SectorIndex);
```
#### **Parameters**

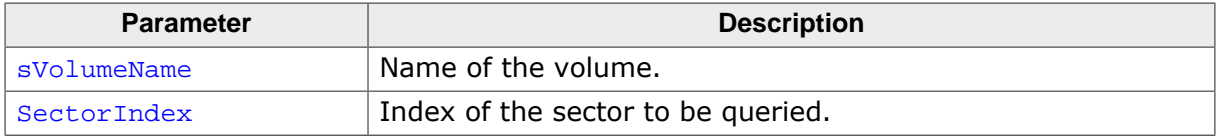

#### **Return value**

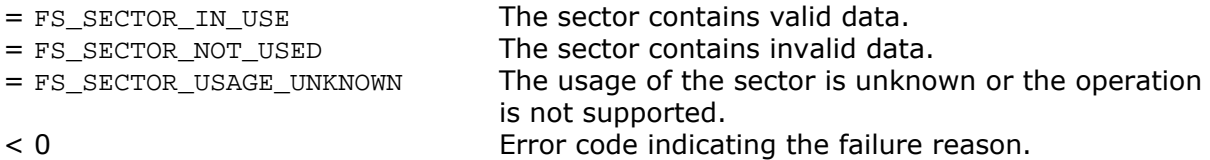

#### **Additional information**

After a low-level format all the logical sectors contain invalid information. The data of a logical sector becomes valid after the application performs a write operation to that sector. The sector data can be explicitly invalidated by calling FS\_STORAGE\_FreeSectors().

```
#include "FS.h"
void SampleStorageGetSectorUsage(void) {
  int SectorUsage;
 SectorUsage = FS_STORAGE_GetSectorUsage("", 7);
   switch (SectorUsage) {
   case FS_SECTOR_IN_USE:
    FS_X_Log("The sector is used to store data.\n \n \begin{bmatrix}\n 1 \\
 2\n \end{bmatrix} break;
   case FS_SECTOR_NOT_USED:
    FS_X_Log("The sector is not used to store data.\n \n \begin{bmatrix}\n 1 \\
 2\n \end{bmatrix} break;
   case FS_SECTOR_USAGE_UNKNOWN:
     FS_X_Log("The sector usage is unknown.\n");
     break;
   default:
     FS_X_Log("An error occurred during the operation.\n");
   }
}
```
## **4.11.9 FS\_STORAGE\_Init()**

## **Description**

Initializes the storage layer.

## **Prototype**

unsigned FS\_STORAGE\_Init(void);

## **Return value**

Number of OS synchronization objects required to protect the file system against concurrent access from different tasks.

## **Additional information**

This function initializes the only drivers and if necessary the OS layer. It has to be called before any other function of the storage layer (FS\_STORAGE\_…) The storage layer allows an application to access the file system at logical sector level. The storage device is presented as an array of logical sector that can be accessed via a 0-based index. This can be useful when using the file system as USB mass storage client driver.

FS STORAGE Init() is called internally at the initialization of the file system. The return value of this function is used by FS\_Init() to calculate the number of internal buffers the file system has to allocate for the read and write operations. The application is not required to call FS\_STORAGE\_Init() if it already calls FS\_Init().

FS STORAGE DeInit() is the counterpart of FS STORAGE Init() that can be used to free the resources allocated by the drivers and if enabled of the OS layer.

## **Obsolete name**

FS\_InitStorage

```
#include "FS.h"
void SampleStorageInit(void) {
  FS_STORAGE_Init();
   //
   // Access logical sectors...
   //
}
```
# **4.11.10 FS\_STORAGE\_ReadSector()**

## **Description**

Reads the data of one logical sector.

### **Prototype**

int FS\_STORAGE\_ReadSector(const char \* sVolumeName, void \* pData, U32 SectorIndex);

### **Parameters**

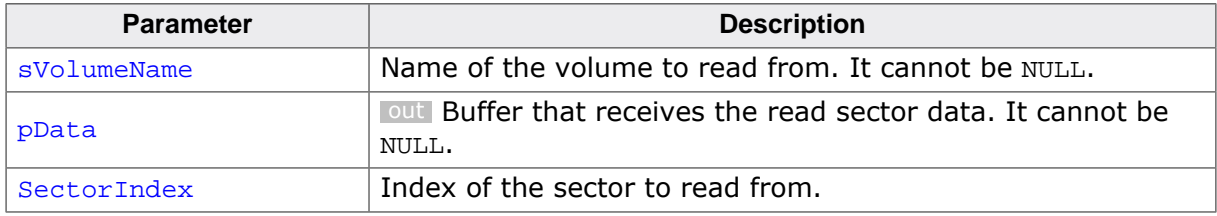

#### **Return value**

- $= 0$  O.K., sector data read.
- $\neq 0$  Error code indicating the failure reason.

#### **Additional information**

pData has to point to a memory area large enough to store the contents of one logical sector. The size of the logical sector is driver-dependent and typically 512 bytes in size. SectorIndex is a 0-based index that specifies the logical sector to be read. The size of the logical sector and the number of logical sectors in a storage device can be determined via FS STORAGE GetDeviceInfo().

FS\_STORAGE\_ReadSector() reports an error and does not store any data to pData if SectorIndex is out of bounds.

The application can call FS\_STORAGE\_ReadSectors() instead of calling FS\_STORAGE\_Read-Sector() multiple times if it has to read consecutive logical sectors at once.

#### **Obsolete name**

FS\_ReadSector

```
#include "FS.h"
void SampleStorageReadSector(void) {
  U32 aSectorData[512 / 4];
   //
  // Read the data of the logical sector with the index 10.
  //
  FS_STORAGE_ReadSector("", aSectorData, 10);
}
```
# **4.11.11 FS\_STORAGE\_ReadSectors()**

### **Description**

Reads the data of one or more logical sectors.

#### **Prototype**

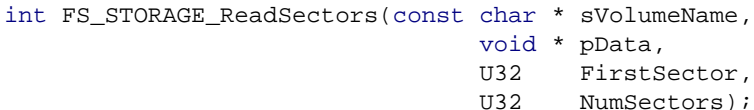

#### **Parameters**

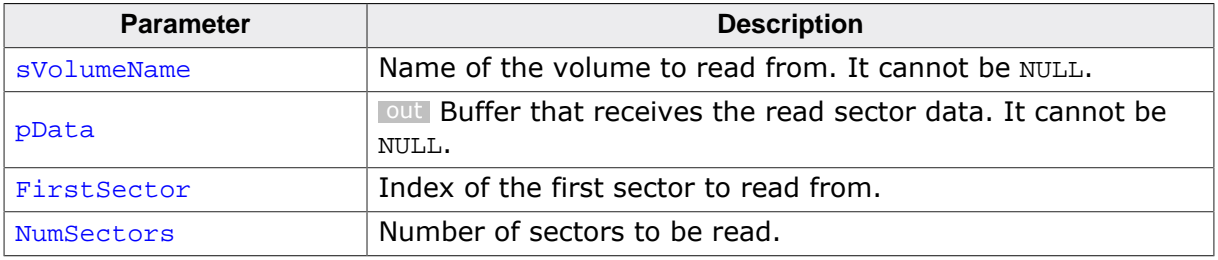

#### **Return value**

- = 0 O.K., sector data read.
- $\neq 0$  Error code indicating the failure reason.

#### **Additional information**

This function can be used to read the contents of multiple consecutive logical sectors. pData has to point to a memory area large enough to store the contents of all the logical sectors read. The size of the logical sector is driver-dependent typically 512 bytes in size. FirstSector is a 0-based index that specifies the index of the first logical sector to be read. The size of the logical sector and the number of logical sectors in a storage device can be determined via FS\_STORAGE\_GetDeviceInfo().

FS STORAGE ReadSectors() reports an error and does not store any data to pData if any of the indexes of the specified logical sectors is out of bounds.

```
#include "FS.h"
void SampleStorageReadSectors(void) {
  U32 aSectorData[512 * 2 / 4];
 //
  // Read the data of the logical sectors with the indexes 10 and 11.
  //
  FS_STORAGE_ReadSectors("", aSectorData, 10, 2);
}
```
# **4.11.12 FS\_STORAGE\_RefreshSectors()**

## **Description**

Reads the contents of a logical sector and writes it back.

#### **Prototype**

```
int FS_STORAGE_RefreshSectors(const char * sVolumeName,
                                  U32 FirstSector,
                                  U32 NumSectors,
                                  void * pBuffer,
                                   U32 NumBytes);
```
### **Parameters**

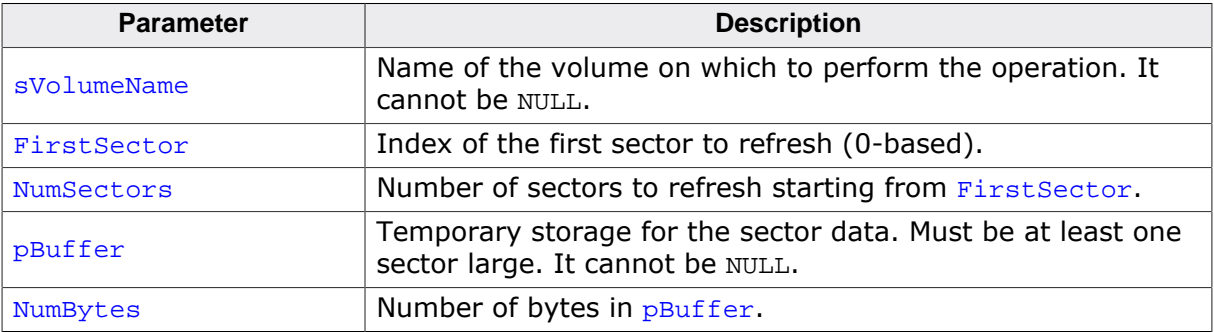

#### **Return value**

- = 0 OK, sectors refreshed.
- $\neq 0$  Error code indicating the failure reason

#### **Additional information**

This function reads the contents of each specified logical sector to  $p$ Buffer and then it writes the same data to it. FS\_STORAGE\_RefreshSectors() can read and write more than one logical sector at once if the size of  $pBuffer$  allows it. The larger  $pBuffer$  the faster runs the refresh operation.

FS\_STORAGE\_RefreshSectors() function can be used on volumes mounted on a NAND flash device to prevent the accumulation of bit errors due to excessive read operations (read disturb effect). The function can also be used to prevent data loses caused by the data reaching the retention limit. Reading and then writing back the contents of a logical sector causes the NAND driver to relocate the data on the NAND flash device that in turn eliminates bit errors. Typically, the refresh operation has to be performed periodically at large time intervals (weeks). The NAND flash may wear out too soon if the refresh operation is performed too often.

```
#include "FS.h"
static U32 _aBuffer[2048 * 2 / 4];
void SampleStorageRefreshSectors(void) {
   //
   // Refresh the logical sectors with the indexes 10-99
  // stored on the NAND flash.
   //
  FS_STORAGE_RefreshSectors("nand:0:", 10, 100, _aBuffer, sizeof(_aBuffer));
}
```
# **4.11.13 FS\_STORAGE\_ResetCounters()**

## **Description**

Sets all statistical counters to 0.

## **Prototype**

void FS\_STORAGE\_ResetCounters(void);

## **Additional information**

This function can be used to set to 0 all the statistical counters maintained by the storage layer. This can be useful for example in finding out how many sector operations are performed during a specific file system operation. The application calls FS\_STORAGE\_Reset-Counters() before the file system operation and then FS\_STORAGE\_GetCounters() at the end.

The statistical counters are available only on debug builds if the file system sources are compiled with FS\_DEBUG\_LEVEL greater then or equal to FS\_DEBUG\_LEVEL\_CHECK\_PARA or FS\_STORAGE\_ENABLE\_STAT\_COUNTERS set to 1.

```
#include "FS.h"
void SampleStorageResetCounters(void) {
  FS_STORAGE_COUNTERS StatCnt;
 //
   // Set all statistical counters to 0.
   //
   FS_STORAGE_ResetCounters();
 //
 // Perform the file system operation...
   //
   //
  // Check the statistical counters.
   //
  FS_STORAGE_GetCounters(&StatCnt);
}
```
# **4.11.14 FS\_STORAGE\_SetOnDeviceActivityCallback()**

## **Description**

Registers a function to be called on any logical sector read or write operation.

## **Prototype**

```
void FS_STORAGE_SetOnDeviceActivityCallback
                   (const char * sVolumeName,
                          FS_ON_DEVICE_ACTIVITY_CALLBACK * pfOnDeviceActivity);
```
## **Parameters**

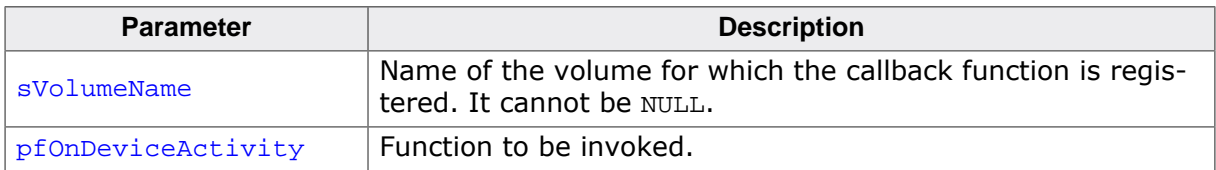

### **Additional information**

This function is optional. It is available only when the file system is built with FS\_DEBUG\_LEV-EL set to a value grater than or equal to FS\_DEBUG\_LEVEL\_CHECK\_PARA or with FS\_STOR-AGE\_SUPPORT\_DEVICE\_ACTIVITY set to 1.

## **Example**

Refer to the sample application FS\_DeviceActivity.c located in the Sample/FS/Application folder of the emFile shipment.

# **4.11.15 FS\_STORAGE\_Sync()**

## **Description**

Writes cached information to volume.

### **Prototype**

void FS\_STORAGE\_Sync(const char \* sVolumeName);

#### **Parameters**

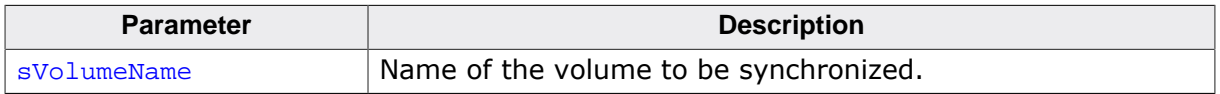

#### **Additional information**

This function updates all the information present only in sector cache (if enabled) to storage device. It is also requests the driver to perform a synchronization operation. The operations performed during the synchronization are driver-dependent.

Typically, FS\_STORAGE\_Sync() has to be called if a write-back sector cache is configured for the volume to reduce the chance of a data loss in case of an unexpected reset.

#### **Obsolete name**

FS\_CleanVolume

```
#include <string.h>
#include "FS.h"
void SampleStorageSync(void) {
  U32 aSectorData[512 / 4];
  memset(aSectorData, 'a', sizeof(aSectorData));
  //
  // Write some data to sector with the index 0.
   //
  FS_STORAGE_WriteSector("", aSectorData, 0);
  //
   // Make sure that the data is written to storage device.
   //
  FS_STORAGE_Sync("");
}
```
# **4.11.16 FS\_STORAGE\_SyncSectors()**

## **Description**

Synchronize the contents of one or more logical sectors.

### **Prototype**

int FS\_STORAGE\_SyncSectors(const char \* sVolumeName, U32 FirstSector, U32 NumSectors);

### **Parameters**

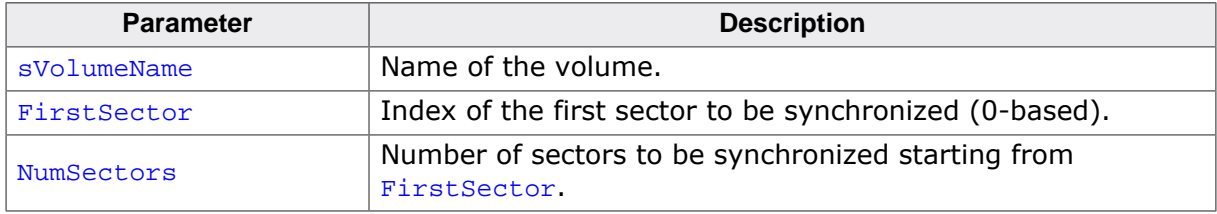

#### **Return value**

- = 0 OK, sectors synchronized.
- $\neq 0$  Error code indicating the failure reason.

### **Additional information**

This operation is driver-dependent and is currently supported only by the RAID1 logical driver. The operation updates the contents of the specified logical sectors that are located on the secondary storage (mirrored) with the contents of the corresponding logical sectors from the primary storage (master). RAID1 logical driver updates the logical sectors only if the contents is different.

```
#include "FS.h"
void SampleStorageSyncSectors(void) {
   //
   // Synchronizes the logical sectors with the indexes 7, 8 and 9.
  //
  FS_STORAGE_SyncSectors("", 7, 3);
}
```
# **4.11.17 FS\_STORAGE\_Unmount()**

### **Description**

Synchronizes a volume and marks it as not initialized.

#### **Prototype**

void FS\_STORAGE\_Unmount(const char \* sVolumeName);

#### **Parameters**

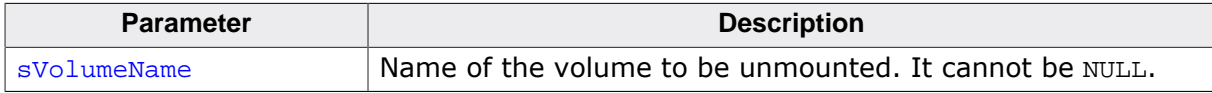

#### **Additional information**

The function sends an unmount command to the driver and marks the volume as unmounted and uninitialized. If a write sector cache is enabled, FS\_STORAGE\_Unmount() also stores any modified data from sector cache to storage device. This function has to be called before the device is shutdown to prevent a data loss.

The file system mounts automatically the volume at the call to an API function of the storage layer.

#### **Obsolete name**

FS\_UnmountLL

```
#include "FS.h"
void SampleStorageUnmount(void) {
  //
  // Synchronize the sector cache and mark the volume as not initialized.
   //
 FS STORAGE Unmount("");
   //
  // The device can be shutdown here without loosing any data.
   //
}
```
# **4.11.18 FS\_STORAGE\_UnmountForced()**

## **Description**

Marks a volume it as not initialized.

#### **Prototype**

void FS\_STORAGE\_UnmountForced(const char \* sVolumeName);

#### **Parameters**

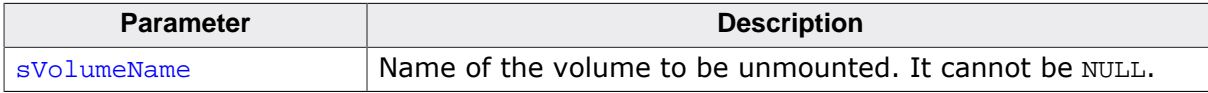

#### **Additional information**

This function performs the same operations as FS\_STORAGE\_Unmount(). FS\_STORAGE\_UnmountForced() has to be called if a storage device has been removed before being regularly unmounted. When using FS\_STORAGE\_UnmountForced() there is no guarantee that the information cached by the file system is updated to storage.

The file system mounts automatically the volume at the call to an API function of the storage layer.

```
#include "FS.h"
void SampleStorageUnmountForced(void) {
   if (FS_GetVolumeStatus("") == FS_MEDIA_IS_PRESENT) {
    //
     // Synchronize the sector cache and mark the volume as not initialized.
     //
    FS STORAGE Unmount("");
     //
     // The device can be shutdown here without loosing any data.
     //
   } else {
 //
     // Storage device has been removed. Mark the volume as not initialized.
     // Data loss is possible.
     //
    FS_STORAGE_UnmountForced("");
  }
}
```
# **4.11.19 FS\_STORAGE\_WriteSector()**

## **Description**

Modifies the data of a logical sector.

### **Prototype**

int FS\_STORAGE\_WriteSector(const char \* sVolumeName, const void \* pData, U32 SectorIndex);

### **Parameters**

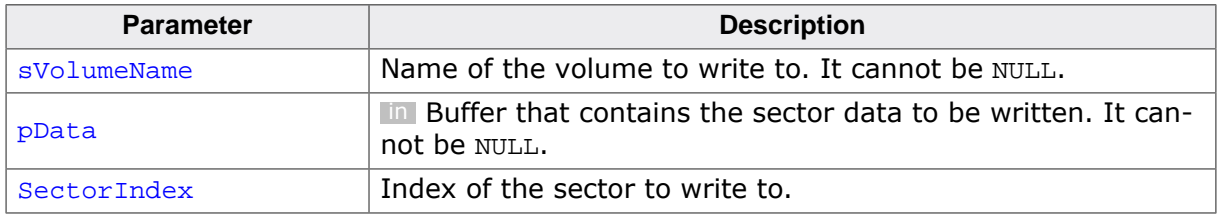

#### **Return value**

- = 0 O.K., sector data modified.
- $\neq 0$  Error code indicating the failure reason.

### **Additional information**

pData has to point to a memory area that stores the contents of one logical sector. The size of the logical sector is driver-dependent and typically 512 bytes in size. SectorIndex is a 0-based index that specifies the logical sector to be written. The size of the logical sector and the number of logical sectors in a storage device can be determined via  $FS_S -$ TORAGE GetDeviceInfo().

FS\_STORAGE\_WriteSector() reports an error and does modify the contents of the logical sector if SectorIndex is out of bounds.

The application can call FS\_STORAGE\_WriteSectors() instead of calling FS\_STOR-AGE\_WriteSector() multiple times if it has to write consecutive logical sectors at once.

#### **Obsolete name**

FS\_WriteSector

```
#include <string.h>
#include "FS_Storage.h"
void SampleStorageWriteSector(void) {
  U32 aSectorData[512 / 4];
   memset(aSectorData, 'a', sizeof(aSectorData));
  //
  // Write the data of the logical sector with the index 7.
  //
  FS_STORAGE_WriteSector("", aSectorData, 7);
}
```
# **4.11.20 FS\_STORAGE\_WriteSectors()**

### **Description**

Modifies the data of one or more logical sector.

#### **Prototype**

```
int FS_STORAGE_WriteSectors(const char * sVolumeName,
                          const void * pData,
                                U32 FirstSector,
                               U32 NumSectors);
```
#### **Parameters**

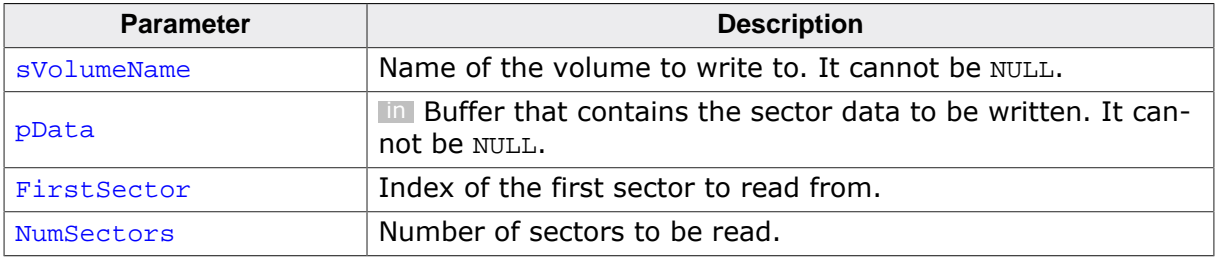

#### **Return value**

- = 0 O.K., sector data modified.
- $\neq 0$  Error code indicating the failure reason.

#### **Additional information**

This function can be used to write the contents of multiple consecutive logical sectors. pData has to point to a memory area that store the contents of all the logical sectors to be written. The size of the logical sector is driver-dependent and typically 512 bytes in size. FirstSector is a 0-based index that specifies the index of the first logical sector to be written. The size of the logical sector and the number of logical sectors in a storage device can be determined via FS\_STORAGE\_GetDeviceInfo().

FS STORAGE WriteSectors() reports an error and does not modify the contents of the logical sectors if any of the indexes of the specified logical sectors is out of bounds.

```
#include "FS.h"
void SampleStorageWriteSectors(void) {
  U32 aSectorData[512 / 4 * 2];
 //
  // Write the data of the logical sectors with the indexes 7 and 8.
  //
  FS_STORAGE_WriteSectors("", aSectorData, 7, 2);
}
```
# **4.11.21 FS\_DEV\_INFO**

## **Description**

Information about the storage device.

## **Type definition**

```
typedef struct {
 U16 NumHeads;
  U16 SectorsPerTrack;
  U32 NumSectors;
  U16 BytesPerSector;
} FS_DEV_INFO;
```
## **Structure members**

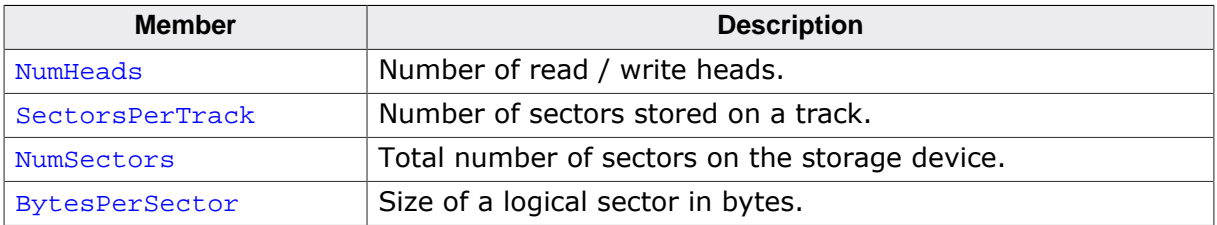

### **Additional information**

NumHeads and SectorsPerTrack are relevant only for mechanical drives. The application can access the information about the storage device by calling FS\_STORAGE\_GetDeviceIn $f \circ ( )$ .

# **4.11.22 FS\_ON\_DEVICE\_ACTIVITY\_CALLBACK**

## **Description**

The type of the callback function invoked by the file system on a logical sector read or write operation.

## **Type definition**

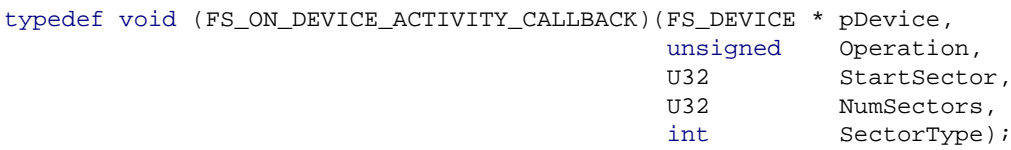

### **Parameters**

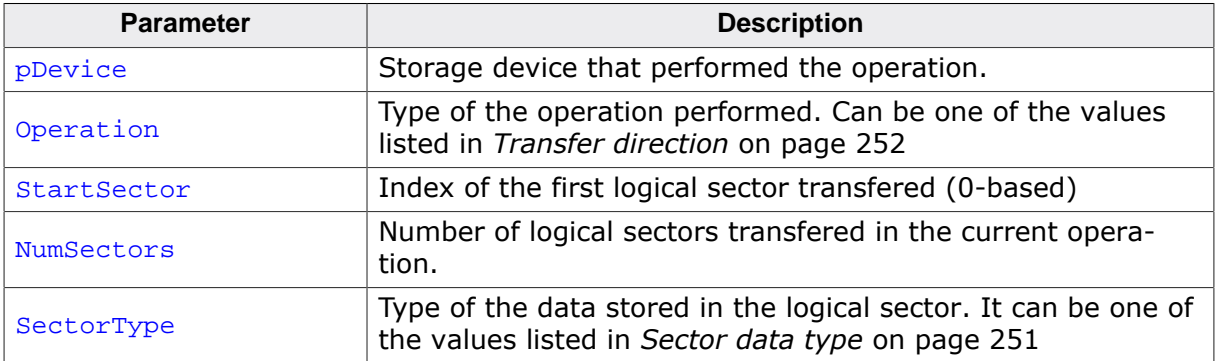

#### **Additional information**

This is the type of function that can be registered via FS\_STORAGE\_SetOnDeviceActivity-Callback()

# **4.11.23 FS\_STORAGE\_COUNTERS**

## **Description**

Statistical counters.

### **Type definition**

- typedef struct {
	- U32 ReadOperationCnt;
	- U32 ReadSectorCnt;
	- U32 ReadSectorCachedCnt;
	- U32 WriteOperationCnt;
	- U32 WriteSectorCnt;
	- U32 WriteSectorCntCleaned;
	- U32 ReadSectorCntMan;
	- U32 ReadSectorCntDir; U32 WriteSectorCntMan;
	- U32 WriteSectorCntDir;
- 
- } FS\_STORAGE\_COUNTERS;

#### **Structure members**

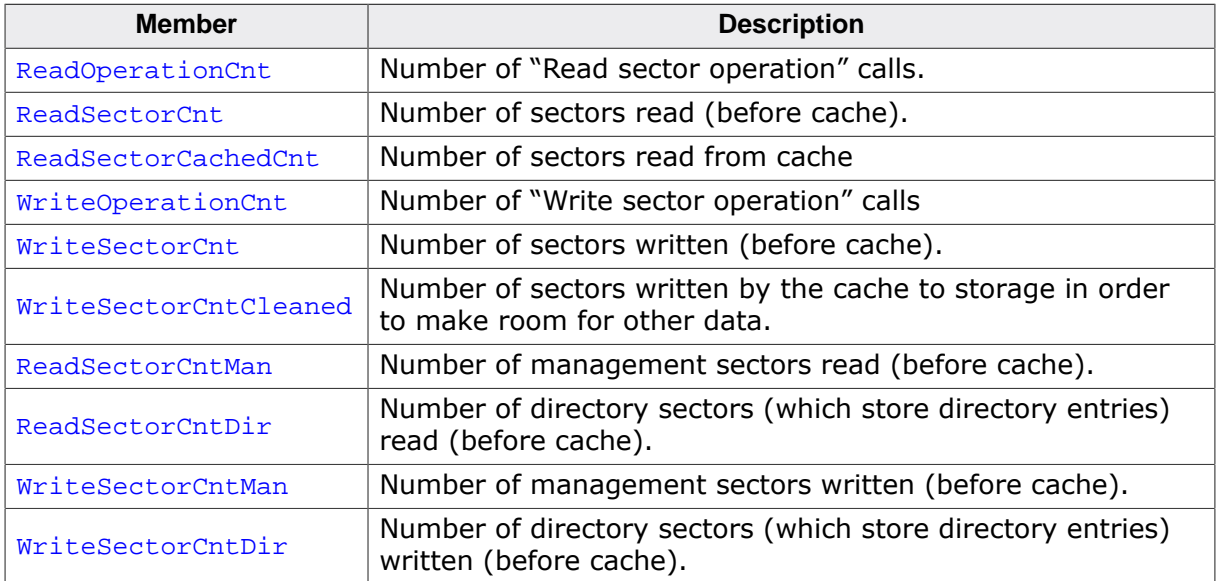

### **Additional information**

ReadSectorCnt can be (and typically is) higher than ReadOperationCnt, since one read operation can request multiple sectors (in a burst). The same applies to write operations: WriteSectorCnt can be (and typically is) higher than WriteOperationCnt, since one read operation can request multiple sectors (in a burst).

The statistical counters can be read via FS STORAGE GetCounters(). They are set to 0 when the file system is initialized. Additionally, the application can explicitly set them to 0 via FS\_STORAGE\_ResetCounters().

# **4.11.24 Sector data type**

## **Description**

Type of data stored in a logical sector

## **Definition**

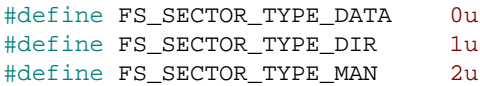

## **Symbols**

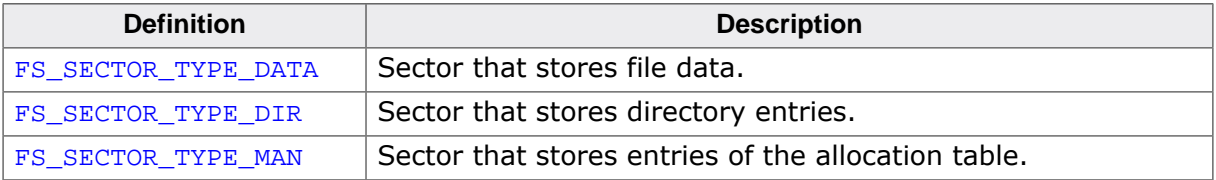

## **4.11.25 Transfer direction**

## **Description**

Direction of the transfered data.

### **Definition**

#define FS\_OPERATION\_READ 0 #define FS\_OPERATION\_WRITE 1

### **Symbols**

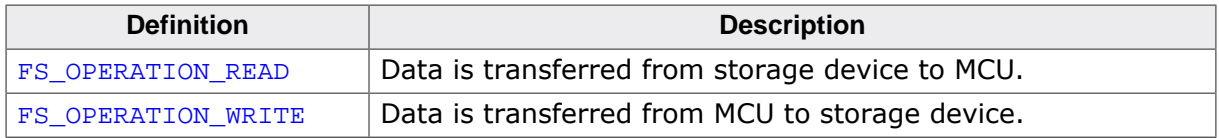

#### **Additional information**

One of these values is passed by the file system via Operation parameter to the callback function registered via FS\_STORAGE\_SetOnDeviceActivityCallback()
# **4.12 FAT related functions**

The functions described in this section can be used only on volumes formatted as FAT.

## **4.12.1 FS\_FAT\_ConfigDirtyFlagUpdate()**

### **Description**

Enables / disables the update of the flag that indicates if the volume has been unmounted correctly.

### **Prototype**

void FS\_FAT\_ConfigDirtyFlagUpdate(int OnOff);

#### **Parameters**

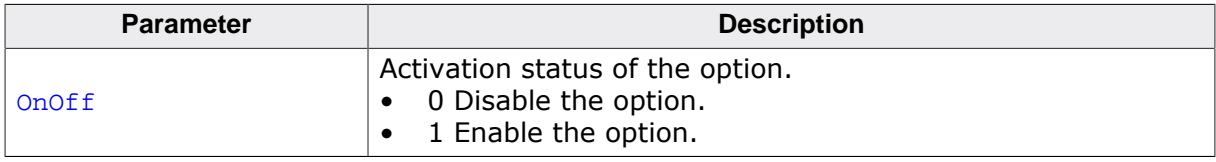

#### **Additional information**

If enabled, the file system updates an internal dirty flag that is set to 1 each time data is written to storage device. The dirty flag is set to 0 when the application unmounts the file system. The value of the dirty flag is updated to storage device and can be used to check if the storage device has been properly unmounted before the system reset. FS\_GetVol $u$ meInfo() can be used to get the value of this dirty flag (IsDirty member of  $FS_DISK_$ INFO).

The update of the dirty flag is enabled by default if the compile-time option FS\_FAT\_UP-DATE\_DIRTY\_FLAG is set to 1. FS\_FAT\_ConfigDirtyFlagUpdate() is available only if the compile-time option FS\_FAT\_UPDATE\_DIRTY\_FLAG is set to 1.

```
#include "FS.h"
void SampleFATConfigDirtyFlagUpdate(void) {
 FS_FILE * pFile;
 FS_DISK_INFO VolumeInfo;
  FS_Init();
#if FS_FAT_UPDATE_DIRTY_FLAG
 FS_FAT_ConfigDirtyFlagUpdate(1);
#endif
  pFile = FS_FOpen("Test.txt", "w");
   if (pFile) {
    FS_FClose(pFile);
 }
   FS_GetVolumeInfo("", &VolumeInfo);
  if (VolumeInfo.IsDirty) {
    FS_X_Log("Volume has been modified.\n");
  \left\{ \right. else \left\{ \right. FS_X_Log("Volume has not been modified.\n");
   }
}
```
## **4.12.2 FS\_FAT\_ConfigFATCopyMaintenance()**

### **Description**

Enables / disables the update of the second allocation table.

#### **Prototype**

void FS\_FAT\_ConfigFATCopyMaintenance(int OnOff);

#### **Parameters**

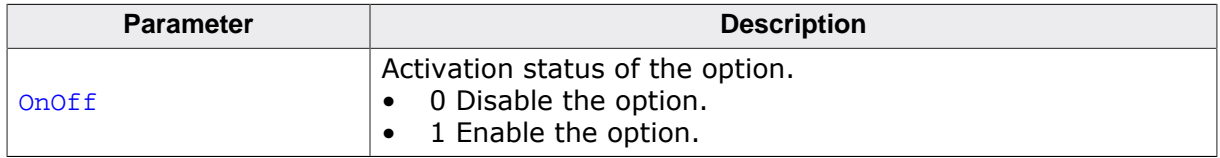

#### **Additional information**

The FAT file system has support for a second (redundant) allocation table. FS\_FAT\_Config-FATCopyMaintenance() can be used to enable or disable the update of the second allocation table. The data in the second allocation table is not used by the file system but it may be required to be present by some PC file system checking utilities. Enabling this option can possible reduce the write performance of the file system.

The update of the second allocation table is enabled by default if the compile-time option FS\_MAINTAIN\_FAT\_COPY is set to 1. FS\_FAT\_ConfigFATCopyMaintenance() is available only if the compile-time option FS\_MAINTAIN\_FAT\_COPY is set to 1.

```
#include "FS.h"
void SampleFATConfigFATCopyMaintenance(void) {
  FS_Init();
#if FS_MAINTAIN_FAT_COPY
  FS_FAT_ConfigFATCopyMaintenance(1);
#endif
  //
  // At each write access to the allocation table
  // the second allocation table is also updated.
   //
}
```
## **4.12.3 FS\_FAT\_ConfigFSInfoSectorUse()**

### **Description**

Enables / disables the usage of information from the FSInfo sector.

#### **Prototype**

void FS\_FAT\_ConfigFSInfoSectorUse(int OnOff);

#### **Parameters**

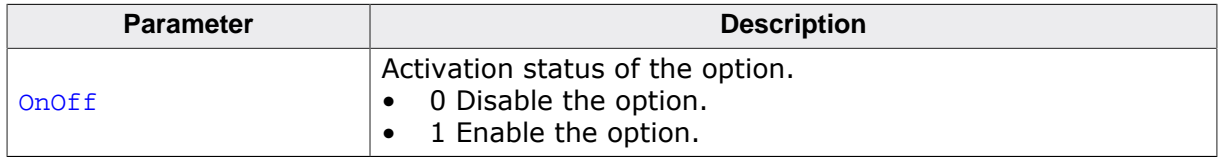

#### **Additional information**

FSInfo sector is a management sector present on FAT32-formatted volumes that stores information about the number of free clusters and the id of the first free cluster. This information, when available and valid, can be used to increase the performance of the operation that calculates the available free space on a volume such as  $FS$  GetVolumeFreeSpace(), FS\_GetVolumeFreeSpaceKB(), FS\_GetVolumeInfo(), or FS\_GetVolumeInfoEx(). If the information in the FSInfo sector is missing or invalid, the file system has to scan the entire allocation to calculate the available free space an operation that can take a long time to complete on storage devices with a large capacity (few Gbytes.)

The file system invalidates the information in the FSInfo sector on the first operation that allocates or frees a cluster. The FSInfo sector is updated when the volume is unmounted via FS\_Unmount() or synchronized via FS\_Sync().

FSInfo sector is evaluated and updated by default if the compile-time option FS\_FAT\_USE\_FSINFO\_SECTOR is set to 1. FS\_FAT\_ConfigFSInfoSectorUse() is available only if the compile-time option FS\_FAT\_USE\_FSINFO\_SECTOR is set to 1.

```
#include "FS.h"
void SampleFATConfigFSInfoSectorUse(void) {
  U32 NumBytes;
 FS Init();
#if FS_FAT_USE_FSINFO_SECTOR
  FS_FAT_ConfigFSInfoSectorUse(1);
#endif
  NumBytes = FS_GetVolumeFreeSpace("");
}
```
## **4.12.4 FS\_FAT\_ConfigROFileMovePermission()**

### **Description**

Enables / disables the permission to move (and rename) files and directories with the readonly file attribute set.

#### **Prototype**

void FS\_FAT\_ConfigROFileMovePermission(int OnOff);

#### **Parameters**

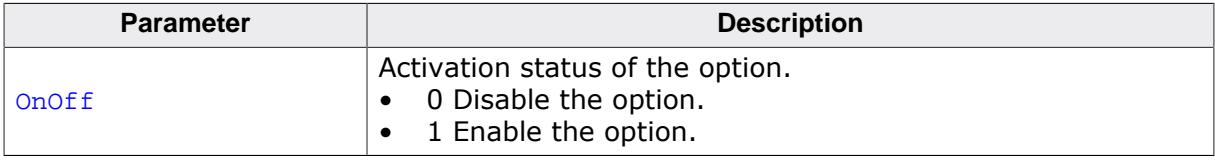

#### **Additional information**

The application is per default allowed to move or rename via  $FS\_Move()$  and  $FS\_Remove()$ respectively files and directories that have the read-only file attribute (FS\_ATTR\_READ\_ONLY) set. FS\_FAT\_ConfigROFileMovePermission() can be used to disable this option and thus to prevent an application to perform move or rename operations on files and directories marked as read-only.

FS\_FAT\_ConfigROFileMovePermission() is available only if the compile-time option FS\_FAT\_PERMIT\_RO\_FILE\_MOVE is set to 1.

```
#include "FS.h"
void SampleFATConfigROFileMovePermission(void) {
  FS_FILE * pFile;
  int r;
#if FS_FAT_PERMIT_RO_FILE_MOVE
  FS_FAT_ConfigROFileMovePermission(0);
#endif
  pFile = FS_FOpen("Test.txt", "w");
  if (pFile != NULL) {
    FS_FClose(pFile);
   }
  FS_SetFileAttributes("Test.txt", FS_ATTR_READ_ONLY);
 r = FS_Move("Test.txt", "TestOld.txt");if (r := 0) {
    //
     // A file marked as read-only cannot be moved to another location.
    //
  }
}
```
## **4.12.5 FS\_FAT\_DisableLFN()**

## **Description**

Disables the support for long file names.

## **Prototype**

void FS\_FAT\_DisableLFN(void);

## **Additional information**

After calling this function the file system accepts only file and directory names in 8.3 format. Files and directories created with support for long file names enabled are still accessible since each long file name has an associated name in 8.3 format. The short name is automatically generated by the file system based on the first characters of the long name and a sequential index. The support for long file names can be activated via FS\_FAT\_SupportLFN().

This function applies only to volumes formatted as FAT. EFS-formatted volumes have native support for long file names.

```
#include "FS.h"
void SampleFATDisableLFN(void) {
  FS_FILE * pFile;
  FS_Init();
#if FS_SUPPORT_FAT
  FS_FAT_DisableLFN();
#endif
  pFile = FS_FOpen("FileName.txt", "w");
  if (pFile) {
    FS_FClose(pFile);
   }
}
```
## **4.12.6 FS\_FAT\_FormatSD()**

#### **Description**

Formats the volume according to specification of SD Association.

#### **Prototype**

int FS\_FAT\_FormatSD(const char \* sVolumeName);

#### **Parameters**

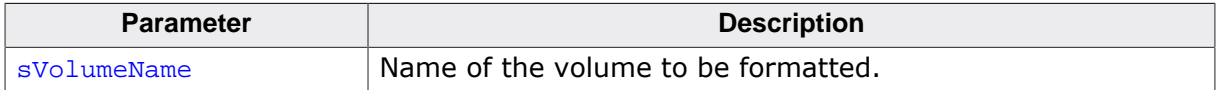

#### **Return value**

- = 0 O.K., format successful.
- $\neq 0$  Error code indicating the failure reason.

#### **Additional information**

The SD Association defines the layout of the information that has to be stored to an SD, SDHC or SDXC card during the FAT format operation to ensure the best read and write performance by taking advantage of the physical structure of the storage device. FS\_FAT\_FormatSD() implements this recommended layout and it shall be used to format SD and MMC storage devices but it can be used for oder storage devices as well. It typically reserves more space for the file system as  $FS\_Formula()$  and as a consequence less space is available for the application to store files and directories.

FS\_FAT\_FormatSD() performs the following steps:

- Writes partition entry into the MBR.
- Formats the storage device as FAT.

The function is available only if the file system sources are compiled with the FS SUP-PORT\_FAT option define set to 1.

#### **Obsolete name**

FS\_FormatSD

```
#include "FS.h"
void SampleFATFormatSD(void) {
 FS Init();
#if FS_SUPPORT_FAT
  FS_FAT_FormatSD("");
#endif
}
```
## **4.12.7 FS\_FAT\_GetConfig()**

## **Description**

Returns information about how the FAT component is configured to operate.

### **Prototype**

int FS\_FAT\_GetConfig(FS\_FAT\_CONFIG \* pConfig);

### **Parameters**

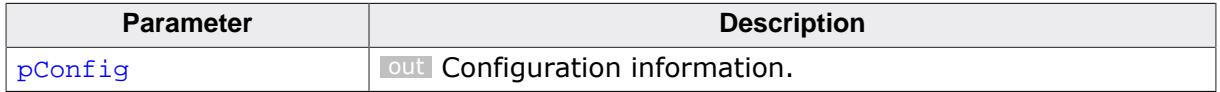

#### **Return value**

- = 0 OK, information returned.
- $\neq 0$  Error code indicating the failure reason.

## **4.12.8 FS\_FAT\_GetLFNConverter()**

## **Description**

Returns the type of configured file name converter.

### **Prototype**

FS\_UNICODE\_CONV \*FS\_FAT\_GetLFNConverter(void);

#### **Return value**

Configured file name converter.

#### **Additional information**

This function is available only if FS\_SUPPORT\_FILE\_NAME\_ENCODING is set to 1 which is the default. Refer to pUnicodeConv parameter of FS\_FAT\_SetLFNConverter() for a list of possible return values.

## **4.12.9 FS\_FAT\_GrowRootDir()**

### **Description**

Increases the size of the root directory.

#### **Prototype**

U32 FS\_FAT\_GrowRootDir(const char \* sVolumeName, U32 NumAddEntries);

#### **Parameters**

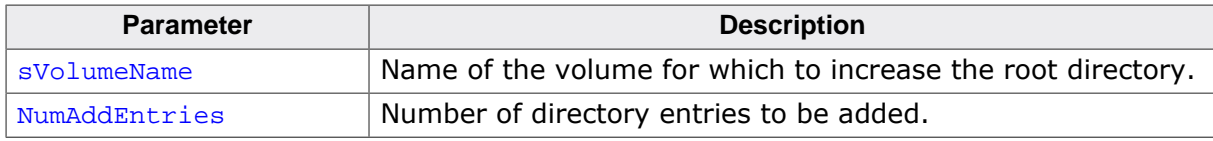

#### **Return value**

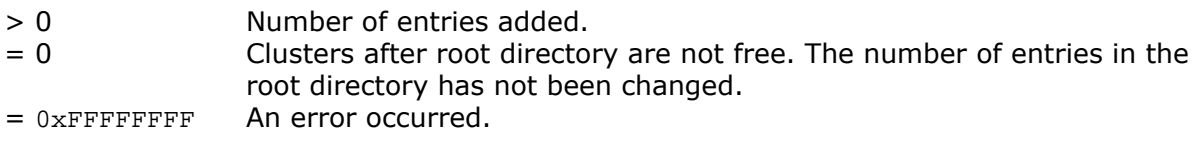

#### **Additional information**

The formatting function allocates per default one cluster for the root directory of a FAT32 formatted volume. The file system increases automatically the size of the root directory as more files are added to it. This operation has a certain overhead that depends on the size of the allocation table and on the available free space. This overhead can be eliminated by calling FS\_FAT\_GrowRootDir() to increase the size of the root directory to the number of files and directories the application is expected to store in it.

This function increases the size of the root directory on a FAT32 formatted volume by the number of entries specified in NumAddEntries. The file system allocates one directory entry for each file or directory if the support for long file names is not enabled. With the support for long file names enabled the number of directory entries allocated to a file or directory depends on the number of characters in the name of the created file or directory.

This function shall be called after formatting the volume. The function fails with an error if:

- is not called after format operation.
- the specified volume is formatted as FAT12 or FAT16.
- the required number of clusters cannot be allocated immediately after the cluster already allocated to the root directory.

FS\_FAT\_GrowRootDir() is available only if the compile-time option FS\_SUPPORT\_FAT set to 1.

```
#include "FS.h"
void SampleFATGrowRootDir(void) {
  FS_Format("", NULL);
#if FS_SUPPORT_FAT
  FS_FAT_GrowRootDir("", 64);
#endif
}
```
## **4.12.10 FS\_FAT\_SetLFNConverter()**

## **Description**

Configures how long file names are to be encoded and decoded.

### **Prototype**

void FS\_FAT\_SetLFNConverter(const FS\_UNICODE\_CONV \* pUnicodeConv);

#### **Parameters**

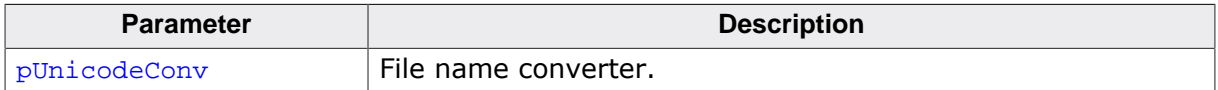

#### **Additional information**

This function is available only if FS\_SUPPORT\_FILE\_NAME\_ENCODING is set to 1 which is the default.

Permitted values for pUnicodeConv are:

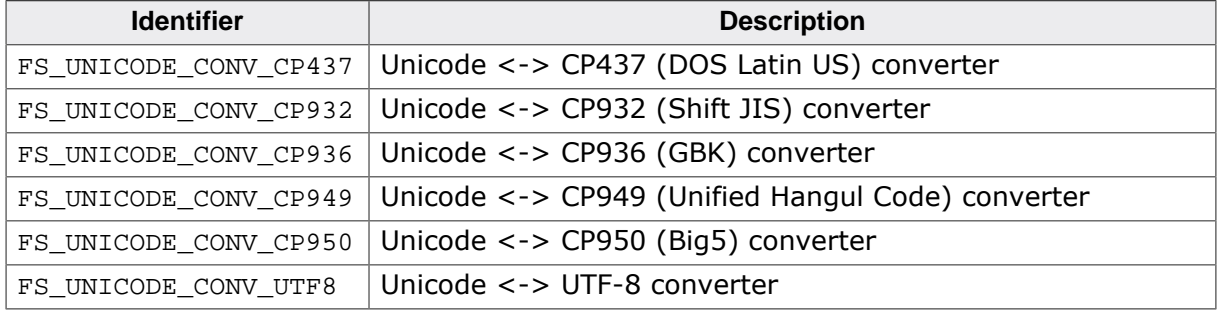

## **4.12.11 FS\_FAT\_SupportLFN()**

## **Description**

Enables the support for long file names.

### **Prototype**

void FS\_FAT\_SupportLFN(void);

## **Additional information**

The file system accepts per default only file and directory names in 8.3 format, that is maximum 8 characters in the base name of a file, an optional period character, and an optional extension of maximum 3 characters. The application can call  $FS_FAT_SupportLFN()$ to enable the file system to work with names for files and directories longer that in the 8.3 format.

This function applies only to volumes formatted as FAT. EFS-formatted volumes have native support for long file names.

```
#include "FS.h"
void SampleFATSupportLFN(void) {
  FS_FILE * pFile;
  FS_Init();
#if FS_SUPPORT_FAT
  FS_FAT_SupportLFN();
#endif
  pFile = FS_FOpen("This is an unusually long file name", "w");
  if (pFile) {
    FS_FClose(pFile);
  }
}
```
## **4.12.12 FS\_FAT\_CONFIG**

## **Description**

Information about the FAT configuration.

## **Type definition**

- typedef struct {
	- U8 IsLFNSupported;
	- U8 IsFSInfoSectorUsed;
	- U8 IsATCopyMaintained;
	- U8 IsROFileMovePermitted;
	- U8 IsDirtyFlagUpdated;
	- U8 IsFAT32Supported;
- U8 IsDeleteOptimized; U8 LinearAccessOptimizationLevel;
- U8 IsFreeClusterCacheSupported;
- U8 IsLowerCaseSFNSupported;
- } FS\_FAT\_CONFIG;

#### **Structure members**

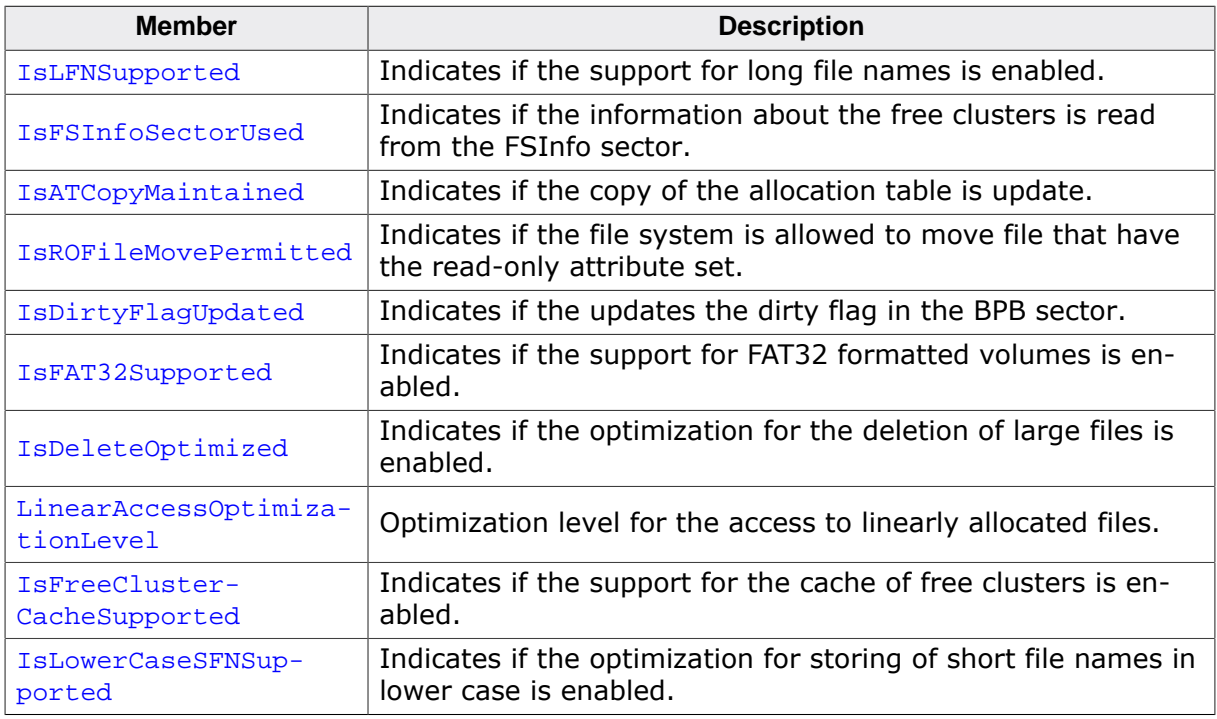

# **4.13 EFS related functions**

The functions described in this section can be used only on volumes formatted as EFS.

## **4.13.1 FS\_EFS\_ConfigCaseSensitivity()**

## **Description**

Configures how the file names are compared.

#### **Prototype**

void FS\_EFS\_ConfigCaseSensitivity(int OnOff);

#### **Parameters**

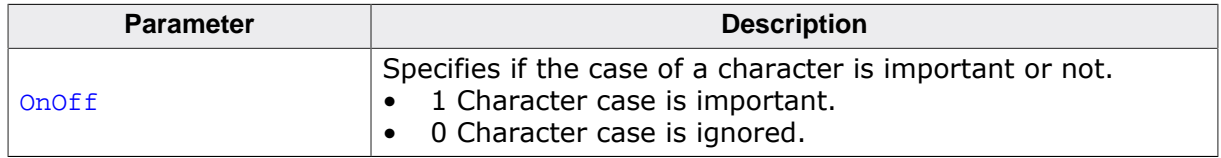

#### **Additional information**

This function is optional and is active only when the file system is compiled with  $FS_E$ -FS\_CASE\_SENSITIVE set to 1. By default the EFS file system layer ignores the case of a character in file names when it compares two file names. That is, "testfile.txt", "TestFile.txt" and "TESTFILE.TXT" represent the same file name. The case of a file name is preserved when the file is created via  $FS_FOpen()$  or  $FS_FOpenEx()$  or in case of a directory when FS\_MkDir() and FS\_CreateDir() is called to create one.

If the case sensitivity is enabled by calling FS\_EFS\_ConfigCaseSensitivity() with the OnOff parameter set to 1 than "testfile.txt", "TestFile.txt" and "TESTFILE.TXT" are three different file names.

## **4.13.2 FS\_EFS\_ConfigStatusSectorSupport()**

## **Description**

Enables or disables the usage of information from the status sector.

### **Prototype**

void FS\_EFS\_ConfigStatusSectorSupport(int OnOff);

#### **Parameters**

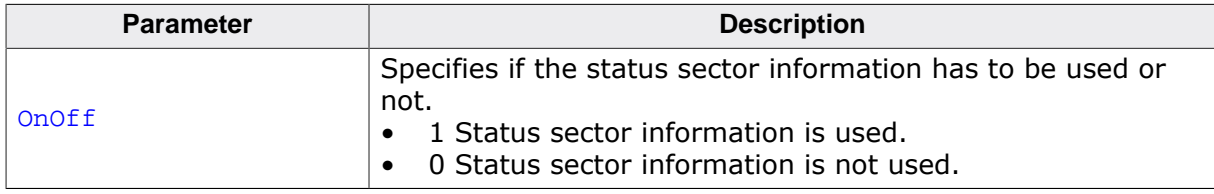

#### **Additional information**

This function is optional an is active only when the file system is compiled with FS\_EFS\_SUP-PORT\_STATUS\_SECTOR set to 1. The status sector stores information about the free space available on the storage which helps the file system improve the performance of the operations that return the available free space such as FS\_GetVolumeInfo().

## **4.13.3 FS\_EFS\_GetConfig()**

### **Description**

Returns information about how the EFS component is configured to operate.

#### **Prototype**

int FS\_EFS\_GetConfig(FS\_EFS\_CONFIG \* pConfig);

#### **Parameters**

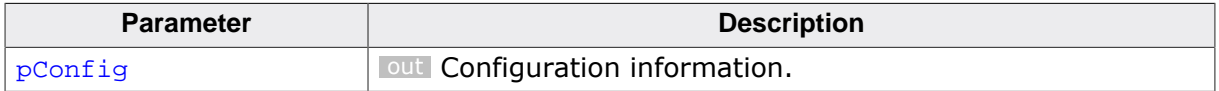

#### **Return value**

- = 0 OK, information returned.
- $\neq 0$  Error code indicating the failure reason.

## **4.13.4 FS\_EFS\_SetFileNameConverter()**

## **Description**

Configures how file names are to be encoded.

#### **Prototype**

void FS\_EFS\_SetFileNameConverter(const FS\_UNICODE\_CONV \* pUnicodeConv);

#### **Parameters**

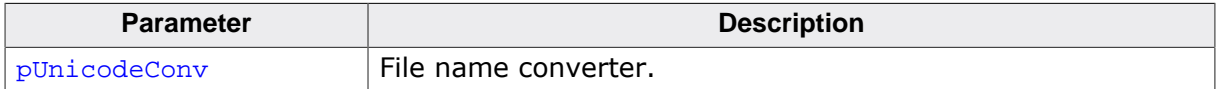

#### **Additional information**

This function is available only if FS\_SUPPORT\_FILE\_NAME\_ENCODING is set to 1. By default, FS\_SUPPORT\_FILE\_NAME\_ENCODING is set to 0 in order to reduce the RAM and ROM usage.

#### Permitted values for pUnicodeConv are:

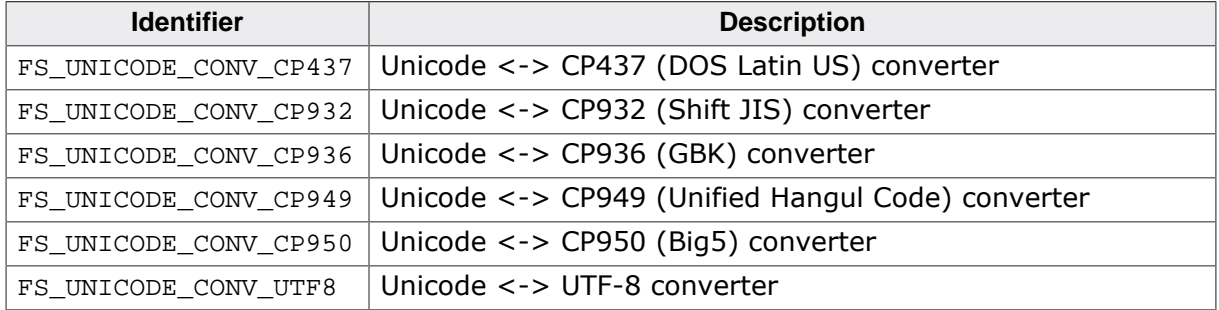

## **4.13.5 FS\_EFS\_CONFIG**

## **Description**

Information about the EFS configuration.

## **Type definition**

```
typedef struct {
```
- U8 IsStatusSectorSupported;
- U8 IsCaseSensitiveName;
- U8 IsDirEntryBufferSupported;
- U8 NumDirEntryBuffers;
- U8 IsDeleteOptimized;
- U8 LinearAccessOptimizationLevel;
- U8 IsFreeClusterCacheSupported;
- U8 MaxDirEntrySize;
- } FS\_EFS\_CONFIG;

#### **Structure members**

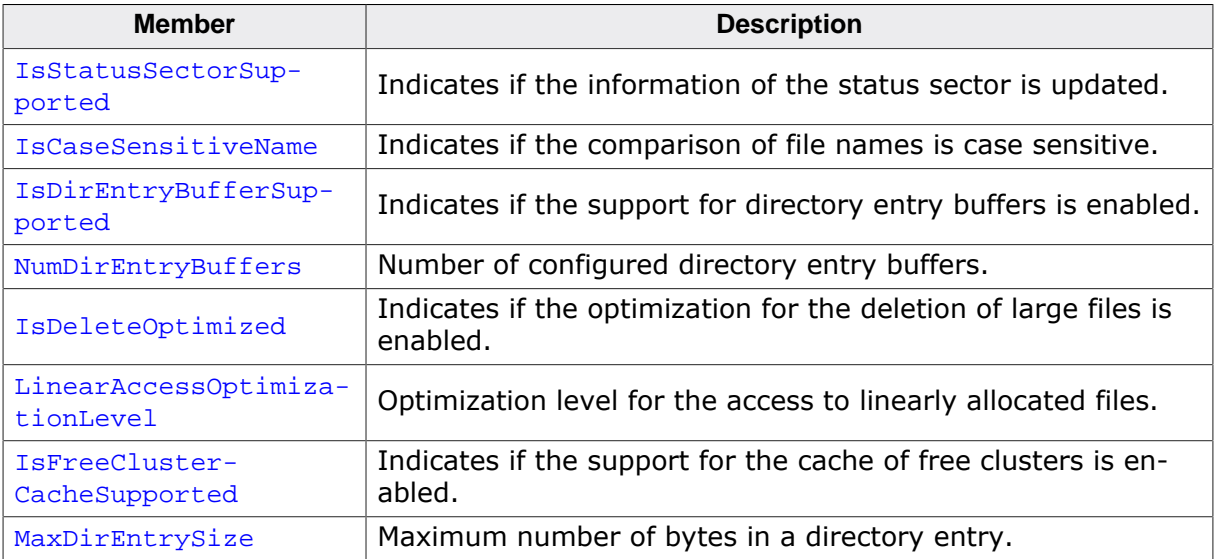

# **4.14 Error-handling functions**

An application can use the following functions to check and clear the error status of a file handle.

## **4.14.1 FS\_ClearErr()**

### **Description**

Clears error status of a file handle.

### **Prototype**

void FS\_ClearErr(FS\_FILE \* pFile);

#### **Parameters**

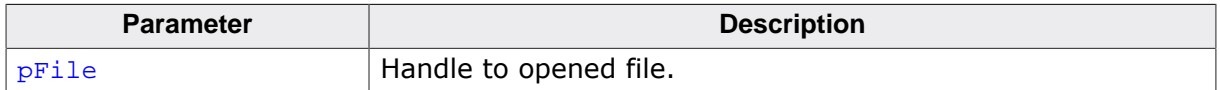

#### **Additional information**

The function sets the error status of a file handle to FS\_ERRCODE\_OK. FS\_ClearErr() is the only function that clears the error status of a file handle. The other API functions modify the error status of a file handle only if it is cleared. The application has to call this function after it detects that an error occurred during a file system operation on an opened file handle and before it starts a new file system operation if it wants to get the correct error status in case of a failure.

```
#include <stdio.h>
#include "FS.h"
void SampleClearErr(void) {
  FS_FILE * pFile;
  U32 aBuffer[32 / 4];
 int ErrCode;
 char ac[100];
 U32 NumBytesRead;
  pFile = FS_FOpen("Test.txt", "r");
   if (pFile) {
    NumBytesRead = FS_Read(pFile, aBuffer, sizeof(aBuffer));
    ErrCode = FS_FError(pFile);
    if (ErrCode == FS_ERRCODE_OK) {
      SEGGER_snprintf(ac, sizeof(ac), "First read operation failed with: %d (%s)\n",
        ErrCode, FS_ErrorNo2Text(ErrCode));
      FS_X_Log(ac);
      FS_ClearErr(pFile);
     } else {
       SEGGER_snprintf(ac, sizeof(ac), "The first operation read %lu bytes from file.\n",
        NumBytesRead);
      FS_X_Log(ac);
     }
    NumBytesRead = FS_Read(pFile, aBuffer, sizeof(aBuffer));
     ErrCode = FS_FError(pFile);
     if (ErrCode != FS_ERRCODE_OK) {
     SEGGER_snprintf(ac, sizeof(ac), "Second read operation failed with: d (s)\n",
        ErrCode, FS_ErrorNo2Text(ErrCode));
      FS_X_Log(ac);
      FS_ClearErr(pFile);
     } else {
      SEGGER_snprintf(ac, sizeof(ac), "The second operation read %lu bytes from file.\ln",
        NumBytesRead);
      FS_X_Log(ac);
 }
    FS_FClose(pFile);
  }
}
```
## **4.14.2 FS\_ErrorNo2Text()**

#### **Description**

Returns a human-readable text description of an API error code.

#### **Prototype**

char \*FS\_ErrorNo2Text(int ErrCode);

#### **Parameters**

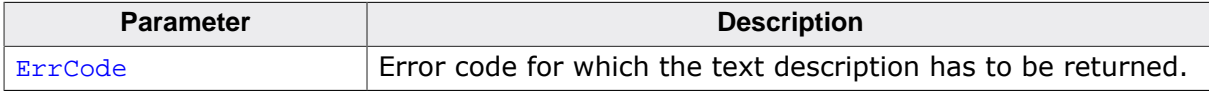

#### **Return value**

The text description as 0-terminated ASCII string.

#### **Additional information**

For a list of supported error codes refer to *Error codes* on page 277. If the error code is not known FS\_ErrorNo2Text() returns the "Unknown error" string. The error status of an opened file handle can be queried via  $FS\_FError()$ . Most of the API functions of the file system also return one of the defined codes in case of an error. This error code can be passed to FS\_ErrorNo2Text() to get a human-readable text description.

```
#include <stdio.h>
#include "FS.h"
void SampleErrorNo2Text(void) {
  FS_FILE * pFile;
int r;
 char ac[100];
  r = FS_FOpenEx("Test.txt", "r", &pFile);
 if (r) {
     SEGGER_snprintf(ac, sizeof(ac),
      "The file open operation failed with: %d (%s)\n", r, FS_ErrorNo2Text(r));
    FS_X_Log(ac);
   } else {
     //
     // Access the file contents...
     //
    FS_FClose(pFile);
  }
}
```
## **4.14.3 FS\_FEof()**

#### **Description**

Returns if end of file has been reached.

#### **Prototype**

int FS\_FEof(FS\_FILE \* pFile);

#### **Parameters**

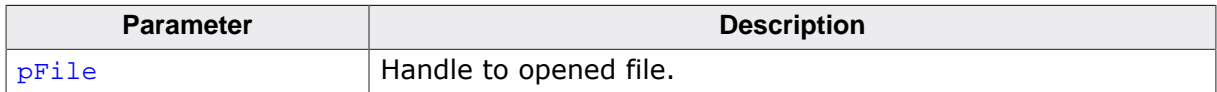

#### **Return value**

- $= 1$  An attempt was made to read beyond the end of the file.
- = 0 The end of file has not been reached.
- < 0 An error occurred.

#### **Additional information**

The end-of-file flag of the file handle is set by the file system when the application tries to read more bytes than available in the file. This is not an error condition but just an indication that the file pointer is positioned beyond the last byte in the file and that by trying to read from this position no bytes are returned.

```
#include "FS.h"
void SampleFEof(void) {
  FS_FILE * pFile;
 U32 aBuffer[32 / 4];
int r;
  int ErrCode;
  pFile = FS_FOpen("Test.txt", "r");
  if (pFile) {
   while (1) {
      FS_Read(pFile, aBuffer, sizeof(aBuffer));
      if (FS_FEof(pFile)) {
       break; \frac{1}{2} // End of file reached.
 }
      ErrCode = FS_FError(pFile);
      if (ErrCode) {
        break; // An error occurred while reading from file.
      }
    }
    FS_FClose(pFile);
  }
}
```
## **4.14.4 FS\_FError()**

#### **Description**

Return error status of a file handle.

#### **Prototype**

I16 FS\_FError(FS\_FILE \* pFile);

#### **Parameters**

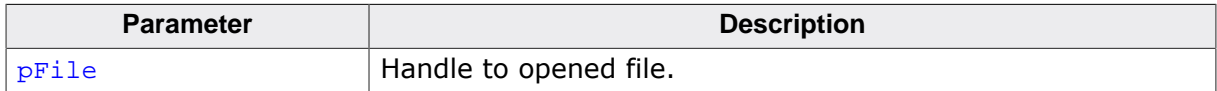

#### **Return value**

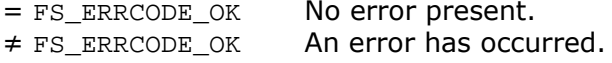

#### **Additional information**

The application can use this function to check for example what kind of error caused the call to FS\_Read(), FS\_FRead(), FS\_Write() or FS\_FWrite() to fail. These functions do not return an error code but the number of byte read or written. The error status remains set until the application calls FS\_ClearErr().

FS\_ErrorNo2Text() can be used to return a human-readable description of the error as a 0-terminated string.

```
#include <stdio.h>
#include "FS.h"
void SampleFError(void) {
  FS_FILE * pFile;
  U32 aBuffer[32 / 4];
 U32 a_{\text{max}}<br>int ErrCode;<br>-41101;
 char ac[100];
U32 NumBytesRead;
  pFile = FS_FOpen("Test.txt", "r");
   if (pFile) {
    NumBytesRead = FS_Read(pFile, aBuffer, sizeof(aBuffer));
    ErrCode = FS_FError(pFile);
    if (ErrCode != FS_ERRCODE_OK) {
      SEGGER_snprintf(ac, sizeof(ac), "The read operation failed with: %d (%s)\n",
       ErrCode, FS_ErrorNo2Text(ErrCode));
      FS_X_Log(ac);
       FS_ClearErr(pFile);
     } else {
      SEGGER_snprintf(ac, sizeof(ac), "The operation read %lu bytes from file.\n",
        NumBytesRead);
      FS_X_Log(ac);
 }
    FS_FClose(pFile);
   }
}
```
## **4.14.5 Error codes**

### **Description**

Values returned by the API functions to indicate the reason of an error.

#### **Definition**

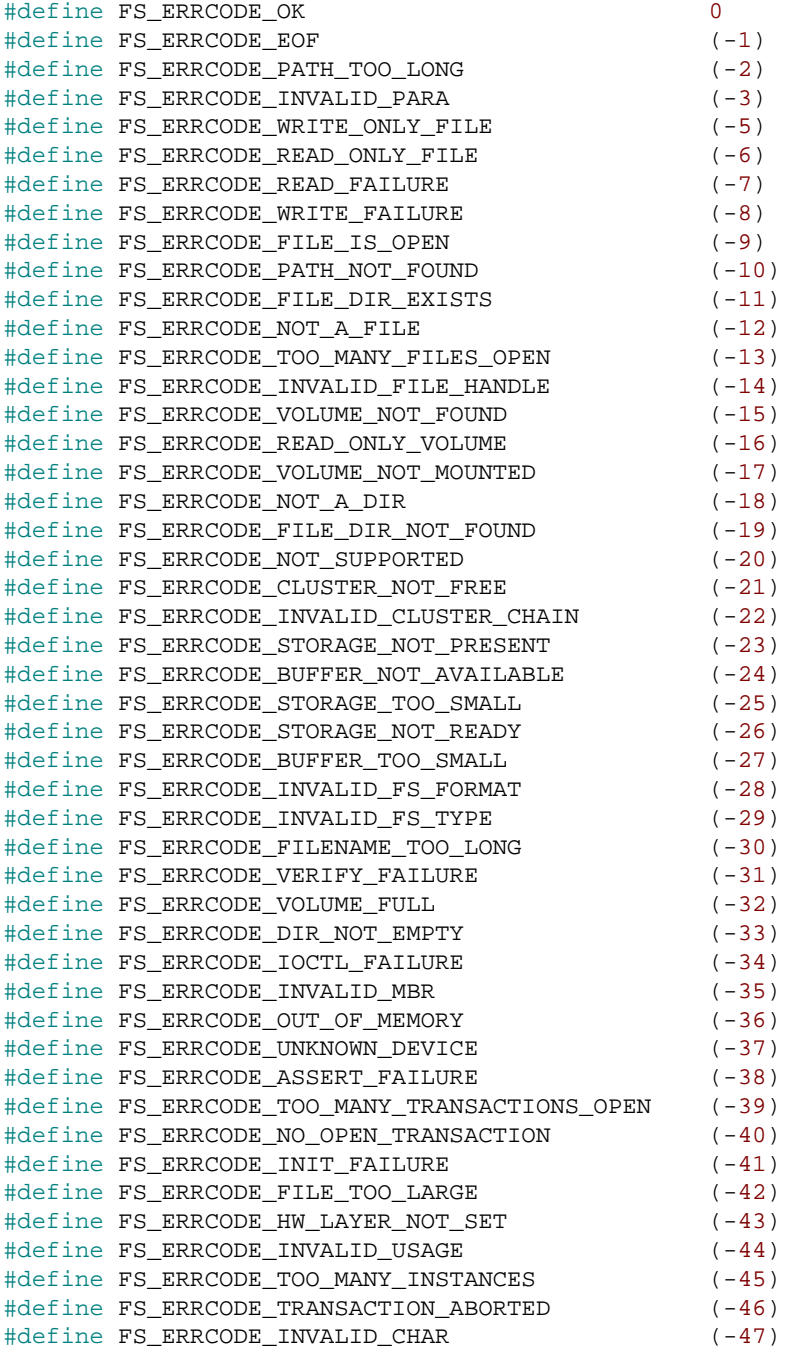

## **Symbols**

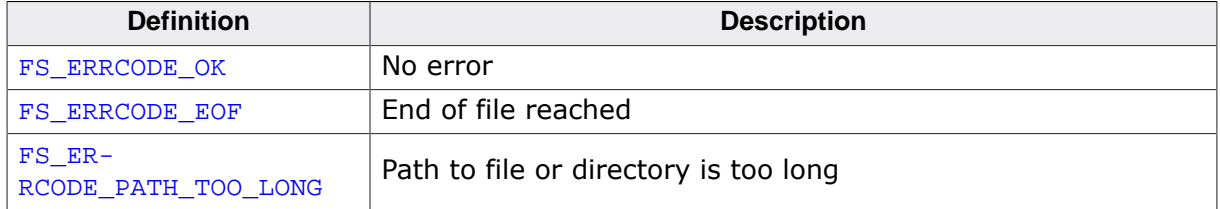

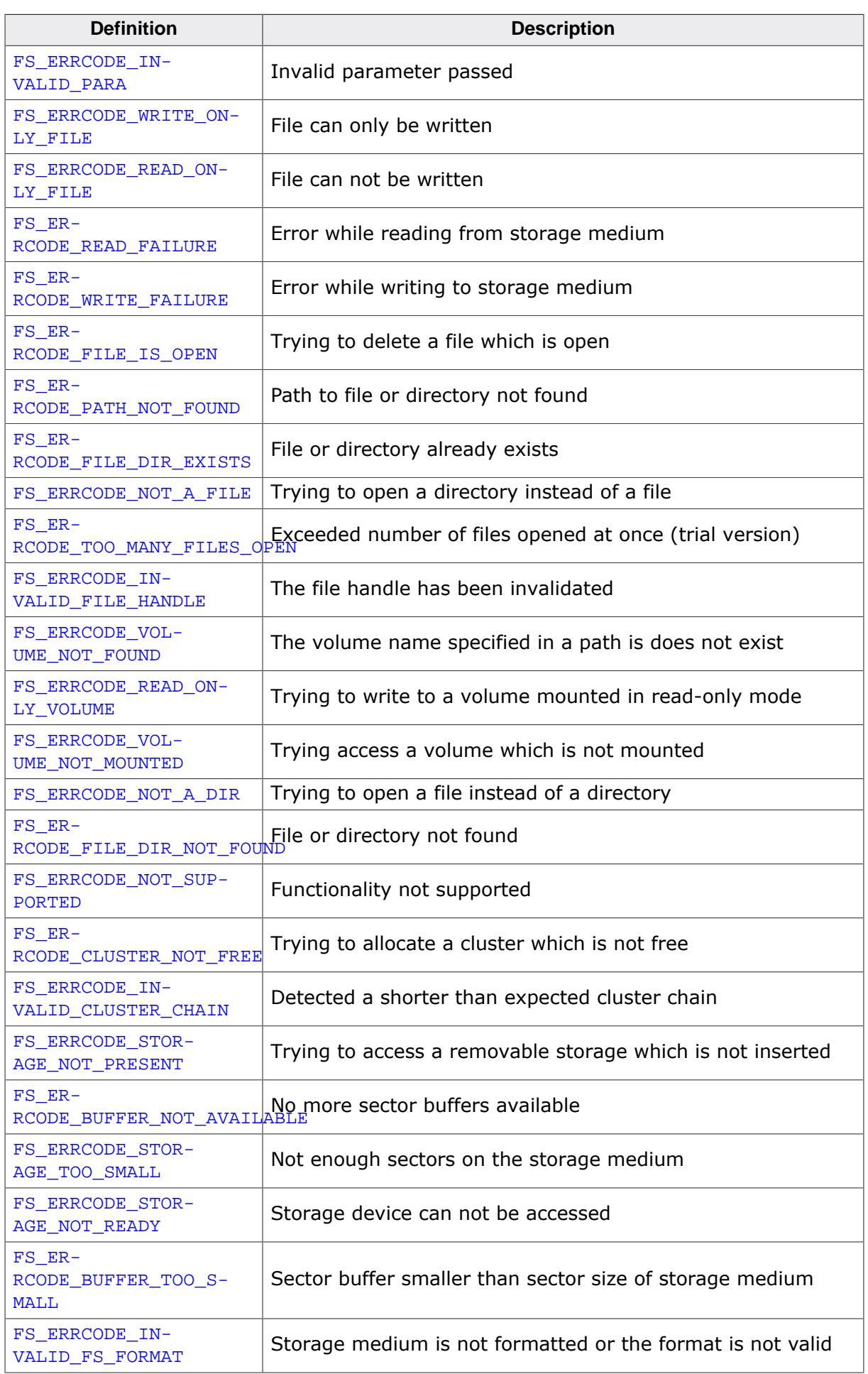

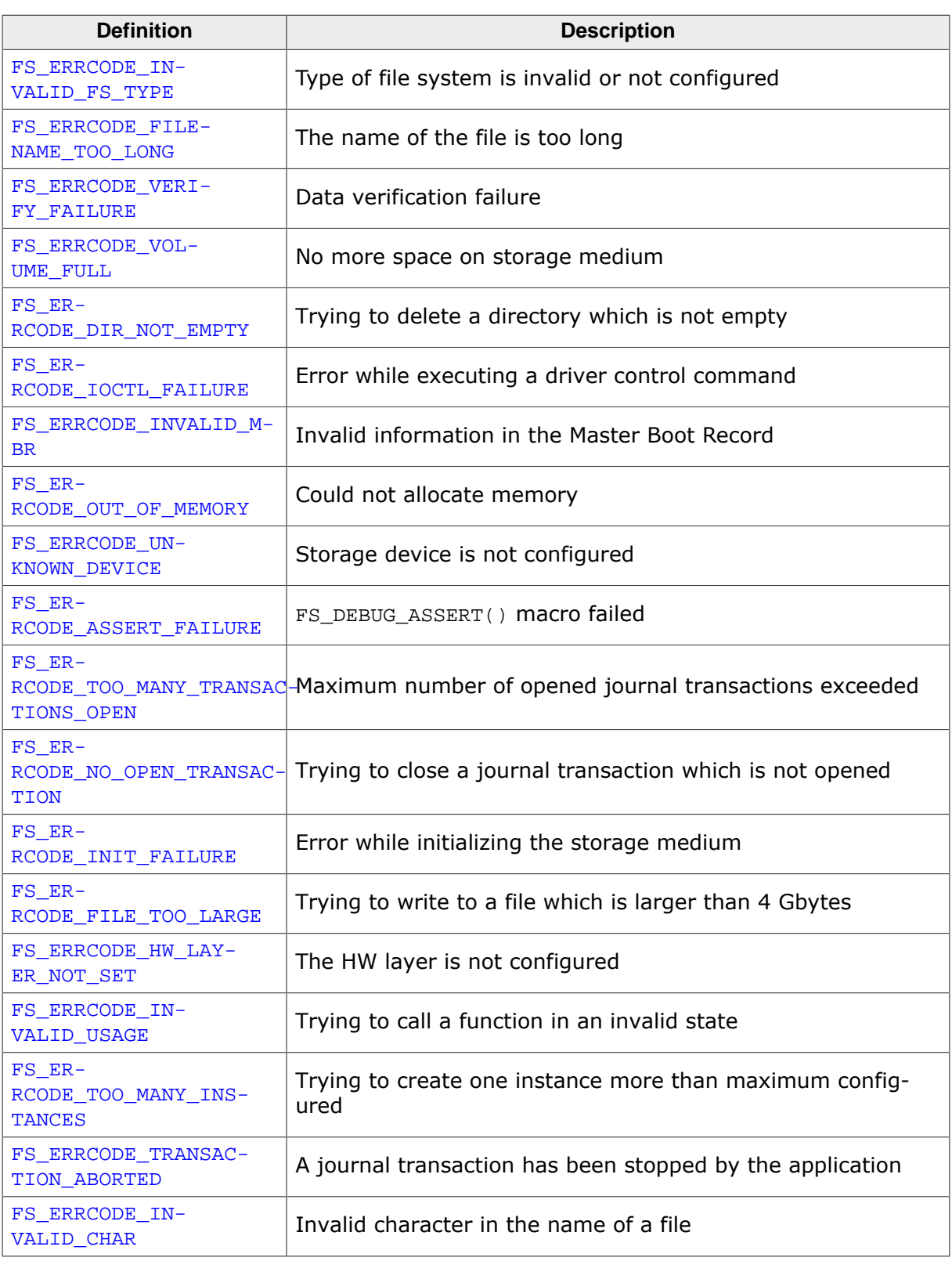

### **Additional information**

The last error code of an file handle can be checked using FS\_FError().

# **4.15 Configuration checking functions**

The functions described in this section are useful to check at runtime how the file system has been configured at compile time.

## **4.15.1 FS\_CONF\_GetDebugLevel()**

## **Description**

Returns the level of debug information configured for the file system.

## **Prototype**

int FS\_CONF\_GetDebugLevel(void);

### **Return value**

Value of FS\_DEBUG\_LEVEL configuration define.

## **4.15.2 FS\_CONF\_GetDirectoryDelimiter()**

## **Description**

Returns the character that is configured as delimiter between the directory names in a file path.

## **Prototype**

```
char FS_CONF_GetDirectoryDelimiter(void);
```
### **Return value**

Value of FS\_DIRECTORY\_DELIMITER configuration define.

```
#include <stdio.h>
#include "FS.h"
void SampleCONFGetDirectoryDelimiter(void) {
  char ac[100];
  char Delim;
  Delim = FS_CONF_GetDirectoryDelimiter();
  SEGGER_snprintf(ac, sizeof(ac),
    "The '%c' character is used to delimit directory names in a path\n", Delim);
  FS_X_Log(ac);
}
```
## **4.15.3 FS\_CONF\_GetMaxPath()**

## **Description**

Returns the configured maximum number of characters in a path to a file or directory.

## **Prototype**

```
int FS_CONF_GetMaxPath(void);
```
## **Return value**

Value of FS\_MAX\_PATH configuration define.

```
#include <stdio.h>
#include "FS.h"
void SampleCONFGetMaxPath(void) {
  char ac[100];
  int NumChars;
  NumChars = FS_CONF_GetMaxPath();
  SEGGER_snprintf(ac, sizeof(ac),
   "The maximum number of characters in the path is: d\n^n, NumChars);
  FS_X_Log(ac);
}
```
## **4.15.4 FS\_CONF\_GetNumVolumes()**

## **Description**

Returns the maximum number of volumes configured for the file system.

## **Prototype**

int FS\_CONF\_GetNumVolumes(void);

### **Return value**

Returns the value of FS\_NUM\_VOLUMES configuration define.

```
#include <stdio.h>
#include "FS.h"
void SampleCONFGetNumVolumes(void) {
  char ac[100];
  int NumVolumes;
  NumVolumes = FS_CONF_GetNumVolumes();
  SEGGER_snprintf(ac, sizeof(ac),
    "The maximum number of supported by Journal: d \n\in, NumVolumes);
  FS_X_Log(ac);
}
```
## **4.15.5 FS\_CONF\_GetOSLocking()**

## **Description**

Returns the type of task locking configured for the file system.

### **Prototype**

int FS\_CONF\_GetOSLocking(void);

#### **Return value**

Value of FS\_OS\_LOCKING configuration define.

```
#include "FS.h"
void SampleCONFGetOSLocking(void) {
  int LockingType;
  LockingType = FS_CONF_GetOSLocking();
  switch (LockingType) {
  case FS_OS_LOCKING_NONE:
    FS_X_Log("The file system is not locked against concurrent access.\n");
    break;
  case FS_OS_LOCKING_API:
    FS_X_Log("The file system is locked at API function level.\n");
    break;
  case FS_OS_LOCKING_DRIVER:
    FS_X_Log("The file system is locked at device driver level.\n");
    break;
  default:
    FS_X_Log("The type of locking is unknown.\n");
    break;
  }
}
```
## **4.15.6 FS\_CONF\_IsCacheSupported()**

## **Description**

Checks if the file system is configured to support the sector cache.

## **Prototype**

int FS\_CONF\_IsCacheSupported(void);

### **Return value**

Value of FS\_SUPPORT\_CACHE configuration define.

## **Additional information**

This function does not check if the sector cache is actually active. It only indicates if the file system has been compiled with support for sector cache. The sector cache has to be activated via FS\_AssignCache().

```
#include "FS.h"
void SampleCONFIsCacheSupported(void) {
  int IsSupported;
   IsSupported = FS_CONF_IsCacheSupported();
   if (IsSupported) {
    FS_X_Log("The sector cache is supported.\n");
   } else {
    FS_X_{\text{Log}}("The sector cache is not supported.\n");
   }
}
```
## **4.15.7 FS\_CONF\_IsDeInitSupported()**

## **Description**

Checks if the file system is configured to support deinitialization.

## **Prototype**

```
int FS_CONF_IsDeInitSupported(void);
```
### **Return value**

Value of FS\_SUPPORT\_DEINIT configuration define.

```
#include "FS.h"
void SampleCONFIsDeInitSupported(void) {
  int IsSupported;
  IsSupported = FS_CONF_IsDeInitSupported();
  if (IsSupported) {
    FS_X_Log("File system deinitialization is supported.\n");
  } else {
    FS_X_Log("File system deinitialization is not supported.\n");
   }
}
```
## **4.15.8 FS\_CONF\_IsEFSSupported()**

## **Description**

Checks if the file system is configured to support the EFS file system.

## **Prototype**

```
int FS_CONF_IsEFSSupported(void);
```
## **Return value**

Value of FS\_SUPPORT\_EFS configuration define.

```
#include "FS.h"
void SampleCONFIsEFSSupported(void) {
  int IsSupported;
  IsSupported = FS_CONF_IsEFSSupported();
  if (IsSupported) {
    FS_X_Log("The file system supports EFS.\n");
  } else {
    FS_X_Log("The file system does not support EFS.\n");
   }
}
```
### **4.15.9 FS\_CONF\_IsEncryptionSupported()**

### **Description**

Checks if the file system is configured to support encryption.

### **Prototype**

```
int FS_CONF_IsEncryptionSupported(void);
```
#### **Return value**

Value of FS\_SUPPORT\_ENCRYPTION configuration define.

```
#include "FS.h"
void SampleCONFIsEncryptionSupported(void) {
  int IsSupported;
  IsSupported = FS_CONF_IsEncryptionSupported();
  if (IsSupported) {
    FS_X_Log("The file system supports encryption.\n");
  } else {
    FS_X_Log("The file system does not support encryption.\n");
   }
}
```
### **4.15.10 FS\_CONF\_IsFATSupported()**

### **Description**

Checks if the file system is configured to support the FAT file system.

### **Prototype**

```
int FS_CONF_IsFATSupported(void);
```
### **Return value**

Value of FS\_SUPPORT\_FAT configuration define.

```
#include "FS.h"
void SampleCONFIsFATSupported(void) {
  int IsSupported;
  IsSupported = FS_CONF_IsFATSupported();
  if (IsSupported) {
    FS_X_Log("The file system supports FAT.\n");
  } else {
    FS_X_Log("The file system does not support FAT.\n");
   }
}
```
### **4.15.11 FS\_CONF\_IsFreeSectorSupported()**

### **Description**

Checks if the file system is configured to support the "free sector" command.

#### **Prototype**

```
int FS_CONF_IsFreeSectorSupported(void);
```
#### **Return value**

Value of FS\_SUPPORT\_FREE\_SECTOR configuration define.

```
#include "FS.h"
void SampleCONFIsFreeSectorSupported(void) {
  int IsSupported;
  IsSupported = FS_CONF_IsFreeSectorSupported();
  if (IsSupported) {
   FS_X_Log("The file system supports \"free sector\" operation.\n");
  } else {
   FS_X_Log("The file system does not support \"free sector\" operation.\n");
   }
}
```
### **4.15.12 FS\_CONF\_IsJournalSupported()**

### **Description**

Checks if the file system is configured to support journaling.

### **Prototype**

```
int FS_CONF_IsJournalSupported(void);
```
#### **Return value**

Value of FS\_SUPPORT\_JOURNAL configuration define.

```
#include "FS.h"
void SampleCONFIsJournalSupported(void) {
  int IsSupported;
  IsSupported = FS_CONF_IsJournalSupported();
  if (IsSupported) {
    FS_X_Log("The file system supports journaling.\n");
  } else {
   FS_X\_\texttt{log}("The file system does not support journaling.\n");
   }
}
```
### **4.15.13 FS\_CONF\_IsTrialVersion()**

### **Description**

Checks if the file system has been configured as a trial (limited) version.

### **Prototype**

int FS\_CONF\_IsTrialVersion(void);

### **Return value**

 $= 0$  Full version.  $\neq 0$  Trial version.

```
#include "FS.h"
void SampleCONFIsTrialVersion(void) {
  int IsTrial;
  IsTrial = FS_CONF_IsTrialVersion();
  if (IsTrial) {
    FS_X_Log("This is a trial version of emFile.\n");
  } else {
    FS_X_Log("This is a full-featured version of emFile.\n");
  }
}
```
### **4.15.14 FS\_GetVersion()**

### **Description**

Returns the version number of the file system.

### **Prototype**

U16 FS\_GetVersion(void);

#### **Return value**

Version number.

### **Additional information**

The version is formatted as follows: Mmmrr

where:

- M the major version number
- mm the minor version number
- $rr$  the revision number

```
For example 40201 represents the version 4.02a (major version: 4, minor version: 2, re-
vision: a)
```

```
#include <stdio.h>
#include "FS.h"
void SampleGetVersion(void) {
 int Version;
 int MajorVersion;
  int MinorVersion;
  char PatchVersion;
  char ac[100];
  Version = FS_GetVersion();
  MajorVersion = Version / 10000;
 MinorVersion = Version / 100 % 100;
  PatchVersion = Version % 100;
  SEGGER_snprintf(ac, sizeof(ac), "This is the version %d.%d.%d of emFile.\n",
    MajorVersion, MinorVersion, PatchVersion);
  FS_X_Log(ac);
}
```
## **4.16 Obsolete functions**

This section describes API functions that should no longer be used in new applications. These functions will be removed in a future version of emFile.

### **4.16.1 FS\_AddOnExitHandler()**

### **Description**

Registers a deinitialization callback.

### **Prototype**

```
void FS_AddOnExitHandler(FS_ON_EXIT_CB * pCB,
                    void (*pfOnExit)());
```
### **Parameters**

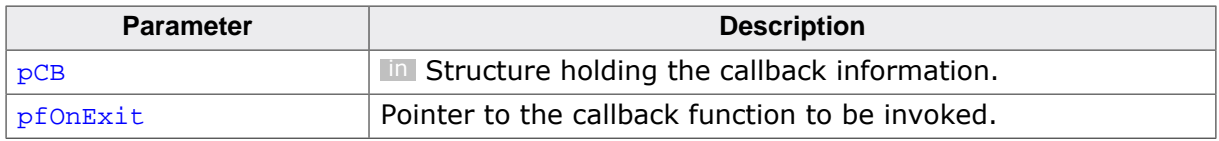

### **Additional information**

The  $pCB$  memory location is used internally by the file system and it should remain valid from the time the handler is registered until the  $FS$   $Definit()$  function is called. The FS  $Definit()$ function invokes all the registered callback functions in reversed order that is the last registered function is called first. In order to use this function the binary compile time switch FS\_SUPPORT\_DEINIT has to be set to 1.

### **4.16.2 FS\_CloseDir()**

### **Description**

Closes a directory.

### **Prototype**

int FS\_CloseDir(FS\_DIR \* pDir);

### **Parameters**

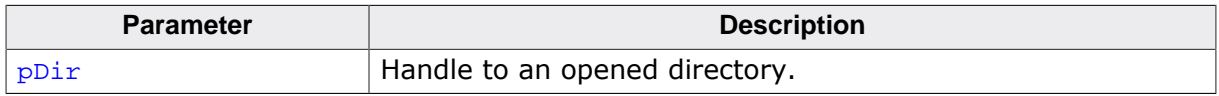

### **Return value**

- = 0 Directory has been closed.
- $\neq 0$  An error occurred.

### **4.16.3 FS\_ConfigOnWriteDirUpdate()**

### **Description**

Configures if the directory entry has be updated after writing to file.

### **Prototype**

void FS\_ConfigOnWriteDirUpdate(char OnOff);

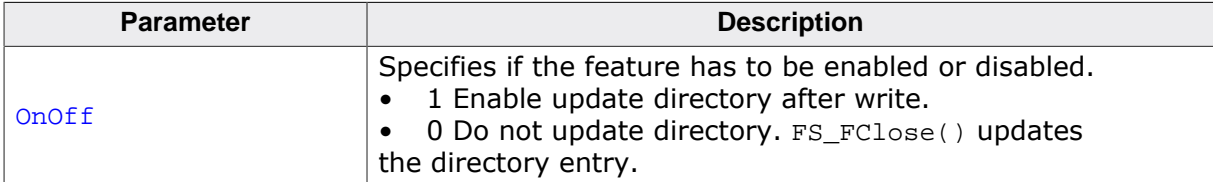

### **4.16.4 FS\_DirEnt2Attr()**

### **Description**

Loads attributes of a directory entry.

### **Prototype**

void FS\_DirEnt2Attr(FS\_DIRENT \* pDirEnt, U8 \* pAttr);

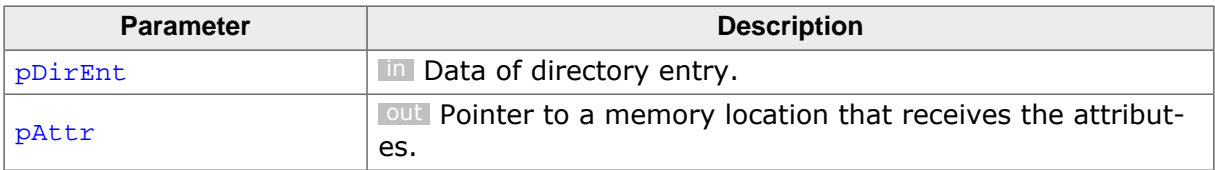

### **4.16.5 FS\_DirEnt2Name()**

### **Description**

Loads the name of a directory entry.

### **Prototype**

void FS\_DirEnt2Name(FS\_DIRENT \* pDirEnt, char \* pBuffer);

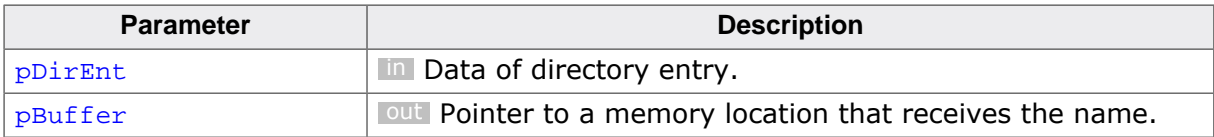

### **4.16.6 FS\_DirEnt2Size()**

### **Description**

Loads the size of a directory entry.

### **Prototype**

U32 FS\_DirEnt2Size(FS\_DIRENT \* pDirEnt);

### **Parameters**

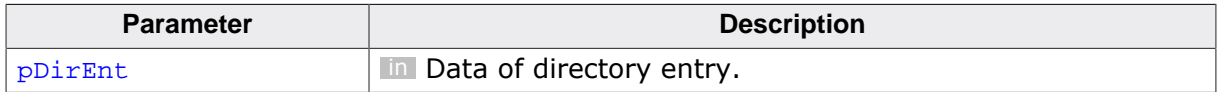

### **Return value**

Size of the file or directory.

### **4.16.7 FS\_DirEnt2Time()**

### **Description**

Loads the time stamp of a directory entry.

### **Prototype**

U32 FS\_DirEnt2Time(FS\_DIRENT \* pDirEnt);

### **Parameters**

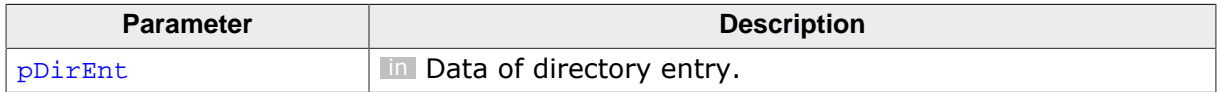

### **Return value**

Time stamp of the file or directory.

### **4.16.8 FS\_GetNumFiles()**

### **Description**

API function. Returns the number of files in a directory.

### **Prototype**

U32 FS\_GetNumFiles(FS\_DIR \* pDir);

### **Parameters**

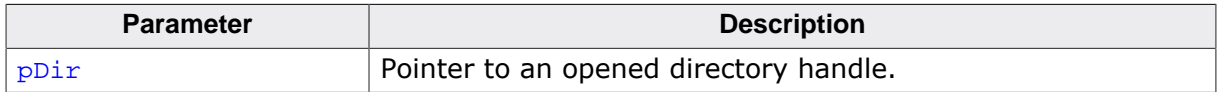

### **Return value**

0xFFFFFFFF Indicates failure. 0 - 0xFFFFFFFE File size of the given file.

### **4.16.9 FS\_OpenDir()**

### **Description**

API function. Open an existing directory for reading.

### **Prototype**

FS\_DIR \*FS\_OpenDir(const char \* sDirName);

### **Parameters**

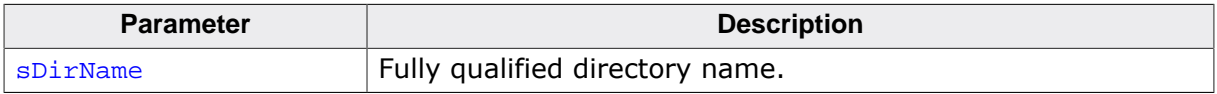

### **Return value**

- = 0 Unable to open the directory.
- ≠ 0 Address of an FS\_DIR data structure.

### **4.16.10 FS\_ReadDir()**

### **Description**

Reads next directory entry in directory.

### **Prototype**

FS\_DIRENT \*FS\_ReadDir(FS\_DIR \* pDir);

### **Parameters**

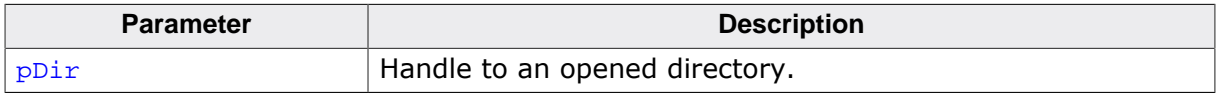

### **Return value**

- $\neq 0$  Pointer to a directory entry.
- = 0 No more directory entries or error.

### **4.16.11 FS\_RewindDir()**

### **Description**

Sets pointer for reading the next directory entry to the first entry in the directory.

### **Prototype**

void FS\_RewindDir(FS\_DIR \* pDir);

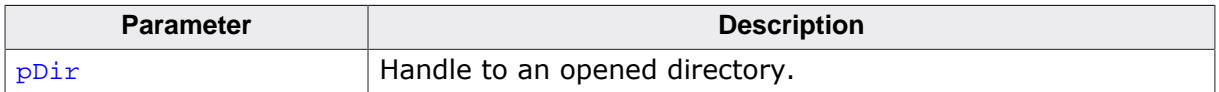

# **Chapter 5 Caching and buffering**

This chapter gives an introduction into cache handling of emFile. Furthermore, it contains the function description and an example.

## **5.1 Sector cache**

The sector cache is a memory area where frequently used sector data can be stored for fast access. In many cases, this can enhance the average access time thus increasing the performance. With applications which do not use a cache, data will always be read from the storage medium even if it has been used before. The sector cache stores accessed and processed sector data. If the sector data has to be processed again, it will be copied out of the cache instead of reading it from the storage device. This condition is called "hit". When the sector data is not present in the sector cache and it has to be read from the storage device. This condition is called "miss". The sector cache works efficiently when the number of hit conditions is greater than the number of miss conditions. The number of hit and miss conditions can be queried using the FS\_STORAGE\_GetCounters() function.

### **5.1.1 Write cache and journaling**

The write back caching has to be disabled if the journaling is employed to make the file system fail safe. The journaling will not work properly if the write back cache (and generally any form of write cache) is enabled. More detailed information can be found in the section *Journaling and write caching* on page 1115.

### **5.1.2 Types of caches**

emFile supports the usage of different cache modules as listed in the following table:

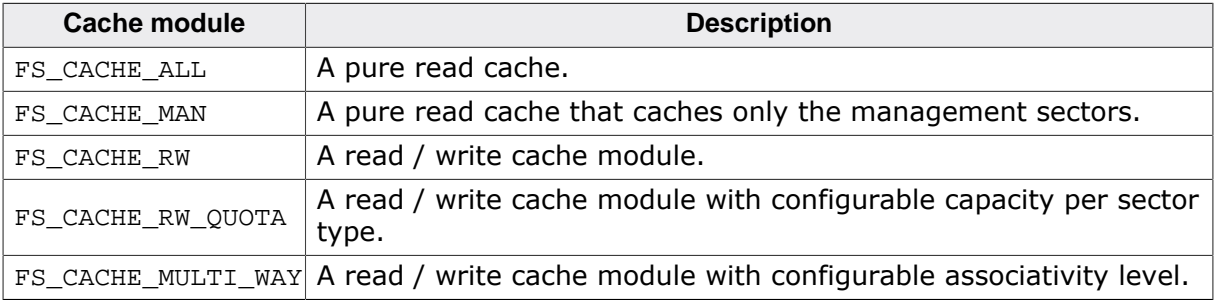

### **5.1.2.1 FS\_CACHE\_ALL**

This module is a pure read cache. All sectors that are read from a volume are cached. The caching is enabled right after calling FS\_AssignCache().

### **5.1.2.2 FS\_CACHE\_MAN**

This module is also a pure read cache. In contrast to the FS\_CACHE\_ALL, this module only caches the management sectors of the file system (for example, the sectors of the allocation table). The caching is enabled right after calling FS\_AssignCache(). This type of cache is useful if the application is creating and deleting a large number of files.

### **5.1.2.3 FS\_CACHE\_RW**

This is a configurable cache module. It can be either used as read, write or as read / write cache. Additionally, the type of sectors that has to be cached are also configurable via FS CACHE SetMode().

### **5.1.2.4 FS\_CACHE\_RW\_QUOTA**

This is a configurable cache module. It can be either used as read, write or as read / write cache. Additionally, the type of sectors and the maximum number of sectors of a given type that can be cached at the same time are configurable via FS\_CACHE\_SetMode() and FS\_CACHE\_SetQuota() respectively. It is mandatory to call FS\_CACHE\_SetMode() and FS CACHE SetQuota(), otherwise the functionality of the cache module is disabled.

### **5.1.2.5 FS\_CACHE\_MULTI\_WAY**

This is configurable cache module that can be used as read, write or read / write cache. The type of sectors that should be cached and the number of places in the cache where the data of a sector can be mapped (associativity level) is configurable via FS\_CACHE\_SetMode() and FS\_CACHE\_SetQuota() respectively. Per default, this cache works with an associativity level of two.

### **5.1.3 Cache API functions**

The following functions can be used to enable, configure and control the emFile sector cache modules.

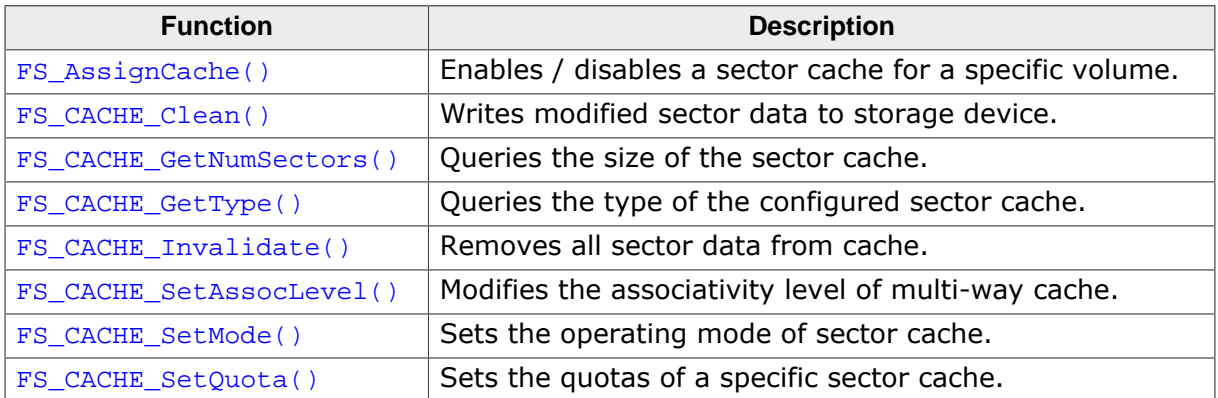

### **5.1.3.1 FS\_AssignCache()**

### **Description**

Enables / disables a sector cache for a specific volume.

### **Prototype**

```
U32 FS_AssignCache(const char * sVolumeName,
                    void * pData,
                    I32 NumBytes,
                   FS_CACHE_TYPE Type);
```
### **Parameters**

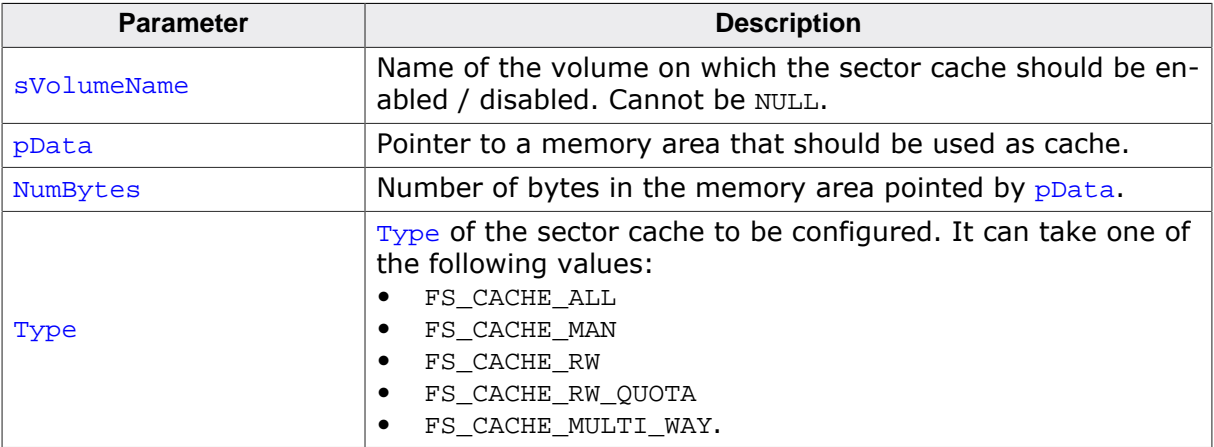

### **Return value**

- > 0 Number of sectors which fit in cache.
- $= 0$  An error occurred. The memory area cannot be used as sector cache.

### **Additional information**

The first configured volume is used if the empty string is specified as sVolumeName.

To disable the cache for a specific device, call FS\_AssignCache() with NumBytes set to 0. In this case the function returns 0.

A range of the memory block assigned to the sector cache is used to store the management data. The following defines can help an application allocate a memory block sufficiently large to store a specified number of logical sectors: FS\_SIZEOF\_CACHE\_ALL(), FS\_SIZE-OF CACHE MAN(), FS SIZEOF CACHE RW(), FS SIZEOF CACHE RW QUOTA(), OF FS SIZE-OF CACHE MULTI WAY().

### **Example**

The following example demonstrates how to enable and then disable a sector cache of type FS\_CACHE\_ALL.

```
#include "FS.h"
#define CACHE_SIZE FS_SIZEOF_CACHE_ALL(200, 512) // 200 sectors of 512 bytes.
static U32 _aCache[CACHE_SIZE / 4]; // Allocate RAM for the cache buffer.
void SampleCacheAssign(void) {
  //
  // Assign a read cache to the first configured storage device.
  //
  FS_AssignCache("", _aCache, sizeof(_aCache), FS_CACHE_ALL);
   //
  // Access the file system with sector cache.
```

```
// //
  // Disable the read cache.
  //
  FS_AssignCache("", 0, 0, 0);
 }
```
### **5.1.3.2 FS\_CACHE\_Clean()**

#### **Description**

Writes modified sector data to storage device.

### **Prototype**

int FS\_CACHE\_Clean(const char \* sVolumeName);

#### **Parameters**

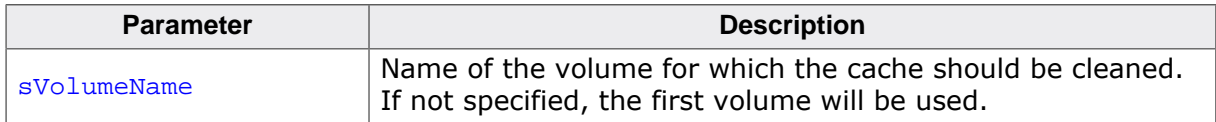

#### **Return value**

 $= 0$  Success, the cache has been emptied.

 $\neq 0$  An error occurred.

### **Additional information**

This function can be used to make sure that modifications made to cached data are also committed to storage device.

Because only write or read / write caches need to be cleaned, this function can only be called for volumes where FS\_CACHE\_RW, FS\_CACHE\_RW\_QUOTA, or FS\_CACHE\_MULTI\_WAY module is assigned. The other cache modules ignore the cache clean operation.

The cleaning of the cache is also performed when the volume is unmounted via  $FS$  Unmoun $t()$  or when the cache is disabled or reassigned via  $FS\_AssigmaCache()$ .

```
#include "FS.h"
void SampleCacheClean(void) {
  FS_CACHE_Clean("");
}
```
### **5.1.3.3 FS\_CACHE\_GetNumSectors()**

### **Description**

Queries the size of the sector cache.

### **Prototype**

```
int FS_CACHE_GetNumSectors(const char * sVolumeName,
                                 U32 * pNumSectors);
```
### **Parameters**

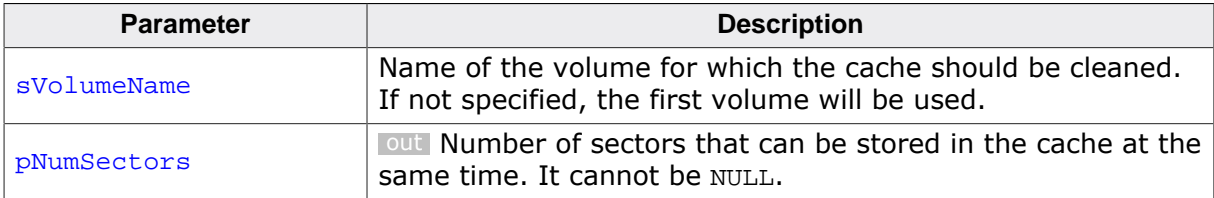

### **Return value**

- = 0 OK, number of sectors returned.
- $\neq 0$  An error occurred.

### **Additional information**

This function returns the number of sectors that can be stored in the cache at the same time.

```
#include "FS.h"
#include <stdio.h>
void SampleCacheGetNumSectors(void) {
 U32 NumSectors;
 char ac[100];
  FS_CACHE_GetNumSectors("", &NumSectors);
  SEGGER_snprintf(ac, sizeof(ac), "Number of sectors in cache: %lu\n", NumSectors);
 FS_X_{Log(ac)};
}
```
### **5.1.3.4 FS\_CACHE\_GetType()**

### **Description**

Queries the type of the configured sector cache.

### **Prototype**

```
int FS_CACHE_GetType(const char * sVolumeName,
                       FS_CACHE_TYPE * pType);
```
### **Parameters**

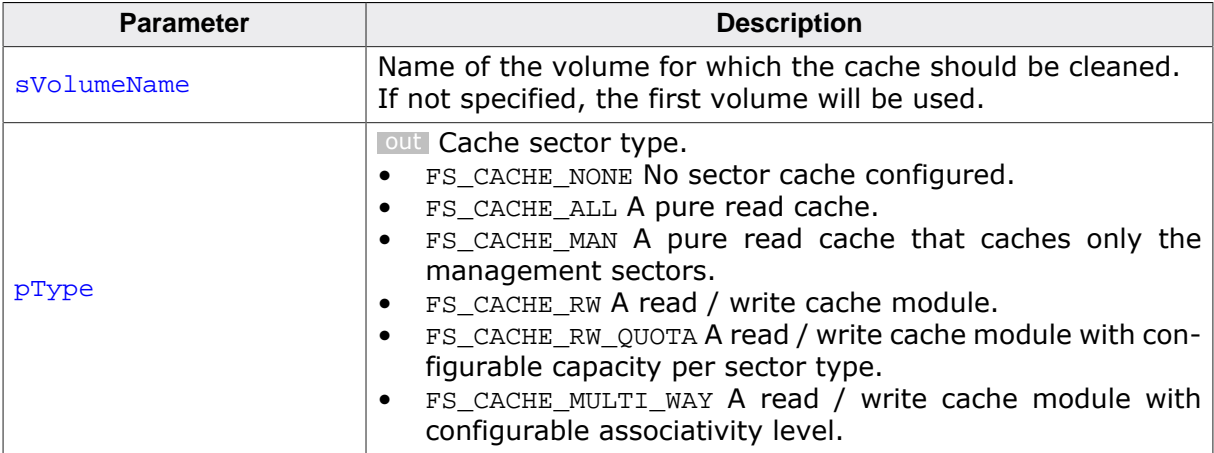

### **Return value**

- = 0 OK, type of sector cache returned.
- $\neq 0$  An error occurred.

### **5.1.3.5 FS\_CACHE\_Invalidate()**

### **Description**

Removes all sector data from cache.

### **Prototype**

int FS\_CACHE\_Invalidate(const char \* sVolumeName);

#### **Parameters**

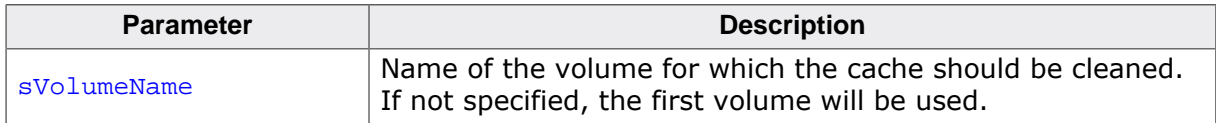

#### **Return value**

- $= 0$  Success, the cache has been emptied.
- $\neq 0$  An error occurred.

### **Additional information**

This function can be called to remove all the sectors from the cache. FS\_CACHE\_Invalidate() does not write to storage modified sector data. After calling FS\_CACHE\_Invalidate() the contents of modified sector data is lost. FS\_CACHE\_Clean() has to be called first to prevent a data loss.

```
#include "FS.h"
void SampleCacheInvalidate(void) {
  FS_CACHE_Invalidate("");
}
```
### **5.1.3.6 FS\_CACHE\_SetAssocLevel()**

### **Description**

Modifies the associativity level of multi-way cache.

### **Prototype**

int FS\_CACHE\_SetAssocLevel(const char \* sVolumeName, int AssocLevel);

### **Parameters**

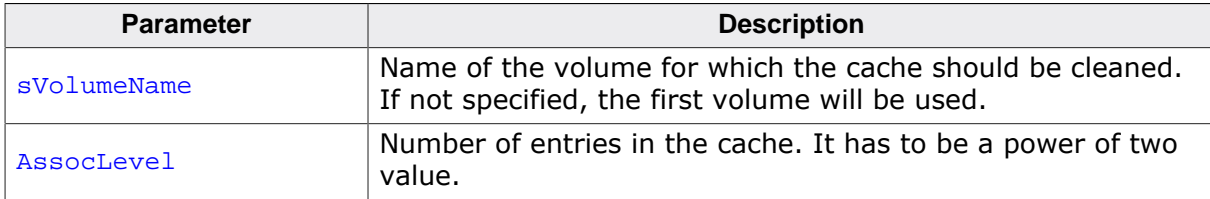

### **Return value**

- = 0 OK, associativity level set.
- $\neq 0$  An error occurred.

### **Additional information**

This function is supported only by the FS CACHE MULTI WAY cache module. An error is returned if the function is used with any other cache module.

The associativity level specifies on how many different places in the cache the data of the same sector can be stored. The cache replacement policy uses this information to decide where to store the contents of a sector in the cache. Caches with higher associativity levels tend to have higher hit rates. The default associativity level is two.

### **Example**

The following example shows how to configure the FS\_CACHE\_MULTI\_WAY cache\_module to store the data of the same sector at 4 different places on the cache.

```
#include "FS.h"
void SampleCacheSetAssocLevel(void) {
  FS_CACHE_SetAssocLevel("", 4);
}
```
### **5.1.3.7 FS\_CACHE\_SetMode()**

### **Description**

Sets the operating mode of sector cache.

### **Prototype**

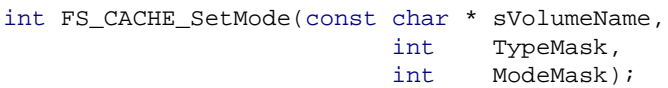

### **Parameters**

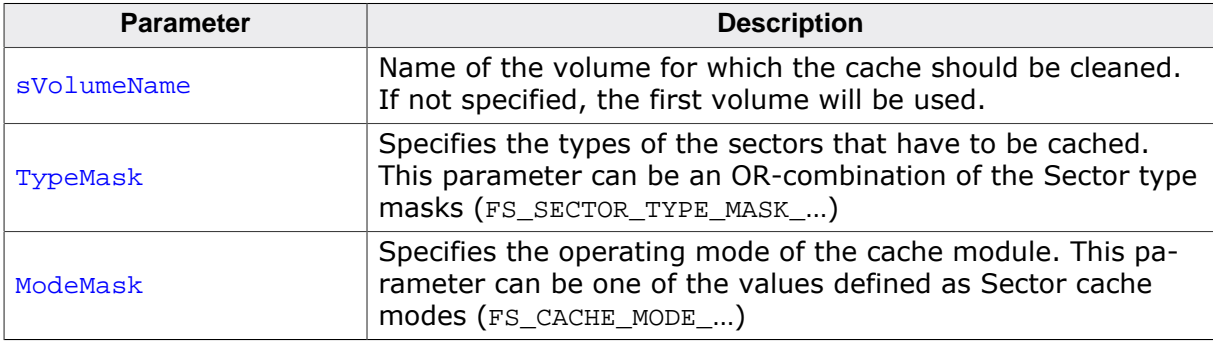

### **Return value**

 $= 0$  OK, mode set.<br>  $\neq 0$  An error occur

An error occurred.

### **Additional information**

This function is supported by the following cache types: FS\_CACHE\_RW, FS\_CACHE\_RW\_QUOTA, and FS\_CACHE\_MULTI\_WAY. These cache modules have to be configured using this function otherwise, neither read nor write operations are cached.

When configured in FS\_CACHE\_MODE\_WB mode the cache module writes the sector data automatically to storage device if free space is required for new sector data. The application can call the FS\_CACHE\_Clean() function at any time to write all the cache sector data to storage device.

### **Example**

The following example shows how to configure the FS\_CACHE\_MULTI\_WAY cache module to use a read cache for the data sectors, a write back cache for the management and directory sectors.

```
#include "FS.h"
#define CACHE_SIZE FS_SIZEOF_CACHE_MULTI_WAY(200, 512)
static U32 _aCache[CACHE_SIZE / 4]; // Allocate RAM for the cache buffer.
void SampleCacheSetMode(void) {
 //
   // Assign a cache to the first available storage device.
   //
   FS_AssignCache("", _aCache, sizeof(_aCache), FS_CACHE_MULTI_WAY);
 //
   // Configure a read cache for the sectors that store file data.
   //
   FS_CACHE_SetMode("", FS_SECTOR_TYPE_MASK_DATA, FS_CACHE_MODE_R);
   //
   // Configure a write back cache for the sectors that store directory
   // and allocation table entries.
   //
  FS_CACHE_SetMode("",
```

```
 FS_SECTOR_TYPE_MASK_DIR | FS_SECTOR_TYPE_MASK_MAN,
FS_CACHE_MODE_WB);
 //
 // Access the file system with sector cache.
 //
 //
 // Disable the cache.
  //
  FS_AssignCache("", 0, 0, FS_CACHE_NONE);
}
```
### **5.1.3.8 FS\_CACHE\_SetQuota()**

### **Description**

Sets the quotas of a specific sector cache.

### **Prototype**

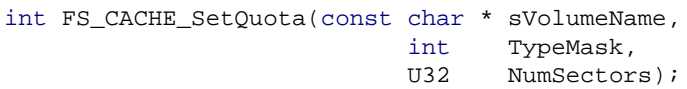

### **Parameters**

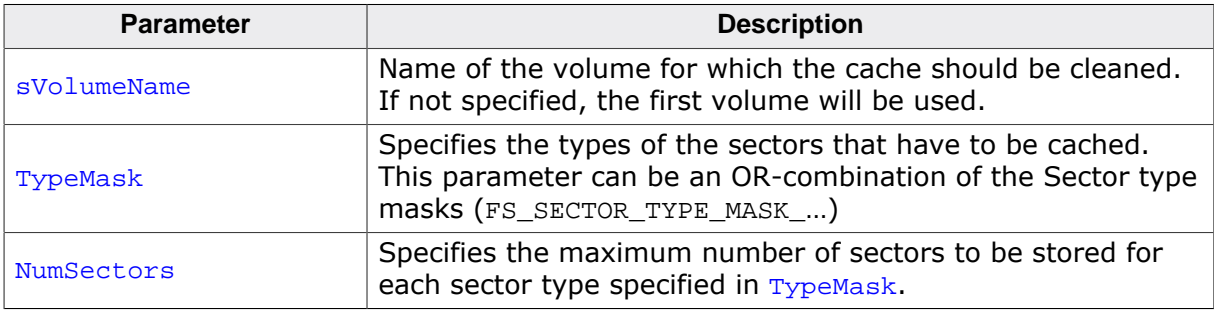

### **Return value**

- = 0 OK, maximum number of sectors set.
- $\neq 0$  An error occurred.

### **Additional information**

This function is currently only usable with the FS\_CACHE\_RW\_QUOTA cache module. After the FS\_CACHE\_RW\_QUOTA cache module has been assigned to a volume and the cache mode has been set, the quotas for the different sector types have to be configured using this function. Otherwise, neither read nor write operations are cached.

### **Example**

The following example shows how to configure the FS\_CACHE\_RW\_QUOTA cache module to limit the number of directory and data sector types to a maximum of 10 each.

```
#include "FS.h"
#define CACHE_SIZE FS_SIZEOF_CACHE_RW_QUOTA(200, 512)
static U32 _acCache[CACHE_SIZE / 4]; // Allocate RAM for the cache buffer.
void SampleCacheSetQuota(void) {
   //
   // Assign a cache to the first available storage device.
  //
  FS_AssignCache("", _acCache, sizeof(_acCache), FS_CACHE_RW_QUOTA);
   //
   // Configure the cache module to cache all sectors. The sector data is cached
   // for read and write. Write operation to storage device are delayed.
   //
   FS_CACHE_SetMode("", FS_SECTOR_TYPE_MASK_ALL, FS_CACHE_MODE_WB);
 //
   // Set the maximum number of sectors to cache for directory
   // and data sector types 10 sectors each.
   //
   FS_CACHE_SetQuota("", FS_SECTOR_TYPE_MASK_DATA | FS_SECTOR_TYPE_MASK_DIR, 10);
   //
   // Access the file system with sector cache.
   //
   //
```

```
 // Make sure that the data is written to storage device.
 //
   FS_CACHE_Clean("");
 //
 // Perform other accesses to file system with sector cache.
 //
 //
 // Disable the cache.
   //
  FS_AssignCache("", 0, 0, FS_CACHE_NONE);
}
```
### **5.1.3.9 Sector cache types**

### **Description**

Types of sector caches.

### **Definition**

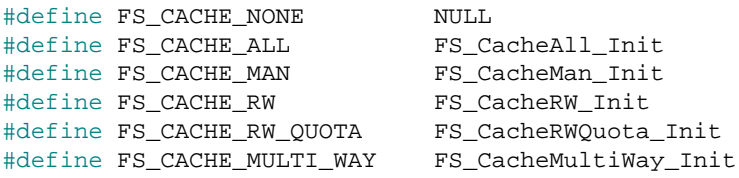

### **Symbols**

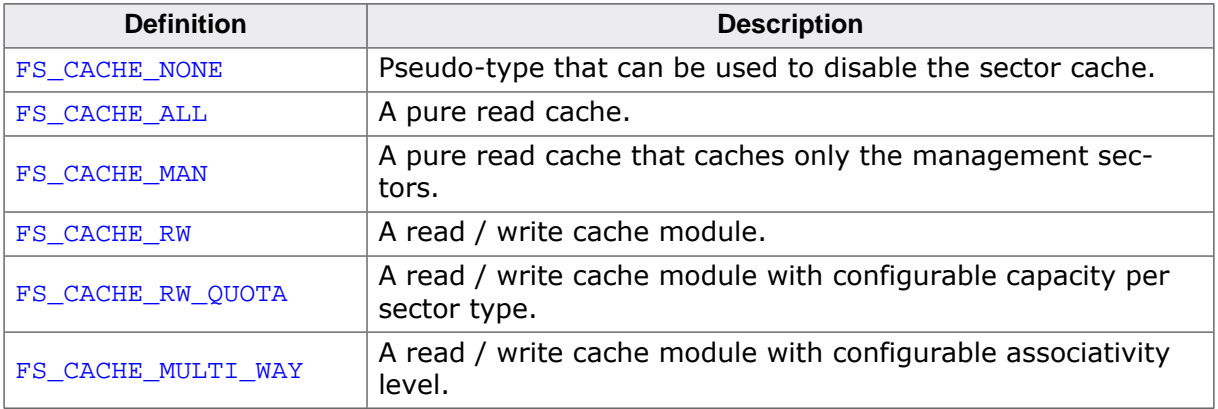

### **Additional information**

The type of a cache module can be configured via FS\_AssignCache() function when the sector cache is enabled for a specified volume.

### **5.1.3.10 Sector cache modes**

#### **Description**

Operating modes of sector caches.

### **Definition**

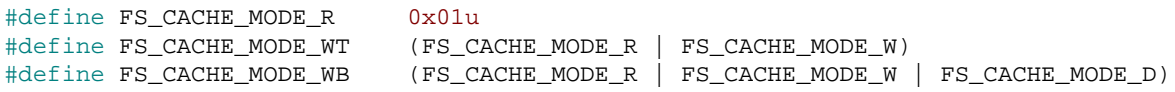

### **Symbols**

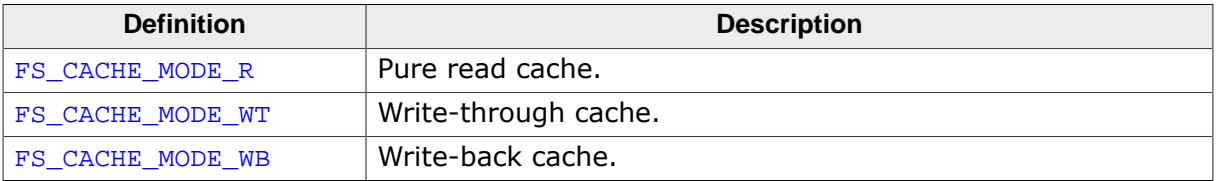

### **Additional information**

The operating mode of a cache module can be configured via the FS\_CACHE\_SetMode() function separately for each sector type.

### **5.1.3.11 Sector cache size**

### **Description**

Calculates the cache size.

### **Definition**

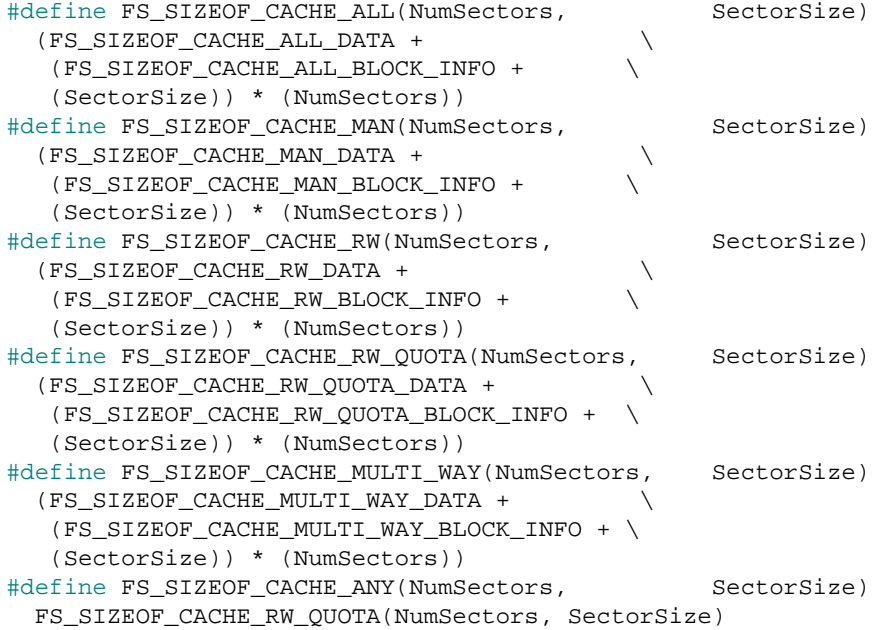

### **Symbols**

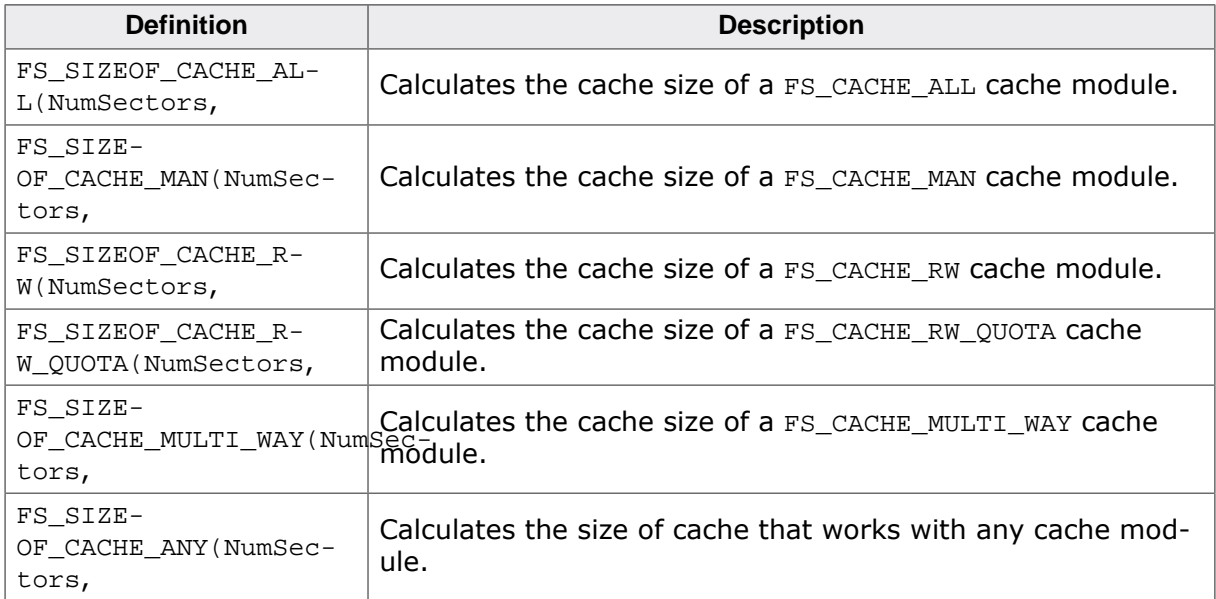

### **Additional information**

These defines can be used to calculate the size of the memory area to be assigned to a cache module based on the size of a sector (SectorSize) and the number of sectors to be cached (NumSectors). The sector size of a specific volume can be queried via FS\_GetVolumeInfo().
# **5.1.3.12 Sector data flags**

#### **Description**

Type of data stored in a logical sector.

#### **Definition**

```
#define FS_SECTOR_TYPE_MASK_DATA (1u << FS_SECTOR_TYPE_DATA)
#define FS_SECTOR_TYPE_MASK_DIR (1u << FS_SECTOR_TYPE_DIR)
#define FS_SECTOR_TYPE_MASK_MAN
#define FS_SECTOR_TYPE_MASK_ALL (FS_SECTOR_TYPE_MASK_DATA | \
   FS_SECTOR_TYPE_MASK_DIR | \
   FS_SECTOR_TYPE_MASK_MAN)
#define FS_SECTOR_TYPE_COUNT 3u
```
#### **Symbols**

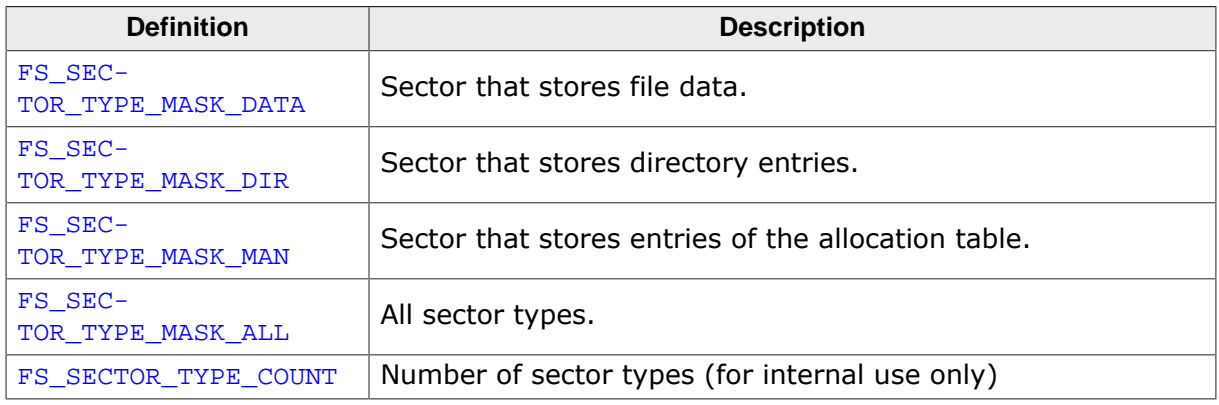

#### **Additional information**

These flags are typically used with the sector cache API functions to specify the type of sector data for which a specified parameter applies. The bit positions of the flags correspond to the values defined via *Sector data type* on page 251

# **5.1.4 Performance and resource usage**

# **5.1.4.1 Performance**

The listed performance values depend on the compiler options, the compiler version, the used CPU, the storage medium and the defined cache size. The performance values have been measured on a SEGGER emPower evaluation board https://www.segger.com/evaluate-our-software/segger/empower/ using an SD card as storage device. The test application has been compiled using SEGGER Embedded Studio IDE https://www.segger.com/products/development-tools/embedded-studio/ but any other IDE can be used as well. The test application is provided in source code and is located in the Application folder of the emFile shipment.

#### **Description of the test**

- Initialize the file system.
- Perform a high-level format if required.
- Create 50 files without a cache.
- Write the time which was required for creation in the terminal I/O window.
- Enable a read and write cache.
- Create 50 files with the enabled read and write cache.
- Write the time which was required for creation in the terminal I/O window.
- Flush the cache.
- Write the time which was required for flushing in the terminal I/O window.
- Disable the cache.
- Create again 50 files without a cache.

• Write the time which was required for creation in the terminal I/O window.

#### **Terminal output**

```
Start
High-level formatting
Cache disabled
Creation of 50 files took: 16 ms
Cache enabled
Creation of 50 files took: 2 ms
Cache flush took: 0 ms
Cache disabled
Creation of 50 files took: 57 ms
Finished
```
#### **Source code**

```
/*********************************************************************
* (c) SEGGER Microcontroller GmbH *
                        The Embedded Experts
                            * www.segger.com *
**********************************************************************
        -------------------------- END-OF-HEADER -----------------------------
File : FS_SectorCache.c
Purpose : Demonstrates how to configure and use the sector cache.
Additional information:
  Preparations:
    Works out-of-the-box with any storage device.
  Expected behavior:
    Measures the time it takes to create a number of files with
     and without the sector cache enabled. The results are output
    on the debug console.
   Sample output:
    Start
     Cache disabled
    Creation of 50 files took: 60 ms
    Cache enabled
    Creation of 50 files took: 18 ms
    Cache flush took: 0 ms
     Cache disabled
     Creation of 50 files took: 114 ms
    Finished
*/
/*********************************************************************
*
       #include Section
\mathbf{r}**********************************************************************
*/
#include <string.h>
#include "FS.h"
#include "FS_OS.h"
#include "SEGGER.h"
/*********************************************************************
*
       Defines, configurable
\ddot{\bullet}**********************************************************************
*/
#define VOLUME_NAME ""<br>#define NUM FILES 32
#define NUM_FILES
/*********************************************************************
*
* Static data
```

```
*
**********************************************************************
*/
static U32 _aCache[0x400];
static char _aacFileName[NUM_FILES][13];
static char _ac[128];
/*********************************************************************
*
       Static code
*
**********************************************************************
*/
/*********************************************************************
*
        _CreateFiles
*/
static void _CreateFiles(void) {
 int i;
U32 Time;
  FS_FILE * pFile[NUM_FILES];
  Time = FS_X_OS_GetTime();
 for (i = 0; i < NUM_FILES; i++) {
    pFile[i] = FS_FOpen(&_aacFileName[i][0], "w");
   }
  Time = FS_X_OS_GetTime() - Time;
  SEGGER_snprintf(_ac, (int)sizeof(_ac), "Creation of %d files took: %d ms
\n", NUM_FILES, Time);
 \texttt{FS\_X\_Log}(\_\texttt{ac}) ;
  for (i = 0; i < NUM_FILES; i++) {
    (void)FS_FClose(pFile[i]);
  }
}
/*********************************************************************
*
       Public code
*<br>*
   **********************************************************************
*/
/*********************************************************************
*
       MainTask
*/
#ifdef __cplusplus
extern "C" { /* Make sure we have C-declarations in C++ programs */
#endif
void MainTask(void);
#ifdef __cplusplus
}
#endif
void MainTask(void) {
  int i;
  U32 Time;
  FS_X_Log("Start\n");
   //
  // Initialize file system
   //
   FS_Init();
  //
   // Check if low-level format is required
   //
   (void)FS_FormatLLIfRequired(VOLUME_NAME);
   //
   // Check if volume needs to be high level formatted.
   //
  if (FS IsHLFormatted(VOLUME NAME) == 0) {
    FS_X_Log("High-level formatting\n");
    (void)FS_Format(VOLUME_NAME, NULL);
   }
   //
  // Prepare file names in advance.
```

```
 //
  for (i = 0; i < NUM_FILES; i++) {
    SEGGER_snprintf(_aacFileName[i], (int)sizeof(_aacFileName[0]), "file%.2d.txt", i);
   }
   //
   // Create and measure the time used to create the files with the cache enabled.
   //
  FS_X_Log("Cache disabled\n");
  _CreateFiles();
  //
  // Create and measure the time used to create the files.
  //
  (void)FS_AssignCache(VOLUME_NAME, _aCache, (int)sizeof(_aCache), FS_CACHE_RW);
  (void)FS_CACHE_SetMode(VOLUME_NAME, (int)FS_SECTOR_TYPE_MASK_ALL, (int)FS_CACHE_MODE_WB);
  FS_X_Log("Cache enabled\n");
   _CreateFiles();
 Time = FS_X_OS_GetTime();
   (void)FS_CACHE_Clean(VOLUME_NAME);
 Time = FS_XOS_GetTime() - Time; SEGGER_snprintf(_ac, (int)sizeof(_ac), "Cache flush took: %d ms\n", Time);
  FS_X_Log(_ac);
   //
  // Create and measure the time used to create the files with the cache disabled.
  //
  FS_X_Log("Cache disabled\n");
  (void)FS_AssignCache(VOLUME_NAME, NULL, 0, FS_CACHE_NONE);
  _CreateFiles();
  FS_X_Log("Finished\n");
 for(i; i) {
   \ddot{i} }
}
/*************************** End of file ****************************/
```
# **5.2 File buffer**

emFile comes with support for file buffer. A file buffer is a small memory area assigned to an opened file where the file system can store frequently accessed file data. Using a file buffer can greatly increase the performance especially when the application has to access small amounts of data.

The file buffer can be configured in different access modes. In read mode, that is only the data that is read by the application from the file is stored to file buffer or in read / write mode where the data read as well as the data written by the application is stored to file buffer. The access modes can be changed at runtime each time the file is opened via FS\_SetFileBufferFlags() or FS\_SetFileBuffer().

The size of the file buffer is configurable either globally for all opened files via FS\_Config- $FileBufferDefault()$  or individually for each opened file via  $FS\_SetFileBuffer().$ 

# **Chapter 6 Device drivers**

This chapter describes the file system components that provide access to a storage device.

# **6.1 General information**

emFile has been designed to operate with any kind of storage device. To use a specific type of storage device with emFile, a device driver for that specific storage device is required. A device driver is a file system component that provides block access to a storage device. The device driver consists of basic I/O functions for accessing the storage device and a global table that holds pointers to these functions.

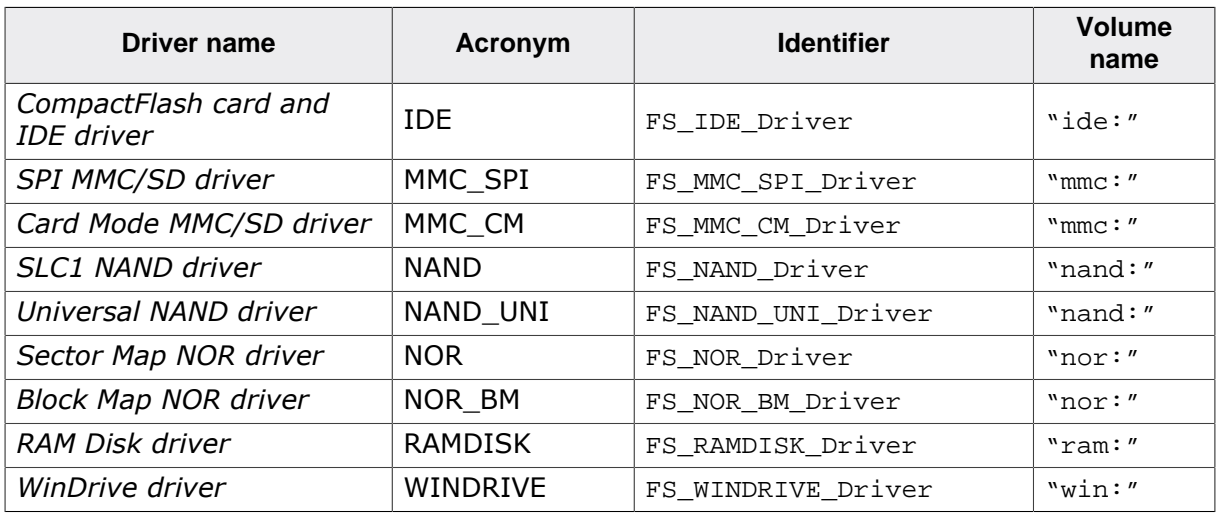

The following table lists the device drivers available in emFile.

By default, the file system is not configured to access any particular storage device. A device driver has to be added by the application by calling FS\_AddDevice() in FS\_X\_AddDevices(). The file system calls  $FS_x_A$ AddDevices() during the initialization to allow the application to configure the file system. FS\_AddDevice() takes as parameter a pointer to a the function table of the particular device driver as specified in the "Identifier" column in the table above. It is possible to add more than one device driver to the file system if more than one storage device is present in the system or if the system uses one storage device that is partitioned.

The file system assigns a volume to each device driver added by the application. A volume is an internal structure that contains information about organization of the storage device and how to access it. The application uses the volume name as specified in the "Volume name" column in the table above to select a particular storage device. The names of the volumes are fixed and cannot be changed by the application.

If the same device driver is added to file system more than once, an unit number is used to differentiate between them. The unit number is an optional part of the volume name and it can be used by the application to access a specific storage device. Most device driver functions as well as most of the underlying hardware functions receive the unit number as the first parameter. If there are for example tow NAND flash drivers which operate as two different NAND flash devices, the first one is identified as unit 0, the second one as unit 1. If there is just a single instance (as in most systems), the unit number parameter can be ignored by the underlying hardware functions.

# **6.1.1 Hardware layer**

Most of the device drivers require functions to access the hardware. This set of functions is called hardware layer. The implementation of the hardware layer is user responsibility. emFile comes with template and sample hardware layers that can be used as a starting point in developing a new one.

The hardware layer can be implemented in two different ways:

- Polled mode
- Interrupt-driven mode

#### **Polled mode**

In the polled mode the software actively queries the completion of the I/O operation. No operating system is required to implement the device driver in this way. The following example to demonstrate the fundamentals of an polled-driven hardware layer.

```
#include "FS.h"
/*********************************************************************
*
* _HW_Write
*
* Function description
* FS hardware layer function. Writes a specified number of bytes
    to storage device via DMA.
*/
static int _HW_Write(U8 Unit, const U8 * pData, int NumBytes) {
  int r;
  //
  // Start transmission using DMA.
  //
  _StartDMAWrite(Unit, pData, NumBytes);
  //
  // Wait for the DMA operation to complete.
   //
 while (1) {
    if (_IsDMAOperationCompleted()) {
     r = 0; // OK, success.
      break;
     }
    if (_IsDMAError()) {
    r = 1; \frac{1}{r} // Error, could not write data via DMA.
      break;
     }
   }
  return r;
}
```
#### **Interrupt-driven mode**

In the interrupt-driven mode the completion of an I/O operation is signaled through an interrupt. This operating mode requires the support of an operating system. The following example demonstrates the fundamentals of an interrupt-driven hardware layer.

```
#include "FS.h"
#include "FS_OS.h"
/**********************************************************
*
* _IRQ_Handler
*
* Function description
* Handles the hardware interrupt. Has to be registered
* as interrupt service routine.
*/
static void _IRQ_Handler(void) {
  //
  // Disable further interrupts.
  //
  _DisableInterrupts();
  //
  // Signal (wake) the waiting task.
  //
  FS_X_OS_Signal();
}
```

```
/*********************************************************************
*
       HW Write
*
* Function description
* FS hardware layer function. Writes a specified number of bytes
   to storage device via DMA.
*/
static int _HW_Write(U8 Unit, const U8 * pData, int NumBytes) {
  //
  // Start transmission using DMA.
  //
  _StartDMAWrite(Unit, pData, NumBytes);
  //
  // Wait for the DMA operation to complete.
   //
  while (1) {
    if (_IsDMAOperationCompleted()) {
    r = 0; \frac{1}{2} // OK, success.
     break;
    }
    if (_IsDMAError()) {
     r = 1; // Error, could not write data via DMA.
      break;
     }
    //
    // Wait for IRQ to signal the event and wake up the task.
    //
   r = FS_X_Os_Wait(TIMEOUT);if (r) {
    break; \frac{1}{2} Error, timeout expired.
    }
  }
}
```
# **6.2 RAM Disk driver**

This device driver uses a region of the system memory as storage. It is very helpful in getting started using emFile since it does not require any hardware access functions. The RAM Disk driver can also be used for testing the file system on a PC.

# **6.2.1 Supported hardware**

The RAM Disk driver can be used with every target that has sufficient memory. The size of the storage is defined as the number of sectors reserved for the file system.

# **6.2.2 Theory of operation**

The RAM Disk driver stores the data of the logical sectors it receives from file system without modification to the memory region configured by the application via  $FS$  RAMDISK Con $figure()$ . The byte offset at which the data is stored is calculated by multiplying the index of the logical sector by the size of a logical sector. For example, the data of the logical sector with the index 7 is stored at the byte offset  $7 * 512 = 3584$  assuming that the size of the logical sector is 512 bytes.

# **6.2.3 Fail-safe operation**

When power is lost, all the data is typically lost, except for systems with battery backup. For this reason, the fail-safety is relevant only for systems that provide such battery backup.

#### **Unexpected reset**

In case of an unexpected reset the data will be preserved. However, if the unexpected reset interrupts a write operation, the data of the sector may contain partially invalid data.

#### **Power failure**

A power failure causes an unexpected reset and has the same effects.

# **6.2.4 Wear leveling**

The RAM Disk driver does not require wear leveling.

# **6.2.5 Formatting**

The storage used by RAM Disk driver is unformatted after each startup. Exceptions to this rule are systems, that use a battery to back up the system memory. The application has to format the storage via  $FS$  Format() before it can store data on it. If the application adds only one RAM Disk driver to file system, FS\_Format() can be called with an empty string as volume name. For example, FS\_Format("", NULL). If more than one RAM Disk driver is added to file system, a the volume name has to be specified. For example, FS\_Format("ram:0:", NULL) for the first storage device and FS\_Format("ram:1:", NULL) for the second.

# **6.2.6 Configuring the driver**

The application has to add the RAM Disk driver to the file system before using it. This is done by calling  $FS\_AddDevice()$  in  $FS\_X\_AddDevices()$  with the parameter set to the function table of the RAM Disk driver FS\_RAMDISK\_Driver.

In addition, the application has to configure via FS\_RAMDISK\_Configure() the memory region the RAM Disk driver has to use as storage. The memory region can be located on any system memory that is accessible to CPU.

The maximum number of RAM Disk driver instances that can be added to file system can be configured a compile-time using the FS\_RAMDISK\_MAX\_NUM\_UNITS configuration define. By default, a maximum number of four RAM Disk drivers can be added to file system.

#### **Example**

```
#include <FS.h>
/*********************************************************************
*
       Defines, configurable
*
**********************************************************************
*/
#define ALLOC_SIZE 0x1100 // Memory pool for the file system in bytes
#define NUM_SECTORS 16 // Number of sectors on the RAM storage
#define BYTES_PER_SECTOR 512 // Size of a sector in bytes
/*********************************************************************
*
* Static data
*
**********************************************************************
*/
//
// Memory pool used for semi-dynamic allocation.
//
static U32 aMemBlock[ALLOC SIZE / 4];
//
// Memory to be used as storage.
//
static U32 _aRAMDisk[(NUM_SECTORS * BYTES_PER_SECTOR) / 4];
/*********************************************************************
*
       Public code
*
**********************************************************************
*/
/*********************************************************************
*
* FS_X_AddDevices
*
* Function description
    This function is called by the FS during FS_Init().
   It is supposed to add all devices, using primarily FS_AddDevice().
*
* Note
* (1) Other API functions may NOT be called, since this function is called
        during initialization. The devices are not yet ready at this point.
*/
void FS_X_AddDevices(void) {
   FS_AssignMemory(&_aMemBlock[0], sizeof(_aMemBlock));
  //
  // Add and configure the driver.
  //
 FS_AddDevice(&FS_RAMDISK_Driver);
   FS_RAMDISK_Configure(0, _aRAMDisk, BYTES_PER_SECTOR, NUM_SECTORS);
#if FS_SUPPORT_FILE_BUFFER
  //
  // Enable the file buffer to increase the performance
  // when reading/writing a small number of bytes.
  //
  FS_ConfigFileBufferDefault(BYTES_PER_SECTOR, FS_FILE_BUFFER_WRITE);
#endif
}
```
# **6.2.6.1 Compile-time configuration**

The compile time configuration is realized via preprocessor defines that have to be added to the FS Conf.h file which is the main configuration file of emFile. For detailed information about the configuration of emFile and of the configuration define types, refer to *Configu-* *ration of emFile* on page 1035 The WinDrive driver does not require any hardware access functions. The following table lists the configuration defines supported by the journaling component.

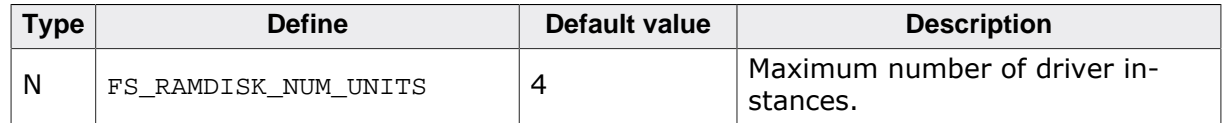

#### **6.2.6.1.1 FS\_RAMDISK\_NUM\_UNITS**

This define specifies the maximum number of driver instances that can be created by the application. The memory for each driver instance is allocated statically.

# **6.2.6.2 Runtime configuration**

This section describes the functions that can be used to configure an instance of the RAM Disk driver.

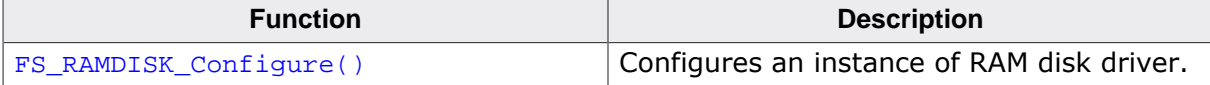

#### **6.2.6.2.1 FS\_RAMDISK\_Configure()**

#### **Description**

Configures an instance of RAM disk driver.

#### **Prototype**

```
void FS_RAMDISK_Configure(U8 Unit,
                        void * pData,
                        U16 BytesPerSector,
                       U32 NumSectors);
```
#### **Parameters**

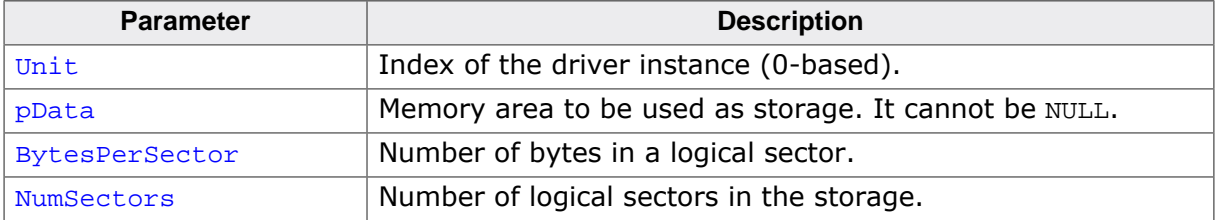

#### **Additional information**

The application has to call this function for each instance of the RAM disk driver it adds to file system. Unit identifies the instance of the RAM disk driver. The instance of the RAM disk driver added first to file system has the index 0, the second instance has the index 1, and so on.

 $p$ Data has to point to a memory region that is at least  $By$ tes $P$ erSector  $*$  NumSectors bytes large. The memory region can by located on any system memory that is accessible by CPU. BytesPerSector has to be a power of 2 value.

#### **Example**

```
#include <FS.h>
#define NUM_SECTORS 16 // Number of sectors on the RAM storage
#define BYTES_PER_SECTOR 512 // Size of a sector in bytes
static U32 _aRAMDisk[(NUM_SECTORS * BYTES_PER_SECTOR) / 4]; // Memory to be used as storage.
/*********************************************************************
*
* FS_X_AddDevices
*
* Function description
   This function is called by the FS during FS_Init().
*/
void FS_X_AddDevices(void) {
 //
   // Basic file system configuration...
   //
   //
   // Add and configure the driver.
   //
  FS_AddDevice(&FS_RAMDISK_Driver);
  FS_RAMDISK_Configure(0, _aRAMDisk, BYTES_PER_SECTOR, NUM_SECTORS);
   //
  // Additional file system configuration...
   //
}
```
# **6.2.7 Performance and resource usage**

# **6.2.7.1 ROM usage**

The ROM usage depends on the compiler options, the compiler version and the used CPU. The memory requirements of the RAM Disk driver has been measured using the SEGGER Embedded Studio IDE V4.20 configured to generate code for a Cortex-M4 CPU in Thumb mode and with the size optimization enabled.

#### **Usage: 500 bytes**

### **6.2.7.2 Static RAM usage**

Static RAM usage refers to the amount of RAM required by the RAM Disk driver internally for all the driver instances. The number of bytes can be seen in the compiler list file of the RAMDISK.c file.

#### **Usage: 40 bytes**

# **6.2.7.3 Dynamic RAM usage**

The RAM Disk driver does not allocate any dynamic memory.

# **6.2.7.4 Performance**

These performance measurements are in no way complete, but they give an approximation of the length of time required for common operations on various targets. The tests have been performed as described in *Performance* on page 1102. All values are given in Mbytes/ sec.

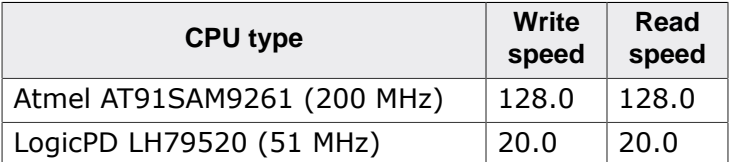

# **6.3 NAND flash driver**

# **6.3.1 General information**

emFile supports the use of raw NAND flash devices as data storage. Two drivers for NAND flash devices also known as flash translation layers are available:

- *SLC1 NAND driver* Supports SLC NAND flash devices that require 1-bit error correction. In addition, it also supports the Microchip / Atmel and Adesto DataFlash devices.
- *Universal NAND driver* Supports all modern SLC and MLC NAND flash devices. It can make use of the hardware ECC engine integrated into NAND flash devices to correct bit errors.

# **6.3.1.1 Selecting the correct NAND driver**

The first factor to be considered is the type of storage device used. Microchip / Atmel and Adesto DataFlash devices are currently supported only by the SLC1 NAND driver while NAND flash devices are typically supported by both NAND drivers. The bit error correction requirement of the NAND flash device is the next factor. It indicates how many bit errors the error correcting code (ECC) have to be able to detect and correct. If the NAND flash devices requires only 1-bit correction capability then the SLC1 NAND driver can be used. The SLC1 NAND driver performs the bit error detection and correction in the software. For an correction capability larger than 1 bit the Universal NAND driver has to be used instead. The Universal NAND driver is able to calculated the ECC either in the hardware using the ECC integrated into the NAND flash device or MCU or in the software using an ECC library such as SEGGER emLib-ECC (https://www.segger.com/products/security-iot/ emlib/variations/ecc/)

You can always get in contact with us if you are not sure what type of NAND driver to choose.

# **6.3.1.2 Multiple driver configurations**

Both NAND drivers store management information to spare area of a page. The layout and the content of this information is different for each NAND driver which means that data written using one NAND driver cannot be accessed with the other one and vice versa. For example, if an application uses the SLC1 NAND driver to store data to a NAND flash device than it cannot use the Universal NAND driver to access it. The Universal NAND driver reports in this case that the NAND flash device is not properly formatted. For applications that have to support different types of NAND flash devices that require the usage of both NAND drivers it is possible to select the correct NAND driver by checking the device id of the connected NAND flash device. The description of the FS\_NAND\_PHY\_ReadDeviceId() function provides an example showing how to a NAND flash device can be identified at the configuration of the file system.

# **6.3.1.3 Software structure**

The NAND driver is organized into different layers and contains from top to bottom:

- NAND driver layer
- *NAND physical layer*
- *NAND hardware layer*

It is possible to use the NAND driver with custom hardware. If port pins or a simple memory controller are used for accessing the flash memory, only the hardware layer needs to be ported, normally no changes to the physical layer are required. If the NAND driver should be used with a special memory controller (for example special FPGA implementations), the physical layer needs to be adapted. In this case, the hardware layer is not required, because the memory controller manages the hard- ware access.

# **6.3.1.4 Bad block management**

Bad block management is supported in the driver. Blocks marked as defective are skipped and are not used for data storage. The block is recognized as defective when the first byte in the spare area of the first or second page is different than  $0xFF$ . The driver marks blocks as defective in the following cases:

- when the NAND flash reports an error after a write operation.
- when the NAND flash reports an error after an erase operation.
- when an uncorrectable ECC error is detected on the data read from NAND flash.

#### **6.3.1.5 Garbage collection**

The driver performs the garbage collection automatically during the write operations. If no empty NAND blocks are available to store the data, new empty NAND blocks are created by erasing the data of the NAND blocks marked as invalid. This involves a NAND block erase operation which, depending on the characteristics of the NAND flash, can potentially take a long time to complete, and therefor reduces the write throughput. For applications which require maximum write throughput, the garbage collection can be done in the application. Typically, this operation can be performed when the file system is idle. Two API functions are provided: FS\_STORAGE\_Clean() and FS\_STORAGE\_CleanOne(). They can be called directly from the task which is performing the write or from a background task. The FS\_STORAGE\_Clean() function blocks until all the invalid NAND blocks are converted to free NAND blocks. A write operation following the call to this function runs at maximum speed. The other function, FS\_STORAGE\_CleanOne(), converts a single invalid NAND block. Depending on the number of invalid NAND blocks, several calls to this function are required to clean up the entire NAND flash.

#### **6.3.1.6 Fail-safe operation**

The NAND drivers are fail-safe which means that the drivers make only atomic operations and guarantee that the file system data is always valid. If an unexpected power loss or reset interrupts a a write operation, then the old data is kept while the new corrupted data is discarded. The fail-safe operation can only be guaranteed if the NAND flash device is able to fully complete the last command it received from the MCU. The picture below is an oscilloscope capture which shows how a power down sequence should look like in order to meet the requirements needed for a fail-safe operation of a NAND driver. The labels in the picture have the following meaning:

- VCC is the main power supply voltage.
- RESET is a signal driven high by a program running on the CPU. This signal goes low when the CPU stops running indicating the point in time when the last command could have been sent to NAND flash.
- VCCmin is the minimum supply voltage required for the NAND flash to properly operate.
- Tmax is the time it takes for the longest NAND flash operation to complete which is 2 ms for the NAND flash used in the test. As it can be seen in the picture the supply voltage stays above VCCmin long enough to allow for any NAND flash command to finish.

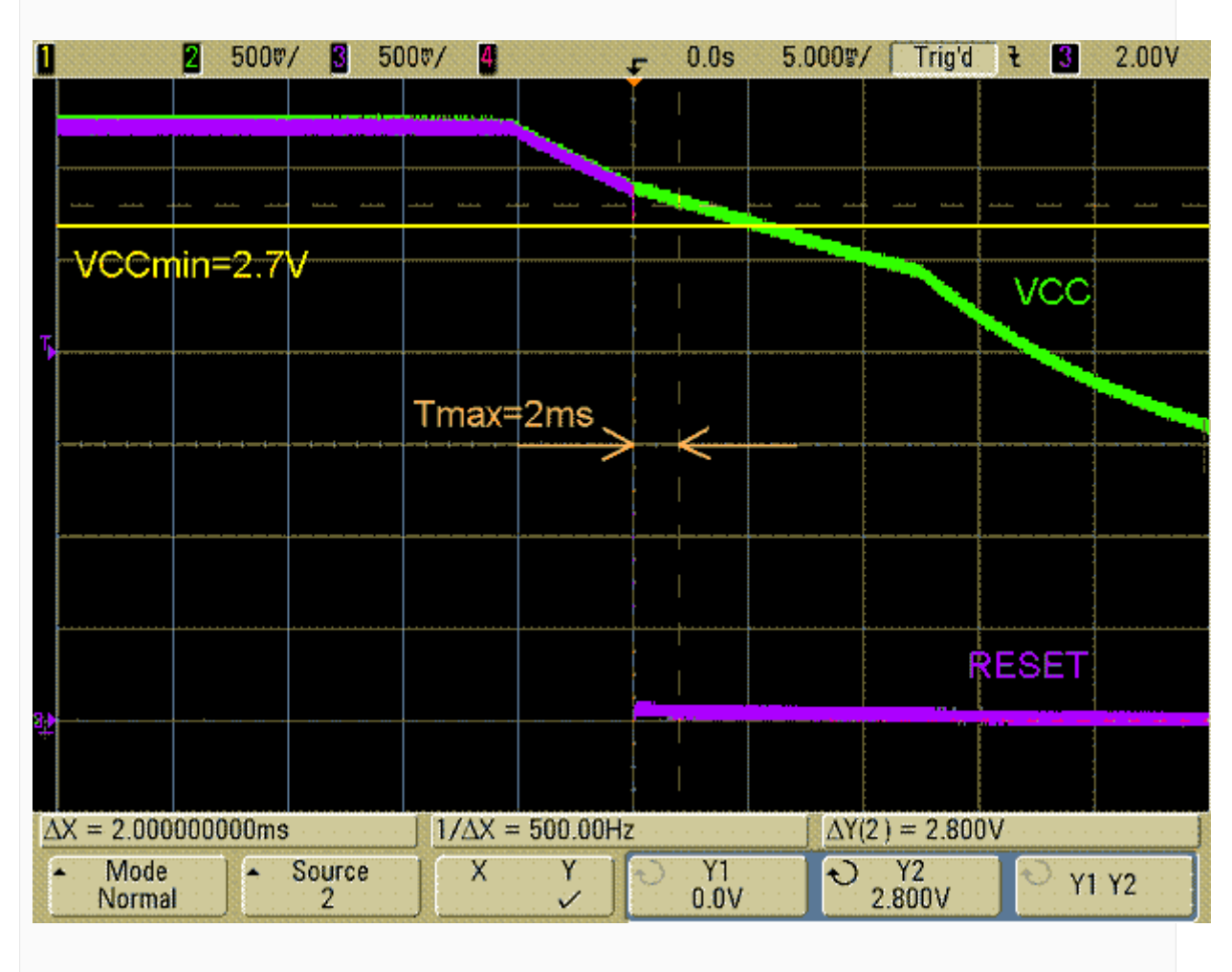

*Power loss*

# **6.3.1.7 Wear leveling**

Wear leveling is supported by the NAND drivers. The procedure makes sure that the number of times a NAND block is erased remains approximately equal for all the NAND blocks. This is realized by maintaining an erase count for each NAND block. The maximum allowed erase count difference is configurable at compile time via FS\_NAND\_MAX\_ERASE\_CNT\_DIFF as well as at runtime via FS\_NAND\_SetMaxEraseCntDiff() for the SLC1 NAND driver and FS\_NAND\_UNI\_SetMaxEraseCntDiff() for the Universal NAND driver.

#### **6.3.1.8 Read disturb errors**

Read disturb errors are bit errors that occur when a large number of read operations (a few hundred thousand to one million) are preformed on a NAND flash block without an erase operation taking place in between. These bit errors can be avoided by simply rewriting the sector data. This can be realized by calling in the application the FS\_STORAGE\_RefreshSectors() storage layer API function that is able to refresh multiple sectors in a single call.

#### **6.3.1.9 Low-level format**

Before using a NAND flash device for the first time, the application has to initialize it by performing a low-level format operation on it. Refer to FS\_FormatLow() and FS\_FormatL-LIfRequired() for detailed information about this.

# **6.3.1.10 NAND flash organization**

A NAND flash device is a serial-type memory device that uses the I/O pins for both address and data transfer as well as for command inputs. A NAND flash device consist of a number

of individual storage blocks. Every block contains a number of pages, typically 64. The pages can be written to individually, one at a time. When writing to a page, bits can only be changed from 1 to 0. Only entire blocks (all pages in the block) can be erased. Erasing means bringing all memory bits in all pages of the block to logical 1. The erase and program operations are executed automatically by the NAND flash device.

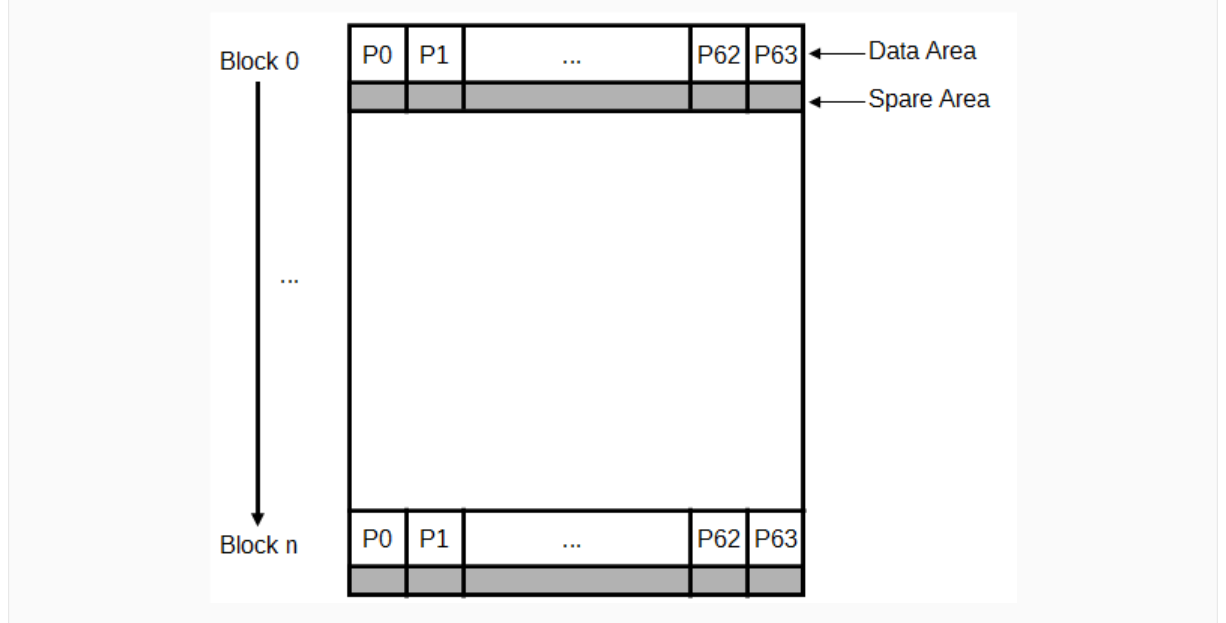

#### *NAND organization*

Small NAND flashes (up to 256 Mbytes) have a page size of 528 bytes, that is 512 bytes for storing file system data and 16 bytes, called the spare area, for storing management information (ECC, etc.).

Large NAND devices (256 Mbytes or more) have a page size of 2112 bytes with 2048 bytes used for storing file system data data and with 64 bytes of spare area.

#### **6.3.1.11 Pin description - parallel NAND flash device**

This type of devices uses 8 or 16 I/O signals to exchange the data with the MCU an additional set of signals that are used to control the data transfer.

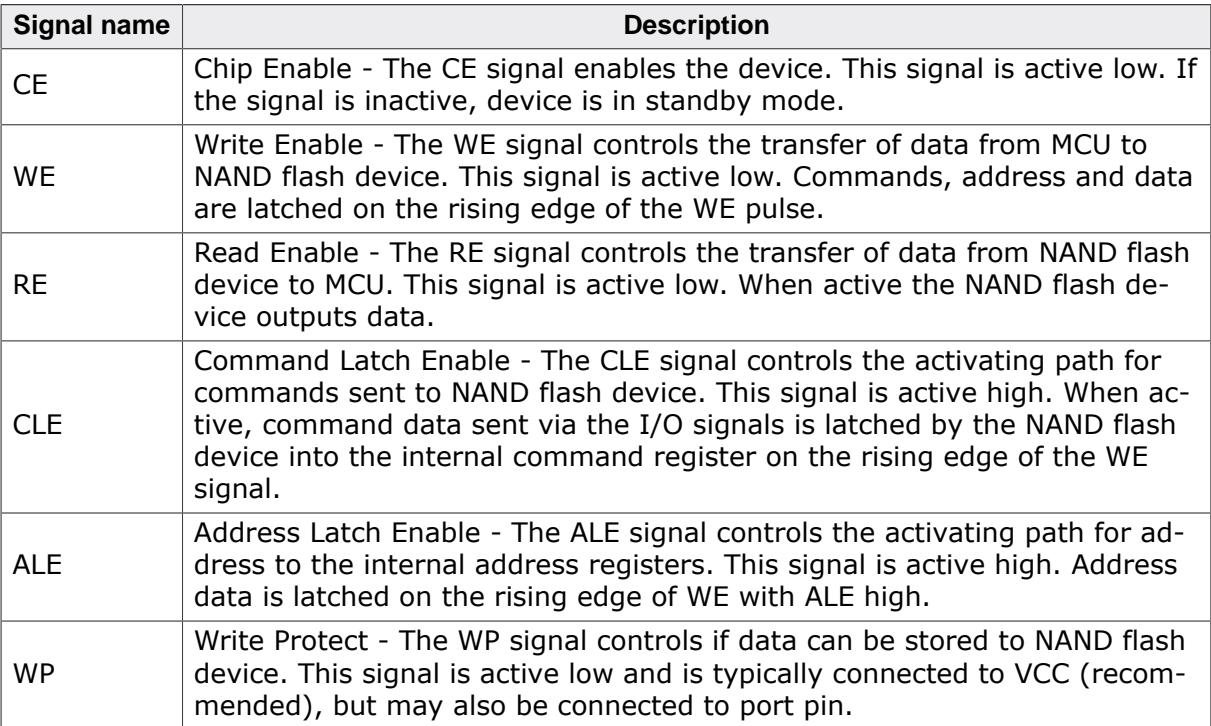

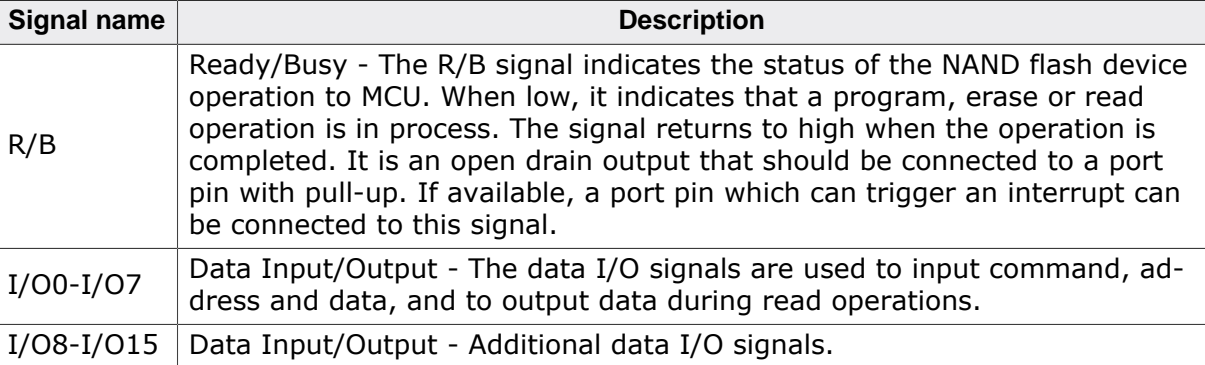

#### **6.3.1.12 Pin description - DataFlash device**

DataFlash devices are commonly used when low pin count and easy data transfer are required. DataFlash devices use the following pins:

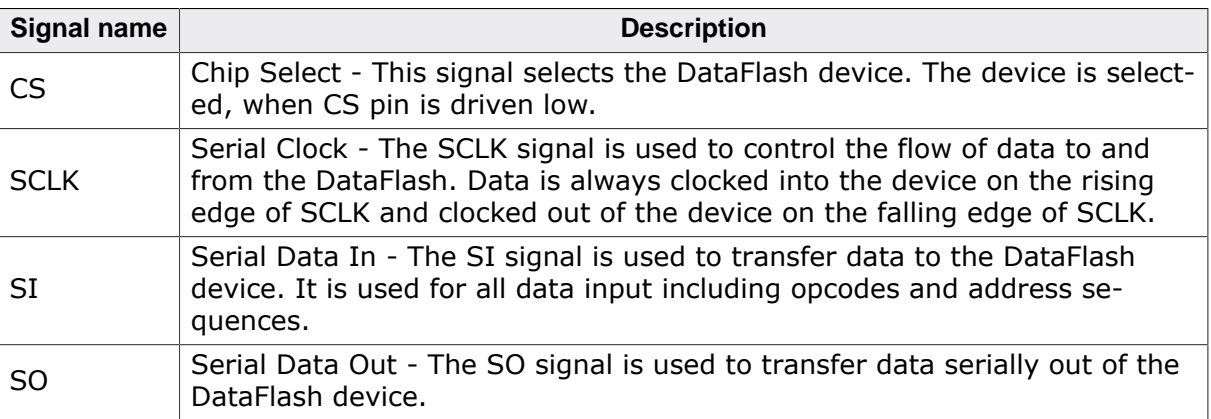

Additionally, the host system has to comply with the following requirements:

- The data transfer width is 8 bit.
- The Chip Select (CS) signal sets the device active at low-level and inactive at high level.
- The clock signal has to be generated by the target system. The serial flash devices are always in slave mode.
- The bit order requires most significant bit (MSB) to be sent out first.

# **6.3.2 SLC1 NAND driver**

SLC1 NAND driver is an extremely efficient and low footprint driver that can be used to access the data stored on a raw NAND flash device. The driver is designed to support one or multiple Single Level Cell (SLC) NAND flash devices that require 1-bit error correction capability. The SLC1 NAND flash driver can also be used to access the data stored on Microchip / Atmel and Adesto DataFlash devices. Different sector sizes are supported to help reduce the RAM usage of the file system.

# **6.3.2.1 Supported hardware**

the SLC1 NAND driver supports almost all SLC NAND flash devices. This includes NAND flash devices with page sizes of  $512 + 16$  and  $2048 + 64$  bytes.

#### **6.3.2.1.1 Tested and compatible NAND flash devices**

The table below lists the NAND flash devices that have been tested or are compatible with a tested device. In addition the NAND flash driver fully supports the Dialog Semiconductor / Adesto / Atmel DataFlash devices with capacities up to 128 MBit.

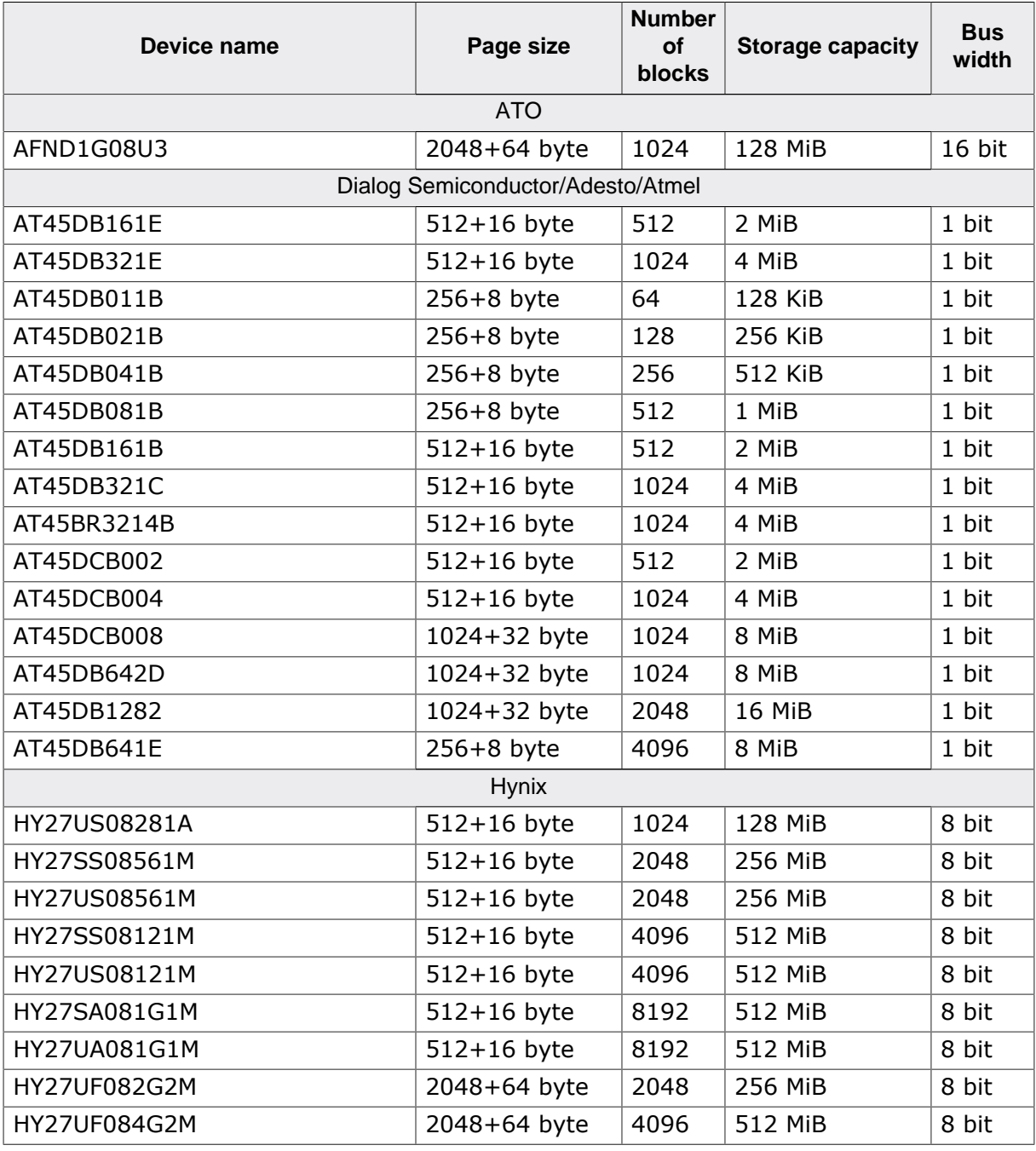

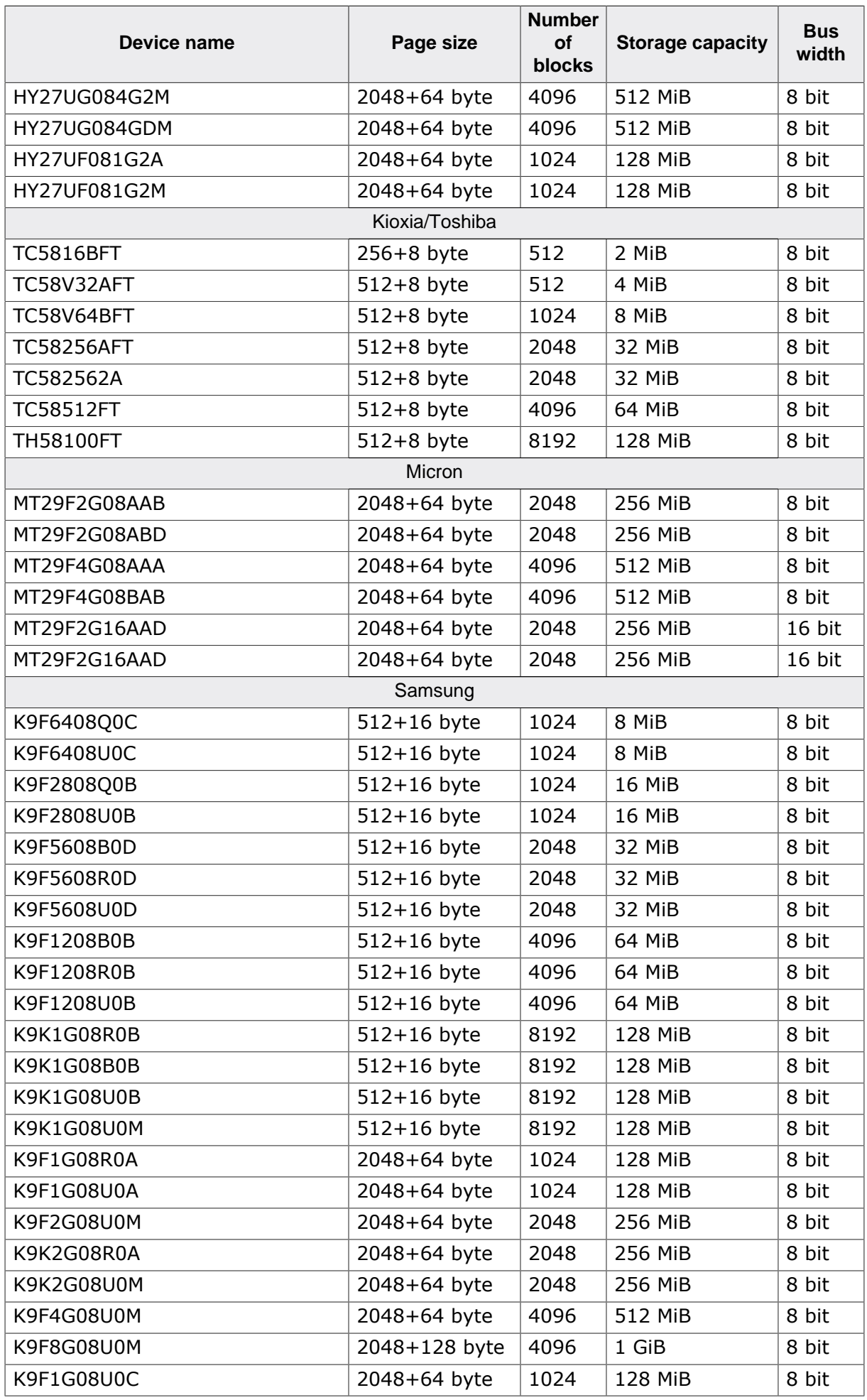

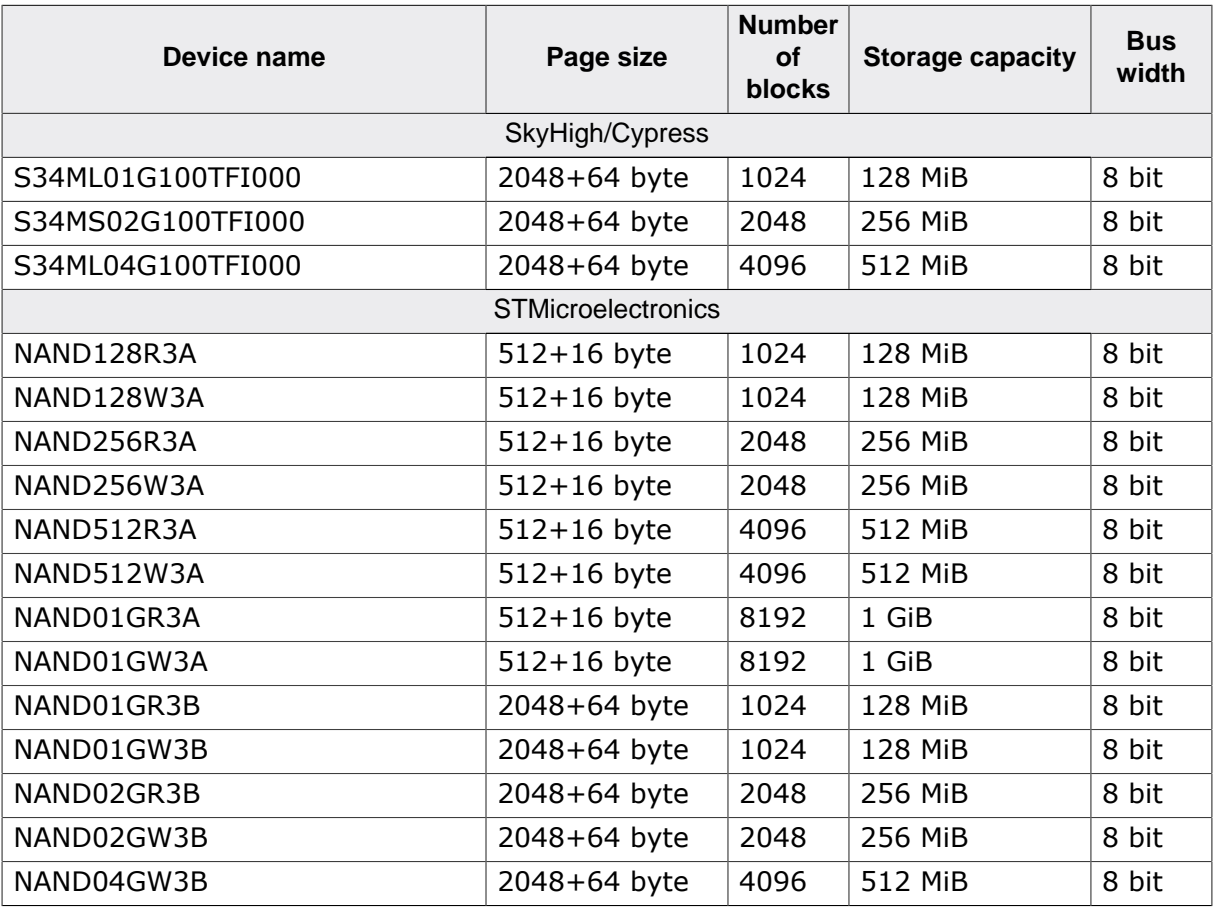

#### **Support for devices not in this list**

Most other NAND flash devices are compatible with one of the supported devices. Thus, the driver can be used with these devices or may only need a little modification, which can be easily done. Get in touch with us, if you have questions about support for devices not in this list.

#### **Note**

DataFlash devices with a page size that is a power of 2 are not supported by the SLC1 NAND driver.

# **6.3.2.2 Theory of operation**

NAND flash devices are divided into physical blocks and physical pages. One physical block is the smallest erasable unit; one physical page is the smallest writable unit. Small block NAND flashes contain multiple pages. One block contain typically 16 / 32 / 64 pages per block. Every page has a size of 528 bytes (512 data bytes + 16 spare bytes). Large block NAND Flash devices contain blocks made up of 64 pages, each page containing 2112 bytes (2048 data bytes  $+ 64$  spare bytes). The driver uses the spare bytes for the following purposes:

- 1. To check if the data status byte and block status are valid. If they are valid the driver uses this sector. When the driver detects a bad sector, the whole block is marked as invalid and its content is copied to a non-defective block.
- 2. To store/read an ECC (Error Correcting Code) for data reliability. When reading a sector, the driver also reads the ECC stored in the spare area of the sector, calculates the ECC based on the read data and compares the ECCs. If the ECCs are not identical, the driver tries to recover the data, based on the read ECC. When writing to a page the ECC is calculated based on the data the driver has to write to the page. The calculated ECC is then stored in the spare area.

# **6.3.2.3 Error correction using ECC**

The SLC1 NAND driver is highly speed optimized and offers a better error detection and correction than a standard memory controller ECC. The ECC is capable of single bit error correction and 2-bit random detection. When a block for which the ECC is calculated has 2 or more bit errors, the data cannot be corrected. Standard memory controllers calculate an ECC for the complete block size (512 / 2048 bytes). The ECC routines of the SLC1 NAND driver calculates the ECC for data chunks of 256 bytes (e.g. a page with 2048 bytes is divided into 8 parts of 256 bytes), therefore the probability to detect and also correct data errors is much higher. This enhancement is realized with a very good performance. The ECC computation of the SLC1 NAND driver is highly optimized, so that a performance of 18 Mbytes/second can be achieved with an ARM7 based MCU running at 48 MHz. We suggest the use of the SLC1 NAND driver without enabling the hardware ECC of the memory controller, because the performance of the driver is very high and the error correction is much better.

# **6.3.2.4 Partial write operations**

Most NAND devices allow a write operation to change an arbitrary number of bytes starting from any byte offset inside a page. A write operation that does not change all the bytes in page is called partial write or partial programming. The driver makes extensive use of this feature to increase the write speed and to reduce the RAM usage. But there is a limitation of this method imposed by the NAND technology. The manufacturer does not guarantee the integrity of the data if a page is partially written more than a number of times without an intermediate erase operation. The maximum number of partial writes is usually four. Exceeding the maximum number of partial writes does not lead automatically to the corruption of data in that page but it can increase the probability of bit errors. The driver is be able to correct single bit errors using ECC. For some combinations of logical sector size and NAND page size the driver might exceed the limit for the number of partial write operations. The table below summarizes the maximum number of partial writes performed by the SLC1 NAND driver for different logical sector sizes:

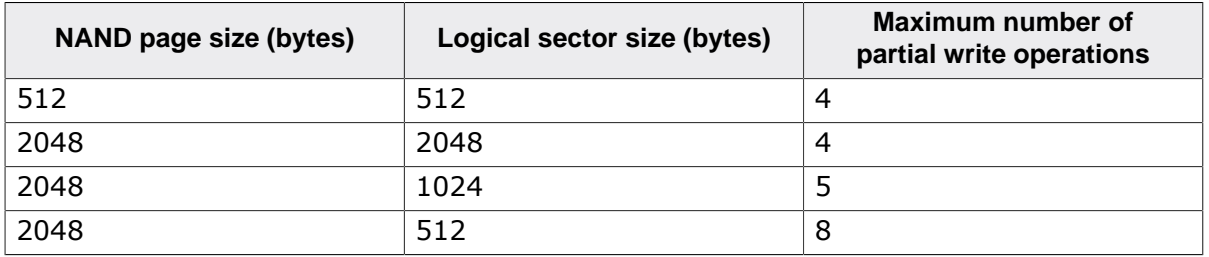

# **6.3.2.5 Configuring the driver**

This section describes how to configure the file system to make use of the SLC1 NAND driver.

#### **6.3.2.5.1 Compile time configuration**

The SLC1 NAND driver can optionally be configured at compile time. Typically, this step can be omitted because the SLC1 NAND driver provides reasonable default values that work for most of the target applications. The compile time configuration is realized via preprocessor defines that have to be added to the FS Conf.h file which is the main configuration file of emFile. For detailed information about the configuration of emFile and of the configuration define types, refer to *Configuration of emFile* on page 1035 The following table lists the configuration defines supported by the SLC1 NAND driver.

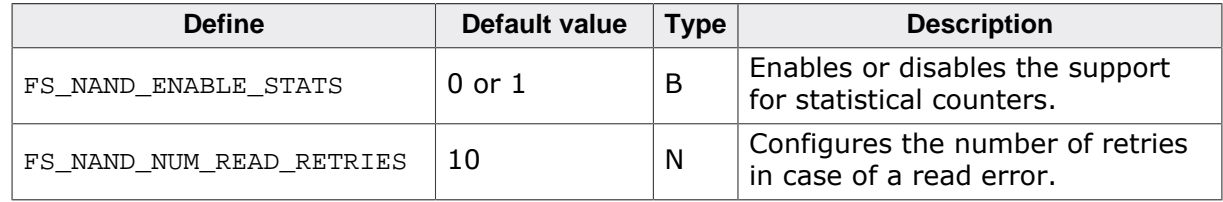

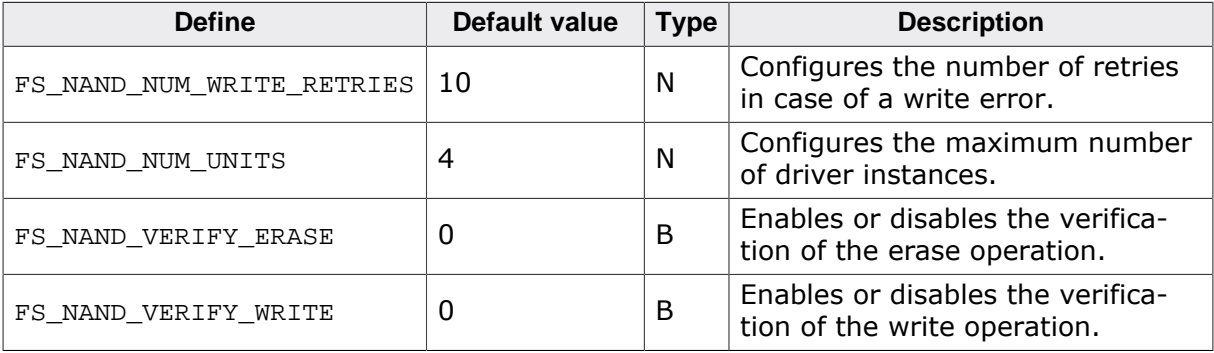

#### **6.3.2.5.1.1 FS\_NAND\_ENABLE\_STATS**

This define can be used to enable the support for statistical counters. The statistical counters provide information about the number of operations performed internally by the SLC1 NAND driver that can be useful for debugging. The statistical counters can be queried via FS\_NAND\_GetStatCounters(). By default FS\_NAND\_ENABLE\_STATS is set to 1 if FS\_DE-BUG LEVEL is set to a value greater than or equal to FS\_DEBUG\_LEVEL\_CHECK\_ALL.

#### **6.3.2.5.1.2 FS\_NAND\_NUM\_READ\_RETRIES**

Number of times the SLC1 NAND driver reties the operation in case of a read error (device error or uncorrectable bit error). NumReadRetries of FS\_NAND\_STAT\_COUNTERS is incremented by 1 on each retry.

#### **6.3.2.5.1.3 FS\_NAND\_NUM\_WRITE\_RETRIES**

Number of times the SLC1 NAND driver reties the operation in case of a write error. A write error occurs when the NAND flash device is not able to write the data to memory array. This condition is typically reported via a flag in the status register of the NAND flash device that is queried by the NAND physical layer after each write operation. NumWriteRetries of FS\_NAND\_STAT\_COUNTERS is incremented by 1 on each retry.

#### **6.3.2.5.1.4 FS\_NAND\_NUM\_UNITS**

This define specifies the maximum number of driver instances of the SLC1 NAND driver the application is allowed create. Four bytes of static RAM are reserved for each instance. If the maximum number of driver instances is smaller than the default then FS\_NAND\_NUM\_UNITS can be set to the to that value in order to reduce the RAM usage.

#### **6.3.2.5.1.5 FS\_NAND\_VERIFY\_ERASE**

This define can be used to activate the erase verification of the SLC1 NOR driver. The erase verification is performed after each erase operation by reading back the entire data of the erase block and by comparing each byte in the block with  $0 \times FF$ . An error is reported if a difference is detected. This feature has to be enabled at runtime by calling  $FS$  NAND SetEraseVerification().

#### **Note**

Activating the erase verification may negatively affect the write performance.

#### **6.3.2.5.1.6 FS\_NAND\_VERIFY\_WRITE**

This define can be used to activate the write verification of the SLC1 NAND driver. The write verification is performed after each write operation by reading back the modified data and by comparing it with the data requested to be written. An error is reported if a difference is detected. This feature has to be enabled at runtime by calling FS\_NAND\_SetWriteVerification().

**Note**

Activating the write verification may negatively affect the write performance.

#### **6.3.2.5.2 Runtime configuration**

The driver must be added to the file system by calling  $FS$  AddDevice() with the driver identifier set to the address of FS\_NAND\_Driver. This function call together with other function calls that configure the driver operation have to be added to FS  $X$  AddDevices() as demonstrated in the following example.

#### **Example**

```
#include <FS.h>
#include "FS_NAND_HW_Template.h"
#define ALLOC_SIZE 0x9000 // Memory pool for the file system in bytes
static U32 _aMemBlock[ALLOC_SIZE / 4]; // Memory pool used for semi-dynamic allocation.
void FS_X_AddDevices(void) {
  FS_AssignMemory(&_aMemBlock[0], sizeof(_aMemBlock));
   //
  // Add the driver to file system.
   //
  FS_AddDevice(&FS_NAND_Driver);
   //
  // Set the physical interface of the NAND flash.
   //
 FS_NAND_SetPhyType(0, &FS_NAND_PHY_x8);
   //
   // Skip 2 blocks (256 Kbytes in case of 2K device)
   // The size of the configured area is 128 blocks.
   // For 2K devices, this means 2 Kbytes * 64 * 128 = 16 Mbytes
   //
   FS_NAND_SetBlockRange(0, 2, 128);
   //
   // Configure the HW access routines.
   //
  FS_NAND_x8_SetHWType(0, &FS_NAND_HW_Template);
#if FS_SUPPORT_FILE_BUFFER
  //
   // Enable the file buffer to increase the performance
  // when reading/writing a small number of bytes.
   //
  FS_ConfigFileBufferDefault(512, FS_FILE_BUFFER_WRITE);
#endif // FS_SUPPORT_FILE_BUFFER
}
```
The API functions listed in the next table can be used by the application to configure the behavior of the SLC1 NAND driver. The application can call them only at the file system initialization in FS\_X\_AddDevices().

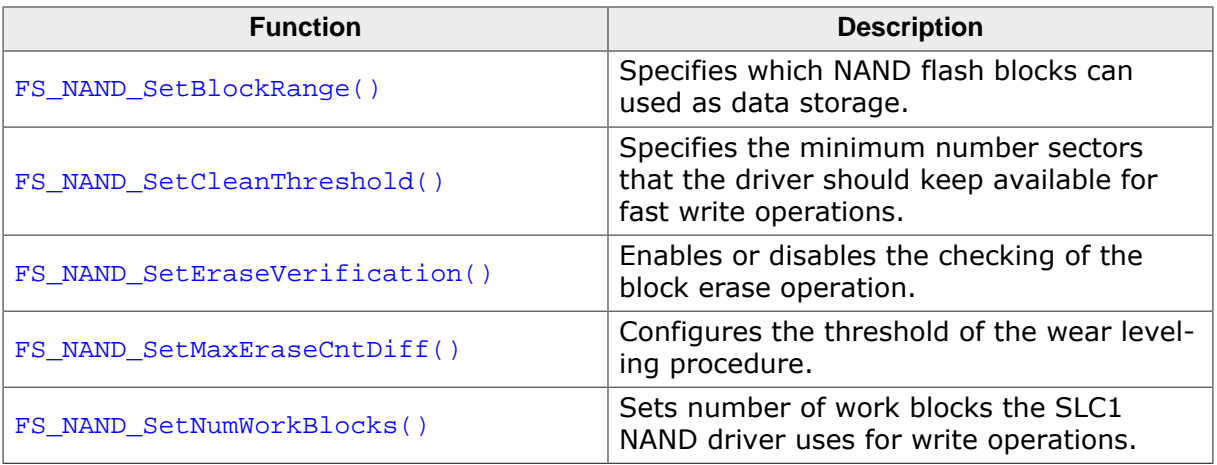

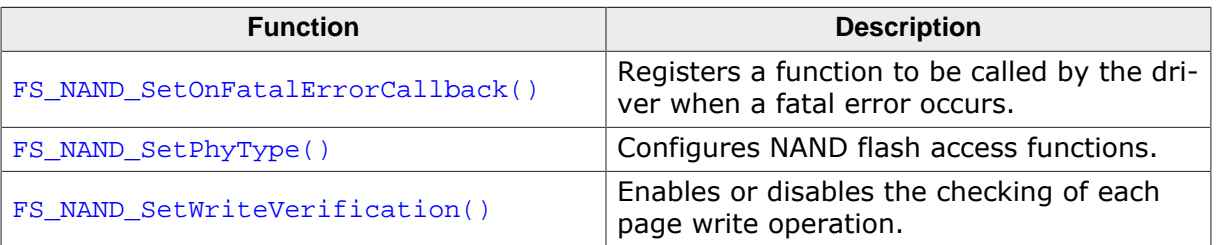

#### **6.3.2.5.2.1 FS\_NAND\_SetBlockRange()**

#### **Description**

Specifies which NAND flash blocks can used as data storage.

#### **Prototype**

void FS\_NAND\_SetBlockRange(U8 Unit, U16 FirstBlock, U16 MaxNumBlocks);

#### **Parameters**

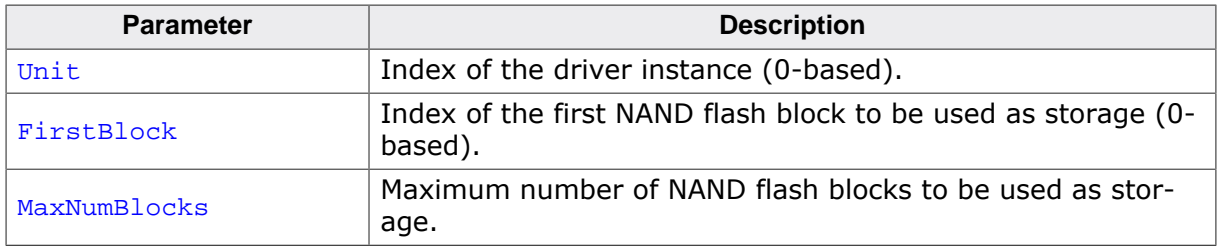

#### **Additional information**

This function is optional. By default, the SLC1 NAND driver uses all blocks of the NAND flash as data storage. FS\_NAND\_SetBlockRange() is useful when a part of the NAND flash has to be used for another purpose, for example to store the application program used by a boot loader, and therefore it cannot be managed by the SLC1 NAND driver. Limiting the number of blocks used by the SLC1 NAND driver can also help reduce the RAM usage.

FirstBlock is the index of the first physical NAND block were 0 is the index of the first block of the NAND flash device. MaxNumBlocks can be larger that the actual number of available NAND blocks in which case the SCL1 NAND driver silently truncates the value to reflect the actual number of NAND blocks available.

The SLC1 NAND driver uses the first NAND block in the range to store management information at low-level format. If the first NAND block happens to be marked as defective, then the next usable NAND block is used.

The read optimization of the FS\_NAND\_PHY\_2048x8 physical layer has to be disabled when this function is used to partition the NAND flash device in order to ensure data consistency. The read cache can be disabled at runtime using FS\_NAND\_2048x8\_DisableReadCache().

If the FS\_NAND\_SetBlockRange() is used to subdivide the same physical NAND flash device into two or more partitions than the application has to make sure that they do not overlap.

#### **Example**

Sample configuration showing how to reserve the first 16 blocks of the NAND flash.

```
#include <FS.h>
void FS_X_AddDevices(void) {
   //
   // Basic file system configuration...
   //
 //
   // Add and configure the SLC1 NAND driver.
   // Only the NAND blocks with the physical
   // indexes 16-143 are used for storage.
   //
  FS_AddDevice(&FS_NAND_Driver);
  FS_NAND_SetPhyType(0, &FS_NAND_PHY_2048x8);
   FS_NAND_SetBlockRange(0, 16, 128);
   //
 // Additional file system configuration...
```
 //  $\begin{array}{c} \end{array}$ 

Sample configuration showing how to partition the same NAND flash device.

```
#include <FS.h>
void FS_X_AddDevices(void) {
 //
 // Basic file system configuration...
   //
   //
   // Add and configure the first SLC1 NAND driver.
   // The blocks 16 blocks are used for storage,
   // that is the NAND blocks with the physical
   // indexes 0-15.
   //
  FS_AddDevice(&FS_NAND_Driver);
   FS_NAND_SetPhyType(0, &FS_NAND_PHY_2048x8);
   FS_NAND_SetBlockRange(0, 0, 16);
   //
  // Add and configure the second SLC1 NAND driver.
  // The blocks 64 blocks are used for storage,
   // that is the NAND blocks with the physical
  // indexes 16-79.
   //
  FS_AddDevice(&FS_NAND_Driver);
  FS_NAND_SetPhyType(0, &FS_NAND_PHY_2048x8);
  FS_NAND_SetBlockRange(0, 16, 64);
   //
  // Additional file system configuration...
  //
}
```
#### **6.3.2.5.2.2 FS\_NAND\_SetCleanThreshold()**

#### **Description**

Specifies the minimum number sectors that the driver should keep available for fast write operations.

#### **Prototype**

```
int FS_NAND_SetCleanThreshold(U8 Unit,
                              unsigned NumBlocksFree,
                             unsigned NumSectorsFree);
```
#### **Parameters**

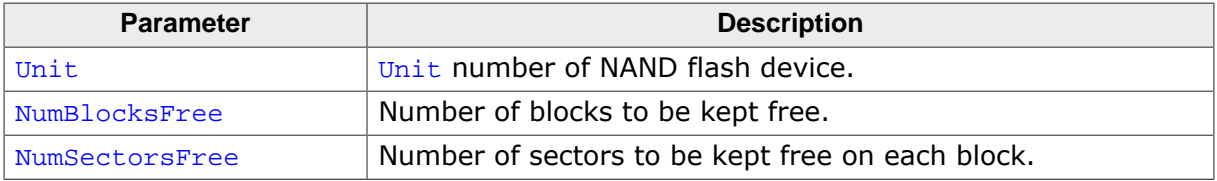

#### **Return value**

- $= 0$  OK, threshold set.<br>  $\neq 0$  An error occurred.
- An error occurred.

#### **Additional information**

Typically, used for allowing the NAND flash to write data fast to a file on a sudden reset. At the startup, the application reserves free space, by calling the function with NumBlocksFree and NumSectorsFree set to a value different than 0. The number of free sectors depends on the number of bytes written and on how the file system is configured. When the unexpected reset occurs, the application tells the driver that it can write to the free sectors, by calling the function with NumBlocksFree and NumSectorsFree set to 0. Then, the application writes the data to file and the NAND driver stores it to the free space. Since no erase or copy operation is required, the data is written as fastest as the NAND flash device permits it.

The NAND flash device will wear out faster than normal if sectors are reserved in a work block (NumSectors > 0).

#### **6.3.2.5.2.3 FS\_NAND\_SetEraseVerification()**

#### **Description**

Enables or disables the checking of the block erase operation.

#### **Prototype**

```
void FS_NAND_SetEraseVerification(U8 Unit,
                                    U8 OnOff);
```
#### **Parameters**

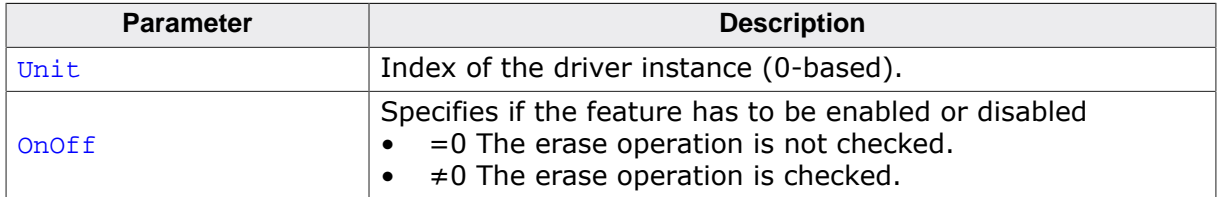

#### **Additional information**

This function is optional. The result of a block erase operation is normally checked by evaluating the error bits maintained by the NAND flash device in a internal status register. FS\_NAND\_SetEraseVerification() can be used to enable additional verification of the block erase operation that is realized by reading back the contents of the entire erased physical block and by checking that all the bytes in it are set to  $0xFF$ . Enabling this feature can negatively impact the write performance of SLC1 NAND driver driver.

The block erase verification feature is active only when the SLC1 NAND driver is compiled with the FS\_NAND\_VERIFY\_ERASE configuration define is set to 1 (default is 0) or when the FS\_DEBUG\_LEVEL configuration define is set to a value greater than or equal to FS\_DE-BUG\_LEVEL\_CHECK\_ALL.

#### **6.3.2.5.2.4 FS\_NAND\_SetMaxEraseCntDiff()**

#### **Description**

Configures the threshold of the wear leveling procedure.

#### **Prototype**

```
void FS_NAND_SetMaxEraseCntDiff(U8 Unit,
                                 U32 EraseCntDiff);
```
#### **Parameters**

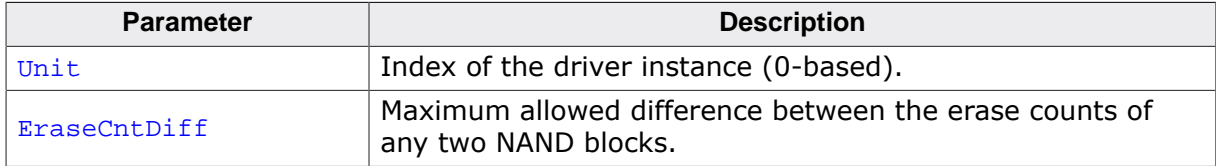

#### **Additional information**

This function is optional. It can be used to control how the SLC1 NAND driver performs the wear leveling. The wear leveling procedure makes sure that the NAND blocks are equally erased to meet the life expectancy of the storage device by keeping track of the number of times a NAND block has been erased (erase count). The SLC1 NAND driver executes this procedure when a new empty NAND block is required for data storage. The wear leveling procedure works by first choosing the next available NAND block. Then the difference between the erase count of the chosen block and the NAND block with lowest erase count is computed. If this value is greater than EraseCntDiff the NAND block with the lowest erase count is freed and made available for use.

The same threshold can also be configured at compile time via the FS\_NAND\_MAX\_ERASE\_C-NT DIFF configuration define.

#### **Example**

```
#include <FS.h>
void FS_X_AddDevices(void) {
  //
   // Basic file system configuration...
   //
   //
  // Add and configure the SLC1 NAND driver.
  //
  FS_AddDevice(&FS_NAND_Driver);
   FS_NAND_SetPhyType(0, &FS_NAND_PHY_2048x8);
 FS_NAND_SetMaxEraseCntDiff(0, 5000);
   //
  // Additional file system configuration...
  //
}
```
#### **6.3.2.5.2.5 FS\_NAND\_SetNumWorkBlocks()**

#### **Description**

Sets number of work blocks the SLC1 NAND driver uses for write operations.

#### **Prototype**

```
void FS_NAND_SetNumWorkBlocks(U8 Unit,
                               U32 NumWorkBlocks);
```
#### **Parameters**

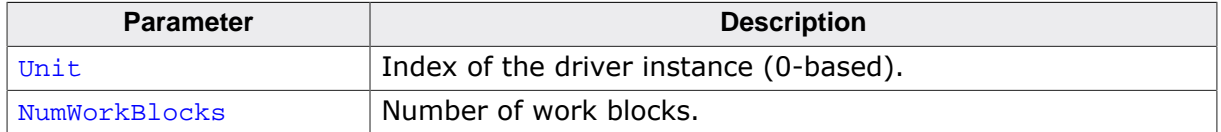

#### **Additional information**

This function is optional. It can be used to change the default number of work blocks according to the requirements of the application. Work blocks are physical NAND blocks that the SLC1 NAND driver uses to temporarily store the data written to NAND flash device. The SLC1 NAND driver calculates at low-level format the number of work blocks based on the total number of blocks available on the NAND flash device.

By default, the NAND driver allocates 10% of the total number of NAND blocks used as storage, but no more than 10 NAND blocks. The minimum number of work blocks allocated by default depends on whether journaling is used or not. If the journal is active 4 work blocks are allocated, else SLC1 NAND driver allocates 3 work blocks. The currently allocated number of work blocks can be checked via FS\_NAND\_GetDiskInfo(). The value is returned in the NumWorkBlocks member of the FS\_NAND\_DISK\_INFO structure.

Increasing the number of work blocks can help increase the write performance of the SLC1 NAND driver. At the same time the RAM usage of the SLC1 NAND driver increases since each configured work block requires a certain amount of RAM for the data management. This is a trade-off between write performance and RAM usage.

The new value take effect after the NAND flash device is low-level formatted via  $FS\_For$ matLow() or FS\_NAND\_FormatLow() API functions.

#### **Example**

```
#include <FS.h>
void FS_X_AddDevices(void) {
   //
   // Basic file system configuration...
   //
 //
   // Add and configure the SLC1 NAND driver.
   //
   FS_AddDevice(&FS_NAND_Driver);
   FS_NAND_SetPhyType(0, &FS_NAND_PHY_2048x8);
   FS_NAND_SetNumWorkBlocks(0, 5);
 //
  // Additional file system configuration...
   //
}
```
#### **6.3.2.5.2.6 FS\_NAND\_SetOnFatalErrorCallback()**

#### **Description**

Registers a function to be called by the driver when a fatal error occurs.

#### **Prototype**

```
void FS_NAND_SetOnFatalErrorCallback
```
(FS\_NAND\_ON\_FATAL\_ERROR\_CALLBACK \* pfOnFatalError);

#### **Parameters**

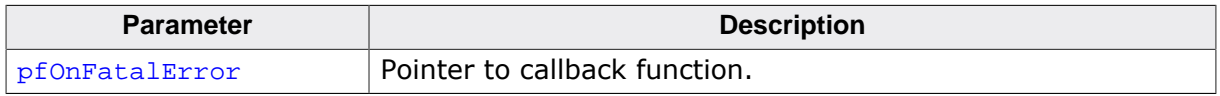

#### **Additional information**

This function is optional. If no callback function is registered the SLC1 NAND driver behaves as if the callback function returned 1. This means that the NAND flash remains writable after the occurrence of the fatal error. emFile versions previous to 4.04b behave differently and mark the NAND flash as read-only in this case. For additional information refer to FS\_NAND\_ON\_FATAL\_ERROR\_CALLBACK.

Typically, the SLC1 NAND driver reports a fatal error when an uncorrectable bit error occurs, that is when the ECC is not able to correct the bit errors. A fatal error can also be reported on other events such the failure to erase a NAND block. The type of error is indicated to the callback function via the ErrorType member of the FS\_NAND\_FATAL\_ERROR\_INFO structure.

All instances of the SLC1 NAND driver share the same callback function. The Unit member of the FS\_NAND\_FATAL\_ERROR\_INFO structure passed as parameter to the pfOnFatalError callback function can be used to determine which driver instance triggered the fatal error.

#### **6.3.2.5.2.7 FS\_NAND\_SetPhyType()**

#### **Description**

Configures NAND flash access functions.

#### **Prototype**

void FS\_NAND\_SetPhyType( U8 Unit, const FS\_NAND\_PHY\_TYPE \* pPhyType);

#### **Parameters**

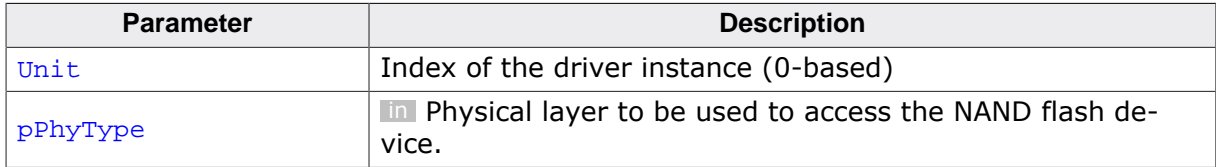

#### **Additional information**

This function is mandatory and it has to be called in  $FS_X_A$  AddDevices() once for each instance of the SLC1 NAND driver. The driver instance is identified by the Unit parameter. First SLC1 NAND driver instance added to the file system via a FS\_AddDevice(&FS\_NAND\_Driver) call has the unit number 0, the SLC1 NAND driver added by a second call to  $FS\_AddDevice()$  has the unit number 1 and so on.

#### **6.3.2.5.2.8 FS\_NAND\_SetWriteVerification()**

#### **Description**

Enables or disables the checking of each page write operation.

#### **Prototype**

```
void FS_NAND_SetWriteVerification(U8 Unit,
                                    U8 OnOff);
```
#### **Parameters**

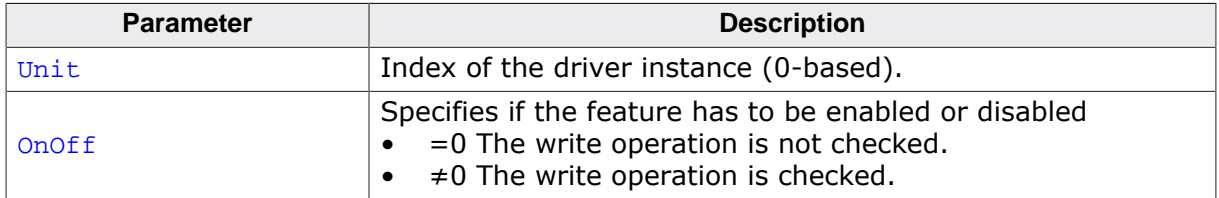

#### **Additional information**

This function is optional. The result of a page write operation is normally checked by evaluating the error bits maintained by the NAND flash device in a internal status register. FS\_NAND\_SetWriteVerification() can be used to enable additional verification of the page write operation that is realized by reading back the contents of the written page and by checking that all the bytes are matching the data requested to be written. Enabling this feature can negatively impact the write performance of SLC1 NAND driver.

The page write verification feature is active only when the SLC1 NAND driver is compiled with the FS\_NAND\_VERIFY\_WRITE configuration define is set to 1 (default is 0) or when the FS\_DEBUG\_LEVEL configuration define is set to a value greater than or equal to FS\_DE-BUG\_LEVEL\_CHECK\_ALL.

#### **6.3.2.5.2.9 FS\_NAND\_ON\_FATAL\_ERROR\_CALLBACK**

#### **Description**

The type of the callback function invoked by the NAND driver when a fatal error occurs.

#### **Type definition**

typedef int FS\_NAND\_ON\_FATAL\_ERROR\_CALLBACK(FS\_NAND\_FATAL\_ERROR\_INFO \* pFatalErrorInfo);

#### **Parameters**

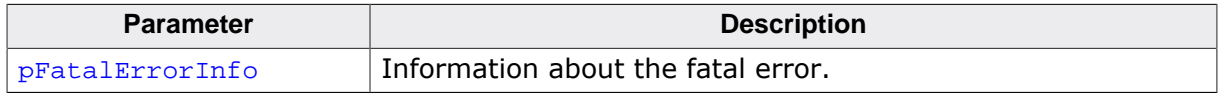

#### **Return value**

- $= 0$  The NAND driver has to mark the NAND flash device as read only.
- $\neq 0$  The NAND flash device has to remain writable.

#### **Additional information**

If the callback function returns a 0 the NAND driver marks the NAND flash device as readonly and it remains in this state until the NAND flash device is low-level formatted. In this state all further write operations are rejected with an error by the NAND driver.

The application is responsible to handle the fatal error by for example checking the consistency of the file system via  $FS$   $CheckDist()$ . The callback function is not allowed to invoke any other FS API functions therefore the handling of the error has to be done after the FS API function that triggered the error returns.
## **6.3.2.5.2.10 FS\_NAND\_FATAL\_ERROR\_INFO**

#### **Description**

Information passed to callback function when a fatal error occurs.

## **Type definition**

```
typedef struct {
  U8 Unit;
  U8 ErrorType;
  U32 ErrorSectorIndex;
} FS_NAND_FATAL_ERROR_INFO;
```
#### **Structure members**

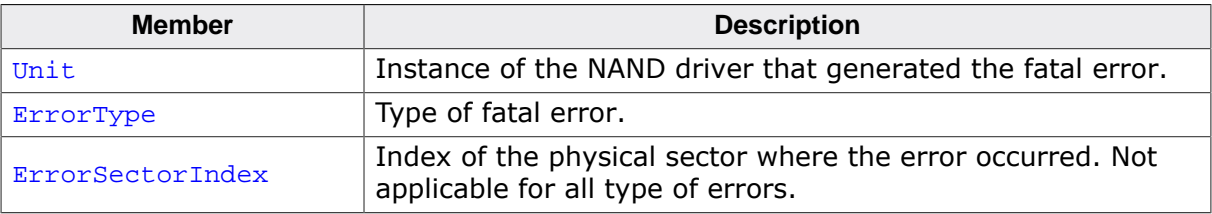

# **6.3.2.6 Additional driver functions**

The following functions are optional and can be used by the application to perform operations directly on the NAND flash device.

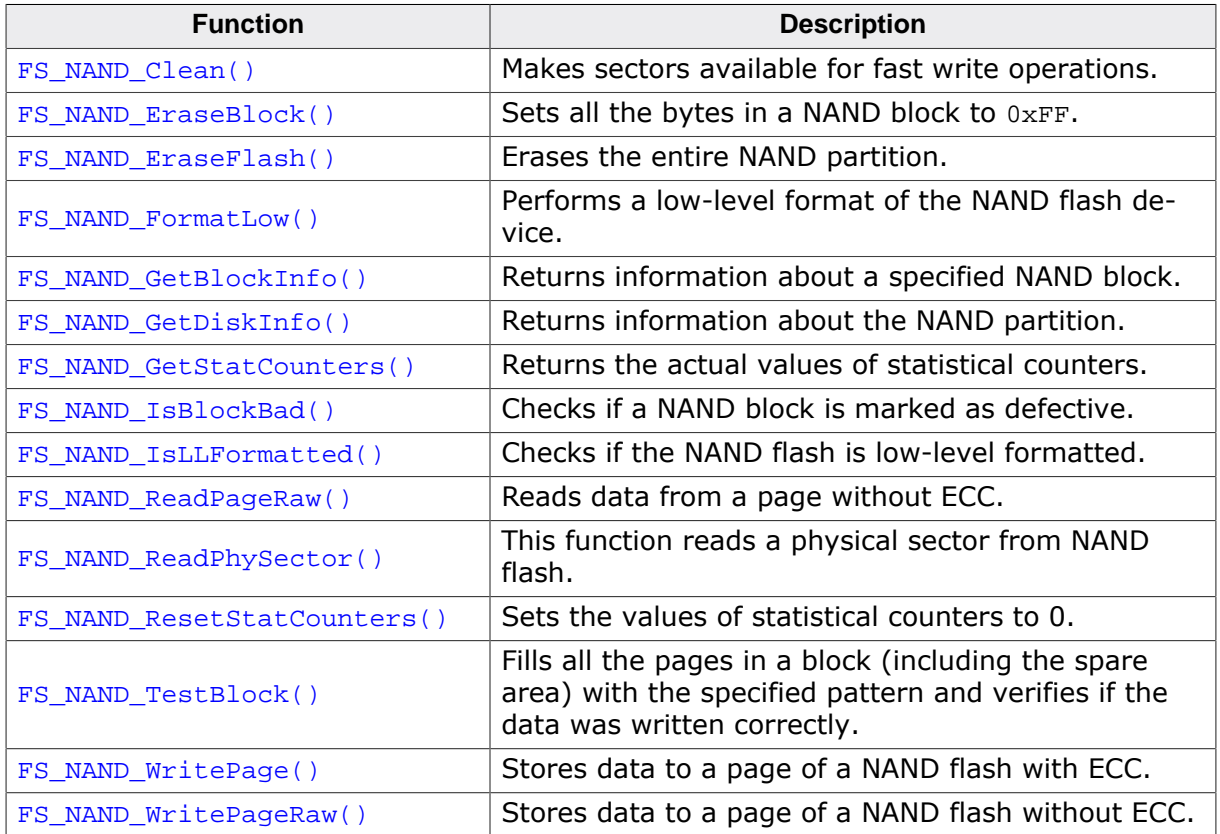

## **6.3.2.6.1 FS\_NAND\_Clean()**

#### **Description**

Makes sectors available for fast write operations.

## **Prototype**

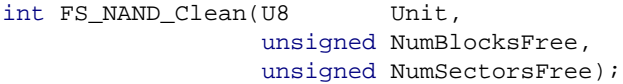

### **Parameters**

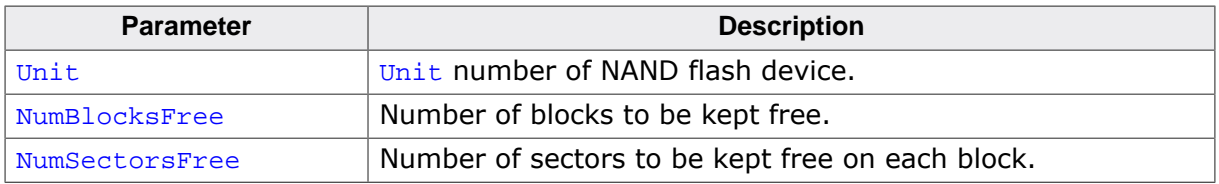

#### **Return value**

 $= 0$  OK<br> $\neq 0$  An

An error occurred

#### **Additional information**

This function is optional. It can be used to free space on the NAND flash device for data that the application has to write as fast as possible. FS\_NAND\_UNI\_Clean() performs two internal operations: (1) Converts all work blocks that have less free sectors than NumSectorsFree into data blocks. (2) If required, convert work blocks until at least NumBlocksFree are available.

## **6.3.2.6.2 FS\_NAND\_EraseBlock()**

#### **Description**

Sets all the bytes in a NAND block to  $0xFF$ .

### **Prototype**

int FS\_NAND\_EraseBlock(U8 Unit, unsigned BlockIndex);

## **Parameters**

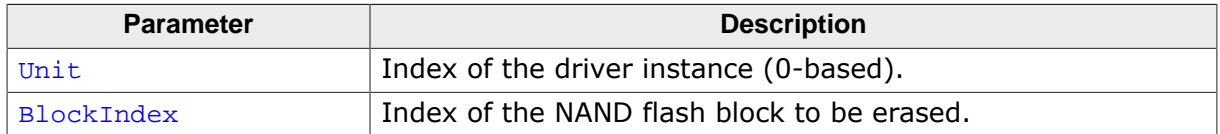

#### **Return value**

= 0 OK, block erased.

 $\neq 0$  An error occurred.

## **Additional information**

This function is optional. FS\_NAND\_EraseBlock() function does not check if the block is marked as defective before erasing it.

## **6.3.2.6.3 FS\_NAND\_EraseFlash()**

#### **Description**

Erases the entire NAND partition.

### **Prototype**

int FS\_NAND\_EraseFlash(U8 Unit);

#### **Parameters**

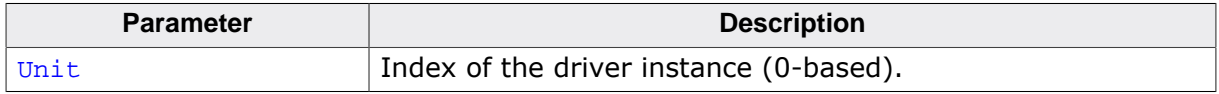

#### **Return value**

- $\geq 0$  Number of blocks which failed to erase.<br>< 0 An error occurred.
- An error occurred.

#### **Additional information**

This function is optional. After the call to FS\_NAND\_EraseFlash() all the bytes in the NAND partition are set to 0xFF.

This function has to be used with care, since it also erases blocks marked as defective and therefore the information about the block status will be lost. FS\_NAND\_EraseFlash() can be used without this side effect on storage devices that are guaranteed to not have any bad blocks, such as DataFlash devices.

## **6.3.2.6.4 FS\_NAND\_FormatLow()**

#### **Description**

Performs a low-level format of the NAND flash device.

#### **Prototype**

int FS\_NAND\_FormatLow(U8 Unit);

#### **Parameters**

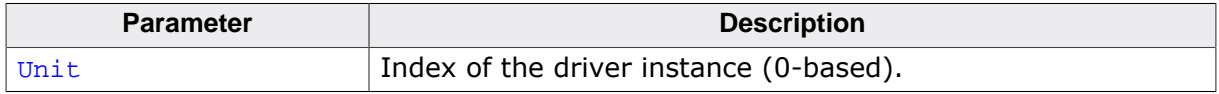

#### **Return value**

- $= 0$  OK, NAND flash device is low-level formatted.<br>  $\neq 0$  An error occurred.
- An error occurred.

#### **Additional information**

This function is optional. It is recommended that application use FS\_FormatLow() to initialize the NAND flash device instead of FS\_NAND\_FormatLow().

After the low-level format operation all data that was stored on the NAND flash device is lost. A low-level format has to be performed only once before using the NAND flash device for the first time. The application can check if the NAND flash device is low-level formatted by calling FS\_IsLLFormated() or alternatively FS\_NAND\_IsLLFormated().

## **6.3.2.6.5 FS\_NAND\_GetBlockInfo()**

## **Description**

Returns information about a specified NAND block.

## **Prototype**

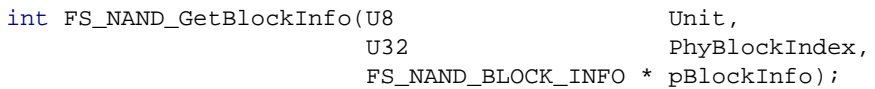

## **Parameters**

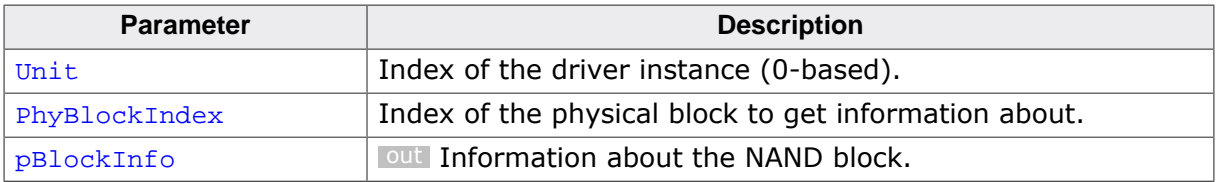

#### **Return value**

- = 0 OK, information returned.
- $\neq 0$  An error occurred.

#### **Additional information**

This function is not required for the functionality of the SLC1 NAND driver and is typically not linked in in production builds.

## **Example**

```
#include <stdio.h>
#include "FS.h"
void SampleNANDGetBlockInfo(void) {
  FS_NAND_BLOCK_INFO BlockInfo;
                   ac[100];
  FS_X_Log("Get information about block 1 of the first SLC1 NAND driver instance\n");
  FS_NAND_GetBlockInfo(0, 1, &BlockInfo);
  SEGGER_snprintf(ac, sizeof(ac), " sType: %s\n", BlockInfo.sType);
 FSX Log(ac);
  SEGGER_snprintf(ac, sizeof(ac), " EraseCnt: 0x%.8x
\n", BlockInfo.EraseCnt);
  FS_X_Log(ac);
 SEGGER_snprintf(ac, sizeof(ac), " LBI: \frac{1}{2} %lu\n", BlockInfo.lbi);
 FS X Log(ac);
  SEGGER_snprintf(ac, sizeof(ac), " NumSectorsBlank: %d
\n", BlockInfo.NumSectorsBlank);
  FS_X_Log(ac);
  SEGGER_snprintf(ac, sizeof(ac), " NumSectorsECCCorrectable: %d
\n", BlockInfo.NumSectorsECCCorrectable);
  FS_X_Log(ac);
  SEGGER_snprintf(ac, sizeof(ac), " NumSectorsErrorInECC: %d
\n", BlockInfo.NumSectorsErrorInECC);
  FS_X_Log(ac);
  SEGGER_snprintf(ac, sizeof(ac), " NumSectorsECCError: %d
\n", BlockInfo.NumSectorsECCError);
 FS X Log(ac);
  SEGGER_snprintf(ac, sizeof(ac), " NumSectorsInvalid: %d
\n", BlockInfo.NumSectorsInvalid);
  FS_X_Log(ac);
  SEGGER_snprintf(ac, sizeof(ac), " NumSectorsValid: %d
\n", BlockInfo.NumSectorsValid);
}
```
## **6.3.2.6.6 FS\_NAND\_GetDiskInfo()**

#### **Description**

Returns information about the NAND partition.

### **Prototype**

int FS\_NAND\_GetDiskInfo(U8 Unit, FS\_NAND\_DISK\_INFO \* pDiskInfo);

### **Parameters**

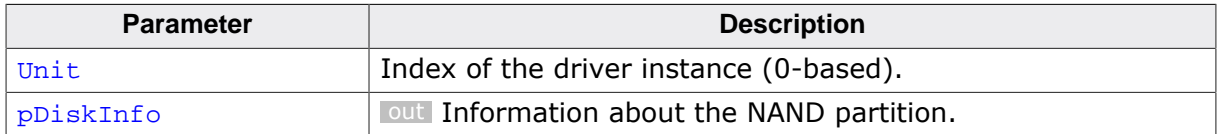

#### **Return value**

- = 0 OK, information returned.
- $\neq 0$  An error occurred.

## **Additional information**

This function is not required for the functionality of the SLC1 NAND driver and is typically not linked in production builds.

## **Example**

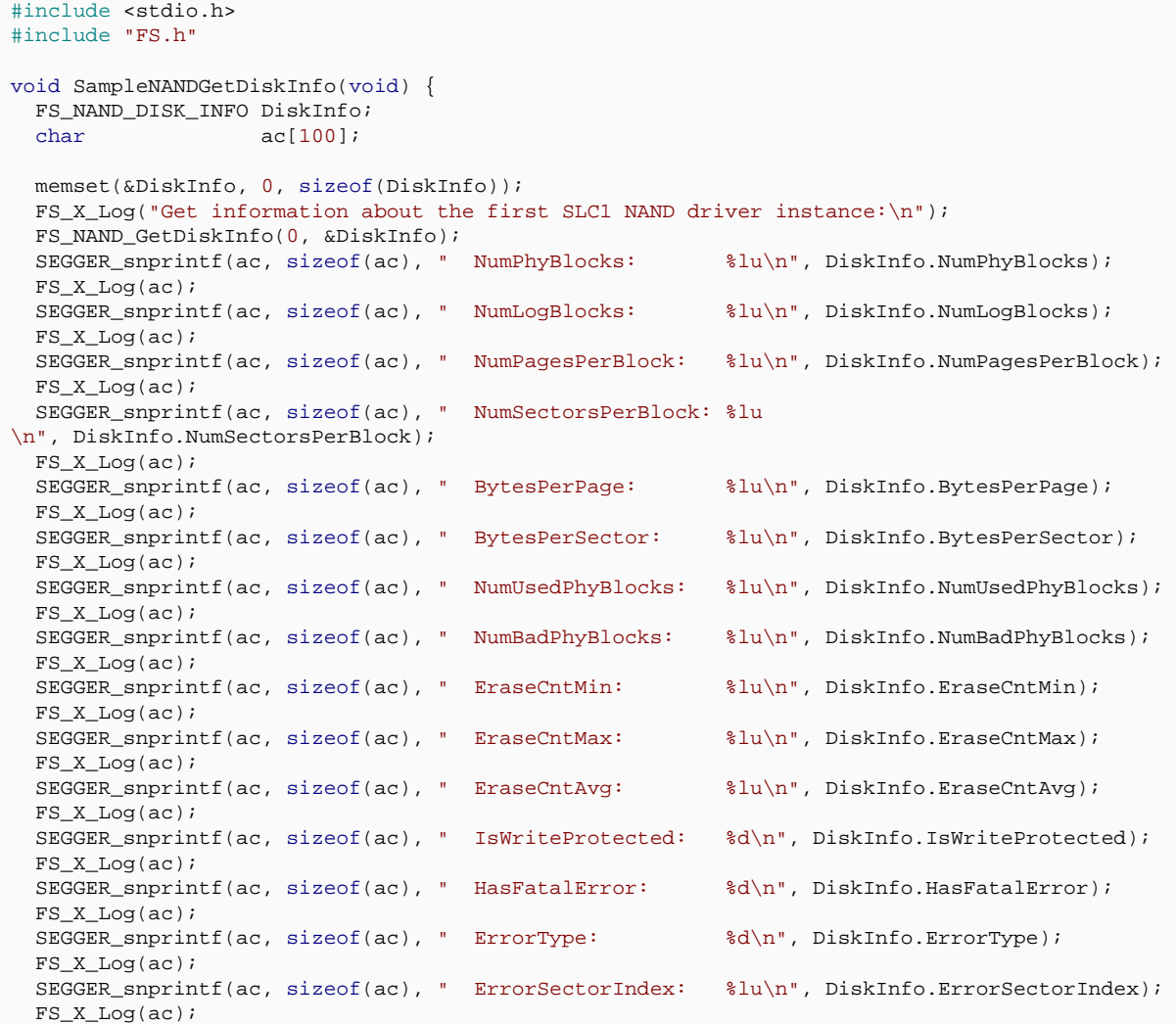

}

## **6.3.2.6.7 FS\_NAND\_GetStatCounters()**

#### **Description**

Returns the actual values of statistical counters.

### **Prototype**

```
void FS_NAND_GetStatCounters(U8 Unit,
                       FS_NAND_STAT_COUNTERS * pStat);
```
### **Parameters**

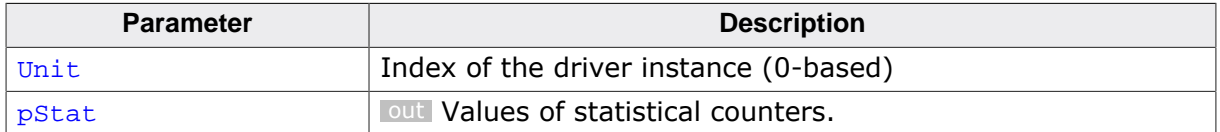

#### **Additional information**

This function is optional. It is active only when the file system is compiled with FS\_DE-BUG\_LEVEL set to a value greater than or equal to FS\_DEBUG\_LEVEL\_CHECK\_ALL or FS\_NAND\_ENABLE\_STATS set to 1.

The statistical counters can be cleared via FS\_NAND\_ResetStatCounters().

## **6.3.2.6.8 FS\_NAND\_IsBlockBad()**

#### **Description**

Checks if a NAND block is marked as defective.

## **Prototype**

int FS\_NAND\_IsBlockBad(U8 Unit, unsigned BlockIndex);

## **Parameters**

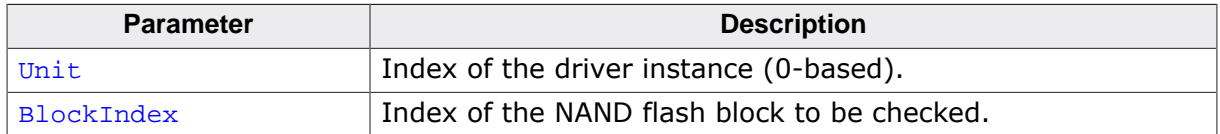

#### **Return value**

1 Block is defective

0 Block is not defective

## **Additional information**

This function is optional.

## **6.3.2.6.9 FS\_NAND\_IsLLFormatted()**

#### **Description**

Checks if the NAND flash is low-level formatted.

### **Prototype**

int FS\_NAND\_IsLLFormatted(U8 Unit);

#### **Parameters**

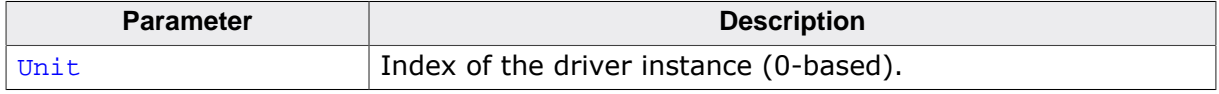

## **Return value**

- $= 1$  NAND flash device is low-level formatted.<br> $= 0$  NAND flash device is not low-level formati
- $= 0$  NAND flash device is not low-level formatted.<br>< 0 An error occurred.
- An error occurred.

#### **Additional information**

This function is optional.

## **6.3.2.6.10 FS\_NAND\_ReadPageRaw()**

#### **Description**

Reads data from a page without ECC.

## **Prototype**

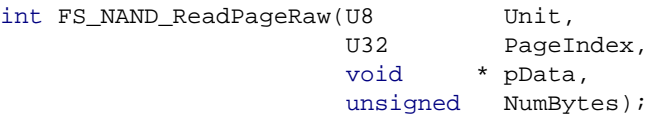

## **Parameters**

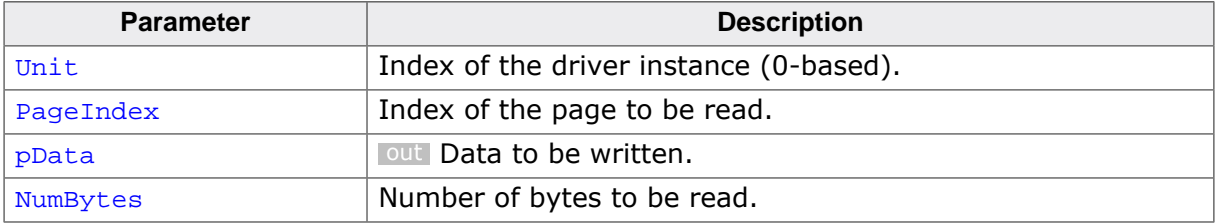

#### **Return value**

 $= 0$  OK, data read.

 $\neq 0$  An error occurred.

#### **Additional information**

This function is optional.

The data is read beginning from byte offset 0 in the page. If more data is requested than the page + spare area size, typ. 2 Kbytes + 64 bytes, the function does not modify the remaining bytes in pData.

## **6.3.2.6.11 FS\_NAND\_ReadPhySector()**

## **Description**

This function reads a physical sector from NAND flash.

## **Prototype**

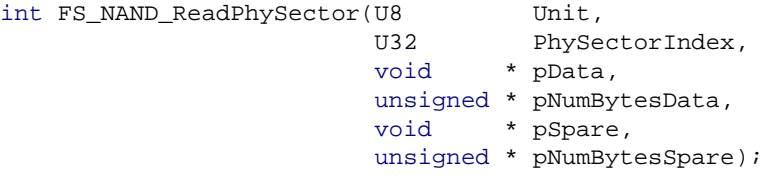

## **Parameters**

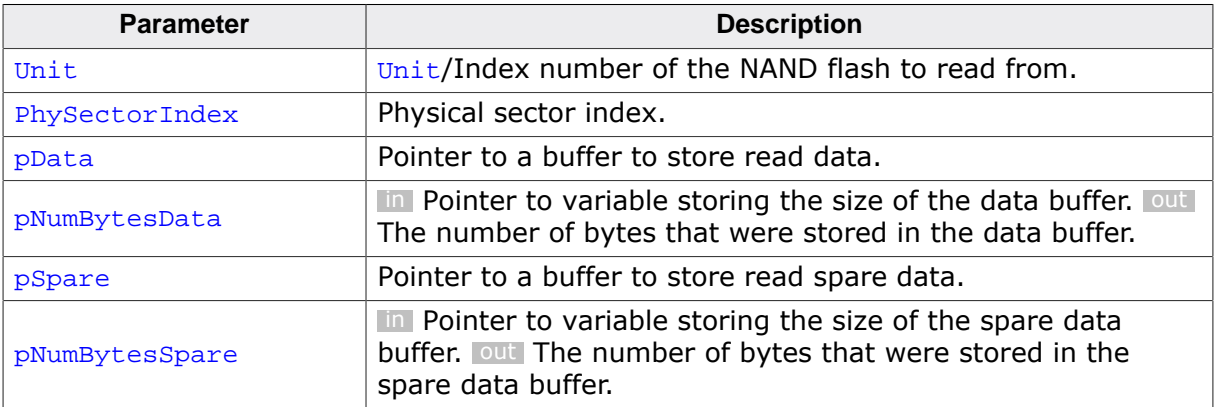

#### **Return value**

- $< 0$  OK, all bytes are set to  $0 \times FF$  in the physical sector.<br>= 0 OK, no bit errors.
- $= 0$  OK, no bit errors.<br> $= 1$  OK, one bit error f
- $= 1$  OK, one bit error found and corrected.<br> $= 2$  OK, one bit error found in the ECC.
- OK, one bit error found in the ECC.
- 
- $= 3$  Error, more than 1 bit errors occurred.<br> $= 4$  Error, could not read form NAND flash  $= 4$  Error, could not read form NAND flash device.<br>= 5 Error, internal operation.
- Error, internal operation.

#### **Additional information**

This function is optional.

## **6.3.2.6.12 FS\_NAND\_ResetStatCounters()**

### **Description**

Sets the values of statistical counters to 0.

## **Prototype**

void FS\_NAND\_ResetStatCounters(U8 Unit);

### **Parameters**

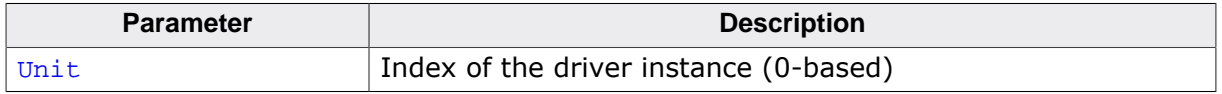

## **Additional information**

This function is optional. It is active only when the file system is compiled with FS\_DE-BUG\_LEVEL set to a value greater than or equal to FS\_DEBUG\_LEVEL\_CHECK\_ALL or FS\_NAND\_ENABLE\_STATS set to 1.

The statistical counters can be queried via FS\_NAND\_GetStatCounters().

## **6.3.2.6.13 FS\_NAND\_TestBlock()**

#### **Description**

Fills all the pages in a block (including the spare area) with the specified pattern and verifies if the data was written correctly.

#### **Prototype**

int FS\_NAND\_TestBlock(U8 Unit, unsigned BlockIndex, U32 Pattern, FS\_NAND\_TEST\_INFO \* pInfo);

## **Parameters**

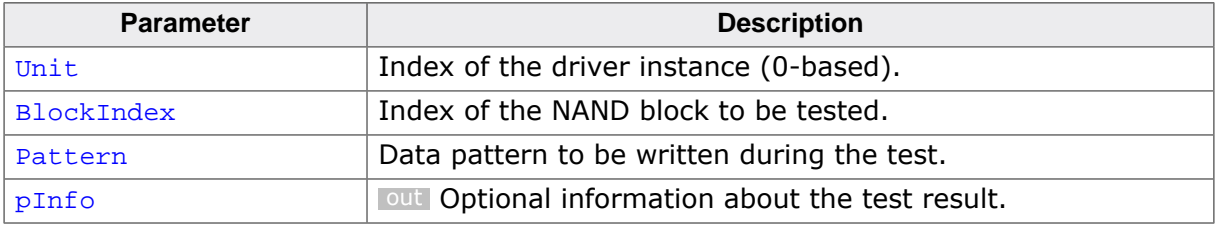

#### **Return value**

FS\_NAND\_TEST\_RETVAL\_OK COMPARED TO CONSUMING ON THE OCH OK, no bit errors. FS\_NAND\_TEST\_RETVAL\_CORRECTABLE\_ERROR OK, correctable bit errors found. The

FS\_NAND\_TEST\_RETVAL\_FATAL\_ERROR Fatal\_error, uncorrectable bit error

FS\_NAND\_TEST\_RETVAL\_BAD\_BLOCK Bad block, skipped. FS\_NAND\_TEST\_RETVAL\_ERASE\_FAILURE Erase operation failed. The block has

FS NAND TEST RETVAL WRITE FAILURE Write operation failed. The block has

FS\_NAND\_TEST\_RETVAL\_READ\_FAILURE Read operation failed. FS\_NAND\_TEST\_RETVAL\_INTERNAL\_ERROR MAND flash access error.

## **Additional information**

number of bit errors is returned in NumErrorsCorrectable of pResult. found. The page index is returned in PageIndexFatalError of pResult. been marked as defective. been marked as defective.

This function is optional. It can be used by the application to test the data reliability of a NAND block. BlockIndex is relative to the beginning of the NAND partition where the first block has the index 0.

## **Example**

```
#include <stdio.h>
#include "FS.h"
void _SampleNANDTestBlock(void) {
 int r;
 U32 NumPhyBlocks;<br>U32 iBlock;
                  iBlock;
  FS_NAND_DISK_INFO DiskInfo;
  FS_NAND_TEST_INFO TestInfo;
  char ac[100];
  memset(&DiskInfo, 0, sizeof(DiskInfo));
  memset(&TestInfo, 0, sizeof(TestInfo));
  FS_NAND_GetDiskInfo(0, &DiskInfo);
  NumPhyBlocks = DiskInfo.NumPhyBlocks;
  for (iBlock = 0; iBlock < NumPhyBlocks; ++iBlock) {
    r = FS_NAND_TestBlock(0, iBlock, 0xAA5500FFuL, &TestInfo);
   switch (r) {
```

```
 case FS_NAND_TEST_RETVAL_OK:
       SEGGER_snprintf(ac, sizeof(ac), "Block %lu: OK.\n", iBlock);
      FS X Log(ac);
       break;
     case FS_NAND_TEST_RETVAL_CORRECTABLE_ERROR:
      SEGGER_snprintf(ac, sizeof(ac), "Block %lu: %lu correctable error(s).\n",
         iBlock, TestInfo.BitErrorCnt);
       FS_X_Log(ac);
      break;
     case FS_NAND_TEST_RETVAL_FATAL_ERROR:
       SEGGER_snprintf(ac, sizeof(ac),
         "Block %lu: %lu correctable error(s), fatal error on page %lu.\n",
         iBlock, TestInfo.BitErrorCnt, TestInfo.PageIndex);
      FS X Log(ac);
       break;
     case FS_NAND_TEST_RETVAL_BAD_BLOCK:
       SEGGER_snprintf(ac, sizeof(ac), "Block %lu: Bad. Skipped.\n", iBlock);
       FS_X_Log(ac);
      break;
     case FS_NAND_TEST_RETVAL_ERASE_FAILURE:
       SEGGER_snprintf(ac, sizeof(ac), "Block %lu: Erase failure. Marked as bad.\n", iBlock);
      FSX Log(ac);
       break;
     case FS_NAND_TEST_RETVAL_WRITE_FAILURE:
       SEGGER_snprintf(ac, sizeof(ac), "Block %lu: Write failure on page %lu. Marked as bad.
\mathcal{M}",
         iBlock, TestInfo.PageIndex);
      FS_X_{Log(ac)};
       break;
     case FS_NAND_TEST_RETVAL_READ_FAILURE:
       SEGGER_snprintf(ac, sizeof(ac), "Block %lu: Read failure on page %lu.\n",
         iBlock, TestInfo.PageIndex);
      FS_X_{Log(ac)};
       break;
     default:
       SEGGER_snprintf(ac, sizeof(ac), "Block %lu: Internal error.\n", iBlock);
       FS_X_Log(ac);
       break;
     }
  }
}
```
## **6.3.2.6.14 FS\_NAND\_WritePage()**

#### **Description**

Stores data to a page of a NAND flash with ECC.

## **Prototype**

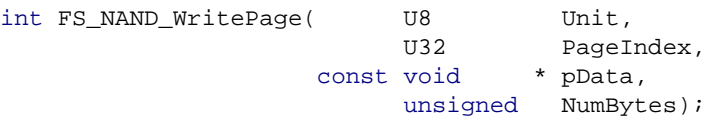

## **Parameters**

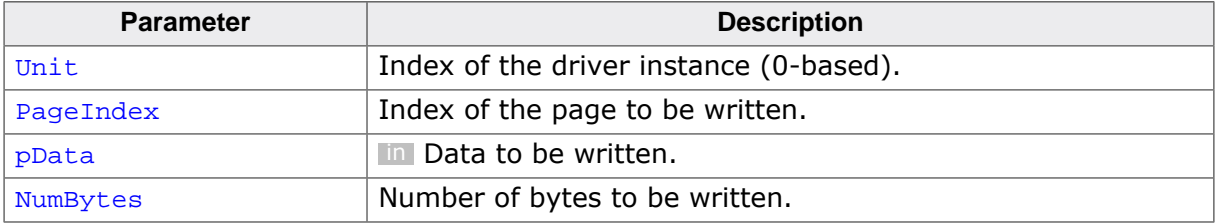

#### **Return value**

= 0 OK, data written.

 $\neq 0$  An error occurred.

#### **Additional information**

This function is optional.

The data is written beginning with the byte offset 0 in the page. If more data is written than the size of the page, typically 2 KB + 64 bytes, the excess bytes are discarded. Data in the area reserved for ECC cannot be written using this function and it will be overwritten.

## **6.3.2.6.15 FS\_NAND\_WritePageRaw()**

## **Description**

Stores data to a page of a NAND flash without ECC.

## **Prototype**

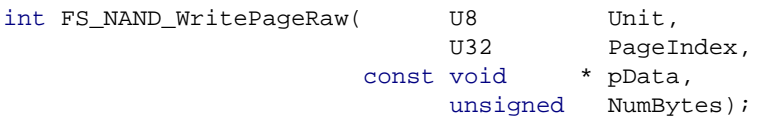

## **Parameters**

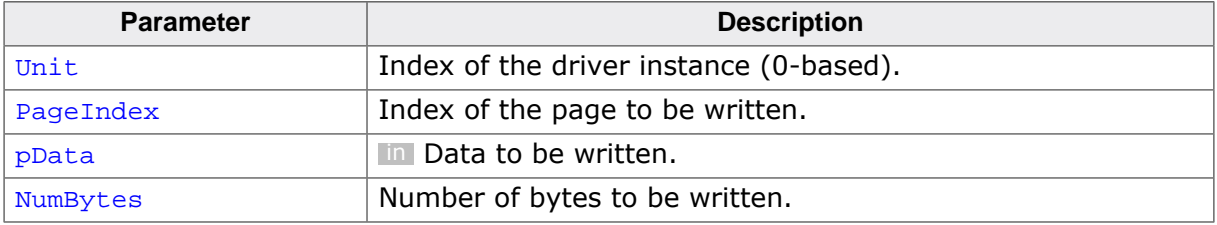

#### **Return value**

= 0 OK, data written.

 $\neq 0$  An error occurred.

## **Additional information**

This function is optional.

The data is written beginning at the byte offset 0 in the page. If more data is written than the size of the page + spare area, typically 2 Kbytes + 64 bytes, the excess bytes are ignored.

## **6.3.2.6.16 FS\_NAND\_DISK\_INFO**

#### **Description**

Information about the NAND partition.

## **Type definition**

typedef struct {

- .<br>U32 NumPhyBlocks; U32 NumLogBlocks;
- U32 NumUsedPhyBlocks;
- U32 NumBadPhyBlocks;
- U32 NumPagesPerBlock;
- U32 NumSectorsPerBlock;
- U32 BytesPerPage;
- U32 BytesPerSpareArea;
- U32 BytesPerSector;
- U32 EraseCntMin;
- U32 EraseCntMax;
	- U32 EraseCntAvg;<br>U8 BadBlockMark
	- BadBlockMarkingType;
	- U8 IsWriteProtected;
	- U8 HasFatalError;
	- U8 ErrorType;
	- U32 ErrorSectorIndex;
	- U16 BlocksPerGroup;
	- U32 NumWorkBlocks;
	- U8 IsFormatted;
- } FS\_NAND\_DISK\_INFO;

#### **Structure members**

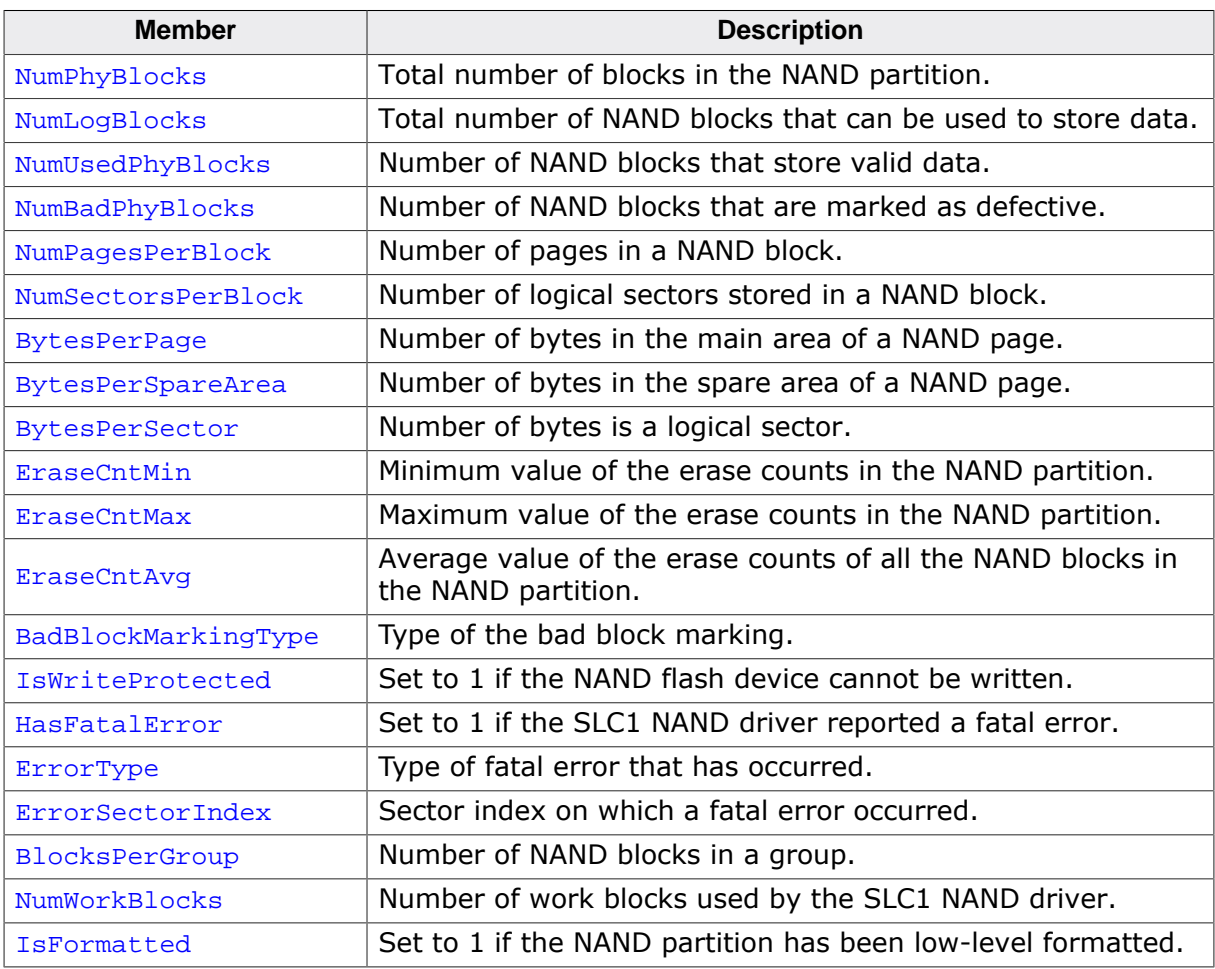

#### **Additional information**

Refer to *Bad block marking types* on page 434 for a list of permitted values for BadBlock-MarkingType.

## **6.3.2.6.17 FS\_NAND\_BLOCK\_INFO**

#### **Description**

Information about a NAND block.

## **Type definition**

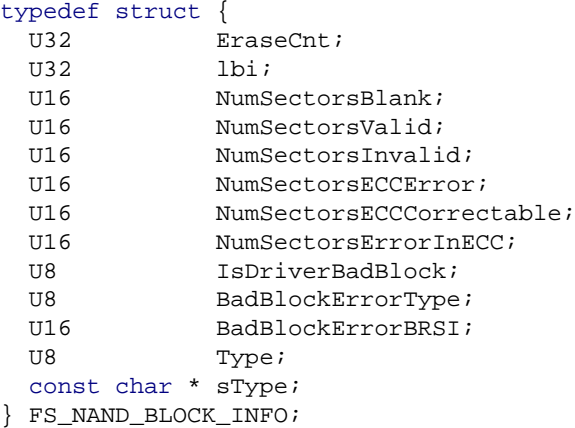

## **Structure members**

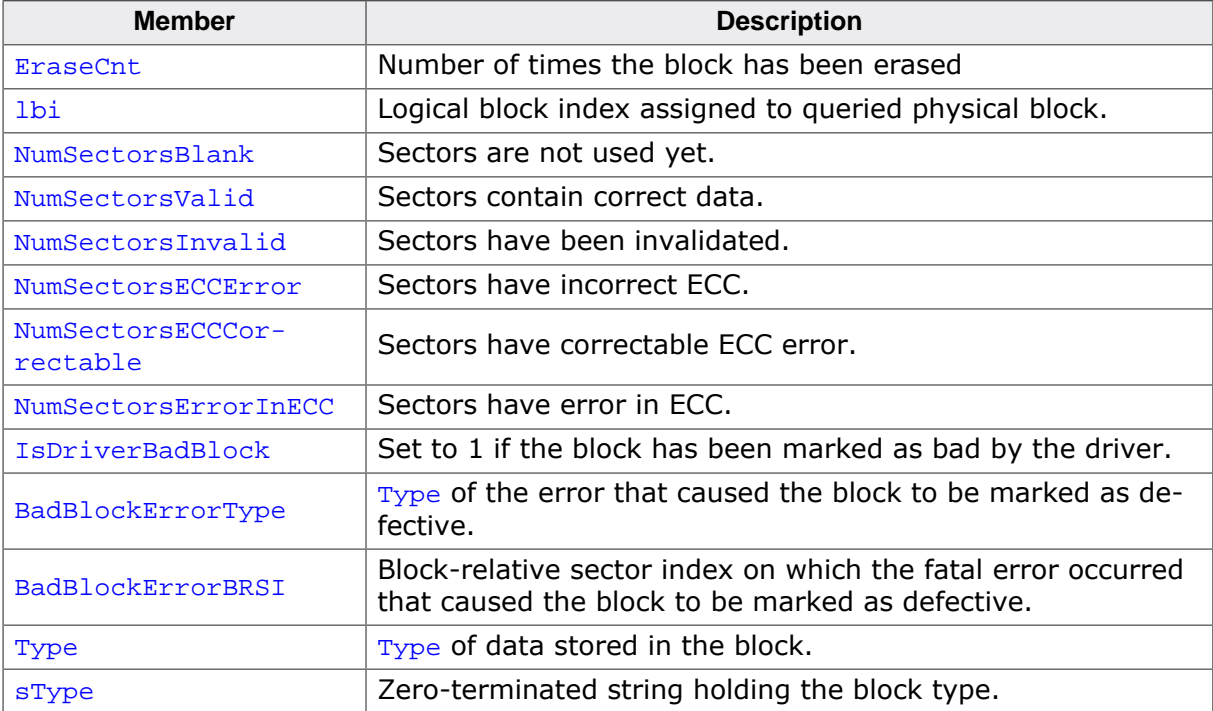

#### **Additional information**

Refer to *NAND block types* on page 441 for a list of permitted values for Type.

IsDriverBadBlock is valid only when Type is set to FS\_NAND\_BLOCK\_TYPE\_BAD.

# **6.3.2.7 Performance and resource usage**

This section provides information about the ROM and RAM usage as well as the performance of the SLC1 NAND driver. Each SLC1 NAND driver instance requires one instance of one NAND physical layer in order to operate. The resource usage of the used NAND physical layer has to be taken into account when calculating the total resource usage of the SLC1 NAND driver.

## **6.3.2.7.1 ROM usage**

The ROM usage depends on the compiler options, the compiler version and the used CPU. The memory requirements of the SLC1 NAND driver was measured using the SEGGER Embedded Studio IDE V4.20 configured to generate code for a Cortex-M4 CPU in Thumb mode and with the size optimization enabled.

## **Usage: 4.5 Kbytes**

## **6.3.2.7.2 Static RAM usage**

Static RAM usage refers to the amount of RAM required by the SLC1 NAND driver internally for all the driver instances. The number of bytes can be seen in the compiler list file of the {FS\_NAND\_Drv.c} file.

## **Usage: 32 bytes**

## **6.3.2.7.3 Dynamic RAM usage**

Dynamic RAM usage is the amount of RAM allocated by the driver at runtime. The amount RAM required depends on the runtime configuration and on the characteristics of the used NAND flash device. The approximate RAM usage of the SLC1 NAND driver can be calculated as follows:

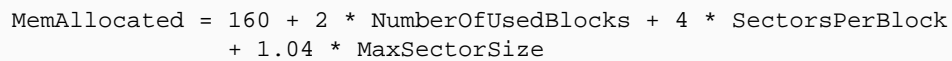

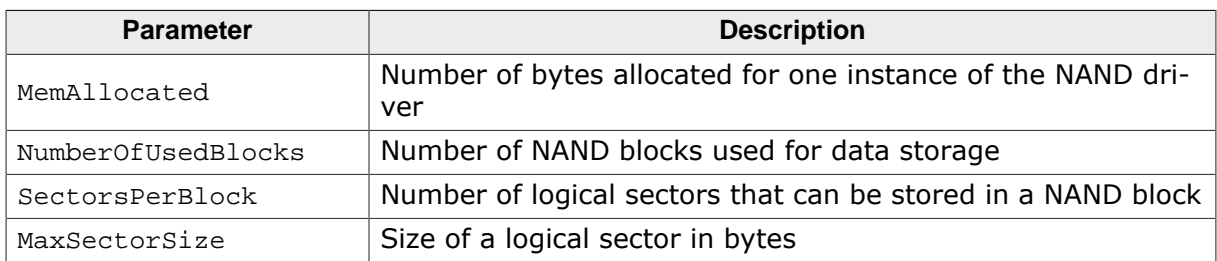

## **Example 1**

2 GBit NAND flash with 2K pages, 2048 blocks used, 512-byte sectors, one NAND block consists of 64 pages, each page holds 4 sectors of 512 bytes.

```
SectorsPerBlock = 256
NumberOfUsedBlocks = 2048
MaxSectorSize = 512
RAM usage = (160 + 2 * 2048 + 4 * 256 + 1.04 * 512) bytes
RAM usage = 5813 bytes
```
# **Example 2**

2 GBit NAND flash with 2K pages, 2048 blocks used, 2048-byte sectors, one block consists of 64 pages, each page holds 1 sector of 2048 bytes.

 $SectorsPerBlock = 64$ NumberOfUsedBlocks = 2048 MaxSectorSize = 2048 RAM usage  $= (160 + 2 * 2048 + 4 * 64 + 1.04 * 2048)$  bytes

```
RAM usage = 6642 bytes
```
#### **Example 3**

512 MBit NAND flash with 512 pages, 4096 blocks used, 512-byte sectors, one block consists of 64 pages, each page holds 1 sector of 512 bytes.

SectorsPerBlock = 32 NumberOfUsedBlocks = 8192 MaxSectorSize = 512 RAM usage = (160 + 2 \* 4096 + 4 \* 32 + 1.04 \* 512) bytes RAM usage  $= 9013$  bytes

## **6.3.2.7.4 Performance**

The following performance measurements are in no way complete, but they give a good approximation of time required for common operations on various target hardware. The tests were performed as described in *Performance* on page 1102. All values are given in Mbytes/sec.

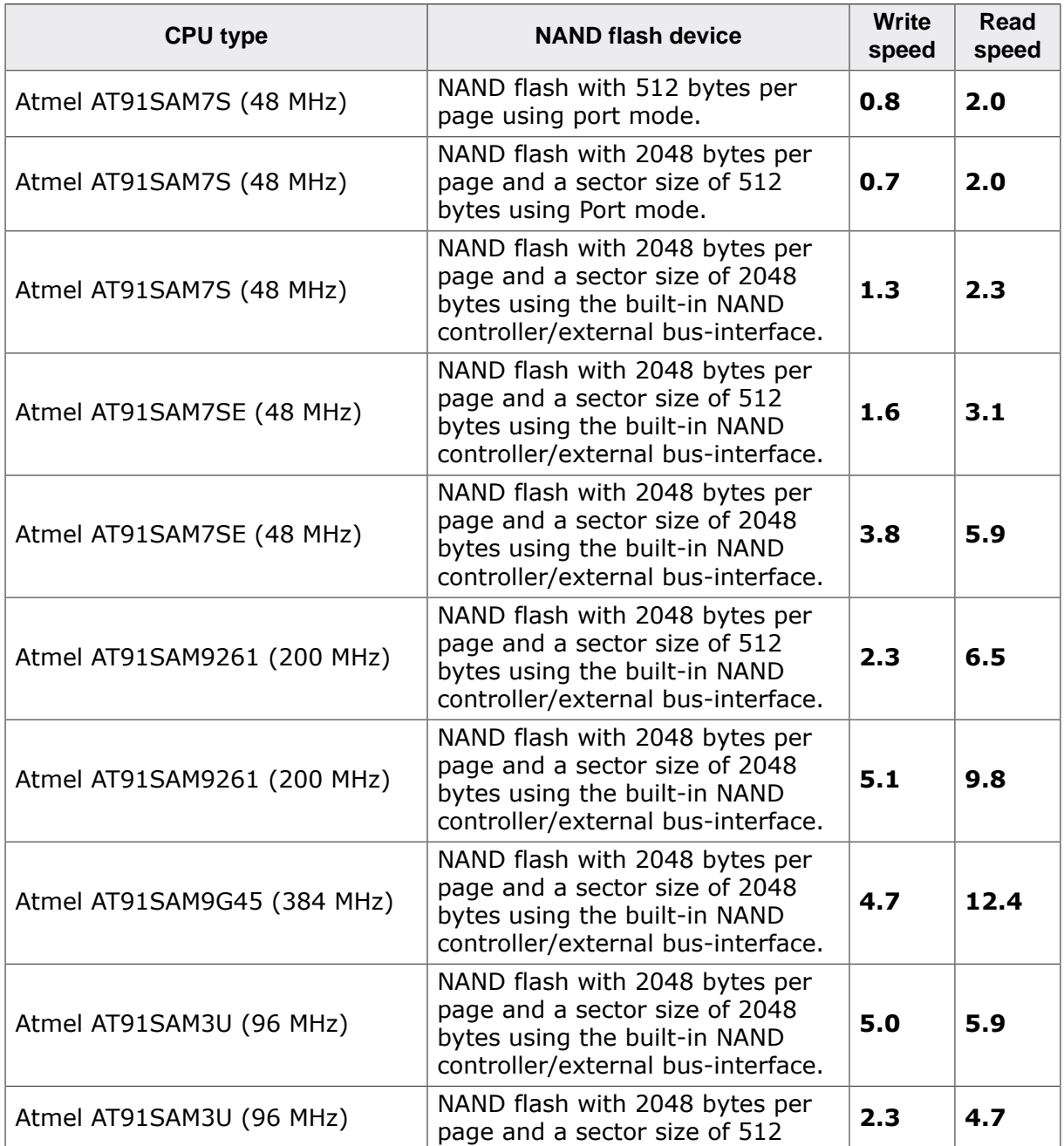

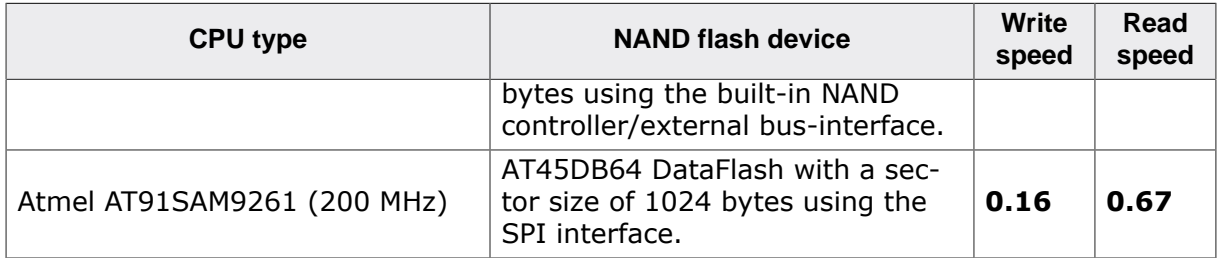

# **6.3.3 Universal NAND driver**

Universal NAND driver is a very efficient device driver that was designed to support NAND flash devices that are using Single-Level Cell (SLC) as well Multi-Level Cell (MLC) technology. It requires a relatively small amount of RAM to operate and it can correct multiple bit errors by using the internal ECC of a NAND flash device or by calling ECC calculation routines provided by the application. The ECC protects the sector data and the driver management data stored in the spare area of a page which provides better data reliability. The Universal NAND driver uses a logical sector size that is equal to page size of the used NAND flash device. The NAND flash device must have a page of least 2048 bytes. Smaller logical sector sizes can be used with the help of an additional file system layer such as *Sector Size Adapter driver* on page 982.

# **6.3.3.1 Supported hardware**

In general, the Universal NAND driver supports almost all popular Single-Level Cell NAND flashes (SLC) with a page size larger than 2048+64 bytes. The table below shows the NAND flash devices that have been tested or are compatible with a tested device:

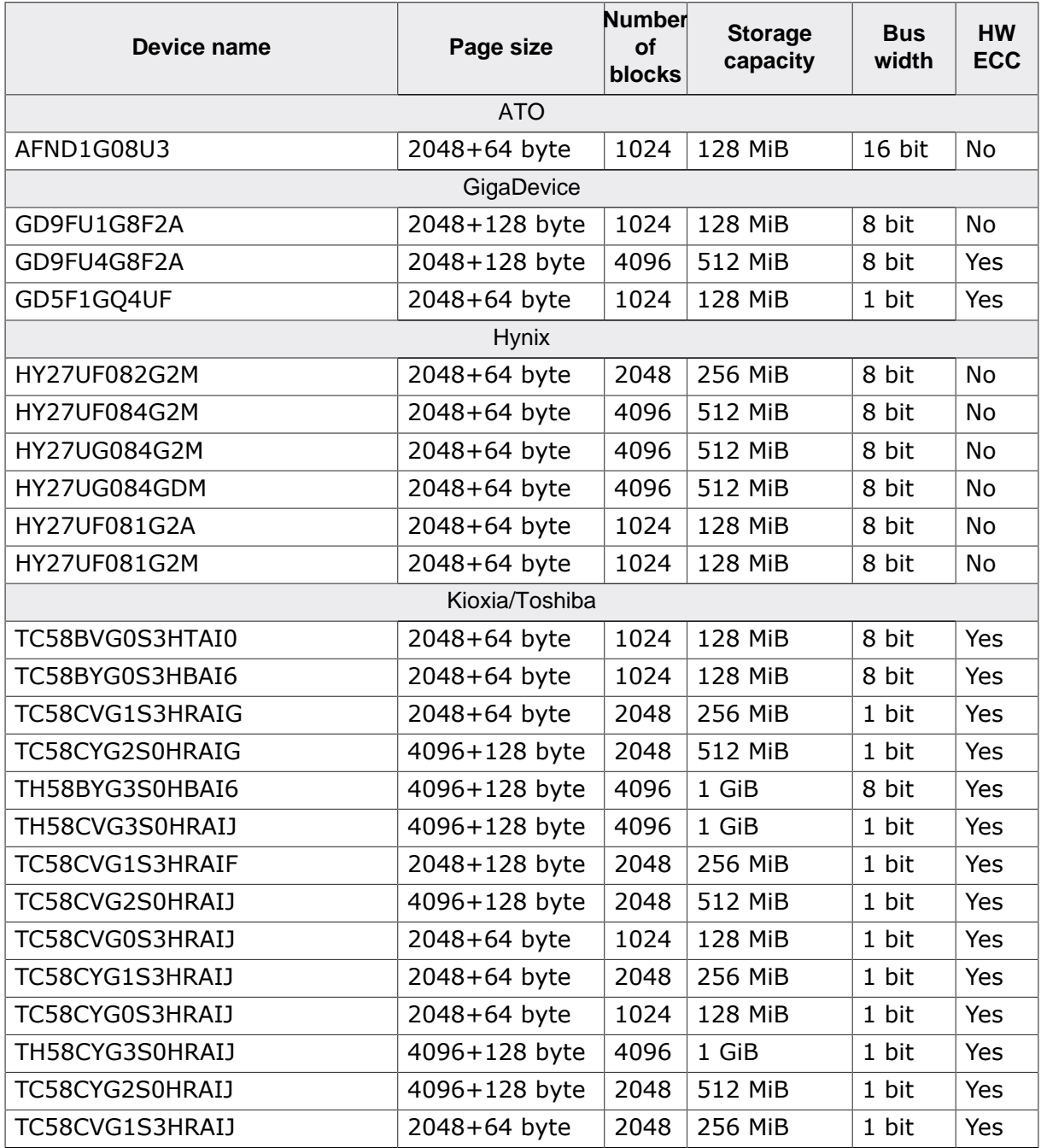

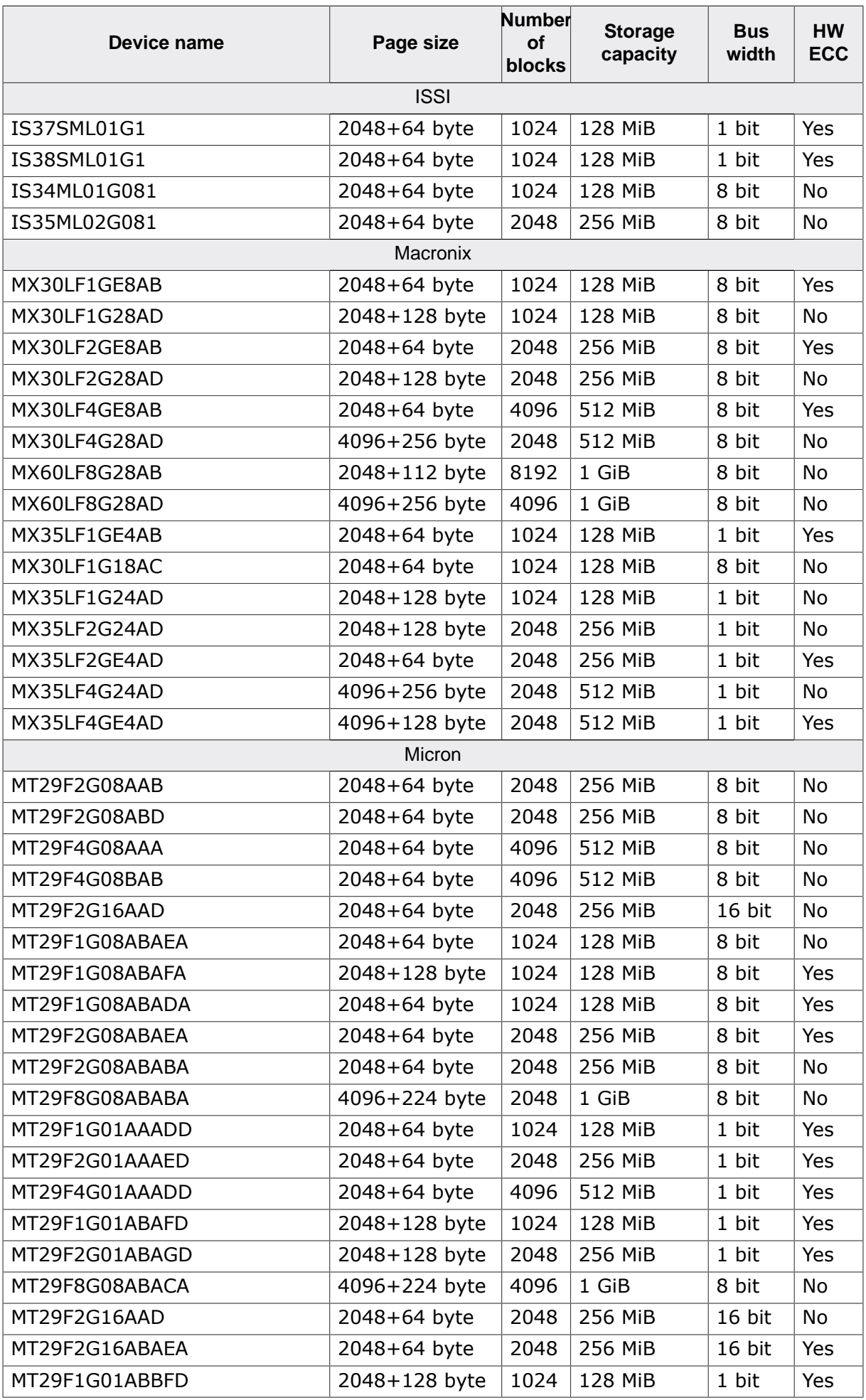

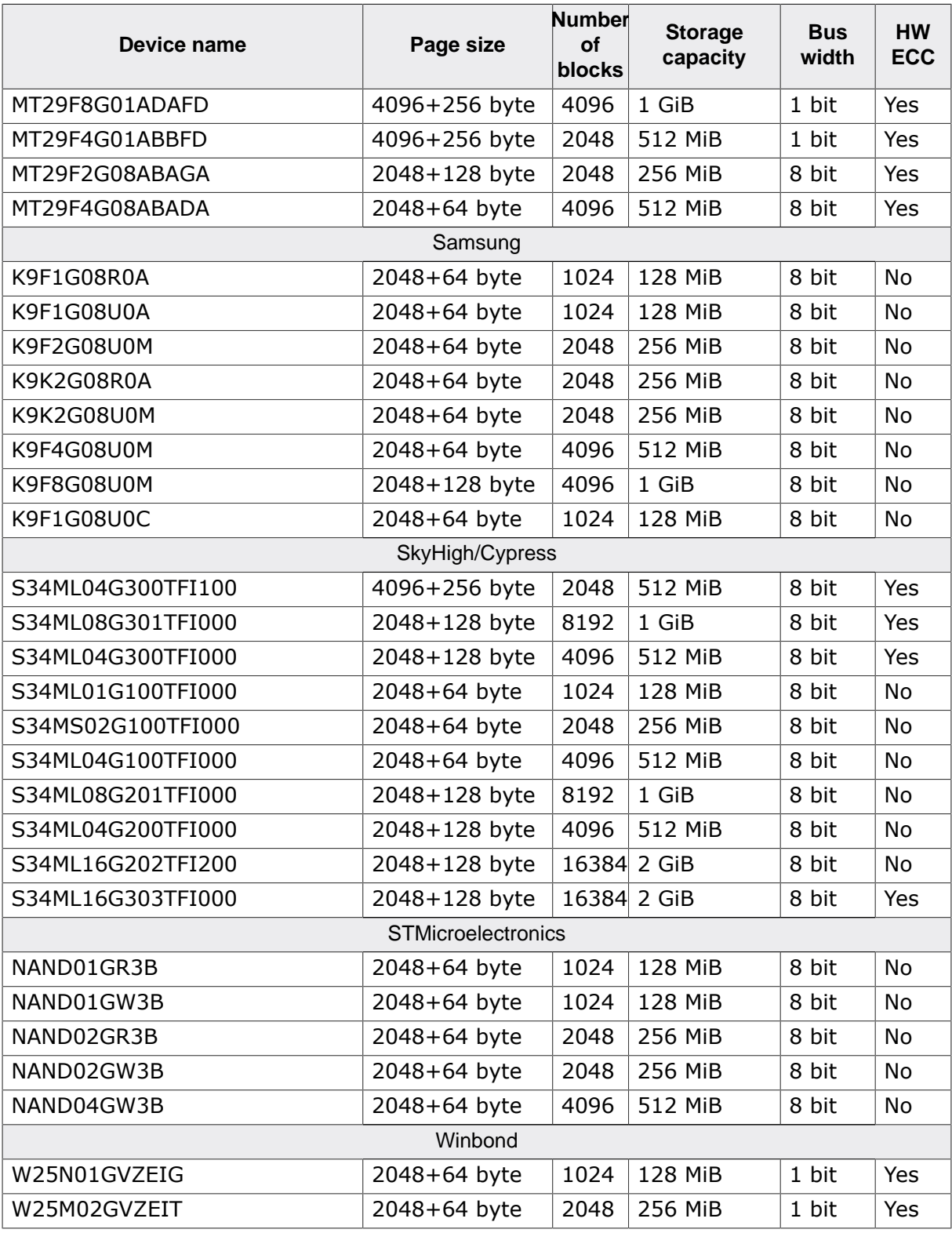

#### **Support for devices not in the list**

Most other NAND flash devices are compatible with one of the supported devices. Thus, the driver can be used with these devices or may only need a little modification, which can be easily done. Get in touch with us, if you have questions about support for devices not in this list.

## **6.3.3.2 Theory of operation**

NAND flash devices are divided into physical blocks and physical pages. One physical block is the smallest erasable unit while one physical page is the smallest writable unit. Large block NAND Flash devices contain blocks made up of 64 pages, each page containing 2112

bytes (2048 data bytes  $+ 64$  spare bytes). The Universal NAND driver reserves the first page of a block for management data such as erase count. The Universal NAND driver uses the spare bytes for the following purposes:

- 1. To check if the block is valid. If a block is valid then the driver uses it for data storage. When the driver detects a uncorrectable bit error in a page, the entire block containing that page is marked as invalid and its content is copied to a non-defective block.
- 2. To store/load management information. This includes the mapping of pages to logical sectors, the number of times a block has been erased and whether a page contains valid data or not.
- 3. To store and load an ECC (Error Correction Code) for data reliability. When reading a page, the driver also reads the ECC stored in the spare area of that page, calculates the ECC based on the read data and compares the ECCs. If the ECCs are not identical, the driver tries to recover the data, based on the read ECC. When writing to a page the ECC is calculated based on the data the driver has to write to the page. The calculated ECC is then stored in the spare area of that page.

## **6.3.3.3 Support for custom hardware**

It is possible to use the Universal NAND driver with a custom hardware. If port pins or a simple memory controller are used for accessing the flash memory, only the hardware layer needs to be ported and normally no changes to the physical layer are required. If the NAND driver has to be used with a special memory controller (for example special FPGA implementations), the physical layer needs to be adapted. In this case, the hardware layer is not required, because the memory controller manages all the hardware accesses.

## **6.3.3.4 Partial write operations**

The Universal NAND driver writes only once in any page of the NAND flash between two erase operations of the NAND block that contain that page. Therefore, the number of partial write operation is one which makes the driver compatible with any SLC and MLC NAND flash device.

## **6.3.3.5 High-reliability operation**

The Universal NAND driver supports a feature that can be used to increase the reliability of the data stored to a NAND flash device. It works by checking the number of bit errors corrected by the ECC during each page read operation. If the number of bit errors is equal to or greater than a configured threshold the Universal NAND driver copies the contents of the NAND block containing the read page to an other location. This prevents the accumulation of bit errors that may cause ECC correction errors. An ECC correction error occurs when the number of bit errors is larger than the number of bit errors the ECC is able to correct. Typically, a correction error leads to a data loss.

This feature requires support for the FS\_NAND\_PHY\_TYPE\_GET\_ECC\_RESULT function in the NAND physical layer. By default, the feature is disabled for performance reasons and has to be explicitly enabled at compile time by setting FS\_NAND\_MAX\_BIT\_ERROR\_CNT to a value greater than 0. This value can be modified at runtime by calling  $FS$  NAND UNI Set-MaxBitErrorCnt().

#### **Note**

Enabling the high-reliability operation may reduce the specified lifetime of the NAND flash due to the increased number of erase cycles.

# **6.3.3.6 Configuring the driver**

This section describes how to configure the file system to make use of the Universal NAND driver.

## **6.3.3.6.1 Compile time configuration**

The Universal NAND driver can optionally be configured at compile time. Typically, this step can be omitted because the Universal NAND driver provides reasonable default values that work for most of the target applications. The compile time configuration is realized via preprocessor defines that have to be added to the FS\_Conf.h file which is the main configuration file of emFile. For detailed information about the configuration of emFile and of the configuration define types, refer to *Configuration of emFile* on page 1035 The following table lists the configuration defines supported by the Universal NAND driver.

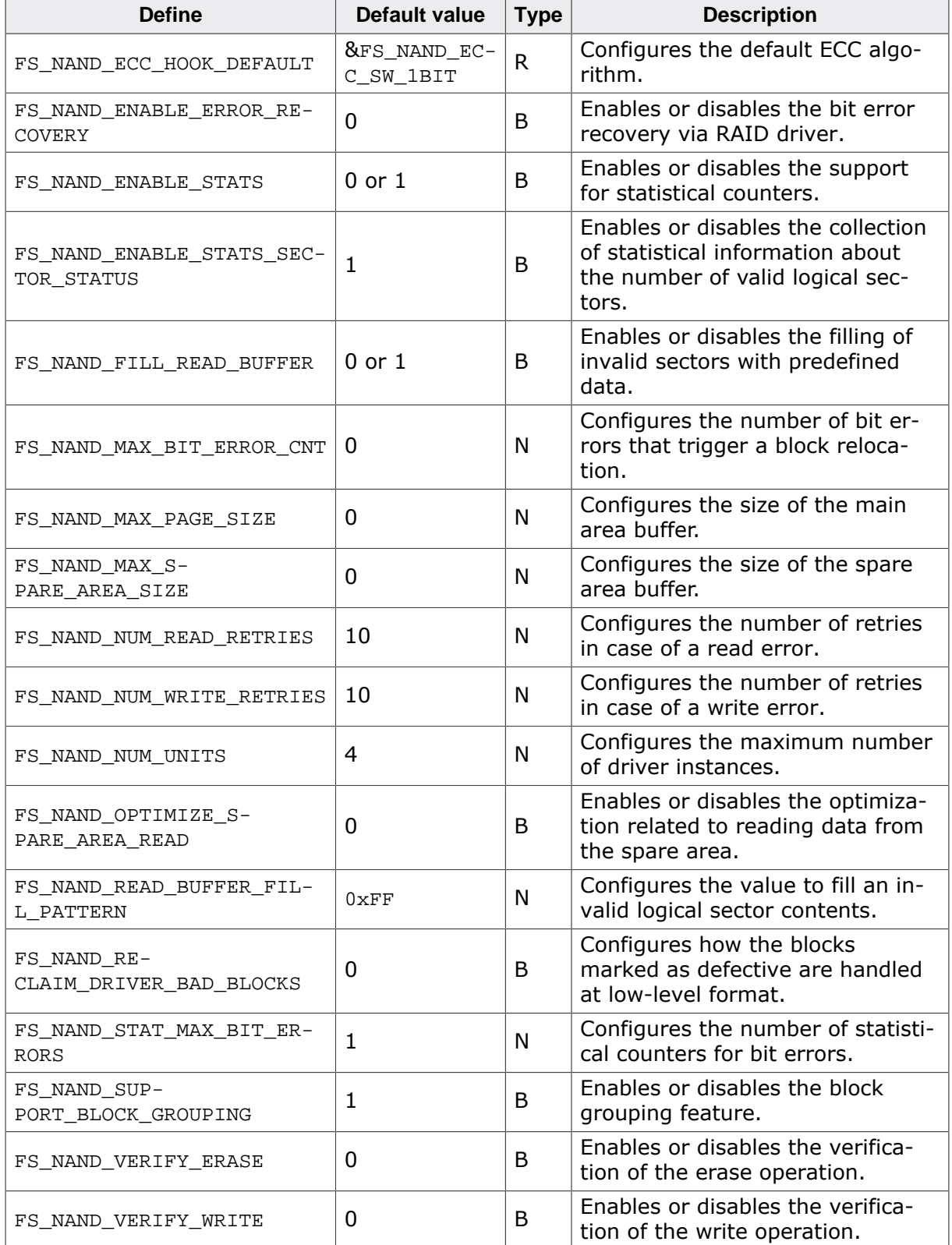

# **6.3.3.6.1.1 FS\_NAND\_ECC\_HOOK\_DEFAULT**

The FS\_NAND\_ECC\_HOOK\_DEFAULT can be used to specify default ECC calculation routines. For a file system configuration that has support for calculating the ECC in the hardware FS NAND ECC HOOK DEFAULT can be set to NULL to reduce the ROM usage. In this case it is mandatory that the application specifies at runtime a different ECC algorithm via FS\_NAND\_UNI\_SetECCHook().

# **6.3.3.6.1.2 FS\_NAND\_ENABLE\_ERROR\_RECOVERY**

This define can be used to enable the support for error recovery in the Universal NAND driver. The error recovery is performed by getting corrected data from a redundant partition via one of the RAID components of the file system. Refer to *RAID1 driver* on page 989 and *RAID5 driver* on page 999 for more information about this.

# **6.3.3.6.1.3 FS\_NAND\_ENABLE\_STATS**

This define can be used to enable the support for statistical counters. The statistical counters provide information about the number of operations performed internally by the Universal NAND driver. This information can be useful for analyzing the performance. The statistical counters can be queried via FS\_NAND\_UNI\_GetStatCounters(). By default FS\_NAND\_EN-ABLE STATS is set to 1 if FS DEBUG LEVEL is set to a value greater than or equal to FS DE-BUG LEVEL CHECK ALL.

# **6.3.3.6.1.4 FS\_NAND\_ENABLE\_STATS\_SECTOR\_STATUS**

This define can be used to configure if the Universal NAND driver has to collect information about the number of valid logical sectors. Enabling this operation may negatively affect the performance of the low-level mount operation because the the Universal NAND driver has to check the status of all logical sectors. FS\_NAND\_ENABLE\_STATS\_SECTOR\_STATUS takes effect only if FS\_NAND\_ENABLE\_STATS is set to 1.

## **6.3.3.6.1.5 FS\_NAND\_FILL\_READ\_BUFFER**

FS\_NAND\_FILL\_READ\_BUFFER can be used to configure if the read buffer that receives the contents of an invalid logical sector has to be initialized with predefined data. The byte pattern that has to be used for filling the buffer contents can be specified via FS NAND READ BUFFER FILL PATTERN. By default this feature is enabled only if no file system layer is used (both FS\_SUPPORT\_FAT and FS\_SUPPORT\_EFS set to 0), because the file system layer does not rely on this feature.

# **6.3.3.6.1.6 FS\_NAND\_MAX\_BIT\_ERROR\_CNT**

This define can be used to configure the monitoring of bit errors in the Universal NAND driver. The assigned value specifies the maximum number of correctable bit errors that are allowed to occur in a page before the block that contains that page is copied to another location. This is done in order to reduce the probability of a data loss as a result of an ECC correction error by keeping the number of bit errors below the bit error correction capability of the ECC algorithm. The value of FS\_NAND\_MAX\_BIT\_ERROR\_CNT has to be smaller than or equal to the bit error correction capability that is required by the NAND flash device. The bit error monitoring is disabled if FS\_NAND\_MAX\_BIT\_ERROR\_CNT is set to 0. The maximum number of bit errors can also be changed at runtime via FS\_NAND\_UNI\_SetMaxBitErrorCnt(). Enabling this feature increases the data reliability but it may negatively affect the performance.

## **6.3.3.6.1.7 FS\_NAND\_MAX\_PAGE\_SIZE**

FS\_NAND\_MAX\_PAGE\_SIZE can be used to configure the the size of the internal buffer that the Universal NAND driver uses for reading the data from the main area of a page. If FS NAND MAX PAGE SIZE is set to 0 then the Universal NAND driver uses the information read from the NAND flash device to calculate the size of the buffer.

# **6.3.3.6.1.8 FS\_NAND\_MAX\_SPARE\_AREA\_SIZE**

FS NAND MAX SPARE AREA SIZE can be used to configure the size of the internal buffer that the Universal NAND driver uses for reading the data from the spare area of a page. If FS\_NAND\_MAX\_SPARE\_AREA\_SIZE is set to 0 then the Universal NAND driver allocates a buffer that is 1/32 of the page main area size of the NAND flash device. For example 64 bytes are allocated if the size of the page main area is 2048 bytes. If the ratio between the size of the main and spare area of the page is different than 1/32 then FS\_NAND\_MAX\_SPARE\_AREA\_SIZE has to be set to the number of bytes in the spare area of the NAND flash device.

## **6.3.3.6.1.9 FS\_NAND\_NUM\_READ\_RETRIES**

FS NAND NUM READ RETRIES can be used to specify the number of times the Universal NAND driver reties the operation in case of a read error (device error or uncorrectable bit error). NumReadRetries of FS\_NAND\_STAT\_COUNTERS is incremented by 1 on each retry.

# **6.3.3.6.1.10 FS\_NAND\_RECLAIM\_DRIVER\_BAD\_BLOCKS**

FS\_NAND\_RECLAIM\_DRIVER\_BAD\_BLOCKS can be used to configure the behavior of the Universal NAND driver during the low-level format operation with regards to the NAND blocks marked as defective. If FS\_NAND\_RECLAIM\_DRIVER\_BAD\_BLOCKS is set to 1 then the NAND blocks marked as defective by the Universal NAND driver are erased during the low-level format operation. If FS\_NAND\_RECLAIM\_DRIVER\_BAD\_BLOCKS is set to 0 then the low-level format operation does not erase the NAND blocks marked as defective by the Universal NAND driver. This is the default behavior. Setting FS\_NAND\_RECLAIM\_DRIVER\_BAD\_BLOCKS to 1 is useful during the development of a NAND physical or hardware layer when NAND blocks may be marked as defective by mistake. These blocks can then be easily erased via a low-level format operation. The NAND blocks marked as defective by the manufacturer are never erased. In addition, these NAND blocks are never used for data storage.

## **6.3.3.6.1.11 FS\_NAND\_NUM\_WRITE\_RETRIES**

FS\_NAND\_NUM\_WRITE\_RETRIES can be used to specify the number of times the Universal NAND driver reties the operation in case of a write error. A write error occurs when the NAND flash device is not able to write the data to memory array. This condition is typically reported via a flag in the status register of the NAND flash device that is queried by the NAND physical layer after each write operation. NumWriteRetries of FS\_NAND\_STAT\_COUNTERS is incremented by 1 on each retry.

## **6.3.3.6.1.12 FS\_NAND\_NUM\_UNITS**

This define specifies the maximum number of driver instances of the Universal NAND driver the application is allowed create. Four bytes of static RAM are reserved for each instance. If the maximum number of driver instances is smaller than the default then FS\_NAND\_NUM\_UNITS can be set to the to that value in order to reduce the RAM usage.

# **6.3.3.6.1.13 FS\_NAND\_OPTIMIZE\_SPARE\_AREA\_READ**

This configuration define can be used to enable an optimization that reduces the amount of data transferred by the Universal NAND driver from the spare area from a page to the MCU. With FS\_NAND\_OPTIMIZE\_SPARE\_AREA\_READ set to 0 the entire spare are of a page is transferred to MCU each time the Universal NAND driver has to evaluate the management data of that page. If FS\_NAND\_OPTIMIZE\_SPARE\_AREA\_READ set to 1 then only the regions of the spare area that store the management data are transferred to the MCU. This may help improve the performance when the NAND flash device is connected to the MCU via a relatively slow interface such as SPI.

# **6.3.3.6.1.14 FS\_NAND\_READ\_BUFFER\_FILL\_PATTERN**

The Universal NAND driver uses the byte value assigned to FS\_NAND\_READ\_BUFFER\_FIL-L\_PATTERN to fill the read buffer that receives the contents of a logical sector that does not contain any valid data. The contents of a logical sector becomes valid when the file system layer writes any data to it. After a low-level format operation the contents of all logical sectors is invalid. The contents of a logical sector can be explicitly invalidated via a sector free operation. FS\_NAND\_READ\_BUFFER\_FILL\_PATTERN takes effect only if FS\_NAND\_FIL-L\_READ\_BUFFER is set to 1.

## **6.3.3.6.1.15 FS\_NAND\_STAT\_MAX\_BIT\_ERRORS**

FS NAND STAT MAX BIT ERRORS defines how many bit error counters the Universal NAND driver has to maintain. Each counter keeps track of the number of times a certain number of bit errors occurred at the same time during one page read operation. The first counter keeps track of the number of 1 bit errors, the second counter keeps track of the number of 2 bit errors and so on. The bit error counters can be read via FS\_NAND\_UNI\_GetStatCounters(). FS\_NAND\_ENABLE\_STATS\_SECTOR\_STATUS takes effect only if FS\_NAND\_ENABLE\_STATS is set to 1.

#### **6.3.3.6.1.16 FS\_NAND\_SUPPORT\_BLOCK\_GROUPING**

FS NAND SUPPORT BLOCK GROUPING can be used to specify if the Universal NAND driver is able to handle of two or more adjacent NAND blocks as a single block. The number of blocks in the group has to be configured at runtime via FS\_NAND\_UNI\_SetNumBlocksPerGroup(). The RAM usage of the Universal NAND driver depends on the number of NAND blocks it has to manage. Therefore, enabling the block grouping feature can help reduce the RAM usage because the the number of blocks decreases. If the block grouping feature is not required by the application then FS\_NAND\_SUPPORT\_BLOCK\_GROUPING can be set to 0 in order to reduce the RAM and ROM usage of the Universal NAND driver.

#### **6.3.3.6.1.17 FS\_NAND\_VERIFY\_ERASE**

This define can be used to activate the erase verification of the Universal NOR driver. The erase verification is performed after each erase operation by reading back the entire data of the erased block and by comparing each byte in the block with  $0xFF$ . An error is reported if a difference is detected. This feature has to be enabled at runtime by calling FS\_NAND\_UNI\_SetEraseVerification().

#### **Note**

Activating the erase verification may negatively affect the write performance.

#### **6.3.3.6.1.18 FS\_NAND\_VERIFY\_WRITE**

This define can be used to activate the write verification of the Universal NAND driver. The write verification is performed after each write operation by reading back the modified data and by comparing it with the data requested to be written. An error is reported if a difference is detected. This feature has to be enabled at runtime by calling FS\_NAND\_UNI\_SetWriteVerification().

#### **Note**

Activating the write verification may negatively affect the write performance.

#### **6.3.3.6.2 Runtime configuration**

The driver must be added to the file system by calling  $FS$  AddDevice() with the driver identifier set to the address of FS\_NAND\_UNI\_Driver. This function call together with other function calls that configure the driver operation have to be added to  $FS/X$  AddDevices() as demonstrated in the following example.

#### **Example**

```
#include "FS.h"
#include "FS_NAND_HW_Template.h"
```

```
#define ALLOC_SIZE 0x9000 // Memory pool for the file system in bytes
```

```
static U32 _aMemBlock[ALLOC_SIZE / 4]; // Memory pool used for semi-dynamic allocation.
void FS_X_AddDevices(void) {
  FS_AssignMemory(&_aMemBlock[0], sizeof(_aMemBlock));
 //
   // Add the NAND flash driver to file system. Volume name: "nand:0:".
   //
   FS_AddDevice(&FS_NAND_UNI_Driver);
   //
   // Set the physical interface of the NAND flash.
   //
   FS_NAND_UNI_SetPhyType(0, &FS_NAND_PHY_ONFI);
   //
   // Configure the driver to use the internal ECC of NAND flash for error correction.
   //
   FS_NAND_UNI_SetECCHook(0, &FS_NAND_ECC_HW_NULL);
   //
   // Configure the HW access routines.
   //
  FS_NAND_ONFI_SetHWType(0, &FS_NAND_HW_Template);
#if FS_SUPPORT_FILE_BUFFER
   //
   // Enable the file buffer to increase the performance
  // when reading/writing a small number of bytes.
   //
  FS_ConfigFileBufferDefault(512, FS_FILE_BUFFER_WRITE);
#endif // FS_SUPPORT_FILE_BUFFER
}
```
The API functions listed in the next table can be used by the application to configure the behavior of the Universal NAND driver. The application can call them only at the file system initialization in FS\_X\_AddDevices().

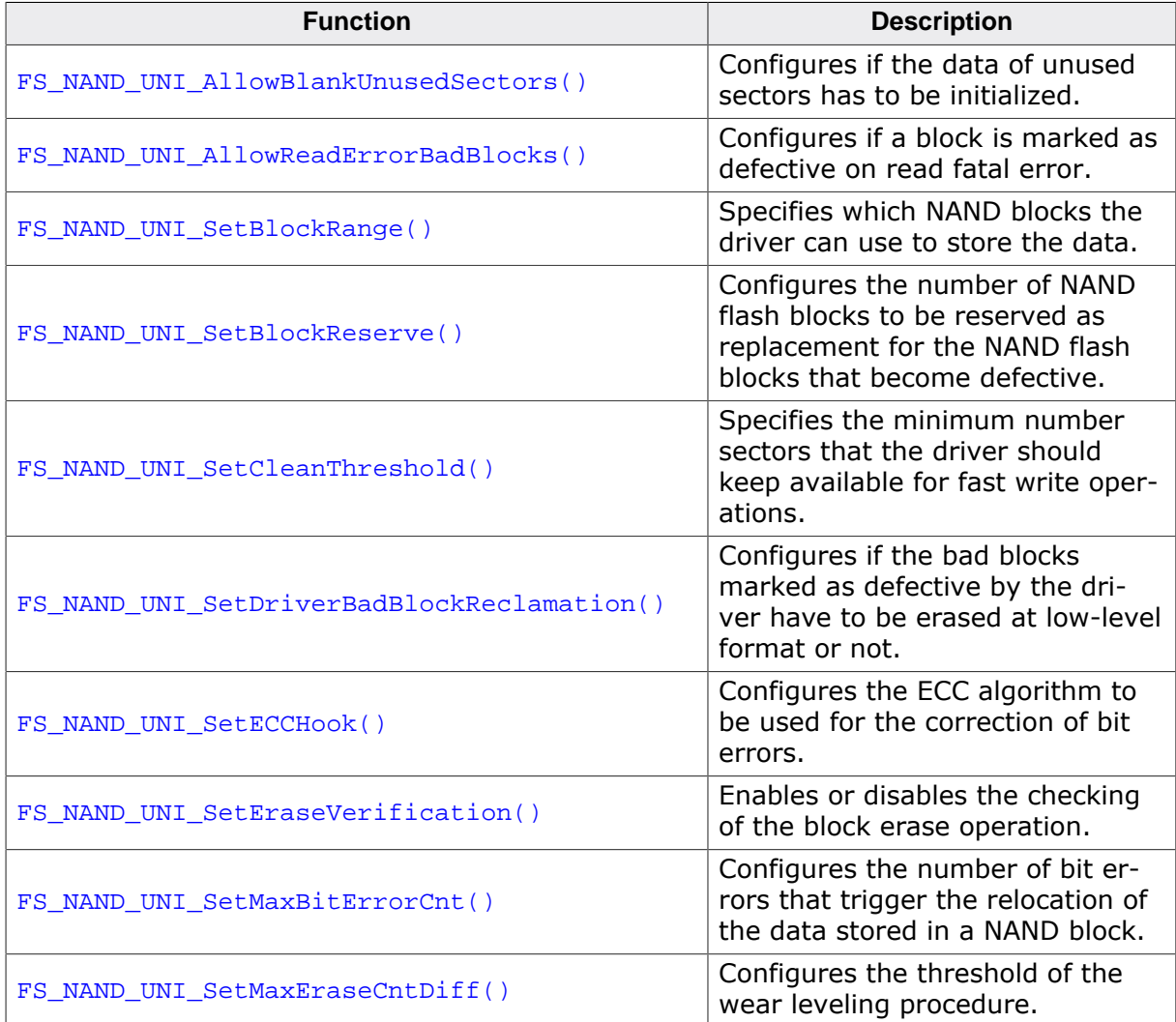

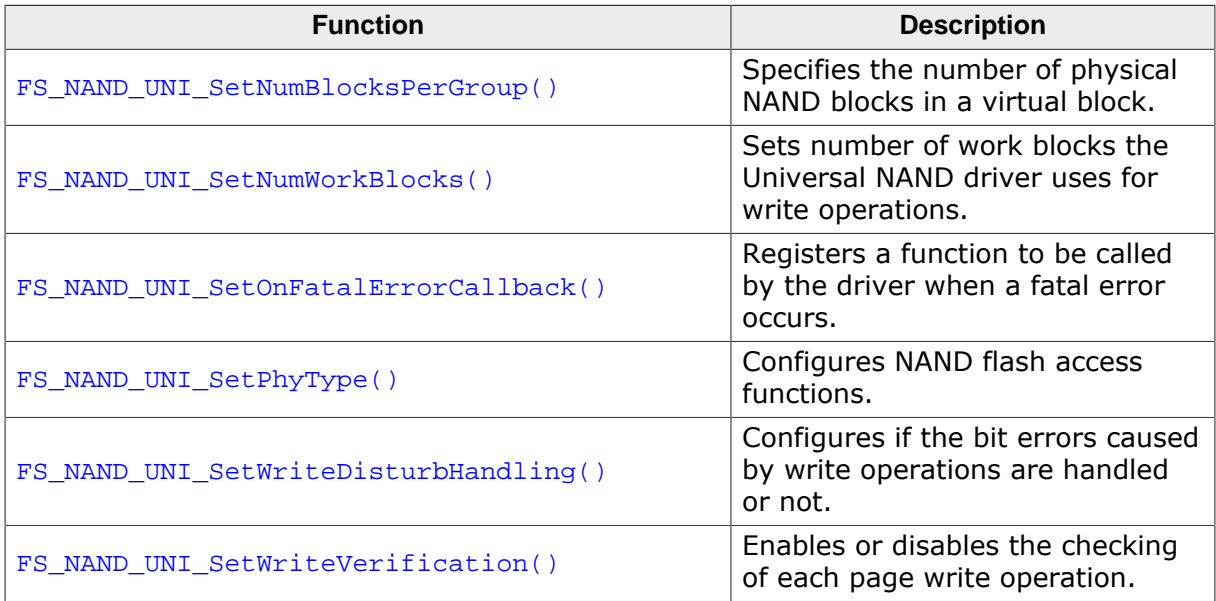

## **6.3.3.6.2.1 FS\_NAND\_UNI\_AllowBlankUnusedSectors()**

#### **Description**

Configures if the data of unused sectors has to be initialized.

## **Prototype**

void FS\_NAND\_UNI\_AllowBlankUnusedSectors(U8 Unit, U8 OnOff);

## **Parameters**

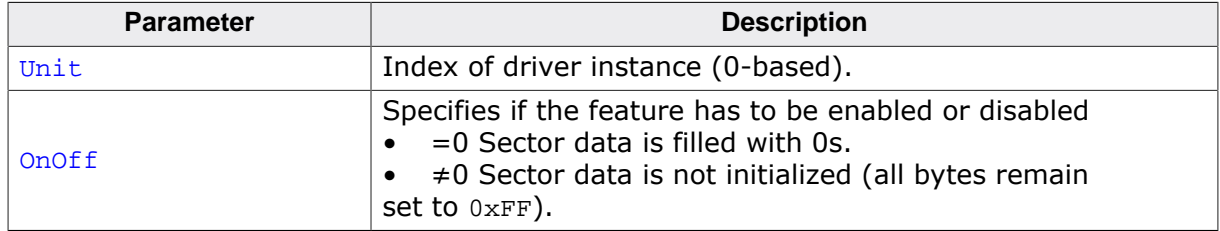

#### **Additional information**

This function is optional. The default behavior of the Universal NAND driver is to fill the data of unused logical sectors with 0s. This done in order to reduce the chance of a bit error caused by an unwanted transition from 1 to 0 of the value stored to these memory cells.

Some NAND flash devices may wear out faster than expected if excessive number of bytes are set to 0. This limitation is typically documented in the data sheet of the corresponding NAND flash. For such devices it is recommended configure the Universal NAND driver to do not initialize the unused sectors with 0s. This can be realized by calling FS\_NAND\_UNI\_AllowBlankUnusedSectors() with the OnOff parameter set to 1 in FS\_X\_AddDevices().
## **6.3.3.6.2.2 FS\_NAND\_UNI\_AllowReadErrorBadBlocks()**

## **Description**

Configures if a block is marked as defective on read fatal error.

## **Prototype**

```
void FS_NAND_UNI_AllowReadErrorBadBlocks(U8 Unit,
                                           U8 OnOff);
```
## **Parameters**

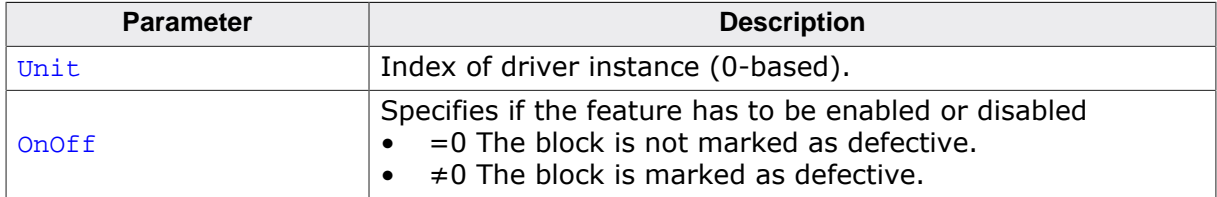

#### **Additional information**

This function is optional. The default behavior of the Universal NAND driver is to mark a block as defective if a read error or and uncorrectable bit error occurs while reading data from a page of that block.

# **6.3.3.6.2.3 FS\_NAND\_UNI\_SetBlockRange()**

## **Description**

Specifies which NAND blocks the driver can use to store the data.

## **Prototype**

```
void FS_NAND_UNI_SetBlockRange(U8 Unit,
                                U16 FirstBlock,
                               U16 MaxNumBlocks);
```
## **Parameters**

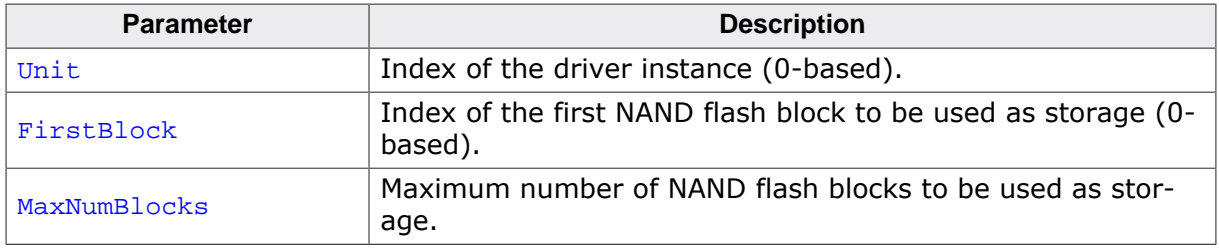

## **Additional information**

This function is optional. By default, the Universal NAND driver uses all blocks of the NAND flash as data storage. FS\_UNI\_NAND\_SetBlockRange() is useful when a part of the NAND flash has to be used for another purpose, for example to store the application program used by a boot loader, and therefore it cannot be managed by the Universal NAND driver. Limiting the number of blocks used by the Universal NAND driver can also help reduce the RAM usage.

FirstBlock is the index of the first physical NAND block were 0 is the index of the first block of the NAND flash device. MaxNumBlocks can be larger that the actual number of available NAND blocks in which case the Universal NAND driver silently truncates the value to reflect the actual number of NAND blocks available.

The Universal NAND driver uses the first NAND block in the range to store management information at low-level format. If the first NAND block happens to be marked as defective, then the next usable NAND block is used.

If the FS\_UNI\_NAND\_SetBlockRange() is used to subdivide the same physical NAND flash device into two or more partitions than the application has to make sure that the created partitions do not overlap.

The read optimization of the FS\_NAND\_PHY\_2048x8 physical layer has to be disabled when this function is used to partition the NAND flash device in order to ensure data consistency. The read cache can be disabled at runtime via FS\_NAND\_2048x8\_DisableReadCache().

## **6.3.3.6.2.4 FS\_NAND\_UNI\_SetBlockReserve()**

## **Description**

Configures the number of NAND flash blocks to be reserved as replacement for the NAND flash blocks that become defective.

## **Prototype**

void FS\_NAND\_UNI\_SetBlockReserve(U8 Unit, unsigned pctOfBlocks);

## **Parameters**

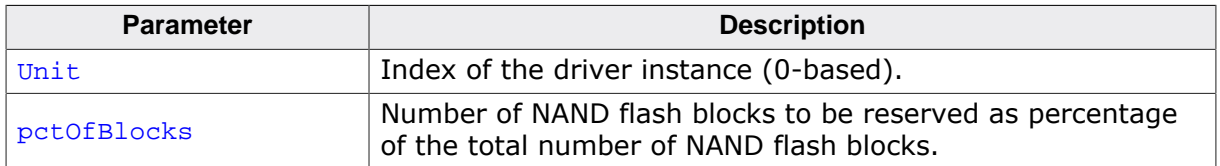

#### **Additional information**

This function is optional. The Universal NAND driver reserves by default about 3% of the total number of NAND flash blocks which is sufficient for most applications. Reserving more NAND flash blocks can increase the lifetime of the NAND flash device. The NAND flash device has to be low-level formatted after changing the number of reserved blocks.

## **6.3.3.6.2.5 FS\_NAND\_UNI\_SetCleanThreshold()**

#### **Description**

Specifies the minimum number sectors that the driver should keep available for fast write operations.

#### **Prototype**

```
int FS_NAND_UNI_SetCleanThreshold(U8 Unit,
                                  unsigned NumBlocksFree,
                                 unsigned NumSectorsFree);
```
#### **Parameters**

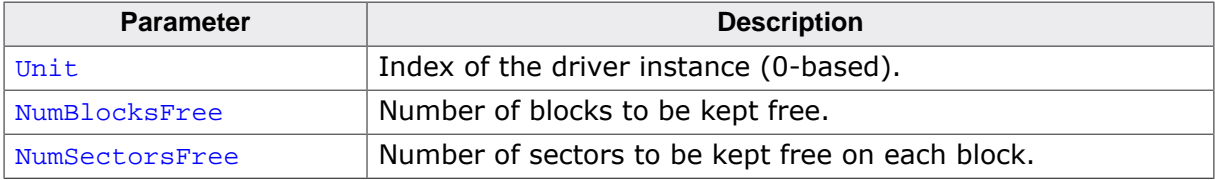

#### **Return value**

- = 0 OK, threshold has been set.
- $\neq 0$  An error occurred.

#### **Additional information**

This function is optional. It can be used by the application to prepare the NAND flash device to write data as fast as possible once when an event occurs such an unexpected reset. At the startup, the application reserves free space, by calling the function with NumBlocksFree and NumSectorsFree set to a value different than 0. The number of free sectors depends on the number of bytes written and on how the file system is configured. When the unexpected reset occurs, the application tells the driver that it can write to the free sectors, by calling the function with NumBlocksFree and NumSectorsFree set to 0. Then, the application writes the data to file and the NAND driver stores it to the free space. Since no erase or copy operation is required, the data is written as fastest as the NAND flash device permits it.

The NAND flash device will wear out faster than normal if sectors are reserved in a work block (NumSectors > 0).

#### **Example**

The following sample code demonstrates how to determine the threshold parameters.

```
#include <stdio.h>
#include "FS.h"
void SampleNAND_UNISetCleanThreshold(void) {
unsigned NumPhyBlocks;
unsigned NumWorkBlocks;
 FS_FILE * pFile;
 FS_NAND_DISK_INFO DiskInfo;
 FS_NAND_BLOCK_INFO BlockInfo;
 U32 BlockIndex;<br>unsigned MaxNumSecto
unsigned MaxNumSectors;
unsigned NumSectorsValid;
 char ac[100];
  //
  // Get information about the storage.
  //
  memset(&DiskInfo, 0, sizeof(DiskInfo));
  FS_NAND_UNI_GetDiskInfo(0, &DiskInfo);
  NumPhyBlocks = DiskInfo.NumPhyBlocks;
  NumWorkBlocks = DiskInfo.NumWorkBlocks;
  //
  // Make sure that all work blocks are converted to data blocks.
```

```
 //
  FS_NAND_UNI_Clean(0, NumWorkBlocks, 0);
  //
  // Create a test file, write to file the data
  // to be saved on sudden reset then close it.
   //
 pFile = FS_FOpen("Test.txt". "w");
  FS_Write(pFile, "Reset", 5);
  FS_FClose(pFile);
   //
   // Calculate how many work blocks were written
   // and the maximum number of sectors written in a work block.
   //
  NumWorkBlocks = 0;
 BlockIndex = 0; MaxNumSectors = 0;
  do {
    memset(&BlockInfo, 0, sizeof(BlockInfo));
    FS_NAND_UNI_GetBlockInfo(0, BlockIndex++, &BlockInfo);
    if (BlockInfo.Type == FS_NAND_BLOCK_TYPE_WORK) {
      ++NumWorkBlocks;
      NumSectorsValid = BlockInfo.NumSectorsValid;
      if (MaxNumSectors < NumSectorsValid) {
        MaxNumSectors = NumSectorsValid;
       }
     }
   } while (--NumPhyBlocks);
   //
   // Clean up: remove the test file.
   //
   FS_Remove("Test.txt");
   //
   // Show the calculated values.
   // NumWorkBlocks and MaxNumSectors can be passed as 2nd and 3rd
   // argument in the call to FS_NAND_UNI_SetWorkBlockReserve().
   //
  SEGGER_snprintf(ac, sizeof(ac), "Number of work blocks used: \u\n", NumWorkBlocks);
  FS X Log(ac);
  SEGGER_snprintf(ac, sizeof(ac), "Max. number of used sectors: \u\n", MaxNumSectors);
  FS_X_Log(ac);
}
```
#### **Sample output**

Number of work blocks used: 1 Max. number of used sectors: 5

## **6.3.3.6.2.6 FS\_NAND\_UNI\_SetDriverBadBlockReclamation()**

#### **Description**

Configures if the bad blocks marked as defective by the driver have to be erased at lowlevel format or not.

#### **Prototype**

void FS\_NAND\_UNI\_SetDriverBadBlockReclamation(U8 Unit, U8 OnOff);

## **Parameters**

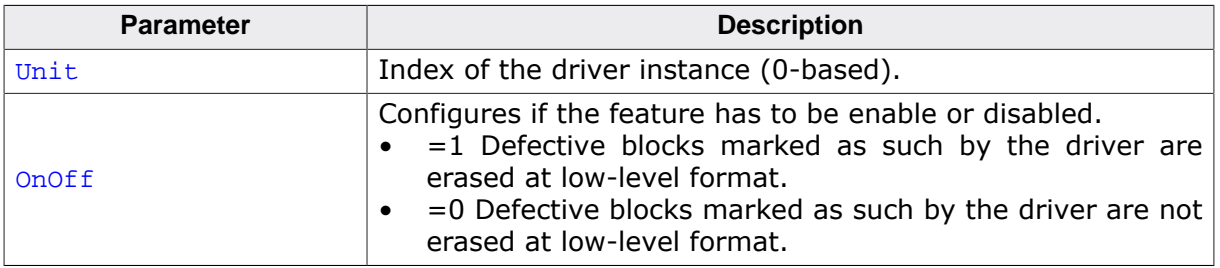

## **Additional information**

This function is active only when the option FS\_NAND\_RECLAIM\_DRIVER\_BAD\_BLOCKS is set to 1. The default behavior is to erase the blocks marked as defective by the driver.

## **6.3.3.6.2.7 FS\_NAND\_UNI\_SetECCHook()**

## **Description**

Configures the ECC algorithm to be used for the correction of bit errors.

## **Prototype**

void FS\_NAND\_UNI\_SetECCHook( U8 Unit, const FS\_NAND\_ECC\_HOOK \* pECCHook);

## **Parameters**

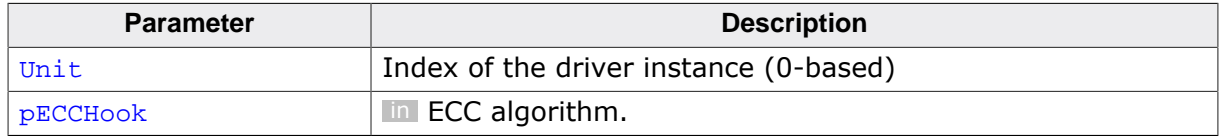

#### **Additional information**

This function is optional. By default, the Universal NAND driver uses an software algorithm that is capable of correcting 1 bit errors and of detecting 2 bit errors. If the NAND flash device requires a better error correction, the application has to specify an different ECC algorithm via FS\_NAND\_UNI\_SetECCHook().

The ECC algorithms can be either implemented in the software or the calculation routines can take advantage of any dedicated ECC HW available on the target system.

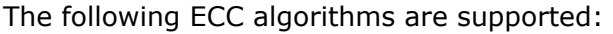

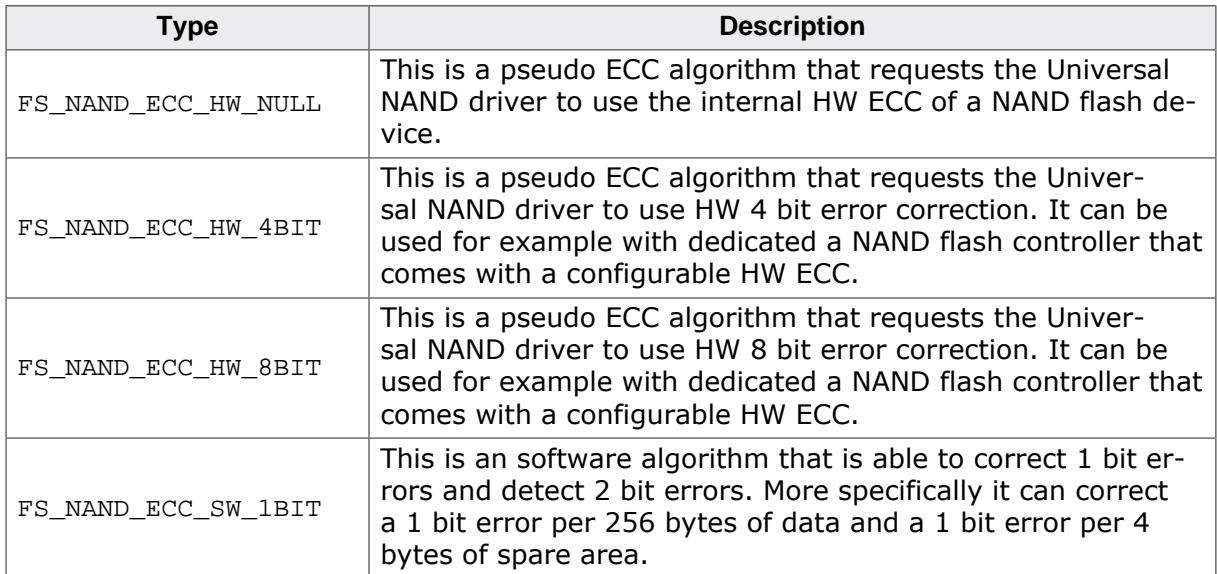

Additional software algorithms with error correction capabilities greater than 1 are supported via the SEGGER emLib ECC component (www.segger.com/products/security-iot/ emlib/variations/ecc/).

## **6.3.3.6.2.8 FS\_NAND\_UNI\_SetEraseVerification()**

## **Description**

Enables or disables the checking of the block erase operation.

## **Prototype**

```
void FS_NAND_UNI_SetEraseVerification(U8 Unit,
                                        U8 OnOff);
```
## **Parameters**

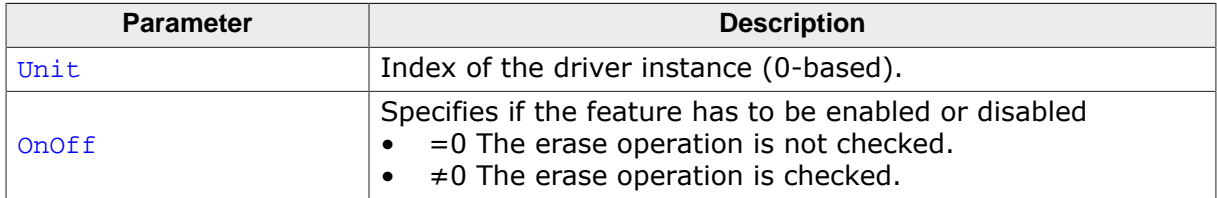

## **Additional information**

This function is optional. The result of a block erase operation is normally checked by evaluating the error bits maintained by the NAND flash device in a internal status register. FS\_NAND\_UNI\_SetEraseVerification() can be used to enable additional verification of the block erase operation that is realized by reading back the contents of the entire erased physical block and by checking that all the bytes in it are set to  $0xFF$ . Enabling this feature can negatively impact the write performance of Universal NAND driver.

The block erase verification feature is active only when the Universal NAND driver is compiled with the FS\_NAND\_VERIFY\_ERASE configuration define is set to 1 (default is 0) or when the FS\_DEBUG\_LEVEL configuration define is set to a value greater than or equal to FS\_DE-BUG\_LEVEL\_CHECK\_ALL.

# **6.3.3.6.2.9 FS\_NAND\_UNI\_SetMaxBitErrorCnt()**

## **Description**

Configures the number of bit errors that trigger the relocation of the data stored in a NAND block.

## **Prototype**

void FS\_NAND\_UNI\_SetMaxBitErrorCnt(U8 Unit, unsigned BitErrorCnt);

## **Parameters**

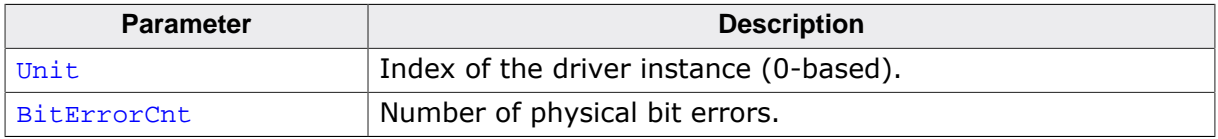

#### **Additional information**

This function is optional and is active only when the file system is compiled with FS\_NAND\_MAX\_BIT\_ERROR\_CNT set to a value greater than 0.

FS\_NAND\_UNI\_SetMaxBitErrorCnt() can be used to configure when the Universal NAND Driver has to copy the contents of a NAND block to another location in order to prevent the accumulation of bit errors. BitErrorCnt has to be smaller than or equal to the bit error correction requirement of the NAND flash device. The feature can be disabled by calling FS\_NAND\_UNI\_SetMaxBitErrorCnt() with BitErrorCnt set to 0.

The lifetime of the NAND flash device can be negatively affected if this feature is enabled due to the increased number of block erase operations.

# **6.3.3.6.2.10 FS\_NAND\_UNI\_SetMaxEraseCntDiff()**

# **Description**

Configures the threshold of the wear leveling procedure.

# **Prototype**

void FS\_NAND\_UNI\_SetMaxEraseCntDiff(U8 Unit, U32 EraseCntDiff);

# **Parameters**

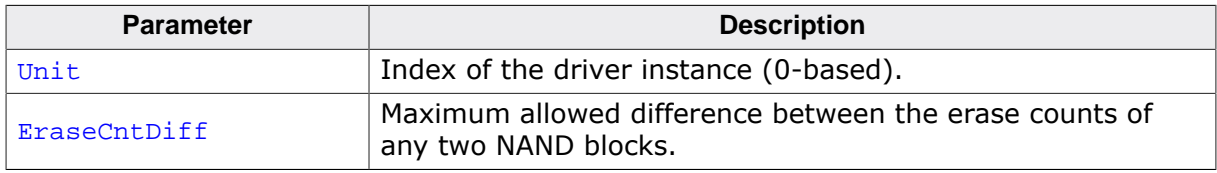

# **Additional information**

This function is optional. It can be used to control how the Universal NAND driver performs the wear leveling. The wear leveling procedure makes sure that the NAND blocks are equally erased to meet the life expectancy of the storage device by keeping track of the number of times a NAND block has been erased (erase count). The Universal NAND driver executes this procedure when a new empty NAND block is required for data storage. The wear leveling procedure works by first choosing the next available NAND block. Then the difference between the erase count of the chosen block and the NAND block with lowest erase count is computed. If this value is greater than EraseCntDiff the NAND block with the lowest erase count is freed and made available for use.

The same threshold can also be configured at compile time via the FS\_NAND\_MAX\_ERASE\_C-NT DIFF configuration define.

## **6.3.3.6.2.11 FS\_NAND\_UNI\_SetNumBlocksPerGroup()**

## **Description**

Specifies the number of physical NAND blocks in a virtual block.

## **Prototype**

int FS\_NAND\_UNI\_SetNumBlocksPerGroup(U8 Unit, unsigned BlocksPerGroup);

## **Parameters**

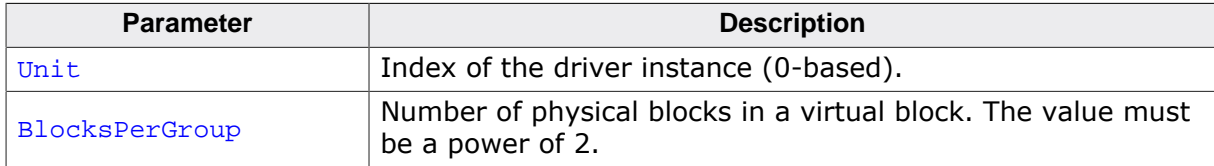

#### **Return value**

- = 0 OK, value configured.
- $\neq 0$  Error code indicating the failure reason.

#### **Additional information**

This function is optional. It can be used to specify how many physical NAND blocks are grouped together to form a virtual block. Grouping physical blocks helps reduce the RAM usage of the driver when the NAND flash device contains a large number of physical blocks. For example, the dynamic RAM usage of the Universal NAND driver using a NAND flash device with 8196 blocks and a page size of 2048 bytes is about 20 KB. The dynamic RAM usage is reduced to about 7 KB if 4 physical blocks are grouped together.

The FS\_NAND\_SUPPORT\_BLOCK\_GROUPING configuration define has to be set to 1 in order to enable this function. The FS\_NAND\_SUPPORT\_BLOCK\_GROUPING configuration define is set to 1 by default. When set to 0 the function returns an error if called in the application.

FS\_NAND\_UNI\_SetNumBlocksPerGroup() is optional and may be called only from FS\_X\_AddDevices(). Changing the block grouping requires a low-level format of the NAND flash device.

## **6.3.3.6.2.12 FS\_NAND\_UNI\_SetNumWorkBlocks()**

## **Description**

Sets number of work blocks the Universal NAND driver uses for write operations.

## **Prototype**

void FS\_NAND\_UNI\_SetNumWorkBlocks(U8 Unit, U32 NumWorkBlocks);

## **Parameters**

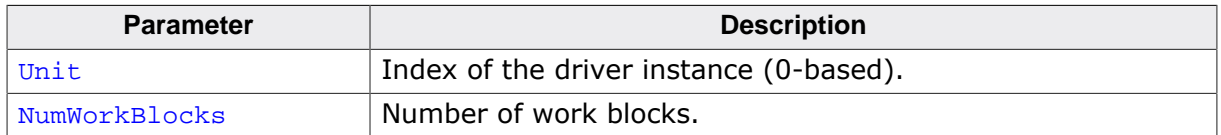

## **Additional information**

This function is optional. It can be used to change the default number of work blocks according to the requirements of the application. Work blocks are physical NAND blocks that the Universal NAND driver uses to temporarily store the data written to NAND flash device. The Universal NAND driver calculates at low-level format the number of work blocks based on the total number of blocks available on the NAND flash device.

By default, the NAND driver allocates 10% of the total number of NAND blocks used as storage, but no more than 10 NAND blocks. The minimum number of work blocks allocated by default depends on whether journaling is used or not. If the journal is active 4 work blocks are allocated, else Universal NAND driver allocates 3 work blocks. The currently allocated number of work blocks can be checked via FS\_NAND\_UNI\_GetDiskInfo(). The value is returned in the NumWorkBlocks member of the FS\_NAND\_DISK\_INFO structure.

Increasing the number of work blocks can help increase the write performance of the Universal NAND driver. At the same time the RAM usage of the Universal NAND driver increases since each configured work block requires a certain amount of RAM for the data management. This is a trade-off between write performance and RAM usage.

The new value take effect after the NAND flash device is low-level formatted via the FS\_FormatLow() API function.

# **6.3.3.6.2.13 FS\_NAND\_UNI\_SetOnFatalErrorCallback()**

## **Description**

Registers a function to be called by the driver when a fatal error occurs.

## **Prototype**

```
void FS_NAND_UNI_SetOnFatalErrorCallback
```
(FS\_NAND\_ON\_FATAL\_ERROR\_CALLBACK \* pfOnFatalError);

## **Parameters**

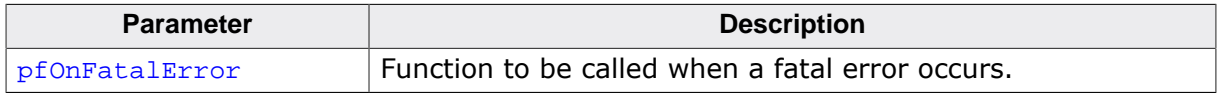

## **Additional information**

This function is optional.

## **6.3.3.6.2.14 FS\_NAND\_UNI\_SetPhyType()**

## **Description**

Configures NAND flash access functions.

## **Prototype**

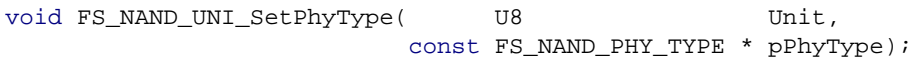

## **Parameters**

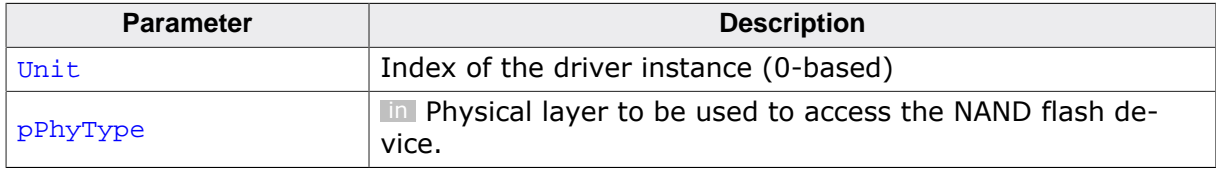

#### **Additional information**

This function is mandatory and it has to be called in  $FS_X_A$ AddDevices() once for each instance of the Universal NAND driver. The driver instance is identified by the Unit parameter. First Universal NAND driver instance added to the file system via a FS\_AddDevice(&FS\_NAND\_UNI\_Driver) call has the unit number 0, the Universal NAND driver added by a second call to FS\_AddDevice() has the unit number 1 and so on.

## **6.3.3.6.2.15 FS\_NAND\_UNI\_SetWriteDisturbHandling()**

## **Description**

Configures if the bit errors caused by write operations are handled or not.

## **Prototype**

void FS\_NAND\_UNI\_SetWriteDisturbHandling(U8 Unit, U8 OnOff);

## **Parameters**

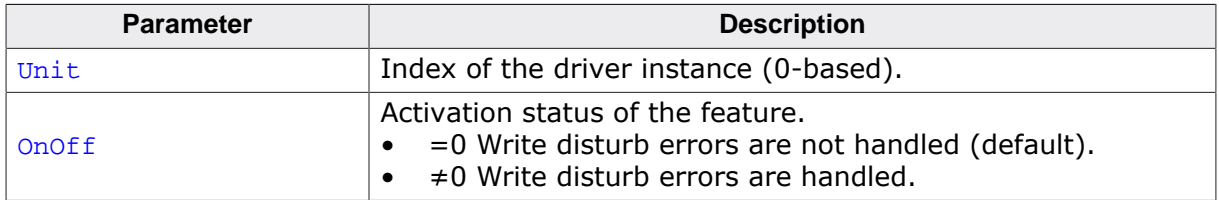

## **Additional information**

This function is optional and is active only when the file system is compiled with FS\_NAND\_MAX\_BIT\_ERROR\_CNT set to a value greater than 0.

A write operation can cause bit errors in the pages located on the same NAND block with the page being currently written. Normally, these bit errors are corrected later when the data of the NAND block is copied internally by the Universal NAND driver to another location on the NAND flash device during a wear leveling, a garbage collection or a write operation. This is the default behavior of the Universal NAND driver.

The Universal NAND driver is also able to check for and correct any bit errors right a after the write operation in order to reduce the accumulation of bit errors that can lead to a data loss. This error handling mode can be enabled by calling FS\_NAND\_UNI\_SetWriteDisturb-Handling() with the  $OnOff$  parameter set to 1. In this error handling mode if the number of bit errors in any page in the checked NAND block is greater than or equal to the value configured via FS\_NAND\_UNI\_SetMaxBitErrorCnt() then the NAND block is copied to another location on the NAND flash device in order to correct the bit errors.

The lifetime of the NAND flash device can be negatively affected if this feature is enabled due to the increased number of block erase operations. The write performance can be negatively affected as well.

## **6.3.3.6.2.16 FS\_NAND\_UNI\_SetWriteVerification()**

## **Description**

Enables or disables the checking of each page write operation.

## **Prototype**

```
void FS_NAND_UNI_SetWriteVerification(U8 Unit,
                                        U8 OnOff);
```
## **Parameters**

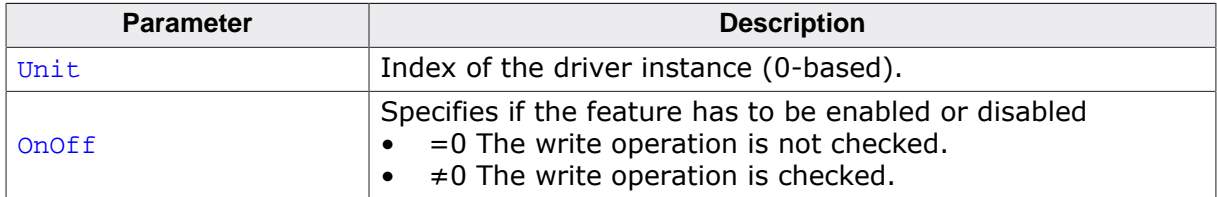

## **Additional information**

This function is optional. The result of a page write operation is normally checked by evaluating the error bits maintained by the NAND flash device in a internal status register. FS\_NAND\_UNI\_SetWriteVerification() can be used to enable additional verification of the page write operation that is realized by reading back the contents of the written page and by checking that all the bytes are matching the data requested to be written. Enabling this feature can negatively impact the write performance of Universal NAND driver.

The page write verification feature is active only when the Universal NAND driver is compiled with the FS\_NAND\_VERIFY\_WRITE configuration define is set to 1 (default is 0) or when the FS\_DEBUG\_LEVEL configuration define is set to a value greater than or equal to FS\_DE-BUG\_LEVEL\_CHECK\_ALL.

## **6.3.3.6.2.17 FS\_NAND\_ECC\_HOOK**

#### **Description**

ECC calculation algorithm.

## **Type definition**

```
typedef struct {
  FS_NAND_ECC_HOOK_CALC * pfCalc;
  FS_NAND_ECC_HOOK_APPLY * pfApply;
  U8 NumBitsCorrectable;
 U8 ldBytesPerBlock;
 U8 NumBitsCorrectableSpare;
} FS_NAND_ECC_HOOK;
```
#### **Structure members**

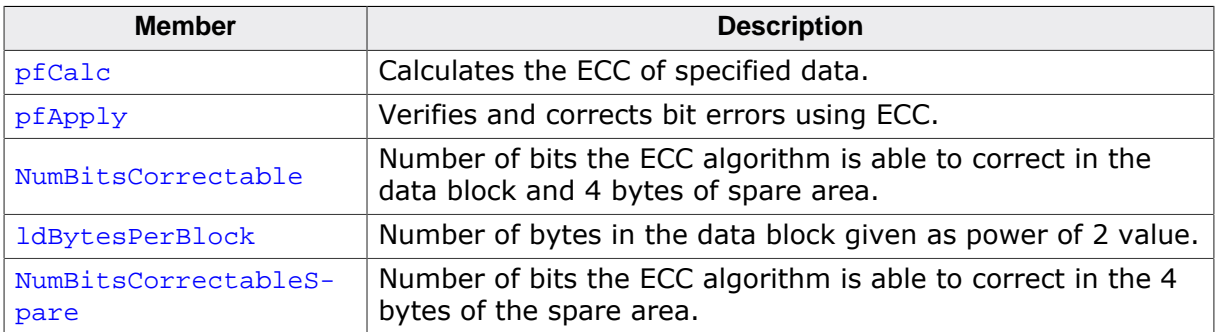

#### **Additional information**

This structure contains pointers to API functions and attributes related to an ECC calculation algorithm.

ldBytesPerBlock is typically set to 9 which indicates a block size of 512 bytes. The size of the ECC block is imposed by the specifications of the NAND flash device. If the value is set to 0 the Universal NAND driver assumes that the ECC block is 512 bytes large.

NumBitsCorrectable is used by the Universal NAND driver to check if the ECC algorithm is capable of correcting the number of bit errors required by the used NAND flash device.

NumBitsCorrectableSpare is used by the Universal NAND driver to activate an optimization related to reading the data from the spare area. If NumBitsCorrectableSpare is set to a value different than 0 than the Universal NAND driver assumes that the 4 bytes of management data stored in the spare area of the NAND page are protected by a dedicated ECC. This enables the Universal NAND driver to read only the spare area instead of the entire NAND page when only the management data has to be evaluated which can help increase the performance of specific operations such as the mounting of NAND flash device.

## **6.3.3.6.2.18 FS\_NAND\_ECC\_HOOK\_CALC**

## **Description**

Calculates the parity bits of the specified data using ECC.

## **Type definition**

typedef void FS\_NAND\_ECC\_HOOK\_CALC(const U32 \* pData, U8 \* pSpare);

## **Parameters**

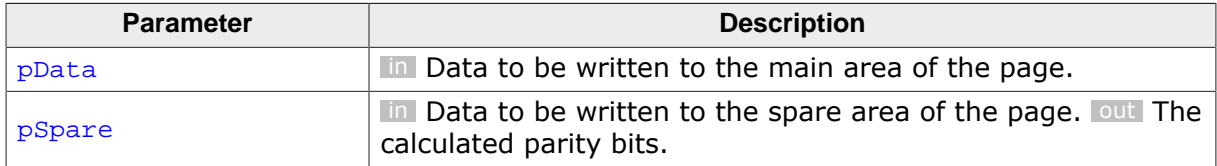

#### **Additional information**

FS NAND ECC HOOK CALC is called by the Universal NAND driver before it writes the data to the NAND flash device to calculate the parity check bits. The parity check bits are stored together with the data to NAND flash device. They are used by FS\_NAND\_ECC\_HOOK\_CALC to correct eventual bit errors.

This function has to calculate the parity bits of  $pData$  and of four bytes of  $pSpace$ . That is the calculated parity bits are used to protect the data stored in  $pData$  as well as  $pSpace$ . The number of bytes in pData to be protected by ECC is specified via ldBytesPerBlock in FS\_NAND\_ECC\_HOOK. The data in  $pSpare$  to be protected by ECC is located at byte offset four. The calculated parity bits must be stored to **pSpare at byte offset eight**. The byte order of the stored parity bits is not relevant for the Universal NAND driver.  $p_{\text{Spare}}$  is organized as follows:

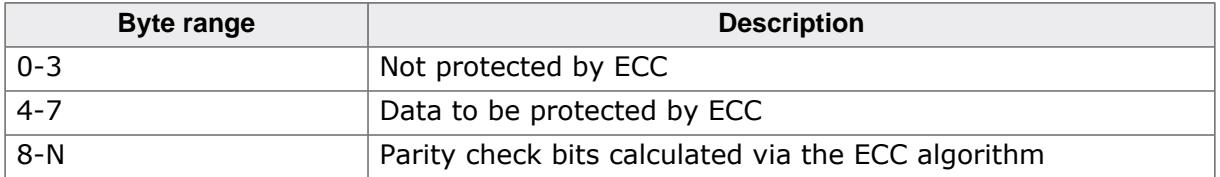

FS\_NAND\_ECC\_HOOK\_CALC is not allowed to store more than N - 8 + 1 parity check bytes at byte offset eight to  $pSpec$ . N depends on the size of the main and spare are of the NAND flash and on ldBytesPerBlock and can be calculate using this formula:

```
N = ((BytesPerSpareArea / (BytesPerPage >> ldBytesPerBlock)) - 8) - 1
```
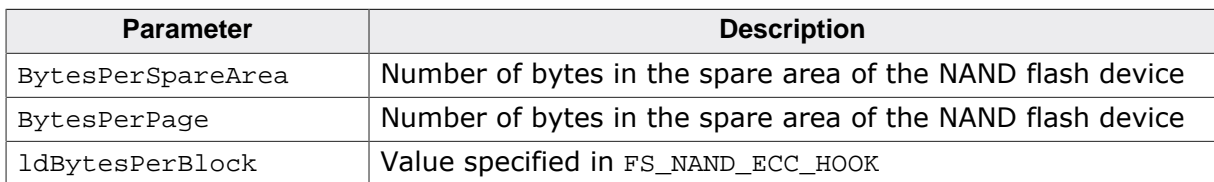

## **6.3.3.6.2.19 FS\_NAND\_ECC\_HOOK\_APPLY**

## **Description**

Checks and corrects bit errors in the specified data using ECC.

## **Type definition**

typedef int FS\_NAND\_ECC\_HOOK\_APPLY(U32 \* pData, U8 \* pSpare);

## **Parameters**

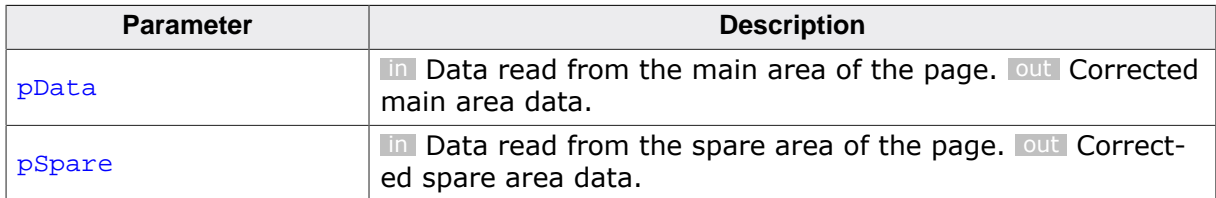

#### **Return value**

- < 0 Uncorrectable bit errors detected.
- ≥ 0 Number of bit errors detected and corrected.

#### **Additional information**

FS\_NAND\_ECC\_HOOK\_APPLY is called by the Universal NAND driver after it reads data with from the NAND flash device to verify that the data is not corrupted. If the function detects bit errors then it uses the parity check bits to correct them. The correction has to be performed in place that is directly in  $pData$  and  $pSpace$ . The parity check bits are located at byte offset eight in  $pSpare$ . They protect all the bytes in  $pData$  and four bytes of  $pSpare$ . Refer to FS\_NAND\_ECC\_HOOK\_CALC for a description of pSpare data layout. FS\_NAND\_ECC\_HOOK\_AP-PLY function has to also correct the bit errors that occurred in the parity check.

For backwards compatibility the return value is interpreted differently by the Universal NAND driver if ldBytesPerBlock is set to 0 as follows:

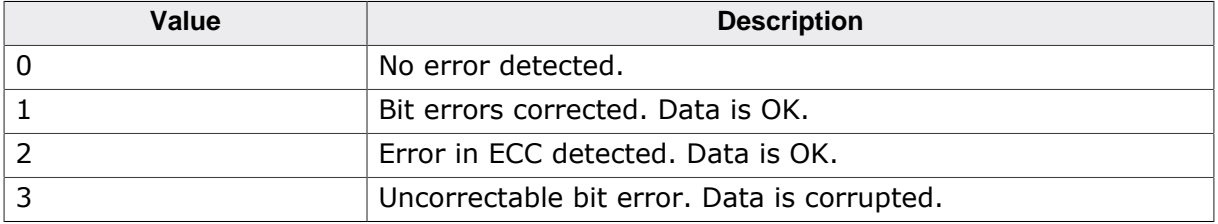

The Universal NAND driver can possibly call this function with pData set to NULL when it needs to check only the data stored in the spare area of a NAND page if NumBitsCorrectableSpare in FS\_NAND\_ECC\_HOOK is set to a value different than 0.

# **6.3.3.7 Additional driver functions**

The following functions are optional and can be used by the application to perform operations directly on the NAND flash device.

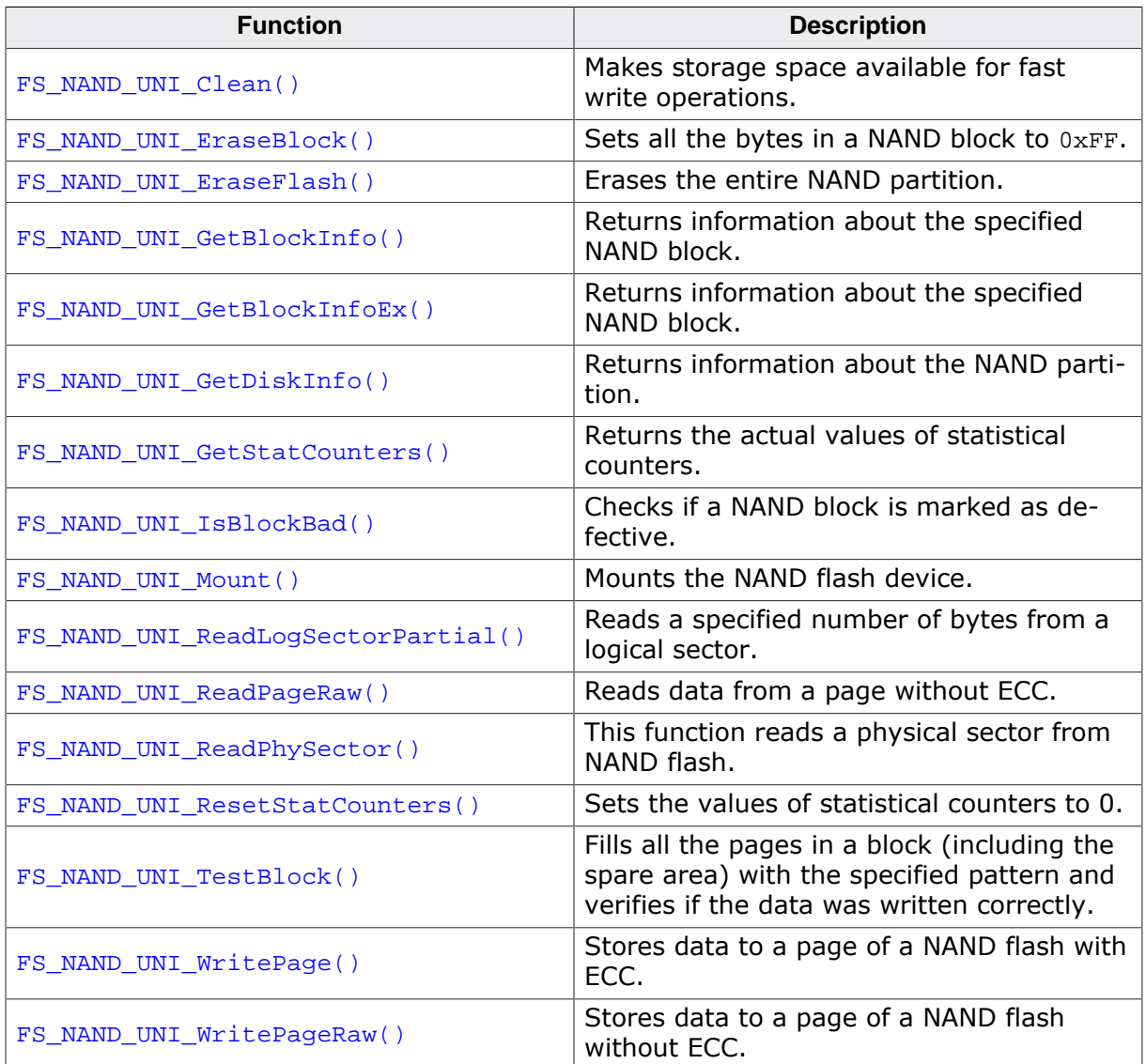

## **6.3.3.7.1 FS\_NAND\_UNI\_Clean()**

## **Description**

Makes storage space available for fast write operations.

## **Prototype**

int FS\_NAND\_UNI\_Clean(U8 Unit, unsigned NumBlocksFree, unsigned NumSectorsFree);

## **Parameters**

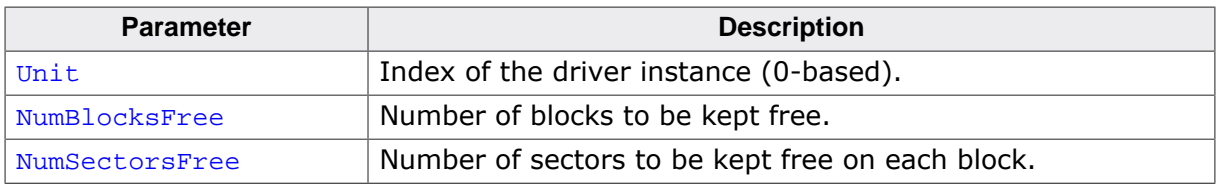

#### **Return value**

- $= 0$  OK, space has been made available.<br>  $\neq 0$  An error occurred.
- An error occurred.

#### **Additional information**

This function is optional. It can be used to free space on the NAND flash device for data that the application has to write as fast as possible. FS\_NAND\_UNI\_Clean() performs two internal operations: (1) Converts all work blocks that have less free sectors than NumSectorsFree into data blocks. (2) If required, convert work blocks until at least NumBlocksFree are available.

## **6.3.3.7.2 FS\_NAND\_UNI\_EraseBlock()**

#### **Description**

Sets all the bytes in a NAND block to  $0xFF$ .

## **Prototype**

int FS\_NAND\_UNI\_EraseBlock(U8 Unit, unsigned BlockIndex);

## **Parameters**

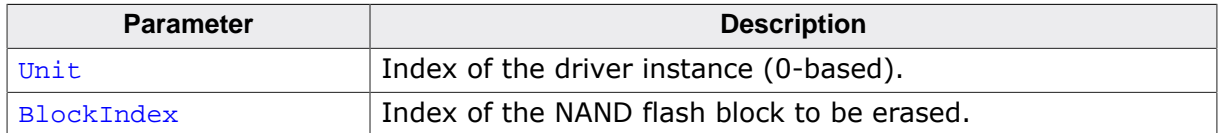

#### **Return value**

= 0 OK, block erased

≠ 0 An error occurred

## **Additional information**

This function is optional. FS\_NAND\_UNI\_EraseBlock() function does not check if the block is marked as defective before erasing it.

## **6.3.3.7.3 FS\_NAND\_UNI\_EraseFlash()**

#### **Description**

Erases the entire NAND partition.

## **Prototype**

int FS\_NAND\_UNI\_EraseFlash(U8 Unit);

#### **Parameters**

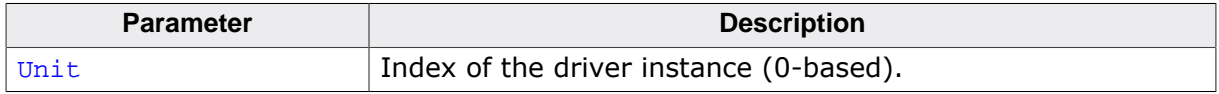

#### **Return value**

- $\geq 0$  . Number of blocks which failed to erase.<br>< 0 An error occurred.
- An error occurred.

#### **Additional information**

This function is optional. After the call to this function all the bytes in the NAND partition are set to 0xFF.

This function has to be used with care, since it also erases blocks marked as defective and therefore the information about the block status will be lost. FS\_NAND\_EraseFlash() can be used without this side effect on storage devices that are guaranteed to not have any bad blocks, such as DataFlash devices.

## **6.3.3.7.4 FS\_NAND\_UNI\_GetBlockInfo()**

## **Description**

Returns information about the specified NAND block.

## **Prototype**

```
int FS_NAND_UNI_GetBlockInfo(U8 Unit,
                     U32 BlockIndex,
                     FS_NAND_BLOCK_INFO * pBlockInfo);
```
## **Parameters**

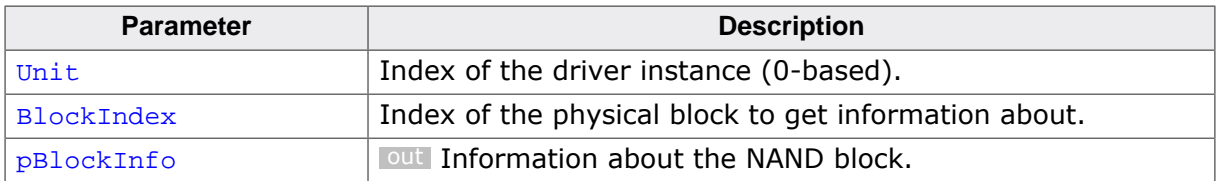

## **Return value**

- $= 0$  OK, information returned.<br>  $\neq 0$  An error occurred.
- An error occurred.

#### **Additional information**

This function is not required for the functionality of the driver and will typically not be linked in production builds.

FS\_NAND\_UNI\_GetBlockInfo() has to read the contents of the entire NAND block in order to collect all the information which may take a relatively long time to complete. If the application does not require the information about the block status or about the status of the logical sectors stored in the NAND block it can call FS\_NAND\_UNI\_GetBlockInfoEx() instead.

## **6.3.3.7.5 FS\_NAND\_UNI\_GetBlockInfoEx()**

## **Description**

Returns information about the specified NAND block.

## **Prototype**

```
int FS_NAND_UNI_GetBlockInfoEx(U8 Unit,
                     U32 BlockIndex,
                     FS_NAND_BLOCK_INFO * pBlockInfo,
                     unsigned Flags);
```
## **Parameters**

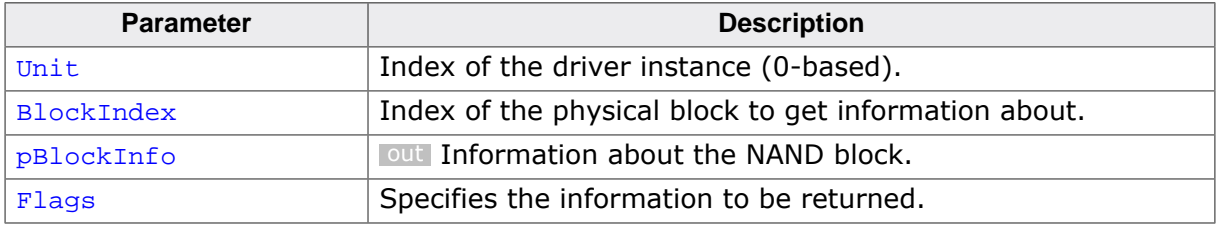

#### **Return value**

- = 0 OK, information returned.
- $\neq 0$  An error occurred.

#### **Additional information**

This function is not required for the functionality of the driver and will typically not be linked in production builds.

Flags is a bitwise OR-combination of *Block info flags* on page 435.

The FS\_NAND\_BLOCK\_INFO\_FLAG\_BAD\_STATUS flag specifies if the information about the block status has to be returned via the members IsDriverBadBlock, BadBlockErrorType, BadBlockErrorBRSI of FS\_NAND\_BLOCK\_INFO. If FS\_NAND\_UNI\_GetBlockInfoEx() is called on a NAND block marked as defective with the FS\_NAND\_BLOCK\_INFO\_FLAG\_BAD\_STATUS flag cleared than the member Type of FS\_NAND\_BLOCK\_INFO is set to NAND\_BLOCK\_TYPE\_UN-KNOWN.

The FS\_NAND\_BLOCK\_INFO\_FLAG\_SECTOR\_STATUS flag specifies if FS\_NAND\_UNI\_GetBlock- $InfoEx()$  has to return information about the logical sectors stored in the NAND block. This information is returned via the members NumSectorsBlank, NumSectorsValid, NumSectorsInvalid, NumSectorsECCError, NumSectorsECCCorrectable, NumSectorsErrorInECC of FS\_NAND\_BLOCK\_INFO

## **6.3.3.7.6 FS\_NAND\_UNI\_GetDiskInfo()**

#### **Description**

Returns information about the NAND partition.

## **Prototype**

```
int FS_NAND_UNI_GetDiskInfo(U8 Unit,
                       FS_NAND_DISK_INFO * pDiskInfo);
```
#### **Parameters**

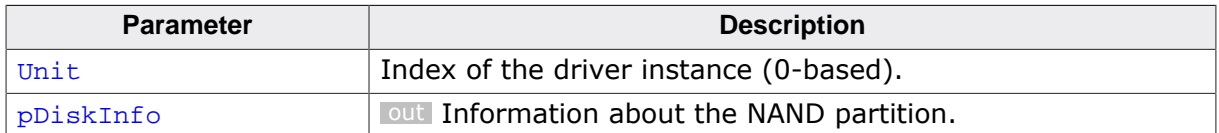

#### **Return value**

- = 0 OK, information returned.
- $\neq 0$  An error occurred.

## **Additional information**

FS\_NAND\_UNI\_GetDiskInfo() can be used to get information about the NAND flash device and about the instance of the Universal NAND driver that is used to access it. If the NAND flash device is formatted then FS\_NAND\_UNI\_GetDiskInfo() also returns statistical information about the usage of NAND blocks. If this information is not relevant to the application FS\_NAND\_UNI\_Mount() can be called instead which typically requires less time to complete.

FS\_NAND\_UNI\_GetDiskInfo() mounts the NAND flash device if required and leaves it in this state upon return.

This function is not required for the functionality of the Universal NAND driver and is typically not linked in production builds.

## **6.3.3.7.7 FS\_NAND\_UNI\_GetStatCounters()**

## **Description**

Returns the actual values of statistical counters.

## **Prototype**

```
void FS_NAND_UNI_GetStatCounters(U8 Unit,
                           FS_NAND_STAT_COUNTERS * pStat);
```
## **Parameters**

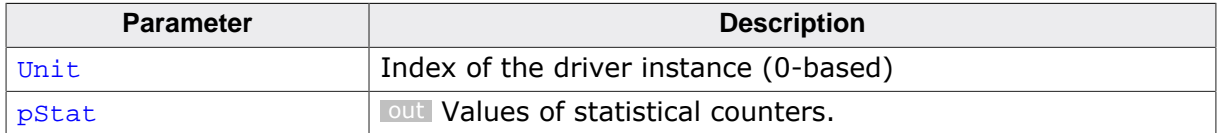

#### **Additional information**

This function is optional. It is active only when the file system is compiled with FS\_DE-BUG\_LEVEL set to a value greater than or equal to FS\_DEBUG\_LEVEL\_CHECK\_ALL or FS\_NAND\_ENABLE\_STATS set to 1.

The statistical counters can be cleared via FS\_NAND\_UNI\_ResetStatCounters().

## **6.3.3.7.8 FS\_NAND\_UNI\_IsBlockBad()**

#### **Description**

Checks if a NAND block is marked as defective.

## **Prototype**

int FS\_NAND\_UNI\_IsBlockBad(U8 Unit, unsigned BlockIndex);

## **Parameters**

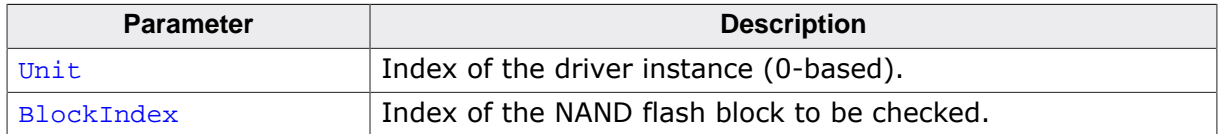

#### **Return value**

1 Block is defective

0 Block is not defective

## **Additional information**

This function is optional.

## **6.3.3.7.9 FS\_NAND\_UNI\_Mount()**

#### **Description**

Mounts the NAND flash device.

#### **Prototype**

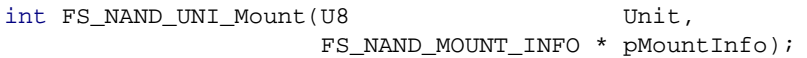

## **Parameters**

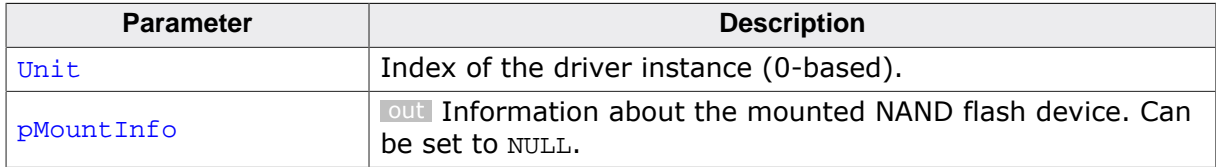

#### **Return value**

- = 0 OK, NAND flash device successfully mounted.
- ≠ 0 Error, could not mount NAND flash device.

#### **Additional information**

FS\_NAND\_UNI\_Mount() can be used to explicitly mount the NAND flash device and to get information about it. This function returns a subset of the information returned by FS\_NAND\_UNI\_GetDiskInfo() and therefore can be used instead of it if the application does not require statistical information about the usage of the NAND blocks. Typically, FS\_NAND\_UNI\_Mount() requires less time to complete than FS\_NAND\_UNI\_GetDiskInfo().

This function is not required for the functionality of the Universal NAND driver and is typically not linked in production builds.

# **6.3.3.7.10 FS\_NAND\_UNI\_ReadLogSectorPartial()**

# **Description**

Reads a specified number of bytes from a logical sector.

# **Prototype**

```
int FS_NAND_UNI_ReadLogSectorPartial(U8 Unit,
                               U32 LogSectorIndex,
                               void * pData,
                                unsigned Off,
                               unsigned NumBytes);
```
# **Parameters**

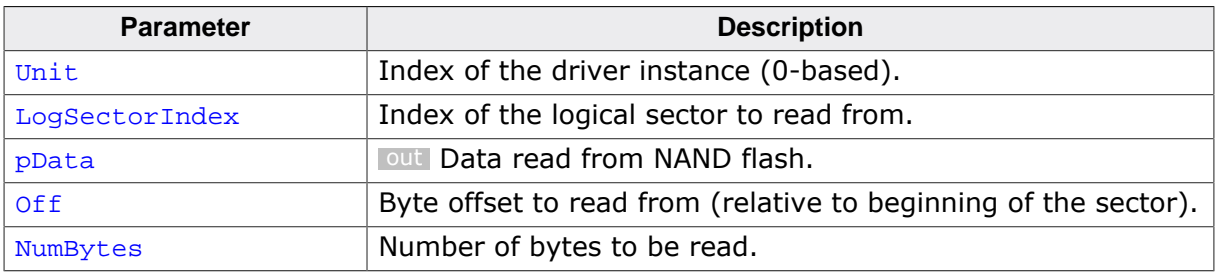

# **Return value**

- $\neq 0$  Number of bytes read.
- $= 0$  An error occurred.

# **Additional information**

This function is optional.

For NAND flash devices with internal HW ECC only the specified number of bytes is transferred and not the entire sector. Typ. used by the applications that access the NAND flash directly (that is without a file system) to increase the read performance.

## **6.3.3.7.11 FS\_NAND\_UNI\_ReadPageRaw()**

## **Description**

Reads data from a page without ECC.

## **Prototype**

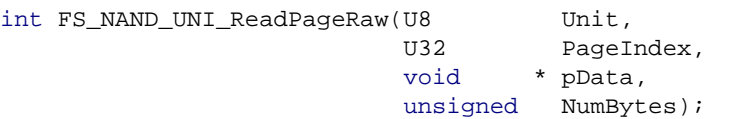

## **Parameters**

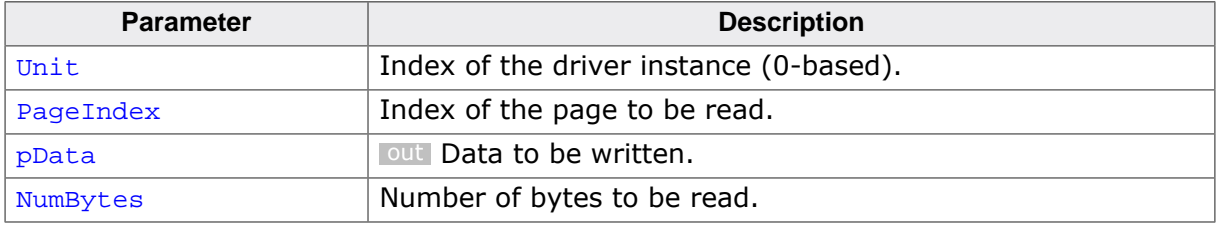

#### **Return value**

 $= 0$  OK, data read.

 $\neq 0$  An error occurred.

#### **Additional information**

This function is optional.

The data is read beginning from byte offset 0 in the page. If more data is requested than the page + spare area size, typ. 2 Kbytes + 64 bytes, the function does not modify the remaining bytes in pData.

FS\_NAND\_UNI\_ReadPageRaw() does not work correctly on NAND flash devices with HW ECC that cannot be disabled.

# **6.3.3.7.12 FS\_NAND\_UNI\_ReadPhySector()**

## **Description**

This function reads a physical sector from NAND flash.

## **Prototype**

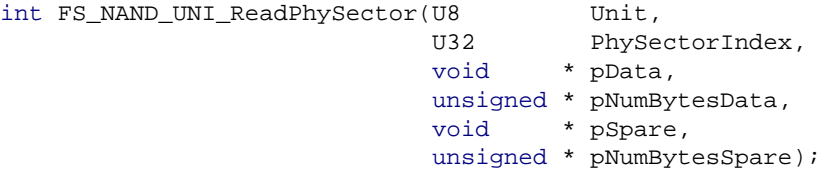

## **Parameters**

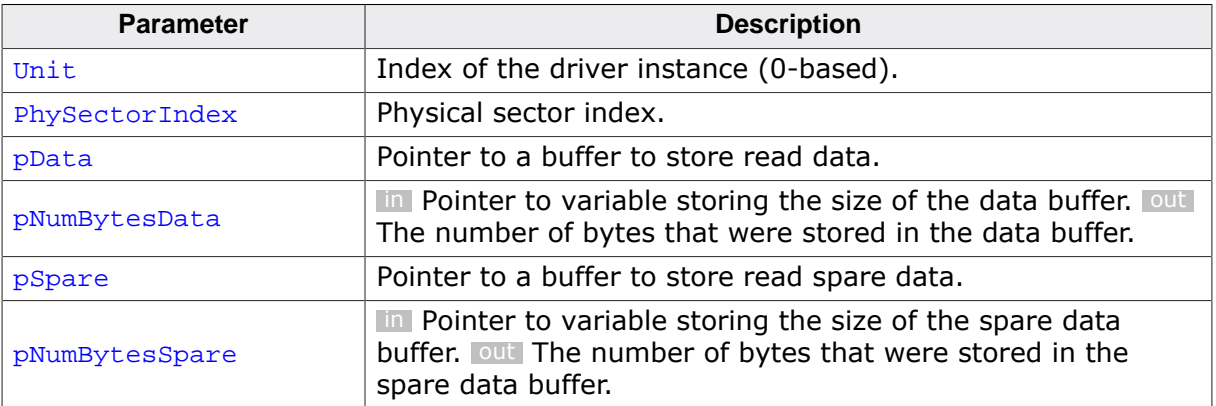

#### **Return value**

 $\geq 0$  OK, sector data read.<br>< 0 An error occurred.

An error occurred.

#### **Additional information**

This function is optional.

# **6.3.3.7.13 FS\_NAND\_UNI\_ResetStatCounters()**

# **Description**

Sets the values of statistical counters to 0.

# **Prototype**

void FS\_NAND\_UNI\_ResetStatCounters(U8 Unit);

## **Parameters**

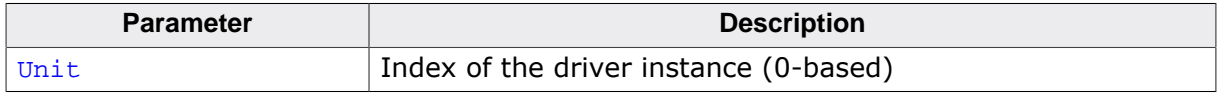

## **Additional information**

This function is optional. It is active only when the file system is compiled with FS\_DE-BUG\_LEVEL set to a value greater than or equal to FS\_DEBUG\_LEVEL\_CHECK\_ALL or FS\_NAND\_ENABLE\_STATS set to 1.

The statistical counters can be queried via FS\_NAND\_UNI\_GetStatCounters().

## **6.3.3.7.14 FS\_NAND\_UNI\_TestBlock()**

#### **Description**

Fills all the pages in a block (including the spare area) with the specified pattern and verifies if the data was written correctly.

#### **Prototype**

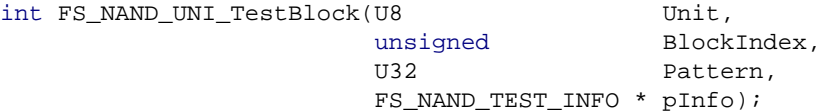

## **Parameters**

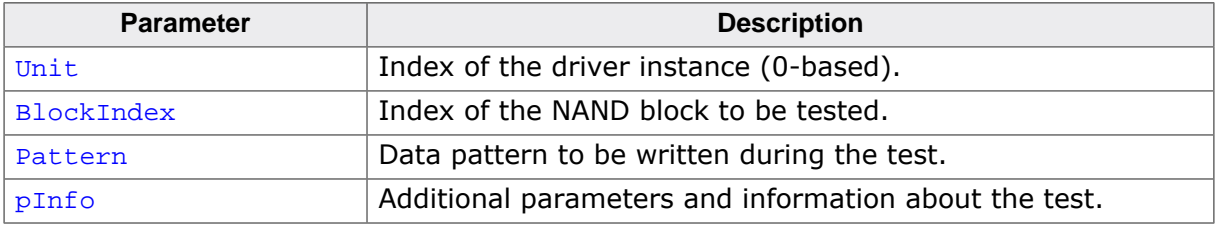

#### **Return value**

FS\_NAND\_TEST\_RETVAL\_OK COMPARED THE OK, no bit errors. FS\_NAND\_TEST\_RETVAL\_CORRECTABLE\_ERROR OK, correctable bit errors found. The

FS\_NAND\_TEST\_RETVAL\_FATAL\_ERROR Fatal error, uncorrectable bit error

FS\_NAND\_TEST\_RETVAL\_BAD\_BLOCK Bad\_block, skipped. FS\_NAND\_TEST\_RETVAL\_ERASE\_FAILURE Erase operation failed. The block has

FS NAND TEST RETVAL WRITE FAILURE Write operation failed. The block has

FS\_NAND\_TEST\_RETVAL\_READ\_FAILURE Read operation failed. FS\_NAND\_TEST\_RETVAL\_INTERNAL\_ERROR MAND flash access error.

## **Additional information**

number of bit errors is returned in NumErrorsCorrectable of pResult. found. The page index is returned in PageIndexFatalError of pResult. been marked as defective. been marked as defective.

This function is optional. It can be used by the application to test the data reliability of a NAND block. BlockIndex is relative to the beginning of the NAND partition where the first block has the index 0.

#### **Example**

The following sample code demonstrates how FS\_NAND\_UNI\_TestBlock() can be used to check all the blocks of a NAND flash device. The function does not work correctly on NAND flash devices with HW ECC that cannot be disabled.

```
#include <stdio.h>
#include "FS.h"
void SampleNAND_UNITestBlocks(void) {
 int r;
 U32 NumPhyBlocks;
 U32 iBlock;
  FS_NAND_DISK_INFO DiskInfo;
  FS_NAND_TEST_INFO TestInfo;
  char ac[100];
  memset(&DiskInfo, 0, sizeof(DiskInfo));
  memset(&TestInfo, 0, sizeof(TestInfo));
```

```
 FS_NAND_UNI_GetDiskInfo(0, &DiskInfo);
  NumPhyBlocks = DiskInfo.NumPhyBlocks;
  TestInfo.NumBitsCorrectable = 1;
   TestInfo.BytesPerSpare = (U16)DiskInfo.BytesPerSpareArea;
  for (iBlock = 0; iBlock < NumPhyBlocks; ++iBlock) {
    r = FS_NAND_UNI_TestBlock(0, iBlock, 0xAA5500FFuL, &TestInfo);
     switch (r) {
     case FS_NAND_TEST_RETVAL_OK:
      SEGGER_snprintf(ac, sizeof(ac), "Block %lu: OK.\n", iBlock);
      FS_X_Log(ac);
      break;
     case FS_NAND_TEST_RETVAL_CORRECTABLE_ERROR:
      SEGGER_snprintf(ac, sizeof(ac), "Block %lu: %lu correctable error(s).\n",
        iBlock, TestInfo.BitErrorCnt);
      FS_X_Log(ac);
      break;
     case FS_NAND_TEST_RETVAL_FATAL_ERROR:
      SEGGER_snprintf(ac, sizeof(ac),
         "Block %lu: %lu correctable error(s), fatal error on page %lu.\n",
        iBlock, TestInfo.BitErrorCnt, TestInfo.PageIndex);
      FS_X_Log(ac);
      break;
     case FS_NAND_TEST_RETVAL_BAD_BLOCK:
      SEGGER_snprintf(ac, sizeof(ac), "Block %lu: Bad. Skipped.\n", iBlock);
       FS_X_Log(ac);
      break;
     case FS_NAND_TEST_RETVAL_ERASE_FAILURE:
      SEGGER_snprintf(ac, sizeof(ac), "Block %lu: Erase failure. Marked as bad.\n", iBlock);
     FS X Log(ac);
      break;
     case FS_NAND_TEST_RETVAL_WRITE_FAILURE:
      SEGGER_snprintf(ac, sizeof(ac),
         "Block %lu: Write failure on page %lu. Marked as bad.\n",
         iBlock, TestInfo.PageIndex);
      FS_X_Log(ac);
      break;
     case FS_NAND_TEST_RETVAL_READ_FAILURE:
      SEGGER_snprintf(ac, sizeof(ac), "Block %lu: Read failure on page %lu.\n",
        iBlock, TestInfo.PageIndex);
     FS X Log(ac);
      break;
     default:
      SEGGER_snprintf(ac, sizeof(ac), "Block %lu: Internal error.\n", iBlock);
      FS_X_Log(ac);
      break;
     }
  }
}
```
## **6.3.3.7.15 FS\_NAND\_UNI\_WritePage()**

#### **Description**

Stores data to a page of a NAND flash with ECC.

## **Prototype**

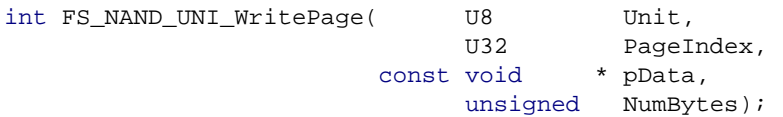

## **Parameters**

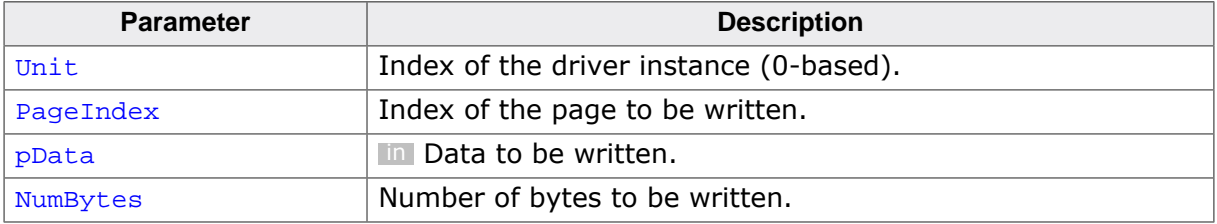

#### **Return value**

= 0 OK, data written.

 $\neq 0$  An error occurred.

#### **Additional information**

This function is optional.

The data is written beginning with the byte offset 0 in the page. If more data is written than the size of the page, typically 2 KB + 64 bytes, the excess bytes are discarded. Data in the area reserved for ECC cannot be written using this function and it will be overwritten.
# **6.3.3.7.16 FS\_NAND\_UNI\_WritePageRaw()**

### **Description**

Stores data to a page of a NAND flash without ECC.

# **Prototype**

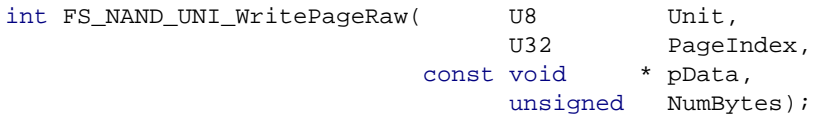

# **Parameters**

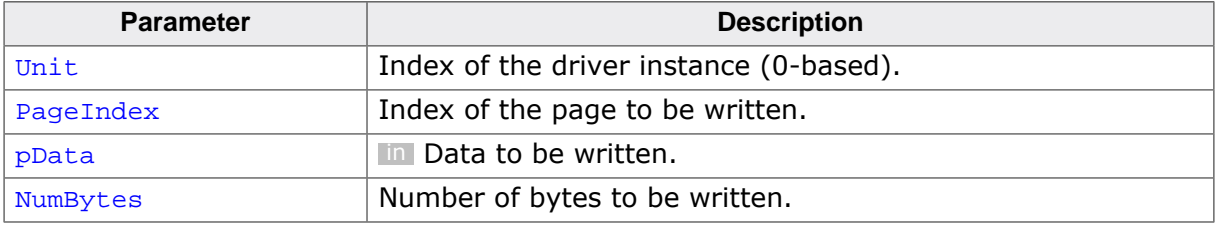

#### **Return value**

= 0 OK, data written.

 $\neq 0$  An error occurred.

#### **Additional information**

This function is optional.

The data is written beginning at the byte offset 0 in the page. If more data is written than the size of the page  $+$  spare area, typ. 2 Kbytes  $+$  64 bytes, the excess bytes are ignored.

FS\_NAND\_UNI\_WritePageRaw() does not work correctly on NAND flash devices with HW ECC that cannot be disabled.

### **6.3.3.7.17 Bad block marking types**

#### **Description**

Methods to mark a block as defective.

### **Definition**

```
#define FS_NAND_BAD_BLOCK_MARKING_TYPE_FSPS 0
#define FS_NAND_BAD_BLOCK_MARKING_TYPE_FPS 1
#define FS_NAND_BAD_BLOCK_MARKING_TYPE_FLPS 2
#define FS_NAND_BAD_BLOCK_MARKING_TYPE_FSLPS 3
#define FS_NAND_BAD_BLOCK_MARKING_TYPE_FLPMS 4
```
# **Symbols**

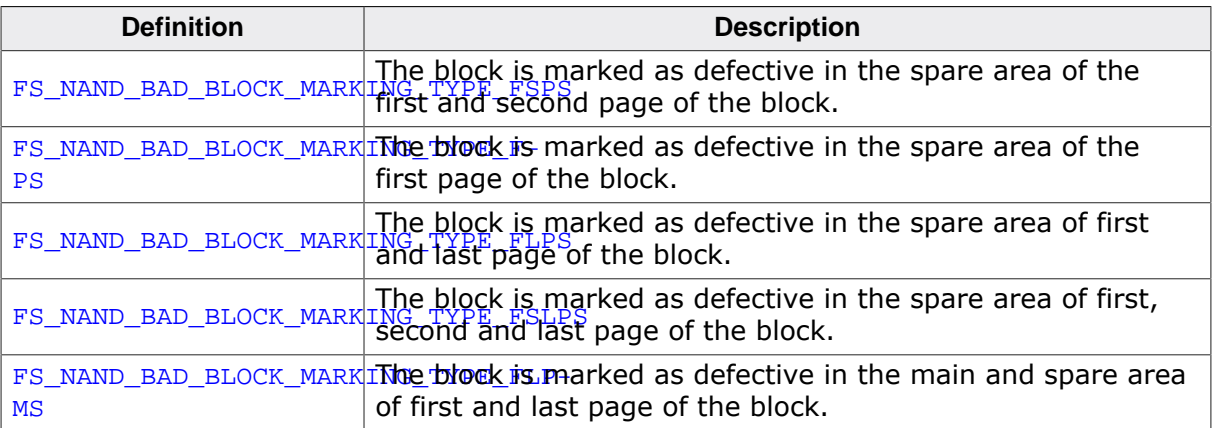

# **6.3.3.7.18 Block info flags**

#### **Description**

Flags that control the information returned by FS\_NAND\_UNI\_GetBlockInfoEx().

### **Definition**

```
#define FS_NAND_BLOCK_INFO_FLAG_BAD_STATUS 0x01u
#define FS_NAND_BLOCK_INFO_FLAG_SECTOR_STATUS 0x02u
```
### **Symbols**

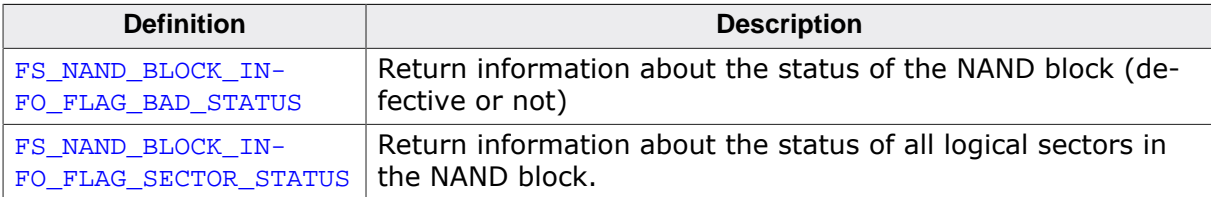

#### **Additional information**

These flags can be passed as Flags parameter to FS\_NAND\_UNI\_GetBlockInfoEx() in order to specify the type of information that has to be returned.

# **6.3.3.7.19 ECC correction status**

# **Description**

Result of the bit error correction.

# **Definition**

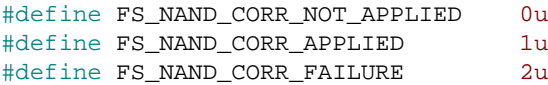

# **Symbols**

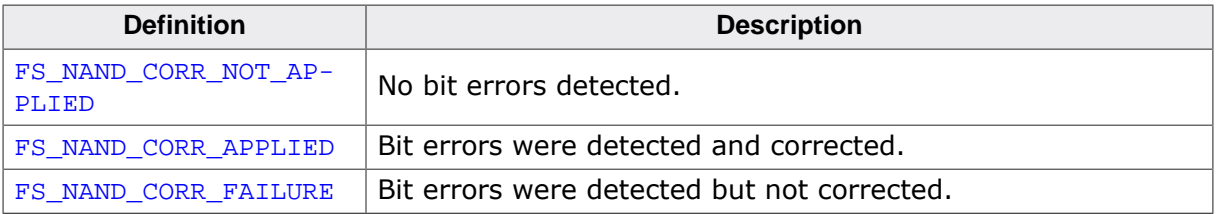

#### **6.3.3.7.20 FS\_NAND\_MOUNT\_INFO**

#### **Description**

Information about the mounted NAND flash device.

#### **Type definition**

typedef struct {

- ..<br>U32 NumPhyBlocks;
- U32 NumLogBlocks;
- U32 NumPagesPerBlock;
- U32 NumSectorsPerBlock;
- U32 BytesPerPage;
- U32 BytesPerSpareArea; U32 BytesPerSector;
- 
- U8 BadBlockMarkingType;<br>U8 IsWriteProtected;
- U8 IsWriteProtected;<br>U8 HasFatalError; HasFatalError;
- U8 ErrorType;
- U32 ErrorSectorIndex;
- U16 BlocksPerGroup;
	- U32 NumWorkBlocks;
- } FS\_NAND\_MOUNT\_INFO;

#### **Structure members**

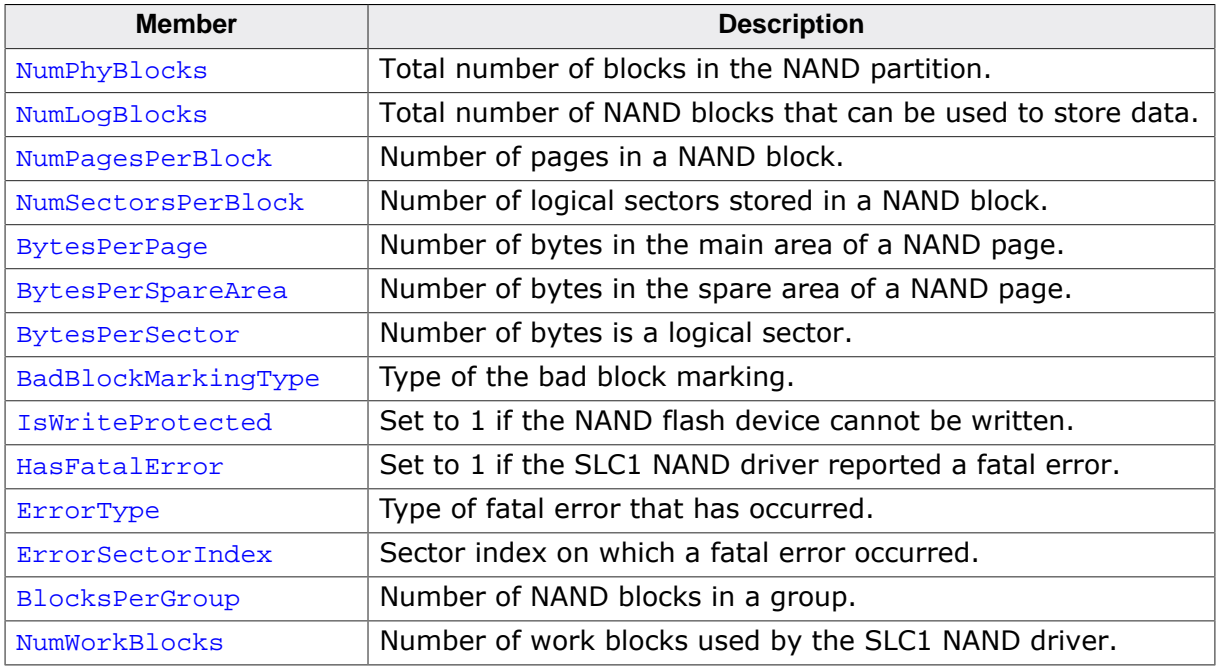

# **6.3.3.7.21 FS\_NAND\_STAT\_COUNTERS**

#### **Description**

Statistical counters of NAND flash driver.

# **Type definition**

typedef struct {

- ..<br>U32 NumFreeBlocks; U32 NumBadBlocks;
- U32 EraseCnt;
- U32 ReadDataCnt;
- U32 ReadSpareCnt;
- U32 ReadSectorCnt;
- U32 NumReadRetries;
- U32 WriteDataCnt;
- U32 WriteSpareCnt;
- U32 WriteSectorCnt;
- U32 NumWriteRetries;
- U32 ConvertViaCopyCnt;
- U32 ConvertInPlaceCnt;
- U32 NumValidSectors;
- U32 CopySectorCnt; U32 BlockRelocationCnt;
- U32 ReadByteCnt;
- U32 WriteByteCnt;
- U32 BitErrorCnt;
- 
- U32 aBitErrorCnt[]; } FS\_NAND\_STAT\_COUNTERS;

#### **Structure members**

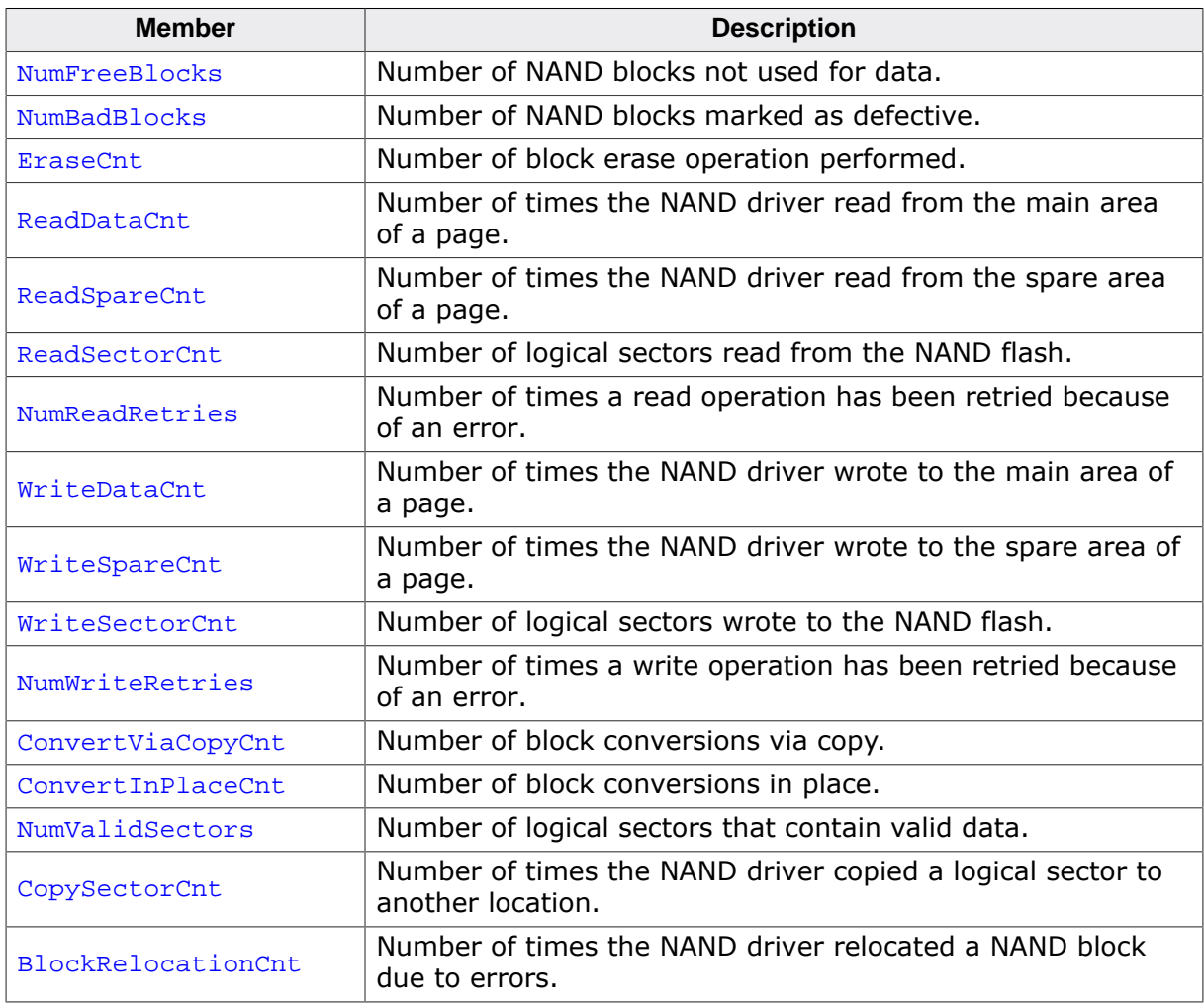

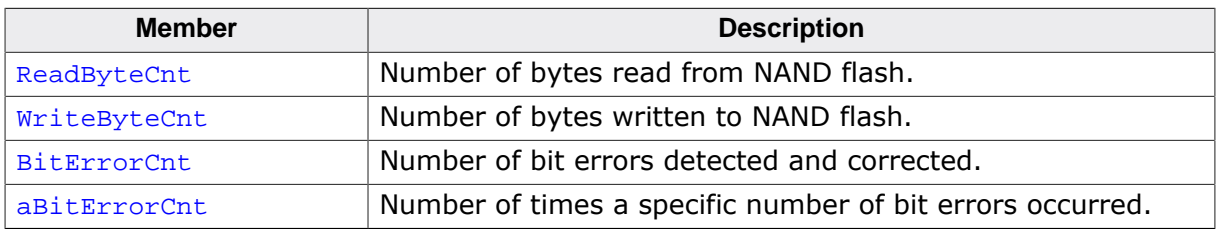

### **Additional information**

This structure can be used to get statistical information about the operation of the Universal as well as SLC1 NAND driver via the function FS\_NAND\_UNI\_GetStatCounters() and FS\_NAND\_GetStatCounters() respectively.

aBitErrorCnt<sup>[0]</sup> stores the number of 1 bit error occurrences, aBitErrorCnt<sup>[1]</sup> stores the number of 2 bit error occurrences, and so on.

#### **Example**

Refer to FS\_NAND\_UNI\_GetStatCounters() and FS\_NAND\_GetStatCounters() for a sample usage.

### **6.3.3.7.22 FS\_NAND\_TEST\_INFO**

#### **Description**

Additional information passed to test routine.

# **Type definition**

#### typedef struct {

- U8 NumBitsCorrectable;
- U8 OffSpareECCProt;
- U8 NumBytesSpareECCProt;
- U16 BytesPerSpare;
- U32 BitErrorCnt;
- U32 PageIndex; } FS\_NAND\_TEST\_INFO;

#### **Structure members**

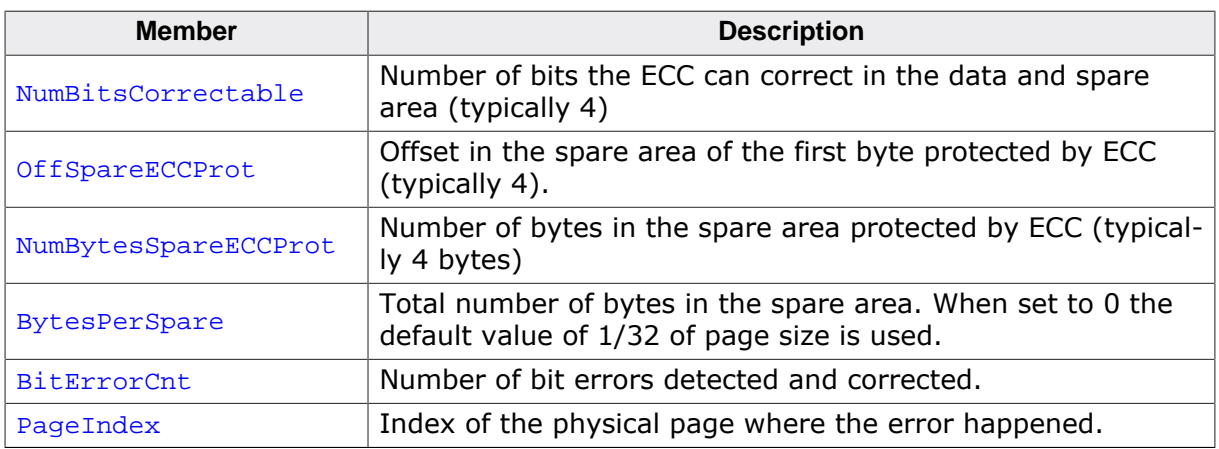

#### **Additional information**

The test routine returns information about what went wrong during a test via FS\_NAND\_UNI\_TestBlock() and FS\_NAND\_TestBlock().

#### **Example**

Refer to FS\_NAND\_UNI\_TestBlock() and FS\_NAND\_TestBlock() for a sample usage.

# **6.3.3.7.23 NAND block types**

#### **Description**

Type of data stored to a NAND block.

# **Definition**

```
#define FS_NAND_BLOCK_TYPE_UNKNOWN 0
#define FS_NAND_BLOCK_TYPE_BAD 1
#define FS_NAND_BLOCK_TYPE_EMPTY 2
#define FS_NAND_BLOCK_TYPE_WORK 3
#define FS_NAND_BLOCK_TYPE_DATA 4
```
# **Symbols**

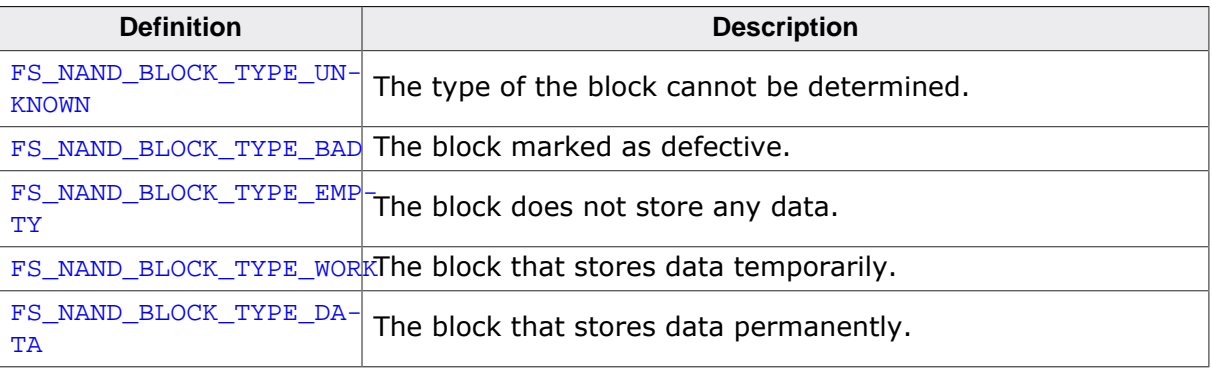

#### **6.3.3.7.24 NAND test return values**

#### **Description**

Return values of the NAND block test functions.

#### **Definition**

```
#define FS_NAND_TEST_RETVAL_OK 0
#define FS_NAND_TEST_RETVAL_CORRECTABLE_ERROR 1<br>#define FS_NAND_TEST_RETVAL_FATAL_ERROR 2
#define FS_NAND_TEST_RETVAL_FATAL_ERROR 2
#define FS_NAND_TEST_RETVAL_BAD_BLOCK
#define FS_NAND_TEST_RETVAL_ERASE_FAILURE 4
#define FS_NAND_TEST_RETVAL_WRITE_FAILURE 5
#define FS_NAND_TEST_RETVAL_READ_FAILURE 6
#define FS_NAND_TEST_RETVAL_INTERNAL_ERROR (-1)
```
#### **Symbols**

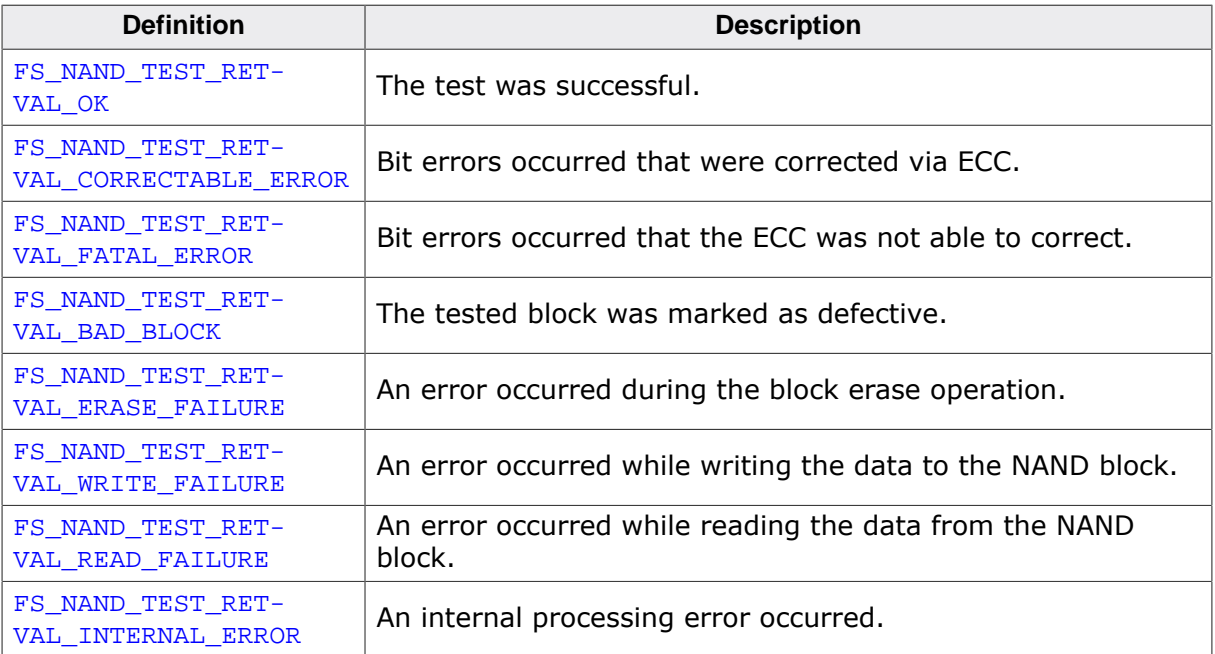

# **6.3.3.8 Performance and resource usage**

This section provides information about the ROM and RAM usage as well as the performance of the Universal NAND driver. Please note that a Universal NAND driver instance requires one instance of one NAND physical layer in order to operate. The resource usage of the used NAND physical layer has to be taken into account when calculating the total resource usage of the Universal NAND driver.

# **6.3.3.8.1 ROM usage**

The ROM usage depends on the compiler options, the compiler version and the used CPU. The memory requirements of the Universal NAND driver was measured using the SEGGER Embedded Studio IDE V4.20 configured to generate code for a Cortex-M4 CPU in Thumb mode and with the size optimization enabled.

# **Usage: 7.9 Kbytes**

# **6.3.3.8.2 Static RAM usage**

Static RAM usage refers to the amount of RAM required by the Universal NAND driver internally for all the driver instances. The number of bytes can be seen in the compiler list file of the {FS\_NAND\_UNI\_Drv.c} file.

# **Usage: 32 bytes**

# **6.3.3.8.3 Dynamic RAM usage**

Dynamic RAM usage is the amount of RAM allocated by the driver at runtime. The amount required depends on the runtime configuration and the characteristics of the used NAND flash device. The approximate RAM usage of the Universal NAND driver can be calculated as follows:

```
MemAllocated = 148 + 2 * NumBlocks
             + ((PagesPerBlock - 1) + 18) * NumWorkBlocks
              + 1.04 * PageSize
```
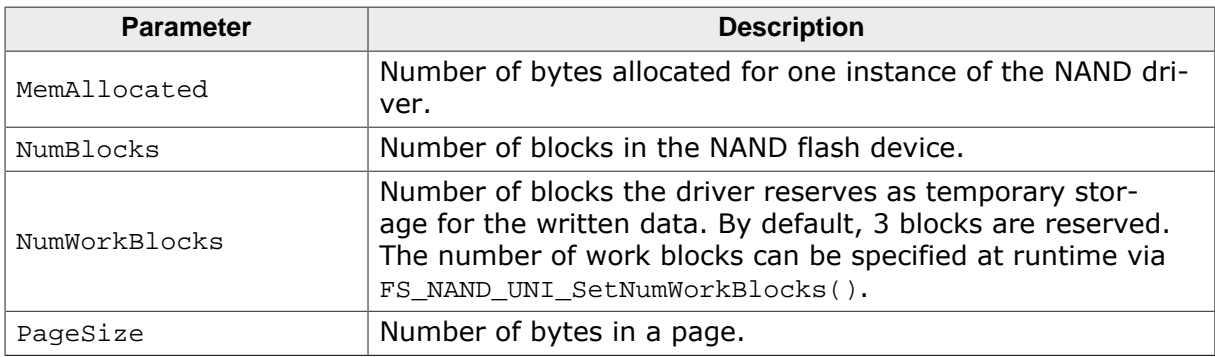

# **Example**

This example uses a 2 GBit NAND flash device with 2Kbyte pages and 2048 blocks. One block consists of 64 pages and each page holds 1 sector of 2048 bytes.

```
PagesPerBlock = 64
NumBlocks = 2048
NumWorkBlocks = 4
PageSize = 2048MemAllocated = 148 + 2 * 2048 + (64 - 1 + 18) * 4 + 1.04 * 2048= 148 + 4096 + 324 + 2129= 6397 bytes
```
#### **6.3.3.8.4 Performance**

The following performance measurements are in no way complete, but they give a good approximation of time required for common operations on various target hardware. The tests were performed as described in Performance. All values are given in Mbytes/sec.

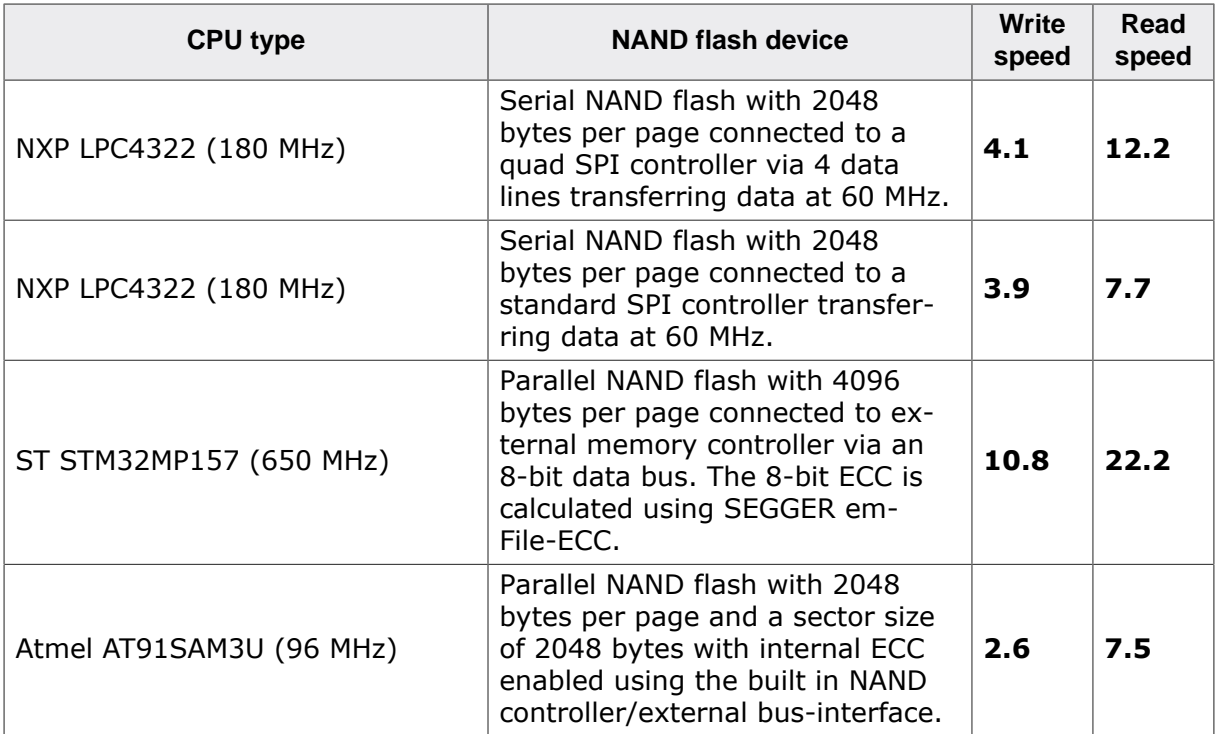

# **6.3.4 NAND physical layer**

# **6.3.4.1 General information**

The NAND physical layer provides the basic functionality for accessing a NAND flash device such as device identification, block erase operation, page read and write operations, etc. Every instance of the Universal or SLC1 NAND driver requires an instance of a NAND physical layer in order to be able to operate. A NAND physical layer instance is automatically allocated either statically or dynamically at the first call to one of its API functions. Each instance is identified by a unit number that is identical with the unit number of the NAND driver that uses that instance of the NAND physical layer. The type of the NAND physical layer assigned to an instance of a Universal or SLC1 NAND driver is configured via FS\_NAND\_UNI\_SetPhyType() and FS\_NAND\_SetPhyType() respectively.

The table below lists the NAND physical layers that ship with emFile. Refer to *Configuring the driver* on page 347 and *Configuring the driver* on page 389 for detailed information about how to add and configure a physical layer in an application.

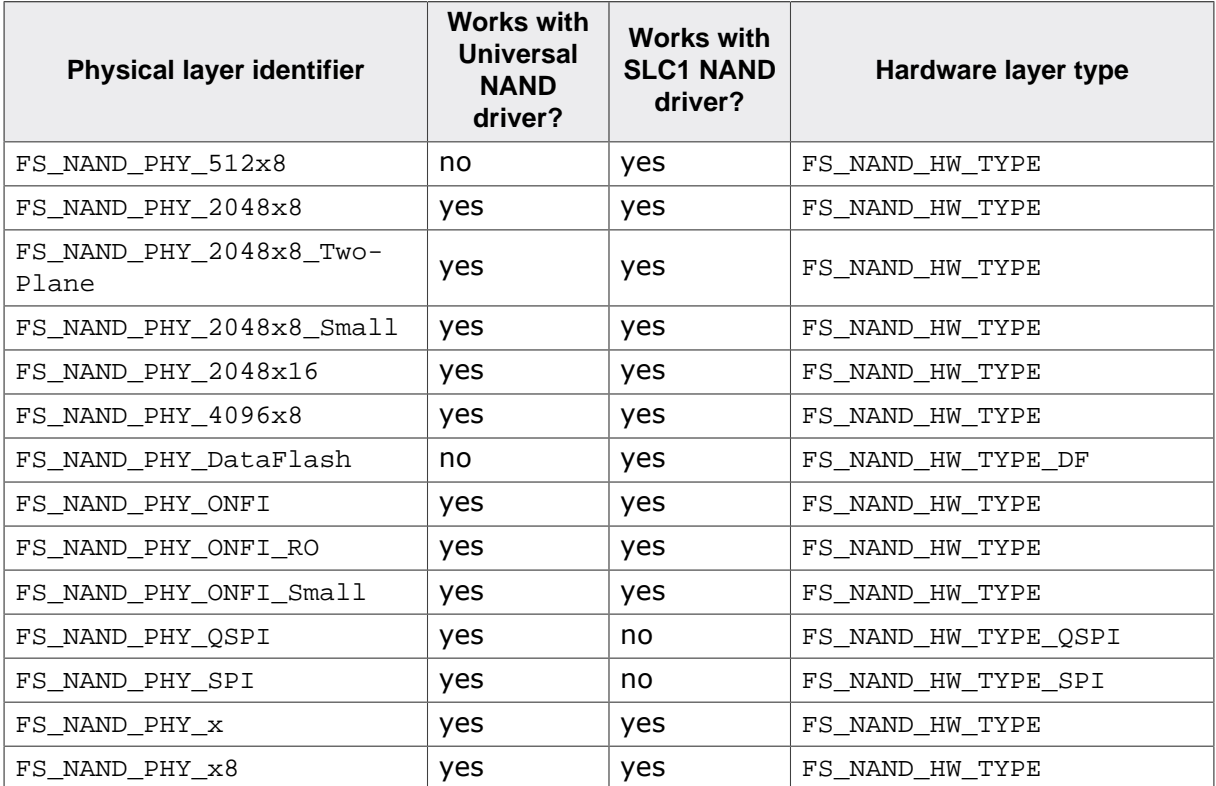

The following sections provide information about the usage and the implementation of a NAND physical layer.

# **6.3.4.2 512x8 physical layer**

This NAND physical layer supports any NAND flash device with a page size of 512 bytes and a spare area of 16 bytes that is connected to MCU via an 8-bit data bus. It works only with the SLC1 NAND driver because the size of the spare area is not sufficiently large for the amount of management data required by the Universal NAND driver. The instances of this physical layer are allocated statically. The maximum number of instances can be configured at compile time via FS\_NAND\_NUM\_UNITS.

# **6.3.4.2.1 Runtime configuration**

The API functions listed in the following table can be used by the application to configure the behavior of the 512x8 physical layer. The application can call them only at the file system initialization in FS\_X\_AddDevices().

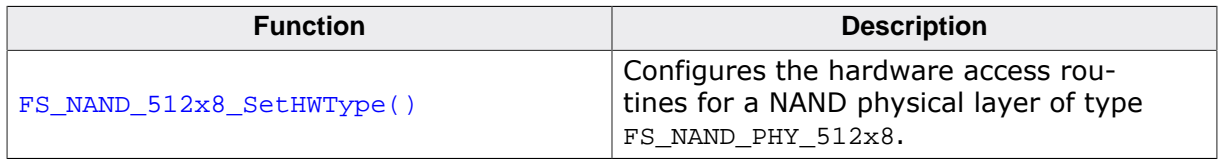

# **6.3.4.2.1.1 FS\_NAND\_512x8\_SetHWType()**

#### **Description**

Configures the hardware access routines for a NAND physical layer of type FS\_NAND\_PHY\_512x8.

#### **Prototype**

void FS\_NAND\_512x8\_SetHWType( U8 Unit, const FS\_NAND\_HW\_TYPE \* pHWType);

#### **Parameters**

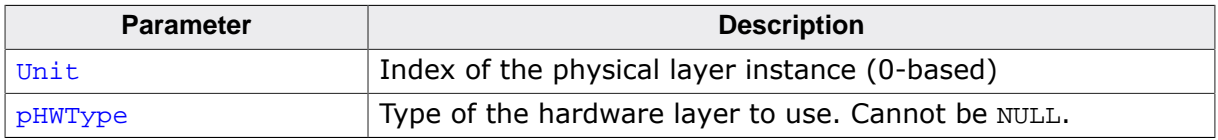

#### **Additional information**

This function is mandatory and has to be called once in FS\_X\_AddDevices() for every instance of a NAND physical layer of type FS\_NAND\_PHY\_512x8.

# **6.3.4.3 2048x8 physical layer**

This NAND physical layer supports any NAND flash device with a page size of 2048 bytes and a spare area larger than or equal to 64 bytes that is connected to MCU via an 8-bit data bus. The instances of this physical layer are allocated dynamically. The maximum number of instances can be configured at compile time via FS\_NAND\_NUM\_UNITS.

# **6.3.4.3.1 Compile time configuration**

The 2048x8 physical layer can optionally be configured at compile time. Typically, this step can be omitted because reasonable default values are provided that work with most of the applications. The following table provides a summary of the configuration defines supported by this physical layer.

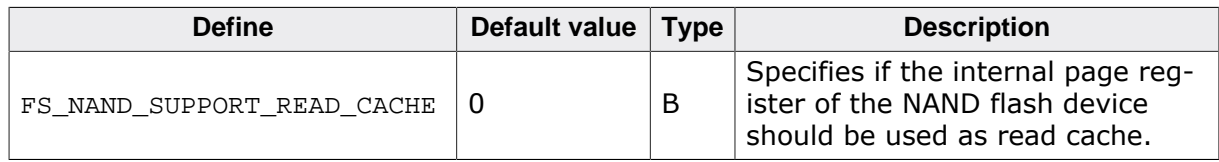

# **6.3.4.3.1.1 FS\_NAND\_SUPPORT\_READ\_CACHE**

With FS\_NAND\_SUPPORT\_READ\_CACHE set to 1 the physical layer keeps track of the index of the last page read from NAND flash device. If the same page is read again then the physical layer omits the operation that transfers the page data from the memory array to the internal page register of the NAND flash device. In this case only a data transfer from the internal page register to host is executed which helps improve the performance.

#### **Note**

This feature cannot be used if the NAND flash device is partitioned via either FS\_NAND\_SetBlockRange() or FS\_NAND\_UNI\_SetBlockRange() and the created partitions are accessed via the file system.

# **6.3.4.3.2 Runtime configuration**

The API functions listed in the following table can be used by the application to configure the behavior of the 2048x8 physical layer. The application can call them only at the file system initialization in FS\_X\_AddDevices().

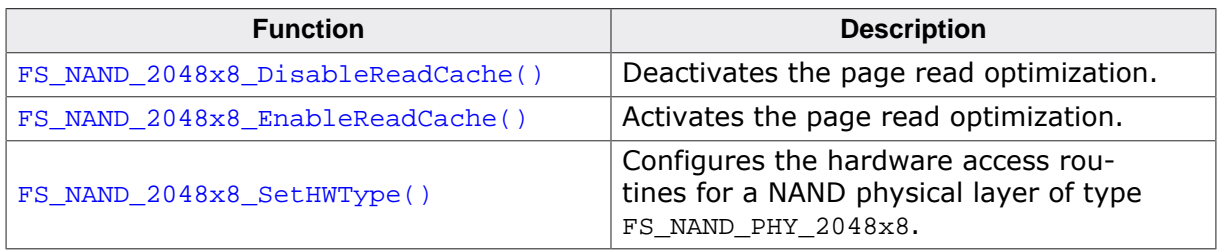

# **6.3.4.3.2.1 FS\_NAND\_2048x8\_DisableReadCache()**

#### **Description**

Deactivates the page read optimization.

#### **Prototype**

void FS\_NAND\_2048x8\_DisableReadCache(U8 Unit);

#### **Parameters**

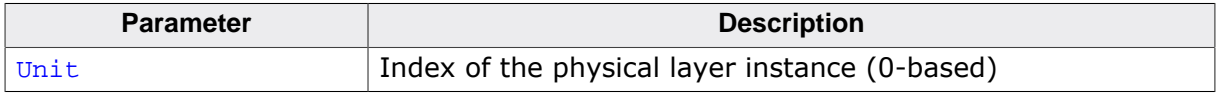

### **Additional information**

This function is optional and is available only when the file system is build with FS\_NAND\_SUPPORT\_READ\_CACHE set to 1 which is the default. The optimization can be enabled at runtime via FS\_NAND\_2048x8\_EnableReadCache().

Refer to FS\_NAND\_2048x8\_EnableReadCache() for more information about how the page read optimization works

# **6.3.4.3.2.2 FS\_NAND\_2048x8\_EnableReadCache()**

# **Description**

Activates the page read optimization.

# **Prototype**

void FS\_NAND\_2048x8\_EnableReadCache(U8 Unit);

# **Parameters**

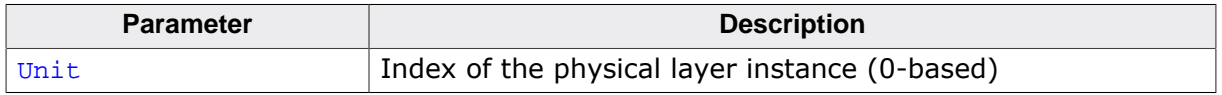

# **Additional information**

This function is optional and is available only when the file system is build with FS NAND SUPPORT READ CACHE set to 1 which is the default. Activating the read cache can increase the overall performance of the NAND driver especially when using the SLC1 NAND driver with a logical sector size smaller than the page of the used NAND flash device.

The optimization takes advantage of how the NAND flash device implements the read page operation. A NAND page read operation consists of two steps. In the first step, the page data is read from the memory array to internal page register of the NAND flash device. In the second step, the data is transferred from the internal page register of NAND flash device to MCU. With the optimization enabled the first step is skipped whenever possible.

The optimization is enabled by default and has to be disabled if two or more instances of the NAND driver are configured to access the same physical NAND flash device. At runtime, the optimization can be disabled via FS\_NAND\_2048x8\_DisableReadCache().

# **6.3.4.3.2.3 FS\_NAND\_2048x8\_SetHWType()**

#### **Description**

Configures the hardware access routines for a NAND physical layer of type FS\_NAND\_PHY\_2048x8.

#### **Prototype**

void FS\_NAND\_2048x8\_SetHWType( U8 Unit, const FS\_NAND\_HW\_TYPE \* pHWType);

#### **Parameters**

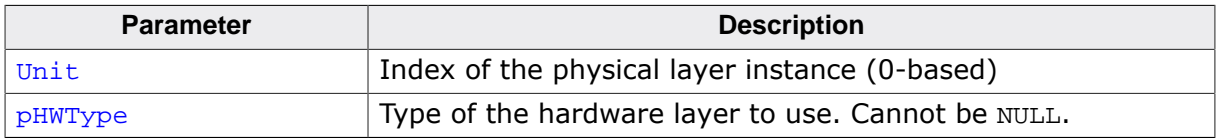

#### **Additional information**

This function is mandatory and has to be called once in FS\_X\_AddDevices() for every instance of a NAND physical layer of type FS\_NAND\_PHY\_2048x8.

# **6.3.4.4 Two plane 2048x8 physical layer**

This NAND physical layer supports any NAND flash device with a page size of 2048 bytes and a spare area larger than or equal to 64 bytes that is connected to MCU via an 8 bit data bus. In addition, the NAND flash device has to be organized in two planes and provide support for executing an operation on both planes simultaneously. The instances of this physical layer are allocated dynamically. The maximum number of instances can be configured at build time via FS\_NAND\_NUM\_UNITS.

FS\_NAND\_PHY\_2048x8\_TwoPlane uses the same runtime functions and compile time configuration defines as FS\_NAND\_PHY\_2048x8.

# **6.3.4.5 Small 2048x8 physical layer**

This physical layer is a variant of FS\_NAND\_PHY\_2048x8 with reduced ROM usage. FS\_NAND\_PHY\_2048x8\_Small supports the same NAND flash devices as FS\_NAND\_PHY\_2048x8 but it does not provide support for the NAND internal page copy operation and for the reading the ECC correction result. FS\_NAND\_PHY\_2048x8\_Small provides read as well as write access to NAND flash device. The instances of this physical layer are allocated statically.

FS\_NAND\_PHY\_2048x8\_Small uses the same runtime functions and compile time configuration defines as FS\_NAND\_PHY\_2048x8.

# **6.3.4.6 2048x16 physical layer**

This physical layer supports NAND flash devices with page size of 2048 bytes and a spare area larger than or equal to 64 bytes that is connected to MCU via an 16-bit data bus. The instances of this physical layer are allocated statically. The maximum number of instances can be configured at build time via FS\_NAND\_NUM\_UNITS.

# **6.3.4.6.1 Runtime configuration**

The API functions listed in the following table can be used by the application to configure the behavior of the 2048x16 physical layer. The application can call them only at the file system initialization in FS\_X\_AddDevices().

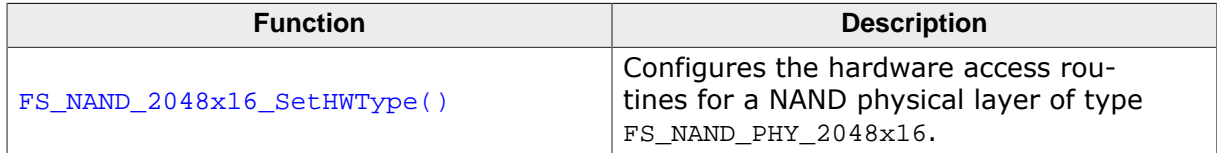

# **6.3.4.6.1.1 FS\_NAND\_2048x16\_SetHWType()**

#### **Description**

Configures the hardware access routines for a NAND physical layer of type FS\_NAND\_PHY\_2048x16.

#### **Prototype**

void FS\_NAND\_2048x16\_SetHWType( U8 Unit, const FS\_NAND\_HW\_TYPE \* pHWType);

#### **Parameters**

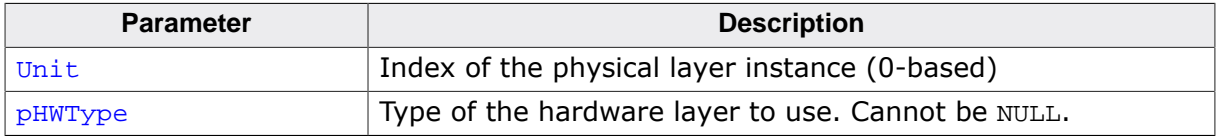

#### **Additional information**

This function is mandatory and has to be called once in FS\_X\_AddDevices() for every instance of a NAND physical layer of type FS\_NAND\_PHY\_2048x16.

# **6.3.4.7 4096x8 physical layer**

This NAND physical layer supports any NAND flash device with a page size of 4096 bytes and a spare area larger than or equal to 128 bytes that is connected to MCU via an 8-bit data bus. The instances of this physical layer are allocated statically. The maximum number of instances can be configured at build time via FS\_NAND\_NUM\_UNITS.

# **6.3.4.7.1 Runtime configuration**

The API functions listed in the following table can be used by the application to configure the behavior of the 4096x8 physical layer. The application can call them only at the file system initialization in FS\_X\_AddDevices().

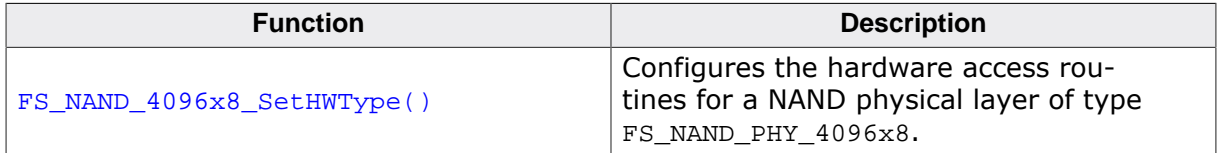

# **6.3.4.7.1.1 FS\_NAND\_4096x8\_SetHWType()**

#### **Description**

Configures the hardware access routines for a NAND physical layer of type FS\_NAND\_PHY\_4096x8.

#### **Prototype**

void FS\_NAND\_4096x8\_SetHWType( U8 Unit, const FS\_NAND\_HW\_TYPE \* pHWType);

#### **Parameters**

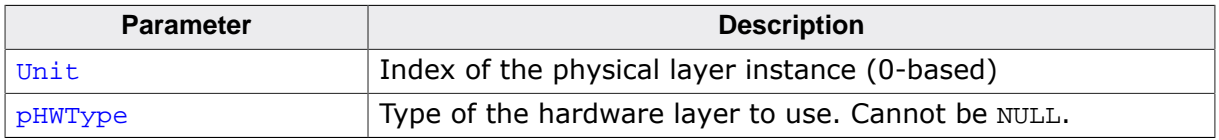

#### **Additional information**

This function is mandatory and has to be called once in FS\_X\_AddDevices() for every instance of a NAND physical layer of type FS\_NAND\_PHY\_4096x8.

# **6.3.4.8 DataFlash physical layer**

This physical layer supports Dialog Semiconductor / Adesto / Atmel DataFlash storage devices. The devices are accessed via SPI using a hardware layer of type FS\_NAND\_H-W\_TYPE\_DF. FS\_NAND\_PHY\_DataFlash works only with the SLC1 NAND driver because the size of the spare area is not sufficiently large for the amount of management data required by the Universal NAND driver. The instances of this physical layer are allocated statically.

### **6.3.4.8.1 Compile time configuration**

The DataFlash physical layer can optionally be configured at compile time. Typically, this step can be omitted because reasonable default values are provided that work with most of the applications. The following table provides a summary of the configuration defines supported by this physical layer.

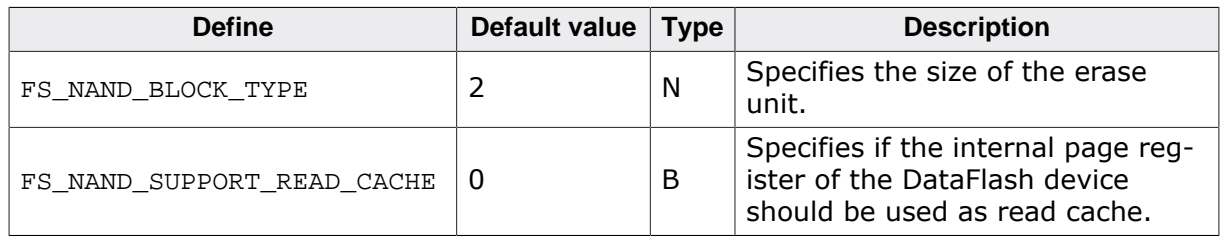

# **6.3.4.8.1.1 FS\_NAND\_BLOCK\_TYPE**

FS NAND BLOCK TYPE can be used to specify the size of the erase unit used by the DataFlash physical layer. The following erase unit sizes are supported: 1 block large (FS\_NAND\_BLOCK\_TYPE = 0), 8 blocks large (FS\_NAND\_BLOCK\_TYPE = 1) and 1 sector large (FS\_NAND\_BLOCK\_TYPE = 2). By default FS\_NAND\_BLOCK\_TYPE is set 2 because it ensures the maximum performance.

#### **Note**

The physical layer is not fail-safe when FS\_NAND\_BLOCK\_TYPE is set to 1 because more than one erase operation has to be performed in order to erase the entire block.

# **6.3.4.8.1.2 FS\_NAND\_SUPPORT\_READ\_CACHE**

With FS\_NAND\_SUPPORT\_READ\_CACHE set to 1 the physical layer keeps track of the index of the last page read from DataFlash flash device. If the same page is read again then the physical layer omits the operation that transfers the page data from the memory array to the internal page register of the DataFlash flash device. In this case only a data transfer from the internal page register to host is executed which helps improve the performance.

#### **Note**

This feature cannot be used if the DataFlash device is partitioned via FS\_NAND\_Set-BlockRange() and the created partitions are accessed via the file system.

# **6.3.4.8.2 Runtime configuration**

The API functions listed in the following table can be used by the application to configure the behavior of the DataFlash physical layer. The application can call them only at the file system initialization in FS\_X\_AddDevices().

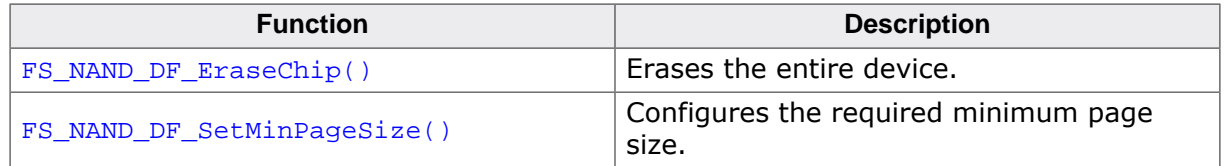

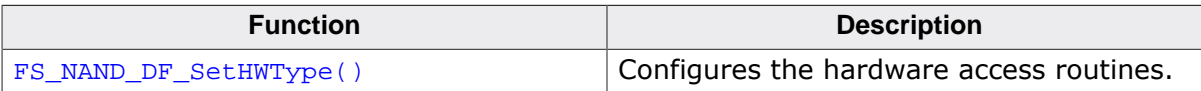

# **6.3.4.8.2.1 FS\_NAND\_DF\_EraseChip()**

#### **Description**

Erases the entire device.

#### **Prototype**

void FS\_NAND\_DF\_EraseChip(U8 Unit);

#### **Parameters**

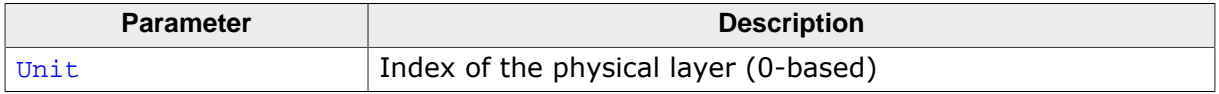

# **Additional information**

This function is optional. It sets all the bits of the DataFlash memory to 1. All the data stored on the DataFlash memory is lost.

# **6.3.4.8.2.2 FS\_NAND\_DF\_SetMinPageSize()**

# **Description**

Configures the required minimum page size.

### **Prototype**

```
void FS_NAND_DF_SetMinPageSize(U8 Unit,
                                U32 NumBytes);
```
### **Parameters**

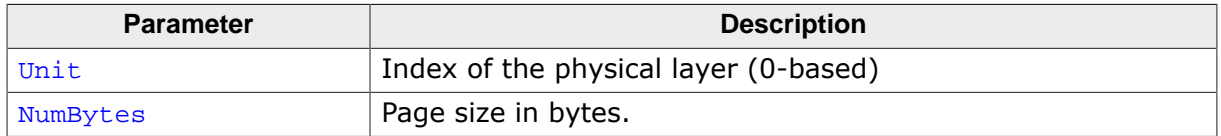

#### **Additional information**

This function is optional. The application can use it to request a minimum page size to work with. If the size of the physical page is smaller than the specified value then then adjacent physical pages are grouped together into one virtual page that is presented as a single page to the SLC1 NAND driver. This is required when the size of a physical page is smaller than 512 bytes which is the minimum sector size the SLC1 NAND driver can work with. NumBytes has to be a power of 2 value.

# **6.3.4.8.2.3 FS\_NAND\_DF\_SetHWType()**

#### **Description**

Configures the hardware access routines.

### **Prototype**

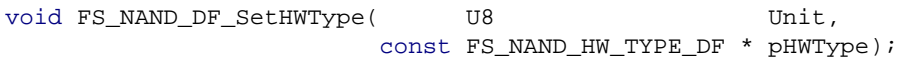

### **Parameters**

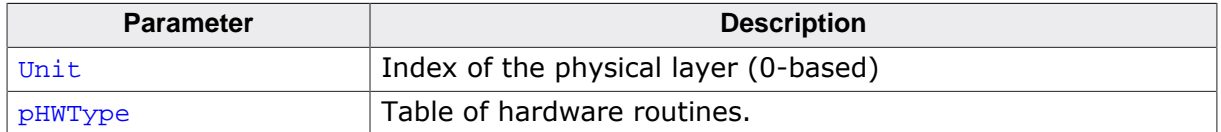

#### **Additional information**

This function is mandatory and it has to be called once for each used instance of the physical layer.

# **6.3.4.9 ONFI physical layer**

This physical layer supports NAND flash devices that are compliant to ONFI specification. The organization of the NAND flash device such as page size and number of blocks is determined automatically by evaluating the parameters stored in the NAND flash device according to ONFI specification. The instances of this physical layer are allocated dynamically.

# **6.3.4.9.1 Compile time configuration**

The ONFI physical layer can optionally be configured at compile time. Typically, this step can be omitted because reasonable default values are provided that work with most of the applications. The following table provides a summary of the configuration defines supported by this physical layer.

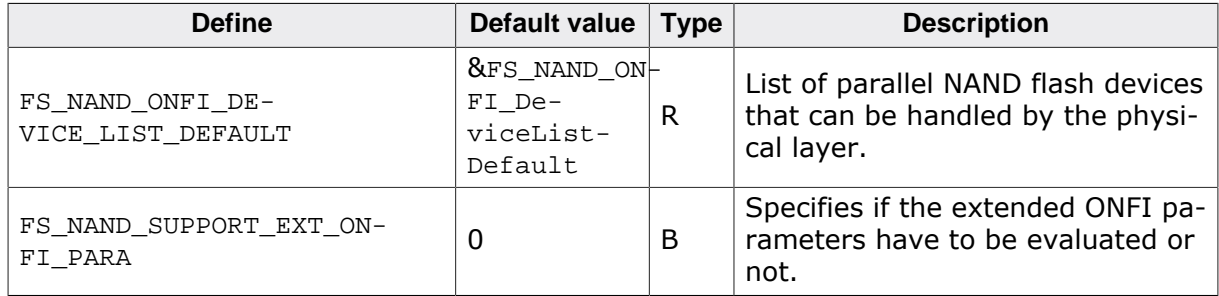

# **6.3.4.9.1.1 FS\_NAND\_ONFI\_DEVICE\_LIST\_DEFAULT**

FS\_NAND\_ONFI\_DEVICE\_LIST\_DEFAULT specifies the list of parallel NAND flash devices that can be handled by the physical layer. It can be set to NULL in order to reduce the ROM usage if not all the devices included in FS\_NAND\_ONFI\_DeviceListDefault have to be handled. In this case it is mandatory that the application configures a list of devices via FS\_NAND\_ON-FI\_SetDeviceList().

# **6.3.4.9.1.2 FS\_NAND\_SUPPORT\_EXT\_ONFI\_PARA**

FS NAND SUPPORT EXT ONFI PARA can be used to enable the evaluation of extended ONFI parameters. By default the ONFI physical layer evaluates only the standard ONFI parameters. The extended ONFI parameters provide for example additional information about the bit error correction. Setting FS\_NAND\_SUPPORT\_EXT\_ONFI\_PARA to 0 reduces the ROM usage.

# **6.3.4.9.2 Runtime configuration**

The API functions listed in the following table can be used by the application to configure the behavior of the ONFI physical layer. The application can call them only at the file system initialization in FS\_X\_AddDevices().

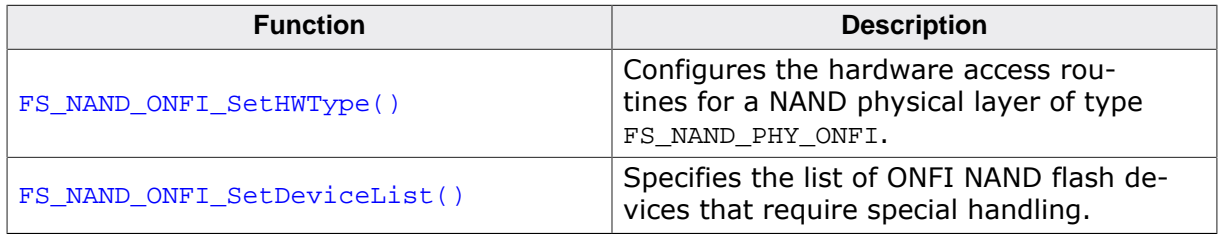

### **6.3.4.9.2.1 FS\_NAND\_ONFI\_SetHWType()**

#### **Description**

Configures the hardware access routines for a NAND physical layer of type FS\_NAND\_PHY\_ONFI.

#### **Prototype**

void FS\_NAND\_ONFI\_SetHWType( U8 Unit, const FS\_NAND\_HW\_TYPE \* pHWType);

#### **Parameters**

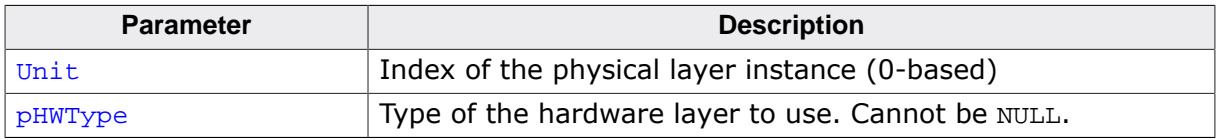

#### **Additional information**

This function is mandatory and has to be called once in FS\_X\_AddDevices() for every instance of a NAND physical layer of type FS\_NAND\_PHY\_ONFI.

# **6.3.4.9.2.2 FS\_NAND\_ONFI\_SetDeviceList()**

### **Description**

Specifies the list of ONFI NAND flash devices that require special handling.

# **Prototype**

void FS\_NAND\_ONFI\_SetDeviceList( U8 Unit, const FS\_NAND\_ONFI\_DEVICE\_LIST \* pDeviceList);

# **Parameters**

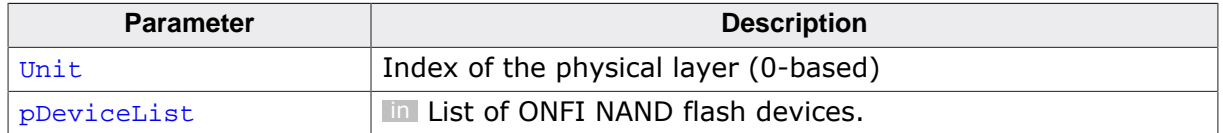

#### **Additional information**

NAND flash devices that do not require special handling such as devices without HW ECC are always enabled. The special handling is required for example to determine if the HW ECC of the NAND flash device can be enabled and disabled at runtime.

By default, only special handling for NAND flash devices from Micron and Macronix are enabled (FS\_NAND\_ONFI\_DeviceListDefault). The correct operation of NAND flash device from a manufacturer not included in the configured list of devices is not guaranteed if the the NAND flash device requires special handling.

Permitted values for the **pDeviceList** parameter are:

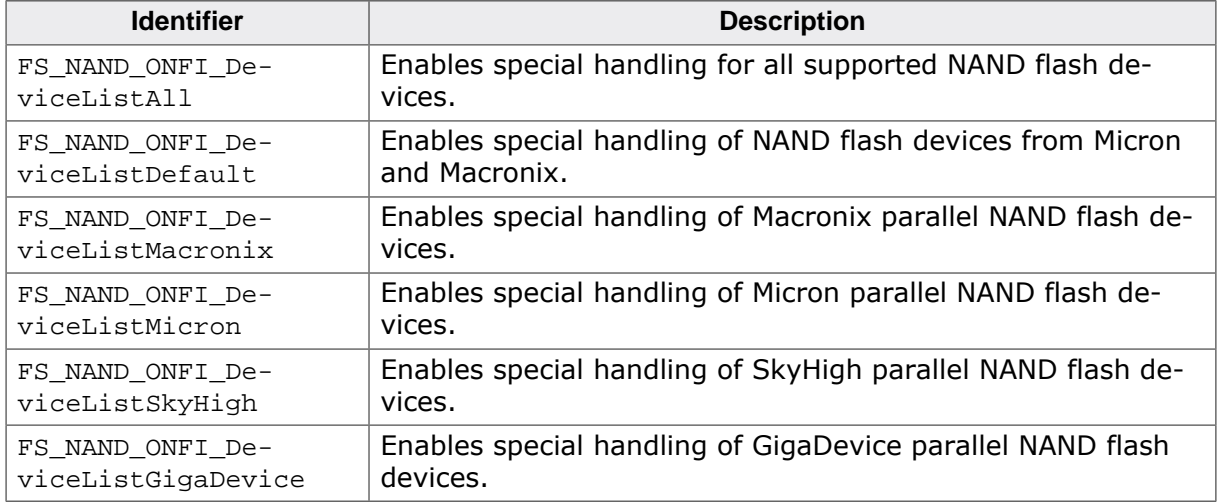

# **6.3.4.10 Read-only ONFI physical layer**

This physical layer is a variant of FS\_NAND\_PHY\_ONFI with read-only access. FS\_NAND\_PHY\_ONFI\_RO provides the same functionality as FS\_NAND\_PHY\_ONFI except that it cannot modify any data stored on the NAND flash device only to read it. The erase and write functions of FS\_NAND\_PHY\_ONFI\_RO do nothing and return and error to NAND driver when called.

FS\_NAND\_PHY\_ONFI\_RO uses the same runtime configuration functions and compile time configuration defines as FS\_NAND\_PHY\_ONFI.

# **6.3.4.11 Small ONFI physical layer**

This physical layer is a variant of FS\_NAND\_PHY\_ONFI with reduced ROM usage. FS\_NAND\_PHY\_ONFI\_Small supports the same NAND flash devices as FS\_NAND\_PHY\_ONFI but it does not provide support for the internal page copy operation and for the reading the ECC correction result. FS\_NAND\_PHY\_ONFI\_Small provides read as well as write access to NAND flash device.

FS\_NAND\_PHY\_ONFI\_Small uses the same runtime configuration functions and compile time configuration defines as FS\_NAND\_PHY\_ONFI.

# **6.3.4.12 Quad-SPI physical layer**

This physical layer supports NAND flash devices interfaced via quad or dual SPI. The organization of the NAND flash device such as page size and number of blocks is determined automatically by evaluating the parameters stored in the NAND flash device. The instances of this physical layer are allocated dynamically.

# **6.3.4.12.1 Compile time configuration**

The QSPI physical layer can optionally be configured at compile time. Typically, this step can be omitted because reasonable default values are provided that work with most of the applications. The following table provides a summary of the configuration defines supported by this physical layer.

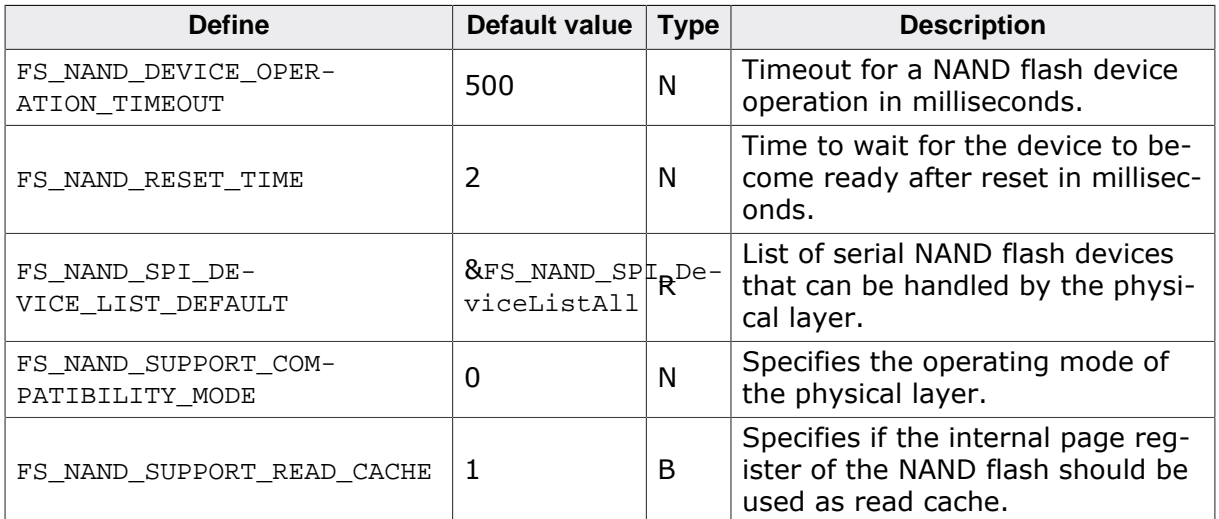

# **6.3.4.12.1.1 FS\_NAND\_DEVICE\_OPERATION\_TIMEOUT**

FS NAND DEVICE OPERATION TIMEOUT specifies the maximum time in milliseconds the physical layer has to wait for a NAND flash operation to complete. This timeout is used for the read, write and as well as erase operations. This value has to be set according to the timings specified in the data sheet of the NAND flash device.

# **6.3.4.12.1.2 FS\_NAND\_RESET\_TIME**

FS NAND RESET TIME specifies the time in milliseconds the physical layer waits for the NAND flash device to become ready after a reset command. This value has to be set according to the timings specified in the data sheet of the NAND flash device.

# **6.3.4.12.1.3 FS\_NAND\_SPI\_DEVICE\_LIST\_DEFAULT**

FS\_NAND\_SPI\_DEVICE\_LIST\_DEFAULT specifies the list of serial NAND flash devices that can be handled by the physical layer. It can be set to NULL in order to reduce the ROM usage if not all the devices included in FS\_NAND\_SPI\_DeviceListDefault have to be handled. In this case it is mandatory that the application configures a list of devices via  $FS$  NAND\_OSPI\_Set-DeviceList().

# **6.3.4.12.1.4 FS\_NAND\_SUPPORT\_COMPATIBILITY\_MODE**

emFile versions older than 4.06b wrongly stored the management data to a region of the spare area that was not protected by the HW ECC. This behavior affects only configurations that use the Micron MT29F1G01ABAFD NAND flash device. The correction of this behavior introduces a data compatibility that can be avoided by setting this define either to 1 or to 2. With FS NAND SUPPORT COMPATIBILITY MODE set to 1 the physical layer reads the management data from old location if at the new location no management data is present. With FS\_NAND\_SUPPORT\_COMPATIBILITY\_MODE set to 2 the physical layer updates the management data to old and new location in addition to trying to read it from both of these locations.
# **6.3.4.12.1.5 FS\_NAND\_SUPPORT\_READ\_CACHE**

With FS\_NAND\_SUPPORT\_READ\_CACHE set to 1 the physical layer keeps track of the index of the last page read from the serial NAND flash device. If the same page is read again then the physical layer omits the operation that transfers the page data from the memory array to the internal page register of the serial NAND flash device. In this case only a data transfer from the internal page register to host is executed which helps improve the performance.

### **Note**

This feature cannot be used if the NAND flash device is partitioned via FS\_NAND\_UNI\_SetBlockRange() and the created partitions are accessed via the file system.

## **6.3.4.12.2 Runtime configuration**

The API functions listed in the following table can be used by the application to configure the behavior of the QSPI physical layer. The application can call them only at the file system initialization in FS\_X\_AddDevices().

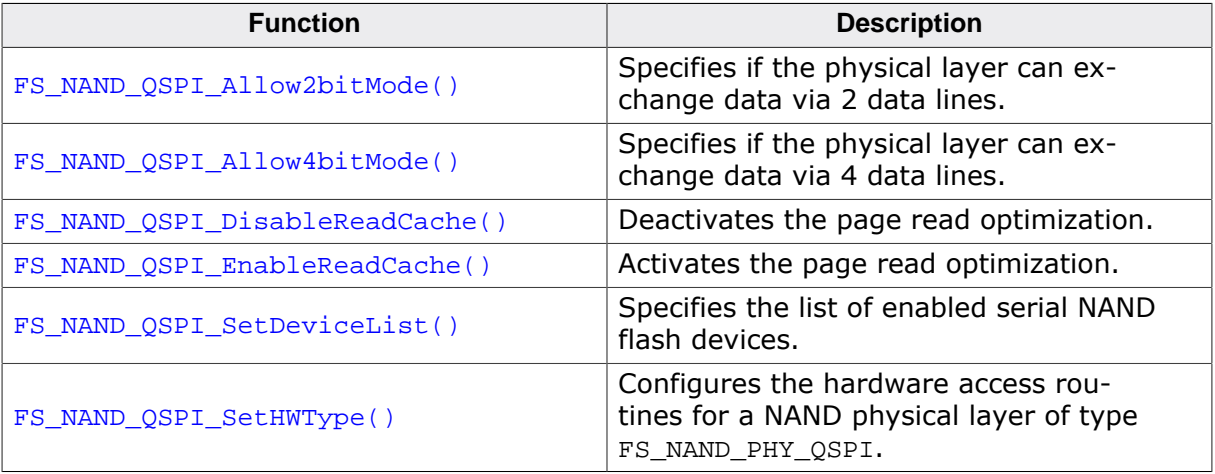

# **6.3.4.12.2.1 FS\_NAND\_QSPI\_Allow2bitMode()**

## **Description**

Specifies if the physical layer can exchange data via 2 data lines.

## **Prototype**

```
void FS_NAND_QSPI_Allow2bitMode(U8 Unit,
                                 U8 OnOff);
```
## **Parameters**

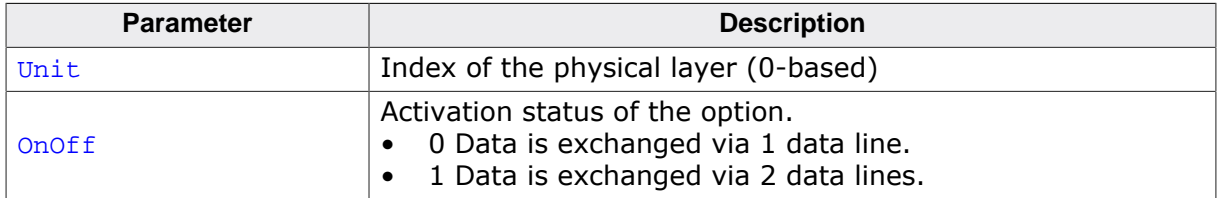

#### **Additional information**

This function is optional. By default the data is exchanged via 1 data line (standard SPI mode).

# **6.3.4.12.2.2 FS\_NAND\_QSPI\_Allow4bitMode()**

## **Description**

Specifies if the physical layer can exchange data via 4 data lines.

## **Prototype**

```
void FS_NAND_QSPI_Allow4bitMode(U8 Unit,
                                 U8 OnOff);
```
# **Parameters**

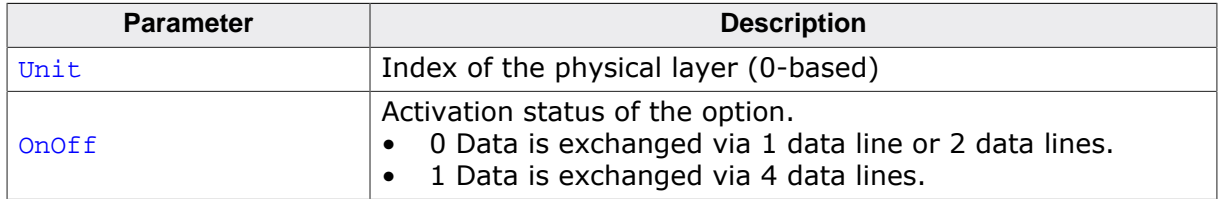

## **Additional information**

This function is optional. By default the data is exchanged via 1 data line (standard SPI mode).

## **6.3.4.12.2.3 FS\_NAND\_QSPI\_DisableReadCache()**

## **Description**

Deactivates the page read optimization

## **Prototype**

void FS\_NAND\_QSPI\_DisableReadCache(U8 Unit);

#### **Parameters**

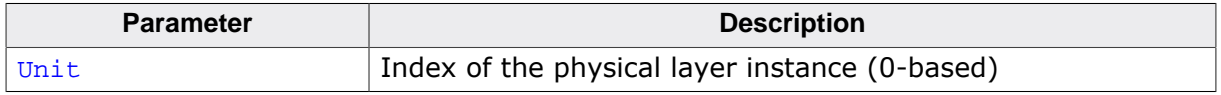

#### **Additional information**

This function is optional and is available only when the file system is build with FS\_NAND\_SUPPORT\_READ\_CACHE set to 1 which is the default. The optimization can be enabled at runtime via FS\_NAND\_QSPI\_EnableReadCache().

Refer to FS\_NAND\_QSPI\_EnableReadCache() for more information about how the page read optimization works

# **6.3.4.12.2.4 FS\_NAND\_QSPI\_EnableReadCache()**

# **Description**

Activates the page read optimization

# **Prototype**

void FS\_NAND\_QSPI\_EnableReadCache(U8 Unit);

# **Parameters**

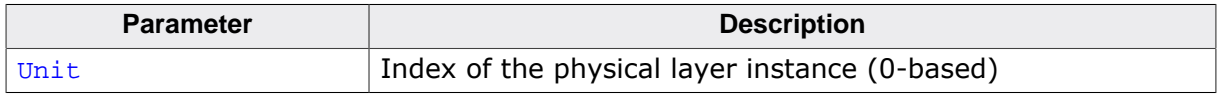

## **Additional information**

This function is optional and is available only when the file system is build with FS NAND SUPPORT READ CACHE set to 1 which is the default. Activating the read cache can increase the overall performance of the NAND driver.

The optimization takes advantage of how the NAND flash device implements the read page operation. A NAND page read operation consists of two steps. In the first step, the page data is read from the memory array to internal page register of the NAND flash device. In the second step, the data is transferred from the internal page register of NAND flash device to MCU. With the optimization enabled the first step is skipped whenever possible.

The optimization is enabled by default and has to be disabled if two or more instances of the NAND driver are configured to access the same physical NAND flash device. At runtime, the optimization can be disabled via FS\_NAND\_QSPI\_DisableReadCache().

# **6.3.4.12.2.5 FS\_NAND\_QSPI\_SetDeviceList()**

### **Description**

Specifies the list of enabled serial NAND flash devices.

## **Prototype**

void FS\_NAND\_QSPI\_SetDeviceList( U8 Unit, const FS\_NAND\_SPI\_DEVICE\_LIST \* pDeviceList);

## **Parameters**

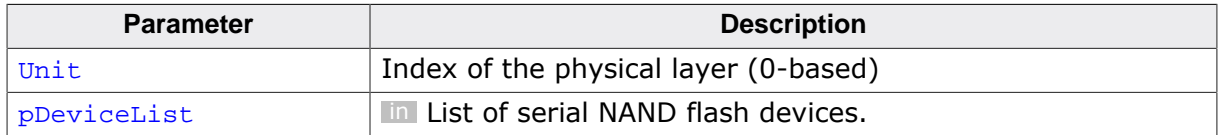

#### **Additional information**

All supported serial NAND flash devices are enabled by default. Serial NAND flash devices that are not on the list are not recognized by the file system.

Permitted values for the **pDeviceList** parameter are:

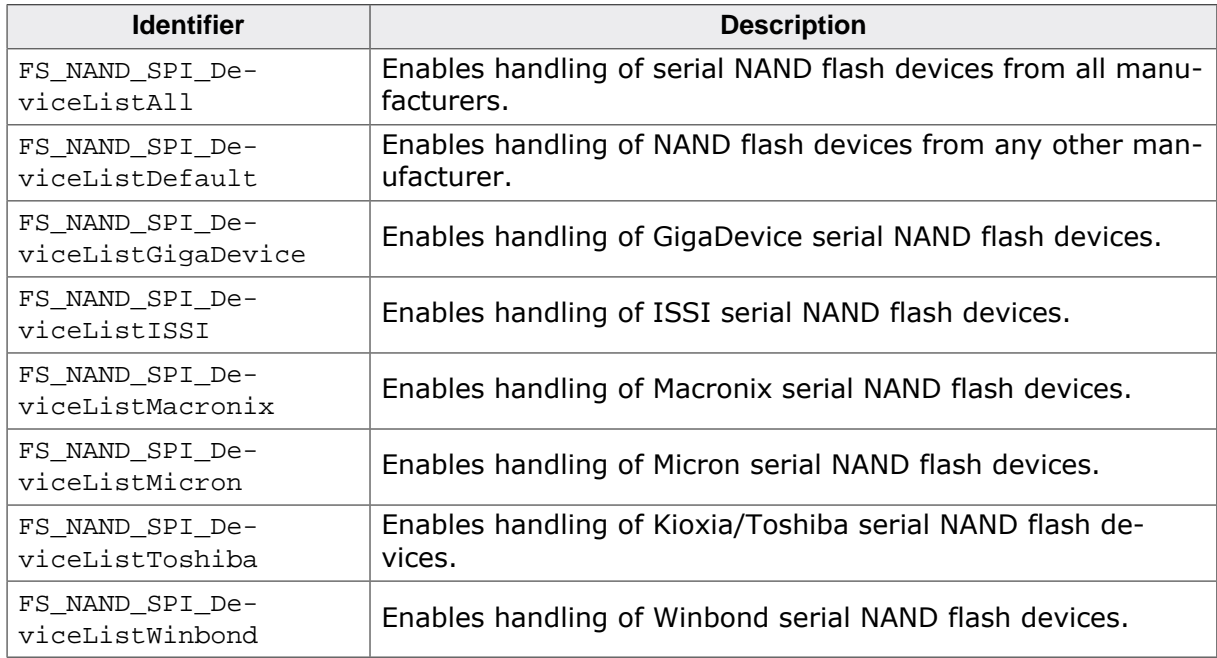

## **6.3.4.12.2.6 FS\_NAND\_QSPI\_SetHWType()**

#### **Description**

Configures the hardware access routines for a NAND physical layer of type FS\_NAND\_PHY\_QSPI.

#### **Prototype**

void FS\_NAND\_QSPI\_SetHWType( U8 Unit, const FS\_NAND\_HW\_TYPE\_QSPI \* pHWType);

#### **Parameters**

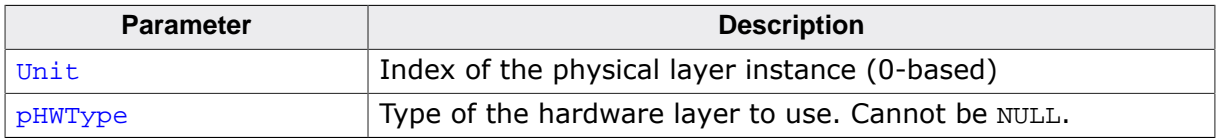

#### **Additional information**

This function is mandatory and has to be called once in FS\_X\_AddDevices() for every instance of a NAND physical layer of type FS\_NAND\_PHY\_QSPI.

# **6.3.4.13 SPI physical layer**

This physical layer supports NAND flash devices interfaced via standard SPI. The organization of the NAND flash device such as page size and number of blocks is determined automatically by evaluating the parameters stored in the NAND flash device. The instances of this physical layer are allocated dynamically.

## **6.3.4.13.1 Compile time configuration**

The SPI physical layer can optionally be configured at compile time. Typically, this step can be omitted because reasonable default values are provided that work with most of the applications. The following table provides a summary of the configuration defines supported by this physical layer.

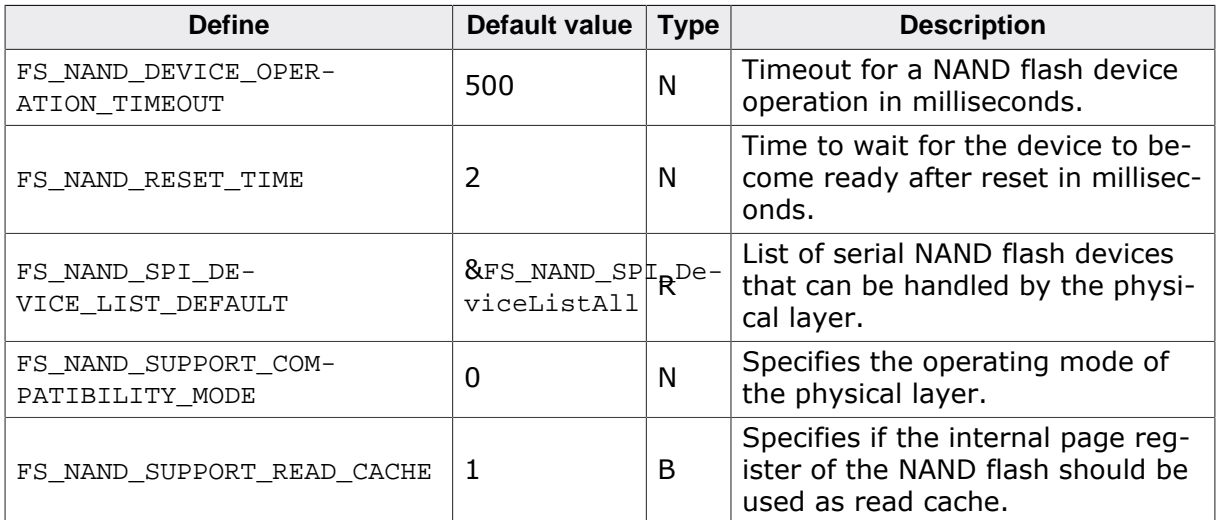

# **6.3.4.13.1.1 FS\_NAND\_DEVICE\_OPERATION\_TIMEOUT**

FS NAND DEVICE OPERATION TIMEOUT specifies the maximum time in milliseconds the physical layer has to wait for a NAND flash operation to complete. This value has to be set according to the timings specified in the data sheet of the NAND flash device.

## **6.3.4.13.1.2 FS\_NAND\_RESET\_TIME**

FS\_NAND\_RESET\_TIME specifies the time in milliseconds the physical layer waits for the NAND flash device to become ready after a reset command. This value has to be set according to the timings specified in the data sheet of the NAND flash device.

# **6.3.4.13.1.3 FS\_NAND\_SPI\_DEVICE\_LIST\_DEFAULT**

FS\_NAND\_SPI\_DEVICE\_LIST\_DEFAULT specifies the list of serial NAND flash devices that can be handled by the physical layer. It can be set to NULL in order to reduce the ROM usage if not all the devices included in FS\_NAND\_SPI\_DeviceListDefault have to be handled. In this case it is mandatory that the application configures a list of devices via FS\_NAND\_SPI\_Set-DeviceList().

# **6.3.4.13.1.4 FS\_NAND\_SUPPORT\_COMPATIBILITY\_MODE**

emFile versions older than 4.06b wrongly stored the management data to a region of the spare area that was not protected by the HW ECC. This behavior affects only configurations that use the Micron MT29F1G01ABAFD NAND flash device. The correction of this behavior introduces a data compatibility that can be avoided by setting this define either to 1 or to 2. With FS NAND SUPPORT COMPATIBILITY MODE set to 1 the physical layer reads the management data from old location if at the new location no management data is present. With FS\_NAND\_SUPPORT\_COMPATIBILITY\_MODE set to 2 the physical layer updates the management data to old and new location in addition to trying to read it from both of these locations.

## **6.3.4.13.1.5 FS\_NAND\_SUPPORT\_READ\_CACHE**

With FS\_NAND\_SUPPORT\_READ\_CACHE set to 1 the physical layer keeps track of the index of the last page read from the serial NAND flash device. If the same page is read again then the physical layer omits the operation that transfers the page data from the memory array to the internal page register of the serial NAND flash device. In this case only a data transfer from the internal page register to host is executed which helps improve the performance.

#### **Note**

This feature cannot be used if the NAND flash device is partitioned via FS\_NAND\_UNI\_SetBlockRange() and the created partitions are accessed via the file system.

## **6.3.4.13.2 Runtime configuration**

The API functions listed in the following table can be used by the application to configure the behavior of the SPI physical layer. The application can call them only at the file system initialization in FS\_X\_AddDevices().

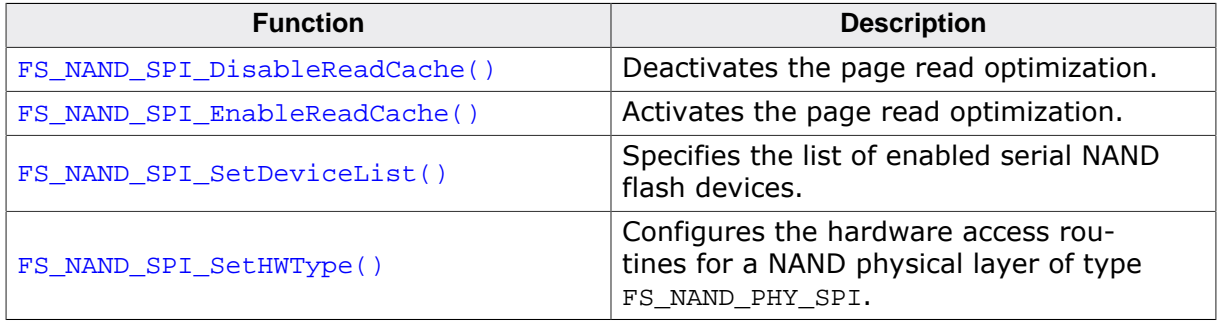

## **6.3.4.13.2.1 FS\_NAND\_SPI\_DisableReadCache()**

## **Description**

Deactivates the page read optimization

## **Prototype**

void FS\_NAND\_SPI\_DisableReadCache(U8 Unit);

#### **Parameters**

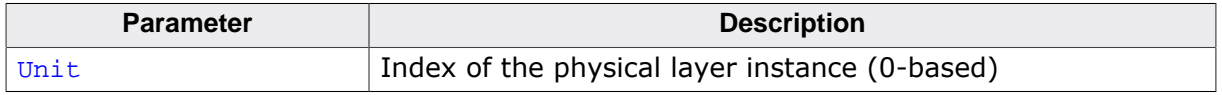

### **Additional information**

This function is optional and is available only when the file system is build with FS\_NAND\_SUPPORT\_READ\_CACHE set to 1 which is the default. The optimization can be enabled at runtime via FS\_NAND\_SPI\_EnableReadCache().

Refer to FS\_NAND\_SPI\_EnableReadCache() for more information about how the page read optimization works

# **6.3.4.13.2.2 FS\_NAND\_SPI\_EnableReadCache()**

# **Description**

Activates the page read optimization

# **Prototype**

void FS\_NAND\_SPI\_EnableReadCache(U8 Unit);

# **Parameters**

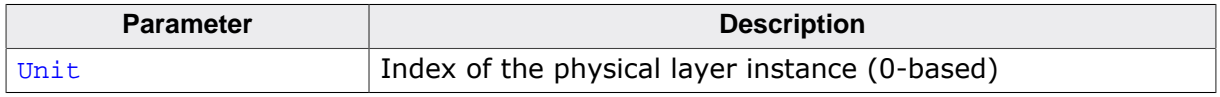

## **Additional information**

This function is optional and is available only when the file system is build with FS NAND SUPPORT READ CACHE set to 1 which is the default. Activating the read cache can increase the overall performance of the NAND driver.

The optimization takes advantage of how the NAND flash device implements the read page operation. A NAND page read operation consists of two steps. In the first step, the page data is read from the memory array to internal page register of the NAND flash device. In the second step, the data is transferred from the internal page register of NAND flash device to MCU. With the optimization enabled the first step is skipped whenever possible.

The optimization is enabled by default and has to be disabled if two or more instances of the NAND driver are configured to access the same physical NAND flash device. At runtime, the optimization can be disabled via FS\_NAND\_SPI\_DisableReadCache().

## **6.3.4.13.2.3 FS\_NAND\_SPI\_SetDeviceList()**

### **Description**

Specifies the list of enabled serial NAND flash devices.

## **Prototype**

void FS\_NAND\_SPI\_SetDeviceList( U8 Unit, const FS\_NAND\_SPI\_DEVICE\_LIST \* pDeviceList);

## **Parameters**

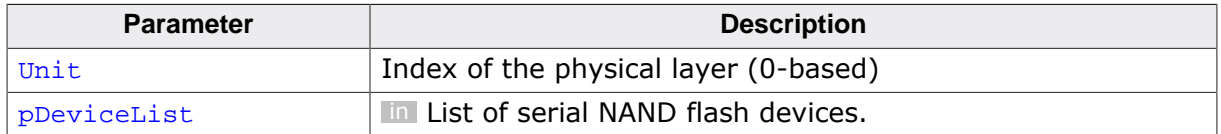

#### **Additional information**

All supported serial NAND flash devices are enabled by default. Serial NAND flash devices that are not on the list are not recognized by the file system.

Permitted values for the **pDeviceList** parameter are:

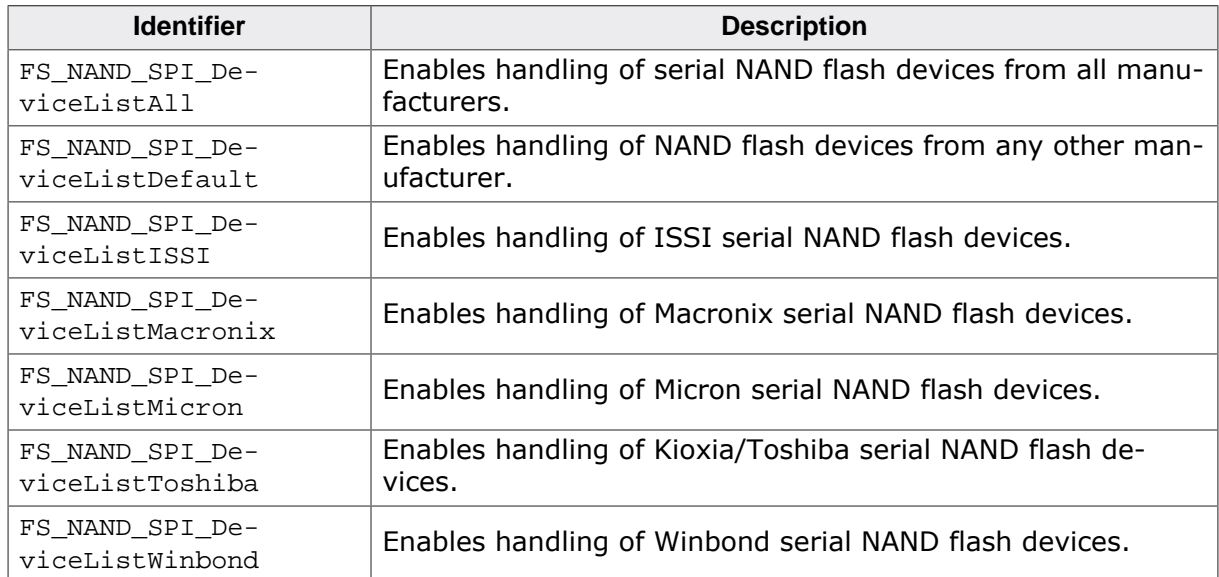

## **6.3.4.13.2.4 FS\_NAND\_SPI\_SetHWType()**

#### **Description**

Configures the hardware access routines for a NAND physical layer of type FS\_NAND\_PHY\_SPI.

#### **Prototype**

void FS\_NAND\_SPI\_SetHWType( U8 Unit, const FS\_NAND\_HW\_TYPE\_SPI \* pHWType);

#### **Parameters**

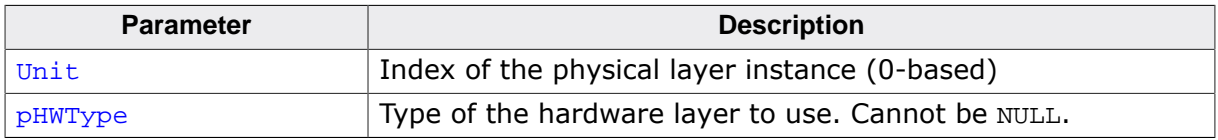

#### **Additional information**

This function is mandatory and has to be called once in FS\_X\_AddDevices() for every instance of a NAND physical layer of type FS\_NAND\_PHY\_SPI.

# **6.3.4.14 8/16-bit data bus physical layer**

This physical layer supports all the NAND flash devices supported by the following NAND physical layers:

- FS\_NAND\_PHY\_512x8
- FS\_NAND\_PHY\_2048x8
- FS\_NAND\_PHY\_2048x16
- FS\_NAND\_PHY\_4096x8
- FS\_NAND\_PHY\_ONFI

#### **6.3.4.14.1 Compile time configuration**

The 16/8-bit data bus physical layer can optionally be configured at compile time. Typically, this step can be omitted because reasonable default values are provided that work with most of the applications. The following table provides a summary of the configuration defines supported by this physical layer.

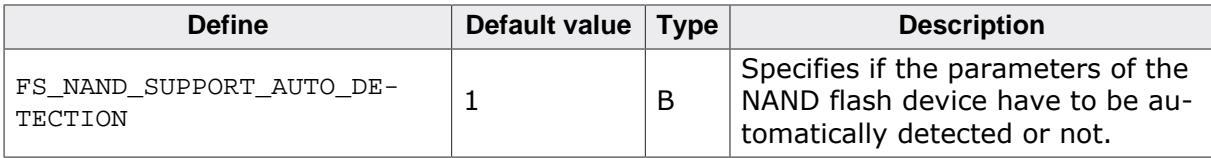

## **6.3.4.14.1.1 FS\_NAND\_SUPPORT\_AUTO\_DETECTION**

By default, the 8-bit data bus physical layer tries to automatically detect the parameters of the NAND flash device such as the number of blocks and the number of pages in the block by evaluating the value returned as response to the READ ID  $(0x90)$  command. This behavior can be disabled by building the physical layer with FS\_NAND\_SUPPORT\_AUTO\_DETECTION set to 0. In this case, the application must call FS\_NAND\_x\_Configure() in FS\_X\_AddDevices() to specify the parameters of the NAND flash device.

#### **6.3.4.14.2 Runtime configuration**

The API functions listed in the following table can be used by the application to configure the behavior of the 16/8-bit data bus physical layer. The application can call them only at the file system initialization in  $FS[X]$  AddDevices().

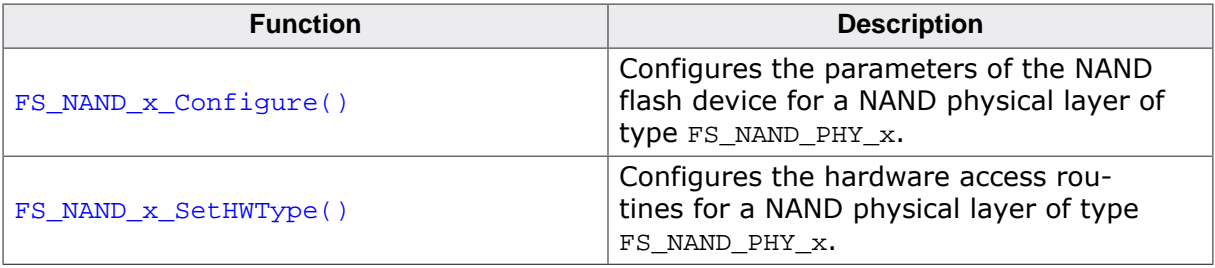

# **6.3.4.14.2.1 FS\_NAND\_x\_Configure()**

# **Description**

Configures the parameters of the NAND flash device for a NAND physical layer of type FS\_NAND\_PHY\_x.

# **Prototype**

```
void FS_NAND_x_Configure(U8 Unit,
                         unsigned NumBlocks,
                        unsigned PagesPerBlock,
                        unsigned BytesPerPage,
                        unsigned BytesPerSpareArea,
                        unsigned DataBusWidth);
```
# **Parameters**

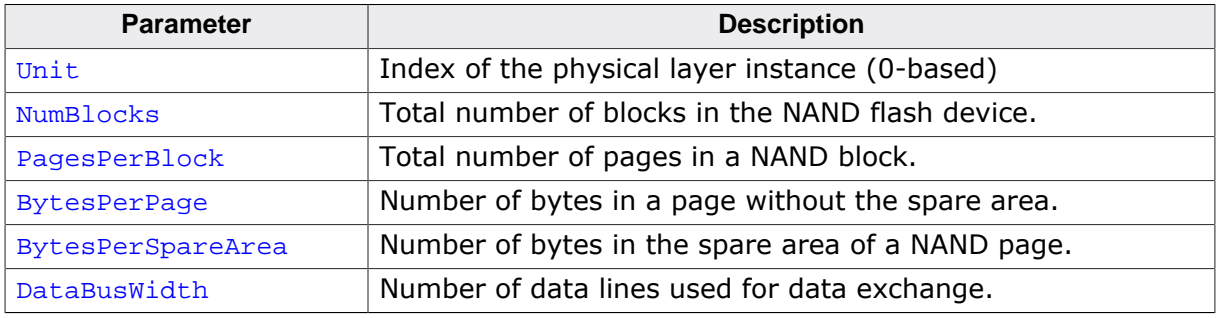

# **Additional information**

This function is mandatory only when the file system is built with FS\_NAND\_SUPPORT\_AU-TO\_DETECTION set to 0 which is not the default. FS\_NAND\_x\_Configure() has to be called once in FS\_X\_AddDevices() for each instance of the FS\_NAND\_PHY\_x physical layer. FS\_NAND\_x\_Configure() is not available if FS\_NAND\_SUPPORT\_AUTO\_DETECTION is set to 0.

By default, the FS\_NAND\_PHY\_x physical layer identifies the parameters of the NAND flash device by evaluating the first and second byte of the reply returned by the NAND flash device to the READ ID ( $0x90$ ) command. The identification operation is disabled if  $FS\_NAND\_SUP -$ PORT\_AUTO\_DETECTION set to 0 and the application must specify the NAND flash parameters via this function.

# **6.3.4.14.2.2 FS\_NAND\_x\_SetHWType()**

## **Description**

Configures the hardware access routines for a NAND physical layer of type FS\_NAND\_PHY\_x.

# **Prototype**

void FS\_NAND\_x\_SetHWType( U8 Unit, const FS\_NAND\_HW\_TYPE \* pHWType);

# **Parameters**

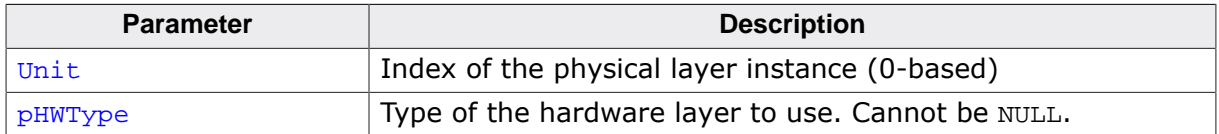

## **Additional information**

This function is mandatory and has to be called once in FS\_X\_AddDevices() for every instance of a NAND physical layer of type FS\_NAND\_PHY\_x.

# **6.3.4.15 8-bit data bus physical layer**

This physical layer supports all the NAND flash devices supported by the following NAND physical layers:

- FS\_NAND\_PHY\_512x8
- FS\_NAND\_PHY\_2048x8
- FS\_NAND\_PHY\_4096x8
- FS\_NAND\_PHY\_ONFI

### **6.3.4.15.1 Compile time configuration**

The 8-bit data bus physical layer can optionally be configured at compile time. Typically, this step can be omitted because reasonable default values are provided that work with most of the applications. The following table provides a summary of the configuration defines supported by this physical layer.

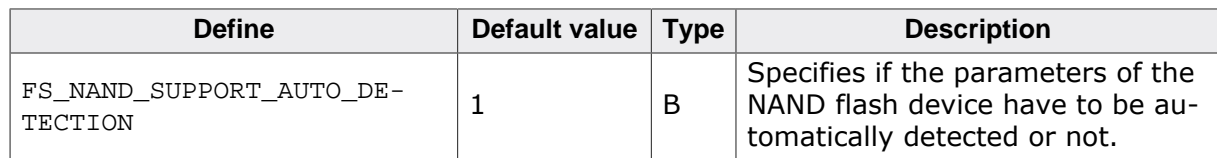

# **6.3.4.15.1.1 FS\_NAND\_SUPPORT\_AUTO\_DETECTION**

By default, the 8-bit data bus physical layer tries to automatically detect the parameters of the NAND flash device such as the number of blocks and the number of pages in the block by evaluating the value returned as response to the READ ID (0x90) command. This behavior can be disabled by building the physical layer with FS\_NAND\_SUPPORT\_AUTO\_DETECTION set to 0. In this case, the application must call FS\_NAND\_x8\_Configure() in FS\_X\_AddDevices() to specify the parameters of the NAND flash device.

#### **6.3.4.15.2 Runtime configuration**

The API functions listed in the following table can be used by the application to configure the behavior of the 8-bit data bus physical layer. The application can call them only at the file system initialization in FS\_X\_AddDevices().

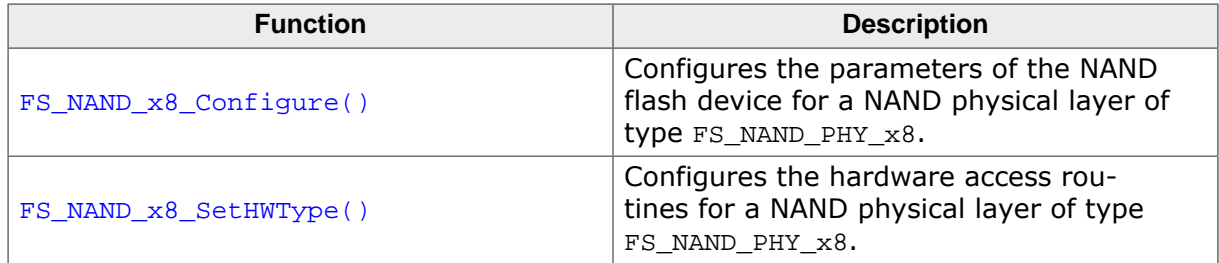

# **6.3.4.15.2.1 FS\_NAND\_x8\_Configure()**

# **Description**

Configures the parameters of the NAND flash device for a NAND physical layer of type FS\_NAND\_PHY\_x8.

## **Prototype**

```
void FS_NAND_x8_Configure(U8 Unit,
                          unsigned NumBlocks,
                         unsigned PagesPerBlock,
                         unsigned BytesPerPage,
                         unsigned BytesPerSpareArea);
```
## **Parameters**

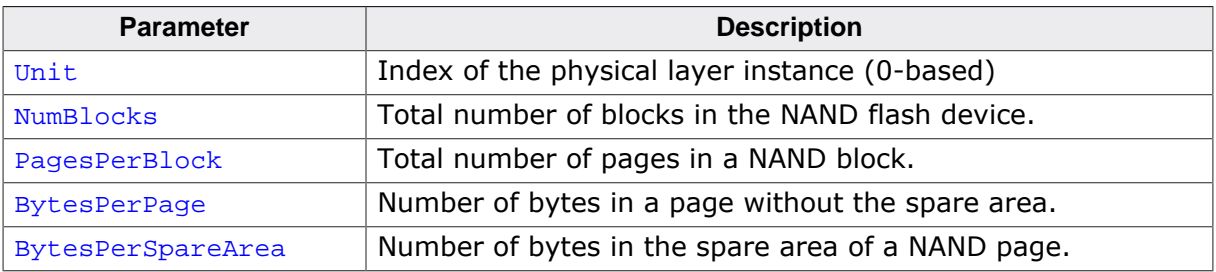

# **Additional information**

This function is mandatory only when the file system is built with FS\_NAND\_SUPPORT\_AU-TO\_DETECTION set to 0 which is not the default. FS\_NAND\_x\_Configure() has to be called once in FS\_X\_AddDevices() for each instance of the FS\_NAND\_PHY\_x8 physical layer. FS\_NAND\_x\_Configure() is not available if FS\_NAND\_SUPPORT\_AUTO\_DETECTION is set to 0.

By default, the FS\_NAND\_PHY\_x8 physical layer identifies the parameters of the NAND flash device by evaluating the first and second byte of the reply returned by the NAND flash device to the READ ID ( $0x90$ ) command. The identification operation is disabled if FS\_NAND\_SUP-PORT\_AUTO\_DETECTION set to 0 and the application must specify the NAND flash parameters via this function.

## **6.3.4.15.2.2 FS\_NAND\_x8\_SetHWType()**

#### **Description**

Configures the hardware access routines for a NAND physical layer of type FS\_NAND\_PHY\_x8.

#### **Prototype**

void FS\_NAND\_x8\_SetHWType( U8 Unit, const FS\_NAND\_HW\_TYPE \* pHWType);

#### **Parameters**

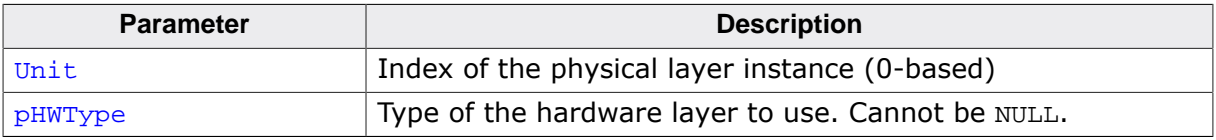

#### **Additional information**

This function has to be called once in FS\_X\_AddDevices() for every instance of a NAND physical layer of type FS\_NAND\_PHY\_x8.

# **6.3.4.16 Physical layer API**

The physical layers that come with emFile provide support most of the popular NAND flash device and target MCU types. Therefore, there is no need to modify any of the provided NAND physical layers. Typically, only the NAND hardware layer has to be adapted to a specific target hardware. However, when none of the provided NAND physical layers are compatible with the target hardware a new NAND physical layer implementation is required. This section provides information about the API of the NAND physical layer that helps to create a new physical layer from scratch or to modify an existing one.

The API of the physical layer is implemented as a structure of type FS\_NAND\_PHY\_TYPE that contains pointers to functions. The following sections describe these functions in detail together with the data structure passed to these functions as parameters.

#### **6.3.4.16.1 FS\_NAND\_PHY\_TYPE**

#### **Description**

NAND physical layer API.

#### **Type definition**

```
typedef struct {
  FS_NAND_PHY_TYPE_ERASE_BLOCK * pfEraseBlock;
 FS_NAND_PHY_TYPE_INIT_GET_DEVICE_INFO * pfInitGetDeviceInfo;<br>FS NAND PHY TYPE IS WP * * pfIsWP;
 FS_NAND_PHY_TYPE_IS_WP * pfIsWP;<br>FS_NAND_PHY_TYPE_READ * pfRead;
 FS NAND PHY TYPE READ
  FS_NAND_PHY_TYPE_READ_EX * pfReadEx;
 FS_NAND_PHY_TYPE_WRITE * pfWrite;<br>FS_NAND_PHY_TYPE_WRITE_EX * pfWriteEx;
FS_NAND_PHY_TYPE_WRITE_EX * pfWriteEx;
FS_NAND_PHY_TYPE_ENABLE_ECC * pfEnableECC;
FS_NAND_PHY_TYPE_DISABLE_ECC * pfDisableECC;
FS_NAND_PHY_TYPE_CONFIGURE_ECC * pfConfigureECC;
 FS_NAND_PHY_TYPE_COPY_PAGE * pfCopyPage;
 FS_NAND_PHY_TYPE_GET_ECC_RESULT * pfGetECCResult;
FS_NAND_PHY_TYPE_DEINIT * pfDeInit;
FS_NAND_PHY_TYPE_SET_RAW_MODE * pfSetRawMode;
} FS_NAND_PHY_TYPE;
```
#### **Structure members**

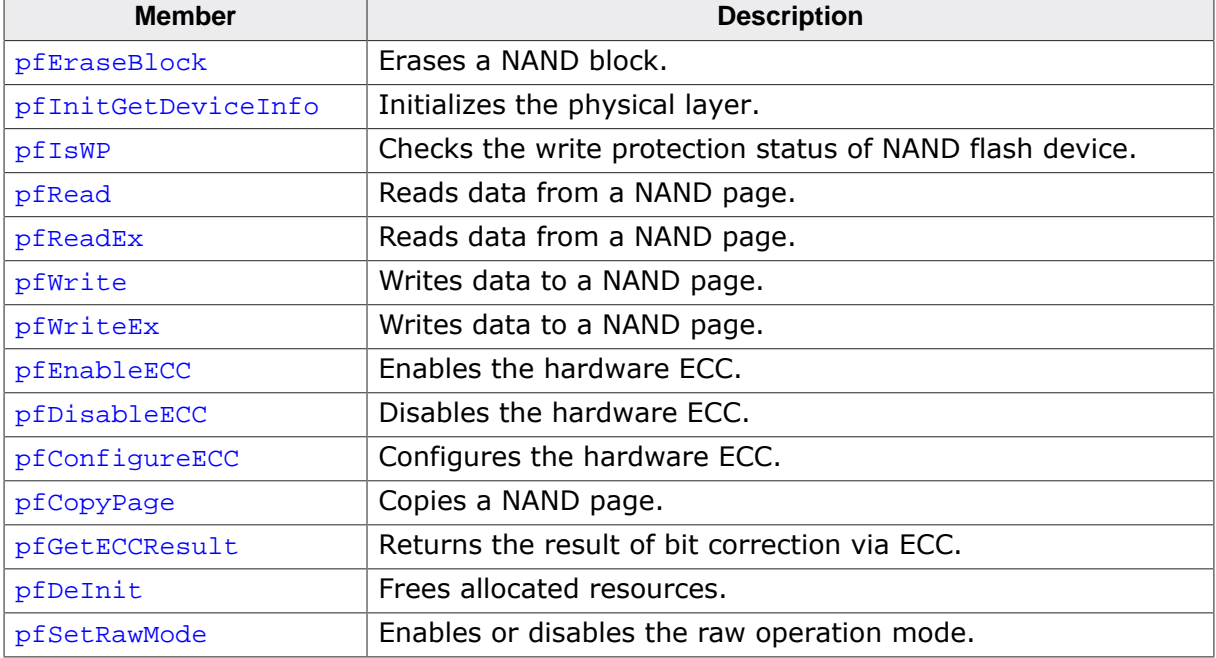

# **6.3.4.16.2 FS\_NAND\_PHY\_TYPE\_ERASE\_BLOCK**

#### **Description**

Erases a NAND block.

### **Type definition**

typedef int FS\_NAND\_PHY\_TYPE\_ERASE\_BLOCK(U8 Unit, U32 PageIndex);

## **Parameters**

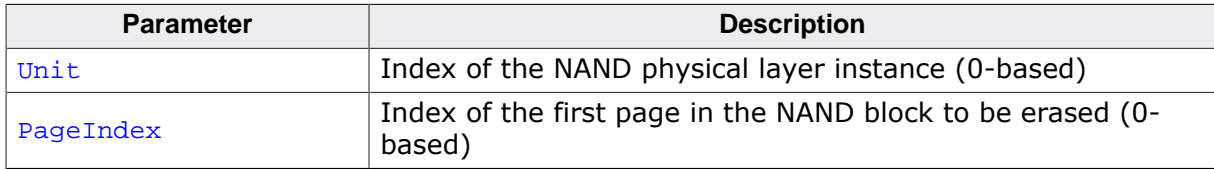

#### **Return value**

- $= 0$  OK, the NAND block has been erased.
- $\neq 0$  An error occurred.

#### **Additional information**

This function is a member of the NAND physical layer API and is mandatory to be implemented by each NAND physical layer. It is called by the NAND driver to set to 1 all the bits of a NAND block. A NAND block is the smallest erasable unit of a NAND flash device.

The index of the actual NAND block to be erased depends on the number of pages stored in a NAND block. For example if the NAND block contains 64 pages, then the PageIndex parameter passed by the NAND driver to the function has to be be interpreted as follows:

- 0 NAND block 0
- 64 NAND block 1
- 128 NAND block 2
- etc.

## **6.3.4.16.3 FS\_NAND\_PHY\_TYPE\_INIT\_GET\_DEVICE\_INFO**

#### **Description**

Initializes the physical layer.

#### **Type definition**

typedef int FS\_NAND\_PHY\_TYPE\_INIT\_GET\_DEVICE\_INFO(U8 Unit, FS\_NAND\_DEVICE\_INFO \* pDevInfo);

## **Parameters**

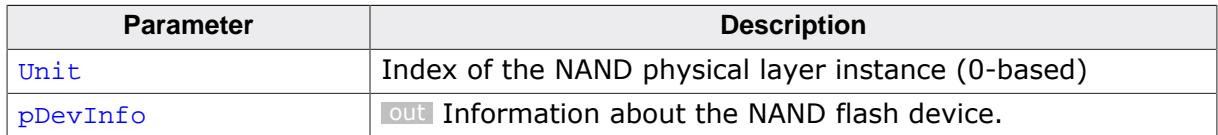

#### **Return value**

= 0 OK, physical layer has been initialized.

≠ 0 An error occurred.

## **Additional information**

This function is a member of the NAND physical layer API and it is mandatory to be implemented by each NAND physical layer. It is the first function of the physical layer API that is called by the NAND driver when the NAND flash device is mounted.

This function initializes hardware layer, resets and tries to identify the NAND flash device. If the NAND flash device can be handled, the  $pDevInfo$  is filled with information about the organization and the ECC requirements of the NAND flash device.

## **6.3.4.16.4 FS\_NAND\_PHY\_TYPE\_IS\_WP**

#### **Description**

Checks if the NAND flash device is write protected.

## **Type definition**

typedef int FS\_NAND\_PHY\_TYPE\_IS\_WP(U8 Unit);

#### **Parameters**

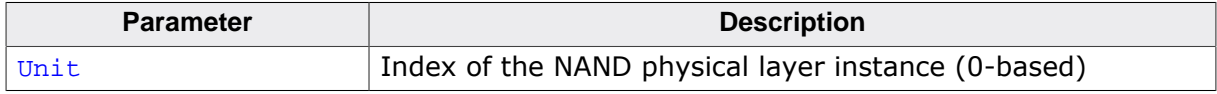

#### **Return value**

- $= 0$  Data stored on the NAND flash device can be modified.<br>  $\neq 0$  Data stored on the NAND flash device cannot be modifi-
- Data stored on the NAND flash device cannot be modified.

#### **Additional information**

This function is a member of the NAND physical layer API and it is mandatory to be implemented by each NAND physical layer.

The write protection status is checked by evaluating the bit 7 of the NAND status register. Typical reason for write protection is that either the supply voltage is too low or the /WPpin is connected to ground.

## **6.3.4.16.5 FS\_NAND\_PHY\_TYPE\_READ**

#### **Description**

Reads data from a NAND page.

### **Type definition**

```
typedef int FS_NAND_PHY_TYPE_READ(U8 Unit,
                                U32 PageIndex,
                               void * pData,
                                unsigned Off,
                               unsigned NumBytes);
```
## **Parameters**

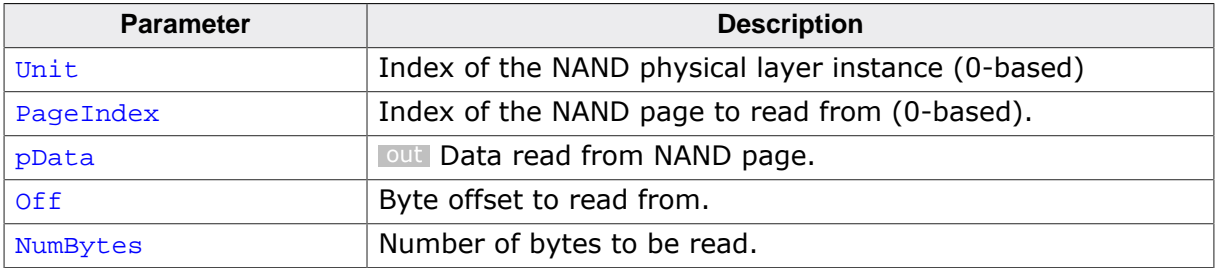

#### **Return value**

- $= 0$  OK, data read.
- $\neq 0$  An error occurred.

#### **Additional information**

This function is a member of the NAND physical layer API and it is mandatory to be implemented by each NAND physical layer. The NAND driver uses FS\_NAND\_PHY\_TYPE\_READ to read data from the main as well as from the spare area of a page.

## **6.3.4.16.6 FS\_NAND\_PHY\_TYPE\_READ\_EX**

#### **Description**

Reads data from two different locations of a NAND page.

#### **Type definition**

```
typedef int FS_NAND_PHY_TYPE_READ_EX(U8 Unit,
                                   U32 PageIndex,
                                  void * pData0,
                                   unsigned Off0,
                                  unsigned NumBytes0,
                                  void * pData1,
                                   unsigned Off1,
                                  unsigned NumBytes1);
```
#### **Parameters**

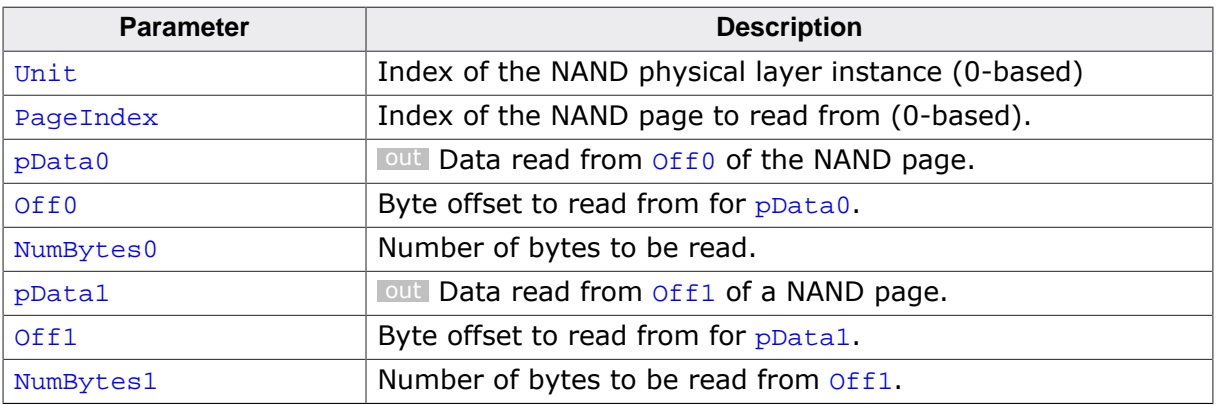

#### **Return value**

 $= 0$  OK, data read.

 $\neq 0$  An error occurred.

#### **Additional information**

This function is a member of the NAND physical layer API and it is mandatory to be implemented by each NAND physical layer. FS\_NAND\_PHY\_TYPE\_READ\_EX is typically used by the NAND driver to read the data from main and spare area of a page at the same time.

It is guaranteed that  $off0$  is always smaller than  $off1$  and that the region defined by  $off0$ and NumBytes0 does not overlap the region defined by Off1 and NumBytes1

## **6.3.4.16.7 FS\_NAND\_PHY\_TYPE\_WRITE**

#### **Description**

Writes data to a NAND page.

### **Type definition**

```
typedef int FS_NAND_PHY_TYPE_WRITE( U8 Unit,<br>U32 PageI
                                                 PageIndex,
                                    const void * pData,
                                         unsigned Off,
                                        unsigned NumBytes);
```
## **Parameters**

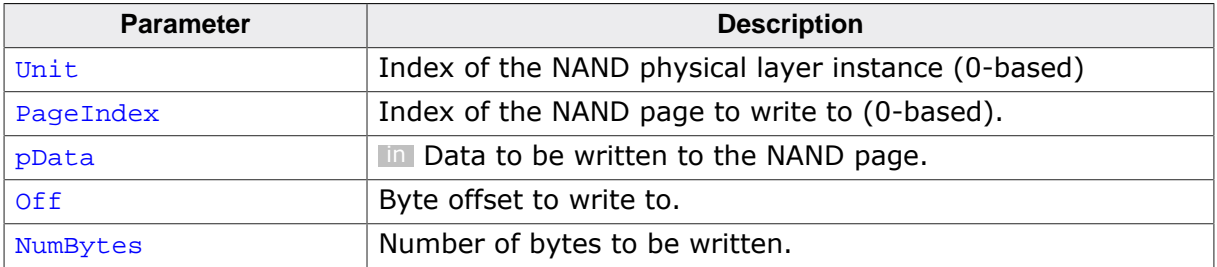

#### **Return value**

- $= 0$  OK, data written.
- $\neq 0$  An error occurred.

#### **Additional information**

This function is a member of the NAND physical layer API and it is mandatory to be implemented only by NAND physical layer that are working with the SLC1 NAND driver. The Universal NAND driver does not call this function. FS\_NAND\_PHY\_TYPE\_WRITE is used by the SLC1 NAND driver to write data to the main as well as to the spare area of a page.

## **6.3.4.16.8 FS\_NAND\_PHY\_TYPE\_WRITE\_EX**

#### **Description**

Writes data to two different locations of a NAND page.

### **Type definition**

```
typedef int FS_NAND_PHY_TYPE_WRITE_EX( U8 Unit,<br>U32 PageI
                                                   PageIndex,
                                     const void * pData0,
                                           unsigned Off0,
                                          unsigned NumBytes0,
                                      const void * pData1,
                                           unsigned Off1,
                                           unsigned NumBytes1);
```
#### **Parameters**

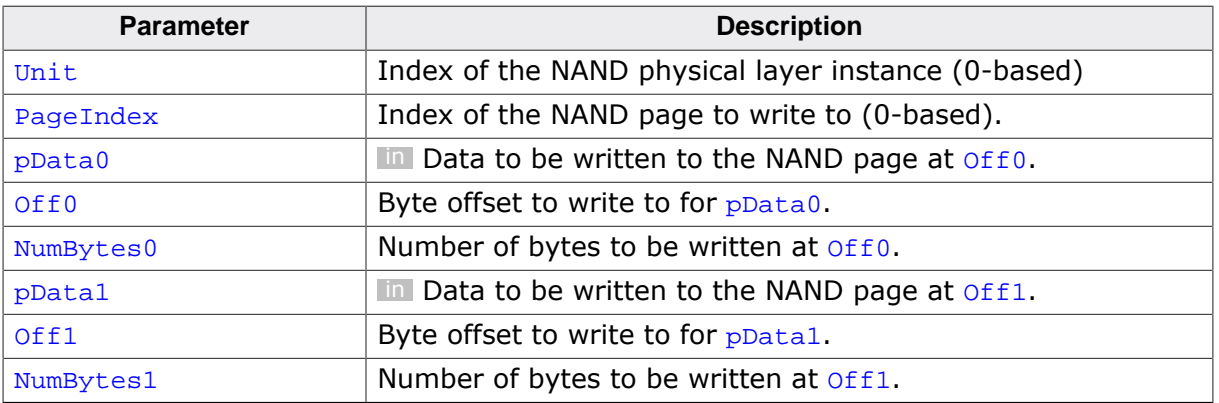

#### **Return value**

 $= 0$  OK, data written.

 $\neq 0$  An error occurred.

#### **Additional information**

This function is a member of the NAND physical layer API and it is mandatory to be implemented by each NAND physical layer. The NAND driver uses FS\_NAND\_PHY\_TYPE\_WRITE\_EX to write data to the main and spare area of a page at the same time.

It is guaranteed that  $off0$  is always smaller than  $off1$  and that the region defined by  $off0$ and NumBytes0 does not overlap the region defined by Off1 and NumBytes1

# **6.3.4.16.9 FS\_NAND\_PHY\_TYPE\_ENABLE\_ECC**

# **Description**

Enables the hardware ECC.

# **Type definition**

typedef int FS\_NAND\_PHY\_TYPE\_ENABLE\_ECC(U8 Unit);

# **Parameters**

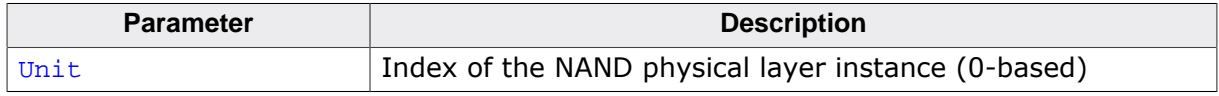

#### **Return value**

- = 0 OK, hardware ECC activated.
- $\neq 0$  An error occurred.

#### **Additional information**

This function is a member of the NAND physical layer API. It has to be implemented by the NAND physical layers that provide hardware support for bit error correction either on MCU via a dedicated NAND flash controller or via on-die ECC of the NAND flash device. FS\_NAND\_PHY\_TYPE\_ENABLE\_ECC is called only by the Universal NAND driver.

After the call to this function the Universal NAND driver expects that FS\_NAND\_PHY\_TYPE\_READ and FS\_NAND\_PHY\_TYPE\_READ\_EX return corrected data that is without bit errors. In addition, the Universal NAND driver expects that FS\_NAND\_PHY\_TYPE\_WRITE and FS\_NAND\_PHY\_TYPE\_WRITE\_EX calculate and store the ECC to NAND flash device.

# **6.3.4.16.10 FS\_NAND\_PHY\_TYPE\_DISABLE\_ECC**

#### **Description**

Deactivates the hardware ECC.

### **Type definition**

typedef int FS\_NAND\_PHY\_TYPE\_DISABLE\_ECC(U8 Unit);

#### **Parameters**

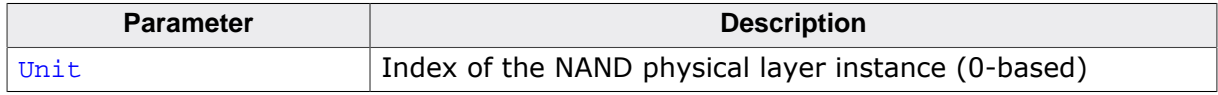

#### **Return value**

- $= 0$  OK, hardware ECC deactivated.<br>  $\neq 0$  An error occurred.
- An error occurred.

#### **Additional information**

This function is a member of the NAND physical layer API. It has to be implemented by the NAND physical layers that provide hardware support for bit error correction. FS\_NAND\_PHY\_TYPE\_DISABLE\_ECC is called only by the Universal NAND driver.

After the call to this function the Universal NAND driver expects that FS\_NAND\_PHY\_TYPE\_READ and FS\_NAND\_PHY\_TYPE\_READ\_EX return data that might contain bit errors. In addition, the Universal NADN driver expects that FS\_NAND\_PHY\_TYPE\_WRITE and FS\_NAND\_PHY\_TYPE\_WRITE\_EX store the data without calculating the ECC.

# **6.3.4.16.11 FS\_NAND\_PHY\_TYPE\_CONFIGURE\_ECC**

# **Description**

Configures the hardware ECC.

# **Type definition**

typedef int FS\_NAND\_PHY\_TYPE\_CONFIGURE\_ECC(U8 Unit,

 U8 NumBitsCorrectable, U16 BytesPerECCBlock);

### **Parameters**

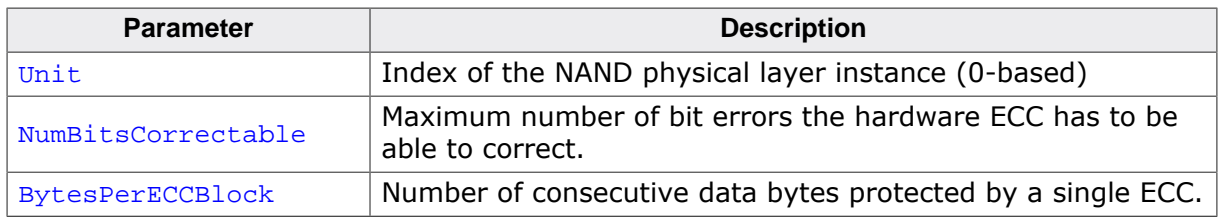

## **Return value**

- $= 0$  OK, hardware ECC configured.<br>  $\neq 0$  An error occurred.
- An error occurred.

## **Additional information**

This function is a member of the NAND physical layer API. It has to be implemented by the NAND physical layers that provide hardware support for bit error correction with configurable ECC strength. FS\_NAND\_PHY\_TYPE\_CONFIGURE\_ECC is called only by the Universal NAND driver.

# **6.3.4.16.12 FS\_NAND\_PHY\_TYPE\_COPY\_PAGE**

### **Description**

Copies the contents of an entire page to another page.

## **Type definition**

```
typedef int FS_NAND_PHY_TYPE_COPY_PAGE(U8 Unit,
                                        U32 PageIndexSrc,
                                       U32 PageIndexDest);
```
#### **Parameters**

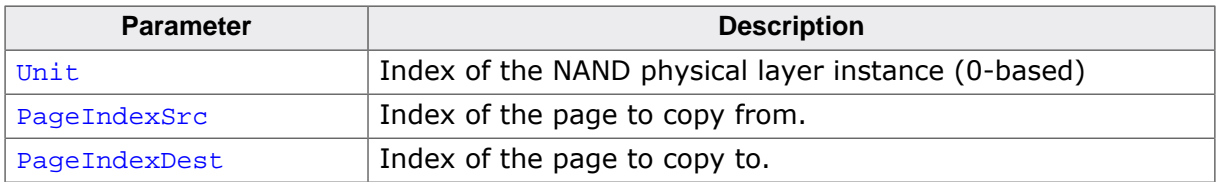

#### **Return value**

 $= 0$  OK, page copied.<br>  $\neq 0$  An error occurred

An error occurred or operation not supported.

#### **Additional information**

This function is a member of the NAND physical layer API. It may be be implemented by the NAND physical layers that can provide a faster method of copying the contents of a page than by first reading the source page contents to MCU and then by writing the contents to the destination page. One such method is the internal page copy operation supported by some NAND flash device. FS\_NAND\_PHY\_TYPE\_COPY\_PAGE is called only by the Universal NAND driver.

# **6.3.4.16.13 FS\_NAND\_PHY\_TYPE\_GET\_ECC\_RESULT**

#### **Description**

Returns the error correction status of the last read page.

### **Type definition**

typedef int FS\_NAND\_PHY\_TYPE\_GET\_ECC\_RESULT(U8 Unit, FS\_NAND\_ECC\_RESULT \* pResult);

## **Parameters**

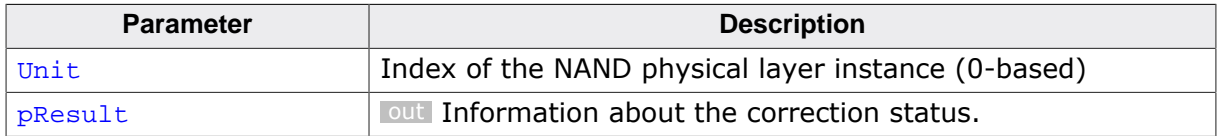

#### **Return value**

- = 0 OK, information returned.
- $\neq 0$  An error occurred or operation not supported.

## **Additional information**

This function is a member of the NAND physical layer API. It may be implemented by the NAND physical layers that can provide information about the status of the bit correction operation and about the number of bit errors corrected. FS\_NAND\_PHY\_TYPE\_GET\_ECC\_RESULT is called only by the Universal NAND driver.

The information returned by FS\_NAND\_PHY\_TYPE\_GET\_ECC\_RESULT is used by the Universal NAND driver to decide when a NAND block has to be relocated in order to prevent bit correction errors. A bit correction error occurs when the number of bit errors is greater than the number of bit errors the ECC is able to correct. Typically, a bit correction error causes a data loss.

## **6.3.4.16.14 FS\_NAND\_PHY\_TYPE\_DEINIT**

#### **Description**

Releases the allocated resources.

### **Type definition**

typedef void FS\_NAND\_PHY\_TYPE\_DEINIT(U8 Unit);

#### **Parameters**

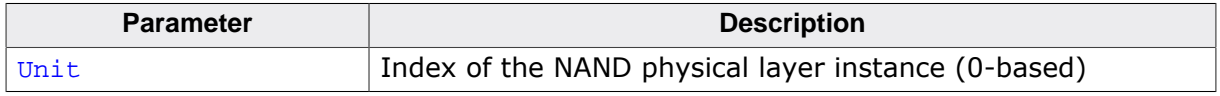

#### **Additional information**

This function is a member of the NAND physical layer API. It has to be implemented by the NAND physical layers that allocate resources dynamically during the initialization such as memory for the instance.

The NAND driver calls this function when the file system is unmounted.

## **6.3.4.16.15 FS\_NAND\_PHY\_TYPE\_SET\_RAW\_MODE**

#### **Description**

Enables or disables the data translation.

### **Type definition**

```
typedef int FS_NAND_PHY_TYPE_SET_RAW_MODE(U8 Unit,
                                           U8 OnOff);
```
### **Parameters**

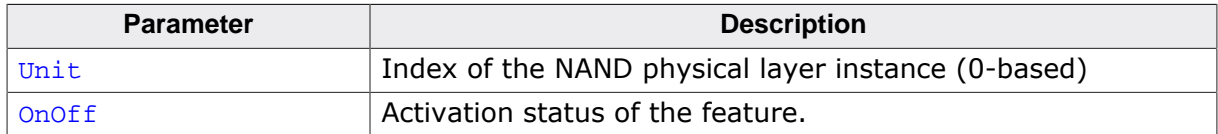

#### **Return value**

- = 0 OK, status changed.
- ≠ 0 An error occurred or operation not supported.

## **Additional information**

This function is a member of the NAND physical layer API. It may be implemented by the NAND physical layers that store the data to NAND flash device using a different layout than the NAND driver. FS\_NAND\_PHY\_TYPE\_SET\_RAW\_MODE is not called by the NAND driver during the normal operation. It is called only by specific functions of the Universal NAND driver such as FS\_NAND\_UNI\_WritePageRaw() and FS\_NAND\_UNI\_ReadPageRaw().

# **6.3.4.16.16 FS\_NAND\_DEVICE\_INFO**

## **Description**

Information about the NAND flash device.

# **Type definition**

```
typedef struct {
 U8 BPP_Shift;<br>
UR
BPP_Shift;
                PPB_Shift;
 U16 NumBlocks;
 U16 BytesPerSpareArea;
  FS_NAND_ECC_INFO ECC_Info;
 U8 DataBusWidth;<br>UR RadBlockMarki
                BadBlockMarkingType;
 U8 PPO_Shift;
} FS_NAND_DEVICE_INFO;
```
#### **Structure members**

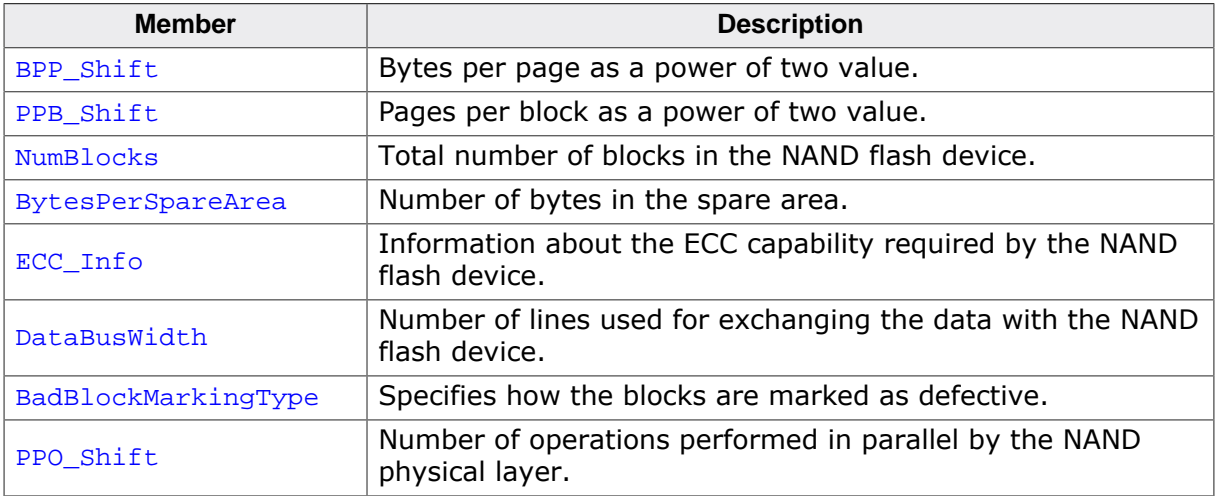

#### **Additional information**

The initialization function of the physical layer FS\_NAND\_PHY\_TYPE\_INIT\_GET\_DEVICE\_INFO uses this structure to return information about the NAND flash device to the NAND driver.

Typical values for BPP\_Shift are 9 and 11 for NAND flash devices with a page size (without the spare area) of 512 and 2048 bytes respectively.

BytesPerSpareArea is typically 1/32 of the page size  $(2^{\wedge_{BPP}})$  shift) but some NAND flash devices have a spare area larger than this. For example Micron MT29F8G08ABABA has a spare area of 224 bytes for a page size of 4096 bytes.

DataBusWith can take the following values:

- 0 unknown
- $\bullet$  1 SPI
- 8 parallel 8-bit
- 16 parallel 16-bit

Refer to *Bad block marking types* on page 434 for a list of permitted values for BadBlock-MarkingType.

PPO\_Shift (Planes Per Operation) has to be specified as a power of two value. Most of the NAND physical layers set this value to 0 to indicate that they do not support parallel operations. FS\_NAND\_PHY\_2048x8\_TwoPlane sets this value to 1 because it can read and write two NAND pages at once and it can erase two NAND blocks at once. This information is used by the Universal NAND driver to correctly identify and mark defective blocks.

# **6.3.4.16.17 FS\_NAND\_ECC\_INFO**

### **Description**

Information about the ECC used to protect data stored on the NAND flash.

# **Type definition**

typedef struct {

- U8 NumBitsCorrectable;
- U8 ldBytesPerBlock;
- U8 HasHW\_ECC;
- U8 IsHW ECCEnabledPerm;
- } FS\_NAND\_ECC\_INFO;

## **Structure members**

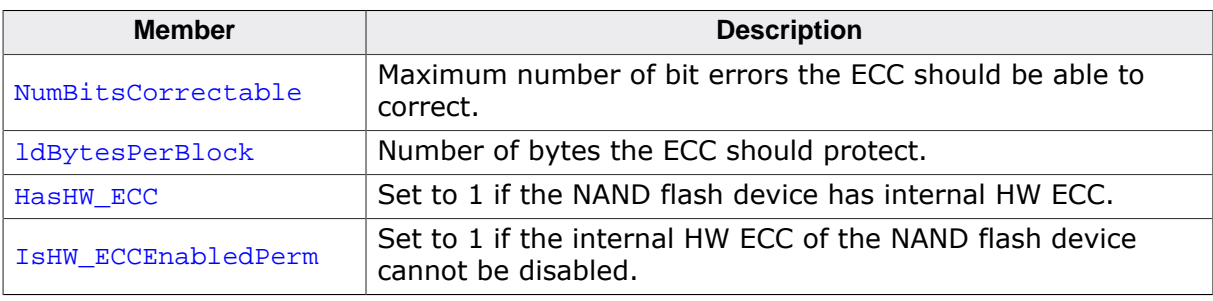

## **Additional information**

The value of  $I$ sHW\_ECCEnabledPerm is valid only if the value of  $H$ asHW\_ECC is different than 0.

ldBytesPerBlock is a power of 2 value. If HasHW\_ECC is different than 0 ldBytesPerBlock represents the number of bytes in the main and spare area of a NAND page the internal HW ECC is able to protect against bit errors. More than one ECC is used to protect the data in a NAND page if the size of the NAND page is larger than  $1dBytesPerBlock$ .  $1dBytesPerBlock$ can never be larger than the size of a NAND page.

If HasHW\_ECC is different than 0 than NumBitsCorrectable represents the maximum number of bit errors the internal HW ECC is able to correct.
# **6.3.4.16.18 FS\_NAND\_ECC\_RESULT**

# **Description**

Information about the ECC number of bits corrected in an ECC block.

# **Type definition**

```
typedef struct {
  U8 CorrectionStatus;
```
- U8 MaxNumBitsCorrected;
- } FS\_NAND\_ECC\_RESULT;

# **Structure members**

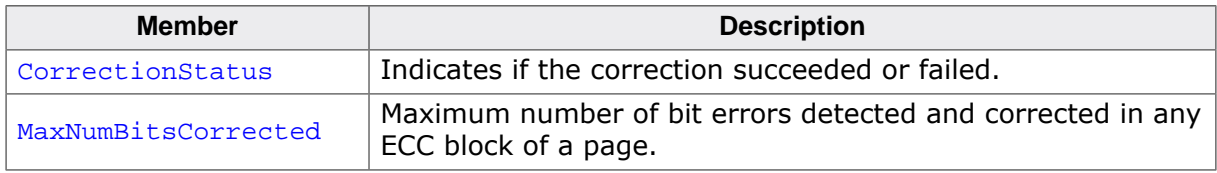

## **Additional information**

This structure is filled by the FS\_NAND\_PHY\_TYPE\_GET\_ECC\_RESULT function of the NAND physical layer to return the result of the bit error correction operation.

Refer to *ECC correction status* on page 436 for a list of permitted values for CorrectionStatus.

An ECC block is the number of bytes protected by a single ECC. Typically, the ECC block is 512 bytes large, therefor the number of ECC blocks in a 2 KByte page is 4. Most of the NAND flash devices report the number of bits corrected in each of the ECC blocks. The value stored to MaxNumBitsCorrected must be the maximum of these values.

# **6.3.4.17 Additional physical layer functions**

The following functions are optional. They can be called to get information about the NAND flash device and to control additional functionality of physical layers.

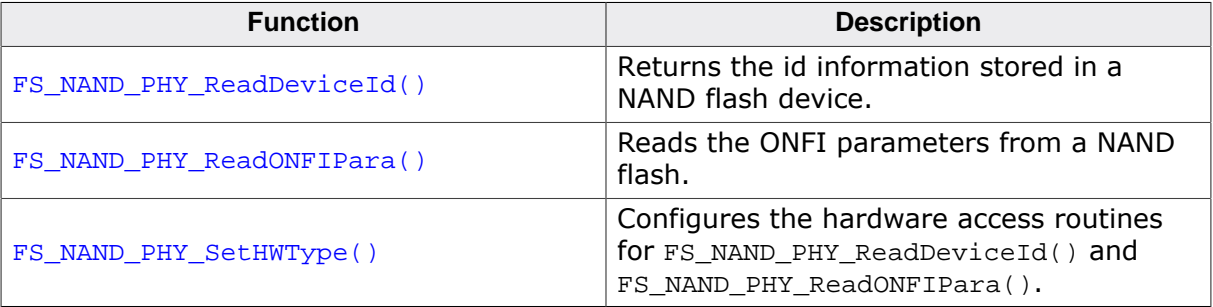

## **6.3.4.17.1 FS\_NAND\_PHY\_ReadDeviceId()**

## **Description**

Returns the id information stored in a NAND flash device.

## **Prototype**

```
int FS_NAND_PHY_ReadDeviceId(U8 Unit,
                            U8 * pId,
                            U32 NumBytes);
```
## **Parameters**

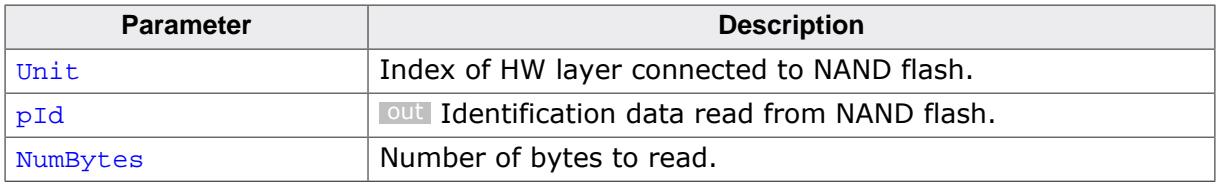

## **Return value**

- = 0 OK, id information read.
- $\neq 0$  An error occurred.

#### **Additional information**

FS\_NAND\_PHY\_ReadDeviceId() executes the READ ID command to read the id information from the NAND flash device. NumBytes specifies the number of bytes to be read. Refer to the data sheet of the NAND flash device for additional information about the meaning of the data returned by the NAND flash device. Typically, the first byte stores the manufactured id while the second byte provides information about the organization of the NAND flash device.

It is permitted to call FS\_NAND\_PHY\_ReadONFIPara()from FS\_X\_AddDevices() since it does not require for the file system to be fully initialized and it invokes only functions of the NAND hardware layer. No instance of NAND driver is required to invoke this function.

Typical usage is to determine at runtime the type of NAND driver to be used for the connected NAND flash device.

## **Example**

The following example shows how an application can select at runtime a different NAND drivers based on the type of the used NAND flash.

```
#include "FS.h"
#define ALLOC SIZE 0x4000 // Memory pool for the file system in bytes
static U32 _aMemBlock[ALLOC_SIZE / 4]; // Memory pool used for semi-dynamic allocation.
/*********************************************************************
*
       * FS_X_AddDevices
*/
void FS_X_AddDevices(void) {
  U8 Id;
   FS_AssignMemory(_aMemBlock, sizeof(_aMemBlock));
   //
   // Read the first byte of the identification array.
   // This byte stores the manufacturer type.
   //
   FS_NAND_PHY_SetHWType(0, &FS_NAND_HW_Default);
   FS_NAND_PHY_ReadDeviceId(0, &Id, sizeof(Id));
  if (Id == 0 \times EC) {
    //
   // Found a Samsung NAND flash. Use the SLC1 NAND driver.
```

```
 // ECC is performed by the NAND driver
     //
    FS_AddDevice(&FS_NAND_Driver);
    FS_NAND_SetPhyType(0, &FS_NAND_PHY_2048x8);
    FS_NAND_2048x8_SetHWType(0, &FS_NAND_HW_Default);
   } else if (Id == 0x2C) {
     //
     // Found a Micron NAND flash. Use the Universal NAND driver.
     // The ECC is performed by the NAND flash.
     //
     FS_AddDevice(&FS_NAND_UNI_Driver);
     FS_NAND_UNI_SetPhyType(0, &FS_NAND_PHY_ONFI);
     FS_NAND_UNI_SetECCHook(0, &FS_NAND_ECC_HW_NULL);
     FS_NAND_ONFI_SetHWType(0, &FS_NAND_HW_Default);
   } else {
 //
 // NAND flash from another manufacturer, use auto-identification.
     //
    FS_AddDevice(&FS_NAND_Driver);
    FS_NAND_SetPhyType(0, &FS_NAND_PHY_x8);
    FS_NAND_x8_SetHWType(0, &FS_NAND_HW_Default);
  }
}
```
## **6.3.4.17.2 FS\_NAND\_PHY\_ReadONFIPara()**

## **Description**

Reads the ONFI parameters from a NAND flash.

## **Prototype**

```
int FS_NAND_PHY_ReadONFIPara(U8 Unit,
                            void * pPara);
```
## **Parameters**

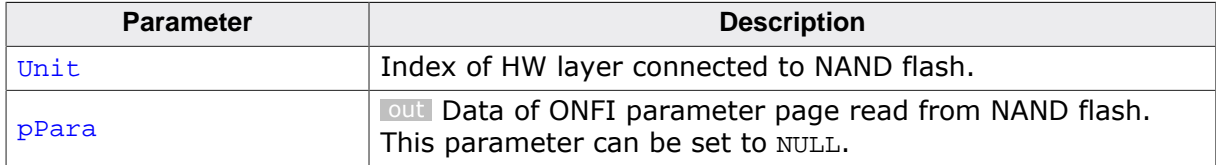

#### **Return value**

- = 0 ONFI parameters read.
- $\neq 0$  ONFI is not supported by the NAND flash.

## **Additional information**

Refer to the data sheet of the NAND flash device for a description of the data layout of the returned ONFI parameters.

This function can be used to read the ONFI parameter stored in a NAND flash. It is permitted to call FS\_NAND\_PHY\_ReadONFIPara()from FS\_X\_AddDevices() since it does not require for the file system to be fully initialized and it invokes only functions of the NAND hardware layer. No instance of NAND driver is required to invoke this function.

FS\_NAND\_PHY\_ReadONFIPara() can also be used to check if the NAND flash device is ONFI compliant by setting pPara to NULL.

The size of the buffer passed via  $p$ Param must be at least 256 bytes large.

## **Example**

This example demonstrates how an application can configure at runtime different NAND driver based on the type of the NAND flash.

```
#include "FS.h"
#define ALLOC_SIZE 0x4000 // Memory pool for the file system in bytes
static U32 _aMemBlock[ALLOC_SIZE / 4]; // Memory pool used for semi-dynamic allocation.
/*********************************************************************
 *
        FS_X_AddDevices
*/
void FS_X_AddDevices(void) {
   int r;
   FS_AssignMemory(_aMemBlock, sizeof(_aMemBlock));
   //
   // Check whether the NAND flash supports ONFI.
   //
   FS_NAND_PHY_SetHWType(0, &FS_NAND_HW_Default);
  r = FS\_NAND\_PHY\_ReadONFIPara(0, NULL);if (r := 0) {
     //
     // Found a NAND flash which does not support ONFI.
     //
     FS_AddDevice(&FS_NAND_Driver);
     FS_NAND_SetPhyType(0, &FS_NAND_PHY_2048x8);
 } else {
```

```
 //
     // Found a NAND flash which supports ONFI.
     //
    FS_AddDevice(&FS_NAND_UNI_Driver);
 FS_NAND_UNI_SetPhyType(0, &FS_NAND_PHY_ONFI);
 FS_NAND_UNI_SetECCHook(0, &FS_NAND_ECC_HW_NULL);
   }
}
```
# **6.3.4.17.3 FS\_NAND\_PHY\_SetHWType()**

# **Description**

```
Configures the hardware access routines for FS_NAND_PHY_ReadDeviceId() and
FS_NAND_PHY_ReadONFIPara().
```
# **Prototype**

void FS\_NAND\_PHY\_SetHWType( U8 Unit, const FS\_NAND\_HW\_TYPE \* pHWType);

# **Parameters**

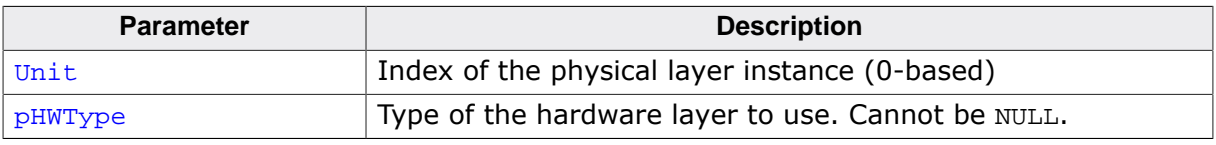

# **Additional information**

This function is mandatory if the application calls either FS\_NAND\_PHY\_ReadDeviceId() or FS\_NAND\_PHY\_ReadONFIPara(). FS\_NAND\_PHY\_SetHWType() has to be called once in FS\_X\_AddDevices() for every different Unit number passed to FS\_NAND\_PHY\_ReadDeviceId() or FS\_NAND\_PHY\_ReadONFIPara().

# **6.3.4.18 Resource usage**

This section describes the ROM and RAM usage of the NAND physical layers.

## **6.3.4.18.1 ROM usage**

The ROM usage depends on the compiler options, the compiler version, and the used CPU. The memory requirements of the IDE/CF driver was measured using the SEGGER Embedded Studio IDE V4.20 configured to generate code for a Cortex-M4 CPU in Thumb mode and with the size optimization enabled. The following table lists the ROM usage of all the available NOR physical layers.

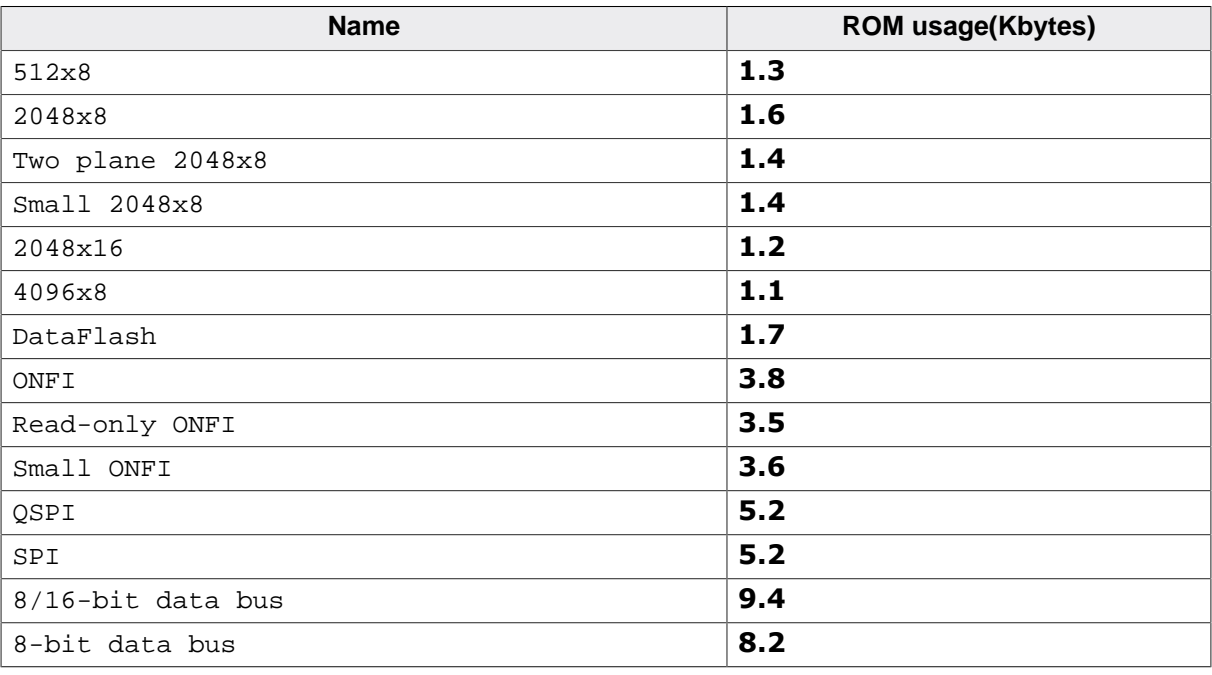

## **6.3.4.18.2 Static RAM usage**

Static RAM usage is the amount of RAM required by the driver for static variables inside the driver. The number of bytes can be seen in a compiler list file. The next table lists the static RAM usage of all the available NOR physical layers.

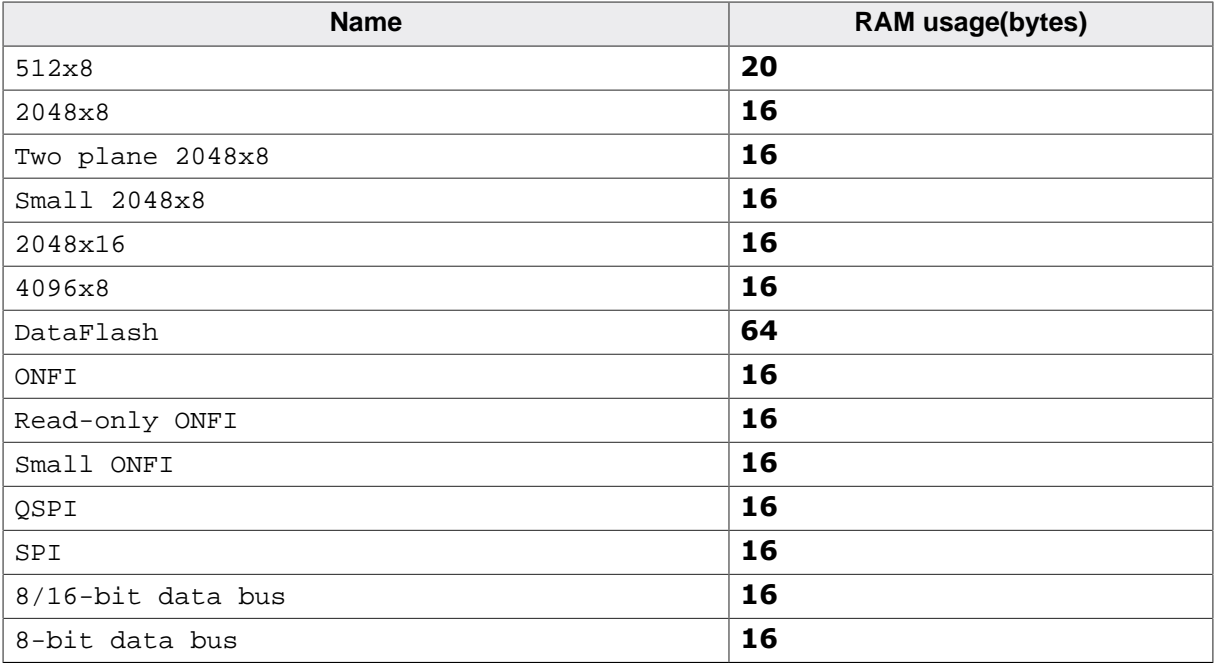

## **6.3.4.18.3 Dynamic RAM usage**

Dynamic RAM usage is the amount of RAM allocated by the physical layer at runtime. The amount of RAM required depends on the compile time and runtime configuration. The following table lists the the dynamic RAM usage of the available NOR physical layers.

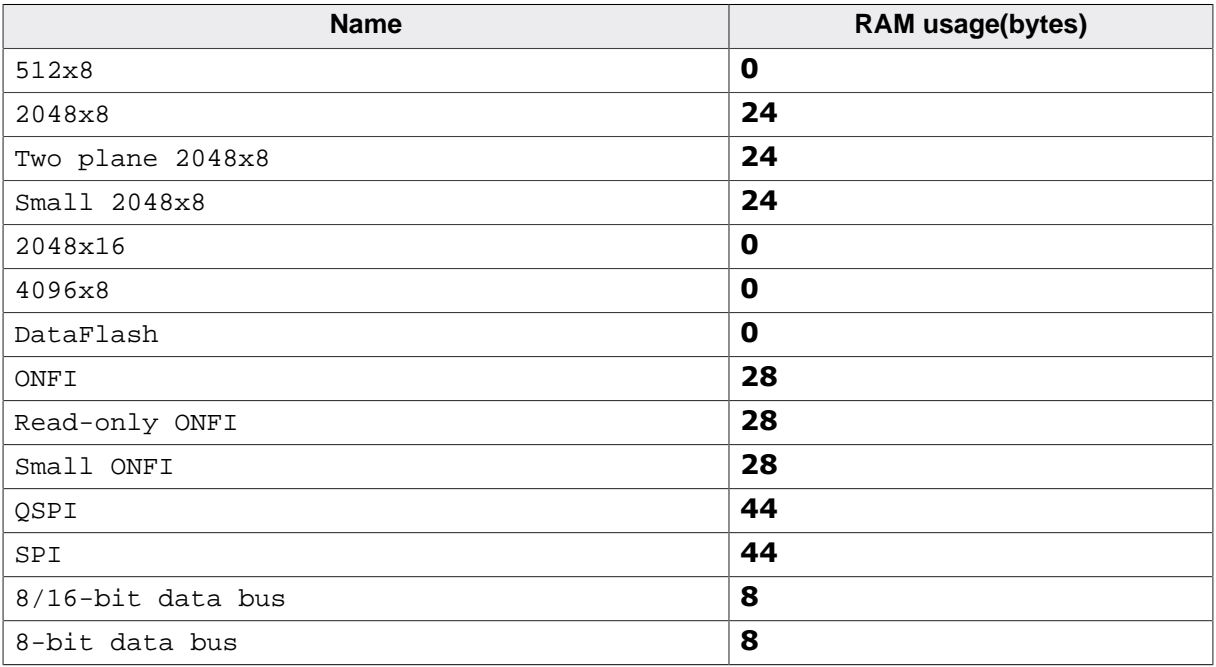

# **6.3.5 NAND hardware layer**

# **6.3.5.1 General information**

The NAND hardware layer provides functionality for accessing a NAND flash device via the target hardware such as external memory controller, GPIO, SPI, etc. The functions of the NAND hardware layer are called by the NAND physical layer to exchange commands and data with a NAND flash device. Since these functions are hardware dependent, they have to be implemented by the user. emFile comes with template hardware layers and sample implementations for popular evaluation boards that can be used as starting point for implementing new hardware layers. The relevant files are located in the /Sample/FS/ Driver/NAND folder of the emFile shipment.

# **6.3.5.2 Hardware layer types**

The functions of the NAND hardware layer are organized in a function table implemented a C structure. Different hardware layer types are provided to support different ways of interfacing a NAND flash device. The type of hardware layer an application has to use depends on the type NAND physical layer configured. The following table shows what hardware layer is required by each physical layer.

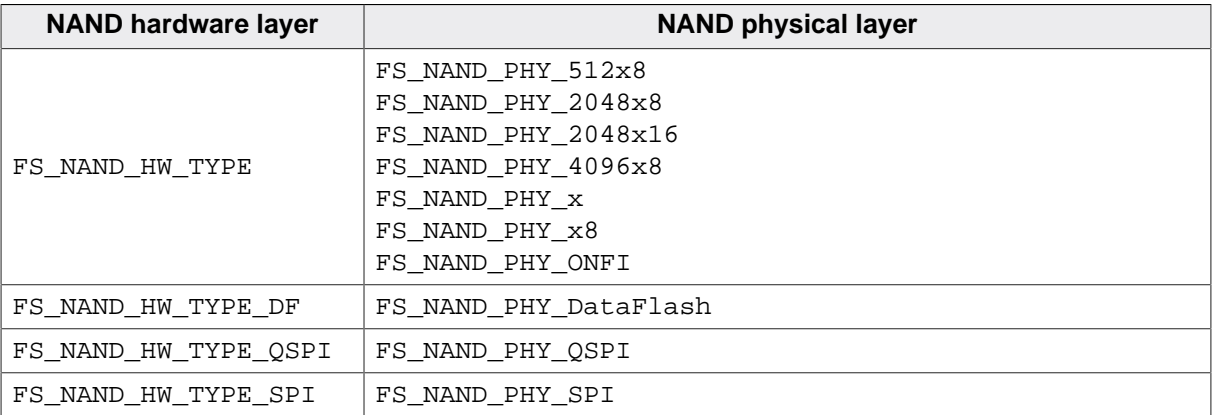

# **6.3.5.3 Hardware layer API - FS\_NAND\_HW\_TYPE**

This NAND hardware layer supports NAND flash devices that can be accessed via an 8- or 16-bit data bus. The functions of this hardware layer are grouped in a structure of type FS\_NAND\_HW\_TYPE. The following sections describe these functions in detail.

## **6.3.5.3.1 FS\_NAND\_HW\_TYPE**

#### **Description**

NAND hardware layer API for NAND flash devices connected via parallel I/O.

## **Type definition**

```
typedef struct {
 FS_NAND_HW_TYPE_INIT_X8 * pfInit_x8;
 FS_NAND_HW_TYPE_INIT_X16 * pfInit_x16;
 FS_NAND_HW_TYPE_DISABLE_CE * pfDisableCE;
 FS_NAND_HW_TYPE_ENABLE_CE * pfEnableCE;
 FS_NAND_HW_TYPE_SET_ADDR_MODE * pfSetAddrMode;<br>FS_NAND_HW_TYPE_SET_CMD_MODE * pfSetCmdMode;
 FS_NAND_HW_TYPE_SET_CMD_MODE
  FS_NAND_HW_TYPE_SET_DATA_MODE * pfSetDataMode;
 FS_NAND_HW_TYPE_WAIT_WHILE_BUSY * pfWaitWhileBusy;<br>FS_NAND_HW_TYPE_READ_X8 * pfRead_x8;
 FS_NAND_HW_TYPE_READ_X8
 FS_NAND_HW_TYPE_WRITE_X8 * pfWrite_x8;
 FS_NAND_HW_TYPE_READ_X16 * pfRead_x16;
 FS_NAND_HW_TYPE_WRITE_X16 * pfWrite_x16;
} FS_NAND_HW_TYPE;
```
#### **Structure members**

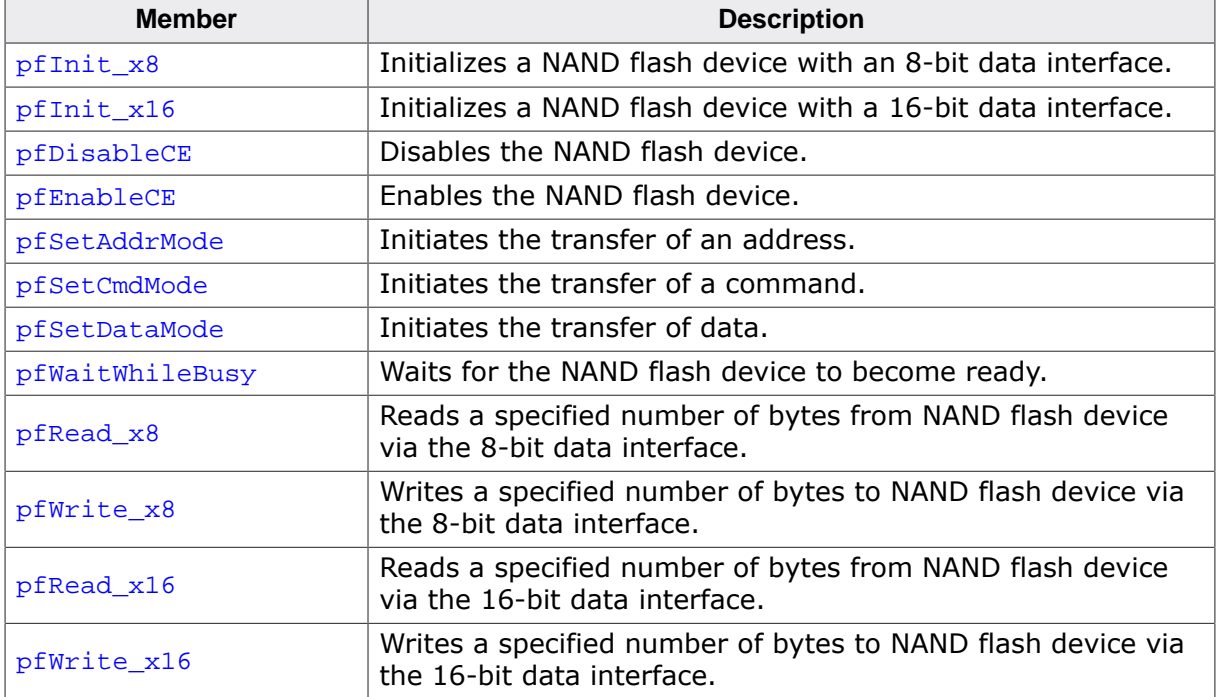

## **6.3.5.3.2 FS\_NAND\_HW\_TYPE\_INIT\_X8**

#### **Description**

Initializes the hardware for 8-bit mode access.

## **Type definition**

typedef void FS\_NAND\_HW\_TYPE\_INIT\_X8(U8 Unit);

#### **Parameters**

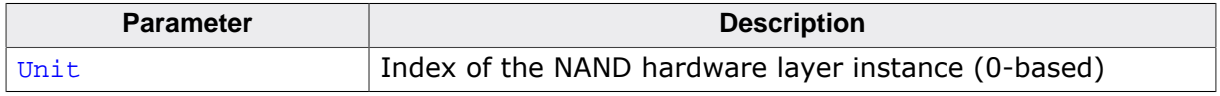

## **Additional information**

This function is a member of the FS\_NAND\_PHY\_TYPE NAND hardware layer API and it has to be implemented by any NAND hardware layer that accesses a NAND flash device via an 8-bit data bus. FS\_NAND\_HW\_TYPE\_INIT\_X8 is the first function of the hardware layer API that is called by a NAND physical layer during the mounting of the file system.

This function has to perform any initialization of the MCU hardware required to access the NAND flash device such as clocks, port pins, memory controllers, etc.

## **6.3.5.3.3 FS\_NAND\_HW\_TYPE\_INIT\_X16**

#### **Description**

Initializes the hardware for 16-bit mode access.

## **Type definition**

typedef void FS\_NAND\_HW\_TYPE\_INIT\_X16(U8 Unit);

#### **Parameters**

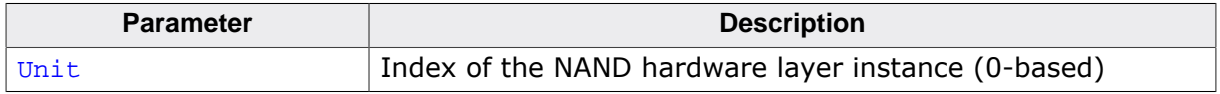

#### **Additional information**

This function is a member of the FS\_NAND\_PHY\_TYPE NAND hardware layer API. The implementation of this function is optional for systems that interface to the NAND flash device via an 8-bit data bus. FS\_NAND\_HW\_TYPE\_INIT\_X16 must be implemented for systems that have the NAND flash device connected to MCU via an 16-bit data bus.

FS\_NAND\_HW\_TYPE\_INIT\_X16 is the first function of the hardware layer API that is called by the NAND physical layer when the NAND flash device is mounted.

## **6.3.5.3.4 FS\_NAND\_HW\_TYPE\_DISABLE\_CE**

## **Description**

Disables the NAND flash device.

## **Type definition**

typedef void FS\_NAND\_HW\_TYPE\_DISABLE\_CE(U8 Unit);

## **Parameters**

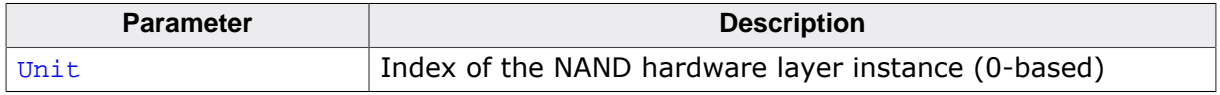

## **Additional information**

This function is a member of the FS\_NAND\_PHY\_TYPE NAND hardware layer API and it is mandatory to be implemented. The implementation of this function can be left empty if the hardware is driving the Chip Enable (CE) signal. Typically, the NAND flash device is disabled by driving the CE signal to a logic low state level.

## **6.3.5.3.5 FS\_NAND\_HW\_TYPE\_ENABLE\_CE**

## **Description**

Enables the NAND flash device.

## **Type definition**

typedef void FS\_NAND\_HW\_TYPE\_ENABLE\_CE(U8 Unit);

#### **Parameters**

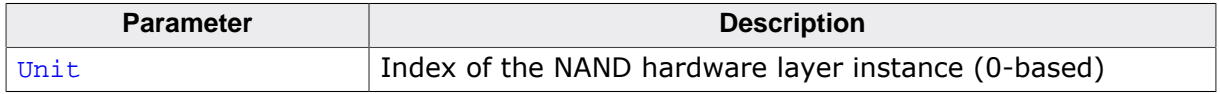

## **Additional information**

This function is a member of the FS\_NAND\_PHY\_TYPE NAND hardware layer API and it is mandatory to be implemented by any NAND hardware layer. The implementation of this function can be left empty if the hardware is driving the Chip Enable (CE) signal. Typically, the NAND flash device is enabled by driving the CE signal to a logic-high level.

## **6.3.5.3.6 FS\_NAND\_HW\_TYPE\_SET\_ADDR\_MODE**

## **Description**

Changes the data access to address mode.

## **Type definition**

typedef void FS\_NAND\_HW\_TYPE\_SET\_ADDR\_MODE(U8 Unit);

#### **Parameters**

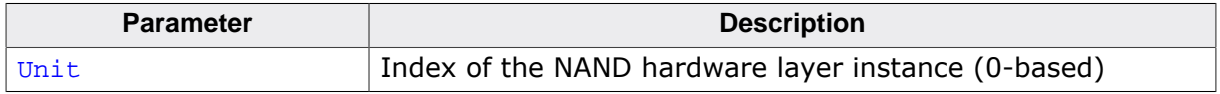

## **Additional information**

This function is a member of the FS\_NAND\_PHY\_TYPE NAND hardware layer API and it is mandatory to be implemented by any NAND hardware layer.

After the call to this function the NAND hardware layer has to make sure that any data sent to NAND flash device is interpreted as address information. This can be achieved by setting the Address Latch Enable signal (ALE) signal to logic-high and the Command Latch Enable (CLE) signal to logic low state.

## **6.3.5.3.7 FS\_NAND\_HW\_TYPE\_SET\_CMD\_MODE**

## **Description**

Changes the data access to command mode.

## **Type definition**

typedef void FS\_NAND\_HW\_TYPE\_SET\_CMD\_MODE(U8 Unit);

#### **Parameters**

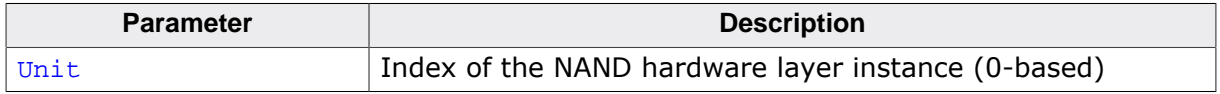

## **Additional information**

This function is a member of the FS\_NAND\_PHY\_TYPE NAND hardware layer API and it is mandatory to be implemented by any NAND hardware layer.

After the call to this function the NAND hardware layer has to make sure that any data sent to NAND flash device is interpreted as command information. This can be achieved by setting the Command Latch Enable (CLE) signal to logic-high and the Address Latch Enable signal (ALE) signal to logic low state.

## **6.3.5.3.8 FS\_NAND\_HW\_TYPE\_SET\_DATA\_MODE**

## **Description**

Changes the data access to data mode.

## **Type definition**

typedef void FS\_NAND\_HW\_TYPE\_SET\_DATA\_MODE(U8 Unit);

#### **Parameters**

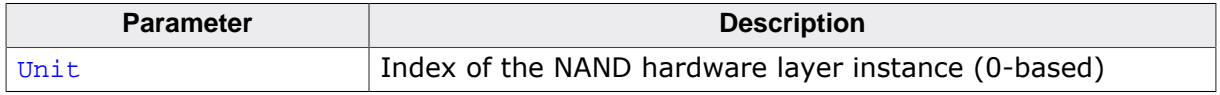

## **Additional information**

This function is a member of the FS\_NAND\_PHY\_TYPE NAND hardware layer API and it is mandatory to be implemented by any NAND hardware layer.

After the call to this function the NAND hardware layer has to make sure that any data sent to NAND flash device is interpreted as data information. This can be achieved by setting the Command Latch Enable (CLE) and Address Latch Enable signals to logic low state.

## **6.3.5.3.9 FS\_NAND\_HW\_TYPE\_WAIT\_WHILE\_BUSY**

#### **Description**

Waits for the NAND flash device to become ready.

## **Type definition**

```
typedef int FS_NAND_HW_TYPE_WAIT_WHILE_BUSY(U8 Unit,
                                        unsigned us);
```
## **Parameters**

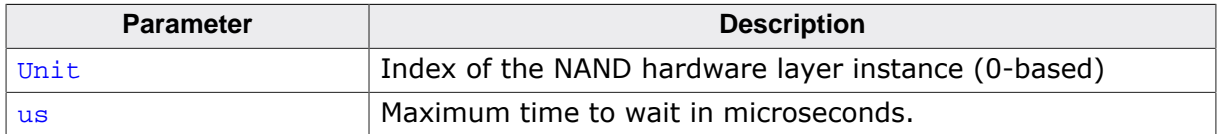

#### **Return value**

- = 0 The NAND flash device is ready.
- $\neq 0$  The NAND flash device is busy or the operation is not supported.

## **Additional information**

This function is a member of the FS\_NAND\_PHY\_TYPE NAND hardware layer API and it is mandatory to be implemented by any NAND hardware layer.

A NAND hardware layer calls this function every time it checks the status of the NAND flash device. A typical implementation uses the status of the Ready/Busy (R/B) signal that is set to logic low state by the NAND flash device as long as it is busy and it cannot accept and other commands from MCU.

FS\_NAND\_HW\_TYPE\_WAIT\_WHILE\_BUSY must return 1 if the status of the NAND flash device cannot be queried via R/B signal. In this case, the NAND hardware layer checks the status via a read status command.

Typically, a NAND flash device does not set R/B signal to logic low state immediately after it accepts a command from MCU but only after a time interval labeled as tWB in the data sheet of the NAND flash device. This means that FS\_NAND\_HW\_TYPE\_WAIT\_WHILE\_BUSY has to wait for tWB time interval to elapse before it samples the R/B signal for the first time in order to make sure that it returns correct status information to the NAND physical layer.

## **6.3.5.3.10 FS\_NAND\_HW\_TYPE\_READ\_X8**

## **Description**

Reads data from NAND flash device via 8-bit data bus.

## **Type definition**

```
typedef void FS_NAND_HW_TYPE_READ_X8(U8 Unit,
                                   void * pData,
                                  unsigned NumBytes);
```
## **Parameters**

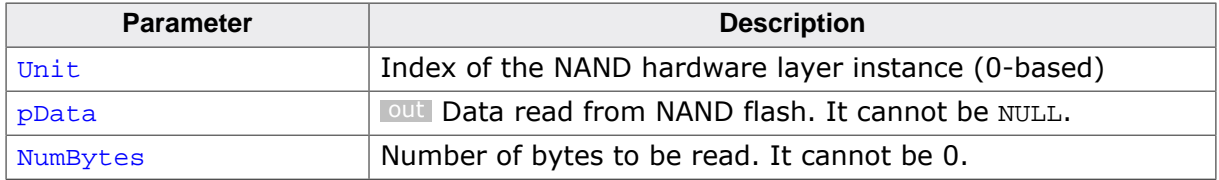

## **Additional information**

This function is a member of the FS\_NAND\_PHY\_TYPE NAND hardware layer API. It has to be implemented by a NAND hardware layer that exchanges the data with the NAND flash device via an 8-bit data bus.

FS\_NAND\_HW\_TYPE\_READ\_X8 is called by a NAND physical layer in data mode to transfer data from NAND flash device to MCU. It is not called in address and command data access modes.

The transfer of the data is controlled by the MCU using the Read Enable (RE) signal. If the NAND hardware layer exchanges the data via GPIO it has to make sure that the timing of the RE signal meets the specifications of the NAND flash device.

## **6.3.5.3.11 FS\_NAND\_HW\_TYPE\_WRITE\_X8**

## **Description**

Writes data to NAND flash device via 8-bit data bus.

## **Type definition**

```
typedef void FS_NAND_HW_TYPE_WRITE_X8( U8 Unit,
                                  const void * pData,
                                       unsigned NumBytes);
```
## **Parameters**

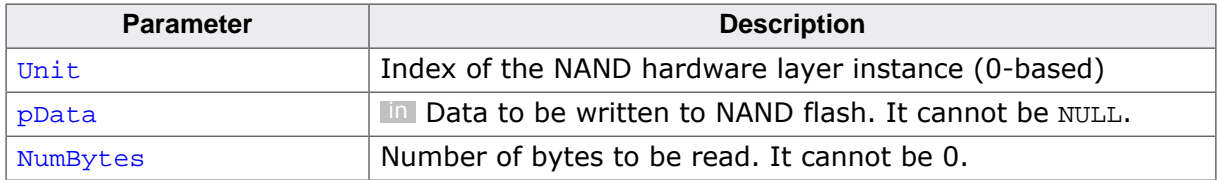

## **Additional information**

This function is a member of the FS\_NAND\_PHY\_TYPE NAND hardware layer API. It has to be implemented by a NAND hardware layer that exchanges the data with the NAND flash device via an 8-bit data bus.

FS\_NAND\_HW\_TYPE\_WRITE\_X8 is called by a NAND physical layer in all data access modes to transfer data from MCU to NAND flash device.

The transfer of the data is controlled by the MCU using the Write Enable (WE) signal. If the NAND hardware layer exchanges the data via GPIO it has to make sure that the timing of the WE signal meets the specifications of the NAND flash device.

## **6.3.5.3.12 FS\_NAND\_HW\_TYPE\_READ\_X16**

#### **Description**

Reads data from NAND flash device via 16-bit data bus.

## **Type definition**

```
typedef void FS_NAND_HW_TYPE_READ_X16(U8 Unit,
                                    void * pData,
                                   unsigned NumBytes);
```
#### **Parameters**

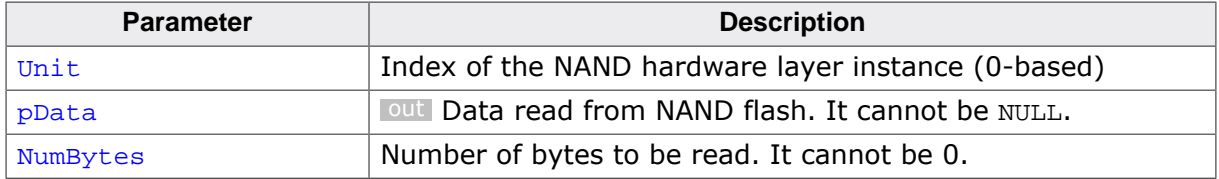

#### **Additional information**

This function is a member of the FS\_NAND\_PHY\_TYPE NAND hardware layer API. It has to be implemented by a NAND hardware layer that exchanges the data with the NAND flash device via an 16-bit data bus.

FS\_NAND\_HW\_TYPE\_READ\_X16 is called by a NAND physical layer in data mode to transfer data from NAND flash device to MCU. It is not called in address and command data access modes.

The transfer of the data is controlled by the MCU using the Read Enable (RE) signal. If the NAND hardware layer exchanges the data via GPIO it has to make sure that the timing of the RE signal meets the specifications of the NAND flash device.

pData is aligned to a half-word (2-byte) boundary.

## **6.3.5.3.13 FS\_NAND\_HW\_TYPE\_WRITE\_X16**

## **Description**

Writes data to NAND flash device via 16-bit data bus.

## **Type definition**

```
typedef void FS_NAND_HW_TYPE_WRITE_X16( U8 Unit,
                                   const void * pdata,
                                      unsigned NumBytes);
```
## **Parameters**

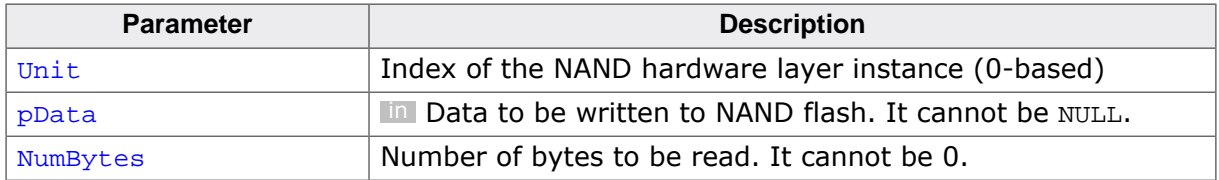

## **Additional information**

This function is a member of the FS\_NAND\_PHY\_TYPE NAND hardware layer API. It has to be implemented by a NAND hardware layer that exchanges the data with the NAND flash device via an 16-bit data bus.

FS\_NAND\_HW\_TYPE\_WRITE\_X16 is called by a NAND physical layer in all data access modes to transfer data from MCU to NAND flash device.

The transfer of the data is controlled by the MCU using the Write Enable (WE) signal. If the NAND hardware layer exchanges the data via GPIO it has to make sure that the timing of the WE signal meets the specifications of the NAND flash device.

pData is aligned to a half-word (2-byte) boundary.

#### **6.3.5.3.14 Sample implementation**

The following sample implementation uses the GPIO ports of an NXP K66 MCU to interface with a NAND flash device. This NAND hardware layer was tested on the SGGER emPower board (https://www.segger.com/evaluate-our-software/segger/empower/)

```
/*********************************************************************
                  (c) SEGGER Microcontroller GmbH
                        The Embedded Experts
                          www.segger.com
**********************************************************************
     -------------------------- END-OF-HEADER -----------------------------
File : FS_NAND_HW_K66_SEGGER_emPower.c
Purpose : NAND flash hardware layer header file for the SEGGER emPower
         V2 evaluation board.
Literature:
  [1] K66 Sub-Family Reference Manual
      (\\FILESERVER\Techinfo\Company\Freescale\MCU\Kinetis_K-series
\K66P144M180SF5RMV2_Rev2_1505.pdf)
  [2] emPower Evaluation and prototyping platform for SEGGER software User Guide & Reference
 Manual
      (\\FILESERVER\Product\Doc4Review\UM06001_emPower.pdf)
*/
/*********************************************************************
*
* #include Section
*
**********************************************************************
*/
#include "FS.h"
#include "FS_NAND_HW_K66_SEGGER_emPower.h"
#include "MK66F18.h"
/*********************************************************************
*
* Defines, configurable
*
**********************************************************************
*/
#ifndef FS_NAND_HW_USE_OS
                               0 // Enables / disables the
                                            // event-driven operation.
#endif
/*********************************************************************
*
       #include section, conditional
*
**********************************************************************
*/
#if FS_NAND_HW_USE_OS
  #include "RTOS.h"
  #include "FS_OS.h"
#endif // FS_NAND_HW_USE_OS
/*********************************************************************
*
* Defines, fixed
*
**********************************************************************
*/
/*********************************************************************
*
* Port pins
*/
#define NAND_CS_PIN 0
#define NAND WAIT PIN 1
#define NAND_ALE_PIN 4
#define NAND_CLE_PIN 5
#define NAND_nOE_PIN 6
#define NAND_nWE_PIN 7
```

```
#define NAND_DATA_MASK 0xff<br>#define NAND_D0_SHIFT 8<br>#define NAND_D0 PIN
#define NAND_D0_SHIFT 8
#define NAND_D0_PIN 8
#define NAND_D1_PIN 9<br>#define NAND D2 PIN 10
#define NAND D2 PIN
#define NAND_D3_PIN 11<br>#define NAND_D4_PIN 12
#define NAND_D4_PIN 12<br>#define NAND D5 PIN 13
#define NAND_D5_PIN 13
#define NAND_D6_PIN 14
#define NAND_D7_PIN 15
/*********************************************************************
*
         Macros for pin configuration
*/
#define SET_DATA2INPUT() GPIOD_PDDR &= ~(NAND_DATA_MASK << NAND_D0_SHIFT)
#define SET_DATA2OUTPUT() GPIOD_PDDR |= (NAND_DATA_MASK << NAND_D0_SHIFT)
/*********************************************************************
*
* Macros for pin control
*/
#define NAND_GET_DATA(Data) Data = *((volatile U8 *)&GPIOD_PDIR + 0x1);
#define NAND_SET_DATA(Data) *((volatile U8 *)&GPIOD_PDOR + 0x1) = Data;
#define NAND_SET_ALE() GPIOD_PSOR = (1 << NAND_ALE_PIN);
#define NAND_CLR_ALE() GPIOD_PCOR = (1 << NAND_ALE_PIN);
#define NAND_SET_CLE() GPIOD_PSOR = (1 << NAND_CLE_PIN);
#define NAND_CLR_CLE() GPIOD_PCOR = (1 << NAND_CLE_PIN);
#define NAND_SET_CE() GPIOD_PSOR = (1 << NAND_CS_PIN);
#define NAND_CLR_CE() GPIOD_PCOR = (1 << NAND_CS_PIN);
#define NAND_SET_RE() GPIOD_PSOR = (1 << NAND_nOE_PIN);
#define NAND_CLR_RE() GPIOD_PCOR = (1 << NAND_nOE_PIN);
#define NAND_SET_WE() GPIOD_PSOR = (1 << NAND_nWE_PIN);
#define NAND_CLR_WE() GPIOD_PCOR = (1 << NAND_nWE_PIN);
\begin{array}{cccc} - & - & - \cdots \end{array} \qquad \qquad \begin{array}{c} \text{of} & \text{of} & \text{of} & \text{of} & \text{of} & \text{of} & \text{and} & \text{and} & \text/*********************************************************************
*
         Misc. defines
*/
#define PORTD_IRQ_PRIO 15
#define WAIT_TIMEOUT_MS 1000 // Maximum time to wait for the NAND
                                               // Maximum time to wait for the NAND<br>// flash device to become ready.
/*********************************************************************
*
* Local functions (public through callback)
*
**********************************************************************
*/
/*********************************************************************
*
* _HW_EnableCE
*/
static void _HW_EnableCE(U8 Unit) {
 FS_USE_PARA(Unit);
  NAND_CLR_CE();
}
/*********************************************************************
*
         _HW_DisableCE
\star /
static void _HW_DisableCE(U8 Unit) {
 FS_USE_PARA(Unit);
  NAND_SET_CE();
}
/*********************************************************************
*
        _HW_SetDataMode
*/
static void _HW_SetDataMode(U8 Unit) {
  FS_USE_PARA(Unit);
  //
```

```
 // nCE low, CLE low, ALE low
  //
  NAND_CLR_CLE();
  NAND_CLR_ALE();
}
/*********************************************************************
*
       _HW_SetCmdMode
*/
static void _HW_SetCmdMode(U8 Unit) {
  FS_USE_PARA(Unit);
   //
  // nCE low, CLE high, ALE low
  //
  NAND_SET_CLE();
  NAND_CLR_ALE();
}
/*********************************************************************
*
        HW SetAddr
*/
static void _HW_SetAddrMode(U8 Unit) {
  FS_USE_PARA(Unit);
  //
  // nCE low, CLE low, ALE high
  //
  NAND_CLR_CLE();
  NAND_SET_ALE();
}
/*********************************************************************
*<br>*
        _HW_Read_x8*/
static void _HW_Read_x8(U8 Unit, void * p, unsigned NumBytes) {
  U8 * pData;
 FS_USE_PARA(Unit);
 pData = (U8 * )p;
   SET_DATA2INPUT();
  do {
    NAND_CLR_RE(); // Enable RE (active low)
    //
    // Wait for the data to be available (tREA time).
    // Two NOPs should actually be sufficient but
     // it seems that the MCU requires some time to
     // synchronize the contents of the PDIR register
     // of the GPIO port.
    //
    __asm("nop");
     __asm("nop");
     __asm("nop");
     __asm("nop");
     __asm("nop");
     __asm("nop");
    __asm("nop");
     asm("nop");
    NAND_GET_DATA(*pData++);
    NAND_SET_RE(); // Disable RE (active low)
   } while (--NumBytes);
}
/*********************************************************************
*
        _HW_Write_x8
*/
static void _HW_Write_x8(U8 Unit, const void * p, unsigned NumBytes) {
  const U8 * pData;
  FS_USE_PARA(Unit);
 pData = (const \tU8 * )p;
 SET_DATA2OUTPUT();
  do {
```

```
 NAND_SET_DATA(*pData++);
```

```
 NAND_CLR_WE(); // Enable WE (active low)
   __asm("nop");<br>NAND_SET_WE();
                      // Disable WE (active low)
  } while (--NumBytes);
}
/*********************************************************************
*
* _HW_Init_x8
*/
static void _HW_Init_x8(U8 Unit) {
 FS_USE_PARA(Unit);
#if FS_NAND_HW_USE_OS
  NVIC_DisableIRQ(PORTD_IRQn);
  NVIC_SetPriority(PORTD_IRQn, PORTD_IRQ_PRIO);
#endif // FS_NAND_HW_USE_OS
  //
  // Add here the initialization of your NAND hardware
  //
  SIM_SCGC5 |= SIM_SCGC5_PORTD_MASK; // Enable clock for Port D
PORTD_PCR0 = PORT_PCR_MUX(0x01); // Configure as GPIO
 PORTD_PCR1 = PORT_PCR_MUX(0x01) // Configure as GPIO
              | PORT_PCR_PS_MASK // Enable the pull-up.
              PORT PCR_PE_MASK
\mathcal{L}^{\text{max}} is a set of \mathcal{L}^{\text{max}} PORTD_PCR4 = PORT_PCR_MUX(0x01); // Configure as GPIO
 PORTD_PCR5 = PORT_PCR_MUX(0x01); \frac{1}{2} // Configure as GPIO<br>PORTD_PCR6 = PORT_PCR_MUX(0x01); \frac{1}{2} // Configure as GPIO
 PORTD_PCR6 = PORT_PCR_MUX(0x01); // Configure as GPIO
PORTD_PCR7 = PORT_PCR_MUX(0x01); // Configure as GPIO
 PORTD_PCR8 = PORT_PCR_MUX(0x01); // Configure as GPIO
PORTD_PCR9 = PORT_PCR_MUX(0x01); // Configure as GPIO
PORTD\_PCR10 = PORT\_PCR_MUX(0x01); // Configure as GPIO
 PORTD_PCR11 = PORT_PCR_MUX(0x01); \qquad \qquad \qquad // Configure as GPIO
  PORTD_PCR12 = PORT_PCR_MUX(0x01); // Configure as GPIO
 PORTD_PCR13 = PORT_PCR_MUX(0x01); // Configure as GPIO
PORTD_PCR14 = PORT_PCR_MUX(0x01); // Configure as GPIO
 PORTD\_PCR15 = PORT\_PCR_MUX(0x01); // Configure as GPIO
 GPIOD_PDDR = (1u \leq NAND_CS_PIN) | (1u << NAND_ALE_PIN)
                 | (1u << NAND_CLE_PIN)
                 | (1u << NAND_nOE_PIN)
                 | (1u << NAND_nWE_PIN)
\mathcal{L}^{\text{max}} is a set of \mathcal{L}^{\text{max}}GPIOD_PDDR &= ~(1 \leq NAND_MAIT_PIN); NAND_SET_RE(); // Disable RE
 NAND_SET_WE(); \sqrt{2} // Disable WE
 NAND_SET_CLE();<br>
NAND_SET_ALE();<br>
NAND_SET_ALE();<br>
// Disable ALE
 NAND\_SET\_ALE();
 NAND SET CE(); \sqrt{D} Disable CE
#if FS_NAND_HW_USE_OS
  NVIC_EnableIRQ(PORTD_IRQn);
#endif
}
/*********************************************************************
*
* _HW_WaitWhileBusy
*/
static int _HW_WaitWhileBusy(U8 Unit, unsigned us) {
  volatile int i;
 FS_USE_PARA(Unit);
  FS_USE_PARA(us);
  //
  // Make sure that we do not sample the busy signal too early.
  // In order to do so we have to wait here at least the time
  // specified at tWB in the data sheet of the NAND flash device.
  // Typically this time is about 100 ns. Assuming that the CPU
   // is running at 168 MHz then we have to wait here 100 / 5.9 = 16.9
  // that is about 17 cycles.
   //
 i = 17; do {
    \_asm("nop");} while (--i);
```

```
 while (1) {
   if (NAND\_GET_BUSY() != 0) break;
 }
#if FS_NAND_HW_USE_OS
    PORTD_PCR1 |= PORT_PCR_IRQC(0xC); // Generate an interrupt when the
                                              // the busy signal goes to HIGH.
    (void)FS_X_OS_Wait(WAIT_TIMEOUT_MS);
#else
     __asm("nop");
#endif // FS_NAND_HW_USE_OS
  }
  return 0;
}
/*********************************************************************
*
* Public code
\star**********************************************************************
*/
#if FS_NAND_HW_USE_OS
/*********************************************************************
\starPORTD_IROHandler
*/
void PORTD_IRQHandler(void);
void PORTD_IRQHandler(void) {
  OS_EnterNestableInterrupt();
  //
  // Disable the interrupt.
  //
 PORTD_PCR1 &= ~PORT_PCR_IRQC_MASK; // Disable the interrupt.
  PORTD_PCR1 |= PORT_PCR_ISF_MASK;
  FS_X_OS_Signal();
  OS_LeaveNestableInterrupt();
}
#endif // FS_NAND_HW_USE_OS
/*********************************************************************
*
       Public data
\ddot{\bullet}**********************************************************************
*/
/*********************************************************************
*
       * FS_NAND_HW_K66_SEGGER_emPower
*/
const FS_NAND_HW_TYPE FS_NAND_HW_K66_SEGGER_emPower = {
  _HW_Init_x8,
  NULL,
  _HW_DisableCE,
  _HW_EnableCE,
  _HW_SetAddrMode,
  _HW_SetCmdMode,
  _HW_SetDataMode,
  _HW_WaitWhileBusy,
  _HW_Read_x8,
 HW Write x8,
  NULL,
  NULL
};
/*************************** End of file ****************************/
```
# **6.3.5.4 Hardware layer API - FS\_NAND\_HW\_TYPE\_DF**

This hardware layer supports Microchip / Atmel / Adesto DataFlash devices and is used by the FS\_NAND\_PHY\_DataFlash physical layer to exchange data with a DataFlash device via a standard SPI interface. The functions of this hardware layer are grouped in the structure of type FS\_NAND\_HW\_TYPE\_DF. The following sections describe these functions in detail.

#### **6.3.5.4.1 FS\_NAND\_HW\_TYPE\_DF**

#### **Description**

NAND hardware layer API for DataFlash devices.

## **Type definition**

```
typedef struct {
  FS_NAND_HW_TYPE_DF_INIT * pfInit;
 FS_NAND_HW_TYPE_DF_ENABLE_CS * pfEnableCS;
  FS_NAND_HW_TYPE_DF_DISABLE_CS * pfDisableCS;
 FS_NAND_HW_TYPE_DF_READ * pfRead;
 FS_NAND_HW_TYPE_DF_WRITE * pfWrite;
} FS_NAND_HW_TYPE_DF;
```
#### **Structure members**

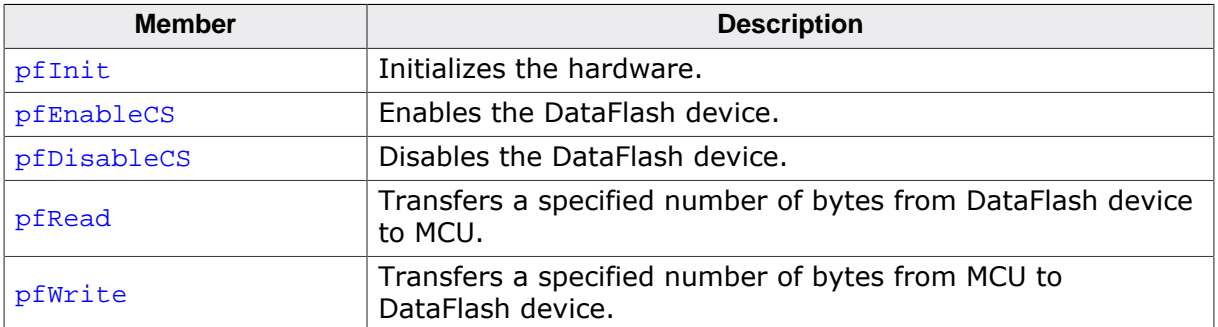

## **6.3.5.4.2 FS\_NAND\_HW\_TYPE\_DF\_INIT**

#### **Description**

Initializes the hardware.

## **Type definition**

typedef int FS\_NAND\_HW\_TYPE\_DF\_INIT(U8 Unit);

#### **Parameters**

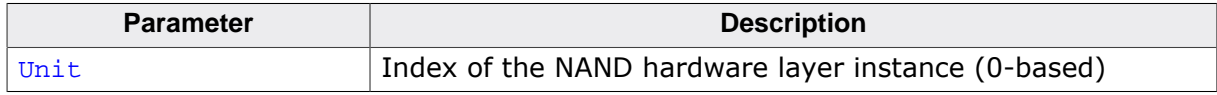

#### **Return value**

- $= 0$  OK, initialization was successful.<br>  $\neq 0$  An error occurred.
- An error occurred.

## **Additional information**

This function is a member of the FS\_NAND\_HW\_TYPE\_DF NAND hardware layer API and it is mandatory to be implemented by any NAND hardware layer of this type. FS\_NAND\_H-W\_TYPE\_DF\_INIT is the first function of the hardware layer API that is called by a NAND physical layer during the mounting of the file system.

This function has to perform any initialization of the MCU hardware required to access the DataFlash device such as clocks, port pins, memory controllers, etc.

A DataFlash requires that the SPI communication protocol meets the following requirements:

- 8-bit data length.
- The most significant bit hast to be sent out first.
- Chip Select (CS) signal should be initially high to disable the DataFlash device.
- The SPI clock frequency does not have to exceed the maximum clock frequency that is specified by the DataFlash device (Usually: 20MHz).

## **6.3.5.4.3 FS\_NAND\_HW\_TYPE\_DF\_ENABLE\_CS**

## **Description**

Enables the DataFlash device.

## **Type definition**

typedef void FS\_NAND\_HW\_TYPE\_DF\_ENABLE\_CS(U8 Unit);

#### **Parameters**

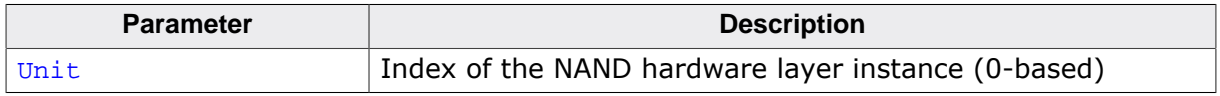

## **Additional information**

This function is a member of the FS\_NAND\_HW\_TYPE\_DF NAND hardware layer API and it is mandatory to be implemented by any NAND hardware layer of this type.

The DataFlash device is enabled by driving the Chip Select (CS) signal to logic low state.

## **6.3.5.4.4 FS\_NAND\_HW\_TYPE\_DF\_DISABLE\_CS**

#### **Description**

Disables the DataFlash device.

## **Type definition**

typedef void FS\_NAND\_HW\_TYPE\_DF\_DISABLE\_CS(U8 Unit);

#### **Parameters**

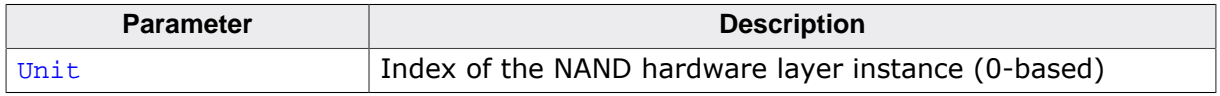

## **Additional information**

This function is a member of the FS\_NAND\_HW\_TYPE\_DF NAND hardware layer API and it is mandatory to be implemented by any NAND hardware layer of this type.

The DataFlash device is disabled by driving the Chip Select (CS) signal to logic-high.

## **6.3.5.4.5 FS\_NAND\_HW\_TYPE\_DF\_READ**

## **Description**

Transfers a specified number of bytes from DataFlash device to MCU.

## **Type definition**

```
typedef void FS_NAND_HW_TYPE_DF_READ(U8 Unit,
 U8 * pData,
 int NumBytes);
```
## **Parameters**

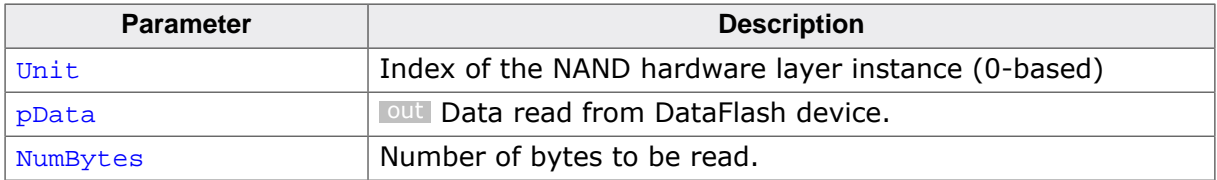

## **Additional information**

This function is a member of the FS\_NAND\_HW\_TYPE\_DF NAND hardware layer API and it is mandatory to be implemented by any NAND hardware layer of this type.

## **6.3.5.4.6 FS\_NAND\_HW\_TYPE\_DF\_WRITE**

## **Description**

Transfers a specified number of bytes from MCU to DataFlash device.

## **Type definition**

```
typedef void FS_NAND_HW_TYPE_DF_WRITE( U8 Unit,
 const U8 * pData,
int NumBytes);
```
## **Parameters**

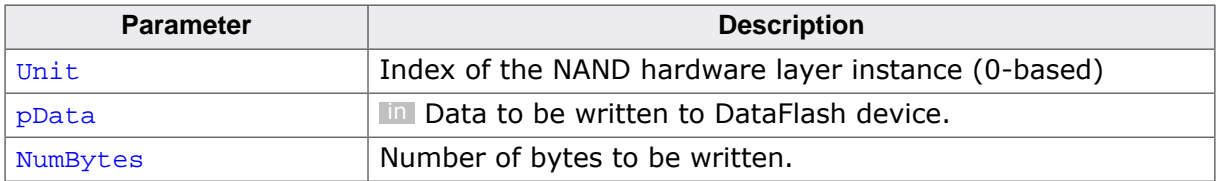

## **Additional information**

This function is a member of the FS\_NAND\_HW\_TYPE\_DF NAND hardware layer API and it is mandatory to be implemented by any NAND hardware layer of this type.

/\*\*\*\*\*\*\*\*\*\*\*\*\*\*\*\*\*\*\*\*\*\*\*\*\*\*\*\*\*\*\*\*\*\*\*\*\*\*\*\*\*\*\*\*\*\*\*\*\*\*\*\*\*\*\*\*\*\*\*\*\*\*\*\*\*\*\*\*\*

#### **6.3.5.4.7 Sample implementation**

The following sample implementation uses the SPI controller of a NXP LPC4322 MCU to interface with a DataFlash device. This NAND hardware layer was tested on a SGGER internal test board.

```
* (c) SEGGER Microcontroller GmbH *
                       The Embedded Experts
                          * www.segger.com *
**********************************************************************
       ------------------- END-OF-HEADER -------------------------
File : FS_NAND_HW_DF_LPC4322_SEGGER_QSPIFI_Test_Board.c
Purpose : DataFlash hardware layer for NXP LPC4322.
Literature:
  [1] UM10503 LPC43xx ARM Cortex-M4/M0 multi-core microcontroller
      (\\fileserver\Techinfo\Company\NXP\MCU\LPC43xx
\UserManual_LPC43xx_UM10503_Rev1.90_150218.pdf)
*/
/*********************************************************************
\ddot{\phantom{0}}#include section
*
**********************************************************************
*/
#include "FS.h"
/*********************************************************************
*
      Defines, configurable
*
**********************************************************************
*/
#define PER_CLK_HZ 180000000uL 
  // Frequency of the clock supplied to SPI unit
#ifndef SPI_CLK_HZ
  #define SPI_CLK_HZ 25000000uL 
  // Frequency of the clock supplied to DataFlash device
#endif
#define RESET_DELAY_LOOPS 100000 
  // Number of software loops to wait for DataFlash to reset
/*********************************************************************
*
* Defines, non-configurable
********
        **********************************************************************
*/
/*********************************************************************
\starSPI unit
*/
#define SPI_BASE_ADDR 0x40100000
#define SPI_CR (*(volatile U32*)(SPI_BASE_ADDR + 0x00)) 
 // SPI Control Register
                            (* (volationile U32*) (SPI_BASEADDR + 0x04)) // SPI Status Register
#define SPI_DR (*(volatile U32*)(SPI_BASE_ADDR + 0x08)) 
  // SPI Data Register
#define SPI_CCR (*(volatile U32*)(SPI_BASE_ADDR + 0x0C)) 
 // SPI Clock Counter Register
                             (* (volation) (32*) (SPI BASE ADD R + 0x10)) // SPI Test Control register
#define SPI_TSR (*(volatile U32*)(SPI_BASE_ADDR + 0x14)) 
  // SPI Test Status register
#define SPI_INT (*(volatile U32*)(SPI_BASE_ADDR + 0x1C)) 
  // SPI Interrupt Flag
/*********************************************************************
*
* Clock generation unit
```

```
\star /
#define CGU_BASE_ADDR 0x40050000
#define BASE_SPI_CLK (*(volatile U32*)(CGU_BASE_ADDR + 0x0074))
/*********************************************************************
\starClock control unit 1
*/
#define CCU1_BASE_ADDR 0x40051000
#define CLK_SPI_CFG (*(volatile U32*)(CCU1_BASE_ADDR + 0x0A00))
#define CLK_SPI_STAT (*(volatile U32*)(CCU1_BASE_ADDR + 0x0A04))
/*********************************************************************
*
* System control unit
*/
#define SCU_BASE_ADDR 0x40086000<br>#define SFSP3_2 (*(volatile
                                (* (volationile U32*) (SCU_BASE_ADDR + 0x188)) // Pin configuration register for pin P3_2
#define SFSP3_3 (*(volatile U32*)(SCU_BASE_ADDR + 0x18C)) 
// Pin configuration register for pin P3_3<br>#define SFSP3 6 (*(volatile U3)
                               (* (volation 1032*) (SCU_BASE_ADDR + 0x198))// Pin configuration register for pin P3_6<br>#define SFSP3 7 (*(volatile U3)
                               (* (volationile U32*) (SCU_BASE_ADDR + 0x19C)) // Pin configuration register for pin P3_7
#define SFSP3_8 (*(volatile U32*)(SCU_BASE_ADDR + 0x1A0)) 
  // Pin configuration register for pin P3_8
/*********************************************************************
*
       GPIO unit
*/
#define GPIO_BASE_ADDR 0x400F4000<br>#define GPIO_DIR5 (*(volatile
                               (* (volationile U32*) (GPIO_BASE_ADDR + 0x2014)) // Direction registers port 5
#define GPIO_SET5 (*(volatile U32*)(GPIO_BASE_ADDR + 0x2214))
 // Set register for port 5
                                (* (volation 12*) (GPIO BASE ADD R + 0x2294)) // Clear register for port 5
/*********************************************************************
*
       Misc. defines
*/
#define CGU_IDIV_BIT 2<br>#define CGU AUTOBLOCK_BIT 11
#define CGU_AUTOBLOCK_BIT 11
#define CGU_CLK_SEL_BIT 24
#define SFS_MODE_BIT 0
#define SFS_EPUN_BIT<br>#define SFS EHS BIT 5
#define SFS_EHS_BIT 5
#define SFS_EZI_BIT 6
#define SFS_ZIF_BIT 7<br>#define CLK STAT RIN BIT 0
#define CLK_STAT_RUN_BIT 0
\begin{array}{ccc}\n\text{HoleTime} & \text{Hole} & \text{Hole} \\
\text{Holefine CLK_CFG_RUN_BIT} & 0 \\
\text{Holeing MOP CR RT} & & 1\n\end{array}#define NOR_CS_BIT 11
#define CR_MSTR_BIT 5
#define SR_SPIF 7<br>#define CCR_COUNTER_MAX 0xFE
                                            \frac{1}{\sqrt{2}} The actual maximum value is
0xFF but it has to be a multiple of 2
#define NOR_RESET_BIT 9
/*********************************************************************
*
* Static code
*
**********************************************************************
*/
/*********************************************************************
*
* _SetSpeed
*
* Function description
    * Configures the speed of the clock supplied NOR flash device.
*
* Return value
```
```
* Frequency of the SPI clock in Hz.
\star /
static U32 _SetSpeed(unsigned MaxFreq_Hz) {
  U32 Div;
  U32 Freq Hz;
  \frac{1}{2}// According to [1] the clock divisor has to be >= 8 and a multiple of 2.
  \frac{1}{2}Div = 8;
  while (1) {
   Freq_Hz = PERCLK_Hz / Diviif (Freq_Hz <= MaxFreq_Hz) {
     break;
   Div += 2;if (Div >= CCR_COUNTER_MAX) {
     Div = CCR_COUNTER_MAX;
     Freq_Hz = PER_CLK_HZ / Divibreak;
    \cdot\lambdaSPI_CCR = Divireturn Freq_Hz;
\overline{\ }TransferByte
\mathbf{r}\starFunction description
\starExchanges 8 bits of data with the NOR flash.
* Parameters
\rightarrowData Data to be sent to NOR flash.
* Return value
\starThe data received from NOR flash
\star /
static U8 _Transfer8Bits(U8 Data) {
  SPI\_DR = Datawhile (1) {
   if (SPI_SR & (1uL << SR_SPIF)) {
     break;
   \}\rightarrowData = SPI\_DR;
  return Data:
\mathcal{E}\star\starPublic code (via callback)
\ddot{\phantom{a}}\star /
_HW_Init
\ddot{\bullet}* Function description
    Initialize the hardware before accessing the device.
* Parameters
\ddot{\bullet}Unit Device index
* Return Value
    ==0 Hardware successfully initialized<br>!=0 An error occurred
\star\ddot{\phantom{1}}\star /
static int _HW_Init(U8 Unit) {
  unsigned NumLoops;
  FS \_\text{USE\_PARA}(\text{Unit}); // This device has only one HW unit.
  BASE_SPI_CLK = 0
```

```
 | 9uL << CGU_CLK_SEL_BIT // Use PLL1 as clock generator
                    | 1uL << CGU_AUTOBLOCK_BIT
\mathcal{L}^{\text{max}} //
  // Enable the SPI clock if required.
   //
  if ((CLK SPI STAT & (1uL << CLK STAT RUN BIT)) == 0) {
     CLK_SPI_CFG |= (1uL << CLK_CFG_RUN_BIT);
    while (1) {
      if (CLK_SPI_STAT & (1uL << CLK_CFG_RUN_BIT)) {
        \mathbf{i} }
     }
   }
   //
   // Clock pin (SPI_CLK).
   //
  SFSP3_3 = 0 | (1uL << SFS_MODE_BIT) // Controlled by SPI unit.
            | (1uL << SFS_EPUN_BIT)
 | (1uL << SFS_EHS_BIT)
 | (1uL << SFS_EZI_BIT)
\mathcal{L}^{\text{max}} //
   // Master In Slave Out (SPI_MISO).
   //
  SFSP3_6 = 0<br>| (1uL << SFS_MODE_BIT)
                                       // Controlled by SPI unit.
            | (1uL << SFS_EPUN_BIT)
            | (1uL << SFS_EZI_BIT)
\mathcal{L}^{\text{max}} ; and \mathcal{L}^{\text{max}} //
   // Master Out Slave In (SPI_MOSI).
   //
  SFSP3_7 = 0 | (1uL << SFS_MODE_BIT) // Controlled by SPI unit.
            | (1uL << SFS_EPUN_BIT)
            | (1uL << SFS_EZI_BIT)
\mathcal{L}^{\text{max}} ; and \mathcal{L}^{\text{max}} //
   // Chip select pin (SPI_CS).
   //
  SFSP3 8 = 0 | (4uL << SFS_MODE_BIT) // GPIO controlled by the this hardware layer.
           | (1uL << SFS_EPUN_BIT)
\mathcal{L}^{\text{max}}GPIO_DIR5 |= 1uL << NOR_CSS_BIT;
   GPIO_SET5 = 1uL << NOR_CS_BIT; // Set to idle state.
   //
  // Reset pin. Present only on 16-pin devices.
   //
  SFSP3_2 = 0<br>| (4uL << SFS_MODE_BIT)// Controlled by this HW layer.
            | (1uL << SFS_EPUN_BIT)
\mathcal{L}^{\text{max}} ; and \mathcal{L}^{\text{max}} GPIO_DIR5 |= 1uL << NOR_RESET_BIT;
   //
   // Reset the NOR device.
   //
  GPIO_CLR5 = 1uL << NOR_RESET_BIT; // Assert reset signal (active low).
  NumLoops = RESET_DELAY_LOOPS;
  do {
   \cdot } while (--NumLoops);
 GPIO_SET5 = 1uL << NOR_RESET_BIT; \frac{1}{\sqrt{D}} De-assert reset signal (active low).
  //
   // Configure the SPI unit.
   //
  SPICR = 0 | (1uL << CR_MSTR_BIT)
\mathcal{L}^{\text{max}} (void)_SetSpeed(SPI_CLK_HZ);
  return 0;
}
```
/\*\*\*\*\*\*\*\*\*\*\*\*\*\*\*\*\*\*\*\*\*\*\*\*\*\*\*\*\*\*\*\*\*\*\*\*\*\*\*\*\*\*\*\*\*\*\*\*\*\*\*\*\*\*\*\*\*\*\*\*\*\*\*\*\*\*\*\*\*

```
\Delta \vec{r}_HW_EnableCS
\star^{\circ}* Function description
\starSets the device active using the chip select (CS) line.
\ddot{\bullet}* Parameters
   Unit Device index
\star/
static void _HW_EnableCS(U8 Unit) {
 FS_USE_PARA(Unit);
 GPIO_CLR5 = 1uL << NOR_CS_BIT// The CS signal is active low.
\}\star_HW_DisableCS
\ddot{\bullet}* Function description
\rightarrowSets the device inactive using the chip select (CS) line.
* Parameters
\starUnit Device index
\star /
static void _HW_DisableCS(U8 Unit) {
 FS USE PARA(Unit);
 GPIO\_SET5 = 1uL << NOR_CS\_BIT;// The CS signal is active low.
\left\{ \right\}\star_HW_Read
\ddot{\phantom{a}}* Function description
\ddot{\bullet}Reads a specified number of bytes from device.
* Parameters
          Device index<br>Pointer to a data buffer
\ddot{\bullet}IInif\starpData
\Delta \vec{r}NumBytes Number of bytes
\star /
static void _HW_Read(U8 Unit, U8 * pData, int NumBytes) {
 FS USE PARA(Unit);
 do { }*pData++ = _Transfer8Bits(0xFF);} while (--NumBytes);
\rightarrow\star_HW_Write
\starFunction description
\rightarrowWrites a specified number of bytes from data buffer to device.
* Parameters
   \star\star\mathbf{A}^{\mathbf{r}}\star /
static void _HW_Write(U8 Unit, const U8 * pData, int NumBytes) {
 FS_USE_PARA(Unit);
 do \{(void) Transfer8Bits(*pData++);
 } while (--NumBytes);
\rightarrow\star^-Public data
\star /
const FS_NAND_HW_TYPE_DF FS_NAND_HW_DF_LPC4322_SEGGER_QSPIFI_Test_Board = {
 \_HW\_Init ,
 _HW_EnableCS,
```

```
_HW_DisableCS,<br>_HW_Read,
```
## **6.3.5.5 Hardware layer API - FS\_NAND\_HW\_TYPE\_QSPI**

This hardware layer supports any serial NAND flash device with a standard, dual or quad SPI interface. It is used by the FS\_NAND\_PHY\_QSPI physical layer to exchange data with a NAND flash device that supports such an interface. Typically, the implementation of FS\_NAND\_H-W\_TYPE\_QSPI hardware layer makes use of a SPI controller that is able to exchange the data via two or four data lines. This kind of SPI controllers are found on most of the popular MCUs and they are typically used to execute code in-place from an external NOR flash device but they can be equally well used to exchange data with a serial NAND flash device.

The functions of this hardware layer are grouped in the structure of type  $FS\_NAND_H-$ W\_TYPE\_QSPI. The following sections describe these functions in detail.

## **6.3.5.5.1 FS\_NAND\_HW\_TYPE\_QSPI**

#### **Description**

NAND hardware layer API for NAND flash devices connected via quad and dual SPI.

## **Type definition**

```
typedef struct {
 FS_NAND_HW_TYPE_QSPI_INIT * pfInit;
  FS_NAND_HW_TYPE_QSPI_EXEC_CMD * pfExecCmd;
  FS_NAND_HW_TYPE_QSPI_READ_DATA * pfReadData;
 FS_NAND_HW_TYPE_QSPI_WRITE_DATA * pfWriteData;<br>FS_NAND_HW_TYPE_QSPI_POLL * pfPoll;
 {\tt FS\_NAND\_HW\_TYPE\_QSPI\_POLL} FS_NAND_HW_TYPE_QSPI_DELAY * pfDelay;
 FS_NAND_HW_TYPE_QSPI_LOCK * pfLock;
 FS_NAND_HW_TYPE_QSPI_UNLOCK * pfUnlock;
} FS_NAND_HW_TYPE_QSPI;
```
# **Structure members**

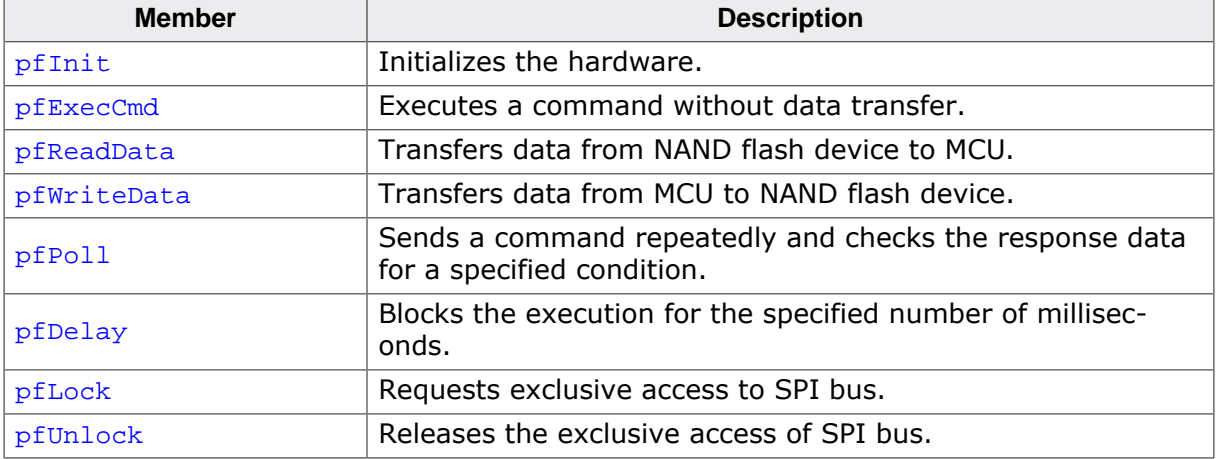

## **6.3.5.5.2 FS\_NAND\_HW\_TYPE\_QSPI\_INIT**

#### **Description**

Initializes the hardware.

## **Type definition**

typedef int FS\_NAND\_HW\_TYPE\_QSPI\_INIT(U8 Unit);

#### **Parameters**

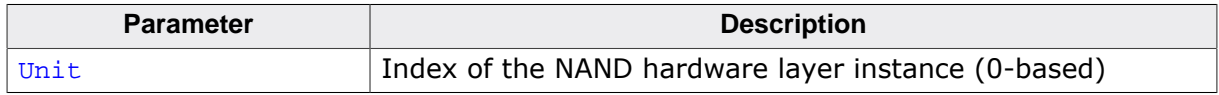

## **Return value**

Frequency of the QSPI clock in kHz.

#### **Additional information**

This function is a member of the FS\_NAND\_HW\_TYPE\_OSPI NAND hardware layer API and it is mandatory to be implemented by any NAND hardware layer of this type.

This function has to configure anything necessary for the data transfer via QSPI such as clocks, port pins, QSPI peripheral, DMA, etc.

The frequency value returned by the function has to be greater than or equal to the actual clock frequency used to transfer the data via QSPI. The FS\_NAND\_PHY\_QSPI physical layer uses this value to calculate the number of software cycles it has to wait for NAND flash device to finish an operation before a timeout error is reported. FS\_NAND\_HW\_TYPE\_QSPI\_INIT must return 0 if the clock frequency is unknown. In this case, the FS\_NAND\_PHY\_QSPI physical layer waits indefinitely for the end of a NAND flash operation and it never reports a timeout error.

## **6.3.5.5.3 FS\_NAND\_HW\_TYPE\_QSPI\_EXEC\_CMD**

## **Description**

Executes a command without data transfer.

## **Type definition**

typedef int FS\_NAND\_HW\_TYPE\_QSPI\_EXEC\_CMD(U8 Unit, U8 Cmd, U8 BusWidth);

## **Parameters**

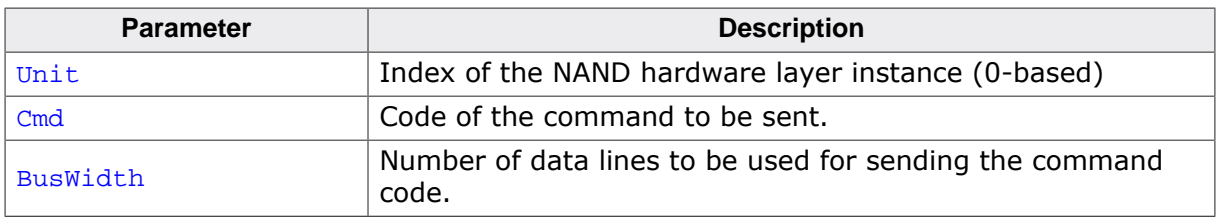

## **Return value**

- $= 0$  OK, command sent.<br>  $\neq 0$  An error occurred.
- An error occurred.

## **Additional information**

This function is a member of the FS\_NAND\_HW\_TYPE\_QSPI NAND hardware layer API and it is mandatory to be implemented by any NAND hardware layer of this type.

FS\_NAND\_HW\_TYPE\_QSPI\_EXEC\_CMD must to send a 8 bits to NAND flash device containing the value specified via Cmd.

BusWidth specifies the number of data lines to be used when sending the command code. Permitted values are:

- 1 for standard SPI
- 2 for quad SPI (2 data lines)
- 4 for quad SPI (4 data lines)

Please note that this is not an encoded value such as the value passed via BusWidth in a call to FS\_NAND\_HW\_TYPE\_QSPI\_READ\_DATA, FS\_NAND\_HW\_TYPE\_QSPI\_WRITE\_DATA or FS\_NAND\_HW\_TYPE\_QSPI\_POLL.

## **6.3.5.5.4 FS\_NAND\_HW\_TYPE\_QSPI\_READ\_DATA**

## **Description**

Transfers data from NAND flash device to MCU.

## **Type definition**

```
typedef int FS_NAND_HW_TYPE_QSPI_READ_DATA( U8 Unit,
U8 Cmd,
                              const U8 * pPara,
                                   unsigned NumBytesPara,
                                  unsigned NumBytesAddr,
                                  U8 * pData,
                                   unsigned NumBytesData,
                                  U16 BusWidth);
```
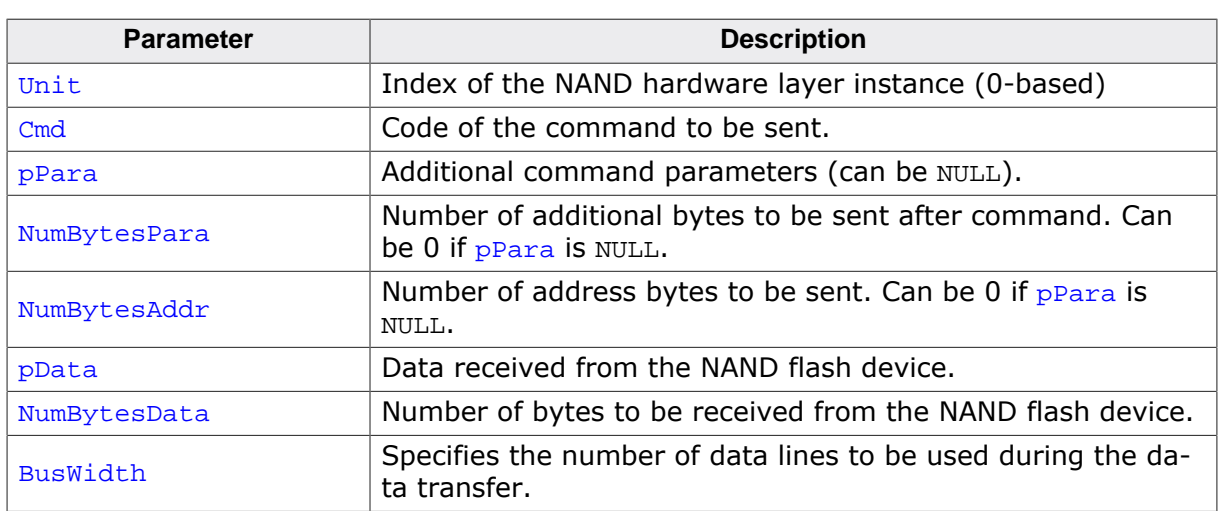

## **Parameters**

## **Return value**

- $= 0$  OK, data transferred.<br>  $\neq 0$  An error occurred.
- An error occurred.

## **Additional information**

This function is a member of the FS\_NAND\_HW\_TYPE\_QSPI NAND hardware layer API and it is mandatory to be implemented by any NAND hardware layer of this type.

The data has to be sent in this order:  $Cmd(1)$  byte) and  $p$ Para (NumBytesPara bytes). The first  $\text{NumBytesAddr}$  bytes in ppara represent the address bytes while the rest until  $\text{Num}$ -BytesPara bytes are dummy bytes. These values are useful for QSPI hardware that can differentiate between address and dummy bytes. If NumBytesPara and NumBytesAddr are equal, no dummy bytes have to be sent. NumBytesPara is never be smaller than NumBytesAddr. The data received from NAND flash has to be stored to pData (NumBytesData bytes).

The number of data lines to be used during the data transfer is specified via BusWidth. The value is encoded with each nibble (4 bits) specifying the number of data lines for one part of the data transfer. The macros *SPI bus width decoding* on page 556 can be used to decode the number of data lines of each part of the request (command and address) and of the response (data). The dummy bytes have to be sent using the number of data lines returned by FS\_BUSWIDTH\_GET\_ADDR().

## **6.3.5.5.5 FS\_NAND\_HW\_TYPE\_QSPI\_WRITE\_DATA**

#### **Description**

Transfers data from MCU to NAND flash device.

## **Type definition**

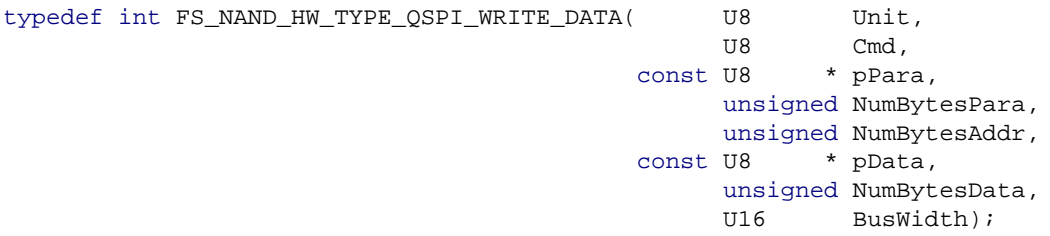

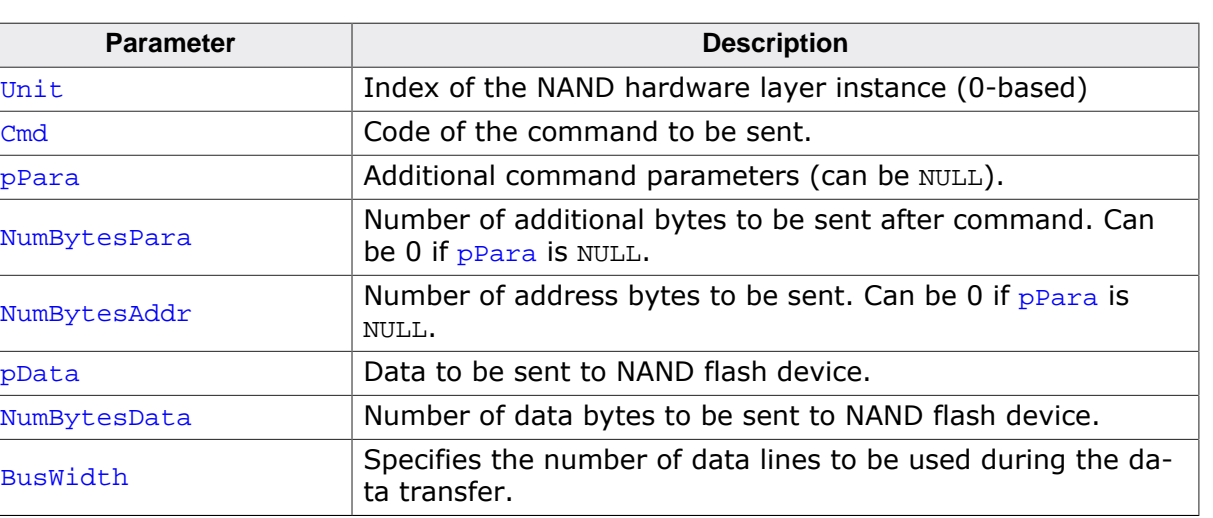

#### **Parameters**

## **Additional information**

This function is a member of the FS\_NAND\_HW\_TYPE\_QSPI NAND hardware layer API and it is mandatory to be implemented by any NAND hardware layer of this type.

The data has to be sent in this order:  $Cmd$  (1 byte),  $pPara$  (NumBytesPara bytes),  $pData$ (NumBytesData bytes). The first NumBytesAddr bytes in pPara represent the address bytes while the rest until NumBytesPara bytes are dummy bytes. These values are useful for OSPI hardware that can differentiate between address and dummy bytes. If NumBytesPara and NumBytesAddr are equal, no dummy bytes have to be sent. NumBytesPara will never be smaller than NumBytesAddr.

The number of data lines to be used during the data transfer is specified via BusWidth. The value is encoded with each nibble specifying the number of data lines for one part of the data transfer. The macros *SPI bus width decoding* on page 556 can be used to decode the number of data lines of each part of the request (command, address and data). The dummy bytes have to be sent using the number of data lines returned by  $FS$  BUSWIDTH GET ADDR().

## **6.3.5.5.6 FS\_NAND\_HW\_TYPE\_QSPI\_POLL**

## **Description**

Sends a command repeatedly and checks the response data for a specified condition.

## **Type definition**

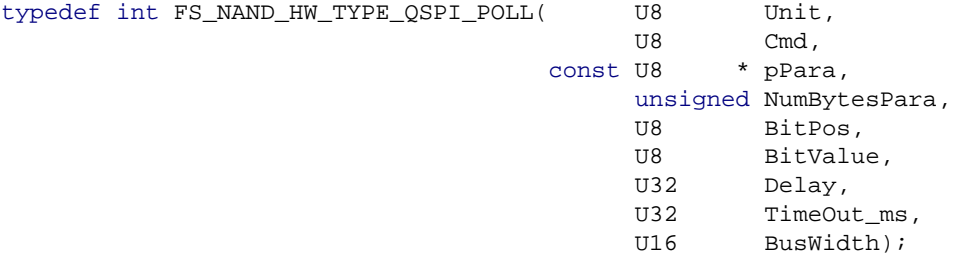

#### **Parameters**

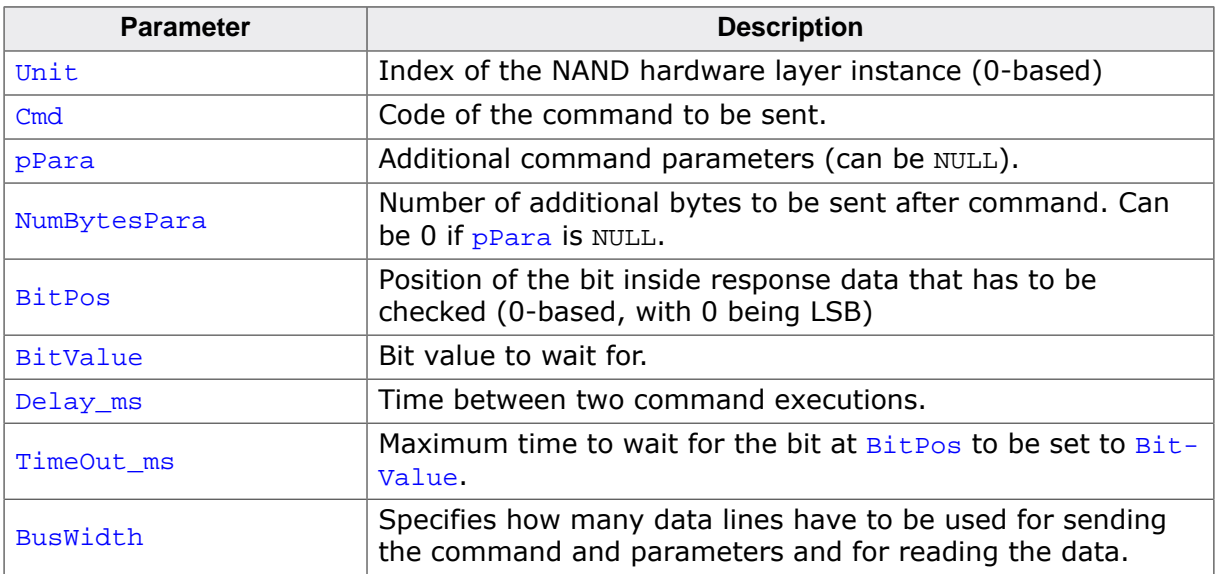

#### **Return value**

- > 0 Error, timeout occurred.
- $= 0$  OK, bit set to specified value.
- < 0 Error, feature not supported.

## **Additional information**

This function is a member of the FS\_NAND\_HW\_TYPE\_QSPI NAND hardware layer API. The implementation of this function is optional. FS\_NAND\_HW\_TYPE\_QSPI\_POLL is called by the QSPI NAND physical layer when it has to wait for the NAND flash device to reach a certain status.

FS\_NAND\_HW\_TYPE\_QSPI\_POLL has to read periodically a byte of data from the NAND flash device until the the value of the bit at BitPos in the in the returned data byte is set to a value specified by  $BitValue$ . The data is read by sending a command with a code specified by  $Cmd$ followed by an optional number of additional bytes specified by  $p$ Para and NumBytesPara. Then 8 bits of data are transferred from NAND flash device to MCU and this the value stores the bit to be checked.

The number of data lines to be used during the data transfer is specified via BusWidth. The value is encoded with each nibble specifying the number of data lines for one part of the data transfer. The macros *SPI bus width decoding* on page 556 can be used to decode the number of data lines of each part of the request (command, parameters and data). The pPara data has to be sent using the number of data lines returned by FS\_BUSWIDTH\_GET\_ADDR().

The time FS\_NAND\_HW\_TYPE\_QSPI\_POLL waits for the condition to be true shall not exceed the number of milliseconds specified by TimeOut\_ms. Delay\_ms specifies the number of milliseconds that can elapse between the execution of two consecutive commands.

## **6.3.5.5.7 FS\_NAND\_HW\_TYPE\_QSPI\_DELAY**

## **Description**

Blocks the execution for the specified number of milliseconds.

## **Type definition**

```
typedef void FS_NAND_HW_TYPE_QSPI_DELAY(U8 Unit,
                                         int ms);
```
## **Parameters**

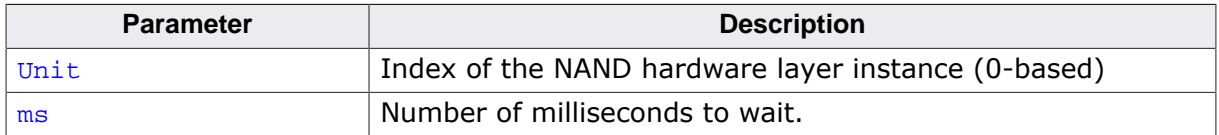

## **Additional information**

This function is a member of the FS\_NAND\_HW\_TYPE\_QSPI NAND hardware layer API and it is mandatory to be implemented by any NAND hardware layer of this type.

The time FS\_NAND\_HW\_TYPE\_QSPI\_DELAY blocks does not have to be accurate. That is the function can block the execution longer that the number of specified milliseconds but no less than that.

## **6.3.5.5.8 FS\_NAND\_HW\_TYPE\_QSPI\_LOCK**

## **Description**

Requests exclusive access to SPI bus.

## **Type definition**

typedef void FS\_NAND\_HW\_TYPE\_QSPI\_LOCK(U8 Unit);

#### **Parameters**

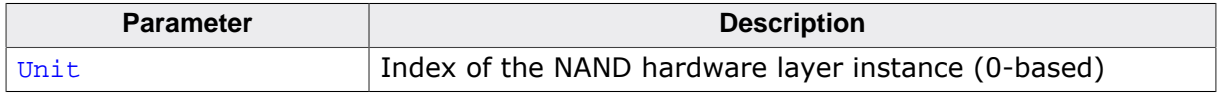

#### **Additional information**

This function is a member of the FS\_NAND\_HW\_TYPE\_QSPI NAND hardware layer API. The implementation of this function is optional.

The FS\_NAND\_PHY\_QSPI physical layer calls this function to indicate that it needs exclusive to access the NAND flash device via the SPI bus. It is guaranteed that the FS\_NAND\_PHY\_QSPI physical layer does not attempt to communicate via the SPI bus before calling this function first. It is also guaranteed that FS\_NAND\_HW\_TYPE\_QSPI\_LOCK and FS\_NAND\_H-W\_TYPE\_QSPI\_UNLOCK are called in pairs.

FS\_NAND\_HW\_TYPE\_QSPI\_UNLOCK and FS\_NAND\_HW\_TYPE\_QSPI\_LOCK can be used to synchronize the access to the SPI bus when other devices than the NAND flash are connected to it. A possible implementation would make use of an OS semaphore that is acquired in this function and released in FS\_NAND\_HW\_TYPE\_QSPI\_UNLOCK.

## **6.3.5.5.9 FS\_NAND\_HW\_TYPE\_QSPI\_UNLOCK**

## **Description**

Releases the exclusive access of SPI bus.

## **Type definition**

typedef void FS\_NAND\_HW\_TYPE\_QSPI\_UNLOCK(U8 Unit);

## **Parameters**

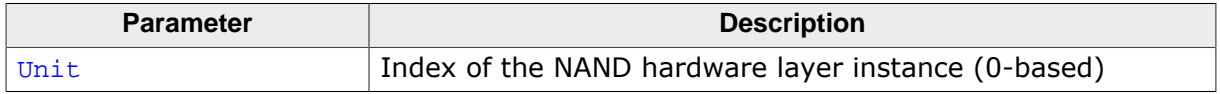

## **Additional information**

This function is a member of the FS\_NAND\_HW\_TYPE\_QSPI NAND hardware layer API. The implementation of this function is optional.

The FS\_NAND\_PHY\_QSPI physical layer calls this function when it no longer needs to access the NAND flash device via the SPI bus. It is guaranteed that the FS\_NAND\_PHY\_QSPI physical layer does not attempt to communicate via the SPI bus before calling FS\_NAND\_HW\_TYPE\_QSPI\_LOCK. It is also guaranteed that FS\_NAND\_HW\_TYPE\_QSPI\_UNLOCK and FS\_NAND\_HW\_TYPE\_QSPI\_LOCK are called in pairs.

FS\_NAND\_HW\_TYPE\_QSPI\_UNLOCK and FS\_NAND\_HW\_TYPE\_QSPI\_LOCK can be used to synchronize the access to the SPI bus when other devices than the NAND flash are connected to it. A possible implementation would make use of an OS semaphore that is acquired in this function and released in FS\_NAND\_HW\_TYPE\_QSPI\_UNLOCK.

## **6.3.5.5.10 SPI bus width decoding**

#### **Description**

Macros for the handling of SPI bus width.

## **Definition**

```
#define FS_BUSWIDTH_GET_CMD(BusWidth) (((BusWidth) >> FS_BUSWIDTH_CMD_SHIFT)
  & FS_BUSWIDTH_MASK)
#define FS_BUSWIDTH_GET_ADDR(BusWidth) 
  (((BusWidth) >> FS_BUSWIDTH_ADDR_SHIFT) & FS_BUSWIDTH_MASK)
#define FS_BUSWIDTH_GET_DATA(BusWidth)
  (((BusWidth) >> FS_BUSWIDTH_DATA_SHIFT) & FS_BUSWIDTH_MASK)
```
## **Symbols**

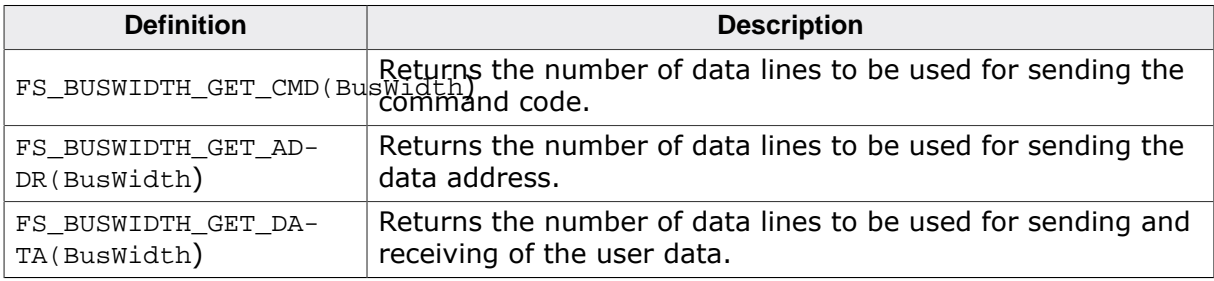

## **Additional information**

The functions of the FS\_NOR\_HW\_TYPE\_SPIFI NOR hardware layer and of the FS\_NAND\_H-W\_TYPE\_QSPI NAND hardware layer that exchange data with the storage device take a parameter that specifies how many data lines have to be used to send different parts of a request and to receive the answer. The value of this parameter is encoded as a 16-bit value and the macros in this section can help extract the bus width value for a specific part of the request and response.

The value is encoded as follows:

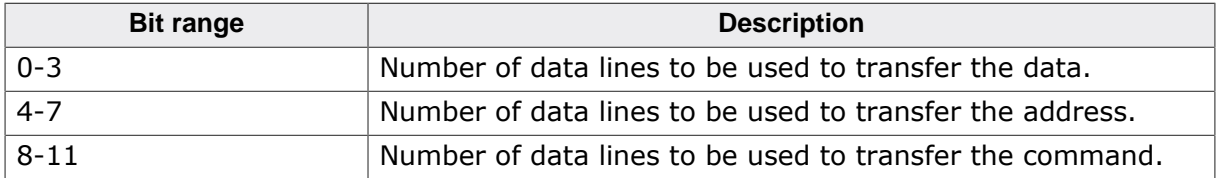

#### **6.3.5.5.11 Sample implementation**

The sample implementation listed below uses the QUADSPI controller of an ST STM32H743 MCU to interface with a serial NAND flash device. This NAND hardware layer was tested on a SGGER internal test board.

```
/*********************************************************************
                  (c) SEGGER Microcontroller GmbH
                        The Embedded Experts
                          www.segger.com
**********************************************************************
     -------------------------- END-OF-HEADER -----------------------------
File : FS_NAND_HW_QSPI_STM32H743_SEGGER_QSPI_Flash_Evaluator.c
Purpose : HW layer for quad and dual serial NAND flash for ST STM32H743.
Literature:
  [1] RM0433 Reference manual STM32H7x3 advanced ARM-based 32-bit MCUs
     (\\FILESERVER\Techinfo\Company\ST\MCU\STM32\STM32H7\STM32H7x3_RM0433_Rev3.pdf)
  [2] STM32H753xI Errata sheet STM32H753xI rev Y device limitations
   (\verb|\FILESERVER\verb|\Technfo\Company\ST\MCU\STM32\STM32H7\STM32H753_Frrata\_Rev2.pdf|*/
/*********************************************************************
*
       #include section
*
**********************************************************************
*/
#include <stddef.h>
#include "FS.h"
/*********************************************************************
\starDefines, configurable
*
**********************************************************************
*/
#define PER_CLK_HZ 240000000 // Clock of Quad-SPI unit
#define NAND_CLK_HZ 48000000 // Frequency of the clock
 // supplied to NAND flash device
#define NUM_CYCLES_PER_MS 10000 // Number of software loops
                                                  // create a 1ms delay
/*********************************************************************
*
      Defines, fixed
*
**********************************************************************
*/
/*********************************************************************
*
       QSPI registers
*/
#define QUADSPI_BASE_ADDR 0x52005000uL
#define QUADSPI_CR (*(volatile U32 *)(QUADSPI_BASE_ADDR + 0x00))
#define QUADSPI_DCR (*(volatile U32 *)(QUADSPI_BASE_ADDR + 0x04))
#define QUADSPI_SR (*(volatile U32 *)(QUADSPI_BASE_ADDR + 0x08))
#define QUADSPI_FCR (*(volatile U32 *)(QUADSPI_BASE_ADDR + 0x0C))
#define QUADSPI_DLR (*(volatile U32 *)(QUADSPI_BASE_ADDR + 0x10))
#define QUADSPI_CCR (*(volatile U32 *)(QUADSPI_BASE_ADDR + 0x14))
#define QUADSPI_AR (*(volatile U32 *)(QUADSPI_BASE_ADDR + 0x18))
#define QUADSPI_ABR (*(volatile U32 *)(QUADSPI_BASE_ADDR + 0x1C))
#define QUADSPI_DR (*(volatile U32 *)(QUADSPI_BASE_ADDR + 0x20))
#define QUADSPI_DR_BYTE (*(volatile U8 *)(QUADSPI_BASE_ADDR + 0x20))
#define QUADSPI_DR<br>
#define QUADSPI_DR_BYTE (*(volatile U32 *)(QUADSPI_BASE_ADDR + 0x20))<br>
#define QUADSPI_PSMKR (*(volatile U32 *)(QUADSPI_BASE_ADDR + 0x24))<br>
#define OUADSPI_PSMAR (*(volatile U32 *)(OUADSPI_BASE_ADDR + 0
                              (* (volation 12 *)(QUADSPI BASE ADDR + 0x28))#define QUADSPI_PIR (*(volatile U32 *)(QUADSPI_BASE_ADDR + 0x2C))
#define QUADSPI_LPTR (*(volatile U32 *)(QUADSPI_BASE_ADDR + 0x30))
/*********************************************************************
\star* Port B registers
*/
```

```
#define GPIOB_BASE_ADDR 0x58020400uL
#define GPIOB_MODER (*(volatile U32 *)(GPIOB_BASE_ADDR + 0x00))
#define GPIOB_OSPEEDR (*(volatile U32 *)(GPIOB_BASE_ADDR + 0x08))
#define GPIOB_PUPDR (*(volatile U32 *)(GPIOB_BASE_ADDR + 0x0C))
#define GPIOB_ODR (*(volatile U32 *)(GPIOB_BASE_ADDR + 0x14))
#define GPIOB_AFRL (*(volatile U32 *)(GPIOB_BASE_ADDR + 0x20))
/*********************************************************************
\starPort F registers
*/
#define GPIOF_BASE_ADDR 0x58021400uL
#define GPIOF_MODER (*(volatile U32 *)(GPIOF_BASE_ADDR + 0x00))
#define GPIOF_OSPEEDR (*(volatile U32 *)(GPIOF_BASE_ADDR + 0x08))
#define GPIOF_PUPDR (*(volatile U32 *)(GPIOF_BASE_ADDR + 0x0C))
#define GPIOF_ODR (*(volatile U32 *)(GPIOF_BASE_ADDR + 0x14))
#define GPIOF_AFRL (*(volatile U32 *)(GPIOF_BASE_ADDR + 0x20))
                              (* (volationile U32 *) (GPIOF_BASE_ADDR + 0x24))/*********************************************************************
*
       Reset and clock control
*/
% #define RCC_BASE_ADDR #define RCC_AHB3RSTR (*(volatile U<br>#define RCC_AHB3RSTR (*(volatile U<br>#define RCC_AHB3ENR (*(volatile U<br>#define RCC_AHB4ENR (*(volatile U
#define RCC_AHB3RSTR (*(volatile U32*)(RCC_BASE_ADDR + 0x7C))
#define RCC_AHB3ENR (*(volatile U32*)(RCC_BASE_ADDR + 0xD4))
                             (* (volationle U32*) (RCC_BASE_ADDR + 0xE0))/*********************************************************************
*
       Masks for the peripheral enable bits
*/
#define AHB4ENR_GPIOBEN 1<br>#define AHB4ENR_GPIOFEN 5
#define AHB4ENR_GPIOFEN 5
#define AHB3ENR_QSPIEN 14
/*********************************************************************
*
* GPIO bit positions of SPI signals
*/
#define NAND_BK1_NCS_BIT 6 // Port B
#define NAND_CLK_BIT 10 // Port F
#define NAND_BK1_D0_BIT 8 // Port F
#define NAND_BK1_D1_BIT 9 // Port F
#define NAND_BK1_D2_BIT 7 // Port F
#define NAND_BK1_D3_BIT 6 // Port F
/*********************************************************************
*
* GPIO bits and masks
*/
#define OSPEEDR_HIGH 2uL
#define OSPEEDR MASK
#define MODER_MASK 0x3uL
#define MODER ALT
#define AFR_MASK 0x3uL
/*********************************************************************
*
* Quad-SPI control register
*/
#define CR_EN_BIT 0<br>#define CR_ARORT_BIT 1
+define CR_ABORT_BIT<br>
#define CR_PRESCALER_BIT 1<br>
#define CR_PRESCALER_BIT 24
#define CR_PRESCALER_BIT 24
#define CR_PRESCALER_MAX 255
/*********************************************************************
*
* Quad-SPI device configuration register
*/
#define DCR_CKMODE_BIT 0<br>#define DCR_FSIZE_BIT 16
#define DCR_FSIZE_BIT 16
#define DCR_FSIZE_MAX 0x1FuL
/*********************************************************************
*
```

```
* Quad-SPI status register
\star /
#define SR_TEF_BIT
                           \overline{\phantom{0}}#define SR_TCF_BIT
                            \overline{1}\frac{1}{3}#define SR SMF BIT
#define SR_TOF_BIT
                           \overline{4}#define SR BUSY BIT
                            \overline{5}\overline{\phantom{0}}#define SR_FLEVEL_BIT
                       0x3FuL#define SR_FLEVEL_MASK
\starQuad-SPI communication configuration register
\star /
#define CCR_INTRUCTION_BIT
                           \overline{0}#define CCR_IMODE_BIT
                           \overline{\phantom{0}} 8
                           0luL
#define CCR_MODE_NONE
#define CCR_MODE_SINGLE
                           2uL#define CCR MODE DUAL
#define CCR_MODE_QUAD
                          3uL\begin{array}{c} 10 \\ 12 \end{array}#define CCR_ADMODE_BIT
#define CCR_ADSIZE_BIT
                        0 \times 03uL
#define CCR_ADSIZE_MASK
                          \begin{array}{c} 14 \\ 16 \end{array}#define CCR_ABMODE_BIT
#define CCR_ABSIZE_BIT
                          0x03uL#define CCR_ABSIZE_MASK
                          \begin{array}{c} 18 \\ 24 \end{array}#define CCR_DCYC_BIT
#define CCR_DMODE_BIT
                           \frac{21}{26}#define CCR_FMODE_BIT
#define CCR_FMODE_WRITE
                          0x0uL#define CCR_FMODE_READ
                           0x1uL#define CCR_FMODE_MMAP
                            0x3uL#define CCR_FMODE_MASK
                           0x3uL\starMisc. defines
\star /
#define NUM_BYTES_FIFO
                           \overline{32}\ddot{\phantom{a}}\ddot{\phantom{a}}ASSERT_IS_LOCKED
\star /
#if FS_SUPPORT_TEST
 #define ASSERT_IS_LOCKED()
  if (\text{LockCnt} != 1) {
                                         \setminusFS_X_PANIC(FS_ERRCODE_INVALID_USAGE);
   \rightarrow#else
 #define ASSERT_IS_LOCKED()
#endif
\star .
     IF_TEST
\star /
#if FS_SUPPORT_TEST
 #define IF_TEST(Expr)
                        Expr
#ellese#define IF_TEST(Expr)
#endif
\star\starStatic data
\star /
#if FS_SUPPORT_TEST
 static U8 _LockCnt = 0; // Just to test if the Lock()/Unlock
                           // function are called correctly.
#endif
/*************
```

```
* Static code
\mathbf{v}\star /
                     /***********************
\mathbf{1}\star^+_CalcClockDivider
\star /
static U8 _CalcClockDivider(U32 * pFreq_Hz) {
 U8 Div;
 U32 Freq Hz;
 U32 MaxFreq_Hz;
 Div
          = 0;MaxFreq_Hz = *pFreq_Hz;while (1) {
   Freq_Hz = PER_CLK_Hz / (Div + 1);if (Freq_Hz <= MaxFreq_Hz) {
    break;
   \cdot++Div:
   if (Div = CR\_PRESCALER\_MAX) {
    break;
   \}\rightarrow*pFreq_Hz = Freq_Hz;
 return Div;
\overline{\ }\star\DeltaGetMode
\star /
static U32 _GetMode(unsigned BusWidth, U32 NumBytes) {
 U32 Mode;
 Mode = CCR MODE NONE;
 if (NumBytes) {
   switch (BusWidth) {
   case 1:Mode = CCR_MODE\_SIMGLEbreak;
   case 2:Mode = CCR_MODE_DUAL;
    break;
   case 4:
    Mode = CCR MODE OUAD;
    break;
   default:
    break;
 \begin{array}{c} \end{array}return Mode;
\left\{ \right\}\star\star_GetNumCycles
\star /
static U32 _GetNumCycles(unsigned BusWidth, U32 NumBytes) {
 U32 NumCycles;
 NumCycles = 0;if (NumBytes) {
   NumCycles = NumBytes << 3;// Assume 8-bits per byte.
   switch (BusWidth) {
   case 2:
    NumCycles \gg=1;
    break;
   case 4:
    NumCycles >>= 2;
    break;
   default:break;
   \}
```

```
\}.<br>return NumCycles;
\}7 * *\star\starClearFlags
\star /
static void _ClearFlags(void) {
  QUADSPI_FCR = 0| (1uL << SR_TEF_BIT)
                (1uL << SR_TCF_BIT)| (1uL << SR_SMF_BIT)
                | (1uL << SR_TOF_BIT)
  // Wait for the flags to be cleared.
  \frac{1}{2}while (1) {
    if ((QUADSPI_SR & ((1uL << SR_TEF_BIT) |
                         (1uL << SR_TCF_BIT)(1uL << SR\_SMF\_BIT)(luL << SR_TOF_BIT)) = 0 {
      break;
    \left\{ \right\}\}\rightarrow7******************************************
\starPublic code (via callback)
\star4.4.4\star /
7************\ddot{\phantom{1}}\ddot{\bullet}HW Init
\star* Function description
\starInitializes the QSPI hardware.
\starParameters
\starUnit
                    Device index (0-based)
\star\starReturn value
\rightarrowFrequency of the QSPI clock in kHz.
\starAdditional information
     _HW_Init() is mandatory and it has to be implemented by any
\starhardware layer. The QSPI NAND physical layer calls this function
\starfirst before any other function of the hardware layer. This function
    has to configure anything necessary for the data transfer via QSPI
\ddot{\bullet}such as clocks, port pins, QSPI peripheral, DMA, etc.
\star/static int _HW_Init(U8 Unit) {
 U32 Div;
 U32 Freq_Hz;
  FS_USE_PARA(Unit);
  \frac{1}{2}// Enable the clocks of peripherals and reset them.
  \frac{1}{2}RCC AHB4ENR |= 0| (1uL << AHB4ENR_GPIOBEN)
                 \vert (1uL << AHB4ENR GPIOFEN)
  \begin{tabular}{lllllllllll} \bf{RCC\_AHB3ENR} & & & & \tt{l=} & \tt{l\,uL} & << & \tt{AHB3ENR\_QSPIEN} \tt{:} \\ \bf{RCC\_AHB3RSTR} & = & \tt{l\,uL} & << & \tt{AHB3ENR\_QSPIEN} \tt{:} \end{tabular}RCC_AHB3RSTR \&= ~(1uL << AHB3ENR_QSPIEN);
  \frac{1}{2}// Wait for the unit to exit reset.
  \prime.
  while (1) {
    if ((RCC_AHB3RSTR & (luL << AHB3ENR_QSPIEN)) == 0) {
      break;
```

```
 }
  }
   //
  // NCS of bank 1 is an output signal and is controlled by the QUADSPI unit.
   //
  GPIOB_MODER &= ~(MODER_MASK << (NAND_BK1_NCS_BIT << 1));
 GPIOB_MODER |= MODER_ALT << (NAND_BK1_NCS_BIT << 1);
GPIOB_AFRL &=< (AFR_MASK << (NAND_BKL_NCS_BIT << 2)); GPIOB_AFRL |= 0xAuL << (NAND_BK1_NCS_BIT << 2);
  GPIOB_OSPEEDR &= ~(OSPEEDR_MASK << (NAND_BK1_NCS_BIT << 1));
  GPIOB_OSPEEDR |= OSPEEDR_HIGH << (NAND_BK1_NCS_BIT << 1);
  //
   // CLK is an output signal controlled by the QUADSPI unit.
   //
  GPIOF_MODER &= ~(MODER_MASK << (NAND_CLK_BIT << 1));
 GPIOF_MODER |= MODER_ALT << (NAND_CLK_BIT << 1);
GPIOF\_AFRH &= \sim (AFR\_MASK << ((NAND\_CLK\_BIT - 8) << 2));
GPIOF\_AFRH = 0x9uL << ((NAND\_CLK\_BIT - 8) << 2);
 GPIOF OSPEEDR &= ~(OSPEEDR MASK << (NAND CLK BIT << 1));
   GPIOF_OSPEEDR |= OSPEEDR_HIGH << (NAND_CLK_BIT << 1);
   //
   // D0 of bank 1 is an input/output signal controlled by the QUADSPI unit.
   //
 GPIOF_MODER &= ~(MODER_MASK << (NAND_BK1_D0_BIT << 1));
 GPIOF_MODER |= MODER_ALT << (NAND_BK1_D0_BIT << 1);
GPIOF\_AFRH \&= \sim (AFR\_MASK \leq \left( (NAND\_BK1\_D0\_BIT - 8) \leq 2 \right);
 GPIOF_AFRH |= 0xAuL << ((NAND_BK1_D0_BIT - 8) << 2);
 GPIOF_OSPEEDR &= ~(OSPEEDR_MASK << (NAND_BK1_D0_BIT << 1));
 GPIOF_OSPEEDR |= OSPEEDR_HIGH << (NAND_BK1_D0_BIT << 1);
  //
   // D1 of bank 1 is an input/output signal controlled by the QUADSPI unit.
 //
 GPIOF MODER \&= ~(MODER MASK << (NAND BK1 D1 BIT << 1));
   GPIOF_MODER |= MODER_ALT << (NAND_BK1_D1_BIT << 1);
GPIOF\_AFRH &= \sim (AFR\_MASK < ( (NAND\_BK1\_DI\_BIT - 8) < 2) ); GPIOF_AFRH |= 0xAuL << ((NAND_BK1_D1_BIT - 8) << 2);
   GPIOF_OSPEEDR &= ~(OSPEEDR_MASK << (NAND_BK1_D1_BIT << 1));
   GPIOF_OSPEEDR |= OSPEEDR_HIGH << (NAND_BK1_D1_BIT << 1);
   //
  // D2 of bank 1 is an input/output signal and is controlled by the QUADSPI unit.
  //
 GPIOF_MODER &= ~(MODER_MASK << (NAND_BK1_D2_BIT << 1));
 GPIOF_MODER |= MODER_ALT << (NAND_BK1_D2_BIT << 1);
GPIOF\_AFRL \&= \sim (AFR\_MASK << (NAND\_BK1\_D2\_BIT << 2));
   GPIOF_AFRL |= 0x9uL << (NAND_BK1_D2_BIT << 2);
   GPIOF_OSPEEDR &= ~(OSPEEDR_MASK << (NAND_BK1_D2_BIT << 1));
  GPIOF_OSPEEDR |= OSPEEDR_HIGH << (NAND_BK1_D2_BIT << 1);
   //
   // D3 of bank 1 is an output signal and is controlled by the QUADSPI unit.
  //
   GPIOF_MODER &= ~(MODER_MASK << (NAND_BK1_D3_BIT << 1));
 GPIOF_MODER |= MODER_ALT << (NAND_BK1_D3_BIT << 1);
GPIOF\_AFRL \&= \sim (AFR\_MASK << (NAND\_BK1\_D3\_BIT << 2));
 GPIOF_AFRL |= 0x9uL << (NAND_BK1_D3_BIT << 2);
   GPIOF_OSPEEDR &= ~(OSPEEDR_MASK << (NAND_BK1_D3_BIT << 1));
   GPIOF_OSPEEDR |= OSPEEDR_HIGH << (NAND_BK1_D3_BIT << 1);
   //
   // Initialize the Quad-SPI controller.
   //
  Freq Hz = NAND CLK HZ;
   Div = (U32)_CalcClockDivider(&Freq_Hz);
   QUADSPI_CR = 0
               | (1uL << CR_EN_BIT) // Enable the Quad-SPI unit.
               | (Div << CR_PRESCALER_BIT)
\mathcal{L}^{\text{max}} QUADSPI_DCR = 0
              | (1uL << DCR_CKMODE_BIT) // CLK signal stays HIGH
              .<br>
// when the NAND flash is not selected.<br>
// We set the NAND flash size to maximu // DCR FSIZE BIT) // We set the NAND flash size to maximu
                                                    // We set the NAND flash size to maximum
                                                     // since the actual value is not known
                                                     // at this stage.
\mathcal{L} ; and \mathcal{L} is a set of \mathcal{L} return (int)Freq_Hz / 1000;
}
/*********************************************************************
```

```
*
       _HW_ExecCmd
\star* Function description<br>* Frequies a NAND fla
    Executes a NAND flash command without data transfer.
*
  Parameters
    Unit Device index (0-based)
* Cmd Code of the command to be sent.
    Example 12 and the community of the sense of the sense of the sense of the sense of the used for sending
                    the command code.
*
* Return value<br>* -0.0* ==0 OK, command sent.
* !=0 An error occurred.
*
* Additional information
* This function is mandatory and it has to be implemented by any
    hardware layer.
*/
static int _HW_ExecCmd(U8 Unit, U8 Cmd, U8 BusWidth) {
  U32 CfgReg;
 U32 CmdMode;
  ASSERT_IS_LOCKED();
  FS_USE_PARA(Unit); // This device has only one HW unit.
   //
   // Fill local variables.
   //
  CmdMode = _GetMode(BusWidth, sizeof(Cmd));
  CfgReg = 0 | (CCR_FMODE_WRITE << CCR_FMODE_BIT)
           | (CmdMode << CCR_IMODE_BIT)
           | (Cmd << CCR_INTRUCTION_BIT)
\mathcal{L}^{\text{max}} ; and \mathcal{L}^{\text{max}} //
   // Wait until the unit is ready for the new command.
   //
  while (1) {
   if ((QUADSPI_SR & (1uL << SR_BUSY_BIT)) == 0) {
      break;
     }
   }
   //
   // Execute the command.
   //
   QUADSPI_DLR = 0;
   QUADSPI_ABR = 0;
   QUADSPI_CCR = CfgReg;
  //
   // Wait until the command has been completed.
   //
  while (1) {
   if ((QUADSPI_SR \& (luL << SR_BUSY_BIT)) == 0) {
      break;
     }
   }
   return 0;
}
             /*********************************************************************
*
* _HW_ReadData
*
* Function description
    Transfers data from NAND flash device to MCU.
*
* Parameters
    Unit Device index (0-based)
    Cmd Code of the command to be sent.
* pPara Additional command parameters (can be NULL).
* NumBytesPara Number of additional bytes to be sent after command.
* Can be 0 if pPara is NULL.
* NumBytesAddr Number of address bytes to be sent.
* Can be 0 if pPara is NULL.
     pData Data received from the NAND flash device.
```

```
* NumBytesData Number of bytes to be received from the NAND flash device.
* BusWidth Specifies the number of data lines to be used
                   during the data transfer.
*
* Return value
* = 0 OK, data transferred.<br>* = 0 an error occurred
           An error occurred.
*
* Additional information
    This function is mandatory and it has to be implemented by any
* hardware layer.
*/
static int _HW_ReadData(U8 Unit, U8 Cmd, const U8 * pPara, unsigned NumBytesPara,
                         unsigned NumBytesAddr, U8 * pData, unsigned NumBytesData,
                         U16 BusWidth) {
  U32 AddrReg;
  U32 AltReg;
  U32 CfgReg;
  U32 DataMode;
  U32 AddrMode;
 U32 CmdMode;
  U32 DataReg;
  U32 NumCyclesDummy;
  U32 AddrSize;
   U32 NumBytesAvail;
  U32 NumBytes;
  U32 NumBytesDummy;
  ASSERT_IS_LOCKED();
  FS_USE_PARA(Unit); // This device has only one HW unit.
   //
   // Fill local variables.
   //
 AddrReg = 0;<br>AltReg = 0;
 AltReg
 NumBytesDummy = NumBytesPara - NumBytesAddr;
 CmdMode = _GetMode(FS_BUSWIDTH_GET_CMD(BusWidth), sizeof(Cmd));
 AddrMode = _GetMode(FS_BUSWIDTH_GET_ADDR(BusWidth), NumBytesAddr);
  NumCyclesDummy = _GetNumCycles(FS_BUSWIDTH_GET_ADDR(BusWidth), NumBytesDummy);
  // The dummy bytes are sent using the address bus mode.
   DataMode = _GetMode(FS_BUSWIDTH_GET_DATA(BusWidth), NumBytesData);
   //
   // Encode the address.
   //
   if (NumBytesAddr) {
    NumBytes = NumBytesAddr;
    do {
     AddrReg <<= 8;
     AddrReg | = (U32)(*pPara++);
    } while (--NumBytes);
   }
   AddrSize = 0;
   if (NumBytesAddr) {
   AddrSize = (NumBytesAddr - 1) & CCR_ADSIZE_MASK;
   }
  CfgReg = 0 | (CCR_FMODE_READ << CCR_FMODE_BIT)
           | (DataMode << CCR_DMODE_BIT)
           | (NumCyclesDummy << CCR_DCYC_BIT)
           | (AddrSize << CCR_ADSIZE_BIT)
           | (AddrMode << CCR_ADMODE_BIT)
 | (CmdMode << CCR_IMODE_BIT)
 | (Cmd << CCR_INTRUCTION_BIT)
\mathcal{L}^{\text{max}} //
   // Wait until the unit is ready for the new command.
   //
  while (1) {
   if ((QUADSPI_SR \& (1uL << SR_BUSY_BIT)) == 0) {
      break;
     }
   }
   //
   // Execute the command.
   //
   _ClearFlags();
```

```
 if (NumBytesData) {
     QUADSPI_DLR = NumBytesData - 1; // 0 means "read 1 byte".
   }
   QUADSPI_ABR = AltReg;
   QUADSPI_CCR = CfgReg;
   if (NumBytesAddr) {
   OUADSPI AR = AddrReq; }
  //
   // Read data from NOR flash.
 //
   if (NumBytesData) {
     do {
      //
       // Wait for the data to be received.
       //
      while (1) {
         NumBytesAvail = (QUADSPI_SR >> SR_FLEVEL_BIT) & SR_FLEVEL_MASK;
        if ((NumBytesAvail >= 4) || (NumBytesAvail >= NumBytesData)) {
          break;
         }
       }
       //
       // Read data and store it to destination buffer.
 //
       if (NumBytesData < 4) {
         //
         // Read single bytes.
         //
         do {
           *pData++ = QUADSPI_DR_BYTE;
         } while (--NumBytesData);
       } else {
         //
         // Read 4 bytes at a time.
         //
         DataReg = QUADSPI_DR;
        *pData++ = (U8)DataReq;
        *pData++ = (U8)(DataReg >> 8);
        *pData++ = (UB)(DataReg >> 16);
        *pData++ = (U8)(DataReg >> 24);
      NumBytesData -= 4;
 }
     } while (NumBytesData);
   }
   //
   // Wait until the data transfer has been completed.
   //
  while (1) {
    if (QUADSPI_SR & (1uL << SR_TCF_BIT)) {
      break;
    }
   }
  return 0;
}
/*********************************************************************
*
* _HW_WriteData
*
* Function description
    Transfers data from MCU to NAND flash device.
*
* Parameters
    Unit Device index (0-based)
* Cmd Code of the command to be sent.<br>* pPara Additional command parameters (
* cma come of the command parameters (can be NULL).<br>* pPara Additional command parameters (can be NULL).
* NumBytesPara Number of additional bytes to be sent after command.
                    Can be 0 if pPara is NULL.
* NumBytesAddr Number of address bytes to be sent.
* Can be 0 if pPara is NULL.<br>* pPata to be sent to NAND fl
* pData Data to be sent to NAND flash device.
* NumBytesData Number of data bytes to be sent to NAND flash device.
* BusWidth Specifies the number of data lines to be used
                    during the data transfer.
```
\*

```
* Return value
* = 0 OK, data transferred.<br>* = 0 An error occurred.
     !=0 An error occurred.
*
 * Additional information
* This function is mandatory and it has to be implemented by any
     hardware layer.
 */
static int _HW_WriteData(U8 Unit, U8 Cmd, const U8 * pPara, unsigned NumBytesPara,
                           unsigned NumBytesAddr, const U8 * pData, unsigned NumBytesData,
                           U16 BusWidth) {
   U32 AddrReg;
   U32 AltReg;
  U32 CfgReg;
   U32 DataMode;
   U32 AddrMode;
   U32 CmdMode;
   U32 DataReg;
   U32 AddrSize;
   U32 NumCyclesDummy;
   U32 NumBytes;
   U32 NumBytesDummy;
   U32 NumBytesFree;
  ASSERT_IS_LOCKED();<br>FS_USE_PARA(Unit);
                        // This device has only one HW unit.
    //
    // Fill local variables.
   //
  AddrReg = 0;AltReg = 0;
   NumBytesDummy = NumBytesPara - NumBytesAddr;
 CmdMode = _GetMode(FS_BUSWIDTH_GET_CMD(BusWidth), sizeof(Cmd));
  AddrMode = _GetMode(FS_BUSWIDTH_GET_ADDR(BusWidth), NumBytesAddr);
   NumCyclesDummy = _GetNumCycles(FS_BUSWIDTH_GET_ADDR(BusWidth), NumBytesDummy); 
   // The dummy bytes are sent using the address bus mode.
  DataMode = _GetMode(FS_BUSWIDTH_GET_DATA(BusWidth), NumBytesData);
    //
    // Encode the address.
    //
    if (NumBytesAddr) {
    NumBytes = NumBytesAddr;
     do {
       AddrReg <<= 8;
      AddrReg | = (U32)(*pPara++); } while (--NumBytes);
  }
   AddrSize = 0:
    if (NumBytesAddr) {
    AddrSize = Numberededr - 1;
    }
   CfgReq = 0 | (CCR_FMODE_WRITE << CCR_FMODE_BIT)
           | (DataMode << CCR_DMODE_BIT)
            | (NumCyclesDummy << CCR_DCYC_BIT)
  | (AddrSize << CCR_ADSIZE_BIT)
  | (AddrMode << CCR_ADMODE_BIT)
  | (CmdMode << CCR_IMODE_BIT)
           | (Cmd << CCR_INTRUCTION_BIT)
 \mathcal{L}^{\text{max}} //
    // Wait until the unit is ready for the new command.
    //
   while (1) {
    if ((QUADSPI_SR \& (luL << SR_BUSY_BIT)) == 0) {
       break;
     }
    }
    //
    // Execute the command.
   //
    _ClearFlags();
    if (NumBytesData) {
    \overline{O} UADSPI DLR = NumBytesData - 1; // 0 means "read 1 byte".
  }
   QUADSPI_ABR = AltReg;
```

```
 QUADSPI_CCR = CfgReg;
   if (NumBytesAddr) {
    QUADSPI_AR = AddrReg;
   }
   //
   // write data to NOR flash.
   //
   if (NumBytesData) {
     do {
      //
      // Wait for free space in FIFO.
       //
      while (1) {
        NumBytesFree = (QUADSPI_SR >> SR_FLEVEL_BIT) & SR_FLEVEL_MASK;
        NumBytesFree = NUM_BYTES_FIFO - NumBytesFree;
        if ((NumBytesFree >= 4) || (NumBytesFree >= NumBytesData)) {
          break;
         }
       }
       //
       // Get the data from source buffer and write it.
       //
       if (NumBytesData < 4) {
        //
        // Write single bytes.
         //
        do {
          QUADSPI_DR_BYTE = *pData++;
         } while (--NumBytesData);
       } else {
        //
         // Write 4 bytes at a time if possible.
         //
        DataReg = (U32)*pData++;DataReg = (U32)*pData++ << 8;
       DataReg = (U32)*pData++ << 16;
       DataReg | = (U32)*pData++ << 24; NumBytesData -= 4;
         QUADSPI_DR = DataReg;
       }
     } while (NumBytesData);
   }
  \frac{1}{\sqrt{2}} // Wait until the data transfer has been completed.
   //
  while (1) {
    if (QUADSPI_SR & (1uL << SR_TCF_BIT)) {
      break;
     }
  }
   return 0;
}
/*********************************************************************
*
* _HW_Delay
*
* Function description
    Blocks the execution for the specified number of milliseconds.
*
* Parameters
* Unit Device index (0-based)
* ms Number of milliseconds to wait.
*
* Additional information
* This function is mandatory and it has to be implemented by any
    hardware layer.
*/
static void _HW_Delay(U8 Unit, int ms) {
  FS_USE_PARA(Unit);
 if (ms) {
    volatile U32 NumCycles;
    do {
      NumCycles = NUM_CYCLES_PER_MS;
      do {
```

```
\mathcal{L}^{\text{max}} ; \mathcal{L}^{\text{max}} } while (--NumCycles);
   } while (-\text{ms}): }
}
/*********************************************************************
*
       _MW_Poll
*
* Function description
* Sends a command repeatedly and checks the response data
    for a specified condition.
*
* Parameters
* Unit Device index (0-based)
* Cmd Code of the command to be sent.
* pPara Additional command parameters (can be NULL).
    NumBytesPara Wumber of additional bytes to be sent after command.
* Can be 0 if pPara is NULL.
    BitPos Position of the bit inside response data that has
* to be checked (0-based, with 0 being LSB)
* BitValue Bit value to wait for.<br>* Delay ms. Time between two comma
* Delay_ms Time between two command executions.
* TimeOut_ms Maximum time to wait for the bit at BitPos to be set to BitValue.
* BusWidth Specifies how many data lines have to be used for sending
* the command and parameters and for reading the data.
*
* Return value
* > 0 Error, timeout occurred.<br>* --0 \alpha bit act to graphical
    ==0 OK, bit set to specified value.
    * < 0 Error, feature not supported.
*
* Additional information
    This function is optional and it can be left unimplemented
     or set to NULL in the structure of the hardware layer below.
*/
static int _HW_Poll(U8 Unit, U8 Cmd, const U8 * pPara, unsigned NumBytesPara,
                    U8 BitPos, U8 BitValue, U32 Delay_ms, U32 TimeOut_ms, U16 BusWidth) {
 FS_USE_PARA(Unit);
  FS_USE_PARA(Cmd);
   FS_USE_PARA(pPara);
  FS_USE_PARA(NumBytesPara);
   FS_USE_PARA(BitPos);
  FS_USE_PARA(BitValue);
   FS_USE_PARA(Delay_ms);
  FS_USE_PARA(TimeOut_ms);
  FS_USE_PARA(BusWidth);
  return -1;
}
/*********************************************************************
*
* _HW_Lock
*
* Function description
    Requests exclusive access to SPI bus.
*
* Parameters
    Unit Device index (0-based)
*
* Additional information
* This function is optional and it can be left unimplemented
    or set to NULL in the structure of the hardware layer below.
*/
static void HW Lock(U8 Unit) {
  FS_USE_PARA(Unit);
  IF_TEST(_LockCnt++);
  ASSERT_IS_LOCKED();
}
         /*********************************************************************
*
        HW Unlock
*
 Function description
```
#### CHAPTER 6

```
* Releases the exclusive access of SPI bus.
 \Delta* Parameters
\rightarrowUnit Device index (0-based)
* Additional information
 \mathbf{A}^{\mathbf{r}}This function is optional and it can be left unimplemented
 \staror set to NULL in the structure of the hardware layer below.
 \star /
 static void _HW_Unlock(U8 Unit) {
  FS_USE_PARA(Unit);
  ASSERT_IS_LOCKED();
  IF_TEST(_LockCnt--);
 \left\{ \right\}\star\starPublic const
 \star\star /
 \star\starFS_NAND_HW_QSPI_STM32H743_SEGGER_QSPI_Flash_Evaluator
 \star /
 const FS_NAND_HW_TYPE_QSPI FS_NAND_HW_QSPI_STM32H743_SEGGER_QSPI_Flash_Evaluator = {
  _MInit,
  _HW_ExecCmd,
  _HW_ReadData,
  _HW_WriteData,
  __<br>_HW_Poll,<br>_HW_Delay,
\begin{array}{c} \begin{array}{c} \text{...} \text{...} \text{...} \text{...} \text{...} \text{...} \end{array} \\ \begin{array}{c} \text{...} \end{array} \\ \begin{array}{c} \text{...} \end{array} \end{array}
```
## **6.3.5.6 Hardware layer API - FS\_NAND\_HW\_TYPE\_SPI**

This hardware layer supports any serial NAND flash device with a standard SPI. It is used by the FS\_NAND\_PHY\_SPI physical layer to exchange data with a NAND flash device that supports such an interface. Typically, the implementation of FS\_NAND\_HW\_TYPE\_SPI hardware layer makes use of a SPI controller. It is also possible to implement the data exchange via GPIO pins.

The functions of this hardware layer are grouped in the structure of type FS\_NAND\_H-W\_TYPE\_SPI. The following sections describe these functions in detail.

#### **6.3.5.6.1 FS\_NAND\_HW\_TYPE\_SPI**

#### **Description**

NAND hardware layer API for NAND flash devices connected via SPI.

## **Type definition**

```
typedef struct {
 FS_NAND_HW_TYPE_SPI_INIT * pfInit;
 FS_NAND_HW_TYPE_SPI_DISABLE_CS * pfDisableCS;
  FS_NAND_HW_TYPE_SPI_ENABLE_CS * pfEnableCS;
  FS_NAND_HW_TYPE_SPI_DELAY * pfDelay;
 FS_NAND_HW_TYPE_SPI_READ * pfRead;
FS_NAND_HW_TYPE_SPI_WRITE * pfWrite;
 FS_NAND_HW_TYPE_SPI_LOCK * pfLock;
 FS_NAND_HW_TYPE_SPI_UNLOCK * pfUnlock;
} FS_NAND_HW_TYPE_SPI;
```
#### **Structure members**

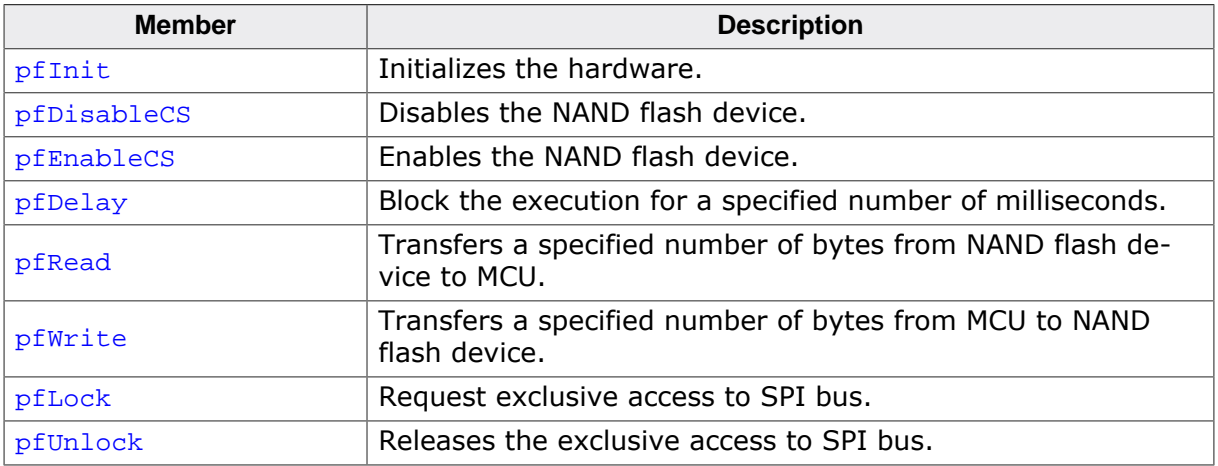

#### **6.3.5.6.2 FS\_NAND\_HW\_TYPE\_SPI\_INIT**

#### **Description**

Initializes the hardware.

#### **Type definition**

typedef int FS\_NAND\_HW\_TYPE\_SPI\_INIT(U8 Unit);

#### **Parameters**

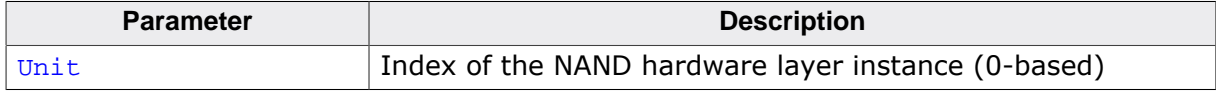

#### **Return value**

- $\neq 0$  OK, frequency of the SPI clock in kHz.
- $= 0$  An error occurred.

#### **Additional information**

This function is a member of the FS\_NAND\_HW\_TYPE\_SPI NAND hardware layer API and it is mandatory to be implemented by any NAND hardware layer of this type. FS\_NAND\_H-W\_TYPE\_SPI\_INIT is the first function of the hardware layer API that is called by a NAND physical layer during the mounting of the file system.

This function has to perform any initialization of the MCU hardware required to access the NAND flash device such as clocks, port pins, SPI controllers, etc.

A serial NAND flash requires that the SPI communication protocol meets the following requirements:

- 8-bit data length.
- The most significant bit hast to be sent out first.
- Chip Select (CS) signal should be initially high to disable the serial NAND flash device.
- The SPI clock frequency does not have to exceed the maximum clock frequency that is specified by the serial NAND flash device.

Typically, two SPI modes are supported:

- Mode  $0 \text{CPOL} = 0$ , CPHA = 0, SPI clock remains low in idle state.
- Mode  $3$  CPOL = 1, CPHA = 1, SPI clock remains high in idle state.

## **6.3.5.6.3 FS\_NAND\_HW\_TYPE\_SPI\_DISABLE\_CS**

#### **Description**

Disables the NAND flash device.

## **Type definition**

typedef void FS\_NAND\_HW\_TYPE\_SPI\_DISABLE\_CS(U8 Unit);

#### **Parameters**

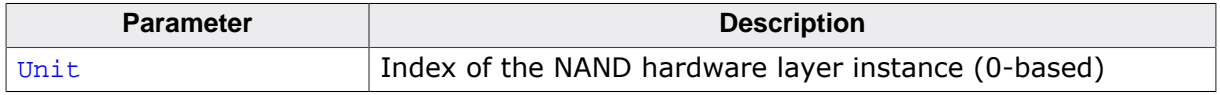

## **Additional information**

This function is a member of the FS\_NAND\_HW\_TYPE\_SPI NAND hardware layer API and it is mandatory to be implemented by any NAND hardware layer of this type.

The NAND flash device is disabled by driving the Chip Select (CS) signal to logic-high. The NAND flash device ignores any command or data sent with the CS signal set to logic-high.

## **6.3.5.6.4 FS\_NAND\_HW\_TYPE\_SPI\_ENABLE\_CS**

## **Description**

Enables the NAND flash device.

## **Type definition**

typedef void FS\_NAND\_HW\_TYPE\_SPI\_ENABLE\_CS(U8 Unit);

#### **Parameters**

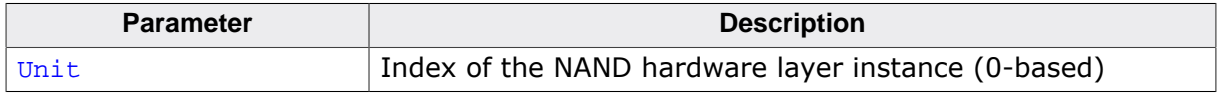

## **Additional information**

This function is a member of the FS\_NAND\_HW\_TYPE\_SPI NAND hardware layer API and it is mandatory to be implemented by any NAND hardware layer of this type.

The NAND flash device is enabled by driving the Chip Select (CS) signal to logic low state. Typically, the NAND flash device is enabled at the beginning of command and data sequence and disabled at the end of it.

## **6.3.5.6.5 FS\_NAND\_HW\_TYPE\_SPI\_DELAY**

## **Description**

Blocks the execution for the specified number of milliseconds.

## **Type definition**

```
typedef void FS_NAND_HW_TYPE_SPI_DELAY(U8 Unit,
                                        int ms);
```
## **Parameters**

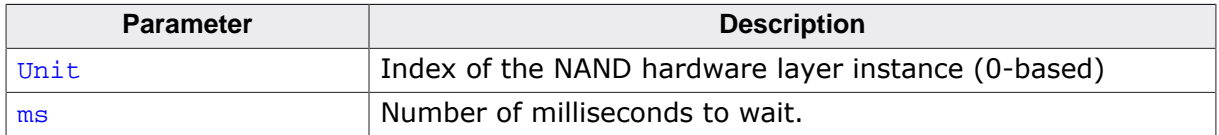

## **Additional information**

This function is a member of the FS\_NAND\_HW\_TYPE\_SPI NAND hardware layer API and it is mandatory to be implemented by any NAND hardware layer of this type.

The time FS\_NAND\_HW\_TYPE\_SPI\_DELAY blocks does not have to be accurate. That is the function can block the execution longer that the number of specified milliseconds but no less than that.

## **6.3.5.6.6 FS\_NAND\_HW\_TYPE\_SPI\_READ**

## **Description**

Transfers a specified number of bytes from NAND flash device to MCU.

## **Type definition**

```
typedef int FS_NAND_HW_TYPE_SPI_READ(U8 Unit,
                                   void * pData,
                                   unsigned NumBytes);
```
## **Parameters**

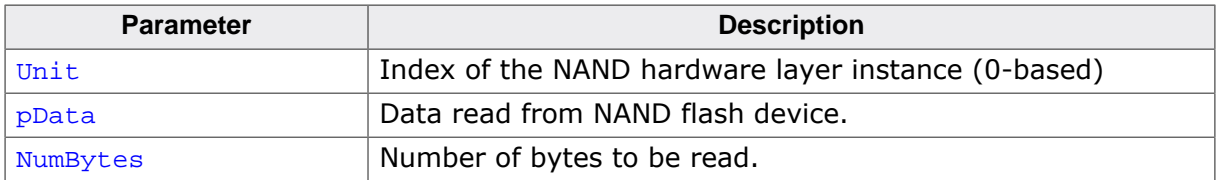

## **Additional information**

This function is a member of the FS\_NAND\_HW\_TYPE\_SPI NAND hardware layer API and it is mandatory to be implemented by any NAND hardware layer of this type.

The function has to sample the data on the falling edge of the SPI clock.
### **6.3.5.6.7 FS\_NAND\_HW\_TYPE\_SPI\_WRITE**

#### **Description**

Transfers a specified number of bytes from MCU to NAND flash device.

### **Type definition**

```
typedef int FS_NAND_HW_TYPE_SPI_WRITE( U8 Unit,
                                  const void * pData,
                                       unsigned NumBytes);
```
#### **Parameters**

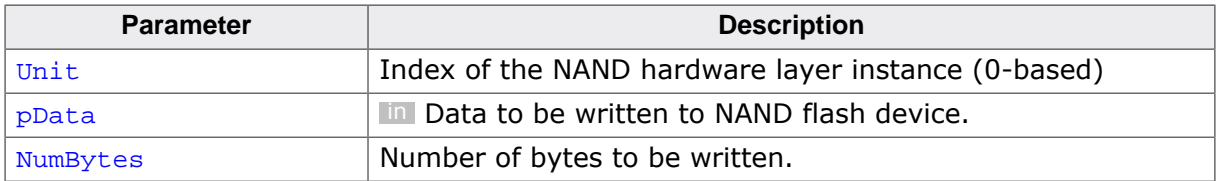

#### **Additional information**

This function is a member of the FS\_NAND\_HW\_TYPE\_SPI NAND hardware layer API and it is mandatory to be implemented by any NAND hardware layer of this type.

The NAND flash device samples the data on the rising edge of the SPI clock.

# **6.3.5.6.8 FS\_NAND\_HW\_TYPE\_SPI\_LOCK**

### **Description**

Requests exclusive access to SPI bus.

## **Type definition**

typedef void FS\_NAND\_HW\_TYPE\_SPI\_LOCK(U8 Unit);

### **Parameters**

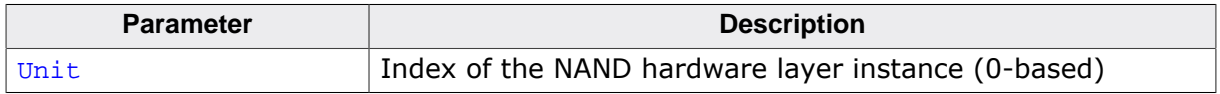

#### **Additional information**

This function is a member of the FS\_NAND\_HW\_TYPE\_SPI\_NAND hardware layer API. The implementation of this function is optional.

The FS\_NAND\_PHY\_SPI physical layer calls this function to indicate that it needs exclusive to access the serial NAND flash device via the SPI bus. It is guaranteed that the FS NAND PHY SPI physical layer does not attempt to exchange any data with the serial NAND flash device via the SPI bus before calling this function first. It is also guaranteed that FS\_NAND\_HW\_TYPE\_SPI\_LOCK and FS\_NAND\_HW\_TYPE\_SPI\_UNLOCK are called in pairs. Typically, this function is used for synchronizing the access to SPI bus when the SPI bus is shared between the serial NAND flash and other SPI devices.

A possible implementation would make use of an OS semaphore that is acquired in FS\_NAND\_HW\_TYPE\_SPI\_LOCK and released in FS\_NAND\_HW\_TYPE\_SPI\_UNLOCK.

# **6.3.5.6.9 FS\_NAND\_HW\_TYPE\_SPI\_UNLOCK**

### **Description**

Releases the exclusive access of SPI bus.

# **Type definition**

typedef void FS\_NAND\_HW\_TYPE\_SPI\_UNLOCK(U8 Unit);

### **Parameters**

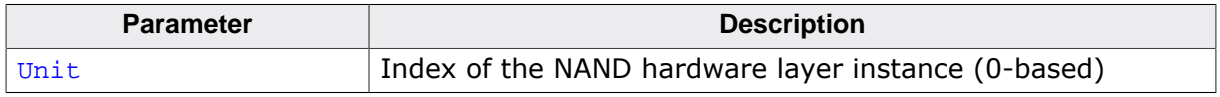

### **Additional information**

This function is a member of the FS\_NAND\_HW\_TYPE\_SPI\_NAND hardware layer API. The implementation of this function is optional.

The FS\_NAND\_PHY\_SPI physical layer calls this function after it no longer needs to access the serial NAND flash device via the SPI bus. It is guaranteed that the FS\_NAND\_PHY\_SPI physical layer does not attempt to exchange any data with the serial NAND flash device via the SPI bus before calling FS\_NAND\_HW\_TYPE\_SPI\_LOCK. It is also guaranteed that FS\_NAND\_H-W\_TYPE\_SPI\_UNLOCK and FS\_NAND\_HW\_TYPE\_SPI\_LOCK are called in pairs.

FS\_NAND\_HW\_TYPE\_SPI\_UNLOCK and FS\_NAND\_HW\_TYPE\_SPI\_LOCK can be used to synchronize the access to the SPI bus when other devices than the serial NAND flash are connected to it. A possible implementation would make use of an OS semaphore that is acquired FS\_NAND\_HW\_TYPE\_SPI\_LOCK and released in FS\_NAND\_HW\_TYPE\_SPI\_UNLOCK.

# **6.3.6 Test hardware**

The SEGGER NAND-Flash EVAL board is an easy to use and cost effective testing tool designed to evaluate the features and the performance of the emFile NAND driver. The NAND driver can be used with emFile or emUSB-Device, in which case the board behaves like a mass storage device (USB drive). Common evaluation boards are usually used to perform these tests but this approach brings several disadvantages. Software and hardware development tools are required to build and load the application into the target system. Moreover, the tests are restricted to the type of NAND flash which is soldered on the board. The NAND-Flash EVAL board was designed to overcome these limitations and provides the user with an affordable alternative. The main feature is that the NAND flash is not directly soldered on the board. A 48-pin TSOP socket is used instead which allows the user to experiment with different types of NAND flashes. This helps finding the right NAND flash for an application and thus reducing costs. A further important feature is that the NAND-Flash EVAL board comes preloaded with a USB-MSD application. When connected to a PC over USB, the board shows up as a removable storage on the host operating system. Performance and functionality tests of NAND flash can thus be performed without the need of an expensive development environment. All current operating systems will recognize the board out of the box.

The NAND-Flash EVAL board comes with a ready to use USB-MSD application in binary form. emFile is provided in object code ${c}$  form together with a start project which can be easily modified to create custom applications. For programming and debugging a JTAG debug probe like J-Link is required. The package also contains the schematics of the board.

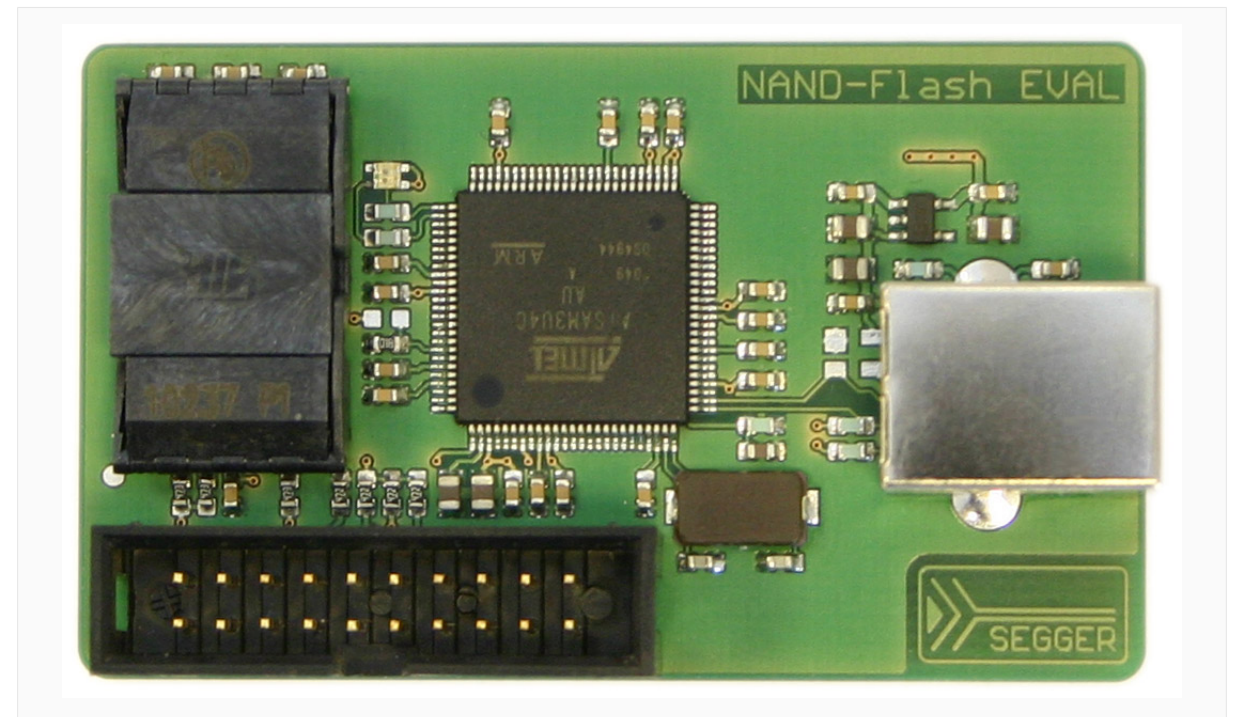

*NAND-Flash EVAL*

#### **Feature list**

- Atmel ATSAM3U4C ARM Cortex-M3 microcontroller
- NAND flash socket
- 2 color LED
- 20-pin JTAG header
- High speed USB interface

# **6.3.7 FAQs**

- Q: Are Multi-Level Cell NAND flashes (MLCs) supported?
- A: Yes, the Universal NAND driver supports MLCs.
- Q: Are NAND flash devices with 4 Kbyte pages supported?
- A: Yes, they are supported via the FS\_NAND\_PHY\_4096x8 and FS\_NAND\_PHY\_ONFI physical layers.

# **6.4 NOR flash driver**

# **6.4.1 General information**

emFile supports the use of raw NOR flash devices as data storage. Two drivers for NOR flash devices also known as flash translation layers are available:

- Sector Map NOR driver Supports almost any parallel or serial NOR flash device. This driver was optimized for increase write performance.
- Block Map NOR driver Supports almost any parallel or serial NOR flash device. This driver was optimized for reduced RAM usage. The difference between the two NOR drivers consists in the way they are managing the mapping of file system logical sectors to the NOR flash device. The Sector map driver was designed with the goal to access the data fast at a time when NOR flash devices had a relatively small capacity (a few Mbytes). To achieve this, the driver maintains a mapping table at logical sector granularity. This approach has proven to be very efficient, but for modern NOR flash devices with capacities larger than 8 Mbytes the RAM usage of the Sector Map NOR driver becomes increasingly high. This is the reason why the Block Map NOR driver was developed. The design goal of the Block Map NOR driver was to use as few RAM as possible. This is realized, by mapping blocks of file system logical sectors to NOR flash device.

# **6.4.1.1 Software structure**

The NOR drivers are organized into different layers and contain from top to bottom:

- NOR driver layer
- *NOR physical layer*
- *NOR hardware layer*

A hardware layer is required only for serial NOR flash devices. Typically, CFI compliant NOR flash device is mapped into the system memory of the MCU and can be accessed directly without a hardware layer. Normally no changes to the physical layer are required. If the physical layer needs to be adapted, a template is available.

# **6.4.1.2 Garbage collection**

The driver performs the garbage collection automatically during the write operations. If no empty logical sectors are available to store the data, new empty logical sectors are created by erasing the data of the logical sectors marked as invalid. This involves a NOR physical sector erase operation which, depending on the characteristics of the NOR flash, can potentially take a long time to complete, and therefor reduces the write performance. For applications which require maximum write throughput, the garbage collection can be done in the application. Typically, this operation can be performed when the file system is idle. Two API functions are provided: FS\_STORAGE\_Clean() and FS\_STORAGE\_CleanOne(). They can be called directly from the task which is performing the write or from a background task. The FS\_STORAGE\_Clean() function blocks until all the invalid logical sectors are converted to free logical sectors. A write operation following the call to this function runs at maximum speed. The other function,  $FS$   $STORAGE$   $cleanOne()$ , converts the invalid sectors of a single physical sector. Depending on the number of invalid logical sectors, several calls to this function are required to clean up the entire storage device.

# **6.4.1.3 Fail-safe operation**

The operation of emFile NOR driver is fail-safe. This means that the driver performs only atomic operation in order to make sure that the stored data is always valid after a unexpected power loss that interrupts a write operation. If the power loss interrupts the write operation, then the old data is preserved and is not corrupted.

The fail-safe operation is only guaranteed if the NOR flash device is able to fully complete the last write operation it receives from the CPU before the unexpected reset. In other words, the supply voltage of the NOR flash device has to remain valid for a few hundreds

of microseconds after the CPU enters reset. The exact timing can be taken from the data sheet of the NOR flash device.

The number of bytes written by the NOR driver in one operation varies between the value configured via FS\_NOR\_LINE\_SIZE and the page size of the NOR flash device. Not all the data the NOR driver writes to the storage is critical. Non-critical write operations can be interrupted by an unexpected reset without negatively affecting the fail-safe operation. The critical data is always stored as a write operation containing FS\_NOR\_LINE\_SIZE bytes.

The erase operation of a NOR flash sector can be interrupted by an unexpected reset because the NOR driver is able determine at low-level mount which NOR flash sector was not completely erased. The affected NOR flash sector will be erased again.

The requirement about the write operation does not apply for configurations that use the Block Map NOR driver with the CRC verification enabled because in this configuration the file system is able to determine and discard incomplete write operations at low-level mount. However, the retention time of the data written during the interrupted operation can no longer be guaranteed.

### **6.4.1.4 Wear leveling**

Wear leveling is supported by both NOR drivers. The wear leveling procedure makes sure that the number of erase cycles remains approximately equal for each physical sector. This works by keeping track of the index of the last erased physical sector. When a new erased physical sector is required to store data then the first free physical sector with an index greater than the last one is selected. The index of the physical sector wraps around when the end of the NOR flash device is reached. In addition, the wear leveling procedure keeps a count of the number of times each physical sector has been erased called erase count that is stored on the NOR flash device. The erase count is used to make sure that physical sectors that store data that is rarely modified are also equally erased. For this purpose the wear leveling procedure calculates the difference between the erase counts of the selected physical sector and of the physical sector with the smallest erase count. If the calculated difference is greater than the value specified via FS\_NOR\_MAX\_ERASE\_CNT\_DIFF or FS\_NOR\_BM\_SetMaxEraseCntDiff() then the physical sector with the smaller erase count is used instead.

### **6.4.1.5 Low-level format**

Before using a NOR flash device for the first time, the application has to initialize it by performing a low-level format operation on it. Refer to FS\_FormatLow() and FS\_FormatL-LIfRequired() for detailed information about this.

### **6.4.1.6 CRC verification**

The integrity of the data stored to a NOR flash device using the Block Map NOR driver can be increased by enabling the CRC verification feature. With the CRC verification feature enabled the Block Map NOR driver calculates a checksum of payload and management data that is written to NOR flash device using a CRC (Cyclic Redundancy Check) algorithm. The calculated checksum is stored together with the payload and management data to NOR flash device. Each time the Block Map NOR driver reads some data from the NOR flash device it also calculates the checksum of it using the same algorithm. The calculated checksum is then compared with the checksum read from NOR flash device and if a mismatch occurs an error is reported to the application via the return value of the called API function as well as via the callback registered using FS\_NOR\_BM\_SetOnFatalErrorCallback(). Depending on what data was exactly damaged an error recovery may be possible or not. The application may try to repair the damaged data by running a disk checking operation via FS\_CheckDisk().

The CRC verification is disabled by default and has to be enabled at compile time as well as at runtime. FS\_NOR\_SUPPORT\_CRC has to be set to 1 in order to enable the support for CRC verification at compile time. At runtime  $FS\_NOR\_BM\_EnableCRC()$  has to be called in FS\_X\_AddDevices() to activate the CRC verification feature. By default, the Block Map NOR driver uses the internal CRC calculation routines of the file system but the application can register its own CRC calculation routines via FS\_NOR\_BM\_SetCRCHook().

# **6.4.1.7 Bit error correction**

The integrity of the data stored to a NOR flash device using the Block Map NOR driver can be increased by enabling the bit error correction. With the bit error correction feature enabled the Block Map NOR driver calculates a parity check of payload and management data that is written to NOR flash device using an error correction algorithm. The calculated parity check is stored together with the payload and management data to NOR flash device. Each time the Block Map NOR driver reads some data from the NOR flash device it uses the same error correction algorithm and read parity check to verify if any bit errors occurred and if so to correct them. If the algorithm is not able to correct the bit errors than an error is reported to the application via the return value of the called API function as well as via the callback registered using FS\_NOR\_BM\_SetOnFatalErrorCallback(). Depending on what data was exactly damaged an error recovery may be possible or not. The application may try to repair the damaged data by running a disk checking operation via FS\_CheckDisk(). The bit error correction is disabled by default and has to be enabled at compile time as well as at runtime. FS\_NOR\_SUPPORT\_ECC has to be set to 1 in order to enable the support for bit error correction at compile time. At runtime  $FS$  NOR BM  $EnableECC()$  has to be called in FS\_X\_AddDevices() to activate the bit error correction feature. By default, the Block Map NOR driver uses an error correction algorithm that is able to correct 1 bit error and to detect 2 bit errors in the management and payload data of the file system but the application can register its own bit error correction routines via FS\_NOR\_BM\_SetECCHook().

# **6.4.1.8 Supported hardware**

The NOR flash drivers can be used with almost any NOR flash device. This includes NOR flash device with 8-bit and 16-bit parallel interfaces, as well as two 16-bit interfaces in parallel. Serial NOR flash devices are also supported. A NOR flash device has to meet the following requirements:

- The NOR flash device has to contain a minimum of two physical sectors. The physical sectors do not need to be of equal size but at least two physical sectors of each size must exist. For example a NOR flash device 11 physical sectors organized as 8 \* 8 Kbytes  $+$  3  $*$  64 Kbytes is supported.
- All the physical sectors need to be at least 2048 bytes large.
- The erase operation must set all bits in a physical sector to one.

In order to provide the best write performance, the NOR drivers make use of a NOR flash device feature that permits the same location to be modified multiple times without an erase operation in between, as long as only bits set to 1 are changed to 0. For NOR flash devices that do not support this feature, the NOR drivers have to be compiled with the configuration define FS\_NOR\_CAN\_REWRITE set to 0.

In general, the NOR drivers support almost all serial and parallel NOR flashes which meet the listed requirements. In addition, the NOR drivers can use the internal flash memory of a MCU as storage device. The table below shows the serial NOR flash devices that have been tested or are compatible with a tested device:

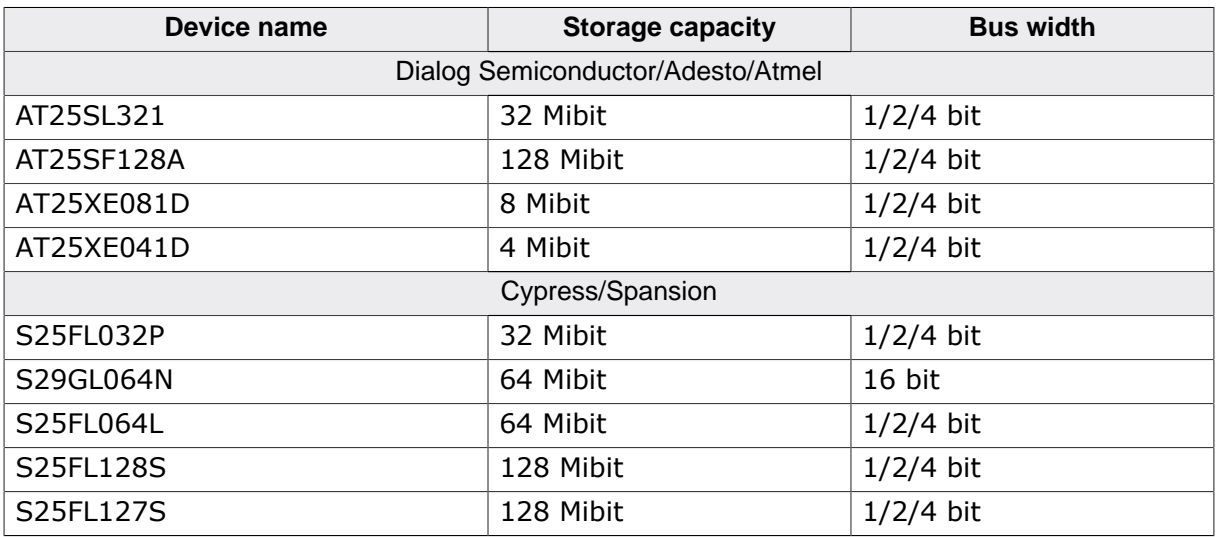

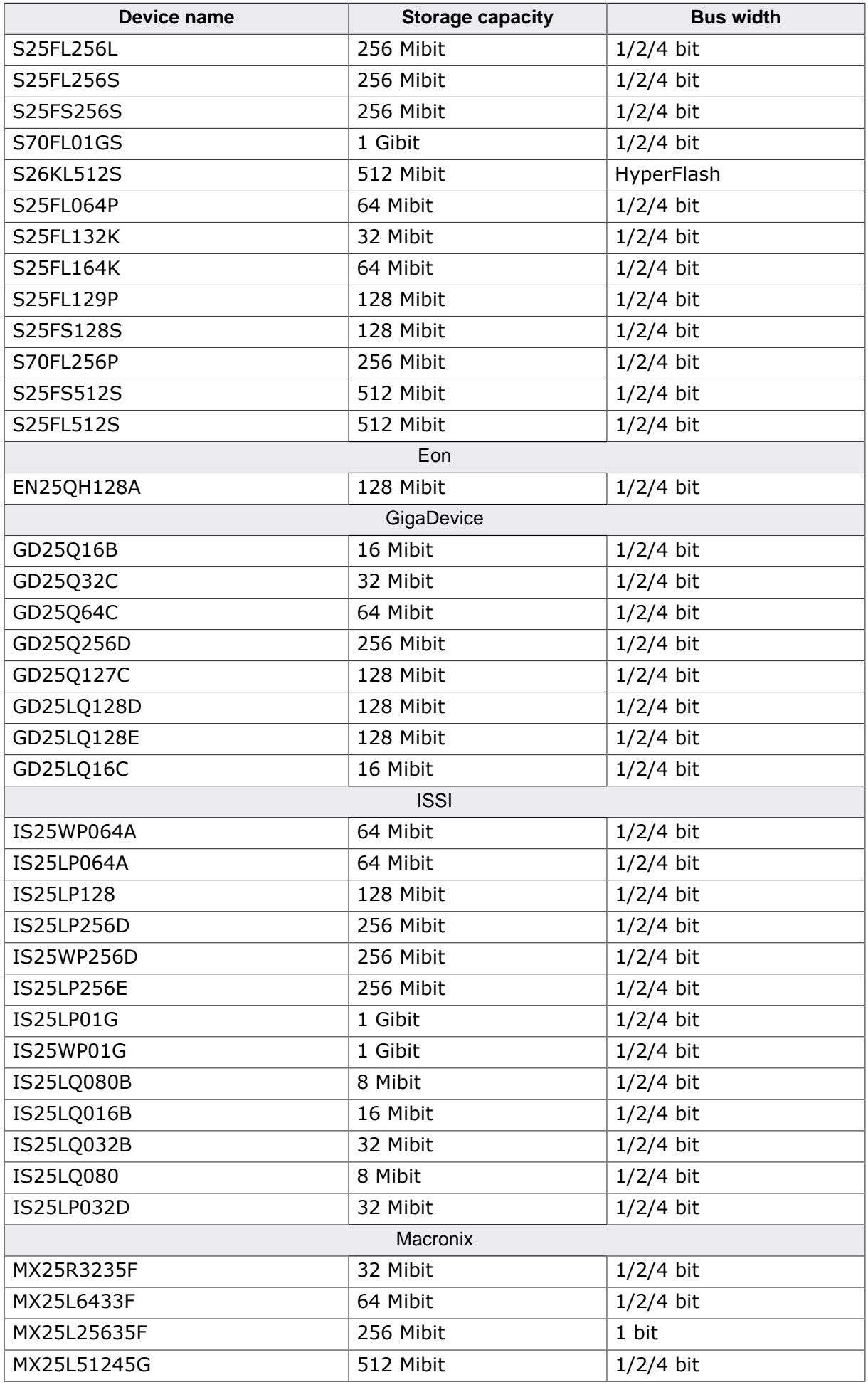

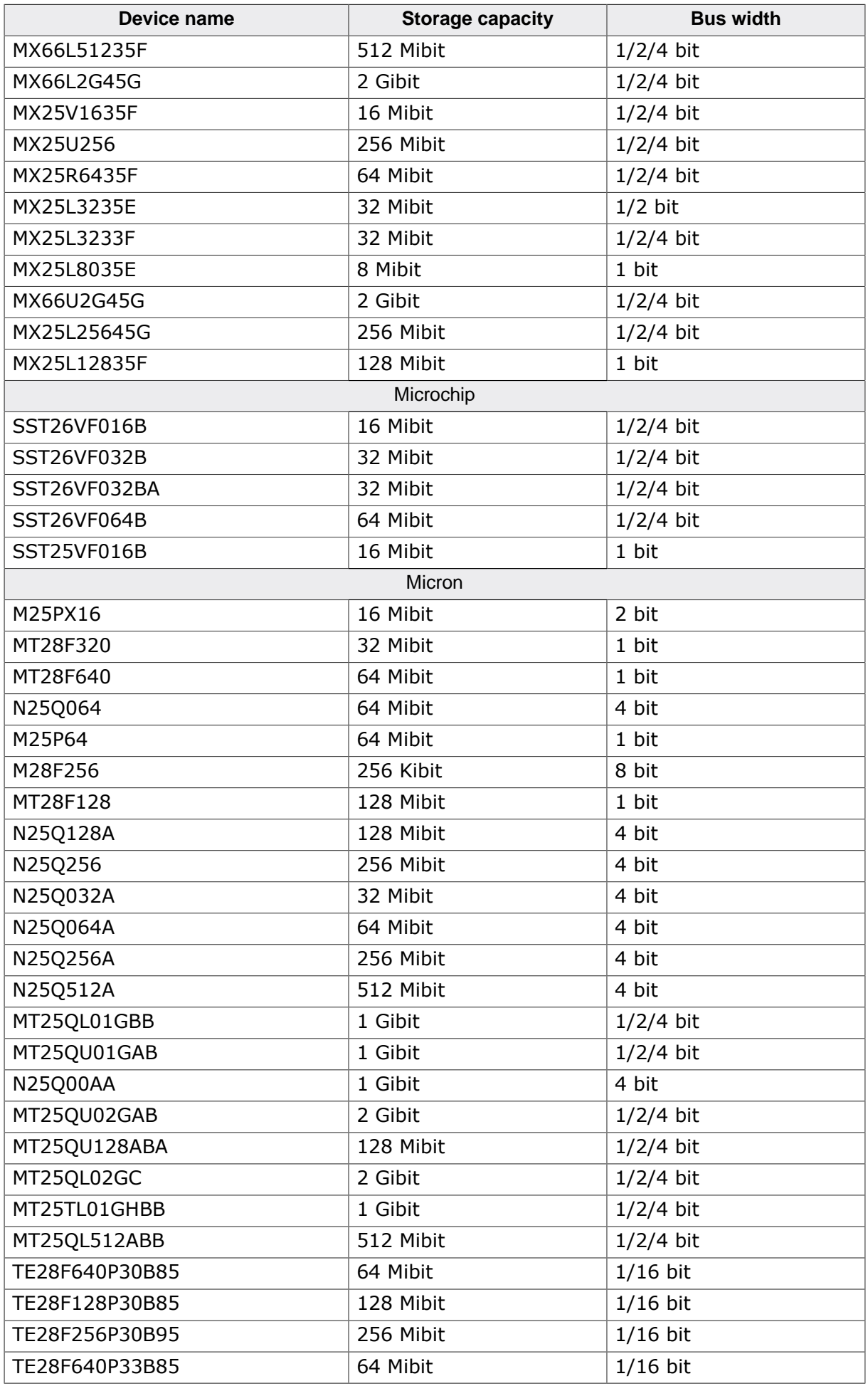

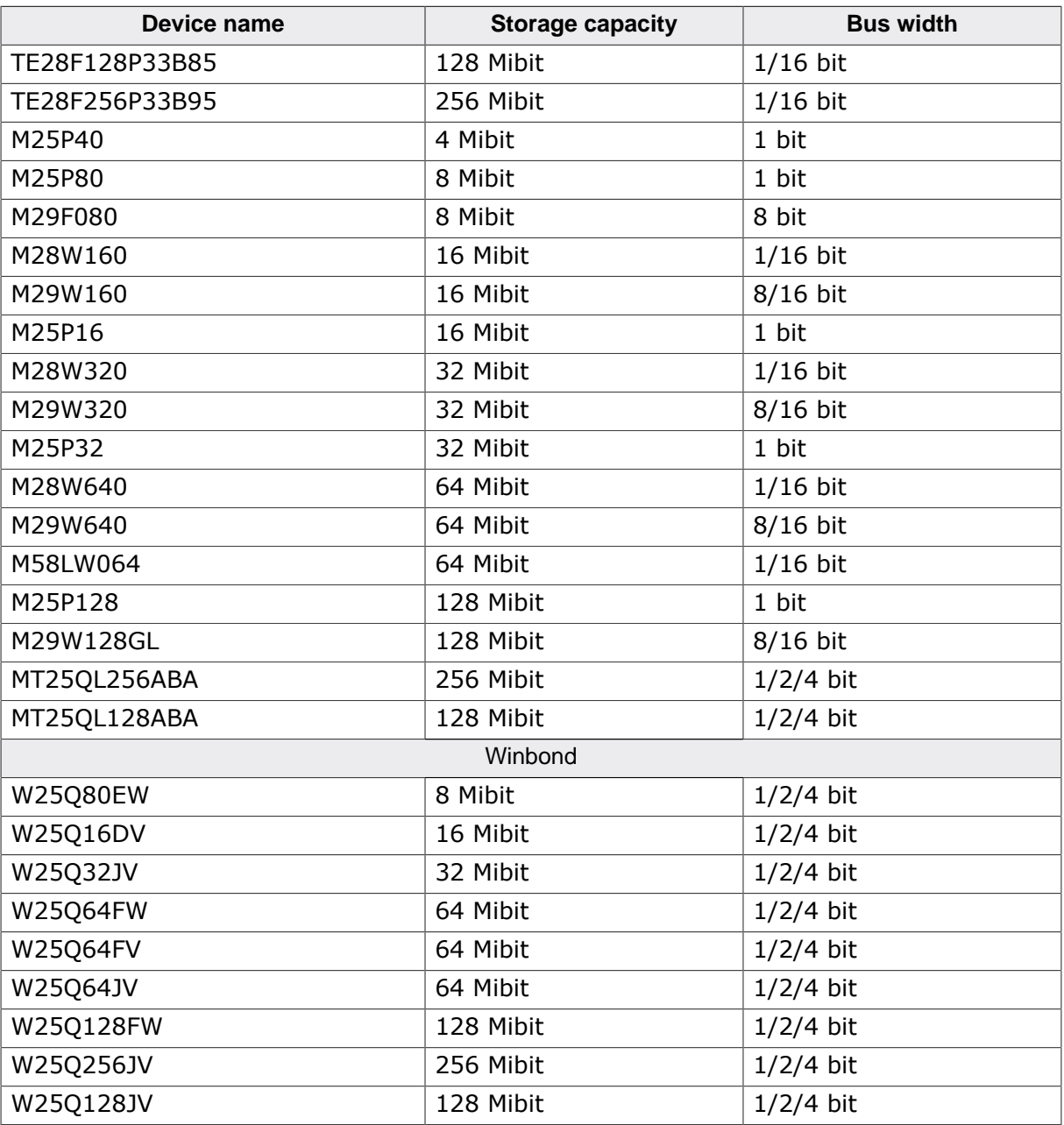

#### **Support for devices not available in this list**

Most other NOR flash devices are compatible with one of the supported devices. Thus the driver can be used with these devices or may only need a little modification, which can easily be done. Get in touch with us if you have questions about support for devices not in this list.

#### **6.4.1.8.1 Using the same NOR flash device for code and data**

Most NOR flash device cannot be read out during a program or erase operation. This means that the CPU cannot execute code from the NOR flash device while the NOR flash device is busy performing a program or erase operation. A program crash is almost certain if the CPU tries to execute code in this case.

There are multiple options to solve this problem:

- 1. Multiple NOR flash devices can be used with code and data being stored on different devices.
- 2. A NOR flash device that supports multiple flash banks can be used. Typically, this type of NOR flash device allows the code execution from one back while performing an erase or program operation on a different one.
- 3. The hardware routines that program, erase or identify the NOR flash device are located in RAM and the interrupts are disabled.

# **6.4.1.9 Interfacing with a NOR flash device**

The most common setup is a CFI compliant NOR flash device with a 16-bit interface. The picture below shows how this can be realized.

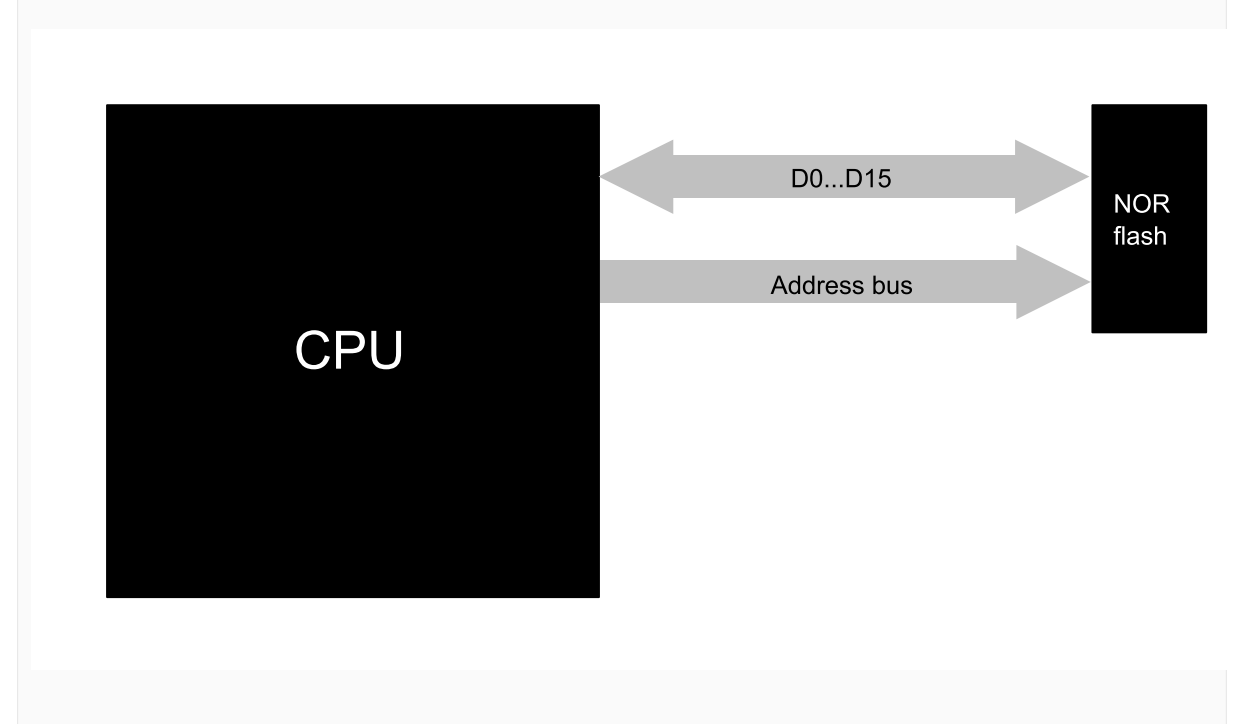

#### *NOR physical interface*

In addition to this, emFile supports the use of two CFI compliant NOR flash devices with a 16-bit interface which are connected to the same address bus as illustrated in the picture below.

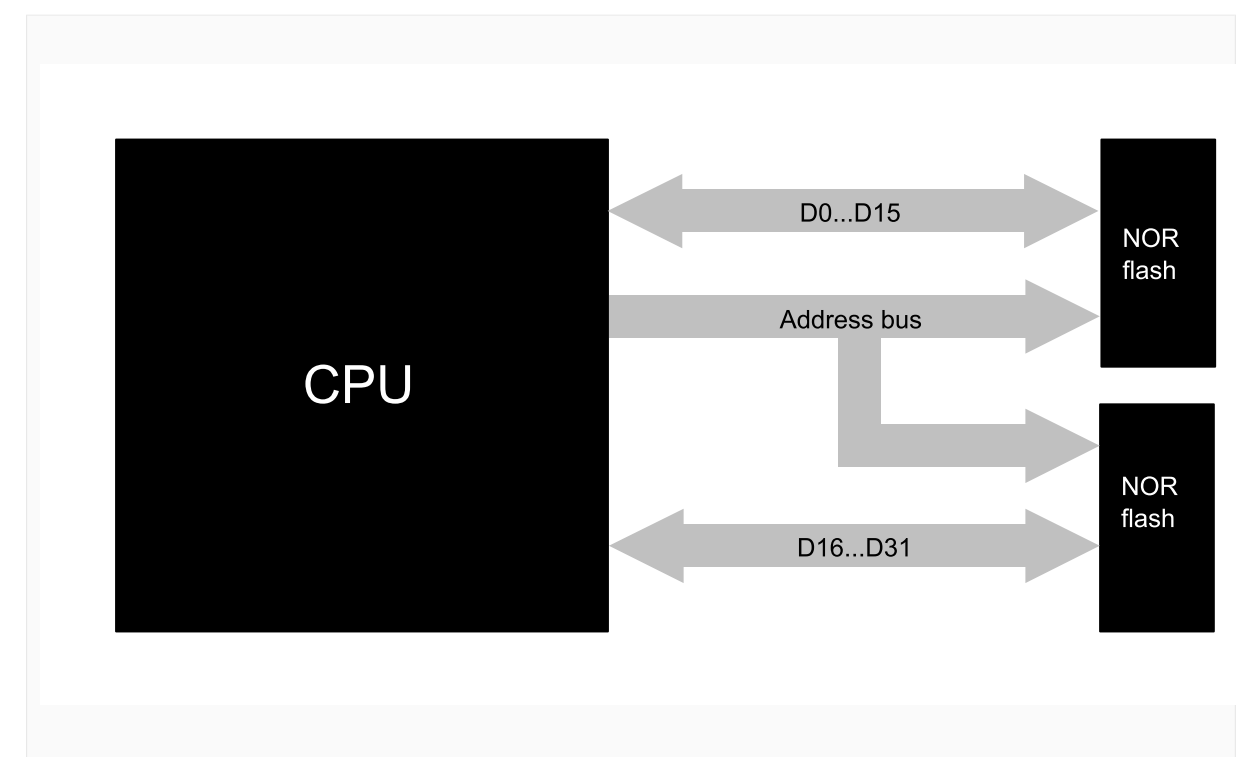

*Dual NOR physical interface*

# **6.4.1.10 Common flash interface (CFI)**

The NOR flash drivers can be used with any CFI-compliant 16-bit device. CFI is an open specification which may be implemented freely by flash memory vendors in their devices. It was developed jointly by Intel, AMD, Sharp, and Fujitsu. The idea behind CFI was the interchangeability of current and future flash memory devices offered by different vendors. If you use only CFI compliant flash memory device, you are able to use one driver for different flash products by reading identifying information out of the flash device itself. The identifying information for the device, such as memory size, byte/word configuration, block configuration, necessary voltages, and timing information, is stored directly on the device. For more technical details about CFI (Common Flash Interface) and SFDP (Serial Flash Discoverable Parameters), check the documents and specifications that are available free of charge at https://www.jedec.org

# **6.4.2 Sector Map NOR driver**

This section describes the NOR driver that was optimized for increased write performance. The Sector Map NOR driver works by mapping single logical sectors to locations on the NOR flash device.

# **6.4.2.1 Theory of operation**

Differentiating between logical sectors or blocks and physical sectors is essential to understand this section. A logical sector/block s the smallest readable and writable unit of any file system and its usual size is 512 bytes. A physical sector is an array of bytes on the NOR flash device that are erased together (typically between 2 Kbytes - 128 Kbytes). The Sector Map NOR driver is an abstraction layer between these two types of sectors.

Every time a logical sector is being updated, it is marked as invalid and the new content of this sector is written into another area of the flash. The physical address and the order of physical sectors can change with every write access. Hence, a direct relation between the sector number and its physical location cannot exist. The flash driver manages the logical sector numbers by writing it into special headers. To the upper layer, it does not matter were the logical sector is stored or how much flash memory is used as a buffer. All logical sectors (starting with sector 0) always exist and are always available for user access.

# **6.4.2.2 Configuring the driver**

This section describes how to configure the file system to make use of the Sector Map NOR driver.

### **6.4.2.2.1 Compile time configuration**

The Sector Map NOR driver can optionally be configured at compile time. Typically, this step can be omitted because reasonable default values are provided that work with most of the applications. The compile time configuration is realized via preprocessor defines that have to be added to the FS Conf.h file which is the main configuration file of emFile. For detailed information about the configuration of emFile and of the configuration define types, refer to *Configuration of emFile* on page 1035 The following table lists the configuration defines supported by the Sector Map NOR driver.

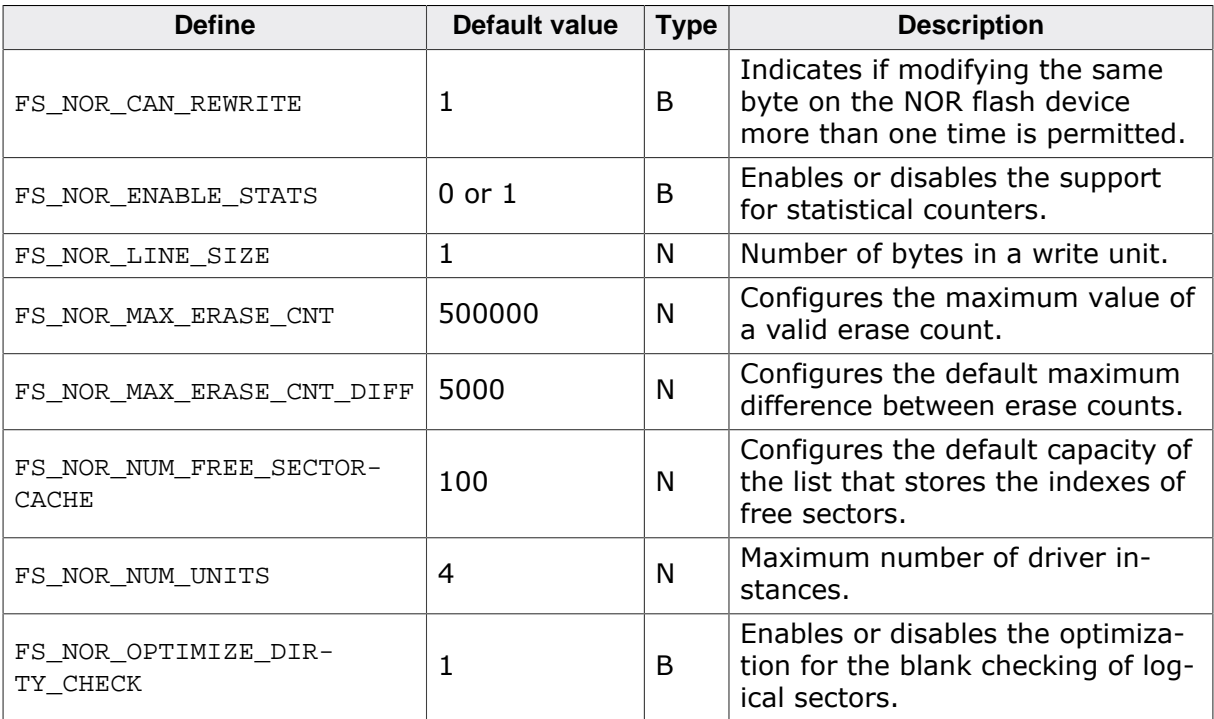

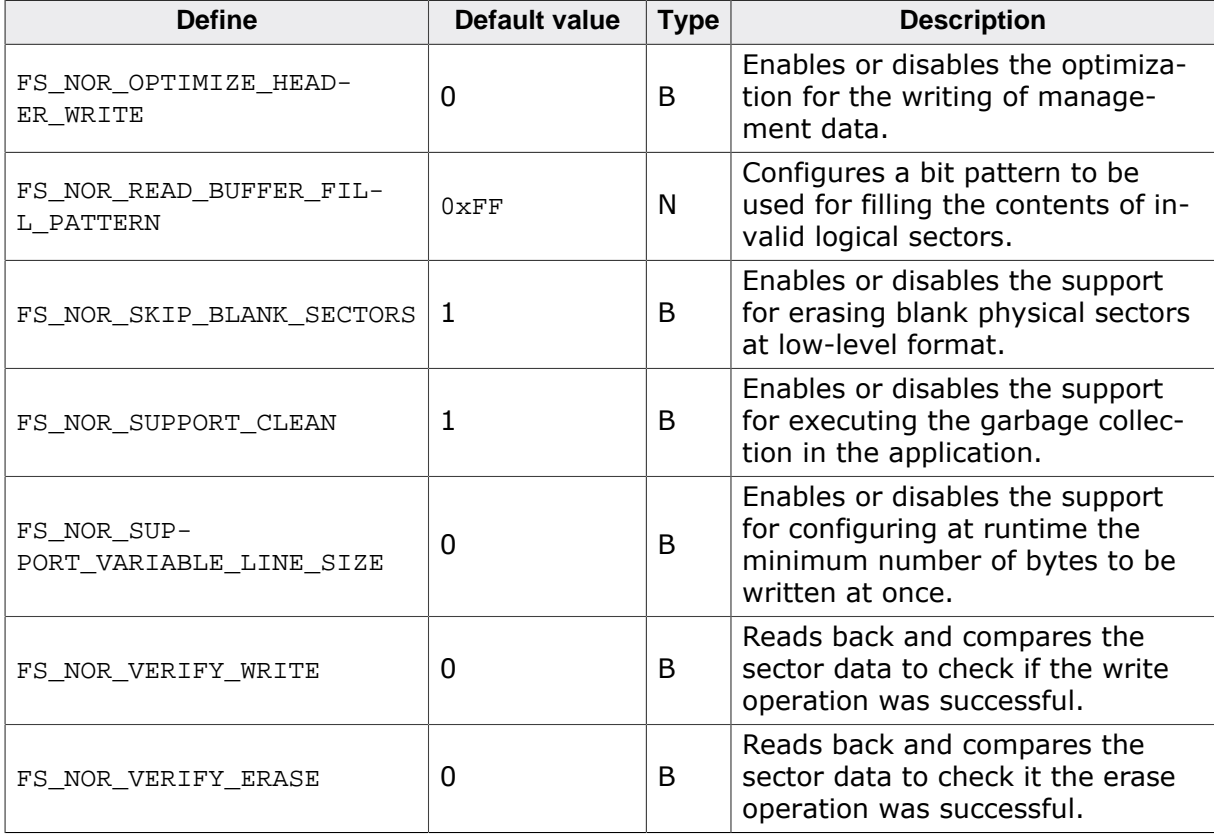

### **6.4.2.2.1.1 FS\_NOR\_CAN\_REWRITE**

For the majority of NOR flash device the same byte can be modified more than once without a erase operation in between while preserving the bits set to 0. That is a byte can be written up to eight times with each write operation setting a different bit in that byte to 0. The Sector Map NOR driver makes use of this feature to make efficient use of the storage space and to improve the performance. FS\_NOR\_CAN\_REWRITE has to be set to 0 for NOR flash devices that permit only one write operation to a byte or a range of bytes between two erase operations of that storage block.

### **6.4.2.2.1.2 FS\_NOR\_ENABLE\_STATS**

This define can be used to enable the support for statistical counters. The statistical counters provide information about the number of operations performed internally by the Sector Map NOR driver that can be useful for debugging. The statistical counters can be queried via FS NOR GetStatCounters(). By default FS NOR ENABLE STATS is set to 1 if FS DE-BUG LEVEL is set to a value greater than or equal to FS\_DEBUG\_LEVEL\_CHECK\_ALL.

#### **6.4.2.2.1.3 FS\_NOR\_LINE\_SIZE**

FS NOR LINE SIZE specifies the minimum number of bytes the Sector Map NOR driver writes at once. The amount of data written is always a multiple of this value. In addition, FS\_NOR\_LINE\_SIZE specifies the alignment of the written data. That is the offset at which the Sector Map NOR driver writes the data is always a multiple of this value. FS NOR LINE SIZE has to be a power of two value.

### **6.4.2.2.1.4 FS\_NOR\_MAX\_ERASE\_CNT**

The Sector Map NOR driver uses the value of FS\_NOR\_MAX\_ERASE\_CNT to check the validity of an erase count stored in the header of a physical sector. If the value of the erase count is larger than FS\_NOR\_MAX\_ERASE\_CNT then the erase count is considered invalid and is set to the maximum value of all valid erase counts.

### **6.4.2.2.1.5 FS\_NOR\_MAX\_ERASE\_CNT\_DIFF**

The value of this define is used by the Sector Map NOR driver during the wear leveling procedure to decide which physical sector has to be used for storage. FS\_NOR\_SetMaxEraseCntDiff() can be used to modify this value at runtime. Refer to *Wear Leveling* on page 583 for more information about how this value is used.

#### **6.4.2.2.1.6 FS\_NOR\_NUM\_FREE\_SECTORCACHE**

FS NOR NUM FREE SECTORCACHE can be used to specify the maximum number of physical sector indexes that an instance of the Sector Map NOR driver can remember as being ready to store data. Each entry of this list occupies 4 bytes. Increasing the capacity of the list can help increase the performance of the write operation at the cost of increased RAM usage.

### **6.4.2.2.1.7 FS\_NOR\_NUM\_UNITS**

This define specifies the maximum number of driver instances of the Sector Map NOR driver the application is allowed create. Four bytes of static RAM are reserved for each instance. If the maximum number of driver instances is smaller than the default then FS NOR NUM UNITS can be set to the to that value in order to reduce the RAM usage.

#### **6.4.2.2.1.8 FS\_NOR\_OPTIMIZE\_DIRTY\_CHECK**

This define can be used to enable a speed optimization related to the check performed by the the Sector Map NOR driver to determine if a logical sector is blank or not. With FS\_NOR\_OP-TIMIZE DIRTY CHECK set to 1 the Sector Map NOR driver remembers which physical sectors were already checked so that the blank checking operation can be skipped. Activating this feature can help improve the write performance at the cost of increased RAM usage. The Sector Map NOR driver requires 1 bit of RAM for each physical sector used as storage.

### **6.4.2.2.1.9 FS\_NOR\_OPTIMIZE\_HEADER\_WRITE**

FS NOR OPTIMIZE HEADER WRITE can be used to specify how the management data is written to storage. The management data is stored at the beginning of each physical and logical sector in an area called header. By default, the size of the physical sector header is 16 bytes and of the logical sector header is 8 bytes. The size of these headers is larger for NOR flash devices that specify a minimum number of bytes that have to be written at once and that are not able to perform incremental write operations. The default behavior of the Sector Map NOR driver, that is when FS\_NOR\_OPTIMIZE\_HEADER\_WRITE is set to 0, is to write the entire header every time some of the information stored in it changes. With FS\_NOR\_OP-TIMIZE HEADER WRITE set to 1 the Sector Map NOR driver tracks the changes made to a header and writes only the information that actually changed. Reducing the amount of data written to storage can help increase the write performance.

The internal flash memory of some MCUs do not allow a second write operation to the same byte with identical data without an erase operation in between. If this type of flash memory is used as storage then it is mandatory to set FS\_NOR\_OPTIMIZE\_HEADER\_WRITE to 1.

### **6.4.2.2.1.10 FS\_NOR\_READ\_BUFFER\_FILL\_PATTERN**

The value of FS\_NOR\_READ\_BUFFER\_FILL\_PATTERN is used by the Sector Map NOR driver to fill the contents of invalid logical sectors that is logical sectors that were not written yet. The contents of all logical sectors is invalid after a low-level format operation. In addition, the contents of a logical sector can be invalidated via FS\_STORAGE\_FreeSectors().

### **6.4.2.2.1.11 FS\_NOR\_SKIP\_BLANK\_SECTORS**

FS\_NOR\_SKIP\_BLANK\_SECTORS can be used to enable the support for the optimization that omits the erase of physical sectors that are already blank. This feature has to be explicitly enabled a runtime by calling FS\_NOR\_BM\_SetBlankSectorSkip().

### **6.4.2.2.1.12 FS\_NOR\_SUPPORT\_CLEAN**

This define specifies if the application is allowed to perform a garbage collection operation. If FS\_NOR\_SUPPORT\_CLEAN is set to 1 then the application can perform a garbage collection operation via FS\_STORAGE\_Clean() and FS\_STORAGE\_CleanOne(). For more information about the garbage collection refer to *Garbage collection* on page 582. The automatic garbage collection operation performed by the Sector Map NOR driver is not disabled when FS NOR SUPPORT CLEAN is set to 0. If the application does not call either FS STOR-AGE Clean() or FS\_STORAGE\_CleanOne() then FS\_NOR\_SUPPORT\_CLEAN can be safely set to 0 in order to save ROM space.

#### **6.4.2.2.1.13 FS\_NOR\_SUPPORT\_VARIABLE\_LINE\_SIZE**

FS NOR SUPPORT VARIABLE LINE SIZE can be used to enable the runtime configuration of the minimum number of bytes to be written by the Sector Map NOR driver at once. With FS\_NOR\_SUPPORT\_VARIABLE\_LINE\_SIZE set to 1 the minimum number of bytes to be written at once can be configured via FS\_NOR\_SetDeviceLineSize() between 1 and FS NOR LINE SIZE. In addition, the ability of the NOR flash device to perform incremental write operations can be configured via FS\_NOR\_SetDeviceRewriteSupport().

FS NOR SUPPORT VARIABLE LINE SIZE is set to 1 when building the NOR Image Creator utility in order to give it the ability to create images for NOR flash devices with different characteristics. Typically, there is no need to modify the default value of FS\_NOR\_SUP-PORT\_VARIABLE\_LINE\_SIZE when building a target application.

#### **6.4.2.2.1.14 FS\_NOR\_VERIFY\_WRITE**

This define can be used to activate the write verification of the Sector Map NOR driver. The write verification is performed after each write operation by reading back the modified data from storage and by comparing it with the data requested to be written. An error is reported if a difference is detected. This feature has to be enabled at runtime by calling FS NOR SetWriteVerification().

#### **Note**

Activating the write verification can negatively affect the write performance.

#### **6.4.2.2.1.15 FS\_NOR\_VERIFY\_ERASE**

This define can be used to activate the erase verification of the Sector Map NOR driver. The erase verification is performed after each erase operation by reading back the entire data of the erase physical sector from storage and by comparing it with  $0xFF$ . An error is reported if a difference is detected. This feature has to be enabled at runtime by calling FS\_NOR\_SetWriteVerification().

#### **Note**

Activating the erase verification can negatively affect the write performance.

#### **6.4.2.2.2 Runtime configuration**

The driver must be added to the file system by calling  $FS$  AddDevice() with the driver identifier set to the address of FS\_NOR\_Driver. This function call together with other function calls that configure the driver operation have to be added to FS  $X$  AddDevices() as demonstrated in the following example. This example shows how to configure the file system to access a NOR flash device connected via SPI.

```
#include "FS.h"
#define ALLOC_SIZE 0x4000 // Size defined in bytes
#define BYTES_PER_SECTOR 2048
static U32 _aMemBlock[ALLOC_SIZE / 4]; // Memory pool used for
                                          // semi-dynamic allocation.
                         /*********************************************************************
*
```

```
* FS_X_AddDevices
\mathbf{A}^{\text{eff}}* Function description
* This function is called by the FS during FS_Init().
*/
void FS_X_AddDevices(void) {
   //
   // Give the file system memory to work with.
   //
   FS_AssignMemory(&_aMemBlock[0], sizeof(_aMemBlock));
   //
   // Add and configure the NOR flash driver. The first 65536 bytes of the
   // serial NOR flash device are not used by the file system as data storage
   // and can be used by the application for other purposes. The file system
   // uses a total of 1 Mbyte from the serial NOR flash device as storage.
   //
   FS_AddDevice(&FS_NOR_Driver);
   FS_NOR_SetPhyType(0, &FS_NOR_PHY_ST_M25);
   FS_NOR_Configure(0, 0x00000000, 0x00010000, 0x00100000);
   FS_NOR_SetSectorSize(0, BYTES_PER_SECTOR);
   //
   // Set a larger logical sector size as the default
   // in order to reduce the RAM usage of the NOR driver.
   //
   FS_SetMaxSectorSize(BYTES_PER_SECTOR);
}
```
The API functions listed in the next table can be used by the application to configure the behavior of the Sector Map NOR driver. The application can call them only at the file system initialization in FS\_X\_AddDevices().

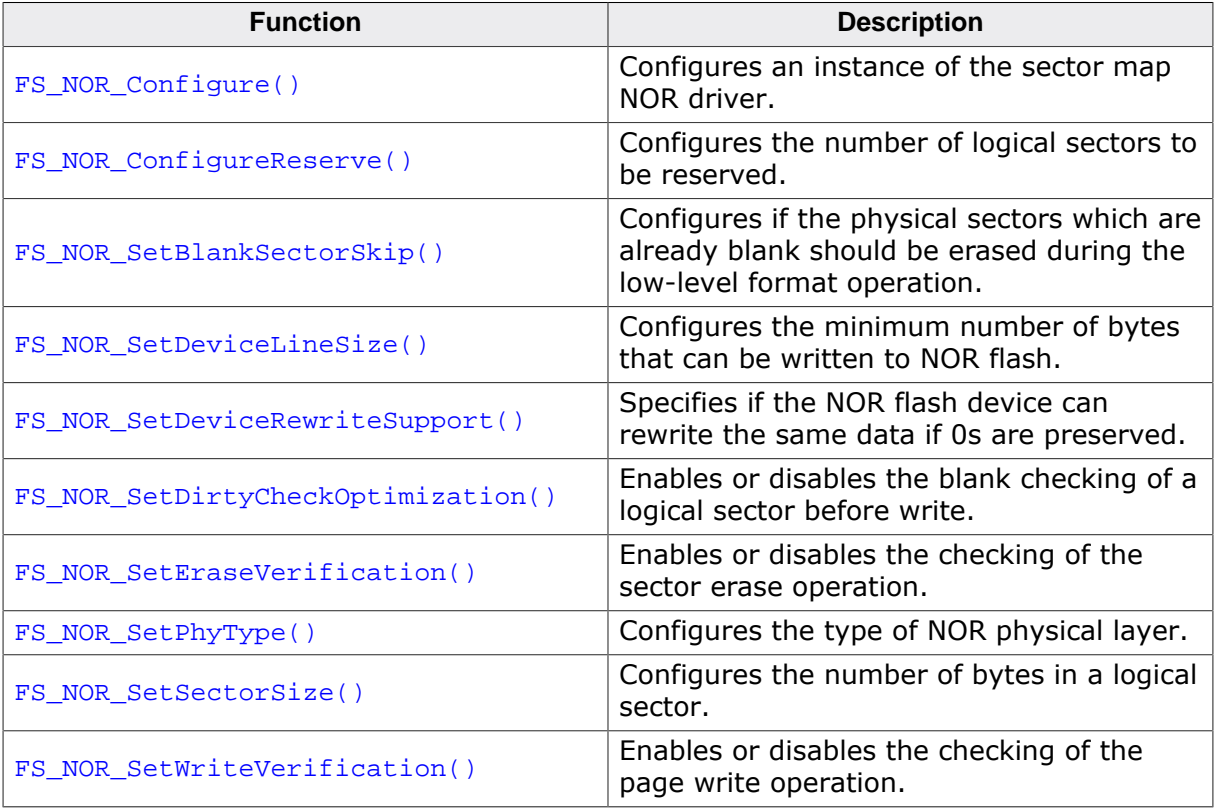

### **6.4.2.2.2.1 FS\_NOR\_Configure()**

#### **Description**

Configures an instance of the sector map NOR driver

### **Prototype**

```
void FS_NOR_Configure(U8 Unit,
                       U32 BaseAddr,
                      U32 StartAddr,
                      U32 NumBytes);
```
### **Parameters**

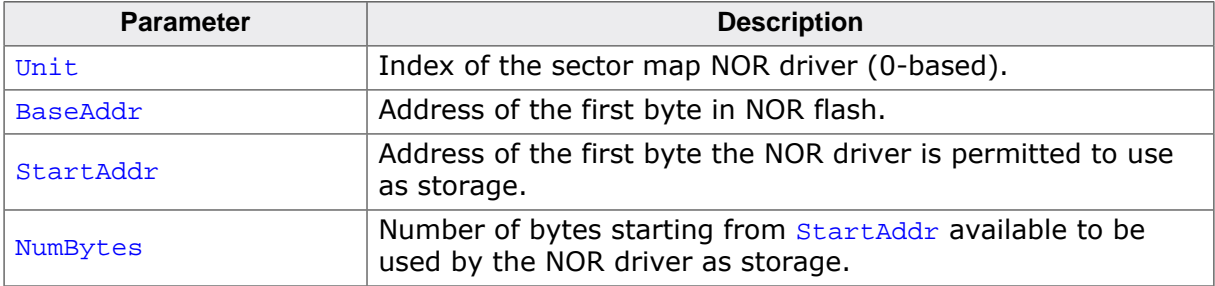

### **Additional information**

This function is mandatory and it has to be called once in  $FS_X$   $\Delta$ ddDevices() for each instance of the sector map NOR driver created by the application. Different instances of the NOR driver are identified by the  $Unit$  parameter.

 $BaseAddr$  is used only for NOR flash devices that are memory mapped. For serial NOR flash devices that are not memory mapped BaseAddr has to be set to 0.

StartAddr has to be greater than or equal to BaseAddr and smaller than the total number of bytes in the NOR flash device. The sector map NOR driver rounds up  $startAddr$  to the start address of the next physical sector in the NOR flash device.

NumBytes is rounded up to a physical sector boundary if the memory range defined by StartAddr and NumBytes is smaller than the capacity of the NOR flash device. If the memory range defined by StartAddr and NumBytes is larger than the capacity of the NOR flash device than NumBytes is rounded down so that the memory range fits into the NOR flash device.

The sector map NOR driver can work with physical sectors of different size. It is required that at least two physical sectors of each sector size are available.

### **Example**

The following sample demonstrates how to configure the file system to work with a single CFI compliant NOR flash device connected via a 16-bit data bus.

```
#include "FS.h"
#define ALLOC_SIZE 0x2000 // Size defined in bytes
static U32 _aMemBlock[ALLOC_SIZE / 4]; // Memory pool used for
                                        // semi-dynamic allocation.
/*********************************************************************
 *
* FS_X_AddDevices
\star* Function description
    This function is called by the FS during FS_Init().
*/
void FS_X_AddDevices(void) {
   //
 // Give the file system memory to work with.
```

```
 //
   FS_AssignMemory(&_aMemBlock[0], sizeof(_aMemBlock));
   //
   // Add the NOR driver.
   //
   FS_AddDevice(&FS_NOR_Driver);
   //
   // Set the physical layer type for single CFI compliant
  // NOR flash device with 16-bit data bus interface.
  //
  FS_NOR_SetPhyType(0, &FS_NOR_PHY_CFI_1x16);
   //
   // Configure the range of NOR flash device to be used as storage (2 Mbytes)
   //
  FS_NOR_Configure(0, 0x1000000, 0x1000000, 0x00200000);
}
```
The next sample demonstrates how to configure the file system to work with two CFI compliant NOR flash devices with each device being connected via a separate 16-bit data bus.

```
#include "FS.h"
#define ALLOC_SIZE 0x4000 // Size defined in bytes
static U32 _aMemBlock[ALLOC_SIZE / 4]; // Memory pool used for
                                          // semi-dynamic allocation.
/*********************************************************************
*
* FS_X_AddDevices
\ddot{\phantom{a}}* Function description
* This function is called by the FS during FS_Init().
*/
void FS_X_AddDevices(void) {
  //
  // Give the file system memory to work with.
  //
  FS_AssignMemory(&_aMemBlock[0], sizeof(_aMemBlock));
   //
  // Add the NOR driver.
   //
  FS_AddDevice(&FS_NOR_Driver);
 //
   // Set the physical layer type for two CFI compliant
   // NOR flash devices with 16-bit data bus interface.
   //
  FS_NOR_SetPhyType(0, &FS_NOR_PHY_CFI_2x16);
 //
   // Configure the range of NOR flash device to be used as storage (2 Mbytes each)
   //
   FS_NOR_Configure(0, 0x1000000, 0x1000000, 0x00400000);
}
```
The file system is able to handle two or more NOR flash devices that are not connected in parallel. The next sample shows how this can be realized.

```
#include "FS.h"
#define ALLOC_SIZE 0x4000 // Size defined in bytes
static U32 _aMemBlock[ALLOC_SIZE / 4]; // Memory pool used for
                                       // semi-dynamic allocation.
/*********************************************************************
*
       FS_X_AddDevices
*
* Function description
    This function is called by the FS during FS_Init().
*/
void FS_X_AddDevices(void) {
```

```
 //
  // Give the file system memory to work with.
  //
  FS_AssignMemory(&_aMemBlock[0], sizeof(_aMemBlock));
  //
  // Add and configure the first NOR driver. The storage can be accessed
  // using the volume name "nor:0:". The physical layer is set to single
   // CFI compliant NOR flash device with 16-bit interface. The NOR flash
  // device is mapped at address 0x10000000 in the system memory and
   // 2 Mbytes of it are used by the file system as storage.
   //
  FS_AddDevice(&FS_NOR_Driver);
  FS_NOR_SetPhyType(0, &FS_NOR_PHY_CFI_1x16);
  FS_NOR_Configure(0, 0x1000000, 0x1000000, 0x00200000);
   //
  // Add and configure the second NOR driver. The storage can be accessed
  // using the volume name "nor:1:". The physical layer is set to single
   // CFI compliant NOR flash device with 16-bit interface. The NOR flash
  // device is mapped at address 0x40000000 in the system memory and
  // 4 Mbytes of it are used by the file system as storage.
  //
  FS_AddDevice(&FS_NOR_Driver);
  FS_NOR_SetPhyType(1, &FS_NOR_PHY_CFI_1x16);
  FS_NOR_Configure(1, 0x4000000, 0x4000000, 0x00400000);
}
```
### **6.4.2.2.2.2 FS\_NOR\_ConfigureReserve()**

### **Description**

Configures the number of logical sectors to be reserved.

### **Prototype**

```
void FS_NOR_ConfigureReserve(U8 Unit,
                              U8 pctToReserve);
```
### **Parameters**

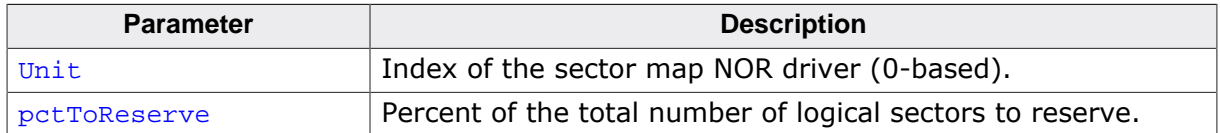

### **Additional information**

This function is optional. By default, the sector map NOR driver reserves about 10% of the total number of logical sector for future improvements and extensions. FS\_NOR\_ConfigureReserve() can be used in an application to modify this value. If set to 0 the sector map NOR driver uses all the available logical sectors to store file system data.

The application has to reformat the NOR flash device in order for the modified value to take effect.

### **6.4.2.2.2.3 FS\_NOR\_SetBlankSectorSkip()**

#### **Description**

Configures if the physical sectors which are already blank should be erased during the lowlevel format operation.

#### **Prototype**

```
void FS_NOR_SetBlankSectorSkip(U8 Unit,
                                 U8 OnOff);
```
#### **Parameters**

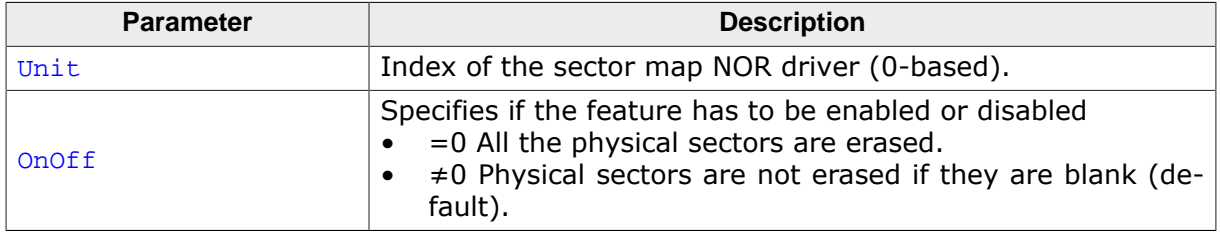

#### **Additional information**

This function is optional. The blank checking feature is disabled by default and has to be explicitly enabled at compile time by setting FS\_NOR\_SKIP\_BLANK\_SECTORS to 1. The feature can then be enabled or disabled at runtime using FS\_NOR\_SetBlankSectorSkip().

Activating this feature can improve the speed of the low-level format operation when most of the physical sectors of the NOR flash device are already blank which is typically the case with NOR flash devices that ship from factory.

### **6.4.2.2.2.4 FS\_NOR\_SetDeviceLineSize()**

### **Description**

Configures the minimum number of bytes that can be written to NOR flash.

### **Prototype**

```
void FS_NOR_SetDeviceLineSize(U8 Unit,
                               U8 ldBytesPerLine);
```
### **Parameters**

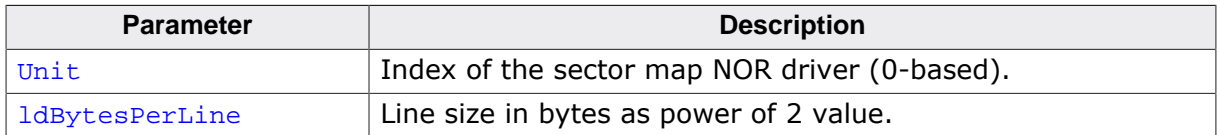

### **Additional information**

This function is optional. Typically, the NOR flash have lines smaller than 4 bytes which is the fixed default value configured at compile time. The FS\_NOR\_SUPPORT\_VARIABLE\_LINE\_SIZE configuration define has to be set to a value different than 0 in order to enable this function.

### **6.4.2.2.2.5 FS\_NOR\_SetDeviceRewriteSupport()**

### **Description**

Specifies if the NOR flash device can rewrite the same data if 0s are preserved.

### **Prototype**

void FS\_NOR\_SetDeviceRewriteSupport(U8 Unit, U8 OnOff);

### **Parameters**

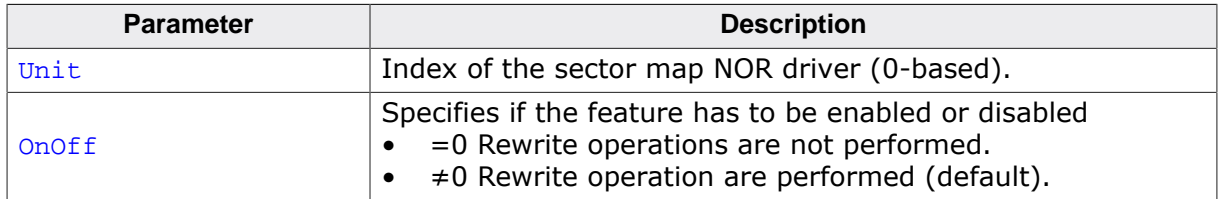

### **Additional information**

This function is optional. Typically, the NOR flash devices are able to rewrite the same data and by default this feature is disabled at compile time. The FS\_NOR\_SUP-PORT\_VARIABLE\_LINE\_SIZE configuration define has to be set to a value different than 0 in order to enable this function, otherwise the function does nothing.

### **6.4.2.2.2.6 FS\_NOR\_SetDirtyCheckOptimization()**

### **Description**

Enables or disables the blank checking of a logical sector before write.

### **Prototype**

void FS\_NOR\_SetDirtyCheckOptimization(U8 Unit, U8 OnOff);

### **Parameters**

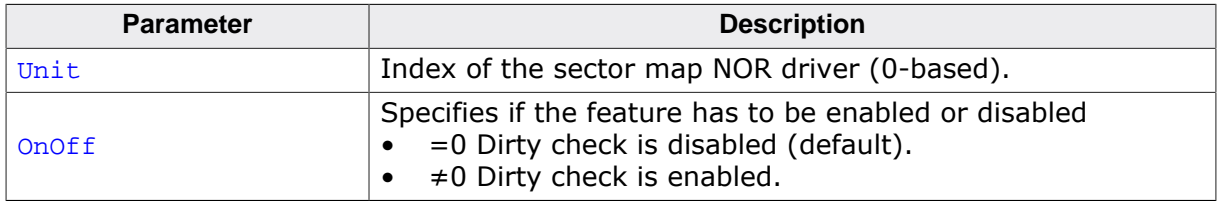

### **Additional information**

This function is optional. Per default, the NOR driver checks if the data of the logical sector is blank (all bytes  $0xFF$ ) before it writes the data. This is necessary in order to make sure that the NOR driver does not write to partially written logical sectors. Writing to a partially written logical sector can cause a data loss since the write operation can change the value of a bit only from 1 to 0. A partially written logical sector occurs when the write operation is interrupted by an unexpected reset. In this case the status of the logical sector indicates that the logical sector is blank which is not correct. Therefore the logical sector cannot be used for storage and it is marked by the NOR driver as invalid.

Typically, the blank checking runs fast but on some targets it may reduce the write performance. In this cases, this option can be used to skip the blank checking which helps improve the performance. When the optimization is enabled, the blank checking is not longer performed on the logical sectors located on physical sectors that have been erased at least once since the last mount operation. The NOR driver can skip the blank checking for these physical sectors since it knows that they do not contain any partially written logical sectors. The application can remove any partially written logical sectors by performing a clean operation of the entire storage via the FS\_STORAGE\_Clean() or FS\_STORAGE\_CleanOne() API functions. The NOR driver requires one bit of RAM storage for each physical sector used as storage.

The FS\_NOR\_OPTIMIZE\_DIRTY\_CHECK configuration define has to be set to a value different than 0 in order to enable this function, otherwise the function does nothing.

### **6.4.2.2.2.7 FS\_NOR\_SetEraseVerification()**

#### **Description**

Enables or disables the checking of the sector erase operation.

### **Prototype**

```
void FS_NOR_SetEraseVerification(U8 Unit,
                                   U8 OnOff);
```
### **Parameters**

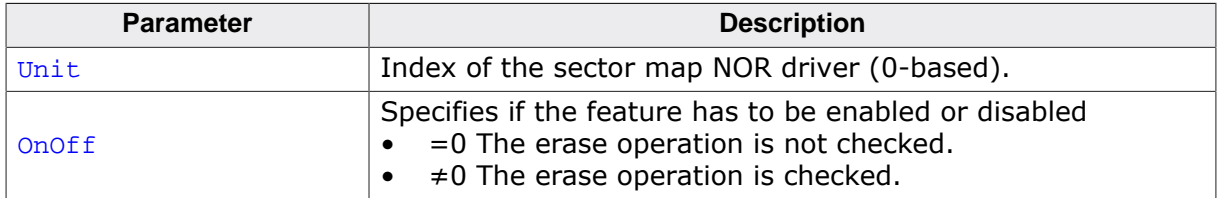

#### **Additional information**

This function is optional. The result of a sector erase operation is normally checked by evaluating the error bits maintained by the NOR flash device in a internal status register. FS\_NOR\_SetEraseVerification() can be used to enable additional verification of the sector erase operation that is realized by reading back the contents of the entire erased physical sector and by checking that all the bytes in it are set to  $0xFF$ . Enabling this feature can negatively impact the write performance of sector map NOR driver.

The sector erase verification feature is active only when the sector map NOR driver is compiled with the FS\_NOR\_VERIFY\_ERASE configuration define is set to 1 (default is 0) or when the FS\_DEBUG\_LEVEL configuration define is set to a value greater than or equal to FS\_DEBUG\_LEVEL\_CHECK\_ALL.

### **6.4.2.2.2.8 FS\_NOR\_SetPhyType()**

### **Description**

Configures the type of NOR physical layer.

#### **Prototype**

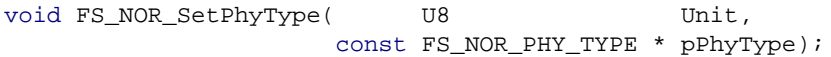

#### **Parameters**

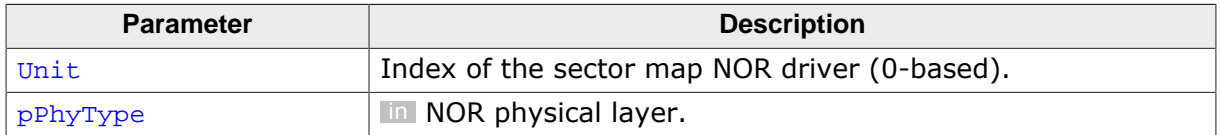

#### **Additional information**

This function is mandatory and it has to be called once in FS\_X\_AddDevices() for each instance of the sector map NOR driver created by the application. Different instances of the sector map NOR driver are identified by the Unit parameter.

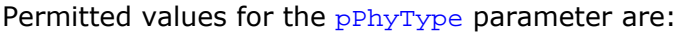

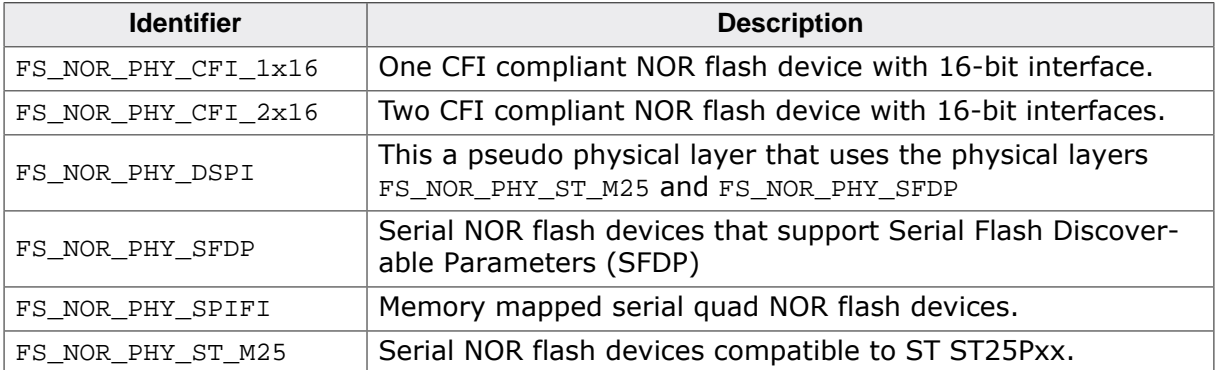

### **6.4.2.2.2.9 FS\_NOR\_SetSectorSize()**

#### **Description**

Configures the number of bytes in a logical sector.

### **Prototype**

void FS\_NOR\_SetSectorSize(U8 Unit, U16 SectorSize);

### **Parameters**

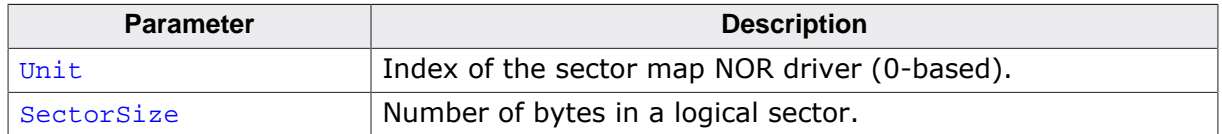

### **Additional information**

This function is optional. It can be used to modify the size of the logical sector used by the sector map NOR driver. By default the sector map NOR driver uses the logical sector size configured a file system level that is set to 512 bytes at the file system initialization and can be later changed via FS\_SetMaxSectorSize(). The NOR flash device has to be reformatted in order for the new logical sector size to take effect.

SectorSize has to be a power of 2 value.

### **6.4.2.2.2.10 FS\_NOR\_SetWriteVerification()**

### **Description**

Enables or disables the checking of the page write operation.

### **Prototype**

```
void FS_NOR_SetWriteVerification(U8 Unit,
                                  U8 OnOff);
```
### **Parameters**

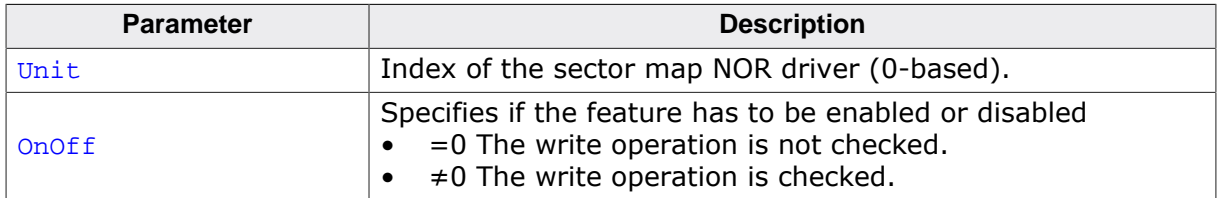

### **Additional information**

This function is optional. The result of a page write operation is normally checked by evaluating the error bits maintained by the NOR flash device in a internal status register. FS\_NOR\_SetWriteVerification() can be used to enable additional verification of the page write operation that is realized by reading back the contents of the written page and by checking that all the bytes are matching the data requested to be written. Enabling this feature can negatively impact the write performance of sector map NOR driver.

The page write verification feature is active only when the sector map NOR driver is compiled with the FS\_NOR\_VERIFY\_WRITE configuration define is set to 1 (default is 0) or when the FS\_DEBUG\_LEVEL configuration define is set to a value greater than or equal to FS\_DE-BUG\_LEVEL\_CHECK\_ALL.

### **6.4.2.2.2.11 FS\_NOR\_STAT\_COUNTERS**

#### **Description**

Statistical counters maintained by the sector map NOR driver.

### **Type definition**

- typedef struct {
	- ..<br>U32 EraseCnt;
	- U32 ReadSectorCnt;
	- U32 WriteSectorCnt;
	- U32 CopySectorCnt;
	- U32 ReadCnt;
	- U32 ReadByteCnt;
	- U32 WriteCnt;
	- U32 WriteByteCnt;
- } FS\_NOR\_STAT\_COUNTERS;

#### **Structure members**

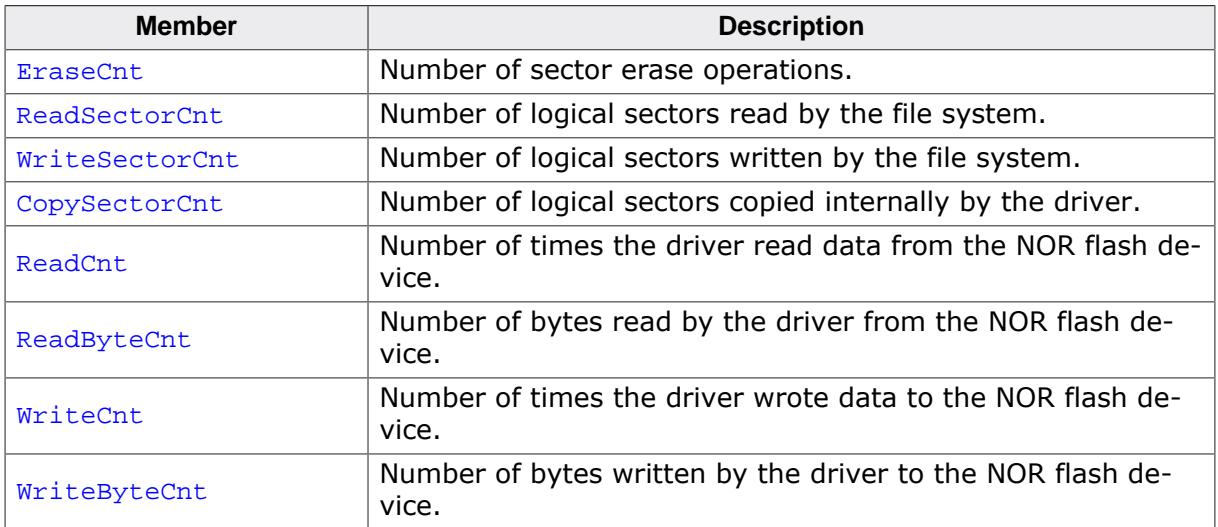

#### **6.4.2.2.3 Additional sample configurations**

The sample configurations below show how to create multiple volumes, logical volumes etc., on a NOR flash device. All configuration steps have to be performed inside the  $FS_X_{\text{Ad}-}$ dDevices() function that is called during the initialization of the file system.

#### **6.4.2.2.3.1 Multiple volumes on a single NOR flash device**

The following example illustrates how to create multiple volumes on a single NOR flash device. The sample creates two volumes on one NOR flash device.

```
#include "FS.h"
#define ALLOC_SIZE 0x2000 // Size defined in bytes
//
// Config: 1 NOR flash, where NOR flash size -> 2 MB
// 2 volumes, , where volume 0 size -> 1MB, volume 1 -> 0.5MB
//
#define FLASH_BASE_ADDR 0x80000000
#define FLASH_VOLUME_0_START_ADDR 0x80000000
#define FLASH_VOLUME_0_SIZE 0x00100000 // 1 MByte
#define FLASH_VOLUME_1_START_ADDR 0x80100000
#define FLASH_VOLUME_1_SIZE 0x00080000 // 0.5 MByte
static U32 _aMemBlock[ALLOC_SIZE / 4]; // Memory pool used for
                                       // semi-dynamic allocation.
/*********************************************************************
*
      FS X AddDevices
*
* Function description
   This function is called by the FS during FS Init().
*/
void FS_X_AddDevices(void) {
  //
  // Give the file system memory to work with.
   //
  FS_AssignMemory(&_aMemBlock[0], sizeof(_aMemBlock));
   //
  // Volume name: "nor:0:"
  //
  FS_AddDevice(&FS_NOR_Driver);
   FS_NOR_SetPhyType(0, &FS_NOR_PHY_CFI_1x16);
 FS_NOR_Configure(0, FLASH_BASE_ADDR, FLASH_VOLUME_0_START_ADDR, FLASH_VOLUME_0_SIZE);
   //
  // Volume name: "nor:1:"
 //
  FS_AddDevice(&FS_NOR_Driver);
  FS_NOR_SetPhyType(1, &FS_NOR_PHY_CFI_1x16);
  FS_NOR_Configure(1, FLASH_BASE_ADDR, FLASH_VOLUME_1_START_ADDR, FLASH_VOLUME_1_SIZE);
}
```
#### **6.4.2.2.3.2 Multiple volumes on different NOR flash devices**

The following example illustrates how to create multiple volumes on multiple NOR flash devices. This sample creates two volume, each one located on different NOR flash device.

```
#include "FS.h"
#define ALLOC_SIZE 0x2000 // Size defined in bytes
//
// Config: 2 NOR flash devices, where NOR flash 0 size -> 2 MB, NOR flash 1 -> 16MB
// 2 volumes, volume 0 size -> complete NOR 0, volume 1 -> complete NOR 1
//
#define FLASH0_BASE_ADDR 0x80000000
#define FLASH_VOLUME_0_START_ADDR FLASH0_BASE_ADDR
#define FLASH_VOLUME_0_SIZE 0xFFFFFFFF // Use the complete flash
#define FLASH1_BASE_ADDR 0x40000000
#define FLASH_VOLUME_1_START_ADDR FLASH1_BASE_ADDR
#define FLASH_VOLUME_1_SIZE 0xFFFFFFFFF // Use the complete flash
```

```
static U32 _aMemBlock[ALLOC_SIZE / 4]; // Memory pool used for
                                          // semi-dynamic allocation.
/*********************************************************************
*
* FS_X_AddDevices
*
* Function description
    This function is called by the FS during FS\_Init().
*/
void FS_X_AddDevices(void) {
  //
   // Give the file system memory to work with.
   //
  FS_AssignMemory(&_aMemBlock[0], sizeof(_aMemBlock));
   //
   // Volume name: "nor:0:"
   //
   FS_AddDevice(&FS_NOR_Driver);
   FS_NOR_SetPhyType(0, &FS_NOR_PHY_CFI_1x16);
   FS_NOR_Configure(0, FLASH0_BASE_ADDR, FLASH_VOLUME_0_START_ADDR, FLASH_VOLUME_0_SIZE);
   //
   // Volume name: "nor:1:"
  //
  FS_AddDevice(&FS_NOR_Driver);
  FS_NOR_SetPhyType(1, &FS_NOR_PHY_CFI_1x16);
  FS_NOR_Configure(1, FLASH1_BASE_ADDR, FLASH_VOLUME_1_START_ADDR, FLASH_VOLUME_1_SIZE);
}
```
#### **6.4.2.2.3.3 Volume that stretches over multiple NOR flash devices**

The following example illustrates how to create a volume that stretches over two NOR flash devices. This is realized by using the logical volume functionality.

```
#include "FS.h"
#define ALLOC_SIZE 0x2000 // Size defined in bytes
//
// Config: 2 NOR flash devices, where NOR flash 0 size -> 2 MB, NOR flash 1 -> 16MB<br>// 1 volume, where volume is NOR flash 0 + NOR flash 1
            1 volume, where volume is NOR flash 0 + NOR flash 1
//
#define FLASH0_BASE_ADDR 0x80000000
#define FLASH_VOLUME_0_START_ADDR FLASH0_BASE_ADDR
#define FLASH_VOLUME_0_SIZE 0xFFFFFFFFFFFFF // Use the complete flash<br>#define FLASH1 BASE ADDR 0x40000000
#define FLASH1_BASE_ADDR
#define FLASH_VOLUME_1_START_ADDR FLASH1_BASE_ADDR
#define FLASH_VOLUME_1_SIZE 0xFFFFFFFFF // Use the complete flash
static U32 _aMemBlock[ALLOC_SIZE / 4]; // Memory pool used for
                                           // semi-dynamic allocation.
/*********************************************************************
*
       FS_X_AddDevices
\ddot{\phantom{0}}* Function description
* This function is called by the FS during FS_Init().
*/
void FS_X_AddDevices(void) {
   //
   // Give the file system memory to work with.
   //
   FS_AssignMemory(&_aMemBlock[0], sizeof(_aMemBlock));
   //
   // Create physical device 0, this device will not be visible as a volume.
   //
   FS_AddPhysDevice(&FS_NOR_Driver);
   FS_NOR_SetPhyType(0, &FS_NOR_PHY_CFI_1x16);
   FS_NOR_Configure(0, FLASH0_BASE_ADDR, FLASH_VOLUME_0_START_ADDR, FLASH_VOLUME_0_SIZE);
 //
   // Create physical device 1, this device will not be visible as a volume
   //
   FS_AddPhysDevice(&FS_NOR_Driver);
   FS_NOR_SetPhyType(1, &FS_NOR_PHY_CFI_1x16);
   FS_NOR_Configure(1, FLASH1_BASE_ADDR, FLASH_VOLUME_1_START_ADDR, FLASH_VOLUME_1_SIZE);
```

```
 //
  // Now create a logical volume, containing the physical devices. Volume name: "LogVol"
  //
  FS_LOGVOL_Create("LogVol");
 FS_LOGVOL_AddDevice("LogVol", &FS_NOR_Driver, 0, 0, 0);
 FS_LOGVOL_AddDevice("LogVol", &FS_NOR_Driver, 1, 0, 0);
}
```
# **6.4.2.3 Additional driver functions**

These functions are optional can be called to get information about the status of the Sector Map NOR driver or to directly access the data stored the NOR flash device.

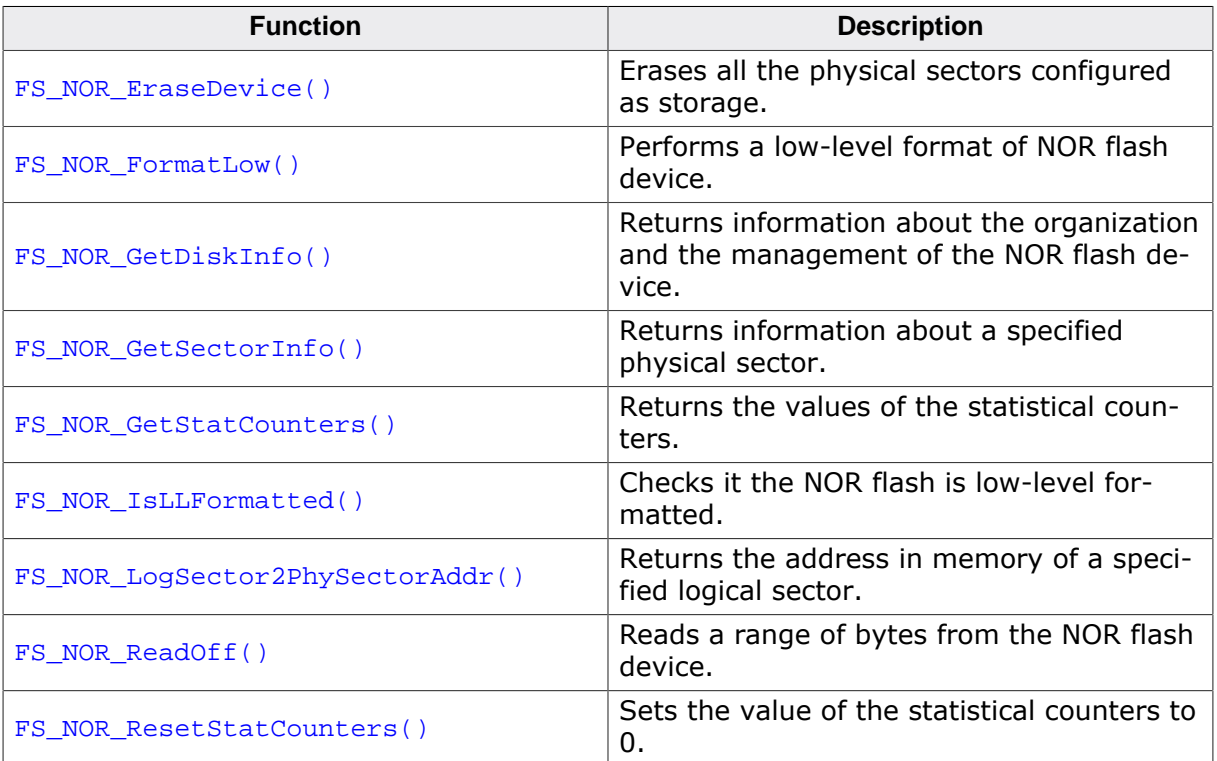

### **6.4.2.3.1 FS\_NOR\_EraseDevice()**

### **Description**

Erases all the physical sectors configured as storage.

### **Prototype**

int FS\_NOR\_EraseDevice(U8 Unit);

#### **Parameters**

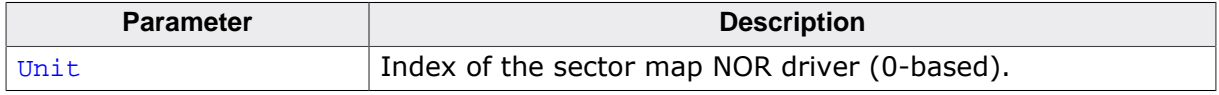

#### **Return value**

- $= 0$  Physical sectors erased.<br>  $\neq 0$  An error occurred.
- An error occurred.

#### **Additional information**

This function is optional. After the call to this function all the bytes in area of the NOR flash device configured as storage are set to 0xFF.
# **6.4.2.3.2 FS\_NOR\_FormatLow()**

### **Description**

Performs a low-level format of NOR flash device.

### **Prototype**

int FS\_NOR\_FormatLow(U8 Unit);

### **Parameters**

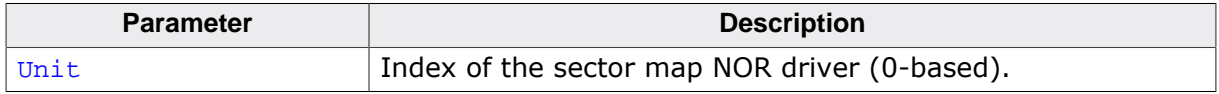

### **Return value**

- = 0 OK, NOR flash device has been successfully low-level formated.<br>  $\neq$  0 An error occurred.
- An error occurred.

### **Additional information**

This function is optional. FS\_NOR\_FormatLow() erases the first physical sector and stores the format information in it. The other physical sectors are either erased or invalidated. Per default the physical sectors are invalidated in order to reduce the time it takes for the operation to complete.

### **6.4.2.3.3 FS\_NOR\_GetDiskInfo()**

#### **Description**

Returns information about the organization and the management of the NOR flash device.

### **Prototype**

int FS\_NOR\_GetDiskInfo(U8 Unit, FS\_NOR\_DISK\_INFO \* pDiskInfo);

### **Parameters**

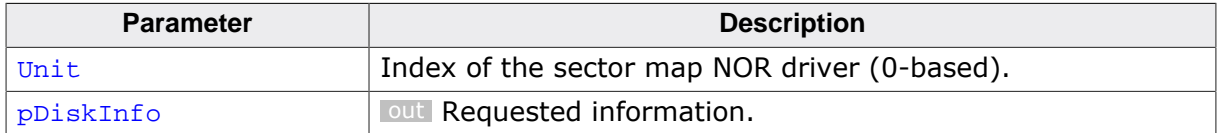

#### **Return value**

- = 0 OK, information returned.
- $\neq 0$  An error occurred.

### **Additional information**

This function is not required for the functionality of the sector map NOR driver and will typically not be linked in production builds.

## **Example**

```
#include "FS.h"
void SampleNORGetDiskInfo(void) {
int r;
 char ac[128];
  FS_NOR_DISK_INFO DiskInfo;
  FS_X_Log("Get information about the first Sector Map NOR driver instance\n");
  r = FS_NOR_GetDiskInfo(0, &DiskInfo);
 if (r == 0) {
    SEGGER_snprintf(ac, sizeof(ac), " Physical sectors: %lu\n", DiskInfo.NumPhysSectors);
    FS_X_Log(ac);
    SEGGER_snprintf(ac, sizeof(ac), " Logical sectors : %lu\n", DiskInfo.NumLogSectors);
    FS_X_Log(ac);
    SEGGER_snprintf(ac, sizeof(ac), " Used sectors: %lu\n", DiskInfo.NumUsedSectors);
    FS_X_Log(ac);
  }
}
```
# **6.4.2.3.4 FS\_NOR\_GetSectorInfo()**

### **Description**

Returns information about a specified physical sector.

## **Prototype**

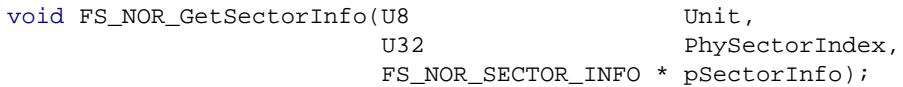

### **Parameters**

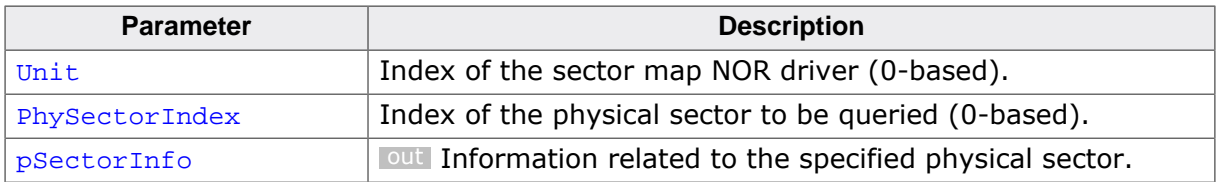

### **Additional information**

This function is optional. The application can use it to get information about the usage of a particular physical sector.

PhySectorIndex is relative to the beginning of the region configured as storage via FS\_NOR\_Configure().

## **Example**

```
#include "FS.h"
void SampleNORGetDiskInfo(void) {
 char ac[128];
  FS_NOR_SECTOR_INFO SectorInfo;
  FS_X_Log("Get information about the physical sector 0 of the first Sector Map NOR driver
  instance\n");
  FS_NOR_GetSectorInfo(0, 0, &SectorInfo);
 SEGGER_snprintf(ac, sizeof(ac), " Offset: \frac{1}{\sqrt{2}} \n", SectorInfo.Off);
  FS_X_Log(ac);
  SEGGER_snprintf(ac, sizeof(ac), " Size: %lu bytes
\n", SectorInfo.Size);
 FSX Log(ac);
  SEGGER_snprintf(ac, sizeof(ac), " Erase count: %lu\n", SectorInfo.EraseCnt);
  FS_X_Log(ac);
  SEGGER_snprintf(ac, sizeof(ac), " Used logical sectors: %lu
\n", SectorInfo.NumUsedSectors);
 FS X Log(ac);
  SEGGER_snprintf(ac, sizeof(ac), " Free logical sectors: %lu
\n", SectorInfo.NumFreeSectors);
  FS_X_Log(ac);
  SEGGER_snprintf(ac, sizeof(ac), " Erasable logical sectors: %lu
\n", SectorInfo.NumEraseableSectors);
 FS_X_{Log(ac)};
}
```
# **6.4.2.3.5 FS\_NOR\_GetStatCounters()**

### **Description**

Returns the values of the statistical counters.

# **Prototype**

```
void FS_NOR_GetStatCounters(U8 Unit,
                      FS_NOR_STAT_COUNTERS * pStat);
```
## **Parameters**

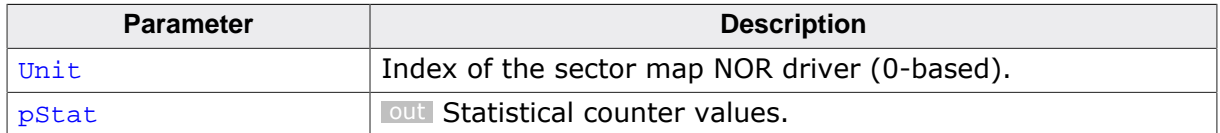

### **Additional information**

This function is optional. The application can use it to get the actual values of the statistical counters maintained by the sector map NOR driver. The statistical counters provide information about the number of internal operations performed by the sector map NOR driver such as sector read and write. All statistical counters are set to 0 when the NOR flash device is low-level mounted. The application can explicitly set them to 0 by using FS\_NOR\_ResetStatCounters(). A separate set of statistical counters is maintained for each instance of the sector map NOR driver.

The statistical counters are available only when the sector map NOR driver is compiled with the FS\_DEBUG\_LEVEL configuration define set to a value greater than or equal to FS\_DE-BUG\_LEVEL\_CHECK\_ALL or with the FS\_NOR\_ENABLE\_STATS configuration define set to 1.

# **6.4.2.3.6 FS\_NOR\_IsLLFormatted()**

### **Description**

Checks it the NOR flash is low-level formatted.

# **Prototype**

int FS\_NOR\_IsLLFormatted(U8 Unit);

### **Parameters**

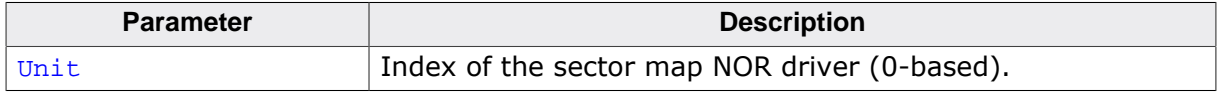

### **Return value**

- $\neq 0$  The NOR flash device is low-level formatted.<br>= 0 The NOR flash device is not low-level formati
- The NOR flash device is not low-level formatted or an error has occurred.

### **Additional information**

This function is optional. An application should use FS\_IsLLFormatted() instead.

# **6.4.2.3.7 FS\_NOR\_LogSector2PhySectorAddr()**

### **Description**

Returns the address in memory of a specified logical sector.

# **Prototype**

void \*FS\_NOR\_LogSector2PhySectorAddr(U8 Unit, U32 LogSectorIndex);

# **Parameters**

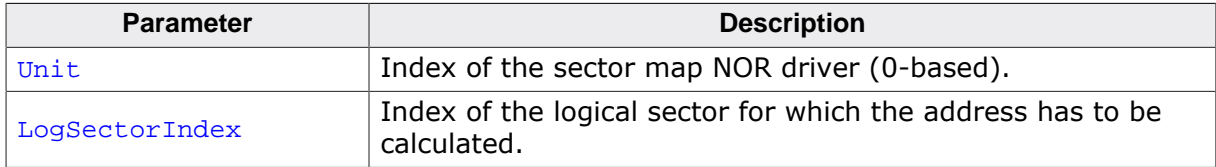

#### **Return value**

- ≠ NULL OK, address of the first byte in the logical sector.
- = NULL An error occurred.

### **Additional information**

This function is optional. It can be used only with NOR flash devices that are memory mapped. FS\_NOR\_LogSector2PhySectorAddr() returns the address in the system memory of the first byte in the specified logical sector.

# **6.4.2.3.8 FS\_NOR\_ReadOff()**

### **Description**

Reads a range of bytes from the NOR flash device.

# **Prototype**

int FS\_NOR\_ReadOff(U8 Unit,  $U32$  Off, void \* pData, U32 NumBytes);

# **Parameters**

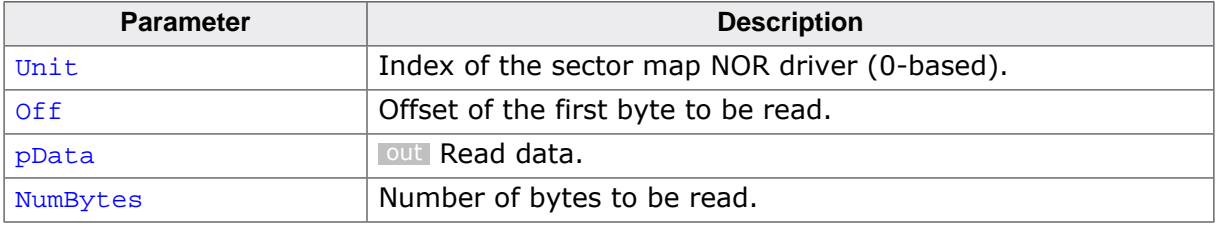

### **Return value**

 $= 0$  OK, data read.

 $\neq 0$  An error occurred.

# **Additional information**

This function is not required for the functionality of the driver and will typically not be linked in production builds.

Off has to be specified in bytes and is relative to the beginning of the NOR flash area configured via FS\_NOR\_Configure().

# **6.4.2.3.9 FS\_NOR\_ResetStatCounters()**

### **Description**

Sets the value of the statistical counters to 0.

### **Prototype**

void FS\_NOR\_ResetStatCounters(U8 Unit);

### **Parameters**

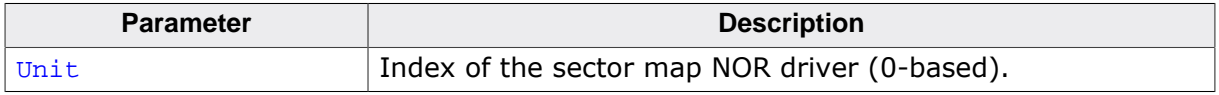

### **Additional information**

This function is optional. The application can use it to set the statistical counters maintained by the sector map NOR driver to 0. The statistical counters can be read via FS\_NOR\_GetStatCounters()

FS\_NOR\_ResetStatCounters() is available only when the sector map NOR driver is compiled with the FS\_DEBUG\_LEVEL configuration define set to a value greater than or equal to FS\_DEBUG\_LEVEL\_CHECK\_ALL or with the FS\_NOR\_ENABLE\_STATS configuration define set to 1.

# **6.4.2.3.10 FS\_NOR\_DISK\_INFO**

### **Description**

Management information maintained by the sector map NOR driver.

# **Type definition**

#### typedef struct {

- U32 NumPhysSectors;
- U32 NumLogSectors;
- U32 NumUsedSectors;
- U16 BytesPerSector;
- } FS\_NOR\_DISK\_INFO;

### **Structure members**

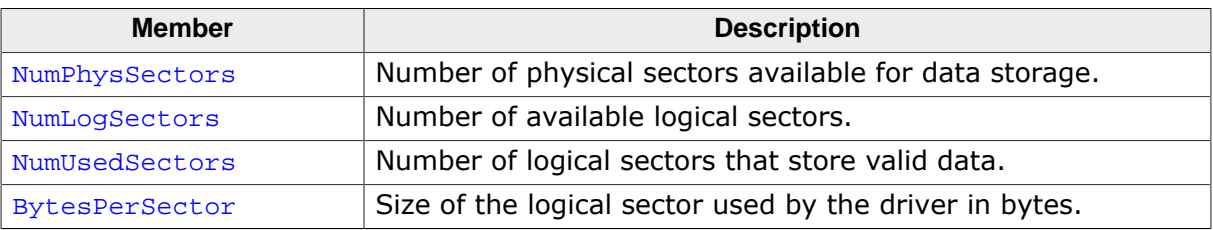

## **6.4.2.3.11 FS\_NOR\_SECTOR\_INFO**

### **Description**

Information about a physical sector maintained by the sector map NOR driver.

# **Type definition**

typedef struct {

- ..<br>U32 Off;
- U32 Size;
- U32 EraseCnt;
- U16 NumUsedSectors;
- U16 NumFreeSectors;
- U16 NumEraseableSectors;
- U8 Type; } FS\_NOR\_SECTOR\_INFO;

### **Structure members**

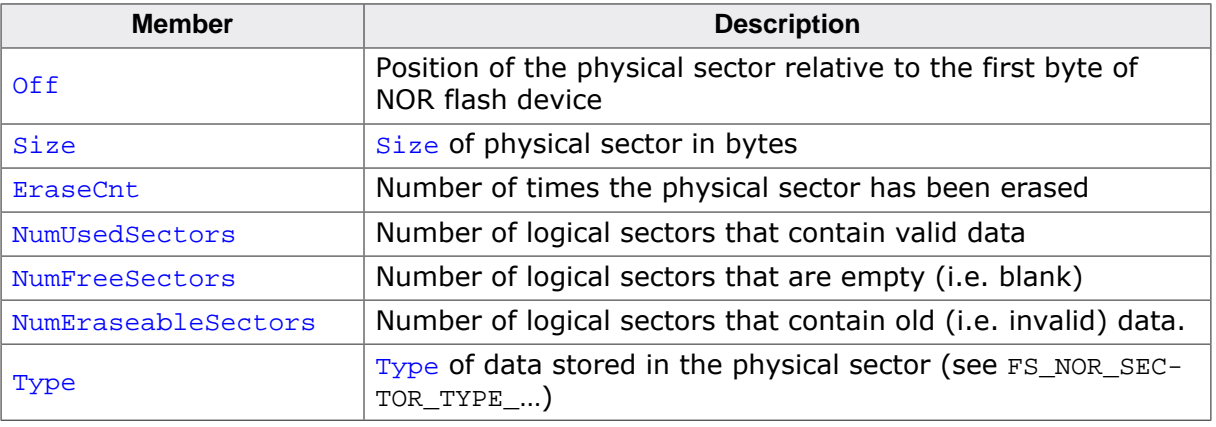

# **6.4.2.4 Performance and resource usage**

This section provides information about the ROM and RAM usage as well as the performance of the Sector Map NOR driver. Each driver instance requires one instance of one NOR physical layer in order to operate. The resource usage of the used NOR physical layer has to be taken into account when calculating the total resource usage of the Sector Map NOR driver. Refer to the section *Resource usage* on page 744 for information about the resource usage of the available NOR physical layers.

### **6.4.2.4.1 ROM usage**

The ROM usage depends on the compiler options, the compiler version and the used CPU. The memory requirements of the Sector Map NOR driver was measured using the SEGGER Embedded Studio IDE V4.20 configured to generate code for a Cortex-M4 CPU in Thumb mode and with the size optimization enabled.

#### **Usage: 4.0 Kbytes**

### **6.4.2.4.2 Static RAM usage**

Static RAM usage refers to the amount of RAM required by the Sector Map NOR driver internally for all the driver instances. The number of bytes can be seen in the compiler list file of the FS\_NOR\_Drv.c file.

#### **Usage: 20 bytes**

### **6.4.2.4.3 Dynamic RAM usage**

Dynamic RAM usage is the amount of RAM allocated by the driver at runtime. The amount of RAM required depends on the runtime configuration and on the used NOR flash device. The approximate RAM usage of the Sector Map NOR driver can be calculated as follows:

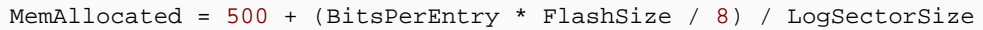

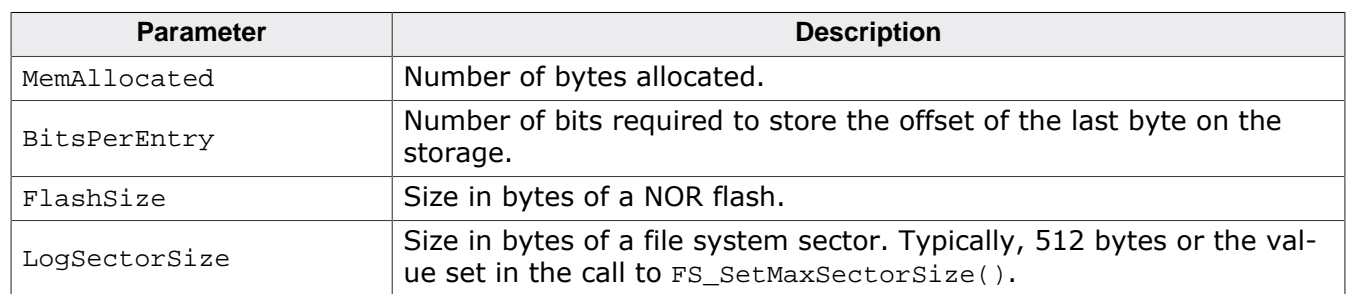

The following table lists the approximate amount of RAM required for different combinations of NOR flash size and logical sector size:

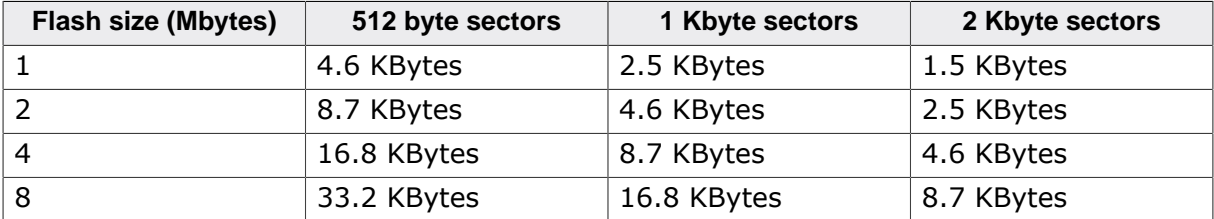

#### **Note**

Please note that by increasing the logical sector size the RAM usage of the file system increases too because more memory is required for the sector buffers.

# **6.4.2.4.4 Performance**

These performance measurements are in no way complete, but they give an approximation of the length of time required for common operations on various targets. The tests were performed as described in Performance. All values are given in Kbytes/second

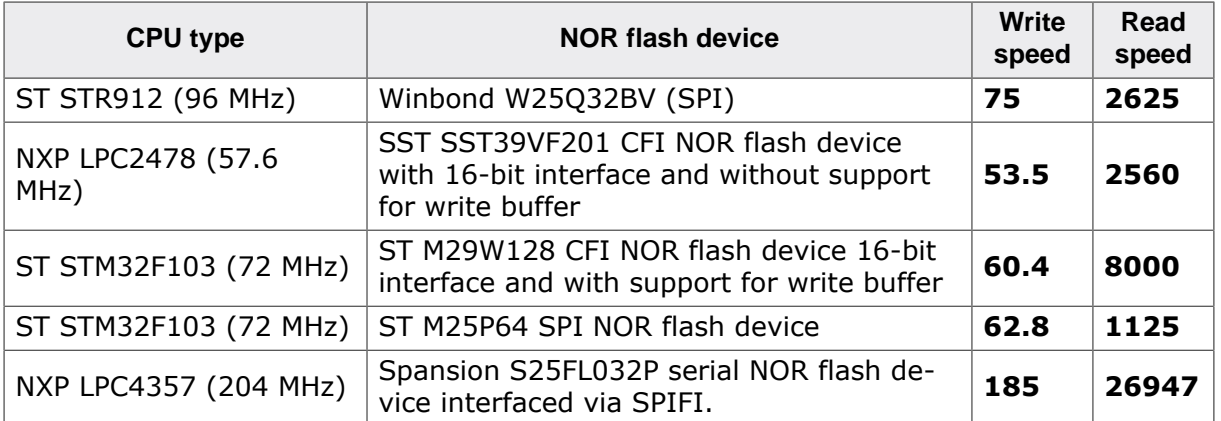

# **6.4.2.5 FAQs**

- Q: How many physical sectors are reserved by the driver?
- A: The driver reserves 2 physical sectors for its internal use.

# **6.4.3 Block Map NOR driver**

This section describes the NOR driver which is optimized for reduced RAM usage. It works by mapping blocks of logical sectors to physical sectors of the NOR flash device.

# **6.4.3.1 Theory of operation**

Differentiating between logical sectors or blocks and physical sectors is essential to understand this section. A logical sector or block is the smallest readable and writable unit of any file system and its usual size is 512 bytes. A physical sector is an array of bytes on the NOR flash device that are erased together (typically between 2 Kbytes - 128 Kbytes). The NOR flash driver is an abstraction layer between these two types of sectors.

The Block Map NOR driver maintains a table that maps ranges of logical sectors, called logical blocks, to physical sectors on the NOR flash device. The number of logical sectors in a logical block depends on how many logical sectors fit in a physical sector. Every time a logical sector is updated, its content is written to a special physical sector called work block. A work block is a kind of temporary storage for the modified data of a logical sector that is later converted into a data block when a new empty work block needs to be allocated.

# **6.4.3.2 Configuring the driver**

The Block Map NOR driver has to be configured at runtime and optionally at compile time. The following sections described how this can be realized in the application.

# **6.4.3.2.1 Compile time configuration**

The Block Map NOR driver can optionally be configured at compile time. Typically, this step can be omitted because reasonable default values are provided that work with most of the applications. The compile time configuration is realized via preprocessor defines that have to be added to the FS\_Conf.h file which is the main configuration file of emFile. For detailed information about the configuration of emFile and of the configuration define types, refer to *Configuration of emFile* on page 1035 The following table lists the configuration defines supported by the Block Map NOR driver.

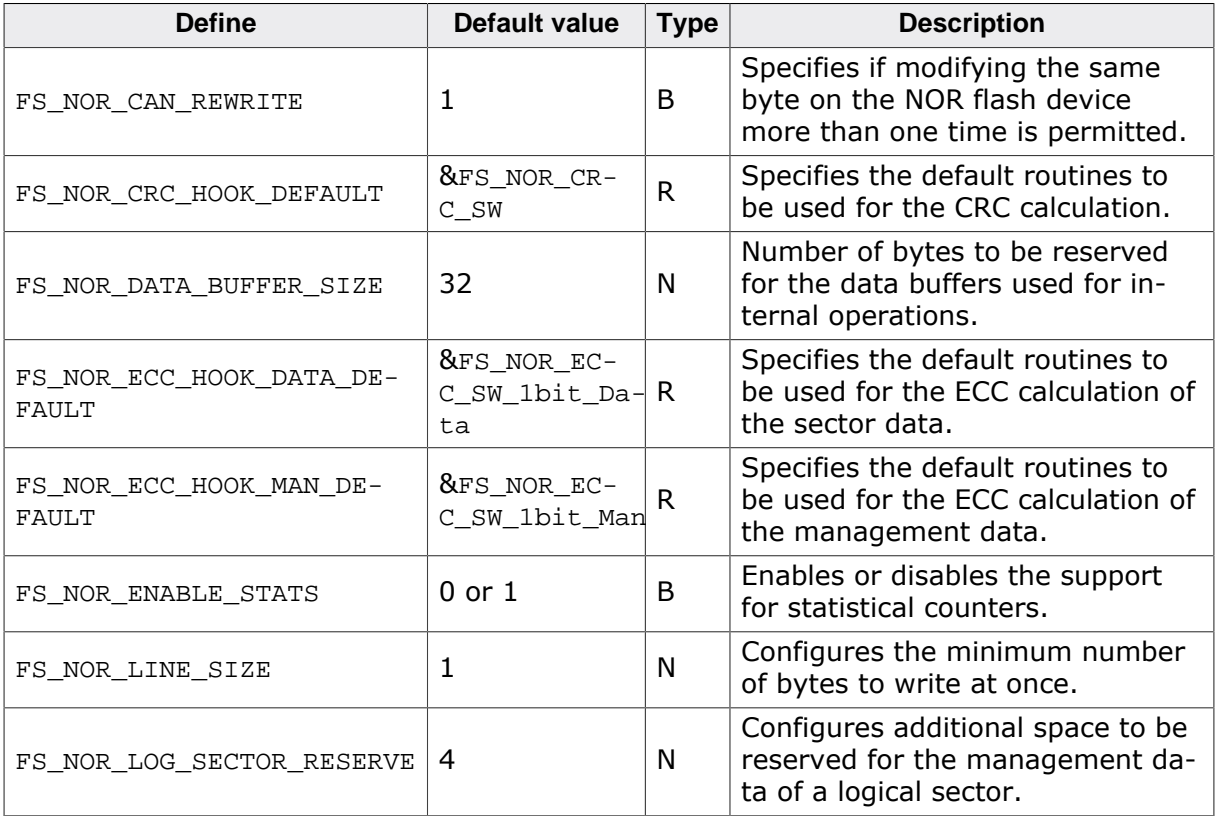

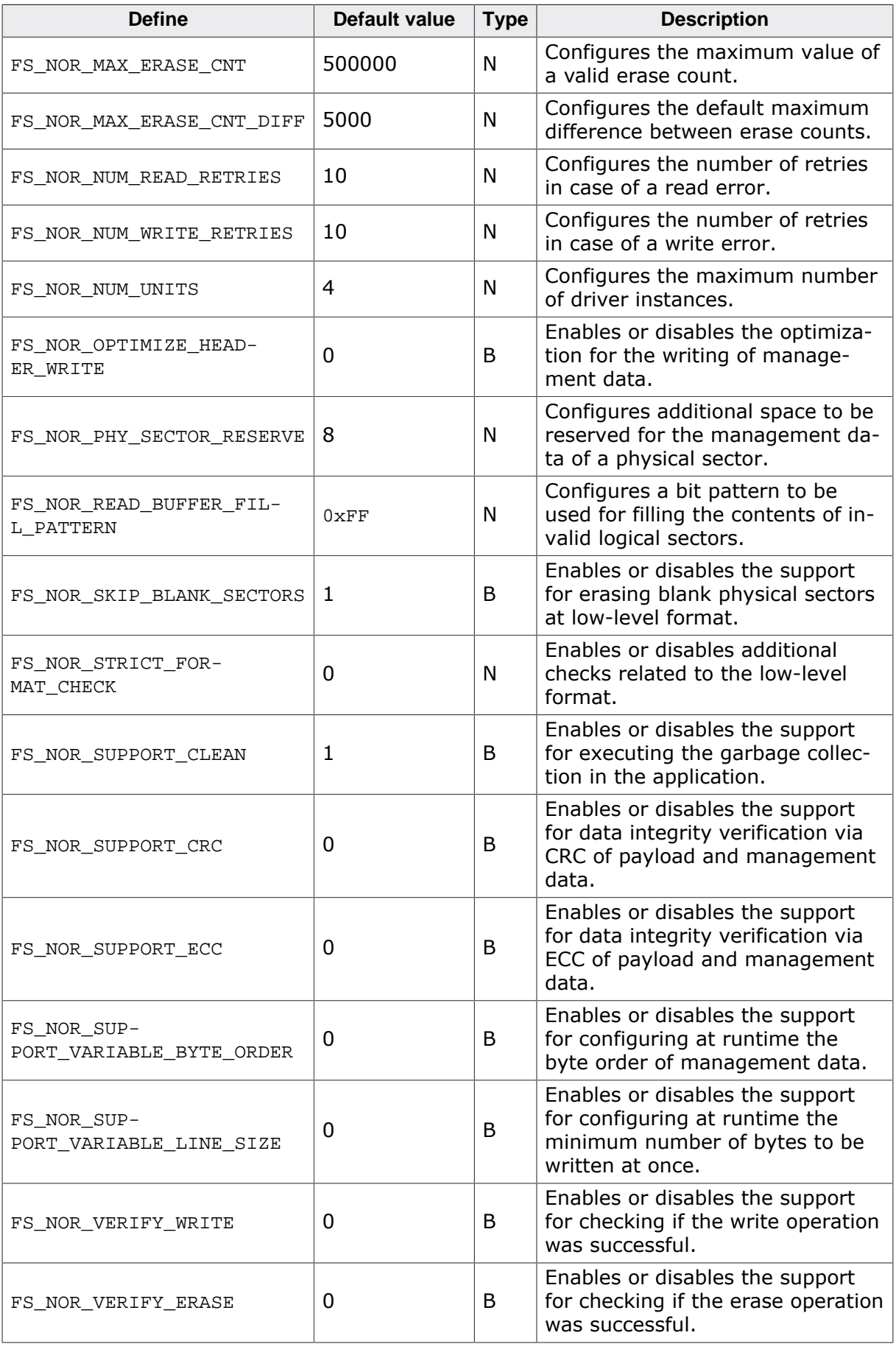

# **6.4.3.2.1.1 FS\_NOR\_CAN\_REWRITE**

For the majority of NOR flash device the same byte can be modified more than once without a erase operation in between while preserving the bits set to 0. That is a byte can be written up to eight times with each write operation setting a different bit in that byte to 0. The Block Map NOR driver makes use of this feature to make efficient use of the storage space and to improve the performance. FS\_NOR\_CAN\_REWRITE has to be set to 0 for NOR flash devices that permit only one write operation to a byte or a range of bytes between two erase operations of that storage block.

### **6.4.3.2.1.2 FS\_NOR\_CRC\_HOOK\_DEFAULT**

This define specifies the default routines for the CRC calculation. It can be set to NULL in order to save ROM space if the application registers its own routines via FS\_NOR\_BM\_Set-CRCHook()

# **6.4.3.2.1.3 FS\_NOR\_DATA\_BUFFER\_SIZE**

This define can be used to specify the size of the buffers used by the Block Map NOR driver for internal operations such as copying the contents of a logical sector or verifying if a physical sector is blank. All these buffers are allocated on the stack therefore increasing the value of FS\_NOR\_DATA\_BUFFER\_SIZE increases the stack usage while providing a better performance. FS\_NOR\_DATA\_BUFFER\_SIZE has to be a non-zero value multiple of 4.

If the file system is built with FS\_SUPPORT\_EXT\_MEM\_MANAGER set to 0 then the Block Map NOR driver is using as buffer the available free memory at the time the buffer is required if the number of free bytes is larger than FS\_NOR\_DATA\_BUFFER\_SIZE. This means that it is possible to reduce the stack usage by setting FS\_NOR\_DATA\_BUFFER\_SIZE to a smaller value than the default and by increasing the size of the memory pool assigned to the file system via FS\_AssignMemory() by the amount of memory required for the buffer.

### **6.4.3.2.1.4 FS\_NOR\_ECC\_HOOK\_DATA\_DEFAULT**

This define specifies the default routines for the ECC calculation of sector data. It can be set to NULL in order to save ROM space if the application registers its own routines via FS\_NOR\_BM\_SetECCHook()

### **6.4.3.2.1.5 FS\_NOR\_ECC\_HOOK\_MAN\_DEFAULT**

This define specifies the default routines for the ECC calculation of the management data. It can be set to NULL in order to save ROM space if the application registers its own routines via FS\_NOR\_BM\_SetECCHook()

### **6.4.3.2.1.6 FS\_NOR\_ENABLE\_STATS**

This define can be used to enable the support for statistical counters. The statistical counters provide information about the number of operations performed internally by the Block Map NOR driver that can be useful for debugging. The statistical counters can be queried via FS\_NOR\_BM\_GetStatCounters(). By default FS\_NOR\_ENABLE\_STATS is set to 1 if FS\_DE-BUG LEVEL is set to a value greater than or equal to FS\_DEBUG\_LEVEL\_CHECK\_ALL.

### **6.4.3.2.1.7 FS\_NOR\_LINE\_SIZE**

FS NOR LINE SIZE specifies the minimum number of bytes the Block Map NOR driver writes at once. The amount of data written is always a multiple of this value. In addition, FS NOR LINE SIZE specifies the alignment of the written data. That is the offset at which the Block Map NOR driver writes the data is always a multiple of this value. FS\_NOR\_LINE\_SIZE has to be a power of two value.

### **6.4.3.2.1.8 FS\_NOR\_LOG\_SECTOR\_RESERVE**

This define can by used to specify the number of additional bytes to be allocated for the management data of a logical sector. The NOR flash device has to be low-level formatted after FS\_NOR\_LOG\_SECTOR\_RESERVE is modified. FS\_NOR\_LOG\_SECTOR\_RESERVE exists for backward compatibility reasons with older emFile versions. Typically, the default value of FS\_NOR\_LOG\_SECTOR\_RESERVE does not have to be modified. FS\_NOR\_LOG\_SECTOR\_RESERVE must be a multiple of 4 bytes.

# **6.4.3.2.1.9 FS\_NOR\_MAX\_ERASE\_CNT**

The Block Map NOR driver uses the value of FS\_NOR\_MAX\_ERASE\_CNT to check the validity of an erase count stored in the header of a physical sector. If the value of the erase count is larger than FS\_NOR\_MAX\_ERASE\_CNT then the erase count is considered invalid and is set to the maximum value of all valid erase counts.

# **6.4.3.2.1.10 FS\_NOR\_MAX\_ERASE\_CNT\_DIFF**

The value of this define is used by the Block Map NOR driver during the wear leveling procedure to decide which physical sector has to be used for storage. FS\_NOR\_BM\_SetMax-EraseCntDiff() can be used to modify this value at runtime. Refer to *Wear Leveling* on page 583 for more information about how this value is used.

# **6.4.3.2.1.11 FS\_NOR\_NUM\_READ\_RETRIES**

FS NOR NUM READ RETRIES specifies the maximum number of times the Block Map NOR driver repeats a read operation in case of an error. A read retry is performed each time the read function of the NOR physical layer reports an error or if the CRC feature is activated when the CRC verification fails. NumReadRetries of FS\_NOR\_BM\_STAT\_COUNTERS is incremented by 1 on each retry.

## **6.4.3.2.1.12 FS\_NOR\_NUM\_WRITE\_RETRIES**

FS NOR NUM WRITE RETRIES specifies the maximum number of times the Block Map NOR driver repeats a write operation in case of an error. A write retry is performed each time the write function of the NOR physical layer reports an error.

### **6.4.3.2.1.13 FS\_NOR\_NUM\_UNITS**

This define specifies the maximum number of driver instances of the Block Map NOR driver the application is allowed create. Four bytes of static RAM are reserved for each instance. If the maximum number of driver instances is smaller than the default then FS NOR NUM UNITS can be set to the to that value in order to reduce the RAM usage.

### **6.4.3.2.1.14 FS\_NOR\_OPTIMIZE\_HEADER\_WRITE**

FS NOR OPTIMIZE HEADER WRITE can be used to specify how the management data is written to storage. The management data is stored at the beginning of each physical and logical sector in an area called header. By default, the size of the physical sector header is 16 bytes and of the logical sector header is 8 bytes. The size of these headers is larger for NOR flash devices that specify a minimum number of bytes that have to be written at once and that are not able to perform incremental write operations. The default behavior of the Block Map NOR driver, that is when FS\_NOR\_OPTIMIZE\_HEADER\_WRITE is set to 0, is to write the entire header every time some of the information stored in it changes. With FS\_NOR\_OP-TIMIZE\_HEADER\_WRITE set to 1 the Block Map NOR driver tracks the changes made to a header and writes only the information that actually changed. Reducing the amount of data written to storage can help increase the write performance.

The internal flash memory of some MCUs do not allow a second write operation to the same byte with identical data without an erase operation in between. If this type of flash memory is used as storage then it is mandatory to set FS\_NOR\_OPTIMIZE\_HEADER\_WRITE to 1.

# **6.4.3.2.1.15 FS\_NOR\_PHY\_SECTOR\_RESERVE**

This define can by used to specify the number of additional bytes to be allocated for the management data of a physical sector. The NOR flash device has to be low-level formatted after FS\_NOR\_PHY\_SECTOR\_RESERVE is modified. FS\_NOR\_PHY\_SECTOR\_RESERVE exists for backward compatibility reasons with older emFile versions. Typically, the default value of FS\_NOR\_PHY\_SECTOR\_RESERVE does not have to be modified. FS\_NOR\_PHY\_SECTOR\_RESERVE must be a multiple of 4 bytes.

## **6.4.3.2.1.16 FS\_NOR\_READ\_BUFFER\_FILL\_PATTERN**

The value of FS\_NOR\_READ\_BUFFER\_FILL\_PATTERN is used by the Block Map NOR driver to fill the contents of invalid logical sectors that is logical sectors that were not written yet. The contents of all logical sectors is invalid after a low-level format operation. In addition, the contents of a logical sector can be invalidated via FS\_STORAGE\_FreeSectors().

# **6.4.3.2.1.17 FS\_NOR\_SKIP\_BLANK\_SECTORS**

FS\_NOR\_SKIP\_BLANK\_SECTORS can be used to enable the support for the optimization that omits the erase of physical sectors that are already blank. This feature has to be explicitly enabled a runtime by calling FS\_NOR\_BM\_SetBlankSectorSkip().

# **6.4.3.2.1.18 FS\_NOR\_STRICT\_FORMAT\_CHECK**

FS NOR STRICT FORMAT CHECK can be used to enable additional checks related to the lowlevel formatting of the NOR flash device. If  $rs\_nor\_structure\_FORMAT\_CHECK$  is set to 1 then the Block Map NOR driver checks at low-level mount if the number of logical blocks stored during the last low-level format operation matches the actual number of logical blocks available for storage. The low-level format operation fails if the number of logical blocks is not equal that for example triggers a low-level format operation if the application calls FS FormatLLIfRequired()

This can be useful in a situation where an already low-level formatted NOR partition is enlarged. With FS\_NOR\_STRICT\_FORMAT\_CHECK set to 0 the low-level mount operation succeeds and the Block Map NOR driver will not use the additional space as storage. A lowlevel mount operation fails when an already formatted NOR partition is shrunk irrespective of the value of FS\_NOR\_STRICT\_FORMAT\_CHECK.

# **6.4.3.2.1.19 FS\_NOR\_SUPPORT\_CLEAN**

This define specifies if the application is allowed to perform a garbage collection operation. If  $FS$  NOR SUPPORT CLEAN is set to 1 then the application can perform a garbage collection operation via FS\_STORAGE\_Clean() and FS\_STORAGE\_CleanOne(). For more information about the garbage collection refer to *Garbage collection* on page 582. The automatic garbage collection operation performed by the Block Map NOR driver is not disabled when FS\_NOR\_SUPPORT\_CLEAN is set to 0. If the application does not call either FS\_STOR-AGE Clean() or FS\_STORAGE\_CleanOne() then FS\_NOR\_SUPPORT\_CLEAN can be safely set to 0 in order to save ROM space.

# **6.4.3.2.1.20 FS\_NOR\_SUPPORT\_CRC**

FS NOR SUPPORT CRC can be used to enable the support for the CRC verification. This feature has to be enabled at runtime via FS\_NOR\_BM\_EnableCRC(). For more information about the CRC feature refer to *CRC verification* on page 583

# **6.4.3.2.1.21 FS\_NOR\_SUPPORT\_ECC**

FS NOR SUPPORT ECC can be used to enable the support for the ECC verification. This feature has to be enabled at runtime via FS\_NOR\_BM\_EnableECC(). For more information about the ECC feature refer to *Bit error correction* on page 584

### **6.4.3.2.1.22 FS\_NOR\_SUPPORT\_VARIABLE\_BYTE\_ORDER**

This define can be used to specify if the byte order of the management data can be configured at runtime or not. By default, multi-byte management data is stored in the native order of the MCU on which the target application is running. With FS NOR SUP-PORT\_VARIABLE\_BYTE\_ORDER set to 1 the byte order can be configured at runtime via FS\_NOR\_BM\_SetByteOrderLE() and FS\_NOR\_BM\_SetByteOrderBE().

FS NOR SUPPORT VARIABLE BYTE ORDER is set to 1 when building the NOR Image Creator utility in order to give it the ability to create images for a MCU with a different byte ordering than of the host PC. Typically, there is no need to modify the default value of FS\_NOR\_SUP-PORT VARIABLE BYTE ORDER when building a target application.

### **6.4.3.2.1.23 FS\_NOR\_SUPPORT\_VARIABLE\_LINE\_SIZE**

FS NOR SUPPORT VARIABLE LINE SIZE can be used to enable the runtime configuration of the minimum number of bytes to be written by the Block Map NOR driver at once. With FS\_NOR\_SUPPORT\_VARIABLE\_LINE\_SIZE set to 1 the minimum number of bytes to be written at once can be configured via FS\_NOR\_BM\_SetDeviceLineSize() between 1 and FS\_NOR\_LINE\_SIZE. In addition, the ability of the NOR flash device to perform incremental write operations can be configured via FS\_NOR\_BM\_SetDeviceRewriteSupport().

FS NOR SUPPORT VARIABLE LINE SIZE is set to 1 when building the NOR Image Creator utility in order to give it the ability to create images for NOR flash devices with different characteristics. Typically, there is no need to modify the default value of FS\_NOR\_SUP-PORT\_VARIABLE\_LINE\_SIZE when building a target application.

### **6.4.3.2.1.24 FS\_NOR\_VERIFY\_WRITE**

This define can be used to activate the write verification of the Block Map NOR driver. The write verification is performed after each write operation by reading back the modified data from storage and by comparing it with the data requested to be written. An error is reported if a difference is detected. This feature has to be enabled at runtime by calling FS NOR BM SetWriteVerification().

#### **Note**

Activating the write verification can negatively affect the write performance.

## **6.4.3.2.1.25 FS\_NOR\_VERIFY\_ERASE**

This define can be used to activate the erase verification of the Block Map NOR driver. The erase verification is performed after each erase operation by reading back the entire data of the erase physical sector from storage and by comparing it with  $0xFF$ . An error is reported if a difference is detected. This feature has to be enabled at runtime by calling FS NOR BM SetWriteVerification().

#### **Note**

Activating the erase verification can negatively affect the write performance.

#### **6.4.3.2.2 Runtime configuration**

The driver must be added to the file system by calling FS\_AddDevice() with the driver identifier set to the address of FS\_NOR\_BM\_Driver. This function call together with other function calls that configure the driver operation have to be added to FS X AddDevices() as demonstrated in the following example. This example shows how to configure the file system to access a NOR flash device connected via SPI.

```
#include "FS.h"
#define ALLOC_SIZE 0x4000 // Size defined in bytes
static U32 _aMemBlock[ALLOC_SIZE / 4]; // Memory pool used for
                                        // semi-dynamic allocation.
/*********************************************************************
*
      FS X AddDevices
*
* Function description
    This function is called by the FS during FS_Init().
*/
void FS_X_AddDevices(void) {
 //
  // Give the file system memory to work with.
 //
  FS_AssignMemory(&_aMemBlock[0], sizeof(_aMemBlock));
```

```
 //
  // Add and configure the NOR flash driver. The first 65536 bytes of the
  // serial NOR flash device are not used by the file system as data storage
  // and can be used by the application for other purposes. The file system
  // uses a total of 1 Mbyte from the serial NOR flash device as storage.
   //
  FS_AddDevice(&FS_NOR_BM_Driver);
  FS_NOR_BM_SetPhyType(0, &FS_NOR_PHY_ST_M25);
  FS_NOR_BM_Configure(0, 0x00000000, 0x00010000, 0x00100000);
}
```
The API functions listed in the next table can be used by the application to configure the behavior of the Block Map NOR driver. The application can call them only at the file system initialization in FS\_X\_AddDevices().

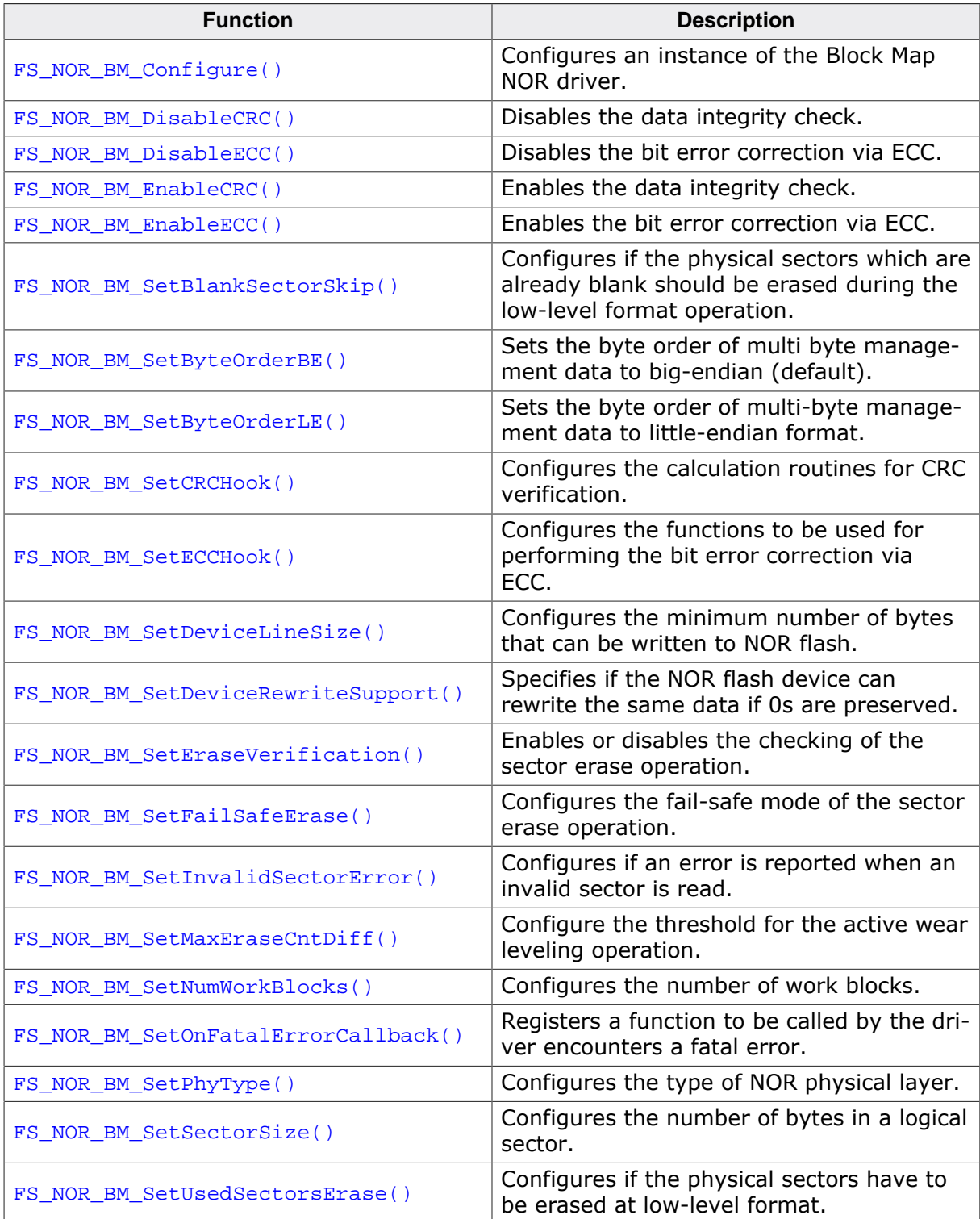

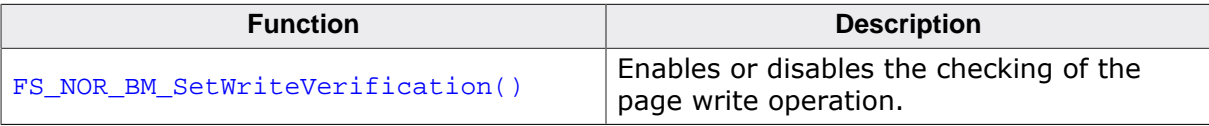

# **6.4.3.2.2.1 FS\_NOR\_BM\_Configure()**

### **Description**

Configures an instance of the Block Map NOR driver

# **Prototype**

```
void FS_NOR_BM_Configure(U8 Unit,
                          U32 BaseAddr,
                         U32 StartAddr,
                         U32 NumBytes);
```
# **Parameters**

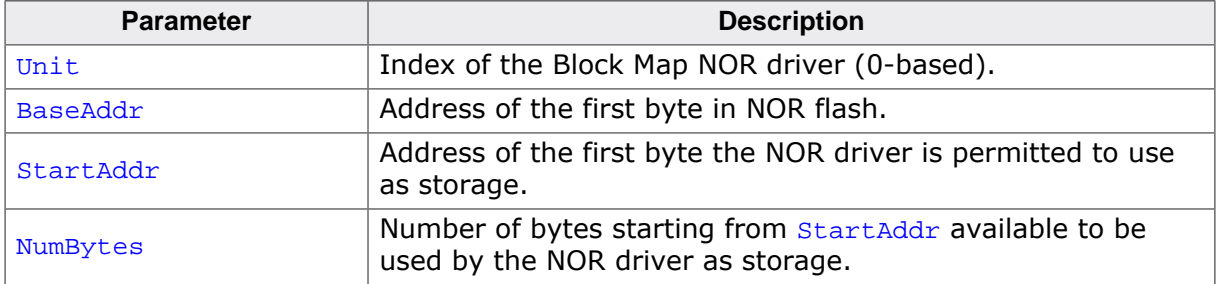

### **Additional information**

This function is mandatory and it has to be called once in  $FS_X$   $\Delta$ ddDevices() for each instance of the Block Map NOR driver created by the application. Different instances of the NOR driver are identified by the Unit parameter.

 $BaseAddr$  is used only for NOR flash devices that are memory mapped. For serial NOR flash devices that are not memory mapped BaseAddr has to be set to 0.

StartAddr has to be greater than or equal to BaseAddr and smaller than the total number of bytes in the NOR flash device. The block map NOR driver rounds up  $\text{StartAdd}_r$  to the start address of the next physical sector in the NOR flash device.

NumBytes is rounded up to a physical sector boundary if the memory range defined by StartAddr and NumBytes is smaller than the capacity of the NOR flash device. If the memory range defined by StartAddr and NumBytes is larger than the capacity of the NOR flash device than NumBytes is rounded down so that the memory range fits into the NOR flash device.

The Block Map NOR driver can work only with physical sectors of the same size. The longest continuous range of physical sectors with the same size is chosen that fits in the range defined by **StartAddr** and NumBytes parameters.

# **Example**

```
#include "FS.h"
#include "FS_NOR_HW_SPIFI_Template.h"
#define ALLOC_SIZE 0x4000 // Size defined in bytes
static U32 _aMemBlock[ALLOC_SIZE / 4]; // Memory pool used for
                                        // semi-dynamic allocation.
/*********************************************************************
*
       * FS_X_AddDevices
*
* Function description
    This function is called by the FS during FS Init().
*/
void FS_X_AddDevices(void) {
 //
   // Give file system memory to work with.
```

```
 //
  FS_AssignMemory(&_aMemBlock[0], sizeof(_aMemBlock));
  //
  // Configure the size of the logical sector and activate the file buffering.
  //
  FS_SetMaxSectorSize(512);
  FS_ConfigFileBufferDefault(512, FS_FILE_BUFFER_WRITE);
   //
  // Add and configure the NOR driver.
  //
  FS_AddDevice(&FS_NOR_BM_Driver);
  FS_NOR_BM_SetPhyType(0, &FS_NOR_PHY_SPIFI);
  FS_NOR_BM_Configure(0, 0x80000000, 0x80000000, 0x01000000);
  FS_NOR_BM_SetSectorSize(0, 512);
   //
  // Configure the NOR physical layer.
  //
  FS_NOR_SPIFI_Allow2bitMode(0, 1);
  FS_NOR_SPIFI_Allow4bitMode(0, 1);
  FS_NOR_SPIFI_SetHWType(0, &FS_NOR_HW_SPIFI_Template);
}
```
# **6.4.3.2.2.2 FS\_NOR\_BM\_DisableCRC()**

### **Description**

Disables the data integrity check.

# **Prototype**

int FS\_NOR\_BM\_DisableCRC(void);

### **Return value**

- $= 0$  Data integrity check deactivated.<br>  $\neq 0$  An error occurred.
- An error occurred.

# **Additional information**

The support for data integrity check is not available by default and it has to be included at compile time via the FS\_NOR\_SUPPORT\_CRC define. This function disables the data integrity check for all instances of the NOR driver.

# **6.4.3.2.2.3 FS\_NOR\_BM\_DisableECC()**

### **Description**

Disables the bit error correction via ECC.

### **Prototype**

int FS\_NOR\_BM\_DisableECC(U8 Unit);

### **Parameters**

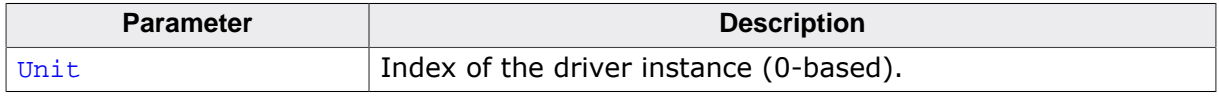

### **Return value**

- $= 0$  OK, ECC feature disabled.<br>  $\neq 0$  An error occurred.
- An error occurred.

### **Additional information**

This function is available only the file system sources are compiled with FS\_NOR\_SUP-PORT\_ECC set to 1.

# **6.4.3.2.2.4 FS\_NOR\_BM\_EnableCRC()**

### **Description**

Enables the data integrity check.

# **Prototype**

int FS\_NOR\_BM\_EnableCRC(void);

### **Return value**

- $= 0$  Data integrity check activated.<br>  $\neq 0$  An error occurred.
- An error occurred.

# **Additional information**

The support for data integrity check is not available by default and it has to be included at compile time via the FS\_NOR\_SUPPORT\_CRC define. This function enables the data integrity check for all instances of the NOR driver.

# **6.4.3.2.2.5 FS\_NOR\_BM\_EnableECC()**

### **Description**

Enables the bit error correction via ECC.

### **Prototype**

int FS\_NOR\_BM\_EnableECC(U8 Unit);

### **Parameters**

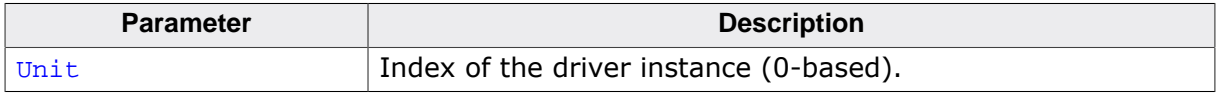

### **Return value**

- $= 0$  OK, ECC feature enabled.<br>  $\neq 0$  An error occurred.
- An error occurred.

### **Additional information**

This function is available only the file system sources are compiled with FS\_NOR\_SUP-PORT\_ECC set to 1.

# **6.4.3.2.2.6 FS\_NOR\_BM\_SetBlankSectorSkip()**

### **Description**

Configures if the physical sectors which are already blank should be erased during the lowlevel format operation.

# **Prototype**

void FS\_NOR\_BM\_SetBlankSectorSkip(U8 Unit, U8 OnOff);

### **Parameters**

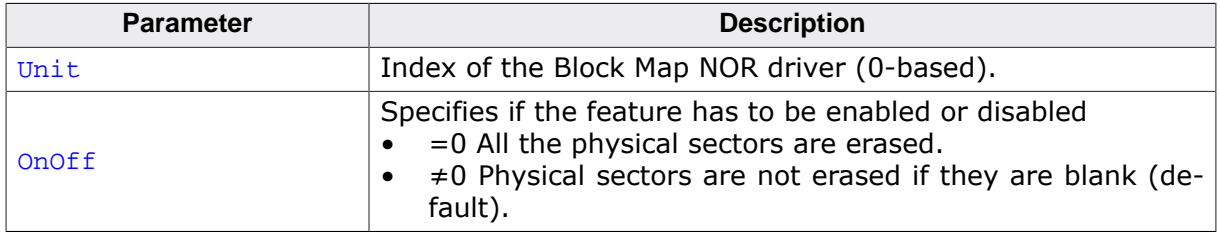

### **Additional information**

This function is optional. The blank checking feature is disabled by default and has to be explicitly enabled at compile time by setting FS\_NOR\_SKIP\_BLANK\_SECTORS to 1. The feature can then be enabled or disabled at runtime using FS\_NOR\_BM\_SetBlankSectorSkip().

Activating this feature can improve the speed of the low-level format operation when most of the physical sectors of the NOR flash device are already blank which is typically the case with NOR flash devices that ship from factory.

It is not recommended to enable this feature when performing a low-level format of a NOR flash device that was already used for data storage because the blank check operation is not able to determine if a physical sector was completely erased only by checking that all the bits are set to 1. An erase operation that is interrupted by an unexpected reset may leave the storage cells in an instable state even when the values of all storage cells in a physical sector read back as 1.

# **6.4.3.2.2.7 FS\_NOR\_BM\_SetByteOrderBE()**

# **Description**

Sets the byte order of multi byte management data to big-endian (default).

# **Prototype**

int FS\_NOR\_BM\_SetByteOrderBE(void);

### **Return value**

- $= 0$  Multi-byte management data is stored in big-endian format.<br>  $\neq 0$  An error occurred.
- An error occurred.

# **Additional information**

This function is optional. Multi-byte management data is stored in the byte order of the CPU. Typically, FS\_NOR\_BM\_SetByteOrderBE() is used by the NOR Image Creator utility to create NOR images with a byte order of the target CPU when the byte order of the host CPU is different. The byte order can be set to little-endian using FS\_NOR\_BM\_SetByteOrderLE(). By default the byte order is set to little-endian.

The support for configurable byte order is disabled by default and has to be enabled by compiling the Block Map NOR driver with the FS\_NOR\_SUPPORT\_VARIABLE\_BYTE\_ORDER configuration define set to 1 otherwise FS\_NOR\_BM\_SetByteOrderBE() does nothing.

# **6.4.3.2.2.8 FS\_NOR\_BM\_SetByteOrderLE()**

# **Description**

Sets the byte order of multi-byte management data to little-endian format.

# **Prototype**

int FS\_NOR\_BM\_SetByteOrderLE(void);

### **Return value**

- $= 0$  Multi-byte management data is stored in little-endian format.<br>  $\neq 0$  An error occurred.
- An error occurred.

# **Additional information**

This function is optional. Multi-byte management data is stored in the byte order of the CPU. Typically, FS\_NOR\_BM\_SetByteOrderLE() is used by the NOR Image Creator utility to create NOR images with a byte order of the target CPU when the byte order of the host CPU is different. The byte order can be set to big-endian using FS\_NOR\_BM\_SetByteOrderBE(). By default the byte order is set to little-endian.

The support for configurable byte order is disabled by default and has to be enabled by compiling the Block Map NOR driver with the FS\_NOR\_SUPPORT\_VARIABLE\_BYTE\_ORDER configuration define set to 1 otherwise FS\_NOR\_BM\_SetByteOrderLE() does nothing.

# **6.4.3.2.2.9 FS\_NOR\_BM\_SetCRCHook()**

### **Description**

Configures the calculation routines for CRC verification.

### **Prototype**

int FS\_NOR\_BM\_SetCRCHook(const FS\_NOR\_CRC\_HOOK \* pCRCHook);

#### **Parameters**

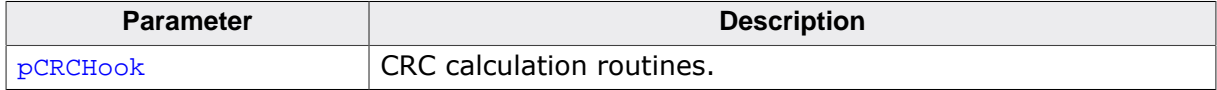

#### **Return value**

- = 0 OK, CRC calculation routines set.
- $\neq 0$  Error code indicating the failure reason.

#### **Additional information**

This function is optional. The driver uses by default the internal software routines of the file system for the CRC calculation. FS\_NOR\_BM\_SetCRCHook() can be used by the application to specify different CRC calculation functions. This function is available only when the FS NOR SUPPORT CRC configuration define is set to 1. In order to save ROM space, the internal CRC software routines can be disabled a runtime by setting the  $FS\_NOR_CCR-$ C\_HOOK\_DEFAULT configuration define to NULL.

### **Example**

```
#include "FS.h"
#include "FS_NOR_HW_SPI_Template.h"
#define ALLOC_SIZE 0x4000 // Size defined in bytes
static U32 _aMemBlock[ALLOC_SIZE / 4]; // Memory pool used for
                                         // semi-dynamic allocation.
#if FS_NOR_SUPPORT_CRC
/*********************************************************************
*
       _CalcCRC8
*
* Function description
* Calculates an 8-bit CRC using a bit-by-bit algorithm.
*/
static U8 _CalcCRC8(const U8 * pData, unsigned NumBytes, U8 crc) {
  FS_USE_PARA(pData);
  FS_USE_PARA(NumBytes);
  FS_USE_PARA(crc);
  return 0; // TBD: Calculate the CRC.
}
/*********************************************************************
*
       \angleCalcCRC16
*
* Function description
    Calculates an 16-bit CRC using a bit-by-bit algorithm.
*/
static U16 _CalcCRC16(const U8 * pData, unsigned NumBytes, U16 crc) {
 FS_USE_PARA(pData);
  FS_USE_PARA(NumBytes);
  FS_USE_PARA(crc);
 return 0; // TBD: Calculate the CRC.
}
/*********************************************************************
```

```
\mathbf{A}^{\text{out}}_CRCHook
*/
static const FS_NOR_CRC_HOOK _CRCHook = {
 _CalcCRC8,
 _CalcCRC16
};
#endif // FS_NOR_SUPPORT_CRC
/*********************************************************************
\star* FS_X_AddDevices
\mathbf{r}* Function description
   This function is called by the FS during FS_Init().
*/
void FS_X_AddDevices(void) {
  //
  // Give file system memory to work with.
  //
  FS_AssignMemory(&_aMemBlock[0], sizeof(_aMemBlock));
  //
  // Configure the size of the logical sector and activate the file buffering.
   //
  FS_SetMaxSectorSize(512);
#if FS_SUPPORT_FILE_BUFFER
  FS_ConfigFileBufferDefault(512, FS_FILE_BUFFER_WRITE);
#endif
  //
  // Add and configure the Block Map NOR driver.
   //
 FS_AddDevice(&FS_NOR_BM_Driver);
  FS_NOR_BM_SetPhyType(0, &FS_NOR_PHY_SFDP);
  FS_NOR_BM_Configure(0, 0, 0, 0x01000000);
  FS_NOR_BM_SetSectorSize(0, 512);
#if FS_NOR_SUPPORT_CRC
  FS_NOR_BM_EnableCRC();
  FS_NOR_BM_SetCRCHook(&_CRCHook);
#endif
  //
  // Configure the NOR physical layer.
  //
  FS_NOR_SFDP_SetHWType(0, &FS_NOR_HW_SPI_Template);
}
```
# **6.4.3.2.2.10 FS\_NOR\_BM\_SetECCHook()**

# **Description**

Configures the functions to be used for performing the bit error correction via ECC.

# **Prototype**

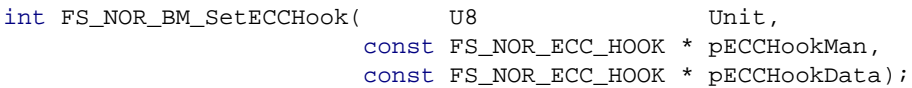

## **Parameters**

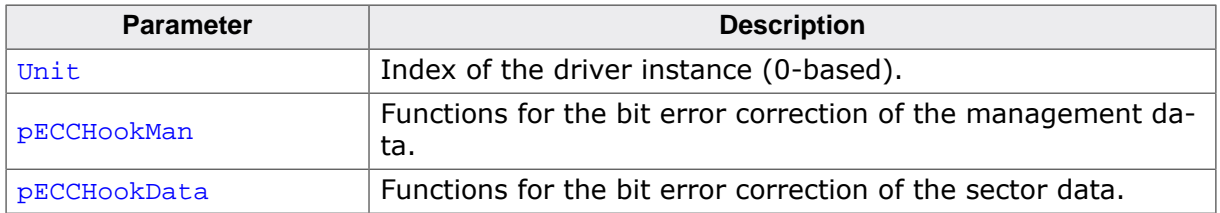

## **Return value**

- $= 0$  OK, ECC functions registered.<br>  $\neq 0$  An error occurred.
- An error occurred.

## **Additional information**

This function is optional. The driver uses by default the internal software routines of the file system for the parity check calculation. FS\_NOR\_BM\_SetECCHook() can be used by the application to specify different parity check calculation functions. This function is available only when the FS\_NOR\_SUPPORT\_ECC configuration define is set to 1. In order to save ROM space, the internal CRC software routines can be disabled a runtime by setting the FS\_NOR\_EC-C\_HOOK\_MAN\_DEFAULT and FS\_NOR\_ECC\_HOOK\_DATA\_DEFAULT configuration define to NULL.

# **6.4.3.2.2.11 FS\_NOR\_BM\_SetDeviceLineSize()**

# **Description**

Configures the minimum number of bytes that can be written to NOR flash.

# **Prototype**

```
int FS_NOR_BM_SetDeviceLineSize(U8 Unit,
```
U8 ldBytesPerLine);

# **Parameters**

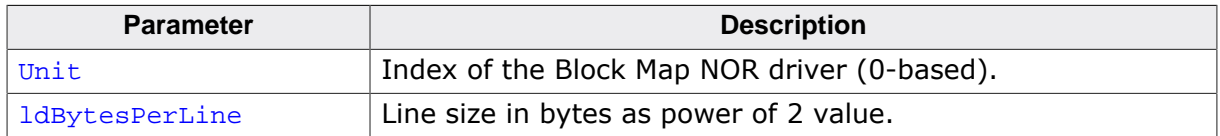

### **Return value**

- = 0 OK, line size changed.
- $\neq 0$  Error code indicating the failure reason.

# **Additional information**

This function is optional. Typically, the NOR flash have lines smaller than 4 bytes which is the fixed default value configured at compile time. The FS\_NOR\_SUPPORT\_VARIABLE\_LINE\_SIZE configuration define has to be set to a value different than 0 in order to enable this function.

# **6.4.3.2.2.12 FS\_NOR\_BM\_SetDeviceRewriteSupport()**

# **Description**

Specifies if the NOR flash device can rewrite the same data if 0s are preserved.

# **Prototype**

int FS\_NOR\_BM\_SetDeviceRewriteSupport(U8 Unit, U8 OnOff);

# **Parameters**

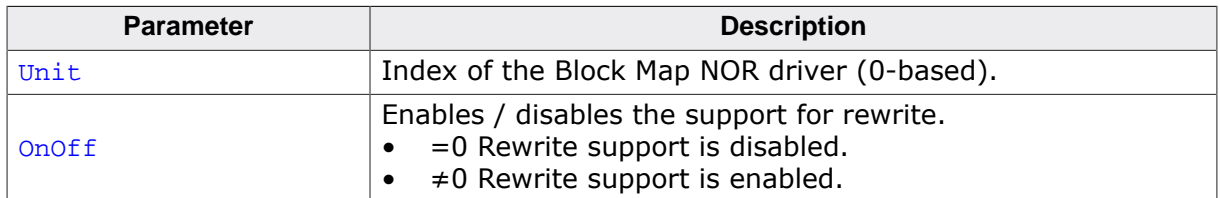

# **Return value**

- = 0 OK, support for rewrite changed.
- $\neq 0$  Error code indicating the failure reason.

## **Additional information**

This function is optional. Typically, the NOR flash devices are able to rewrite the same data and by default this feature is disabled at compile time. The FS\_NOR\_SUP-PORT\_VARIABLE\_LINE\_SIZE configuration define has to be set to a value different than 0 in order to enable this function, otherwise the function does nothing.

# **6.4.3.2.2.13 FS\_NOR\_BM\_SetEraseVerification()**

# **Description**

Enables or disables the checking of the sector erase operation.

# **Prototype**

void FS\_NOR\_BM\_SetEraseVerification(U8 Unit, U8 OnOff);

# **Parameters**

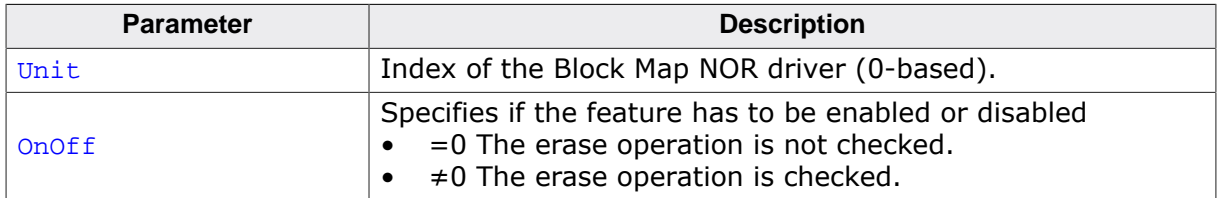

# **Additional information**

This function is optional. The result of a sector erase operation is normally checked by evaluating the error bits maintained by the NOR flash device in a internal status register. FS\_NOR\_BM\_SetEraseVerification() can be used to enable additional verification of the sector erase operation that is realized by reading back the contents of the entire erased physical sector and by checking that all the bytes in it are set to  $0xFF$ . Enabling this feature can negatively impact the write performance of Block Map NOR driver.

The sector erase verification feature is active only when the block map NOR driver is compiled with the FS\_NOR\_VERIFY\_ERASE configuration define is set to 1 (default is 0) or when the FS\_DEBUG\_LEVEL configuration define is set to a value greater than or equal to FS\_DE-BUG\_LEVEL\_CHECK\_ALL.
# **6.4.3.2.2.14 FS\_NOR\_BM\_SetFailSafeErase()**

# **Description**

Configures the fail-safe mode of the sector erase operation.

# **Prototype**

```
int FS_NOR_BM_SetFailSafeErase(U8 Unit,
                                 U8 OnOff);
```
# **Parameters**

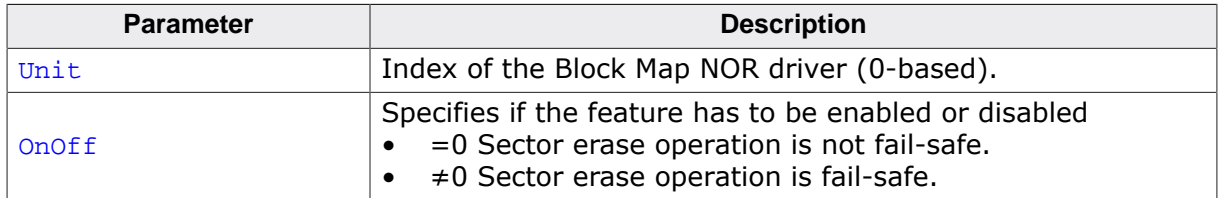

### **Return value**

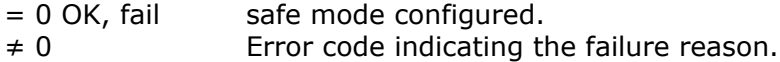

### **Additional information**

This function is optional. It can be used by the application to enable or disable the failsafe sector erase feature of the block map NOR driver. The fail-safe sector erase feature helps the driver identify a sector erase operation that did not completed successfully due to an unexpected power failure. The Block Map NOR driver enables the fail-safe sector erase feature by default except when the NOR flash device does not support modifying the same data more than once (rewrite) or when the application activates the data integrity check feature via CRC. This is done for backward compatibility reasons. The application has to use FS\_NOR\_BM\_SetFailSafeErase() to explicitly enable the fail-safe sector erase feature for configurations that require a fail-safe operation.

In addition, enabling the fail-safe sector erase feature has the potential of improving the performance of the clean operation executed via FS\_STORAGE\_Clean() and FS\_STOR-AGE CleanOne().

The value configured via FS\_NOR\_BM\_SetFailSafeErase() is evaluated only during the lowlevel format operation. That is, after changing the activation status of the fail-safe sector erase feature a low-level format operation has to be performed via FS\_FormatLow() in order for the new configuration to be applied.

# **6.4.3.2.2.15 FS\_NOR\_BM\_SetInvalidSectorError()**

# **Description**

Configures if an error is reported when an invalid sector is read.

# **Prototype**

```
void FS_NOR_BM_SetInvalidSectorError(U8 Unit,
                                       U8 OnOff);
```
# **Parameters**

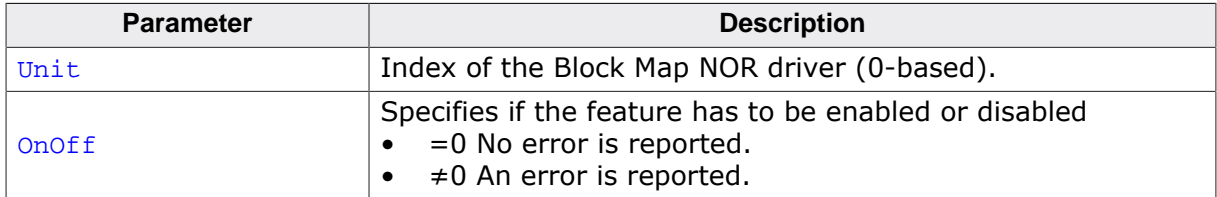

#### **Additional information**

This function is optional. An invalid sector is a logical sector that does not store any data. All logical sectors are invalid after a low-level format operation. A logical sector becomes valid as soon as the file system writes some data to it. The file system does not read invalid sectors with the exception of a high-level format operation.

By default the Block Map NOR driver does not report any error when the file system reads an invalid sector. The contents of an invalid sector is filled with the byte pattern specified via FS\_NOR\_READ\_BUFFER\_FILL\_PATTERN.

# **6.4.3.2.2.16 FS\_NOR\_BM\_SetMaxEraseCntDiff()**

# **Description**

Configure the threshold for the active wear leveling operation.

### **Prototype**

void FS\_NOR\_BM\_SetMaxEraseCntDiff(U8 Unit, U32 EraseCntDiff);

### **Parameters**

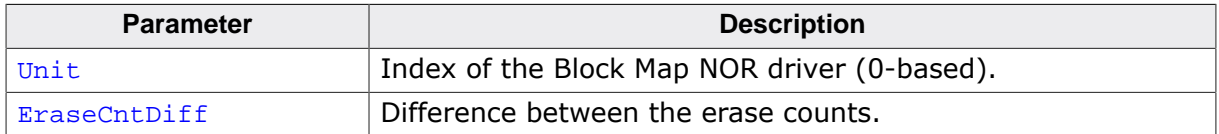

#### **Additional information**

This function is optional. The application can use FS\_NOR\_BM\_SetMaxEraseCntDiff() to modify the value of the threshold that is used to decide if a data block has to be relocated to make sure that is equally erased. The block map NOR driver compares the difference between the erase counts of two blocks with the configured value. If the calculated difference is larger than EraseCntDiff then the block with the smaller erase count is copied to the block with the larger erase count then the block with the smaller erase count is used to store new data to it.

# **6.4.3.2.2.17 FS\_NOR\_BM\_SetNumWorkBlocks()**

### **Description**

Configures the number of work blocks.

### **Prototype**

void FS\_NOR\_BM\_SetNumWorkBlocks(U8 Unit, unsigned NumWorkBlocks);

### **Parameters**

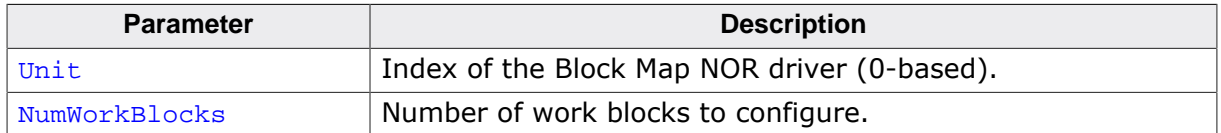

#### **Additional information**

This function is optional. Work blocks are physical sectors that are used by the Block Map NOR driver to temporarily store the data written to NOR flash device by the file system layer. An application can use this function to modify the number of work blocks used by the Block Map NOR driver according to its requirements. By default, the Block Map NOR driver allocates 1% from the total number of physical sectors configured for storage but no more than 10 work blocks. The minimum number of work blocks allocated by default depends on whether journaling is activated or not in the application. If the journal is active the 4 work blocks are allocated otherwise 3.

The write performance of the Block Map NOR driver can be improved by increasing the number work blocks which at the same time increases the RAM usage.

The NOR flash device has to be reformatted in order for the new number of work blocks to take effect.

# **6.4.3.2.2.18 FS\_NOR\_BM\_SetOnFatalErrorCallback()**

### **Description**

Registers a function to be called by the driver encounters a fatal error.

# **Prototype**

```
void FS_NOR_BM_SetOnFatalErrorCallback
```
(FS\_NOR\_ON\_FATAL\_ERROR\_CALLBACK \* pfOnFatalError);

### **Parameters**

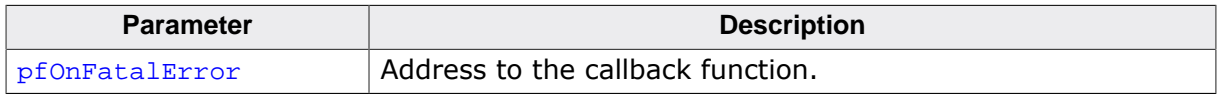

#### **Additional information**

Typically, the NOR driver reports a fatal error when data integrity check (CRC) fails.

All instances of the NOR driver share the same callback function. The Unit member of the FS\_NOR\_FATAL\_ERROR\_INFO structure passed as parameter to the pfOnFatalError callback function indicates which driver instance triggered the fatal error.

# **6.4.3.2.2.19 FS\_NOR\_BM\_SetPhyType()**

### **Description**

Configures the type of NOR physical layer.

### **Prototype**

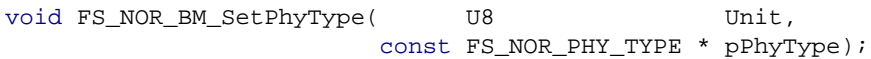

### **Parameters**

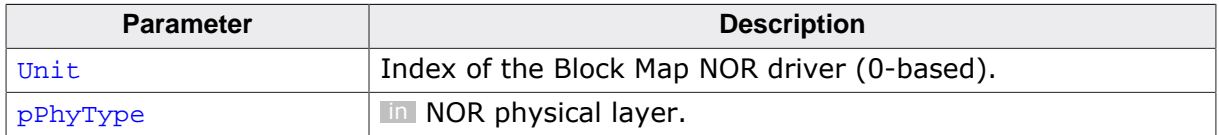

#### **Additional information**

This function is mandatory and it has to be called once in FS\_X\_AddDevices() for each instance of the Block Map NOR driver created by the application. Different instances of the Block Map NOR driver are identified by the Unit parameter.

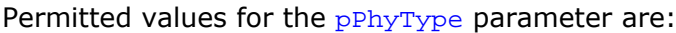

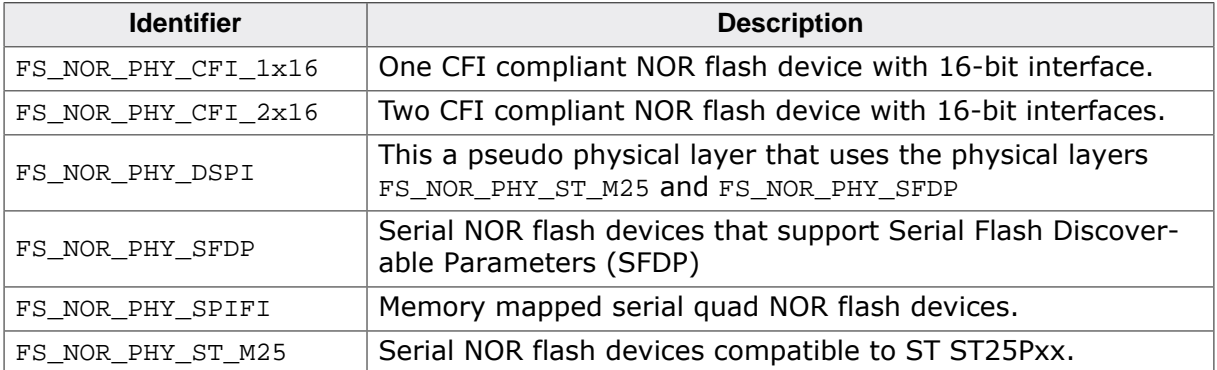

# **6.4.3.2.2.20 FS\_NOR\_BM\_SetSectorSize()**

# **Description**

Configures the number of bytes in a logical sector.

# **Prototype**

void FS\_NOR\_BM\_SetSectorSize(U8 Unit, unsigned SectorSize);

# **Parameters**

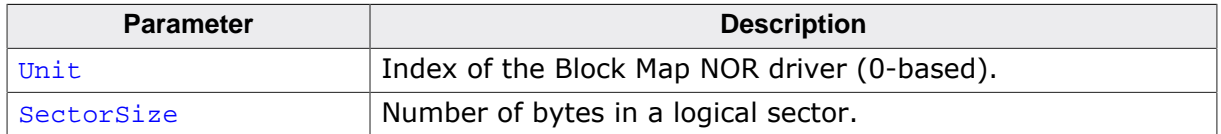

### **Additional information**

This function is optional. It can be used to modify the size of the logical sector used by the Block Map NOR driver. By default the Block Map NOR driver uses the logical sector size configured a file system level that is set to 512 bytes at the file system initialization and can be later changed via FS\_SetMaxSectorSize(). The NOR flash device has to be reformatted in order for the new logical sector size to take effect.

SectorSize has to be a power of 2 value.

# **6.4.3.2.2.21 FS\_NOR\_BM\_SetUsedSectorsErase()**

# **Description**

Configures if the physical sectors have to be erased at low-level format.

# **Prototype**

```
void FS_NOR_BM_SetUsedSectorsErase(U8 Unit,
                                    U8 OnOff);
```
# **Parameters**

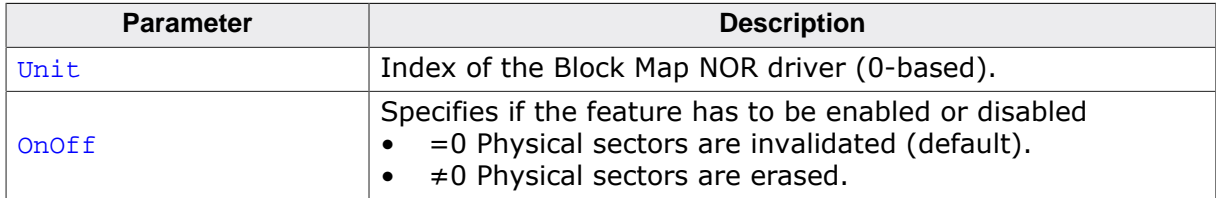

### **Additional information**

This function is optional. The default behavior of the block map NOR driver is to invalidate the physical sectors at low-level format which makes the format operation faster.

# **6.4.3.2.2.22 FS\_NOR\_BM\_SetWriteVerification()**

# **Description**

Enables or disables the checking of the page write operation.

# **Prototype**

void FS\_NOR\_BM\_SetWriteVerification(U8 Unit, U8 OnOff);

# **Parameters**

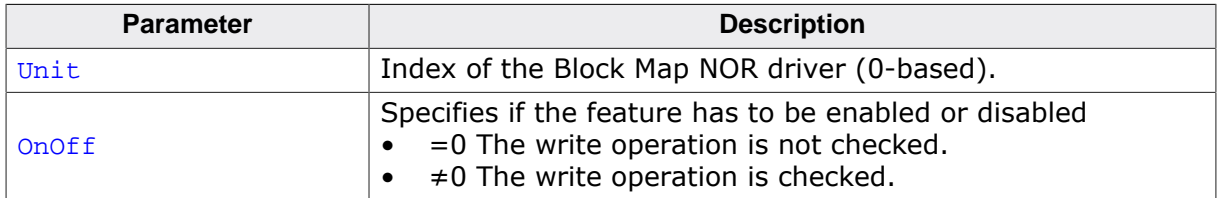

### **Additional information**

This function is optional. The result of a page write operation is normally checked by evaluating the error bits maintained by the NOR flash device in a internal status register. FS\_NOR\_B-M\_SetWriteVerification() can be used to enable additional verification of the page write operation that is realized by reading back the contents of the written page and by checking that all the bytes are matching the data requested to be written. Enabling this feature can negatively impact the write performance of Block Map NOR driver.

The page write verification feature is active only when the block map NOR driver is compiled with the FS\_NOR\_VERIFY\_WRITE configuration define is set to 1 (default is 0) or when the FS\_DEBUG\_LEVEL configuration define is set to a value greater than or equal to FS\_DE-BUG\_LEVEL\_CHECK\_ALL.

# **6.4.3.2.2.23 FS\_NOR\_CRC\_HOOK**

#### **Description**

Callback functions for the CRC calculation.

# **Type definition**

```
typedef struct {
  FS_NOR_CRC_HOOK_CALC_CRC8 * pfCalcCRC8;
 FS_NOR_CRC_HOOK_CALC_CRC16 * pfCalcCRC16;
} FS_NOR_CRC_HOOK;
```
#### **Structure members**

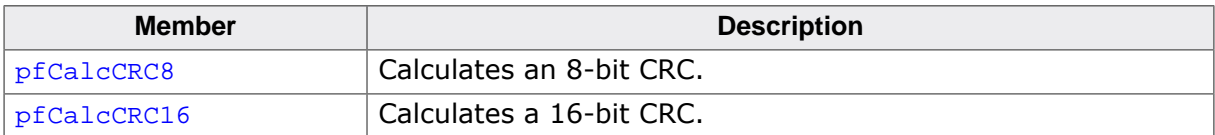

#### **Additional information**

By default the Block Map NOR driver uses internal functions of the file system for the CRC calculation. This structure can be used to configure external CRC calculation callback functions that for example use hardware CRC calculation units for increased performance. The application can register the calculation callback functions via FS\_NOR\_BM\_SetCRCHook()

# **6.4.3.2.2.24 FS\_NOR\_CRC\_HOOK\_CALC\_CRC8**

### **Description**

The type of the callback function invoked by the NOR driver to calculate an 8-bit CRC.

# **Type definition**

```
typedef U8 FS_NOR_CRC_HOOK_CALC_CRC8(const U8 * pData,
                                              unsigned NumBytes,<br>UR crc);
                                                        crc);
```
### **Parameters**

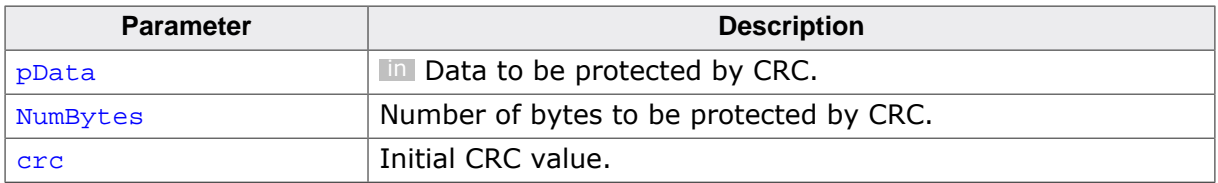

### **Return value**

Calculated 8-bit CRC.

### **Additional information**

This function calculates the CRC of the NumBytes of data pointed to by pData. The type of polynomial is not relevant.

# **6.4.3.2.2.25 FS\_NOR\_CRC\_HOOK\_CALC\_CRC16**

### **Description**

The type of the callback function invoked by the NOR driver to calculate a 16-bit CRC.

# **Type definition**

```
typedef U16 FS_NOR_CRC_HOOK_CALC_CRC16(const U8 * pData,
                                                    unsigned NumBytes,<br>Ulf crc);
                                                             \text{crc});
```
### **Parameters**

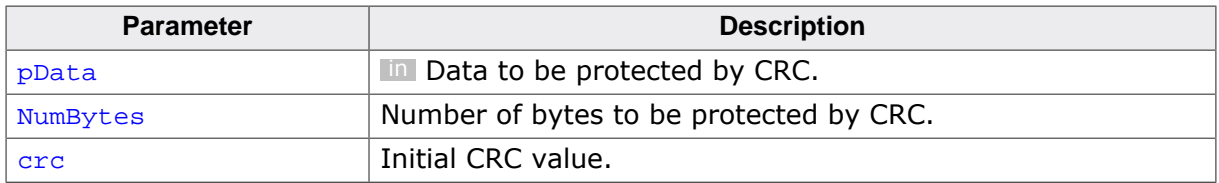

### **Return value**

Calculated 16-bit CRC.

### **Additional information**

This function calculates the CRC of the NumBytes of data pointed to by pData. The type of polynomial is not relevant. NumBytes is always an even number. pData is always aligned to a 16-bit boundary.

# **6.4.3.2.2.26 FS\_NOR\_ECC\_HOOK**

#### **Description**

Callback functions for the ECC calculation.

# **Type definition**

```
typedef struct {
  FS_NOR_ECC_HOOK_CALC * pfCalc;
  FS_NOR_ECC_HOOK_APPLY * pfApply;
  U8 NumBitsCorrectable;
 U8 ldBytesPerBlock;
} FS_NOR_ECC_HOOK;
```
#### **Structure members**

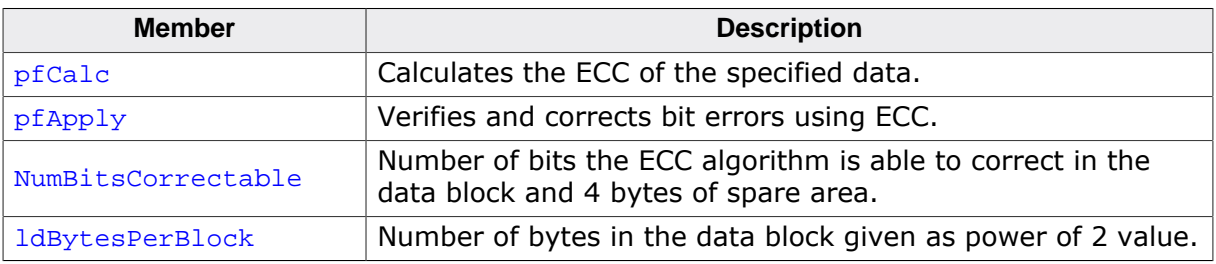

#### **Additional information**

By default the Block Map NOR driver uses internal functions of the file system for the ECC calculation. This structure can be used to configure external ECC calculation callback functions that for example use hardware ECC calculation units for increased performance. The application can register the calculation callback functions via FS\_NOR\_BM\_SetECCHook()

# **6.4.3.2.2.27 FS\_NOR\_ECC\_HOOK\_CALC**

#### **Description**

Callback function that calculates the ECC of a data block.

# **Type definition**

typedef void FS\_NOR\_ECC\_HOOK\_CALC(const U32 \* pData, U8 \* pECC);

### **Parameters**

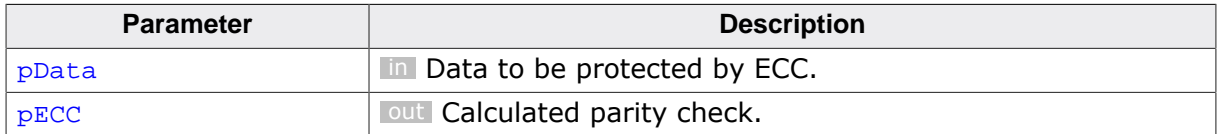

#### **Additional information**

The number of bytes in pData is specified by FS\_NOR\_ECC\_HOOK::ldBytesPerBlock

# **6.4.3.2.2.28 FS\_NOR\_ECC\_HOOK\_APPLY**

#### **Description**

Callback function that corrects bit errors in a data block using ECC.

### **Type definition**

```
typedef int FS_NOR_ECC_HOOK_APPLY(U32 * pData,
 U8 * pECC);
```
### **Parameters**

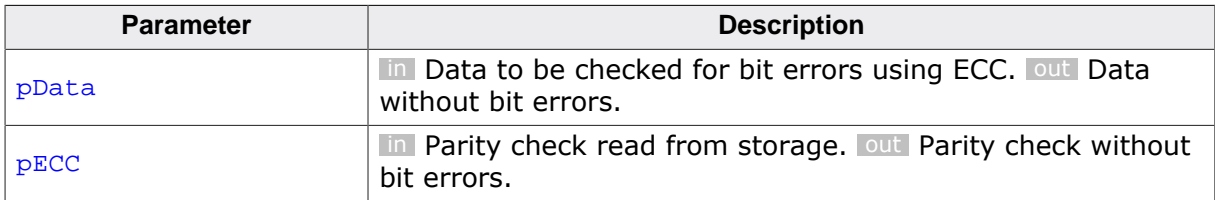

#### **Return value**

- ≥ 0 OK, number of bit errors corrected.
- < 0 Error, an uncorrectable bit error occurred.

#### **Additional information**

The number of bytes in pData is specified by FS\_NOR\_ECC\_HOOK::ldBytesPerBlock

# **6.4.3.2.2.29 FS\_NOR\_FATAL\_ERROR\_INFO**

#### **Description**

Information passed to callback function when a fatal error occurs.

# **Type definition**

```
typedef struct {
  U8 Unit;
  U8 ErrorType;
  U32 ErrorPSI;
} FS_NOR_FATAL_ERROR_INFO;
```
#### **Structure members**

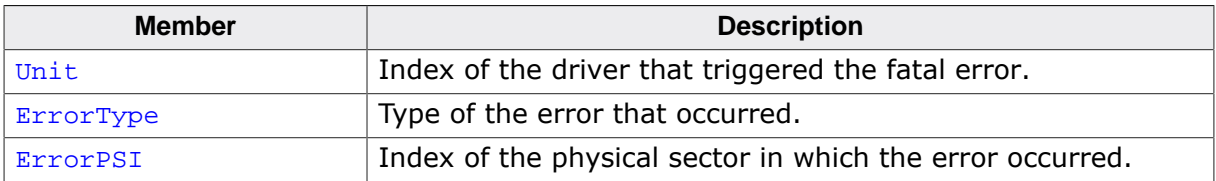

# **6.4.3.2.2.30 FS\_NOR\_ON\_FATAL\_ERROR\_CALLBACK**

### **Description**

The type of the callback function invoked by the NOR driver when a fatal error occurs.

# **Type definition**

typedef int FS\_NOR\_ON\_FATAL\_ERROR\_CALLBACK(FS\_NOR\_FATAL\_ERROR\_INFO \* pFatalErrorInfo);

### **Parameters**

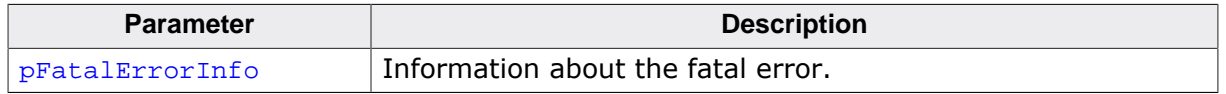

#### **Return value**

- = 0 The NOR driver has to mark the NOR flash device as read only.
- $\neq 0$  The NOR flash device has to remain writable.

#### **Additional information**

If the callback function returns a 0 the NOR driver marks the NOR flash device as read-only and it remains in this state until the NOR flash device is low-level formatted. In this state, all further write operations are rejected with an error by the NOR driver.

The application is responsible to handle the fatal error by for example checking the consistency of the file system via  $FS$   $CheckDist()$ . The callback function is not allowed to invoke any other FS API functions therefore the handling of the error has to be done after the FS API function that triggered the error returns.

# **6.4.3.3 Additional driver functions**

These functions are optional. They can be used to get information about the sector map NOR driver and to directly access the data stored on the NOR flash device.

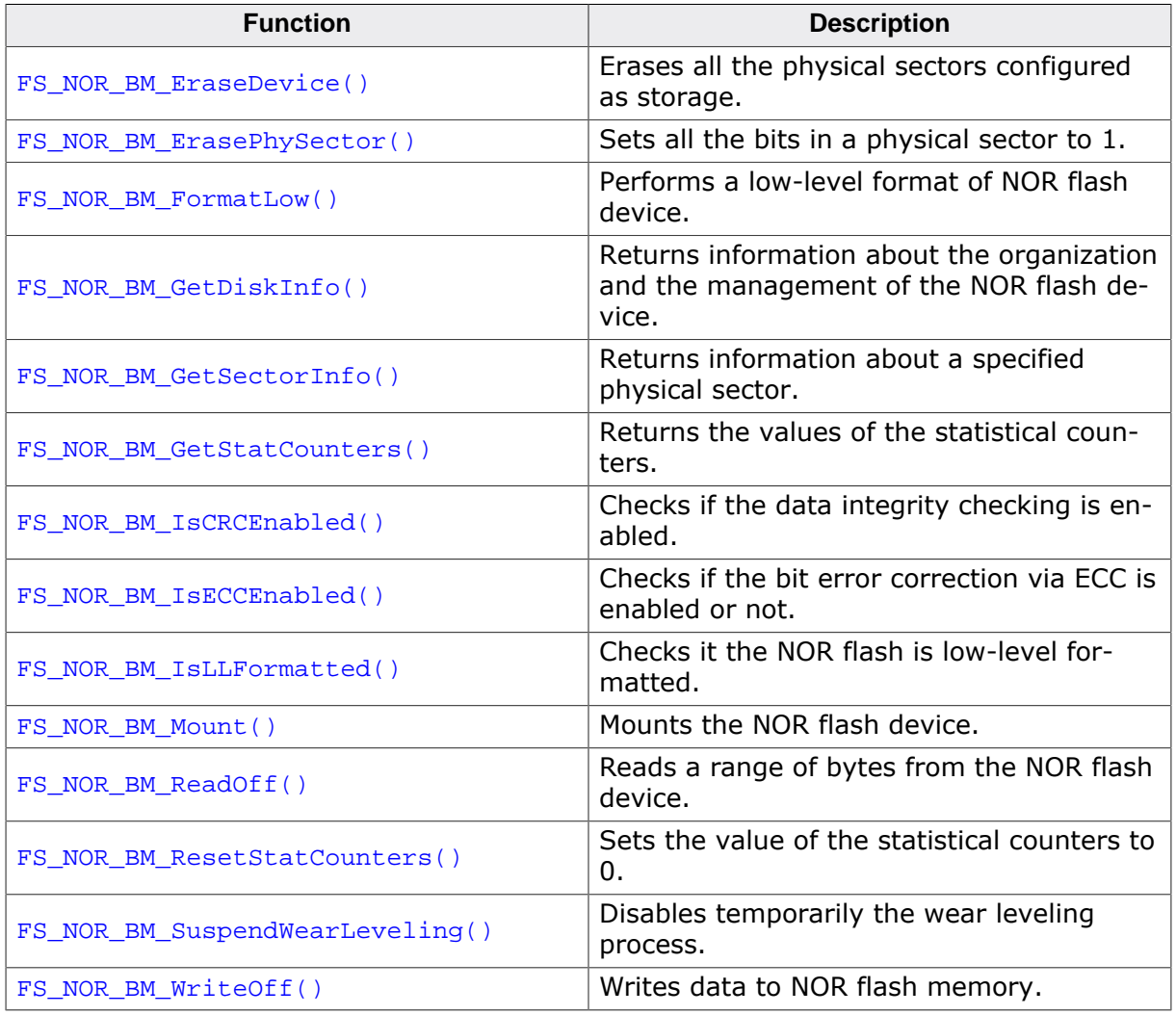

# **6.4.3.3.1 FS\_NOR\_BM\_EraseDevice()**

### **Description**

Erases all the physical sectors configured as storage.

# **Prototype**

int FS\_NOR\_BM\_EraseDevice(U8 Unit);

### **Parameters**

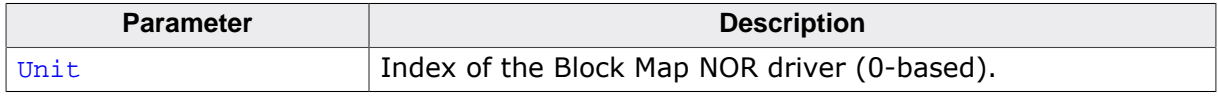

### **Return value**

- $= 0$  Physical sectors erased.<br>  $\neq 0$  An error occurred.
- An error occurred.

### **Additional information**

This function is optional. After the call to this function all the bytes in area of the NOR flash device configured as storage are set to  $0xFF$ .

# **6.4.3.3.2 FS\_NOR\_BM\_ErasePhySector()**

### **Description**

Sets all the bits in a physical sector to 1.

# **Prototype**

```
int FS_NOR_BM_ErasePhySector(U8 Unit,
                              U32 PhySectorIndex);
```
# **Parameters**

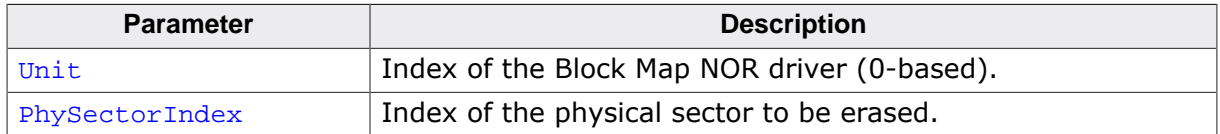

#### **Return value**

- = 0 OK, physical sector erased successfully.
- $\neq 0$  An error occurred.

### **Additional information**

PhySectorIndex is 0-based and is relative to the beginning of the NOR flash area configured via FS\_NOR\_BM\_Configure(). The number of bytes actually erased depends on the size of the physical sector supported by the NOR flash device. Information about a physical sector can be obtained via FS\_NOR\_BM\_GetSectorInfo().

# **6.4.3.3.3 FS\_NOR\_BM\_FormatLow()**

#### **Description**

Performs a low-level format of NOR flash device.

# **Prototype**

int FS\_NOR\_BM\_FormatLow(U8 Unit);

#### **Parameters**

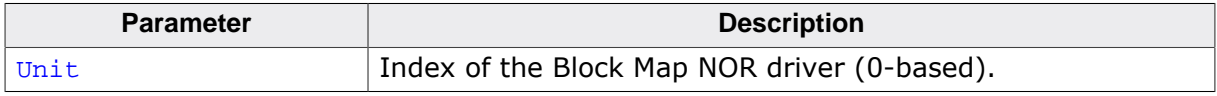

#### **Return value**

- = 0 OK, NOR flash device has been successfully low-level formated.<br>  $\neq$  0 An error occurred.
- An error occurred.

#### **Additional information**

This function is optional. FS\_NOR\_BM\_FormatLow() erases the first physical sector and stores the format information in it. The other physical sectors are either erased or invalidated. Per default the physical sectors are invalidated in order to reduce the time it takes for the operation to complete. The application can request the Block Map NOR driver to erase the physical sectors instead of invalidating them by calling FS\_NOR\_BM\_SetUsedSectorsErase() with the Off parameter set to 1.

#### **6.4.3.3.4 FS\_NOR\_BM\_GetDiskInfo()**

#### **Description**

Returns information about the organization and the management of the NOR flash device.

#### **Prototype**

```
int FS_NOR_BM_GetDiskInfo(U8 Unit,
                     FS_NOR_BM_DISK_INFO * pDiskInfo);
```
#### **Parameters**

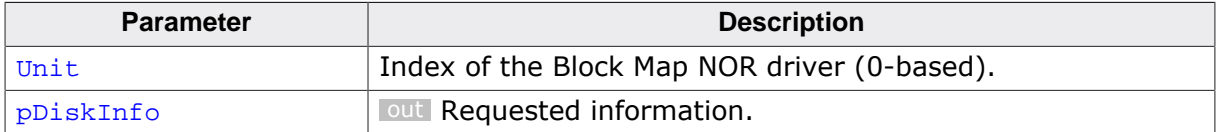

#### **Return value**

- = 0 OK, information returned.
- $\neq 0$  An error occurred.

#### **Additional information**

This function is not required for the functionality of the block map NOR driver and will typically not be linked in production builds.

### **Example**

```
#include "FS.h"
void SampleNOR_BMGetDiskInfo(void) {
 int r;
 char ac[128];
  FS_NOR_BM_DISK_INFO DiskInfo;
  FS_X_Log("Get information about the first Block Map NOR driver instance\n");
  r = FS_NOR_BM_GetDiskInfo(0, &DiskInfo);
 if (r == 0) {
    SEGGER_snprintf(ac, sizeof(ac),
      " Physical sectors: %lu\n", DiskInfo.NumPhySectors);
    FS_X_Log(ac);
    SEGGER_snprintf(ac, sizeof(ac),
      " Logical blocks: %lu\n", DiskInfo.NumLogBlocks);
    FS_X_Log(ac);
   SEGGER snprintf(ac, sizeof(ac),
     " Used physical sectors: %lu\n", DiskInfo.NumUsedPhySectors);
   FS X Log(ac);
    SEGGER_snprintf(ac, sizeof(ac),
      " Valid physical sectors: %lu\n", DiskInfo.NumPhySectorsValid);
   FS X Log(ac);
    SEGGER_snprintf(ac, sizeof(ac),
      " Logical sectors in a physical sector: %lu\n", DiskInfo.LSectorsPerPSector);
   FSX Log(ac);
    SEGGER_snprintf(ac, sizeof(ac),
      " Logical sector size: %lu bytes\n", DiskInfo.BytesPerSector);
    FS_X_Log(ac);
    SEGGER_snprintf(ac, sizeof(ac),
       " Minimum erase count: %lu\n", DiskInfo.EraseCntMin);
    FS_X_Log(ac);
    SEGGER_snprintf(ac, sizeof(ac),
      " Maximum erase count: %lu\n", DiskInfo.EraseCntMax);
   FS X Log(ac);
    SEGGER_snprintf(ac, sizeof(ac),
      " Average erase count: %lu\n", DiskInfo.EraseCntAvg);
    FS_X_Log(ac);
    SEGGER_snprintf(ac, sizeof(ac),
     " Erase counts for average: %lu\n", DiskInfo.NumEraseCnt);
   FS_X_{Log(ac)};
   SEGGER snprintf(ac, sizeof(ac),
```

```
 " Fatal error: %s
\n", DiskInfo.HasFatalError ? "yes" : "no");
    FS_X_Log(ac);
   SEGGER_snprintf(ac, sizeof(ac),<br>" Fatal error type:
                                             d\n\in , DiskInfo.ErrorType);
    FS_X_Log(ac);
   SEGGER snprintf(ac, sizeof(ac),
      " Fatal error location (PSI): %lu\n", DiskInfo.ErrorPSI);
    FS_X_Log(ac);
    SEGGER_snprintf(ac, sizeof(ac),
      " Write protected: %s
\n", DiskInfo.IsWriteProtected ? "yes": "no");
    FS_X_Log(ac);
    SEGGER_snprintf(ac, sizeof(ac),
      " Suspended wear leveling: %s
\n", DiskInfo.IsWLSuspended ? "yes" : "no");
   FS_X_{Log(ac)};
    SEGGER_snprintf(ac, sizeof(ac),
     " Maximum erase count difference: %lu\n", DiskInfo.MaxEraseCntDiff);
    FS_X_Log(ac);
   SEGGER_snprintf(ac, sizeof(ac),<br>" Work blocks:
                                             %lu\n", DiskInfo.NumWorkBlocks);
   FS_X_{Log(ac)};
  }
}
```
# **6.4.3.3.5 FS\_NOR\_BM\_GetSectorInfo()**

#### **Description**

Returns information about a specified physical sector.

### **Prototype**

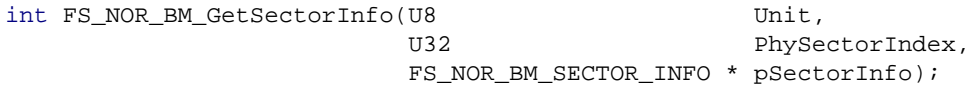

#### **Parameters**

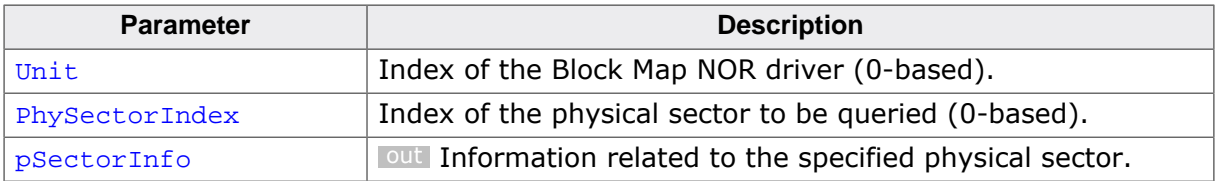

#### **Return value**

- = 0 OK, information returned.
- $\neq 0$  An error occurred.

#### **Additional information**

This function is optional. The application can use it to get information about the usage of a particular physical sector.

PhySectorIndex is relative to the beginning of the region configured as storage via FS\_NOR\_BM\_Configure().

#### **Example**

```
#include <stdio.h>
#include "FS.h"
void SampleNOR_BMGetDiskInfo(void) {
 int r;<br>char ac
                        ac[128];
 const char * sType;
  FS_NOR_BM_SECTOR_INFO SectorInfo;
  FS_X_Log("Get information about the physical sector 0 of the first Block Map NOR driver
  instance\n");
 r = FS NOR BM GetSectorInfo(0, 0, &SectorInfo);
 if (r == 0) {
    switch (SectorInfo.Type) {
    case FS_NOR_BLOCK_TYPE_DATA:
      sType = "DATA";
      break;
    case FS_NOR_BLOCK_TYPE_WORK:
      sType = "WORK";
      break;
    case FS_NOR_BLOCK_TYPE_EMPTY_ERASED:
      sType = "EMPTY";
      break;
    case FS_NOR_BLOCK_TYPE_EMPTY_NOT_ERASED:
      sType = "INVALID";
      break;
     case FS_NOR_BLOCK_TYPE_UNKNOWN:
      // through
     default:
      sType = "UNKNOWN";
      break;
 }
    SEGGER_snprintf(ac, sizeof(ac), " Offset: \frac{\d{m}}{\d{n}}, SectorInfo.Off);
     FS_X_Log(ac);
    SEGGER_snprintf(ac, sizeof(ac), " Size: %d bytes\n", SectorInfo.Size);
```

```
 FS_X_Log(ac);
         {\tt SEGGER\_snprintf(ac, sizeof(ac), "~ Erase count: } % {\tt \{X,N\}} is set of (200) of the same set of (200) of the same set of (200) of the FS_X_Log(ac);
         {\tt SEGGER\_snprintf(ac, sizeof(ac), "Logical block index: %d\n", SectionInfo.1bi);} FS_X_Log(ac);
        SEGGER_snprintf(ac, sizeof(ac), " Block type: \frac{\frac{1}{2} \text{S}}{\text{S}}, sType);
        FS_X_{Log(ac)};
     }
}
```
#### **6.4.3.3.6 FS\_NOR\_BM\_GetStatCounters()**

#### **Description**

Returns the values of the statistical counters.

#### **Prototype**

```
void FS_NOR_BM_GetStatCounters(U8 Unit,
                         FS_NOR_BM_STAT_COUNTERS * pStat);
```
#### **Parameters**

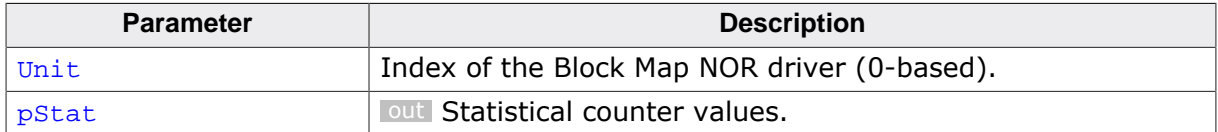

#### **Additional information**

This function is optional. The application can use it to get the actual values of the statistical counters maintained by the Block Map NOR driver. The statistical counters provide information about the number of internal operations performed by the Block Map NOR driver such as sector read and write. All statistical counters are set to 0 when the NOR flash device is low-level mounted. The application can explicitly set them to 0 by using  $FS\_NOR\_BM\_Re$ setStatCounters(). A separate set of statistical counters is maintained for each instance of the Block Map NOR driver.

The statistical counters are available only when the block map NOR driver is compiled with the FS\_DEBUG\_LEVEL configuration define set to a value greater than or equal to FS\_DE-BUG\_LEVEL\_CHECK\_ALL or with the FS\_NOR\_ENABLE\_STATS configuration define set to 1.

#### **Example**

```
#include "FS.h"
void SampleNOR_BMGetStatCounters(void) {
#if FS_NOR_ENABLE_STATS
 char ac[128];
 int i;
  FS_NOR_BM_STAT_COUNTERS Stat;
  FS_X_Log("Get statistical counters of the first Block Map NOR driver instance\n");
 FS_NOR_BM_GetStatCounters(0, &Stat);
   SEGGER_snprintf(ac, sizeof(ac),
    " Free logical blocks: %lu\n", Stat.NumFreeBlocks);
 FS X Log(ac);
  SEGGER_snprintf(ac, sizeof(ac),
    " Physical sectors erased: %lu\n", Stat.EraseCnt);
  FS_X_Log(ac);
  SEGGER_snprintf(ac, sizeof(ac),
    " Logical sectors read: %lu\n", Stat.ReadSectorCnt);
 FS X Log(ac);
  SEGGER_snprintf(ac, sizeof(ac),
     " Logical sectors written: %lu\n", Stat.WriteSectorCnt);
  FS_X_{Log(ac)};
  SEGGER_snprintf(ac, sizeof(ac),<br>" Blocks converted via copy:
                                     %lu\n", Stat.ConvertViaCopyCnt);
  FS X Log(ac);
   SEGGER_snprintf(ac, sizeof(ac),
    " Blocks converted in-place: %lu\n", Stat.ConvertInPlaceCnt);
  FS X Log(ac);
  SEGGER_snprintf(ac, sizeof(ac),
    " Valid logical sectors: %lu\n", Stat.NumValidSectors);
 FSX Log(ac);
   SEGGER_snprintf(ac, sizeof(ac),
    " Logical sectors copied: %lu\n", Stat.CopySectorCnt);
 FS X Log(ac);
   SEGGER_snprintf(ac, sizeof(ac),
   " Read retries: %lu\n", Stat.NumReadRetries);
```

```
 FS_X_Log(ac);
  SEGGER_snprintf(ac, sizeof(ac),
   " Physical sector headers read: %lu\n", Stat.ReadPSHCnt);
  FS_X_Log(ac);
  SEGGER_snprintf(ac, sizeof(ac),
    " Physical sector headers written: %lu\n", Stat.WritePSHCnt);
 FS X Log(ac);
  SEGGER_snprintf(ac, sizeof(ac),
    " Logical sector headers read: %lu\n", Stat.ReadLSHCnt);
  FS_X_Log(ac);
  SEGGER_snprintf(ac, sizeof(ac),
    " Logical sector headers written: %lu\n", Stat.WriteLSHCnt);
  FS_X_Log(ac);
 SEGGER snprintf(ac, sizeof(ac),
    " Read operations: %lu\n", Stat.ReadCnt);
 FS_X_{Log(ac)};
 SEGGER_snprintf(ac, sizeof(ac),<br>"Bytes read:
                                      %lu\n", Stat.ReadByteCnt);
  FS_X_Log(ac);
  SEGGER_snprintf(ac, sizeof(ac),
    " Write operations: %lu\n", Stat.WriteCnt);
  FS_X_Log(ac);
  SEGGER_snprintf(ac, sizeof(ac),
    " Bytes written: %lu\n", Stat.WriteByteCnt);
  FS_X_Log(ac);
  SEGGER_snprintf(ac, sizeof(ac),
    " Total bit errors corrected: %lu\n", Stat.BitErrorCnt);
  FS_X_Log(ac);
 for (i = 0; i < FS\_NOR\_STAT\_MAX\_BIT\_ERRORS; ++i) {
    SEGGER_snprintf(ac, sizeof(ac),
      " %d-bit errors corrected: %lu\n", i + 1, Stat.aBitErrorCnt[i]);
  }
#endif
}
```
# **6.4.3.3.7 FS\_NOR\_BM\_IsCRCEnabled()**

# **Description**

Checks if the data integrity checking is enabled.

# **Prototype**

int FS\_NOR\_BM\_IsCRCEnabled(void);

#### **Return value**

- $= 0$  Data integrity check is deactivated.<br>  $\neq 0$  Data integrity check is activated.
- Data integrity check is activated.

# **Additional information**

This function is available only the file system sources are compiled with FS\_NOR\_SUP-PORT\_CRC set to 1.

# **6.4.3.3.8 FS\_NOR\_BM\_IsECCEnabled()**

# **Description**

Checks if the bit error correction via ECC is enabled or not.

# **Prototype**

int FS\_NOR\_BM\_IsECCEnabled(U8 Unit);

#### **Parameters**

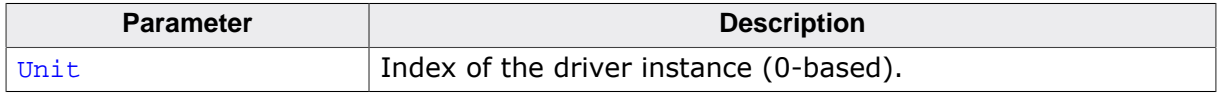

### **Return value**

- $\neq 0$  The ECC feature is enabled.<br>= 0 The ECC feature is disabled.
- The ECC feature is disabled.

#### **Additional information**

This function is available only the file system sources are compiled with FS\_NOR\_SUP-PORT\_ECC set to 1.

# **6.4.3.3.9 FS\_NOR\_BM\_IsLLFormatted()**

#### **Description**

Checks it the NOR flash is low-level formatted.

### **Prototype**

int FS\_NOR\_BM\_IsLLFormatted(U8 Unit);

#### **Parameters**

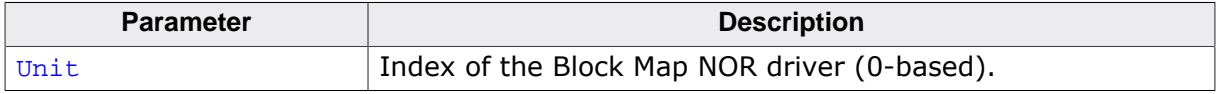

#### **Return value**

- $\neq 0$  The NOR flash device is low-level formatted.<br>= 0 The NOR flash device is not low-level formati
- The NOR flash device is not low-level formatted or an error has occurred.

#### **Additional information**

This function is optional. An application should use FS\_IsLLFormatted() instead.

### **6.4.3.3.10 FS\_NOR\_BM\_Mount()**

#### **Description**

Mounts the NOR flash device.

#### **Prototype**

int FS\_NOR\_BM\_Mount(U8 Unit, FS\_NOR\_BM\_MOUNT\_INFO \* pMountInfo);

### **Parameters**

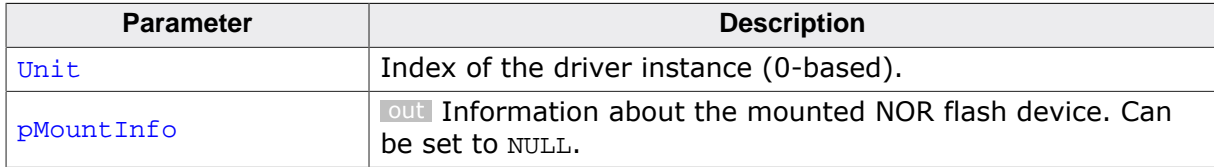

#### **Return value**

- = 0 OK, NOR flash device successfully mounted.
- ≠ 0 Error, could not mount NOR flash device.

#### **Additional information**

FS\_NOR\_BM\_Mount() can be used to explicitly mount the NOR flash device and to get information about it. This function returns a subset of the information returned by FS\_NOR\_B-M\_GetDiskInfo() and therefore can be used instead of it if the application does not require statistical information about the usage of the NOR sectors. Typically,  $FS$  NOR BM Mount() requires less time to complete than FS\_NOR\_BM\_GetDiskInfo().

This function is not required for the functionality of the Block Map driver and is typically not linked in production builds.

# **6.4.3.3.11 FS\_NOR\_BM\_ReadOff()**

#### **Description**

Reads a range of bytes from the NOR flash device.

### **Prototype**

```
int FS_NOR_BM_ReadOff(U8 Unit,
                   void * pData,
                   U32 Off,
                   U32 NumBytes);
```
### **Parameters**

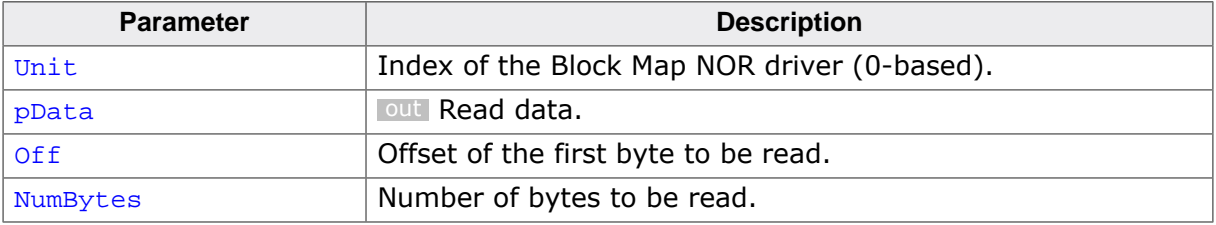

#### **Return value**

 $= 0$  OK, data read.

 $\neq 0$  An error occurred.

#### **Additional information**

This function is not required for the functionality of the driver and will typically not be linked in production builds.

Off has to be specified in bytes and is relative to the beginning of the NOR flash area configured via FS\_NOR\_BM\_Configure().

# **6.4.3.3.12 FS\_NOR\_BM\_ResetStatCounters()**

### **Description**

Sets the value of the statistical counters to 0.

# **Prototype**

void FS\_NOR\_BM\_ResetStatCounters(U8 Unit);

#### **Parameters**

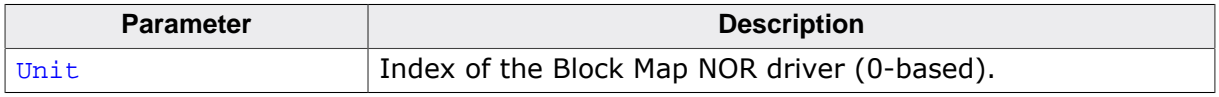

### **Additional information**

This function is optional. The application can use it to set the statistical counters maintained by the Block Map NOR driver to 0. The statistical counters can be read via FS\_NOR\_BM\_GetStatCounters()

FS\_NOR\_BM\_ResetStatCounters() is available only when the block map NOR driver is compiled with the FS\_DEBUG\_LEVEL configuration define set to a value greater than or equal to FS\_DEBUG\_LEVEL\_CHECK\_ALL or with the FS\_NOR\_ENABLE\_STATS configuration define set to 1.

# **6.4.3.3.13 FS\_NOR\_BM\_SuspendWearLeveling()**

### **Description**

Disables temporarily the wear leveling process.

### **Prototype**

void FS\_NOR\_BM\_SuspendWearLeveling(U8 Unit);

#### **Parameters**

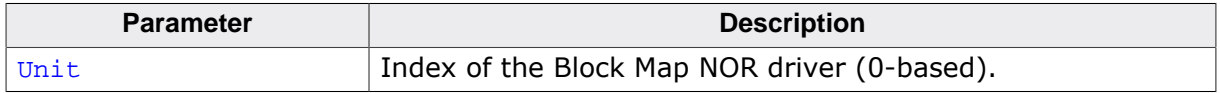

#### **Additional information**

This function is optional. Disabling the wear leveling can help reduce the write latencies that occur when the Block Map NOR driver has to make space for the new data by erasing storage blocks that contain invalid data. With the wear leveling disabled the block map NOR driver searches for an already empty block (i.e. a storage block that does not have to be erased before use) when it needs more space. Empty blocks are created when the application performs a clean operation via FS\_STORAGE\_Clean() or FS\_STORAGE\_CleanOne(). The wear leveling is automatically re-enabled by the Block Map NOR driver when no more empty storage blocks are available and an erase operation is required to create one.

FS\_NOR\_BM\_SuspendWearLeveling() disables only the wear leveling operation performed when the file system writes data to NOR flash device. The wear leveling is still performed during a clean operation.

The activation status of the wear leveling is returned via the IsWLSuspended member of the FS\_NOR\_BM\_DISK\_INFO structure that can be queried via FS\_NOR\_BM\_GetDiskInfo()

# **6.4.3.3.14 FS\_NOR\_BM\_WriteOff()**

#### **Description**

Writes data to NOR flash memory.

### **Prototype**

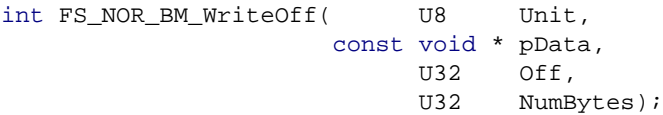

#### **Parameters**

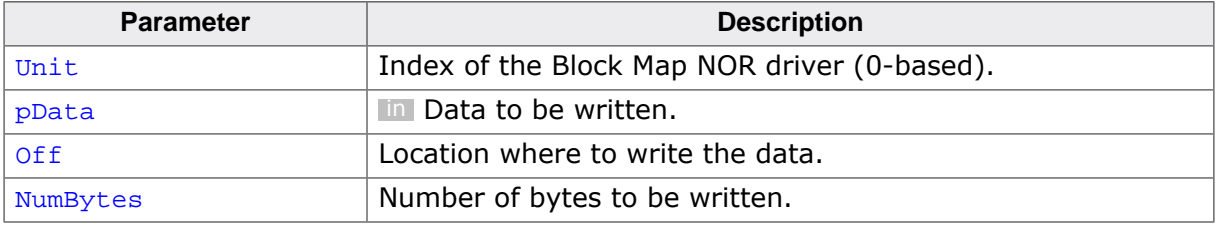

#### **Return value**

- = 0 OK, data written successfully.
- $\neq 0$  An error occurred.

#### **Additional information**

off has to be specified in bytes and is relative to the beginning of the NOR flash area configured via FS\_NOR\_BM\_Configure().

FS\_NOR\_BM\_WriteOff() is able to write across page and physical sector boundaries. This function can only change bit values from 1 to 0. The bits can be set to 1 block-wise via FS\_NOR\_BM\_ErasePhySector().

The function takes care of the alignment required when writing to NOR flash devices with line size larger than 1.

### **6.4.3.3.15 FS\_NOR\_BM\_DISK\_INFO**

#### **Description**

Management information maintained by the block map NOR driver.

# **Type definition**

typedef struct {

- U16 NumPhySectors;
- U16 NumLogBlocks;
- U16 NumUsedPhySectors; U16 LSectorsPerPSector;
- U16 BytesPerSector;
- U32 EraseCntMax;
- U32 EraseCntMin;
- 
- U32 EraseCntAvg;<br>U8 HasFatalErro U8 HasFatalError;<br>U8 ErrorType;
- ErrorType;
- U8 Erroriype<br>U32 ErrorPSI;
- U8 IsWriteProtected;
- U8 IsWLSuspended;
- U32 MaxEraseCntDiff;
- U16 NumEraseCnt;
- U16 NumPhySectorsValid;
- U16 NumWorkBlocks; } FS\_NOR\_BM\_DISK\_INFO;

#### **Structure members**

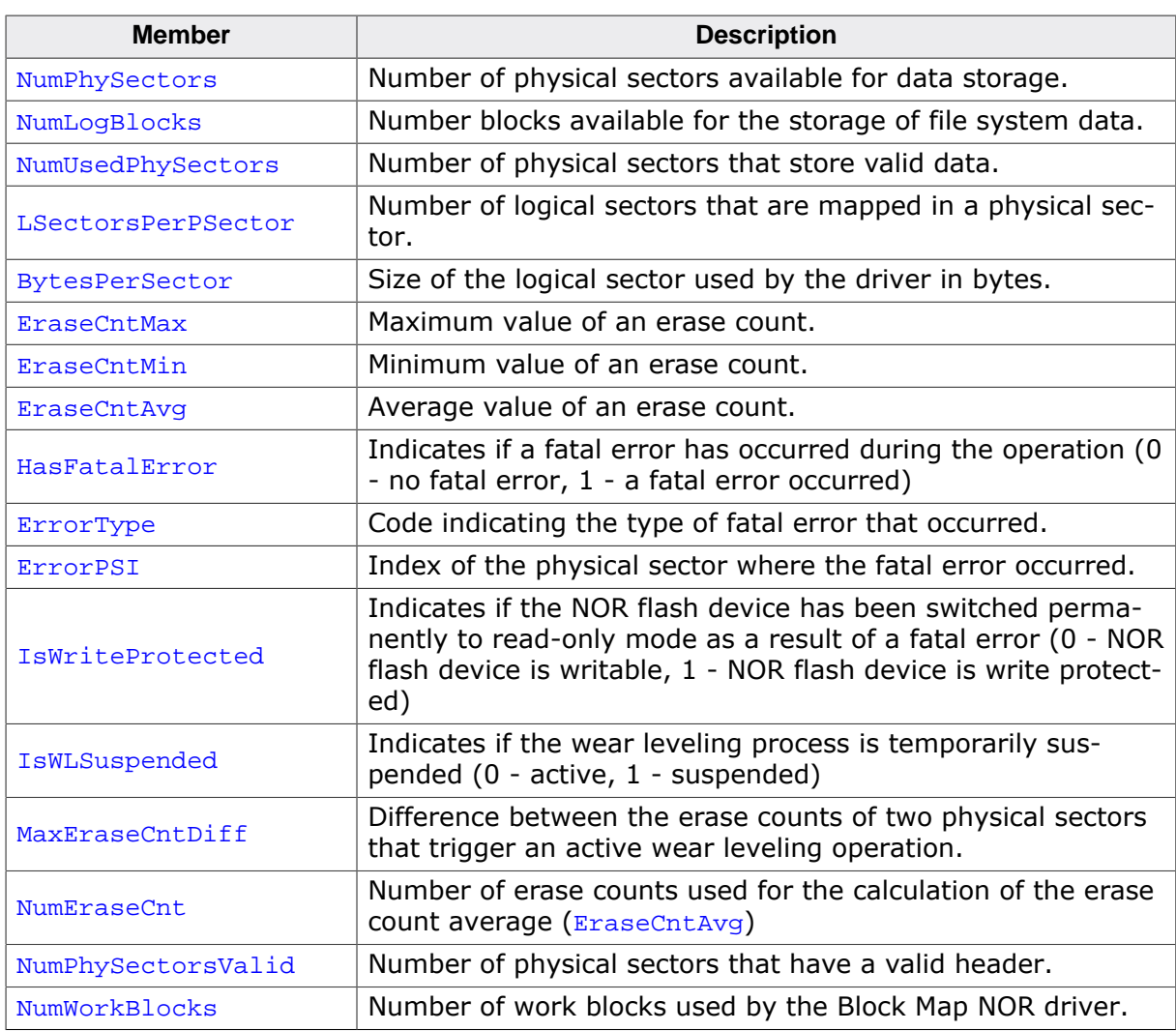
#### **6.4.3.3.16 FS\_NOR\_BM\_MOUNT\_INFO**

#### **Description**

Information about the mounted NOR flash device.

## **Type definition**

typedef struct {

- ..<br>U16 NumPhySectors;
- U16 NumLogBlocks;
- U16 LSectorsPerPSector;
- U16 BytesPerSector;
- U8 HasFatalError;
- U8 ErrorType; U32 ErrorPSI;
- 
- U8 IsWriteProtected;<br>U8 IsWLSuspended; IsWLSuspended;
- U16 NumWorkBlocks;
- } FS\_NOR\_BM\_MOUNT\_INFO;

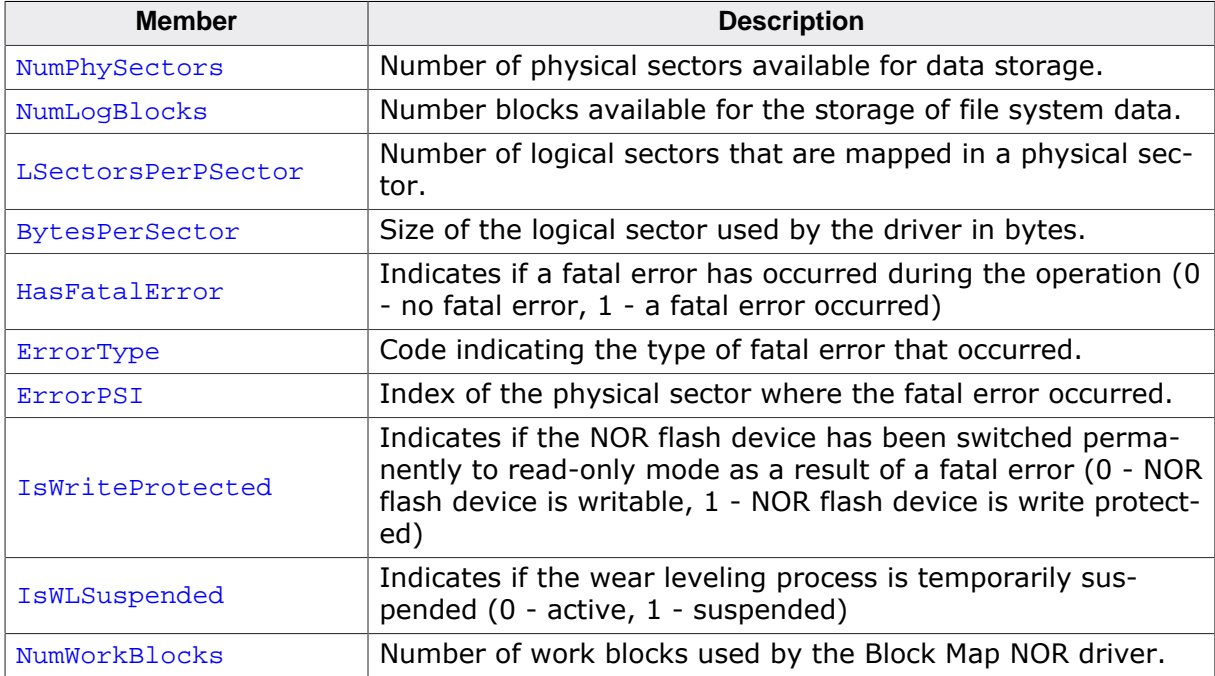

#### **6.4.3.3.17 FS\_NOR\_BM\_SECTOR\_INFO**

#### **Description**

Information about a physical sector maintained by the block map NOR driver.

## **Type definition**

typedef struct { ..<br>U32 Off; U32 Size; U32 EraseCnt; U16 lbi; U8 Type; } FS\_NOR\_BM\_SECTOR\_INFO;

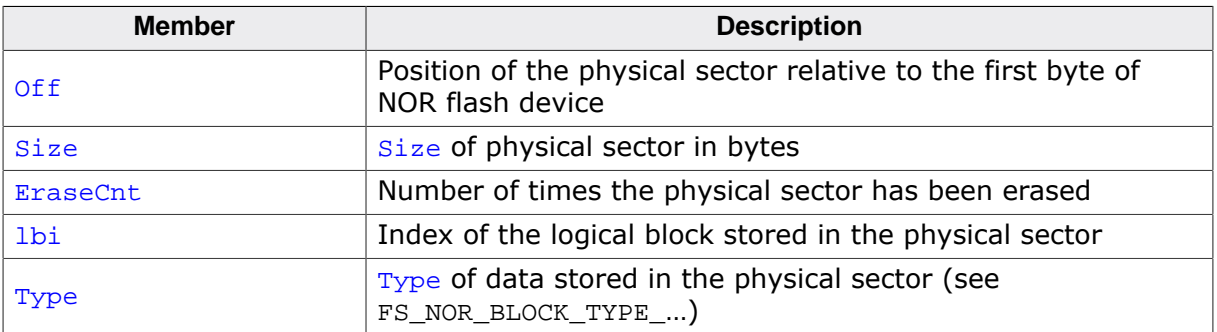

## **6.4.3.3.17.1 FS\_NOR\_BM\_STAT\_COUNTERS**

#### **Description**

Statistical counters maintained by the block map NOR driver.

## **Type definition**

typedef struct {

- ..<br>U32 NumFreeBlocks; U32 EraseCnt;
- U32 ReadSectorCnt;
- U32 WriteSectorCnt;
- U32 ConvertViaCopyCnt;
- U32 ConvertInPlaceCnt;
- U32 NumValidSectors;
- U32 CopySectorCnt;
- U32 NumReadRetries;
- U32 ReadPSHCnt;
- U32 WritePSHCnt;
- U32 ReadLSHCnt;
- U32 WriteLSHCnt;
- U32 ReadCnt;
- U32 ReadByteCnt; U32 WriteCnt;
- 
- U32 WriteByteCnt;
- U32 BitErrorCnt; U32 aBitErrorCnt[];
- } FS\_NOR\_BM\_STAT\_COUNTERS;

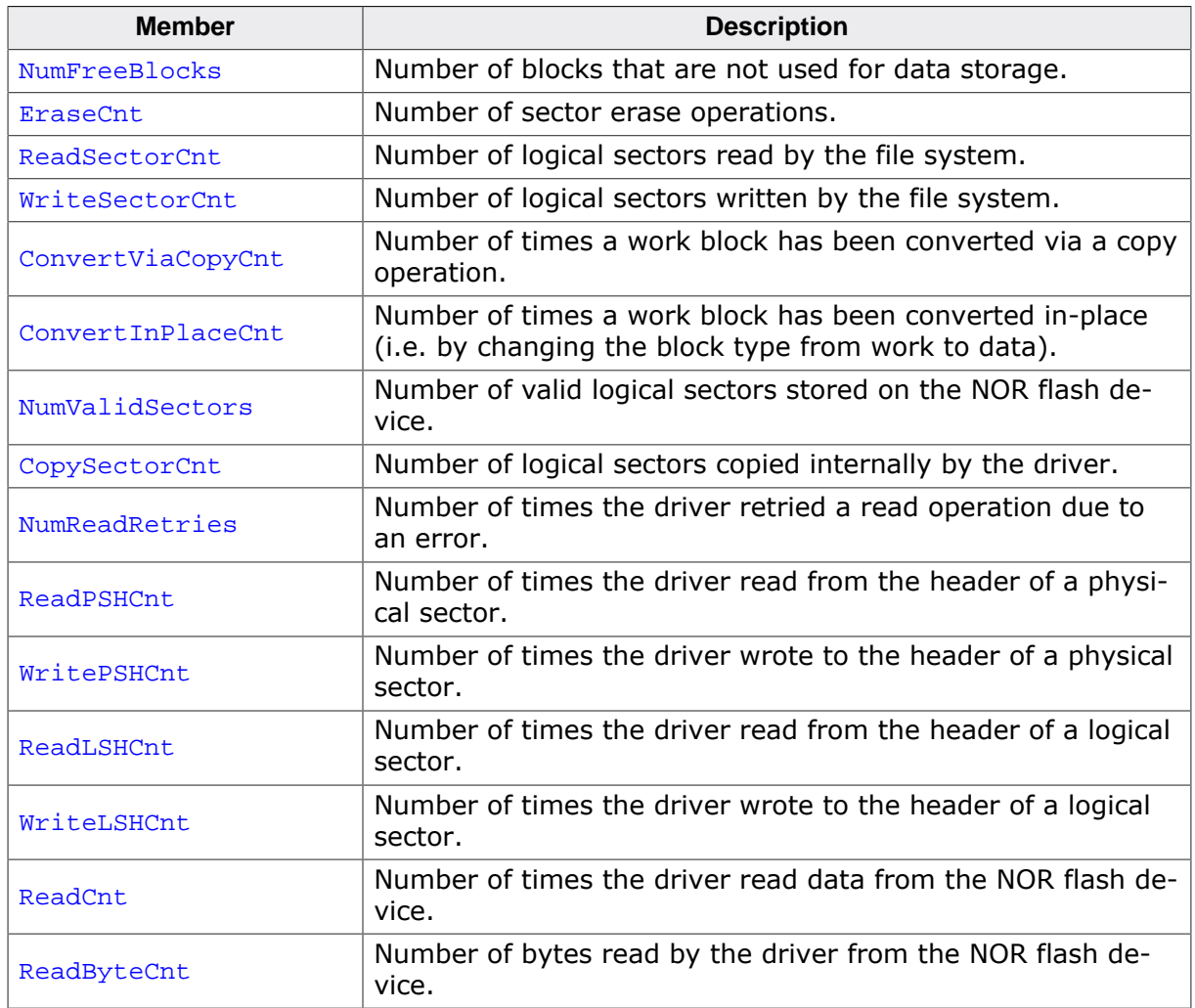

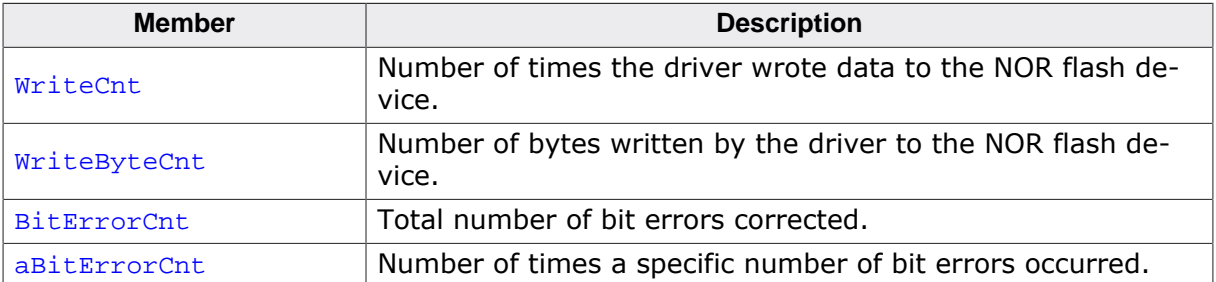

## **Additional information**

The statistical counters can be queried via FS\_NOR\_BM\_GetStatCounters() and can be set to 0 via FS\_NOR\_BM\_ResetStatCounters().

aBitErrorCnt<sup>[0]</sup> stores the number of 1 bit error occurrences, aBitErrorCnt<sup>[1]</sup> stores the number of 2 bit error occurrences, and so on.

## **6.4.3.4 Performance and resource usage**

## **6.4.3.4.1 ROM usage**

The ROM usage depends on the compiler options, the compiler version and the used CPU. The memory requirements of the Sector Map NOR driver was measured using the SEGGER Embedded Studio IDE V4.20 configured to generate code for a Cortex-M4 CPU in Thumb mode and with the size optimization enabled.

#### **Usage: 5.5 Kbytes**

#### **6.4.3.4.2 Static RAM usage**

Static RAM usage refers to the amount of RAM required by the Block Map NOR driver internally for all the driver instances. The number of bytes can be seen in the compiler list file of the FS\_NOR\_BM\_Drv.c file.

#### **Usage: 72 bytes**

#### **6.4.3.4.3 Dynamic RAM usage**

Dynamic RAM usage is the amount of RAM allocated by the driver at runtime. The amount of RAM required depends on the runtime configuration and on the used NOR flash device. The approximate RAM usage of the Block Map NOR driver can be calculated as follows:

```
MemAllocated = 84
              + (24 + PhySectorSize / LogSectorSize) * NumWorkBlocks
              + 1.5 * NumPhySectors
```
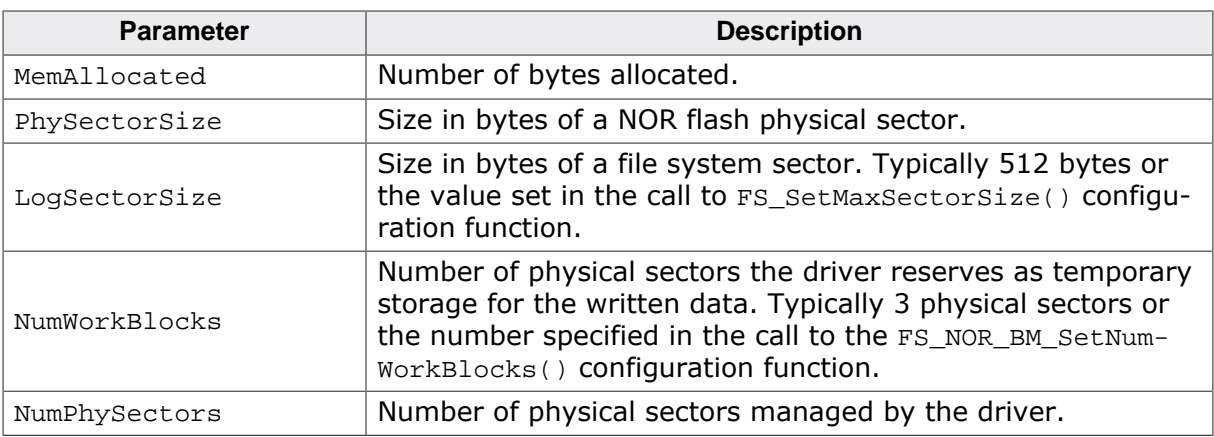

#### **6.4.3.4.4 Performance**

These performance measurements are in no way complete, but they give an approximation of the length of time required for common operations on various targets. The tests were performed as described in Performance. All values are given in Kbytes/second

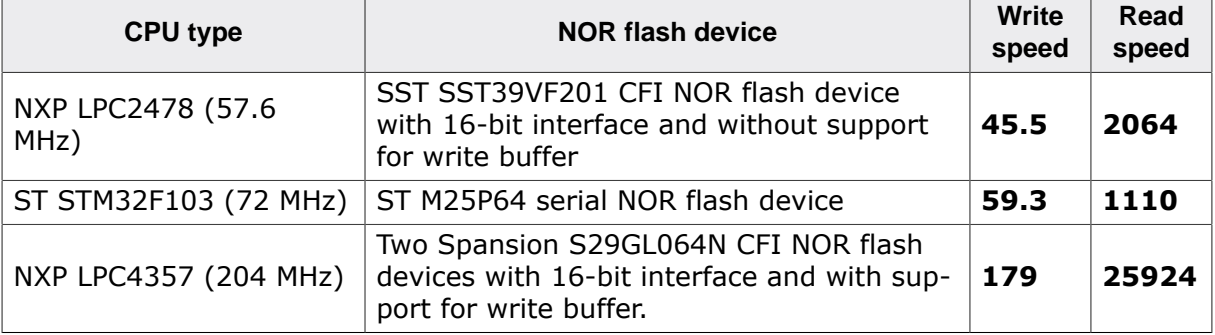

# **6.4.4 NOR physical layer**

## **6.4.4.1 General information**

The NOR physical layer provides the basic functionality for accessing a NOR flash device such as device identification, block erase operation, read and write operations, etc. Every instance of the Sector map or Block Map NOR driver requires an instance of a NOR physical layer in order to be able to operate. A NOR physical layer instance is automatically allocated either statically or dynamically at the first call to one of its API functions. Each instance is identified by a unit number that is identical with the unit number of the NOR driver that uses that instance of the NOR physical layer. The type of the NOR physical layer assigned to an instance of a Sector map or Block Map NOR driver is configured via FS\_NOR\_SetPhyType() and FS\_NOR\_BM\_SetPhyType() respectively.

The table below lists the NOR physical layers that ship with emFile. Refer to *Configuring the driver* on page 590 and *Configuring the driver* on page 626 for detailed information about how to add and configure a physical layer in an application.

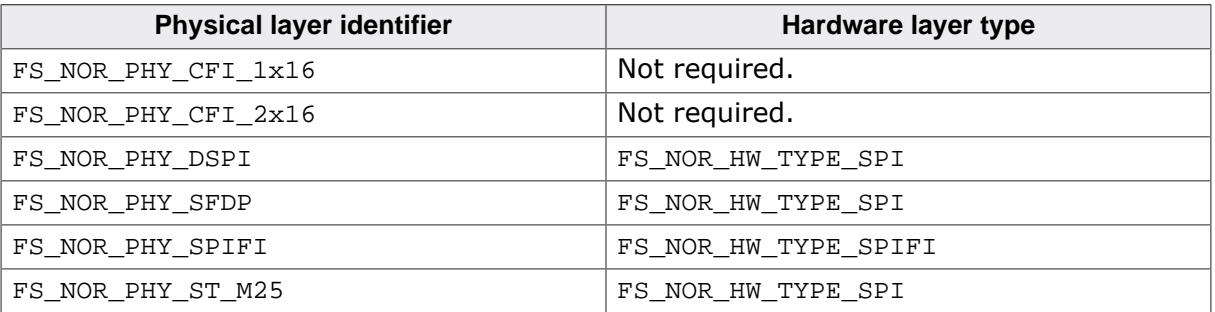

The following sections provide information about the usage and the implementation of a NOR physical layer.

## **6.4.4.2 CFI 1x16 physical layer**

This physical layer supports any CFI compliant NOR flash device connected via a 16-bit data bus.

The physical driver has to be configured at runtime and optionally at compile time. The following sections described how this can be realized in the application.

#### **6.4.4.2.1 Compile time configuration**

The CFI 1x16 physical layer can optionally be configured at compile time. Typically, this step can be omitted because reasonable default values are provided that work with most of the applications. The following table provides a summary of the configuration defines supported by this physical layer.

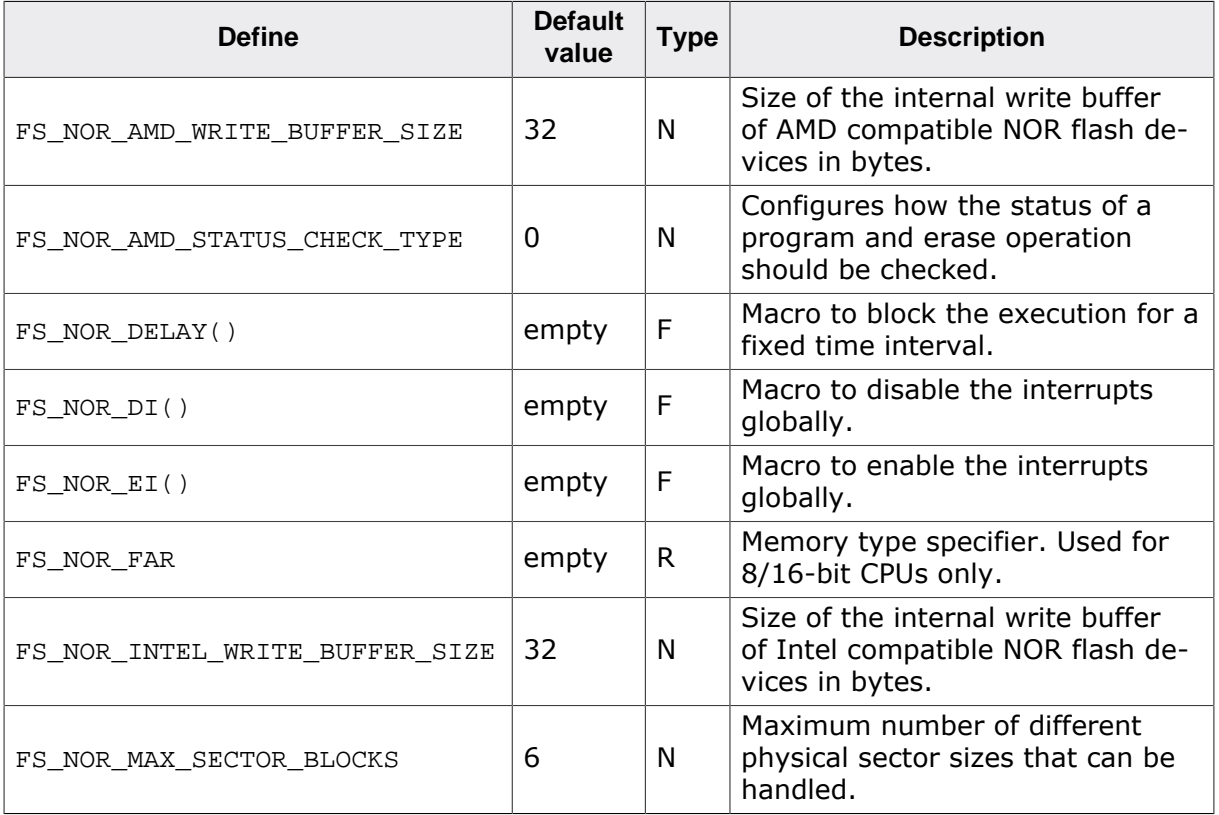

## **6.4.4.2.1.1 FS\_NOR\_AMD\_WRITE\_BUFFER\_SIZE**

FS NOR AMD WRITE BUFFER SIZE specifies the maximum number of bytes the NOR flash device is able to buffer internally before the data is written to memory array. This define is relevant only for NOR flash devices that comply with the AMD command set.

## **6.4.4.2.1.2 FS\_NOR\_AMD\_STATUS\_CHECK\_TYPE**

FS NOR AMD STATUS CHECK TYPE specifies how the physical layer waits for a write or erase operation to complete. The following values are permitted:

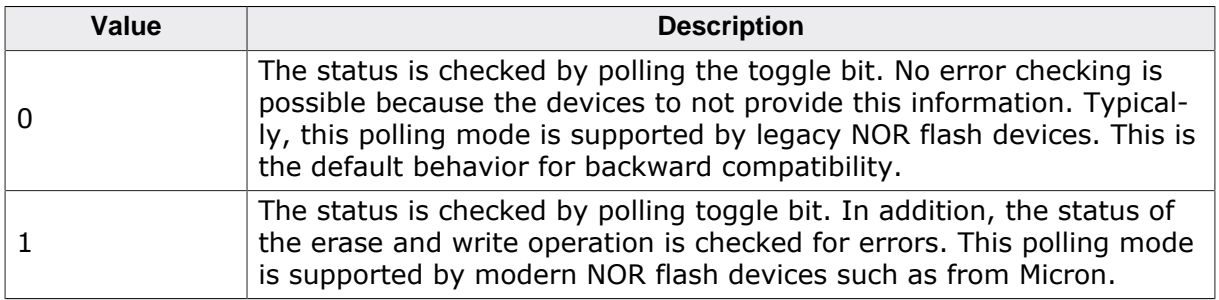

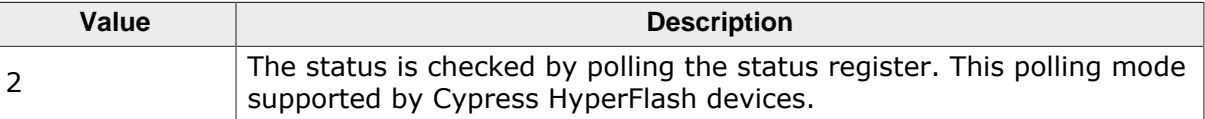

#### **6.4.4.2.1.3 FS\_NOR\_DELAY()**

FS NOR DELAY() specifies a function that blocks the execution for a certain period of time. The function does not take any parameters and returns void. It is called each time the physical layer is checking for the completion status of a write or erase operation. For performance reasons, the amount of time the function blocks should be configured to be smaller than the time required by the NOR flash device to complete a write or erase operation. Using this feature can help reduce the CPU usage of the file system.

## **6.4.4.2.1.4 FS\_NOR\_DI()**

FS NOR DI() specifies a function that disables the interrupts globally. The function does not take any parameters and returns void. The specified function is called after each access to the memory region where the NOR flash device is mapped in the system memory.

#### **6.4.4.2.1.5 FS\_NOR\_EI()**

FS\_NOR\_EI() specifies a function that enables the interrupts globally. The function does not take any parameters and returns void. The specified function is called before each access to the memory region where the NOR flash device is mapped in the system memory.

#### **6.4.4.2.1.6 FS\_NOR\_FAR**

FS\_NOR\_FAR is a memory type specifier that is used to cast the pointers used for the access to the memory region where NOR flash device is mapped in the system memory. This configuration define is C compiler specific and is typically required only on 8- or 16-bit targets.

#### **6.4.4.2.1.7 FS\_NOR\_INTEL\_WRITE\_BUFFER\_SIZE**

FS\_NOR\_INTEL\_WRITE\_BUFFER\_SIZE specifies the maximum number of bytes the NOR flash device is able to buffer internally before the data is written to memory array. This define is relevant only for NOR flash devices that comply with the Intel command set.

#### **6.4.4.2.1.8 FS\_NOR\_MAX\_SECTOR\_BLOCKS**

FS\_NOR\_MAX\_SECTOR\_BLOCKS specifies the number of different physical sector sizes that the physical layer can handle. This define can be set to 1 for NOR flash devices with physical sectors of the same size.

#### **6.4.4.2.2 Runtime configuration**

The API functions listed in the following table can be used by the application to configure the behavior of the CFI 1x16 physical layer. The application can call them only at the file system initialization in FS\_X\_AddDevices().

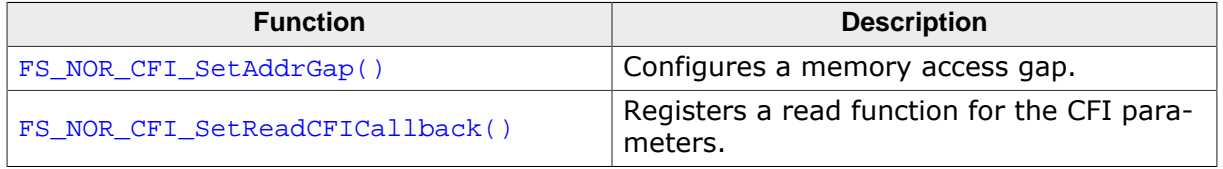

## **6.4.4.2.2.1 FS\_NOR\_CFI\_SetAddrGap()**

#### **Description**

Configures a memory access gap.

#### **Prototype**

void FS\_NOR\_CFI\_SetAddrGap(U8 Unit, U32 StartAddr, U32 NumBytes);

#### **Parameters**

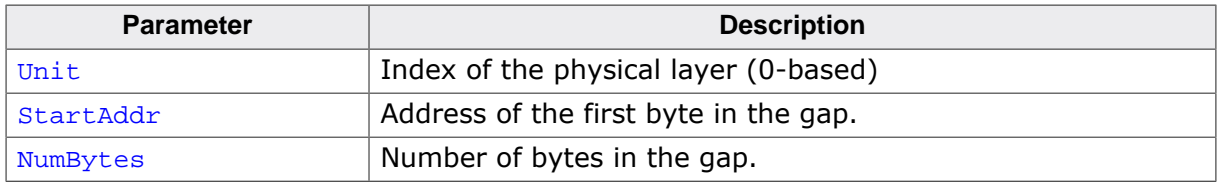

#### **Additional information**

This function is optional. The application can use FS\_NOR\_CFI\_SetAddrGap() to specify a range in the memory region where the contents of the NOR flash device is mapped that is not assigned to the NOR flash device. Any access to an address equal to or greater than StartAddr is translated by NumBytes. StartAddr and NumBytes have to be aligned to a physical sector boundary of the used NOR flash device.

The application is permitted to call FS\_NOR\_CFI\_SetAddrGap() only during the file system initialization in FS\_X\_AddDevices().

#### **Example**

```
#include "FS.h"
#define ALLOC_SIZE 0x4000
#define FLASH_BASE_ADDR 0x80000000
#define FLASH_START_ADDR 0x80000000
#define FLASH_SIZE 0x00400000
#define FLASH_GAP_START_ADDR 0x80200000
#define FLASH_GAP_SIZE 0x00200000
static U32 _aMemBlock[ALLOC_SIZE / 4]; // Memory pool used for
                                        // semi-dynamic allocation.
/*********************************************************************
\mathbf{A}^{\mathbf{r}}FS_X_AddDevices
*
* Function description
    This function is called by the FS during FS_Init().
*/
void FS_X_AddDevices(void) {
  //
  // Give the file system memory to work with.
   //
  FS_AssignMemory(&_aMemBlock[0], sizeof(_aMemBlock));
   //
  // Add and configure the driver for a 4MB NOR flash.
  //
  FS_AddDevice(&FS_NOR_Driver);
  FS_NOR_SetPhyType(0, &FS_NOR_PHY_CFI_1x16);
  FS_NOR_Configure(0, FLASH_BASE_ADDR, FLASH_START_ADDR, FLASH_SIZE);
   //
   // Configure a 2MB gap in the address space of NOR flash.
   //
  FS_NOR_CFI_SetAddrGap(0, FLASH_GAP_START_ADDR, FLASH_GAP_SIZE);
}
```
#### **6.4.4.2.2.2 FS\_NOR\_CFI\_SetReadCFICallback()**

#### **Description**

Registers a read function for the CFI parameters.

#### **Prototype**

```
void FS_NOR_CFI_SetReadCFICallback(U8 Unit,
                            FS_NOR_READ_CFI_CALLBACK * pReadCFI);
```
#### **Parameters**

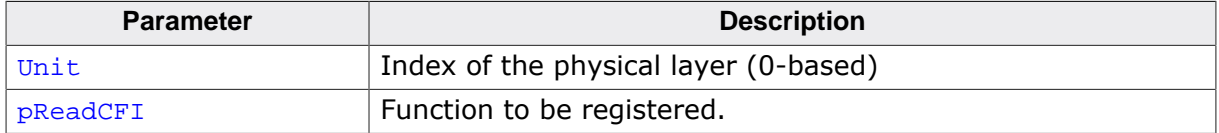

#### **Additional information**

This function is optional. It can be used to specify a different function for the reading of CFI parameters than the default function used by the physical layer. This is typically required when the CFI parameters do not fully comply with the CFI specification.

The application is permitted to call FS\_NOR\_CFI\_SetReadCFICallback() only during the file system initialization in  $FS[X]$  AddDevices().

## **Example**

```
#include "FS.h"
#define ALLOC_SIZE 0x4000 // Size defined in bytes
#define BYTES_PER_SECTOR 2048
#define CFI_READCONFIG(BaseAddr) // TBD
#define CFI_RESET(BaseAddr) // TBD
#define CFI_READCONFIG_NON_CONFORM(BaseAddr) // TBD
static U32 _aMemBlock[ALLOC_SIZE / 4]; // Memory pool used for
                                           // semi-dynamic allocation.
static int _IsInited = 0;
static int _IsCFICompliant = 0;
/*********************************************************************
*
* _cbReadCFI
*/
static void _cbReadCFI(U8 Unit, U32 BaseAddr, U32 Off, U8 * pData, unsigned NumItems) {
  volatile U16 FS_NOR_FAR * pAddr;
 U8 aData[3];
  FS_USE_PARA(Unit);
  //
  // We initially need to check whether the flash is fully CFI compliant.
 //
 if (_IsInited == 0) {
    FS_MEMSET(aData, 0, sizeof(aData));
   pAddr = (volatile U16 FS_NOR_FAR^*) (BaseAddr + (0x10 << 1));CFI_READCONFIG(BaseAddr);
   aData[0] = (U8)*pAddr++;aData[1] = (U8)*pAddr++;aData[2] = (U8)*pAddr++; CFI_RESET(BaseAddr);
   if ( (abc[a,b] = - 'Q')& (aData[1] == 'R')
       &\& (aData[2] == 'Y')) {
        _IsCFICompliant = 1;
    }
    _IsInited = 1;
   }
  pAddr = (volatile U16 FS_NOR_FAR *)(BaseAddr + (Off << 1));
```

```
 //
   // Write the correct CFI-query sequence
   //
   if (_IsCFICompliant) {
    CFI_READCONFIG(BaseAddr);
   } else {
   CFI_READCONFIG_NON_CONFORM(BaseAddr);
   }
   //
   // Read the data
   //
  do {
    *pData++ = (U8)*pAddr++; // Only the low byte of the CFI data is relevant
   } while(--NumItems);
   //
   // Perform a reset, which means, return from CFI mode to normal mode
   //
   CFI_RESET(BaseAddr);
}
/*********************************************************************
*
* FS_X_AddDevices
\star* Function description<br>* This function is di
    This function is called by the FS during FS_Init().
*/
void FS_X_AddDevices(void) {
  //
  // Give the file system memory to work with.
  //
  FS_AssignMemory(&_aMemBlock[0], sizeof(_aMemBlock));
  //
   // Add and configure the NOR flash driver.
   //
  FS_AddDevice(&FS_NOR_Driver);
   FS_NOR_SetPhyType(0, &FS_NOR_PHY_CFI_1x16);
   //
  // Configure a different function for reading CFI information.
  //
  FS_NOR_CFI_SetReadCFICallback(0, _cbReadCFI);
  FS_NOR_Configure(0, 0x10000000, 0x10000000, 0xFFFFFFFF);
  FS_NOR_SetSectorSize(0, BYTES_PER_SECTOR);
  //
  // Set a larger logical sector size as the default
  // in order to reduce the RAM usage of the NOR driver.
   //
 FS SetMaxSectorSize(BYTES_PER_SECTOR);
}
```
## **6.4.4.2.2.3 FS\_NOR\_READ\_CFI\_CALLBACK**

#### **Description**

Reads CFI information from a NOR flash device.

#### **Type definition**

```
typedef void (FS_NOR_READ_CFI_CALLBACK)(U8 Unit,
                                       U32 BaseAddr,<br>U32 Off.
                                               Off.
                                       U8 * pData,
                                        unsigned NumItems);
```
#### **Parameters**

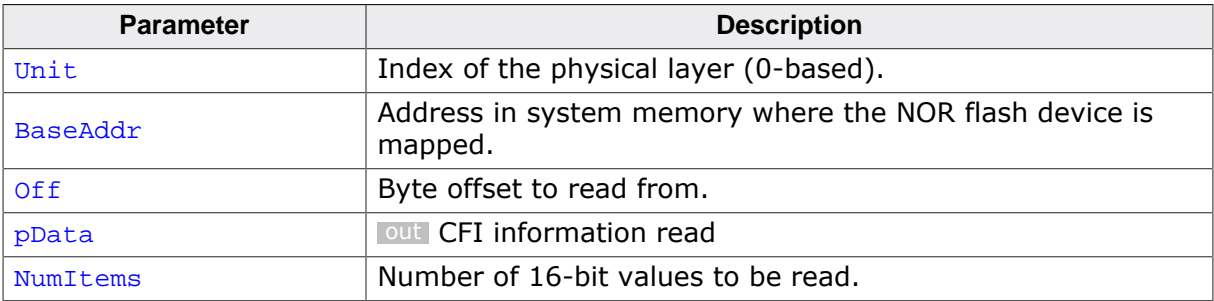

#### **Additional information**

This is the type of the callback function invoked by CFI NOR physical layers to read CFI information from NOR flash device. The CFI NOR physical layers already have an internal function for reading the CFI information. FS\_NOR\_CFI\_SetReadCFICallback() can be used to register a callback function that replaces the functionality of this internal function.

#### **Example**

Refer to FS\_NOR\_CFI\_SetReadCFICallback() for a sample usage.

## **6.4.4.3 CFI 2x16 physical layer**

This physical layer supports any setup with two CFI compliant NOR flash devices each one being connected via a 16-bit data bus. It can be configured at compile time as well as at runtime in the same way as the CFI 1x16 physical layer.

## **6.4.4.4 DSPI physical layer**

This a pseudo physical layer that uses the ST M25 and SFDP physical layers to access a serial NOR flash device. The data is exchanged via 1 SPI data line.

The DSPI physical driver has to be configured at runtime and optionally at compile time. The following sections described how this can be realized in the application.

#### **6.4.4.4.1 Compile time configuration**

The DSPI physical layer uses the same configuration defines as the ST M25 and SFDP physical layers. Refer to *Compile time configuration* on page 721 and *Compile time configuration* on page 700 for more information.

## **6.4.4.4.2 Runtime configuration**

The API functions listed in the following table can be used by the application to configure the behavior of the DSPI physical layer. The application can call them only at the file system initialization in FS\_X\_AddDevices().

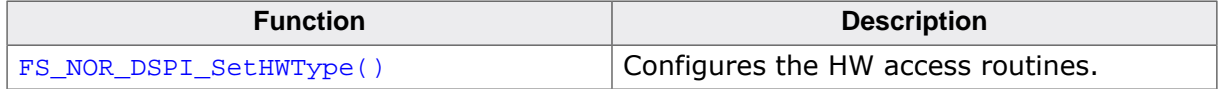

## **6.4.4.4.2.1 FS\_NOR\_DSPI\_SetHWType()**

#### **Description**

Configures the HW access routines.

## **Prototype**

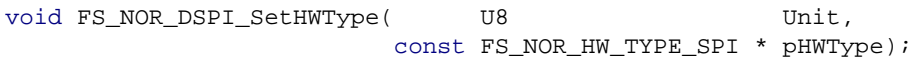

## **Parameters**

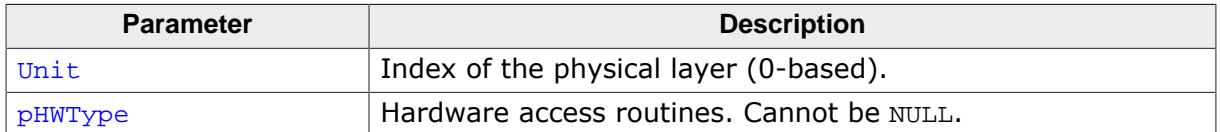

#### **Additional information**

This function is mandatory and it has to be called once for each instance of the physical layer.

## **6.4.4.5 SFDP physical layer**

This physical layer supports any serial NOR flash device that complies with the JEDEC JESD216 specification. This specification standardizes the method of describing the capabilities of a serial NOR flash device. This information is stored internally by any compatible serial NOR flash device and is used by the SFDP physical layer to determine the capacity of the serial NOR flash device, the codes of single, dual, and quad read commands and so on.

## **6.4.4.5.1 Compile time configuration**

The SFDP physical layer can optionally be configured at compile time. Typically, this step can be omitted because reasonable default values are provided that work with most of the applications. The following table provides a summary of the configuration defines supported by this physical layer.

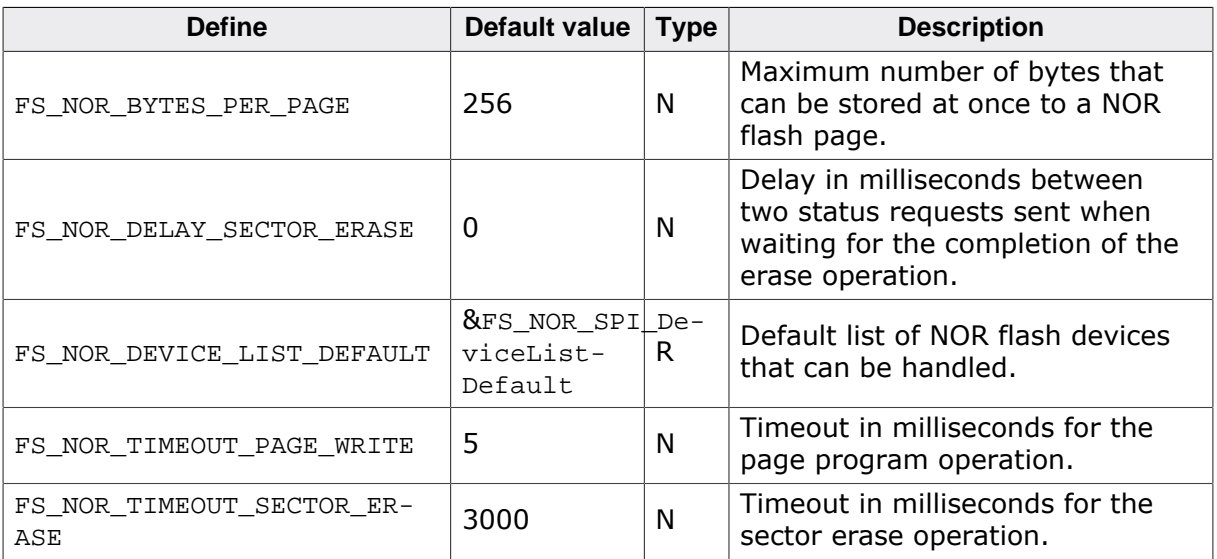

## **6.4.4.5.1.1 FS\_NOR\_BYTES\_PER\_PAGE**

FS NOR BYTES PER PAGE specifies the maximum number of bytes that can be written at once by the serial NOR flash device. This value can be taken from the data sheet of the device. A write operation with a number of bytes larger than FS\_NOR\_BYTES\_PER\_PAGE is split by the physical layer into multiple write operations with a number of bytes smaller than or equal to FS\_NOR\_BYTES\_PER\_PAGE.

## **6.4.4.5.1.2 FS\_NOR\_DELAY\_SECTOR\_ERASE**

FS NOR DELAY SECTOR ERASE specifies the number of milliseconds the physical layer has to wait between two device status request. A device status request is performed by the physical layer when it waits for an erase operation to complete. Using this feature can help reduce the CPU usage of the file system.

## **6.4.4.5.1.3 FS\_NOR\_DEVICE\_LIST\_DEFAULT**

FS NOR DEVICE LIST DEFAULT specifies the list of serial NOR flash devices that can be handled by the physical layer. FS\_NOR\_DEVICE\_LIST\_DEFAULT can be set to NULL in order to reduce the ROM usage if not all the devices included in FS\_NOR\_SPI\_DeviceListDefault have to be handled. In this case it is mandatory that the application configures a list of devices via FS\_NOR\_SFDP\_SetDeviceList().

## **6.4.4.5.1.4 FS\_NOR\_TIMEOUT\_PAGE\_WRITE**

FS NOR TIMEOUT PAGE WRITE specifies the maximum number of milliseconds the physical layer has to wait for a write operation to complete. The completion of the write operation is determined by evaluating the value returned by the serial NOR flash device to a status request.

## **6.4.4.5.1.5 FS\_NOR\_TIMEOUT\_SECTOR\_ERASE**

FS\_NOR\_TIMEOUT\_SECTOR\_ERASE specifies the maximum number of milliseconds the physical layer has to wait for a physical sector erase operation to complete. The completion of the erase operation is determined by evaluating the value returned by the serial NOR flash device to a status request.

#### **6.4.4.5.2 Runtime configuration**

The API functions listed in the following table can be used by the application to configure the behavior of the SFDP physical layer. The application can call them only at the file system initialization in FS\_X\_AddDevices().

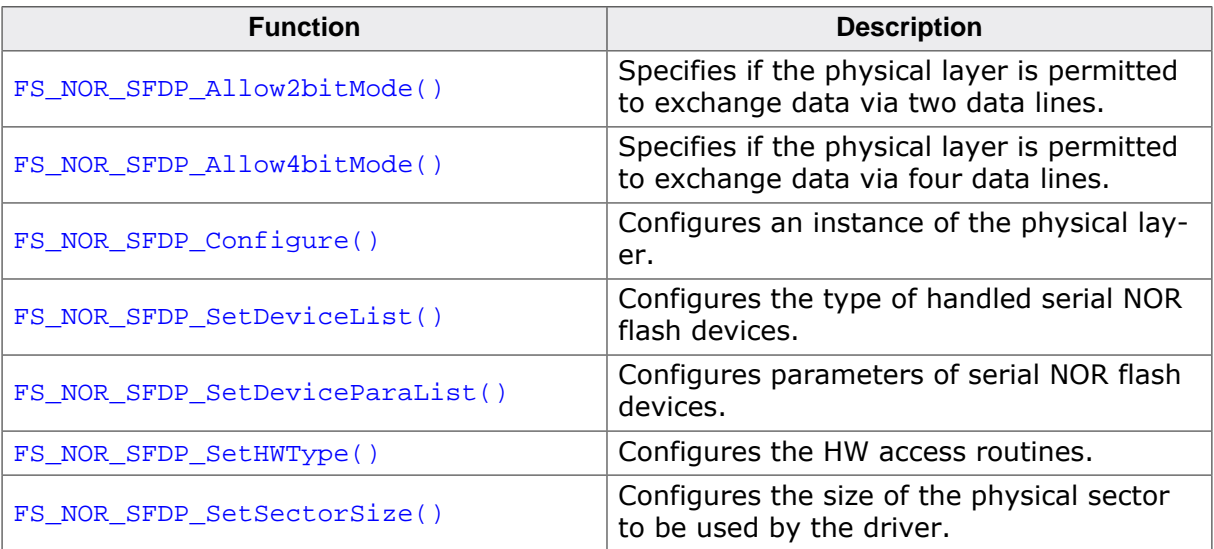

## **6.4.4.5.2.1 FS\_NOR\_SFDP\_Allow2bitMode()**

## **Description**

Specifies if the physical layer is permitted to exchange data via two data lines.

## **Prototype**

```
void FS_NOR_SFDP_Allow2bitMode(U8 Unit,
                                 U8 OnOff);
```
## **Parameters**

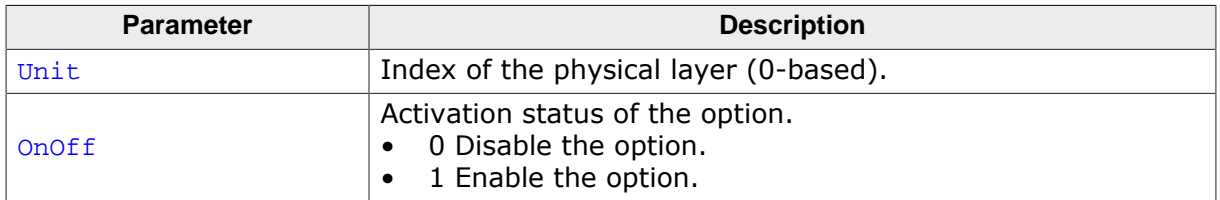

#### **Additional information**

This function is optional. By default the data is exchanged via one data line (standard SPI). The data transfer via two data lines is used only if this type of data transfer is supported by the serial NOR flash device. In dual mode two bits of data are transferred with each clock period which helps improve the performance. If the serial NOR flash device does not support the dual mode then the data is transferred in standard mode (one data bit per clock period).

The application is permitted to call this function only at the file system initialization in FS\_X\_AddDevices().

## **6.4.4.5.2.2 FS\_NOR\_SFDP\_Allow4bitMode()**

#### **Description**

Specifies if the physical layer is permitted to exchange data via four data lines.

## **Prototype**

```
void FS_NOR_SFDP_Allow4bitMode(U8 Unit,
                                 U8 OnOff);
```
## **Parameters**

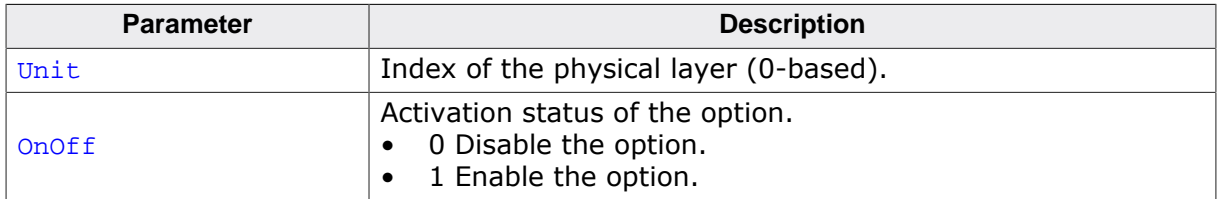

#### **Additional information**

This function is optional. By default the data is exchanged via one data line (standard SPI). The data transfer via four data lines is used only if this type of data transfer is supported by the serial NOR flash device. In quad mode four bits of data are transferred on each clock period which helps improve the performance. If the serial NOR flash device does not support the quad mode then the data is transferred in dual mode if enabled and supported or in standard mode (one bit per clock period).

The application is permitted to call this function only at the file system initialization in FS\_X\_AddDevices().

## **6.4.4.5.2.3 FS\_NOR\_SFDP\_Configure()**

#### **Description**

Configures an instance of the physical layer.

## **Prototype**

void FS\_NOR\_SFDP\_Configure(U8 Unit, U32 StartAddr, U32 NumBytes);

#### **Parameters**

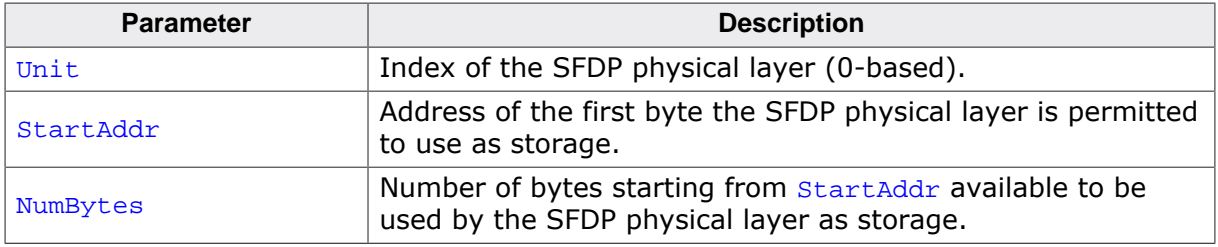

#### **Additional information**

This function is optional. It can be called instead of the FS NOR BM Configure() or FS NOR Configure(). Different instances of the SFDP physical layer are identified by the Unit parameter.

BaseAddr is used only for NOR flash devices that are memory mapped. For serial NOR flash devices that are not memory mapped BaseAddr has to be set to 0.

StartAddr has to be greater than or equal to BaseAddr and smaller than the total number of bytes in the NOR flash device. The SFDP physical layer rounds up StartAddr to the start address of the next physical sector in the NOR flash device.

NumBytes is rounded up to a physical sector boundary if the memory range defined by StartAddr and NumBytes is smaller than the capacity of the NOR flash device. If the memory range defined by StartAddr and NumBytes is larger than the capacity of the NOR flash device than NumBytes is rounded down so that the memory range fits into the NOR flash device.

## **6.4.4.5.2.4 FS\_NOR\_SFDP\_SetDeviceList()**

#### **Description**

Configures the type of handled serial NOR flash devices.

## **Prototype**

void FS\_NOR\_SFDP\_SetDeviceList( U8 Unit, const FS\_NOR\_SPI\_DEVICE\_LIST \* pDeviceList);

#### **Parameters**

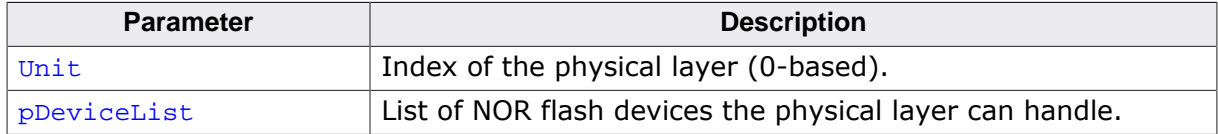

#### **Additional information**

This function is optional. This function can be used to enable handling for vendor specific features of serial NOR flash device such as error handling and data protection. By default the physical layer is configured to handle only Micron serial NOR flash devices. Handling for serial NOR flash devices from other manufacturers has to be explicitly enabled via this function.

Permitted values for the **pDeviceList** parameter are:

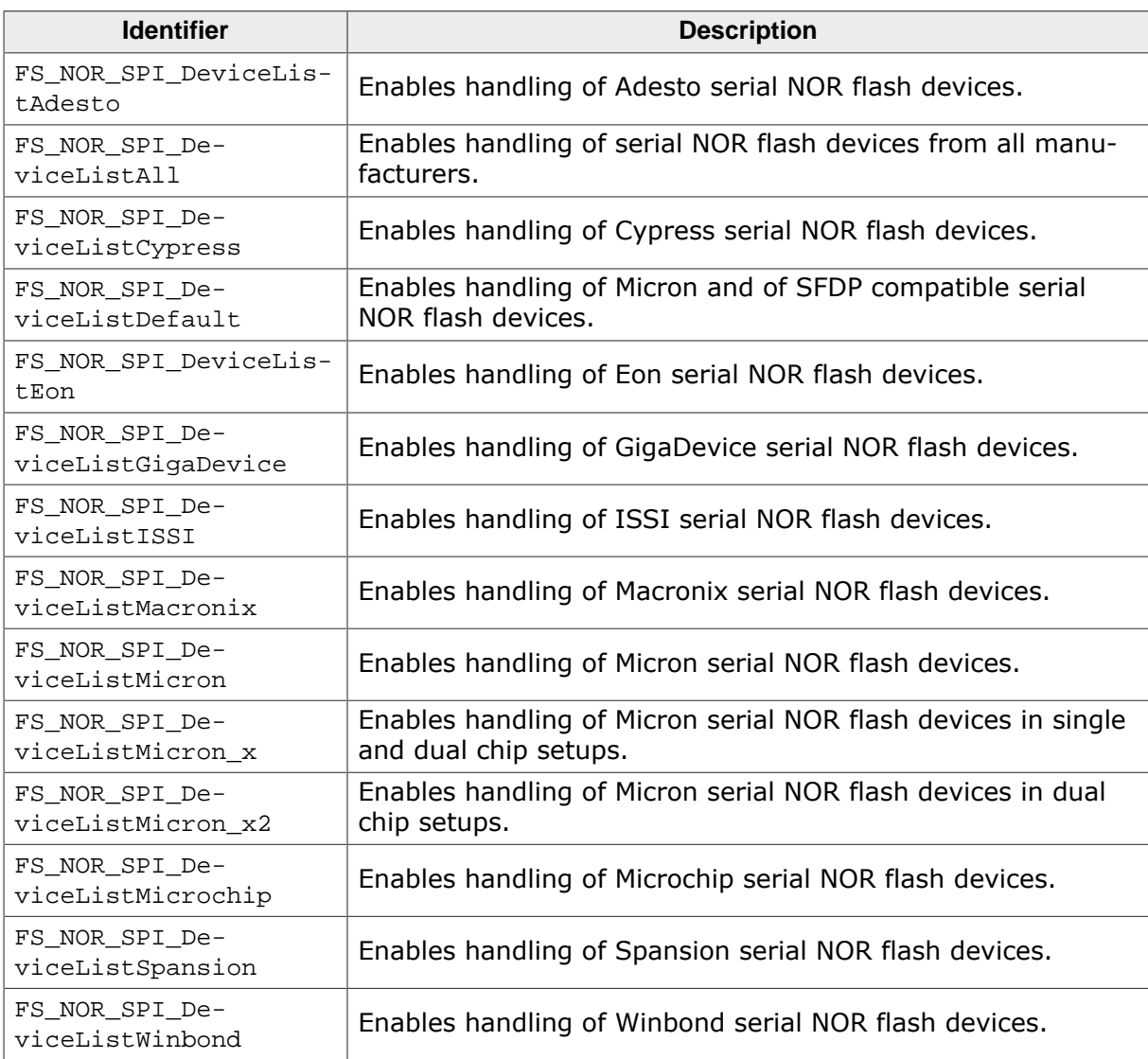

The application can save ROM space by setting FS\_NOR\_DEVICE\_LIST\_DEFAULT to NULL at compile time and by calling at runtime  $FS\_NOR\_SFDP\_SetDeviceList()$  with the actual list of serial NOR flash devices that have to be handled.

The application is permitted to call this function only at the file system initialization in FS X AddDevices().

## **6.4.4.5.2.5 FS\_NOR\_SFDP\_SetDeviceParaList()**

## **Description**

Configures parameters of serial NOR flash devices.

## **Prototype**

```
void FS_NOR_SFDP_SetDeviceParaList
```
 $($  U8 Unit, const FS\_NOR\_SPI\_DEVICE\_PARA\_LIST \* pDeviceParaList);

#### **Parameters**

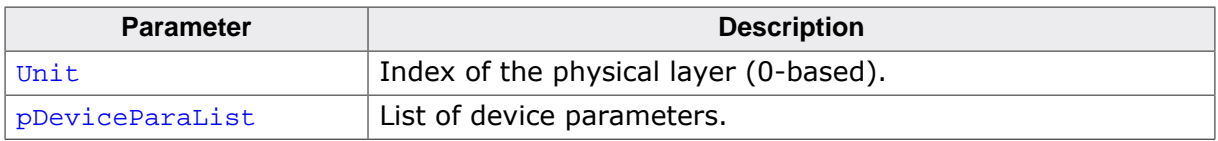

#### **Additional information**

This function is optional. By default, the parameters of the used serial NOR flash device are determined by evaluating the SFDP tables stored in it. However, the information about the commands that can be used to write the data via two and four data lines is not stored to this parameters. FS\_NOR\_SFDP\_SetDeviceParaList() can be used to specify this information. The parameters are matched by comparing the first byte (manufacturer id) and the third byte (device id) of the information returned by the READ ID ( $0x9F$ ) function with the MfqId and Id members of the FS\_NOR\_SPI\_DEVICE\_PARA structure.

The application is permitted to call this function only at the file system initialization in FS X AddDevices().

## **6.4.4.5.2.6 FS\_NOR\_SFDP\_SetHWType()**

#### **Description**

Configures the HW access routines.

## **Prototype**

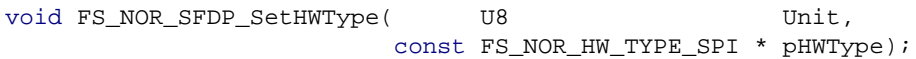

## **Parameters**

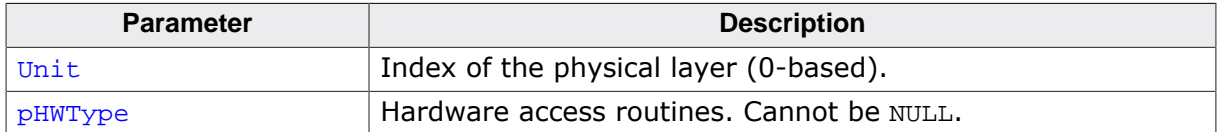

#### **Additional information**

It is mandatory to call this function during the file system initialization in FS\_X\_AddDevices() once for each instance of a physical layer.

## **6.4.4.5.2.7 FS\_NOR\_SFDP\_SetSectorSize()**

#### **Description**

Configures the size of the physical sector to be used by the driver.

## **Prototype**

```
void FS_NOR_SFDP_SetSectorSize(U8 Unit,
                                U32 BytesPerSector);
```
## **Parameters**

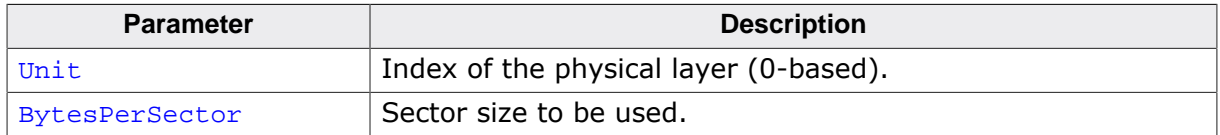

#### **Additional information**

Typically, a serial NOR flash device supports erase commands that can be used to erase sectors of different sizes (4 KB, 32 KB, etc.) For performance reasons the physical layer chooses always the erase command corresponding to the largest physical sector. This function can be used to request the physical layer to use a different (smaller) physical sector size. The mount operation fails if the serial NOR flash device does not support the specified physical sector size.

The application is permitted to call this function only at the file system initialization in FS\_X\_AddDevices().

## **6.4.4.5.2.8 FS\_NOR\_SPI\_DEVICE\_PARA\_LIST**

#### **Description**

Defines a list of serial NOR flash device parameters.

## **Type definition**

```
typedef struct {
                                NumParas;
  const FS_NOR_SPI_DEVICE_PARA * pPara;
} FS_NOR_SPI_DEVICE_PARA_LIST;
```
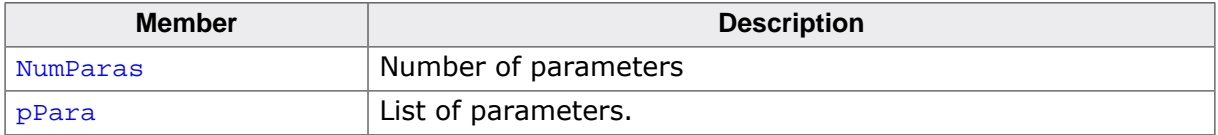

## **6.4.4.6 SPIFI physical layer**

This physical layer supports serial NOR flash devices that are mapped to the system memory of the target system. The SPIFI physical layer is able to make use of the SFDP information stored to the interfaced NOR flash device in order to determine the storage geometry and the supported command set of that device.

## **6.4.4.6.1 Compile configuration**

The SPIFI physical layer can optionally be configured at compile time. Typically, this step can be omitted because reasonable default values are provided that work with most of the applications. The following table provides a summary of the configuration defines supported by this physical layer.

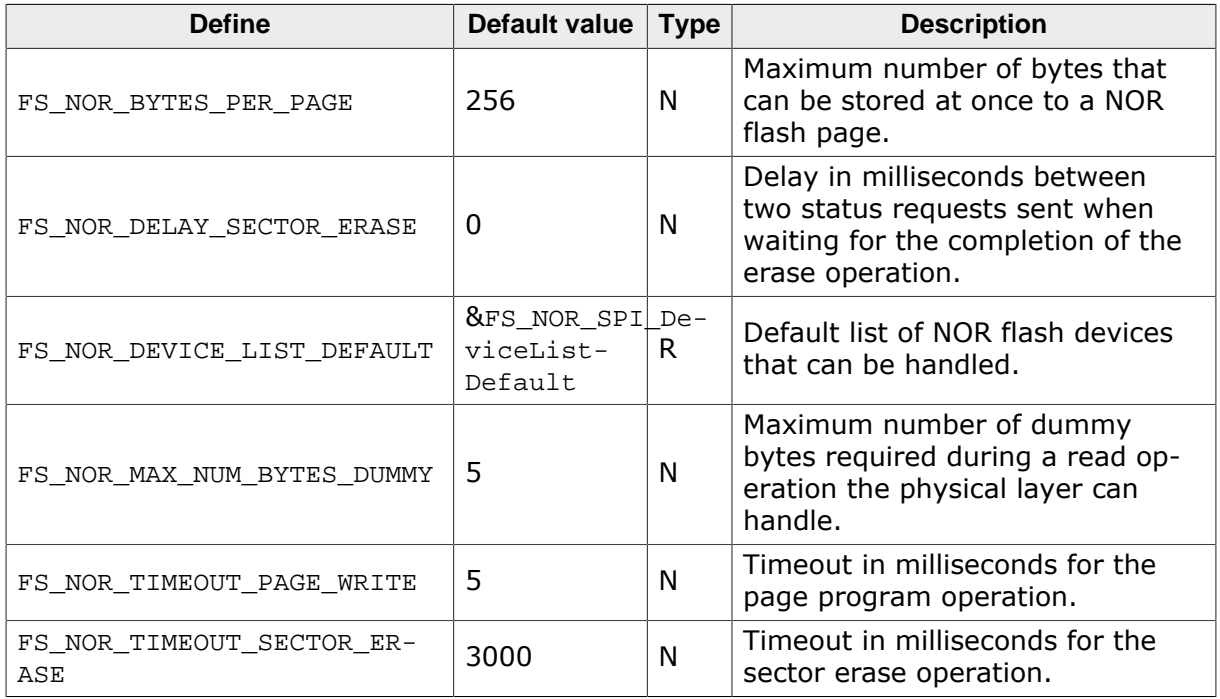

## **6.4.4.6.1.1 FS\_NOR\_BYTES\_PER\_PAGE**

FS NOR BYTES PER PAGE specifies the maximum number of bytes that can be written at once by the serial NOR flash device. This value can be taken from the data sheet of the device. A write operation with a number of bytes larger than FS\_NOR\_BYTES\_PER\_PAGE is split by the physical layer into multiple write operations with a number of bytes smaller than or equal to FS NOR BYTES PER PAGE.

## **6.4.4.6.1.2 FS\_NOR\_DELAY\_SECTOR\_ERASE**

FS\_NOR\_DELAY\_SECTOR\_ERASE specifies the number of milliseconds the physical layer has to wait between two device status request. A device status request is performed by the physical layer when it waits for an erase operation to complete. Using this feature can help reduce the CPU usage of the file system.

## **6.4.4.6.1.3 FS\_NOR\_DEVICE\_LIST\_DEFAULT**

FS NOR DEVICE LIST DEFAULT specifies the list of serial NOR flash devices that can be handled by the physical layer. FS\_NOR\_DEVICE\_LIST\_DEFAULT can be set to NULL in order to reduce the ROM usage if not all the devices included in FS\_NOR\_SPI\_DeviceListDefault have to be handled. In this case it is mandatory that the application configures a list of devices via FS\_NOR\_SFDP\_SetDeviceList().

## **6.4.4.6.1.4 FS\_NOR\_MAX\_NUM\_BYTES\_DUMMY**

FS NOR MAX NUM BYTES DUMMY specifies the maximum number of dummy bytes the physical layer can send when executing a read operation. The dummy bytes are necessary in order to give the serial NOR flash device to prepare the data. The information about the actual number of dummy bytes required is read by the physical layer from the serial NOR flash device via SFDP.

## **6.4.4.6.1.5 FS\_NOR\_TIMEOUT\_PAGE\_WRITE**

FS NOR TIMEOUT PAGE WRITE specifies the maximum number of milliseconds the physical layer has to wait for a write operation to complete. The completion of the write operation is determined by evaluating the value returned by the serial NOR flash device to a status request.

## **6.4.4.6.1.6 FS\_NOR\_TIMEOUT\_SECTOR\_ERASE**

FS\_NOR\_TIMEOUT\_SECTOR\_ERASE specifies the maximum number of milliseconds the physical layer has to wait for a physical sector erase operation to complete. The completion of the erase operation is determined by evaluating the value returned by the serial NOR flash device to a status request.

#### **6.4.4.6.2 Runtime configuration**

The API functions listed in the following table can be used by the application to configure the behavior of the SPIFI physical layer. The application can call them only at the file system initialization in FS\_X\_AddDevices().

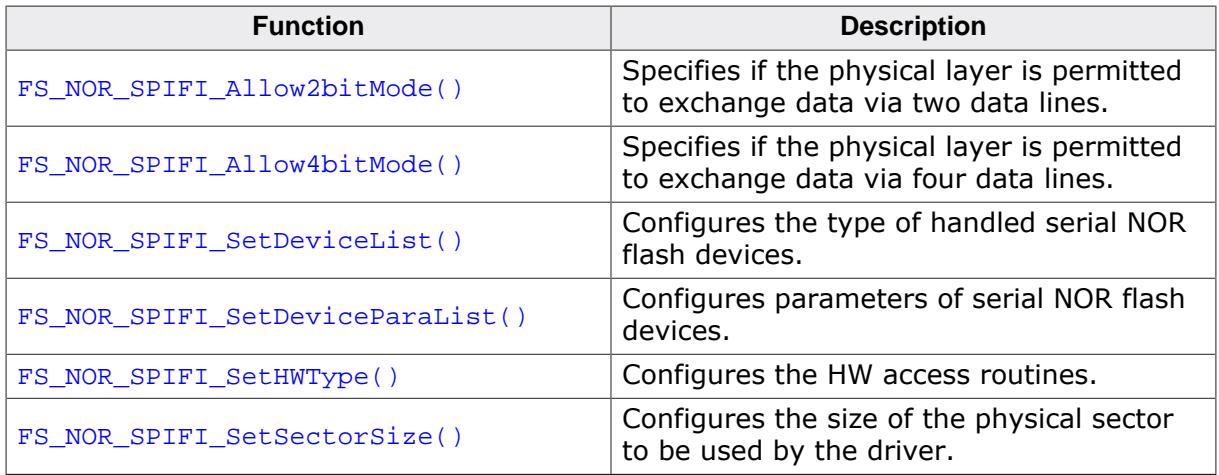

## **6.4.4.6.2.1 FS\_NOR\_SPIFI\_Allow2bitMode()**

## **Description**

Specifies if the physical layer is permitted to exchange data via two data lines.

## **Prototype**

```
void FS_NOR_SPIFI_Allow2bitMode(U8 Unit,
                                 U8 OnOff);
```
## **Parameters**

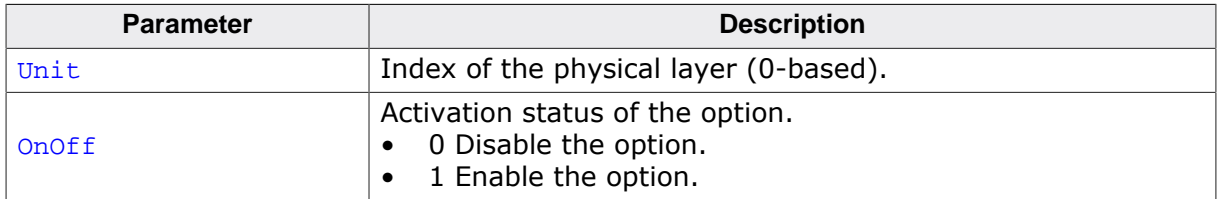

#### **Additional information**

This function is optional. By default the data is exchanged via one data line (standard SPI). The data transfer via two data lines is used only if this type of data transfer is supported by the serial NOR flash device. In dual mode two bits of data are transferred with each clock period which helps improve the performance. If the serial NOR flash device does not support the dual mode then the data is transferred in standard mode (one data bit per clock period).

The application is permitted to call this function only at the file system initialization in FS X AddDevices().

## **6.4.4.6.2.2 FS\_NOR\_SPIFI\_Allow4bitMode()**

#### **Description**

Specifies if the physical layer is permitted to exchange data via four data lines.

## **Prototype**

```
void FS_NOR_SPIFI_Allow4bitMode(U8 Unit,
                                 U8 OnOff);
```
## **Parameters**

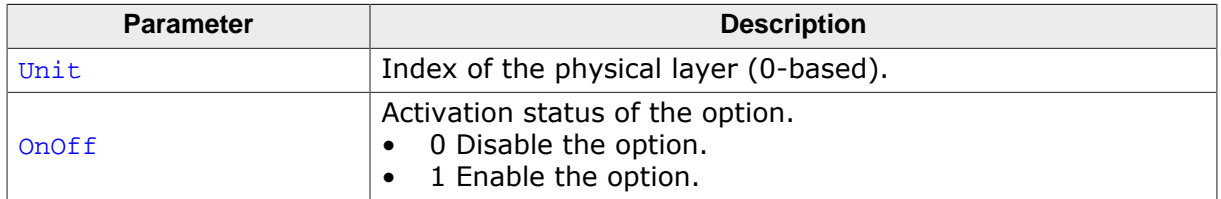

#### **Additional information**

This function is optional. By default the data is exchanged via one data line (standard SPI). The data transfer via four data lines is used only if this type of data transfer is supported by the serial NOR flash device. In quad mode four bits of data are transferred on each clock period which helps improve the performance. If the serial NOR flash device does not support the quad mode then the data is transferred in dual mode if enabled and supported or in standard mode (one bit per clock period).

The application is permitted to call this function only at the file system initialization in FS\_X\_AddDevices().

## **6.4.4.6.2.3 FS\_NOR\_SPIFI\_SetDeviceList()**

#### **Description**

Configures the type of handled serial NOR flash devices.

## **Prototype**

void FS\_NOR\_SPIFI\_SetDeviceList( U8 Unit, const FS\_NOR\_SPI\_DEVICE\_LIST \* pDeviceList);

## **Parameters**

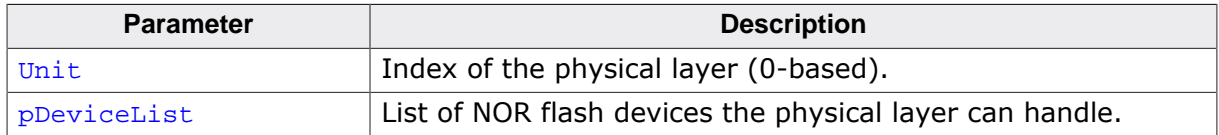

#### **Additional information**

This function is optional. By default the physical layer is configured to handle only Micron serial NOR flash devices. Handling for serial NOR flash devices from other manufacturers has to be explicitly enabled via this function.

Permitted values for the **pDeviceList** parameter are:

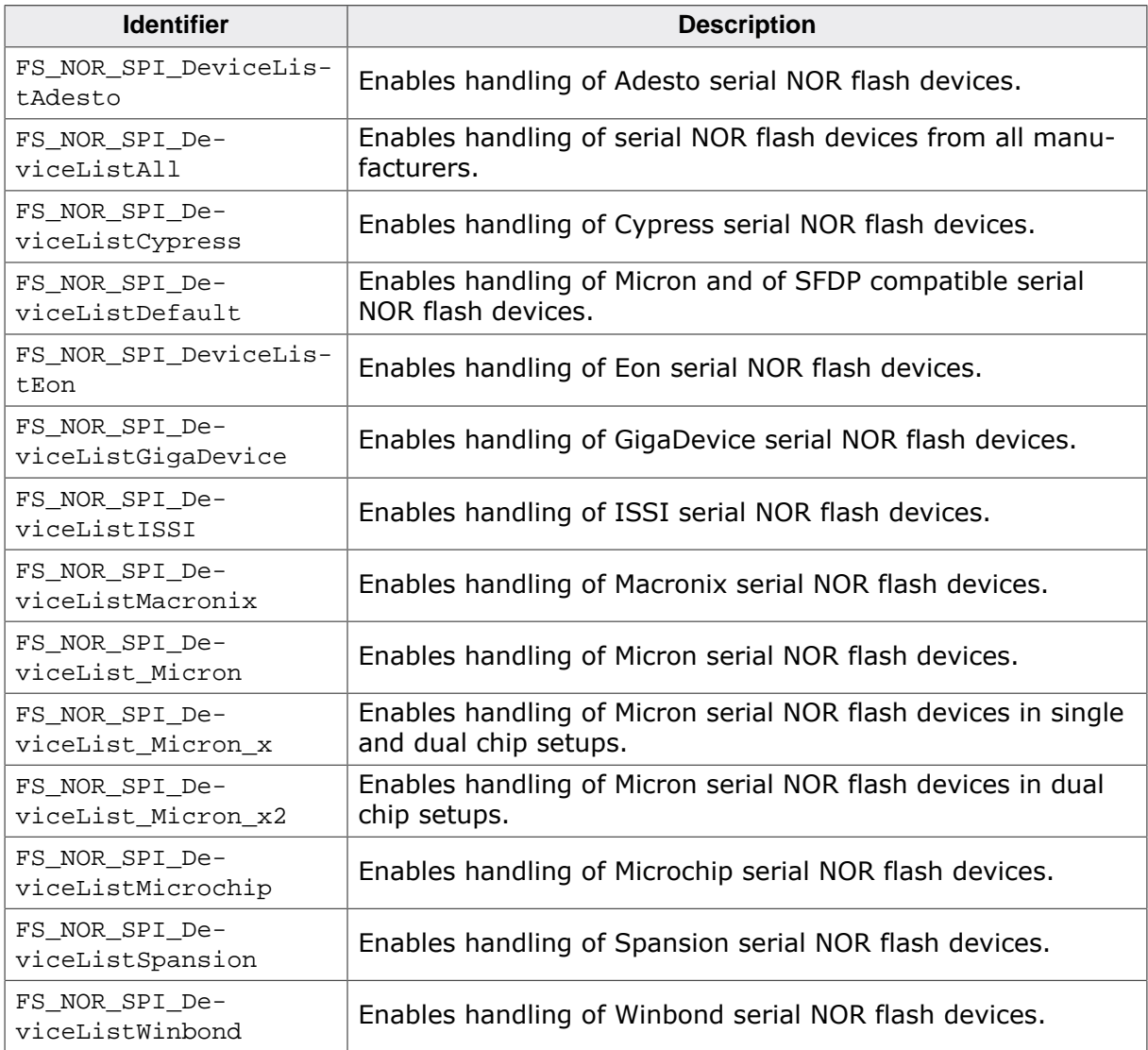

The application can save ROM space by setting FS\_NOR\_DEVICE\_LIST\_DEFAULT to NULL at compile time and by calling at runtime  $FS\_NOR\_SFDP\_SetDeviceList()$  with the actual list of serial NOR flash devices that have to be handled.

The application is permitted to call this function only at the file system initialization in FS X AddDevices().

## **6.4.4.6.2.4 FS\_NOR\_SPIFI\_SetDeviceParaList()**

#### **Description**

Configures parameters of serial NOR flash devices.

#### **Prototype**

```
void FS_NOR_SPIFI_SetDeviceParaList
```
 ( U8 Unit, const FS\_NOR\_SPI\_DEVICE\_PARA\_LIST \* pDeviceParaList);

#### **Parameters**

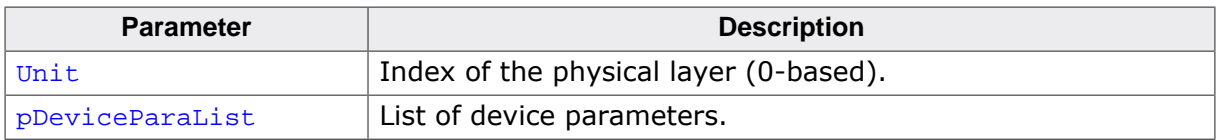

#### **Additional information**

This function is optional. This function can be used to enable handling for vendor specific features of serial NOR flash device such as error handling and data protection. By default, the parameters of the used serial NOR flash device are determined by evaluating the SFDP tables stored in it. However, the information about the commands that can be used to write the data via two and four data lines is not stored to this parameters. FS\_NOR\_SFDP\_Set-DeviceParaList() can be used to specify this information. The parameters are matched by comparing the first byte (manufacturer id) and the third byte (device id) of the information returned by the READ ID ( $0x9F$ ) function with the MfgId and Id members of the FS NOR SPI DEVICE PARA structure.

The application is permitted to call this function only at the file system initialization in FS X AddDevices().

## **6.4.4.6.2.5 FS\_NOR\_SPIFI\_SetHWType()**

#### **Description**

Configures the HW access routines.

## **Prototype**

void FS\_NOR\_SPIFI\_SetHWType( U8 Unit, const FS\_NOR\_HW\_TYPE\_SPIFI \* pHWType);

## **Parameters**

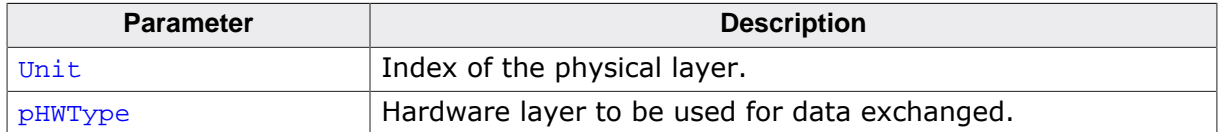

#### **Additional information**

It is mandatory to call this function during the file system initialization in FS\_X\_AddDevices() once for each instance of a physical layer.

## **6.4.4.6.2.6 FS\_NOR\_SPIFI\_SetSectorSize()**

#### **Description**

Configures the size of the physical sector to be used by the driver.

## **Prototype**

void FS\_NOR\_SPIFI\_SetSectorSize(U8 Unit, U32 BytesPerSector);

## **Parameters**

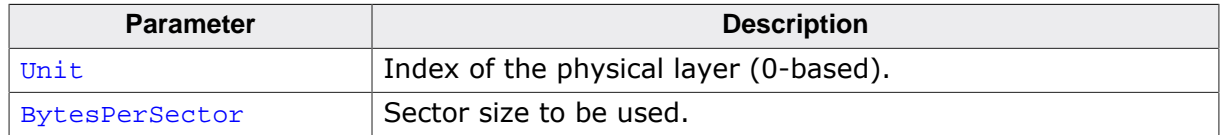

#### **Additional information**

Typically, a serial NOR flash device supports erase commands that can be used to erase sectors of different sizes (4 KB, 32 KB, etc.) For performance reasons the physical layer chooses always the erase command corresponding to the largest physical sector. This function can be used to request the physical layer to use a different (smaller) physical sector size. The mount operation fails if the serial NOR flash device does not support the specified physical sector size.

The application is permitted to call this function only at the file system initialization in FS\_X\_AddDevices().

#### **6.4.4.6.3 Additional functions**

The API functions listed in the following table can be used by the application to operate directly with the SPIFI physical layer. These functions can be called only after the file system configuration is completed.

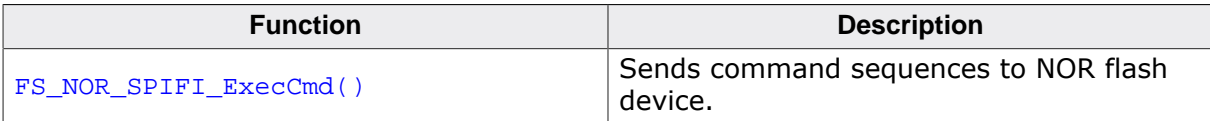

## **6.4.4.6.3.1 FS\_NOR\_SPIFI\_ExecCmd()**

#### **Description**

Sends command sequences to NOR flash device.

## **Prototype**

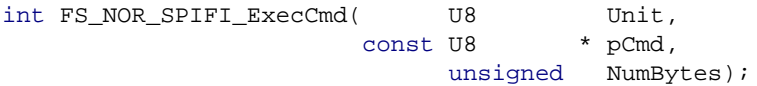

#### **Parameters**

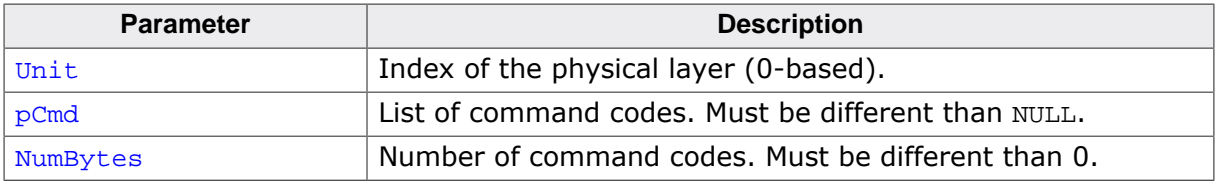

#### **Return value**

- $= 0$  OK, command sequence sent successfully.<br>  $\neq 0$  Frror code that indicates the failure reason
- Error code that indicates the failure reason.

#### **Additional information**

This function is optional. It can be used to send one or more single byte commands to a NOR flash device. Each command code has to be specified as a single byte in  $pcmd$ . The specified commands are executed sequentially in separate SPI transactions beginning with pCmd<sup>[0]</sup>. All the commands are sent in single SPI mode.

## **Example**

```
#include "FS.h"
void SampleNOR_SPIFIExeCmd(void) {
  U8 abCmd[2];
   //
  // Execute a software reset of the NOR flash device.
  //
 abcd[0] = 0x66; abCmd[1] = 0x99;
  FS_NOR_SPIFI_ExecCmd(0, abCmd, sizeof(abCmd));
}
```
# **6.4.4.7 ST M25 physical layer**

This physical layer supports legacy serial NOR flash devices.

## **6.4.4.7.1 Compile time configuration**

The ST M25 physical layer can optionally be configured at compile time. Typically, this step can be omitted because reasonable default values are provided that work with most of the applications. The following table provides a summary of the configuration defines supported by this physical layer.

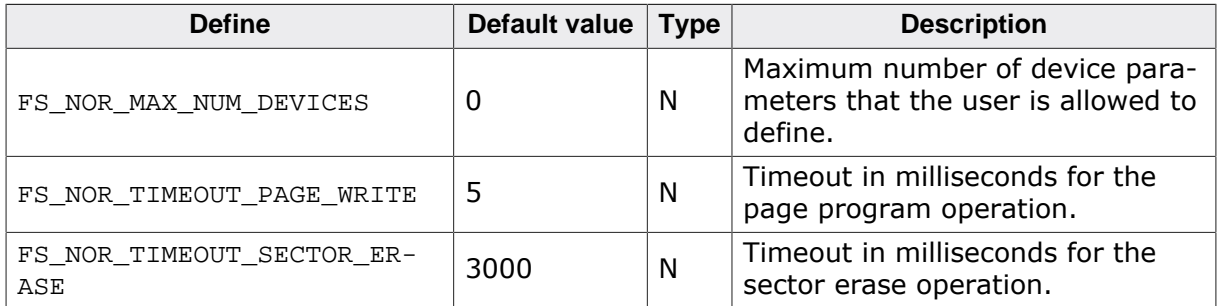

## **6.4.4.7.1.1 FS\_NOR\_MAX\_NUM\_DEVICES**

FS\_NOR\_MAX\_NUM\_DEVICES specifies the maximum number of user-defined device parameters. This configuration define is used together with FS\_NOR\_SPI\_AddDevice()

## **6.4.4.7.1.2 FS\_NOR\_TIMEOUT\_PAGE\_WRITE**

FS\_NOR\_TIMEOUT\_PAGE\_WRITE specifies the maximum number of milliseconds the physical layer has to wait for a write operation to complete. The completion of the write operation is determined by evaluating the value returned by the serial NOR flash device to a status request.

# **6.4.4.7.1.3 FS\_NOR\_TIMEOUT\_SECTOR\_ERASE**

FS\_NOR\_TIMEOUT\_SECTOR\_ERASE specifies the maximum number of milliseconds the physical layer has to wait for a physical sector erase operation to complete. The completion of the erase operation is determined by evaluating the value returned by the serial NOR flash device to a status request.

## **6.4.4.7.2 Runtime configuration**

The API functions listed in the following table can be used by the application to configure the behavior of the ST M25 physical layer. The application can call them only at the file system initialization in FS\_X\_AddDevices().

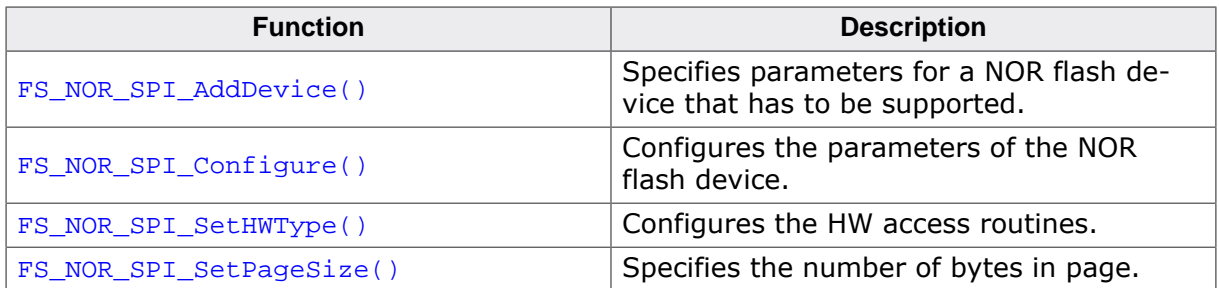

## **6.4.4.7.2.1 FS\_NOR\_SPI\_AddDevice()**

## **Description**

Specifies parameters for a NOR flash device that has to be supported.

## **Prototype**

void FS\_NOR\_SPI\_AddDevice(const FS\_NOR\_SPI\_DEVICE\_PARA \* pDevicePara);

#### **Parameters**

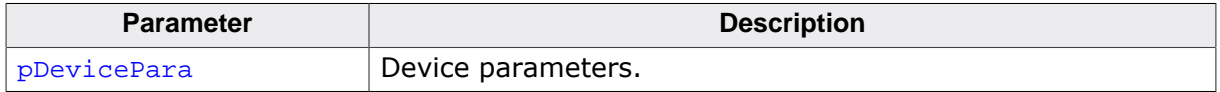

## **Additional information**

This function is optional. It allows an application to define the parameters of a NOR flash device that is not yet supported by the physical layer. The maximum number of NOR flash devices that can be added to the list can be specified via FS\_NOR\_MAX\_NUM\_DEVICES define. By default this feature is disabled, that is FS\_NOR\_MAX\_NUM\_DEVICES is set to 0. The data pointed to by pDevicePara should remain valid until FS\_DeInit() is called, because the function saves internally only the pointer value.

This function is available only when the file system is compiled with  $FS$  NOR MAX NUM DE-VICES set to a value larger than 0.

## **6.4.4.7.2.2 FS\_NOR\_SPI\_Configure()**

#### **Description**

Configures the parameters of the NOR flash device.

## **Prototype**

void FS\_NOR\_SPI\_Configure(U8 Unit, U32 SectorSize, U32 NumSectors);

#### **Parameters**

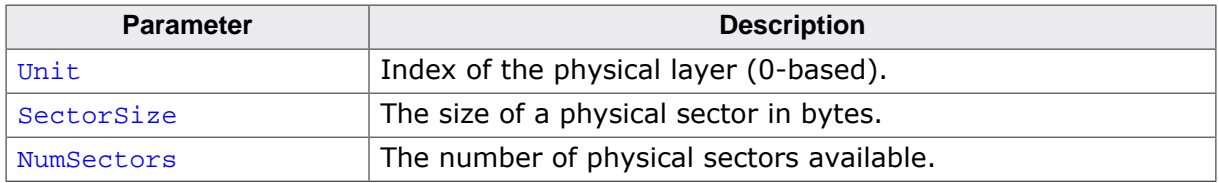

#### **Additional information**

This function is optional. By default the physical layer identifies the parameters of the NOR flash device automatically using the information returned by the READ ID ( $0x9F$ ) command. This method does not work for some older ST M25 NOR flash devices. In this case the application can use FS\_NOR\_SPI\_Configure() to specify the parameters of the NOR flash device. SPI NOR (M25 series) flash devices have uniform sectors, which means only one sector size is used for the entire device.

The capacity of the serial NOR flash device is determined as follows:

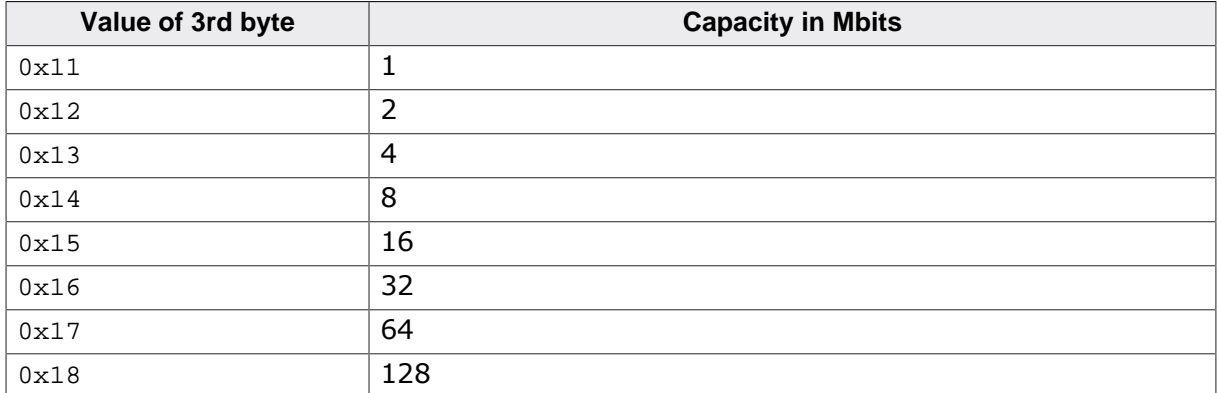

The application required to call FS\_NOR\_SPI\_Configure(), only if the serial NOR flash device does not identify itself with one of the values specified in the table above.

SectorSize must be set to the size of the size of the storage area erased via the Block Erase  $(0xD8)$  command. NumSectors is the device capacity in bytes divided by SectorSize.

The application is permitted to call this function only at the file system initialization in FS\_X\_AddDevices().

## **Example**

```
#include "FS.h"
#define ALLOC_SIZE 0x4000 // Size defined in bytes
static U32 _aMemBlock[ALLOC_SIZE / 4]; // Memory pool used for
                                          // semi-dynamic allocation.
/*********************************************************************
*
        FS_X_AddDevices*
```

```
* Function description
    This function is called by the FS during FS_Init().
\star /
void FS_X_AddDevices(void) {
   //
   // Give the file system memory to work with.
    //
   FS_AssignMemory(&_aMemBlock[0], sizeof(_aMemBlock));
    //
    // Add the NOR driver driver.
    //
    FS_AddDevice(&FS_NOR_Driver);
    //
    // Configure manually a 16 Mbit SPI NOR flash.
    //
  FS_NOR_SetPhyType(0, &FS_NOR_PHY_ST_M25);
  FS_NOR_SPI_Configure(0, 0x10000, 32);
   FS_NOR_Configure(0, 0, 0, 0x10000 * 32);
 }
```
# **6.4.4.7.2.3 FS\_NOR\_SPI\_SetHWType()**

#### **Description**

Configures the HW access routines.

## **Prototype**

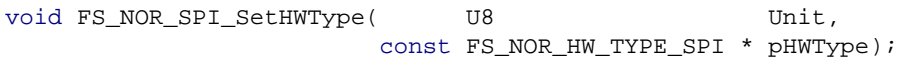

## **Parameters**

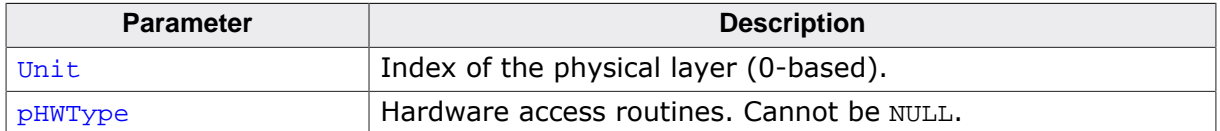

#### **Additional information**

This function is mandatory and it has to be called once for each instance of the physical layer.

## **6.4.4.7.2.4 FS\_NOR\_SPI\_SetPageSize()**

#### **Description**

Specifies the number of bytes in page.

## **Prototype**

void FS\_NOR\_SPI\_SetPageSize(U8 Unit, U16 BytesPerPage);

## **Parameters**

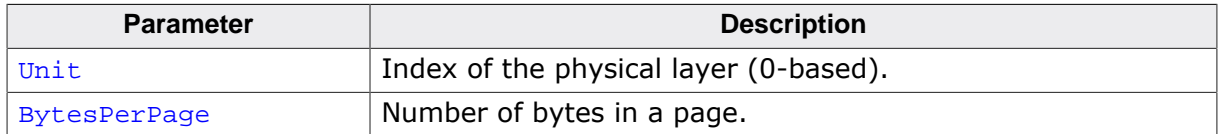

#### **Additional information**

This function is optional. A page is the largest amount of bytes that can be written at once to a serial NOR flash device. By default the physical layer uses a page size of 256 bytes a value that is supported by the majority of serial NOR flash devices.

The size of a page cannot be automatically detected by the physical layer at runtime. Therefore, if the used serial NOR flash device has a page size different than 256 bytes, FS\_NOR\_SPI\_SetPageSize() has to be used to configure the page size to the actual value. The write operation fails if the page size used by the physical layer is larger than the page size used by the serial NOR flash device. The write operation works if the application specifies a smaller page size than the actual page size of the serial NOR flash device but the write performance will be worst.

BytesPerPage has to be a power of 2 value.

## **6.4.4.7.2.5 FS\_NOR\_SPI\_DEVICE\_PARA**

#### **Description**

Defines the parameters of a serial NOR flash device.

## **Type definition**

typedef struct {

- U8 Id; U8 ldBytesPerSector;
- U8 ldBytesPerPage;
- U8 NumBytesAddr;
- U32 NumSectors;
- U8 Flags;
- U8 MfgId;
- U8 CmdWrite112;<br>U8 CmdWrite122;
- U8 CmdWrite122;<br>U8 CmdWrite114;
- CmdWrite114;
- U8 CmdWrite144;
- } FS\_NOR\_SPI\_DEVICE\_PARA;

#### **Structure members**

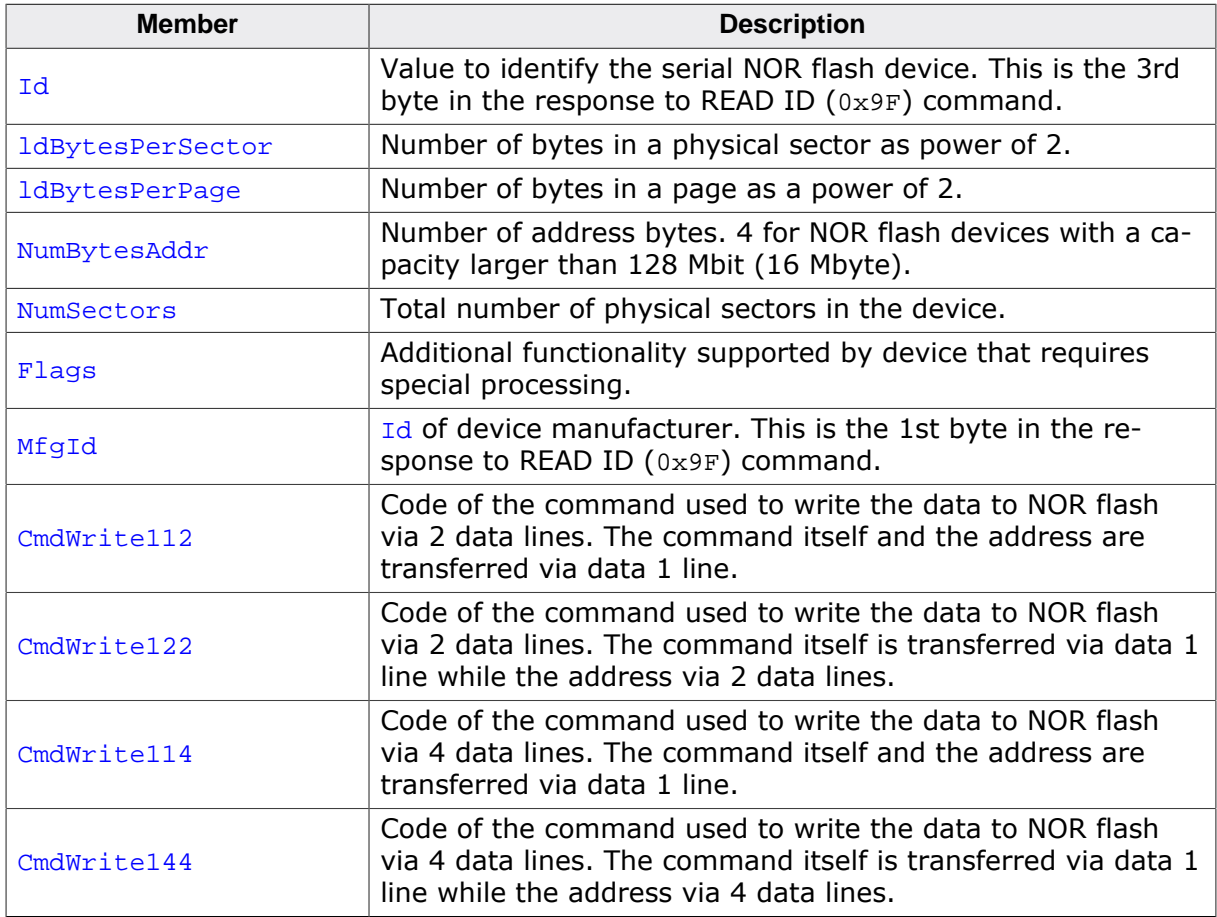

#### **Additional information**

Flags is an bitwise-OR combination of *Device operation flags* on page 729.

## **6.4.4.7.2.6 Device operation flags**

#### **Description**

Values to be used for the Flags member of FS\_NOR\_SPI\_DEVICE\_PARA

#### **Definition**

```
#define FS_NOR_SPI_DEVICE_FLAG_ERROR_STATUS (1u << 0)
#define FS_NOR_SPI_DEVICE_FLAG_WEL_ADDR_MODE (1u << 1)
```
#### **Symbols**

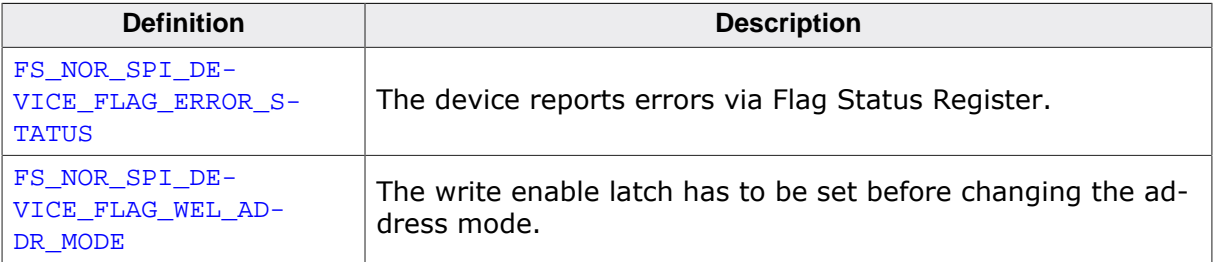

## **6.4.4.7.3 Additional functions**

The API functions listed in the following table can be used by the application to operate directly with the ST M25 physical layer.

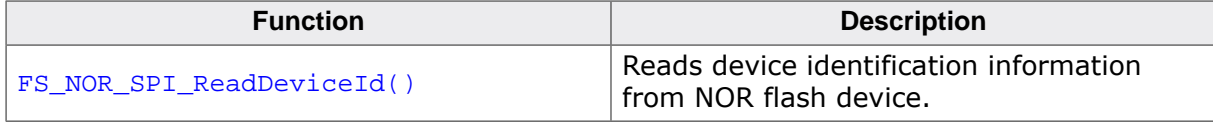

# **6.4.4.7.3.1 FS\_NOR\_SPI\_ReadDeviceId()**

## **Description**

Reads device identification information from NOR flash device.

# **Prototype**

```
void FS_NOR_SPI_ReadDeviceId(U8 Unit,
 U8 * pId,
exampled sumBytes;
```
## **Parameters**

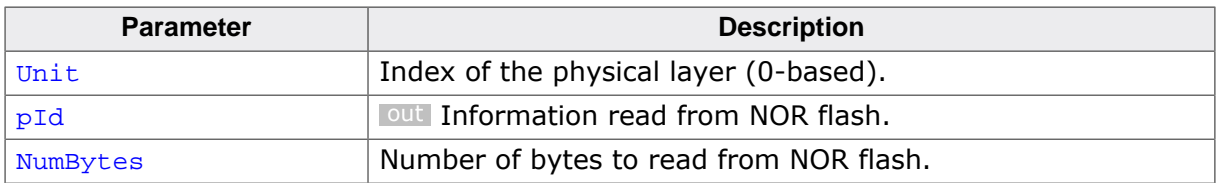

## **Additional information**

The data returned by this function is the response to the READ ID ( $0x9F$ ) command.

# **6.4.4.8 Physical layer API**

The physical layers that come with emFile provide support most of the popular NOR flash device and target MCU types. Therefore, there is typically no need to modify any of the provided NOR physical layers. Typically, only the NOR hardware layer has to be adapted to a specific target hardware. However, when none of the provided NOR physical layers are compatible with the target hardware a new NOR physical layer implementation is required. This section provides information about the API of the NOR physical layer that helps to create a new physical layer from scratch or to modify an existing one.

The API of the physical layer is implemented as a structure of type FS\_NOR\_PHY\_TYPE that contains pointers to functions. The following sections describe these functions in detail together with the data structure passed to these functions as parameters.

## **6.4.4.8.1 FS\_NOR\_PHY\_TYPE**

#### **Description**

NOR physical layer API.

## **Type definition**

```
typedef struct {
FS_NOR_PHY_TYPE_WRITE_OFF * pfWriteOff;
FS_NOR_PHY_TYPE_READ_OFF * pfReadOff;
  FS_NOR_PHY_TYPE_ERASE_SECTOR * pfEraseSector;
  FS_NOR_PHY_TYPE_GET_SECTOR_INFO * pfGetSectorInfo;
  FS_NOR_PHY_TYPE_GET_NUM_SECTORS * pfGetNumSectors;
  FS_NOR_PHY_TYPE_CONFIGURE * pfConfigure;
  FS_NOR_PHY_TYPE_ON_SELECT_PHY * pfOnSelectPhy;
  FS_NOR_PHY_TYPE_DE_INIT * pfDeInit;
 FS_NOR_PHY_TYPE_IS_SECTOR_BLANK * pfIsSectorBlank;<br>FS_NOR_PHY_TYPE_INIT * pfInit;
 FS_NOR_PHY_TYPE_INIT
} FS_NOR_PHY_TYPE;
```
#### **Structure members**

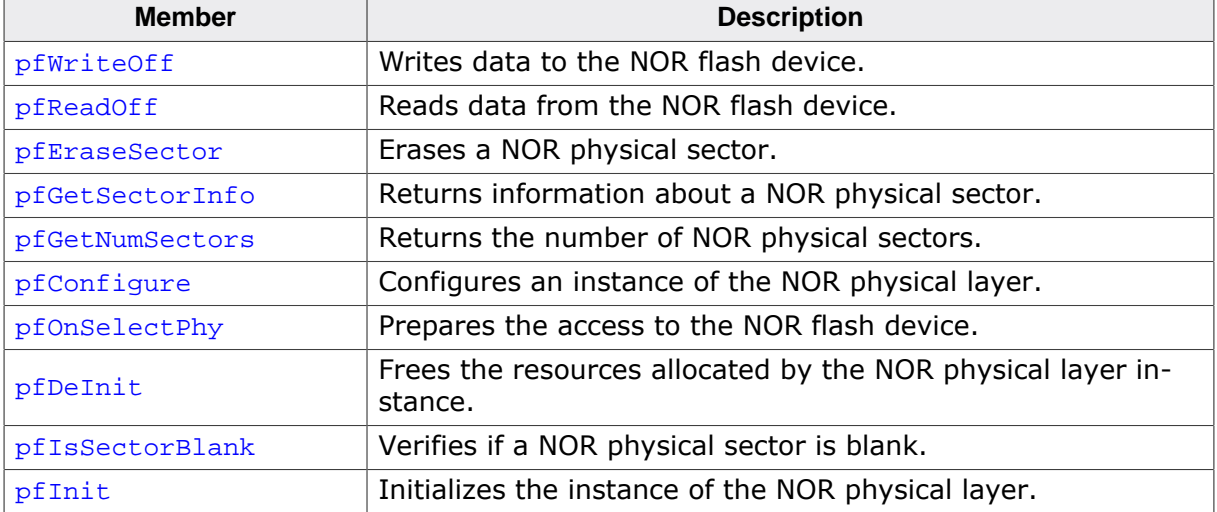

## **6.4.4.8.2 FS\_NOR\_PHY\_TYPE\_WRITE\_OFF**

#### **Description**

Writes data to the NOR flash device.

#### **Type definition**

```
typedef int FS_NOR_PHY_TYPE_WRITE_OFF( U8 Unit,
                                      U32 Off,
                                  const void * pData,
                                     U32 NumBytes);
```
## **Parameters**

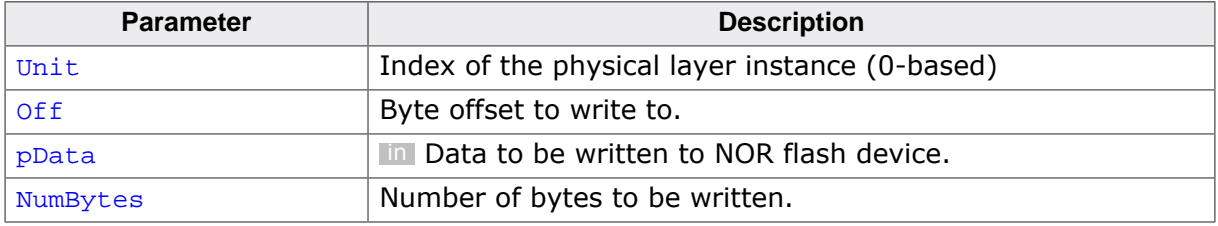

#### **Return value**

= 0 OK, data written.

 $\neq 0$  An error occurred.

#### **Additional information**

This function is a member of the NOR physical layer API and is mandatory to be implemented by each NOR physical layer. The NOR driver calls this function when it writes data to the NOR flash device. It is guaranteed that the NOR driver tries to modify memory regions of the NOR flash device that are erased. This means that the function does not have to check if the memory region it has to modify are already erased. FS\_NOR\_PHY\_TYPE\_WRITE\_OFF has to be able to handle write requests that stretch over multiple physical sectors.

Off specifies a number of bytes relative to the StartAddr value specified in the call to FS\_NOR\_PHY\_TYPE\_CONFIGURE.

## **6.4.4.8.3 FS\_NOR\_PHY\_TYPE\_READ\_OFF**

#### **Description**

Reads data from the NOR flash device.

## **Type definition**

```
typedef int FS_NOR_PHY_TYPE_READ_OFF(U8 Unit,
                           void * pData,<br>U32 Off.
 U32 Off,
                           U32 NumBytes);
```
## **Parameters**

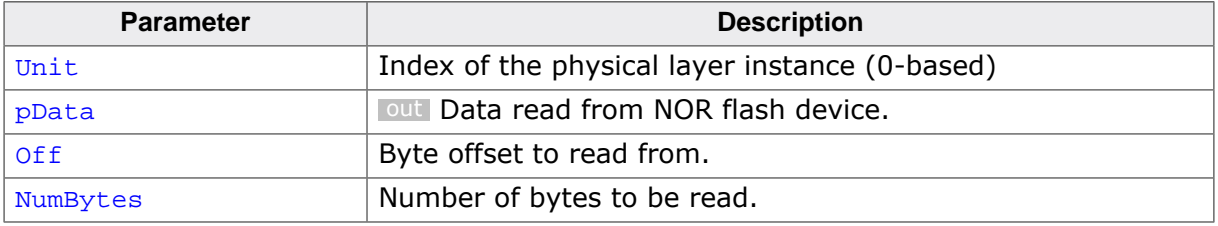

#### **Return value**

 $= 0$  OK, data read.

 $\neq 0$  An error occurred.

#### **Additional information**

This function is a member of the NOR physical layer API and is mandatory to be implemented by each NOR physical layer. The NOR driver calls this function when it reads data from the NOR flash device. FS\_NOR\_PHY\_TYPE\_READ\_OFF has to be able to handle read request that stretch over multiple physical sectors.

Off specifies a number of bytes relative to the StartAddr value specified in the call to FS\_NOR\_PHY\_TYPE\_CONFIGURE.

## **6.4.4.8.4 FS\_NOR\_PHY\_TYPE\_ERASE\_SECTOR**

#### **Description**

Erases a NOR physical sector.

## **Type definition**

typedef int FS\_NOR\_PHY\_TYPE\_ERASE\_SECTOR(U8 Unit,

unsigned int SectorIndex);

## **Parameters**

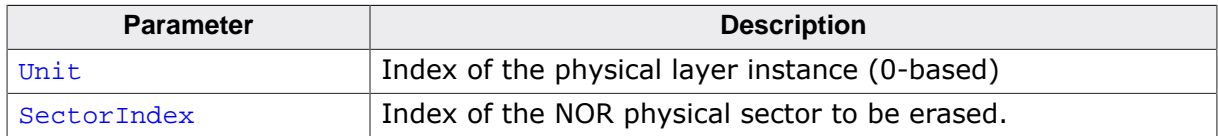

#### **Return value**

- = 0 OK, physical sector is not blank.
- $\neq 0$  An error occurred.

## **Additional information**

This function is a member of the NOR physical layer API and is mandatory to be implemented by each NOR physical layer. The NOR driver calls this function when it erases a physical sector NOR flash device. The erase operation must set to 1 all the bits in the specified physical sector.

SectorIndex is relative to StartAddr value specified in the call to FS\_NOR\_PHY\_TYPE\_CON-FIGURE. The physical sector located at StartAddr has the index 0.

## **6.4.4.8.5 FS\_NOR\_PHY\_TYPE\_GET\_SECTOR\_INFO**

#### **Description**

Returns information about a NOR physical sector.

#### **Type definition**

```
typedef void FS_NOR_PHY_TYPE_GET_SECTOR_INFO(U8 Unit,
                                                 unsigned int SectorIndex,<br>1132 + 100U32 * pOff,<br>U32 * pNumBy
                                                           * pNumBytes);
```
#### **Parameters**

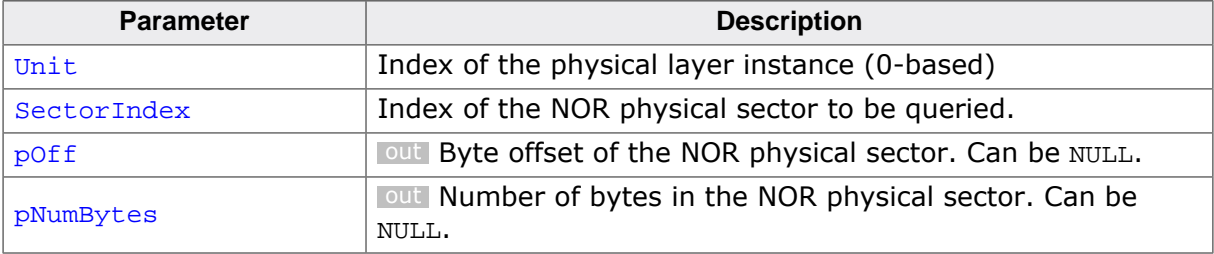

#### **Additional information**

This function is a member of the NOR physical layer API and is mandatory to be implemented by each NOR physical layer. The NOR driver calls this function when it tries to determine the position and the size of a physical sector.

The value returned via poff and SectorIndex are relative to StartAddr value specified in the call to FS\_NOR\_PHY\_TYPE\_CONFIGURE.

## **6.4.4.8.6 FS\_NOR\_PHY\_TYPE\_GET\_NUM\_SECTORS**

## **Description**

Returns the number of NOR physical sectors.

## **Type definition**

typedef int FS\_NOR\_PHY\_TYPE\_GET\_NUM\_SECTORS(U8 Unit);

#### **Parameters**

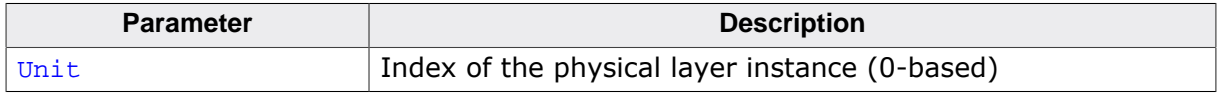

#### **Return value**

- $\neq 0$  OK, the number of NOR physical sectors.<br>= 0 An error occurred.
- An error occurred.

#### **Additional information**

This function is a member of the NOR physical layer API and is mandatory to be implemented by each NOR physical layer. The value returned by this function is the number of physical sectors located in the memory region specified by StartAddr and NumBytes values specified in the call to FS\_NOR\_PHY\_TYPE\_CONFIGURE.

# **6.4.4.8.7 FS\_NOR\_PHY\_TYPE\_CONFIGURE**

## **Description**

Configures an instance of the NOR physical layer.

## **Type definition**

```
typedef void FS_NOR_PHY_TYPE_CONFIGURE(U8 Unit,
                                        U32 BaseAddr,
                                       U32 StartAddr,
                                       U32 NumBytes);
```
## **Parameters**

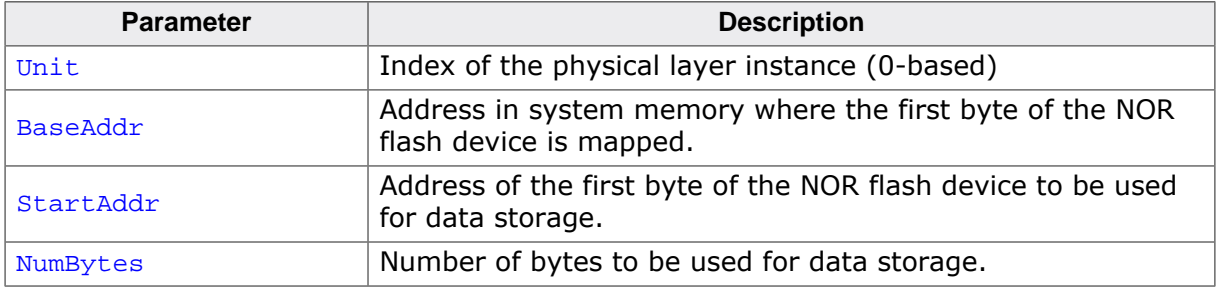

## **Additional information**

This function is a member of the NOR physical layer API and is mandatory to be implemented by each NOR physical layer. FS\_NOR\_PHY\_TYPE\_CONFIGURE is called by the NOR driver during the initialization of the file system.

For more information about the parameters refer to FS\_NOR\_Configure() and FS\_NOR\_B-M\_Configure().

## **6.4.4.8.8 FS\_NOR\_PHY\_TYPE\_ON\_SELECT\_PHY**

#### **Description**

Prepares the access to the NOR flash device.

## **Type definition**

typedef void FS\_NOR\_PHY\_TYPE\_ON\_SELECT\_PHY(U8 Unit);

#### **Parameters**

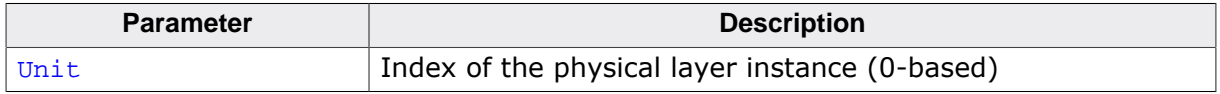

#### **Additional information**

This function is a member of the NOR physical layer API and is mandatory to be implemented by each NOR physical layer. The NOR driver calls this function during the file system initialization when a NOR physical layer is assigned to a driver instance. Typically, FS\_NOR\_PHY\_TYPE\_ON\_SELECT\_PHY allocates the memory requires for the instance of the NOR physical layer and set up everything requires for the access to NOR flash device.

## **6.4.4.8.9 FS\_NOR\_PHY\_TYPE\_DE\_INIT**

#### **Description**

Frees the resources allocated by the NOR physical layer instance.

## **Type definition**

typedef void FS\_NOR\_PHY\_TYPE\_DE\_INIT(U8 Unit);

#### **Parameters**

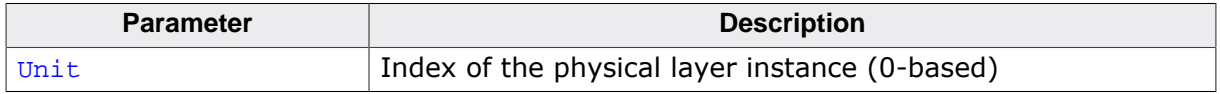

#### **Additional information**

This function is a member of the NOR physical layer API. It is mandatory to be implemented only by the NOR physical layers that allocate dynamic memory. FS\_NOR\_PHY\_TYPE\_DE\_INIT is called by the NOR driver at the file system deinitialization when the application calls FS\_DeInit(). It has to free any dynamic memory allocated for the instance of specified the NOR physical layer.

## **6.4.4.8.10 FS\_NOR\_PHY\_TYPE\_IS\_SECTOR\_BLANK**

#### **Description**

Verifies if a NOR physical sector is blank.

#### **Type definition**

typedef int FS\_NOR\_PHY\_TYPE\_IS\_SECTOR\_BLANK(U8 Unit, unsigned int SectorIndex);

#### **Parameters**

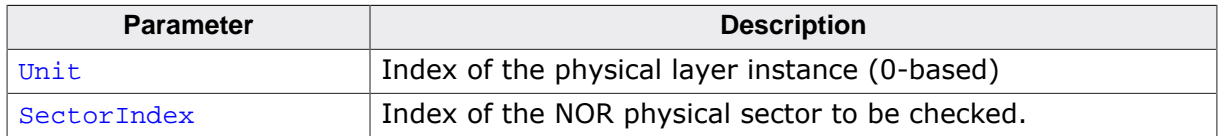

#### **Return value**

- $\neq 0$  NOR physical sector is blank.
- = 0 NOR physical sector is not blank.

## **Additional information**

This function is a member of the NOR physical layer API. The implementation of this function is optional. By default the NOR driver checks if a physical sector is blank by reading the entire contents of the physical sector and by checking that all bits are set to 1. If the hardware provides a faster method to check if a physical sector is blank then this function can implemented to use this method for increasing the write performance. If the operation of the NOR driver has to be fail-safe then FS\_NOR\_PHY\_TYPE\_IS\_SECTOR\_BLANK must be able to detect an interrupted erase operation and in that case return that the physical sector is not blank even when all the bits in the physical sector read as 1.

## **6.4.4.8.11 FS\_NOR\_PHY\_TYPE\_INIT**

#### **Description**

Initializes the instance of the NOR physical layer.

#### **Type definition**

typedef int FS\_NOR\_PHY\_TYPE\_INIT(U8 Unit);

#### **Parameters**

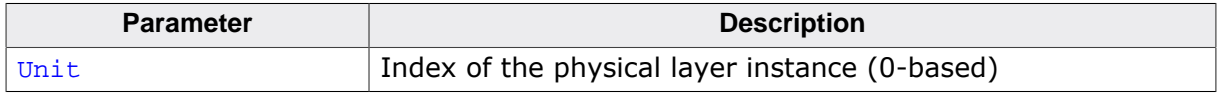

#### **Return value**

- $= 0$  OK, physical layer initialized.<br>  $\neq 0$  An error occurred.
- An error occurred.

#### **Additional information**

This function is a member of the NOR physical layer API. The implementation of this function is optional. If implemented, FS\_NOR\_PHY\_TYPE\_INIT is called by the NOR driver before the first access to the NOR flash device to identify the device, read the device parameters, etc.

# **6.4.4.9 Resource usage**

This section describes the ROM and RAM usage of the NOR physical layers.

#### **6.4.4.9.1 ROM usage**

The ROM usage depends on the compiler options, the compiler version, and the used CPU. The memory requirements of the IDE/CF driver was measured using the SEGGER Embedded Studio IDE V4.20 configured to generate code for a Cortex-M4 CPU in Thumb mode and with the size optimization enabled. The following table lists the ROM usage of all the available NOR physical layers.

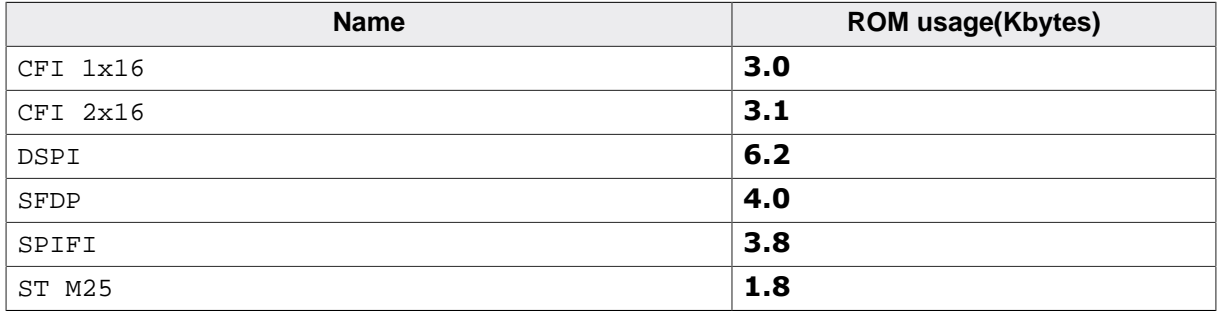

## **6.4.4.9.2 Static RAM usage**

Static RAM usage is the amount of RAM required by the driver for static variables inside the driver. The number of bytes can be seen in a compiler list file. The next table lists the static RAM usage of all the available NOR physical layers.

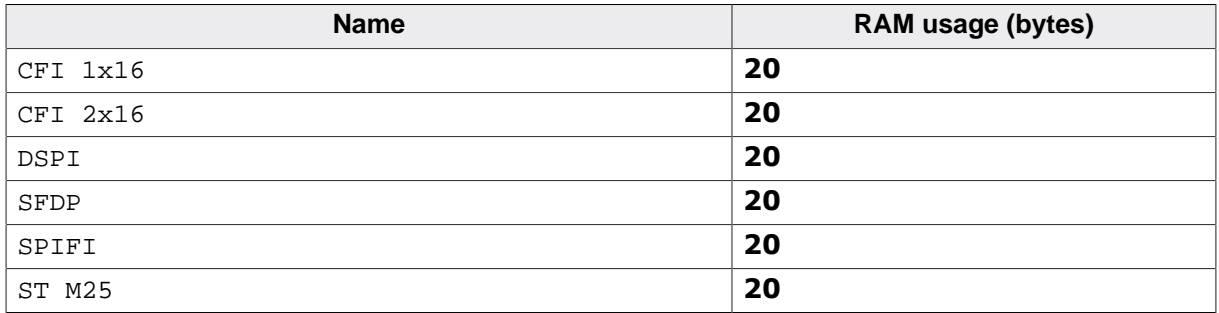

## **6.4.4.9.3 Dynamic RAM usage**

Dynamic RAM usage is the amount of RAM allocated by the physical layer at runtime. The amount of RAM required depends on the compile time and runtime configuration. The following table lists the the dynamic RAM usage of the available NOR physical layers.

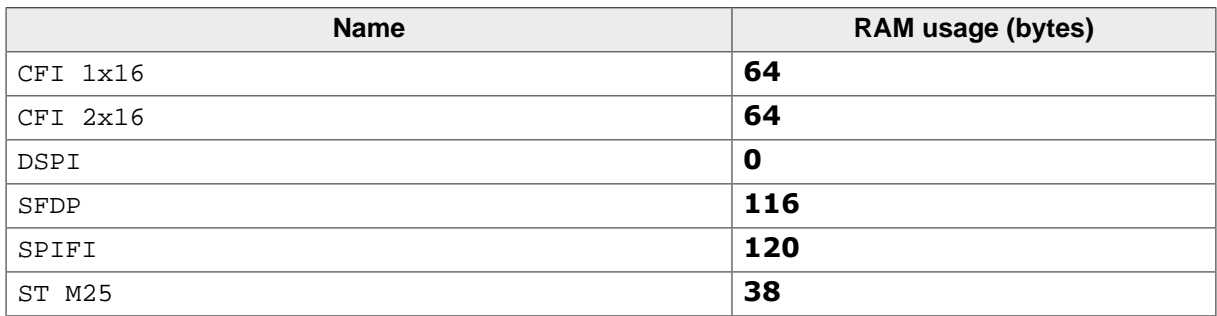

# **6.4.5 NOR hardware layer**

# **6.4.5.1 General information**

The NOR hardware layer provides functionality for accessing a NOR flash device via the target hardware such as external memory controller, GPIO, SPI, etc. The functions of the NOR hardware layer are called by the NOR physical layer to exchange commands and data with a NOR flash device. Since these functions are hardware dependent, they have to be implemented by the user. emFile comes with template hardware layers and sample implementations for popular evaluation boards that can be used as starting point for implementing new hardware layers. The relevant files are located in the /Sample/FS/Driver/NOR folder of the emFile shipment.

The functions of the NOR hardware layer are organized in a function table implemented a C structure. Different hardware layer types are provided to support different ways of interfacing a NOR flash device. The type of hardware layer an application has to use depends on the type NOR physical layer configured. The following table shows what hardware layer is required by each physical layer.

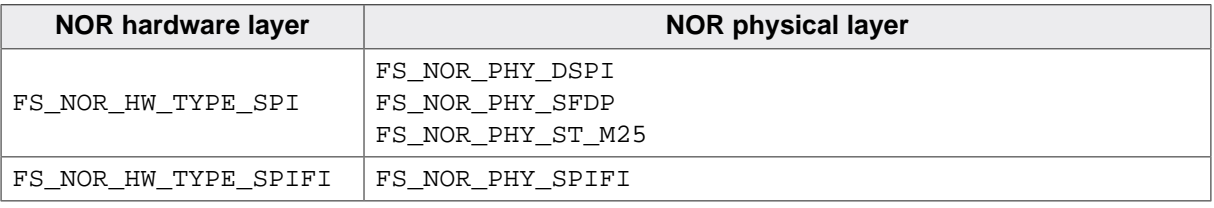

# **6.4.5.2 Hardware layer API - FS\_NOR\_HW\_TYPE\_SPI**

This hardware layer supports serial NOR flash devices that are interfaced via SPI. That is this hardware layer is able to transfer the data via one, two or four data lines. The functions of this hardware layer are grouped in a structure of type FS\_NOR\_HW\_TYPE\_SPI. The following sections describe these functions in detail.

#### **6.4.5.2.1 FS\_NOR\_HW\_TYPE\_SPI**

#### **Description**

Hardware layer for serial NOR flash devices.

#### **Type definition**

```
typedef struct {
  FS_NOR_HW_TYPE_SPI_INIT * pfInit;
 FS_NOR_HW_TYPE_SPI_ENABLE_CS * pfEnableCS;
  FS_NOR_HW_TYPE_SPI_DISABLE_CS * pfDisableCS;
 FS_NOR_HW_TYPE_SPI_READ * pfRead;
 FS_NOR_HW_TYPE_SPI_WRITE * pfWrite;
 FS_NOR_HW_TYPE_SPI_READ_X2 * pfRead_x2;
  FS_NOR_HW_TYPE_SPI_WRITE_X2 * pfWrite_x2;
 FS_NOR_HW_TYPE_SPI_READ_X4 * pfRead_x4;
 FS_NOR_HW_TYPE_SPI_WRITE_X4 * pfWrite_x4;
 FS_NOR_HW_TYPE_SPI_DELAY * pfDelay;
 FS_NOR_HW_TYPE_SPI_LOCK * pfLock;
 FS_NOR_HW_TYPE_SPI_UNLOCK * pfUnlock;
} FS_NOR_HW_TYPE_SPI;
```
#### **Structure members**

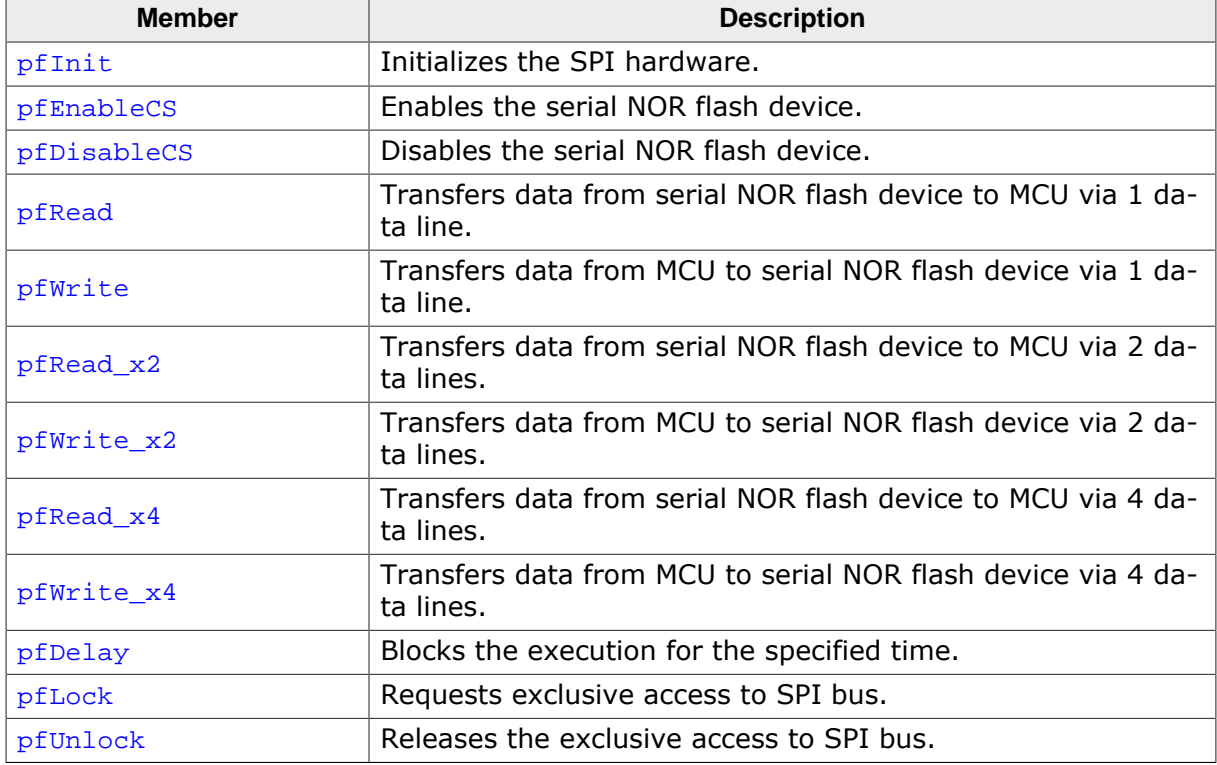

## **6.4.5.2.2 FS\_NOR\_HW\_TYPE\_SPI\_INIT**

#### **Description**

Initializes the SPI hardware.

#### **Type definition**

typedef int FS\_NOR\_HW\_TYPE\_SPI\_INIT(U8 Unit);

#### **Parameters**

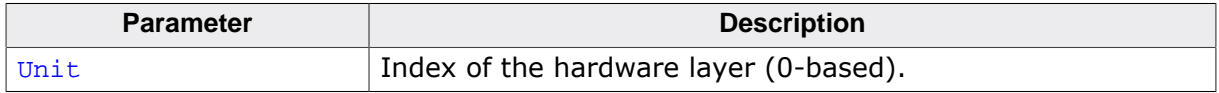

#### **Return value**

- $> 0$  OK, frequency of the SPI clock in kHz.<br>= 0 An error occurred.
- An error occurred.

#### **Additional information**

This function is a member of the SPI NOR hardware layer API and it has to be implemented by any hardware layer.

This function is called by the NOR physical layer once and before any other function of the hardware layer each time the file system mounts the serial NOR flash.

# **6.4.5.2.3 FS\_NOR\_HW\_TYPE\_SPI\_ENABLE\_CS**

#### **Description**

Enables the serial NOR flash device.

#### **Type definition**

typedef void FS\_NOR\_HW\_TYPE\_SPI\_ENABLE\_CS(U8 Unit);

#### **Parameters**

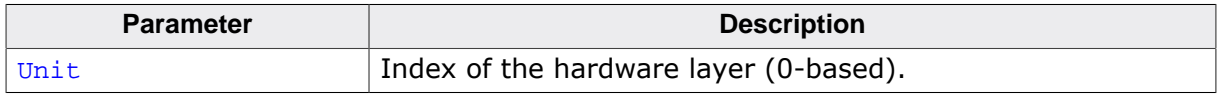

#### **Additional information**

This function is a member of the SPI NOR hardware layer API and it has to be implemented by any hardware layer.

The Chip Select (CS) signal is used to address a specific serial NOR flash device connected via SPI. Enabling is equal to setting the CS signal to a logic low level.

# **6.4.5.2.4 FS\_NOR\_HW\_TYPE\_SPI\_DISABLE\_CS**

#### **Description**

Disables the serial NOR flash device.

## **Type definition**

typedef void FS\_NOR\_HW\_TYPE\_SPI\_DISABLE\_CS(U8 Unit);

## **Parameters**

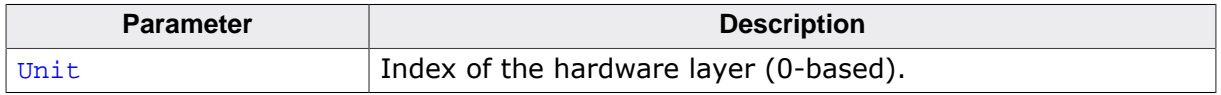

## **Additional information**

This function is a member of the SPI NOR hardware layer API and it has to be implemented by any hardware layer.

The Chip Select (CS) signal is used to address a specific serial NOR flash device connected via SPI. Disabling is equal to setting the CS signal to a logic high level.

## **6.4.5.2.5 FS\_NOR\_HW\_TYPE\_SPI\_READ**

#### **Description**

Transfers data from serial NOR flash device to MCU via 1 data line.

## **Type definition**

```
typedef void FS_NOR_HW_TYPE_SPI_READ(U8 Unit,
 U8 * pData,
 int NumBytes);
```
## **Parameters**

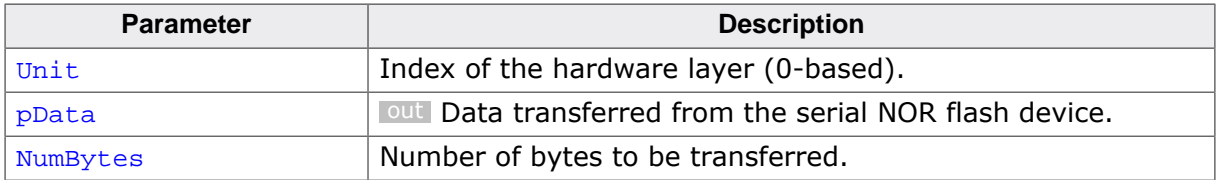

#### **Additional information**

This function is a member of the SPI NOR hardware layer API and it has to be implemented by any hardware layer.

## **6.4.5.2.6 FS\_NOR\_HW\_TYPE\_SPI\_WRITE**

#### **Description**

Transfers data from MCU to serial NOR flash device via 1 data line.

## **Type definition**

```
typedef void FS_NOR_HW_TYPE_SPI_WRITE( U8 Unit,
 const U8 * pData,
int NumBytes);
```
## **Parameters**

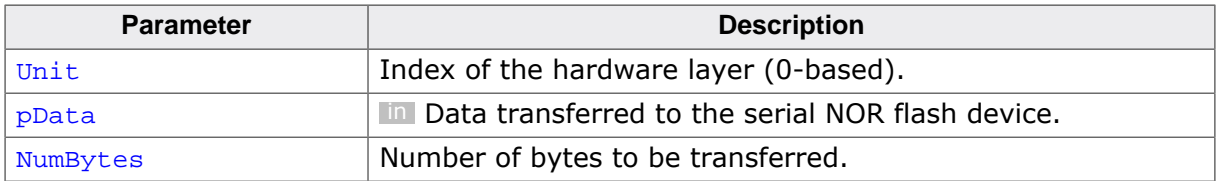

## **Additional information**

This function is a member of the SPI NOR hardware layer API and it has to be implemented by any hardware layer.

## **6.4.5.2.7 FS\_NOR\_HW\_TYPE\_SPI\_READ\_X2**

## **Description**

Transfers data from serial NOR flash device to MCU via 2 data lines.

## **Type definition**

```
typedef void FS_NOR_HW_TYPE_SPI_READ_X2(U8 Unit,
                                        U8 * pData,
                                         int NumBytes);
```
#### **Parameters**

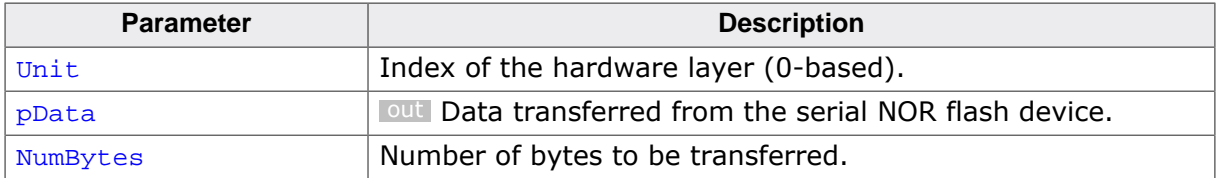

#### **Additional information**

This function is a member of the SPI NOR hardware layer API. The implementation of this function is optional.

FS\_NOR\_HW\_TYPE\_SPI\_READ\_X2 transfers 2 bits of data on each clock period. Typically, the data is transferred via the DataOut (DO) and DataIn (DI) signals of the serial NOR flash where the even numbered bits of a byte are sent via the DI signal while the odd-numbered bits via the DO signal.

FS\_NOR\_HW\_TYPE\_SPI\_READ\_X2 is used only by the SFDP NOR physical layer.

## **6.4.5.2.8 FS\_NOR\_HW\_TYPE\_SPI\_WRITE\_X2**

#### **Description**

Transfers data from MCU to serial NOR flash device via 2 data lines.

## **Type definition**

```
typedef void FS_NOR_HW_TYPE_SPI_WRITE_X2( U8 Unit,
                                      const U8 * pData,
                                            int NumBytes);
```
#### **Parameters**

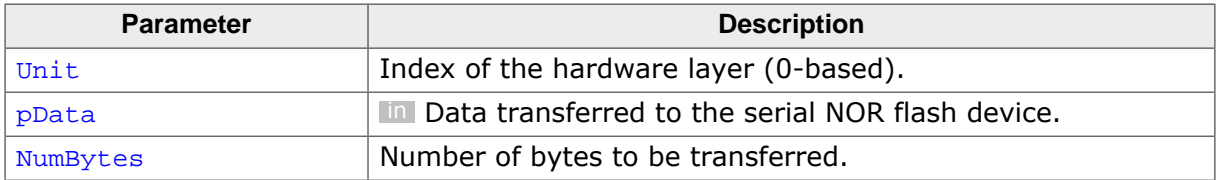

#### **Additional information**

This function is a member of the SPI NOR hardware layer API. The implementation of this function is optional.

FS\_NOR\_HW\_TYPE\_SPI\_WRITE\_X2 transfers 2 bits of data on each clock period. Typically, the data is transferred via the DataOut (DO) and DataIn (DI) signals of the serial NOR flash where the even numbered bits of a byte are sent via the DI signal while the odd-numbered bits via the DO signal.

FS NOR HW TYPE SPI WRITE X2 is used only by the SFDP NOR physical layer.

## **6.4.5.2.9 FS\_NOR\_HW\_TYPE\_SPI\_READ\_X4**

#### **Description**

Transfers data from serial NOR flash device to MCU via 4 data lines.

## **Type definition**

```
typedef void FS_NOR_HW_TYPE_SPI_READ_X4(U8 Unit,
                                        U8 * pData,
                                         int NumBytes);
```
## **Parameters**

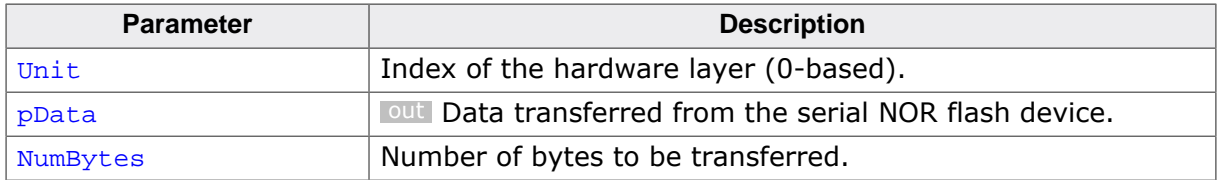

## **Additional information**

This function is a member of the SPI NOR hardware layer API. The implementation of this function is optional.

FS\_NOR\_HW\_TYPE\_SPI\_READ\_X4 exchanges 4 bits of data on each clock period. Typically, the data is transferred via the DataOut (DO), DataIn (DO), Write Protect (WP), and Hold (H) signals of the serial NOR flash device. A byte is transferred as follows:

- bits 0 and 4 via the DI signal
- bits 1 and 5 via the DO signal
- bits 2 and 6 via the WP signal
- bits 3 and 7 via the H signal.

FS\_NOR\_HW\_TYPE\_SPI\_READ\_X4 is used only by the SFDP NOR physical layer.

## **6.4.5.2.10 FS\_NOR\_HW\_TYPE\_SPI\_WRITE\_X4**

#### **Description**

Transfers data from MCU to serial NOR flash device via 4 data lines.

#### **Type definition**

```
typedef void FS_NOR_HW_TYPE_SPI_WRITE_X4( U8 Unit,
                                      const U8 * pData,
                                            int NumBytes);
```
#### **Parameters**

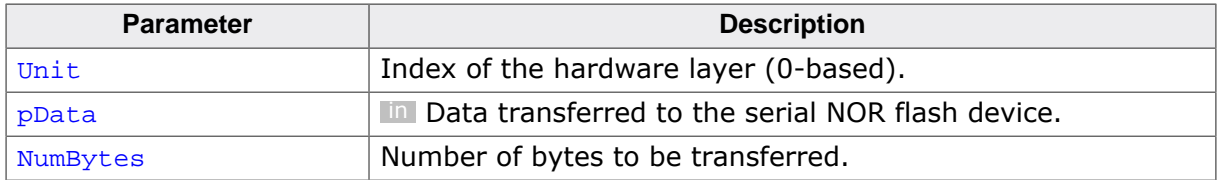

#### **Additional information**

This function is a member of the SPI NOR hardware layer API. The implementation of this function is optional.

FS\_NOR\_HW\_TYPE\_SPI\_WRITE\_X4 exchanges 4 bits of data on each clock period. Typically, the data is transferred via the DataOut (DO), DataIn (DO), Write Protect (WP), and Hold (H) signals of the serial NOR flash device. A byte is transferred as follows:

- bits 0 and 4 via the DI signal
- bits 1 and 5 via the DO signal
- bits 2 and 6 via the WP signal
- bits 3 and 7 via the H signal.

FS\_NOR\_HW\_TYPE\_SPI\_WRITE\_X4 is used only by the SFDP NOR physical layer.
# **6.4.5.2.11 FS\_NOR\_HW\_TYPE\_SPI\_DELAY**

# **Description**

Blocks the execution for the specified time.

# **Type definition**

typedef int FS\_NOR\_HW\_TYPE\_SPI\_DELAY(U8 Unit, U32 ms);

# **Parameters**

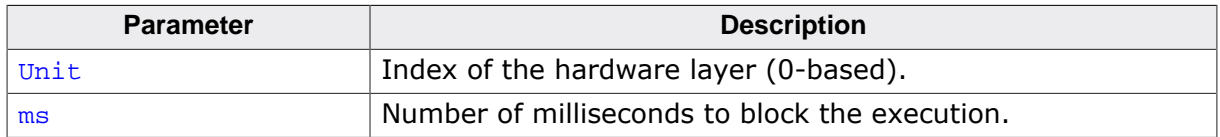

#### **Return value**

- = 0 OK, delay executed.
- < 0 Functionality not supported.

# **Additional information**

This function is a member of the SPI NOR hardware layer API. The implementation of this function is optional. FS\_NOR\_HW\_TYPE\_SPI\_DELAY can block the execution for longer than the number of milliseconds specified but not less than that. Typically, the function is implemented using a delay function of the used RTOS if any. If the hardware layer chooses not to implement FS\_NOR\_HW\_TYPE\_SPI\_DELAY then the pfDelay member of FS\_NOR\_H-W\_TYPE\_SPI can be set to NULL or to the address of a function that returns a negative value. If the function is not implemented by the hardware layer then the NOR physical layer blocks the execution by using a software loop. The number of software loops is calculated based in the SPI clock frequency returned by FS\_NOR\_HW\_TYPE\_SPI\_INIT.

# **6.4.5.2.12 FS\_NOR\_HW\_TYPE\_SPI\_LOCK**

#### **Description**

Requests exclusive access to SPI bus.

# **Type definition**

typedef void FS\_NOR\_HW\_TYPE\_SPI\_LOCK(U8 Unit);

#### **Parameters**

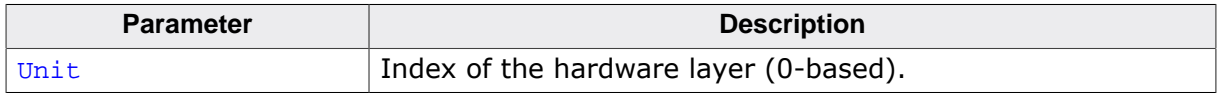

#### **Additional information**

This function is a member of the SPI NOR hardware layer API. The implementation of this function is optional.

The NOR physical layer calls this function to indicate that it needs exclusive to access the NOR flash device via the SPI bus. It is guaranteed that the NOR physical layer does not attempt to exchange any data with the serial NOR flash device via the SPI bus before calling this function first. It is also guaranteed that FS\_NOR\_HW\_TYPE\_SPI\_LOCK and FS\_NOR\_H-W\_TYPE\_SPI\_UNLOCK are called in pairs. Typically, this function is used for synchronizing the access to SPI bus when the SPI bus is shared between the serial NOR flash and other SPI devices.

A possible implementation would make use of an OS semaphore that is acquired in FS\_NOR\_HW\_TYPE\_SPI\_LOCK and released in FS\_NOR\_HW\_TYPE\_SPI\_UNLOCK.

# **6.4.5.2.13 FS\_NOR\_HW\_TYPE\_SPI\_UNLOCK**

# **Description**

Requests exclusive access to SPI bus.

# **Type definition**

typedef void FS\_NOR\_HW\_TYPE\_SPI\_UNLOCK(U8 Unit);

#### **Parameters**

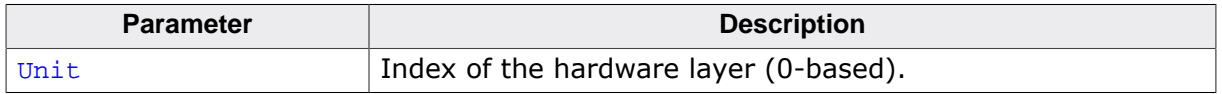

#### **Additional information**

This function is a member of the SPI NOR hardware layer API. The implementation of this function is optional.

The NOR physical layer calls this function after it no longer needs to access the serial NOR flash device via the SPI bus. It is guaranteed that the NOR physical layer does not attempt to exchange any data with the serial NOR flash device via the SPI bus before calling FS\_NOR\_HW\_TYPE\_SPI\_LOCK. It is also guaranteed that FS\_NOR\_HW\_TYPE\_SPI\_UNLOCK and FS NOR HW TYPE SPI LOCK are called in pairs.

FS\_NOR\_HW\_TYPE\_SPI\_UNLOCK and FS\_NOR\_HW\_TYPE\_SPI\_LOCK can be used to synchronize the access to the SPI bus when other devices than the serial NAND flash are connected to it. A possible implementation would make use of an OS semaphore that is acquired FS\_NOR\_HW\_TYPE\_SPI\_LOCK and released in FS\_NOR\_HW\_TYPE\_SPI\_UNLOCK.

#### **6.4.5.2.14 Sample implementation**

The following sample implementation uses the SPI controller of an NXP K66 MCU to interface with a serial NOR flash device. This NOR hardware layer was tested on the SGGER emPower board (https://www.segger.com/evaluate-our-software/segger/empower/)

```
/*********************************************************************
                   (c) SEGGER Microcontroller GmbH
                        The Embedded Experts
                          www.segger.com
**********************************************************************
     -------------------------- END-OF-HEADER -----------------------------
File : FS_NOR_HW_SPI_K66_SEGGER_emPower.c
Purpose : NOR SPI hardware layer for the SEGGER emPower board
Literature:
  [1] K66 Sub-Family Reference Manual
      (\\FILESERVER\Techinfo\Company\Freescale\MCU\Kinetis_K-series
\K66P144M180SF5RMV2_Rev2_1505.pdf)
  [2] emPower Evaluation and prototyping platform for SEGGER software User Guide & Reference
 Manual
     (\\FILESERVER\Product\Doc4Review\UM06001_emPower.pdf)
*/
/*********************************************************************
*
* #include section
*
**********************************************************************
*/
#include "FS.h"
/*********************************************************************
*
* Defines, configurable
*
**********************************************************************
*/
#ifndef FS_NOR_HW_SPI_BUS_CLK_HZ
  #define FS_NOR_HW_SPI_BUS_CLK_HZ (168000000uL / 3) // SPI module clock
#endif
#ifndef FS_NOR_HW_SPI_NOR_CLK_HZ
 #define FS_NOR_HW_SPI_NOR_CLK_HZ 28000000uL // Clock of NOR flash device
#endif
#ifndef FS_NOR_HW_SPI_INIT_WAIT_LOOPS
  #define FS_NOR_HW_SPI_INIT_WAIT_LOOPS 20000 // Waits about
 1ms for the SPI module to start/stop
#endif
#ifndef FS_NOR_HW_SPI_UNIT_NO
  #define FS_NOR_HW_SPI_UNIT_NO 0 
   // Selects the number of SPI unit to be used for data transfer (Permitted values: 0 and 2)
#endif
#ifndef FS_NOR_HW_SPI_USE_OS
  #define FS_NOR_HW_SPI_USE_OS 0 
   // Enables / disables the event-driven operation.
#endif
/*********************************************************************
*
       #include section, conditional
*
**********************************************************************
*/
#if FS_NOR_HW_SPI_USE_OS
  #include "FS_OS.h"
  #include "RTOS.h"
  #include "MK66F18.h"
#endif // FS_NOR_HW_SPI_USE_OS
/*********************************************************************
```

```
\mathbf{A}^{\mathbf{r}}Defines, fixed
\star**********************************************************************
*/
/*********************************************************************
*
* SPI module
*/
#if (FS_NOR_HW_SPI_UNIT_NO == 2)
  #define SPI_BASE_ADDR 0x400AC000uL
#else
  #define SPI_BASE_ADDR 0x4002C000uL
#endif
#define SPI_MCR (*(volatile U32 *)(SPI_BASE_ADDR + 0x00)) 
// Module Configuration Register<br>#define SPI_TCR (*(vola
                          (* (volationile U32 *) (SPI_BASE_ADDR + 0x08)) // Transfer Count Register
#define SPI_CTAR0 (*(volatile U32 *)(SPI_BASE_ADDR + 0x0C)) 
  // Clock and Transfer Attributes Register (In Master Mode)
#define SPI_CTAR1 (*(volatile U32 *)(SPI_BASE_ADDR + 0x10)) 
  // Clock and Transfer Attributes Register (In Master Mode)
#define SPI_SR (*(volatile U32 *)(SPI_BASE_ADDR + 0x2C)) // Status Register
#define SPI_RSER (*(volatile U32 *)(SPI_BASE_ADDR + 0x30)) 
  // DMA/Interrupt Request Select and Enable Register
#define SPI_PUSHR (*(volatile U32 *)(SPI_BASE_ADDR + 0x34)) 
  // PUSH TX FIFO Register In Master Mode
#define SPI_POPR (*(volatile U32 *)(SPI_BASE_ADDR + 0x38)) 
  // POP RX FIFO Register
#define SPI_TXFR0 (*(volatile U32 *)(SPI_BASE_ADDR + 0x3C)) 
 // Transmit FIFO Registers
                          (* (volationile U32 *) (SPI BASE ADDR + 0x40)) // Transmit FIFO Registers
#define SPI_TXFR2 (*(volatile U32 *)(SPI_BASE_ADDR + 0x44)) 
  // Transmit FIFO Registers
#define SPI_TXFR3 (*(volatile U32 *)(SPI_BASE_ADDR + 0x48)) 
  // Transmit FIFO Registers
#define SPI_RXFR0 (*(volatile U32 *)(SPI_BASE_ADDR + 0x7C)) 
  // Receive FIFO Registers
#define SPI_RXFR1 (*(volatile U32 *)(SPI_BASE_ADDR + 0x80)) 
// Receive FIFO Registers<br>#define SPI RXFR2
                         (*(volatile U32 *)(SPI_BASE_ADDR + 0x84))
  // Receive FIFO Registers
#define SPI_RXFR3 (*(volatile U32 *)(SPI_BASE_ADDR + 0x88)) 
  // Receive FIFO Registers
#if (FS NOR HW SPILUSE OS == 0)
/*********************************************************************
\star* System integration module
\star /
#define SIM_BASE_ADDR 0x40047000uL
#define SIM_SCGC3 (*(volatile U32 *)(SIM_BASE_ADDR + 0x1030))
  // System Clock Gating Control Register 3
#define SIM_SCGC5 (*(volatile U32 *)(SIM_BASE_ADDR + 0x1038))
 // System Clock Gating Control Register 5
                         (* (volationile U32 *) (SIM_BASEADDR + 0x103C)) // System Clock Gating Control Register 6
/*********************************************************************
*
* Port B
*/
#define PORTB_BASE_ADDR 0x4004A000uL
#define PORTB_PCR20 (*(volatile U32 *)(PORTB_BASE_ADDR + 0x50))
  // Port Control Register
#define PORTB_PCR21 (*(volatile U32 *)(PORTB_BASE_ADDR + 0x54))
  // Port Control Register
#define PORTB_PCR22 (*(volatile U32 *)(PORTB_BASE_ADDR + 0x58))
  // Port Control Register
#define PORTB_PCR23 (*(volatile U32 *)(PORTB_BASE_ADDR + 0x5C))
  // Port Control Register
#define PORTB_DFER (*(volatile U32 *)(PORTB_BASE_ADDR + 0xC0))
 // Digital filter enable register
```

```
/*********************************************************************
\star* Port C
\star /
#define PORTC_BASE_ADDR 0x4004B000uL<br>#define PORTC PCR4 (*(volatile 0
                         (* (volation 1032 *) (PORTC_BASE_ADDR + 0x10)) // Port Control Register
#define PORTC_PCR5 (*(volatile U32 *)(PORTC_BASE_ADDR + 0x14))
  // Port Control Register
#define PORTC_PCR6 (*(volatile U32 *)(PORTC_BASE_ADDR + 0x18))
  // Port Control Register
#define PORTC_PCR7 (*(volatile U32 *)(PORTC_BASE_ADDR + 0x1C))
  // Port Control Register
#define PORTC_DFER (*(volatile U32* )(PORTC_BASE_ADDR + 0xC0))
  // Digital filter enable register
/*********************************************************************
*
* GPIO B
*/
#define GPIOB_BASE_ADDR 0x400FF040uL
#define GPIOB_PDOR (*(volatile U32 *)(GPIOB_BASE_ADDR + 0x00))
 // Port Data Output Register
#define GPIOB_PSOR (*(volatile U32 *)(GPIOB_BASE_ADDR + 0x04))
  // Port Set Output Register
#define GPIOB_PCOR (*(volatile U32 *)(GPIOB_BASE_ADDR + 0x08))
  // Port Clear Output Register
#define GPIOB_PTOR (*(volatile U32 *)(GPIOB_BASE_ADDR + 0x0C))
  // Port Toggle Output Register
#define GPIOB_PDIR (*(volatile U32 *)(GPIOB_BASE_ADDR + 0x10))
  // Port Data Input Register
#define GPIOB_PDDR (*(volatile U32 *)(GPIOB_BASE_ADDR + 0x14))
  // Port Data Direction Register
/*********************************************************************
*
       * GPIO C
*/
#define GPIOC_BASE_ADDR 0x400FF080uL
#define GPIOC_PDOR (*(volatile U32 *)(GPIOC_BASE_ADDR + 0x00))
  // Port Data Output Register
#define GPIOC_PSOR (*(volatile U32 *)(GPIOC_BASE_ADDR + 0x04))
  // Port Set Output Register
#define GPIOC_PCOR (*(volatile U32 *)(GPIOC_BASE_ADDR + 0x08))
  // Port Clear Output Register
#define GPIOC_PTOR (*(volatile U32 *)(GPIOC_BASE_ADDR + 0x0C))
  // Port Toggle Output Register
#define GPIOC_PDIR (*(volatile U32 *)(GPIOC_BASE_ADDR + 0x10))
  // Port Data Input Register
#define GPIOC_PDDR (*(volatile U32 *)(GPIOC_BASE_ADDR + 0x14))
  // Port Data Direction Register
#else
/*********************************************************************
*
      Port C
*/
#define PORTC_BASE_ADDR 0x4004B000uL
#define PORTC_DFER (*(volatile U32* )(PORTC_BASE_ADDR + 0xC0))
  // Digital filter enable register
#endif // FS_NOR_HW_SPI_USE_OS
/*********************************************************************
*
* Port Control Register
*/
#define PCR_MUX_BIT 8 // Alternate port setting
#define PCR_MUX_GPIO 1uL // Controlled directly by the HW layer
#define PCR_MUX_SPI0 2uL // Controlled by SPI module
#define PCR_MUX_SPI2 2uL // Controlled by SPI module
#define PCR_MUX_MASK 0x7uL
#define PCR_DSE_BIT 6 // Driver strength enable
#define PCR_PE_BIT 1 // Pull enable
```

```
#define PCR_PS_BIT 0 // Pull-up enable
\starClock enable bits
\star /
#define SCGC3_SPI2_BIT 12 // SPI2<br>#define SCGC5_PORTB_BIT 10 // GPIO B
#define SCGC5_PORTC_BIT 11 // GPIO C
#define SCGC6_SPI0_BIT 12 // SPI0
\ddot{\Phi}\starSPI Module Configuration Register
\star /
#define MCR_MSTR_BIT
                         31#define MCR_FRZ_BIT
                         27#define MCR_CLR_TXF_BIT
                         11#define MCR_CLR_RXF_BIT 10<br>#define MCR_CLR_RXF_BIT 10
#define MCR_HALT_BIT
\star\starSPI Status Register
\star /
#define SR_TCF_BIT
                        3130#define SR_TXRXS_BIT
#define SR_EOQF_BIT
                         28#define SR TFUF BIT
                         27#define SR_TFFF_BIT
                         2519
#define SR_RFOF_BIT
#define SR_RFDF_BIT
                         17\overline{4}#define SR_RXCTR_BIT
MARK SK_RXCTR_BIT<br>#define SR_RXCTR_MASK
                        0xFuL/*******************************
                                        ***************************
\star\starSPI Clock and Transfer Attributes Register
\star /
#define CTAR DBR BIT
                         \overline{31}#define CTAR_FMSZ_BIT
                         2.7
#define CTAR_CPOL_BIT
                          26
#define CTAR_CPHA_BIT
                         25#define CTAR_BR_BIT
                         \overline{0}#define CTAR_BR_MAX
                         0xFuL\starSPI misc. defines
\star /
#define PUSHR_CTAS_BIT
                        28
#define RSER_RFDF_RE_BIT 17<br>#define SPI IRO PRIO 15
#define SPI_IRQ_PRIO
#define WAIT_TIMEOUT_MS
                        1000
\starNOR flash pin assignments
\star /
#if (FS_NOR_HW_SPI_UNIT_NO == 2)
 #define NOR_CLK_PIN 20 // Port B<br>#define NOR_CLK_PIN 21 // Port B<br>#define NOR_MOSI_PIN 22 // Port B<br>#define NOR_MISO_PIN 23 // Port B
#else
 #define NOR_CS_PIN 4 // Port C<br>#define NOR_CLK_PIN 5 // Port C<br>#define NOR_MOSI_PIN 6 // Port C<br>#define NOR_MISO_PIN 7 // Port C
#endif
\star\starStatic code
\ddot{\phantom{1}}
```

```
/*
\ddot{\bullet}\star_StoreU16BE
\star* Function description
    Stores a 16 bit value in big endian format into a byte array.
\star /
static void _StoreU16BE(U8 *pBuffer, unsigned Data) {
 *pBuffer++ = (U8)(Data \gg 8);<br>*pBuffer = (U8) Data;\}\star\_\LoadU16BE\star* Function description
\starReads a 16 bit value stored in big endian format from a byte array.
\star /
static U16 _LoadU16BE(const U8 * pBuffer) {
 III6rir = *pBuffer++;r = (U16)((r << 8)) *pBuffer);
 return r;
\left\{ \right\}\star\star_Transfer8Bit
\star /
static U8 _Transfer8Bit(U8 Data) {
 U32 NumBytes;
 SPI_PUSHR = Data\frac{1}{2}// Wait to receive 1 byte.
 \frac{1}{2}while (1) {
   NumBytes = (SPI_SR >> SR_RXCTR_BIT) & SR_RXCTR_MASK;
   if (NumBytes == 1) {
    break;
   \rightarrow#if FS_NOR_HW_SPI_USE_OS
   \{intri
    SPI\_RSER |= 1uL << RSER\_RPDF\_RE\_BIT; // Enable the interrupt.
     r = FS_X_Os_Wait(WAIT_TIMEOUT_MS);if (r := 0) {
      break;
     \left\{ \right\}\overline{\mathbf{1}}#endif // FS_NOR_HW_SPI_USE_OS
 \}Data = (U8)SPI_POPRreturn Data;
\left\{ \right\}\#if (FS_NOR_HW_SPI_UNIT_NO == 0)
\star\DeltaRead64Bits
\star* Function description
\starTransfers 64 bits of data from NOR device to MCU.
\star /
static void _Read64Bits(U8 * pData) {
 U16 Data16;
 U32 NumItems;
 U32 Dummy;
```
 $\frac{1}{2}$ 

 $\star$ 

```
 // Send dummy data.
   //
   Dummy = 0
         | 0xFFFFuL
         | (1uL << PUSHR_CTAS_BIT) 
   // Use the second set of parameters which is configured for 16-bit transfers.
        \cdot:
   SPI_PUSHR = Dummy;
   SPI_PUSHR = Dummy;
   SPI_PUSHR = Dummy;
   SPI_PUSHR = Dummy;
   //
   // Wait to receive 4 half-words (4 is the FIFO size)
   //
   while (1) {
     NumItems = (SPI_SR >> SR_RXCTR_BIT) & SR_RXCTR_MASK;
    if (NumItems == 4) {
      break;
     }
#if FS_NOR_HW_SPI_USE_OS
   \left\langle \cdot \right\rangle int r;
      SPI_RSER |= 1uL << RSER_RFDF_RE_BIT; // Enable the interrupt.
      r = FS_X_Os_Wait(WAIT_TIMEOUT_MS);if (r := 0) {
        break;
       }
     }
#endif // FS_NOR_HW_SPI_USE_OS
   }
   //
  // Read data from FIFO.
   //
 Data16 = (U16)SPI\_POPR;
   _StoreU16BE(pData, Data16);
 Data16 = (U16)SPI\_POPR; _StoreU16BE(pData + 2, Data16);
  Data16 = (U16)SPI\_POPR;
  StoreU16BE(pData + 4, Data16);
 Data16 = (U16)SPI\_POPR; _StoreU16BE(pData + 6, Data16);
}
/*********************************************************************
*
        _Write64Bits
*
* Function description
    Transfers 64 bits of data from MCU to NOR device.
*/
static void _Write64Bits(const U8 * pData) {
 III6 Data16:
 U32 NumItems;
   //
   // Write data to NOR device. Use the second set of parameters which is configured for
  16-bit transfers.
   //
 Data16 = \text{\_LoadU16BE(pData);
  SPI_PUSHR = (U32)Data16 | (1uL << PUSHR_CTAS_BIT);
  Data16 = \text{LoadUI6BE(pData + 2)}; SPI_PUSHR = (U32)Data16 | (1uL << PUSHR_CTAS_BIT);
 Data16 = LoadU16BE(pData + 4);
   SPI_PUSHR = (U32)Data16 | (1uL << PUSHR_CTAS_BIT);
  Data16 = \text{LoadUI6BE(pData + 6)};
   SPI_PUSHR = (U32)Data16 | (1uL << PUSHR_CTAS_BIT);
   //
   // Wait to receive 4 half-words (4 is the FIFO size)
   //
  while (1) {
     NumItems = (SPI_SR >> SR_RXCTR_BIT) & SR_RXCTR_MASK;
    if (NumItems == 4) {
      break;
 }
#if FS_NOR_HW_SPI_USE_OS
```

```
int r;
     SPI\_RSER |= 1uL << RSER_RFDF_RE_BIT;
                                          // Enable the interrupt.
     r = FS_XOS_Wait(WAIT_TIMEOUT_MS);if (r := 0) {
       break;
     \}\rightarrow#endif // FS_NOR_HW_SPI_USE_OS
 \}\overline{11}// Discard the received data.
 \frac{1}{2}SPI_MCR = 1uL \ll MCR_CLR_KF_BIT\rightarrow#endif // FS_NOR_HW_SPI_UNIT_NO == 0
\ddot{\phantom{1}}Public code (via callback)
\ddot{\phantom{1}}\star /
_HW_Init
\Delta t\starFunction description
\starInitialize the SPI for use with the NOR flash.
* Parameters
\ddot{\bullet}Unit Device index
* Return value
\starSPI frequency that is set - given in kHz, 0 in case of an error.
\star /
static int _HW_Init(U8 Unit) {
 int Freq_Hz;
 unsigned NumLoops;
 unsigned Scaler;
 unsigned Div;
 FS_USE_PARA(Unit);
#if (FS_NOR_HW_SPI_UNIT_NO == 2)
 \frac{1}{2}// Enable the clock of GPIOs and SPIO.
 \frac{1}{2}SIM_SCGC3 |= 1uL << SCGC3_SPI2_BIT;SIM_SCGC5 = 1uL << SCGC5_PORTB_BIT;
  \left| \right|// Clock line (controlled by the SPI module)
 \frac{1}{2}PORTB_PCR21 = 0(PCR_MUX_SPI2 << PCR_MUX_BIT)
              (1uL \t\t << PCR\_BIT)<br>
(1uL \t\t << PCR\_PS\_BIT)(1uL)\vert (1uL
                            << PCR_DSE_BIT)
 //<br>// MOSI line (controlled by the SPI module)
  \frac{1}{2}PORTB_PCR22 = 0| (PCR MUX SPI2 << PCR MUX BIT)
              \vert (1uL
              \frac{1}{2} (1uL
                           << PCR_DSE_BIT)
  \frac{1}{2}// MISO line (controlled by the SPI module)
  \left| \right|PORTB_PCR23 = 0| (PCR_MUX_SPI2 << PCR_MUX_BIT)
              (1 uL \t\t\t<< PCR\_PE\_BIT)
```
 $\{$ 

```
 | (1uL << PCR_PS_BIT)
 | (1uL << PCR_DSE_BIT)
\mathcal{L} ; and \mathcal{L} is the set of \mathcal{L} //
  // Chip select (controlled by the HW layer)
 //
  PORTB PCR20 = 0 | (PCR_MUX_GPIO << PCR_MUX_BIT)
                | (1uL << PCR_PE_BIT)
                | (1uL << PCR_PS_BIT)
\mathcal{L} ; and \mathcal{L} is the set of \mathcal{L} GPIOB_PSOR = 1uL << NOR_CS_PIN; // Active low
  GPIOB_PDDR |= 1uL << NOR_CS_PIN;
   //
   // Disable the digital filtering on all port pins controlled by the SPI module.
   //
  PORTB_DFER &= ~((1uL << NOR_CLK_PIN)
                    (1uL << NOR_MISO_PIN) |
                    (1uL << NOR_MOSI_PIN));
#else
  //
  // Enable the clock of GPIOs and SPI0.
   //
  SIM_SCGC5 |= 1uL << SCGC5_PORTC_BIT;
  SIM_SCGC6 = 1uL << SCGC6_SPI0_BIT; //
   // Clock line (controlled by the SPI module)
   //
  PORTC_PCR5 = 0
               | (PCR_MUX_SPI0 << PCR_MUX_BIT)
               | (1uL << PCR_PE_BIT)
 | (1uL << PCR_PS_BIT)
 | (1uL << PCR_DSE_BIT)
\mathcal{L}^{\text{max}} ; and \mathcal{L}^{\text{max}} //
   // MOSI line (controlled by the SPI module)
   //
  PORTC PCR6 = 0 | (PCR_MUX_SPI0 << PCR_MUX_BIT)
               | (1uL << PCR_PE_BIT)
 | (1uL << PCR_PS_BIT)
 | (1uL << PCR_DSE_BIT)
\mathcal{L} ; and \mathcal{L} is the set of \mathcal{L} //
   // MISO line (controlled by the SPI module)
   //
   PORTC_PCR7 = 0
               | (PCR_MUX_SPI0 << PCR_MUX_BIT)
 | (1uL << PCR_PE_BIT)
 | (1uL << PCR_PS_BIT)
              | (1uL << PCR_DSE_BIT)
\mathcal{L}^{\text{max}} ; and \mathcal{L}^{\text{max}} //
   // Chip select (controlled by the HW layer)
   //
   PORTC_PCR4 = 0
               | (PCR_MUX_GPIO << PCR_MUX_BIT)
             | (1uL << PCR_PE_BIT)<br>| (1uL << PCR_PS_BIT)
                             << PCR_PS_BIT)
\mathcal{L}^{\text{max}} ; and \mathcal{L}^{\text{max}} GPIOC_PSOR = 1uL << NOR_CS_PIN; // Active low
 GPIOC_PDDR = 1uL \leq NOR_CS_PIN //
  // Disable the digital filtering on all port pins controlled by the SPI module.
  //
  PORTC DFER &= ~((1uL << NOR CLK PIN)
                   (1uL << NOR_MISO_PIN) |
                    (1uL << NOR_MOSI_PIN));
#endif // FS_NOR_HW_SPI_UNIT_NO == 2
  //
  // Disable the interrupt and configure the priority.
  //
#if FS_NOR_HW_SPI_USE_OS
  NVIC_DisableIRQ(SPI0_IRQn);
  NVIC_SetPriority(SPI0_IRQn, SPI_IRQ_PRIO);
#endif // FS_NOR_HW_SPI_USE_OS
```

```
 //
  // Calculate the clock scaler based on the configured clock frequency.
  //
  Scaler = 0;
 Div = 2i Freq_Hz = FS_NOR_HW_SPI_BUS_CLK_HZ;
 while (1) {
    if (((unsigned)Freq_Hz / Div) <= FS_NOR_HW_SPI_NOR_CLK_HZ) {
      break;
     }
     //
    // We do this here since the 3rd divisor is not power of 2.
     //
   if (Div == 2) {
     Div = 4; } else if (Div == 4) {
     Div = 6; } else if (Div == 6) {
     Div = 8;
     } else {
     Div \leqslant= 1; }
     ++Scaler;
   if (Scaler == CTAR BR MAX) {
      break;
    }
  }
  //
  // Stop the SPI module.
  //
  SPI_MCR |= 1uL << MCR_HALT_BIT;
  NumLoops = FS_NOR_HW_SPI_INIT_WAIT_LOOPS;
  do {
   if ((SPI_SR & (1uL << SR_TXRXS_BIT)) == 0) {
      break;
    }
  } while (--NumLoops);
  //
  // Configure the SPI module.
  //
 SPI_MCR = 0 | (1uL << MCR_MSTR_BIT)
              | (1uL << MCR_CLR_TXF_BIT)
              | (1uL << MCR_CLR_RXF_BIT)
              | (1uL << MCR_HALT_BIT)
\mathcal{L} ; and \mathcal{L} is the set of \mathcal{L}SPI_TCR = 0;SPI_CTRRO = 0 | (1uL << CTAR_DBR_BIT)
 | (7uL << CTAR_FMSZ_BIT) // 8 bits
              | (1uL << CTAR_CPOL_BIT)
              | (1uL << CTAR_CPHA_BIT)
              | (Scaler << CTAR_BR_BIT)
\mathcal{L} ; and \mathcal{L} is the set of \mathcal{L}SPI CTAR1 = 0 | (1uL << CTAR_DBR_BIT)
               | (15uL << CTAR_FMSZ_BIT) // 16 bits
 | (1uL << CTAR_CPOL_BIT)
 | (1uL << CTAR_CPHA_BIT)
              | (Scaler << CTAR_BR_BIT)
\mathcal{L} ; and \mathcal{L} is the set of \mathcal{L}SPI\_SR = 0 | (1uL << SR_TCF_BIT)
             (1uL << SR EOOF BIT)
              | (1uL << SR_TFUF_BIT)
             (1uL << SR TFFF BIT)
              | (1uL << SR_RFOF_BIT)
              | (1uL << SR_RFDF_BIT)
\mathcal{L} ; and \mathcal{L} is the set of \mathcal{L} //
  // Start the SPI module.
  //
 SPI_MCR \&= \sim(1uL \ll MCR_HALT_BIT);NumLoops = FS_NOR_HW_SPI_INIT_WAIT_LOOPS;
  do {
  if (SPI_SR & (1uL << SR_TXRXS_BIT)) {
```

```
\left\{\right\}} while (--NumLoops);
 \frac{1}{2}// Make a dummy transfer so that the polarity of the clock signal is set correctly.
 // Without this, the first byte transfer will send/receive the wrong value.
 \overline{1}Transfer8Bit(0xFF);
#if FS_NOR_HW_SPI_USE_OS
 NVIC_EnableIRQ(SPIO_IRQn);
#else
 SPI RSER = 0i#endif
 return Freg Hz;
\{\star\starHW EnableCS
\ddot{\bullet}* Function description
    Activates chip select signal (CS) of the NOR flash chip.
\ddot{\bullet}* Parameters
\starUnit Device index
\star /
static void _HW_EnableCS(U8 Unit) {
 FS_USE_PARA(Unit);
\#if (FS_NOR_HW_SPI_UNIT_NO == 2)
 GPIOB_PCOR = 1uL << NOR_CS_PIN// Active low
\#e]se
 GPIOC_PCOR = 1uL << NOR_CS_PIN;// Active low
#endif
\}\rightarrow\ddot{\bullet}HW DisableCS
\star* Function description
\starDeactivates chip select signal (CS) of the NOR flash chip.
* Parameters
\starUnit Device index
\star /
static void _HW_DisableCS(U8 Unit) {
 FS_USE_PARA(Unit);
#if (FS_NOR_HW_SPI_UNIT_NO == 2)
 GPIOB_PSOR = luL << NOR_CS_PIN;// Active low
#else
 GPIOC_PSOR = 1uL << NOR_CS_PIN// Active low
#endif
- }
_HW_Read
\star* Function description
\starReads a specified number of bytes from NOR flash to buffer.
\starParameters
           --<br>Device index<br>Pointer to a data buffer
\ddot{\phantom{1}}Unit
\ddot{\phantom{a}}pData
\starNumBytes Number of bytes to be read
\star /
static void _HW_Read(U8 Unit, U8 * pData, int NumBytes) {
 FS_USE_PARA(Unit);
 if (NumBytes) {
#if (FS_NOR_HW_SPI_UNIT_NO == 2)
   do \{*pData++ = _Transfer8Bit(0xFF);
   } while (--NumBytes);
#e]se
   \frac{1}{2}// Read 64 bits at a time if possible.
```
769

break;

```
 //
    if (((unsigned)NumBytes \& 7) == 0) { // Multiple of 8 bytes?
       unsigned NumLoops;
       NumLoops = (unsigned)NumBytes >> 3;
       do {
         _Read64Bits(pData);
        pData += 8; } while (--NumLoops);
     } else {
       do {
        *pData++ = _TTransfer8Bit(0xFF);
       } while (--NumBytes);
     }
#endif
  }
}
            /*********************************************************************
*
        _HW_Write
*
* Function description
    Writes a specified number of bytes from data buffer to NOR flash.
*
* Parameters
* Unit Device index<br>* pData Pointer to a
* pData Pointer to a data buffer
    * NumBytes Number of bytes to be written
*/
static void _HW_Write(U8 Unit, const U8 * pData, int NumBytes) {
  FS_USE_PARA(Unit);
  if (NumBytes) {
#if (FS_NOR_HW_SPI_UNIT_NO == 2)
    do {
      (void)_Transfer8Bit(*pData++);
     } while (--NumBytes);
#else
    //
    // Write 64 bits at a time if possible.
     //
    if (((unsigned)NumBytes & 7) == 0) { \qquad // Multiple of 8 bytes?
      unsigned NumLoops;
       NumLoops = (unsigned)NumBytes >> 3;
       do {
         _Write64Bits(pData);
       pData += 8; } while (--NumLoops);
     } else {
       do {
        (void)_Transfer8Bit(*pData++);
       } while (--NumBytes);
     }
#endif
  }
}
/*********************************************************************
*
* Public code
\ddot{x}**********************************************************************
*/
#if FS NOR HW SPI USE OS
/*********************************************************************
*
* SPI0_IRQHandler
*/
void SPI0_IRQHandler(void);
void SPI0_IRQHandler(void) {
  OS_EnterInterrupt();
 SPI_RSER &= ~(1uL << RSER_RFDF_RE_BIT); // Disable the interrupt.
  FS_X_OS_Signal();
```

```
OS_LeaveInterrupt();
\left\{ \right.#endif // FS_NOR_HW_SPI_USE_OS
  \ddot{\phantom{1}}\starPublic data
 \omega\star /
 const FS_NOR_HW_TYPE_SPI FS_NOR_HW_SPI_K66_SEGGER_emPower = {
    \_ HW\_ Init,
    \overline{\phantom{a}} \overline{\phantom{a}} \overline{\_HW_DisableCS,
    \_HW\_Read,
    M_W = \frac{1}{2}\texttt{NULL} ,
   NULL,
   NULL,
   NULL,
   \texttt{NULL} ,
   NULL,
   NULL
 \} ;
 \verb|{**************************} End of file **********************************| |
```
# **6.4.5.3 Hardware layer API - FS\_NOR\_HW\_TYPE\_SPIFI**

This hardware layer supports serial NOR flash devices that are interfaced via SPI with their data content being mapped to the system memory of the MCU. This type of interface translates read accesses to the system memory region where the serial NOR flash device is mapped to read operations via SPI bus. Therefore, the hardware layer can read the data from the serial NOR flash device by simply reading data from the system memory. Any other operations with the serial NOR flash device are performed by sending the commands directly via the SPI bus.

That is this hardware layer is able to transfer the data via one, two or four data lines. The functions of this hardware layer are grouped in a structure of type FS\_NOR\_HW\_TYPE\_SPIFI. The following sections describe these functions in detail.

# **6.4.5.3.1 FS\_NOR\_HW\_TYPE\_SPIFI**

#### **Description**

Hardware layer for serial NOR flash devices that are memory-mapped.

# **Type definition**

```
typedef struct {
 FS_NOR_HW_TYPE_SPIFI_INIT * pfInit;
  FS_NOR_HW_TYPE_SPIFI_SET_CMD_MODE * pfSetCmdMode;
  FS_NOR_HW_TYPE_SPIFI_SET_MEM_MODE * pfSetMemMode;
 FS_NOR_HW_TYPE_SPIFI_EXEC_CMD * pfExecCmd;
 FS_NOR_HW_TYPE_SPIFI_READ_DATA * pfReadData;
 FS_NOR_HW_TYPE_SPIFI_WRITE_DATA * pfWriteData;<br>FS_NOR_HW_TYPE_SPIFI_POLL * pfPoll;
 FS_NOR_HW_TYPE_SPIFI_POLL -F FS_NOR_HW_TYPE_SPIFI_DELAY * pfDelay;
 FS_NOR_HW_TYPE_SPIFI_LOCK * pfLock;
 FS_NOR_HW_TYPE_SPIFI_UNLOCK * pfUnlock;
} FS_NOR_HW_TYPE_SPIFI;
```
#### **Structure members**

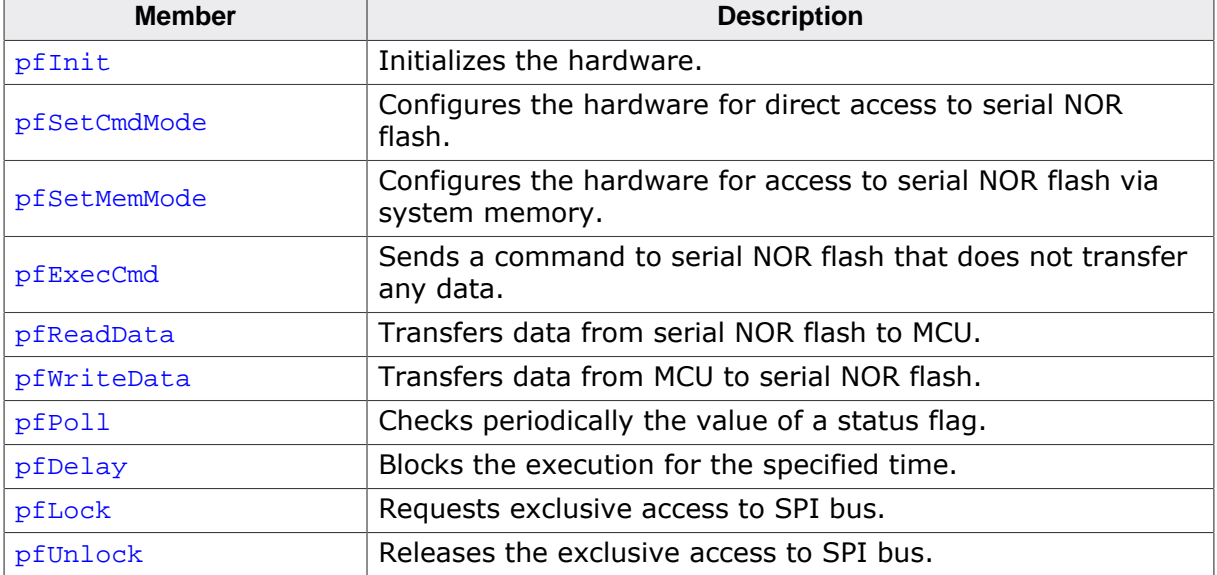

# **6.4.5.3.2 FS\_NOR\_HW\_TYPE\_SPIFI\_INIT**

#### **Description**

Initializes the SPI hardware.

# **Type definition**

typedef int FS\_NOR\_HW\_TYPE\_SPIFI\_INIT(U8 Unit);

#### **Parameters**

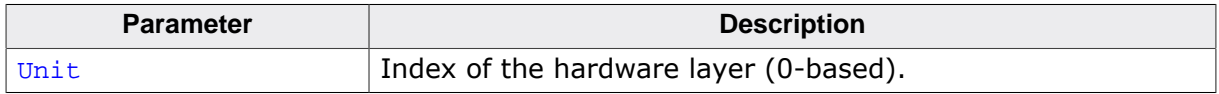

#### **Return value**

- $> 0$  OK, frequency of the SPI clock in Hz.<br>= 0 An error occurred.
- An error occurred.

#### **Additional information**

This function is a member of the SPIFI NOR hardware layer API and it has to be implemented by any hardware layer.

This function is called by the NOR physical layer once and before any other function of the hardware layer each time the file system mounts the serial NOR flash. FS NOR H-W\_TYPE\_SPIFI\_INIT has to perform the initialization of clock signals, GPIO ports, SPI controller, etc.

# **6.4.5.3.3 FS\_NOR\_HW\_TYPE\_SPIFI\_SET\_CMD\_MODE**

# **Description**

Configures the hardware for direct access to serial NOR flash.

# **Type definition**

typedef void FS\_NOR\_HW\_TYPE\_SPIFI\_SET\_CMD\_MODE(U8 Unit);

#### **Parameters**

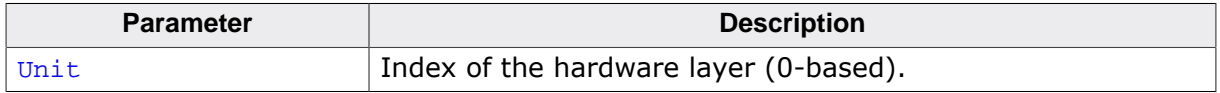

#### **Additional information**

This function is a member of the SPIFI NOR hardware layer API and it has to be implemented by any hardware layer.

The physical layer calls this function before it starts sending commands directly to the serial NOR flash. Typically, the SPI hardware can operate in two modes: command and memory. In command mode the physical layer can access the serial NOR flash directly by sending commands to it. In the memory mode the SPI hardware translates read accesses to an assigned memory region to serial NOR flash read commands. In this way, the contents of the contents of the serial NOR flash is mapped into this memory region.

If the command and memory mode are mutually exclusive, FS\_NOR\_H-W\_TYPE\_SPIFI\_SET\_CMD\_MODE has to disable the memory mode.

# **6.4.5.3.4 FS\_NOR\_HW\_TYPE\_SPIFI\_SET\_MEM\_MODE**

#### **Description**

Configures the hardware for access to serial NOR flash via system memory.

#### **Type definition**

```
typedef void FS_NOR_HW_TYPE_SPIFI_SET_MEM_MODE(U8 Unit,
where the contract of the contract U8 are \mathsf{ReadCmd} ,
                                           unsigned NumBytesAddr,
                                           unsigned NumBytesDummy,
                                           U16 BusWidth);
```
# **Parameters**

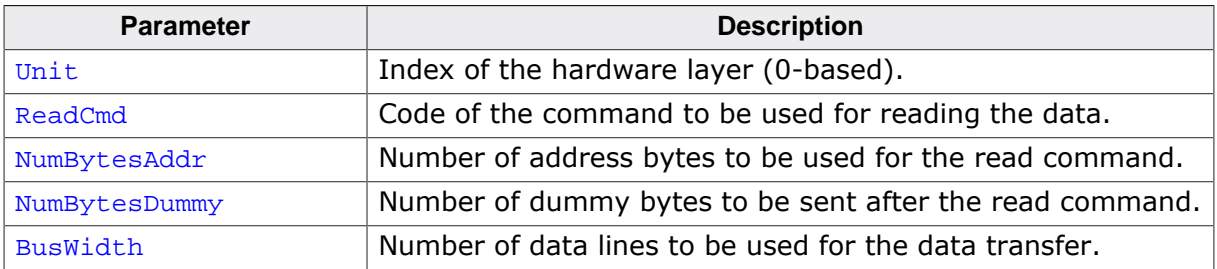

#### **Additional information**

This function is a member of the SPIFI NOR hardware layer API. The implementation of this function is optional. If the hardware layer does not implement this function then the data is read from the serial NOR flash device using FS\_NOR\_HW\_TYPE\_SPIFI\_READ\_DATA.

This function is called by the physical layer when it no longer wants to send commands directly to the serial NOR flash device. After the call to this function the physical layer expects that the contents of the serial NOR flash device is available in the system memory region assigned to SPI hardware and that the data can be accessed by simple memory read operations.

If the command and memory mode are mutually exclusive, then FS\_NOR\_H-W\_TYPE\_SPIFI\_SET\_MEM\_MODE has to disable the command mode.

BusWidth encodes the number of data lines to be used when transferring the command, address and data. The value can be decoded using FS\_BUSWIDTH\_GET\_CMD(), FS BUSWIDTH GET ADDR() and FS\_BUSWIDTH\_GET\_DATA(). The dummy bytes are sent using the same number of data lines as the address. For additional information refer to *SPI bus width decoding* on page 556

# **6.4.5.3.5 FS\_NOR\_HW\_TYPE\_SPIFI\_EXEC\_CMD**

# **Description**

Sends a command to serial NOR flash that does not transfer any data.

# **Type definition**

```
typedef void FS_NOR_HW_TYPE_SPIFI_EXEC_CMD(U8 Unit,
                                             U8 Cmd,
                                            U8 BusWidth);
```
# **Parameters**

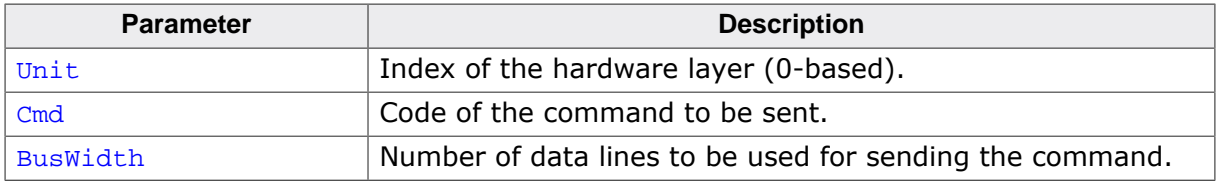

# **Additional information**

This function is a member of the SPIFI NOR hardware layer API and it has to be implemented by any hardware layer.

Typically, the physical layer calls FS\_NOR\_HW\_TYPE\_SPIFI\_EXEC\_CMD to enable or disable the write mode in the serial NOR flash, to set the number of address bytes, etc. FS\_NOR\_H-W\_TYPE\_SPIFI\_EXEC\_CMD is called by the physical layer only with the SPI hardware configured in command mode. FS\_NOR\_HW\_TYPE\_SPIFI\_EXEC\_CMD has to wait for the command to complete before it returns.

BusWidth is not encoded as is the case with the other functions of this physical layer but instead is stores the number of data lines. That is  $FS$  BUSWIDTH GET CMD() is not required for decoding the value. Permitted values are 1, 2 and 4.

# **6.4.5.3.6 FS\_NOR\_HW\_TYPE\_SPIFI\_READ\_DATA**

## **Description**

Transfers data from serial NOR flash to MCU.

# **Type definition**

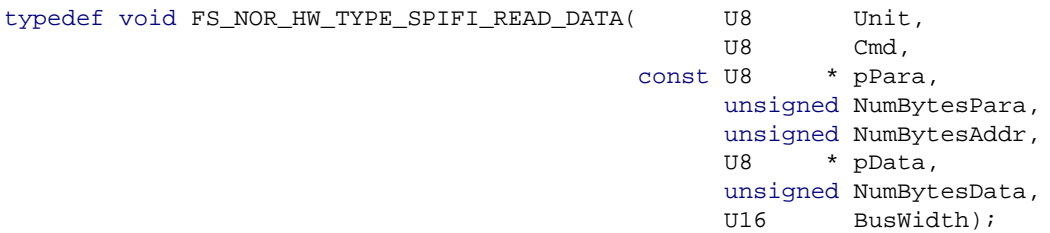

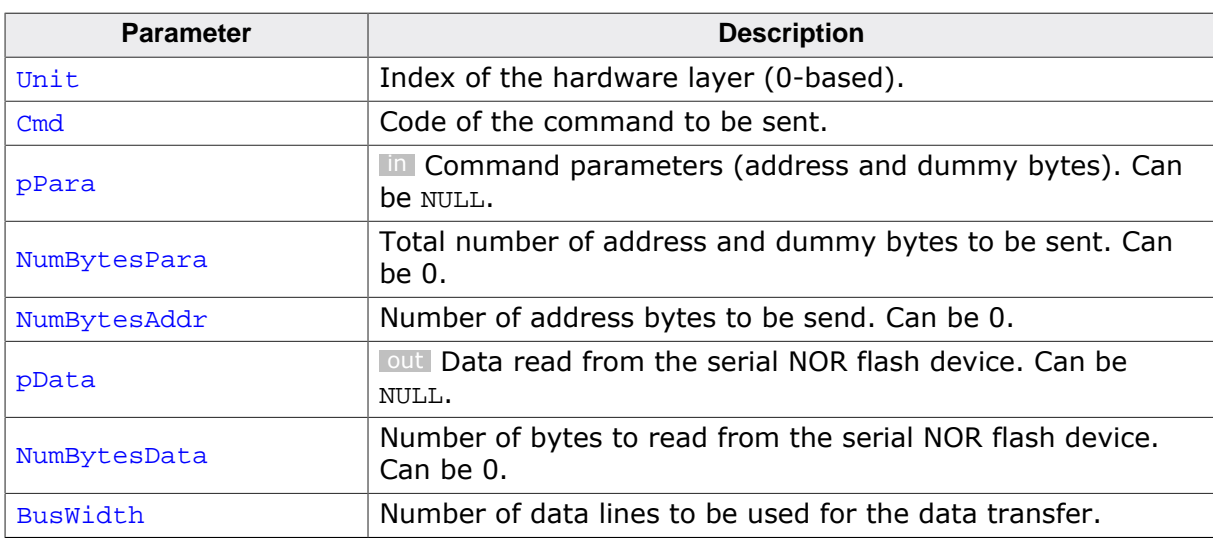

#### **Parameters**

#### **Additional information**

This function is a member of the SPIFI NOR hardware layer API and it has to be implemented by any hardware layer.

This function is called with the SPI hardware in command mode. Typically, the physical layer calls this function when it wants to read parameters or status information from the serial NOR flash device. FS\_NOR\_HW\_TYPE\_SPIFI\_READ\_DATA has to wait for the data transfer to complete before it returns.

If FS\_NOR\_HW\_TYPE\_SPIFI\_SET\_MEM\_MODE is provided then the physical layer reads the contents of the serial NOR flash device via reads accesses to the system memory. FS\_NOR\_H-W\_TYPE\_SPIFI\_READ\_DATA is used by the physical layer to read the contents of the serial NOR flash device if FS\_NOR\_HW\_TYPE\_SPIFI\_SET\_MEM\_MODE is not provided.

The first address byte is stored at  $*_{\text{PPara}}$ . NumBytesAddr is always smaller than or equal to NumBytesPara. If NumBytesAddr is equal to NumBytesPara then no dummy bytes have to be sent. The number of dummy bytes to be sent can be calculated as NumBytesPara -NumBytesAddr. If the hardware is sending dummy cycles instead of bytes then the number of dummy bytes have to converted to clock cycles by taking into account the number of data lines used for the data transfer. The dummy bytes are sent via the same number of data lines as the address.

BusWidth encodes the number of data lines to be used when transferring the command, address and data. The value can be decoded using FS\_BUSWIDTH\_GET\_CMD(), FS BUSWIDTH GET ADDR() and FS BUSWIDTH GET DATA(). The dummy bytes are sent using the same number of data lines as the address. For additional information refer to *SPI bus width decoding* on page 556

# **6.4.5.3.7 FS\_NOR\_HW\_TYPE\_SPIFI\_WRITE\_DATA**

# **Description**

Transfers data from MCU to serial NOR flash.

# **Type definition**

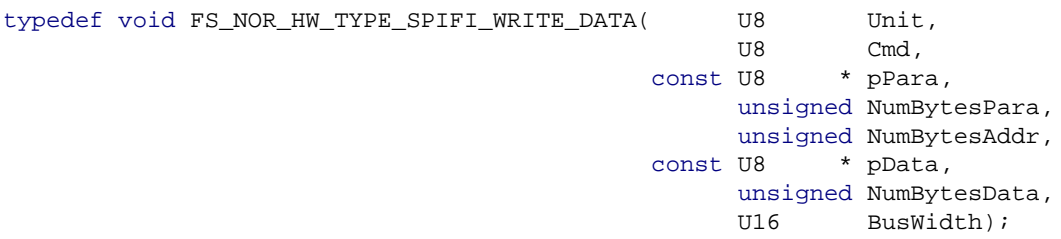

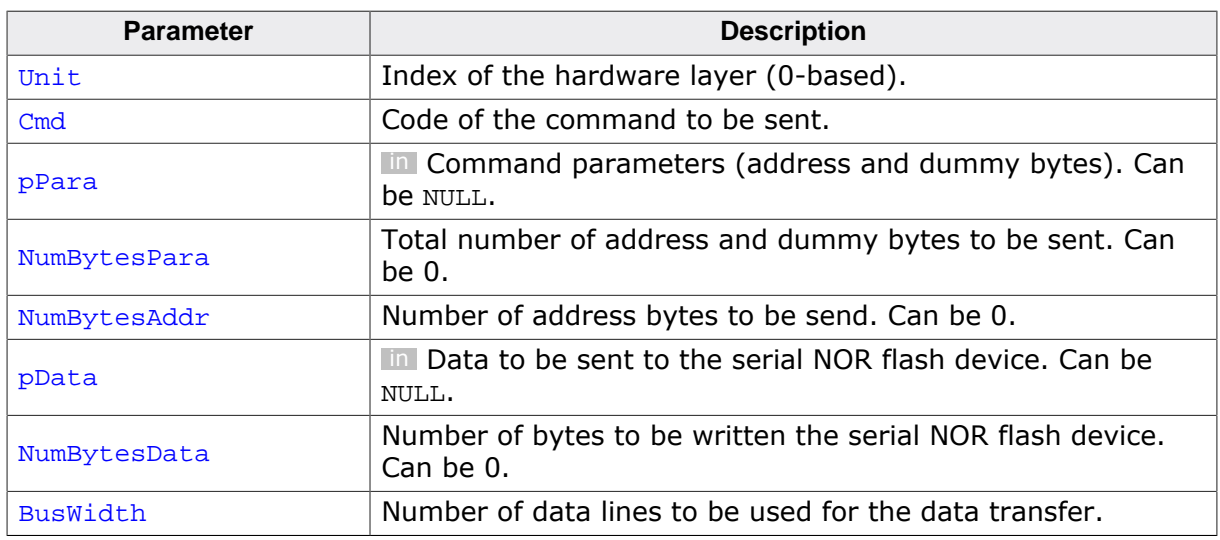

# **Parameters**

#### **Additional information**

This function is a member of the SPIFI NOR hardware layer API and it has to be implemented by any hardware layer.

This function is called with the SPI hardware in command mode. Typically, the physical layer calls this function when it wants to modify the data in a page of the serial NOR flash device or when to erase a NOR physical sector. FS\_NOR\_HW\_TYPE\_SPIFI\_WRITE\_DATA has to wait for the data transfer to complete before it returns.

The first address byte is stored at  $*_{\text{pPara}}$ . NumBytesAddr is always smaller than or equal to NumBytesPara. If NumBytesAddr is equal to NumBytesPara then no dummy bytes have to be sent. The number of dummy bytes to be sent can be calculated as NumBytesPara -NumBytesAddr. If the hardware is sending dummy cycles instead of bytes then the number of dummy bytes have to converted to clock cycles by taking into account the number of data lines used for the data transfer. The dummy bytes are sent via the same number of data lines as the address.

BusWidth encodes the number of data lines to be used when transferring the command, address and data. The value can be decoded using FS\_BUSWIDTH\_GET\_CMD(), FS BUSWIDTH GET ADDR() and FS BUSWIDTH GET DATA(). The dummy bytes are sent using the same number of data lines as the address. For additional information refer to *SPI bus width decoding* on page 556

# **6.4.5.3.8 FS\_NOR\_HW\_TYPE\_SPIFI\_POLL**

#### **Description**

Checks periodically the value of a status flag.

#### **Type definition**

```
typedef int FS_NOR_HW_TYPE_SPIFI_POLL(U8 Unit,
                                         U<sub>U8</sub> Cmd,
                                         U8 BitPos,
                                         U8 BitValue,
                                         U32 Delay,
                                         U32 TimeOut_ms,
                                         U16 BusWidth);
```
#### **Parameters**

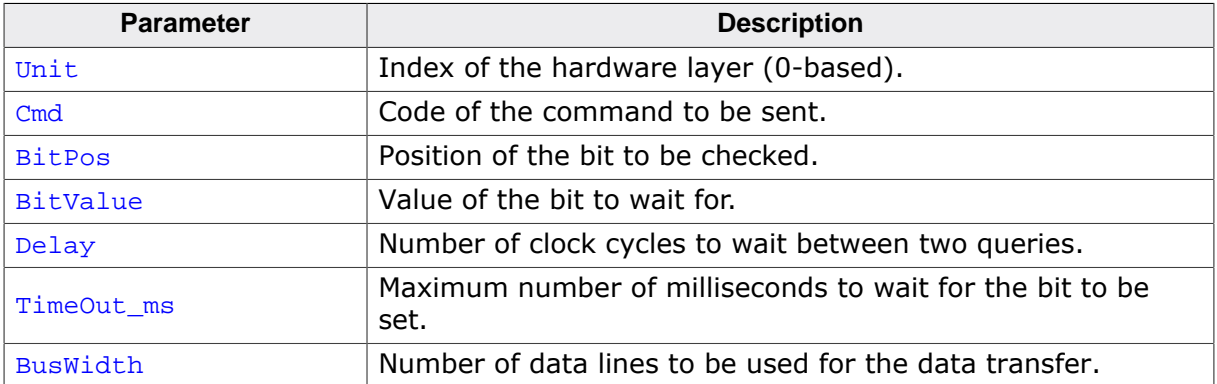

#### **Additional information**

This function is a member of the SPIFI NOR hardware layer API. The implementation of this function is optional.

This function is called with the SPI hardware in command mode and has to send periodically a command and to read one byte from the serial NOR flash device. FS\_NOR\_H-W TYPE SPIFI POLL has to wait until the bit at BitPos in the response returned by the serial NOR flash device is set to the value specified by BitValue. A BitPos of 0 specifies the position of the least significant bit in the response.

BusWidth encodes the number of data lines to be used when transferring the command and data. The value can be decoded using FS\_BUSWIDTH\_GET\_CMD(), and FS\_BUSWIDTH\_GET\_DA-TA(). For additional information refer to *SPI bus width decoding* on page 556

# **6.4.5.3.9 FS\_NOR\_HW\_TYPE\_SPIFI\_DELAY**

## **Description**

Blocks the execution for the specified time.

# **Type definition**

```
typedef int FS_NOR_HW_TYPE_SPIFI_DELAY(U8 Unit,
                                      U32 ms);
```
# **Parameters**

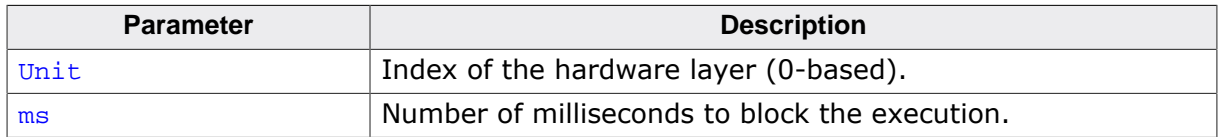

#### **Return value**

- = 0 OK, delay executed.
- < 0 Functionality not supported.

# **Additional information**

This function is a member of the SPIFI NOR hardware layer API. The implementation of this function is optional. FS\_NOR\_HW\_TYPE\_SPIFI\_DELAY can block the execution for longer than the number of milliseconds specified but not less than that. Typically, the function is implemented using a delay function of the used RTOS if any. If the hardware layer chooses not to implement FS\_NOR\_HW\_TYPE\_SPIFI\_DELAY then the pfDelay member of FS\_NOR\_H-W TYPE SPIFI can be set to NULL or to the address of a function that returns a negative value. If the function is not implemented by the hardware layer then the NOR physical layer blocks the execution by using a software loop. The number of software loops is calculated based in the SPI clock frequency returned by FS\_NOR\_HW\_TYPE\_SPIFI\_INIT.

# **6.4.5.3.10 FS\_NOR\_HW\_TYPE\_SPIFI\_LOCK**

## **Description**

Requests exclusive access to SPI bus.

# **Type definition**

typedef void FS\_NOR\_HW\_TYPE\_SPIFI\_LOCK(U8 Unit);

#### **Parameters**

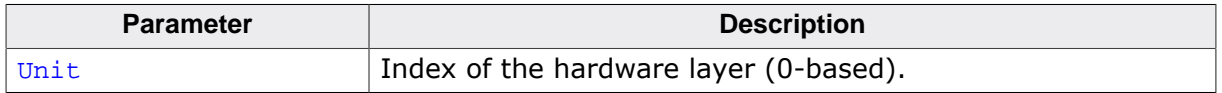

#### **Additional information**

This function is a member of the SPIFI NOR hardware layer API. The implementation of this function is optional.

The NOR physical layer calls this function to indicate that it needs exclusive to access the NOR flash device via the SPI bus. It is guaranteed that the NOR physical layer does not attempt to exchange any data with the serial NOR flash device via the SPI bus before calling this function first. It is also guaranteed that FS\_NOR\_HW\_TYPE\_SPIFI\_LOCK and FS\_NOR\_H-W\_TYPE\_SPIFI\_UNLOCK are called in pairs. Typically, this function is used for synchronizing the access to SPI bus when the SPI bus is shared between the serial NOR flash and other SPI devices.

A possible implementation would make use of an OS semaphore that is acquired in FS\_NOR\_HW\_TYPE\_SPIFI\_LOCK and released in FS\_NOR\_HW\_TYPE\_SPIFI\_UNLOCK.

# **6.4.5.3.11 FS\_NOR\_HW\_TYPE\_SPIFI\_UNLOCK**

# **Description**

Requests exclusive access to SPI bus.

# **Type definition**

typedef void FS\_NOR\_HW\_TYPE\_SPIFI\_UNLOCK(U8 Unit);

#### **Parameters**

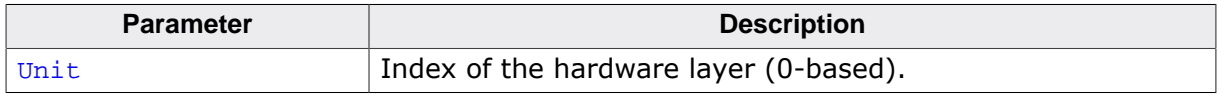

#### **Additional information**

This function is a member of the SPIFI NOR hardware layer API. The implementation of this function is optional.

The NOR physical layer calls this function when it no longer needs to access the serial NOR flash device via the SPI bus. It is guaranteed that the NOR physical layer does not attempt to exchange any data with the serial NOR flash device via the SPI bus before calling FS\_NOR\_HW\_TYPE\_SPIFI\_LOCK. It is also guaranteed that FS\_NOR\_HW\_TYPE\_SPIFI\_UNLOCK and FS\_NOR\_HW\_TYPE\_SPIFI\_LOCK are called in pairs.

FS\_NOR\_HW\_TYPE\_SPIFI\_UNLOCK and FS\_NOR\_HW\_TYPE\_SPIFI\_LOCK can be used to synchronize the access to the SPI bus when other devices than the serial NOR flash are connected to it. A possible implementation would make use of an OS semaphore that is acquired FS\_NOR\_HW\_TYPE\_SPIFI\_LOCK and released in FS\_NOR\_HW\_TYPE\_SPIFI\_UNLOCK.

#### **6.4.5.3.12 Sample implementation**

The following sample implementation uses the SPIFI controller of an NXP LPC4322 MCU to interface with a serial NOR flash device. This NOR hardware layer has been tested on a SGGER internal test board.

```
/*********************************************************************
                   * (c) SEGGER Microcontroller GmbH *
                        The Embedded Experts
                           www.segger.com
**********************************************************************
      -------------------------- END-OF-HEADER -----------------------------
File : NOR_PHY_SPIFI_NXP_LPC4322_SEGGER_QSPIFI_Test_Board.c
Purpose : Low-level flash driver for NXP SPIFI interface.
Literature:
  [1] UM10503 LPC43xx ARM Cortex-M4/M0 multi-core microcontroller
       (\\fileserver\Techinfo\Company\NXP\MCU\LPC43xx
\UserManual_LPC43xx_UM10503_Rev1.90_150218.pdf)
*/
/*********************************************************************
\ddot{\bullet}#include section
*
**********************************************************************
*/
#include "FS.h"
/*********************************************************************
*
* Defines, configurable
\star**********************************************************************
*/
#define SPIFI_CLK_HZ 60000000uL 
  // Frequency of the clock supplied to SPIFI unit.
#define SPIFI_DATA_ADDR 0x80000000 
  // This is the start address of the memory region used by the file system
   // to read the data from the serial NOR flash device. The hardware layer
  // performs a dummy read from this address when switching to memory mode
   // in order to clean the caches. It should be set to the value passed
   // as second parameter to FS_NOR_Configure()/FS_NOR_BM_Configure() in FS_X_AddDevices().
#define RESET_DELAY_LOOPS 100000 
   // Number of software loops to wait for NOR device to reset
#define USE_OS 0 
  // Enables / disables the interrupt driver operation
/*********************************************************************
*
* #include section, conditional
*
**********************************************************************
*/
#if USE_OS
  #include "RTOS.h"
   #include "lpc43xx.h"
#endif
/*********************************************************************
*
* Defines, fixed
\mathbf{r}**********************************************************************
*/
/*********************************************************************
\star* SPIFI unit
*/
```

```
#define SPIFI_BASE_ADDR 0x40003000<br>#define SPIFI_CTRL (*(volatile
                             (* (volationile U32*) (SPIFI_BASE_ADDR + 0x00)) // SPIFI control register
#define SPIFI_CMD (*(volatile U32*)(SPIFI_BASE_ADDR + 0x04)) 
  // SPIFI command register
#define SPIFI_ADDR (*(volatile U32*)(SPIFI_BASE_ADDR + 0x08)) 
  // SPIFI address register
#define SPIFI_IDATA (*(volatile U32*)(SPIFI_BASE_ADDR + 0x0C)) 
  // SPIFI intermediate data register
#define SPIFI_CLIMIT (*(volatile U32*)(SPIFI_BASE_ADDR + 0x10)) 
  // SPIFI cache limit register
#define SPIFI_DATA32 (*(volatile U32*)(SPIFI_BASE_ADDR + 0x14)) 
  // SPIFI data register (32-bit access, 4 bytes at once)
#define SPIFI_DATA16 (*(volatile U16*)(SPIFI_BASE_ADDR + 0x14)) 
  // SPIFI data register (16-bit access, 2 bytes at once)
#define SPIFI_DATA8 (*(volatile U8*) (SPIFI_BASE_ADDR + 0x14)) 
 // SPIFI data register (8-bit access, 1 byte at once)
                            (*(volatile U32*)(SPIFI_BASE_ADDR + 0x18))
  // SPIFI memory command register
#define SPIFI_STAT (*(volatile U32*)(SPIFI_BASE_ADDR + 0x1C)) 
  // SPIFI status register
/*********************************************************************
*
* Clock generation unit
*/
#define CGU_BASE_ADDR 0x40050000<br>#define IDIVA_CTRL (*(volatile<br>#define IDIVB_CTRL (*(volatile
#define IDIVA_CTRL (*(volatile U32*)(CGU_BASE_ADDR + 0x0048))
#define IDIVB_CTRL (*(volatile U32*)(CGU_BASE_ADDR + 0x004C))
#define BASE_SPIFI_CLK (*(volatile U32*)(CGU_BASE_ADDR + 0x0070))
/*********************************************************************
\starClock control unit 1
*/
#define CCU1_BASE_ADDR 0x40051000
#define CLK_SPIFI_CFG (*(volatile U32*)(CCU1_BASE_ADDR + 0x0300))
#define CLK_SPIFI_STAT (*(volatile U32*)(CCU1_BASE_ADDR + 0x0304))
/*********************************************************************
*
       System control unit
*/
#define SCU_BASE_ADDR 0 \times 40086000<br>#define SESB2.2 (*/volatile
#define SFSP3_2 (*(volatile U32*)(SCU_BASE_ADDR + 0x188)) 
  // Pin configuration register for pin P3_2
#define SFSP3_3 (*(volatile U32*)(SCU_BASE_ADDR + 0x18C)) 
  // Pin configuration register for pin P3_3
#define SFSP3_4 (*(volatile U32*)(SCU_BASE_ADDR + 0x190)) 
  // Pin configuration register for pin P3_4
#define SFSP3_5 (*(volatile U32*)(SCU_BASE_ADDR + 0x194)) 
  // Pin configuration register for pin P3_5
#define SFSP3_6 (*(volatile U32*)(SCU_BASE_ADDR + 0x198)) 
  // Pin configuration register for pin P3_6
#define SFSP3_7 (*(volatile U32*)(SCU_BASE_ADDR + 0x19C)) 
  // Pin configuration register for pin P3_7
#define SFSP3_8 (*(volatile U32*)(SCU_BASE_ADDR + 0x1A0)) 
  // Pin configuration register for pin P3_8
/*********************************************************************
*
* GPIO unit
*/
#define GPIO_BASE_ADDR 0x400F4000<br>#define GPIO_DIR5 (*(volatile
                            (* (volationile U32*) (GPIO_BASE_ADDR + 0x2014)) // Direction registers port 5
#define GPIO_SET5 (*(volatile U32*)(GPIO_BASE_ADDR + 0x2214))
  // Set register for port 5
#define GPIO_CLR5 (*(volatile U32*)(GPIO_BASE_ADDR + 0x2294))
  // Clear register for port 5
/*********************************************************************
\starSPIFI command register
*/
#define CMD_BITPOS_BIT
```
#define CMD\_BITPOS\_MASK 0x7uL #define CMD\_BITVAL\_BIT<br>#define CMD\_BITVAL\_MASK 0x1uL #define CMD\_BITVAL\_MASK #define CMD\_DATALEN\_BIT 0<br>#define CMD DATALEN MASK 0x3FFFuL #define CMD\_DATALEN\_MASK #define CMD\_POLL\_BIT 14 #define CMD\_DOUT\_BIT 15 #define CMD\_INTLEN\_BIT 16 #define CMD\_INTLEN\_MASK 0x7uL<br>#define CMD\_FIELDFORM\_BIT 19<br>#define cure #define CMD\_FIELDFORM\_BIT 19 #define CMD\_FIELDFORM\_ALL\_SERIAL 0x0uL #define CMD\_FIELDFORM\_QUAD\_DUAL\_DATA 0x1uL #define CMD\_FIELDFORM\_SERIAL\_OPCODE 0x2uL #define CMD\_FIELDFORM\_ALL\_QUAD\_DUAL 0x3uL #define CMD\_FRAMEFORM\_BIT 21 #define CMD\_FRAMEFORM\_BIT<br>#define CMD\_FRAMEFORM\_OPCODE 0x1uL #define CMD\_FRAMEFORM\_OPCODE\_1BYTE 0x2uL #define CMD\_FRAMEFORM\_OPCODE\_2BYTES 0x3uL #define CMD\_FRAMEFORM\_OPCODE\_3BYTES 0x4uL #define CMD\_FRAMEFORM\_OPCODE\_4BYTES 0x5uL #define CMD\_OPCODE\_BIT 24 #define cMD\_OPCODE\_BIT<br>#define CMD\_OPCODE\_MASK 0xFFuL<br>#define CMD\_OPCODE\_MASK 0xFFuL /\*\*\*\*\*\*\*\*\*\*\*\*\*\*\*\*\*\*\*\*\*\*\*\*\*\*\*\*\*\*\*\*\*\*\*\*\*\*\*\*\*\*\*\*\*\*\*\*\*\*\*\*\*\*\*\*\*\*\*\*\*\*\*\*\*\*\*\*\*  $\star$ SPIFI control register \*/ #define CTRL\_TIMEOUT\_BIT 0 #define CTRL\_CSHIGH\_BIT 16<br>#define CTRL\_D\_PRFTCH\_DIS\_BIT 21 #define CTRL\_D\_PRFTCH\_DIS\_BIT 21 #define CTRL\_MODE3\_BIT 23 #define CTRL\_INTEN\_BIT 22 #define CTRL\_PRFTCH\_DIS\_BIT 27 #define CTRL\_DUAL\_BIT 28 #define CTRL\_FBCLK\_BIT 30 /\*\*\*\*\*\*\*\*\*\*\*\*\*\*\*\*\*\*\*\*\*\*\*\*\*\*\*\*\*\*\*\*\*\*\*\*\*\*\*\*\*\*\*\*\*\*\*\*\*\*\*\*\*\*\*\*\*\*\*\*\*\*\*\*\*\*\*\*\* \* SPIFI status register \*/ #define STAT\_MCINIT\_BIT 0 #define STAT\_CMD\_BIT 1<br>#define STAT RESET BIT #define STAT\_RESET\_BIT #define STAT\_INTRQ\_BIT 5 /\*\*\*\*\*\*\*\*\*\*\*\*\*\*\*\*\*\*\*\*\*\*\*\*\*\*\*\*\*\*\*\*\*\*\*\*\*\*\*\*\*\*\*\*\*\*\*\*\*\*\*\*\*\*\*\*\*\*\*\*\*\*\*\*\*\*\*\*\*  $\star$ Misc. defines \*/ #define CGU\_IDIV\_BIT 2 #define CGU\_AUTOBLOCK\_BIT 11 #define CGU\_CLK\_SEL\_BIT 24 #define SFS\_MODE\_BIT 0 #define SFS\_EPUN\_BIT 4 #define SFS\_EHS\_BIT 5 #define SFS\_EZI\_BIT 6 #define SFS\_ZIF\_BIT 7<br>#define CLK STAT RIN RIT #define CLK\_STAT\_RUN\_BIT 0<br>#define CLK\_CFG\_RIN\_BIT #define CLK\_CFG\_RUN\_BIT #define NOR\_RESET\_BIT 9 #define SPIFI\_PRIO 15 /\*\*\*\*\*\*\*\*\*\*\*\*\*\*\*\*\*\*\*\*\*\*\*\*\*\*\*\*\*\*\*\*\*\*\*\*\*\*\*\*\*\*\*\*\*\*\*\*\*\*\*\*\*\*\*\*\*\*\*\*\*\*\*\*\*\*\*\*\* \* ASSERT\_IS\_LOCKED \*/ #if FS\_SUPPORT\_TEST #define ASSERT\_IS\_LOCKED() \ if ( $LockCnt$  != 1)  $\{$  FS\_X\_PANIC(FS\_ERRCODE\_INVALID\_USAGE); \ } #else #define ASSERT\_IS\_LOCKED() #endif

/\*\*\*\*\*\*\*\*\*\*\*\*\*\*\*\*\*\*\*\*\*\*\*\*\*\*\*\*\*\*\*\*\*\*\*\*\*\*\*\*\*\*\*\*\*\*\*\*\*\*\*\*\*\*\*\*\*\*\*\*\*\*\*\*\*\*\*\*\*

```
\Delta \phiIF_TEST
\star /
#if FS_SUPPORT_TEST
 #define IF_TEST(Expr)
                        Expr
#else
 #define IF TEST(Expr)
#endif
\ddot{\phantom{a}}Static data
\ddot{\phantom{1}}\star /
#if FS_SUPPORT_TEST
 static U8 _LockCnt = 0;
 // Just to test if the Lock()/Unlock function are called correctly.
#endif
\starStatic code
\star\star /
\Delta tGetFieldForm
\star* Function description
\ddot{\phantom{a}}Determines the value to be stored in the FIELDFORM field
\starof the SPIFI_CMD and SPIFI_MCMD registers. It also returns
\ddot{\bullet}the value of the SPIFI_CTRL.DUAL field.
\star /
static U32 _GetFieldForm(U16 BusWidth, int * pIsDual) {
 U32 FieldForm;
 int IsDual;
 IsDual = 0;if (BusWidth == 0x112u) {
   FieldFrom = CMD FIELDFORM OUAD DUAL DATA;// Data field is dual other fields are serial.
   IsDual = 1i} else if (BusWidth == 0x114u) {
   FieldForm = CMD_FIELDFORM_QUAD_DUAL_DATA;
 // Data field is quad other fields are serial.
 } else if (BusWidth == 0x122u) {
   FieldForm = CMD_FIELDFORM_SERIAL_OPCODE;
 // Opcode field is serial. Other fields are dual.
   IsDual
           = 1i} else if (BusWidth == 0x144u) {
   FieldForm = CMD_FIELDFORM_SERIAL_OPCODE;
 // Opcode field is serial. Other fields are quad.
 } else if (BusWidth == 0x444u) {
   FieldForm = CMD_FIELDFORM_ALL_QUAD_DUAL;
  // Opcode field is serial. Other fields are quad.
 \} else \{FieldForm = CMD_FIELDFORM_ALL_SERIAL; // All fields of the command are serial.
 if (pIsDual) {
   *pIsDual = IsDual;
 \mathfrak{g}return FieldForm;
\rightarrow\ddot{\bullet}_GetFieldFormEx
\Delta* Function description
\starSame functionality as _GetFieldForm() with BusWidth not encoded.
\star /
static U32 _GetFieldFormEx(U8 BusWidth, int * pIsDual) {
U32 FieldForm;
```
#### CHAPTER 6

```
int IsDual;
 IsDual = 0;if (BusWidth == 1) {
   FieldForm = CMD_FIELDFORM_ALL_SERIAL;
                                        // All fields of the command are serial.
 } else if (BusWidth == 2) {
   FieldForm = CMD FIELDFORM ALL OUAD DUAL;// All fields are dual.
   IsDual = 1;} else if (BusWidth == 4) {
                                         // All fields are quad.
   FieldForm = CMD_FIELDFORM_ALL_QUAD_DUAL;
 } else \{FieldForm = CMD FIELDFORM ALL SERIAL;
                                        // All fields of the command are serial.
 if (pIsDual) {
   *pIsDual = IsDual;
 - }
 return FieldForm;
\}GetFrameForm
\ddot{\bullet}* Function description
\starDetermines the value to be stored in the FAMEFORM field
\starof the SPIFI_CMD and SPIFI_MCMD registers.
\star /
static U32 _GetFrameForm(unsigned NumBytesAddr) {
 U32 FrameForm;
 if (NumBytesAddr == 1) {
   FrameForm = CMD_FRAMEFORM_OPCODE_1BYTE;
                                         // Opcode + 1 address byte.
 \} else if (NumBytesAddr == 2) {
   FrameForm = CMD_FRAMEFORM_OPCODE_2BYTES; // Opcode + 2 address bytes.
 } else if (NumBytesAddr == 3) {
   FrameForm = CMD_FRAMEFORM_OPCODE_3BYTES;
                                         // Opcode + 3 address bytes.
 } else if (NumBytesAddr == 4) {
   FrameForm = CMD_FRAMEFORM_OPCODE_4BYTES;
                                         // Opcode + 4 address bytes.
 \} else \{FrameForm = CMD FRAMEFORM OPCODE;
                                         // Opcode, no address bytes.
 \}return FrameForm;
\mathcal{E}\star\Delta \phiReset
\star /
static void _Reset(void) {
 SPIFI_STAT = (1uL << STAT_REST_BIT);// Reset the SPIFI controller. The controller is put into SPI mode.
 while (1) {
   if ((SPIFI_STAT & ((luL << STAT_CMD_BIT)
                   (luL << STAT_RESET_BIT)
                   (luL << STAT_MCINIT_BIT))) == 0)break;
 // Wait until the SPIFI controller is ready again.
   \left\{\right\}\}\left\{ \right\}7****************\mathbf{1}Public code
\star /
#if USE OS
\star\starSPIFI_IRQHandler
\star /
void SPIFI_IRQHandler(void);
void SPIFI_IRQHandler(void) {
```

```
OS_EnterInterrupt();
 SPIFI_STAT | = 1uL << STAT_INTRQ_BIT; // Prevent other interrupts from occurring.
 FS_X_OS_Signal();
 OS_LeaveInterrupt();
\rightarrow#endif
\star\starPublic code (via callback)
\mathbf{L}\star /
\star_HW_Init
\star* Function description
\starHW layer function. It is called before any other function of the physical layer.
    It should configure the HW so that the other functions can access the NOR flash.
\ddot{\bullet}* Return value
\starFrequency of the SPI clock in Hz.
\star /
static int _HW_Init(U8 Unit) {
 unsigned NumLoops;
  FS_USE_PARA(Unit); // This device has only one HW unit.
  \frac{1}{2}// Use IDIVA as clock for SPIFI. The input of IDIVA is PLL1.
  \frac{1}{2}IDIVA CTRL
                  = 0\begin{array}{|l|l|} \hline (\mbox{9uL} << \mbox{CGU\_CLK\_SEL\_BIT}) & // \mbox{Use PLL1 as input} \\ \hline (\mbox{2uL} << \mbox{CGU\_IDIV\_BIT}) & // \mbox{Divide PLL1 by 3} \\\hline \end{array}| (1uL << CGU_AUTOBLOCK_BIT)
  BASE\_SPIFI\_CLK = 0| 12uL << CGU_CLK_SEL_BIT // Use IDIVA as clock generator
                  | luL << CGU_AUTOBLOCK_BIT
                  \cdot\frac{1}{2}// Enable the SPIFI clock if required.
  \left| \right|if ((CLK_SPIFI_STAT & (1uL << CLK_STAT_RUN_BIT)) == 0) {
    CLK\_SPIFI\_CFG \ \left| = \ \left( \texttt{luL} \ \texttt{<<} \ \texttt{CLK\_CFG\_RUN\_BIT} \right) \right. \texttt{?}while (1) {
     if (CLK_SPIFI_STAT & (1uL << CLK_CFG_RUN_BIT)) {
       \cdot ;
      \}\}\}\frac{1}{2}// Clock pin.
  \frac{1}{2}SFSP3_3 = 0(3uL << SFS_MODE_BIT)(1uL << SFS_EPUN_BIT)(1uL << SFS_EHS_BIT)(1uL << SFS_EZI_BIT)\cdot\frac{1}{2}// Data pins.
  \frac{1}{2}SFSP3 4 = 0| (3uL << SFS_MODE_BIT)
           (1uL << SFS_EPUN_BIT)(1uL << SFS_EZI_BIT)SFSP3 5 = 0| (3uL << SFS_MODE_BIT)
           (1uL << SFS_EPUN_BIT)(1uL << SFS_EZI_BIT)SFSP3_6 = 0
```

```
 | (3uL << SFS_MODE_BIT)
            | (1uL << SFS_EPUN_BIT)
            | (1uL << SFS_EZI_BIT)
\mathcal{L}^{\text{max}} ; and \mathcal{L}^{\text{max}}SFSP3_7 = 0 | (3uL << SFS_MODE_BIT)
            | (1uL << SFS_EPUN_BIT)
            | (1uL << SFS_EZI_BIT)
\mathcal{L}^{\text{max}} ; and \mathcal{L}^{\text{max}} //
   // Chip select pin.
   //
  SFSP3_8 = 0 | (3uL << SFS_MODE_BIT) // Controlled by this HW layer.
            | (1uL << SFS_EPUN_BIT)
\mathcal{L}^{\text{max}} ; and \mathcal{L}^{\text{max}} //
   // Reset pin. Present only on 16-pin devices.
   //
  SFSP3_2 = 0// Controlled by this HW layer.
           | (4uL << SFS_MODE_BIT)<br>| (1uL << SFS_EPUN_BIT)
\mathcal{L}^{\text{max}} GPIO_DIR5 |= 1uL << NOR_RESET_BIT;
   //
   // Reset the NOR device.
   //
   GPIO_CLR5 = 1uL << NOR_RESET_BIT; // Assert reset signal (active low).
   NumLoops = RESET_DELAY_LOOPS;
   do {
   \cdot ;
  } while (--NumLoops);<br>GPIO SET5 = 1uL << NOR RESET BIT;
                                                       // De-assert reset signal (active low).
#if USE_OS
  //
   // Disable the interrupt and configure the priority.
   //
   NVIC_DisableIRQ(SPIFI_IRQn);
  NVIC_SetPriority(SPIFI_IRQn, SPIFI_PRIO);
#endif
   //
   // Configure the SPIFI unit.
   //
   SPIFI_CTRL = 0
               | (0xFFFFuL << CTRL_TIMEOUT_BIT) // Use the maximum timeout.
               | (0xFuL << CTRL_CSHIGH_BIT) 
   // Set minimum CS high time to maximum value.
 | (0x1uL << CTRL_D_PRFTCH_DIS_BIT) // Disable memory prefetches.
 | (0x1uL << CTRL_MODE3_BIT) // CLK idle mode is high.
 | (0x1uL << CTRL_PRFTCH_DIS_BIT) // Disables prefetching of cache lines.
 | (0x1uL << CTRL_FBCLK_BIT) 
   // Read data is sampled using a feedback clock from the SCK pin.
\mathcal{L} ; and \mathcal{L} is the set of \mathcal{L}#if USE_OS
  //
   // Clear interrupt flag.
   //
  SPIFI_STAT = 1uL << STAT_INTRQ_BIT;
  NVIC_EnableIRQ(SPIFI_IRQn);
#endif
  return SPIFI_CLK_HZ;
}
/*********************************************************************
*
        HW SetCmdMode
*
* Function description
    HW layer function. It enables the direct access to NOR flash via SPI.
* This function disables the memory-mapped mode.
*/
static void _HW_SetCmdMode(U8 Unit) {
 ASSERT_IS_LOCKED();<br>FS USE_PARA(Unit);
                                 // This device has only one HW unit.
  _Reset();
```
}

```
/*********************************************************************
*
* _HW_SetMemMode
*
* Function description
    HW layer function. It enables the memory-mapped mode. In this mode
     the data can be accessed by doing read operations from memory.
* The HW is responsible to transfer the data via SPI.<br>* This function disables the direct access to NOP fla
     This function disables the direct access to NOR flash via SPI.
*/
static void _HW_SetMemMode(U8 Unit, U8 ReadCmd, unsigned NumBytesAddr, unsigned NumBytesDummy, U16 BusWidth) {
  U32 FieldForm;
   U32 FrameForm;
   U32 OpCode;
  U32 IntLen;
   int IsDual;
   U32 MCmdReg;
   U32 v;
   ASSERT_IS_LOCKED();
  FS USE PARA(Unit); // This device has only one HW unit.
   //
   // Determine how the data transferred is sent (serial, dual or quad)
   // and how many address bytes to send.
   //
  IsDual = 0; FieldForm = _GetFieldForm(BusWidth, &IsDual);
  FrameForm = GetFrameForm(NumBytesAddr);
  \begin{tabular}{lllll} \multicolumn{2}{l}{{\bf Intlen}}&=&{\text{NumBytesDummy $\&$ CMD\_INTLEN\_MASK$\,}}\\ {\bf OpCode}&=&{\text{ReadCmd $\&$ CMD\_OPCODE\_MASK$\,}} \end{tabular}= ReadCmd & CMD_OPCODE_MASK;
   MCmdReg = 0
              | (IntLen << CMD_INTLEN_BIT)
               | (FieldForm << CMD_FIELDFORM_BIT)
               | (FrameForm << CMD_FRAMEFORM_BIT)
               | (OpCode << CMD_OPCODE_BIT)
\mathcal{L} ; and \mathcal{L} is the set of \mathcal{L} //
   // Configure the SPIFI controller to work in memory-mapped mode.
   //
  v = SPIFI_CTRL;
   if (IsDual) {
   v |= 1uL \ll CTRL_DUAL_BIT; } else {
    v &= \sim(1uL << CTRL_DUAL_BIT);
   }
  SPIFI_CTRL = v; SPIFI_MCMD = MCmdReg;
   //
   // Wait until MCMD is written
   //
  while (1) {
     if (SPIFI_STAT & (1uL << STAT_MCINIT_BIT)) {
       break;
     }
   }
   //
   // Perform dummy read to bring controller into sync and invalidate all caches etc.
   // It seems to be necessary but not documented in the datasheet.
   //
   *(volatile U32*)SPIFI_DATA_ADDR;
}
/*********************************************************************
*
* _HW_ExecCmd
*
* Function description
     HW layer function. It requests the NOR flash to execute a simple command.
     The HW has to be in SPI mode.
*/
static void _HW_ExecCmd(U8 Unit, U8 Cmd, U8 BusWidth) {
   U32 FieldForm;
   int IsDual;
   U32 FrameForm;
  U32 CmdReg;
```

```
 U32 v;
  ASSERT_IS_LOCKED();
  FS_USE_PARA(Unit); // This device has only one HW unit.
 IsDual = 0;
  FieldForm = _GetFieldFormEx(BusWidth, &IsDual);<br>FrameForm = _GetFrameForm(0);<br>/
                                                \frac{f}{f} // 0 - No address bytes are sent.
  CmdReq = 0 | (FieldForm << CMD_FIELDFORM_BIT) // Configure the transfer mode.
 | (FrameForm << CMD_FRAMEFORM_BIT) // Send only the command byte.
             | ((U32)Cmd << CMD_OPCODE_BIT) // Command code.
\mathcal{L} ; and \mathcal{L} is the set of \mathcal{L} v = SPIFI_CTRL;
  if (IsDual) {
   v |= 1uL << CTRL_DUAL_BIT;
   } else {
   v \&= \sim(1uL \ll CTRL_DUAL_BIT); }
   SPIFI_CTRL = v;
   SPIFI_CMD = CmdReg;
   //
   // Wait until nCS is set high, indicating that the command has been completed.
   //
 while (1) {
   if ((SPIFI_STAT & (luL << STAT_CMD_BIT)) == 0) {
      break;
     }
  }
}
/*********************************************************************
\ddot{\phantom{0}}HW ReadData
*
* Function description
    HW layer function. It transfers data from NOR flash to MCU.
* The HW has to be in SPI mode.
*/
static void _HW_ReadData(U8 Unit, U8 Cmd, const U8 * pPara, unsigned NumBytesPara, unsigned NumBytesAddr, U8
  U32 DataLen;
  U32 AddrReg;
 U32 IDataReg;
U32 CmdReg;
  U32 FieldForm;
 int IsDual;
 U32 FrameForm;
U32 IntLen;
  unsigned NumBytes;
  U32 v;
  ASSERT_IS_LOCKED();
  FS_USE_PARA(Unit); // This device has only one HW unit.
   //
  // Fill local variables.
  //
  IsDual = 0; FieldForm = _GetFieldForm(BusWidth, &IsDual);
 FrameForm = _GetFrameForm(NumBytesAddr);
 IntLen = 0; DataLen = NumBytesData & CMD_DATALEN_MASK;
 AdarReg = 0; IDataReg = 0;
   //
  // Encode the address.
   //
   if (NumBytesAddr) {
   NumBytes = NumBytesAddr;
    do {
      AddrReg <<= 8;
     AddrReg = (U32)(*pPara++);
     } while (--NumBytes);
   }
   //
  // Encode the dummy and mode bytes.
   //
   if (NumBytesPara > NumBytesAddr) {
```
```
NumBytes = NumBytesPara - NumBytesAddr;
     IntLen = NumBytes;
     do {
      IDataReg <<= 8;
      IDataReg | = (U32)( *pParam++); } while (--NumBytes);
   }
   CmdReg = 0
           | (DataLen << CMD_DATALEN_BIT)
           | (IntLen << CMD_INTLEN_BIT)
            | (FieldForm << CMD_FIELDFORM_BIT)
            | (FrameForm << CMD_FRAMEFORM_BIT)
           | ((U32)Cmd << CMD_OPCODE_BIT)
\mathcal{L}^{\text{max}} //
   // Set dual/quad mode.
   //
  v = SPIFI_CTRL;
   if (IsDual) {
   v |= 1uL << CTRL_DUAL_BIT;
   } else {
   v &= \sim(1uL << CTRL_DUAL_BIT);
   }
  SPIFI CTRL = v;
   //
   // Execute the command.
   //
   SPIFI_ADDR = AddrReg;
   SPIFI_IDATA = IDataReg;
  SPIFI\_CMD = CmdReg; //
   // Read data from NOR flash.
   //
   if (NumBytesData) {
    do {
      *pData++ = SPIFI_DATA8;
     } while (--NumBytesData);
   }
   //
   // Wait until nCS is set high, indicating that the command has been completed.
   //
   while (1) {
   if ((SPIFI_STAT \& (luL << STAT_CMD_BIT)) == 0) {
      break;
     }
   }
}
/*********************************************************************
*
* _HW_WriteData
*
* Function description
* HW layer function. It transfers data from MCU to NOR flash.
    The HW has to be in SPI mode.
*/
static void _HW_WriteData(U8 Unit, U8 Cmd, const U8 * pPara, unsigned NumBytesPara, unsigned NumBytesAddr, c
 U32 DataLen;<br>U32 AddrReq;
 U32 AddrReg;
 U32 IDataReg;
  U32 FieldForm;
  int IsDual;
 U32 FrameForm;<br>U32 IntLen;
           IntLen;
   unsigned NumBytesAtOnce;
   unsigned NumBytes;
   U32 v;
  U32 CmdReg;
   ASSERT_IS_LOCKED();
  FS USE PARA(Unit); // This device has only one HW unit.
   //
   // Fill local variables.
   //
  \begin{tabular}{lll} \multicolumn{1}{l}{{\small\tt IsDual}} & = & 0 \end{tabular} FieldForm = _GetFieldForm(BusWidth, &IsDual);
```

```
FrameForm = _GetFrameForm(NumBytesAddr);
  IntLen = 0;
DataLen = NumBytesData & CMD_DATALEN_MASK;
 AddrReg = 0;
 IDataReg = 0;
  //
  // Encode the address.
  //
  if (NumBytesAddr) {
   NumBytes = NumBytesAddr;
    do {
     AddrReg <<= 8;
     AddrReg = (U32)(*pPara++);
    } while (--NumBytes);
  }
  //
  // Encode the dummy and mode bytes.
  //
  if (NumBytesPara > NumBytesAddr) {
   NumBytes = NumBytesPara - NumBytesAddr;
    IntLen = NumBytes;
    do {
     IDataReg <<= 8;
     IDataReg = (U32)(*pPara++);
    } while (--NumBytes);
  }
  CmdReg = 0
 | (DataLen << CMD_DATALEN_BIT)
 | (1uL << CMD_DOUT_BIT) // Transfer data to NOR flash
 | (IntLen << CMD_INTLEN_BIT)
          | (FieldForm << CMD_FIELDFORM_BIT)
          | (FrameForm << CMD_FRAMEFORM_BIT)
         |(U32)Cmd << CMD OPCODE BIT)
\mathcal{L}^{\text{max}} //
  // Set dual/quad mode.
  //
 v = SPIFI_CTRL;
  if (IsDual) {
  v |= 1uL << CTRL_DUAL_BIT;
 } else {
v \&= \sim(1uL \ll CTRL_DUAL_BIT); }
  SPIFI_CTRL = v;
  //
  // Execute the command.
  //
  SPIFI_ADDR = AddrReg;
  SPIFI_IDATA = IDataReg;
  SPIFI_CMD = CmdReg;
  //
  // Wait for the command to start execution.
  //
  if (NumBytesData) {
    while (1) {
      if (SPIFI_STAT & (1uL << STAT_CMD_BIT)) {
        break;
      }
    }
  }
  //
  // Write data to NOR flash.
  //
  if (NumBytesData) {
    do {
     NumBytesAtOnce = NumBytesData >= 4 ? 4 : 1;
      if (NumBytesAtOnce == 4) {
       v = 0 | (U32)*pData
           | ((U32)(*(pData + 1)) << 8)
          |(U32)(*(pData + 2)) << 16)( ((U32)(*(pData + 3)) << 24)
\mathcal{L}^{\text{max}} ; and \mathcal{L}^{\text{max}}SPIFI DATA32 = V } else {
       SPIFI_DATA8 = *pData;
```

```
 }
       NumBytesData -= NumBytesAtOnce;
       pData += NumBytesAtOnce;
     } while (NumBytesData);
   }
   //
   // Wait until nCS is set high, indicating that the command has been completed.
   //
  while (1) {
    if ((SPIFI_STAT & (luL << STAT_CMD_BIT)) == 0) {
       break;
     }
   }
}
/*********************************************************************
*
        _MW_Poll
*
* Function description
    HW layer function. Sends a command repeatedly and checks the
     response for a specified condition.
*
* Return value
* > 0 Timeout occurred.
* ==0 OK, bit set to specified value.<br>* \leq 0 Feature not supported
    * < 0 Feature not supported.
*
 Additional information
* The function executes periodically a command and waits
    until specified bit in the response returned by the NOR flash
* is set to a value specified by BitValue. The position of the bit<br>* that has to be sharked is specified by BitBes where 0 is the
* that has to be checked is specified by BitPos where 0 is the<br>* position of the least significant bit in the byte
    position of the least significant bit in the byte.
*/
static int _HW_Poll(U8 Unit, U8 Cmd, U8 BitPos, U8 BitValue, U32 Delay, U32 TimeOut_ms, U16 BusWidth) {
  int r;
  ASSERT_IS_LOCKED();
 FS_USE_PARA(Unit);
 FS_USE_PARA(Delay);<br>r = -1;// Set to indicate that the feature is not supported.
#if USE_OS
   {
     U32 AddrReg;
     U32 IDataReg;
     U32 CmdReg;
     U32 FieldForm;
     int IsDual;
     U32 FrameForm;
     U32 v;
     //
     // Fill local variables.
     //
    IsDual = 0; FieldForm = _GetFieldForm(BusWidth, &IsDual);
    FrameForm = \text{GetFrameForm}(0); // The command does not require any address bytes.
   AddingReg = 0; IDataReg = 0;
     CmdReg = 0
              | ((BitValue & CMD_BITVAL_MASK) << CMD_BITVAL_BIT)
             | ((BitPos & CMD_BITPOS_MASK) << CMD_BITPOS_BIT)
                                             << CMD_POLL_BIT)
             | (FieldForm << CMD_FIELDFORM_BIT)
             | (FrameForm << CMD_FRAMEFORM_BIT)
             | (Cmd << CMD_OPCODE_BIT)
\mathbf{z} //
     // Set dual/quad mode.
     //
    v = SPIFI_CTRL;
     if (IsDual) {
     v |= 1uL << CTRL_DUAL_BIT;
     } else {
```

```
v \&= \sim (1uL \lt CTRL_DUAL_BIT);
     }
     SPIFI_CTRL = v;
     //
     // Execute the command.
     //
 SPIFI_STAT = 1uL << STAT_INTRQ_BIT; // Clear the interrupt flag.
 SPIFI_CTRL |= 1uL << CTRL_INTEN_BIT; // Enable interrupt.
    SPIFI\_ADDR = AddrReg; SPIFI_IDATA = IDataReg;
     SPIFI_CMD = CmdReg;
    r = FS_XOS_Mait(TimeOut_ms); SPIFI_CTRL &= ~(1uL << CTRL_INTEN_BIT); // Disable interrupt.
    if (r) {
     r = 1; \frac{1}{r} // A timeout occurred.
    } else {<br>r = 0;
                                             // Bit set to the requested value.
    }<br>_Reset();
                                             // Cancel the polling operation.
     //
     // Wait until nCS is set high, indicating that the command has been completed.
     //
    while (1) {
    if ((SPIFI_STAT \& (1uL << STAT_CMD_BIT)) == 0) {
        break;
       }
    }
   }
#else
  FS_USE_PARA(Cmd);
  FS_USE_PARA(BitPos);
  FS_USE_PARA(BitValue);
 FS_USE_PARA(Delay);
  FS_USE_PARA(TimeOut_ms);
  FS_USE_PARA(BusWidth);
#endif
  return r;
}
/*********************************************************************
*
        _HW_Delay
\ddot{\phantom{0}}* Function description
    HW layer function. Blocks the execution for the specified number
* of milliseconds.
*/
static int _HW_Delay(U8 Unit, U32 ms) {
  int r;
  FS_USE_PARA(Unit);
 r = -1; \frac{1}{2} // Set to indicate that the feature is not supported.
#if USE_OS
  if (ms) {
    FS_X_OS_Delay(ms);
   r = 0; }
#else
  FS_USE_PARA(ms);
#endif
  return r;
}
/*********************************************************************
*
        HW Lock
*
* Function description
    HW layer function. Requests exclusive access to SPI bus.
*/
static void HW Lock(U8 Unit) {
  FS_USE_PARA(Unit);
  IF_TEST(_LockCnt++);
  ASSERT_IS_LOCKED();
}
```

```
/*********************************************************************
*
        _HW_Unlock
*
* Function description
    HW layer function. Releases the exclusive access of SPI bus.
*/
static void _HW_Unlock(U8 Unit) {
  FS_USE_PARA(Unit);
  ASSERT_IS_LOCKED();
   IF_TEST(_LockCnt--);
}
/*********************************************************************
 *
* Global data
\star**********************************************************************
*/
const FS_NOR_HW_TYPE_SPIFI FS_NOR_HW_SPIFI_LPC4322_SEGGER_QSPIFI_Test_Board = {
   _HW_Init,
   _HW_SetCmdMode,
   _HW_SetMemMode,
   _HW_ExecCmd,
   _HW_ReadData,
   _HW_WriteData,
   _HW_Poll,
   _HW_Delay,
   _HW_Lock,
   _HW_Unlock
\};
/*************************** End of file ****************************/
```
# **6.5 MMC/SD card driver**

# **6.5.1 General information**

emFile supports the use of MultiMediaCard (MMC) and Secure Digital (SD) cards as well as of eMMC (Embedded MMC) as storage device.

MMC/SD cards are mechanically small, removable mass storage devices. The main design goal of these devices is to provide a very low cost mass storage product, implemented as a card with a simple controlling unit, and a compact, easy-to-implement interface. These requirements lead to a reduction of the functionality of each card to an absolute minimum. eMMC devices are operate in the same way as an MMC card with the difference that they are not removable devices. Instead, they can be soldered on a circuit board.

In order to meet the requirements of any system, the MMC/SD cards are designed to operate in two different I/O modes:

- SPI mode
- Card mode

Two device drivers are provided that support these different operating modes:

- *SPI MMC/SD driver* Supports legacy MMC and SD cards and it transfers the data via standard SPI.
- *Card Mode MMC/SD driver* Supports legacy eMMC and SD cards and it can transfer the data via one, four or eight data lines. The drivers require very little RAM and provide and extremely efficient data transfer. The selection of the driver depends on the access mode supported by the target hardware.

For more technical details about MMC and SD cards, check the documents and specifications available on https://www.jedec.org and https://www.sdcard.org

# **6.5.1.1 Fail-safe operation**

The data will be preserved in case of unexpected reset but a power failure can be critical. If the card does not have sufficient time to complete a write operation, data may be lost. As a countermeasure the hardware has to make sure that the power supply to the card drops slowly. The SD specification states that a write operation should finish within 250 ms. Typically, the industrial-grade SD cards are able to handle power failures internally. Please note that an SD card can buffer write operations which can increase the write time. If required, the write buffering can be disabled in the Card Mode MMC/SD driver using FS MMC CM AllowBufferedWrite().

# **6.5.1.2 Wear leveling**

MMC/SD cards are controlled by an internal controller, this controller also handles wear leveling. Therefore, the driver does not need to handle wear-leveling.

# **6.5.1.3 CRC verification**

CRC (Cyclic Redundancy Check) is a method to produce a checksum. The checksum is a small, fixed number of bits calculated based on the contents of a block of data. The checksum is used to detect errors in a data block after transmission or storage. A CRC is computed and appended before transmission or storage, and verified afterwards by the recipient to confirm that no changes occurred. CRC is a good solution for error detection, but reduces the transmission speed, because a CRC checksum has to be computed for every data block is transmitted or stored. FS\_MMC\_ActivateCRC()and FS\_MMC\_DeactivateCRC() can be used to control the CRC calculation of the SPI MMC/SD driver. The Card Mode MMC/ SD driver calculates the CRC in the hardware with the help of the SD host controller. In this case, the CRC calculation and verification is always enabled and it can not be deactivated.

# **6.5.1.4 Power control**

Power control should be considered when creating designs using the MMC and/or SD cards. The ability to have software power control of the cards makes the design more flexible and robust. The host will be able to turn power to the card on or off independent of whether the card is inserted or removed. This can improve card initialization when there is a contact bounce during card insertion. The host waits a specified time after the card is inserted before powering up the card and starting the initialization process. Also, if the card goes into an unknown state, the host can cycle the power and start the initialization process again. When card access is unnecessary, allowing the host to power-down the bus can reduce the overall power consumption.

# **6.5.1.5 Supported hardware**

Generally emFile supports any SD card that comply with any the version of the SD Specification up to and including 3.0. In addition, MMC devices are supported that comply with the any version of the MMC Specification up to and including 5.0.

The following memory card and device types are supported:

- MMC eMMC, MMC card, RS-MMC, RS-MMC DV, MMCplus, MMCmobile, MMCmicro
- SD SDSC (SD Standard Capacity), SDHC (SD High Capacity), SDXC (SD eXtended Capacity) in any form factor.

#### **Note**

The MMC cards conforming with the version 4.x or newer of the MMC specification (MMCplus, MMCmobile, MMCmicro, eMMC, etc.) work only with the Card Mode MMC/ SD driver because these devices do not support the SPI mode.

The difference between MMC and SD cards is that SD cards can operate with a higher clock frequency. In normal mode the range range of the clock frequency supplied to an SD card can be between 0 and 25 MHz, whereas MMC cards can only operate up to 20 MHz. The newer MMC cards that comply to the version 4.x or higher of the MMC specification can also operate at higher frequencies up to 26 MHz.

An SD card can also operate in high speed mode with a clock frequency up to 50 MHz. The MMC cards conforming to the version 3.x or lower of the MMC specification do not support the high speed mode. The version 4.x of the MMC specification improves this and allows the MMC cards to operate with a clock frequency of up to 52 MHz in high speed mode.

The version 3.0 of the SD Specification and the version 4.5 of the MMC Specification introduce new access modes that allow the devices to exchanged the data with a host at a clock frequency of up to around 200 MHz in single and dual data rate modes. These ultra high speed access modes use a voltage level of 1.8 V for SD cards and either 1.8 or 1.2 V for MMC devices for the I/O signals. The following table lists the access modes currently supported by emFile:

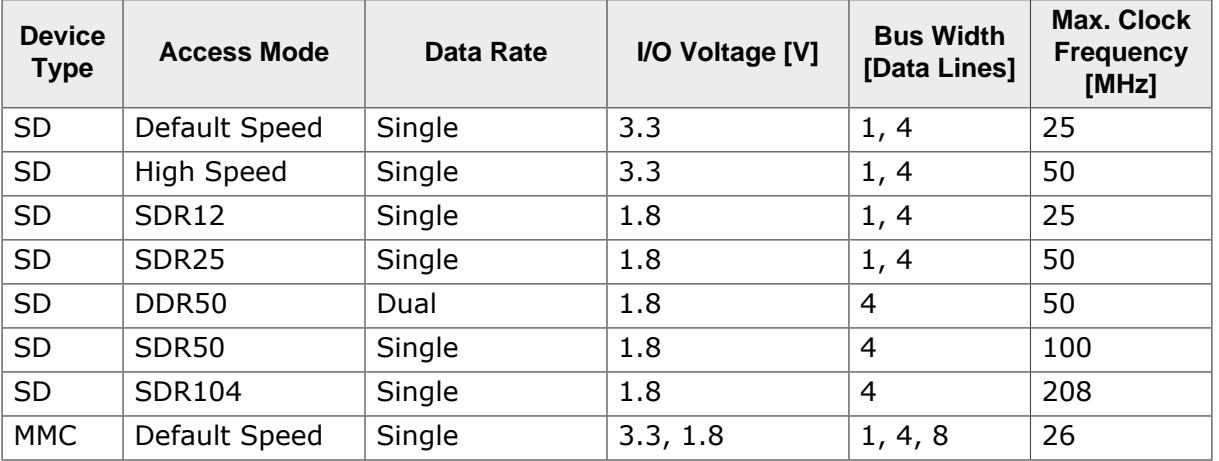

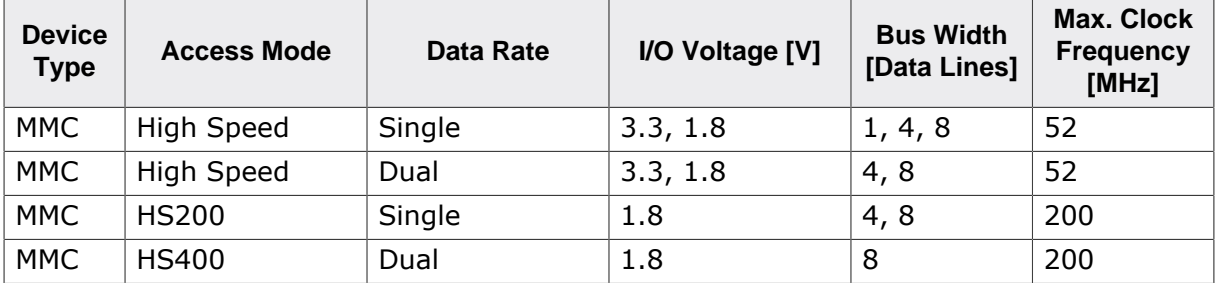

The HS400 Enhanced Strobe mode and 1.2 V I/O voltage are currently not supported for eMMC. The ultra high speed access modes are supported only by the Card Mode MMC/ SD driver.

MMC and SD cards also differ in the number of interface signals with MMC cards typically requiring more signals than the SD cards. The number of signals used depends on the operating mode.

#### **Card mode**

In this mode the MMC cards compliant to version 3.x or smaller of the MMC specification require 6 signals: 1 command, 1 clock, 1 data and 3 power lines. The MMC cards compliant with the version 4.x or higher of the MMC specification require up to 13 signals: 1 command, 1 clock, up to 8 data and 3 power lines. In contrast to the MMC cards, SD cards require up to 9 signals: 1 command, 1 clock, up to 4 data and 3 power lines.

#### **SPI mode**

Both card systems use the same interface signals: 1 chip select, 1 data input, 1 data output, 1 clock and 3 power lines.

### **6.5.1.6 Pin description - MMC/SD card in card mode**

The table below describes the pin assignment of the electrical interface of SD and MMC cards working in card mode

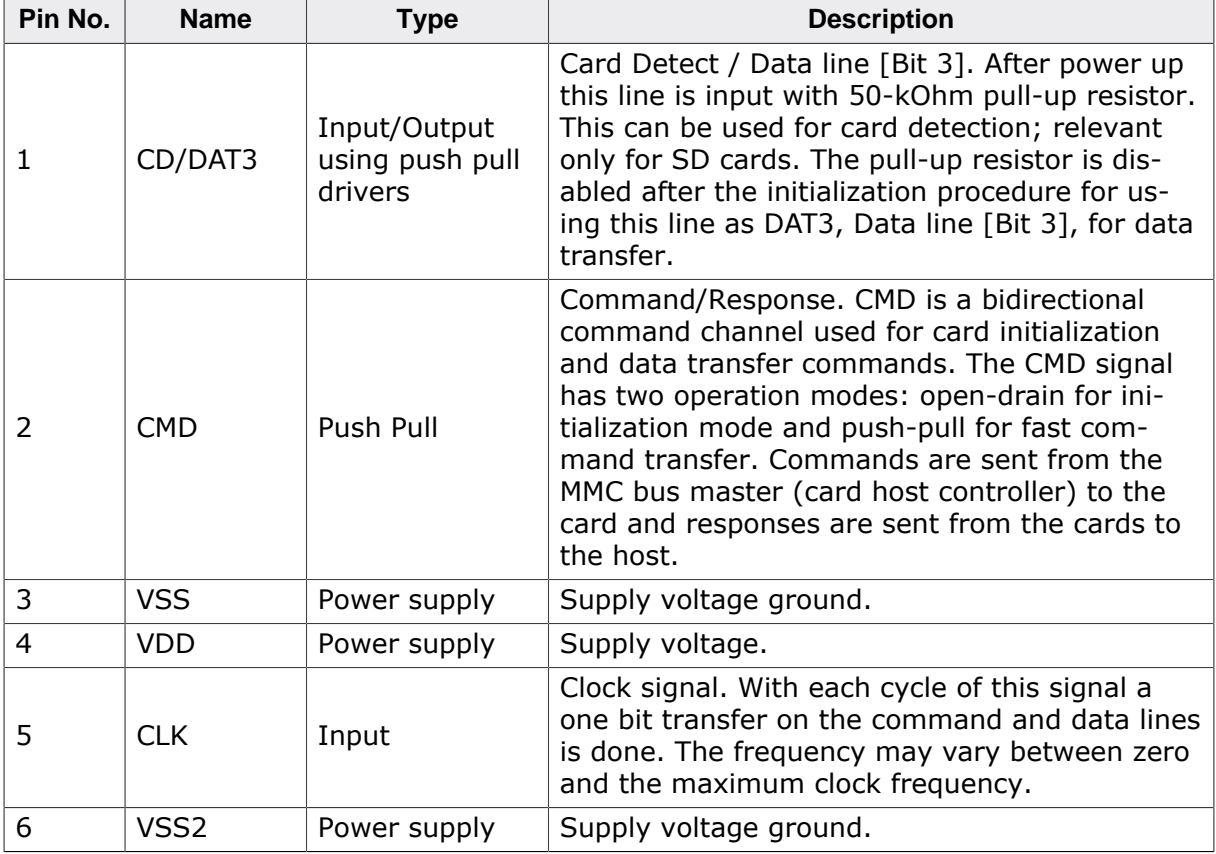

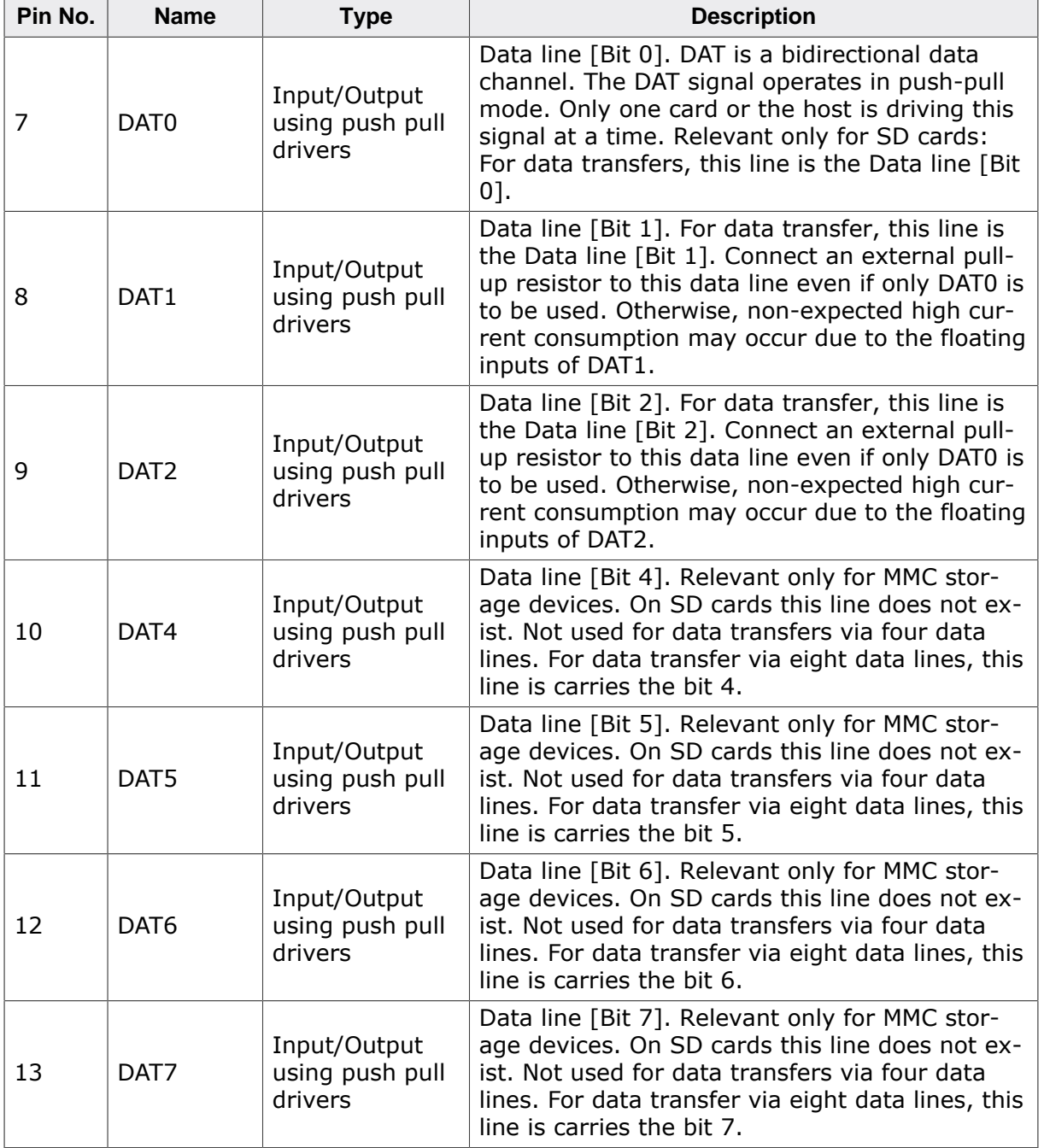

The table below describes the pin assignment of the electrical interface of a micro SD card working in card mode

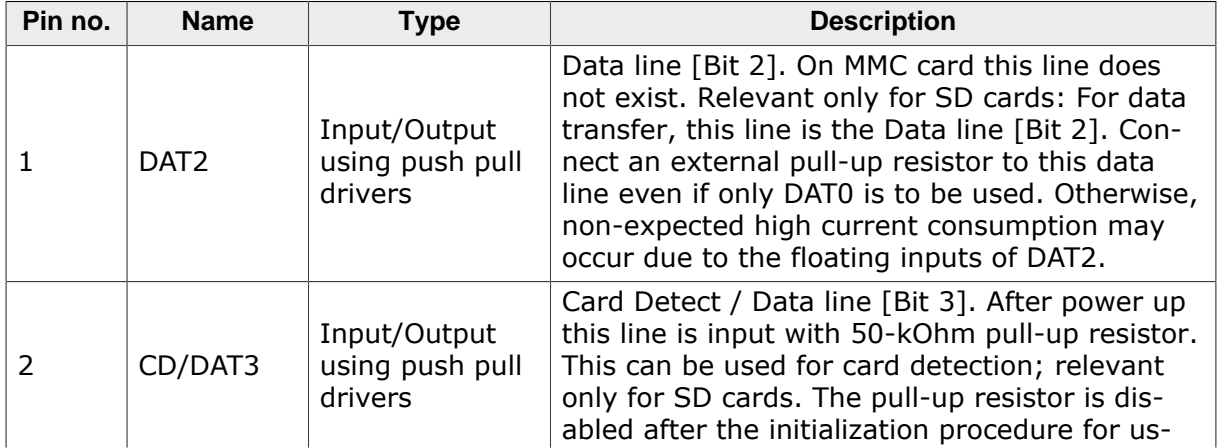

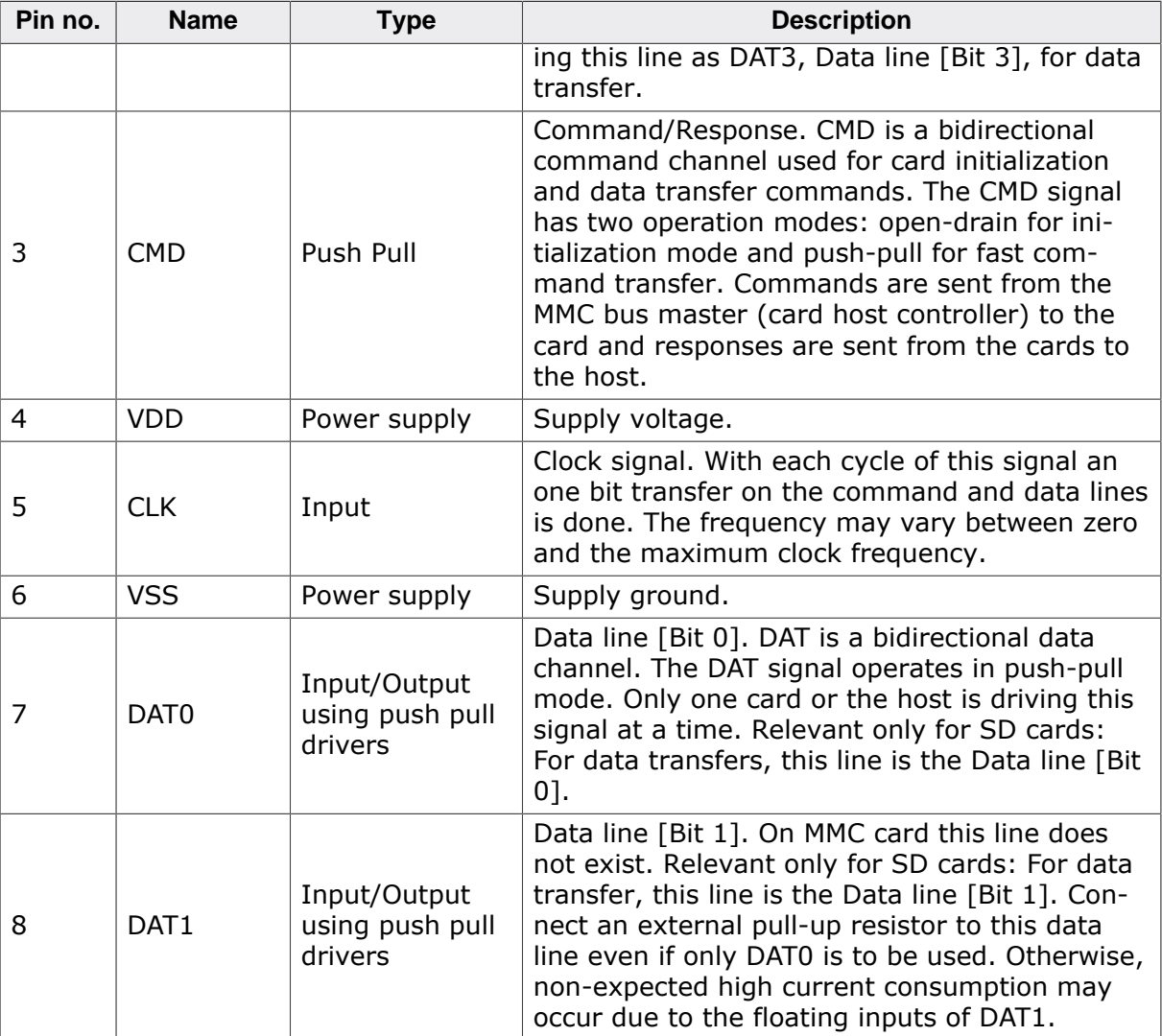

#### **Additional information**

External pull-up resistors must be connected to all data lines even it they are not used. Otherwise, unexpected high current consumption may occur due to the floating of these signals.

# **6.5.1.7 Pin description - MMC/SD card in SPI mode**

The table below describes the pin assignment of the electrical interface of SD and MMC cards working in SPI mode

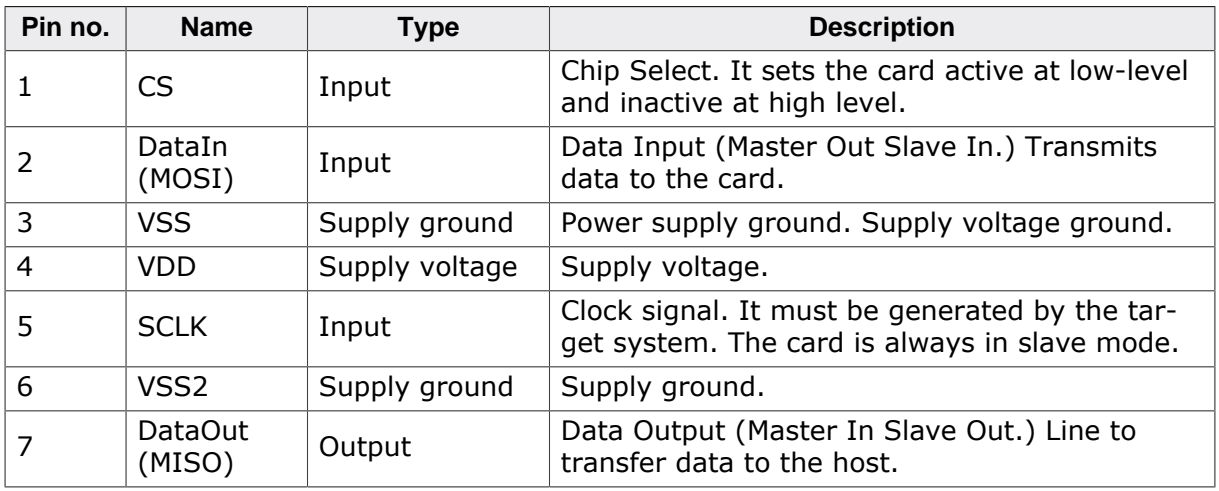

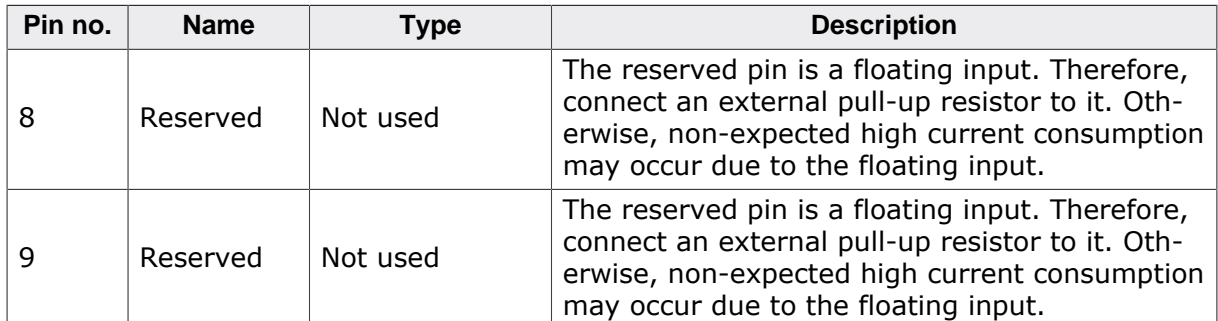

The table below describes the pin assignment of the electrical interface of a micro SD card working in SPI mode:

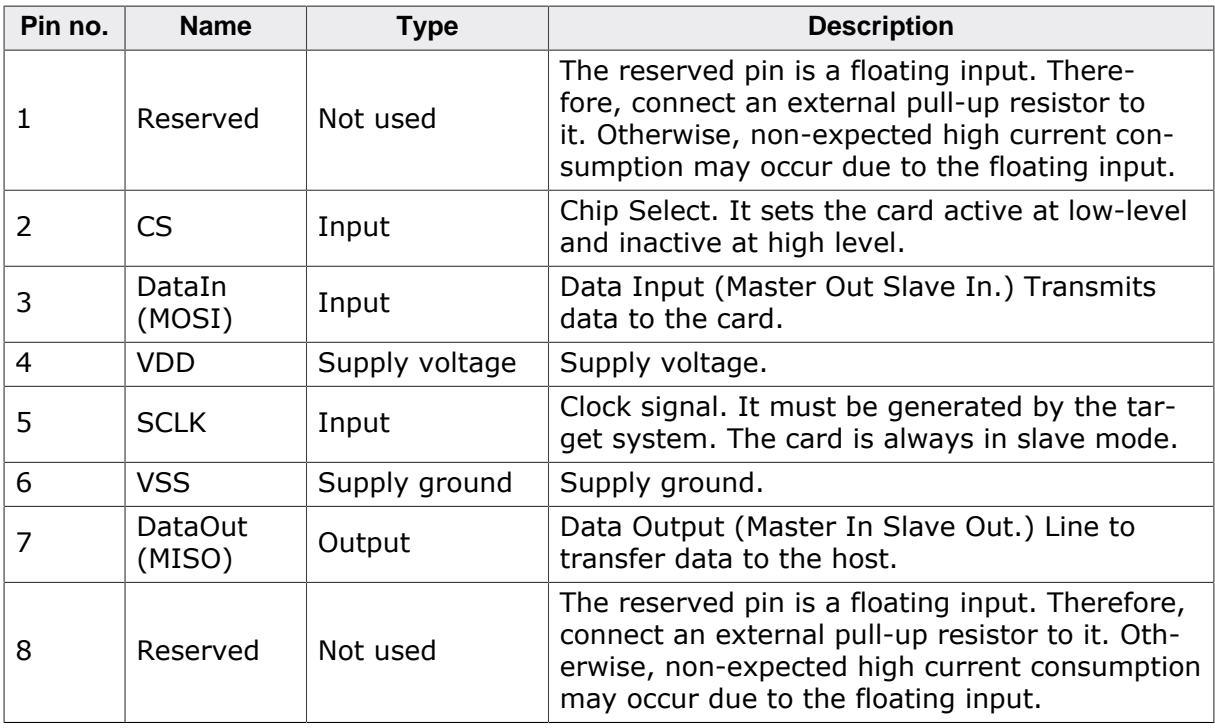

#### **Additional information**

- The data transfer width is 8 bits.
- Data should be output on the falling edge and must remain valid until the next period. Rising edge means data is sampled (i.e. read).
- The bit order requires most significant bit (MSB) to be sent out first.
- Data polarity is normal, which means a logical "1" is represented with a high level on the data line and a logical "0" is represented with low-level.
- MMC/SD cards support different voltage ranges. Initial voltage should be 3.3V.

# **6.5.1.8 Interfacing with an MMC/SD card**

The following picture shows how an MMC/SD card working in card mode can be interfaced to a system.

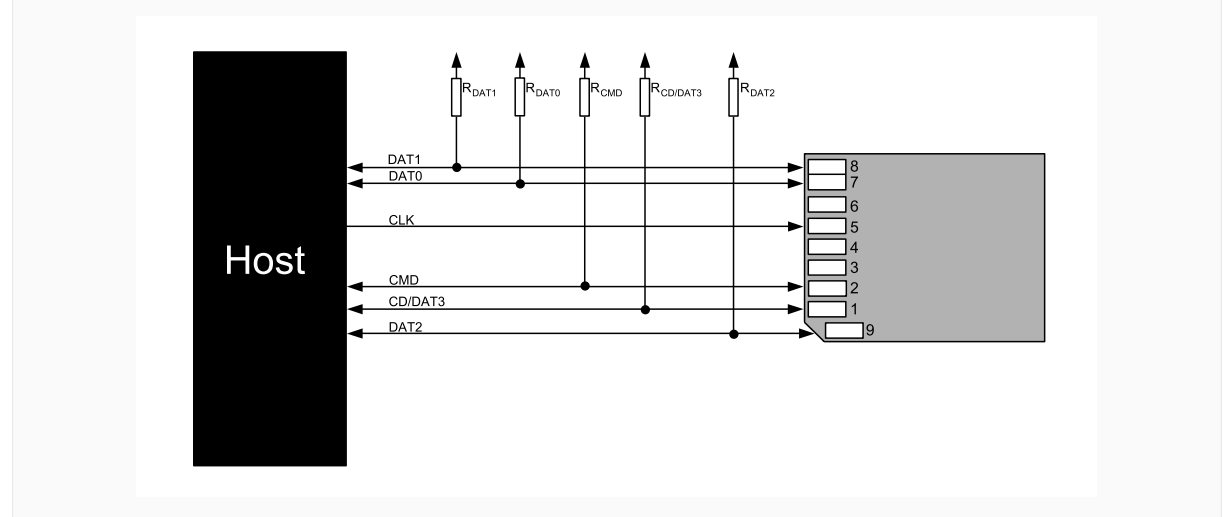

*SD card schematic - card mode*

The following picture shows how an MMC/SD card working in SPI mode can be interfaced to a system.

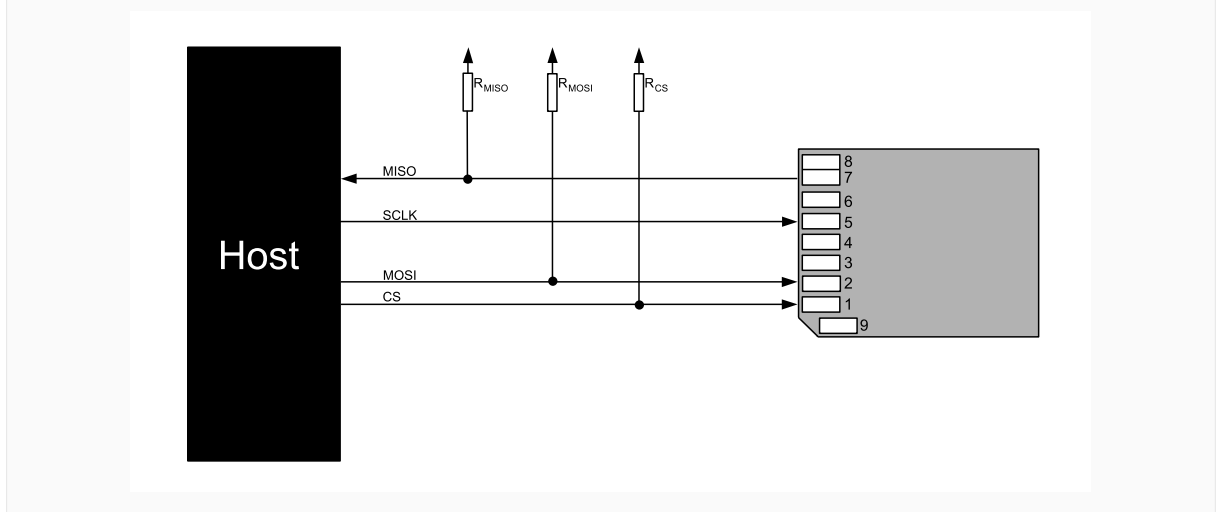

*SD card schematic - SPI mode*

# **6.5.2 SPI MMC/SD driver**

# **6.5.2.1 Theory of operation**

The Serial Peripheral Interface (SPI) bus is a very loose de facto standard for controlling almost any digital electronics that accepts a clocked serial stream of bits. SPI operates in full duplex (sending and receiving at the same time).

# **6.5.2.2 Configuring the driver**

This section describes how to configure the file system to make use of the SPI MMC/SD driver.

# **6.5.2.2.1 Runtime configuration**

The driver must be added to the file system by calling FS\_AddDevice() with the driver identifier set to the address of FS\_MMC\_SPI\_Driver structure. This function call together with other function calls that configure the driver operation have to be added to  $FS_X_A$ dDevices() as demonstrated in the following example. This example shows how to configure the file system to access an MMC/SD card connected via SPI.

```
#include "FS.h"
#include "FS_MMC_HW_SPI_Template.h"
#define ALLOC_SIZE 0x1300 // Size defined in bytes
static U32 _aMemBlock[ALLOC_SIZE / 4]; // Memory pool used for
                                         // semi-dynamic allocation.
/*********************************************************************
*
* FS_X_AddDevices
*
* Function description
    This function is called by the FS during FS_Init().
*/
void FS_X_AddDevices(void) {
  //
   // Give the file system memory to work with.
  //
  FS_AssignMemory(&_aMemBlock[0], sizeof(_aMemBlock));
   //
  // Add and configure the SPI MMC/SD driver.
   //
  FS_AddDevice(&FS_MMC_SPI_Driver);
 FS_MMC_SetHWType(0, &FS_MMC_HW_SPI_Template);
  // FS_MMC_ActivateCRC(); // Uncommenting this line activates
                             // the CRC calculation of the SPI MMC/SD driver.
   //
  // Configure the file system for fast write operations.
   //
#if FS_SUPPORT_FILE_BUFFER
 FS ConfigFileBufferDefault(512, FS_FILE_BUFFER_WRITE);
#endif
  FS_SetFileWriteMode(FS_WRITEMODE_FAST);
}
```
The API functions listed in the next table can be used by the application to configure the behavior of the SPI MMC/SD driver. The application can call them only at the file system initialization in FS\_X\_AddDevices().

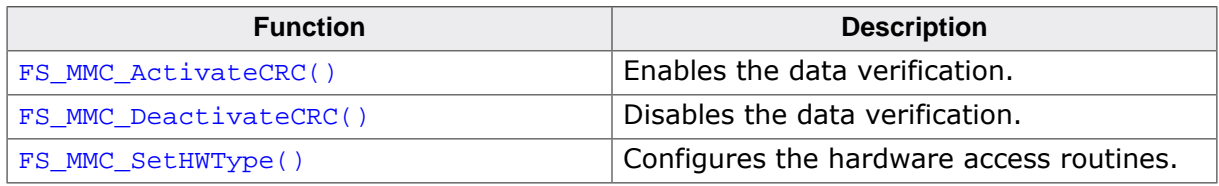

### **6.5.2.2.1.1 FS\_MMC\_ActivateCRC()**

#### **Description**

Enables the data verification.

#### **Prototype**

void FS\_MMC\_ActivateCRC(void);

#### **Additional information**

This function is optional. The data verification uses a 16-bit CRC to detect any corruption of the data being exchanged with the storage device. By default, the data verification is disabled to improve performance. FS\_MMC\_ActivateCRC() can be used at runtime to enable the data verification for all driver instances. The data verification can be disabled via FS MMC DeactivateCRC().

# **6.5.2.2.1.2 FS\_MMC\_DeactivateCRC()**

### **Description**

Disables the data verification.

# **Prototype**

void FS\_MMC\_DeactivateCRC(void);

### **Additional information**

This function is optional. It can be used by an application to disable the data verification previously enabled via FS\_MMC\_ActivateCRC().

#### **6.5.2.2.1.3 FS\_MMC\_SetHWType()**

#### **Description**

Configures the hardware access routines.

#### **Prototype**

void FS\_MMC\_SetHWType( U8 Unit, const FS\_MMC\_HW\_TYPE\_SPI \* pHWType);

#### **Additional information**

This function is mandatory and it has to be called once for each instance of the driver.

# **6.5.2.3 Additional driver functions**

These functions are optional. They can be used to get information about the operation of the Card Mode MMC/SD driver and to perform additional operations on the used SD card or MMC device.

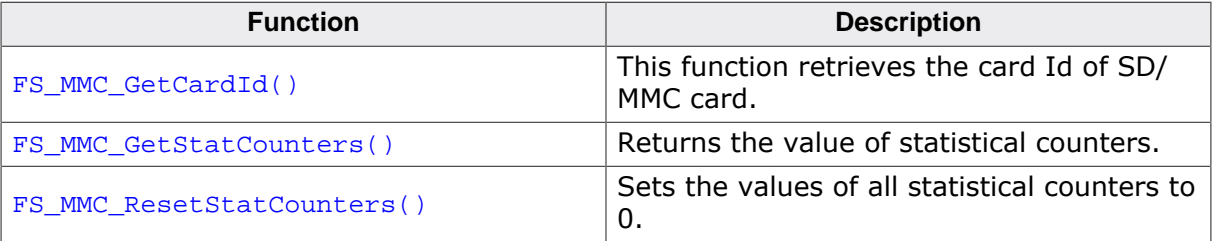

#### **6.5.2.3.1 FS\_MMC\_GetCardId()**

#### **Description**

This function retrieves the card Id of SD/MMC card.

#### **Prototype**

int FS\_MMC\_GetCardId(U8 Unit, FS\_MMC\_CARD\_ID \* pCardId);

#### **Parameters**

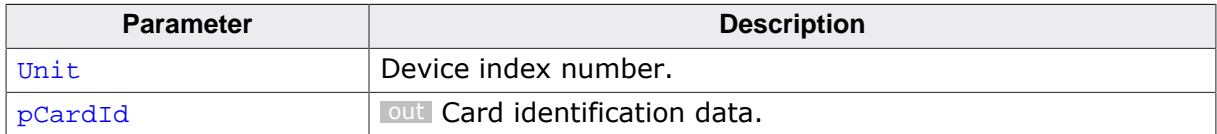

#### **Return value**

 $= 0$  CardId has been read.

 $\neq 0$  An error has occurred.

#### **Additional information**

This function is optional. The application can call this function to get the information stored in the CID register of an MMC or SD card. The CID register stores information which can be used to uniquely identify the card such as serial number, product name, manufacturer id, etc. For more information about the information stored in this register refer to SD or MMC specification.

#### **Example**

The following example shows how to read and decode the contents of the CID register.

```
#include <stdio.h>
#include "FS.h"
void SampleMMCGetCardId(void) {
 U8 ManId;
char acOEMId[2 + 1];
char acProductName[5 + 1];
U8 ProductRevMajor;
U8 ProductRevMinor;
U32 ProductSN;
 U8 MfgMonth;<br>U16 MfqYear;
           MfgYear;<br>MfgDate;
U16 MfgDate;
 U8 * p;
  MMC_CARD_ID CardId;
 char ac[100];
  FS_MEMSET(&CardId, 0, sizeof(CardId));
 FS_MMC_GetCardId(0, &CardId);
 p = \text{CardId}.\text{aData};
  ++p; // Skip the start of message.
 ManId = *p++;strncpy(acOEMId, (char *)p, 2);
 acOEMId[2] = \sqrt{0'i}p \neq 2;strncpy(acProductName, (char *)p, 5);
 acProductName[5] = '\\0';p += 5;
 ProductRevMajor = *p >> 4;
 ProductRevMinor = *p++ & 0xF;
 ProductSN = (U32)*p++ << 24;ProductSN | = (U32)*p++ << 16;ProductSN = (U32)*p++ << 8;ProductSN = (U32)*p++;MfgDate = (U16)*p++;
```

```
MfgDate |= (U16)*p++;
MfgMonth = (U8)(MfgDate & 0xF);
MfgYear = MfgDate >> 4;
  FS_X_Log("SD card identification:\n");
 SEGGER_snprintf(ac, sizeof(ac), " Manufacturer Id: 0x%02x\n", ManId);
  FS_X_Log(ac);
 SEGER snprintf(ac, sizeof(ac), " OEM/Application Id: \s \s\n\", acOEMId);
  FS_X_Log(ac);
  SEGGER_snprintf(ac, sizeof(ac), " Product name: %s\n", acProductName);
  FS_X_Log(ac);
  SEGGER_snprintf(ac, sizeof(ac), " Product revision: %lu.%lu
\n", (U32)ProductRevMajor, (U32)ProductRevMinor);
  FS_X_Log(ac);
  SEGGER_snprintf(ac, sizeof(ac), " Product serial number: 0x%08lx\n", ProductSN);
  FS_X_Log(ac);
  SEGGER_snprintf(ac, sizeof(ac), " Manufacturing date: %lu-%lu
\n", (U32)MfgMonth, (U32)MfgYear);
  FS_X_Log(ac);
}
```
#### **6.5.2.3.2 FS\_MMC\_GetStatCounters()**

#### **Description**

Returns the value of statistical counters.

#### **Prototype**

```
void FS_MMC_GetStatCounters(U8 Unit,
                      FS_MMC_STAT_COUNTERS * pStat);
```
#### **Parameters**

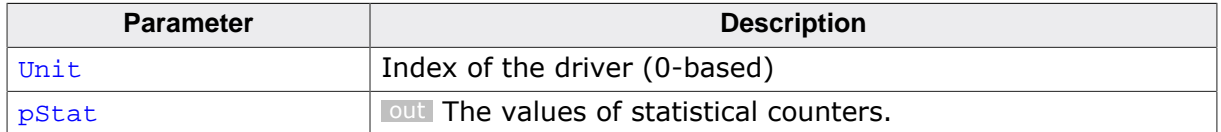

#### **Additional information**

This function is optional. The SPI SD/MMC driver collects statistics about the number of internal operations such as the number of logical sectors read or written by the file system layer. The application can use FS\_MMC\_GetStatCounters() to get the current value of these counters. The statistical counters are automatically set to 0 when the storage device is mounted or when the application calls FS\_MMC\_ResetStatCounters().

The statistical counters are available only when the file system is compiled with FS\_DE-BUG\_LEVEL greater than or equal to FS\_DEBUG\_LEVEL\_CHECK\_ALL or with FS\_MMC\_ENABLE\_S-TATS set to 1.

#### **6.5.2.3.3 FS\_MMC\_ResetStatCounters()**

#### **Description**

Sets the values of all statistical counters to 0.

#### **Prototype**

void FS\_MMC\_ResetStatCounters(U8 Unit);

#### **Parameters**

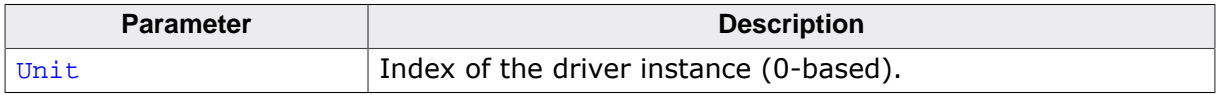

#### **Additional information**

This function is optional. The statistical counters are automatically set to 0 when the storage device is mounted. The application can use FS\_MMC\_ResetStatCounters() at any time during the file system operation. The statistical counters can be queried via FS\_MMC\_GetStatCounters().

The statistical counters are available only when the file system is compiled with FS\_DE-BUG\_LEVEL greater than or equal to FS\_DEBUG\_LEVEL\_CHECK\_ALL or with FS\_MMC\_ENABLE\_S-TATS set to 1.

# **6.5.2.4 Performance and resource usage**

#### **6.5.2.4.1 ROM usage**

The ROM usage depends on the compiler options, the compiler version and the used CPU. The memory requirements of the Card Mode MMC/SD driver was measured using the SEG-GER Embedded Studio IDE V4.20 configured to generate code for a Cortex-M4 CPU in Thumb mode and with the size optimization enabled.

#### **Usage: 2.8 Kbytes**

#### **6.5.2.4.2 Static RAM usage**

Static RAM usage refers to the amount of RAM required by the Card Mode MMC/SD driver internally for all the driver instances. The number of bytes can be seen in the compiler list file of the FS\_MMC\_CM\_Drv.c file.

#### **Usage: 12 bytes**

#### **6.5.2.4.3 Dynamic RAM usage**

Dynamic RAM usage is the amount of RAM allocated by the driver at runtime. The amount of RAM required depends on the compile time and runtime configuration.

#### **Usage: 22 bytes**

#### **6.5.2.4.4 Performance**

These performance measurements are in no way complete, but they give an approximation of the length of time required for common operations on various targets. The tests were performed as described in Performance. All values are given in Mbytes/second.

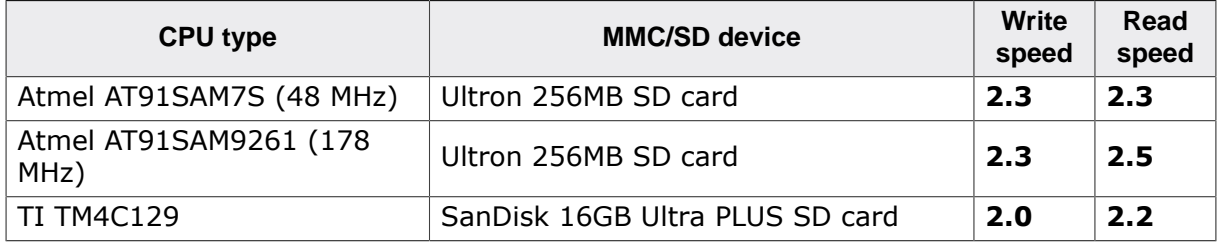

# **6.5.3 Card Mode MMC/SD driver**

# **6.5.3.1 Configuring the driver**

This section describes how to configure the file system to make use of the Card Mode MMC/ SD driver.

# **6.5.3.1.1 Compile time configuration**

The Card Mode MMC/SD driver can optionally be configured at compile time. Typically, this step can be omitted because the Card Mode MMC/SD driver provides reasonable default values that work for most of the target applications. The compile time configuration is realized via preprocessor defines that have to be added to the FS\_Conf.h file which is the main configuration file of emFile. For detailed information about the configuration of emFile and of the configuration define types, refer to *Configuration of emFile* on page 1035 The following table lists the configuration defines supported by the Card Mode MMC/SD driver.

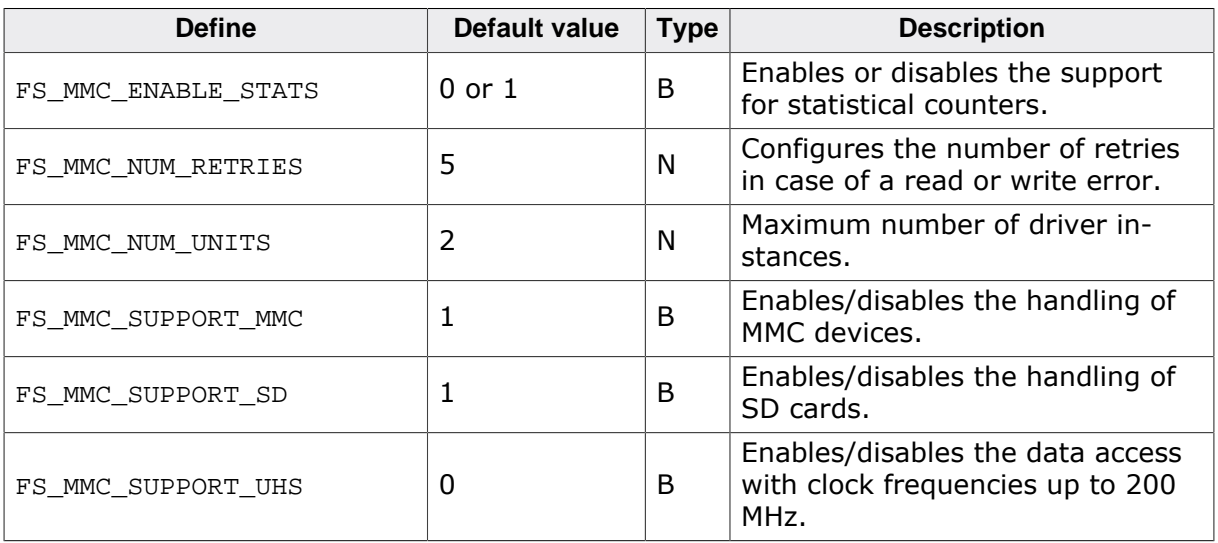

# **6.5.3.1.1.1 FS\_MMC\_ENABLE\_STATS**

This define can be used to enable the support for statistical counters. The statistical counters provide information about the number of operations performed internally by the Card Mode MMC/SD driver that can be useful for debugging. The statistical counters can be queried via FS\_MMC\_CM\_GetStatCounters() and set to 0 via FS\_MMC\_CM\_ResetStatCounters(). By default FS\_MMC\_ENABLE\_STATS is set to 1 if FS\_DEBUG\_LEVEL is set to a value greater than or equal to FS\_DEBUG\_LEVEL\_CHECK\_ALL.

# **6.5.3.1.1.2 FS\_MMC\_NUM\_RETRIES**

This device can be used to specify the number of times the Card Mode MMC/SD driver reties the operation in case of a read or write error.

# **6.5.3.1.1.3 FS\_MMC\_NUM\_UNITS**

This define specifies the maximum number of driver instances of the Card Mode MMC/SD driver the application is allowed create. Four bytes of static RAM are reserved for each instance. If the maximum number of driver instances is smaller than the default value then FS\_MMC\_NUM\_UNITS can be set to the to that value in order to reduce the RAM usage.

# **6.5.3.1.1.4 FS\_MMC\_SUPPORT\_MMC**

FS MMC SUPPORT MMC can be used to disable the handling of MMC devices in the Card Mode MMC/SD driver. If the target application is expected to work only with SD cards then this configuration define can be safely set to 0 in order to save ROM space. The handling of MMC device does not have to be explicitly enabled at runtime if FS\_MMC\_SUPPORT\_MMC is set to 1.

# **6.5.3.1.1.5 FS\_MMC\_SUPPORT\_SD**

FS MMC SUPPORT SD can be used to disable the handling of SD cards in the Card Mode MMC/ SD driver. If the target application is expected to work only with MMC devices such as eMMC then this configuration define can be safely set to 0 in order to save ROM space. The handling of SD cards does not have to be explicitly enabled at runtime if FS\_MMC\_SUPPORT\_SD is set to 1.

# **6.5.3.1.1.6 FS\_MMC\_SUPPORT\_UHS**

FS MMC SUPPORT UHS can be used to enable the support for access modes with a clock frequency of up to about 200 MHz. Refer to *Supported hardware* on page 799 for a list of supported access modes. All ultra high speed access modes are disabled by default and have to be explicitly enabled at runtime by the application in  $FS\_X\_AddDevices()$  by calling one of the functions listed in the following table with the OnOff parameter set to 1.

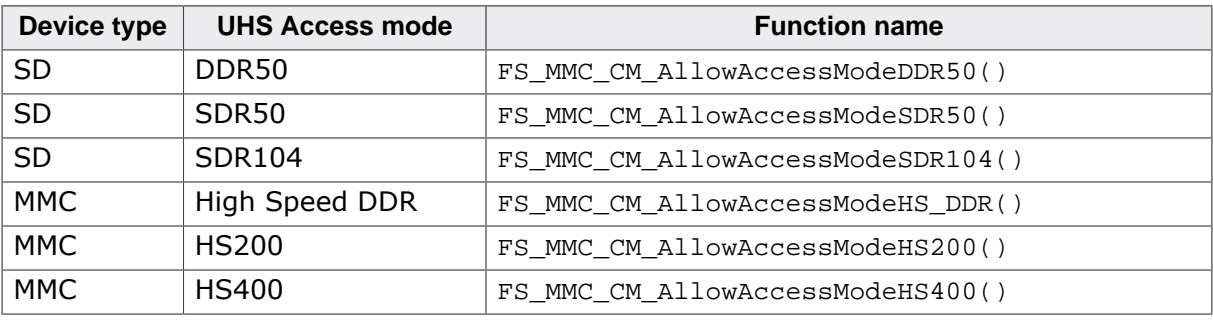

In addition, the voltage level of the I/O lines has to be set to 1.8 V by calling the  $FS_MM-$ C\_CM\_AllowVoltageLevel1V8() with the OnOff parameter set to 1.

### **6.5.3.1.2 Runtime configuration**

The driver must be added to the file system by calling FS\_AddDevice() with the driver identifier set to the address of FS\_MMC\_CM\_Driver structure. This function call together with other function calls that configure the driver operation have to be added to FS\_X\_AddDevices() as demonstrated in the following example. This example shows how to configure the file system to access an MMC/SD card in card mode.

```
#include "FS.h"
#include "FS_MMC_HW_CM_Template.h"
#define ALLOC_SIZE 0x1300 // Size defined in bytes
static U32 _aMemBlock[ALLOC_SIZE / 4]; // Memory pool used for
                                         // semi-dynamic allocation.
/*********************************************************************
*
       FS X AddDevices
*
* Function description
    This function is called by the FS during FS\_Init().
\star /
void FS_X_AddDevices(void) {
   //
   // Give the file system memory to work with.
   //
   FS_AssignMemory(&_aMemBlock[0], sizeof(_aMemBlock));
   //
   // Add and configure the Card mode MMC/SD driver.
   //
   FS_AddDevice(&FS_MMC_CardMode_Driver);
   FS_MMC_CM_Allow4bitMode(0, 1);
  FS MMC CM SetHWType(0, &FS MMC HW CM Template);
   //
   // Configure the file system for fast write operations.
 //
#if FS_SUPPORT_FILE_BUFFER
 FS_ConfigFileBufferDefault(512, FS_FILE_BUFFER_WRITE);
```

```
#endif
   FS_SetFileWriteMode(FS_WRITEMODE_FAST);
}
```
The API functions listed in the next table can be used by the application to configure the behavior of the Card Mode MMC/SD driver. The application can call them only at the file system initialization in FS\_X\_AddDevices().

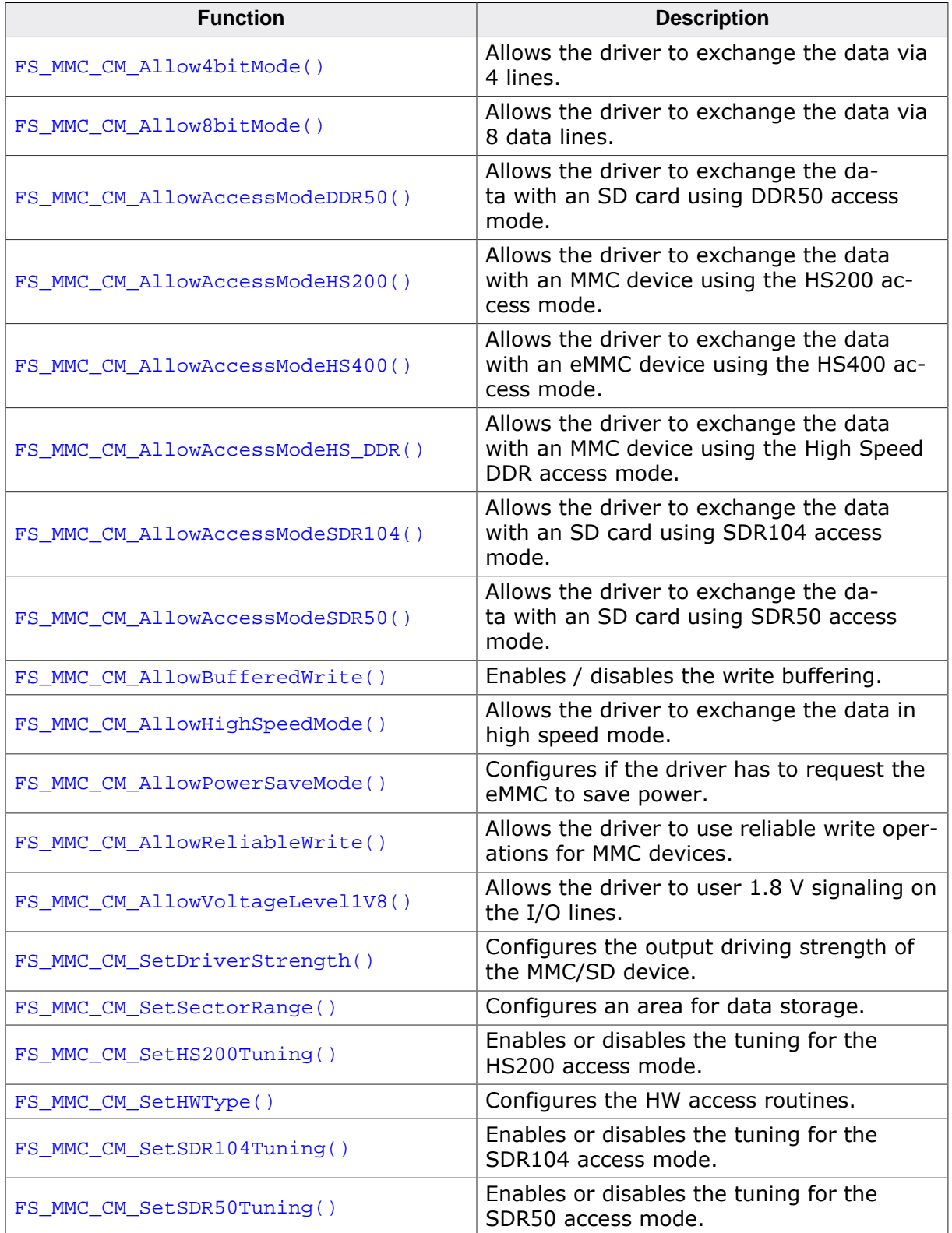

#### **6.5.3.1.2.1 FS\_MMC\_CM\_Allow4bitMode()**

#### **Description**

Allows the driver to exchange the data via 4 lines.

#### **Prototype**

```
void FS_MMC_CM_Allow4bitMode(U8 Unit,
                              U8 OnOff);
```
#### **Parameters**

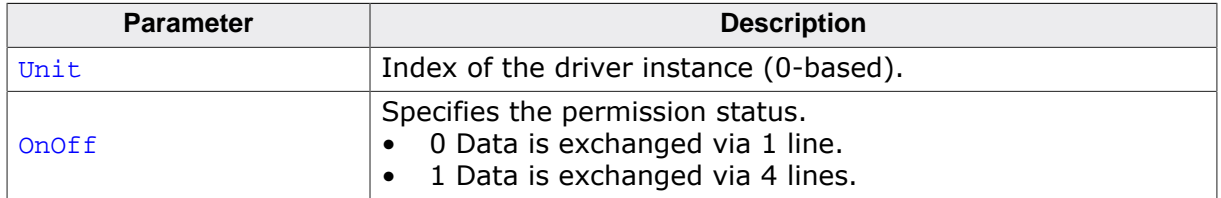

#### **Additional information**

This function is optional. By default, the 4-bit mode is disabled which means that the Card Mode MMC/SD driver exchanges data via only one data line. Using 4-bit mode can help increase the performance of the data transfer. The 4-bit mode is used for the data transfer only if the connected MMC/SD card supports it which is typically the case with all modern cards. If not then the Card Mode MMC/SD driver falls back to 1-bit mode.

The application can query the actual number of data lines used by the Card Mode MMC/ SD driver for the data transfer by evaluating the value of BusWith member of the FS\_MM-C\_CARD\_INFO structure returned by FS\_MMC\_CM\_GetCardInfo().

An application is permitted to call this function only at the file system initialization in FS X AddDevices().

### **6.5.3.1.2.2 FS\_MMC\_CM\_Allow8bitMode()**

#### **Description**

Allows the driver to exchange the data via 8 data lines.

#### **Prototype**

void FS\_MMC\_CM\_Allow8bitMode(U8 Unit, U8 OnOff);

#### **Parameters**

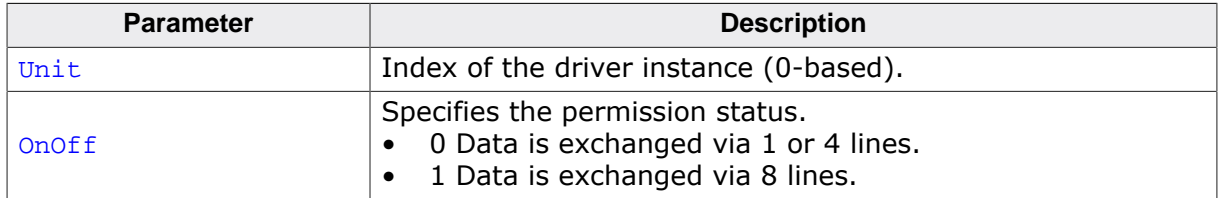

#### **Additional information**

This function is optional. By default, the 8-bit mode is disabled which means that the Card Mode MMC/SD driver exchanges data via only one data line. Using 8-bit mode can help increase the performance of the data transfer. The 8-bit mode is used for the data transfer only if the connected MMC/SD card supports it. If not then the Card mode MMC/SD driver falls back to either 4- or 1-bit mode. Only MMC devices support the 8-bit mode. The SD cards are not able to transfer the data via 8-bit lines.

The application can query the actual number of data lines used by the Card Mode MMC/ SD driver for the data transfer by evaluating the value of BusWith member of the FS\_MM-C\_CARD\_INFO structure returned by FS\_MMC\_CM\_GetCardInfo().

An application is permitted to call this function only at the file system initialization in FS\_X\_AddDevices().

#### **6.5.3.1.2.3 FS\_MMC\_CM\_AllowAccessModeDDR50()**

#### **Description**

Allows the driver to exchange the data with an SD card using DDR50 access mode.

#### **Prototype**

void FS\_MMC\_CM\_AllowAccessModeDDR50(U8 Unit, U8 OnOff);

#### **Parameters**

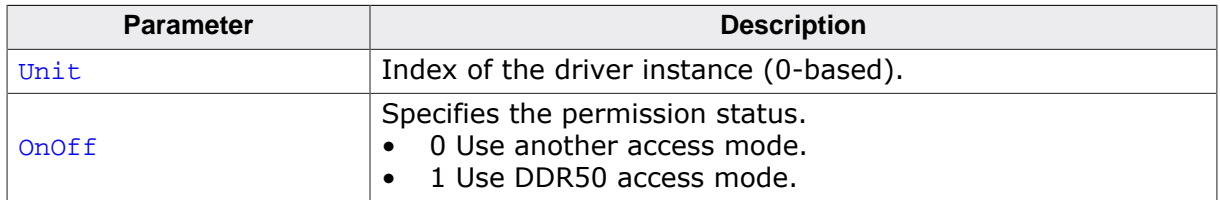

#### **Additional information**

This function is optional. The application can use it to request the Card Mode MMC/SD driver to exchange data with an SD card on both clock edges and at a clock frequency of maximum 50 MHz. The voltage level of the I/O lines used by this access mode is 1.8 V. The support for the 1.8 V voltage level can be enabled vis FS\_MMC\_CM\_AllowVoltageLevel1V8(). The DDR50 access mode is used only if the connected SD card supports it.

The application can check if the Card Mode MMC/SD driver is actually using the DDR50 access mode for the data transfer by evaluating the AccessMode member of the FS\_MM-C\_CARD\_INFO structure returned by FS\_MMC\_CM\_GetCardInfo().

The DDR50 access mode can be used only if the SD/MMC host controller supports it. The availability of this functionality is not checked by the Card Mode MMC/SD driver.

An application is permitted to call this function only at the file system initialization in FS X AddDevices().

FS MMC CM AllowAccessModeDDR50() is available only when the file system is built with FS MMC SUPPORT UHS and FS MMC SUPPORT SD set to 1.

### **6.5.3.1.2.4 FS\_MMC\_CM\_AllowAccessModeHS200()**

#### **Description**

Allows the driver to exchange the data with an MMC device using the HS200 access mode.

#### **Prototype**

void FS\_MMC\_CM\_AllowAccessModeHS200(U8 Unit, U8 OnOff);

#### **Parameters**

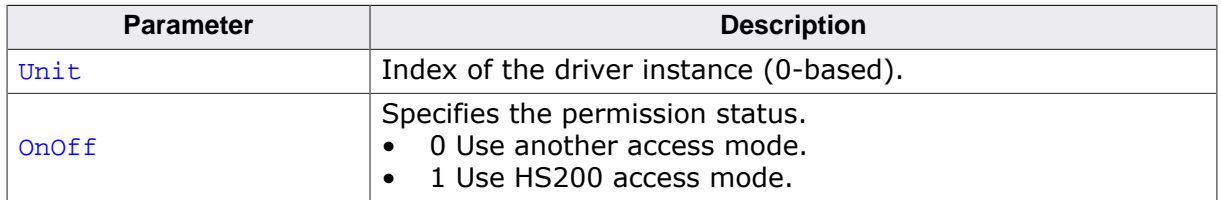

#### **Additional information**

This function is optional. The application can use it to request the Card Mode MMC/SD driver to exchange data with an MMC device on a single clock edge and at a clock frequency of maximum 200 MHz. The voltage level of the I/O lines used by this access mode can be either 1.8 V. The support for the 1.8 V voltage level can be enabled via FS\_MMC\_CM\_AllowVoltageLevel1V8(). The HS200 access mode is used only if the connected MMC device supports it. In this access mode the data is transferred either via 4 or 8 lines. The data transfer via 4 and 8 data lines can be enabled via  $FS$  MMC CM Allow4bitMode() and FS MMC CM Allow8bitMode() respectively.

The application can check if the Card Mode MMC/SD driver is actually using the HS200 access mode for the data transfer by evaluating the AccessMode member of the FS\_MM-C\_CARD\_INFO structure returned by FS\_MMC\_CM\_GetCardInfo().

The HS200 access mode can be used only if the SD/MMC host controller supports it. The availability of this functionality is not checked by the Card Mode MMC/SD driver.

An application is permitted to call this function only at the file system initialization in FS\_X\_AddDevices().

FS MMC CM AllowAccessModeHS200() is available only when the file system is built with FS MMC SUPPORT UHS and FS MMC SUPPORT MMC set to 1.

### **6.5.3.1.2.5 FS\_MMC\_CM\_AllowAccessModeHS400()**

#### **Description**

Allows the driver to exchange the data with an eMMC device using the HS400 access mode.

### **Prototype**

void FS\_MMC\_CM\_AllowAccessModeHS400(U8 Unit, U8 OnOff);

### **Parameters**

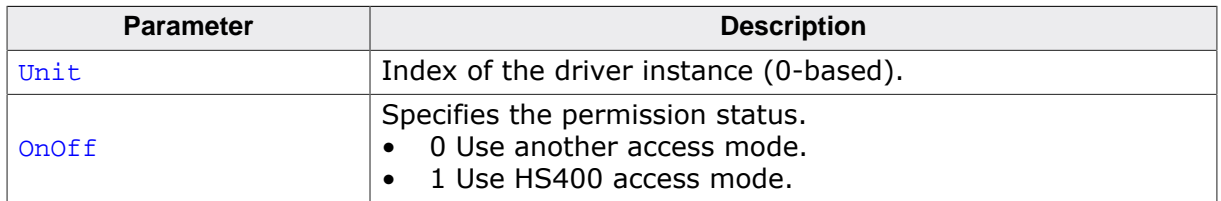

#### **Additional information**

This function is optional. The application can use it to request the Card Mode MMC/SD driver to exchange data with an MMC device on both clock edges and at a clock frequency of maximum 200 MHz. The voltage level of the I/O lines used by this access mode can be either 1.8 V. The support for the 1.8 V voltage level can be enabled via FS\_MMC\_CM\_Allow-VoltageLevel1V8(). The HS400 access mode is used only if the connected MMC device supports it. In this access mode the data is always transferred via 8 lines. The data transfer via 8 data lines can be enabled via FS\_MMC\_CM\_Allow8bitMode().

The application can check if the Card Mode MMC/SD driver is actually using the HS400 access mode for the data transfer by evaluating the AccessMode member of the FS\_MM-C\_CARD\_INFO structure returned by FS\_MMC\_CM\_GetCardInfo().

The HS400 access mode can be used only if the SD/MMC host controller supports it. The availability of this functionality is not checked by the Card Mode MMC/SD driver.

An application is permitted to call this function only at the file system initialization in FS\_X\_AddDevices().

FS MMC CM AllowAccessModeHS400() is available only when the file system is built with FS MMC SUPPORT UHS and FS MMC SUPPORT MMC set to 1.

#### **6.5.3.1.2.6 FS\_MMC\_CM\_AllowAccessModeHS\_DDR()**

#### **Description**

Allows the driver to exchange the data with an MMC device using the High Speed DDR access mode.

#### **Prototype**

void FS\_MMC\_CM\_AllowAccessModeHS\_DDR(U8 Unit, U8 OnOff);

#### **Parameters**

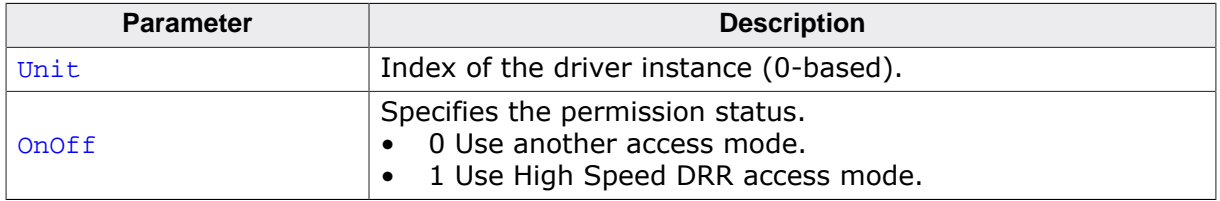

#### **Additional information**

This function is optional. The application can use it to request the Card Mode MMC/SD driver to exchange data with an MMC device on both clock edges and at a clock frequency of maximum 52 MHz. The voltage level of the I/O lines used by this access mode can be either 3.3 V or 1.8 V. The support for the 1.8 V voltage level can be enabled vis  $FS$  MM-C CM AllowVoltageLevel1V8(). The 3.3 V voltage level is enabled by default. The High Speed DDR access mode is used only if the connected MMC device supports it.

The application can check if the Card Mode MMC/SD driver is actually using the high speed DDR access mode for the data transfer by evaluating the AccessMode member of the FS\_MM-C\_CARD\_INFO structure returned by FS\_MMC\_CM\_GetCardInfo().

The High Speed DDR access mode can be used only if the SD/MMC host controller supports it. The availability of this functionality is not checked by the Card Mode MMC/SD driver.

An application is permitted to call this function only at the file system initialization in FS X AddDevices().

FS\_MMC\_CM\_AllowAccessModeHS\_DDR() is available only when the file system is built with FS MMC SUPPORT UHS and FS MMC SUPPORT MMC set to 1.

#### **6.5.3.1.2.7 FS\_MMC\_CM\_AllowAccessModeSDR104()**

#### **Description**

Allows the driver to exchange the data with an SD card using SDR104 access mode.

#### **Prototype**

void FS\_MMC\_CM\_AllowAccessModeSDR104(U8 Unit, U8 OnOff);

#### **Parameters**

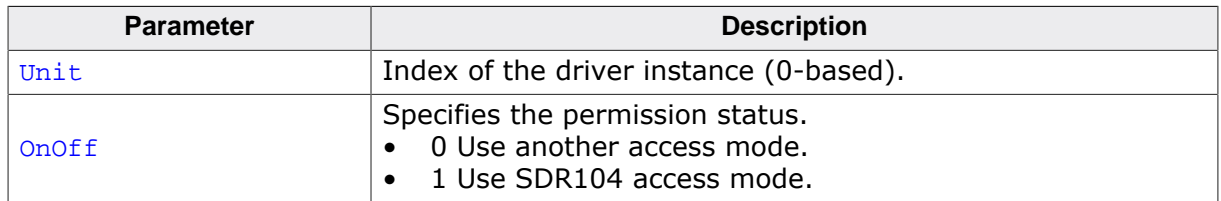

#### **Additional information**

This function is optional. The application can use it to request the Card Mode MMC/SD driver to exchange data with an SD card on a single clock edge and at a clock frequency of maximum 208 MHz. The voltage level of the I/O lines used by this access mode is 1.8 V. The support for the 1.8 V voltage level can be enabled vis FS\_MMC\_CM\_AllowVoltageLevel1V8(). The SDR104 access mode is used only if the connected SD card supports it.

The application can check if the Card Mode MMC/SD driver is actually using the SDR104 access mode for the data transfer by evaluating the AccessMode member of the FS\_MM-C\_CARD\_INFO structure returned by FS\_MMC\_CM\_GetCardInfo().

The SDR104 access mode can be used only if the SD/MMC host controller supports it. The availability of this functionality is not checked by the Card Mode MMC/SD driver.

An application is permitted to call this function only at the file system initialization in FS X AddDevices().

FS MMC CM AllowAccessModeSDR104() is available only when the file system is built with FS MMC SUPPORT UHS and FS MMC SUPPORT SD set to 1.

#### **6.5.3.1.2.8 FS\_MMC\_CM\_AllowAccessModeSDR50()**

#### **Description**

Allows the driver to exchange the data with an SD card using SDR50 access mode.

#### **Prototype**

void FS\_MMC\_CM\_AllowAccessModeSDR50(U8 Unit, U8 OnOff);

#### **Parameters**

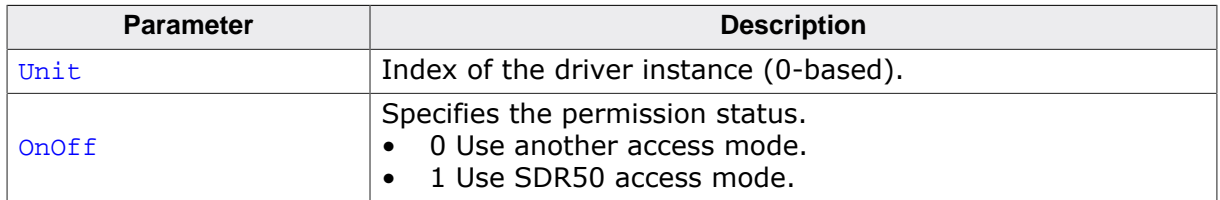

#### **Additional information**

This function is optional. The application can use it to request the Card Mode MMC/SD driver to exchange data with an SD card on a single clock edge and at a clock frequency of maximum 100 MHz. The voltage level of the I/O lines used by this access mode is 1.8 V. The support for the 1.8 V voltage level can be enabled vis FS\_MMC\_CM\_AllowVoltageLevel1V8(). The SDR50 access mode is used only if the connected SD card supports it.

The application can check if the Card Mode MMC/SD driver is actually using the SDR50 access mode for the data transfer by evaluating the AccessMode member of the FS\_MM-C\_CARD\_INFO structure returned by FS\_MMC\_CM\_GetCardInfo().

The SDR50 access mode can be used only if the SD/MMC host controller supports it. The availability of this functionality is not checked by the Card Mode MMC/SD driver.

An application is permitted to call this function only at the file system initialization in FS\_X\_AddDevices().

FS MMC CM AllowAccessModeSDR50() is available only when the file system is built with FS MMC SUPPORT UHS and FS MMC SUPPORT SD set to 1.

#### **6.5.3.1.2.9 FS\_MMC\_CM\_AllowBufferedWrite()**

#### **Description**

Enables / disables the write buffering.

#### **Prototype**

void FS\_MMC\_CM\_AllowBufferedWrite(U8 Unit, U8 OnOff);

#### **Parameters**

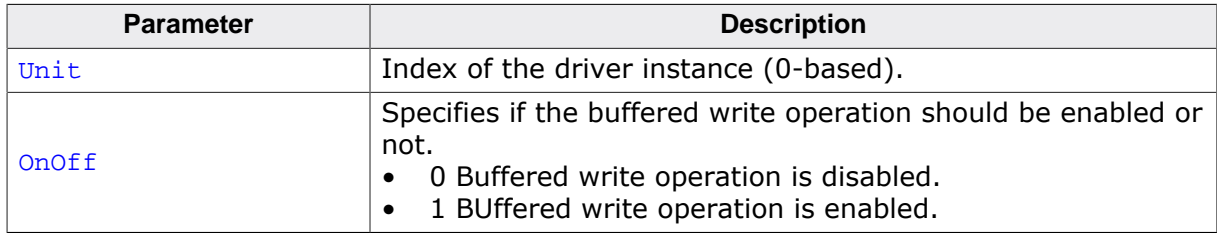

#### **Additional information**

SD and MMC storage devices can perform write operations in parallel to receiving data from the host by queuing write requests. This feature is used by the driver in order to achieve the highest write performance possible. In case of a power fail the hardware has to prevent that the write operation is interrupted by powering the storage device until the write queue is emptied. The time it takes the storage device to empty the queue is not predictable and it can take from a few hundreds o milliseconds to a few seconds to complete. This function allows the application to disable the buffered write and thus reduce the time required to supply the storage device at power fail. With the write buffering disabled the driver writes only one sector at time and it waits for the previous write sector operation to complete.

Disabling the write buffering can considerably reduce the write performance. Most of the industrial grade SD and MMC storage devices are fail safe so that disabling the write buffering is not required. For more information consult the data sheet of your storage device.

An application is permitted to call this function only at the file system initialization in FS X AddDevices().

#### **6.5.3.1.2.10 FS\_MMC\_CM\_AllowHighSpeedMode()**

#### **Description**

Allows the driver to exchange the data in high speed mode.

#### **Prototype**

void FS\_MMC\_CM\_AllowHighSpeedMode(U8 Unit, U8 OnOff);

#### **Parameters**

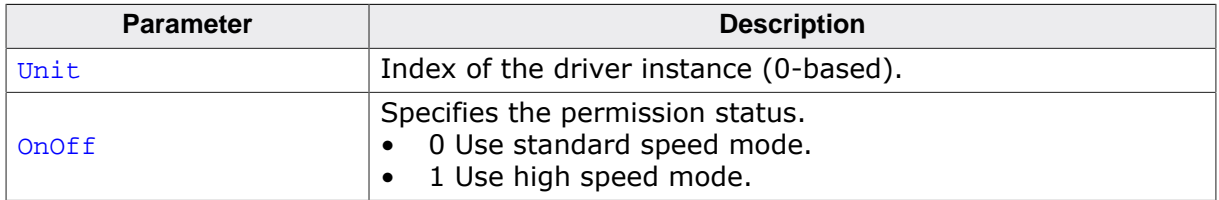

#### **Additional information**

This function is optional. The application can use this function to request the Card Mode MMC/SD driver to use the highest clock frequency supported by the used MMC/SD card. The standard clock frequency supported by an SD card is 25 MHz and 26 MHz by an MMC device. This is the clock frequency used by the Card Mode MMC/SD driver after the initialization of the MMC/SD card. However, most of the modern SD cards and MMC devices are able to exchange the data at higher clock frequencies up to 50 MHz for SD cards and 52 MHz for MMC devices. This high speed mode has to be explicitly enabled in the SD card or MMC device after initialization. The Card mode SD/MMC driver automatically enables the high speed mode in the SD card or MMC device if  $FS\_MMC\_CM\_ALlowHighSpeedMode()$  is called with **OnOff** set to 1 and the used SD card or MMC device actually supported.

The application can check if the Card Mode MMC/SD driver is actually using the high speed mode for the data transfer by evaluating the IsHighSpeedMode member of the FS\_MM-C\_CARD\_INFO structure returned by FS\_MMC\_CM\_GetCardInfo().

The high speed mode can be used only if the SD/MMC host controller supports it. The availability of this functionality is not checked by the Card Mode MMC/SD driver.

An application is permitted to call this function only at the file system initialization in FS X AddDevices().

#### **6.5.3.1.2.11 FS\_MMC\_CM\_AllowPowerSaveMode()**

#### **Description**

Configures if the driver has to request the eMMC to save power.

#### **Prototype**

int FS\_MMC\_CM\_AllowPowerSaveMode(U8 Unit, U8 OnOff);

#### **Parameters**

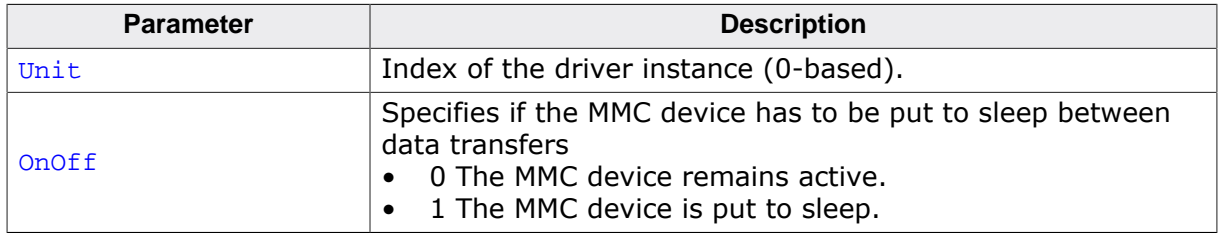

#### **Return value**

- = 0 OK, feature configured.
- $\neq 0$  An error occurred.

#### **Additional information**

This function is optional and active only if the sources are compiled with the FS\_MMC\_SUP-PORT POWER SAVE set to 1.

#### **6.5.3.1.2.12 FS\_MMC\_CM\_AllowReliableWrite()**

#### **Description**

Allows the driver to use reliable write operations for MMC devices.

#### **Prototype**

void FS\_MMC\_CM\_AllowReliableWrite(U8 Unit, U8 OnOff);

#### **Parameters**

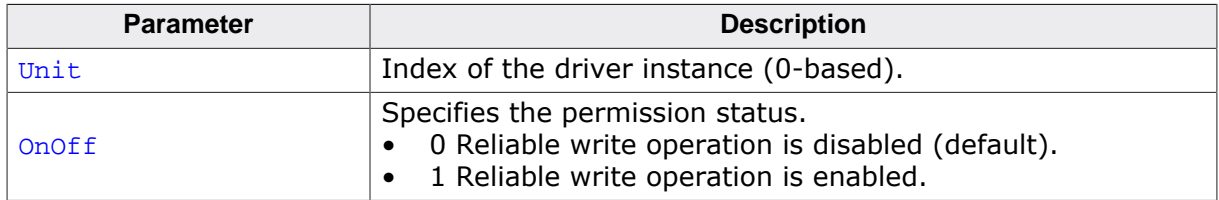

#### **Additional information**

This function is optional. A reliable write operation makes sure that the sector data is not corrupted in case of a unexpected reset. MMC devices compliant with the version 4.3 or newer of the MMC specification support a fail-safe write feature which makes sure that the old data remains unchanged until the new data is successfully programmed. Using this type of write operation the data remains valid in case of an unexpected reset which improves the data reliability. The support for this feature is optional and the Card Mode MMC/SD driver activates it only if the used MMC device actually supports it and it FS\_MMC\_CM\_AllowReliableWrite() has been called with OnOff set to 1.

Please note that enabling the reliable write feature can possibly reduce the write performance.

An application is permitted to call this function only at the file system initialization in FS\_X\_AddDevices().
# **6.5.3.1.2.13 FS\_MMC\_CM\_AllowVoltageLevel1V8()**

# **Description**

Allows the driver to user 1.8 V signaling on the I/O lines.

# **Prototype**

```
void FS_MMC_CM_AllowVoltageLevel1V8(U8 Unit,
                                      U8 OnOff);
```
# **Parameters**

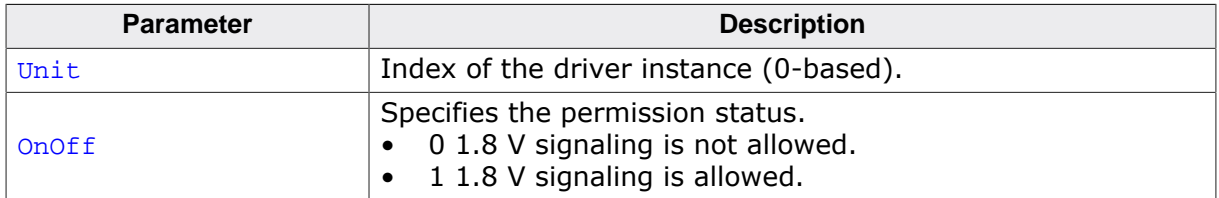

# **Additional information**

This function is optional. It gives the application the ability to configure if the Card Mode MMC/SD driver can exchange the data with an SD card or MMC device using 1.8 V voltage level on the I/O lines. This voltage level is required for the ultra high speed access modes.

An application is permitted to call this function only at the file system initialization in FS\_X\_AddDevices().

FS\_MMC\_CM\_AllowVoltageLevel1V8() is available only when the file system is built with FS\_MMC\_SUPPORT\_UHS set to 1.

# **6.5.3.1.2.14 FS\_MMC\_CM\_SetDriverStrength()**

# **Description**

Configures the output driving strength of the MMC/SD device.

# **Prototype**

void FS\_MMC\_CM\_SetDriverStrength(U8 Unit, unsigned DriverStrength);

# **Parameters**

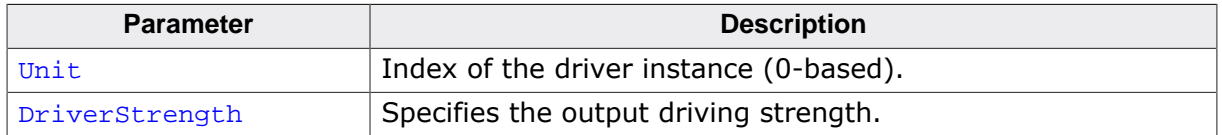

## **Additional information**

This function is optional. It gives the application the ability to configure if the output driving strength of the MMC/SD device. Refer to *Driver strength types* on page 836 for permitted values for DriverStrength. The specified driver strength is used only if the MMC/SD device actually supports it. If the MMC/SD device does not support the specified driver strength then the default driver strength is used.

The actual driver strength can be queried via FS\_MMC\_CM\_GetCardInfo(). The value is stored in the FS\_MMC\_CARD\_INFO::DriverStrength member of the returned data structure.

An application is permitted to call this function only at the file system initialization in FS X AddDevices().

FS\_MMC\_CM\_SetDriverStrength() is available only when the file system is built with FS MMC SUPPORT UHS set to 1.

# **6.5.3.1.2.15 FS\_MMC\_CM\_SetSectorRange()**

# **Description**

Configures an area for data storage.

# **Prototype**

```
void FS_MMC_CM_SetSectorRange(U8 Unit,
                              U32 StartSector,
                             U32 MaxNumSectors);
```
## **Parameters**

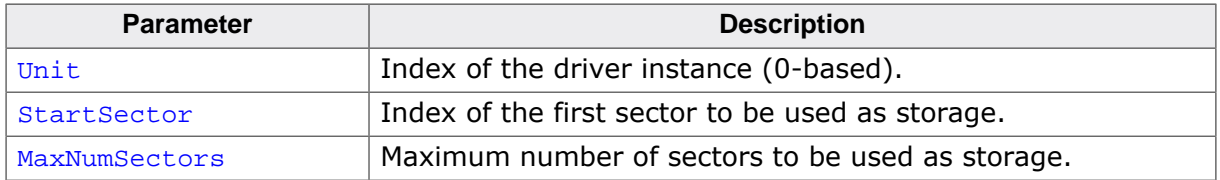

## **Additional information**

This function is optional. It allows an application to use only a specific area of an SD/ MMC storage device as storage. By default the Card Mode MMC/SD driver uses the entire available space as storage.

StartSector is relative to the beginning of the SD/MMC storage device. For example, if StartSector is set to 3 than the sectors with the indexes 0, 1, and 2 are not used for storage. The initialization of SD/MMC storage device fails if **StartSector** is out of range.

If MaxNumSectors is set to 0 the Card mode SD/MMC driver uses for storage the remaining sectors starting from **StartSector**. If MaxNumSectors is larger than the available number or sectors the actual number of sectors used for storage is limited to the number of sectors available.

# **6.5.3.1.2.16 FS\_MMC\_CM\_SetHS200Tuning()**

# **Description**

Enables or disables the tuning for the HS200 access mode.

# **Prototype**

```
void FS_MMC_CM_SetHS200Tuning(U8 Unit,
                                U8 OnOff);
```
# **Parameters**

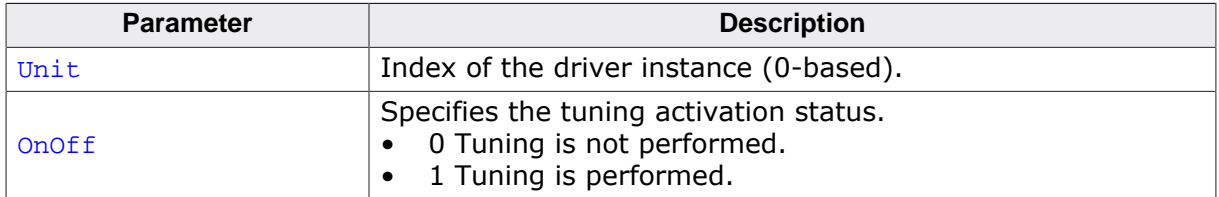

## **Additional information**

This function is optional. It gives the application the ability to select if a tuning procedure is performed at the initialization of an MMC device that is exchanging the data in HS200 access mode. The tuning procedure is required in order to determine the correct sampling point of the data that is received from the SD card. By default, the tuning procedure is enabled for the HS200 access mode.

An application is permitted to call this function only at the file system initialization in FS\_X\_AddDevices().

FS\_MMC\_CM\_SetHS200Tuning() is available only when the file system is built with FS\_MM-C\_SUPPORT\_UHS and FS\_MMC\_SUPPORT\_MMC set to 1.

# **6.5.3.1.2.17 FS\_MMC\_CM\_SetHWType()**

# **Description**

Configures the HW access routines.

# **Prototype**

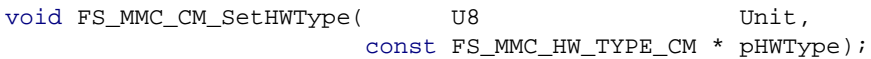

# **Parameters**

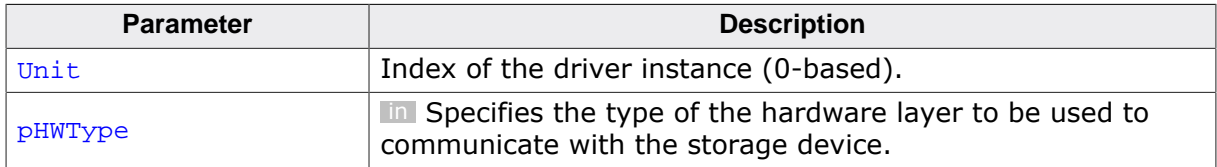

## **Additional information**

This function is mandatory. It has to be called in FS\_X\_AddDevices() once for each instance of the card mode SD/MMC driver. The driver instance is identified by the  $Unit$  parameter.

# **6.5.3.1.2.18 FS\_MMC\_CM\_SetSDR104Tuning()**

# **Description**

Enables or disables the tuning for the SDR104 access mode.

# **Prototype**

```
void FS_MMC_CM_SetSDR104Tuning(U8 Unit,
                                 U8 OnOff);
```
# **Parameters**

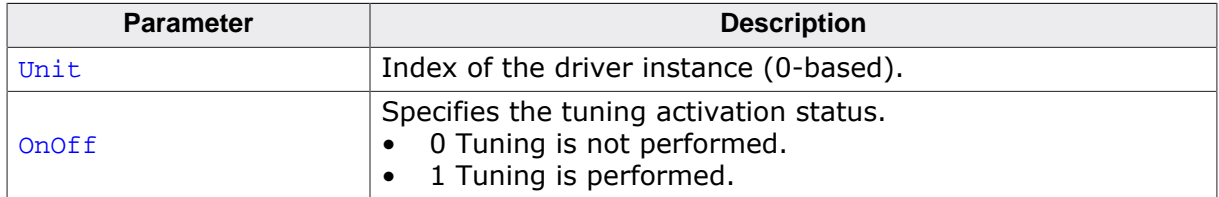

# **Additional information**

This function is optional. It gives the application the ability to select if a tuning procedure is performed at the initialization of the SD card that is exchanging the data in SDR104 access mode. The tuning procedure is required in order to determine the correct sampling point of the data that is received from the SD card. By default, the tuning procedure is enabled for the SDR104 access mode as required by the SD Specification.

An application is permitted to call this function only at the file system initialization in FS\_X\_AddDevices().

FS\_MMC\_CM\_SetSDR104Tuning() is available only when the file system is built with FS\_MM-C\_SUPPORT\_UHS and FS\_MMC\_SUPPORT\_SD set to 1.

# **6.5.3.1.2.19 FS\_MMC\_CM\_SetSDR50Tuning()**

# **Description**

Enables or disables the tuning for the SDR50 access mode.

# **Prototype**

```
void FS_MMC_CM_SetSDR50Tuning(U8 Unit,
                                U8 OnOff);
```
# **Parameters**

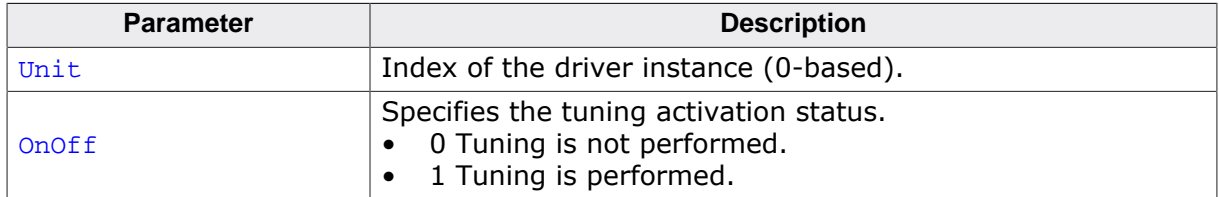

## **Additional information**

This function is optional. It gives the application the ability to select if a tuning procedure is performed at the initialization of the SD card that is exchanging the data in SDR50 access mode. The tuning procedure is required in order to determine the correct sampling point of the data that is received from the SD card. By default, the tuning procedure is disabled for the SDR50 access mode.

An application is permitted to call this function only at the file system initialization in FS\_X\_AddDevices().

FS\_MMC\_CM\_SetSDR50Tuning() is available only when the file system is built with FS\_MM-C\_SUPPORT\_UHS and FS\_MMC\_SUPPORT\_SD set to 1.

# **6.5.3.1.2.20 Driver strength types**

# **Description**

Types of output driver strengths of an MMC/SD storage device.

# **Definition**

```
#define FS_MMC_DRIVER_STRENGTH_TYPE_B 0u
#define FS_MMC_DRIVER_STRENGTH_TYPE_A 1u
#define FS_MMC_DRIVER_STRENGTH_TYPE_C 2u
#define FS_MMC_DRIVER_STRENGTH_TYPE_D 3u
#define FS_MMC_DRIVER_STRENGTH_TYPE_E 4u
```
# **Symbols**

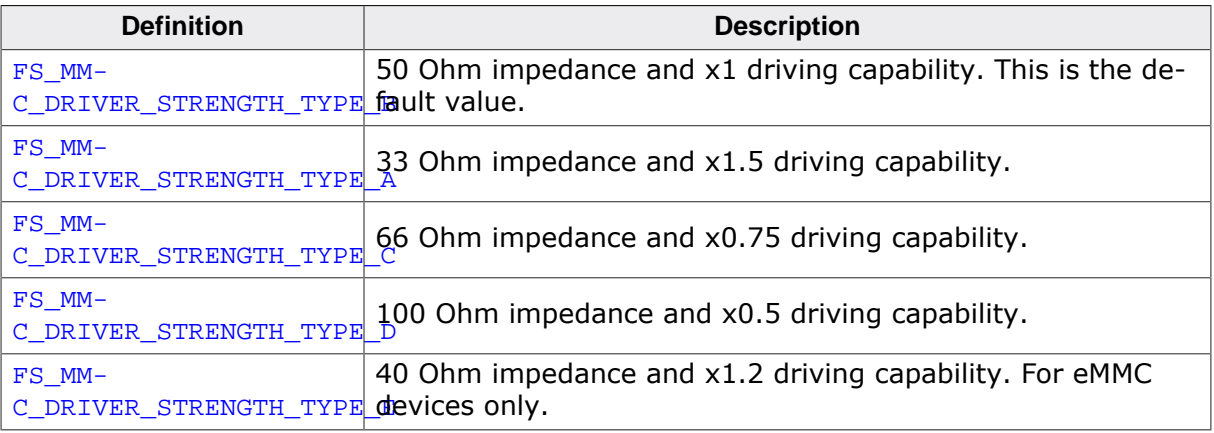

# **6.5.3.2 Additional driver functions**

These functions are optional. They can be used to get information about the operation of the Card Mode MMC/SD driver and to perform additional operations on the used SD card or MMC device.

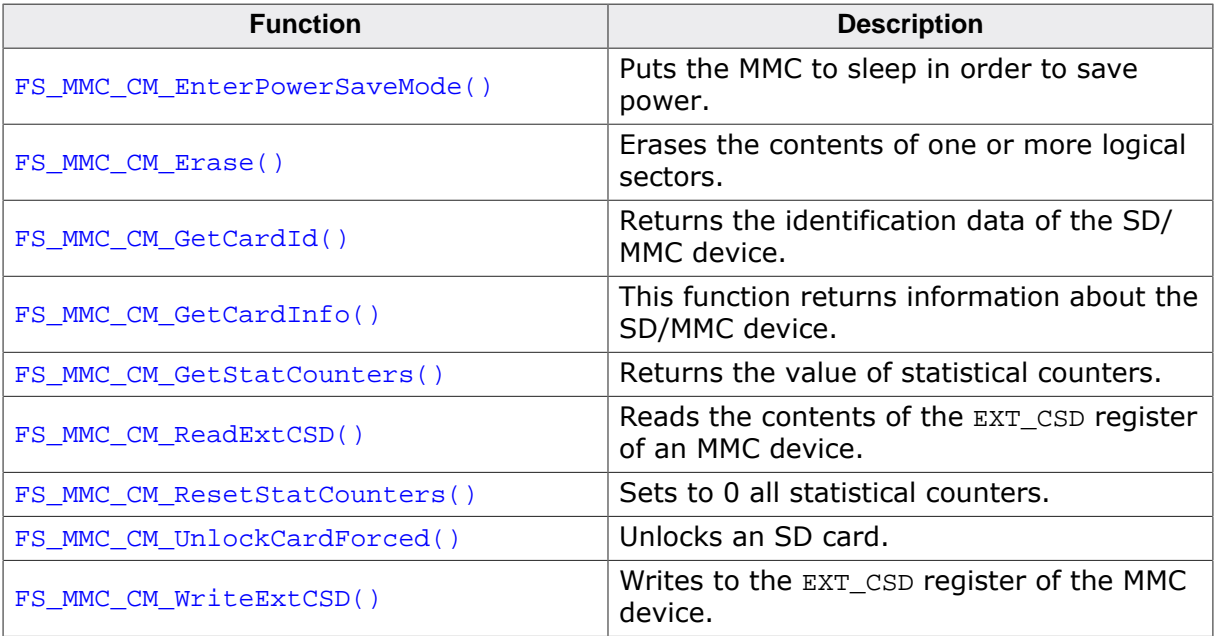

# **6.5.3.2.1 FS\_MMC\_CM\_EnterPowerSaveMode()**

## **Description**

Puts the MMC to sleep in order to save power.

# **Prototype**

int FS\_MMC\_CM\_EnterPowerSaveMode(U8 Unit);

## **Parameters**

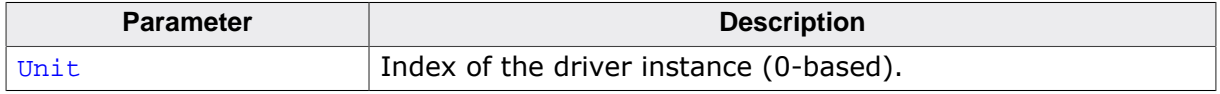

## **Return value**

- $= 0$  The eMMC device is in Sleep state.<br>  $\neq 0$  An error occurred.
- An error occurred.

## **Additional information**

This function is optional. It can be used to explicitly put the eMMC device into Sleep state in order to reduce power consumption.

This function is active only if the sources are compiled with the define FS\_MMC\_SUP-PORT POWER SAVE set to 1.

# **6.5.3.2.2 FS\_MMC\_CM\_Erase()**

## **Description**

Erases the contents of one or more logical sectors.

# **Prototype**

```
int FS_MMC_CM_Erase(U8 Unit,
                    U32 StartSector,
                   U32 NumSectors);
```
## **Parameters**

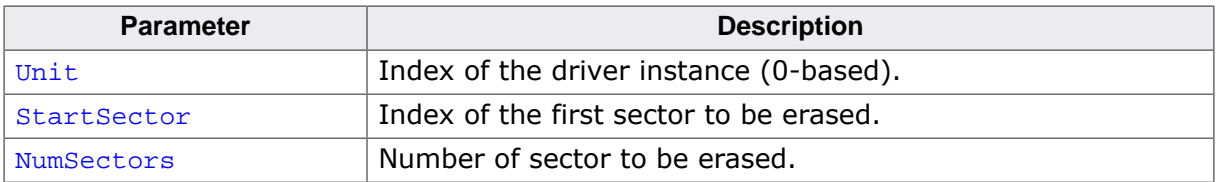

## **Return value**

 $= 0$  Sectors erased.<br>  $\neq 0$  An error has occ

An error has occurred.

## **Additional information**

This function is optional. The application can use it to set the contents of the specified logical sectors to a predefined value. The erase operation sets all the bits in the specified logical sectors either to 1 or to 0. The actual value is implementation defined in the EXT\_CSD register.

The erase operation is supported only for MMC devices.

# **6.5.3.2.3 FS\_MMC\_CM\_GetCardId()**

## **Description**

Returns the identification data of the SD/MMC device.

# **Prototype**

int FS\_MMC\_CM\_GetCardId(U8 Unit, MMC\_CARD\_ID \* pCardId);

# **Parameters**

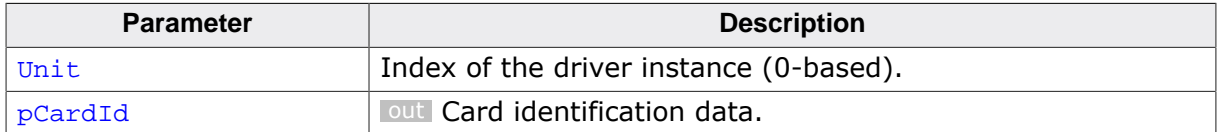

## **Return value**

 $= 0$  CardId has been read.

 $\neq 0$  An error has occurred.

# **Additional information**

This function is optional. The application can call this function to get the information stored in the CID register of an MMC or SD card. The CID register stores information which can be used to uniquely identify the card such as serial number, product name, manufacturer id, etc. For more information about the information stored in this register refer to SD or MMC specification.

# **Example**

The following example shows how to read and decode the contents of the CID register.

```
#include <stdio.h>
#include "FS.h"
void SampleMMC_CMGetCardId(void) {
 U8 ManId;
 char acOEMId[2 + 1];
 char acomination ac exercise to the charmer of \alpha ac Product Name [5 + 1];
U8 ProductRevMajor;
U8 ProductRevMinor;
U32 ProductSN;
 U8 MfgMonth;<br>U16 MfqYear;
            MfgYear;<br>MfgDate;
U16 MfgDate;
 U8 * p;
  MMC_CARD_ID CardId;
 char ac[100];
  FS_MEMSET(&CardId, 0, sizeof(CardId));
 FS_MMC_CM_GetCardId(0, &CardId);
  p = CardId.aData;
  ++p; // Skip the start of message.
 ManId = *p++;strncpy(acOEMId, (char *)p, 2);
 acOEMId[2] = \sqrt{0'i}p \neq 2; strncpy(acProductName, (char *)p, 5);
 acProductName[5] = '\\0';p += 5;
 ProductRevMajor = *p >> 4;
 ProductRevMinor = *p++ & 0xF;
 ProductSN = (U32)*p++ << 24;ProductSN | = (U32)*p++ << 16;ProductSN = (U32)*p++ << 8;ProductSN = (U32)*p++;MfgDate = (U16)*p++;
```

```
MfgDate |= (U16)*p++;
MfgMonth = (U8)(MfgDate & 0xF);
MfgYear = MfgDate >> 4;
  FS_X_Log("SD card identification:\n");
 SEGGER_snprintf(ac, sizeof(ac), " Manufacturer Id: 0x%02x\n", ManId);
  FS_X_Log(ac);
 SEGER snprintf(ac, sizeof(ac), " OEM/Application Id: \s \s\n\", acOEMId);
  FS_X_Log(ac);
  SEGGER_snprintf(ac, sizeof(ac), " Product name: %s\n", acProductName);
  FS_X_Log(ac);
  SEGGER_snprintf(ac, sizeof(ac), " Product revision: %lu.%lu
\n", (U32)ProductRevMajor, (U32)ProductRevMinor);
  FS_X_Log(ac);
  SEGGER_snprintf(ac, sizeof(ac), " Product serial number: 0x%08lx\n", ProductSN);
  FS_X_Log(ac);
  SEGGER_snprintf(ac, sizeof(ac), " Manufacturing date: %lu-%lu
\n", (U32)MfgMonth, (U32)MfgYear);
  FS_X_Log(ac);
}
```
# **6.5.3.2.4 FS\_MMC\_CM\_GetCardInfo()**

## **Description**

This function returns information about the SD/MMC device.

## **Prototype**

```
int FS_MMC_CM_GetCardInfo(U8 Unit,
                      FS_MMC_CARD_INFO * pCardInfo);
```
## **Parameters**

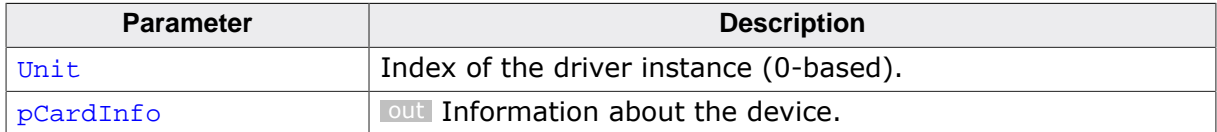

#### **Return value**

= 0 Card information returned.

 $\neq 0$  An error has occurred.

## **Additional information**

This function is optional. It can be used to get information about the type of the storage card used, about how many data lines are used for the data transfer, etc.

## **Example**

The following example shows how to get information about the storage device.

```
#include <stdio.h>
#include "FS.h"
void SampleMMC_CMGetCardInfo(void) {
 FS_MMC_CARD_INFO CardInfo;
const char * sCardType;
char ac[100];
  const char * sAccessMode;
  FS_MEMSET(&CardInfo, 0, sizeof(CardInfo));
  FS_MMC_CM_GetCardInfo(0, &CardInfo);
  switch (CardInfo.CardType) {
  case FS_MMC_CARD_TYPE_MMC:
    sCardType = "MMC";
    break;
  case FS_MMC_CARD_TYPE_SD:
    sCardType = "SD";
    break;
   case FS_MMC_CARD_TYPE_UNKNOWN:
     // through
   default:
    sCardType = "UNKNOWN";
    break;
   }
   switch (CardInfo.AccessMode) {
  case FS_MMC_ACCESS_MODE_DS:
    sCardType = "DS";
    break;
   case FS_MMC_ACCESS_MODE_HS:
    sCardType = "HS";
    break;
   case FS_MMC_ACCESS_MODE_SDR50:
    sCardType = "SDR50";
    break;
   case FS_MMC_ACCESS_MODE_DDR50:
    sCardType = "DDR50";
    break;
  case FS_MMC_ACCESS_MODE_SDR104:
  sCardType = "SDR104";
```
 break; case FS\_MMC\_ACCESS\_MODE\_HS\_DDR: sCardType = "HS DDR"; break; case FS\_MMC\_ACCESS\_MODE\_HS200: sCardType = "HS200"; break; case FS\_MMC\_ACCESS\_MODE\_HS400: sCardType = "HS400"; break; case FS\_MMC\_ACCESS\_MODE\_UNKNOWN: // through default: sCardType = "UNKNOWN"; break; } FS\_X\_Log("Card information:"); SEGGER\_snprintf(ac, sizeof(ac), " Card type:  $\frac{\frac{1}{5} \text{C} \cdot \frac{1}{1}}{1 - \frac{1}{1}}$  sCardType); FS\_X\_Log(ac); SEGGER\_snprintf(ac, sizeof(ac), " Bus width: %d line(s)\n", CardInfo.BusWidth); FS\_X\_Log(ac); SEGGER\_snprintf(ac, sizeof(ac), " Write protected: %s \n", CardInfo.IsWriteProtected ? "yes" : "no");  $FSX$  Log(ac); SEGGER\_snprintf(ac, sizeof(ac), " High speed mode: %s \n", CardInfo.IsHighSpeedMode ? "yes" : "no"); FS\_X\_Log(ac); SEGGER\_snprintf(ac, sizeof(ac), " Bytes per sector: %d \n", (int)CardInfo.BytesPerSector); FS\_X\_Log(ac); SEGGER\_snprintf(ac, sizeof(ac), " Number of sectors: %lu\n", CardInfo.NumSectors); FS\_X\_Log(ac); SEGGER\_snprintf(ac, sizeof(ac), " Clock frequency:  $\ell u$  Hz\n", CardInfo.ClockFreq); FS\_X\_Log(ac); SEGGER\_snprintf(ac, sizeof(ac), " Voltage level: %d.%d V \n", (int)CardInfo.VoltageLevel / 1000, (int)CardInfo.VoltageLevel % 1000 / 100); FS\_X\_Log(ac); SEGGER\_snprintf(ac, sizeof(ac), " Access mode:  $\frac{s}{n}$ , sAccessMode); FS\_X\_Log(ac); SEGGER snprintf(ac, sizeof(ac), " Driver strength: %d \n", (int)CardInfo.DriverStrength); FS\_X\_Log(ac); }

# **6.5.3.2.5 FS\_MMC\_CM\_GetStatCounters()**

## **Description**

Returns the value of statistical counters.

## **Prototype**

```
void FS_MMC_CM_GetStatCounters(U8 Unit,
                         FS_MMC_STAT_COUNTERS * pStat);
```
# **Parameters**

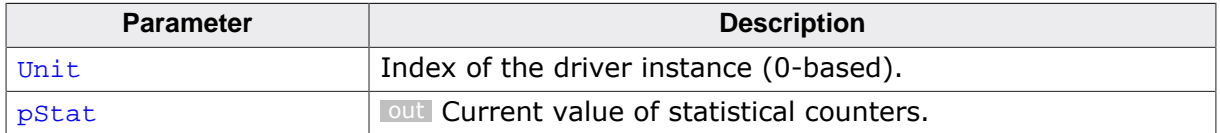

## **Additional information**

This function is optional. The Card mode SD/MMC driver collects statistics about the number of internal operations such as the number of logical sectors read or written by the file system layer. The application can use FS\_MMC\_CM\_GetStatCounters() to get the current value of these counters. The statistical counters are automatically set to 0 when the storage device is mounted or when the application calls FS\_MMC\_CM\_ResetStatCounters().

The statistical counters are available only when the file system is compiled with  $FS\_DE-$ BUG\_LEVEL greater than or equal to FS\_DEBUG\_LEVEL\_CHECK\_ALL or with FS\_MMC\_ENABLE\_S-TATS set to 1.

# **6.5.3.2.6 FS\_MMC\_CM\_ReadExtCSD()**

## **Description**

Reads the contents of the EXT CSD register of an MMC device.

# **Prototype**

int FS\_MMC\_CM\_ReadExtCSD(U8 Unit, U32 \* pBuffer);

# **Parameters**

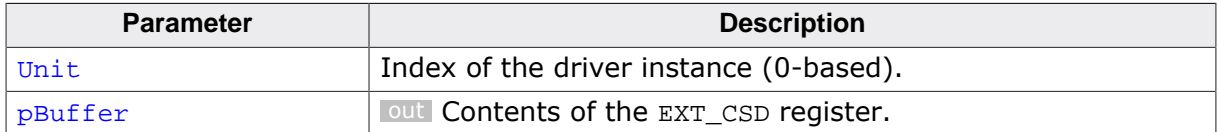

#### **Return value**

= 0 Register contents returned.

 $\neq 0$  An error has occurred.

# **Additional information**

This function is optional. For more information about the contents of the EXT\_CSD register refer to the MMC specification. The contents of the EXT\_CSD register can be modified via FS\_MMC\_CM\_WriteExtCSD().

pBuffer has to be 512 at least bytes large.

# **Example**

The following example shows how to read data from the EXT\_CSD register of an MMC device.

```
#include <stdio.h>
#include "FS.h"
void SampleMMC_CMReadExtCSD(void) {
 U32 aExtCSD[512 / 4];
 U8 * pData8;
  int r;
  char ac[100];
 FS_MEMSET(aExtCSD, 0, sizeof(aExtCSD));
  r = FS_MMC_CM\_ReadExtCSD(0, aExtCSD);if (r == 0) {
   pData8 = (U8 *)aExtCSD; SEGGER_snprintf(ac, sizeof(ac), "POWER_CLASS: %d\n", (int)pData8[187]);
   FS_X_{Log(ac)};
    SEGGER_snprintf(ac, sizeof(ac), "BUS_WIDTH: %d\n", (int)pData8[183]);
   FS X Log(ac);
    SEGGER_snprintf(ac, sizeof(ac), "HS_TIMING: %d\n", (int)pData8[185]);
   FS_X_{Log(ac)};
  }
}
```
# **6.5.3.2.7 FS\_MMC\_CM\_ResetStatCounters()**

## **Description**

Sets to 0 all statistical counters.

# **Prototype**

void FS\_MMC\_CM\_ResetStatCounters(U8 Unit);

## **Parameters**

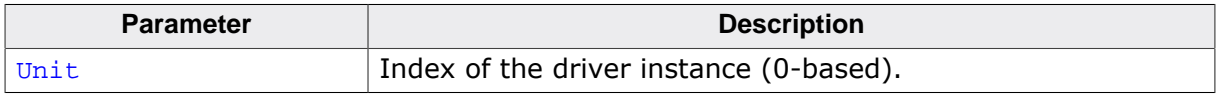

## **Additional information**

This function is optional. The statistical counters are automatically set to 0 when the storage device is mounted. The application can use FS\_MMC\_CM\_ResetStatCounters() at any time during the file system operation. The statistical counters can be queried via FS\_MM-C\_CM\_GetStatCounters().

The statistical counters are available only when the file system is compiled with FS\_DE-BUG\_LEVEL greater than or equal to FS\_DEBUG\_LEVEL\_CHECK\_ALL or with FS\_MMC\_ENABLE\_S-TATS set to 1.

# **6.5.3.2.8 FS\_MMC\_CM\_UnlockCardForced()**

## **Description**

Unlocks an SD card.

## **Prototype**

int FS\_MMC\_CM\_UnlockCardForced(U8 Unit);

## **Parameters**

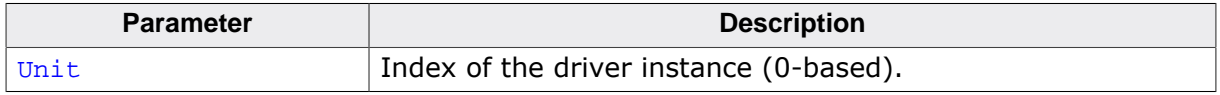

## **Return value**

- $= 0$  OK, the SD card has been erased.<br>  $\neq 0$  An error has occurred.
- An error has occurred.

## **Additional information**

This function is optional. SD cards can be locked with a password in order to prevent inadvertent access to sensitive data. It is not possible to access the data on a locked SD card without knowing the locking password. The application can use FS\_MMC\_CM\_UnlockCard-Forced() to make locked SD card accessible again. The unlocking operation erases all the data stored on the SD card including the lock password.

# **6.5.3.2.9 FS\_MMC\_CM\_WriteExtCSD()**

# **Description**

Writes to the EXT\_CSD register of the MMC device.

# **Prototype**

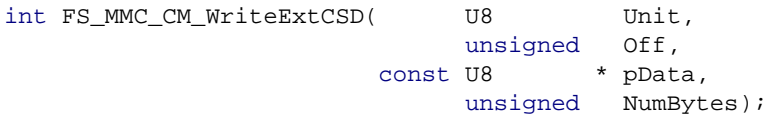

# **Parameters**

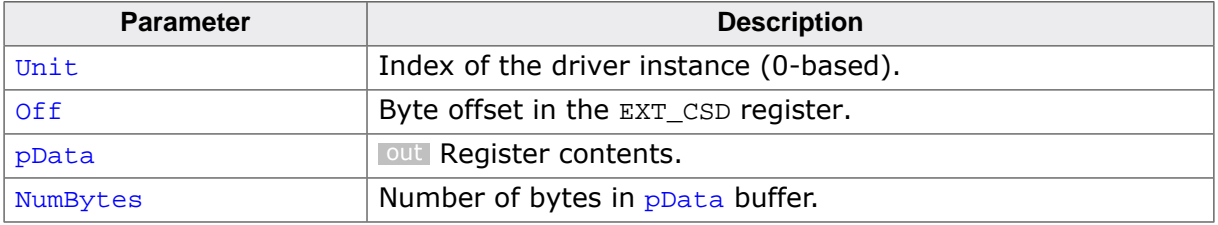

## **Return value**

- = 0 Register contents returned
- $\neq 0$  An error has occurred

# **Additional information**

This function is optional. Only the byte range 0-191 of the EXT\_CSD is modifiable. For more information about the contents of the EXT\_CSD register refer to the MMC specification. The contents of the EXT\_CSD register can be read via FS\_MMC\_CM\_ReadExtCSD().

# **6.5.3.2.10 FS\_MMC\_CARD\_ID**

# **Description**

Information about the storage card.

# **Type definition**

typedef struct { --<br>U8 aData[]; } FS\_MMC\_CARD\_ID;

# **Structure members**

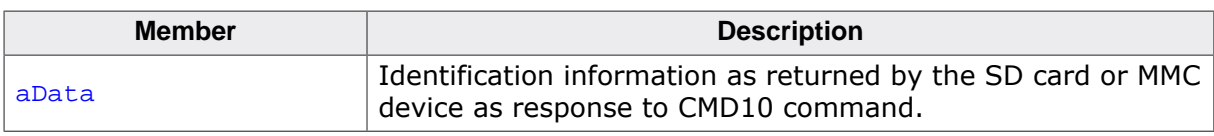

# **Additional information**

The card identification can be read via FS\_MMC\_GetCardId() or FS\_MMC\_CM\_GetCardId()

# **6.5.3.2.11 FS\_MMC\_CARD\_INFO**

### **Description**

Information about the storage device.

# **Type definition**

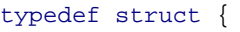

- U8 CardType;<br>U8 BusWidth; BusWidth;
- U8 IsWriteProtected;
- U8 IsHighSpeedMode;
- U16 BytesPerSector;
- U32 NumSectors;
- U32 ClockFreq;
- U16 VoltageLevel;
- U8 AccessMode;
- U8 DriverStrength;
- } FS\_MMC\_CARD\_INFO;

## **Structure members**

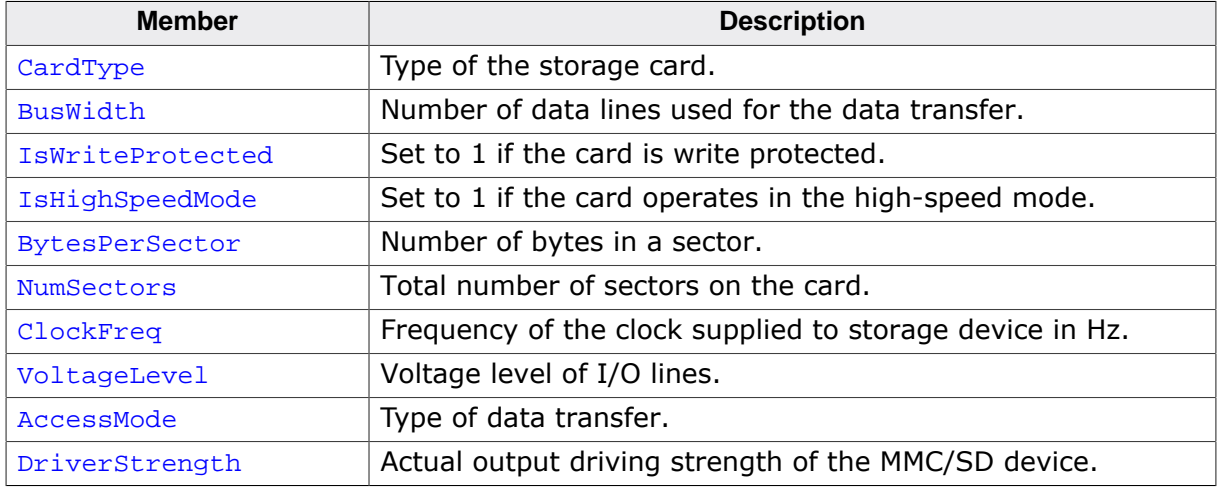

## **Additional information**

For a list of permitted values for CardType refer to *Storage card types* on page 852. BusWidth can take one of these values: 1, 4 or 8. BytesPerSector is typically 512 bytes. For a list of permitted values for AccessMode refer to *Data transfer types* on page 851. IsHighSpeedMode is deprecated and AccessMode can be used instead. IsHighSpeedMode set to 1 is equivalent to AccessMode set to FS\_MMC\_ACCESS\_MODE\_HS.

# **6.5.3.2.12 FS\_MMC\_STAT\_COUNTERS**

### **Description**

Statistical counters maintained by the MMC/SD driver

# **Type definition**

#### typedef struct {

- U32 WriteSectorCnt;
- U32 WriteErrorCnt;
- U32 ReadSectorCnt;
- U32 ReadErrorCnt;
- U32 CmdExecCnt;
- } FS\_MMC\_STAT\_COUNTERS;

## **Structure members**

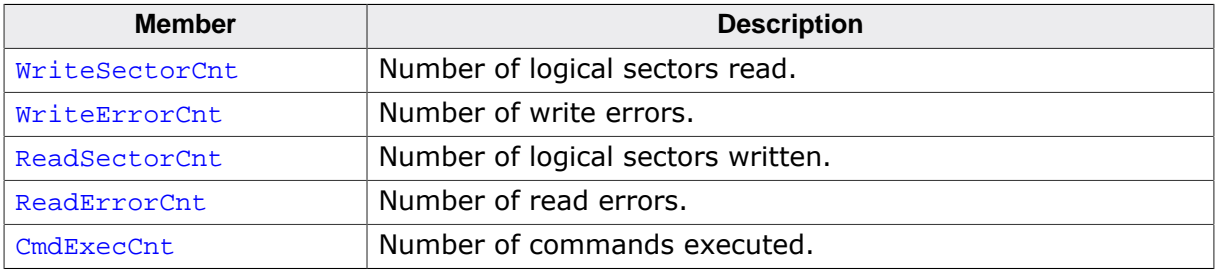

# **6.5.3.2.13 Data transfer types**

# **Description**

Types of exchanging data with an MMC/SD storage device.

# **Definition**

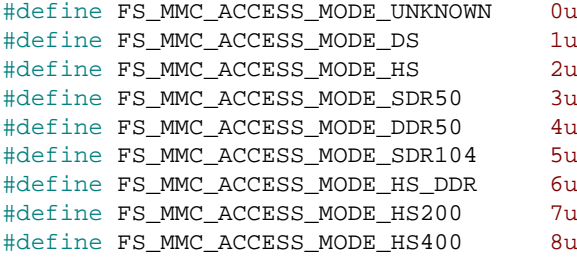

# **Symbols**

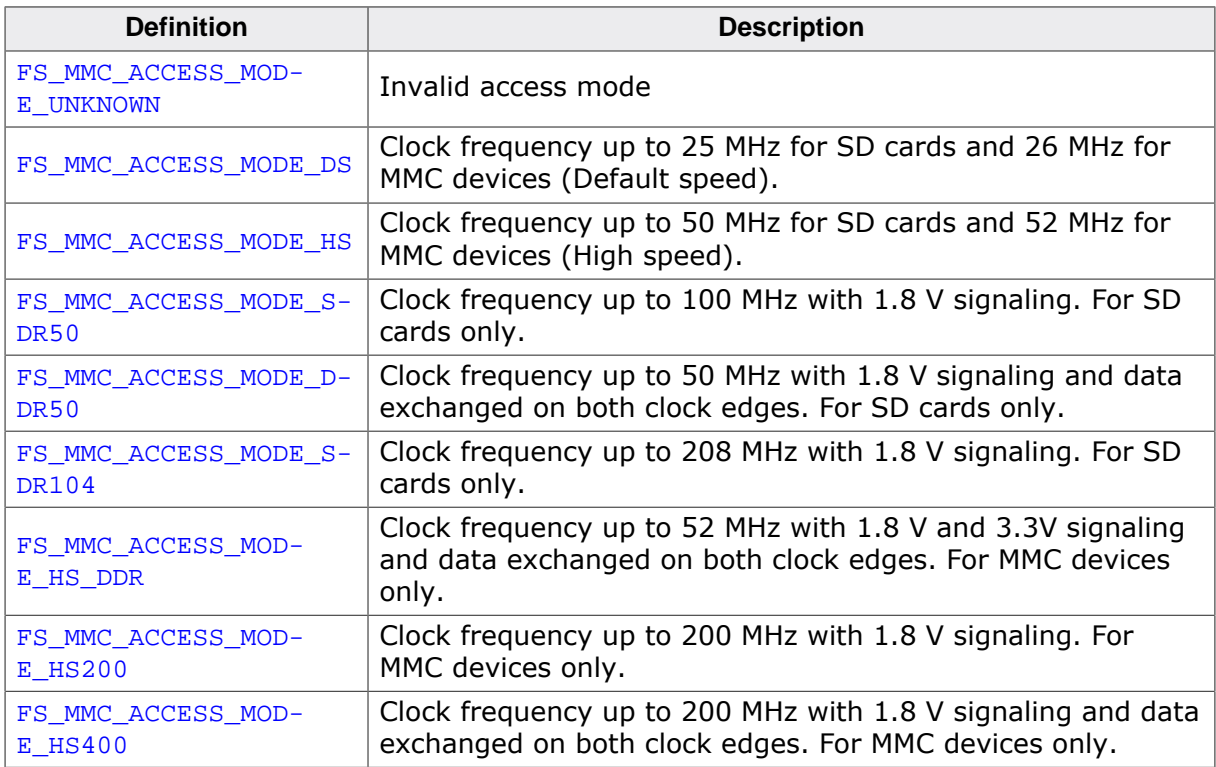

# **6.5.3.2.14 Storage card types**

## **Description**

Type of storage devices supported by the MMC/SD driver.

# **Definition**

```
#define FS_MMC_CARD_TYPE_UNKNOWN 0
#define FS_MMC_CARD_TYPE_MMC 1
#define FS_MMC_CARD_TYPE_SD 2
```
# **Symbols**

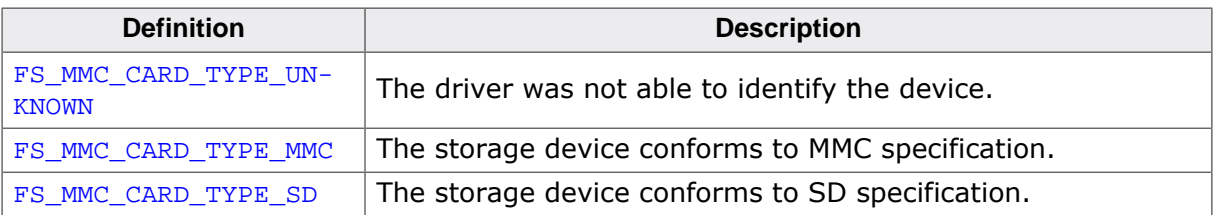

# **6.5.3.3 Performance and resource usage**

## **6.5.3.3.1 ROM usage**

The ROM usage depends on the compiler options, the compiler version and the used CPU. The memory requirements of the Card Mode MMC/SD driver was measured using the SEG-GER Embedded Studio IDE V4.20 configured to generate code for a Cortex-M4 CPU in Thumb mode and with the size optimization enabled.

## **Usage: 3.9 Kbytes**

## **6.5.3.3.2 Static RAM usage**

Static RAM usage refers to the amount of RAM required by the Card Mode MMC/SD driver internally for all the driver instances. The number of bytes can be seen in the compiler list file of the FS\_MMC\_CM\_Drv.c file.

#### **Usage: 12 bytes**

## **6.5.3.3.3 Dynamic RAM usage**

Dynamic RAM usage is the amount of RAM allocated by the driver at runtime. The amount of RAM required depends on the compile time and runtime configuration.

#### **Usage: 42 bytes**

## **6.5.3.3.4 Performance**

These performance measurements are in no way complete, but they give an approximation of the length of time required for common operations on various targets. The tests were performed as described in Performance. All values are given in Mbytes/second.

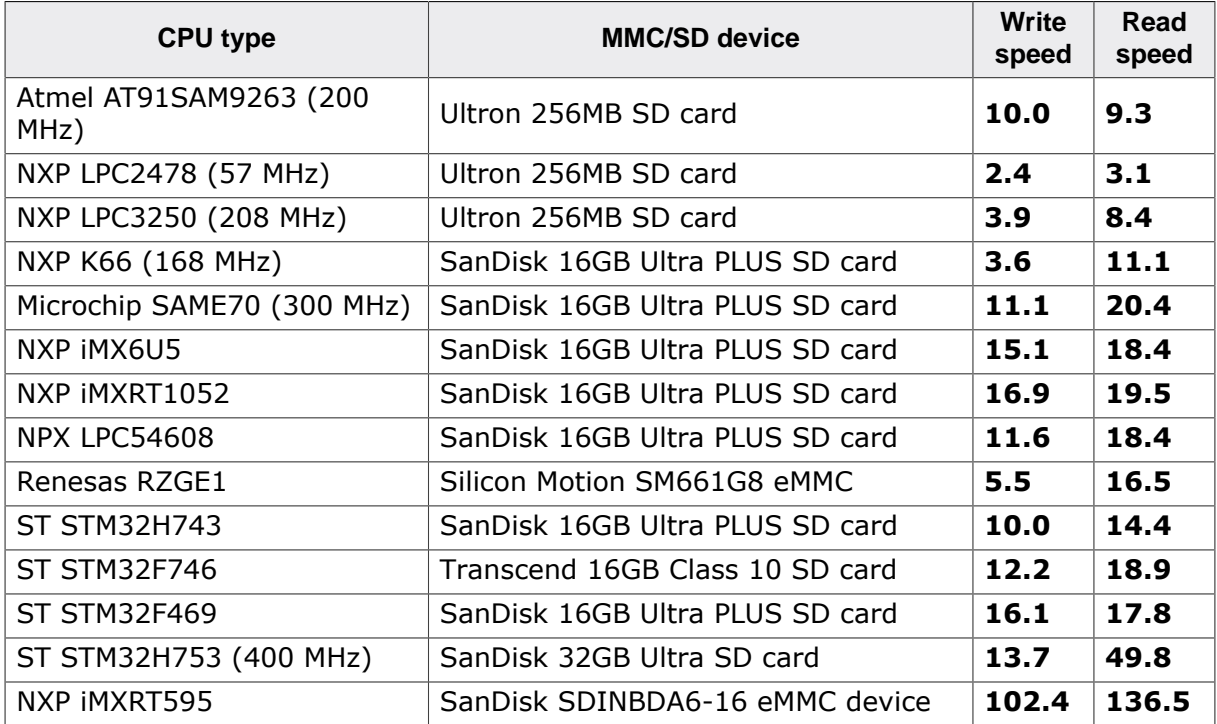

# **6.5.4 MMC/SD hardware layer**

The hardware layer provides the functions required to the MMC/SD driver to access the target hardware via SPI controller, SD host controller, GPIO, etc. The functions of the MMC/SD hardware layer are called by the MMC/SD driver to exchange commands and data with an MMC or SD card. Since these functions are hardware dependent, they have to be implemented by the user. emFile comes with template hardware layers and sample implementations for popular evaluation boards that can be used as starting point for the implementation of new hardware layers. The relevant files are located in the /Sample/FS/ Driver/MMC\_SPI and /Sample/FS/Driver/MMC\_CM folders of the emFile shipment.

# **6.5.4.1 Hardware layer types**

The functions of the MMC/SD hardware layer are organized in a function table implemented a C structure. Different hardware layer types are provided to support different ways of interfacing an MMC or SD card. The type of hardware layer an application has to use depends on the MMC/SD driver used. The following table lists what hardware layer is required by each MMC/SD driver.

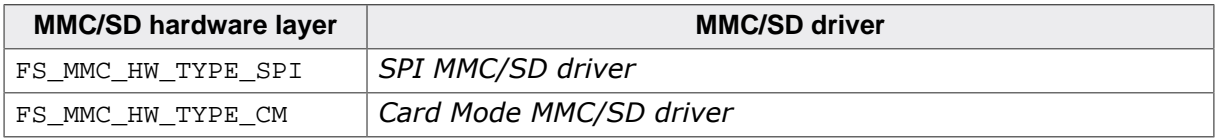

# **6.5.4.2 Hardware layer API - FS\_MMC\_HW\_TYPE\_SPI**

This hardware layer supports MMC cards that comply with the version 3.x or older of the MMC specification and SD cards of all types that are interfaced to the target MCU via SPI. The functions of this hardware layer are grouped in a structure of type FS\_MMC\_HW\_TYPE\_SPI. The following sections describe these functions in detail.

# **6.5.4.2.1 FS\_MMC\_HW\_TYPE\_SPI**

#### **Description**

Hardware layer for the SPI MMC/SD driver.

# **Type definition**

```
typedef struct {
FS_MMC_HW_TYPE_SPI_ENABLE_CS * pfEnableCS;
FS_MMC_HW_TYPE_SPI_DISABLE_CS * pfDisableCS;
FS_MMC_HW_TYPE_SPI_IS_PRESENT * pfIsPresent;
 FS_MMC_HW_TYPE_SPI_IS_WRITE_PROTECTED * pfIsWriteProtected;
 FS_MMC_HW_TYPE_SPI_SET_MAX_SPEED * pfSetMaxSpeed;<br>FS_MMC_HW_TYPE_SPI_SET_VOLTAGE * pfSetVoltage;
 FS_MMC_HW_TYPE_SPI_SET_VOLTAGE * pfSetVo<br>FS_MMC_HW_TYPE_SPI_READ * pfRead;
 FS_MMC_HW_TYPE_SPI_READ * pfRead;<br>FS_MMC_HW_TYPE_SPI_WRITE * pfWrite;
 FS_MMC_HW_TYPE_SPI_WRITE * pfWrite;<br>FS_MMC_HW_TYPE_SPI_READ_EX * pfReadEx;
 FS_MMC_HW_TYPE_SPI_READ_EX * pfReadEx;
FS_MMC_HW_TYPE_SPI_WRITE_EX * pfWriteEx;
 FS_MMC_HW_TYPE_SPI_LOCK * pfLock;
  FS_MMC_HW_TYPE_SPI_UNLOCK * pfUnlock;
} FS_MMC_HW_TYPE_SPI;
```
#### **Structure members**

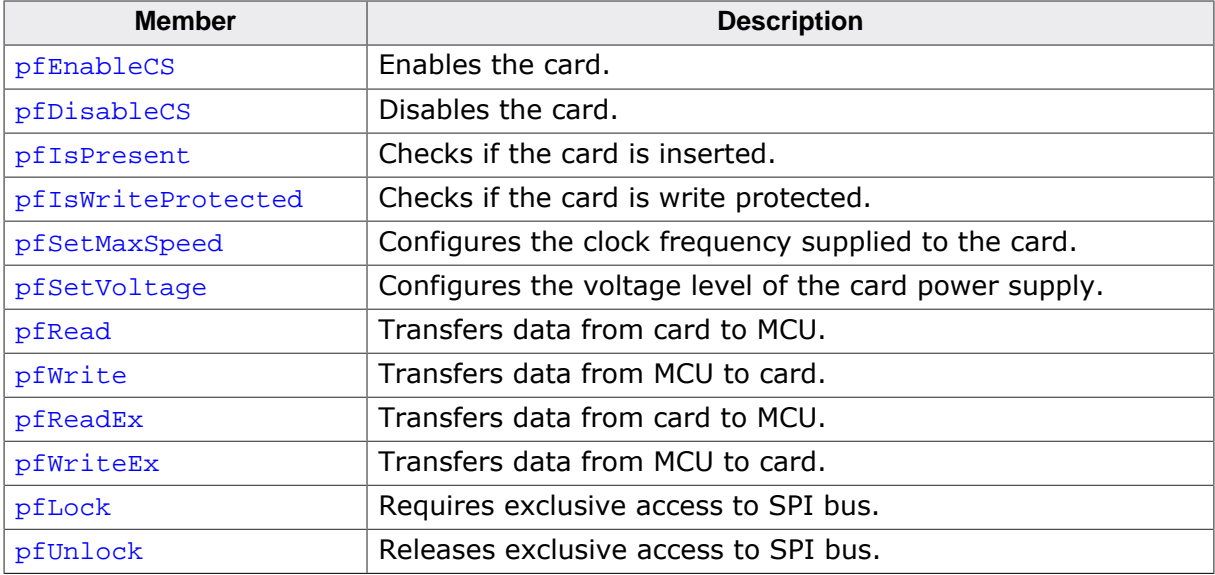

# **6.5.4.2.2 FS\_MMC\_HW\_TYPE\_SPI\_ENABLE\_CS**

## **Description**

Enables the card.

# **Type definition**

typedef void FS\_MMC\_HW\_TYPE\_SPI\_ENABLE\_CS(U8 Unit);

## **Parameters**

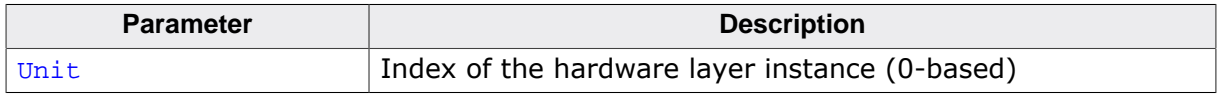

## **Additional information**

This function is a member of the SPI MMC/SD hardware layer and it has to be implemented by any hardware layer.

The Chip Select (CS) signal is used to address a specific MMC or SD card connected via SPI. Enabling the card is equal to setting the CS signal to a logic low level.

# **6.5.4.2.3 FS\_MMC\_HW\_TYPE\_SPI\_DISABLE\_CS**

## **Description**

Disables the card.

# **Type definition**

typedef void FS\_MMC\_HW\_TYPE\_SPI\_DISABLE\_CS(U8 Unit);

## **Parameters**

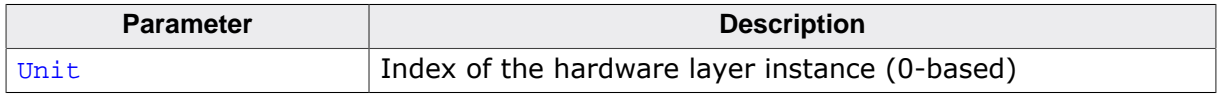

## **Additional information**

This function is a member of the SPI MMC/SD hardware layer and it has to be implemented by any hardware layer.

The Chip Select (CS) signal is used to address a specific MMC or SD card connected via SPI. Disabling the card is equal to setting the CS signal to a logic high level.

# **6.5.4.2.4 FS\_MMC\_HW\_TYPE\_SPI\_IS\_PRESENT**

## **Description**

Checks if the card is present.

# **Type definition**

typedef int FS\_MMC\_HW\_TYPE\_SPI\_IS\_PRESENT(U8 Unit);

## **Parameters**

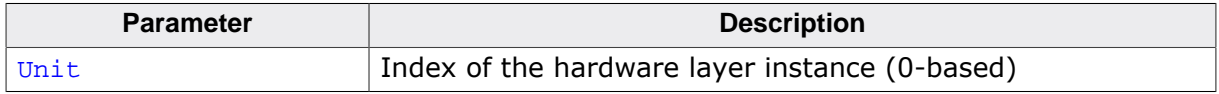

## **Return value**

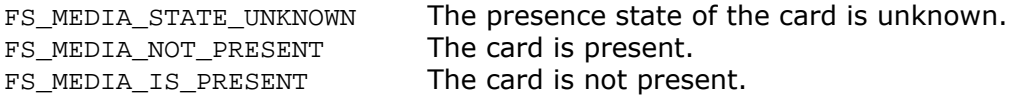

# **Additional information**

This function is a member of the SPI MMC/SD hardware layer and it has to be implemented by any hardware layer.

Typically, the card presence detection is implemented via a dedicated Card Detect (CD) signal. This signal is connected to a switch inside the card slot that changes its state each time the card is removed or inserted. If the hardware does not provide such signal the function has to return FS\_MEDIA\_STATE\_UNKNOWN.

# **6.5.4.2.5 FS\_MMC\_HW\_TYPE\_SPI\_IS\_WRITE\_PROTECTED**

## **Description**

Checks if the card is write protected.

# **Type definition**

typedef int FS\_MMC\_HW\_TYPE\_SPI\_IS\_WRITE\_PROTECTED(U8 Unit);

## **Parameters**

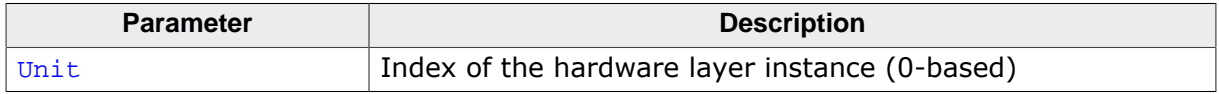

#### **Return value**

- $= 0$  The card data can be modified.<br>  $\neq 0$  The card data cannot be modifi-
- The card data cannot be modified.

## **Additional information**

This function is a member of the SPI MMC/SD hardware layer and it has to be implemented by any hardware layer.

Typically, the card protection status is implemented via a dedicated Write Protected (WP) signal. This signal is connected to a switch inside the card slot that reflects the status of the write protect switch found on SD cards. If the hardware does not provide such signal the function has to return 0.

MMC and micro SD cards do not have a write protection switch. Please note that the write protect switch does not really protect the data on an SD card form being modified. It is merely an indication that the data has to be protected. It is the responsibility of the host MCU to respect the status of this switch.

## **6.5.4.2.6 FS\_MMC\_HW\_TYPE\_SPI\_SET\_MAX\_SPEED**

### **Description**

Configures the clock frequency supplied to the card.

# **Type definition**

```
typedef U16 FS_MMC_HW_TYPE_SPI_SET_MAX_SPEED(U8 Unit,
                                              U16 MaxFreq);
```
## **Parameters**

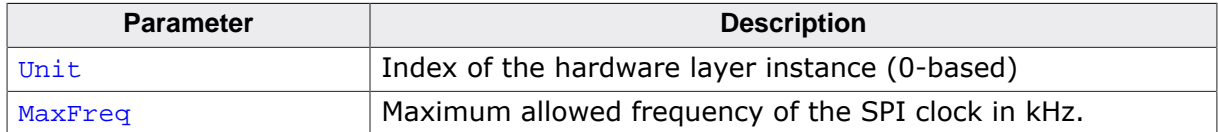

#### **Return value**

 $\neq 0$  The actual clock frequency in kHz.

 $= 0$  An error occurred.

# **Additional information**

This function is a member of the SPI MMC/SD hardware layer and it has to be implemented by any hardware layer.

The hardware layer is allowed to set a clock frequency smaller than the value specified via MaxFreq but never greater than that. The SPI MMC/SD driver calls this function at least two times during the initialization of the MMC or SD card:

- Before the initialization starts to set the clock frequency to 400 kHz.
- After the card identification to set the standard clock frequency which is 25 MHz for SD cards or 20 MHz for MMC cards.

The function has to return the actual configured clock frequency. If the precise frequency is unknown such as for implementation using I/O port "bit-banging", the return value has to be less than the specified frequency. This may lead to longer timeout values but is in general does not cause any problems. The SPI MMC/SD driver uses the returned value to calculate timeout values.

# **6.5.4.2.7 FS\_MMC\_HW\_TYPE\_SPI\_SET\_VOLTAGE**

## **Description**

Configures the voltage level of the card power supply.

# **Type definition**

```
typedef int FS_MMC_HW_TYPE_SPI_SET_VOLTAGE(U8 Unit,
                                            U16 VMin,
                                           U16 VMax);
```
# **Parameters**

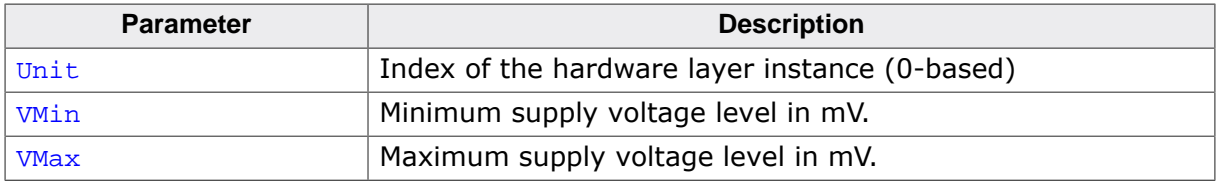

## **Return value**

- 1 Card slot supports the voltage range.<br>0 Card slot does not support the voltage
- Card slot does not support the voltage range.

## **Additional information**

This function is a member of the SPI MMC/SD hardware layer and it has to be implemented by any hardware layer.

By default, all cards work with the initial voltage of 3.3V. If hardware layer has to save power, then the supply voltage can be adjusted within the specified range.

# **6.5.4.2.8 FS\_MMC\_HW\_TYPE\_SPI\_READ**

## **Description**

Transfers data from card to MCU.

# **Type definition**

```
typedef void FS_MMC_HW_TYPE_SPI_READ(U8 Unit,
                                      U8 * pData,
                                      int NumBytes);
```
## **Parameters**

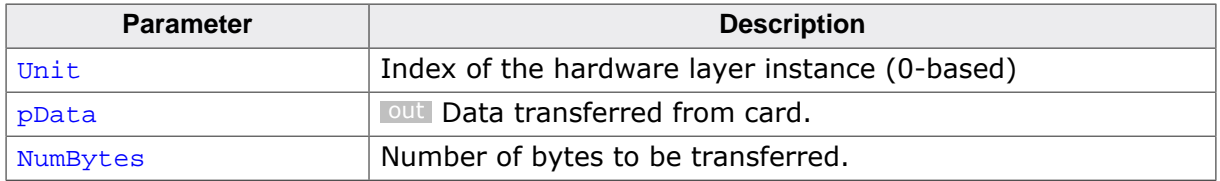

## **Additional information**

This function is a member of the SPI MMC/SD hardware laver. FS\_MMC\_HW\_TYPE\_SPI\_READ does not have to be implemented if the hardware layer provides an implementation for FS\_MMC\_HW\_TYPE\_SPI\_READ\_EX.

The data is received via the DIN (MISO) signal of the SPI interface with the data being sampled on the rising edge of the clock signal. According to the SD specification the DOUT (MOSI) signal must be driven to logic high during the data transfer, otherwise the SD card will not work properly.

The SPI MMC/SD driver calls this function only when the card is enabled that is with the CS signal at logic low level.

The following picture shows the waveforms of the SPI signals during the transfer of 8 bits from card to MCU.

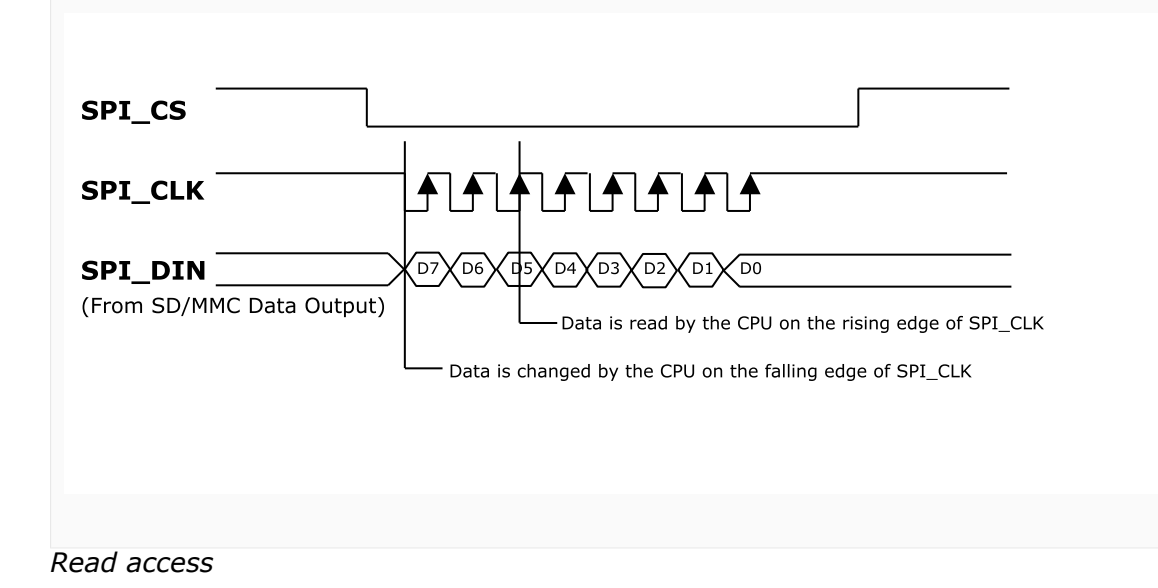

# **6.5.4.2.9 FS\_MMC\_HW\_TYPE\_SPI\_WRITE**

## **Description**

Transfers data from MCU to card.

# **Type definition**

```
typedef void FS_MMC_HW_TYPE_SPI_WRITE( U8 Unit,
                                     const U8 * pData,
                                          int NumBytes);
```
## **Parameters**

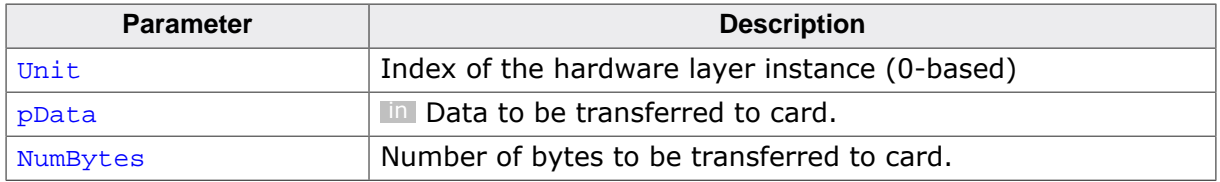

## **Additional information**

This function is a member of the SPI MMC/SD hardware layer. FS\_MMC\_HW\_TYPE\_SPI\_WRITE does not have to be implemented if the hardware layer provides an implementation for FS\_MMC\_HW\_TYPE\_SPI\_WRITE\_EX.

The data is sent via the DOUT (MOSI) signal of the SPI interface with the data being changed on the falling edge of the clock signal.

The SPI MMC/SD driver also calls this function when the card is not enabled that is with the CS signal at logic low in order to generate empty cycles.

The following picture shows the waveforms of the SPI signals during the transfer of 8 bits from MCU to card.

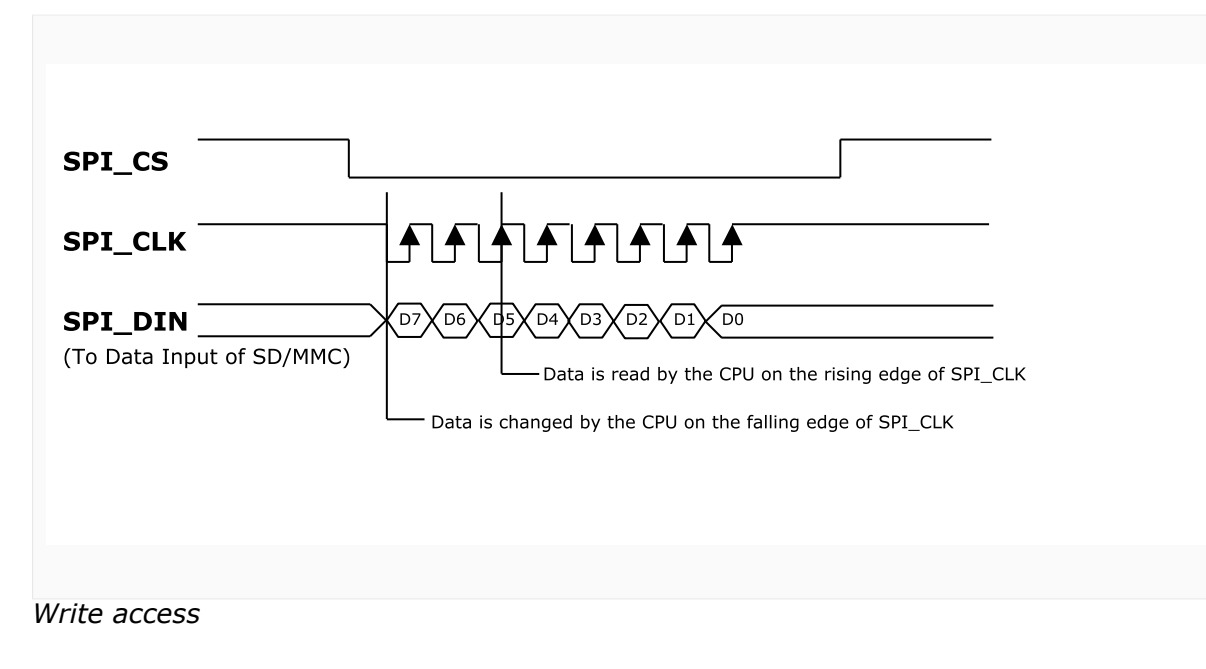
# **6.5.4.2.10 FS\_MMC\_HW\_TYPE\_SPI\_READ\_EX**

# **Description**

Transfers data from card to MCU.

# **Type definition**

typedef int FS\_MMC\_HW\_TYPE\_SPI\_READ\_EX(U8 Unit, U8 \* pData, int NumBytes);

# **Parameters**

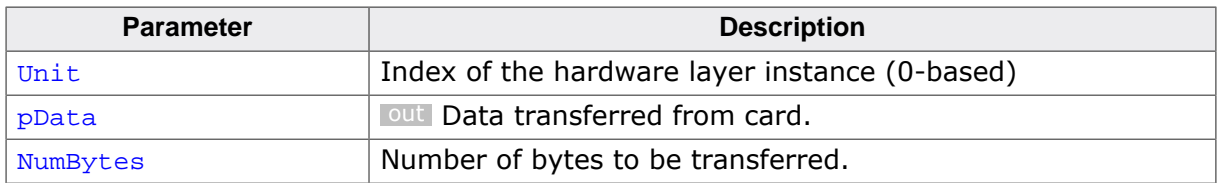

# **Return value**

- $= 0$  OK, data transferred.<br>  $\neq 0$  An error occurred.
- An error occurred.

# **Additional information**

This function is a member of the SPI MMC/SD hardware layer. FS\_MMC\_H-W\_TYPE\_SPI\_READ\_EX does not have to be implemented if the hardware layer provides an implementation for FS\_MMC\_HW\_TYPE\_SPI\_READ. It provides the same functionality as FS\_MMC\_HW\_TYPE\_SPI\_READ with the difference that it can report the result of the operation to the SPI MMC/SD driver.

The SPI MMC/SD driver calls this function only when the card is enabled that is with the CS signal at logic low level.

# **6.5.4.2.11 FS\_MMC\_HW\_TYPE\_SPI\_WRITE\_EX**

#### **Description**

Transfers data from MCU to card.

# **Type definition**

```
typedef int FS_MMC_HW_TYPE_SPI_WRITE_EX( U8 Unit,
                                     const U8 * pData,
                                           int NumBytes);
```
#### **Parameters**

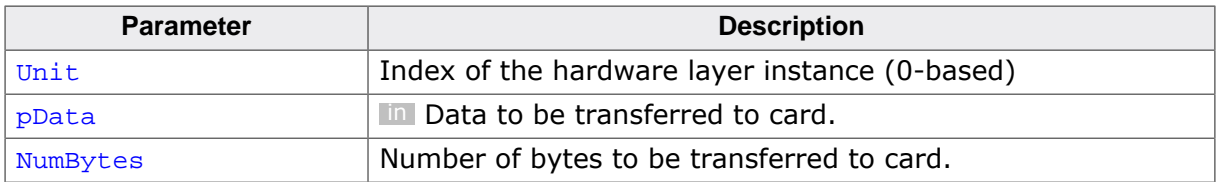

#### **Return value**

- $= 0$  OK, data transferred.<br>  $\neq 0$  An error occurred.
- An error occurred.

#### **Additional information**

This function is a member of the SPI MMC/SD hardware layer. FS\_MMC\_H-W\_TYPE\_SPI\_WRITE\_EX does not have to be implemented if the hardware layer provides an implementation for FS\_MMC\_HW\_TYPE\_SPI\_WRITE. It provides the same functionality as FS\_MMC\_HW\_TYPE\_SPI\_WRITE with the difference that it can report the result of the operation to the SPI MMC/SD driver.

The SPI MMC/SD driver also calls this function when the card is not enabled that is with the CS signal at logic low in order to generate empty cycles.

# **6.5.4.2.12 FS\_MMC\_HW\_TYPE\_SPI\_LOCK**

## **Description**

Requires exclusive access to SPI bus.

# **Type definition**

typedef void FS\_MMC\_HW\_TYPE\_SPI\_LOCK(U8 Unit);

#### **Parameters**

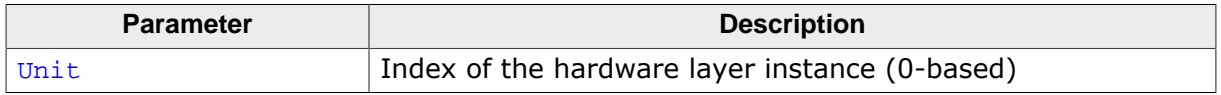

#### **Additional information**

This function is a member of the SPI MMC/SD hardware layer. The implementation of this function is optional.

The SPI MMC/SD driver calls this function to indicate that it needs exclusive to access the card via the SPI bus. It is guaranteed that the SPI MMC/SD driver does not attempt to exchange any data with the card via the SPI bus before calling this function first. It is also guaranteed that FS\_MMC\_HW\_TYPE\_SPI\_LOCK and FS\_MMC\_HW\_TYPE\_SPI\_UNLOCK are called in pairs. Typically, this function is used for synchronizing the access to SPI bus when the SPI bus is shared between the card and other SPI devices.

A possible implementation would make use of an OS semaphore that is acquired in FS\_MM-C\_HW\_TYPE\_SPI\_LOCK and released in FS\_MMC\_HW\_TYPE\_SPI\_UNLOCK.

FS\_MMC\_HW\_TYPE\_SPI\_LOCK is called only when the SPI MMC/SD driver is compiled with FS\_MMC\_SUPPORT\_LOCKINGset to 1.

# **6.5.4.2.13 FS\_MMC\_HW\_TYPE\_SPI\_UNLOCK**

# **Description**

Releases exclusive access to SPI bus.

# **Type definition**

typedef void FS\_MMC\_HW\_TYPE\_SPI\_UNLOCK(U8 Unit);

#### **Parameters**

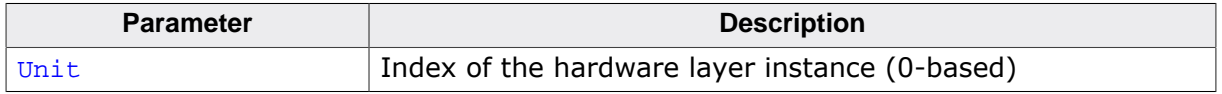

# **Additional information**

This function is a member of the SPI MMC/SD hardware layer. The implementation of this function is optional.

The SPI MMC/SD driver calls this function when it no longer needs to access the card via the SPI bus. It is guaranteed that the SPI MMC/SD driver does not attempt to exchange any data with the card via the SPI bus before calling FS\_MMC\_HW\_TYPE\_SPI\_LOCK. It is also guaranteed that FS\_MMC\_HW\_TYPE\_SPI\_UNLOCK and FS\_MMC\_HW\_TYPE\_SPI\_LOCK are called in pairs.

FS\_MMC\_HW\_TYPE\_SPI\_UNLOCK and FS\_MMC\_HW\_TYPE\_SPI\_LOCK can be used to synchronize the access to the SPI bus when other devices than the serial NAND flash are connected to it. A possible implementation would make use of an OS semaphore that is acquired FS\_MMC\_HW\_TYPE\_SPI\_LOCK and released in FS\_MMC\_HW\_TYPE\_SPI\_UNLOCK.

FS\_MMC\_HW\_TYPE\_SPI\_LOCK is called only when the SPI MMC/SD driver is compiled with FS\_MMC\_SUPPORT\_LOCKINGset to 1.

#### **6.5.4.2.14 Sample implementation**

The following sample implementation uses the SPI controller of an TI TM4C129 MCU to interface with an SD card. This hardware layer was tested on the TI TIVAC129 evaluation board.

```
/*********************************************************************
                 * (c) SEGGER Microcontroller GmbH *
                        The Embedded Experts
                          www.segger.com**********************************************************************
     -------------------------- END-OF-HEADER -----------------------------
File : FS_MMC_HW_SPI_TM4C129_TI_TIVAC129.c
Purpose : Generic HW layer for the MMC / SD driver working in SPI mode.
Literature :
  [1] Tiva TM4C129XNCZAD Microcontroller DATA SHEET
     (\\fileserver\Techinfo\Company\TI\MCU\TM4C\TM4C129\tm4c129xnczad.pdf)
  [2] Tiva TM4C129X Development Board User's Guide
    (\\fileserver\Techinfo\Company\TI\MCU\TM4C\Evalboard\Tiva_C_series\spmu360.pdf)
Additional information
  The SD card and NOR flash device share the same CS signal. In order to
  be able to work with the SD card, the jumper J7 has to be configured
  according to "2.1.10 EEPROM and SD Card" in [2].
*/
/*********************************************************************
*
* #include Section
\ddot{\bullet}**********************************************************************
*/
#include "FS.h"
/*********************************************************************
*
* Defines, configurable
*
**********************************************************************
*/
#ifndef FS_MMC_HW_SPI_PERIPH_CLOCK_KHZ
  #define FS_MMC_HW_SPI_PERIPH_CLOCK_KHZ 120000uL 
  // Clock of SSI peripheral in kHz
#endif
#ifndef FS_MMC_HW_SPI_MAX_SPI_CLOCK_KHZ
  #define FS_MMC_HW_SPI_MAX_SPI_CLOCK_KHZ 24000uL 
   // Maximum clock frequency supplied to SD card
#endif
#ifndef FS_MMC_HW_SPI_WAIT_TIMEOUT_CYCLES
  #define FS_MMC_HW_SPI_WAIT_TIMEOUT_CYCLES 100000uL 
   // Time to wait for an operation to finish (software loops)
#endif
#ifndef FS_MMC_HW_SPI_USE_DMA
  #define FS_MMC_HW_SPI_USE_DMA 0 
   // Enables/disables the data transfer via DMA
#endif
#ifndef FS_MMC_HW_SPI_DEFAULT_SUPPLY_VOLTAGE
 #define FS_MMC_HW_SPI_DEFAULT_SUPPLY_VOLTAGE 3300 // in mV, example means 3.3V
#endif
/*********************************************************************
*
* Defines, fixed
*
**********************************************************************
*/
/*********************************************************************
*
```
\* SSI registers \*/ #define SSI\_BASE\_ADDR 0x4000B000uL  $(* (volation 1032 *)(SSI_BASE_ADDR + 0x000))$  // SSI Control 0 #define SSICR1 (\*(volatile U32 \*)(SSI\_BASE\_ADDR + 0x004)) // SSI Control 1 #define SSIDR (\*(volatile U32 \*)(SSI\_BASE\_ADDR + 0x008)) // SSI Data #define SSISR (\*(volatile U32 \*)(SSI\_BASE\_ADDR + 0x00C)) // SSI Status #define SSICPSR (\*(volatile U32 \*)(SSI\_BASE\_ADDR + 0x010)) // SSI Clock Prescale #define SSIIM (\*(volatile U32 \*)(SSI\_BASE\_ADDR + 0x014)) // SSI Interrupt Mask #define SSIRIS (\*(volatile U32 \*)(SSI\_BASE\_ADDR + 0x018)) // SSI Raw Interrupt Status  $(* (volation 1032 ^*)(SSI_BASE_ADDR + 0x01C))$  // SSI Masked Interrupt Status #define SSIICR (\*(volatile U32 \*)(SSI\_BASE\_ADDR + 0x020)) // SSI Interrupt Clear #define SSIDMACTL (\*(volatile U32 \*)(SSI\_BASE\_ADDR + 0x024)) // SSI DMA Control #define SSICC (\*(volatile U32 \*)(SSI\_BASE\_ADDR + 0xFC8)) // SSI Clock Configuration /\*\*\*\*\*\*\*\*\*\*\*\*\*\*\*\*\*\*\*\*\*\*\*\*\*\*\*\*\*\*\*\*\*\*\*\*\*\*\*\*\*\*\*\*\*\*\*\*\*\*\*\*\*\*\*\*\*\*\*\*\*\*\*\*\*\*\*\*\* \* System control registers \*/ #define SYS\_BASE\_ADDR 0x400FE000uL #define RCGCGPIO (\*(volatile U32 \*)(SYS\_BASE\_ADDR + 0x608)) // GPIO Run Mode Clock Gating Control #define RCGCDMA (\*(volatile U32 \*)(SYS\_BASE\_ADDR + 0x60C)) // DMA Run Mode Clock Gating Control #define RCGCSSI (\*(volatile U32 \*)(SYS\_BASE\_ADDR + 0x61C)) // SSI Run Mode Clock Gating Control  $(* (volation 12 *)(SYS_BASEADDR + 0xA08))$  // GPIO Run Mode Peripheral Ready #define PRDMA (\*(volatile U32 \*)(SYS\_BASE\_ADDR + 0xA0C)) // DMA Run Mode Peripheral Ready #define PRSSI (\*(volatile U32 \*)(SYS\_BASE\_ADDR + 0xA1C)) // SSI Run Mode Peripheral Ready /\*\*\*\*\*\*\*\*\*\*\*\*\*\*\*\*\*\*\*\*\*\*\*\*\*\*\*\*\*\*\*\*\*\*\*\*\*\*\*\*\*\*\*\*\*\*\*\*\*\*\*\*\*\*\*\*\*\*\*\*\*\*\*\*\*\*\*\*\* \* GPIO Port F \*/ #define PF\_BASE\_ADDR 0x4005D000uL  $(* (volation 1032 *) (PF_BASE_ADDR + 0x420))$ // GPIO Alternate Function Select<br>#define PF\_GPIODR2R (\*  $(* (volationile U32 ^*)(PF_BASE_ADDR + 0x500))$  // GPIO 2-mA Drive Select #define PF\_GPIODR4R (\*(volatile U32 \*)(PF\_BASE\_ADDR + 0x504)) // GPIO 4-mA Drive Select #define PF\_GPIODR8R (\*(volatile U32 \*)(PF\_BASE\_ADDR + 0x508)) // GPIO 8-mA Drive Select #define PF\_GPIOODR (\*(volatile U32 \*)(PF\_BASE\_ADDR + 0x50C)) // GPIO Open Drain Select #define PF\_GPIOPUR (\*(volatile U32 \*)(PF\_BASE\_ADDR + 0x510)) // GPIO Pull-Up Select #define PF\_GPIOPDR (\*(volatile U32 \*)(PF\_BASE\_ADDR + 0x514)) // GPIO Pull-Down Select<br>#define PF GPIODEN  $(* (volationile U32 *) (PF BASE ADDR + 0x51C))$  // GPIO Digital Enable #define PF\_GPIOPCTL (\*(volatile U32 \*)(PF\_BASE\_ADDR + 0x52C)) // GPIO Port Control #define PF\_GPIOPC (\*(volatile U32 \*)(PF\_BASE\_ADDR + 0xFC4)) // GPIO Peripheral Configuration /\*\*\*\*\*\*\*\*\*\*\*\*\*\*\*\*\*\*\*\*\*\*\*\*\*\*\*\*\*\*\*\*\*\*\*\*\*\*\*\*\*\*\*\*\*\*\*\*\*\*\*\*\*\*\*\*\*\*\*\*\*\*\*\*\*\*\*\*\* \* GPIO Port H \*/ #define PH\_BASE\_ADDR 0x4005F000uL

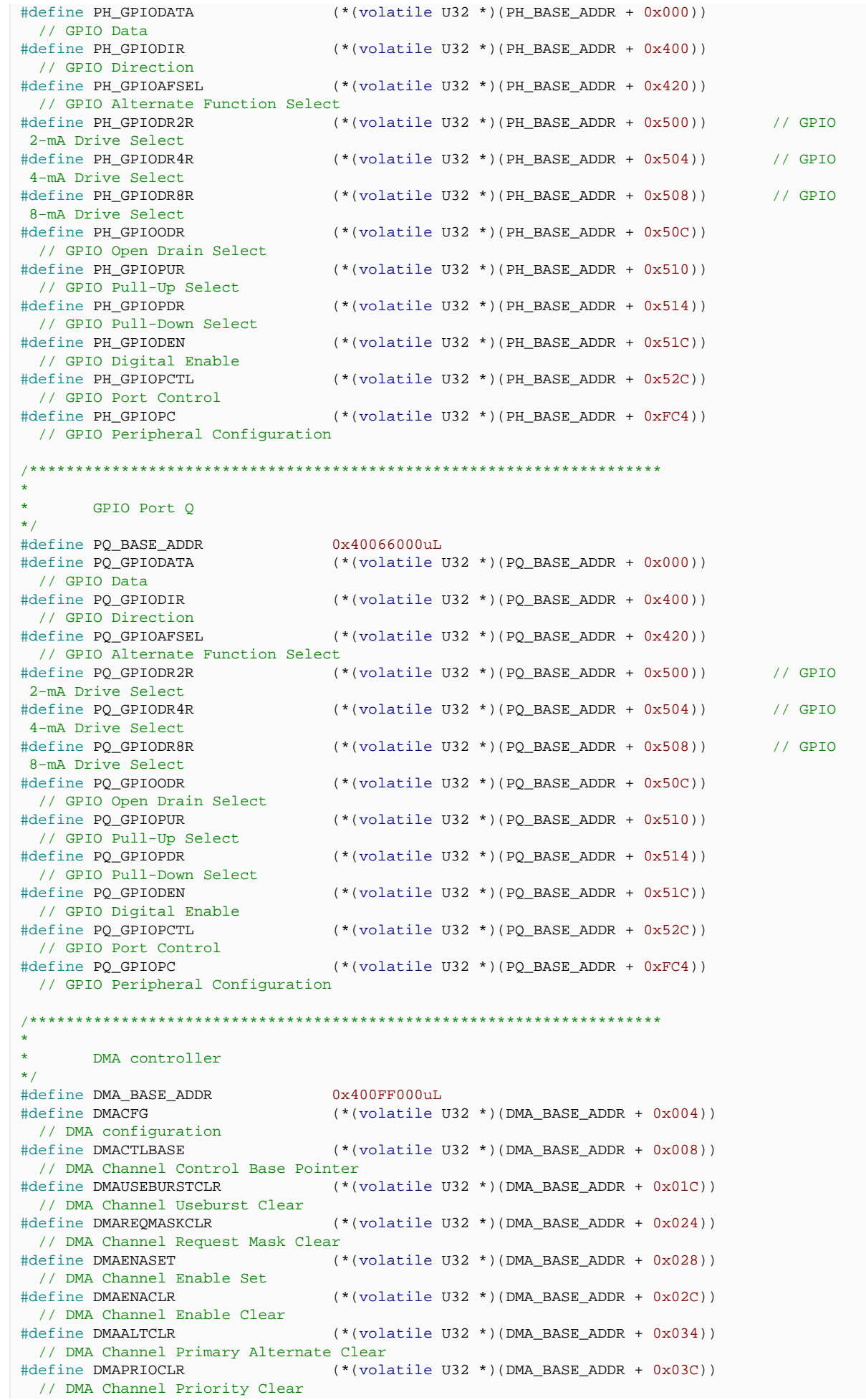

```
#define DMACHMAP0 (*(volatile U32 *)(DMA_BASE_ADDR + 0x510)) 
  // DMA Channel Map Select 0
#define DMACHMAP1 (*(volatile U32 *)(DMA_BASE_ADDR + 0x514)) 
  // DMA Channel Map Select 1
#define DMACHMAP2 (*(volatile U32 *)(DMA_BASE_ADDR + 0x518)) 
 // DMA Channel Map Select 2
                               (* (volation 12 *)(DMA BASE ADD R + 0x51C)) // DMA Channel Map Select 3
/*********************************************************************
\starFlash controller
*/
#define FLASH_BASE_ADDR 0x400FD000uL
#define FLASHPP (*(volatile U32 *)(FLASH_BASE_ADDR + 0xFC0)) 
 // Flash Peripheral Properties
#define FLASHDMASZ (*(volatile U32 *)(FLASH_BASE_ADDR + 0xFD0)) 
 // Flash DMA Address Size
#define FLASHDMAST (*(volatile U32 *)(FLASH_BASE_ADDR + 0xFD4)) 
 // Flash DMA Starting Address
/*********************************************************************
*
      Pin assignment
*/<br>#define CS_PIN
#define CS_PIN 4 // Port H
#define CLK_PIN 0 // Port Q
#define DAT0_PIN 2 // Port Q
#define DAT1_PIN 0 // Port F
/*********************************************************************
\mathbf{A}^{\mathbf{r}}Flags in system registers
*/
#define RCGCSSI_SSI3 3
#define RCGCGPIO_GPIOF 5
#define RCGCGPIO_GPIOH 7<br>#define RCGCGPIO_GPIOO 14
#define RCGCGPIO_GPIOQ 14
/*********************************************************************
*
      SSI related defines
*/
#define CRO_DSS<br>#define CRO_DSS_8BIT 7uL<br>#define CRO_SPO 6
#define CRO_DSS_8BIT
#define CR0_SPO 6
#define CRO_SCR 8<br>#define CRO_SPH 7<br>#define CRO_SCR_MASK 0xFFuL<br>#define CRO_SCR_MASK 0xFFuL
#define CR0_SPH 7
#define CRO_SCR_MASK 0x<br>#define CR1 SSE 1
#define CR1_SSE 1
#define CR1_MODE 6
#define CR1_MODE_BI
#define CR1_MODE_QUAD
#define CR1_MODE_ADV 3uL
#define CR1_MODE_MASK
#define CR1_DIR 8
#define SR_TNF 1
#define SR_RNE 2<br>#define SR_RSY 2
#define SR_BSY
/*********************************************************************
\starDMA related defines
*/
#define DMA_MAX_TRANSFER_SIZE 1024 // in items
#define DMA_CHANNEL_READ 14
#define DMA_CHANNEL_WRITE 15
#define CHMAP1_SSI3_RX 2uL<br>#define CHMAP1_SSI3_RX 2uL
#define CHMAP1_SSI3_TX 2uL
#define CHMAP_CHSEL_MASK 0xFuL
#define CHCTL_XFERMODE 0
#define CHCTL_XFERMODE_BASIC 1uL
#define CHCTL_XFERSIZE 4
#define CHCTL_XFERSIZE_MASK 0x3FFuL
#define CHCTL_ARBSIZE 14
#define CHCTL_ARBSIZE_4 2uL
```

```
#define CHCTL_SRCINC
                     26#define CHCTL_SRCINC_NOINC 3uL<br>#define CHCTL_SRCINC_NOINC 30
#define CHCTL_DSTINC
#define CHCTL_DSTINC_NOINC
                     3uL#define DMACTL_RXDMAE
                     \overline{a}#define DMACTL_TXDMAE
                     \overline{1}#define CFG MASTEREN
                     \sqrt{2}#define PP_DFA
                     28
\star\starMisc. defines
\star /
#define DEFAULT SPI CLOCK KHZ
                     400uL#if (DMA_CHANNEL_READ < DMA_CHANNEL_WRITE)
                  (DMA_CHANNEL_WRITE + 1)
#define NUM_DMA_DESC
#else#define NUM_DMA_DESC
                     (DMA_CHANNEL_READ + 1)
#endif
\starLocal data types
\star\star /
\mathbf{u}^{\mathrm{eff}}DMA_DESC
\star /
typedef struct DMA_DESC {
 ..<br>volatile U32 SRCENDP;
 volatile U32 DESTENDP;
 volatile U32 CHCTL;
 volatile U32 Reserved;
} DMA_DESC;
\starStatic data
\star /
static U8
             _IsInited;
#if FS_MMC_HW_SPI_USE_DMA
 \sqrt{ }// The DMA descriptors have to aligned on a 1KB boundary.
 \frac{1}{2}#ifdef __ICCARM_
 #pragma data_alignment=1024
 \#endif#ifdef __SES_ARM
 #endif
static volatile U8 Dummy;
#endif
\starStatic code
\star /
\star\star_EnableClocks
\star /
static void EnableClocks(void) {
U32 TimeOut;
 \frac{1}{2}// Provide a clock to SSI module and wait for it to become ready.
 11
```

```
RCGCSSI = 1uL << RCGCSSI\_SSI3;TimeOut = FS_MMC_HW_SPI_WAIT_TIMEOUT_CYCLES;
  while (1) {
    if (PRSSI & (1uL << RCGCSSI_SSI3)) {
     break;
    if (-TimeOut == 0) {
     break;
    \left\{ \right\}\}\frac{1}{2}// Provide a clock to GPIO ports and wait for them to become ready.
  \frac{1}{2}RCGCGPIO = 0(luL << RCGCGPIO_GPIOF)
            | (1uL << RCGCGPIO_GPIOH)
            (1uL << RCGGCGPIO_GPIOO))TimeOut = FS_MMC_HW_SPI_WAIT_TIMEOUT_CYCLES;
  while (1) {
  if (PRGPIO & ((1uL << RCGCGPIO GPIOF) | (1uL << RCGCGPIO GPIOQ) | (1uL << RCGCGPIO GPIOH))) {
     break;
    if (-TimeOut == 0) {
     break;
    \left\{ \right.\overline{\phantom{a}}#if FS_MMC_HW_SPI_USE_DMA
  \frac{1}{2}// Provide a clock to DMA controller and wait for it to become ready.
 RCGCDMA = 1uL << 0;
  TimeOut = FS_MMC_HW_SPI_WAIT_TIMEOUT_CYCLES;
  while (1) {
   if (PRDMA & ((1uL << 0))) {
     break;
    if (-\text{TimeOut} == 0) {
     break;
    \}\}#endif\left\{ \right\}\star_InitPins
\star /
static void _InitPins(void) {
  \frac{1}{2}// Give the control of CLK, DAT0-3 signals to SSI module.
  \frac{1}{2}PQ_GPIOAFSEL |= 0
                  (1uL << CLK_PIN)(luL << DAT0_PIN)PF_GPIOAFSEL |= 0
                (1uL << DAT1_PIN)PQ_GPIOPCTL   \&= ~((0xFuL << (CLK_PIN << 2))   
                    (0xFuL << (DAT0_PIN << 2)))PQ_GPIOPCTL |= 0(0xEuL \ll (CLK PIN \ll 2))(0xEuL << (DAT0_PIN << 2))PF\_GPIOPCTL \quad &lt;= \ \sim (\ (\texttt{0} \times \texttt{Full} \ << \ (\texttt{DATA\_PIN} \ << \ 2))) \ ;(0xEuL << (DAT1_PIN << 2))\cdot\frac{1}{2}// Set the output drive strength to 2mA as done in the TI sample code.
  \left| \right|PQ_GPIOPC
                &= \sim ((0x3uL \le (CLK PIN \le 1)))(0x3uL << (DAT0_PIN << 1)))PF\_GPIOPC \qquad \&= \ \sim ((0x3uL \ << \ (DATA\_PIN \ << \ 1)))
```

```
PQ_GPIODR2R = 0 | (1uL << CLK_PIN)
                    | (1uL << DAT0_PIN)
\mathcal{L}^{\text{max}} is a set of \mathcal{L}^{\text{max}}PQ_GPIODR4R &= ~((0x1uL << CLK_PIN) |
                         (0x1uL << DAT0_PIN));
  PO GPIODR8R &= ~((0x1uL << CLK PIN) |
                       (0x1uL << DAT0_PIN));
  PF_GPIODR2R = 0 | (1uL << DAT1_PIN)
\mathcal{L}^{\text{max}}PF_GPIODR4R &= ~((0x1uL << DATA_PIN));
  PF\_GPIODR8R &= ~((0x1uL << DAT1\_PIN);
   //
   // Enable pull-ups on all signal lines.
   //
  PO GPIOPUR |= 0 | (1uL << CLK_PIN)
                  | (1uL << DAT0_PIN)
\mathcal{L}^{\text{max}} is a set of \mathcal{L}^{\text{max}}PF_GPIOPUR = 0 | (1uL << DAT1_PIN)
\mathcal{L}^{\text{max}} is a set of \mathcal{L}^{\text{max}}PQ_GPIOODR   &=<((0x1uL << CLK_PIN)   |(0x1uL << DAT0_PIN));
  PF_GPIOODR   < ((0x1uL << DAT1_PIN));
  PQ_GPIOPDR \t & = \sim((0x1uL \ll CLK_PIN)(0x1uL << DAT0_PIN));
  PF_GPIOPDR &= \sim ((0x1uL << DAT1_PIN));
   //
   // Enable the pins.
 //
  PO GPIODEN |= 0 | (1uL << CLK_PIN)
                   | (1uL << DAT0_PIN)
\mathcal{L}^{\text{max}}PF_GPIODEN = 0 | (1uL << DAT1_PIN)
\mathcal{L}^{\text{max}} //
   // The CS signal is controlled by the driver.
   //
  PH_GPIODIR |= 1uL << CS_PIN;
  PH_GPIOAFSEL &= \sim(1uL << CS_PIN);
PH_GPIOPUR &= \sim (1 \text{uL} << \text{CS\_PIN});
PH_GPIOPDR &= \sim (1 \text{uL} << \text{CS\_PIN});
PH_GPIOODR &= \sim (1 \text{uL} << \text{CS\_PIN});
 PH_GPIODEN |= 1uL << CS_PIN;
}
#if FS_MMC_HW_SPI_USE_DMA
/*********************************************************************
*
* _InitDMA
*/
static void _InitDMA(void) {
 DMACFG = 1uL << CFG_MASTEREN; // Enable the DMA controller.<br>DMACTLBASE = (U32)_aDMADesc; // The descriptor table must
                                                           1/ The descriptor table must be
  1024 aligned.
 DMAPRIOCLR = 0 \frac{1}{2} // Set the priority to default.
                       | (1uL << DMA_CHANNEL_READ)
                       | (1uL << DMA_CHANNEL_WRITE)
\mathcal{L} ; and \mathcal{L} is a set of \mathcal{L} DMAALTCLR = 0 
   // Use the primary control structure in the DMA descriptor table.
                      | (1uL << DMA_CHANNEL_READ)
                       | (1uL << DMA_CHANNEL_WRITE)
\mathcal{L} ; and \mathcal{L} is a set of \mathcal{L}DMAUSEBURSTCLR = 0 \frac{1}{2} // Respond to single and burst requests.
                       | (1uL << DMA_CHANNEL_READ)
                       | (1uL << DMA_CHANNEL_WRITE)
\mathcal{L} ; and the set of the set of the set of the set of the set of the set of the set of the set of the set of the set of the set of the set of the set of the set of the set of the set of the set of the set of the set 
  DMAREOMASKCLR = 0 \frac{1}{2} allow the recongition of requests.
                       | (1uL << DMA_CHANNEL_READ)
                       | (1uL << DMA_CHANNEL_WRITE)
```

```
\frac{1}{2}// Receive requests from SSI.
  \frac{1}{2}&= \sim ((CHMAP_CHSEL_MASK << ((DMA_CHAMNEL_READ - 8) << 2))DMACHMAP1
                        (CHMAP_CHSEL_MASK << ((DMA_CHAMNEL_WRITE - 8) << 2)))DMACHMAP1
                   = (CHMAP1 SSI3 RX << ((DMA CHANNEL READ - 8) << 2))
                      (CHMAP1_SSI3_TX << ( (DMA_CHAMNEL_WRITE - 8) << 2))\mathbb{R}\frac{1}{2}// Give DMA access to internal flash memory.
  \frac{1}{2}FLASHPP
            = 1uL \lt PP_DFA;
  FLASHDMASZ = 0 \times 3FFFFuL;<br>FLASHDMAST = 0;
                                     // Internal flash memory starts at address 0.
\left\{ \right\}\star_StartDMAWrite
\star /
static void _StartDMAWrite(const U8 * pData, U32 NumBytes) {
 U32 TimeOut;
  U32CHCTLRea;
  DMA DESC * pDMADesc;
  \frac{1}{2}// Stop the DMA channels if required.
  \frac{1}{2}if (DMAENASET & ((luL << DMA_CHANNEL_WRITE) | (luL << DMA_CHANNEL_READ))) {
    DMARNACIR = 0| (1uL << DMA_CHANNEL_WRITE)
                (luL << DMA CHANNEL READ)
    TimeOut = FS_MMC_HW_SPI_WAIT_TIMEOUT_CYCLES;
    while (1) {
      if ((DMAENASET & ((1uL << DMA_CHANNEL_WRITE) | (1uL << DMA_CHANNEL_READ))) == 0) {
        break;
      if (-TimeOut == 0) {
        break;
      }
    \left\{ \right\}\}\frac{1}{2}// Configure the write data transfer.
  \frac{1}{2}NumBytes = (Number + 1) & (HCTL XFERSIZE MAX)CHCTLReq = 0| (CHCTL_DSTINC_NOINC << CHCTL_DSTINC)
            (CHCTL_ARBSIZE_4 << CHCTL_ARBSIZE)<br>| (NumBytes << CHCTL_XFERSIZE)
            (NumBytes << CHCTL_XFERSIZE)<br>| (CHCTL_XFERMODE_BASIC << CHCTL_XFERMODE)
  \frac{1}{2}// Fill in the DMA descriptor.
  \frac{1}{2}pDMADesc = &_aDMADesc[DMA_CHANNEL_WRITE];
  -pDMADesc->SRCENDP = (U32)(pData + NumBytes);pDMADesc->DESTENDP = (U32)\&SSIDR;pDMADesc -> CHCTL = CHCTLReg;
  \frac{1}{2}// Configure the read data transfer.
  \frac{1}{2}CHCTLReg = 0| (CHCTL_DSTINC_NOINC << CHCTL_DSTINC)<br>| (CHCTL_SRCINC_NOINC << CHCTL_SRCINC)
             | (CHCTL_ARBSIZE_4 << CHCTL_ARBSIZE)<br>| (NumBytes << CHCTL_XFERSIZE)
            (CHCTL_XFERMODE_BASIC << CHCTL_XFERMODE)
  \frac{1}{2}// Fill in the DMA descriptor.
  \frac{1}{2}pDMADesc = &_aDMADesc[DMA_CHANNEL_READ];
  pDMADesc->SRCENDP = (U32) & SSIDR;
```

```
 pDMADesc->DESTENDP = (U32)&_Dummy;
   pDMADesc->CHCTL = CHCTLReg;
   //
   // Start the DMA transfer.
   //
   SSIDMACTL = 0
              | (1uL << DMACTL_RXDMAE)
              | (1uL << DMACTL_TXDMAE)
\mathcal{L}^{\text{max}} ; and \mathcal{L}^{\text{max}}DMAENASET = 0 | (1uL << DMA_CHANNEL_READ)
              | (1uL << DMA_CHANNEL_WRITE)
\mathcal{L} ; and \mathcal{L} is the set of \mathcal{L}}
/*********************************************************************
*
        _StartDMARead
*/
static void _StartDMARead(U8 * pData, U32 NumBytes) {
  U32 TimeOut;
  U32 CHCTLReg;
  DMA_DESC * pDMADesc;
  Dummy = 0xFF; FS_USE_PARA(_Dummy);
   //
   // Stop the DMA channels if required.
   //
   if (DMAENASET & ((1uL << DMA_CHANNEL_WRITE) | (1uL << DMA_CHANNEL_READ))) {
    DMARNACIR = 0 | (1uL << DMA_CHANNEL_WRITE)
                | (1uL << DMA_CHANNEL_READ)
\mathcal{L} ; and \mathcal{L} is a set of \mathcal{L} TimeOut = FS_MMC_HW_SPI_WAIT_TIMEOUT_CYCLES;
    while (1) {
       if ((DMAENASET & ((1uL << DMA_CHANNEL_WRITE) | (1uL << DMA_CHANNEL_READ))) == 0) {
         break;
 }
      if (-TimeOut == 0) {
         break;
       }
     }
   }
   //
   // Configure the write data transfer.
   //
  NumBytes = (NumBytes - 1) & CHCTL XFERSIZE MASK;
   CHCTLReg = 0
             | (CHCTL_DSTINC_NOINC << CHCTL_DSTINC)
             | (CHCTL_SRCINC_NOINC << CHCTL_SRCINC)
 | (CHCTL_ARBSIZE_4 << CHCTL_ARBSIZE)
 | (NumBytes << CHCTL_XFERSIZE)
            | (CHCTL_XFERMODE_BASIC << CHCTL_XFERMODE)
\mathcal{L}^{\text{max}} //
   // Fill in the DMA descriptor.
   //
   pDMADesc = &_aDMADesc[DMA_CHANNEL_WRITE];
  pDMADesc->SRCENDP = (U32)\&_Dummy; pDMADesc->DESTENDP = (U32)&SSIDR;
   pDMADesc->CHCTL = CHCTLReg;
   //
   // Configure the read data transfer.
   //
   CHCTLReg = 0
             | (CHCTL_SRCINC_NOINC << CHCTL_SRCINC)
 | (CHCTL_ARBSIZE_4 << CHCTL_ARBSIZE)
 | (NumBytes << CHCTL_XFERSIZE)
            | (CHCTL_XFERMODE_BASIC << CHCTL_XFERMODE)
\mathbf{z} //
   // Fill in the DMA descriptor.
   //
   pDMADesc = &_aDMADesc[DMA_CHANNEL_READ];
  pDMADesc->SRCENDP = (U32) &SSIDR;
```

```
pDMADesc->DESTENDP = (U32)(pData + NumBytes);
 pDMADesc->CHCTL = CHCTLReg;
 \mathcal{H}% _{0}\left( t\right) \equiv\mathcal{H}_{0}\left( t\right) \equiv\mathcal{H}_{0}\left( t\right)// Start the DMA transfer.
 \frac{1}{2}SSIDMACTL = 0(1uL << DMACTL_RXDMAE)(1uL << DMACTL_TXDMAE)DMAENASET = 0(luL << DMA_CHANNEL_READ)
            (luL << DMA_CHANNEL_WRITE)
\left\{ \right\}\star_WaitForEndOfDMAOperation
\star /
static void _WaitForEndOfDMAOperation(void) {
 U32 TimeOut;
 TimeOut = FS_MMC_HW_SPI_WAIT_TIMEOUT_CYCLES;
 while (1) {
   if ((DMAENASET & (1uL \ll DMA_CHAMNEL_READ)) == 0) {
     break;
   if (-TimeOut == 0) {
     break;
    \rightarrow\}\left\{ \right\}#endif
\star\star_SetMaxSpeed
\star /
static U16 SetMaxSpeed(U16 MaxFreq kHz) {
 U32 SCRValue;
 U32 CPSValue;
 U32 Factor;
 if (MaxFreq_kHz > FS_MMC_HW_SPI_MAX_SPI_CLOCK_KHZ) {
   MaxFreq_kHz = FS_MMC_HW_SPI_MAX_SPI_CLOCK_KHZ;
 CDSVAlue = 0:
 Factor = (FS_MMC_HW_SPI_PERIPH_CLOCK_KHZ + (MaxFreq_kHz - 1)) / MaxFreq_kHz;
 d \circ \ellCPSValue += 2iSCRValue = ((Factor + (CPSValue - 1)) / CPSValue) - 1;
  \} while (SCRValue > 255);
 SSICPSR = CPSValueSSICRO &= \sim (CRO\_SCR\_MASK \lt\lt CRO\_SCR);
 SCICR0 = SCRValue \leq CR0\_SCR;
 MaxFreq_kHz = (U16)(FS_MMC_HW_SPI_PERIPH_CLOCK_KHZ / (CPSValue * (1 + SCRValue)));
 return MaxFreq_kHz;
\rightarrow\star\star_Write
\star /
static void _Write(const U8 * pData, int NumBytes) {
#if FS MMC HW SPI USE DMA
 int NumBytesAtOnce;
 do \{NumBytesAtOnce = SEGGER_MIN(NumBytes, DMA_MAX_TRANSFER_SIZE);
    _StartDMAWrite(pData, (U32)NumBytesAtOnce);
    {\small \_ \texttt{WaitForEndOfDMAOperation()}:}NumBytes -= (int)NumBytesAtOnce;
   pData += NumBytesAtOnce;
  } while (NumBytes);
#else
```

```
do \{volatile U8 Dummy;
     \frac{1}{2}// Wait for room in FIFO.
      \frac{1}{2}while ((SSISR & (luL << SR_TNF)) == 0) {
       \frac{1}{2}\mathcal{V}SSIDR = *<i>p</i>Data++;\mathcal{F} \mathcal{F}// Discard received data.
     \frac{1}{2}while ((SSISR & (1ul << SR_RNE)) == 0) {
       \mathcal{I}\lambdaDummy = SSIDR;FS_USE_PARA(Dummy);
  } while (-\text{-NumBytes});
#endif
  \frac{1}{2}// Wait for the data transfer to finish.
  \frac{1}{2}while (SSISR & (luL \ll SR_BSY)) {
    \overline{\phantom{a}}\}\}7******\star\omega\_\{Read}
\star /
static void _Read(U8 * pData, int NumBytes) {
#if FS MMC HW SPI USE DMA
  int NumBytesAtOnce;
  do \{NumBytesAtOnce = SEGGER_MIN(NumBytes, DMA_MAX_TRANSFER_SIZE);
     _StartDMARead(pData, (U32)NumBytesAtOnce);
      _WaitForEndOfDMAOperation();
     NumBytes -= NumBytesAtOnce;
    pData
                += NumBytesAtOnce;
   } while (NumBytes);
f = 1do { }\frac{1}{2}// Wait for room in FIFO.
     \frac{1}{2}while ((SSISR & (luL \ll SR_TNF)) == 0) {
       \mathcal{L}\left\{ \right.SSIDR = 0xFF\frac{1}{2}// Wait for some data to be received.
     \frac{1}{2}while ((SSISR & (1ul << SR_RNE)) == 0) {
       \cdot ;
      \rightarrow*pData++ = (U8)SSIDR;
   \} while (-\text{NumBytes});
#endif
\}\star\starInit\star /
static void _Init(void) {
  \_EnableClocks() \label{thm:ex1} \begin{minipage}[c]{0.9\linewidth} \begin{minipage}[c]{0.9\linewidth} \begin{minipage}[c]{0.9\linewidth} \end{minipage}[c]{0.9\linewidth} \end{minipage} \begin{minipage}[c]{0.9\linewidth} \begin{minipage}[c]{0.9\linewidth} \end{minipage} \begin{minipage}[c]{0.9\linewidth} \end{minipage} \begin{minipage}[c]{0.9\linewidth} \end{minipage} \begin{minipage}[c]{0.9\linewidth} \end{minipage} \begin{minipage}[c]{0.9\linewidth} \end{minipage} \begin{minipage}[c]{0.9\linewidth_InitPins();
  SSICR1 = 0;
  SSICR0 = 0| (C R 0_D S S_8 B I T << C R 0_D S S)(1uL \t\t << CR0\_SPO)<br>(1uL \t\t << CR0\_SPH)(1uL)
```
 $SSTCC = 0;$ 

```
SSIICR = ~\sim 0uL;
 SSIIM = 0;SSIDMACTL = 0;
 (void)_SetMaxSpeed(DEFAULT_SPI_CLOCK_KHZ);
 SSICR1 \vert = 1uL << CR1_SSE;
 \frac{1}{2}// Empty the receive queue.
  \frac{1}{2}while (1) {
   if ((SSISR & (1uL << SR_RNE)) == 0) {
     break;
   \rightarrow(void)SSIDR;
 \overline{\mathfrak{z}}#if FS_MMC_HW_SPI_USE_DMA
 _{{\footnotesize\text{-}}\texttt{InitDMA}}();
#endif
 _IsInited = 1;
\mathcal{E}\starPublic code (through callback)
\star\star /
\ddot{\bullet}_HW_EnableCS
\star* Function description
\ddot{\phantom{a}}FS low level function. Sets the card slot active using the
\starchip select (CS) line.
* Parameters
\starUnit Device index
\star /
static void _HW_EnableCS(U8 Unit) {
 volatile U32 * pReg;
 FS_USE_PARA(Unit);
 preg = (volatile U32^*)((U8^*)\&PH_GPIODATA + ((1uL << CS_PIN) << 2));*pReg = \sim(1uL << CS_PIN); // Active low
\rightarrow\star_HW_DisableCS
\mathbf{r}* Function description
\starFS low level function. Clears the card slot inactive using the
    chip select (CS) line.
\starParameters
\starUnit Device index
\star /
static void _HW_DisableCS(U8 Unit) {
 volatile \overline{u} \overline{u} \overline{u} \overline{v} \overline{R} \overline{q}FS_USE_PARA(Unit);
 pReg = (volatile U32^+)((U8^+) & FH_GPIODATA + ((1uL << CS_PIN) << 2));*pReg = 1uL << CS_PIN;
                          // Active low
\rightarrow\star\star_HW_IsWriteProtected
* Function description
\mathbf{r}FS low level function. Returns the state of the physical write
\starprotection of the SD cards.
\star* Parameters
\starUnit Device index
\ddot{\phantom{1}}
```

```
* Return value
    ==1 The card is write protected
\ddot{\phantom{a}}\starThe card is not write protected
     = = 0
\star /
static int _HW_IsWriteProtected(U8 Unit) {
  FS_USE_PARA(Unit);
  return 0;
\{\mathbf{r}HW SetMaxSpeed
\Delta tFunction description
     FS low level function. Sets the SPI interface to a maximum frequency.
     Make sure that you set the frequency lower or equal but never higher
     than the given value. Recommended startup frequency is 100kHz - 400kHz.
\starParameters
\ddot{\bullet}Unit
               Device index
    MaxFreq SPI clock frequency in kHz
\rightarrow* Return value
\starmax. frequency
                        The maximum frequency set in kHz
\star= = 0
                        The frequency could not be set
\star /
static U16 _HW_SetMaxSpeed(U8 Unit, U16 MaxFreq) {
  FS_USE_PARA(Unit);
  MaxFreq = _SetMaxSpeed(MaxFreq);
  return MaxFreq;
                         // We are not faster than this.
\rightarrow\ddot{\bullet}_HW_SetVoltage
* Function description
\ddot{\bullet}FS low level function. Be sure that your card slot si within the given
     voltage range. Return 1 if your slot can support the required voltage,
\rightarrowand if not, return 0;
\starParameters
              Device index<br>Minimum supply voltage supported by host
j.
    Unit
\ddot{\phantom{1}}Vmin
\starMaximum supply voltage supported by host
     Vmax
\ddot{\bullet}Return value
    ==1 The card slot supports the voltage range
\star\starThe card slot does not support the voltage range
     = = 0
\star /
static int _HW_SetVoltage(U8 Unit, U16 Vmin, U16 Vmax) {
  FS USE PARA(Unit);
  if ((FS_MMC_HW_SPI_DEFAULT_SUPPLY_VOLTAGE >= Vmin) && (FS_MMC_HW_SPI_DEFAULT_SUPPLY_VOLTAGE <= Vmax)) {
                     // Supply voltage supported.
    return 1;
  - }
                     // Supply voltage not supported.
  return 0;
\rightarrow\Delta t_HW_IsPresent
\Delta \vec{r}Function description
\ddot{\phantom{0}}Returns the state of the media. If you do not know the state, return
\starFS_MEDIA_STATE_UNKNOWN and the higher layer will try to figure out if
\ddot{\bullet}a media is present.
\starParameters
\ddot{\phantom{a}}Device index
    \text{Unit}\ddot{\bullet}Return value
\starFS_MEDIA_STATE_UNKNOWN Media state is unknown
     FS_NEDIA_NOT_PRESENT
\starMedia is not present
                               Media is present
\starFS_MEDIA_IS_PRESENT
\star /
static int _HW_IsPresent(U8 Unit) {
```

```
FS_USE_PARA(Unit);
 if (\_I\text{sInited} == 0) {
   _Init();
 \rightarrowreturn FS_MEDIA_IS_PRESENT;
\rightarrow\star_HW_Read
\star* Function description
\starFS low level function. Reads a specified number of bytes from MMC
nia.
   card to buffer.
* Parameters
          Device index
\starUnit
\starpData
             Pointer to a data buffer
\starNumBytes Number of bytes
\star /
static void _HW_Read(U8 Unit, U8 * pData, int NumBytes) {
 FS USE PARA(Unit);
 _Read(pData, NumBytes);
\lambda\mathbf{A}_HW_Write
* Function description
\starFS low level function. Writes a specified number of bytes from
    data buffer to the MMC/SD card.
* Parameters
   Unit Device index<br>pData     Pointer to a data buffer
\ddot{\bullet}\star\starNumBytes Number of bytes
\star /
static void _HW_Write(U8 Unit, const U8 * pData, int NumBytes) {
 FS USE PARA(Unit);
 _Write(pData, NumBytes);
\rightarrow\star\Delta \vec{r}Public data
\mathbf{v}^{\top}\star /
const FS_MMC_HW_TYPE_SPI FS_MMC_HW_SPI_TM4C129_TI_TIVAC129 = {
 _HW_EnableCS,
 _HW_DisableCS,
 HW IsPresent,
 _HW_IsWriteProtected,
 _HW_SetMaxSpeed,
 _HW_SetVoltage,
 _HW_Read,
 _HW_Write,
 NULL,
 NULL,
 NULL,
 NULL
\} ;
```
# **6.5.4.3 Hardware layer API - FS\_MMC\_HW\_TYPE\_CM**

This hardware layer supports MMC cards and eMMC devices that comply with the version 4.x or newer of the MMC specification and SD cards of all types that are interfaced to the target MCU via a host controller that works in card mode. The functions of this hardware layer are grouped in a structure of type FS\_MMC\_HW\_TYPE\_CM. The following sections describe these functions in detail.

# **6.5.4.3.1 FS\_MMC\_HW\_TYPE\_CM**

#### **Description**

Hardware layer API for Card Mode MMC/SD driver

# **Type definition**

```
typedef struct {
 FS_MMC_HW_TYPE_CM_INIT<br>FS_MMC_HW_TYPE_CM_DELAY              *_pfDelay;
 FS_MMC_HW_TYPE_CM_DELAY * pfDelay;<br>FS_MMC_HW_TYPE_CM_IS_PRESENT * pfIsPresent;
 FS_MMC_HW_TYPE_CM_IS_PRESENT
 FS_MMC_HW_TYPE_CM_IS_WRITE_PROTECTED * pfIsWriteProtected;
 FS_MMC_HW_TYPE_CM_SET_MAX_SPEED * pfSetMaxSpeed;
  FS_MMC_HW_TYPE_CM_SET_RESPONSE_TIMEOUT * pfSetResponseTimeOut;
 FS_MMC_HW_TYPE_CM_SET_READ_DATA_TIMEOUT
  FS_MMC_HW_TYPE_CM_SEND_CMD * pfSendCmd;
  FS_MMC_HW_TYPE_CM_GET_RESPONSE * pfGetResponse;
  FS_MMC_HW_TYPE_CM_READ_DATA * pfReadData;
 FS_MMC_HW_TYPE_CM_WRITE_DATA * pfWriteData;
  FS_MMC_HW_TYPE_CM_SET_DATA_POINTER * pfSetDataPointer;
  FS_MMC_HW_TYPE_CM_SET_BLOCK_LEN * pfSetHWBlockLen;<br>FS MMC_HW_TYPE_CM_SET_NUM_BLOCKS * pfSetHWNumBlocks;
 {\tt FS\_MMC\_HW\_TYPE\_CM\_SET\_NUM\_BLOCKS} \\\hspace*{2.3mm} {\tt FS\_MMC\_HW\_TYPE\_CM\_GET\_MAX\_READ\_BURST} \\\hspace*{2.3mm} {\tt tfGetMaxReadBurst:} \\\hspace*{2.3mm}FS_MMC_HW_TYPE_CM_GET_MAX_READ_BURST * pfGetMaxReadBurst;<br>FS_MMC_HW_TYPE_CM_GET_MAX_WRITE_BURST * pfGetMaxWriteBurst;
 FS_MMC_HW_TYPE_CM_GET_MAX_WRITE_BURST
  FS_MMC_HW_TYPE_CM_GET_MAX_REPEAT_WRITE_BURST * pfGetMaxWriteBurstRepeat;
 FS_MMC_HW_TYPE_CM_GET_MAX_FILL_WRITE_BURST * pfGetMaxWriteBurstFill;<br>FS MMC_HW_TYPE_CM_SET_VOLTAGE * pfSetVoltage;
 FS_MMC_HW_TYPE_CM_SET_VOLTAGE
 FS_MMC_HW_TYPE_CM_GET_VOLTAGE * pfGetVoltage;
  FS_MMC_HW_TYPE_CM_SET_MAX_CLOCK * pfSetMaxClock;
 FS_MMC_HW_TYPE_CM_ENABLE_TUNING * pfEnableTuning;
  FS_MMC_HW_TYPE_CM_DISABLE_TUNING * pfDisableTuning;
  FS_MMC_HW_TYPE_CM_START_TUNING * pfStartTuning;
   FS_MMC_HW_TYPE_CM_GET_MAX_TUNINGS * pfGetMaxTunings;
} FS_MMC_HW_TYPE_CM;
```
#### **Structure members**

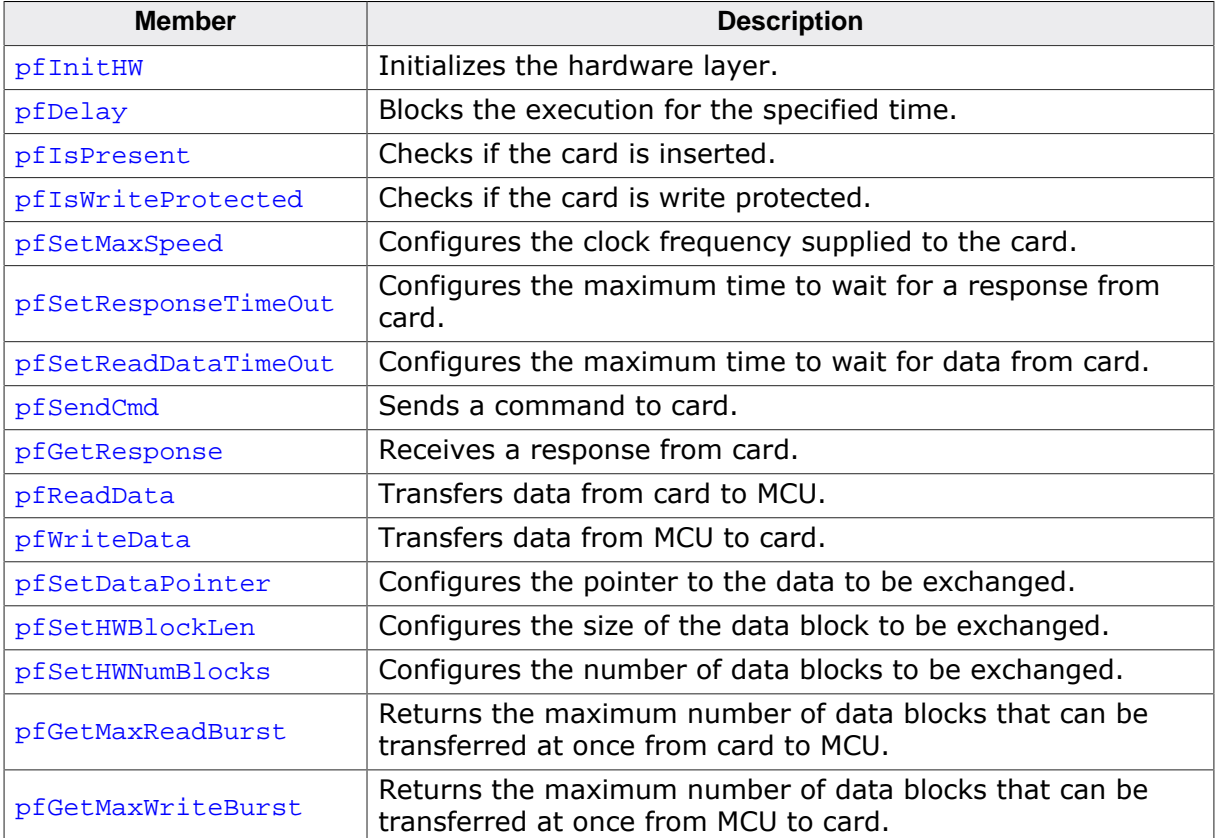

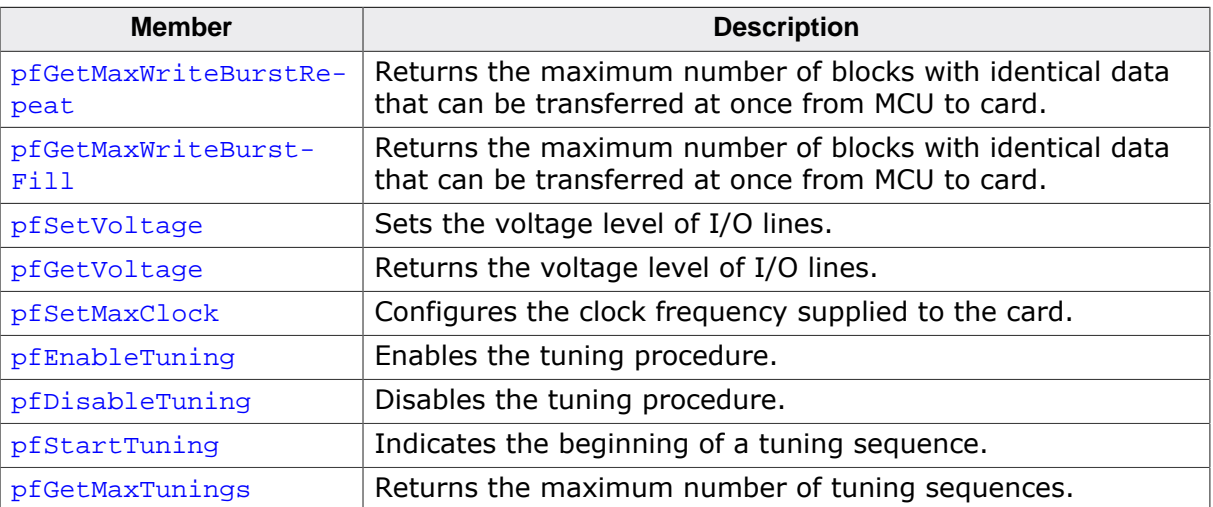

# **6.5.4.3.2 FS\_MMC\_HW\_TYPE\_CM\_INIT**

#### **Description**

Initializes the hardware layer.

# **Type definition**

typedef void FS\_MMC\_HW\_TYPE\_CM\_INIT(U8 Unit);

#### **Parameters**

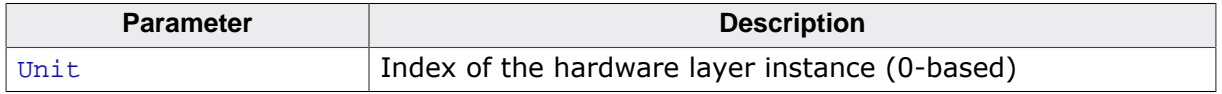

## **Additional information**

This function is a member of the Card Mode MMC/SD hardware layer and it has to be implemented by any hardware layer.

The Card Mode MMC/SD driver calls FS\_MMC\_HW\_TYPE\_CM\_INIT before any other function of the hardware layer. FS\_MMC\_HW\_TYPE\_CM\_INIT must perform any steps required to initialize the target hardware such as enabling the clocks, setting up special function registers, etc.

# **6.5.4.3.3 FS\_MMC\_HW\_TYPE\_CM\_DELAY**

#### **Description**

Blocks the execution for the specified time.

# **Type definition**

typedef void FS\_MMC\_HW\_TYPE\_CM\_DELAY(int ms);

#### **Parameters**

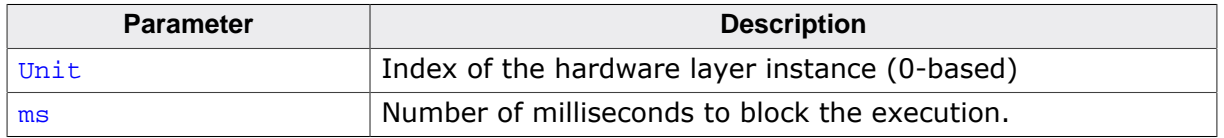

# **Additional information**

This function is a member of the Card Mode MMC/SD hardware layer and it has to be implemented by any hardware layer.

The specified time is a minimum delay. The actual delay is permitted to be longer. This can be helpful when using an RTOS. Every RTOS has a delay API function, but the accuracy is typically 1 tick, which is  $1 \text{ ms}$  in most cases. Therefore, a delay of 1 tick is typically between 0 and 1  $ms$ . To compensate for this, the equivalent of 1 tick should be added to the delay parameter before passing it to an RTOS delay function.

# **6.5.4.3.4 FS\_MMC\_HW\_TYPE\_CM\_IS\_PRESENT**

#### **Description**

Checks if the card is present.

# **Type definition**

typedef int FS\_MMC\_HW\_TYPE\_CM\_IS\_PRESENT(U8 Unit);

#### **Parameters**

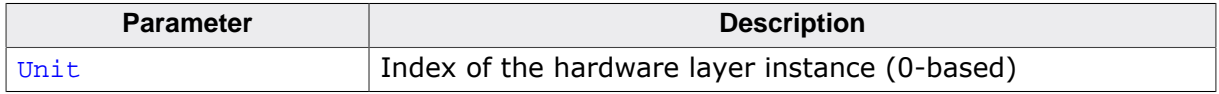

# **Return value**

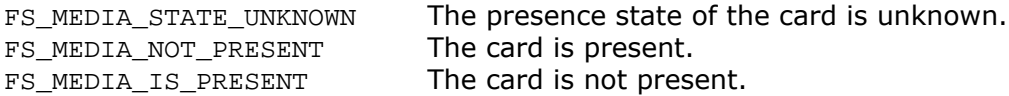

# **Additional information**

This function is a member of the Card Mode MMC/SD hardware layer and it has to be implemented by any hardware layer.

Typically, the card presence detection is implemented via a dedicated Card Detect (CD) signal. This signal is connected to a switch inside the card slot that changes its state each time the card is removed or inserted. If the hardware does not provide such signal the function has to return FS\_MEDIA\_STATE\_UNKNOWN.

# **6.5.4.3.5 FS\_MMC\_HW\_TYPE\_CM\_IS\_WRITE\_PROTECTED**

#### **Description**

Checks if the card is write protected.

# **Type definition**

typedef int FS\_MMC\_HW\_TYPE\_CM\_IS\_WRITE\_PROTECTED(U8 Unit);

#### **Parameters**

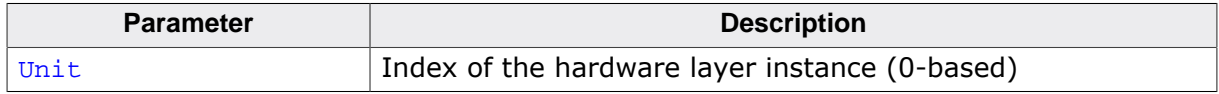

#### **Return value**

- $= 0$  The card data can be modified.<br>  $\neq 0$  The card data cannot be modifi-
- The card data cannot be modified.

#### **Additional information**

This function is a member of the Card Mode MMC/SD hardware layer and it has to be implemented by any hardware layer.

Typically, the card protection status is implemented via a dedicated Write Protected (WP) signal. This signal is connected to a switch inside the card slot that reflects the status of the write protect switch found on SD cards. If the hardware does not provide such signal the function has to return 0.

eMMC devices and micro SD cards do not have a write protection switch. Please note that the write protect switch does not really protect the data on an SD card form being modified. It is merely an indication that the data has to be protected. It is the responsibility of the host MCU to respect the status of this switch.

# **6.5.4.3.6 FS\_MMC\_HW\_TYPE\_CM\_SET\_MAX\_SPEED**

#### **Description**

Configures the clock frequency supplied to the card.

# **Type definition**

```
typedef U16 FS_MMC_HW_TYPE_CM_SET_MAX_SPEED(U8 Unit,
                                           U16 MaxFreq);
```
# **Parameters**

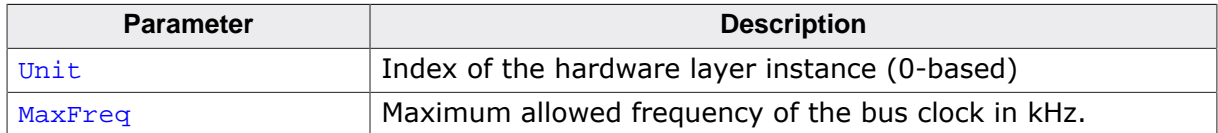

#### **Return value**

 $\neq 0$  The actual clock frequency in kHz.

 $= 0$  An error occurred.

# **Additional information**

This function is a member of the Card Mode MMC/SD hardware layer and it has to be implemented by any hardware layer.

The hardware layer is allowed to set a clock frequency smaller than the value specified via MaxFreq but never greater than that. The Card Mode MMC/SD driver calls this function at least two times during the initialization of the MMC or SD card:

- Before the initialization starts to set the clock frequency to 400 kHz.
- After the card identification to set the standard clock frequency which is 25 MHz for SD cards or 26 MHz for MMC cards and eMMC devices.

FS\_MMC\_HW\_TYPE\_CM\_SPI\_SET\_MAX\_SPEED is called a third time by the Card Mode MMC/SD driver during the initialization if the high speed mode is enabled in the driver via FS MM-C\_CM\_AllowHighSpeedMode() and the card supports this mode. In this case the clock frequency is set to 50 MHz for SD cards and to 52 MHz for MMC cards and eMMC devices.

The function has to return the actual configured clock frequency. If the precise frequency is unknown such as for implementation using I/O port "bit-banging", the return value has to be less than the specified frequency. This may lead to longer timeout values but is in general does not cause any problems. The Card Mode MMC/SD driver uses the returned value to calculate timeout values.

# **6.5.4.3.7 FS\_MMC\_HW\_TYPE\_CM\_SET\_RESPONSE\_TIMEOUT**

# **Description**

Configures the maximum time to wait for a response from card.

# **Type definition**

```
typedef void FS_MMC_HW_TYPE_CM_SET_RESPONSE_TIMEOUT(U8 Unit,
                                                     U32 Value);
```
# **Parameters**

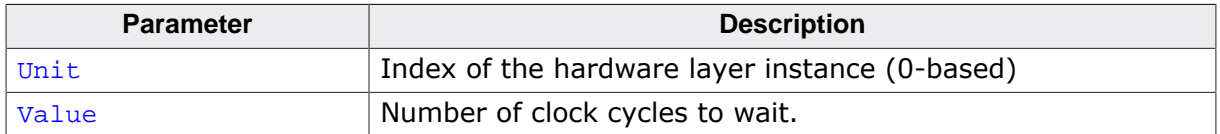

# **Additional information**

This function is a member of the Card Mode MMC/SD hardware layer and it has to be implemented by any hardware layer.

The specified value is the maximum number of clock cycles the hardware layer has to wait for a response from the card. If the card does not respond within the specified timeout then FS\_MMC\_HW\_TYPE\_CM\_GET\_RESPONSE has to return an error to the Card Mode MMC/ SD driver.

# **6.5.4.3.8 FS\_MMC\_HW\_TYPE\_CM\_SET\_READ\_DATA\_TIMEOUT**

#### **Description**

Configures the maximum time to wait for data from card.

# **Type definition**

```
typedef void FS_MMC_HW_TYPE_CM_SET_READ_DATA_TIMEOUT(U8 Unit,
                                                      U32 Value);
```
# **Parameters**

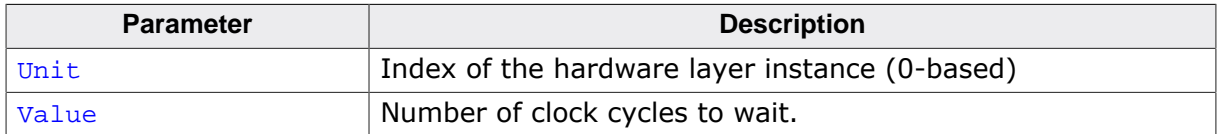

#### **Additional information**

This function is a member of the Card Mode MMC/SD hardware layer and it has to be implemented by any hardware layer.

The specified value is the maximum number of clock cycles the hardware layer has to wait for data to be received from the card. If the card does not starts sending the data within the specified timeout then FS\_MMC\_HW\_TYPE\_CM\_READ\_DATA has to return an error to the Card Mode MMC/SD driver. The timeout value specified via FS\_MMC\_HW\_TYPE\_CM\_SET\_READ\_DA-TA\_TIMEOUT has to be used as timeout for a write data operation if the MMC/SD host controller supports this feature.

# **6.5.4.3.9 FS\_MMC\_HW\_TYPE\_CM\_SEND\_CMD**

#### **Description**

Sends a command to card.

# **Type definition**

```
typedef void FS_MMC_HW_TYPE_CM_SEND_CMD(U8 Unit,
                                      unsigned Cmd,
                                     unsigned CmdFlags,
                                     unsigned ResponseType,
                                     U32 Arg);
```
# **Parameters**

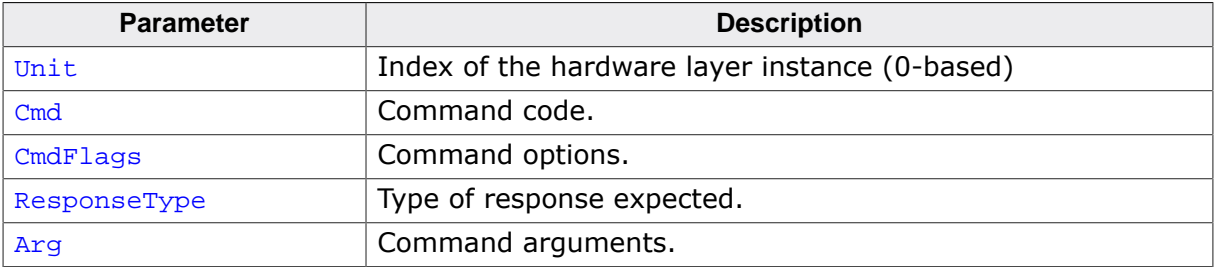

#### **Additional information**

This function is a member of the Card Mode MMC/SD hardware layer and it has to be implemented by any hardware layer.

Cmd is a command code defined in the SD or MMC specification.

 $C<sub>mdFlaqs</sub>$  specifies additional information about the command execution such as the direction of the data transfer if any, the number of data lines to be used for the data exchange, etc. CmdFlags is a bitwise OR-combination of *Card mode command flags* on page 912

ResponseType specifies the format of the response expected for the sent command. It can be one of *Card mode response formats* on page 915. If the command requests a response from the card then the Card Mode MMC/SD driver calls FS\_MMC\_HW\_TYPE\_CM\_GET\_RESPONSE to get it.

 $Arg$  is the value that is stored at the bit positions 8:39 in a command codeword.

A command codeword is always sent via the CMD signal. The same signal is used by a card to send a response back to MCU.

# **6.5.4.3.10 FS\_MMC\_HW\_TYPE\_CM\_GET\_RESPONSE**

#### **Description**

Receives a response from card.

# **Type definition**

```
typedef int FS_MMC_HW_TYPE_CM_GET_RESPONSE(U8 Unit,
                                                  void * pData,<br>U32     NumByt
                                                         NumBytes);
```
# **Parameters**

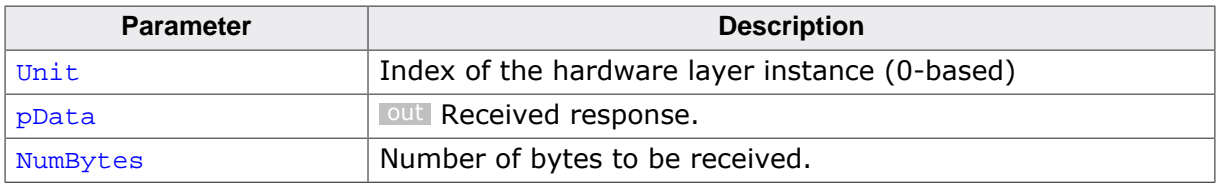

#### **Return value**

- $= 0$  OK, response received.<br>  $\neq 0$  Error code indicating the
- Error code indicating the failure reason.

#### **Additional information**

This function is a member of the Card Mode MMC/SD hardware layer and it has to be implemented by any hardware layer.

The response is sent by the card via the CMD signal. A response codeword can be either 48- or 136-bit large.

Refer to *Card mode error codes* on page 914 for possible return values.

The MMC and SD specifications describe the structure of a response in terms of bit units with bit 0 being the first transmitted via the CMD signal. The following table shows at which byte offsets the response has to be stored to pData.

48-bit response:

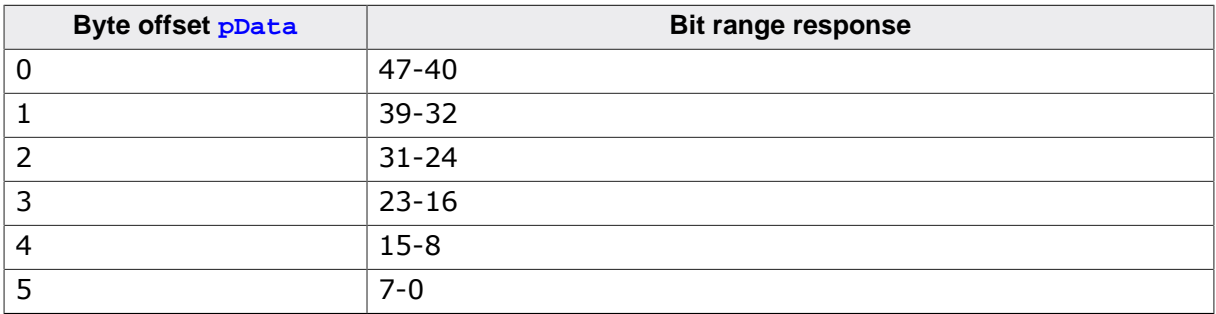

136-bit response:

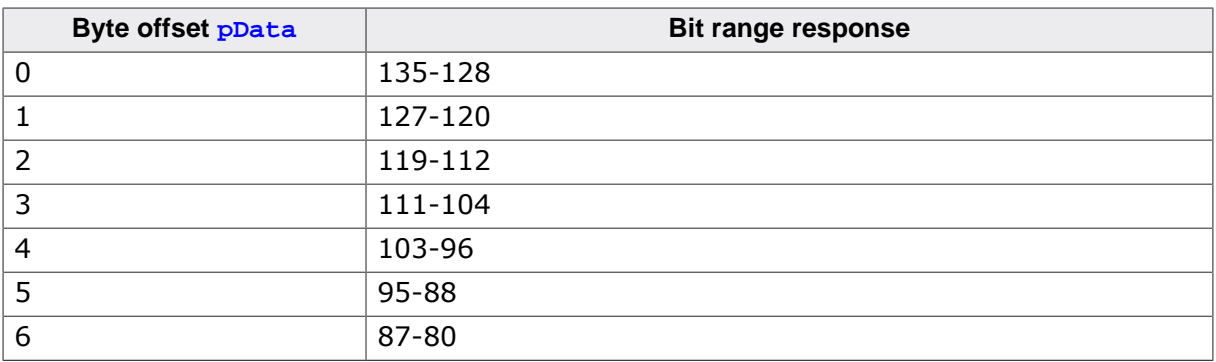

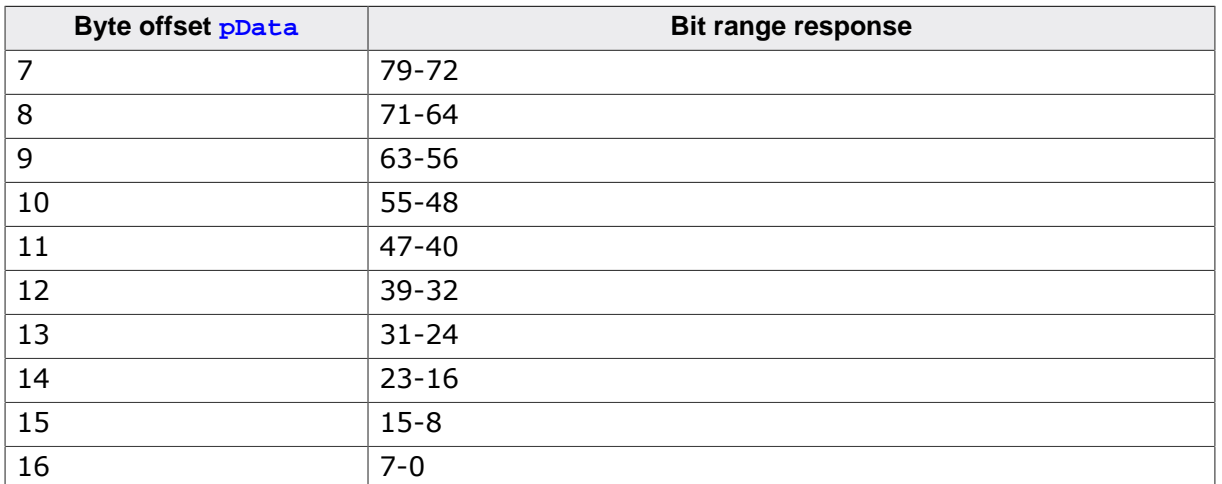

The first and last byte of a response codeword store control and check information that is not used by the Card Mode MMC/SD driver. If this information is not provided by the SD and MMC host controller then the hardware layer does not have to store any data to these locations of  $p$ Data. That is the response data must be stored at byte offset 1 in  $p$ Data.

# **6.5.4.3.11 FS\_MMC\_HW\_TYPE\_CM\_READ\_DATA**

#### **Description**

Transfers data from card to MCU.

# **Type definition**

```
typedef int FS_MMC_HW_TYPE_CM_READ_DATA(U8 Unit,
                                       void * pData,
                                       unsigned BlockSize,
                                      unsigned NumBlocks);
```
# **Parameters**

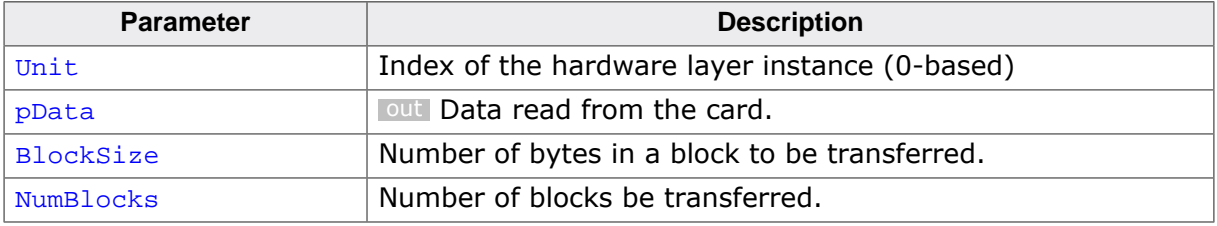

#### **Return value**

- $= 0$  OK, data read.
- $\neq 0$  Error code indicating the failure reason.

#### **Additional information**

This function is a member of the Card Mode MMC/SD hardware layer and it has to be implemented by any hardware layer.

The Card Mode MMC/SD driver initiates a data transfer by sending a read command via FS\_MMC\_HW\_TYPE\_CM\_SEND\_CMD. After it checks the response via FS\_MMC\_HW\_TYPE\_CM\_GET\_RESPONSE the Card Mode MMC/SD driver calls FS\_MMC\_H-W\_TYPE\_CM\_READ\_DATA to transfer the data from card.

Typically, an MMC or SD host controller transfers the data one block at a time. Block-Size specifies the size of one block in bytes with the number of blocks being specified via NumBlocks. BlockSize and NumBlocks can never be 0. Typically the size of block is 512 bytes but during the initialization of the card the Card Mode MMC/SD driver can request blocks of different (smaller) sizes. The total number of bytes to be transferred by FS\_MM-C\_HW\_TYPE\_CM\_READ\_DATA is BlockSize \* NumBlocks.

The number of data signals to be used for the data transfer is specified by the Card Mode MMC/SD driver via the command flags when the command that initiates the read operation is sent. FS\_MMC\_CMD\_FLAG\_USE\_SD4MODE is set in the command flags when the data has to be exchanged via 4 data signals. This flag can be set for SD cards as well as MMC devices. FS\_MMC\_CMD\_FLAG\_USE\_MMC8MODE is set only for MMC devices to transfer the data via 8 data signals.

Refer to *Card mode error codes* on page 914 for possible return values.

# **6.5.4.3.12 FS\_MMC\_HW\_TYPE\_CM\_WRITE\_DATA**

## **Description**

Transfers data from MCU to card.

# **Type definition**

```
typedef int FS_MMC_HW_TYPE_CM_WRITE_DATA( U8 Unit,
                                      const void * pData,
                                           unsigned BlockSize,
                                           unsigned NumBlocks);
```
# **Parameters**

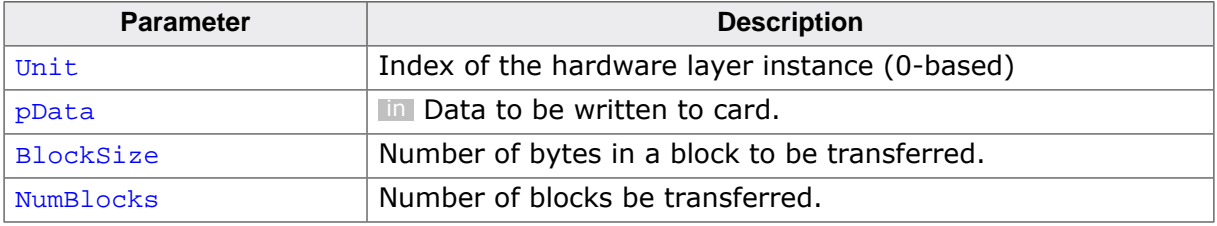

#### **Return value**

- $= 0$  OK, data written.
- $\neq 0$  Error code indicating the failure reason.

# **Additional information**

This function is a member of the Card Mode MMC/SD hardware layer and it has to be implemented by any hardware layer.

The Card Mode MMC/SD driver initiates a data transfer by sending a write command via FS\_MMC\_HW\_TYPE\_CM\_SEND\_CMD. After it checks the response via FS\_MMC\_HW\_TYPE\_CM\_GET\_RESPONSE the Card Mode MMC/SD driver calls FS\_MMC\_H-W\_TYPE\_CM\_WRITE\_DATA to transfer the data to card.

Typically, an MMC or SD host controller transfers the data one block at a time. Block-Size specifies the size of one block in bytes with the number of blocks being specified via NumBlocks. BlockSize and NumBlocks can never be 0. Typically the size of block is 512 bytes but during the initialization of the card the Card Mode MMC/SD driver can request blocks of different (smaller) sizes. The total number of bytes to be transferred by FS\_MM-C\_HW\_TYPE\_CM\_WRITE\_DATA is BlockSize \* NumBlocks.

The number of data signals to be used for the data transfer is specified by the Card Mode MMC/SD driver via the command flags when the command that initiates the write operation is sent. FS\_MMC\_CMD\_FLAG\_USE\_SD4MODE is set in the command flags when the data has to be exchanged via 4 data signals. This flag can be set for SD cards as well as MMC devices. FS\_MMC\_CMD\_FLAG\_USE\_MMC8MODE is set only for MMC devices to transfer the data via 8 data signals.

Refer to *Card mode error codes* on page 914 for possible return values.

# **6.5.4.3.13 FS\_MMC\_HW\_TYPE\_CM\_SET\_DATA\_POINTER**

#### **Description**

Configures the pointer to the data to be exchanged.

# **Type definition**

```
typedef void FS_MMC_HW_TYPE_CM_SET_DATA_POINTER( U8 Unit,
                                            const void * pData);
```
# **Parameters**

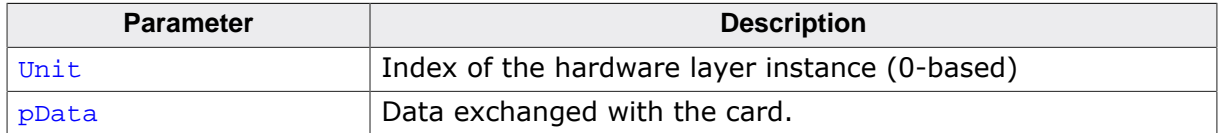

#### **Additional information**

This function is a member of the Card Mode MMC/SD hardware layer It has to be implemented only by a hardware layer that has to prepare the data transfer such as via DMA before the read or write command that initiates that data transfer is sent to card.

FS\_MMC\_HW\_TYPE\_CM\_SET\_DATA\_POINTER is called by the Card Mode MMC/SD driver before each command that exchanges the data with the card.  $p$ Data points to the same memory region as pData passed to FS\_MMC\_HW\_TYPE\_CM\_READ\_DATA and FS\_MMC\_H-W\_TYPE\_CM\_WRITE\_DATA.

# **6.5.4.3.14 FS\_MMC\_HW\_TYPE\_CM\_SET\_BLOCK\_LEN**

#### **Description**

Configures the size of the data block to be exchanged.

# **Type definition**

```
typedef void FS_MMC_HW_TYPE_CM_SET_BLOCK_LEN(U8 Unit,
                                              U16 BlockSize);
```
# **Parameters**

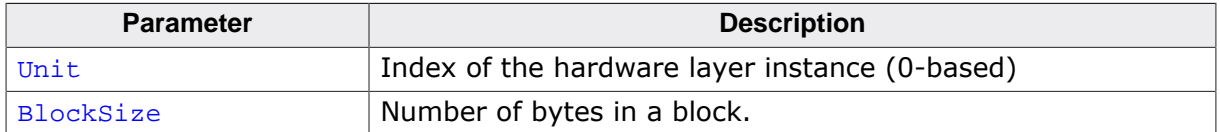

#### **Additional information**

This function is a member of the Card Mode MMC/SD hardware layer It has to be implemented only by a hardware layer that has to prepare the data transfer such as via DMA before the read or write command that initiates that data transfer is sent to card.

FS\_MMC\_HW\_TYPE\_CM\_SET\_BLOCK\_LEN is called by the Card Mode MMC/SD driver before each command that exchanges the data with the card. The same value is passed via Block-Size as the value passed via BlockSize to FS\_MMC\_HW\_TYPE\_CM\_READ\_DATA and FS\_MM-C\_HW\_TYPE\_CM\_WRITE\_DATA.

# **6.5.4.3.15 FS\_MMC\_HW\_TYPE\_CM\_SET\_NUM\_BLOCKS**

#### **Description**

Configures the number of data blocks to be exchanged.

# **Type definition**

typedef void FS\_MMC\_HW\_TYPE\_CM\_SET\_NUM\_BLOCKS(U8 Unit, U16 NumBlocks);

# **Parameters**

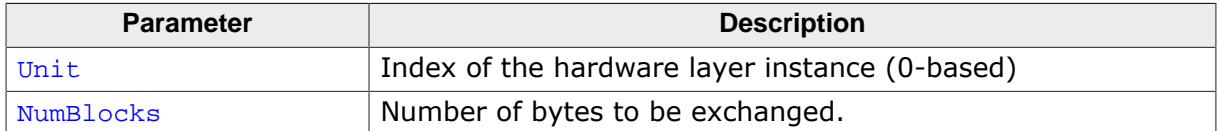

#### **Additional information**

This function is a member of the Card Mode MMC/SD hardware layer It has to be implemented only by a hardware layer that has to prepare the data transfer such as via DMA before the read or write command that initiates that data transfer is sent to card.

FS\_MMC\_HW\_TYPE\_CM\_SET\_NUM\_BLOCKS is called by the Card Mode MMC/SD driver before each command that exchanges the data with the card. The same value is passed via  $Num-$ Blocks as the value passed via NumBlocks to FS\_MMC\_HW\_TYPE\_CM\_READ\_DATA and FS\_MM-C\_HW\_TYPE\_CM\_WRITE\_DATA.
## **6.5.4.3.16 FS\_MMC\_HW\_TYPE\_CM\_GET\_MAX\_READ\_BURST**

## **Description**

Returns the maximum number of data blocks that can be transferred at once from card to MCU.

## **Type definition**

typedef U16 FS\_MMC\_HW\_TYPE\_CM\_GET\_MAX\_READ\_BURST(U8 Unit);

#### **Parameters**

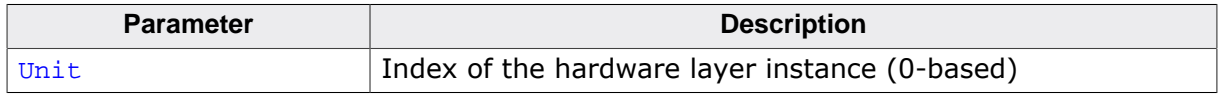

#### **Return value**

Number of blocks that can be transferred at once. It cannot be 0.

## **Additional information**

This function is a member of the Card Mode MMC/SD hardware layer and it has to be implemented by any hardware layer.

FS\_MMC\_HW\_TYPE\_CM\_GET\_MAX\_READ\_BURST is called by the Card Mode MMC/SD driver during initialization. It has to return the maximum number of 512 byte blocks the hardware layer is able to transfer from the card via a single read command. The larger the number of blocks the hardware layer can exchange at once the better is the read performance.

## **6.5.4.3.17 FS\_MMC\_HW\_TYPE\_CM\_GET\_MAX\_WRITE\_BURST**

## **Description**

Returns the maximum number of data blocks that can be transferred at once from MCU to card.

## **Type definition**

typedef U16 FS\_MMC\_HW\_TYPE\_CM\_GET\_MAX\_WRITE\_BURST(U8 Unit);

#### **Parameters**

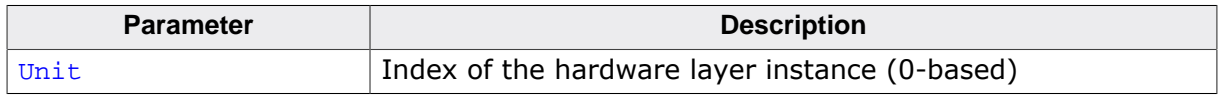

#### **Return value**

Number of blocks that can be transferred at once. It cannot be 0.

## **Additional information**

This function is a member of the Card Mode MMC/SD hardware layer and it has to be implemented by any hardware layer.

FS\_MMC\_HW\_TYPE\_CM\_GET\_MAX\_READ\_BURST is called by the Card Mode MMC/SD driver during initialization. It has to return the maximum number of 512 byte blocks the hardware layer is able to transfer to the card via a single write command. The larger the number of blocks the hardware layer can exchange at once the better is the write performance.

## **6.5.4.3.18 FS\_MMC\_HW\_TYPE\_CM\_GET\_MAX\_REPEAT\_WRITE\_BURST**

## **Description**

Returns the maximum number of blocks of identical data that can be transferred from MCU to card.

## **Type definition**

typedef U16 FS\_MMC\_HW\_TYPE\_CM\_GET\_MAX\_REPEAT\_WRITE\_BURST(U8 Unit);

#### **Parameters**

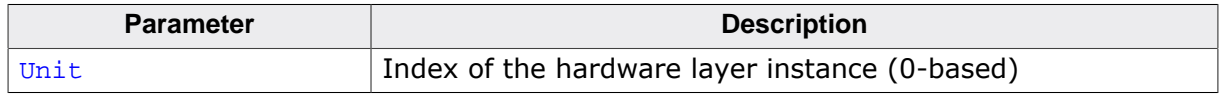

#### **Return value**

Number of blocks that can be transferred at once.

## **Additional information**

This function is a member of the Card Mode MMC/SD hardware layer. A hardware layer is not required to implement this function.

FS MMC HW TYPE CM GET MAX REPEAT WRITE BURST is called by the Card Mode MMC/SD driver during initialization. It has to return the maximum number of 512 byte blocks the hardware layer is able to repeatedly transfer to the card via a single write command. The command that starts a repeated write operation has FS\_MMC\_CMD\_FLAG\_WRITE\_BURST\_RE-PEAT set in the command flags passed to FS\_MMC\_HW\_TYPE\_CM\_SEND\_CMD. The Card Mode MMC/SD driver transfers the data by calling FS\_MMC\_HW\_TYPE\_CM\_WRITE\_DATA with  $pDa$ ta always pointing to a single block of BlockSize regardless of the NumBlock value. That FS MMC HW TYPE CM WRITE DATA does not have to increment pData by BlockSize after each block transfer. The larger the number of blocks the hardware layer can exchange at once the better is the write performance.

A return value of 0 indicates that the feature is not supported.

## **6.5.4.3.19 FS\_MMC\_HW\_TYPE\_CM\_GET\_MAX\_FILL\_WRITE\_BURST**

## **Description**

Returns the maximum number of blocks of identical data that can be transferred from MCU to card.

## **Type definition**

typedef U16 FS\_MMC\_HW\_TYPE\_CM\_GET\_MAX\_FILL\_WRITE\_BURST(U8 Unit);

#### **Parameters**

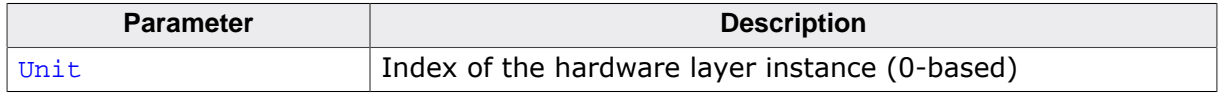

#### **Return value**

Number of blocks that can be transferred at once.

## **Additional information**

This function is a member of the Card Mode MMC/SD hardware layer. A hardware layer is not required to implement this function.

FS\_MMC\_HW\_TYPE\_CM\_GET\_MAX\_FILL\_WRITE\_BURST is called by the Card Mode MMC/SD driver during initialization. It has to return the maximum number of 512 byte blocks the hardware layer is able to repeatedly transfer to the card via a single write command. The command that starts a repeated write operation has FS\_MMC\_CMD\_FLAG\_WRITE\_BURST\_FILL set in the command flags passed to FS\_MMC\_HW\_TYPE\_CM\_SEND\_CMD. The Card Mode MMC/ SD driver transfers the data by calling FS\_MMC\_HW\_TYPE\_CM\_WRITE\_DATA with pData always pointing to a single block of BlockSize regardless of the NumBlocks value. FS MMC  $H$ -W TYPE CM GET MAX FILL WRITE BURST has to take the first four bytes from pData and send them repeatedly to card until BlockSize \* NumBlocks are sent. Typically this operation is realized by using DMA configured to transfer four bytes at once and without incrementing the destination address. The larger the number of blocks the hardware layer can exchange at once the better is the write performance.

A return value of 0 indicates that the feature is not supported.

## **6.5.4.3.20 FS\_MMC\_HW\_TYPE\_CM\_SET\_VOLTAGE**

## **Description**

Changes the voltage level of the I/O lines.

## **Type definition**

```
typedef int FS_MMC_HW_TYPE_CM_SET_VOLTAGE(U8 Unit,
                                           U16 VMin,
                                          U16 VMax,
```
int IsSwitchSequence);

## **Parameters**

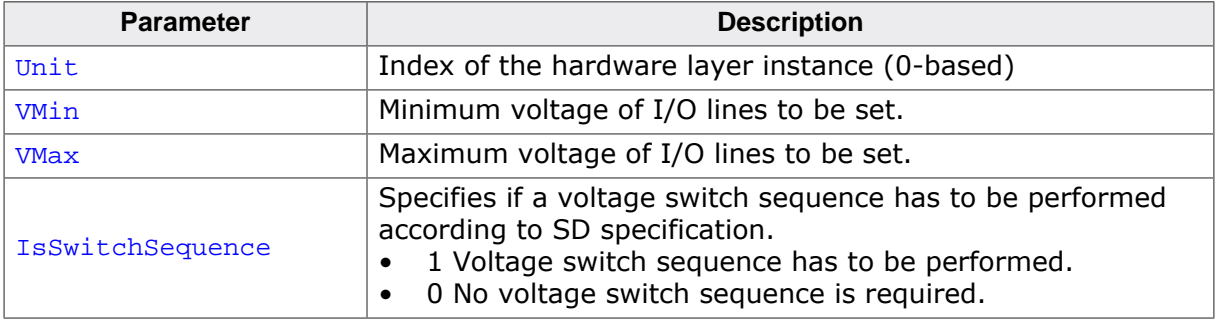

## **Return value**

- $= 0$  OK, voltage switched successfully.<br>  $\neq 0$  Error code indicating the failure real
- Error code indicating the failure reason.

## **Additional information**

This function is a member of the Card Mode MMC/SD hardware layer. A hardware layer has to implement this function if the hardware supports 1.8 V signaling and the application enables any ultra high speed mode in the Card Mode MMC/SD driver.

The values of  $\overline{V}$  values and  $V$   $\overline{V}$  are specified in mV with  $V$   $\overline{V}$  always smaller than or equal to VMax.

IsSwitchSequence is set to 1 only if an SD card is connected. For MMC cards or eMMC devices IsSwitchSequence is always set to 0. If IsSwitchSequence is set to 1 then the function has to wait for the SD card to change the voltage level of the I/O lines as follows:

- Wait for the SD card to drive either the CMD or one of the DAT lines to low.
- Stop providing clock to SD card.
- Wait for the SD card to start the switch sequence by checking if either the CMD or one of the DAT lines to low.
- Wait at least 5 ms.
- Start providing the clock to SD card using a 1.8 V voltage level.
- Wait at least 1 ms.
- Check if the SD card drives one of the DAT lines to high. This function has to wait for the power to stabilize before it returns.

## **6.5.4.3.21 FS\_MMC\_HW\_TYPE\_CM\_GET\_VOLTAGE**

#### **Description**

Returns the current voltage level of the I/O lines.

## **Type definition**

typedef U16 FS\_MMC\_HW\_TYPE\_CM\_GET\_VOLTAGE(U8 Unit);

#### **Parameters**

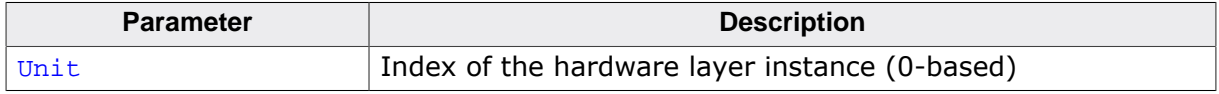

#### **Return value**

- $\neq 0$  OK, voltage level of I/O lines in mV.<br>= 0 An error occurred.
- An error occurred.

#### **Additional information**

This function is a member of the Card Mode MMC/SD hardware layer. A hardware layer has to implement this function if the hardware supports 1.8 V signaling and the application enables any ultra high speed mode in the Card Mode MMC/SD driver.

## **6.5.4.3.22 FS\_MMC\_HW\_TYPE\_CM\_SET\_MAX\_CLOCK**

#### **Description**

Configures the clock frequency supplied to the card.

## **Type definition**

```
typedef U32 FS_MMC_HW_TYPE_CM_SET_MAX_CLOCK(U8 Unit,
                                        U32 MaxFreq,
                                       unsigned Flaqs);
```
#### **Parameters**

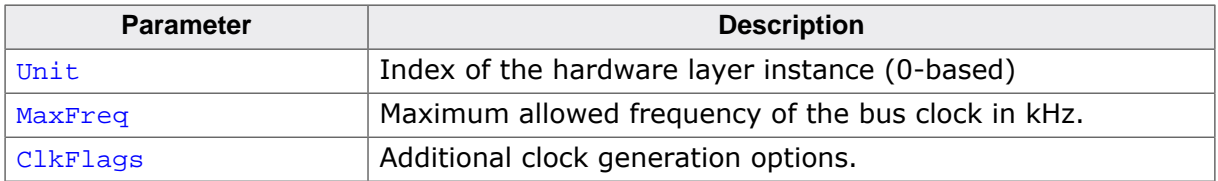

#### **Return value**

- $\neq 0$  The actual clock frequency in kHz.<br>= 0 An error occurred.
- An error occurred.

#### **Additional information**

This function is a member of the Card Mode MMC/SD hardware layer. A hardware layer has to implement this function if the hardware supports 1.8 V signaling and the application enables any ultra high speed mode in the Card Mode MMC/SD driver.

The hardware layer is allowed to set a clock frequency smaller than the value specified via MaxFreq but never greater than that.

FS\_MMC\_HW\_TYPE\_CM\_SPI\_SET\_MAX\_SPEED\_EX is similar to FS\_MMC\_H-W\_TYPE\_CM\_SPI\_SET\_MAX\_SPEED with the exception that it allows the configuration of a clock frequency greater than 65535 kHz which is required by some of the ultra high speed modes. In addition, FS\_MMC\_HW\_TYPE\_CM\_SPI\_SET\_MAX\_SPEED\_EX has the ability to configure if the data received from the card has to be sampled on one clock edge or on both clock edges.

ClkFlags is a bitwise OR-combination of *Card mode clock flags* on page 913 that specifies for example how the data has to be sampled.

## **6.5.4.3.23 FS\_MMC\_HW\_TYPE\_CM\_ENABLE\_TUNING**

#### **Description**

Stops the normal operation and enters the tuning procedure.

## **Type definition**

typedef int FS\_MMC\_HW\_TYPE\_CM\_ENABLE\_TUNING(U8 Unit);

#### **Parameters**

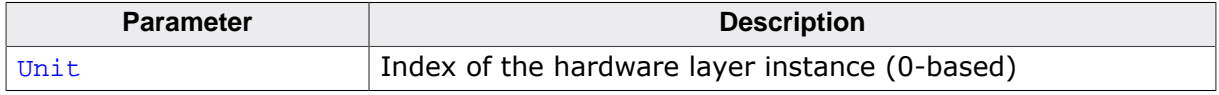

#### **Return value**

- $= 0$  OK, tuning procedure activated.<br>  $\neq 0$  An error occurred.
- An error occurred.

#### **Additional information**

This function is a member of the Card Mode MMC/SD hardware layer. A hardware layer has to implement this function if the hardware supports 1.8 V signaling and the application enables an ultra high speed mode that requires the tuning of the data sampling point.

FS MMC HW TYPE CM ENABLE TUNING is called by the Card Mode MMC/SD driver one time at the beginning of the tuning procedure. The call to this function is followed by one or more calls to FS\_MMC\_HW\_TYPE\_CM\_START\_TUNING. FS\_MMC\_HW\_TYPE\_CM\_DISABLE\_TUNING is called at the end of the tuning procedure.

Typically, this function can be used to enabled the delay line loop that is used for generating the sampling clock.

## **6.5.4.3.24 FS\_MMC\_HW\_TYPE\_CM\_DISABLE\_TUNING**

#### **Description**

Restores the normal operation after the tuning procedure.

## **Type definition**

```
typedef int FS_MMC_HW_TYPE_CM_DISABLE_TUNING(U8 Unit,
                                              int Result);
```
## **Parameters**

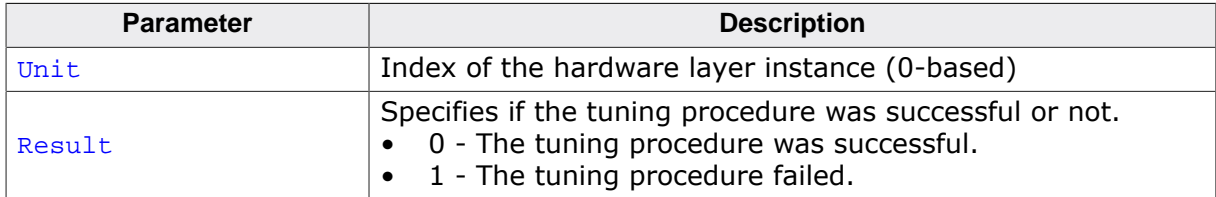

## **Return value**

- = 0 OK, tuning procedure deactivated.
- $\neq 0$  An error occurred.

#### **Additional information**

This function is a member of the Card Mode MMC/SD hardware layer. A hardware layer has to implement this function if the hardware supports 1.8 V signaling and the application enables an ultra high speed mode that requires the tuning of the data sampling point.

FS\_MMC\_HW\_TYPE\_CM\_DISABLE\_TUNING is called by the Card Mode MMC/SD driver one time at the end of the tuning procedure.

Typically, this function can be used to disable the delay line loop that is used for generating the sampling clock when the tuning procedure fails.

## **6.5.4.3.25 FS\_MMC\_HW\_TYPE\_CM\_START\_TUNING**

#### **Description**

Indicates the beginning of a tuning sequence.

#### **Type definition**

```
typedef int FS_MMC_HW_TYPE_CM_START_TUNING(U8 Unit,
                                        unsigned TuningIndex);
```
#### **Parameters**

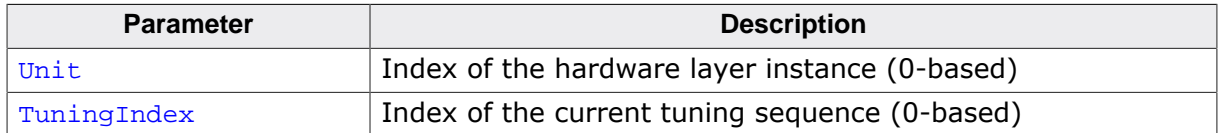

#### **Return value**

- = 0 OK, tuning sequence failed.
- $\neq 0$  An error occurred.

#### **Additional information**

This function is a member of the Card Mode MMC/SD hardware layer. A hardware layer has to implement this function if the hardware supports 1.8 V signaling and the application enables an ultra high speed mode that requires the tuning of the data sampling point.

FS\_MMC\_HW\_TYPE\_CM\_START\_TUNING is called by the Card Mode MMC/SD driver one time at the beginning of each tuning sequence. On the first call TuningIndex is set to 0, on the second to 1 and so on. The maximum value of TuningIndex is the value returned by FS\_MMC\_HW\_TYPE\_CM\_GET\_MAX\_TUNINGS minus 1. TuningIndex can be used for example to select a different delay line unit.

## **6.5.4.3.26 FS\_MMC\_HW\_TYPE\_CM\_GET\_MAX\_TUNINGS**

#### **Description**

Queries the maximum number of tuning sequences.

## **Type definition**

typedef U16 FS\_MMC\_HW\_TYPE\_CM\_GET\_MAX\_TUNINGS(U8 Unit);

#### **Parameters**

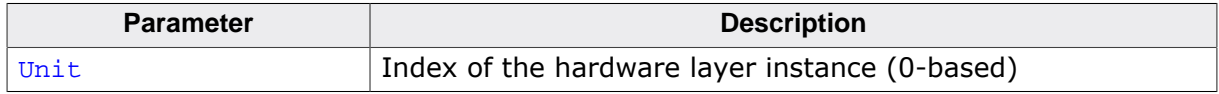

#### **Return value**

- $\neq 0$  OK, maximum number of tuning sequences.<br>= 0 An error occurred.
- An error occurred.

#### **Additional information**

This function is a member of the Card Mode MMC/SD hardware layer. A hardware layer has to implement this function if the hardware supports 1.8 V signaling and the application enables an ultra high speed mode that requires the tuning of the data sampling point.

FS MMC HW TYPE CM GET MAX TUNINGS is called by the Card Mode MMC/SD driver one time at the beginning of the tuning procedure after the call to FS\_MMC\_HW\_TYPE\_CM\_EN-ABLE TUNING.

The return value can be for example the number of delay line units available.

# **6.5.4.3.27 Card mode command flags**

## **Description**

Additional options for the executed command.

## **Definition**

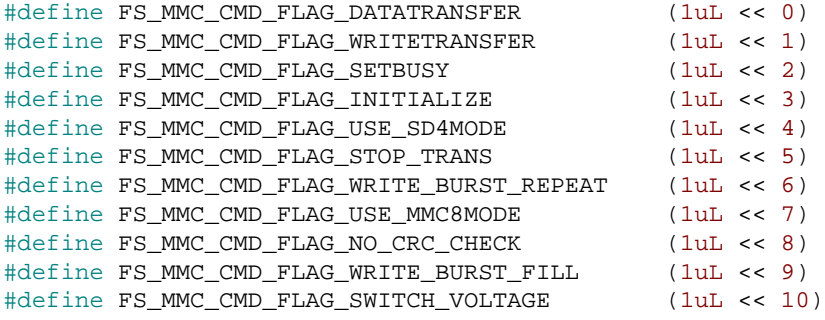

## **Symbols**

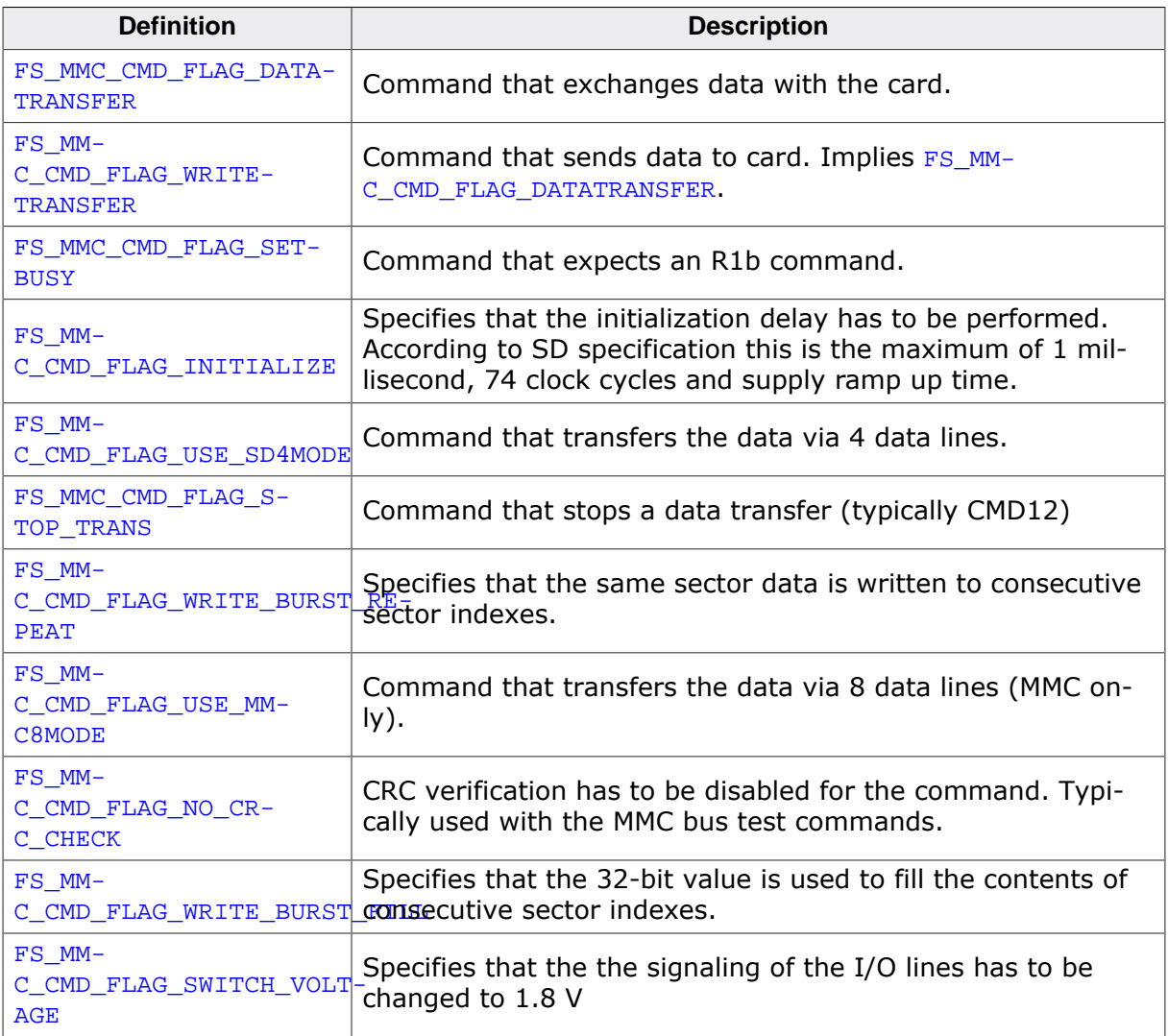

## **6.5.4.3.28 Card mode clock flags**

#### **Description**

Additional options for the clock generation.

## **Definition**

```
#define FS_MMC_CLK_FLAG_DDR_MODE (1uL << 0)
#define FS_MMC_CLK_FLAG_STROBE_MODE (1uL << 1)
\overline{a} + \overline{a} + \overline{a} + \overline{a} + \overline{a} + \overline{a} + \overline{a} + \overline{a} + \overline{a} + \overline{a} + \overline{a} + \overline{a} + \overline{a} + \overline{a} + \overline{a} + \overline{a} + \overline{a} + \overline{a} + \overline{a} + \overline{a} +
```
## **Symbols**

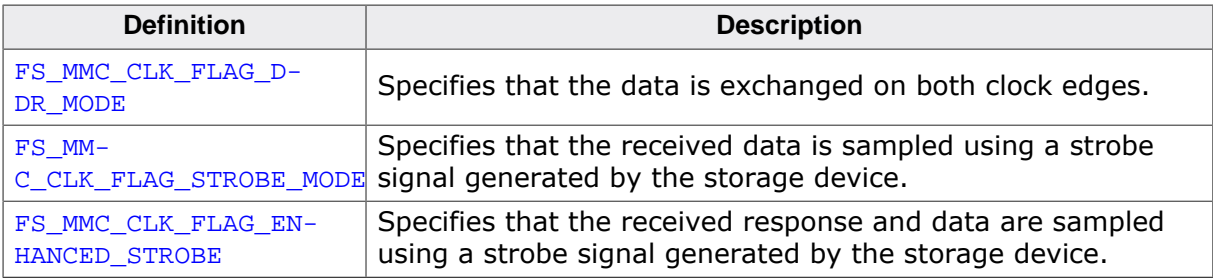

## **Additional information**

The FS\_MMC\_CLK\_FLAG\_STROBE\_MODE and FS\_MMC\_CLK\_FLAG\_ENHANCED\_STROBE flags are used to specify how to sample the data coming from an eMMC device in HS400 access mode. If FS\_MMC\_CLK\_FLAG\_STROBE\_MODE is set and FS\_MMC\_CLK\_FLAG\_ENHANCED\_STROBE and cleared then the received data is sampled using the strobe signal while the command response using the clock supplied to eMMC device. If FS\_MMC\_CLK\_FLAG\_STROBE\_MODE and FS\_MMC\_CLK\_FLAG\_ENHANCED\_STROBE are both set then the received data as well as the command response are sampled using the strobe signal.

## **6.5.4.3.29 Card mode error codes**

## **Description**

Values that indicate the result of an operation.

## **Definition**

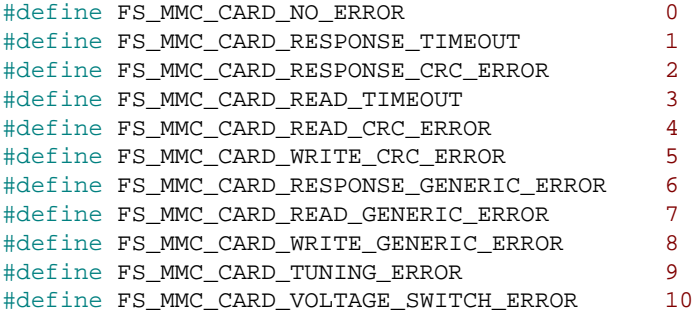

## **Symbols**

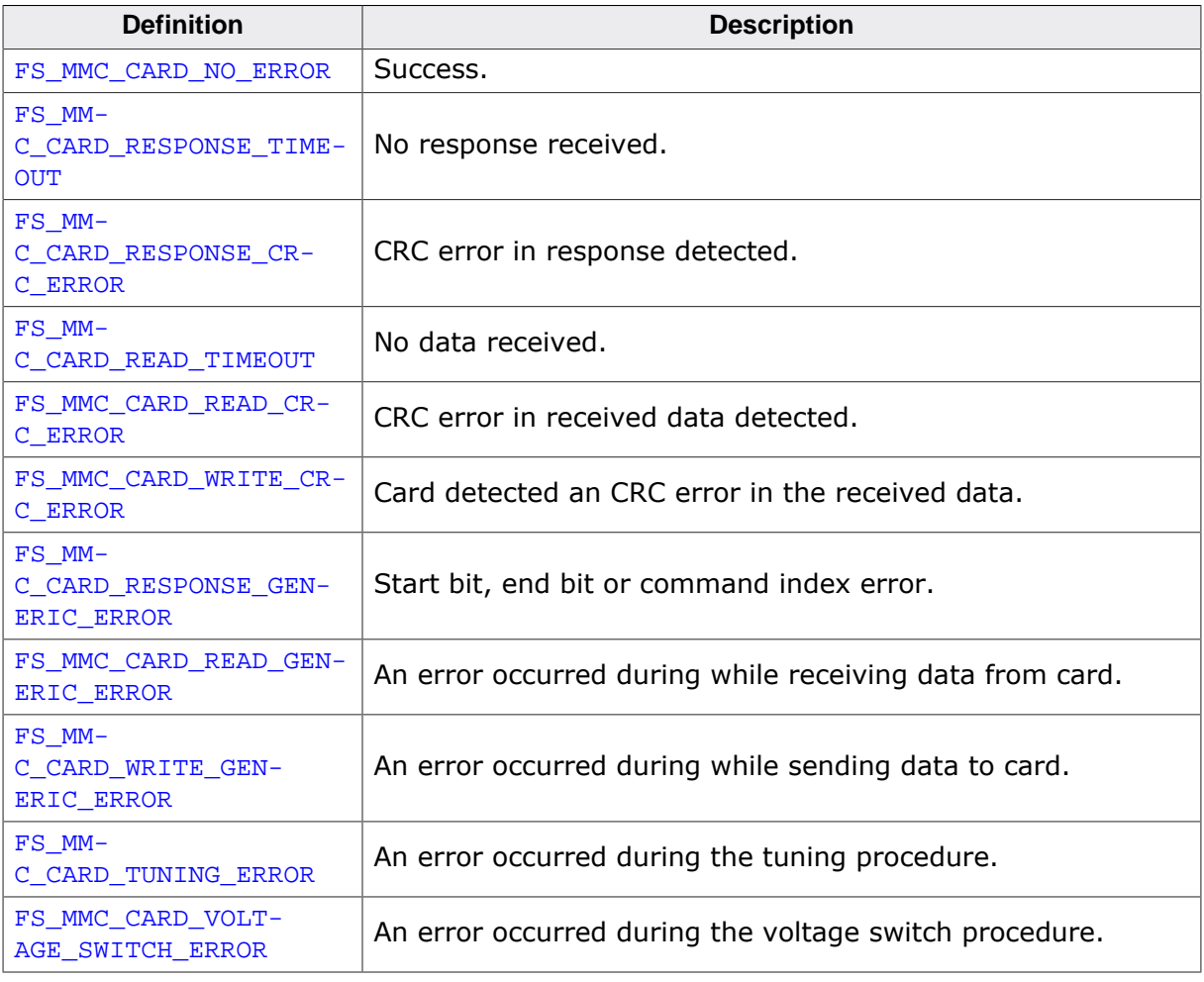

## **6.5.4.3.30 Card mode response formats**

#### **Description**

Response types returned by different commands.

## **Definition**

```
#define FS_MMC_RESPONSE_FORMAT_NONE 0
#define FS_MMC_RESPONSE_FORMAT_R1<br>"define FS_MMC_RESPONSE_FORMAT_R2 2
#define FS_MMC_RESPONSE_FORMAT_R2 2
#define FS_MMC_RESPONSE_FORMAT_R3 3
#define FS_MMC_RESPONSE_FORMAT_R6 FS_MMC_RESPONSE_FORMAT_R1
#define FS_MMC_RESPONSE_FORMAT_R7 FS_MMC_RESPONSE_FORMAT_R1
```
## **Symbols**

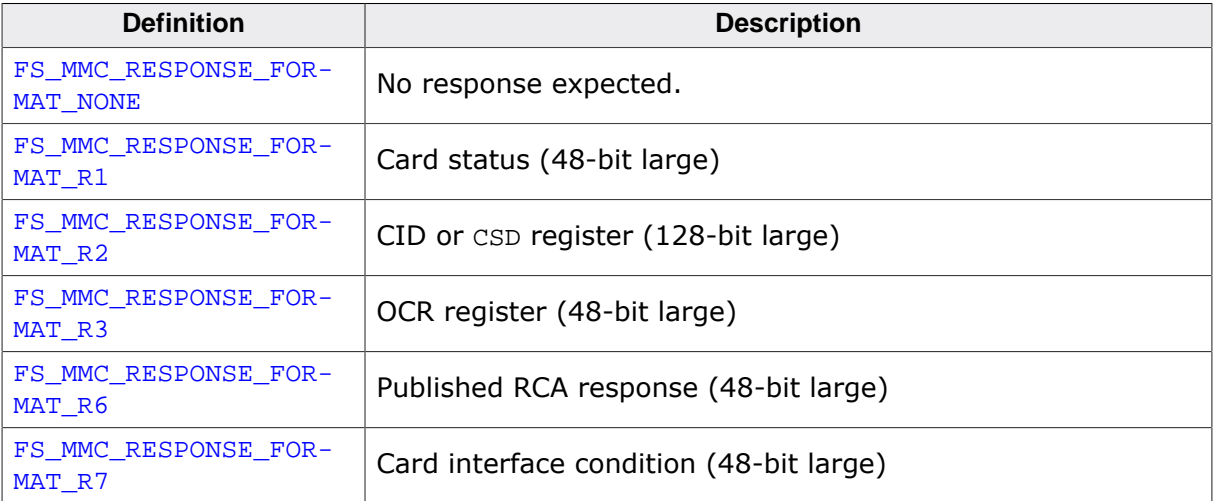

#### **6.5.4.3.31 Sample implementation**

The following sample implementation uses the SD host controller of an NXP K66 MCU to interface with an SD card. This NOR hardware layer was tested on the SGGER emPower board (https://www.segger.com/evaluate-our-software/segger/empower/)

/\*\*\*\*\*\*\*\*\*\*\*\*\*\*\*\*\*\*\*\*\*\*\*\*\*\*\*\*\*\*\*\*\*\*\*\*\*\*\*\*\*\*\*\*\*\*\*\*\*\*\*\*\*\*\*\*\*\*\*\*\*\*\*\*\*\*\*\*\* \* (c) SEGGER Microcontroller GmbH \* The Embedded Experts www.segger.com \*\*\*\*\*\*\*\*\*\*\*\*\*\*\*\*\*\*\*\*\*\*\*\*\*\*\*\*\*\*\*\*\*\*\*\*\*\*\*\*\*\*\*\*\*\*\*\*\*\*\*\*\*\*\*\*\*\*\*\*\*\*\*\*\*\*\*\*\*\* -------------------------- END-OF-HEADER ----------------------------- File : FS\_MMC\_HW\_CM\_K66\_SEGGER\_emPower.c Purpose : SD/MMC (card mode) hardware layer for Freescale Kinetis K66 Literature: [1] UM06001 emPower Evaluation and prototyping platform for SEGGER software User Guide & Reference Manual (\\FILESERVER\Product\Doc4Review\UM06001\_emPower.pdf) [2] K66P144M180SF5RMV2 K66 Sub-Family Reference Manual (\\fileserver\Techinfo\Company\NXP\MCU\Kinetis\_K-series \K66P144M180SF5RMV2\_Rev2\_1505.pdf) [3] SD Specifications Part 1 Physical Layer Simplified Specification Version 2.00 (\\fileserver\Techinfo\Company\SDCard\_org\SDCardPhysicalLayerSpec\_V200.pdf) \*/ /\*\*\*\*\*\*\*\*\*\*\*\*\*\*\*\*\*\*\*\*\*\*\*\*\*\*\*\*\*\*\*\*\*\*\*\*\*\*\*\*\*\*\*\*\*\*\*\*\*\*\*\*\*\*\*\*\*\*\*\*\*\*\*\*\*\*\*\*\* \* \* #include section \* \*\*\*\*\*\*\*\*\*\*\*\*\*\*\*\*\*\*\*\*\*\*\*\*\*\*\*\*\*\*\*\*\*\*\*\*\*\*\*\*\*\*\*\*\*\*\*\*\*\*\*\*\*\*\*\*\*\*\*\*\*\*\*\*\*\*\*\*\*\* \*/ #include "FS.h" /\*\*\*\*\*\*\*\*\*\*\*\*\*\*\*\*\*\*\*\*\*\*\*\*\*\*\*\*\*\*\*\*\*\*\*\*\*\*\*\*\*\*\*\*\*\*\*\*\*\*\*\*\*\*\*\*\*\*\*\*\*\*\*\*\*\*\*\*\* \* \* Defines, configurable \* \*\*\*\*\*\*\*\*\*\*\*\*\*\*\*\*\*\*\*\*\*\*\*\*\*\*\*\*\*\*\*\*\*\*\*\*\*\*\*\*\*\*\*\*\*\*\*\*\*\*\*\*\*\*\*\*\*\*\*\*\*\*\*\*\*\*\*\*\*\* \*/ #ifndef FS\_MMC\_HW\_CM\_USE\_DMA #define FS\_MMC\_HW\_CM\_USE\_DMA 1 // Turns the DMA support on and off #endif #ifndef FS\_MMC\_HW\_CM\_PERIPH\_CLOCK #define FS\_MMC\_HW\_CM\_PERIPH\_CLOCK 168000000uL // Peripheral clock speed in Hz #endif #ifndef FS\_MMC\_HW\_CM\_MAX\_SPEED #define FS\_MMC\_HW\_CM\_MAX\_SPEED 50000 // Limits the maximum communication speed to this value (kHz) #endif #ifndef FS\_MMC\_HW\_CM\_NUM\_DMA\_DESC #define FS\_MMC\_HW\_CM\_NUM\_DMA\_DESC 32 // Number of DMA descriptors to allocate #endif #ifndef FS\_MMC\_HW\_CM\_POWER\_GOOD\_DELAY #define FS\_MMC\_HW\_CM\_POWER\_GOOD\_DELAY 1000 // Number of milliseconds to wait for the power to stabilize. #endif /\*\*\*\*\*\*\*\*\*\*\*\*\*\*\*\*\*\*\*\*\*\*\*\*\*\*\*\*\*\*\*\*\*\*\*\*\*\*\*\*\*\*\*\*\*\*\*\*\*\*\*\*\*\*\*\*\*\*\*\*\*\*\*\*\*\*\*\*\* \* \* Defines, fixed \* \*\*\*\*\*\*\*\*\*\*\*\*\*\*\*\*\*\*\*\*\*\*\*\*\*\*\*\*\*\*\*\*\*\*\*\*\*\*\*\*\*\*\*\*\*\*\*\*\*\*\*\*\*\*\*\*\*\*\*\*\*\*\*\*\*\*\*\*\*\* \*/ /\*\*\*\*\*\*\*\*\*\*\*\*\*\*\*\*\*\*\*\*\*\*\*\*\*\*\*\*\*\*\*\*\*\*\*\*\*\*\*\*\*\*\*\*\*\*\*\*\*\*\*\*\*\*\*\*\*\*\*\*\*\*\*\*\*\*\*\*\* \* \* System integration module \*/

#define SIM\_BASE 0x40047000<br>#define SIM\_SCGC3 (\*(volatile  $(* (volation 1032*) (SIM_BASE + 0x1030))$  // System Clock Gating Control Register 3 #define SIM\_SCGC5 (\*(volatile U32\*)(SIM\_BASE + 0x1038)) // System Clock Gating Control Register 5 /\*\*\*\*\*\*\*\*\*\*\*\*\*\*\*\*\*\*\*\*\*\*\*\*\*\*\*\*\*\*\*\*\*\*\*\*\*\*\*\*\*\*\*\*\*\*\*\*\*\*\*\*\*\*\*\*\*\*\*\*\*\*\*\*\*\*\*\*\* \* \* PORT E \*/ #define PORTE\_BASE 0x4004D000 #define PORTE\_PCR0 (\*(volatile U32\*)(PORTE\_BASE + 0x00)) // Pin control register 0 #define PORTE\_PCR1 (\*(volatile U32\*)(PORTE\_BASE + 0x04)) // Pin control register 1 #define PORTE\_PCR2 (\*(volatile U32\*)(PORTE\_BASE + 0x08)) // Pin control register 2  $(* (volationile U32*) (PORTE_BASE + 0x0C))$  // Pin control register 3 #define PORTE\_PCR4 (\*(volatile U32\*)(PORTE\_BASE + 0x10)) // Pin control register 4 #define PORTE\_PCR5 (\*(volatile U32\*)(PORTE\_BASE + 0x14)) // Pin control register 5 #define PORTE\_PCR6 (\*(volatile U32\*)(PORTE\_BASE + 0x18)) // Pin control register 5 #define PORTE\_PCR27 (\*(volatile U32\*)(PORTE\_BASE + 0x6C)) // Pin control register 27 #define PORTE\_DFER (\*(volatile U32\*)(PORTE\_BASE + 0xC0)) // Digital filter enable register /\*\*\*\*\*\*\*\*\*\*\*\*\*\*\*\*\*\*\*\*\*\*\*\*\*\*\*\*\*\*\*\*\*\*\*\*\*\*\*\*\*\*\*\*\*\*\*\*\*\*\*\*\*\*\*\*\*\*\*\*\*\*\*\*\*\*\*\*\*  $\ddot{\phantom{a}}$ GPIO E \*/ #define GPIOE\_BASE 0x400FF000 #define GPIOE\_PDOR (\*(volatile U32\*)(GPIOE\_BASE + 0x100)) // Port Data Output Register #define GPIOE\_PDIR (\*(volatile U32\*)(GPIOE\_BASE + 0x110)) // Port Data Input Register #define GPIOE\_PDDR (\*(volatile U32\*)(GPIOE\_BASE + 0x114)) // Port Data Direction Register /\*\*\*\*\*\*\*\*\*\*\*\*\*\*\*\*\*\*\*\*\*\*\*\*\*\*\*\*\*\*\*\*\*\*\*\*\*\*\*\*\*\*\*\*\*\*\*\*\*\*\*\*\*\*\*\*\*\*\*\*\*\*\*\*\*\*\*\*\* \* \* SDHC \*/ #define SDHC\_BASE 0x400B1000 #define SDHC\_BLKATTR (\*(volatile U32\*)(SDHC\_BASE + 0x04)) // Block Attributes Register  $(* (volationile U32*) (SDHC_BASE + 0x08))$  // Command Argument Register #define SDHC\_XFERTYP (\*(volatile U32\*)(SDHC\_BASE + 0x0C)) // Transfer Type Register #define SDHC\_CMDRSP0 (\*(volatile U32\*)(SDHC\_BASE + 0x10)) // Command Response 0<br>#define SDHC\_DATPORT  $(* (volationile U32*) (SDHC_BASE + 0x20))$  // Buffer Data Port Register #define SDHC\_PRSSTAT (\*(volatile U32\*)(SDHC\_BASE + 0x24)) // Present State Register #define SDHC\_PROCTL (\*(volatile U32\*)(SDHC\_BASE + 0x28)) // Protocol Control Register #define SDHC\_SYSCTL (\*(volatile U32\*)(SDHC\_BASE + 0x2C)) // System Control Register  $(* (volationile U32*) (SDHC BASE + 0x30))$  // Interrupt Status Register #define SDHC\_IRQSTATEN (\*(volatile U32\*)(SDHC\_BASE + 0x34)) // Interrupt Status Enable Register #define SDHC\_WML (\*(volatile U32\*)(SDHC\_BASE + 0x44)) // Watermark Level Register #define SDHC\_ADSADDR (\*(volatile U32\*)(SDHC\_BASE + 0x58)) // ADMA System Address Register #define SDHC\_VENDOR (\*(volatile U32\*)(SDHC\_BASE + 0xC0)) // Vendor Specific Register /\*\*\*\*\*\*\*\*\*\*\*\*\*\*\*\*\*\*\*\*\*\*\*\*\*\*\*\*\*\*\*\*\*\*\*\*\*\*\*\*\*\*\*\*\*\*\*\*\*\*\*\*\*\*\*\*\*\*\*\*\*\*\*\*\*\*\*\*\* \*

CHAPTER 6

MMC/SD card driver

```
\star MPU
 \star /
 #define MPU_BASE 0x4000D000<br>#define MPU_RGDAAC0 (*(volatile
                                            (* (volation 1032*) (MPU_BASE + 0x800))// Region Descriptor Alternate Access Control 0
  \ddot{\bullet}Pin assignments of signals
 \star /
 #define SD_CMD_PIN 3 // Command<br>#define SD_CLK_PIN 2 // Clock<br>#define SD_DO_PIN 1 // Data 0<br>#define SD_D1_PIN 0 // Data 1<br>#define SD_D2_PIN 5 1 // Data 2<br>#define SD_D2_PIN 5 1 // Data 2
                                                                 (GPIO E)<br>
(GPIO E)<br>
(GPIO E)<br>
(GPIO E)
                                                                         (GPIO E)<br>(GPIO E)
                                           \frac{1}{4} // Data 2<br>4 // Data 3
 #define SD_D3_PIN
                                                                         (GPIO E)\frac{1}{2} // Card detect (GPIO E)
 #define SD_CD_PIN
  \star\starPort control register bits
 \star /
 #define PCR_MUX<br>
#define PCR_MUX_GPIO<br>
#define PCR_MUX_GPIO<br>
#define PCR_MUX_SDHC<br>
#define PCR_DSE<br>
#define PCR_DSE<br>
#define PCR_DSE<br>
#define PCR_DSE<br>
#define PCR_DSE<br>
+4define PCR_PE<br>
+1<br>
+1<br>
+1<br>
+2<br>
+2<br>
+2<br>
+2<br>
+2<br>
+2<br>

                                            1 // Pull enable<br>0 // Pull-up enable
 #define PCR_PS
  \starClock enable bits
 \star /
                            17 // SDHC<br>13 // GPIO E
 #define SCGC3_SDHC
 #define SCGC5_PORTE
  \star^+*<br>
*/<br>
#define IRQSTAT_CC<br>
#define IRQSTAT_TC<br>
#define IRQSTAT_TC<br>
#define IRQSTAT_TC<br>
#define IRQSTAT_DINT<br>
#define IRQSTAT_BNR<br>
#define IRQSTAT_BNR<br>
#define IRQSTAT_CCE<br>
#define IRQSTAT_CCE<br>
#define IRQSTAT_CCE<br>
#define 
           SDHC interrupt request bits
  \starSDHC present status bits
 #define PRSSTAT_CIHB<br>
#define PRSSTAT_CDIHB<br>
#define PRSSTAT_SDSTB<br>
#define PRSSTAT_SDSTB<br>
#define PRSSTAT_SDOFF<br>
#define PRSSTAT_SDOFF<br>
#define PRSSTAT_SDOFF<br>
#define PRSSTAT_SDOFF<br>
#define PRSSTAT_SDOFF
                                            \begin{array}{c} 7 \\ 10 \end{array}#define PRSSTAT BWEN
 #define PRSSTAT_DLSL_DAT0
                                          \overline{24}\star\starSDHC system control bits
 \star /
                                        \overline{\phantom{0}}#define SYSCTL_IPGEN
 #define SYSCTL HCKEN
                                           \sim 1
                                        \frac{1}{2}#define SYSCTL_PEREN
 #define SYSCTL_SDCLKEN
                                             \overline{3}#define SYSCTL_DVS
                                            \overline{4}#define SYSCTL_DVS_MASK
                                          0xFuL#define SYSCTL_DVS_MAX (SYSCTL_DVS_MASK + 1)
```

```
#define SYSCTL_SDCLKFS 8
#define SYSCTL_RSTA
                           24
#define SYSCTL RSTC
                            2526#define SYSCTL_RSTD
#define SYSCTL_INITA
                           2.7
\starSDHC transfer type bits
\star /
                        0 // DMA enable
#define XFERTYP_DMAEN
#define XFERTYP_BCEN
                           \overline{1}#define XFERTYP_DTDSEL
                            \overline{4}#define XFERTYP_MSBSEL
                            \sqrt{5}#define XFERTYP RSPTYP
                            16#define XFERTYP_RSPTYP_NONE 16<br>#define XFERTYP_RSPTYP_NONE 0uL
#define XFERTYP_RSPTYP_136BIT luL<br>#define XFERTYP_RSPTYP_48BIT 2uL
#define XFERTYP_RSPTYP_48BIT_BUSY 3uL
#define XFERTYP_CCCEN
                    19#define XFERTYP CICEN
                            20
MALLINE XFERTYP_DPSEL<br>#define XFERTYP_CMDIDX<br>#define XFERTYP
                           21#define XFERTYP_CMDIDX_MASK 24<br>#define XFERTYP_CMDIDX_MASK 0x3FuL
                           24
\starSDHC protocol control bits
\star /
                           1<br>0x3uL<br>0x1uL
#define PROCTL_DTW
#define PROCTL_DTW_MASK<br>#define PROCTL_DTW_4BIT
                         \begin{array}{c} 4 \ 2 \text{uL} \ 8 \ 0 \text{x3uL} \end{array}#define PROCTL_EMODE
#define PROCTL_EMODE_LE
#define PROCTL_DMAS
#define PROCTL DMAS MASK
#define PROCTL_DMAS_DMA2
                           2uL\star\starSDHC block attributes bits
\star /
                      16#define BLKATTR_BLKCNT
\starSDHC Watermark level
\star /
#define WML RDWML
                           \overline{a}#define WML_RDWML_MASK
                        0xFFuL\frac{16}{0}#define WML_WRWML
#define WML_WRWML_MASK
                            0xFFuL
\ddot{\phantom{1}}\starDMA attributes
\star /
#define DMA_ATTR_VALID
                            \Omega#define DMA_ATTR_END
                            \overline{1}A HOLLING PRIA ATTR_END<br>#define DMA_ATTR_INT
                           \overline{2}#define DMA_ATTR_ACT
                            \overline{4}#define DMA ATTR ACT TRAN 2uL
\starMPU region descriptor bits
\star /
                            27#define RGD_M5RE
#define RGD_M5WE
                            26
```
 $\star$ 

```
* Number of sectors to transfer at once
\star /
#define MAX_BLOCK_SIZE
                     512
#define MAX_DMA_LEN
                     65532
#if FS_MMC_HW_CM_USE_DMA
 #define NUM BLOCKS AT ONCE
 ((FS_MMC_HW_CM_NUM_DMA_DESC * MAX_DMA_LEN) / MAX_BLOCK_SIZE)
#else
                    65535
 #define NUM_BLOCKS_AT_ONCE
#endif // FS_MMC_HW_CM_USE_DMA
#if FS_MMC_HW_CM_USE_DMA
                            FS_MMC_HW_CM_NUM_DMA_DESC
#define NUM_BLOCKS_AT_ONCE_REPEAT_SAME
#e]se
#define NUM_BLOCKS_AT_ONCE_REPEAT_SAME
                            65535
#endif
\star\starTimeouts and delays
\star /
#define CYCLES_PER_MS
                    2100
#define CYCLES_PER_MS<br>#define WAIT_TIMEOUT_MS<br>#define WAIT_TIMEOUT_CYCLES
                     1000
                     (WAIT TIMEOUT MS * CYCLES PER MS)
Local data types
\star /
#if FS_MMC_HW_CM_USE_DMA
\Delta \vec{r}DMA DESC
\star* Description
\starMemory layout of a ADMA2 descriptor
\star /
typedef struct {
U16 Attr;
         // Descriptor attributes
 U16 NumBytes; // Number of bytes to transfer<br>U32 Addr; // Destination/source memory address (32-bit aligned)<br>U12 Addr:
} DMA_DESC;
#endif
\starStatic data
\Delta \phi\star /
1 if the same data has to be written to consecutive block indexes.
#if FS_MMC_HW_CM_USE_DMA
 // Destination/source buffer for the DMA transfers
#endif
\starStatic code
\star /
_WaitForResponse
```

```
emFile User Guide & Reference Manual
```

```
*
* Function description
* Waits for a command response to arrive.
*
 Return values
* FS_MMC_CARD_NO_ERROR Success
* FS_MMC_CARD_RESPONSE_CRC_ERROR CRC error in response
* FS_MMC_CARD_RESPONSE_TIMEOUT No response received
* FS_MMC_CARD_RESPONSE_GENERIC_ERROR Any other error
*/
static int _WaitForResponse(void) {
  U32 Status;
  U32 TimeOut;
 //
  // Wait for command to finish
   //
  TimeOut = WAIT_TIMEOUT_CYCLES;
  for (i) {
     Status = SDHC_IRQSTAT;
 if ((Status & (1uL << IRQSTAT_CTOE)) != 0u) {
 return FS_MMC_CARD_RESPONSE_TIMEOUT; // Error, no response received.
 }
   if ((Status & (1uL \ll IRQSTAT_CCE)) != 0u) {
      return FS_MMC_CARD_RESPONSE_CRC_ERROR; // Error, CRC error detected in response.
 }
    if ((Status & (1uL << IRQSTAT_CEBE)) != 0u) {
      return FS_MMC_CARD_RESPONSE_GENERIC_ERROR; // Error, end bit of response is 0.
 }
    if ((Status & (1uL << IRQSTAT_CIE)) != 0u) {
      return FS_MMC_CARD_RESPONSE_GENERIC_ERROR; // Error, command index do not match.
 }
#if FS_MMC_HW_CM_USE_DMA
   if ((Status & (1uL << IRQSTAT_DMAE)) != 0u) {
      return FS_MMC_CARD_RESPONSE_GENERIC_ERROR; // Error, DMA failure.
     }
#endif
   if ((Status & (1uL << IRQSTAT_CC)) != 0u) {
      return FS_MMC_CARD_NO_ERROR; // OK, valid response received.
 }
   if (TimeOut-- == 0u) {
      return FS_MMC_CARD_RESPONSE_TIMEOUT; // Error, no response received.
     }
  }
}
#if (FS_MMC_HW_CM_USE_DMA == 0)
/*********************************************************************
*
* _WaitForRxReady
*
   * Function description
* Waits until new data is received. The function returns in case of a receiving error.
*
* Return values
* FS_MMC_CARD_NO_ERROR Success
* FS_MMC_CARD_READ_CRC_ERROR CRC_error in received data<br>* FS_MMC_CARD_READ_CRC_ERROR CRC_error in received<br>* FS_MMC_CARD_READ_TIMEOUT No data received
     FS\_MMC\_CARD\_READ\_TIMEOUTFS_MMC_CARD_READ_GENERIC_ERROR Any other error
*/
static int _WaitForRxReady(void) {
  U32 Status;
  U32 TimeOut;
 TimeOut = WAIT TIMEOUT CYCLES;
  for (i) \} Status = SDHC_IRQSTAT;
     if ((Status & (1uL << IRQSTAT_DEBE)) != 0u) {
      return FS_MMC_CARD_READ_GENERIC_ERROR; // Error, 0 detected on the end bit.
 }
    if ((Status & (1uL \ll IRQSTAT\_DCE)) != 0u) {
      return FS_MMC_CARD_READ_CRC_ERROR; // Error, CRC check failed.
 }
     if ((Status & (1uL << IRQSTAT_DTOE)) != 0u) {
     return FS_MMC_CARD_READ_TIMEOUT; // Error, data timeout.
```

```
 }
     if ((Status & (1uL << IRQSTAT_BRR)) != 0u) {
      return FS_MMC_CARD_NO_ERROR; // OK, data can be read from queue.
 }
   if (TimeOut-- == 0u) {
      return FS_MMC_CARD_READ_TIMEOUT; // Error, data timeout.
    \lambda }
}
/*********************************************************************
*
* _WaitForTxReady
*
* Function description
* Waits until the transmitter is ready to send new data.
     The function returns in case of an underrun condition.
     This can happen when we are not able to deliver the data fast enough.
*
* Return values<br>* FS MMC CARD
* FS_MMC_CARD_NO_ERROR Success
     * FS_MMC_CARD_WRITE_GENERIC_ERROR Any other error
*/
static int _WaitForTxReady(void) {
  U32 Status;
 U32 TimeOut;
  TimeOut = WAIT_TIMEOUT_CYCLES;
  for (i) {
    Status = SDHC_IRQSTAT;
   if ((Status & (1uL << IRQSTAT\_DTOE)) != 0u) {
      return FS_MMC_CARD_WRITE_GENERIC_ERROR; // Error, data timeout.
 }
   if ((Status & (luL << IRQSTAT_DCE)) != 0u) {
      return FS_MMC_CARD_WRITE_CRC_ERROR; // Error, CRC check failed.
 }
    if ((Status & (1uL << IRQSTAT_BWR)) != 0u) {<br>return FS_MMC_CARD_NO_ERROR;
                                                  \frac{1}{2} OK, data can be written to queue.
 }
   if (TimeOut-- == 0u) {
      return FS_MMC_CARD_WRITE_GENERIC_ERROR; // Error, data timeout.
     }
   }
}
#endif // FS_MMC_HW_CM_USE_DMA == 0
/*********************************************************************
*
* _WaitForCmdReady
*
* Function description
     Waits until for the last command to finish.
*/
static void _WaitForCmdReady(void) {
  U32 Status;
 U32 TimeOut;
  TimeOut = WAIT_TIMEOUT_CYCLES;
 for (i; j) {
    Status = SDHC_PRSSTAT;
   if ((Status & (1uL << PRSSTAT_CIHB)) == 0u) {
     if ((Status & (1uL << PRSSTAT_CDIHB)) == 0u) {
         if ((Status & (1uL << PRSSTAT_DLSL_DAT0)) != 0u) {
          break;
         }
      }
     }
    if (TimeOut-- == 0u) {
      break;
     }
  }
}
/*********************************************************************
*
        _Delay1ms
```

```
* Function description
\starBusy loops for about 1 millisecond.
\star /
static void _Delay1ms(void) {
 volatile int i;
  \frac{1}{2}// This loop takes about 1ms at 25MHz.
  \frac{1}{2}for (i = 0; i < CYCLES_PERMS; ++i) {
   \overline{\phantom{a}}\}\left\{ \right.7******\ddot{\Phi}_Reset
\star\starFunction description
\starResets the command and data state machines. Typ. called in case of an error.
\star /
static void _Reset(void) {
  \frac{1}{2}// Reset command path.
  \frac{1}{2}SDMC_SYSCTL \mid = \quad 1uL \iff SYSCTL_RSTCSDHC_SYSCTL \&= ~(1uL << SYSCTL_RSTC);
  \frac{1}{2}// Reset data path.
  \frac{1}{2}SDMC_SYSCTL \mid = \quad 1uL \iff SYSCTL_RSTDSDHC SYSCTL \&= ~(1uL << SYSCTL RSTD);
\left\{ \right\}\star\ddot{\bullet}_SetWMLRead
\star\omegaFunction description
\starSets the watermark level for read operations.
\star /
static void _SetWMLRead(U32 NumBytes) {
 U32 NumWords;
  NumWords = NumBytes >> 2iNumWords / = 3iif (NumWords == 0) {
   NumWords = 1;
  \overline{\phantom{a}}if (NumWords > WML_RDWML_MASK) {
   NumWords = WML_RDWML_MASK;
  ો
  SDHC_WML &= ~(WML_RDWML_MASK << WML_RDWML);
  SDHC_WML |= NumWords << WML_RDWML;
\mathcal{E}\ddot{\phantom{a}}_SetWMLlWrite
\ddot{\bullet}\starFunction description
\ddot{\phantom{a}}Sets the watermark level for write operations.
\star /
static void _SetWMLWrite(U32 NumBytes) {
  U32 NumWords;
 NumWords = NumBytes >> 2iNumWords = (NumWords \le 1) / 3;if (NumWords == 0) {
   NumWords = 1;
  if (NumWords > WML_WRWML_MASK) {
   NumWords = WML_WRWML_MASK;
  \rightarrow\texttt{SDHC\_WML} \And = \ \texttt{\sim} \ (\texttt{WML\_WRWML\_MASK} \ < \texttt{\sim WML\_WRWML}) \ ;
```

```
SDHC_WML |= NumWords << WML_WRWML;
\rightarrow#if (FS_MMC_HW_CM_USE_DMA == 0)
/**************************
                           *********
                                                   ***************
\star_GetWMLRead
\star /
static U32 _GetWMLRead(void) {
 U32 NumWords;
 NumWords = (SDHC_WML >> WML_RDWML) & WML_RDWML_MASK;
 return NumWords;
-1
\star\starGetWMLWrite
\star /
static U32 _GetWMLWrite(void) {
 II32 NumWords;
 NumWords = (SDHC WML >> WML WRWML) & WML WRWML MASK;
  return NumWords;
\}#endif // FS_MMC_HW_CM_USE_DMA == 0
#if FS_MMC_HW_CM_USE_DMA
\starStartDMATransfer
* Function description
\starStarts a DMA data transfer.
\star /
static void _StartDMATransfer(void) {
 U32
           NumBytes;
  DMA_DESC * pDesc;
  int i;<br>U8 * pAddr;
  U8U32
          NumBytesAtOnce;
  pDesc
         = _aDMADesc;
  p = (U8 * )_pData;
  Number = \texttt{Number: } * \texttt{BlockSize:}for (i = 0; i < FS_MMC_HW_CM_MUM_DMA_DESC; ++i) {
   if (\text{LepeatSame} == 0) {
     NumBytesAtOnce = SEGGER_MIN(NumBytes, MAX_DMA_LEN);
    } else \{NumBytesAtOnce = SEGGER_MIN(NumBytes, MAX_BLOCK_SIZE);
    \mathcal{E}= (U32) pAddr i
    pDesc->Addr
    pDesc->NumBytes = NumBytesAtOnce;
   \verb|pDesc->Attr| = (DMA\_ATTR_ACT_TRAM << DMA\_ATTR_ACT)|\vert (1uL
                                      << DMA_ATTR_VALID)
    if (\_RepeatSame == 0) {
     pAddr
                 += NumBytesAtOnce;
    -1
             -= NumBytesAtOnce;
   NumBytes
   if (NumBytes == 0) {
    // Set the DMA interrupt flag at the end of transfer.
                | (1uL << DMA_ATTR_END)
     break;
    \}++pDesc;
  \}SDHC_ADSADDR = (U32) _aDMADesc;SDHC_PROCTL &= ~(PROCTL_DMAS_MASK << PROCTL_DMAS);
  SDHC\_PROCTL | = (PROCTL_DMAS_DMA2 << PROCTL_DMAS);
```
924

 $\}$ 

```
\star\Delta \phi_WaitForEndOfDMARead
\star /
static int _WaitForEndOfDMARead(void) {
 U32 Status;
 U32 TimeOut;
 TimeOut = WAIT_TIMEOUT_CYCLES;
 for (i) {
   Status = SDHC_IROSTAT;
   if ((Status & (1uL << IRQSTAT_DTOE)) != 0u) {
    return FS_MMC_CARD_READ_TIMEOUT;
                                            // Error, data timeout.
   if ((Status & (1uL \ll IRQSTAT\_DCE)) != 0u) {
    return FS_MMC_CARD_READ_CRC_ERROR;
                                            // Error, CRC check failed.
   if ((Status & (luL << IRQSTAT_DMAE)) != 0u) {
    return FS_MMC_CARD_READ_GENERIC_ERROR;
                                            // Error, DMA transfer failed.
   if ((Status & (1uL << IRQSTAT_DINT)) != 0u) {
    return FS_MMC_CARD_NO_ERROR;
                                            // OK, DMA transfer complete.
   if (TimeOut-- == 0u) {
    return FS_MMC_CARD_READ_TIMEOUT;
                                          // Error, data timeout.
   \left\{ \right.\left\{ \right\}\overline{\ }\star\mathbf{L}WaitForEndOfDMAWrite
\star /
static int _WaitForEndOfDMAWrite(void) {
 U32 Status;
 U32 TimeOut;
 TimeOut = WAIT_TIMEOUT_CYCLES;
 for (i) {
   Status = SDHC_IRQSTAT;if ((Status & (luL \ll IRQSTAT_DTOE)) != 0u) {
                                           // Error, data timeout.
    return FS_MMC_CARD_WRITE_GENERIC_ERROR;
   if ((Status & (1uL \ll IRQSTAT\_DCE)) != 0u) {
                                            // Error, CRC check failed.
    return FS_MMC_CARD_WRITE_CRC_ERROR;
   if ((Status & (1uL << IRQSTAT_DMAE)) != 0u) {
    return FS_MMC_CARD_WRITE_GENERIC_ERROR;
                                            // Error, DMA transfer failed.
   if ((Status & (1uL << IRQSTAT_DINT)) != 0u) {
    return FS_MMC_CARD_NO_ERROR;
                                            // OK, DMA transfer complete.
   if (TimeOut-- == 0u) {
    return FS_MMC_CARD_WRITE_GENERIC_ERROR; // Error, data timeout.
 \}\rightarrow#endif // FS_MMC_HW_CM_USE_DMA
\ddot{\phantom{1}}Public code (via callback)
\star /
_HW_Init
\star* Function description
\starInitialize the SD / MMC host controller.
\ddot{\bullet}\starParameters
```

```
925
```

```
* Unit Index of the SD / MMC host controller (0-based).
*/
static void _HW_Init(U8 Unit) {
  int i;
  FS_USE_PARA(Unit);
  //
  // Enable the clock of GPIOs and of SDHC
  //
 SIM_SCGC3 = 1uL \ll SCGC3_SDHC;
 SIM_SCGC5 = 1uL << SCGC5_PORTE;
  //
  // Clock line
  //
  PORTE_PCR2 = (PCR_MUX_SDHC << PCR_MUX)
 | (1uL << PCR_PE)
 | (1uL << PCR_PS)
 | (1uL << PCR_DSE)
\mathcal{L}^{\text{max}} //
  // Command line
  //
  PORTE_PCR3 = (PCR_MUX_SDHC << PCR_MUX)
 | (1uL << PCR_PE)
 | (1uL << PCR_PS)
 | (1uL << PCR_DSE)
\mathcal{L}^{\text{max}} //
  // Data 0 line
  //
  PORTE_PCR1 = (PCR_MUX_SDHC << PCR_MUX)
 | (1uL << PCR_PE)
 | (1uL << PCR_PS)
             | (1uL << PCR_DSE)
\mathcal{L}^{\text{max}} //
  // Data 1 line
  //
  PORTE_PCR0 = (PCR_MUX_SDHC << PCR_MUX)
 | (1uL << PCR_PE)
 | (1uL << PCR_PS)
 | (1uL << PCR_DSE)
\mathcal{L}^{\text{max}} is a set of \mathcal{L}^{\text{max}} //
  // Data 2 line
  //
  PORTE_PCR5 = (PCR_MUX_SDHC << PCR_MUX)
 | (1uL << PCR_PE)
 | (1uL << PCR_PS)
 | (1uL << PCR_DSE)
\mathcal{L}^{\text{max}} is a set of \mathcal{L}^{\text{max}} //
  // Data 3 line
  //
  PORTE_PCR4 = (PCR_MUX_SDHC << PCR_MUX)
 | (1uL << PCR_PE)
 | (1uL << PCR_PS)
 | (1uL << PCR_DSE)
\mathcal{L}^{\text{max}} is a set of \mathcal{L}^{\text{max}} //
  // Write protect is controlled by the HW layer.
  //
  PORTE_PCR27 = (PCR_MUX_GPIO << PCR_MUX)
 | (1uL << PCR_PE)
 | (1uL << PCR_PS)
\mathcal{L}^{\text{max}} is a set of \mathcal{L}^{\text{max}} //
  // Card detect is controlled by the HW layer
  //
  PORTE_PCR6 = (PCR_MUX_GPIO << PCR_MUX)
 | (1uL << PCR_PE)
 | (1uL << PCR_PS)
\mathcal{L}^{\text{max}} //
  // Disable the digital filtering on all port pins assigned to SDHC.
  //
```

```
PORTE_DFER &= \sim ((1uL << SD_CD_PIN)
                   (1uL << SD_CLK_PIN) |
                   (1uL << SD_CMD_PIN) |
                   (1uL << SD_D0_PIN) (1uL << SD_D1_PIN) |
                    (1uL << SD_D2_PIN) |
                   (luL << SD D3 PLN));
#if FS_MMC_HW_CM_USE_DMA
  //
  // Give DMA access to system memory.
   //
 MPU_RGDAAC0 | = (1uL \ll RGD M5RE) | (1uL << RGD_M5WE)
\mathcal{L}^{\text{max}}#endif
  //
  // Configure SDHC.
   //
   SDHC_SYSCTL = SYSCTL_RSTA; // Reset peripheral.
  SDHC_SYSCTL = 0; \qquad // Start peripheral.
   SDHC_PROCTL = PROCTL_EMODE_LE << PROCTL_EMODE;
  SDHC_VENDOR = 0; \sqrt{ } No external DMA requests.
  //
  // Wait for the power to stabilize before the first access to SD card
   //
 for (i = 0; i < FS_MMC_HW_CM_POWER_GOOD_DELAY; ++i) {
    _Delay1ms();
   }
}
/*********************************************************************
*
        HW Delay
*
* Function description
    Blocks the execution for the specified time.
*
* Parameters
    ms Number of milliseconds to delay.
*/
static void _HW_Delay(int ms) {
  int i;
 for (i = 0; i < ms; ++i) {
    _Delay1ms();
   }
}
/*********************************************************************
*
* _HW_IsPresent
*
 Function description
* Returns the state of the media. If you do not know the state, return<br>* FS MEDIA STATE UNIXANAL and the bigher layer will two to figure out is
    * FS_MEDIA_STATE_UNKNOWN and the higher layer will try to figure out if
    a media is present.
*
* Parameters
* Unit Index of the SD / MMC host controller (0-based).
*
* Return value<br>* FS MEDIA ST
* FS_MEDIA_STATE_UNKNOWN The state of the media is unknown
* FS_MEDIA_NOT_PRESENT No card is present
* FS_MEDIA_IS_PRESENT A card is present
*/
static int _HW_IsPresent(U8 Unit) {
  int r;
 FS_USE_PARA(Unit);
  r = (GPIOE_PDIR & (1uL << SD_CD_PIN)) ? FS_MEDIA_IS_PRESENT : FS_MEDIA_NOT_PRESENT;
  return r;
}
/*********************************************************************
*
  _HW_IsWriteProtected
```

```
* Function description
* Returns whether card is write protected or not.
*
 Parameters
* Unit Index of the SD / MMC host controller (0-based).
*
* Notes
    (1) The emPower V2 board does not have an WP detect pin.
*/
static int _HW_IsWriteProtected(U8 Unit) {
  FS_USE_PARA(Unit);
 return 0; // Note 1
}
/*********************************************************************
*
       _HW_SetMaxSpeed
*
 Function description
* Sets the frequency of the MMC/SD card controller.
    The frequency is given in kHz.
*
* Parameters
* Unit Index of the SD / MMC host controller (0-based).
*
 Additional information
* This function is called two times:
    1. During card initialization
       Initialize the frequency to not more than 400kHz.
*
* 2. After card initialization
       The CSD register of card is read and the max frequency
       the card can operate is determined.
       [In most cases: MMC cards 20MHz, SD cards 25MHz]
*/
static U16 _HW_SetMaxSpeed(U8 Unit, U16 Freq) {
  U32 Prescaler;
  U32 Divisor;
  U32 Factor;
  U32 SDClock;
  FS_USE_PARA(Unit);
   //
  // Limit the communication speed.
   //
   if (Freq > FS_MMC_HW_CM_MAX_SPEED) {
    Freq = FS_MMC_HW_CM_MAX_SPEED;
 }
  SDClock = Freq * 1000; // Convert to Hz
   Factor = (FS_MMC_HW_CM_PERIPH_CLOCK + SDClock - 1) / SDClock;
   //
   // Determine the prescaler and the divisor values.
   //
  if (Factor == 0) {
   Factor = 1;
 }
   if (Factor <= SYSCTL_DVS_MAX) {
    Prescaler = 0;
    Divisor = Factor - 1;
   } else {
    Prescaler = 1;
    while (1) {
      //
      // Compensate for integer division errors. We must generate a clock frequency <= Freq.
       //
      if (Factor & 1) {
        ++Factor;
 }
     Factor >>= 1;
      if (Factor <= SYSCTL_DVS_MAX) {
        Divisor = Factor - 1;
        break;
 }
     Prescaler <<= 1;
```
\*

}

```
\frac{1}{2}// Stop the clock to be able to change its frequency.
  \left| \right|SDHC SYSCTL &= \sim(1uL << SYSCTL SDCLKEN);\prime.
  // Set the prescaler and the divisor.
  \frac{1}{2}SDHC_SYSCTL &= ~((SYSCTL_SDCLKFS_MASK << SYSCTL_SDCLKFS) |
                   (\texttt{SYSCTL_DVS\_MASK}~~<<~\texttt{SYSCTL_DVS})) \; ;SDHC_SYSCTL |= ((Prescaler & SYSCTL_SDCLKFS_MASK) << SYSCTL_SDCLKFS)
                ((Divisor & SYSCTL_DVS_MASK) << SYSCTL_DVS)
  \frac{1}{2}// Enable the clock to SD card.
  \frac{1}{2}SDHC_SYSCTL |= (1uL << SYSCTL_SDCLKEN)
                 (1uL << SYSCTL_PEREN)
                 (1uL << SYSCTL HCKEN)
                (luL << SYSCTL_IPGEN)
  \frac{1}{2}// Wait for the clock to stabilize.
  \frac{1}{2}while ((SDHC_PRSSTAT & (1uL << PRSSTAT_SDSTB)) == 0) {
   \cdot ;
  \}\frac{1}{2}// Return the actual clock frequency.
  \frac{1}{2}Factor = 1;
 if (Prescaler) {
   Factor * = Prescaler << 1;
  \rightarrowFactor * = Divisor + 1;
 Freq = FS_MMC_HW_CM_PERIPH_CLOCK / 1000 / Factor;
 return Freq;
\rightarrow\star_HW_SetResponseTimeOut
j.
* Function description
\starSets the response time out value given in MMC/SD card cycles.
\ddot{\bullet}Parameters
\starIndex of the SD / MMC host controller (0-based).
    T<sub>min</sub> +\starNotes
\star(1) The SD host controller has only a short and a long timeout.
\starWe always set the long timeout before we send a command.
\star /
static void _HW_SetResponseTimeOut(U8 Unit, U32 Value) {
 FS USE PARA(Unit);
 FS_USE_PARA(Value);
 \frac{1}{2}// Note 1\frac{1}{2}\rightarrowHW SetReadDataTimeOut
\rightarrowFunction description
    Sets the read data time out value given in MMC/SD card cycles.
\starParameters
\ddot{\bullet}Unit Index of the SD / MMC host controller (0-based).
\star /
static void _HW_SetReadDataTimeOut(U8 Unit, U32 Value) {
 FS_USE_PARA(Unit);
 if (Value > SYSCTL_DTOCV_MAX) {
 Value = SYSCTL_DTOCV_MAX;
```

```
 }
   SDHC_SYSCTL &= ~(SYSCTL_DTOCV_MASK << SYSCTL_DTOCV);
   SDHC_SYSCTL |= Value << SYSCTL_DTOCV;
}
/*********************************************************************
*
        _HW_SendCmd
*
 Function description
* Sends a command to the card.
*
* Parameters
* Unit Index of the SD / MMC host controller (0-based).
* Cmd<br>
Command number according to [4]<br>
\frac{1}{2}<br>
Command number according to [4]
* CmdFlags Additional information about the command to execute<br>* ResponseType Type of response as defined in [4]
* ResponseType Type of response as defined in [4]
     Arg Command parameter
*/
static void _HW_SendCmd(U8 Unit, unsigned Cmd, unsigned CmdFlags, unsigned ResponseType, U32 Arg) {
  U32 RegValue;
  FS_USE_PARA(Unit);
  _WaitForCmdReady();
   _Reset();
  RepeatSame = 0; if (CmdFlags & FS_MMC_CMD_FLAG_WRITE_BURST_REPEAT) {
    ensure = 1; }
   RegValue = (Cmd & XFERTYP_CMDIDX_MASK) << XFERTYP_CMDIDX; // Set the command index.
   switch (ResponseType) {
   //
   // No response is expected
   //
   case FS_MMC_RESPONSE_FORMAT_NONE:
   default:
     RegValue |= XFERTYP_RSPTYP_NONE << XFERTYP_RSPTYP;
     break;
   //
   // Short response is expected (48bit)
   //
   case FS_MMC_RESPONSE_FORMAT_R3:
     RegValue |= XFERTYP_RSPTYP_48BIT << XFERTYP_RSPTYP;
     break;
   case FS_MMC_RESPONSE_FORMAT_R1:
     if (CmdFlags & FS_MMC_CMD_FLAG_SETBUSY) {
       RegValue |= XFERTYP_RSPTYP_48BIT_BUSY << XFERTYP_RSPTYP;
     } else {
       RegValue |= XFERTYP_RSPTYP_48BIT << XFERTYP_RSPTYP;
     }
    ReqValue = 0
 | (1uL << XFERTYP_CICEN) // Check the received command index.
 | (1uL << XFERTYP_CCCEN) // Check the CRC of response.
\mathcal{L}^{\text{max}} ; and \mathcal{L}^{\text{max}} break;
   //
   // Long response is expected (136bit)
   //
   case FS_MMC_RESPONSE_FORMAT_R2:
    RegValue |= (XFERTYP_RSPTYP_136BIT << XFERTYP_RSPTYP)
               | (1uL << XFERTYP_CCCEN) // Check the CRC of response.
\mathcal{L}^{\text{max}} ; and \mathcal{L}^{\text{max}} break;
   }
   //
   // If required, Setup the transfer over data lines.
   //
   if (CmdFlags & FS_MMC_CMD_FLAG_DATATRANSFER) {
     RegValue |= (1uL << XFERTYP_DPSEL)
\mathcal{L} ; and \mathcal{L} is the set of \mathcal{L} if (_NumBlocks > 1) {
       RegValue |= (1uL << XFERTYP_MSBSEL)
                   | (1uL << XFERTYP_BCEN)
\mathcal{L}^{\text{max}} }
```

```
 if (CmdFlags & FS_MMC_CMD_FLAG_WRITETRANSFER) {
      _SetWMLWrite(_BlockSize);
     } else {
      _SetWMLRead(_BlockSize);
      RegValue |= (1uL << XFERTYP_DTDSEL); // Read data from SD card.
     }
     //
     // Configure the size and the number of blocks to transfer
     //
     SDHC_BLKATTR = (_NumBlocks << BLKATTR_BLKCNT) | _BlockSize;
     //
     // Configure the number of data lines to use for the transfer.
     //
     SDHC_PROCTL &= ~(PROCTL_DTW_MASK << PROCTL_DTW);
     if (CmdFlags & FS_MMC_CMD_FLAG_USE_SD4MODE) {
      SDHC_PROCTL |= (PROCTL_DTW_4BIT << PROCTL_DTW);
 }
#if FS_MMC_HW_CM_USE_DMA
    RegValue |= (1uL << XFERTYP_DMAEN);
     _StartDMATransfer();
#endif // FS_MMC_HW_CM_USE_DMA
  }
#if FS_MMC_HW_CM_USE_DMA
  //
  // Enable the status flags we handle in DMA mode.
  //
  SDHC_IRQSTATEN = (1uL << IRQSTAT_CC)
                   | (1uL << IRQSTAT_TC)
                   | (1uL << IRQSTAT_CTOE)
                   | (1uL << IRQSTAT_CCE)
                   | (1uL << IRQSTAT_CEBE)
                    | (1uL << IRQSTAT_CIE)
                    | (1uL << IRQSTAT_DTOE)
                   | (1uL << IRQSTAT_DCE)
                    | (1uL << IRQSTAT_DEBE)
                   | (1uL << IRQSTAT_DINT)
                   | (1uL << IRQSTAT_DMAE)
\mathcal{L}^{\text{max}} ; and the set of \mathcal{L}^{\text{max}}#else
  //
   // Enable the status flags we handle in polling mode.
   //
  SDHC_IRQSTATEN = (1uL << IRQSTAT_CC)
                   | (1uL << IRQSTAT_TC)
                   | (1uL << IRQSTAT_BWR)
                    | (1uL << IRQSTAT_BRR)
                    | (1uL << IRQSTAT_CTOE)
                    | (1uL << IRQSTAT_CCE)
                    | (1uL << IRQSTAT_CEBE)
                   | (1uL << IRQSTAT_CIE)
                   | (1uL << IRQSTAT_DTOE)
                   | (1uL << IRQSTAT_DCE)
                   | (1uL << IRQSTAT_DEBE)
\mathcal{L}^{\text{max}}#endif
  //
  // This is the initialization delay defined by the SD card specification as:
  // maximum of 1 msec, 74 clock cycles and supply ramp up time.
  // The sequence below sends 80 clock cycles which is enough for
  // the power supply of SD card to raise to Vdd min.
   //
  if (CmdFlags & FS_MMC_CMD_FLAG_INITIALIZE) {
     SDHC_SYSCTL |= 1uL << SYSCTL_INITA;
    while (SDHC SYSCTL & (1uL << SYSCTL INITA)) {
      ;
    }
   }
 SDHC_I RQSTAT = ~0uL; // Reset all status flags.
 SDHC CMDARG = Arg;
  SDHC_XFERTYP = RegValue; // Send the command.
}
/*********************************************************************
*
* _HW_GetResponse
```
\*

```
* Function description
* Receives the responses that was sent by the card after<br>* a command was sent to the card.
    a command was sent to the card.
*
  Parameters
* Unit Index of the SD / MMC host controller (0-based).
    pBuffer User allocated buffer where the response is stored.
     Size Size of the buffer in bytes
 *
* Return values
* FS_MMC_CARD_NO_ERROR Success
 * FS_MMC_CARD_RESPONSE_CRC_ERROR CRC error in response
 * FS_MMC_CARD_RESPONSE_TIMEOUT No response received
* FS_MMC_CARD_RESPONSE_GENERIC_ERROR Any other error
 *
* Notes
* (1) The response data has to be stored at byte offset 1 since
          the controller does not provide the first byte of response.
*/
static int _HW_GetResponse(U8 Unit, void * pBuffer, U32 Size) {
 U8 * pData;
  volatile U32 * pReg;
   U32 NumWords;
   U32 Value;
   U32 i;
   int r;
   FS_USE_PARA(Unit);
  r = WaitForResponse();
   if (r != FS_MMC_CARD_NO_ERROR) {
     _Reset();
    return r; // Error
   }
   //
   // The size we get from the upper driver is total response size in bytes.
   // We compute here the number of read accesses to the 32-bit register which
   // holds the response. Take into account that the first byte of the response
   // is not delivered by the hardware
   //
  NumWords = (Size - 1) / 4;
  pData = (U8 * )pBuffer;pReg = \& SDHC_CMDRSPO + (NumWords - 1); //
   // In case of a 136 bit response SDHC does not deliver the checksum byte.
   // By not incrementing the data pointer the bytes are saved at expected positions.
  //
   if (NumWords != 4) {
     ++pData; // See note (1)
  }
  for (i = 0; i < NumWords; ++i) {
     Value = *pReg;
    *pData++ = (U8)(Value >> 24);
    *pData++ = (U8)(Value > 16);
    *pData++ = (U8)(Value > 8);
    *pData++ = (U8)Value;
     --pReg;
   }
   return FS_MMC_CARD_NO_ERROR; // OK, valid command received.
}
 /*********************************************************************
 *
        _HW_ReadData
 *
* Function description
* Reads data from the card using the SD / MMC host controller.
 *
* Return values
 * FS_MMC_CARD_NO_ERROR Success
 * FS_MMC_CARD_READ_CRC_ERROR CRC error in received data
 * FS_MMC_CARD_READ_TIMEOUT No data received
* FS_MMC_CARD_READ_GENERIC_ERROR Any other error
*/
static int _HW_ReadData(U8 Unit, void * pBuffer, unsigned NumBytes, unsigned NumBlocks) {
#if FS_MMC_HW_CM_USE_DMA
```

```
 int r;
```

```
FS_USE_PARA(Unit);
 FS_USE_PARA(pBuffer);
 FS_USE_PARA(NumBytes);
 FS_USE_PARA(NumBlocks);
 r = _WaitForEndOfDMARead();
 return r;
#else
 U32NumWords;
 U32 * pData32;U32
      NumWordsAtOnce;
 U32 WordsPerBlock;
 U32 WMLRead;
 int r;
 FS_USE_PARA(Unit);
 pData32 = (U32 * )pBuffer;WordsPerBlock = NumBytes / 4;
 \texttt{WMLRead} = \texttt{\_GetWMLRead();}do \{NumWords = WordsPerBlock;
   do \{r = WaitForRxReady();
     if (r := FS_MMC_CARD_NO_ERROR) {
       Reset();
                                             // Error
       return r;
     \rightarrowNumWordsAtOnce = SEGGER_MIN(NumWords, WMLRead);
     NumWords
                   -= NumWordsAtOnce;
     do \{*pData32++ = SDHC_DATPORT;
      } while (--NumWordsAtOnce);
     SDHC IROSTAT = 1uL \ll IROSTAT BRR;
  // This flag is only set by SDHC. We have to clear it here to get the next notification.
   } while (NumWords);
  } while (-\text{-NumBlocks});
 return FS_MMC_CARD_NO_ERROR;
                                            // OK, data received.
#endif
\}HW WriteData
\ddot{\bullet}* Function description
\ddot{\bullet}Writes the data to SD / MMC card using the SD / MMC host controller.
\starReturn values
\starFS MMC CARD NO ERROR
                          Success
    FS_MMC_CARD_READ_TIMEOUT No data received
\star\star /
static int _HW_WriteData(U8 Unit, const void * pBuffer, unsigned NumBytes, unsigned NumBlocks) {
#if FS_MMC_HW_CM_USE_DMA
 int r;
 FS_USE_PARA(Unit);
 FS_USE_PARA(pBuffer);
 FS_USE_PARA(NumBytes);
 FS_USE_PARA(NumBlocks);
 r = _WaitForEndOfDMAWrite();
 return r;
\#e \exists seTT32NumWords;
 const U32 * pData32iint r;
 U32NumWordsAtOnce;
 TI 3.2.
             WordsPerBlock;
 U32
            WMLWrite;
 FS_USE_PARA(Unit);
 pData32 = (U32 * )pBufferWordsPerBlock = NumBytes / 4iWMLWrite = \_GetWMLWrite()do \{NumWords = WordsPerBlock;
  if (_RepeatSame) {
```

```
pData32 = (U32 * )pBuffer\rightarrowdo { }r = _WaitForTxReady();
     if (r != FS_MMC_CARD_NO_ERROR) {
       Reset()return r;
                                             // Error
     NumWordsAtOnce = SEGGER_MIN(NumWords, WMLWrite);
     NumWords
                    -= NumWordsAtOnce;
     do { }SDHC DATPORT = *pData32++;
      } while (--NumWordsAtOnce);
     SDHC IROSTAT = 1uL \ll IROSTAT BWR// This flag is only set by SDHC. We have to clear it here to get the next notification.
   while (NumWords);
  while (--NumBlocks);
  return FS_MMC_CARD_NO_ERROR;
                                            // OK, data sent.
#endif
\rightarrow\ddot{\bullet}\star_HW_SetDataPointer
\ddot{\bullet}\starFunction description
    Tells the hardware layer where to read data from or write data to.
    Some SD host controllers require the address of the data buffer
    before sending the command to the card, eg. programming the DMA.
    In most cases this function can be left empty.
\star^-Parameters
\ddot{\phantom{1}}Unit Index of the SD / MMC host controller (0-based).
\starData buffer.
    \mathbf{p}\star /
static void _HW_SetDataPointer(U8 Unit, const void * p) {
 FS_USE_PARA(Unit);
#if FS_MMC_HW_CM_USE_DMA
 pbza = (void *)p;
 // Cast const away. The same buffer is used also for read operations.
#else
 FS_USE_PARA(p);
#endif
\left\{ \right\}\starHW SetBlockLen
* Function description
\starSets the block size (sector size) that has to be transferred.
\ddot{\bullet}Parameters
\Delta \vec{r}Index of the SD / MMC host controller (0-based).
    Unit
\star /
static void _HW_SetBlockLen(U8 Unit, U16 BlockSize) {
 FS USE PARA(Unit);
 _BlockSize = BlockSize;
\mathcal{E}\ddot{\phantom{a}}_HW_SetNumBlocks
* Function description
\ddot{\bullet}Sets the number of blocks (sectors) to be transferred.
* Parameters
\ddot{\phantom{a}}Unit Index of the SD / MMC host controller (0-based).
\star /
static void HW SetNumBlocks (U8 Unit, U16 NumBlocks) {
 FS_USE_PARA(Unit);
 \label{eq:submBlock} \begin{array}{lcl} \texttt{NumBlocks} & = & \texttt{NumBlocks}\text{;} \end{array}\overline{\ }
```
#### CHAPTER 6

```
\rightarrow_HW_GetMaxReadBurst
\star\rightarrowFunction description
    Returns the number of block (sectors) that can be read at once
    with a single READ_MULTIPLE_SECTOR command.
\starParameters
    Unit Index of the SD / MMC host controller (0-based).
* Return value
\ddot{\phantom{a}}Number of sectors that can be read at once.
\star /
static U16 HW GetMaxReadBurst(U8 Unit) {
 FS_USE_PARA(Unit);
 return NUM_BLOCKS_AT_ONCE;
\overline{\phantom{a}}\starHW GetMaxWriteBurst
* Function description
\starReturns the number of block (sectors) that can be written at once
     with a single WRITE_MULTIPLE_SECTOR command.
\starParameters
    Unit Index of the SD / MMC host controller (0-based).
A
* Return value
\starNumber of sectors that can be written at once.
\star /
static U16 HW GetMaxWriteBurst(U8 Unit) {
 FS_USE_PARA(Unit);
 return NUM_BLOCKS_AT_ONCE;
-1
\ddot{\bullet}HW GetMaxWriteBurstRepeat
\starFunction description
    Returns the number of block (sectors) that can be written at once
    with a single WRITE_MULTIPLE_SECTOR command and that contain the
    same data.
\ddot{\bullet}Parameters
\starIndex of the SD / MMC host controller (0-based).
    IInif\starReturn value
\starNumber of sectors that can be written at once. The function has
\starto return 0 if the feature is not supported.
\star /
static U16 _HW_GetMaxWriteBurstRepeat(U8 Unit) {
 FS USE PARA(Unit);
 return NUM_BLOCKS_AT_ONCE_REPEAT_SAME;
\rightarrow\star\Delta \vec{r}FS_MMC_HW_CM_K66_SEGGER_emPower
\star /
const FS_MMC_HW_TYPE_CM FS_MMC_HW_CM_K66_SEGGER_emPower = {
 _MInit,
 _HW_Delay,
 _HW_IsPresent,
  _HW_IsWriteProtected,
 _HW_SetMaxSpeed,
 _HW_SetResponseTimeOut,
  _HW_SetReadDataTimeOut,
 _HW_SendCmd,
 _HW_GetResponse,
  _HW_ReadData,
  HW WriteData.
 _HW_SetDataPointer,
 _HW_SetBlockLen,
```

```
_HW_SetNumBlocks,<br>_HW_GetMaxReadBurst,
  _HW_GetMaxWriteBurst,
  - -<br>_HW_GetMaxWriteBurstRepeat,<br>NULL,
  \texttt{NULL} ,
   NULL,
  \texttt{NULL} ,
  NULL,
  \texttt{NULL} ,
   NULL,
  \texttt{NULL}\} ;
 \verb|{*************************** End of file ********************************|}
```
# **6.5.5 Troubleshooting**

If the driver test fails or if the card cannot be accessed at all, please follow the trouble shooting guidelines below.

## **6.5.5.1 SPI mode troubleshooting guide**

First, verify the SPI configuration. The SPI data transfer has to be configured as follows:

- 8 bits per transfer.
- Most significant bit first.
- Data changes on falling edge.
- Data is sampled on rising edge.

Then verify the waveform of the SPI signals using an oscilloscope. The following reference images were taken with an oscilloscope that was set up to trigger a single time on falling edge of Chip Select (CS) signal. The color coding of the signals in these pictures is as follows:

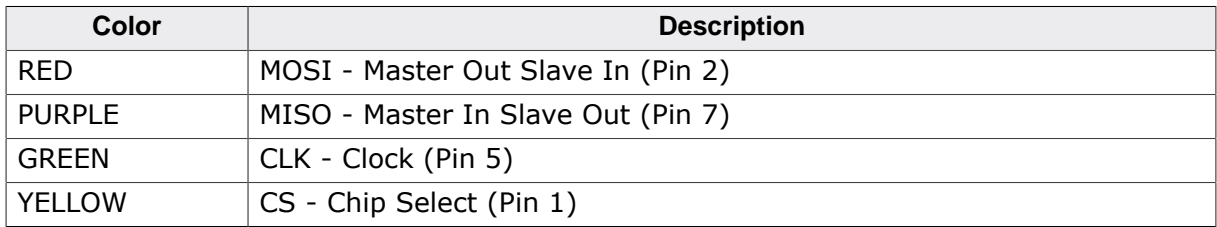

To check if your implementation of the hardware layer works correct, compare your output of the relevant lines (SCLK, CS, MISO, MOSI) with the correct output which is shown in the following pictures. The output of your card should be similar. In the example, MISO has a pull-up and a pull-down of equal value. This means that the MISO signal level is at 50% (1.65V) when the output of the card is inactive. On other target hardware, the inactive level can be low (in case a pull-down is used) or high (if a pull-up is used).

The initial communication sequence consists of the following three parts:

- 1. Outputs 10 dummy bytes with CS disabled, MOSI =  $1$ .
- 2. Sets CS low and send a 6-byte command (GO\_IDLE\_STATE command).
- 3. Receives two bytes, sets CS high and outputs 1 dummy byte with CS disabled, MOSI =  $1$ .

The following picture shows the data flow of a correct initialization of an SD card.

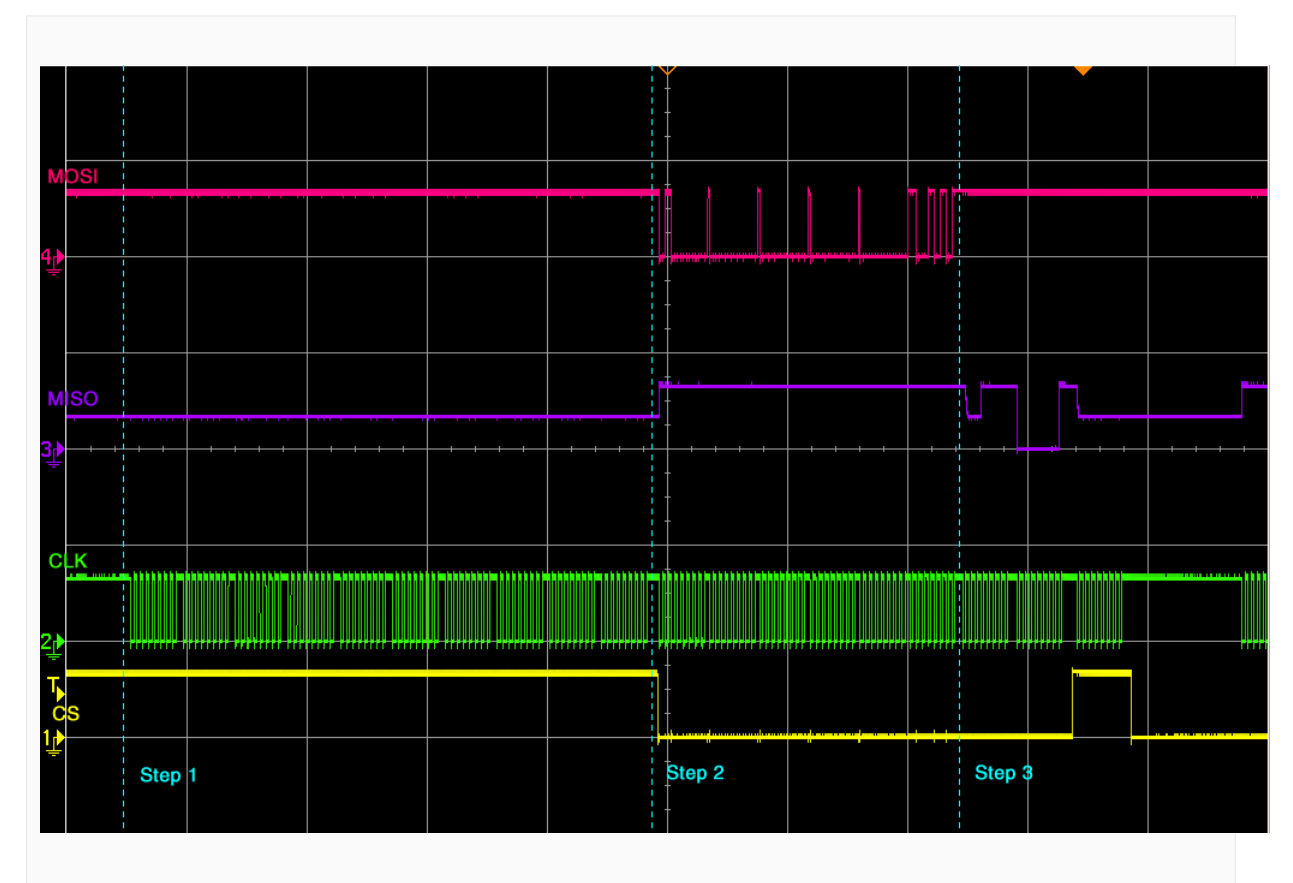

## *Card initialization*

After sending 8 dummy bytes to the card, CS is activated and the GO\_IDLE\_STATE command is sent to the card. The first byte is  $0x40$  or b01000000. You can see (and should verify) that MOSI changes on the falling edge of CLK. The GO\_IDLE\_STATE command is the reset command. It sets the card into idle state regardless of the current card state.

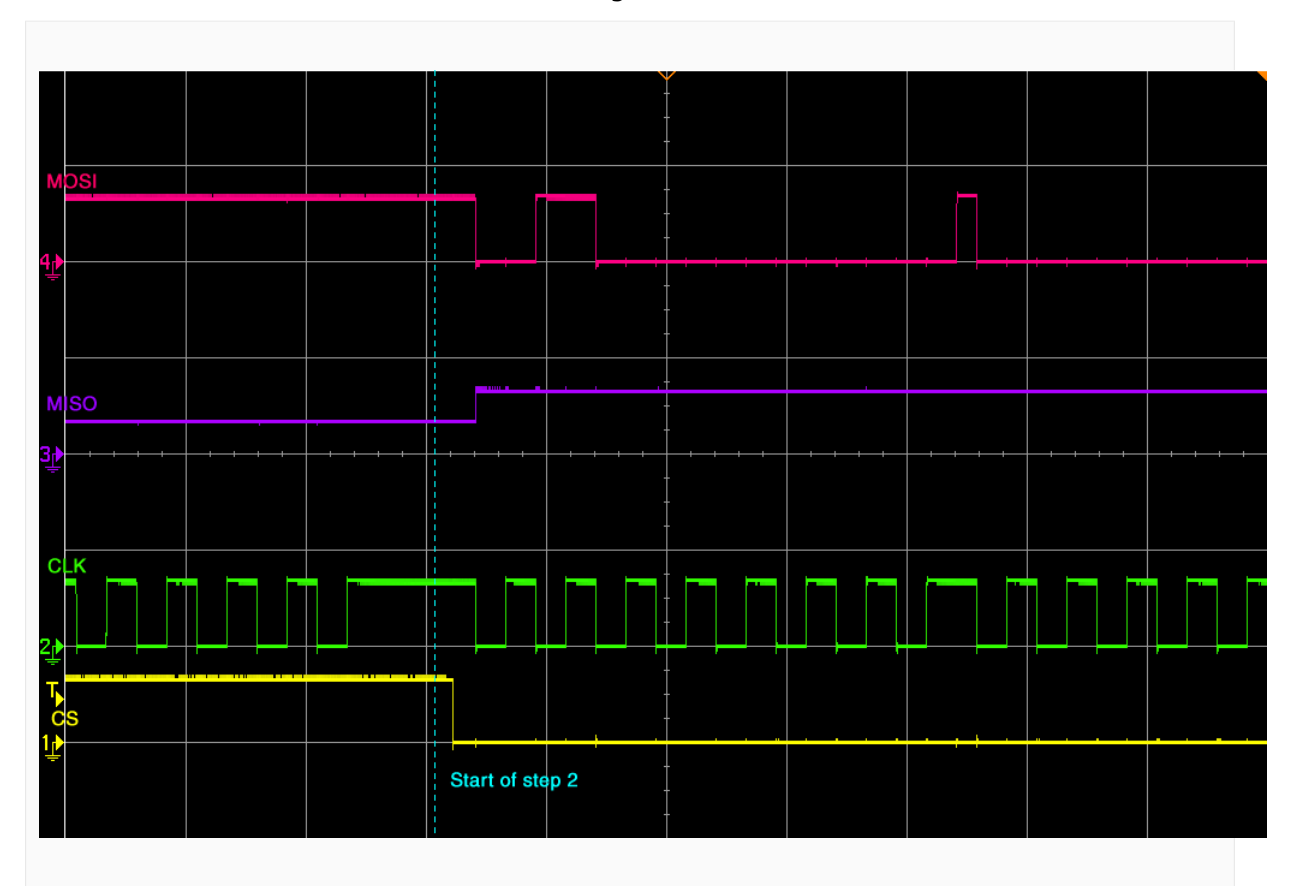

#### *Reset command*

The card responses to a command with two bytes. The SD Card Association defines that the first byte of the response should always be ignored. The second byte is the answer from the card. The answer to GO\_IDLE\_STATE command should be 0x01. This means that the card is in idle state.

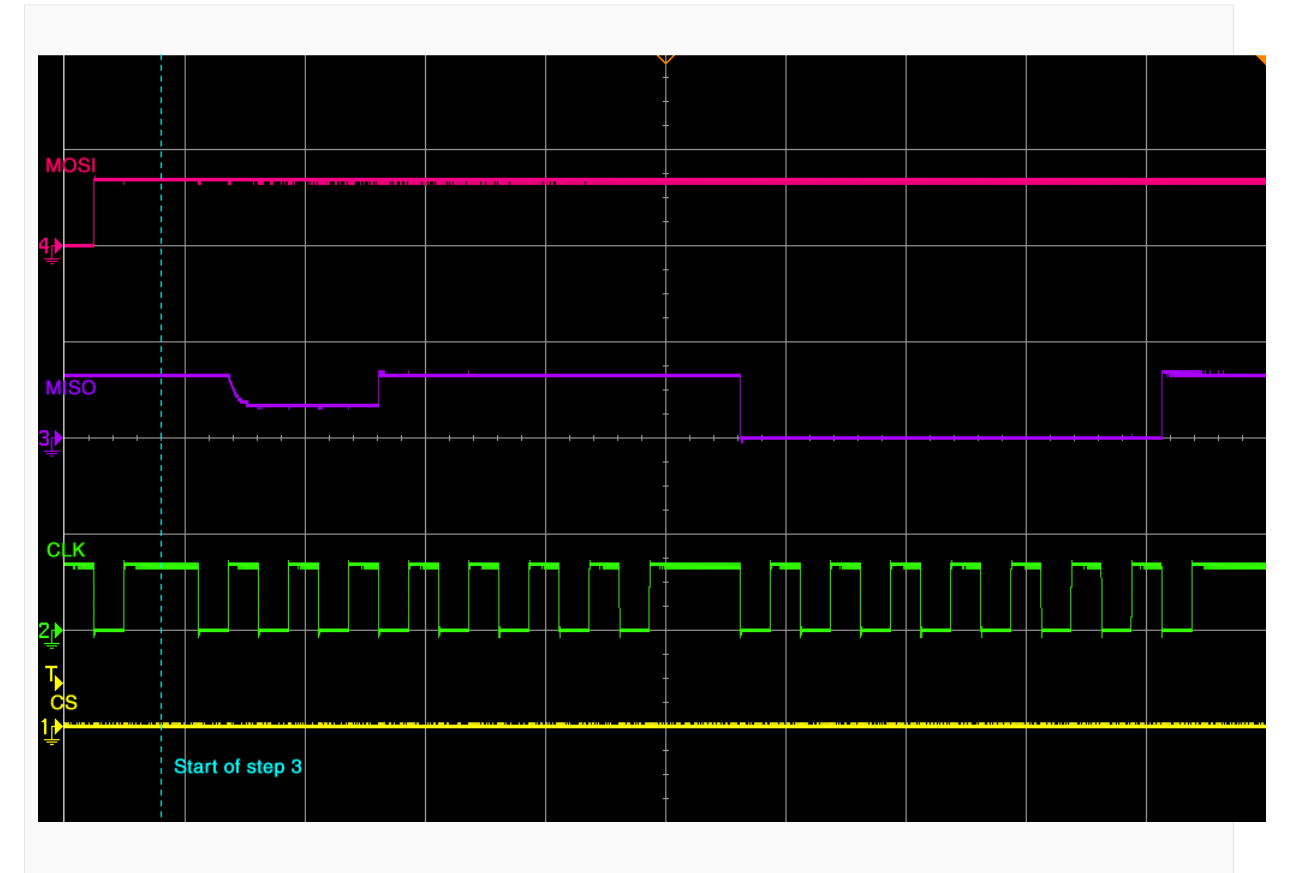

#### *Reset response*

If the card does not return 0x01 then check initialization sequence of your hardware. At the end of the command sequence the CS signal has to be deselected that is the signal has to be set to logic high.

## **6.5.6 Test hardware**

The SEGGER SD Card Adapter is an easy to use measurement board that can be used to troubleshoot problems related to interfacing emFile with MMC and SD cards in SPI as well as card mode.

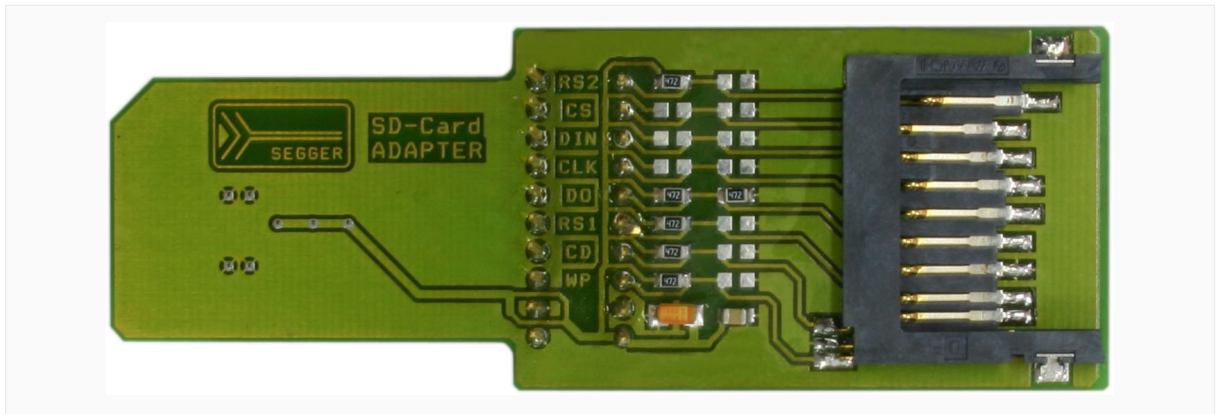

*SD card adapter*

The adapter board is shaped in the form of an SD card on one side so that it can be directly inserted into any SD card slot. The pads on the same side of the board provide mechanical contact with the signals of SD card slot of the target hardware. The signals are routed on the adapter board to an SD card socket mounted on it where the SD card can be inserted. All the signals are connected to a header where they can be easily captured using an oscilloscope probe. Another header is provided for GND signals.

The picture below shows the schematic of the adapter board.

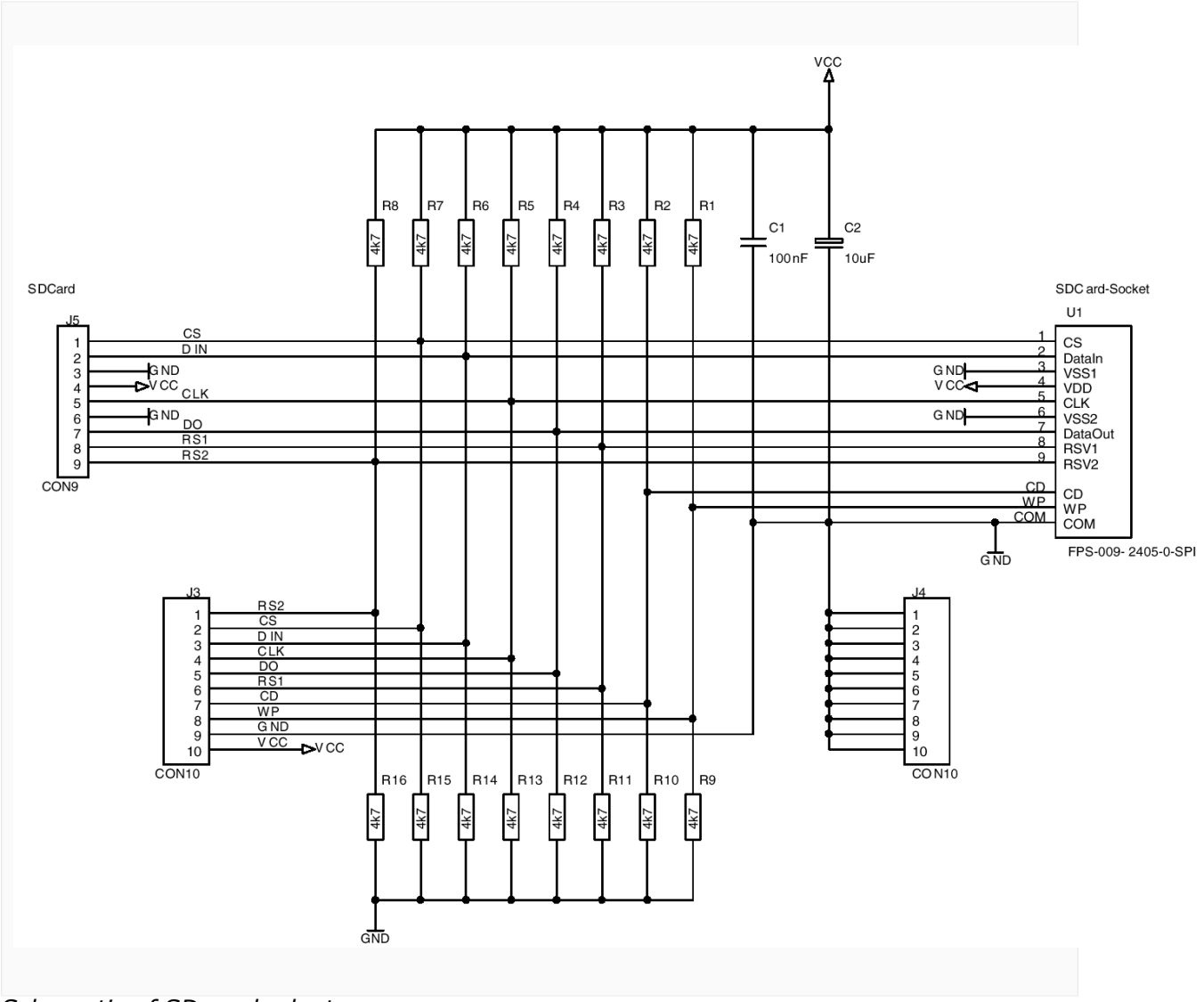

*Schematic of SD card adapter*

# **6.6 CompactFlash card and IDE driver**

# **6.6.1 General information**

emFile supports the use of CompactFlash (CF) cards and IDE devices as storage device. Both types of storage devices share a common interface and are supported by the CF/IDE driver that is able to operate in different modes specified by this interface. The access to the hardware is realized via a set of I/O routines called CF/IDE hardware layer.

For details on CompactFlash cards check the specification which is available at: http:// www.compactflash.org/

Information about the AT Attachment interface can be found at the Technical Committee T13 that is responsible for the ATA standard: http://www.t13.org/

## **6.6.1.1 Fail-safe operation**

The data will be preserved in case of an unexpected reset but a power failure can be critical. If the card does not have sufficient time to complete a write operation, data may be lost. As a countermeasure the hardware has to make sure that the power supply to the device drops slowly.

## **6.6.1.2 Wear-leveling**

CF cards and IDE devices have an internal controller, that is responsible for performing the wear-leveling. Therefore, the CF/IDE driver does not need to handle wear-leveling.

## **6.6.1.3 Supported hardware**

The CF/IDE driver can be used to access most ATA HD drives and CF cards using the True IDE or Memory card mode.

## **6.6.1.3.1 Pin description - True IDE mode**

The following table describes the signals used in True IDE mode.

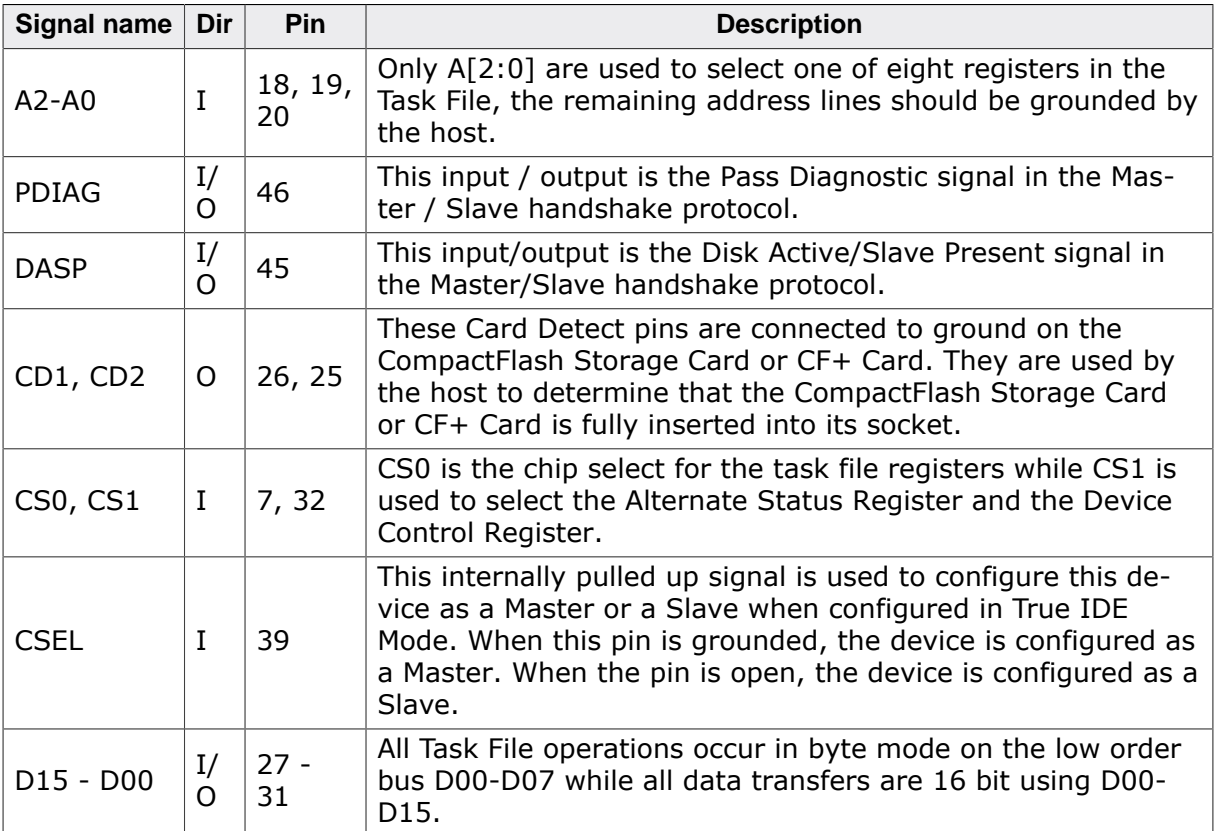

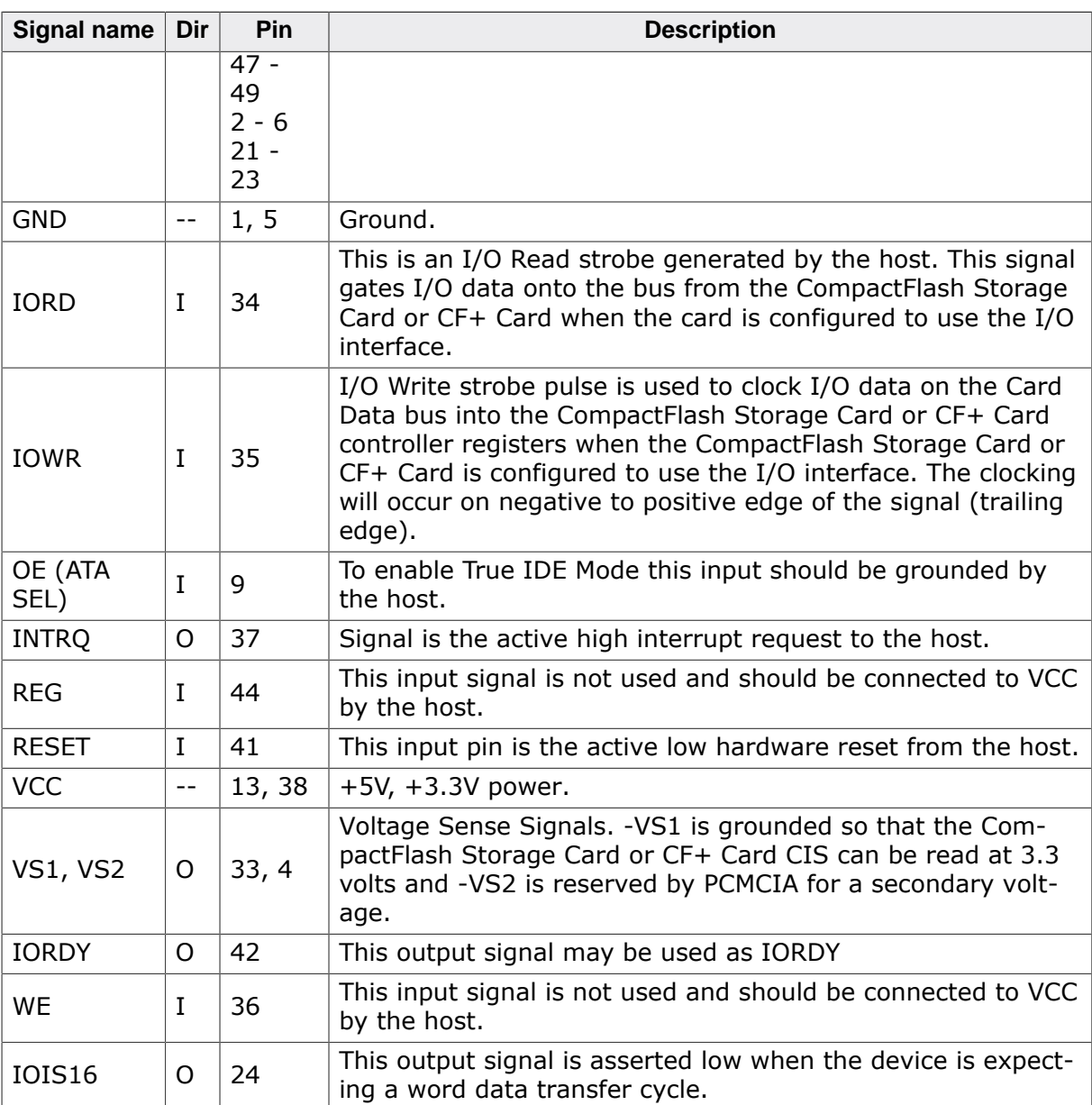

## **6.6.1.3.2 Pin description - Memory card mode**

The following table describes the signals used in Memory card mode.

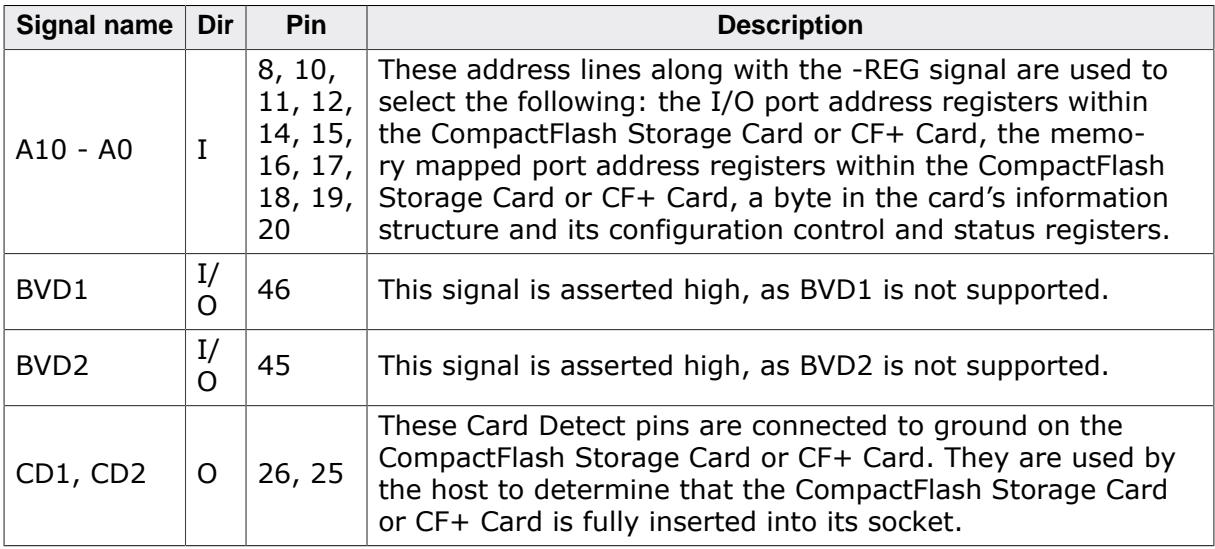

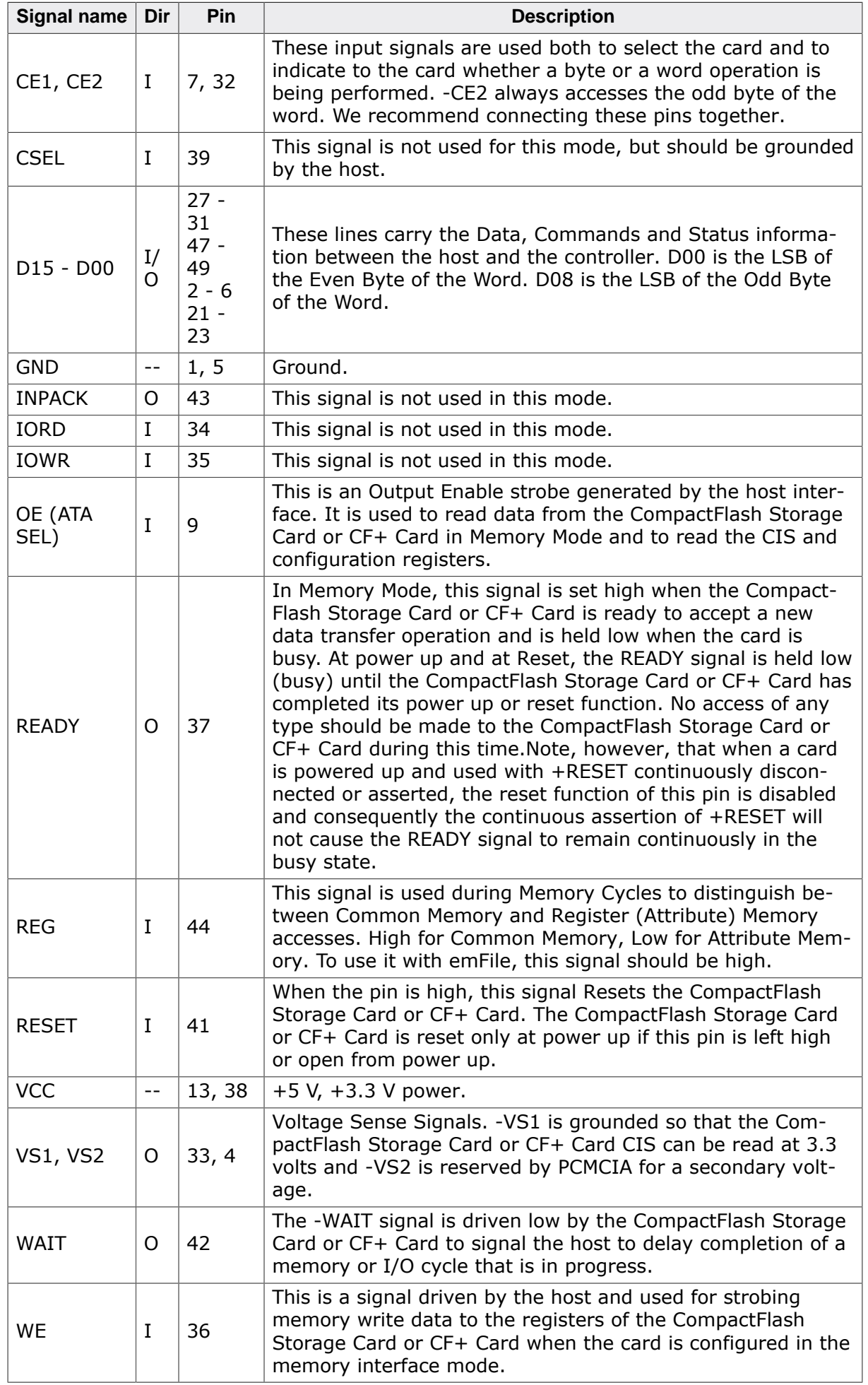

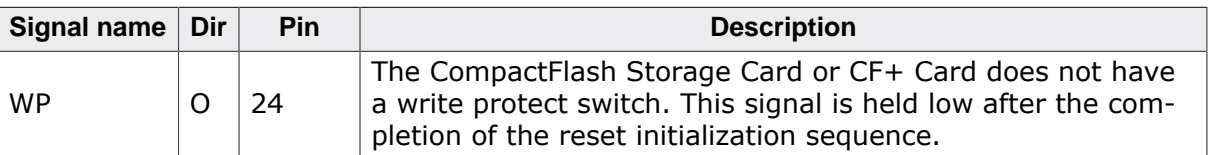

## **6.6.1.4 Theory of operation**

#### **6.6.1.4.1 CompactFlash card**

A CF card is a mechanically small, removable mass storage device. It contains a single chip controller and one or more flash memory modules in a matchbox-sized package with a 50-pin connector consisting of two rows of 25 female contacts each on 50 mil (1.27 mm) centers. The controller interfaces with a host system allowing data to be written to and read from the flash memory modules.

There are two different Compact Flash Types, namely CF Type I and CF Type II. The only difference between CF Type I and CF Type II cards is the card thickness. CF Type I is 3.3 mm thick and CF Type II cards are 5mm thick. A CF Type I card will operate in a CF Type I or CF Type II slot. A CF Type II card will only fit in a CF Type II slot. The electrical interfaces are identical. CompactFlash is available in both CF Type I and CF Type II cards, though predominantly in CF Type I cards. The Microdrive is a CF Type II card. Most CF I/O cards are CF Type I, but there are some CF Type II I/O cards.

CF cards are designed with flash technology, a nonvolatile storage solution that does not require a battery to retain data indefinitely. The CF card specification version 2.0 supports data rates up to 16MB/sec and capacities up to 137GB. CF cards consume only five percent of the power required by small disk drives.

CompactFlash cards support both 3.3V and 5V operation and can be interchanged between 3.3V and 5V systems. This means that any CF card can operate at either voltage. Other small form factor flash cards may be available to operate at 3.3V or 5V, but any single card can operate at only one of the voltages. CF+ data storage cards are also available using magnetic disk (IBM Microdrive).

CF cards can operate in three modes:

- Memory card mode
- I/O Card mode
- True IDE mode

Currently, only the True IDE and Memory card mode are supported by the CD/IDE driver.

## **6.6.1.5 IDE (ATA) Drives**

Just like Compact Flash cards, ATA drives have a built-in controller to drive and control the mechanical hardware. There are two types of connecting ATA drives. 5.25 and 3.5 inch drives are using a 40 pin male interface to connect to an IDE controller. 2.5 and 1.8 inch drives, mostly used in Notebooks and embedded systems, have a 50 pin male interface.

IDE ATA drives can operate in three different modes:

- PIO (Programmed I/O)
- Multiword DMA
- Ultra DMA

Currently, the CF/IDE driver supports only PIO mode via True IDE.

## **6.6.1.6 Configuring the driver**

This section describes how to configure the file system to make use of the CF/IDE driver.

## **6.6.1.7 Runtime configuration**

The driver must be added to the file system by calling  $FS$  AddDevice() with the driver identifier set to the address of FS\_IDE\_Driver structure. This function call together with

other function calls that configure the driver operation have to be added to FS\_X\_AddDevices() as demonstrated in the following example.

```
#include "FS.h"
#include "FS_IDE_HW_TemplateTrueIDE.h"
#define ALLOC_SIZE 0x800 // Size defined in bytes
static U32 _aMemBlock[ALLOC_SIZE / 4]; // Memory pool used for
                                         // semi-dynamic allocation.
/*********************************************************************
*
       FS X AddDevices
*
* Function description
    This function is called by the FS during FS_Init().
*/
void FS_X_AddDevices(void) {
   //
  // Give the file system memory to work with.
   //
 FS AssignMemory(& aMemBlock[0], sizeof( aMemBlock));
   //
   // Add and configure the CF/IDE driver in master mode.
  //
  FS_AddDevice(&FS_IDE_Driver);
  FS_IDE_Configure(0, 0);
  FS_IDE_SetHWType(0, &FS_IDE_HW_TemplateTrueIDE);
}
```
The API functions listed in the next table can be used by the application to configure the behavior of the CF/IDE driver. The application can call them only at the file system initialization in FS\_X\_AddDevices().

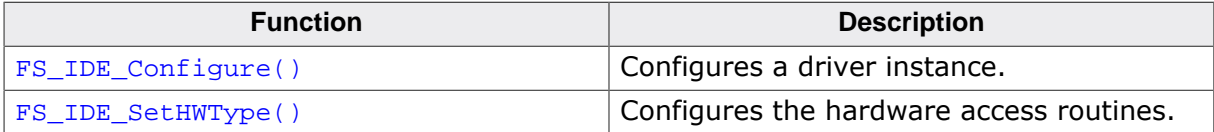

## **6.6.1.7.1 FS\_IDE\_Configure()**

## **Description**

Configures a driver instance.

## **Prototype**

```
void FS_IDE_Configure(U8 Unit,
                       U8 IsSlave);
```
## **Parameters**

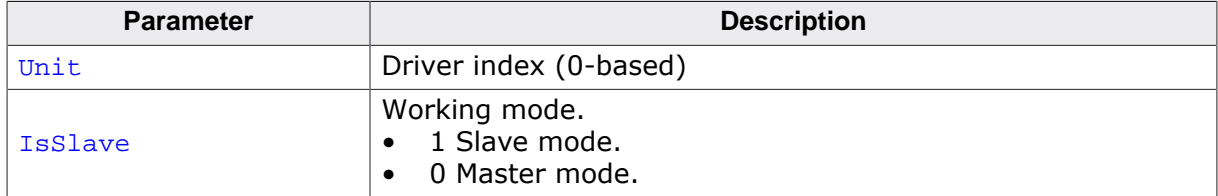

## **Additional information**

This function is optional. The application has to call this function only when the device does not use the default IDE master/slave configuration. By default, all even-numbered units (0, 2, 4…) work in master mode, while all odd-numbered units work in slave mode.

FS\_IDE\_Configure function has to be called from FS\_X\_AddDevices() and it can be called before or after adding the device driver to the file system.

## **Example**

The following example demonstrates how to configure two different CF cards or IDE devices:

```
#include "FS.h"
#include "FS_IDE_HW_TemplateTrueIDE.h"
#define ALLOC_SIZE 0x800 // Size defined in bytes
static U32 _aMemBlock[ALLOC_SIZE / 4]; // Memory pool used for
                                         // semi-dynamic allocation.
/*********************************************************************
*
       FS_X_AddDevices
*
* Function description
    This function is called by the FS during FS\_Init().
*/
void FS_X_AddDevices(void) {
  FS_AssignMemory(&_aMemBlock[0], sizeof(_aMemBlock));
  \prime // Add and configure the first driver.
  // The device works as master on the IDE bus. Volume name: "ide:0:"
 //
   FS_AddDevice(&FS_IDE_Driver);
   FS_IDE_Configure(0, 0);
   FS_IDE_SetHWType(0, &FS_IDE_HW_TemplateTrueIDE);
   //
   // Add and configure the second driver.
  // The device works also as master on the IDE bus. Volume name: "ide:1:"
 //
  FS_AddDevice(&FS_IDE_Driver);
  FS_IDE_Configure(1, 0);
   FS_IDE_SetHWType(1, &FS_IDE_HW_TemplateTrueIDE);
}
```
## **6.6.1.7.2 FS\_IDE\_SetHWType()**

## **Description**

Configures the hardware access routines.

## **Prototype**

void FS\_IDE\_SetHWType( U8 Unit, const FS\_IDE\_HW\_TYPE \* pHWType);

## **Parameters**

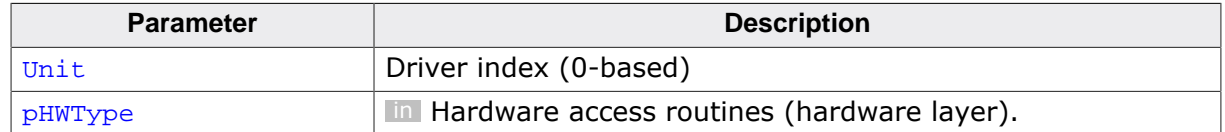

## **Additional information**

This function is mandatory. The FS\_IDE\_HW\_Default hardware layer is provided to help the porting to the new hardware layer API. This hardware layer contains pointers to the public functions used by the device driver to access the hardware in the version 3.x of emFile. Configure FS\_IDE\_HW\_Default as hardware layer if you do not want to port your existing hardware layer to the new hardware layer API.

## **Example**

For an example usage refer to FS\_IDE\_Configure().

## **6.6.2 CF/IDE hardware layer**

The CF/IDE hardware layer provides the functions to access the target hardware (IDE controller, GPIO, etc.). They have to be implemented by the user since they are hardware dependent. emFile comes with template hardware layers and some sample implementations for popular evaluation boards. These files can be found in the Sample/FS/Driver/IDE folder of the emFile shipment. The functions are organized in a function table which is a structure of type FS\_IDE\_HW\_TYPE.

## **6.6.2.1 Hardware layer API - FS\_IDE\_HW\_TYPE**

This hardware layer supports all CF cards and IDE devices. The following sections describe the functions of this hardware layer in detail.

## **6.6.2.1.1 FS\_IDE\_HW\_TYPE**

## **Description**

Hardware layer API

## **Type definition**

```
typedef struct {
 FS_IDE_HW_TYPE_RESET * pfReset;
 FS_IDE_HW_TYPE_IS_PRESENT * pfIsPresent;
  FS_IDE_HW_TYPE_DELAY_400NS * pfDelay400ns;
  FS_IDE_HW_TYPE_READ_REG * pfReadReg;
 FS_IDE_HW_TYPE_WRITE_REG * pfWriteReg;
 FS_IDE_HW_TYPE_READ_DATA * pfReadData;
  FS_IDE_HW_TYPE_WRITE_DATA * pfWriteData;
```
} FS\_IDE\_HW\_TYPE;

## **Structure members**

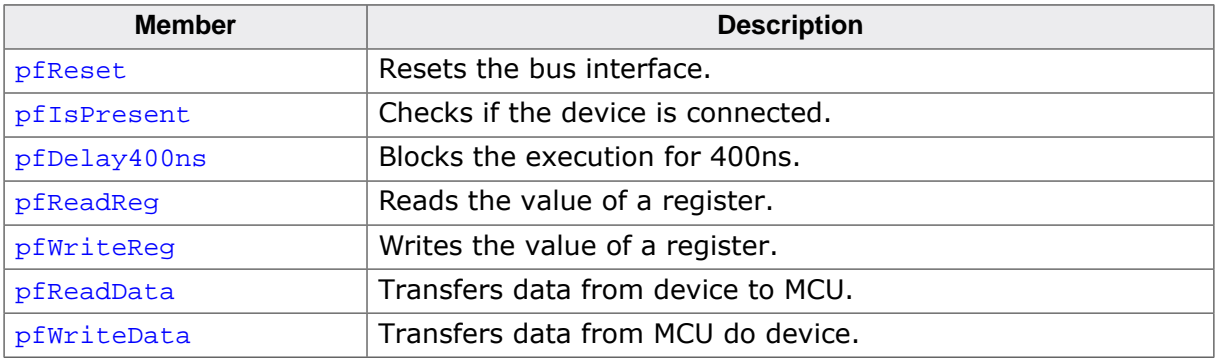

## **6.6.2.1.2 FS\_IDE\_HW\_TYPE\_RESET**

## **Description**

Resets the bus interface.

## **Type definition**

typedef void FS\_IDE\_HW\_TYPE\_RESET(U8 Unit);

#### **Parameters**

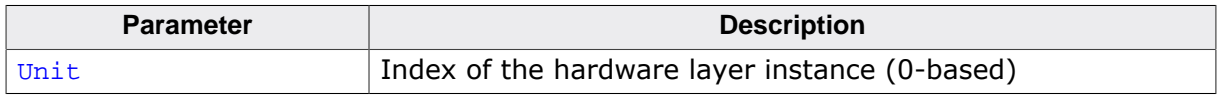

## **Additional information**

This function is a member of the CF/IDE hardware layer. All hardware layers are required to implement this function.

This function is called when the driver detects a new media. For ATA HD drives, there is no action required and this function can be left empty.

## **6.6.2.1.3 FS\_IDE\_HW\_TYPE\_IS\_PRESENT**

## **Description**

Checks if the device is connected.

## **Type definition**

typedef int FS\_IDE\_HW\_TYPE\_IS\_PRESENT(U8 Unit);

## **Parameters**

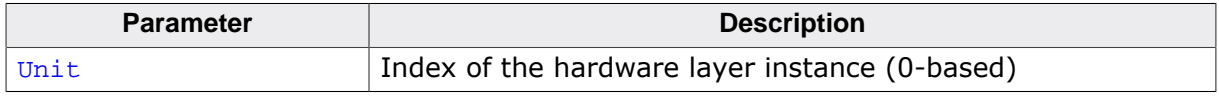

## **Return value**

- $\neq 0$  Device is connected.<br>= 0 Device is not connect
- Device is not connected.

## **Additional information**

This function is a member of the CF/IDE hardware layer. All hardware layers are required to implement this function.

## **6.6.2.1.4 FS\_IDE\_HW\_TYPE\_DELAY\_400NS**

## **Description**

Blocks the execution for 400ns.

## **Type definition**

typedef void FS\_IDE\_HW\_TYPE\_DELAY\_400NS(U8 Unit);

## **Parameters**

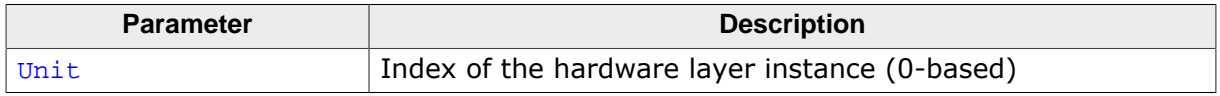

## **Additional information**

This function is a member of the CF/IDE hardware layer. All hardware layers are required to implement this function.

The function is always called when a command is sent or parameters are set in the CF card or IDE device to give the integrated logic time to finish a command. When using slow CF cards or IDE devices with fast processors this function should guarantee that a delay of 400ns is respected. However, this function may be left empty if you fast devices are used (modern CF-Cards and IDE drives are faster than 400ns when executing commands.)

## **6.6.2.1.5 FS\_IDE\_HW\_TYPE\_READ\_REG**

## **Description**

Reads the value of a register.

## **Type definition**

typedef U16 FS\_IDE\_HW\_TYPE\_READ\_REG(U8 Unit, unsigned AddrOff);

## **Parameters**

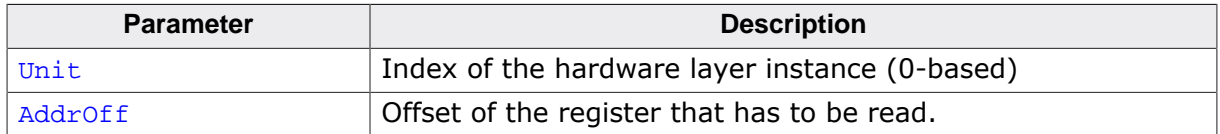

#### **Return value**

Value read from the register.

## **Additional information**

This function is a member of the CF/IDE hardware layer. All hardware layers are required to implement this function.

A register is 16-bit large.

## **6.6.2.1.6 FS\_IDE\_HW\_TYPE\_WRITE\_REG**

## **Description**

Writes the value of a register.

## **Type definition**

```
typedef void FS_IDE_HW_TYPE_WRITE_REG(U8 Unit,
                                  unsigned AddrOff,
                                 U16 Data);
```
## **Parameters**

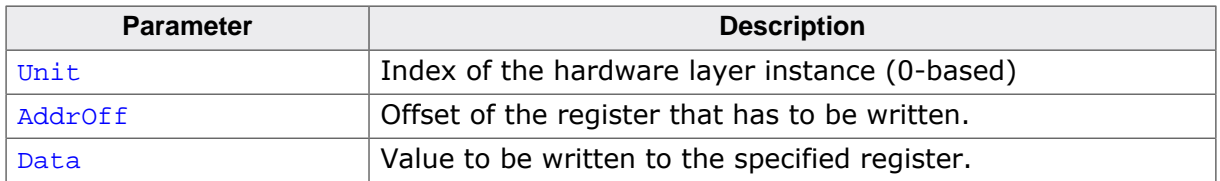

## **Additional information**

This function is a member of the CF/IDE hardware layer. All hardware layers are required to implement this function.

A register is 16-bit large.

## **6.6.2.1.7 FS\_IDE\_HW\_TYPE\_READ\_DATA**

## **Description**

Transfers data from device to MCU.

## **Type definition**

```
typedef void FS_IDE_HW_TYPE_READ_DATA(U8 Unit,<br>U8 * pData
                                                * pData,
                                           unsigned NumBytes);
```
## **Parameters**

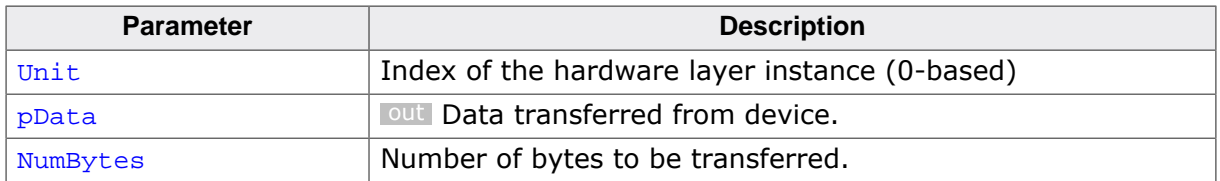

## **Additional information**

This function is a member of the CF/IDE hardware layer. All hardware layers are required to implement this function.

## **6.6.2.1.8 FS\_IDE\_HW\_TYPE\_WRITE\_DATA**

## **Description**

Transfers data from MCU do device.

## **Type definition**

```
typedef void FS_IDE_HW_TYPE_WRITE_DATA( U8 Unit,
                                      (
U8 Unit,<br>
const U8 * pData,
                                             unsigned NumBytes);
```
## **Parameters**

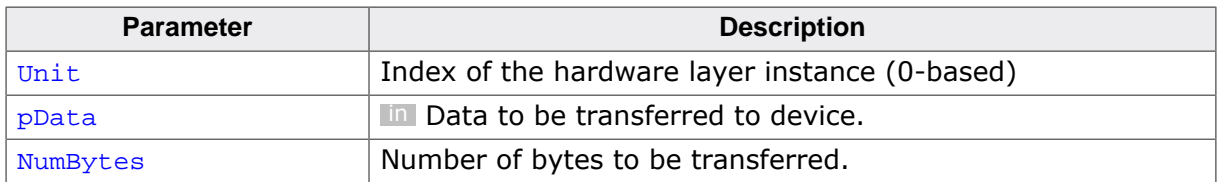

## **Additional information**

This function is a member of the CF/IDE hardware layer. All hardware layers are required to implement this function.

# **6.6.3 Performance and resource usage**

## **6.6.3.1 ROM usage**

The ROM usage depends on the compiler options, the compiler version, and the used CPU. The memory requirements of the IDE/CF driver was measured using the SEGGER Embedded Studio IDE V4.20 configured to generate code for a Cortex-M4 CPU in Thumb mode and with the size optimization enabled.

## **Usage: 1.6 Kbytes**

## **6.6.3.2 Static RAM usage**

Static RAM usage is the amount of RAM required by the driver for variables inside the driver. The number of bytes can be seen in a compiler list file.

## **Usage: 24 bytes**

## **6.6.3.2.1 Dynamic RAM usage**

Dynamic RAM usage is the amount of RAM allocated by the driver at runtime. The amount of RAM required depends on the runtime configuration.

## **Usage: 18 bytes**

## **6.6.3.3 Performance**

These performance measurements are in no way complete, but they give an approximation of the length of time required for common operations on various targets. The tests were performed as described in Performance. All values are given in Mbytes/sec.

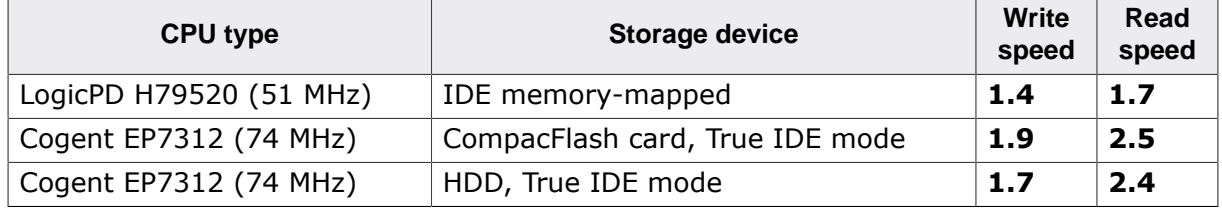

# **6.7 WinDrive driver**

This driver can be used to access to access the data stored on any drive of a Windows operating system via the emFile API functions. Typical usage includes testing and evaluation emFile before deployment on a target hardware. The WinDrive driver is also able to use a regular file stored on the file system of the host PC as storage.

# **6.7.1 Supported hardware**

The WinDrive driver is compatible with any Windows operating system version newer as Windows 98. Older Windows version not supported, because they do not provide access to a Windows drive via the API functions. Windows drives formatted as NTFS are not supported.

# **6.7.2 Theory of operation**

The driver works by reading and writing entire logical sectors. The size of a logical sector can be specified at compile time via FS\_WINDRIVE\_SECTOR\_SIZE or at runtime via FS\_WIN-DRIVE\_SetGeometry(). The size of the logical sector has to match the size of the logical sector used by the Windows drive. Any logical sector size can be used if the WinDrive driver is configured to use a regular file as storage. On some Windows systems, administrator privileges are required to access a Windows drive. The WinDrive driver reports an error if the user does not have the required privileges.

## **Note**

Do not use this driver on partitions containing important data. WinDrive driver is primarily meant to be used for evaluation purposes. Problems may occur if the program using emFile is debugged or terminated unexpectedly using the Windows Task Manager.

# **6.7.3 Fail-safe operation**

Although not important since the driver is not designed to be used in an embedded device, the data is normally safe. Data safety is handled by the underlying operating system and hardware.

# **6.7.4 Wear-leveling**

The driver does not perform any wear leveling. The wear leveling is handled by the storage device.

# **6.7.5 Configuring the WinDrive driver**

## **6.7.5.1 Compile time configuration**

The configuration at compile time is realized via preprocessor defines that have to be added to the FS\_Conf.h file which is the main configuration file of emFile. For detailed information about the configuration of emFile and of the configuration define types, refer to *Configuration of emFile* on page 1035 The WinDrive driver does not require any hardware access functions. The following table lists the configuration defines supported by the journaling component.

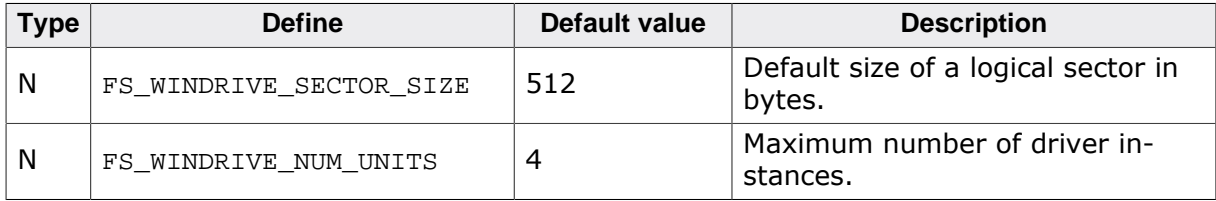

## **6.7.5.1.1 FS\_WINDRIVE\_SECTOR\_SIZE**

This define specifies the default size of the logical sector when the driver is configured to use a regular file as storage. This value can be modified at runtime via FS\_WINDRIVE\_Set-Geometry()

## **6.7.5.1.2 FS\_WINDRIVE\_NUM\_UNITS**

This define specifies the maximum number of driver instances that can be created by the application. The memory for each driver instance is allocated dynamically from the memory pool assigned to file system.

## **6.7.5.2 Runtime configuration**

The driver can be added to the file system by calling  $FS\_AddDevice()$  with the driver label FS WINDRIVE Driver. This function call together with other function calls that configure the driver operation has to be added to  $FS_X_A$  AddDevices() as demonstrated in the following example.

## **Example**

```
#include "FS.h"
#define FS_ALLOC_SIZE 0x1000 // Memory pool for the file system in bytes
static U32 _aMemBlock[FS_ALLOC_SIZE / 4]; // Memory pool used for semi-dynamic allocation.
void FS_X_AddDevices(void) {
  FS_AssignMemory(&_aMemBlock[0], sizeof(_aMemBlock));
#ifdef WIN32
   //
   // Add and configure the driver to access the Windows drive with the letter 'E'.
   //
   FS_AddDevice(&FS_WINDRIVE_Driver);
 FS\_WINDRIVE\_Configure(0, "\\\\\\\\\E:");#endif // _WIN32
#if FS_SUPPORT_FILE_BUFFER
 //
   // Enable the file buffer to increase the performance when reading/writing a small number of bytes.
   //
   FS_ConfigFileBufferDefault(512, FS_FILE_BUFFER_WRITE);
#endif // FS_SUPPORT_FILE_BUFFER
}
```
The API functions listed in the next table can be used by the application to configure the behavior of the WinDrive driver. The application can call them only at the file system initialization in FS X AddDevices().

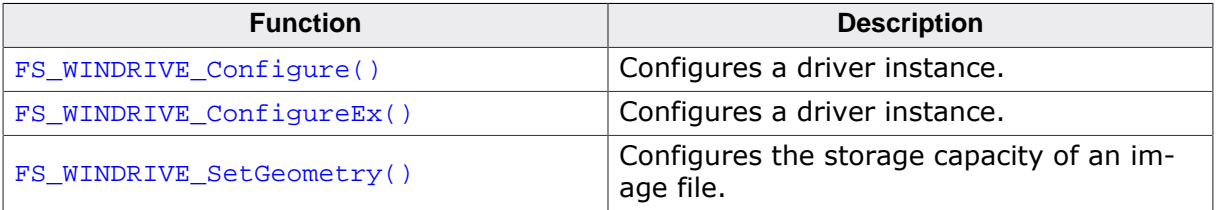

## **6.7.5.2.1 FS\_WINDRIVE\_Configure()**

#### **Description**

Configures a driver instance.

## **Prototype**

void FS\_WINDRIVE\_Configure( U8 Unit, const char \* sName);

## **Parameters**

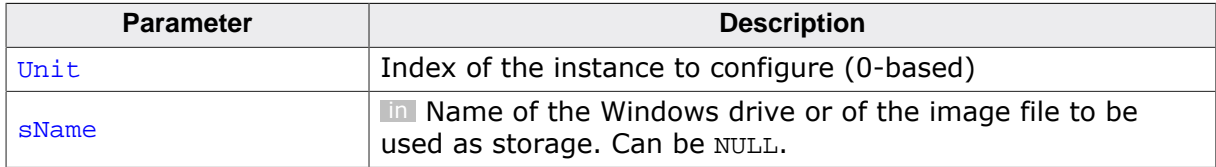

#### **Additional information**

Either FS\_WINDRIVE\_Configure() or FS\_WINDRIVE\_ConfigureEx() has to be called once for each instance of the WINDRIVE driver. sName is a 0-terminated wide char string that stores the path to the Windows drive or to the image file to be used as storage.

If sName is set to NULL the driver shows a dialog box that allows the user to select a specific drive from a list a list of available Windows drives. If  $s$ Name is a path to a regular file that file has to exists before FS\_WINDRIVE\_ConfigureEx() is called. Selecting a Windows drive as storage requires administrator privileges. The file system reports an error to the application if this is not the case and the application will not be able to access the to use the Windows drive as storage.

The size of the logical sector used by the WinDrive driver can be configured at compile time via FS\_WINDRIVE\_SECTOR\_SIZE or at runtime via FS\_WINDRIVE\_SetGeometry().

## **Example**

Refer to *Runtime configuration* on page 336 for a sample usage.

## **6.7.5.2.2 FS\_WINDRIVE\_ConfigureEx()**

#### **Description**

Configures a driver instance.

## **Prototype**

void FS\_WINDRIVE\_ConfigureEx(U8 Unit, LPCWSTR sName);

## **Parameters**

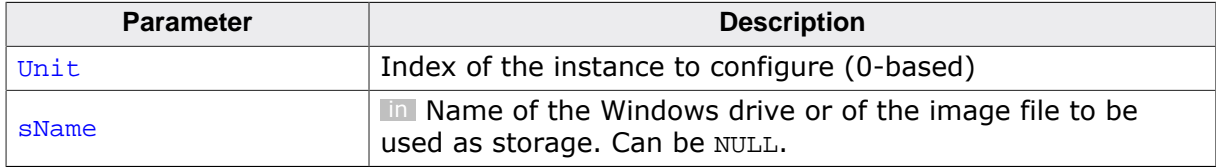

#### **Additional information**

This function performs the same operation as  $FS$  WINDRIVE Configure() with the difference that sName is a pointer to a 0-terminated string containing wide characters. FS\_WIN-DRIVE\_ConfigureEx() has to be used when the path to the Windows drive or image file can contain non-ASCII characters.

sName has to point to 0-terminated string containing wide characters. A string literal can be declared in C by prefixing it with the 'L' character. For example the path to the drive with the letter 'E' can be specified as  $L''\setminus\setminus\setminus\setminus\setminus E$ : "

If sName is set to NULL the driver shows a dialog box that allows the user to select a specific drive from a list a list of available Windows drives. If sName is a path to a regular file that file has to exists before FS\_WINDRIVE\_ConfigureEx() is called. Selecting a Windows drive as storage requires administrator privileges. The file system reports an error to the application if this is not the case and the application will not be able to access the to use the Windows drive as storage.

The size of the logical sector used by the WINDRIVE driver can be configured at compile time via FS\_WINDRIVE\_SECTOR\_SIZE or at runtime via FS\_WINDRIVE\_SetGeometry().

## **Example**

```
#include "FS.h"
#define FS_ALLOC_SIZE 0x1000 // Memory pool for the file system in bytes
static U32 aMemBlock[FS_ALLOC_SIZE / 4]; // Memory pool used for semi-dynamic allocation.
void FS_X_AddDevices(void) {
  FS_AssignMemory(&_aMemBlock[0], sizeof(_aMemBlock));
#ifdef WIN32
  //
   // Add and configure the driver to access the Windows drive with
  // the letter 'E' assigned to it.
   //
  FS_AddDevice(&FS_WINDRIVE_Driver);
 FS\_WINDRIVE\_ConfigureEx(0, L"\\\\\\\.\\\E:");#endif // _WIN32
#if FS_SUPPORT_FILE_BUFFER
   //
   // Enable the file buffer to increase the performance when reading/writing a small number of bytes.
  //
  FS_ConfigFileBufferDefault(512, FS_FILE_BUFFER_WRITE);
#endif // FS_SUPPORT_FILE_BUFFER
}
```
## **6.7.5.2.3 FS\_WINDRIVE\_SetGeometry()**

## **Description**

Configures the storage capacity of an image file.

## **Prototype**

```
int FS_WINDRIVE_SetGeometry(U8 Unit,
                             U32 BytesPerSector,
                            U32 NumSectors);
```
## **Parameters**

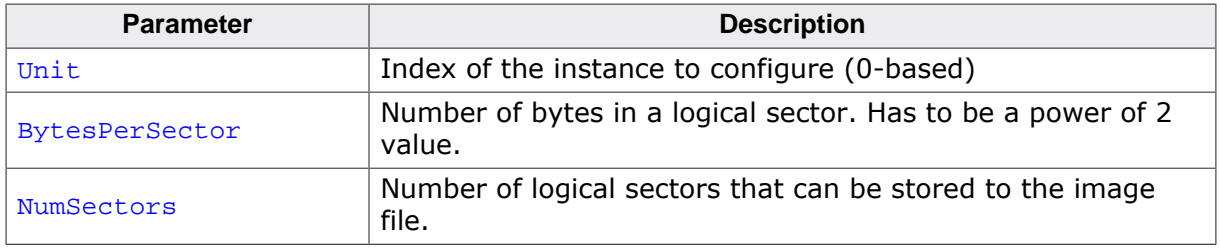

#### **Return value**

- = 0 OK, parameters set.
- $\neq 0$  Error code indicating the failure reason.

## **Additional information**

This function is optional. When not called the driver uses the sector size configured via FS\_WINDRIVE\_SECTOR\_SIZE. The number of sectors is calculated by dividing the size of the image file to FS\_WINDRIVE\_SECTOR\_SIZE. This implies that by default the driver fails to initialize if the image file is missing.

Calling FS\_WINDRIVE\_SetGeometry() changes the behavior of the driver during initialization in that the driver will try to create the image file if missing. In addition, if an image file is present the driver checks verifies if the size of the image file matches the size configured via FS\_WINDRIVE\_SetGeometry() and if not it recreates the image file.

The size of the image file in bytes is NumSectors \* BytesPerSector. Image files larger than or equal to 4 Gbytes are not supported.

## **Example**

```
#include "FS.h"
#define FS_ALLOC_SIZE 0x1000 // Memory pool for the file system in bytes
#define BYTES_PER_SECTOR 512 // Logical sector size in bytes
#define NUM_SECTORS 1024 // Number of logical sectors
static U32 _aMemBlock[FS_ALLOC_SIZE / 4]; // Memory pool used for semi-dynamic allocation.
void FS_X_AddDevices(void) {
  FS_AssignMemory(&_aMemBlock[0], sizeof(_aMemBlock));
#ifdef _WIN32
  //
  // Add and configure the driver to use a regular file as storage.
  //
  FS_AddDevice(&FS_WINDRIVE_Driver);
  FS_WINDRIVE_Configure(0, "C:\\Temp\\WinDrive.bin");
  FS_WINDRIVE_SetGeometry(0, BYTES_PER_SECTOR, NUM_SECTORS);
#endif // _WIN32
#if FS_SUPPORT_FILE_BUFFER
  //
  // Enable the file buffer to increase the performance when reading/writing a small number of bytes.
   //
  FS_ConfigFileBufferDefault(512, FS_FILE_BUFFER_WRITE);
#endif // FS_SUPPORT_FILE_BUFFER
```
}

# **Chapter 7 Logical drivers**

This chapter describes the file system components that provide block processing.

# **7.1 General information**

A logical driver is a file system component that provides block processing of the data exchanged between the Storage layer and the storage device such as partitioning and encryption. It implements the same interface as a device driver but in contrast to a device driver it does not access any storage device. Instead, the requests received from the Storage layer are processed internally and then forwarded to either another logical driver or to a device driver to perform the data access.

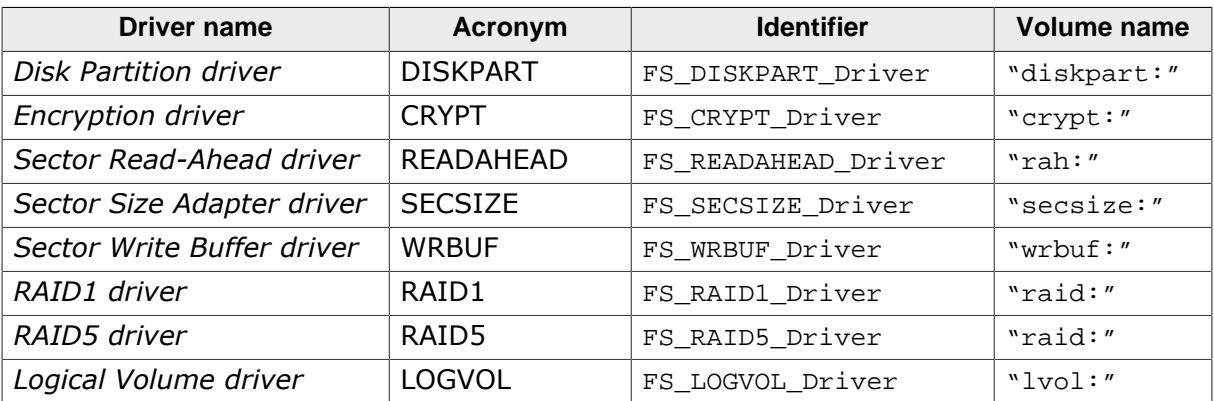

The following table lists the available logical drivers.

A logical driver has to be added to the file system in the same way as a device driver. To add a logical driver to emFile, FS\_AddDevice() has to be called with the address of the corresponding driver identifier as parameter. For more information about the usage of the names listed in the "Volume name" column refer to *General information* on page 331

# **7.2 Disk Partition driver**

This logical driver can be used to access storage device partitions as defined in a Master Boot Record (MBR). MBR contains information about how the storage device is divided and an optional machine code for bootstrapping PC-compatible computers. It is always stored on the first physical sector of the storage device. The partitioning information is stored in a partition table which contains 4 entries each 16 byte large. Each entry stores the following information about the partition:

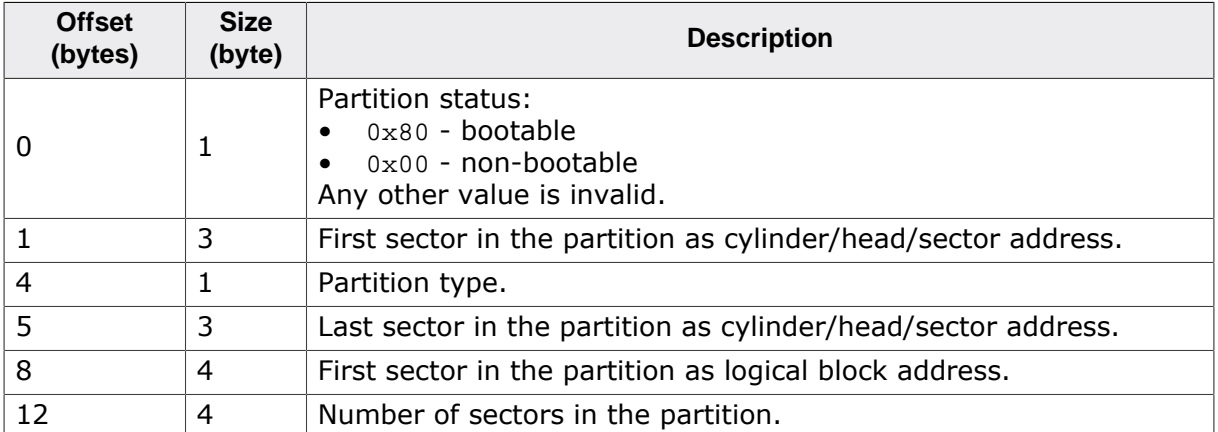

The driver uses only the information stored in a valid partition table entry. Invalid partition table entries are ignored. The position and the size of the partition are taken from the last 2 fields. The cylinder, head and sector information as well as the partition type are also ignored.

A separate volume is assigned to each driver instance. The volumes can be accessed using the following names: "diskpart:0:", "diskpart:1:", etc.

## **Note**

This logical driver is not required if an application has to access only the first storage device partition, as emFile uses this partition by default.

# **7.2.1 Configuring the driver**

## **7.2.1.1 Runtime configuration**

To add the driver, use FS\_AddDevice() with the driver identifier set to FS\_DISKPART\_Driver. This function has to be called from within FS  $\bar{X}$  AddDevices(). Refer to FS  $\bar{X}$  AddDevices() for more information. The following table lists the API functions that can be called by the application to configure the driver.

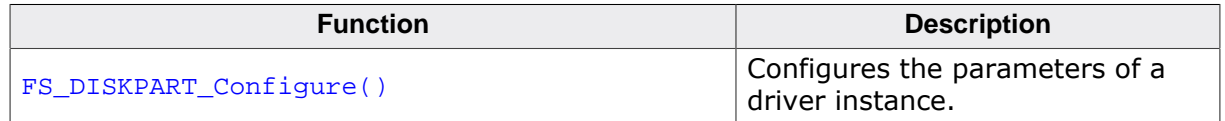

## **7.2.1.1.1 FS\_DISKPART\_Configure()**

## **Description**

Configures the parameters of a driver instance.

## **Prototype**

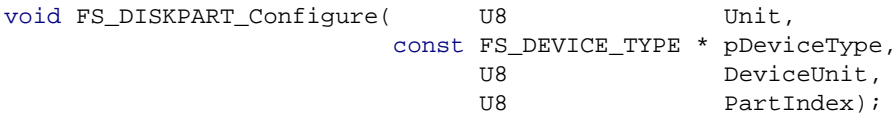

## **Parameters**

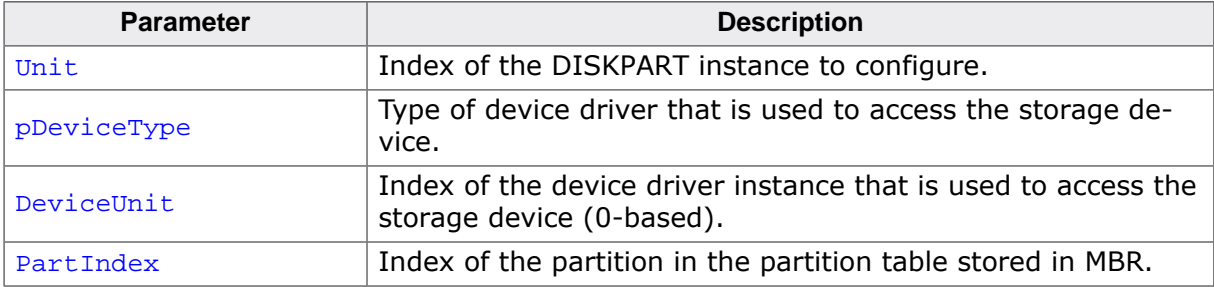

## **Additional information**

This function has to be called once for each instance of the driver. The application can use FS\_DISKPART\_Configure() to set the parameters that allows the driver to access the partition table stored in Master Boot Record (MBR). The size and the position of the partition are read from MBR on the first access to storage device.

#### **Example**

This example demonstrates how to configure the file system to access the first two MBR partitions of an SD card.

```
#include "FS.h"
#define ALLOC_SIZE 2048 // Size of emFile memory pool
static U32 aMemBlock[ALLOC SIZE / 4];
/*********************************************************************
*
* FS_X_AddDevices
*
* Function description
    This function is called by the FS during FS\_Init().
*/
void FS_X_AddDevices(void) {
  U8 DeviceUnit;
  U8 PartIndex;
  U8 Unit;
  FS_AssignMemory(_aMemBlock, sizeof(_aMemBlock));
  //
  // Add SD/MMC card device driver.
  //
 DeviceUnit = 0; FS_AddPhysDevice(&FS_MMC_CardMode_Driver);
   //
   // Configure logical driver to access the first MBR partition.
   // Partition will be mounted as volume "diskpart:0:".
   //
  PartIndex = 0;
 Unit = 0; FS_AddDevice(&FS_DISKPART_Driver);
  FS_DISKPART_Configure(Unit, &FS_MMC_CardMode_Driver, DeviceUnit, PartIndex);
 //
  // Configure logical driver to access the second MBR partition.
```

```
 // Partition will be mounted as volume "diskpart:1:".
   //
   PartIndex = 1;
  Unit = 1; FS_AddDevice(&FS_DISKPART_Driver);
   FS_DISKPART_Configure(Unit, &FS_MMC_CardMode_Driver, DeviceUnit, PartIndex);
}
```
# **7.2.2 Performance and resource usage**

## **7.2.2.1 ROM usage**

The ROM usage depends on the compiler options, the compiler version and the used CPU. The memory requirements of the driver presented in the tables below have been measured using SEGGER Embedded Studio IDE for Cortex-M V4.20 in Thumb mode and with the highest size optimization enabled.

## **Usage: 1.5 Kbytes**

## **7.2.2.2 Static RAM usage**

Static RAM usage is the amount of RAM required by the driver for variables inside of the driver. The number of bytes can be seen in the compiler list file.

## **Usage: 20 bytes**

## **7.2.2.3 Dynamic RAM usage**

Dynamic RAM usage is the amount of RAM allocated by the driver at runtime.

**Usage: 18 bytes**

# **7.3 Encryption driver**

This is an additional logical driver which can be used to protect the file system data against unauthorized access. The data is encrypted using a very efficient implementation of the Data Encryption Standard and of the Advanced Encryption Standard (AES) algorithm. AES algorithms are provided for 128-bit and 256-bit key lengths.

The logical driver can be used with both FAT and EFS file systems and with any supported storage device.

A separate volume is assigned to each driver instance. The volumes can be accessed using the following names: "crypt:0:", "crypt:1:", etc.

# **7.3.1 Theory of operation**

The sector data is transformed to make it unreadable for anyone who tries to read it directly. The operation which makes the data unreadable is called encryption and is performed when the file system writes the sector data. When the content of a sector is read the reversed operation takes place which makes the data readable. This is called decryption. Both operations use a cryptographic algorithm and a key to transform the data. The same key is used for encryption and decryption. Without the knowledge of the key it is not possible to decrypt the data.

# **7.3.2 Configuring the driver**

## **7.3.2.1 Runtime configuration**

To add the driver, call FS\_AddDevice() with the driver identifier set to FS\_CRYPT\_Driver. This function has to be called from within  $FS\_X\_AddDevices()$ . Refer to  $FS\_X\_AddDevices()$ for more information. The following table lists the API functions that can be called by the application to configure the driver.

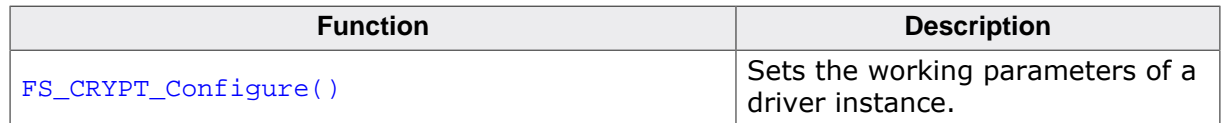

## **7.3.2.1.1 FS\_CRYPT\_Configure()**

## **Description**

Sets the working parameters of a driver instance.

## **Prototype**

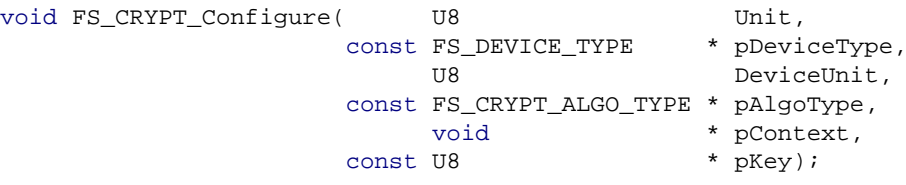

## **Parameters**

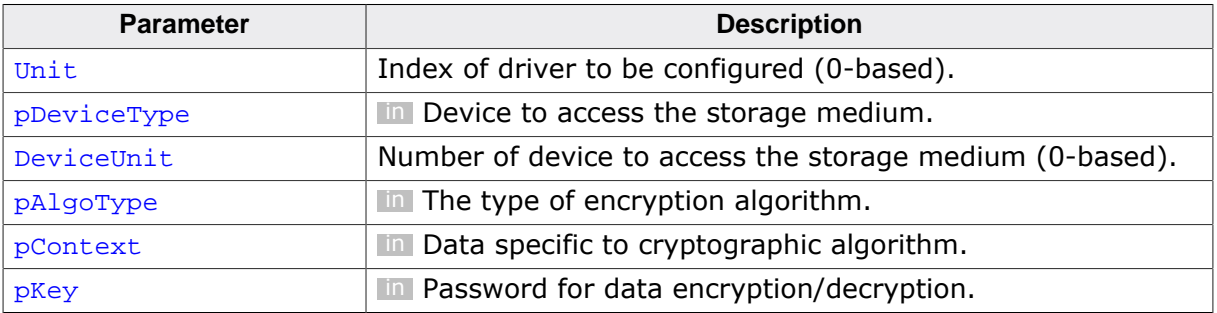

## **Additional information**

This function has to be called once for each driver instance.  $_{\rm pAlgoType}$  is a pointer to one of the following structures:

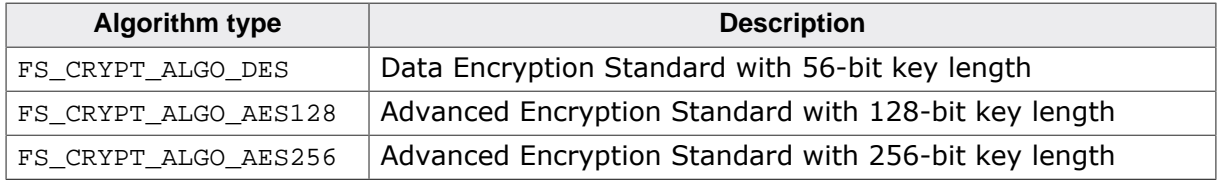

pContext is passed to as parameter to the encryption and decryption routines via pContext. The memory region  $pContext$  points to has to remain valid from the moment the driver is configured until the FS\_DeInit() function is called.

The number of bytes in  $pKey$  array has to match the size of the key required by the used cryptographic algorithm as follows:

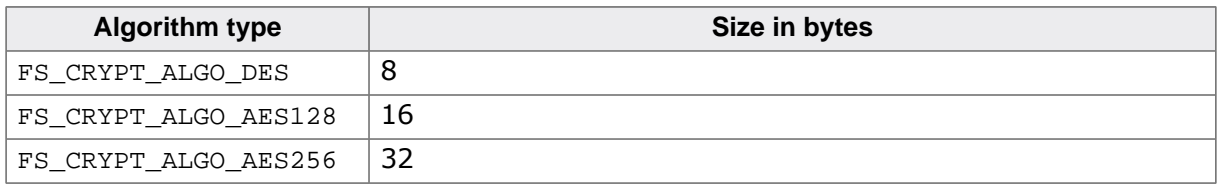

## **Example**

```
#include "FS.h"
#define ALLOC_SIZE 2048 // Size of emFile memory pool
static U32 _aMemBlock[ALLOC_SIZE / 4];
static FS_AES_CONTEXT _Context;
/*********************************************************************
*
      FS_X_AddDevices
*
* Function description
```
```
* This function is called by the FS during FS_Init().
*/
void FS_X_AddDevices(void) {
   U8 DeviceUnit;
   U8 PartIndex;
   U8 Unit;
  U8 aPass[16] = \{ 's', 'e', 'c', 'r', 'e', 't' \};
   FS_AssignMemory(_aMemBlock, sizeof(_aMemBlock));
   //
   // Add SD/MMC card device driver.
   //
   DeviceUnit = 0;
   FS_AddPhysDevice(&FS_MMC_CardMode_Driver);
   FS_MMC_CM_Allow4bitMode(0, 1);
   //
   // Add the encryption driver. The storage can be accessed as volume #crypt:0:#.
   //
  Unit = 0;
   FS_AddDevice(&FS_CRYPT_Driver);
   FS_CRYPT_Configure(Unit,
                       &FS_MMC_CardMode_Driver,
                      DeviceUnit,
                      &FS_CRYPT_ALGO_AES128,
                      &_Context,
                     aPass);
}
```
# **7.3.3 Performance and resource usage**

## **7.3.3.1 ROM usage**

The ROM usage depends on the compiler options, the compiler version and the used CPU. The memory requirements of the driver presented in the tables below have been measured using SEGGER Embedded Studio IDE for Cortex-M V4.20 in Thumb mode and with the highest size optimization enabled.

#### **Usage: 1.3 Kbytes**

In addition, one of the following cryptographic algorithms is required:

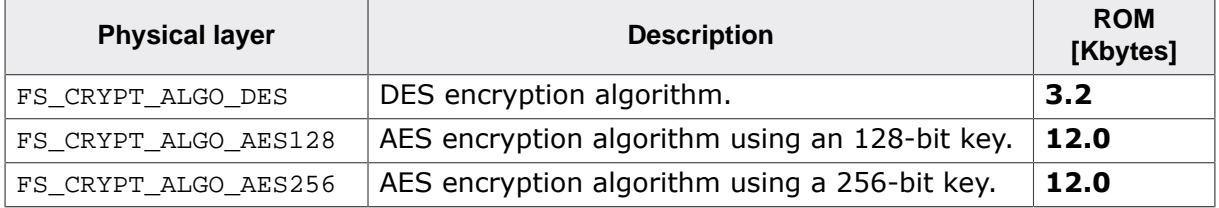

## **7.3.3.2 Static RAM usage**

Static RAM usage is the amount of RAM required by the driver for variables inside of the driver. The number of bytes can be seen in a compiler list file.

#### **Usage: 24 bytes**

## **7.3.3.3 Dynamic RAM usage**

Dynamic RAM usage is the amount of RAM allocated by the driver at runtime. The amount required depends on the runtime configuration and on the selected encryption algorithm.

Every driver instance requires **16 bytes** of RAM. In addition, the context of the AES encryption algorithm requires **480 bytes** and that of the DES encryption algorithm **128 bytes** of RAM.

## **7.3.3.4 Performance**

These performance measurements are in no way complete, but they give an approximation of the length of time required for common operations on various targets. The tests were performed as described in *Performance* on page 1102. All values are given in Kbytes/sec.

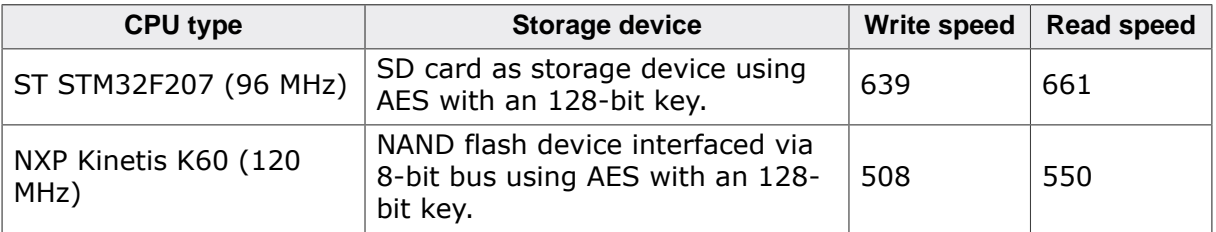

# **7.4 Sector Read-Ahead driver**

The driver reads in advance more sectors than requested and caches them to provided buffer. The maximum number of sectors which fit in the buffer are read at once. If the requested sectors are present in the buffer the driver returns the cached sector contents and the storage medium is not accessed. The driver should be used on SD/MMC/eMMC storage devices where reading single sectors is less efficient than reading all the sectors at once. By default the driver is not active. The file system activates the driver when the allocation table is searched for free clusters. This will improve performance in the case where the whole allocation table needs to be scanned. To activate the support for readahead in the file system the  $FS$  SUPPORT READ AHEAD define must be set to 1 in FS Conf.h. The logical driver works with the FAT as well as with the EFS file system.

# **7.4.1 Configuring the driver**

# **7.4.1.1 Runtime configuration**

To add the driver, call FS\_AddDevice() with the driver identifier set to FS\_READAHEAD\_Driver. This function has to be called from within FS\_X\_AddDevices(). Refer to FS\_X\_AddDevices() for more information. The following table lists the API functions that can be called by the application to configure the driver.

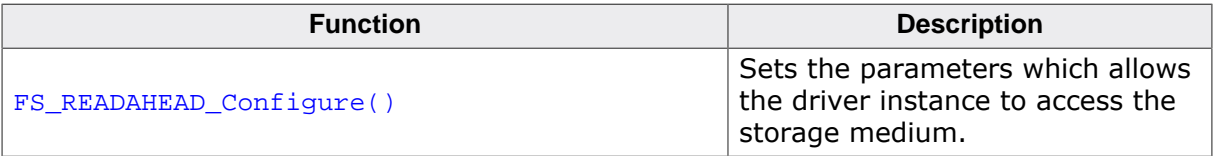

### **7.4.1.1.1 FS\_READAHEAD\_Configure()**

#### **Description**

Sets the parameters which allows the driver instance to access the storage medium.

#### **Prototype**

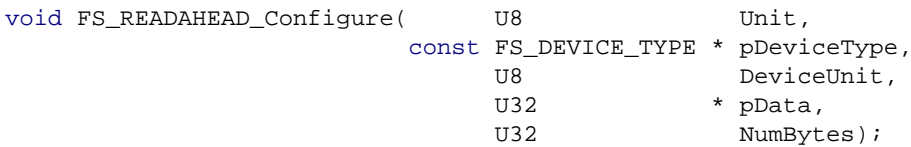

#### **Parameters**

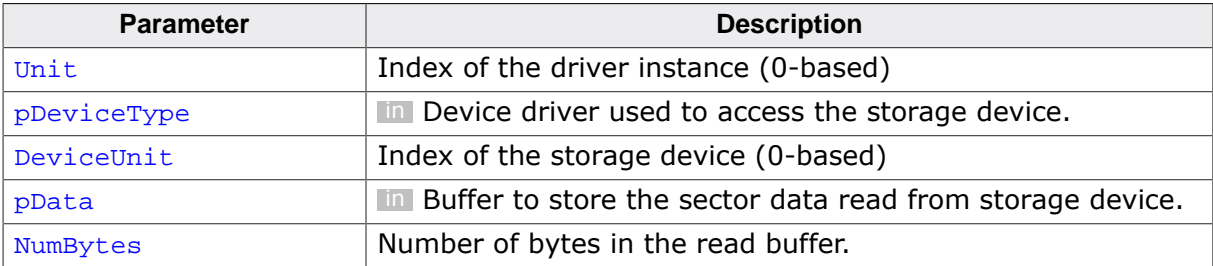

#### **Additional information**

This function is mandatory and it has to be called once for each instance of the driver. The read buffer has to be sufficiently large to store at least one logical sector.

#### **Example**

This example demonstrates how to configure the driver in order to access the data stored on an SD card.

```
#include "FS.h"
#define ALLOC_SIZE 2048 // Size of emFile memory pool
#define BUFFER_SIZE 4096
static U32 _aMemBlock[ALLOC_SIZE / 4];
static U32 _aReadBuffer[BUFFER_SIZE / 4];
/*********************************************************************
*
       * FS_X_AddDevices
*
* Function description
    This function is called by the FS during FS_Init().
*/
void FS_X_AddDevices(void) {
  FS_AssignMemory(_aMemBlock, sizeof(_aMemBlock));
 //
  // Add SD/MMC card device driver.
   //
  FS_AddPhysDevice(&FS_MMC_CardMode_Driver);
  //
   // Add and configure the read-ahead driver. Volume name: #rah:0:#
   //
 FS_AddDevice(&FS_READAHEAD_Driver);
  FS_READAHEAD_Configure(0, &FS_MMC_CardMode_Driver, 0,
                         _aReadBuffer, sizeof(_aReadBuffer));
}
```
# **7.4.2 Additional driver functions**

The following table lists the API functions that can be called by the application at runtime to perform operations on the driver.

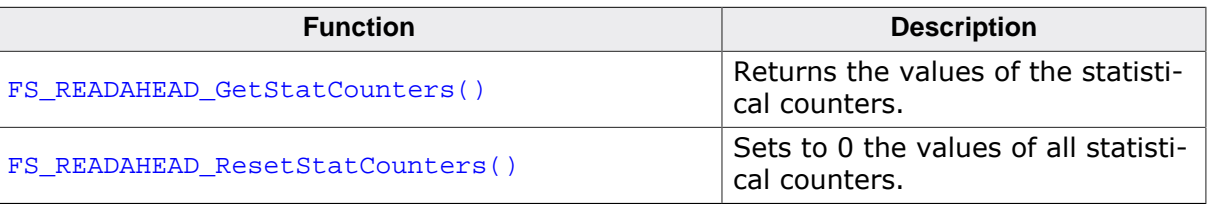

# **7.4.2.1 FS\_READAHEAD\_GetStatCounters()**

#### **Description**

Returns the values of the statistical counters.

#### **Prototype**

```
void FS_READAHEAD_GetStatCounters(U8 Unit,
                          FS_READAHEAD_STAT_COUNTERS * pStat);
```
#### **Parameters**

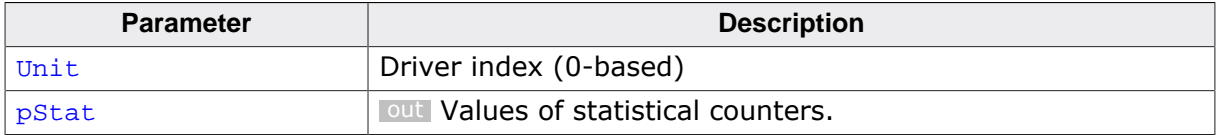

#### **Additional information**

This function is optional. The statistical counters are updated only when the file system is compiled with FS\_READAHEAD\_ENABLE\_STATS set to 1 or with FS\_DEBUG\_LEVEL set to a value greater than or equal to FS\_DEBUG\_LEVEL\_CHECK\_ALL.

# **7.4.2.2 FS\_READAHEAD\_ResetStatCounters()**

#### **Description**

Sets to 0 the values of all statistical counters.

#### **Prototype**

void FS\_READAHEAD\_ResetStatCounters(U8 Unit);

#### **Parameters**

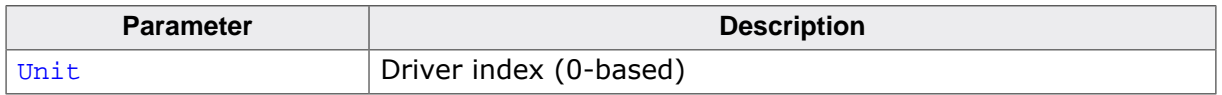

#### **Additional information**

This function is optional. It is available only when the file system is compiled with FS\_READA-HEAD\_ENABLE\_STATS set to 1 or with FS\_DEBUG\_LEVEL set to a value greater than or equal to FS\_DEBUG\_LEVEL\_CHECK\_ALL.

# **7.4.2.3 FS\_READAHEAD\_STAT\_COUNTERS**

#### **Type definition**

typedef struct {

- U32 ReadSectorCnt;
- U32 ReadSectorCachedCnt;
- } FS\_READAHEAD\_STAT\_COUNTERS;

#### **Structure members**

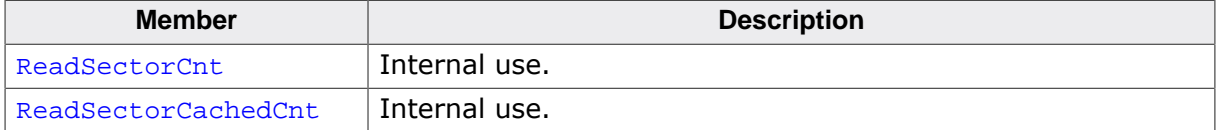

# **7.4.3 Performance and resource usage**

## **7.4.3.1 ROM usage**

The ROM usage depends on the compiler options, the compiler version and the used CPU. The memory requirements of the driver presented in the tables below have been measured using SEGGER Embedded Studio IDE for Cortex-M V4.20 in Thumb mode and with the highest size optimization enabled.

#### **Usage: 1.4 Kbytes**

## **7.4.3.2 Static RAM usage**

Static RAM usage is the amount of RAM required by the driver for variables inside of the driver. The number of bytes can be seen in the compiler list file.

#### **Usage: 20 bytes**

## **7.4.3.3 Dynamic RAM usage**

Dynamic RAM usage is the amount of RAM allocated by the driver at runtime.

#### **Usage: 30 bytes**

### **7.4.3.4 Performance**

The detection of free space is 2 times faster when a 4KB read ahead buffer is used (measured on 4GB SD card formatted with 4KB clusters).

# **7.5 Sector Size Adapter driver**

The logical driver supports access to a storage device using a sector size different than that of the underlying layer (typically a storage driver). The sector size of the logical driver is configurable and can be larger or smaller than the sector size of the below layer.

Typically, the logical driver is placed between the file system and a storage driver and it is configured with a sector size smaller than that of the storage layer to help reduce the RAM usage of the internal sector buffers of the file system.

# **7.5.1 Configuring the driver**

To add the driver, call FS\_AddDevice() with the driver identifier set to FS\_SECSIZE\_Driver. This function has to be called from within  $FS_X_A$  AddDevices(). Refer to  $FS_X_A$  AddDevices() for more information. The following table lists the API functions that can be called by the application to configure the driver.

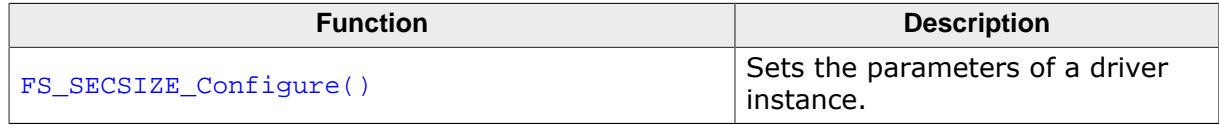

# **7.5.1.1 FS\_SECSIZE\_Configure()**

#### **Description**

Sets the parameters of a driver instance.

#### **Prototype**

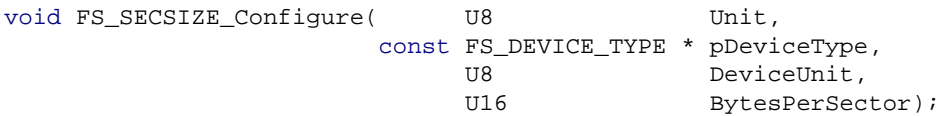

#### **Parameters**

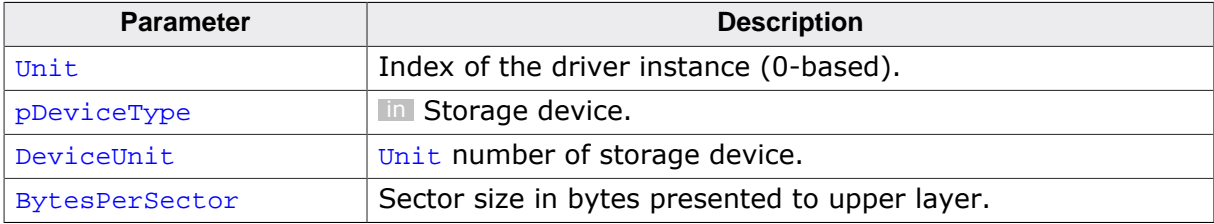

#### **Additional information**

This function is mandatory and it has to be called once for each instance of the driver. BytesPerSector has to be a power of 2 value.

#### **Example**

This example demonstrates how to configure the logical driver to access a NAND flash via the Universal NAND driver.

```
#include "FS.h"
#define ALLOC_SIZE 0x8000 // Size of emFile memory pool
static U32 _aMemBlock[ALLOC_SIZE / 4];
/*********************************************************************
*
       * FS_X_AddDevices
\ddot{\phantom{a}}* Function description
* This function is called by the FS during FS_Init().
*/
void FS_X_AddDevices(void) {
  FS_AssignMemory(_aMemBlock, sizeof(_aMemBlock));
   //
  // Add NAND flash device driver.
  //
   FS_AddPhysDevice(&FS_NAND_UNI_Driver);
   FS_NAND_UNI_SetPhyType(0, &FS_NAND_PHY_ONFI);
   FS_NAND_UNI_SetECCHook(0, &FS_NAND_ECC_HW_NULL);
   //
  // Add sector conversion logical driver.
  //
 FS_AddDevice(&FS_SECSIZE_Driver);
   FS_SECSIZE_Configure(0, &FS_NAND_UNI_Driver, 0, 512);
}
```
# **7.5.2 Performance and resource usage**

## **7.5.2.1 ROM usage**

The ROM usage depends on the compiler options, the compiler version and the used CPU. The memory requirements of the driver presented in the tables below have been measured using SEGGER Embedded Studio IDE for Cortex-M V4.20 in Thumb mode and with the highest size optimization enabled.

#### **Usage: 1.1 Kbytes**

## **7.5.2.2 Static RAM usage**

Static RAM usage is the amount of RAM required by the driver for variables inside of the driver. The number of bytes can be seen in the compiler list file.

#### **Usage: 20 bytes**

## **7.5.2.3 Dynamic RAM usage**

Dynamic RAM usage is the amount of RAM allocated by the driver at runtime.

Each driver instance requires **30 bytes** of RAM. In addition, a driver instance requires a working buffer of the size of one storage driver logical sector if the sector size of the storage driver is larger than the sector size configured for the logical driver configured via FS\_SECSIZE\_Configure().

# **7.6 Sector Write Buffer driver**

This driver was designed to help improve the write performance of the file system. It operates by temporarily storing the sector data to RAM which takes significantly less time than writing directly to a storage. The sector data is written later to storage at the request of the application or when the internal buffer is full. The sectors are written to storage in the same order in which they were written by the file system.

The advantages of using this driver are:

- a file system write operation blocks for a very short period of time.
- the number of write operations is reduced when the same sector is written in succession.
- the driver can be used with activated Journal since the write order is preserved. The internal buffer can be cleaned from application by calling the  $FS$   $STORAGE$   $Sync()$  API function. The function blocks until all sectors stored in the internal buffer are written to storage. Typically, this function should be called from a low priority task when the application does not access the file system.

# **7.6.1 Configuring the driver**

## **7.6.1.1 Runtime configuration**

To add the driver, call FS\_AddDevice() with the driver identifier set to FS\_WRBUF\_Driver. This function has to be called from within FS\_X\_AddDevices(). Refer to FS\_X\_AddDevices() for more information. The following table lists the API functions that can be called by the application to configure the driver.

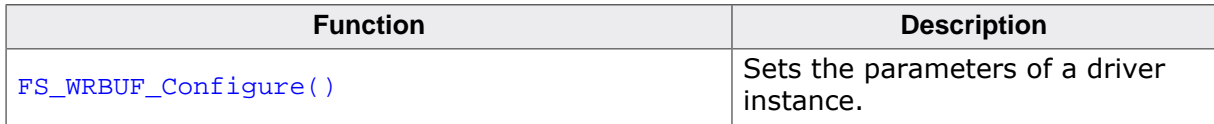

## **7.6.1.1.1 FS\_WRBUF\_Configure()**

#### **Description**

Sets the parameters of a driver instance.

#### **Prototype**

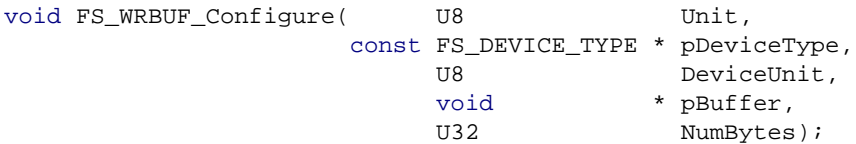

#### **Parameters**

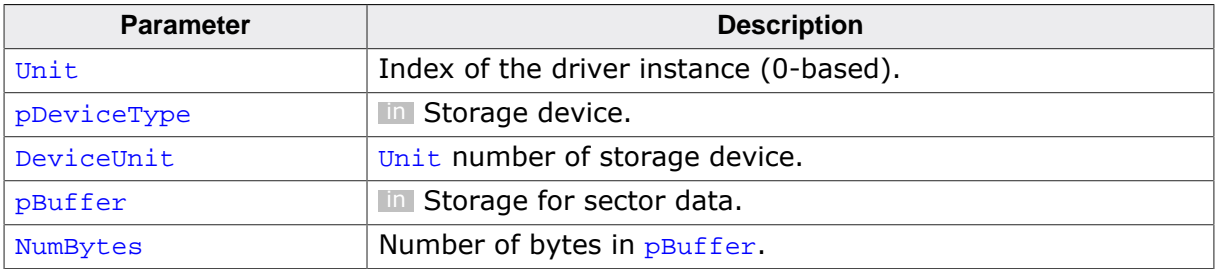

#### **Additional information**

This function is mandatory and it has to be called once for each instance of the driver. FS\_SIZEOF\_WRBUF() can be used to calculate the number of bytes required to be allocated in order to store a specified number of logical sectors.

#### **Example**

This example demonstrates how to configure the logical driver to access an SD card via the SD/MMC card mode driver.

```
#include "FS.h"
#define ALLOC_SIZE 0x1000 // Size of emFile memory pool
static U32 _aMemBlock[ALLOC_SIZE / 4];
static U32 _aWriteBuffer[FS_SIZEOF_WRBUF(8, 512) / 4];
/*********************************************************************
*
* FS_X_AddDevices
*
* Function description<br>* This function is com-
    This function is called by the FS during FS_Init().
*/
void FS_X_AddDevices(void) {
  FS_AssignMemory(_aMemBlock, sizeof(_aMemBlock));
   //
  // Add and configure the NOR flash driver.
  //
  FS_AddPhysDevice(&FS_MMC_CardMode_Driver);
   FS_MMC_CM_Allow4bitMode(0, 1);
   FS_MMC_CM_SetHWType(0, &FS_MMC_HW_CM_Default);
   //
  // Add and configure the write buffer driver.
  //
  FS_AddDevice(&FS_WRBUF_Driver);
  FS_WRBUF_Configure(0, &FS_MMC_CardMode_Driver, 0,
                      _aWriteBuffer, sizeof(_aWriteBuffer));
}
```
#### **7.6.1.1.2 Write buffer size**

#### **Description**

Calculates the write buffer size.

#### **Definition**

```
#define FS_SIZEOF_WRBUF(NumSectors, BytesPerSector) 
  ((FS_SIZEOF_WRBUF_SECTOR_INFO + (BytesPerSector)) * NumSectors)
```
#### **Symbols**

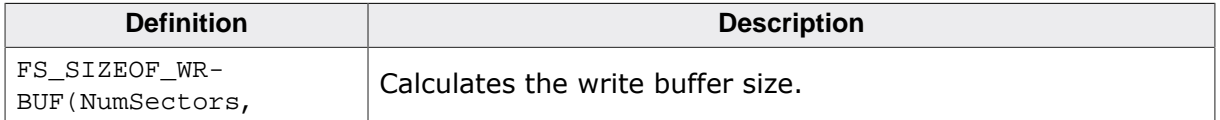

#### **Additional information**

This define can be used in an application to calculate the number of bytes that have to be allocated in order to store the specified number of logical sectors. NumSectors specifies the number of logical sectors while BytesPerSector the size of a logical sector in bytes.

# **7.6.2 Performance and resource usage**

# **7.6.2.1 ROM usage**

The ROM usage depends on the compiler options, the compiler version and the used CPU. The memory requirements of the driver presented in the tables below have been measured using SEGGER Embedded Studio IDE for Cortex-M V4.20 in Thumb mode and with the highest size optimization enabled.

#### **Usage: 1.2 Kbytes**

## **7.6.2.2 Static RAM usage**

Static RAM usage is the amount of RAM required by the driver for variables inside of the driver. The number of bytes can be seen in a compiler list file.

#### **Usage: 20 bytes**

## **7.6.2.3 Dynamic RAM usage**

Dynamic RAM usage is the amount of RAM allocated by the driver at runtime.

**Usage: 32 bytes**

# **7.7 RAID1 driver**

RAID1 is a logical file system driver that can be used to increase the integrity and reliability of the data saved on a storage device. This is realized by keeping a copy of all sector data on a separate partition also known as mirroring. When a read error occurs the data is recovered by reading it from the mirror partition.

# **7.7.1 Theory of operation**

The logical driver uses a master and a mirror partition. On a file system write request, the sector data is written to both master and mirror partitions. On a file system read request, the logical driver tries to read the sector data from the master partition first. If a read error occurs, then the sector data is read from the mirror partition. This way the data is recovered and no error is reported to the file system.

The logical driver can be configured to store the sector data either on the same or on two separate storage devices, according to user requirements. If a single storage device is used, the first half is used as master partition. When using two different storage devices the size of the volumes does not have to be equal. The number of sectors available to the file system will be that of the smallest storage device. However, it is required that the sector size of both storage devices are equal. If necessary, the sector size can be adapted using the SECSIZE logical driver. For more information refer to *Sector Size Adapter driver* on page 982.

# **7.7.2 NAND flash error recovery**

The Universal NAND driver can make use of the RAID driver to avoid a data loss when an uncorrectable ECC error happens during a read operation. This feature is by default disabled and it can be enabled at compile time by setting the FS\_NAND\_ENABLE\_ERROR\_RECOVERY switch to 1 in FS\_Conf.h.

# **7.7.3 Sector data synchronization**

An unexpected reset that interrupts a write operation may lead to a data inconsistency. It is possible that the data of the last written sector is stored only to the master, but not to the mirror partition. After restart, the file system will continue to operate correctly but in case of a read error affecting this sector, old data is read from the mirror partition which may cause a data corruption. This situation can be prevented by synchronizing all the sectors on the RAID volume. The application can perform the synchronization by calling the  $FS-STOR-$ AGE\_SyncSectors() API function. For example, a low priority task can call the function in parallel to other file system activities. For an example refer to  $FS$  raid  $EstSpace$  ().

# **7.7.4 Configuring the driver**

# **7.7.4.1 Runtime configuration**

The API functions listed in the next table can be used by the application to configure the behavior of the RAID1 driver. The application can call them only at the file system initialization in FS\_X\_AddDevices().

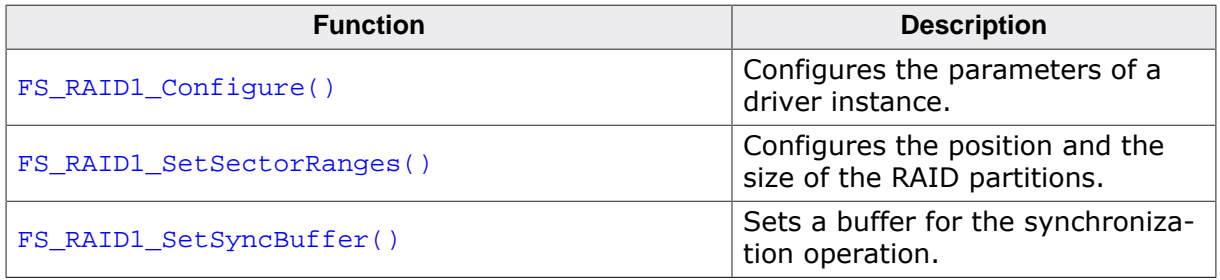

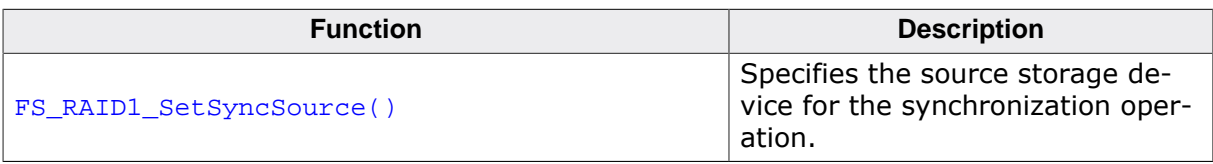

## **7.7.4.1.1 FS\_RAID1\_Configure()**

#### **Description**

Configures the parameters of a driver instance.

#### **Prototype**

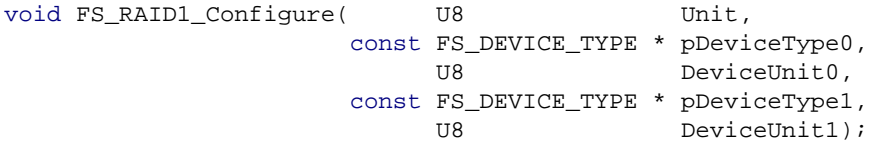

#### **Parameters**

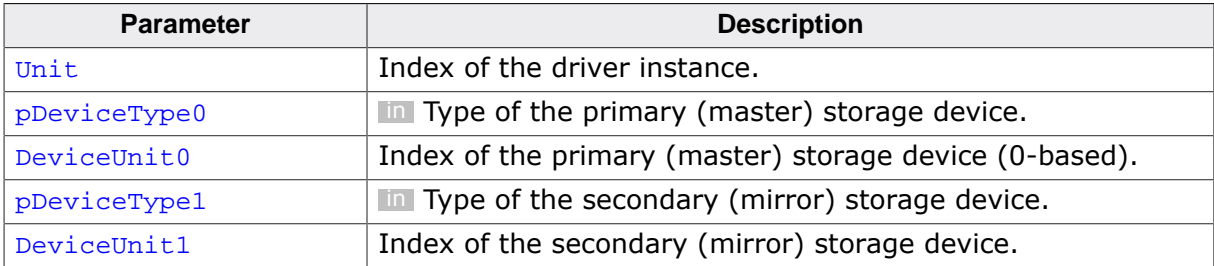

#### **Additional information**

This function has to be called once for each driver instance. The same storage device can used both as primary and as secondary device in which case the first half is used as primary device the other half is used as secondary device.

#### **Example**

The following example shows how to configure RAID1 on a single volume.

```
#include "FS.h"
#define ALLOC_SIZE 0x8000 // Size of the memory pool in bytes
static U32 _aMemBlock[ALLOC_SIZE / 4]; // Memory pool used for
                                            // semi-dynamic allocation.
/*********************************************************************
*
       * FS_X_AddDevices
*
* Function description<br>* This function is com-
    This function is called by the FS during FS_Init().
*/
void FS_X_AddDevices(void) {
  //
   // Give the file system some memory to work with.
   //
  FS_AssignMemory(&_aMemBlock[0], sizeof(_aMemBlock));
   //
   // Set the file system sector size.
   //
  FS_SetMaxSectorSize(2048);
   //
   // Add and configure the first NAND driver.
   //
  FS_AddDevice(&FS_NAND_UNI_Driver);
   FS_NAND_UNI_SetPhyType(0, &FS_NAND_PHY_ONFI);
   FS_NAND_UNI_SetECCHook(0, &FS_NAND_ECC_HW_NULL);
   //
  // Add and configure the RAID driver.
  //
  FS_AddDevice(&FS_RAID1_Driver);
  FS_RAID1_Configure(0, &FS_NAND_UNI_Driver, 0, &FS_NAND_UNI_Driver, 0);
```
}

The next example demonstrates how to configure a RAID1 on 2 separate volumes.

```
#include "FS.h"
#define ALLOC_SIZE 0x8000 // Size of the memory pool in bytes
static U32 _aMemBlock[ALLOC_SIZE / 4]; // Memory pool used for
                                             // semi-dynamic allocation.
/*********************************************************************
*
* FS_X_AddDevices
*
* Function description
* This function is called by the FS during FS_Init().
*/
void FS_X_AddDevices(void) {
  //
   // Give the file system some memory to work with.
  //
  FS_AssignMemory(&_aMemBlock[0], sizeof(_aMemBlock));
   //
   // Set the file system sector size.
   //
   FS_SetMaxSectorSize(2048);
   //
   // Add and configure the NAND driver for the primary storage.
   //
   FS_AddDevice(&FS_NAND_UNI_Driver);
   FS_NAND_UNI_SetPhyType(0, &FS_NAND_PHY_ONFI);
   FS_NAND_UNI_SetECCHook(0, &FS_NAND_ECC_HW_NULL);
   //
   // Add and configure the NAND driver for the secondary storage.
   //
  FS_AddDevice(&FS_NAND_UNI_Driver);
   FS_NAND_UNI_SetPhyType(1, &FS_NAND_PHY_ONFI);
   FS_NAND_UNI_SetECCHook(1, &FS_NAND_ECC_HW_NULL);
   //
  // Add and configure the RAID driver.
  //
  FS_AddDevice(&FS_RAID1_Driver);
  FS_RAID1_Configure(0, &FS_NAND_UNI_Driver, 0, &FS_NAND_UNI_Driver, 1);
}
```
## **7.7.4.1.2 FS\_RAID1\_SetSectorRanges()**

#### **Description**

Configures the position and the size of the RAID partitions.

### **Prototype**

```
void FS_RAID1_SetSectorRanges(U8 Unit,
                              U32 NumSectors,
                             U32 StartSector0,
                             U32 StartSector1);
```
#### **Parameters**

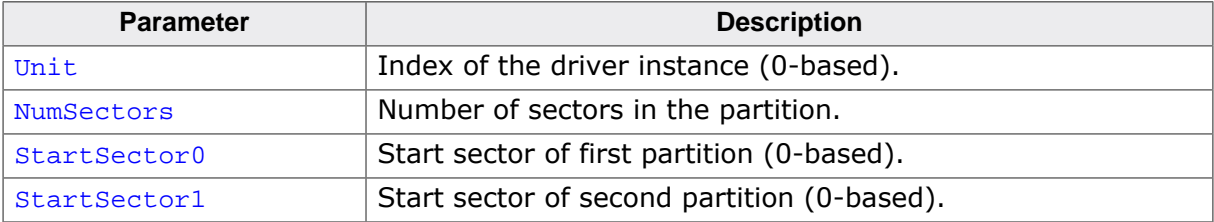

#### **Additional information**

This function is optional. Per default, the RAID1 driver uses the entire available space of a storage device. The application can use FS\_RAID1\_SetSectorRanges() to specify areas of the primary and secondary storage devices the RAID1 driver has to use as storage.

#### **Example**

This example configures a RAID volume of 10000 sectors. The primary storage starts at sector index 0 and the secondary storage at sector index 10000.

```
#include "FS.h"
#define ALLOC_SIZE 0x8000 // Size of the memory pool in bytes
static U32 _aMemBlock[ALLOC_SIZE / 4]; // Memory pool used for
                                            // semi-dynamic allocation.
/*********************************************************************
*
* FS_X_AddDevices
\star* Function description
    This function is called by the FS during FS_Init().
*/
void FS_X_AddDevices(void) {
  //
  // Give the file system some memory to work with.
   //
   FS_AssignMemory(&_aMemBlock[0], sizeof(_aMemBlock));
   //
   // Set the file system sector size.
   //
  FS_SetMaxSectorSize(2048);
  //
  // Add and configure the first NAND driver.
   //
  FS_AddDevice(&FS_NAND_UNI_Driver);
   FS_NAND_UNI_SetPhyType(0, &FS_NAND_PHY_ONFI);
   FS_NAND_UNI_SetECCHook(0, &FS_NAND_ECC_HW_NULL);
   //
  // Add and configure the RAID driver.
  //
  FS_AddDevice(&FS_RAID1_Driver);
  FS_RAID1_Configure(0, &FS_NAND_UNI_Driver, 0, &FS_NAND_UNI_Driver, 0);
  FS_RAID1_SetSectorRanges(0, 10000, 0, 10000);
}
```
## **7.7.4.1.3 FS\_RAID1\_SetSyncBuffer()**

#### **Description**

Sets a buffer for the synchronization operation.

#### **Prototype**

```
void FS_RAID1_SetSyncBuffer(U8 Unit,
                          void * pBuffer,
                           U32 NumBytes);
```
#### **Parameters**

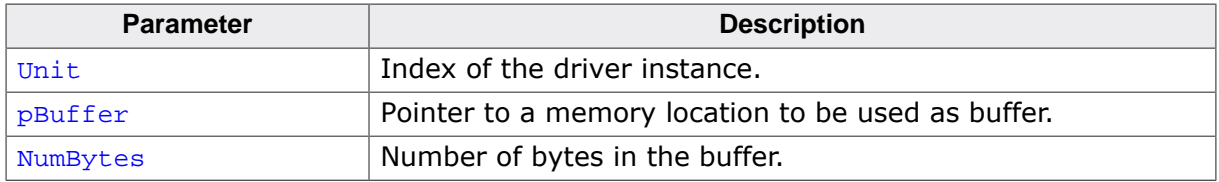

#### **Additional information**

This function is optional. The configured buffer is used for when the sector data is synchronized between the primary and the secondary storage device via FS\_STORAGE\_SyncSectors(). The size of the buffer has to be sufficiently large to store at least two logical sectors otherwise the synchronization operation will fail. A larger buffer allows the driver to read and write multiple logical sectors at once which help increase the performance of the synchronization operation.

### **Example**

The following example shows how to configure a synchronization buffer of 16KB and how to synchronize the RAID volume after an unexpected reset.

```
#include "FS.h"
#define ALLOC_SIZE 0x8000 \frac{1}{10} // Size of the memory pool in bytes<br>#define BUFFER_SIZE 0x8000 // Size of the sync buffer in bytes
                                               // Size of the sync buffer in bytes
static U32 _aMemBlock[ALLOC_SIZE / 4]; // Memory pool used for
                                                // semi-dynamic allocation.
static U32 _aSyncBuffer[BUFFER_SIZE / 4]; // Buffer for the RAID synchronization.
/*********************************************************************
*
* FS_X_AddDevices
*
* Function description
     This function is called by the FS during FS_Init().
*/
void FS_X_AddDevices(void) {
   //
   // Give the file system some memory to work with.
   //
  FS_AssignMemory(&_aMemBlock[0], sizeof(_aMemBlock));
   //
   // Set the file system sector size.
   //
   FS_SetMaxSectorSize(2048);
   //
   // Add and configure the first NAND driver.
   //
   FS_AddDevice(&FS_NAND_UNI_Driver);
 FS_NAND_UNI_SetPhyType(0, &FS_NAND_PHY_ONFI);
 FS_NAND_UNI_SetECCHook(0, &FS_NAND_ECC_HW_NULL);
   //
   // Add and configure the RAID driver.
   //
   FS_AddDevice(&FS_RAID1_Driver);
   FS_RAID1_Configure(0, &FS_NAND_UNI_Driver, 0, &FS_NAND_UNI_Driver, 0);
```

```
 FS_RAID1_SetSyncBuffer(0, _aSyncBuffer, sizeof(_aSyncBuffer));
}
 /*********************************************************************
 *
* _SampleSyncRAID1
*
* Function description
 * Performs synchronization of the RAID1 partitions. This function may
    be called from a low-priority task in order to minimize the effect
* on the normal file system activity.
*/
static void _SampleSyncRAID1(void) {
   U32 iSector;
   FS_DEV_INFO DevInfo;
   //
   // Get the number of sectors on the storage.
   //
   FS_STORAGE_GetDeviceInfo("", &DevInfo);
   //
   // Synchronize one sector at a time to avoid
   // blocking the application for too long time.
   //
   for (iSector = 0; iSector < DevInfo.NumSectors; ++iSector) {
     FS_STORAGE_SyncSectors("", iSector, 1);
   }
}
```
## **7.7.4.1.4 FS\_RAID1\_SetSyncSource()**

#### **Description**

Specifies the source storage device for the synchronization operation.

#### **Prototype**

void FS\_RAID1\_SetSyncSource(U8 Unit, unsigned StorageIndex);

#### **Parameters**

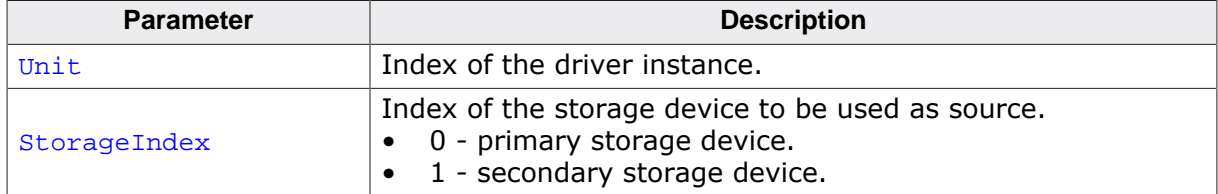

#### **Additional information**

This function is optional. It can be used by an application to specify the storage device that has to be used as source when synchronizing the RAID1 partitions via FS\_STOR-AGE\_SyncSectors(). Per default the primary storage device is used as source.

#### **Example**

The following example shows how to use the secondary device as source for the synchronization operation.

```
#include "FS.h"
#define ALLOC_SIZE 0x8000 // Size of the memory pool in bytes
#define BUFFER_SIZE 0x8000 // Size of the sync buffer in bytes
#define NUM_SECTORS 2048 // Number of sectors on the RAM disk
#define BYTES_PER_SECTOR 512 // Size of a RAM disk sector
#define BASE_ADDR 0x80000000 // Address in memory of the first byte
                                          // in the NOR flash
static U32 _aMemBlock[ALLOC_SIZE / 4]; // Memory pool used for
                                          // semi-dynamic allocation.
static U32 _aRAMDisk[(NUM_SECTORS * BYTES_PER_SECTOR) / 4]; // Storage for RAM disk.
static U32 _aSyncBuffer[BUFFER_SIZE / 4]; // Buffer for the synchronization.
/*********************************************************************
*
      * FS_X_AddDevices
*
  Function description
* This function is called by the FS during FS_Init().
    It is supposed to add all devices, using primarily FS_AddDevice().
*
* Note
    (1) Other API functions
* Other API functions may NOT be called, since this function is called
       during initialization. The devices are not yet ready at this point.
*/
void FS_X_AddDevices(void) {
  //
  // Give the file system some memory to work with.
  //
  FS_AssignMemory(&_aMemBlock[0], sizeof(_aMemBlock));
   //
  // Add and configure the RAM disk first for maximum read performance.
  //
 FS_AddDevice(&FS_RAMDISK_Driver);
  FS_RAMDISK_Configure(0, _aRAMDisk, BYTES_PER_SECTOR, NUM_SECTORS);
 //
   // Add and configure the driver for NOR flash.
  //
```

```
 FS_AddDevice(&FS_NOR_BM_Driver);
  FS_NOR_BM_SetPhyType(0, &FS_NOR_PHY_CFI_1x16);
   FS_NOR_BM_Configure(0, BASE_ADDR, BASE_ADDR, BYTES_PER_SECTOR * NUM_SECTORS);
   //
   // Add and configure the RAID driver.
   //
   FS_AddDevice(&FS_RAID1_Driver);
   FS_RAID1_Configure(0, &FS_RAMDISK_Driver, 0, &FS_NOR_BM_Driver, 0);
   FS_RAID1_SetSyncBuffer(0, _aSyncBuffer, sizeof(_aSyncBuffer));
   //
   // Copy data from NOR flash to RAM disk when synchronizing at restart.
   //
   FS_RAID1_SetSyncSource(0, 1);
}
```
# **7.7.5 Performance and resource usage**

# **7.7.5.1 ROM usage**

The ROM usage depends on the compiler options, the compiler version and the used CPU. The memory requirements of the driver presented in the tables below have been measured using SEGGER Embedded Studio IDE for Cortex-M V4.20 in Thumb mode and with the highest size optimization enabled.

#### **Usage: 1.5 Kbytes**

## **7.7.5.2 Static RAM usage**

Static RAM usage is the amount of RAM required by the driver for variables inside of the driver. The number of bytes can be seen in a compiler list file.

#### **Usage: 20 bytes**

## **7.7.5.3 Runtime RAM usage**

Runtime RAM usage is the amount of RAM allocated by the driver at runtime.

**Usage: 48 bytes**

# **7.8 RAID5 driver**

RAID5 is a logical file system driver that can be used to increase the integrity and reliability of the data saved on a storage device. This is realized by keeping a parity check of the sector data of two or more consecutive sectors. In case of a read error the sector data is recovered the parity check information.

# **7.8.1 Theory of operation**

RAID5 requires at least three storage partitions. Storage space equivalent to the size of one partition is used for parity check information, making it unavailable for data storage. Parity checking means adding an extra piece of information (a formula result) that can be used to replicate data in the case of a hardware defect or failure. The storage capacity required for the parity checking information can be reduced by increasing the number of partitions, thus increasing overall available capacity. The RAID5 add-on calculates the parity checking information using the "eXclusive Or" function (XOR). The result of an XOR function performed on any number of inputs is such that if one input is lost (i.e. one partition fails) the missing piece of information can be calculated (i.e. recovered or replicated) using the XOR result and the other known inputs.

# **7.8.2 NAND flash error recovery**

The Universal NAND driver can make use of the RAID5 driver to avoid a data loss when an uncorrectable ECC error happens during a read operation. This feature is by default disabled and it can be enabled at compile time by setting the FS\_NAND\_ENABLE\_ERROR\_RECOVERY configuration define to 1 in FS Conf.h.

# **7.8.3 Configuring the driver**

# **7.8.3.1 Runtime configuration**

The API functions listed in the next table can be used by the application to configure the behavior of the RAID5 driver. The application can call them only at the file system initialization in FS\_X\_AddDevices().

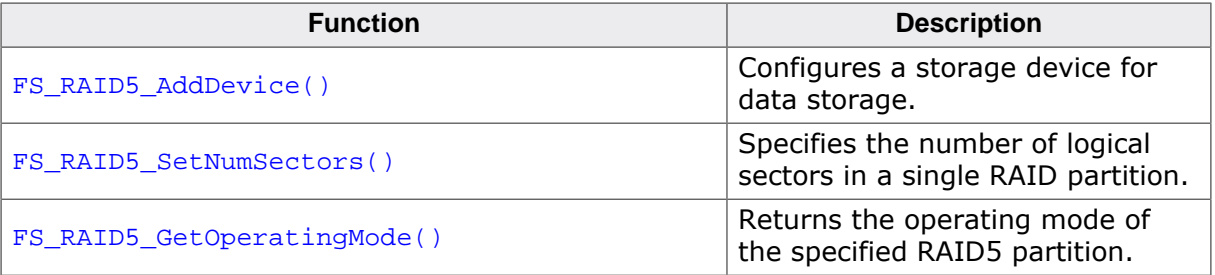

## **7.8.3.1.1 FS\_RAID5\_AddDevice()**

#### **Description**

Configures a storage device for data storage.

#### **Prototype**

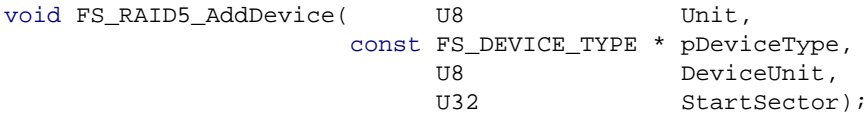

#### **Parameters**

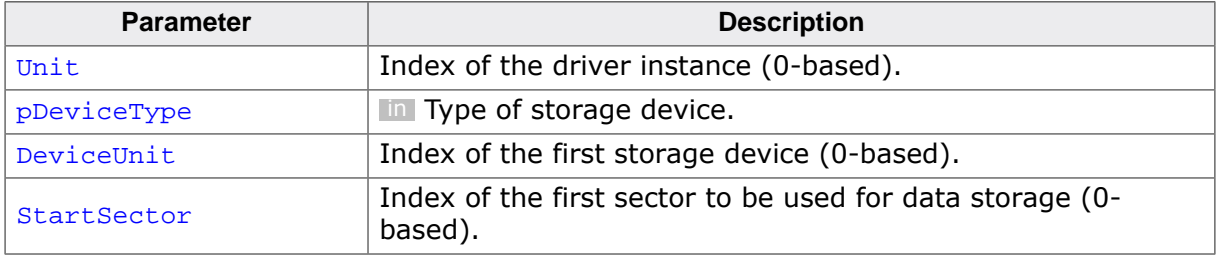

#### **Additional information**

This function has be called at least three times in  $FS_X_A$  AddDevices(). because the RAID5 logical driver requires at least three partitions for correct operation. One partition stores the parity check data while the the other partitions the payload. The partitions do not have to be located on different physical storage devices.

The number of logical sectors covered by a single parity check sector is one less than the total number of partitions added to the RAID5 logical driver. A configuration with one or two partitions is invalid and is reported as an error during the initialization of the RAID5 logical driver instance.

It is mandatory that all the configured partitions have the same logical sector size. If the configured partitions have different logical sector sizes, than the SECSIZE logical driver can be used to adapt them.

The RAID5 logical driver uses the same number of sectors from each partition since the data is distributed equally between partitions. Typically, the RAID5 logical driver uses the entire partition for data storage. This is the case when all configured partitions contain the same number of sectors. When the configured partitions have different number of sectors, then the RAID5 logical driver uses the number of logical sectors of the partition with smallest capacity. The number of logical sectors used by the RAID logical driver from each partition can be also explicitly configured via FS\_RAID5\_SetNumSectors().

StartSector can be used to locate the RAID partition at other logical sector offset on the storage device than 0, when the first number of logical sectors on the partition are reserved for other purposes.

#### **Example**

The following code snippet shows how to configure a the RAID 5 add-on that uses three partitions located on the same NAND flash device.

```
#include "FS.h"
#include "FS_NAND_HW_Template.h"
#define ALLOC_SIZE 0x8000 // Size of the memory pool in bytes
static U32 _aMemBlock[ALLOC_SIZE / 4]; // Memory pool used for
                                             // semi-dynamic allocation.
/*********************************************************************
*
     FS X AddDevices
```

```
*
* Function description
* This function is called by the FS during FS_Init().
*/
void FS_X_AddDevices(void) {
   //
   // Give the file system some memory to work with.
   //
   FS_AssignMemory(&_aMemBlock[0], sizeof(_aMemBlock));
   //
   // Add and configure the RAID5 volume. Volume name: "raid5:0:"
   //
   FS_AddDevice(&FS_RAID5_Driver);
 FS_RAID5_AddDevice(0, &FS_NAND_UNI_Driver, 0, 0);
 FS_RAID5_AddDevice(0, &FS_NAND_UNI_Driver, 0, 1000);
   FS_RAID5_AddDevice(0, &FS_NAND_UNI_Driver, 0, 2000);
   FS_RAID5_SetNumSectors(0, 1000);
   //
   // Add and configure the driver NAND driver. Volume name: "nand:0:"
   //
   FS_AddDevice(&FS_NAND_UNI_Driver);
  FS_NAND_UNI_SetPhyType(0, &FS_NAND_PHY_ONFI);
  FS_NAND_UNI_SetECCHook(0, &FS_NAND_ECC_HW_NULL);
  FS_NAND_ONFI_SetHWType(0, &FS_NAND_HW_Template);
}
```
### **7.8.3.1.2 FS\_RAID5\_SetNumSectors()**

#### **Description**

Specifies the number of logical sectors in a single RAID partition.

#### **Prototype**

void FS\_RAID5\_SetNumSectors(U8 Unit, U32 NumSectors);

#### **Parameters**

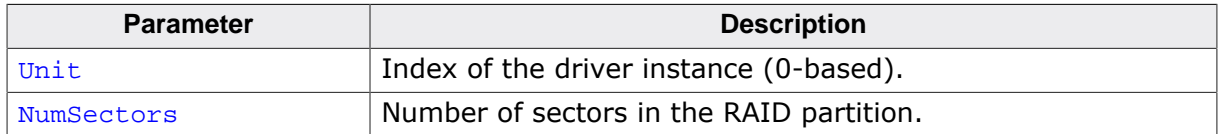

#### **Additional information**

This function is optional and can be called only from FS\_X\_AddDevices(). By default, the RAID5 logical driver uses all the logical sectors of a partition to store the data. FS\_RAID5\_SetNumSectors() can be used to configure a different value for the number of logical sectors when for example the end of a partition is reserved and cannot be used for data storage.

## **7.8.3.1.3 FS\_RAID5\_GetOperatingMode()**

#### **Description**

Returns the operating mode of the specified RAID5 partition.

#### **Prototype**

int FS\_RAID5\_GetOperatingMode(U8 Unit);

#### **Parameters**

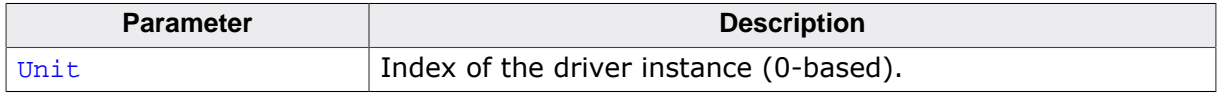

#### **Return value**

- $\geq 0$  Operating mode.<br>
< 0 An error occurred
- An error occurred.

#### **Additional information**

This function is optional and can be called from an application to get the operating mode of the RAID5 logical driver. The RAID5 logical driver can operate in one of the flowing modes:

- FS\_RAID\_OPERATING\_MODE\_NORMAL All storage devices are present and are operating normally.
- FS\_RAID\_OPERATING\_MODE\_DEGRADED One storage device is not operating properly.
- FS\_RAID\_OPERATING\_MODE\_FAILURE Two or more storage devices are not operating properly.

#### **7.8.3.1.4 RAID operating modes**

#### **Description**

Operating modes of a RAID logical driver.

#### **Definition**

```
#define FS_RAID_OPERATING_MODE_NORMAL 0
#define FS_RAID_OPERATING_MODE_DEGRADED 1
#define FS_RAID_OPERATING_MODE_FAILURE 2
```
#### **Symbols**

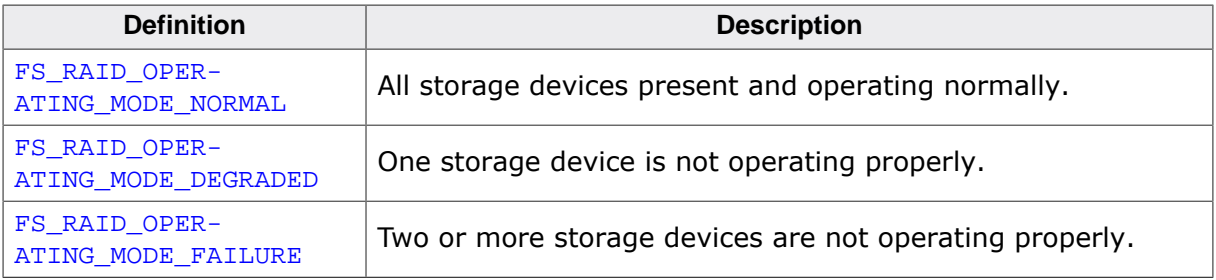

#### **Additional information**

The operating mode of RAID5 logical driver can be queried via the FS\_RAID5\_GetOperatingMode() API function.

# **7.8.4 Performance and resource usage**

# **7.8.4.1 ROM usage**

The ROM usage depends on the compiler options, the compiler version and the used CPU. The memory requirements of the driver presented in the tables below have been measured using SEGGER Embedded Studio IDE for Cortex-M V4.20 in Thumb mode and with the highest size optimization enabled.

#### **Usage: 2.2 Kbytes**

## **7.8.4.2 Static RAM usage**

Static RAM usage is the amount of RAM required by the driver for variables inside of the driver. The number of bytes can be taken from the compiler list file.

#### **Usage: 30 bytes**

## **7.8.4.3 Dynamic RAM usage**

Dynamic RAM usage is the amount of RAM allocated by the driver at runtime.

Each driver instance requires **23 bytes** of RAM. In addition, **11 bytes** of RAM are required for each different storage device used by the RAID5 driver instance and **12 bytes** for each configured partition.

# **7.9 Logical Volume driver**

This driver can be used by an application to create a volume that extents over two or more existing volumes. In addition, the Logical Volume driver can also be configured to create a volume using as storage only a specified sector range of an already existing volume. The volumes created via the Logical Volume driver can be accessed by the application in the same way as any other volume attached to a device or logical driver. The type of the storage device attached to the volumes combined via the Logical Volume driver is not relevant as long as they have the same logical sector size. The combined volumes can be attached to device as well as logical drivers.

The Logical Volume driver is included in the LOGVOL component that also provides the implementation of the FS\_LOGVOL\_Create() and FS\_LOGVOL\_AddDevice() API functions. These functions were the only way for creating logical volumes in emFile versions older than 5.x The functionality provided by the Logical Volume driver is similar to the functionality of the API functions FS\_LOGVOL\_Create() and FS\_LOGVOL\_AddDevice(). The difference is that the volume created using the later method is not attached to a driver and as a consequence the volume cannot be used with any of the logical drivers for example to encrypt its contents via the *Encryption driver* on page 971. Therefore SEGGER recommends the Logical Volume driver as the preferred method of creating logical volumes.

The volume attached to a Logical Volume driver has a fixed name as described in *General information* on page 966. If the application wishes to access the volume under a different name then it can do so by configuring an alias for the volume name via  $FS$  SetVolumeAlias().

# **7.9.1 Configuring the driver**

The Logical Volume driver has to be configured at compile time and at runtime. This section describes how this can be realized.

# **7.9.1.1 Compile time configuration**

The next table lists the available configuration defines followed by a detailed description of them. The configuration defines must be added to the  $FS$  Conf. h file which is the main configuration file of emFile. For detailed information about the configuration of emFile and of the configuration define types, refer to *Configuration of emFile* on page 1035

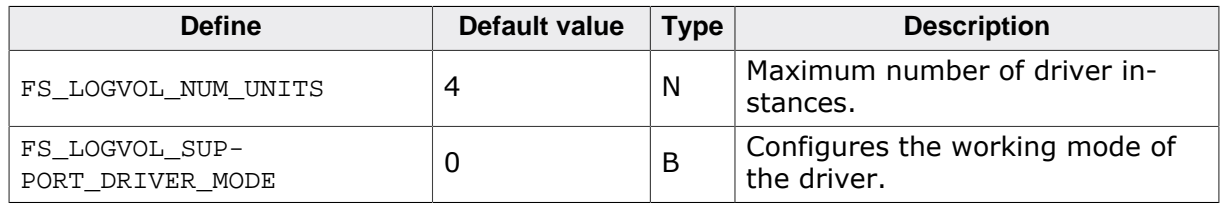

## **7.9.1.1.1 FS\_LOGVOL\_NUM\_UNITS**

This define specifies the maximum number of driver instances an application is allowed create. Four bytes of static RAM are reserved for each driver instance. If the maximum number of driver instances is smaller than the default then FS LOGVOL NUM UNITS can be set to the to that value in order to reduce the RAM usage.

#### **7.9.1.1.2 FS\_LOGVOL\_SUPPORT\_DRIVER\_MODE**

FS\_LOGVOL\_SUPPORT\_DRIVER\_MODE can be used to configure if the LOGVOL component works in legacy or driver mode. By default the component works in legacy mode which means that the application has to use the functions  $FS$  LOGVOL Create() and FS\_LOGVOL\_AddDevice() to configure a volume. If FS\_LOGVOL\_SUPPORT\_DRIVER\_MODE is set to 1 then the LOGVOL component works in driver mode. In this mode the LOGVOL component behaves like any other logical driver in that an instance of the driver can be added to the file system via  $FS$  AddDevice(). Each instance of the Logical Volume driver must be configured at runtime by calling FS\_LOGVOL\_AddDeviceEx() in FS\_X\_AddDevice().

# **7.9.1.2 Runtime configuration**

The Logical Volume driver has to be added to the file system by calling FS\_AddDevice() in FS\_X\_AddDevices() with the driver identifier set to FS\_LOGVOL\_Driver. Refer to FS\_X\_AddDevices() for more information. The following table lists the API functions that can be called by the application to configure the driver.

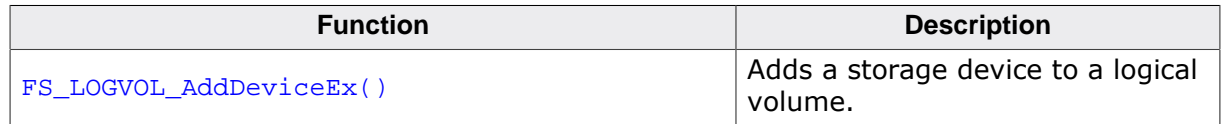

### **7.9.1.2.1 FS\_LOGVOL\_AddDeviceEx()**

#### **Description**

Adds a storage device to a logical volume.

#### **Prototype**

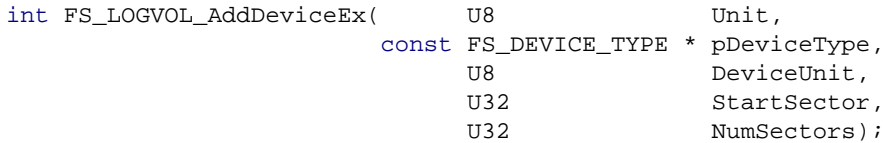

#### **Parameters**

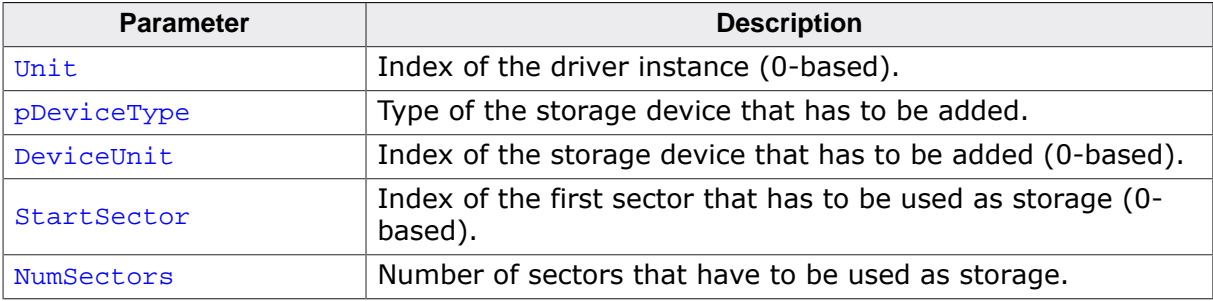

#### **Return value**

- = 0 OK, storage device added.
- $\neq 0$  An error occurred.

#### **Additional information**

This function has to be called at least once for each instance of a LOGVOL driver. Each call to FS\_LOGVOL\_AddDeviceEx() defines a range of sectors to be used a storage from a volume attached to a device or logical driver. The volume to be used as storage is identified by pDeviceType and DeviceUnit. If the defined logical volume extends over two or more existing sectors then all of these volumes need to have the same logical sector size.

If NumSectors is set to 0 then all the sectors of the specified volume are used as storage.

FS LOGVOL AddDeviceEx does nothing if FS LOGVOL SUPPORT DRIVER MODE is set to 0.

#### **Example**

This following example demonstrates how to configure the logical driver to use as storage only a sector range of an SD card via the SD/MMC card mode driver. The application can access the volume under the name "sdcard".

```
#include "FS.h"
#include "FS_MMC_HW_CM_Template.h"
#define ALLOC_SIZE 0x2000 // Size of emFile memory pool
#define START_SECTOR 0 // Index of the first sector to be used.
#define NUM_SECTORS 10000 // Number of sectors in the LOGVOL volume.
static U32 _aMemBlock[ALLOC_SIZE / 4]; // emFile memory pool.
/*********************************************************************
*
* FS_X_AddDevices
*
* Function description
    This function is called by the FS during FS_Init().
\star /
void FS_X_AddDevices(void) {
   //
 // Give file system memory to work with.
```
```
 //
  FS_AssignMemory(_aMemBlock, sizeof(_aMemBlock));
  //
  // Add SD/MMC card device driver but do not attach any volume to it.
  //
  FS_AddPhysDevice(&FS_MMC_CM_Driver);
 FS MMC CM Allow4bitMode(0, 1);
  FS_MMC_CM_AllowHighSpeedMode(0, 1);
  FS_MMC_CM_SetHWType(0, &FS_MMC_HW_CM_Template);
  //
  // Add and configure the logical volume. Volume name: "sdcard".
   //
#if FS_LOGVOL_SUPPORT_DRIVER_MODE
  FS_AddDevice(&FS_LOGVOL_Driver);
  FS_LOGVOL_AddDeviceEx(0, &FS_MMC_CM_Driver, 0, START_SECTOR, NUM_SECTORS);
#endif // FS_LOGVOL_SUPPORT_DRIVER_MODE
#if (FS_MAX_LEN_VOLUME_ALIAS > 0)
  FS_SetVolumeAlias("lvol:0:", "sdcard");
#endif // FS_MAX_LEN_VOLUME_ALIAS > 0
}
```
This next example demonstrates how to configure the logical driver to use as storage volumes attached to a NAND and NOR flash device.

```
#include "FS.h"
#include "FS_NAND_HW_Template.h"
#include "FS_NOR_HW_SPIFI_Template.h"
#define ALLOC_SIZE 0x4000 // Size of emFile memory pool<br>#define BYTES_PER_SECTOR 2048 // Number of bytes in a logic
                                            // Number of bytes in a logical sector.
static U32 aMemBlock[ALLOC_SIZE / 4]; // emFile memory pool.
/*********************************************************************
*
* FS_X_AddDevices
*
* Function description
* This function is called by the FS during FS_Init().
*/
void FS_X_AddDevices(void) {
   //
   // Give file system memory to work with.
   //
   FS_AssignMemory(_aMemBlock, sizeof(_aMemBlock));
   //
   // Configure the size of the logical sector and activate the file buffering.
   //
  FS_SetMaxSectorSize(BYTES_PER_SECTOR);
   //
   // Add and configure the Universal NAND driver.
   //
   FS_AddPhysDevice(&FS_NAND_UNI_Driver);
   FS_NAND_UNI_SetPhyType(0, &FS_NAND_PHY_ONFI);
   FS_NAND_UNI_SetECCHook(0, &FS_NAND_ECC_HW_NULL);
   FS_NAND_ONFI_SetHWType(0, &FS_NAND_HW_Template);
   //
   // Add and configure the NOR driver.
   //
   FS_AddPhysDevice(&FS_NOR_BM_Driver);
   FS_NOR_BM_SetPhyType(0, &FS_NOR_PHY_SPIFI);
   FS_NOR_BM_Configure(0, 0x80000000, 0x80000000, 0x01000000);
  FS_NOR_BM_SetSectorSize(0, BYTES_PER_SECTOR);
   FS_NOR_SPIFI_Allow2bitMode(0, 1);
   FS_NOR_SPIFI_Allow4bitMode(0, 1);
   FS_NOR_SPIFI_SetHWType(0, &FS_NOR_HW_SPIFI_Template);
#if FS_LOGVOL_SUPPORT_DRIVER_MODE
   //
   // Add and configure the logical volume.
   // The entire storage space of the NAND and NOR device is used.
   // Volume name: "lvol:0:".
   //
   FS_AddDevice(&FS_LOGVOL_Driver);
   FS_LOGVOL_AddDeviceEx(0, &FS_NAND_UNI_Driver, 0, 0, 0);
   FS_LOGVOL_AddDeviceEx(0, &FS_NOR_BM_Driver, 0, 0, 0);
```
}

```
#endif // FS_LOGVOL_SUPPORT_DRIVER_MODE
```
# **7.9.2 Performance and resource usage**

## **7.9.2.1 ROM usage**

The ROM usage depends on the compiler options, the compiler version and the used CPU. The memory requirements of the driver presented in the tables below have been measured using SEGGER Embedded Studio IDE for Cortex-M V4.20 in Thumb mode and with the highest size optimization enabled.

#### **Usage: 1.0 Kbytes**

## **7.9.2.2 Static RAM usage**

Static RAM usage is the amount of RAM required by the driver for variables inside of the driver. The number of bytes can be seen in a compiler list file.

#### **Usage: 24 bytes**

## **7.9.2.3 Dynamic RAM usage**

Dynamic RAM usage is the amount of RAM allocated by the driver at runtime.

**Usage: 6 bytes** for each driver instance + **21 bytes** for each sector range defined via FS\_LOGVOL\_AddDeviceEx().

# **Chapter 8 Custom drivers**

This chapter describes how to implement a custom device or logical driver.

# **8.1 General information**

emFile comes with device drivers that support all of the popular storage devices such as NAND flash, NOR flash and SD card. However, using a storage device that is not supported by emFile may require the implementation of a custom device driver. In addition, the functionality of the file system may be extended by implementing a custom logical driver. The following sections describe which functions are required to be implemented and how the custom device or logical driver can be used with emFile.

# **8.2 Driver layer API**

This section describes the functions of a device or logical driver. The API of the driver layer is implemented as a structure of type  $FS\_DEVICE\_TYPE$  that contains pointers to functions.

#### **Note**

The actual names of these functions are not relevant because the file system accesses them via the function table.

# **8.2.1 FS\_DEVICE\_TYPE**

### **Type definition**

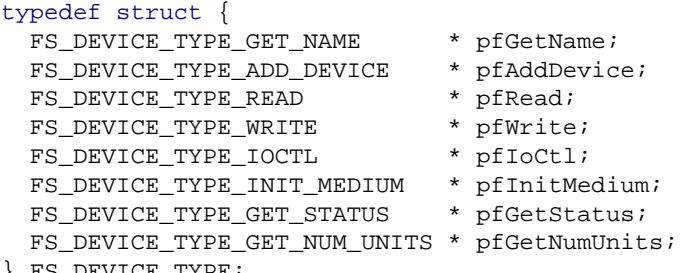

#### } FS\_DEVICE\_TYPE;

#### **Structure members**

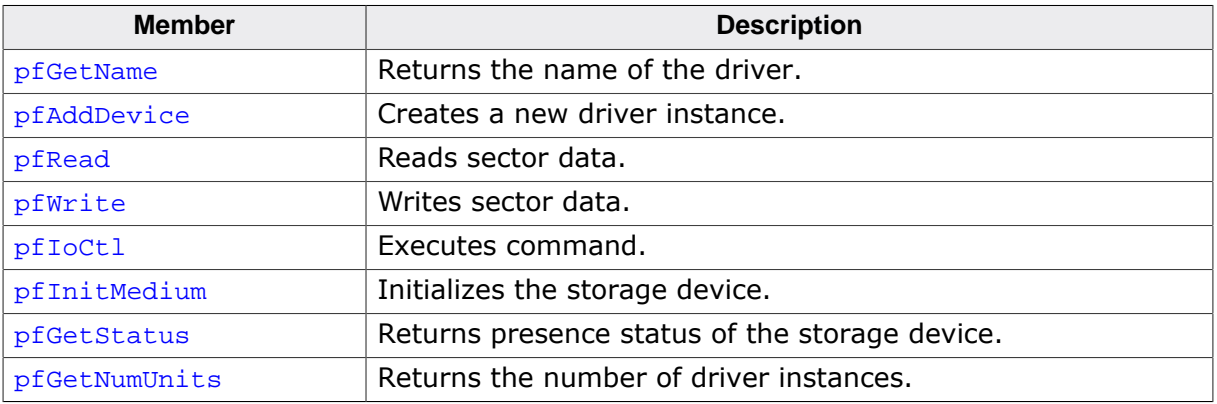

# **8.2.2 FS\_DEVICE\_TYPE\_GET\_NAME**

#### **Description**

Returns the driver name.

#### **Type definition**

typedef const char \* FS\_DEVICE\_TYPE\_GET\_NAME(U8 Unit);

#### **Parameters**

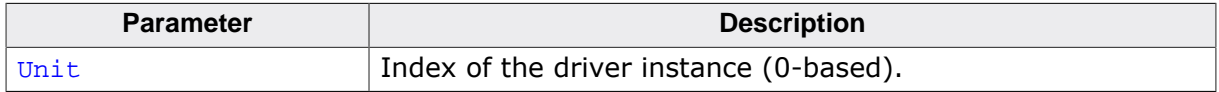

#### **Return value**

Name of the driver as 0-terminated string.

#### **Additional information**

The returned name is used by the file system to create the volume name. The name must be unique between all device and logical drivers configured by the application.

# **8.2.3 FS\_DEVICE\_TYPE\_ADD\_DEVICE**

#### **Description**

Initializes a new driver instance.

#### **Type definition**

typedef int FS\_DEVICE\_TYPE\_ADD\_DEVICE(void);

#### **Return value**

- $\geq 0$  OK, index of the created driver instance.
- < 0 An error occurred.

#### **Additional information**

This is the first function called by the file system. Typically, it is called from FS\_AddDevice() or FS\_AddPhysDevice() at the file system initialization.

# **8.2.4 FS\_DEVICE\_TYPE\_READ**

#### **Description**

Reads one or more logical sectors from storage device.

#### **Type definition**

typedef int FS\_DEVICE\_TYPE\_READ(U8 )(U8 Unit,<br>U32 SectorIndex, void \* pBuffer, U32 NumSectors);

#### **Parameters**

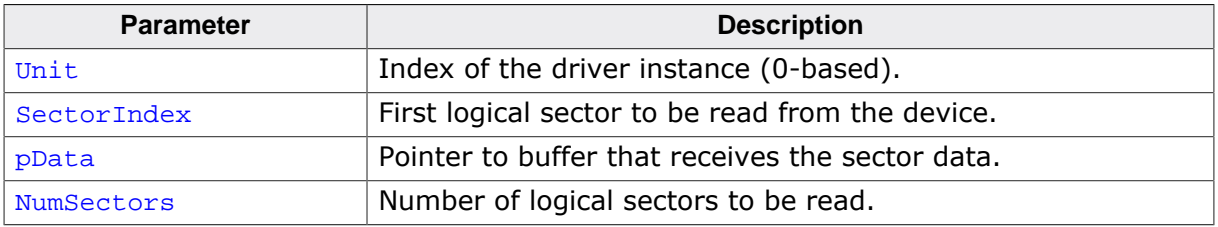

#### **Return value**

- = 0 OK, data successfully written.
- $\neq 0$  An error occurred.

#### **Additional information**

The sector data has to be stored at the following bytes offsets in  $pData$ :

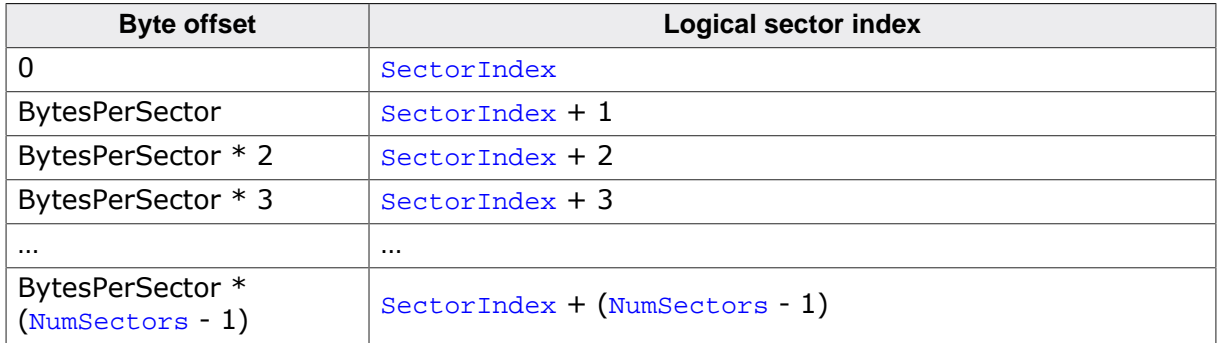

# **8.2.5 FS\_DEVICE\_TYPE\_WRITE**

#### **Description**

Writes one or more logical sectors to storage device.

#### **Type definition**

```
typedef int FS_DEVICE_TYPE_WRITE( U8 Unit,
                                  U32 SectorIndex,
                             const void * pBuffer,
                                 U32 NumSectors,
                                 U8 RepeatSame);
```
#### **Parameters**

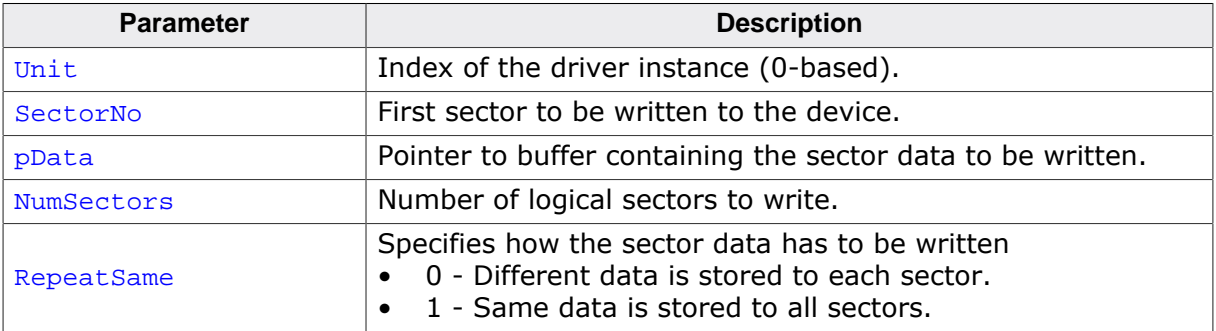

#### **Return value**

- $= 0$  OK, data successfully written.<br>  $\neq 0$  An error occurred.
- An error occurred.

#### **Additional information**

The sector data is stored at the following bytes offsets in pData if RepeatSame is set to 0:

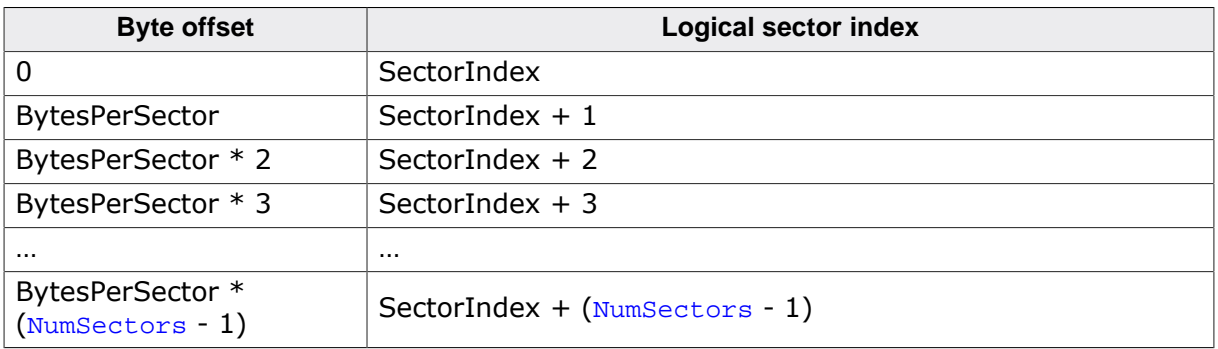

If RepeatSame is set to 1 then pData points to a memory region that is BytePerSector bytes large. This block of data has to be stored repeatedly to the logical sector indexes SectorIndex to SectorIndex + (NumSectors - 1)

# **8.2.6 FS\_DEVICE\_TYPE\_IOCTL**

#### **Description**

Executes driver command.

#### **Type definition**

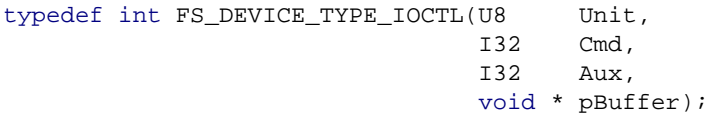

#### **Parameters**

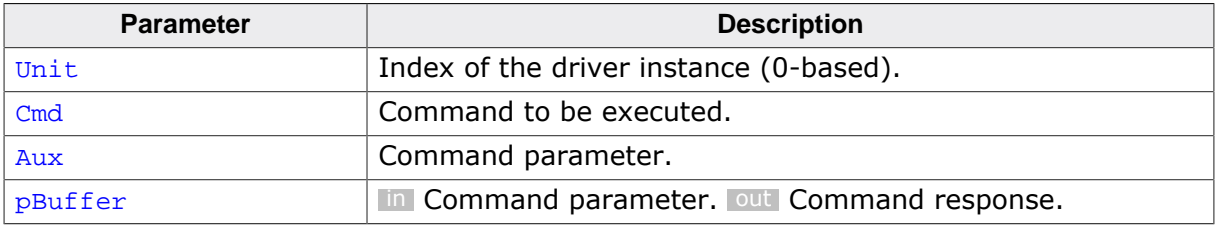

#### **Return value**

- $\geq 0$  OK, command executed successfully.<br>< 0 An error occurred.
- An error occurred.

#### **Additional information**

Cmd can be one of the codes listed in *I/O command codes* on page 1026. Aux and pBuffer are optional parameters to the command.  $p$ Buffer is used by some of the commands to return a value to the caller.

# **8.2.7 FS\_DEVICE\_TYPE\_INIT\_MEDIUM**

#### **Description**

Initializes the storage device.

#### **Type definition**

typedef int FS\_DEVICE\_TYPE\_INIT\_MEDIUM(U8 Unit);

#### **Parameters**

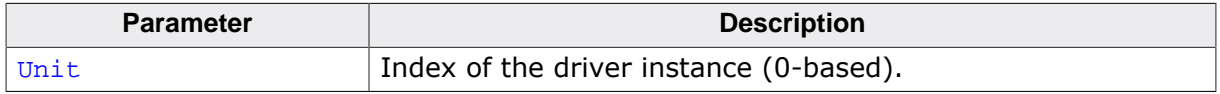

#### **Return value**

- = 0 OK, storage device initialized.
- $\neq 0$  An error occurred.

#### **Additional information**

This function is typically called when formatting or mounting a storage device.

# **8.2.8 FS\_DEVICE\_TYPE\_GET\_STATUS**

#### **Description**

Returns the presence status of the storage device.

#### **Type definition**

typedef int FS\_DEVICE\_TYPE\_GET\_STATUS(U8 Unit);

#### **Parameters**

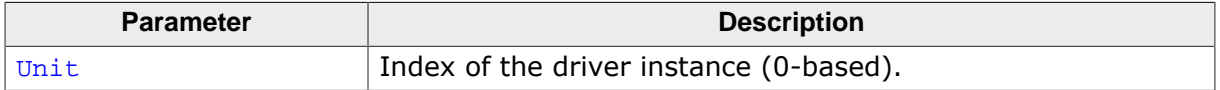

#### **Return value**

FS\_MEDIA\_STATE\_UNKNOWN The state of the media is unknown. FS\_MEDIA\_NOT\_PRESENT No card is present. FS\_MEDIA\_IS\_PRESENT If a card is present.

#### **Additional information**

This function is relevant only for drivers that access a removable storage device such as an SD card. For other storage devices or for a logical driver this function can simply return FS\_MEDIA\_IS\_PRESENT.

# **8.2.9 FS\_DEVICE\_TYPE\_GET\_NUM\_UNITS**

#### **Description**

Returns the number of driver instances.

#### **Type definition**

typedef int FS\_DEVICE\_TYPE\_GET\_NUM\_UNITS(void);

#### **Return value**

- $\geq 0$  Number of driver instances.<br>< 0 An error occurred.
- An error occurred.

# **8.2.10 FS\_ON\_READ\_ERROR\_CALLBACK**

#### **Description**

The function is called when a driver encounters an error while reading sector data.

#### **Type definition**

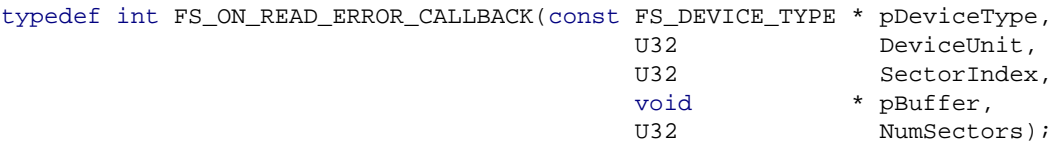

#### **Parameters**

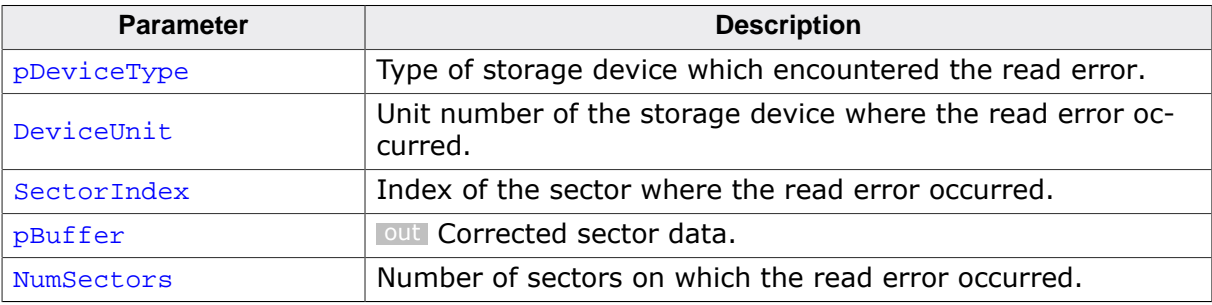

#### **Return value**

- $= 0$  OK, sector data returned.<br>  $\neq 0$  An error occurred.
- An error occurred.

#### **Additional information**

Typically, called by the NAND driver to get corrected sector data when a bit error occurs.

# **8.2.11 FS\_READ\_ERROR\_DATA**

#### **Description**

Data passed as parameter to the FS\_CMD\_SET\_READ\_ERROR\_CALLBACK command.

#### **Type definition**

```
typedef struct {
  FS_ON_READ_ERROR_CALLBACK * pfCallback;
} FS_READ_ERROR_DATA;
```
#### **Structure members**

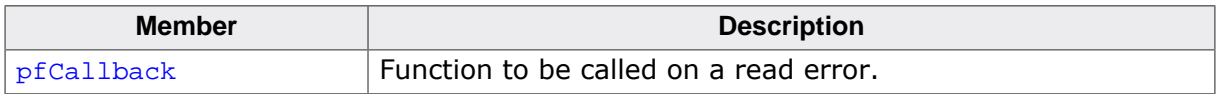

#### **Additional information**

This structure is passed via pBuffer to FS\_DEVICE\_TYPE\_IOCTL.

## **8.2.12 I/O command codes**

#### **Description**

Command codes sent by the file system to device and logical drivers.

#### **Definition**

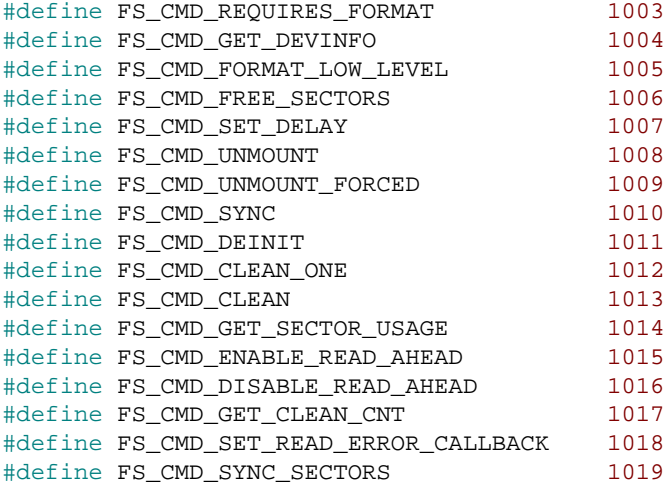

## **Symbols**

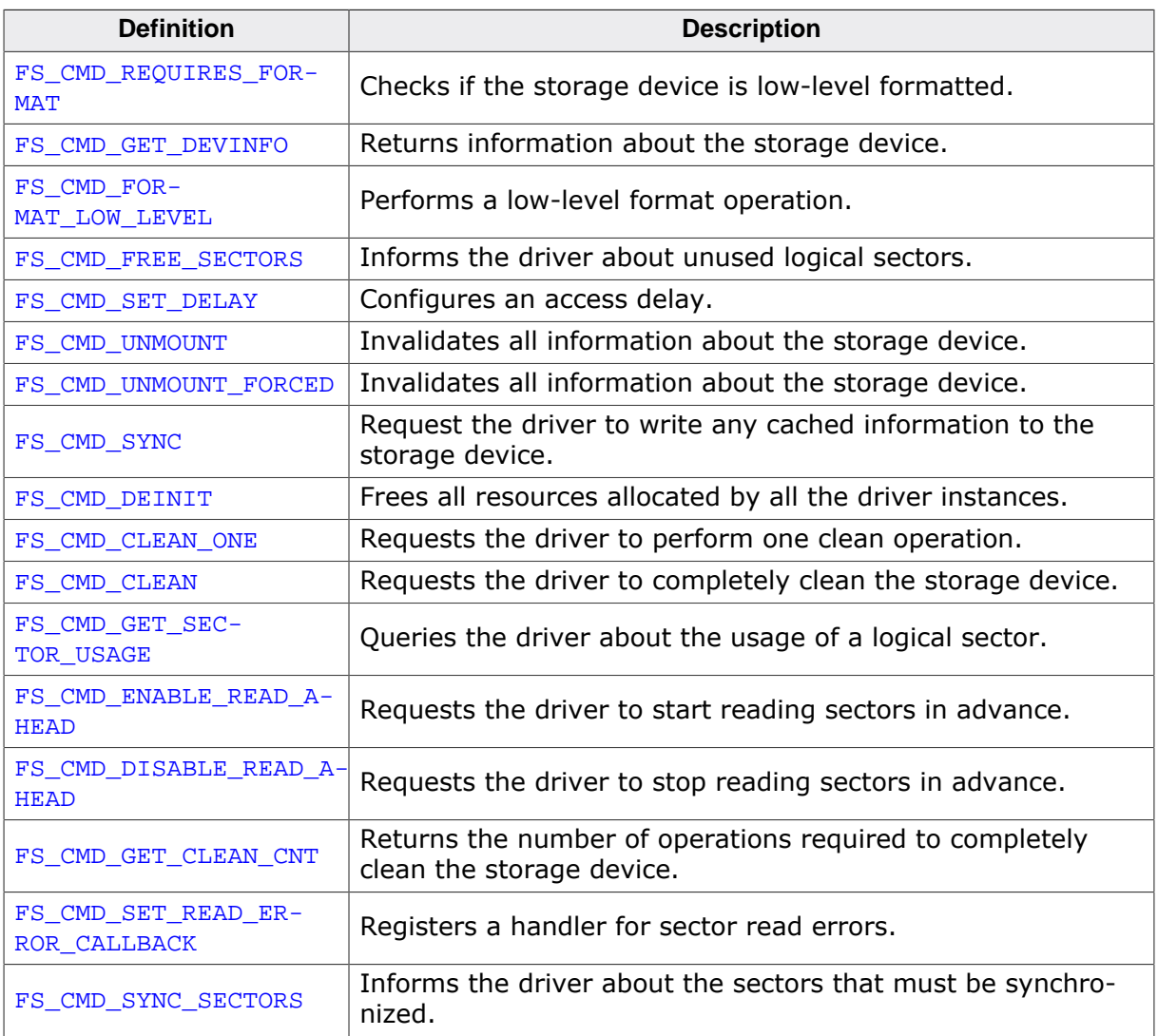

#### **Additional information**

FS\_CMD\_GET\_DEVINFO is mandatory to be implemented. In addition, the driver implementation has to return 0 in response to FS\_CMD\_FREE\_SECTORS if it does not implement this command. The other commands are optional and the driver is permitted to return -1 if it does not implement them.

FS\_CMD\_REQUIRES\_FORMAT and FS\_CMD\_FORMAT\_LOW\_LEVEL must be implemented by any device driver that uses a storage device which has to be initialize once before use. FS\_CMD\_FORMAT\_LOW\_LEVEL is used by FS\_FormatLow().

FS\_CMD\_SET\_DELAY is used only by the FS simulation to test the RAM Disk driver.

The handling of FS\_CMD\_UNMOUNT and FS\_CMD\_UNMOUNT\_FORCED has to invalidate any cached information related to the storage device.

The handling of FS\_CMD\_SYNC must write any dirty cached sector data to the storage device.

FS\_CMD\_DEINIT has to be handled only if the driver allocates dynamic memory and only when the file system is built with FS\_SUPPORT\_DEINIT set to 1.

The following tables details the usage of the Aux and  $p$ Buffer parameters specified in the call to FS\_DEVICE\_TYPE\_IOCTL for each command code as well as the meaning of the return value. The commands that are not specified in a table do not make use of that parameter.

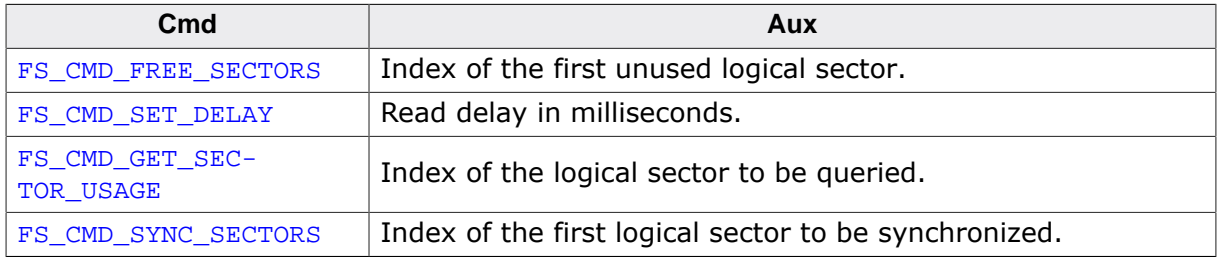

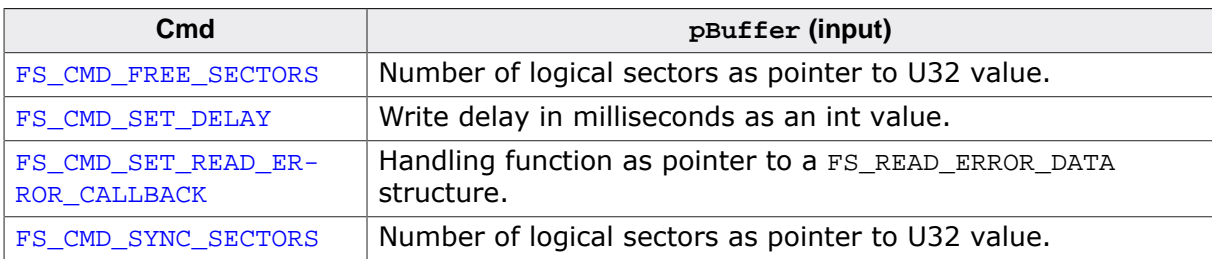

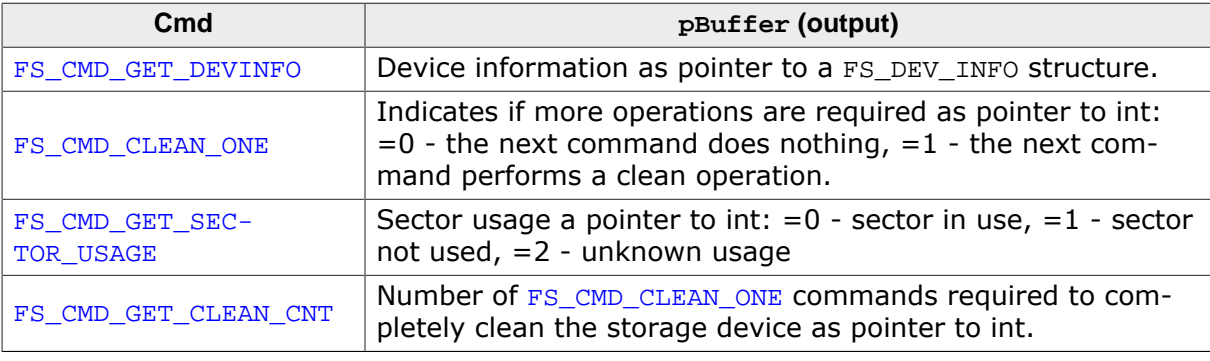

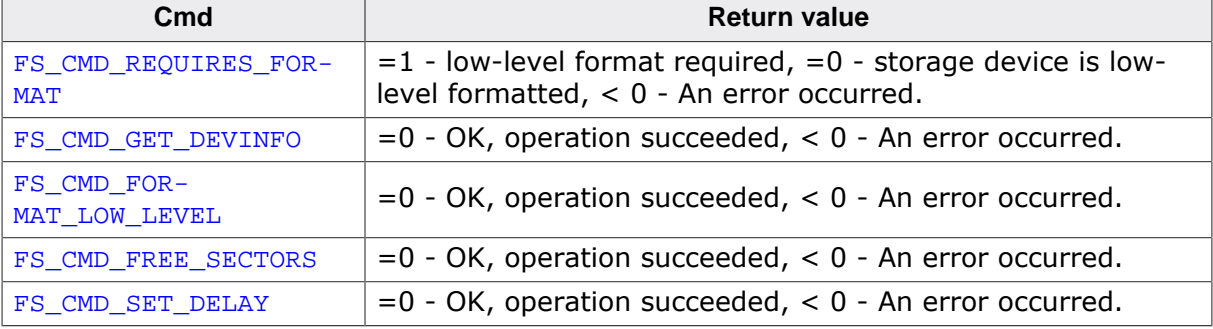

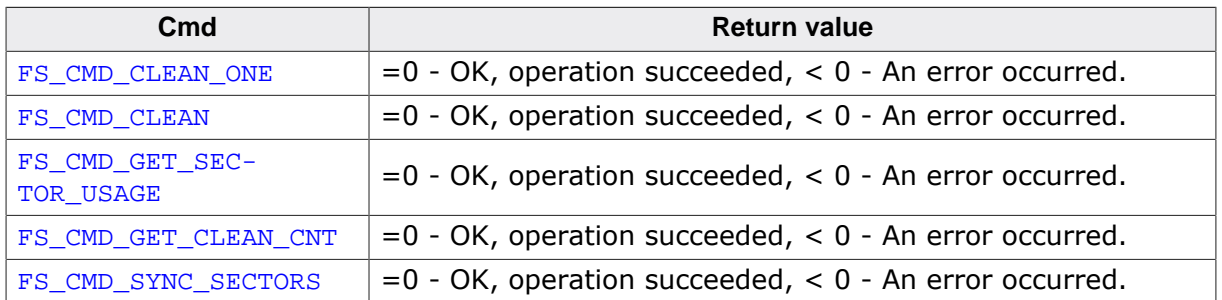

#### **Template implementation** 8.3

The following template implementation can be used as a starting point for the implementation of a new device or logical driver. The implementation is included in the emFile shipment in the Sample/FS/Driver/Template folder.

```
\ddot{\ast}(c) SEGGER Microcontroller GmbH
\ddot{\bullet}The Embedded Experts
                                       \rightarrowwww.segger.com
****************************
------------------------ END-OF-HEADER ------------
File : TEMPLATE_Driver.c
Purpose: Template for a FS driver.
\star /
\star#include Section
\star\star /
#include "FS_Int.h"
\mathcal{A}_\mathcal{A}\starDefines, configurable
\ddot{\bullet}\star /
#ifndef FS_TEMPLATE_NUM_UNITS
#define FS_TEMPLATE_NUM_UNITS 4 // Maximum number of driver instances.
#endif
\star^+Type definitions
\ddot{\Phi}\star /
typedef struct {
 U8 IsInited;
U8 Unit;
U16 NumHeads;
 U16 SectorsPerTrack;
II32 NumSectors;
U16 BytesPerSector;
PRIVER INST;
\starStatic data
\ddot{\phantom{1}}\star /
static DRIVER_INST * _apInst[FS_TEMPLATE_NUM_UNITS];
static int
           NumUnits = 0;
\star^+Static code
\ddot{\phantom{1}}\star /
\ddot{\phantom{1}}_Init
\Delta \vec{r}* Function description
\starResets/Initializes the device.
\star
```

```
* Parameters
\ddot{\phantom{a}}pInst Driver instance
\star^{\circ}* Return value
    ==0 Device has been reset and initialized.
\star\starAn error has occurred.
    1 = 0\star /
static int _Init(DRIVER_INST * pInst) {
 FS_USE_PARA(pInst);
  return 0;
\}_Unmount
* Function description
\starUnmounts the volume.
* Parameters
\starpInst Driver instance
\star /
static void _Unmount(DRIVER_INST * pInst) {
  if (pInst->IsInited) {
   FS_MEMSET(pInst, 0, sizeof(DRIVER_INST));
  \}\rightarrow7********************************
                                    ********************************
\starPublic code (indirectly via callback)
\star /
\ddot{\phantom{1}}\ddot{\bullet}GetDriverName
\star* Function description
\starReturns the driver name.
* Parameters
\ddot{\bullet}Unit Index of the driver instance (0-based).
\star* Return value
\ddot{\bullet}Name of the driver as 0-terminated string.
* Additional information
\starThe returned name is used by the file system to create the volume name.
\star /
static const char * _GetDriverName(U8 Unit) {
 FS_USE_PARA(Unit);
  return "template";
\left\{ \right\}\star\ddot{\phantom{a}}_AddDevice
* Function description
\starInitializes a new driver instance.
* Return value
\star>=0 OK, index of the created driver instance.
\star\leq 0An error occurred.
\star /
static int _AddDevice(void) {
  T<sub>18</sub>
              IInit:DRIVER_INST * pInst;
  if (_NumUnits >= FS_TEMPLATE_NUM_UNITS) {
   return -1;// Error, too many driver instances.
  \rightarrowUnit = (U8)_NumUnits++;
```

```
pInst = (DRIVER_INST *)FS_AllocZeroed(sizeof(DRIVER_INST));
  if (pInst == NULL) {
   return -1;// Error, out of memory.
  \}apInst[Unit] = pInst;return Unit;
\rightarrow\star\_Read\ddot{\phantom{a}}\starFunction description
\rightarrowReads one or more logical sectors from storage device.
\starParameters
     Unit<br>
Unit Index of the driver instance (0-based).<br>
SectorIndex First sector to be read from the device<br>
pData Pointer to buffer for storing the data.
\star\ddot{\bullet}First sector to be read from the device.
\starpData
    NumSectors Mumber of sectors to read.
\ddot{\phantom{1}}Return value
\star== 0 OK, data successfully written.
\starl=0An error occurred.
\rightarrow\starAdditional information
     The sector data has to be stored at the following offsets in pData:
\ddot{\phantom{a}}Byte offset
                                 Sector index
     \mathbf{r}\OmegaSectorIndex
\starSectorIndex + 1BytesPerSector
     BytesPerSector * 2
\starSectorIndex + 2
\ddot{\phantom{a}}BytesPerSector * 3
                                              SectorIndex + 3
\star\ddot{\bullet}BytesPerSector * (NumSectors - 1) SectorIndex + (NumSectors - 1)
\star /
static int _Read(U8 Unit, U32 SectorIndex, void * pData, U32 NumSectors) {
  DRIVER_INST * pInst;
 FS USE PARA(SectorIndex);
 FS_USE_PARA(pData);
  FS_USE_PARA(NumSectors);
 pInst = aplnst[Unit];return pInst->IsInited ? 0 : 1;
\left\{ \right\}\starWrite
* Function description
\starWrites one or more logical sectors to storage device.
\ddot{\bullet}Parameters
                 Index of the driver instance (0-based).<br>First sector to be written to the device.<br>Pointer to buffer containing the data to write.
\ddot{\phantom{1}}IInif\ddot{\bullet}SectorNo
     pData
\starNumSectors Number of sectors to store.
\ddot{\phantom{1}}RepeatSame Repeat the same data to all sectors.
\rightarrowReturn value
\star==0 OK, data successfully written.<br>!=0 An error has occurred.
\starAdditional information
\ddot{\bullet}The sector data is stored at the following offsets in pData
     if RepeatSame is set to 0:
\starByte offset
                                             Sector index
\ddot{\phantom{0}}_____________________________________
\ddot{\bullet}\capSectorIndex
\mathbf{r}BytesPerSector
                                              SectorIndex + 1
\starBytesPerSector * 2
                                              SectorIndex + 2
\starBytesPerSector * 3
                                              SectorIndex + 3
\star\starBytesPerSector * (NumSectors - 1) SectorIndex + (NumSectors - 1)
\star
```
#### **CHAPTER 8**

```
* If RepeatSame is set to 1 then pData points to a memory region that
\mathbf{L}is BytePerSector bytes large. This block of data has to be stored
\star^{\circ}repeatedly to the sector indexes SectorIndex to SectorIndex + (NumSectors - 1)
\star /
static int _Write(U8 Unit, U32 SectorIndex, const void * pData, U32 NumSectors, U8 RepeatSame) {
 DRIVER_INST * pInst;
 FS_USE_PARA(SectorIndex);
 FS_USE_PARA(pData);
 FS_USE_PARA(NumSectors);
 FS_USE_PARA(RepeatSame);
 pInst = apInst[Unit];
 return pInst->IsInited ? 0:1;
\rightarrow\ddot{\bullet}\_IoCtl
\star\starFunction description
    FS driver function. Execute device command.
\star* Parameters
              Index of the driver instance (0-based).
\starUnit
\ddot{\phantom{1}}CmdCommand to be executed.
         Command to be encoded.<br>Parameter depending on command.
\starAux
\starpBuffer Pointer to a buffer used for the command.
 Return value
\mathbf{r}Command specific. In general a negative value means an error.
\star\starAdditional information
\ddot{\phantom{a}}A short description of the command parameters can be found in
\starthe FS.h header file.
\star/static int _IoCtl(U8 Unit, I32 Cmd, I32 Aux, void * pBuffer) {
 DRIVER_INST * pInst;
 FS_DEV_INFO * pInfo;
 intrpInst = _apInst[Unit];= -1irFS_USE_PARA(Aux);
  switch (\text{Cmd}) {
  case FS_CMD_GET_DEVINFO:
   pInfo = (FS_DEV_INFO * )pBuffer;= pInst->NumHeads;
   pInfo->NumHeads
   pInfo->SectorsPerTrack = pInst->SectorsPerTrack;
    pInfo->NumSectors
                        = pInst->NumSectors;
   -<br>pInfo->BytesPerSector = pInst->BytesPerSector;
   r = 0;break;
  case FS_CMD_UNMOUNT:
   \frac{1}{2}// (Optional)
    // Device shall be unmounted - sync all operations and mark it as unmounted
   \frac{1}{2}\_Unmount(pInst);r = 0;break;
  case FS_CMD_UNMOUNT_FORCED:
    // (Optional)
   // Device shall be unmounted
 - mark it as unmounted without syncing any pending operations
    \frac{1}{2}break;
  case FS_CMD_SYNC:
    \frac{1}{2}// (Optional)
   // Sync/flush any pending operations
    \frac{1}{2}break;
  case FS_CMD_FREE_SECTORS:
    \frac{1}{2}// (Optional)
```

```
// The range of logical sectors passed via Aux and pBuffer store invalid data.
    \frac{1}{2}r = 0ibreak;
  defailt:
   break;
  \rightarrowreturn r;
\rightarrow\star_InitMedium
\starFunction description
\starInitialize the specified medium.
\ddot{\bullet}Parameters
\starUnit Index of the driver instance (0-based).
\ddot{\bullet}* Return value
          OK, storage medium initialized.
    = = 0
\star!=0 An error occurred.
\star /
static int _InitMedium(U8 Unit) {
 int
             \Gamma i
  DRIVER_INST * pInst;
  pInst = \n_apInst[Unit];if (pInst->IsInited == 0) {
   r = \text{Init}(\text{plnst});
    if (r) {
     FS DEBUG ERROROUT((FS MTYPE DRIVER, "DRV: Could not initialize the driver.\n"));
     return 1;
    - }
    pInst->IsInited = 1;\}return 0;
\overline{\phantom{a}}GetStatus
\ddot{\bullet}\starFunction description
\ddot{\bullet}Returns status the presence status of the storage device.
\starDarameters
\starUnit Index of the driver instance (0-based).
* Return value
    FS_MEDIA_STATE_UNKNOWN The state of the media is unknown.<br>FS_MEDIA_NOT_PRESENT No card is present.<br>FS_MEDIA_IS_PRESENT If a card is present.
\star\rightarrowFS_MEDIA_IS_PRESENT
* Additional information
    This function is relevant only for removable storage devices
\star\starsuch as SD cards. For other storage devices this function
\ddot{\phantom{1}}can simply return FS_MEDIA_IS_PRESENT.
\star /
static int _GetStatus(U8 Unit) {
 \texttt{FS\_USE\_PARA}(\texttt{Unit});return FS_MEDIA_IS_PRESENT;
\rightarrow\star\star_GetNumUnits
\mathbf{r}* Function description
\mathbf{r}Returns the number of driver instances.
\star\starReturn value
\star>=0 OK, number of driver instances.
\star< 0 An error occurred.
\star /
```

```
static int _GetNumUnits(void) {
   return _NumUnits;
\}\star\starPublic data
 \star\star /
CONSt FS_DEVICE_TYPE FS_TEMPLATE_Driver = {
   _<br>_GetDriverName,
   _AddDevice,
   \_Read,_Wite,
   \_Ioctl,
   _InitMedium,
   _GetStatus,
\begin{array}{ll} \multicolumn{2}{l}{{\small{\texttt{--}--}{{\small{\texttt{--}--}}}}}}}}}}}}}}/****************************** End of file *****************************/
```
# **Chapter 9 Configuration of emFile**

This chapter describes how to configure emFile at compile time as well as at runtime.

# **9.1 General information**

emFile was designed to be highly configurable in order to meet the different requirements of target applications. Typically, the configuration is performed by the application runtime and optionally by the user at compile time.

emFile can be used without the need for changing any of the configuration defines at compile time. All configuration defines are preconfigured with valid values, that meet the requirements of most the applications. Device and logical drivers do not have to be configured at compile time. The application can added them at runtime as required.

The default configuration of emFile can be changed at compile time by specifying different values for the configuration defines in FS\_Conf.h that is dedicated for this purpose. This is the main configuration file for the file system. It is not recommended to modify any file system files in order to change the default values of the configuration defines.

# **9.2 Compile time configuration**

This section describes the configuration defines of the File system and Storage layer that can be used to customize the behavior of emFile. The configuration defines of other file system components are described in their respective sections of the emFile manual.

The following types of configuration defines exist:

- Binary switches (B) Switches can have a value of either 0 or 1, for deactivated and activated respectively. Actually, anything other than 0 works, but 1 makes it easier to read a configuration file. These switches can enable or disable a certain functionality or behavior. Switches are the simplest form of configuration defines.
- Numerical values (N) Numerical values are used somewhere in the code in place of a numerical constant. A typical example is the configuration of the sector size of a storage device.
- Character values (C) This is a configuration define that takes a single character as value. A typical example is the character used to separate directory name in a path to file or directory.
- Character strings (S) A configuration define of this type can take as value a 0 terminated array of characters. A typical usage is a configuration define that specify file name.
- Text replacement (R) This type of configuration define contains text to be replaced by the preprocessor. It is typically used for functions and variable specifiers the enable compiler specific optimizations.
- Function replacement (F) Configuration defines of this type are function replacement macros that can also take parameters. They are typical used to substitute at compile time the default implementation of functions used by the file system.

# **9.2.1 General file system configuration**

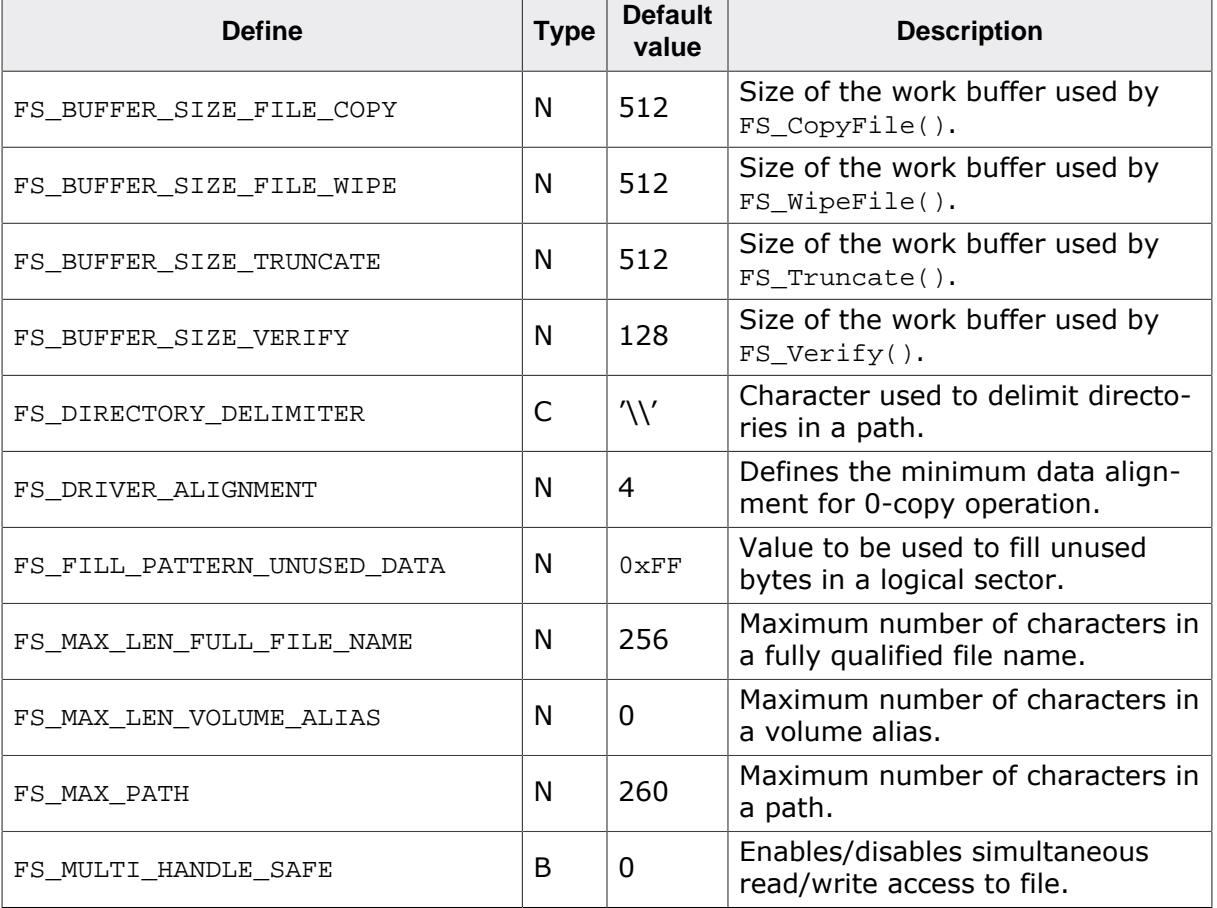

The following table lists the configuration defines that apply to the entire file system.

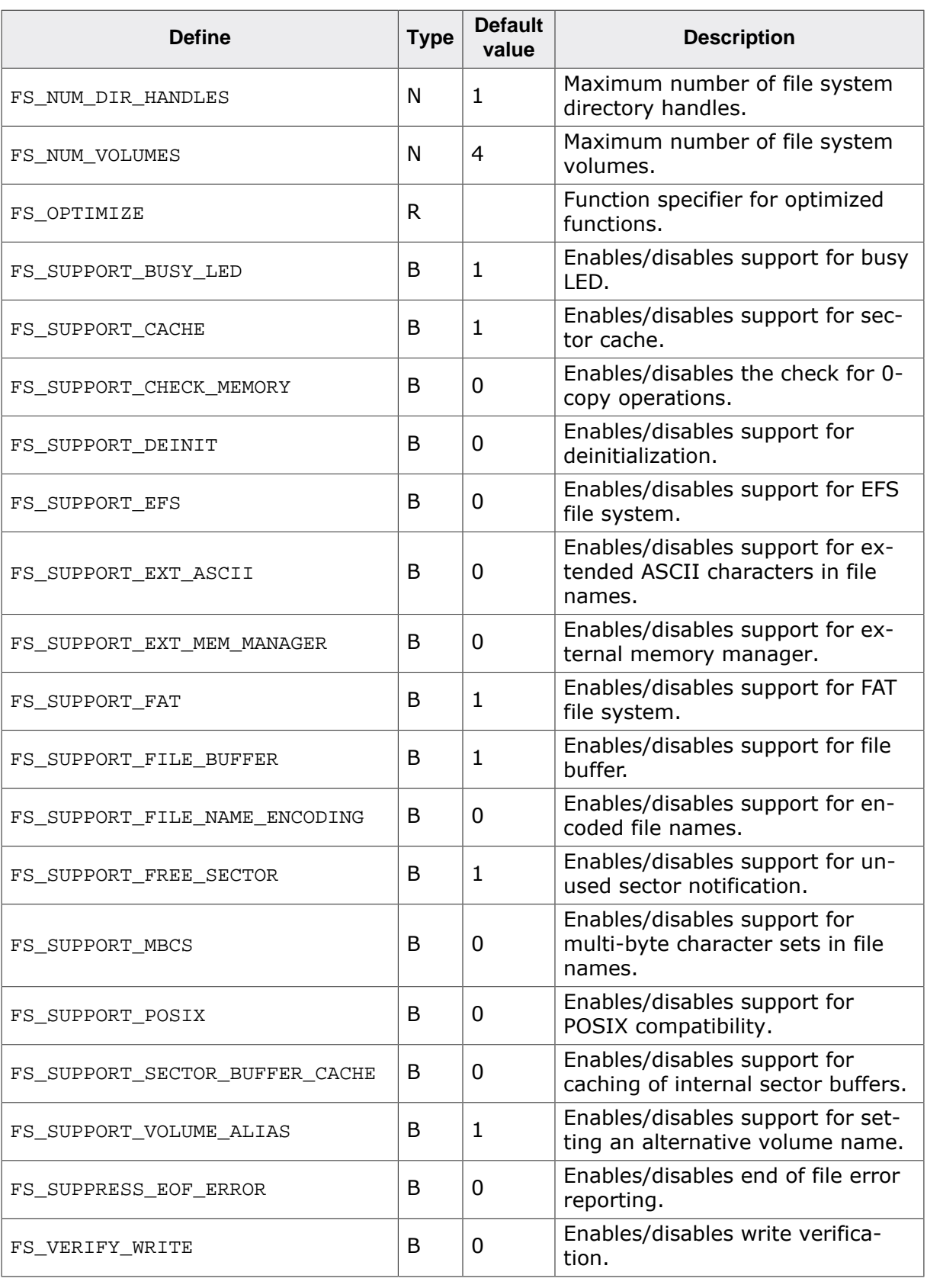

## **9.2.1.1 FS\_BUFFER\_SIZE\_FILE\_COPY**

FS\_CopyFile() uses a work buffer located on the stack for reading the data from the file to be copied. FS\_BUFFER\_SIZE\_FILE\_COPY can be used to specify the size of this work buffer. A larger buffer provides a better performance at the expense of increased stack usage.

## **9.2.1.2 FS\_BUFFER\_SIZE\_FILE\_WIPE**

FS WipeFile() uses a work buffer located on the stack for the random data that is written to the file. FS\_BUFFER\_SIZE\_FILE\_WIPE can be used to specify the size of this work buffer. A larger buffer provides a better performance at the expense of increased stack usage.

## **9.2.1.3 FS\_BUFFER\_SIZE\_TRUNCATE**

FS\_Truncate() uses a work buffer located on the stack for the initialization of the extended file contents when the support for POSIX operation is enabled. FS\_BUFFER\_SIZE\_TRUNCATE can be used to specify the size of this work buffer. A larger buffer provides a better performance at the expense of increased stack usage.

## **9.2.1.4 FS\_BUFFER\_SIZE\_VERIFY**

FS Verify() uses a work buffer located on the stack for reading the data from the file to be verified. FS\_BUFFER\_SIZE\_VERIFY can be used to specify the size of this work buffer. A larger buffer provides a better performance at the expense of increased stack usage.

## **9.2.1.5 FS\_DIRECTORY\_DELIMITER**

FS DIRECTORY DELIMITER defines the character that is used to separate the names of the directories in a path to a file or directory. Typically the value of this define is set either to  $'\prime$  or to  $''$ .

## **9.2.1.6 FS\_DRIVER\_ALIGNMENT**

The value of this define is used by the file system to check if a 0-copy operation can be executed. A 0-copy operation is performed only when the address of the data is aligned to FS\_DRIVER\_ALIGNMENT and the number of data bytes in the block is a multiple of the logical sector size. If the data to be read or written is not aligned to FS\_DRIVER\_ALIGNMENT then the file system uses the internal sector buffers for the data transfers which is typically slower in comparison with a 0-copy operation.

## **9.2.1.7 FS\_FILL\_PATTERN\_UNUSED\_DATA**

The value of this define is used by the file system to initialize all the unused bytes of the logical sector that stores the data located at the end of a file that has a size which is not multiple of a logical sector size.

## **9.2.1.8 FS\_MAX\_LEN\_FULL\_FILE\_NAME**

This configuration define is used when FS\_MULTI\_HANDLE\_SAFE is set to 1 to reserve space for the fully qualified file name in the file object assigned to an opened file. The value specified via this configuration define is also used by the BigFile component to reserves space in the file handle for the name of the opened file.

## **9.2.1.9 FS\_MAX\_LEN\_VOLUME\_ALIAS**

This configuration define specifies the maximum number of characters allowed in a volume alias including the 0-terminator. If set to 0 then only a reference to the volume alias is stored. A volume alias can be set via FS SetVolumeAlias(). The RAM usage of the file system increases if this configuration define is set to a value different than 0. The volume alias feature can be enabled via FS\_SUPPORT\_VOLUME\_ALIAS.

## **9.2.1.10 FS\_MAX\_PATH**

FS\_MAX\_PATH specifies the maximum number of characters in a path to a file or directory including the 0-terminator. It is used for example by  $FSCreatebir()$  for allocating a work buffer for path processing.

## **9.2.1.11 FS\_MULTI\_HANDLE\_SAFE**

This configuration define has to be set to 1 if the application is expected to write and read from a file at the same time. Activating this feature increases the RAM usage of the file system. For more information refer to *Resource usage* on page 1096.

## **9.2.1.12 FS\_NUM\_DIR\_HANDLES**

The value of this configuration define specifies the maximum of directory handles that can be opened at the same time via  $FS\_OpenDir()$ . Please note that  $FS\_OpenDir()$  is deprecated. It is recommended that the applications use FS\_FindFirstFile() and FS\_Find-NextFile() instead for listing the contents of a directory.

# **9.2.1.13 FS\_NUM\_VOLUMES**

FS NUM VOLUMES specifies the maximum number of volumes the file system can handle. This value is currently used only by the Journaling component and it represents the maximum number of volumes on which the journal can be enabled.

## **9.2.1.14 FS\_OPTIMIZE**

The declaration of some of the computing intensive file system functions is prefixed with this configuration define. The application can set it to a compiler specific specifier that makes the function runs faster such as executing the function from RAM.

# **9.2.1.15 FS\_SUPPORT\_BUSY\_LED**

FS SUPPORT BUSY LED can be used to enable or disable the support for a callback function that is invoked by the file system at the beginning and at the end of a sector read or write operation. As the name of this configuration define suggests the registered callback function can be used to indicate that the file system is busy accessing the storage device by turning an LED on and off. The callback function must be registered at runtime via FS\_SetBusyLEDCallback()

# **9.2.1.16 FS\_SUPPORT\_CACHE**

This configuration define can be used to enable or disable the support for sector cache. The sector cache must be enabled at runtime by the application. Refer to *Sector cache* on page 308 for more information about this.

# **9.2.1.17 FS\_SUPPORT\_CHECK\_MEMORY**

FS\_SUPPORT\_CHECK\_MEMORY can be used to enable or disable additional checks on the data subject to 0-copy operations. The check is performed by a callback function registered by the application via FS\_SetMemAccessCallback(). If FS\_SUPPORT\_CHECK\_MEMORY is set to  $1$ then the callback is invoked on each read and write operation to check if a 0-copy operation can be performed.

# **9.2.1.18 FS\_SUPPORT\_DEINIT**

By default the file system does not free any resources it allocates at runtime such as dynamic memory. By setting FS\_SUPPORT\_DEINIT to 1 support is enabled in the file system for freeing the allocated resources. This can be useful when the application does not longer use the file system and the resources are required for other purposes. The application can free the resources at runtime by calling  $FS\_Definition$ . If the application wishes to use the file system again it has to call FS Init() before doing this in order to reallocate the resources.

# **9.2.1.19 FS\_SUPPORT\_EFS**

This configuration define can be used to enable or disable the support for the EFS file system. The support for EFS file system is disabled by default.

## **9.2.1.20 FS\_SUPPORT\_EXT\_ASCII**

FS SUPPORT EXT ASCII can be used to enable or disable the support for extended ASCII characters in the file names. Extended ASCII characters are characters with a value between 128 and 255. Typically, this is the range where the language-specific characters are stored. The file system requires this information for the case insensitive comparison of the file names. If the application uses file names that contain only ASCII characters that is with a value between 0 and 127 then FS\_SUPPORT\_EXT\_ASCII can be set to 0 which is the default. Setting FS\_SUPPORT\_EXT\_ASCII to 1 increases the ROM usage of the file system.

## **9.2.1.21 FS\_SUPPORT\_EXT\_MEM\_MANAGER**

This configuration define can be used to enable or disable the support for external memory allocation. By default the file system uses a very simple internal memory allocator that is suitable for any embedded application. If FS SUPPORT EXT MEM MANAGER is set to 1 then the application can configure at runtime a pair of callback functions for the management of the memory allocation. This can be realized vis FS\_SetMemHandler().

## **9.2.1.22 FS\_SUPPORT\_FAT**

This configuration define can be used to enable or disable the support for the FAT file system. The support for FAT file system is enabled by default.

## **9.2.1.23 FS\_SUPPORT\_FILE\_BUFFER**

This configuration define controls the activation of the file buffer functionality. File buffers make the access to a file faster when the application is reading or writing small amounts of data. Enabling this functionality increases the ROM and RAM usage of the file system. The file buffer functionality has to be explicitly enabled at runtime. For more information refer to *File buffer* on page 329.

## **9.2.1.24 FS\_SUPPORT\_FILE\_NAME\_ENCODING**

FS SUPPORT FILE NAME ENCODING can be used to enable the support for encoded file names such as UTF-8 and Shift JIS. The encoding type of the file and directory names has to be configured at runtime via FS\_FAT\_SetLFNConverter() or FS\_EFS\_SetFileNameConverter()

## **9.2.1.25 FS\_SUPPORT\_FREE\_SECTOR**

If FS\_SUPPORT\_FREE\_SECTOR is set to 1 then the file system informs the device and logical drivers about the unused sectors. For example when a file is deleted the file system sends a notification to the driver indicating that the range or ranges of sectors that were used to store the file contents are no longer in use. The driver can use this information to optimize the management of data. Not all the drivers make use of this information. This functionality is similar to the TRIM command of the ATA command set.

## **9.2.1.26 FS\_SUPPORT\_MBCS**

This configuration define can be used to enable the support for file and directory names that use multi-byte character sets. Enabling this feature increases the ROM usage of the file system. The type of character set used by the file system can be configured at runtime via FS\_SetCharSetType().

## **9.2.1.27 FS\_SUPPORT\_POSIX**

This configuration define can be used to change the behavior of the API functions so that they work in the same way as their equivalent POSIX function. The POSIX behavior is enabled by setting FS\_SUPPORT\_POSIX to 1. The behavior can also be changed at runtime using FS\_ConfigPOSIXSupport().

## **9.2.1.28 FS\_SUPPORT\_SECTOR\_BUFFER\_CACHE**

The FS SUPPORT SECTOR BUFFER CACHE configuration define can be used to activate a cache that stores information about the data present in the internal sector buffers of the file system. Enabling this feature can help accelerate file system operations that access the same logical sector such as the creation or removal of files located in the same directory.

## **9.2.1.29 FS\_SUPPORT\_VOLUME\_ALIAS**

This configuration define can be used to enable the setting of an alternative name for a volume name. The configured volume alias can then be used as a replacement for the volume name in a path to a file or directory or to identify a volume in a call to an API function that requires a volume name. A volume alias can be set via  $FS$  SetVolumeAlias(). The configured volume alias can be obtained either via FS\_GetVolumeInfo() or FS\_GetVolumeAlias().

## **9.2.1.30 FS\_SUPPRESS\_EOF\_ERROR**

FS\_SUPPRESS\_EOF\_ERROR can be used to configure the file system to not generate an error in case of an end-of-file condition. An end-of-file condition occurs when the application is trying to read past the end of file. If FS\_SUPPRESS\_EOF\_ERROR is set to 1 then no FS\_ER-RCODE\_EOF error is reported via FS\_FError().

## **9.2.1.31 FS\_VERIFY\_WRITE**

FS VERIFY WRITE can be used for testing purposes to verify if the sector data was correctly written to storage. If the configuration define is set to 1 the file system reads back and compares the contents of each written logical sector to the sector data actually written. Enabling this functionality can potentially have a negative impact on the write performance of the file system. Therefore SEGGER recommends to enable it only when investigating a problem related to the file system. In addition, the write verification can be enabled and disabled at runtime via FS ConfigWriteVerification(). The write verification requires a work buffer of the logical sector size that is allocated dynamically at runtime from the memory pool assigned to the file system.

# **9.2.2 FAT configuration**

This section describes the configuration defines specific to the FAT file system.

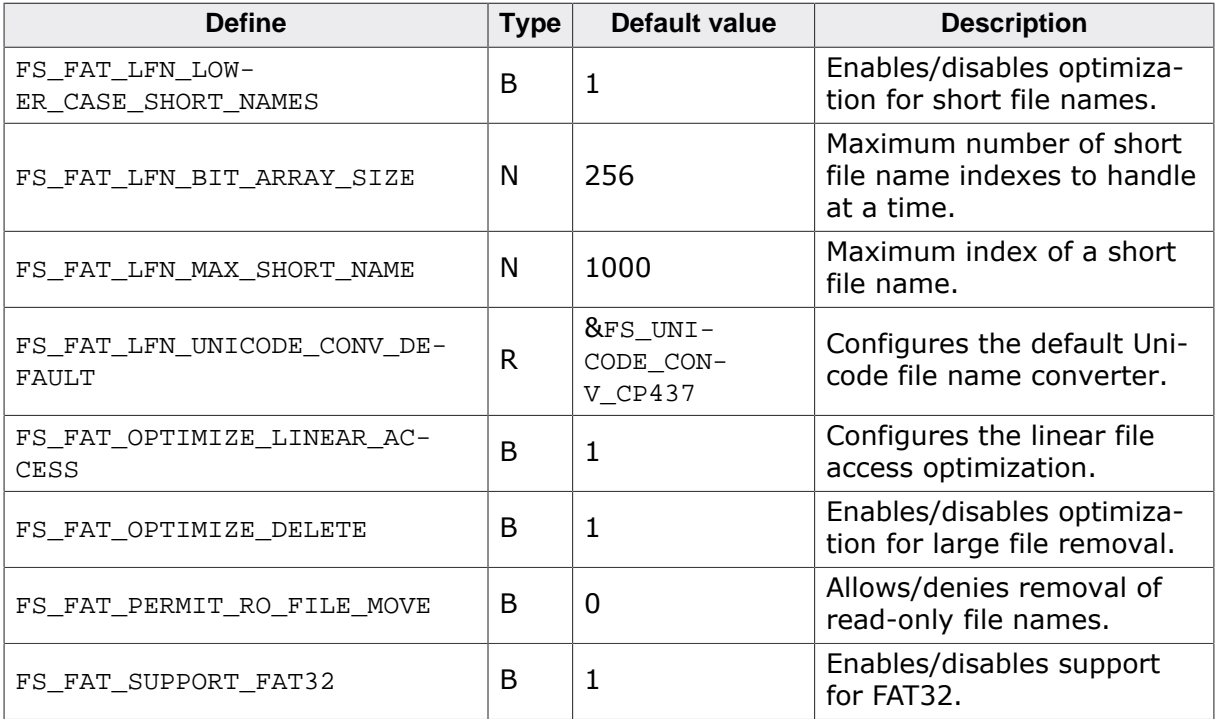

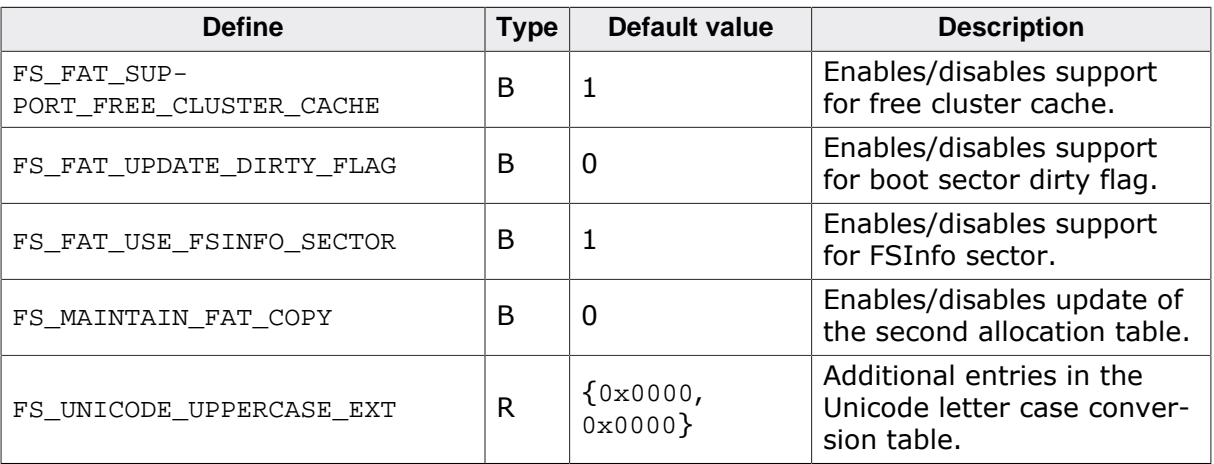

## **9.2.2.1 FS\_FAT\_LFN\_LOWER\_CASE\_SHORT\_NAMES**

This configuration define specifies how the file system handles the creation of files or directories with names consisting only of small letters and punctuation that fit in 8.3 format. If FS\_FAT\_LFN\_LOWER\_CASE\_SHORT\_NAMES is set to 1 then the file system creates only a short directory entry for the file or directory name if it consists only of small letters and punctuation characters. This is done in order to save storage space. The information about the case of the letters in the name is preserved. If FS\_FAT\_LFN\_LOWER\_CASE\_SHORT\_NAMES is set to 0 then in addition to the short entry a long file name entry is generated. The described handling is available only when the support for long file name is enabled via FS\_FAT\_SupportLFN().

## **9.2.2.2 FS\_FAT\_LFN\_BIT\_ARRAY\_SIZE**

FS FAT LFN BIT ARRAY SIZE can be used to specify the size of the work buffer of the functionality that generates short file names from long file names. The value represents size in bits of the array used to remember the index of the short file names found. The work buffer is allocated on the stack.

## **9.2.2.3 FS\_FAT\_LFN\_MAX\_SHORT\_NAME**

The short names generated automatically by the file system for each long file name have a prefix that consists of the first characters of the long file name followed by an generated index. FS\_FAT\_LFN\_MAX\_SHORT\_NAME can be used to specify the maximum value of that index. The maximum index value of a short file name is FS\_FAT\_LFN\_MAX\_SHORT\_NAME + FS\_FAT\_LFN\_BIT\_ARRAY\_SIZE - 1.

## **9.2.2.4 FS\_FAT\_LFN\_UNICODE\_CONV\_DEFAULT**

FS\_FAT\_LFN\_UNICODE\_CONV\_DEFAULT specifies the set of routines to be used for the conversion of file name characters to Unicode. It can be set to NULL in order to save ROM space if the file names are encoded using another code page. In this case, the application must specify a Unicode converter at runtime via FS\_FAT\_SetLFNConverter().

## **9.2.2.5 FS\_FAT\_OPTIMIZE\_LINEAR\_ACCESS**

FS\_FAT\_OPTIMIZE\_LINEAR\_ACCESS can be used to enable or disable an optimization that caches the ids of clusters allocated linearly for a file. Enabling this optimization can improve read and write performance of the file system by reducing the number of accesses to the allocation table. FS\_FAT\_OPTIMIZE\_LINEAR\_ACCESS can take the values 0 and 1. The optimization is disabled if FS\_FAT\_OPTIMIZE\_LINEAR\_ACCESS is set to 0. With FS\_FAT\_OP-TIMIZE\_LINEAR\_ACCESS set to 1, which is the default value, the file system caches only the the ids of the linearly allocated clusters that are located after the current file position.

## **9.2.2.6 FS\_FAT\_OPTIMIZE\_DELETE**

FS\_FAT\_OPTIMIZE\_DELETE can be used to enable or disable an optimization related to the deletion of large files. If FS\_FAT\_OPTIMIZE\_DELETE is set to 1 the delete operation is accelerated by updating the allocation table at once if possible. FS\_FAT\_OPTIMIZE\_DELETE can be set to 0 for applications that do not deal with large files in order to reduce the ROM usage.

## **9.2.2.7 FS\_FAT\_PERMIT\_RO\_FILE\_MOVE**

By default the files and directories with the read-only file attribute set can not be moved or renamed via the API functions FS\_Move() and FS\_Rename() respectively. If FS\_FAT\_PER-MIT\_RO\_FILE\_MOVE is set to 1 then the read-only file attribute is ignored and the files and directories with this attribute set can be moved and renamed. This behavior can also be modified at runtime via FS\_FAT\_ConfigROFileMovePermission()

## **9.2.2.8 FS\_FAT\_SUPPORT\_FAT32**

FS\_FAT\_SUPPORT\_FAT32 can be used to enable or disable the handling of FAT32 formatted volumes. If FS\_FAT\_SUPPORT\_FAT32 is set to 0 then the file system will not be able to recognize volumes formatted as FAT32. In this case the file system will also not be able to format a volume as FAT32.

## **9.2.2.9 FS\_FAT\_SUPPORT\_FREE\_CLUSTER\_CACHE**

This configuration define can be used to enable or disable an optimization related to the handling of the allocation table. If FS\_FAT\_SUPPORT\_FREE\_CLUSTER\_CACHE is set to 1 then the file system caches the information about which clusters are free in order to reduce the number of accesses to the allocation table. This functionality is used only in the FAST write mode. In the SAFE or MEDIUM write modes the functionality is not used even when enabled at compile time. FS\_FAT\_SUPPORT\_FREE\_CLUSTER\_CACHE can be set to 0 in order to reduce the ROM usage.

## **9.2.2.10 FS\_FAT\_UPDATE\_DIRTY\_FLAG**

If FS\_FAT\_UPDATE\_DIRTY\_FLAG is set 1 then the file system sets a dirty flag in the Boot Parameter Block (BPB) of the FAT volume on the first write operation to indicate that the volume has been modified and that the file system may not have updated all the information to the storage device. The dirty flag is cleared later when FS\_Unmount(), FS\_Unmount-Forced(), FS\_Sync(), or FS\_DeInit() is called. The application can query the volume dirty flag using FS\_GetVolumeInfo(). A dirty flag set to 1 at file system mount indicates that the file system was not properly unmounted before reset. In this case, it is recommended to call FS\_CheckDisk() to check the integrity of the file system structure. The feature can also be enabled or disabled at runtime via FS\_FAT\_ConfigDirtyFlagUpdate(). FS\_FAT\_UP-DATE DIRTY FLAG can be set to 0 to reduce the ROM usage.

## **9.2.2.11 FS\_FAT\_USE\_FSINFO\_SECTOR**

FS FAT USE FSINFO SECTOR can be used to enable or disable the handling of the information stored to FSInfo sector of a volume formatted as FAT32. The FSInfo sector stores information about the number of free clusters and the index of the first free cluster. This information can be used to accelerate the calculation of available free space. If the information stored in the FSInfo sector is not valid then the file system falls back to calculating the free space by evaluating the entire contents of the allocation table that may take a relatively long time to complete for volumes with a large capacity. The handling of the FSInfo sector can be enabled or disabled at runtime vie FS\_FAT\_ConfigFSInfoSectorUse(). FS\_FAT\_USE\_FSINFO\_SECTOR can be set to 0 to reduce ROM usage.

## **9.2.2.12 FS\_MAINTAIN\_FAT\_COPY**

This configuration define can be used to enable or disable the update of the backup allocation table of a FAT file system. It FS\_MAINTAIN\_FAT\_COPY is set to 1 then the file system updates the main as well as the backup allocation table. The backup allocation table is
not evaluated by the emFile but some other file systems my fail to mount a volume it the backup allocation is not present and up to date. This feature can also be enabled or disabled at runtime via FS\_FAT\_ConfigFATCopyMaintenance(). Setting FS\_MAINTAIN\_FAT\_COPY to 0 increases the write performance and reduces the ROM usage.

### **9.2.2.13 FS\_UNICODE\_UPPERCASE\_EXT**

The long file name component of the file system uses a table allocated in ROM for the case conversion of Unicode letters. In order to save ROM space this table does not contain entries for every possible letter supported by Unicode. FS\_UNICODE\_UPPERCASE\_EXT can be used to extend this table with new entries. Each entry is an initializer for a C structure containing two 16-bit values. The first value is the code point of the small letter and the second value is the code point of corresponding capital letter. The entries are separated by comma characters. The last entry must always be  $\{0x0000, 0x0000\}$  which is the end of table indicator.

## **9.2.3 EFS configuration**

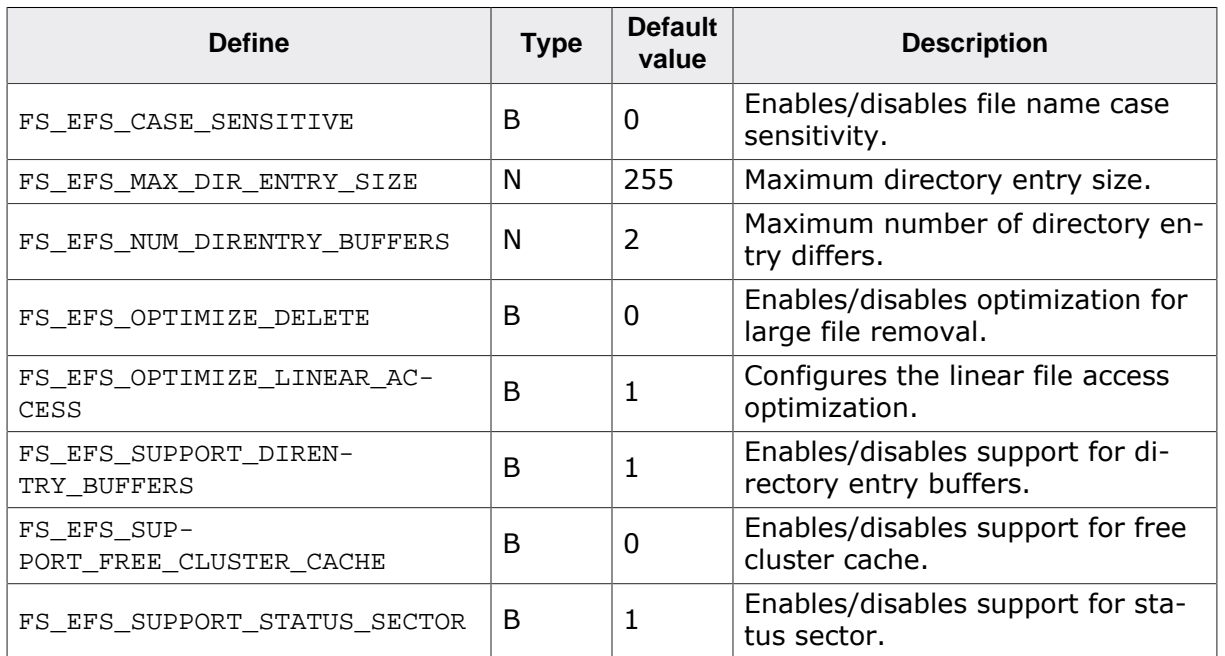

This section describes the configuration defines specific to the EFS file system.

### **9.2.3.1 FS\_EFS\_CASE\_SENSITIVE**

FS EFS CASE SENSITIVE specifies if the comparison of file or directory names should consider the case of the letters or not. It FS\_EFS\_CASE\_SENSITIVE is set to 0 then the case of the letters in a file or directory name is not relevant. That is TEST.TXT and test.txt represent the same file. It FS\_EFS\_CASE\_SENSITIVE is set to 1 the TEST.TXT, test.txt and TEST.txt represent different file names. This feature can also be enabled or disabled at runtime via FS\_EFS\_ConfigCaseSensitivity().

### **9.2.3.2 FS\_EFS\_MAX\_DIR\_ENTRY\_SIZE**

FS EFS MAX DIR ENTRY SIZE can be used to specify the maximum directory entry size. The minimum size of a directory entry is 21 bytes while the maximum is 255 bytes. The first 20 bytes in the directory store the size of the file, attributes, time stamps, etc. The remaining bytes are used to store the file name.

#### **9.2.3.3 FS\_EFS\_NUM\_DIRENTRY\_BUFFERS**

FS EFS NUM DIRENTRY BUFFERS specifies the number of work buffers the file system has to allocate for the handling of directory entries. The value of this configuration define is evaluated only when FS\_EFS\_SUPPORT\_DIRENTRY\_BUFFERS is set to 1.

#### **9.2.3.4 FS\_EFS\_OPTIMIZE\_DELETE**

FS\_EFS\_OPTIMIZE\_DELETE can be used to enable or disable an optimization related to the deletion of large files. If FS\_EFS\_OPTIMIZE\_DELETE is set to 1 the delete operation is accelerated by updating the allocation table at once if possible. FS\_EFS\_OPTIMIZE\_DELETE can be set to 0 for applications that do not deal with large files in order to reduce the ROM usage.

#### **9.2.3.5 FS\_EFS\_OPTIMIZE\_LINEAR\_ACCESS**

FS EFS OPTIMIZE LINEAR ACCESS can be used to enable or disable an optimization that caches the ids of clusters allocated linearly for a file. Enabling this optimization can improve read and write performance of the file system by reducing the number of accesses to the allocation table. FS\_EFS\_OPTIMIZE\_LINEAR\_ACCESS can take the values 0 and 1. The optimization is disabled if FS\_EFS\_OPTIMIZE\_LINEAR\_ACCESS is set to 0. With FS\_EFS\_OP-TIMIZE\_LINEAR\_ACCESS set to 1, which is the default value, the file system caches only the the ids of the linearly allocated clusters that are located after the current file position.

### **9.2.3.6 FS\_EFS\_SUPPORT\_STATUS\_SECTOR**

This configuration define can be used to enable or disable the handling of the Status sector of an EFS formatted volume. The status sector is the equivalent of FSInfo sector for FAT32 formatted volumes. It stores information about the the number of free clusters. This information is used by the file system to accelerate the operation that calculates the available free space. The handling of the Status sector can also be enabled or disabled at runtime via FS\_EFS\_ConfigStatusSectorSupport().

### **9.2.3.7 FS\_EFS\_SUPPORT\_DIRENTRY\_BUFFERS**

FS\_EFS\_SUPPORT\_DIRENTRY\_BUFFERS can be used to specify where the work buffers for the handling of directory entries are allocated. If FS\_EFS\_SUPPORT\_DIRENTRY\_BUFFERS is set to 1 the the work buffers are allocated from the memory pool of file system. Each work buffer is FS\_EFS\_MAX\_DIR\_ENTRY\_SIZE + 1 bytes large. If FS\_EFS\_SUPPORT\_DIRENTRY\_BUFFERS is set to 0 then the work buffers are allocated on the stack which is the default.

### **9.2.3.8 FS\_EFS\_SUPPORT\_FREE\_CLUSTER\_CACHE**

This configuration define can be used to enable or disable an optimization related to the handling of the allocation table. If FS\_EFS\_SUPPORT\_FREE\_CLUSTER\_CACHE is set to 1 then the file system caches the information about which clusters are free in order to reduce the number of accesses to the allocation table. This functionality is used only in the FAST write mode. In the SAFE or MEDIUM write modes the functionality is not used even when enabled at compile time. FS\_EFS\_SUPPORT\_FREE\_CLUSTER\_CACHE can be set to 0 in order to reduce the ROM usage.

## **9.2.4 Storage layer configuration**

**Define Type Default value Description** FS STORAGE ENABLE STAT COUN-TERS B 0 Enables/disables support for statistical counters. FS\_STORAGE\_SUPPORT\_DE-VICE\_ACTIVITY B 0 Enables/disables the support for device activity callback.

This section describes the configuration defines specific to the Storage layer.

## **9.2.4.1 FS\_STORAGE\_ENABLE\_STAT\_COUNTERS**

This configuration define can be used to enable the statistical counters of the Storage layer. The statistical counters are enabled by default when the file system is configured at compile time with FS\_DEBUG\_LEVEL set to a value greater than or equal to FS\_DEBUG\_LEV-EL\_CHECK\_PARA. The statistical counters can be queried using FS\_STORAGE\_GetCounters() and cleared using FS\_STORAGE\_ResetCounters()

## **9.2.4.2 FS\_STORAGE\_SUPPORT\_DEVICE\_ACTIVITY**

FS\_STORAGE\_SUPPORT\_DEVICE\_ACTIVITY enables or disables the support for a callback that is invoked by the file system at each sector read or write operation. The callback function can be registered by the application at runtime via FS\_STORAGE\_SetOnDeviceActivity- $Callback()$ . The support for the device activity callback is enabled by default at compile time when the file system is configured with FS DEBUG LEVEL set to a value greater than or equal to FS\_DEBUG\_LEVEL\_CHECK\_PARA.

## **9.2.5 Standard C function replacement**

This section describes the configuration defines that can be used to replace the standard C functions called by emFile by other functions.

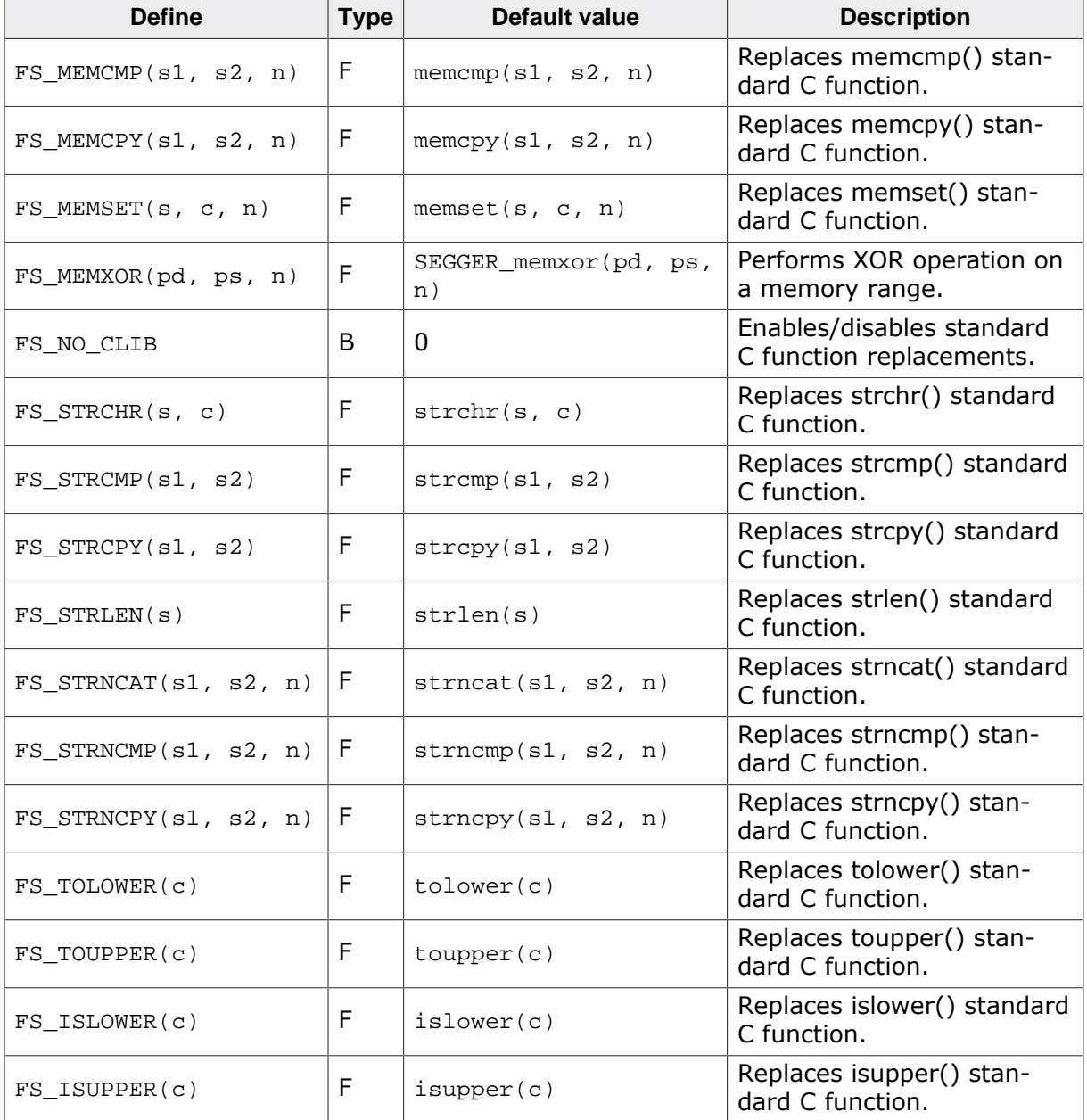

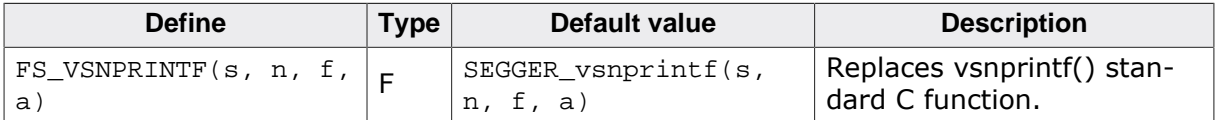

#### **9.2.5.1 FS\_NO\_CLIB**

emFile uses functions of the standard C library to preform specific operations. If FS\_NO\_CLIB is set to 1 then the file system calls internal functions instead to perform these operations instead of the equivalent standard C library functions.

## **9.2.6 Sample configuration**

A sample configuration file FS\_Conf.h can be found in the Config folder of the emFile shipment. If you want to change the default configuration, insert the corresponding configuration defines in this file.

```
/*********************************************************************
                 * (c) SEGGER Microcontroller GmbH *
                     The Embedded Experts
                        www.segger.com
**********************************************************************
  -------------------------- END-OF-HEADER -----------------------------
File : FS_Conf.h
Purpose : emFile compile time configuration.
*/
#ifndef FS_CONF_H
#define FS_CONF_H // Avoid multiple inclusion
//
// Enable the EFS file system.
//
#define FS_SUPPORT_FAT 0
#define FS_SUPPORT_EFS 1
#endif // Avoid multiple inclusion
/*************************** End of file ****************************/
```
## **9.3 Runtime configuration**

The runtime configuration of the file system is realized via a set of functions that have to be implemented by the application according to its requirements. This section describes these functions in detail.

emFile comes with sample implementations that can be used as a starting point for creating a custom file system configuration. Every folder of the emFile shipment that contain sample hardware layer implementations also contain a suitable configuration file (e.g. Sample/FS/ RAM/FS\_ConfigRamDisk.c) with implementations of runtime configuration functions explained in this chapter. The configuration files can be used without modification, to run emFile "out of the box".

The following table lists the names of the functions that have to be provided by the application followed by a detailed description of these functions. Additional functions are required to be implemented by the application if the emFile is configured to generate debug messages. For additional information refer to *Debug messages* on page 1070

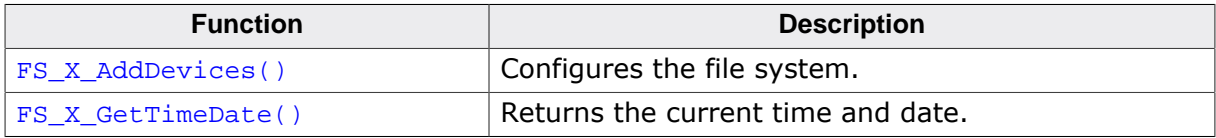

## **9.3.1 FS\_X\_AddDevices()**

#### **Description**

Configures the file system.

#### **Prototype**

void FS\_X\_AddDevices(void);

#### **Additional information**

This function is responsible for configuring the file system at runtime and it has to be implemented by any application that uses emFile.

FS\_X\_AddDevices() is called during the file system initialization from either FS\_Init() or FS\_STORAGE\_Init(). At the minimum, this function has to provide memory for the file system to work with either via FS\_AssignMemory() or FS\_SetMemHandler(). In addition, FS\_X\_AddDevices() has to add at least one device driver to the file system via FS\_AddDevice() and to configure the device driver.

API functions that access a storage device may not be called in  $FS_2X_AddDevices()$  because the device drivers may not be ready at this point to perform any data transfers.

## **9.3.2 FS\_X\_GetTimeDate()**

#### **Description**

Returns the current time and date.

#### **Prototype**

U32 FS\_X\_GetTimeDate(void);

#### **Return value**

Current time and date in a format suitable for the file system.

#### **Additional information**

This function is called by the file system in order to generate the time stamps for the accessed files and directories. FS\_X\_GetTimeDate() is not required when the application accesses the storage device only via the Storage layer and not via the File system layer.

Alternatively, the application can register a runtime a callback functionvia FS SetTime-DateCallback() that returns the date and time.

The return value is formatted as follows:

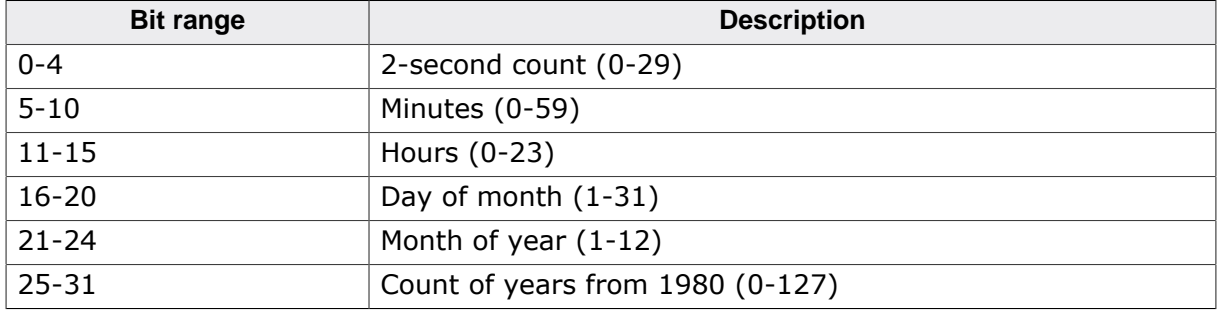

# **Chapter 10 OS integration**

This chapter provides information about how to configure emFile to work in a multitasking application.

## **10.1 General information**

emFile does not require an operating system to work. However, when an application uses two or more tasks to concurrently access the file system then these accesses have to be synchronized in order to prevent a corruption of the file system structure. The access to the file system is synchronized via a set of API functions called OS layer. The implementation of the OS layer is specific to the OS used by the application. emFile comes with ready to use OS layers for SEGGER embOS and Micrium uC/OS. The implementation of these OS layers can be found in the Sample/FS/OS folder of the emFile shipment. Support for other operating systems is available on request.

## **10.2 Compile time configuration**

By default, the support for OS is disabled in emFile because the majority of the applications either use only one task or if they use multiple tasks only one task accesses the file system at a time. Therefore, the OS support has to be explicitly enabled at compile time. The following table lists the configuration defines that can be used for this.

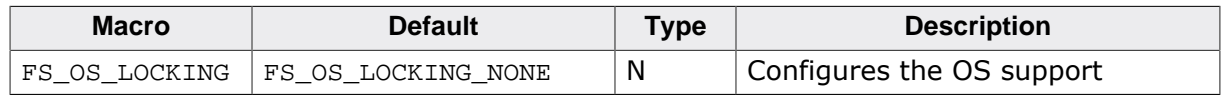

## **10.2.1 FS\_OS\_LOCKING**

Setting FS\_OS\_LOCKING to FS\_OS\_LOCKING\_NONE disables the OS support. This is the default value. The OS layer is not required in this case. If FS\_OS\_LOCKING is set to FS\_OS\_LOCK-ING API OF FS OS LOCKING DRIVER then the support for OS is enabled and an OS layer is required.

With FS\_OS\_LOCKING set to FS\_OS\_LOCKING\_API (coarse lock granularity) the file system requires only one OS synchronization object. The task synchronization takes place in API layer. The file system is locked at the beginning of an API function an unlocked upon return. This means that only one task can execute a file system operation at a time. The API functions of the device and logical driver do not lock the file system. These are the functions that are described in the *Device drivers* on page 330 and *Logical drivers* on page 965 sections. It is the responsibility of the application to lock the file system by using either FS\_Lock()/FS\_Unlock() or FS\_LockVolume()/FS\_UnlockVolume() when calling one of the driver API functions.

With FS\_OS\_LOCKING set to FS\_OS\_LOCKING\_DRIVER (fine lock granularity) an OS synchronization object is required for each device or logical driver type configured by the application. In addition an OS synchronization object is required for the protection of the internal file system resources that are shared between the tasks. In this locking mode the task synchronization takes place at driver level and every time a task accesses an internal shared resource such as sector buffer or file handle. It is recommended to use this type of locking only when the file system is configured to use different storage device types such as NOR and NAND flash, SD card and NAND flash etc. This type of locking cannot be used when the same storage device is accessed via two different logical drivers. For example when a NAND flash device is partitioned in two and the first partition is accessed via the *Encryption driver* on page 971 and the second via the *RAID1 driver* on page 989

### **10.2.1.1 OS locking**

#### **Description**

Types of locking for multitasking access.

#### **Definition**

#define FS\_OS\_LOCKING\_NONE 0<br>#define FS\_OS\_LOCKING\_API 1 #define FS\_OS\_LOCKING\_API 1<br>#define FS\_OS\_LOCKING\_DRIVER 2 #define FS\_OS\_LOCKING\_DRIVER 2

#### **Symbols**

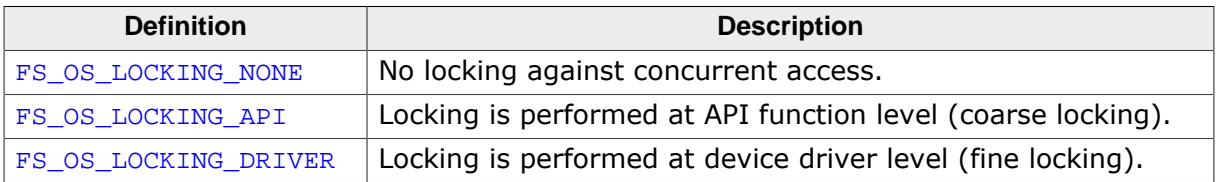

#### **Additional information**

These values can be assigned to FS\_OS\_LOCKING compile-time configuration define.

## **10.3 Runtime configuration**

emFile requires an OS layer specific to the OS used by the application if FS\_OS\_LOCKING is set to a value different than 0 at compile time. The OS layer is responsible for providing the OS specific synchronization routines the file system can use to make sure that only one task executes a critical section of the file system.

The following table lists the functions of the OS layer followed by a detailed description of each function.

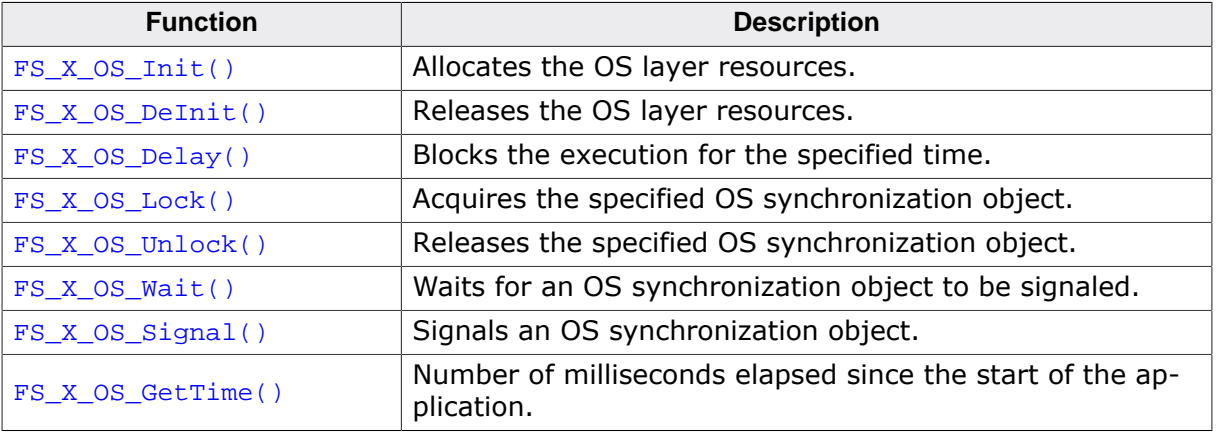

## **10.3.1 FS\_X\_OS\_Init()**

#### **Description**

Allocates the OS layer resources.

#### **Prototype**

void FS\_X\_OS\_Init(unsigned NumLocks);

#### **Parameters**

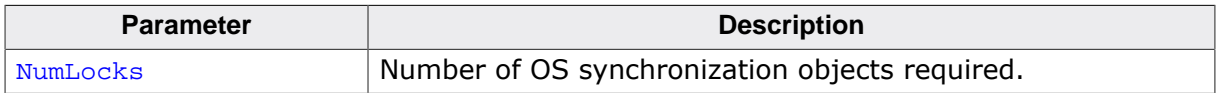

#### **Additional information**

This function has to be implemented by any OS layer.  $FS_XOS_Init()$  is called during the file system initialization. It has to create the number of specified OS synchronization objects. The type of the OS synchronization object is not relevant as long as it can be used to protect a critical section. The file system calls  $FS\_X\_OS\_Lock$  () before it enters a critical section and FS\_X\_OS\_Unlock() when the critical sector is leaved.

In addition, FS\_X\_OS\_Init() has to create the OS synchronization object used by the optional functions FS\_X\_OS\_Signal() and FS\_X\_OS\_Wait().

## **10.3.2 FS\_X\_OS\_DeInit()**

#### **Description**

Releases the OS layer resources.

#### **Prototype**

void FS\_X\_OS\_DeInit(void);

#### **Additional information**

This function has to be implemented only for file system configurations that set FS\_SUP-PORT\_DEINIT to 1. FS\_X\_OS\_DeInit() has to release all the OS synchronization objects that were allocated in FS\_X\_OS\_Init().

## **10.3.3 FS\_X\_OS\_Delay()**

#### **Description**

Blocks the execution for the specified time.

#### **Prototype**

void FS\_X\_OS\_Delay(int ms);

#### **Parameters**

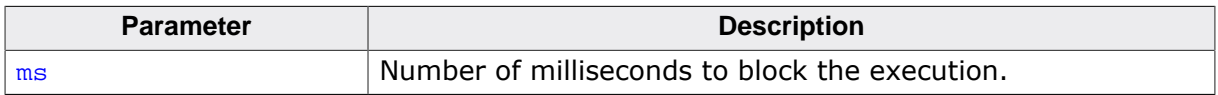

#### **Additional information**

The implementation of this function is optional. FS\_X\_OS\_Delay() is called by implementations of the hardware layers to block efficiently the execution of a task.

## **10.3.4 FS\_X\_OS\_Lock()**

#### **Description**

Acquires the specified OS synchronization object.

#### **Prototype**

void FS\_X\_OS\_Lock(unsigned LockIndex);

#### **Parameters**

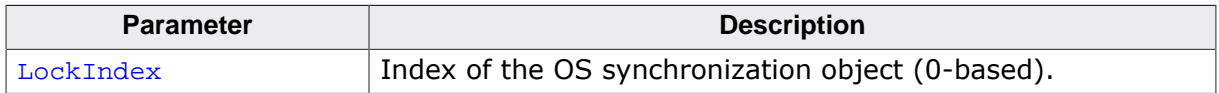

#### **Additional information**

This function has to be implemented by any OS layer. The file system calls  $FS_XOS_Lock()$ when it tries to enter a critical section that is protected by the OS synchronization object specified via LockIndex. FS\_X\_OS\_Lock() has to block the execution of the calling task until the OS synchronization object can be acquired. The OS synchronization object is later released via a call to  $FS_XOS_Unlock()$ . All OS synchronization objects are created in FS\_X\_OS\_Init().

It is guaranteed that the file system does not perform a recursive locking of the OS synchronization object. That is  $FS_X_S_S_Lock($  is not called two times in a row from the same task on the same OS synchronization object without a call to  $FS_X \text{os\_Unlock}$  () in between.

## **10.3.5 FS\_X\_OS\_Unlock()**

#### **Description**

Releases the specified OS synchronization object.

#### **Prototype**

void FS\_X\_OS\_Unlock(unsigned LockIndex);

#### **Parameters**

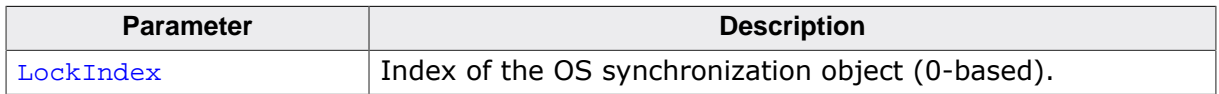

#### **Additional information**

This function has to be implemented by any OS layer. The OS synchronization object to be released was acquired via a call to FS\_X\_OS\_Lock(). All OS synchronization objects are created in FS\_X\_OS\_Init().

## **10.3.6 FS\_X\_OS\_Wait()**

#### **Description**

Waits for an OS synchronization object to be signaled.

#### **Prototype**

int FS\_X\_OS\_Wait(int TimeOut);

#### **Parameters**

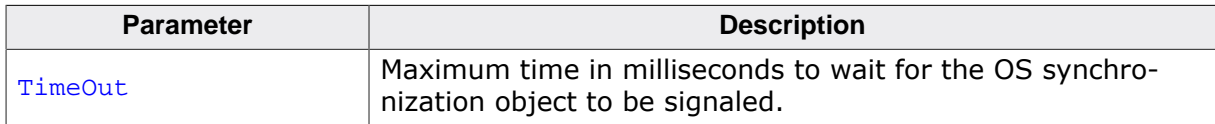

#### **Return value**

 $= 0$  OK, the OS synchronization object was signaled within the timeout.

 $\neq 0$  An error or a timeout occurred.

#### **Additional information**

The implementation of this function is optional.  $FS\_X\_OS\_Wait()$  is called by some hardware layer implementations that work in event-driven mode. That is a condition is not check periodically by the CPU until is met but the hardware layer calls FS\_X\_OS\_Wait() to block the execution while waiting for the condition to be met. The blocking is realized via an OS synchronization object that is signaled via FS\_X\_OS\_Signal() in an interrupt that is triggered when the condition is met.

## **10.3.7 FS\_X\_OS\_Signal()**

#### **Description**

Signals an OS synchronization object.

#### **Prototype**

void FS\_X\_OS\_Signal(void);

#### **Additional information**

The implementation of this function is optional.  $FS\_X\_OS\_Signal()$  is called by some hardware layer implementations that work in event-driven mode. Refer to FS\_X\_OS\_Wait() for more details about how this works.

## **10.3.8 FS\_X\_OS\_GetTime()**

#### **Description**

Number of milliseconds elapsed since the start of the application.

#### **Prototype**

U32 FS\_X\_OS\_GetTime(void);

#### **Return value**

Number of milliseconds elapsed.

#### **Additional information**

The implementation of this function is optional. FS\_X\_OS\_GetTime() is not called by the file system. It is typically used by some test applications as time base for performance measurements.

## **10.3.9 Sample implementation**

The following example shows the implementation of an OS layer for SEGGER embOS. The implementation file is located in the Sample/FS/OS folder of the emFile shipment.

```
/*********************************************************************
                  (c) SEGGER Microcontroller GmbH
* The Embedded Experts *
                         * www.segger.com *
**********************************
-------------------------- END-OF-HEADER -----------------------------
File : FS_OS_embOS.c
Purpose : embOS OS Layer for the file system.
*/
/*********************************************************************
*
       #include Section
*
**********************************************************************
*/
#include "FS.h"
#include "FS_OS.h"
#include "RTOS.h"
/*********************************************************************
*
* Static data
*
**********************************************************************
*/
static OS_RSEMA * _paSema;
static OS_EVENT __Event;
#if FS_SUPPORT_DEINIT
 static unsigned _NumLocks;
#endif
/*********************************************************************
*
* Public code
*
**********************************************************************
*/
/*********************************************************************
*
* FS_X_OS_Lock
*
* Function description
   Acquires the specified OS resource.
*
* Parameters
* LockIndex Identifies the OS resource (0-based).
*
* Additional information
* This function has to block until it can acquire the OS resource.
    The OS resource is later released via a call to FS X OS Unlock().
*/
void FS_X_OS_Lock(unsigned LockIndex) {
  OS_RSEMA * pSema;
  pSema = _paSema + LockIndex;
  (void)OS_Use(pSema);
  FS_DEBUG_LOG((FS_MTYPE_OS, "OS: LOCK Index: %d\n", LockIndex));
}
/*********************************************************************
*
* FS_X_OS_Unlock
*
* Function description
    Releases the specified OS resource.
*
```

```
* Parameters
                Identifies the OS resource (0-based).
\star^+* Additional information
    The OS resource to be released was acquired via a call to FS_X_OS_Lock()
*/
void FS_X_OS_Unlock(unsigned LockIndex) {
   OS_RSEMA * pSema;
   pSema = _paSema + LockIndex;
   FS_DEBUG_LOG((FS_MTYPE_OS, "OS: UNLOCK Index: %d\n", LockIndex));
   OS_Unuse(pSema);
}
/*********************************************************************
*
        FS_X_OS_Init
*
* Function description
* Initializes the OS resources.
 *
* Parameters
    NumLocks Number of locks that should be created.
*
* Additional information
* This function is called by FS_Init(). It has to create all resources
     required by the OS to support multi tasking of the file system.
*/
void FS_X_OS_Init(unsigned NumLocks) {
   unsigned i;
   OS_RSEMA * pSema;
   unsigned NumBytes;
   NumBytes = NumLocks * sizeof(OS_RSEMA);
   _paSema = SEGGER_PTR2PTR(OS_RSEMA, FS_ALLOC_ZEROED((I32)NumBytes, "OS_RSEMA"));
   pSema =_paSema;
  for (i = 0; i < NumLocks; i++) {
     OS_CREATERSEMA(pSema++);
  }
  OS EVENT Create(& Event);
#if FS_SUPPORT_DEINIT
   _NumLocks = NumLocks;
#endif
}
#if FS_SUPPORT_DEINIT
/*********************************************************************
 *
        FS_X_OS_DeInit
*
* Function description
     This function has to release all the resources that have been
* allocated by FS_X_OS_Init().
*/
void FS_X_OS_DeInit(void) {
  unsigned i;
  OS_RSEMA * pSema;
 unsigned NumLocks;
   NumLocks = _NumLocks;
  pSema = &_paSema[0];
 for (i = 0; i < NumLocks; i++) {
    OS_DeleteRSema(pSema);
    pSema++;
   }
   OS_EVENT_Delete(&_Event);
   FS_Free(_paSema);
  -paSema = NULL; _NumLocks = 0;
}
#endif // FS_SUPPORT_DEINIT
 /*********************************************************************
 *
```

```
* FS_X_OS_GetTime
*/
U32 FS_X_OS_GetTime(void) {
   return (U32)OS_GetTime32();
}
 /*********************************************************************
 *
* FS_X_OS_Wait
*
* Function description
     Wait for an event to be signaled.
 *
* Parameters
     Timeout Time to be wait for the event object.
 *
 * Return value:
 * ==0 Event object was signaled within the timeout value
 * !=0 An error or a timeout occurred.
*/
int FS_X_OS_Wait(int TimeOut) {
   int r;
  r = -1;
  if ((U8)OS\_EVENT\_WaitTimed(<math>\&</math>_Event, TimeOut) == 0u) {
   r = 0; }
   return r;
}
 /*********************************************************************
*
       FS X OS Signal
*
* Function description<br>* Signals a event
    Signals a event.
*/
void FS_X_OS_Signal(void) {
   OS_EVENT_Set(&_Event);
}
 /*********************************************************************
 *
* FS_X_OS_Delay
\star* Function description
    Blocks the execution for the specified number of milliseconds.
*/
void FS_X_OS_Delay(int ms) {
  OS\_Delay(ms + 1);}
/*************************** End of file ****************************/
```
# **Chapter 11 Debugging**

This chapter provides information about how to troubleshoot emFile in case that is not working as expected.

## **11.1 General information**

emFile comes with an optional debug functionality that helps investigating potential issues related to the file system operation. The debug functionality can be used by an application to enable additional parameter and consistency checks and to enable the reporting of debug messages. The type of checks to be performed as well as the type of debug messages to be generated can be configured at compile time by assigning a different value (debug level) to FS\_DEBUG\_LEVEL on page 1075 configuration define.

#### **Note**

Enabling the debug functionality can have a negative effect on the read and write performance and it can also increase the ROM and RAM usage of the file system.

## **11.2 Debug messages**

Debug messages are human-readable text messages generated by the file system on error or warning conditions or when specific internal operations are performed. The file system provides the debug messages as 0-terminated strings to the application via calls to dedicated API functions. These functions have to be implemented in the application and the application is free to choose how to handle the debug messages. For example the debug messages can be forwarded to a host system via the SEGGER Real Time Transfer (https:// www.segger.com/products/debug-probes/j-link/technology/about-real-time-transfer/)

The debug messages are organized in three classes: error, warning and trace. Each debug message class is passed to the application via a separate API function. In addition, the reporting of a specific class of debug messages can be enabled or disabled via different debug levels. The table below lists the supported debug message classes together with the API function that is used to pass them to the application.

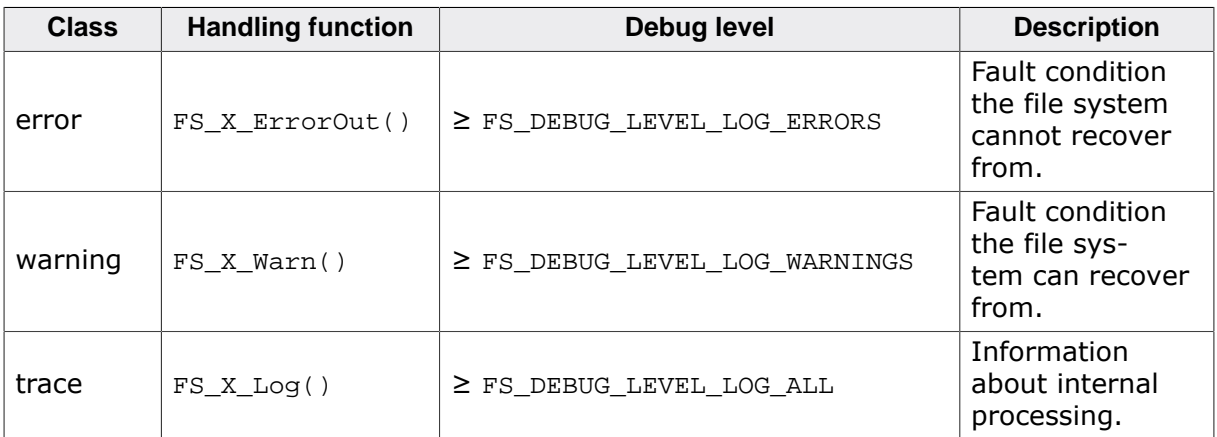

The debug messages also have a type assigned to them that is used to identify the component of the file system that reported that message. Refer to section *Debug message types* on page 1087 for a description of the supported message types. It is possible to configure at compile time as well as at runtime what type of debug messages are reported by the file system. The sections FS\_LOG\_MASK\_DEFAULT on page 1076 and *Runtime configuration* on page 336 provide more information about how this is realized.

## **11.2.1 Debug output and error functions**

This section describes the API functions an application has to provide in order to be able to handle the debug messages and assertion errors generated by the file system. emFile comes with a sample implementation for these functions that demonstrate how to send the debug messages to a host system The implementation of the sample functions can be found in the  $Config/FS$  ConfigIO.c file of the emFile shipment. These functions can be adapted according to the requirements of the target application. The typical release build does not use debugging and therefore these functions may be removed from the source code to save some ROM space if the linker is not able to eliminate unreferenced functions automatically.

The table below and the next sections provide more detailed information about these API functions.

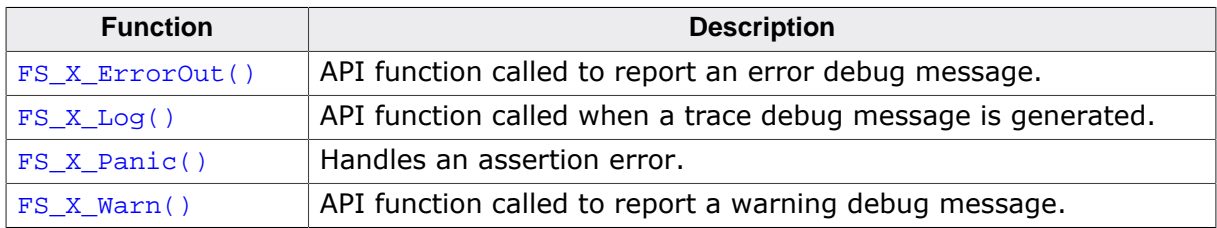

## **11.2.2 FS\_X\_ErrorOut()**

#### **Description**

API function called to report an error debug message.

#### **Prototype**

void FS\_X\_ErrorOut(const char \* s);

#### **Parameters**

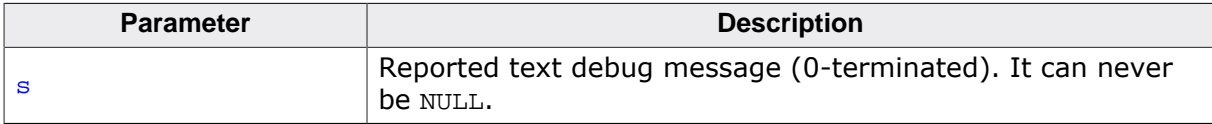

#### **Additional information**

This function is optional. It is required to be present only when the file system is built with FS\_DEBUG\_LEVEL set to a value greater than or equal to FS\_DEBUG\_LEVEL\_LOG\_ERRORS. The generated text message is not terminated by a newline character.

```
#include <stdio.h>
void FS_X_ErrorOut(const char * s) {
  printf("FS error: %s\n", s);
}
```
## **11.2.3 FS\_X\_Log()**

#### **Description**

API function called when a trace debug message is generated.

#### **Prototype**

void FS\_X\_Log(const char \* s);

#### **Parameters**

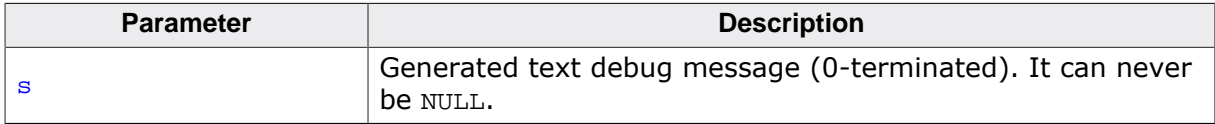

#### **Additional information**

This function is optional. It is required to be present only when the file system is built with FS\_DEBUG\_LEVEL set to a value greater than or equal to FS\_DEBUG\_LEVEL\_LOG\_ALL. The generated text message terminated by a newline character as required.

```
#include <stdio.h>
void FS_X_Log(const char * s) {
  puts(s);
}
```
## **11.2.4 FS\_X\_Panic()**

#### **Description**

Handles an assertion error.

#### **Prototype**

void FS\_X\_Panic(int ErrorCode);

#### **Parameters**

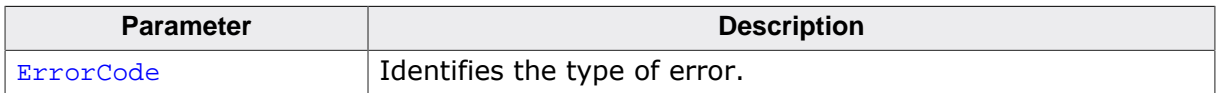

#### **Additional information**

This function is called by the file system only when the sources are built with FS\_DEBUG\_LEV-EL set to a value greater than or equal to FS\_DEBUG\_LEVEL\_CHECK\_PARA. FS\_X\_Panic() is called only on a critical error condition such as insufficient memory or invalid parameter.

Refer to *Error codes* on page 277 for permitted values for ErrorCode.

```
#include <stdio.h>
```

```
void FS_X_Panic(int ErrorCode) {
 printf("FS panic: %d\n", ErrorCode);
  while (1) {
    ;
  }
}
```
## **11.2.5 FS\_X\_Warn()**

#### **Description**

API function called to report a warning debug message.

#### **Prototype**

void FS\_X\_Warn(const char \* s);

#### **Parameters**

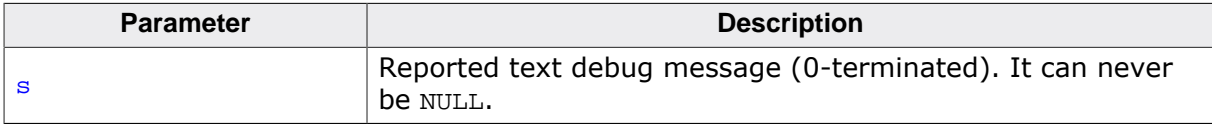

#### **Additional information**

This function is optional. It is required to be present only when the file system is built with FS\_DEBUG\_LEVEL set to a value greater than or equal to FS\_DEBUG\_LEVEL\_LOG\_WARNINGS. The generated text message is not terminated by a newline character.

```
#include <stdio.h>
void FS_X_Warn(const char * s) {
  printf("FS warning: %s\n", s);
}
```
## **11.3 Configuration**

The debug functionality has to be configured at compiled time and can be optionally configured at runtime.

## **11.3.1 Compile time configuration**

The compile time configuration is realized via preprocessor defines that have to be added to the FS\_Conf.h file which is the main configuration file of emFile. For detailed information about the configuration of emFile and of the configuration define types, refer to *Configuration of emFile* on page 1035 The following table lists the configuration defines supported by the debug functionality.

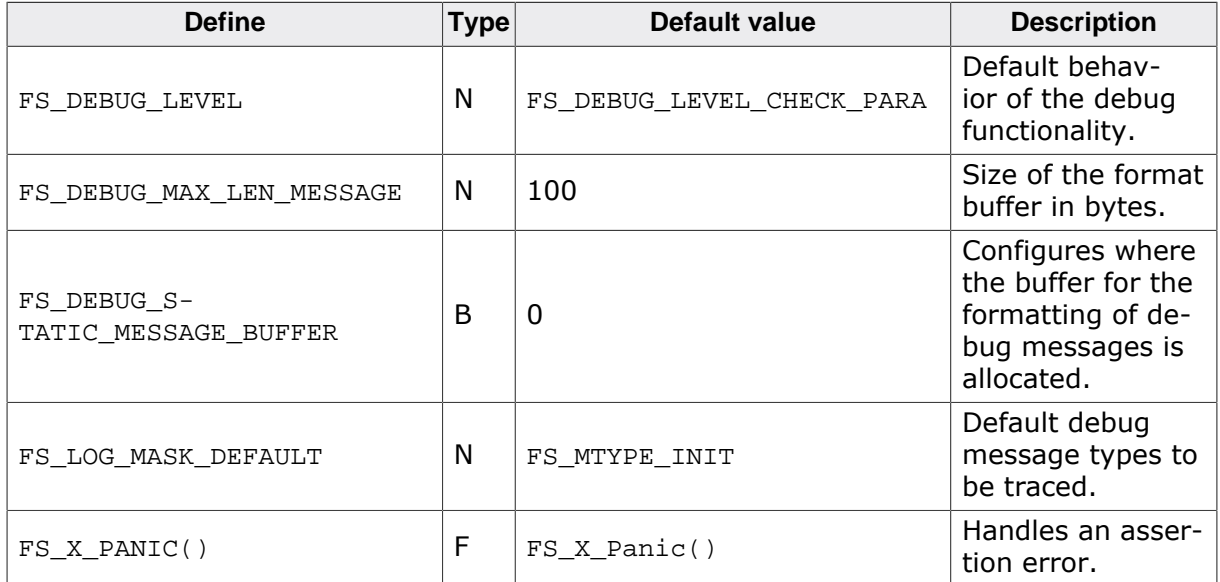

#### **11.3.1.1 FS\_DEBUG\_LEVEL**

This define can be used to configure the behavior of the debug functionality. The application can choose between six debug levels that enable different features of the debug functionality. The debug levels are structured hierarchically so that higher debug levels also enable the features assigned to lower debug levels.

#### **11.3.1.1.1 Debug levels**

#### **Description**

Permitted values for FS\_DEBUG\_LEVEL.

#### **Definition**

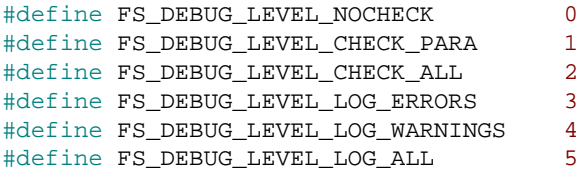

#### **Symbols**

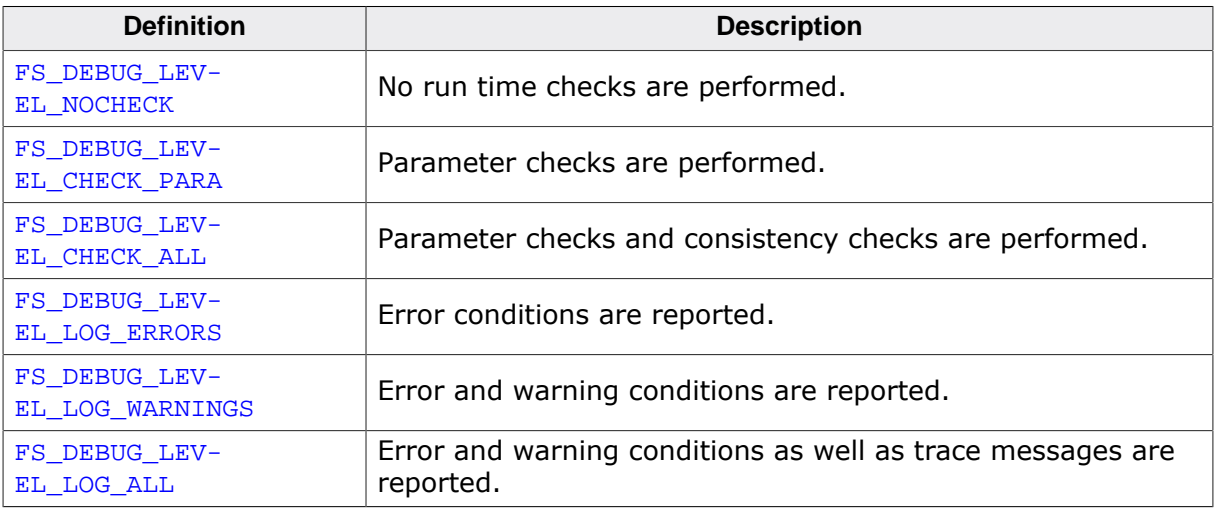

#### **Additional information**

The debug levels are hierarchical so that so that higher debug levels also enable the features assigned to lower debug levels.

#### **11.3.1.2 FS\_DEBUG\_MAX\_LEN\_MESSAGE**

This define specifies the size of the buffer to be used for the formatting of debug messages. This buffer is allocated on the stack. It can be set to a smaller value than the default to save stack space. The debug messages will be truncated if they do not fit in the formatting buffer.

### **11.3.1.3 FS\_DEBUG\_STATIC\_MESSAGE\_BUFFER**

FS\_DEBUG\_STATIC\_MESSAGE\_BUFFER can be used to specify where the buffer used for the formatting of debug messages is allocated (statically or on the stack). By default the buffer for the formatting of debug messages are allocate on the stack. The size of the buffer is specified by FS\_DEBUG\_MAX\_LEN\_MESSAGE. The stack load can be reduced by setting FS\_DE-BUG\_STATIC\_MESSAGE\_BUFFER to 1 in which case the buffer is allocated statically. It is not recommended to set FS\_DEBUG\_STATIC\_MESSAGE\_BUFFER to 1 with FS\_OS\_LOCKING set to FS\_OS\_LOCKING\_DRIVER because the debug messages may get corrupted when two or more tasks access different storage devices of different types at the same time.

### **11.3.1.4 FS\_LOG\_MASK\_DEFAULT**

This configuration define specifies the type of debug messages to be generated from the class of log messages. The value is a bitwise-OR combination of the message types described in the section *Debug message types* on page 1087. The type of log debug messages to be generated can be modified at runtime via FS SetLogFilter() and FS AddLogFilter().

## **11.3.1.5 FS\_X\_PANIC()**

This configuration define can be used to replace the default handler for assertion errors. It takes the error code as parameter. Refer to  $FS_X_P$ anic() for more information.

## **11.3.2 Runtime configuration**

The type of debug messages that are generated by the file system during the operation can be managed using the API functions listed in the following table.

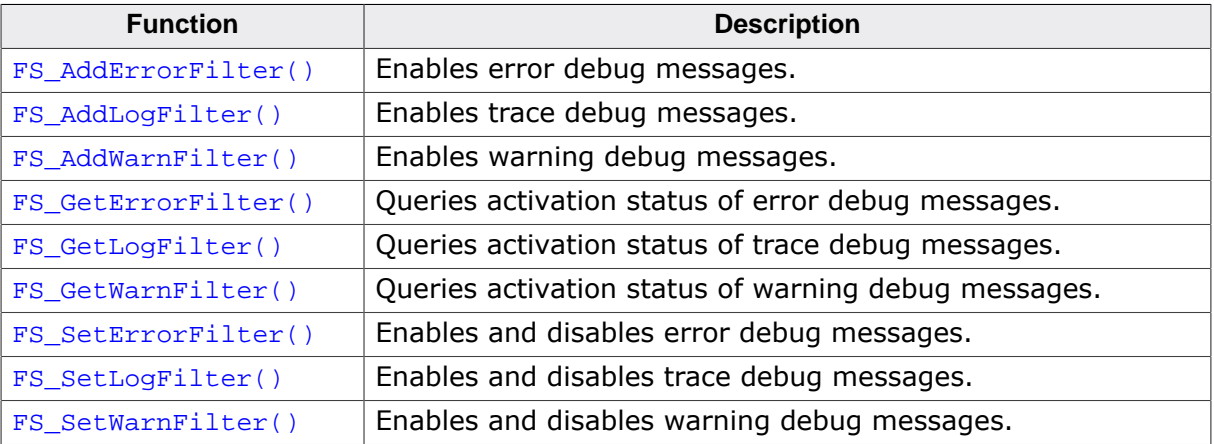

### **11.3.2.1 FS\_AddErrorFilter()**

#### **Description**

Enables error debug messages.

#### **Prototype**

void FS\_AddErrorFilter(U32 FilterMask);

#### **Parameters**

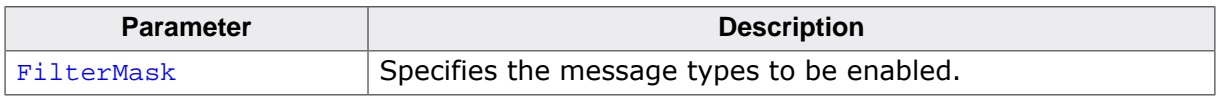

#### **Additional information**

FS\_AddErrorFilter() can be used to enable a specified set of debug message types of the error class.

This function is optional and is available only when the file system is built with FS\_DE-BUG\_LEVEL set to a value equal or greater than FS\_DEBUG\_LEVEL\_LOG\_ERRORS.

FileMask is specified by or-ing one or more message types described at *Debug message types* on page 1087.

### **11.3.2.2 FS\_AddLogFilter()**

#### **Description**

Enables trace debug messages.

#### **Prototype**

void FS\_AddLogFilter(U32 FilterMask);

#### **Parameters**

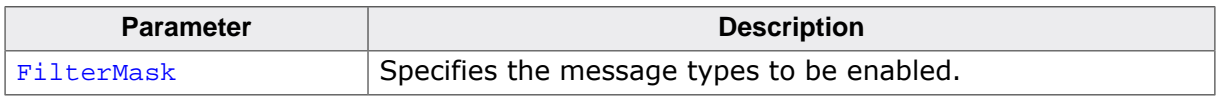

#### **Additional information**

FS\_AddLogFilter() can be used to enable a specified set of debug message types of the trace class.

This function is optional and is available only when the file system is built with FS\_DE-BUG\_LEVEL set to a value equal or greater than FS\_DEBUG\_LEVEL\_LOG\_ALL.

FileMask is specified by or-ing one or more message types described at *Debug message types* on page 1087.

## **11.3.2.3 FS\_AddWarnFilter()**

#### **Description**

Enables warning debug messages.

#### **Prototype**

void FS\_AddWarnFilter(U32 FilterMask);

#### **Parameters**

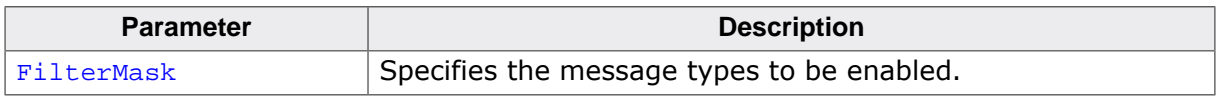

#### **Additional information**

FS\_AddWarnFilter() can be used to enable a specified set of debug message types of the warning class.

This function is optional and is available only when the file system is built with FS\_DE-BUG\_LEVEL set to a value equal or greater than FS\_DEBUG\_LEVEL\_LOG\_WARNINGS.

FileMask is specified by or-ing one or more message types described at *Debug message types* on page 1087.
### **11.3.2.4 FS\_GetErrorFilter()**

#### **Description**

Queries activation status of error debug messages.

### **Prototype**

U32 FS\_GetErrorFilter(void);

### **Return value**

Value indicating the activation status for all debug message types of the error class.

### **Additional information**

This function is optional and is available only when the file system is built with FS\_DE-BUG\_LEVEL set to a value equal or greater than FS\_DEBUG\_LEVEL\_LOG\_ERRORS.

The return value is specified by or-ing one or more message types described at *Debug message types* on page 1087.

### **11.3.2.5 FS\_GetLogFilter()**

#### **Description**

Queries activation status of trace debug messages.

### **Prototype**

U32 FS\_GetLogFilter(void);

### **Return value**

Value indicating the activation status for all debug message types of the trace class.

### **Additional information**

This function is optional and is available only when the file system is built with FS\_DE-BUG\_LEVEL set to a value equal or greater than FS\_DEBUG\_LEVEL\_LOG\_ALL.

The return value is specified by or-ing one or more message types described at *Debug message types* on page 1087.

### **11.3.2.6 FS\_GetWarnFilter()**

#### **Description**

Queries activation status of warning debug messages.

### **Prototype**

U32 FS\_GetWarnFilter(void);

### **Return value**

Value indicating the activation status for all debug message types of the warning class.

### **Additional information**

This function is optional and is available only when the file system is built with FS\_DE-BUG\_LEVEL set to a value equal or greater than FS\_DEBUG\_LEVEL\_LOG\_WARNINGS.

The return value is specified by or-ing one or more message types described at *Debug message types* on page 1087.

### **11.3.2.7 FS\_SetErrorFilter()**

#### **Description**

Enables and disables error debug messages.

### **Prototype**

void FS\_SetErrorFilter(U32 FilterMask);

#### **Parameters**

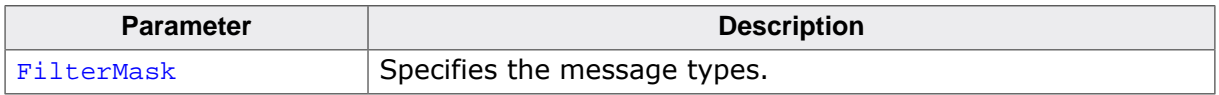

#### **Additional information**

FS\_AddErrorFilter() can be used to enable and disable a specified set of debug message types of the error class. The debug message types that have the bit set to 1 in FilterMask are enabled while the other debug message types are disabled.

This function is optional and is available only when the file system is built with  $FS$   $DE-$ BUG\_LEVEL set to a value equal or greater than FS\_DEBUG\_LEVEL\_LOG\_ERRORS.

FileMask is specified by or-ing one or more message types described at *Debug message types* on page 1087.

### **11.3.2.8 FS\_SetLogFilter()**

#### **Description**

Enables and disables trace debug messages.

### **Prototype**

void FS\_SetLogFilter(U32 FilterMask);

#### **Parameters**

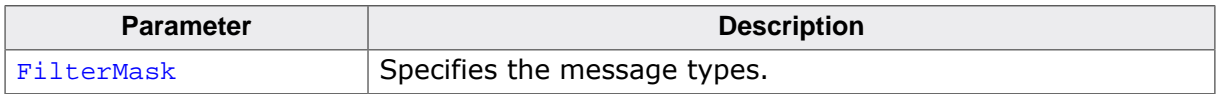

#### **Additional information**

FS\_SetLogFilter() can be used to enable and disable a specified set of debug message types of the trace class. The debug message types that have the bit set to 1 in FilterMask are enabled while the other debug message types are disabled.

This function is optional and is available only when the file system is built with  $FS$   $DE-$ BUG\_LEVEL set to a value equal or greater than FS\_DEBUG\_LEVEL\_LOG\_ALL.

FileMask is specified by or-ing one or more message types described at *Debug message types* on page 1087.

### **11.3.2.9 FS\_SetWarnFilter()**

#### **Description**

Enables and disables warning debug messages.

### **Prototype**

void FS\_SetWarnFilter(U32 FilterMask);

#### **Parameters**

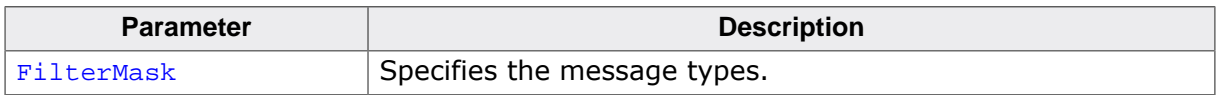

#### **Additional information**

FS\_SetWarnFilter() can be used to enable and disable a specified set of debug message types of the warning class. The debug message types that have the bit set to 1 in Filter-Mask are enabled while the other debug message types are disabled.

This function is optional and is available only when the file system is built with  $FS$   $DE-$ BUG\_LEVEL set to a value equal or greater than FS\_DEBUG\_LEVEL\_LOG\_WARNINGS.

FileMask is specified by or-ing one or more message types described at *Debug message types* on page 1087.

### **11.3.2.10 Debug message types**

### **Description**

Flags that control the output of debug messages.

### **Definition**

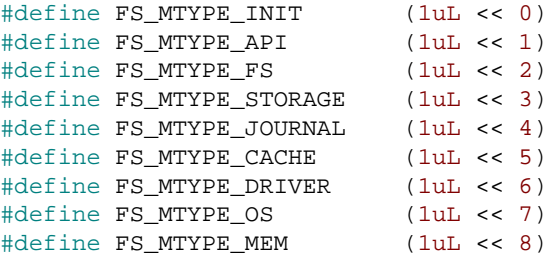

### **Symbols**

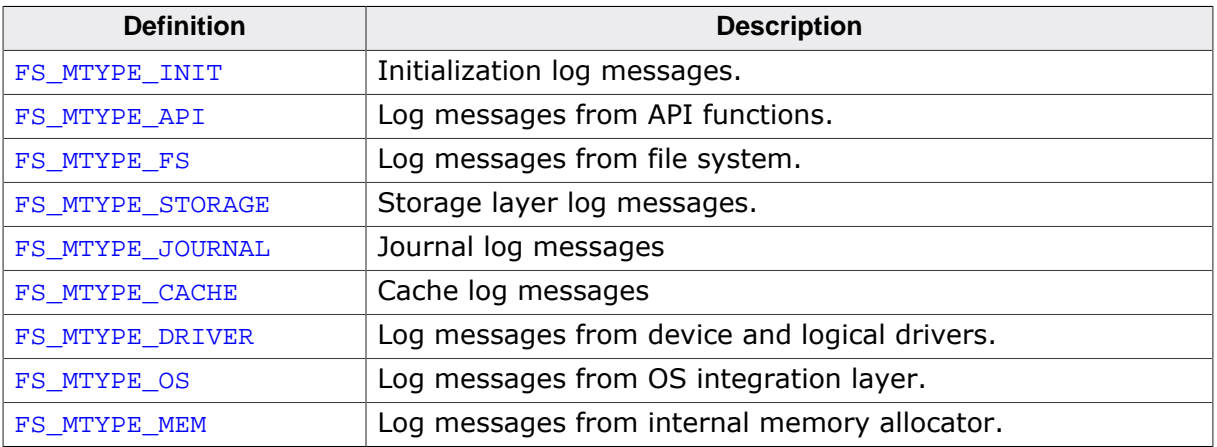

### **11.4 Troubleshooting**

This section provides some ideas about how to analyze why the file system is not working as expected.

emFile comes with an API function called  $FS_FOpen()$  that is the equivalent of the fopen() function that is part of any standard C library. This function takes as parameters a file name and an access mode. If the specified file access type is allowed and no error occurs, the function returns a pointer to a file handle that can be used to perform operations on that file.

```
#include "FS.h"
int SampleFileOpen(const char * s) {
 FS FILE * pFile;
  pFile = FS_FOpen("test.txt", "r");
 if (pfile == NULL) {
    return -1; // report error
   } else {
   return 0; // file system is up and running!
   }
}
```
If this pointer is zero after calling  $FS_FOpen()$ , there was a problem opening the file. There are basically three main reasons why this could happen:

- The file or path does not exist.
- The drive could not be read or written.
- The drive contains an invalid BIOS parameter block or partition table. These faults can be caused by corrupted media. To verify the validity of your medium, either check if the medium is physically okay or check the medium with another operation system (for example Windows).

There are also faults that are relatively seldom but also possible:

- A compiler/linker error has occurred.
- Stack overflow.
- Memory failure.
- Electro-magnetic influence (EMC, EMV, ESD.) To find out what the real reason for the error is, you may just try reading and writing a raw sector. Here is an example function that tries writing a single sector to your device. After reading back and verifying the sector data, you know if sectored access to the device is possible and if your device is working.

```
#include "FS.h"
#define BYTES_PER_SECTOR 512
int SampleWriteSector(void) {
  U8 acBufferOut[BYTES_PER_SECTOR];
  U8 acBufferIn[BYTES_PER_SECTOR];
  U32 SectorIndex;
  int r;
  int i;
   //
  // Do not write on the first sectors. They contain
   // information about partitioning and media geometry.
   //
 SectorIndex = 80 //
   // Fill the buffer with data.
   //
 for (i = 0; i < BYTES_PER_SECTOR; i++) {
   acBufferOut[i] = i % 256;
  }
  //
  // Write one sector.
  //
  r = FS_STORAGE_WriteSector("", acBufferOut, SectorIndex);
  if (r) {
```

```
 FS_X_Log("Cannot write to sector.\n");
   return -1;
  }
  //
  // Read back the sector contents.
  //
  r = FS_STORAGE_ReadSector("", acBufferIn, SectorIndex);
  if (r) {
   FS_X_Log("Cannot read from sector.\n");
    return -1;
   }
  //
  // Compare the sector contents.
   //
  for (i = 0; i < BYTES_PER_SECTOR; i++) {
    if (acBufferIn[i] != acBufferOut[i]) {
     FS_X_Log("Sector not correctly written.\n");
      return -1;
    }
  }
  return 0;
}
```
If you still receive no valid pointer to a file handle although the sectors of the device are accessible and other operating systems report the device to be valid, you may have to take a look into the running system by stepping through the function  $FS_FOpen($  ).

# **Chapter 12 Profiling with SystemView**

This chapter describes the profiling instrumentation of emFile.

### **12.1 General information**

emFile is instrumented to generate profiling information of API functions and driver-level functions. This profiling information expose the run-time behavior of emFile in an application, recording which API functions have been called, how long the execution took, and revealing which driver-level functions have been called by API functions or evens like interrupts.

The profiling information is recorded using SystemView. SystemView is a real-time recording and visualization tool for profiling data. It exposes the true run-time behavior of a system, going far deeper than the insight provided by debuggers. This is particularly effective when developing and working with complex systems comprising an OS with multiple threads and interrupts, and one or more middle ware components.

SystemView can ensure a system performs as designed, can track down inefficiencies, and show unintended interactions and resource conflicts. The recording of profiling information with SystemView is minimally intrusive to the system and can be done on virtually any system. With SEGGERs Real Time Technology (RTT) and a J-Link SystemView can record data in real-time and analyze the data live, while the system is running.

The emFile profiling instrumentation can be easily configured and set up.

### **12.2 Configuring profiling**

Profiling can be included or excluded at compile-time and enabled at run-time. When profiling is excluded, no additional overhead in performance or memory usage is generated. Even when profiling is enabled the overhead is minimal, due to the efficient implementation of SystemView.

The SystemView module needs to be added to the application to enable profiling. If not already part of the project, download the sources from https://www.segger.com/systemview.html and add them to the project.

Also make sure that the FS SYSVIEW.c file from the FS directory of the emFile shipment is included in the project.

### **12.2.1 Compile time configuration**

The configuration of emFile can be changed via compile time flags which can be added to FS Conf.h. FS Conf.h is the main configuration file of the file system.

To include profiling, the configuration define FS\_SUPPORT\_PROFILE must be set to 1 in the emFile configuration (FS\_Conf.h) or via the project preprocessor defines.

The following table lists the configuration defines related to profiling.

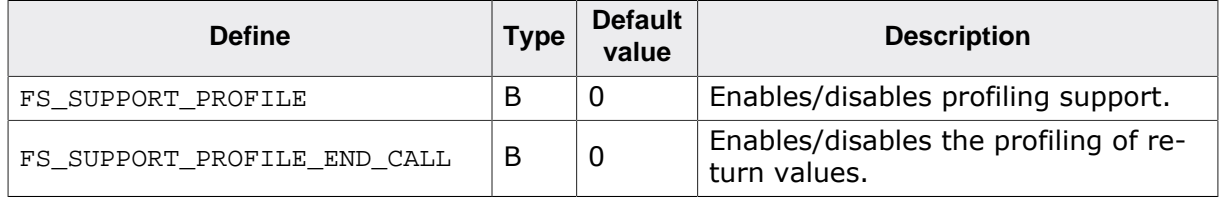

Refer to *Configuration of emFile* on page 1035 for a description of configuration define types.

### **12.2.1.1 FS\_SUPPORT\_PROFILE**

This configuration define can be used to enable the support for profiling instrumentation in emFile. By default the support is disabled to save ROM space.

### **12.2.1.2 FS\_SUPPORT\_PROFILE\_END\_CALL**

This configuration define specifies if the return values of the profiled functions have to be recoded. This feature is disabled by default to save ROM space. FS\_SUP-PORT\_PROFILE\_END\_CALL has effect only when FS\_SUPPORT\_PROFILE is set to 1.

For detailed information about the configuration of emFile and the types of the configuration defines, refer to *Configuration of emFile* on page 1035.

### **12.2.2 Runtime configuration**

To enable profiling at run-time, FS\_SYSVIEW\_Init() needs to be called. Profiling can be enabled at any time but it is recommended to do this in  $FS/X$  AddDevices() as demonstrated in the sample below:

```
#include "FS.h"
/*********************************************************************
*
        FS_X_AddDevices
*
* Function description
    This function is called by the FS during FS_Init().
*/
void FS_X_AddDevices(void) {
#if FS_SUPPORT_PROFILE
  FS_SYSVIEW_Init();
#endif
```

```
 //
 // Add device driver initialization here.
 //
}
```
### **12.3 Recording and analyzing profiling information**

When profiling is included and enabled emFile generates profiling events. On a system which supports RTT (i.e. ARM Cortex-M and Renesas RX) the data can be read and analyzed with SystemView and a J-Link. Connect the J-Link to the target system using the default debug interface and start the SystemView host application. If the system does not support RTT, SystemView can be configured for single-shot or postmortem mode. Please refer to the SystemView User Manual for more information.

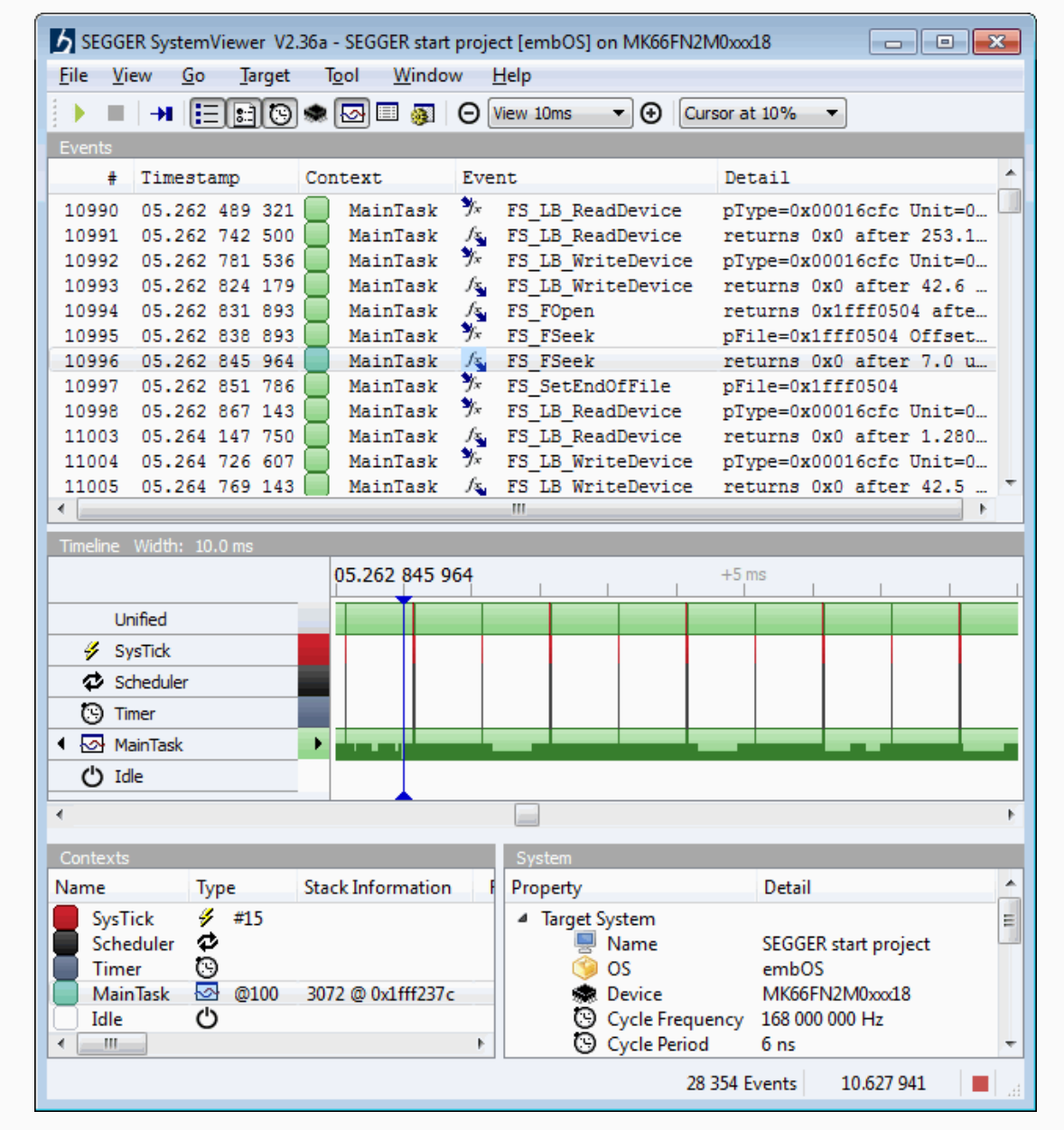

*Main window of SystemView*

## **Chapter 13**

## **Performance and resource usage**

This chapter contains information about the RAM and ROM requirements and how to measure and improve performance of emFile.

### **13.1 Resource usage**

emFile has been designed to meet the requirements of any embedded system. This means the the file system can be configured to include only the features required by a specific system in order to keep the RAM and ROM usage at a minimum while providing efficient access to the storage device.

The actual RAM and ROM memory requirements of emFile depend on the used features. The following section provides information about how to calculate the memory requirements and some values for typical applications. Note that the values are valid for the given configuration. Features can affect the size of others. For example, if FAT32 is deactivated, the format function gets smaller because the 32 bit specific part of format is not added into the final executable.

### **13.1.1 ROM usage**

### **13.1.1.1 Test procedure**

The ROM usage has been measured by compiling the sources with SEGGER Embedded Studio IDE V4.20 for Cortex-M in Thumb mode and with the highest size optimization. The file system has been configured at the lowest debug level and without OS support:

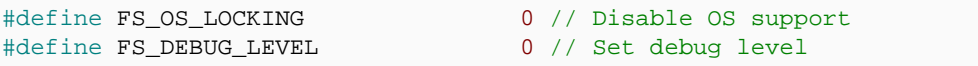

No driver has been added to the file system. For information about the memory usage of a specific emFile driver refer to the "Performance and resource usage" section of the respective driver in the *Device drivers* on page 330 section.

The sample application listed below has been used to calculate the memory resources of commonly used functions. You can easily reproduce the measurement results by compile this sample application. Build the application listed below and generate a linker listing to get the memory requirements of an application which only includes startup code and the empty main() function. Afterwards, set the value of the macro STEP to 1 to get the memory requirement of the minimum file system. Subtract the ROM requirements from STEP=0 from the ROM requirements of STEP=1 to get the exact ROM requirements of a minimal file system. Increment the value of the macro STEP to include more file system functions and repeat your calculation.

### **FS\_TEST\_ROMUsage.c**

```
/*********************************************************************
* (c) SEGGER Microcontroller GmbH *
                      The Embedded Experts
* www.segger.com *
                                  -<br>************************************
       -------------------------- END-OF-HEADER -----------------------------
File : FS_TEST_ROMUsage.c
Purpose : Application to calculate the ROM usage of the file system.
*/
/*********************************************************************
*
       * #include section
*
**********************************************************************
*/
#include "FS.h"
#include "FS_Int.h"
#if FS DEBUG LEVEL > 0
  #error FS_DEBUG_LEVEL has to be to 0.
#endif
```

```
\starDefines, configurable
\Delta \vec{r}\star /
#ifndef STEP
          0 // Change this line to adjust which portions of code are linked
#define STEP
#endif
#ifndef SUBSTEP
#define SUBSTEP 0
#endif
\star\starStatic data
\ddot{\bullet}\star /
#if STEP >= 9static U32 _aCache[FS_SIZEOF_CACHE_ANY(2, 512) / 4];
#endif // STEP >= 9
#if (STER > = 10)static U32 _aBuffer[16];<br>static U8 _NumErrors;
#endif // STEP >= 10/****************
             \Delta t\starStatic code
\star\star /
#if (STER > = 10)\star\Delta \vec{r}OnError
\star /
static int _cbOnError(int ErrCode, ...) {
 (void)ErrCode;
 _NNumErrors++;
 return FS_CHECKDISK_ACTION_DO_NOT_REPAIR;
\left\{ \right\}#endif // STEP > = 10\star\starPublic code
\star /
\star^+\DeltaMainTask
\star /
void MainTask(void);
void MainTask(void) {
               // Step 1: Minimum file system
#if STEP > = 1FS_FILE * pFile;
 FS \text{Init}()#if FS_SUPPORT_JOURNAL
FS_JOURNAL_Create("", 100uL * 1024uL);
#endif
 pFile = FS_FOpen("File.txt", "w");
#endif
            // Step 2: Write a file
#if STEP >= 2FS_Write(pFile, "Test", 4);
#endif#if STEP > = 3// Step 3: Remove a file
FS_Remove("File.txt");
```

```
#endif<br>#if STEP >= 4
                 // Step 4: Open a directory
  {
    FS_FIND_DATA fd;
   char acFileName[16];
   FS_FindFirstFile(&fd, "", acFileName, sizeof(acFileName));
   FS_FindClose(&fd);
   }
#endif
#if STEP >= 5 // Step 5: Create a directory
 FS_MkDir("TestDir");
#endif
#if STEP >= 6 // Step 6: Add long file name support
#if (FS_SUPPORT_FAT != 0)
  FS_FAT_SupportLFN();
#endif
#endif
#if STEP >= 7 // Step 7: Low-level format a storage device
  FS_FormatLow("");
#endif
#if STEP >= 8 // Step 8: High-level format a storage device
 FS Format("", NULL);
#endif
#if STEP >= 9 // Step 9: Assign cache
\# \text{if} (SUBSTEP == 0)
  FS_AssignCache("", _aCache, sizeof(_aCache), FS_CACHE_ALL);
#endif
\#if (SUBSTEP == 1)
  FS_AssignCache("", _aCache, sizeof(_aCache), FS_CACHE_MAN);
#endif
\# \text{if} (SUBSTEP == 2)
 FS_AssignCache("", aCache, sizeof( aCache), FS_CACHE_RW);
#endif
#if (SUBSTEP == 3)
  FS_AssignCache("", _aCache, sizeof(_aCache), FS_CACHE_RW_QUOTA);
#endif
#if (SUB STEP == 4) FS_AssignCache("", _aCache, sizeof(_aCache), FS_CACHE_MULTI_WAY);
#endif
#endif<br>#if STEP >= 10
                     // Step 10: Disk checking
  _NumErrors = 0;
  FS_CheckDisk("", _aBuffer, sizeof(_aBuffer), 1, _cbOnError);
#endif
#if STEP >= 11 // Step 11: Get information about storage device
  {
   FS DISK INFO DiskInfo;
   FS_GetVolumeInfo("", &DiskInfo);
  }
#endif
#if STEP >= 12 // Step 12: Get the size of a file
  FS_GetFileSize(pFile);
#endif<br>#if STEP >= 1
                     // Step 1: Minimum file system
  FS_FClose(pFile);
#endif
}
/*********************************************************************
*
* FS_X_AddDevices
*/
void FS_X_AddDevices(void) {
  ;
}
/*********************************************************************
*
* FS_X_GetTimeDate
*
* Description:
    Current time and date in a format suitable for the file system.
*
```

```
* Bit 0-4: 2-second count (0-29)
* Bit 5-10: Minutes (0-59)<br>* Bit 11 15: Minutes (0-59)
   x^2 + 11 - 15: Hours (0-23)
* Bit 16-20: Day of month (1-31)
 * Bit 21-24: Month of year (1-12)
* Bit 25-31: Count of years from 1980 (0-127)
 *
*/
U32 FS_X_GetTimeDate(void) {
  U32ri U16 Sec, Min, Hour;
   U16 Day, Month, Year;
 Sec = 0; // 0 based. Valid range: 0..59
  Min = 0; // 0 based. Valid range: 0..59
  Hour = 0; // 0 based. Valid range: 0..23
 Day = 1; \frac{1}{1} based. Means that 1 is 1. Valid range is 1..31
   (depending on month)
 Month = 1; \frac{1}{1} hased. Means that January is 1. Valid range is 1..12.
 Year = 0; \frac{1}{2} // 1980 based. Means that 2007 would be 27.
 r = \text{Sec } / 2 + (\text{Min } << 5) + (\text{Hour } << 11);r = (U32)(Day + (Month << 5) + (Year << 9)) << 16; return r;
 }
 /*************************** End of file ****************************/
```
### **13.1.1.2 Test results**

The following table shows the ROM usage of different API functions for the FAT file system.

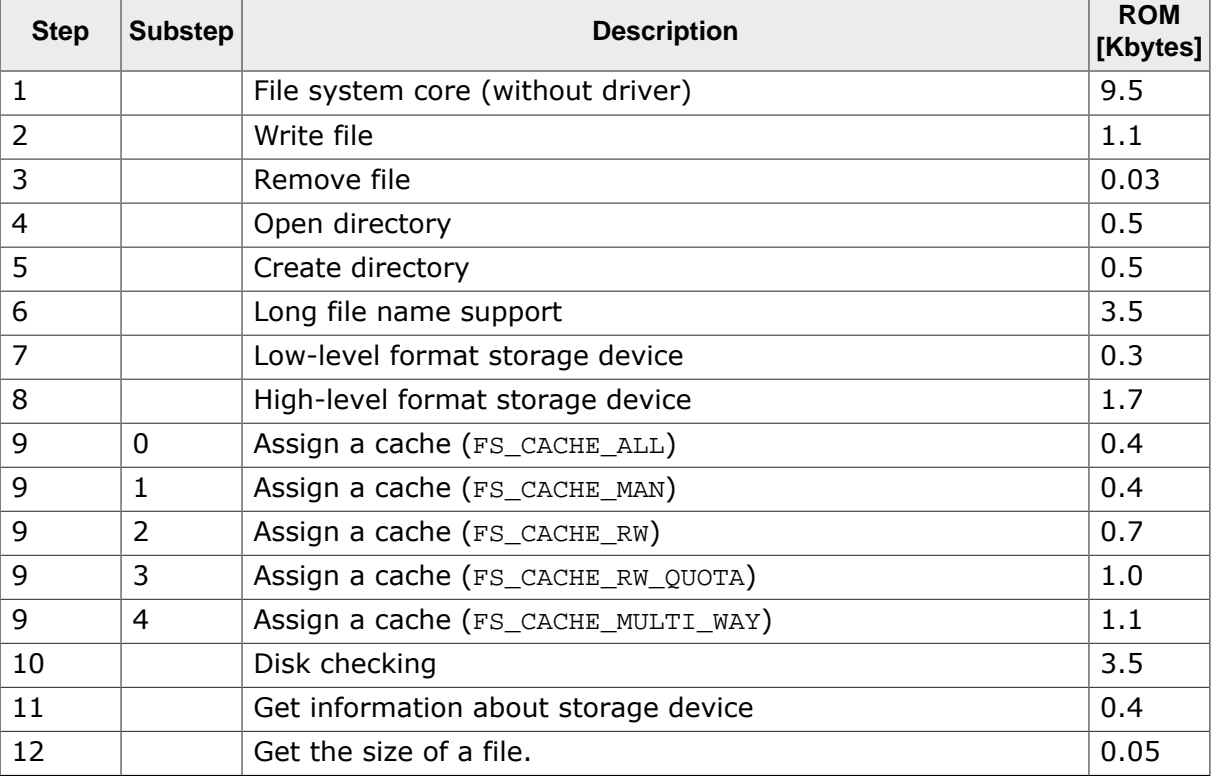

#### **Additional information**

Typically, a simple file system uses about 10 Kbytes of ROM. To calculate the overall ROM usage, the ROM usage of the used driver(s) needs to be added.

### **13.1.2 Static RAM usage**

Static RAM usage refers to the amount of RAM required by the file system internally for all the storage devices. **Usage: 150 bytes**

### **13.1.3 Dynamic RAM usage**

Dynamic RAM is the amount of memory allocated by the file system at runtime. Most of the dynamic RAM is allocated during the initialization of the file system. The amount of memory allocated depends on the number of added devices, the number of simultaneously opened files and of the type of OS locking as follows:

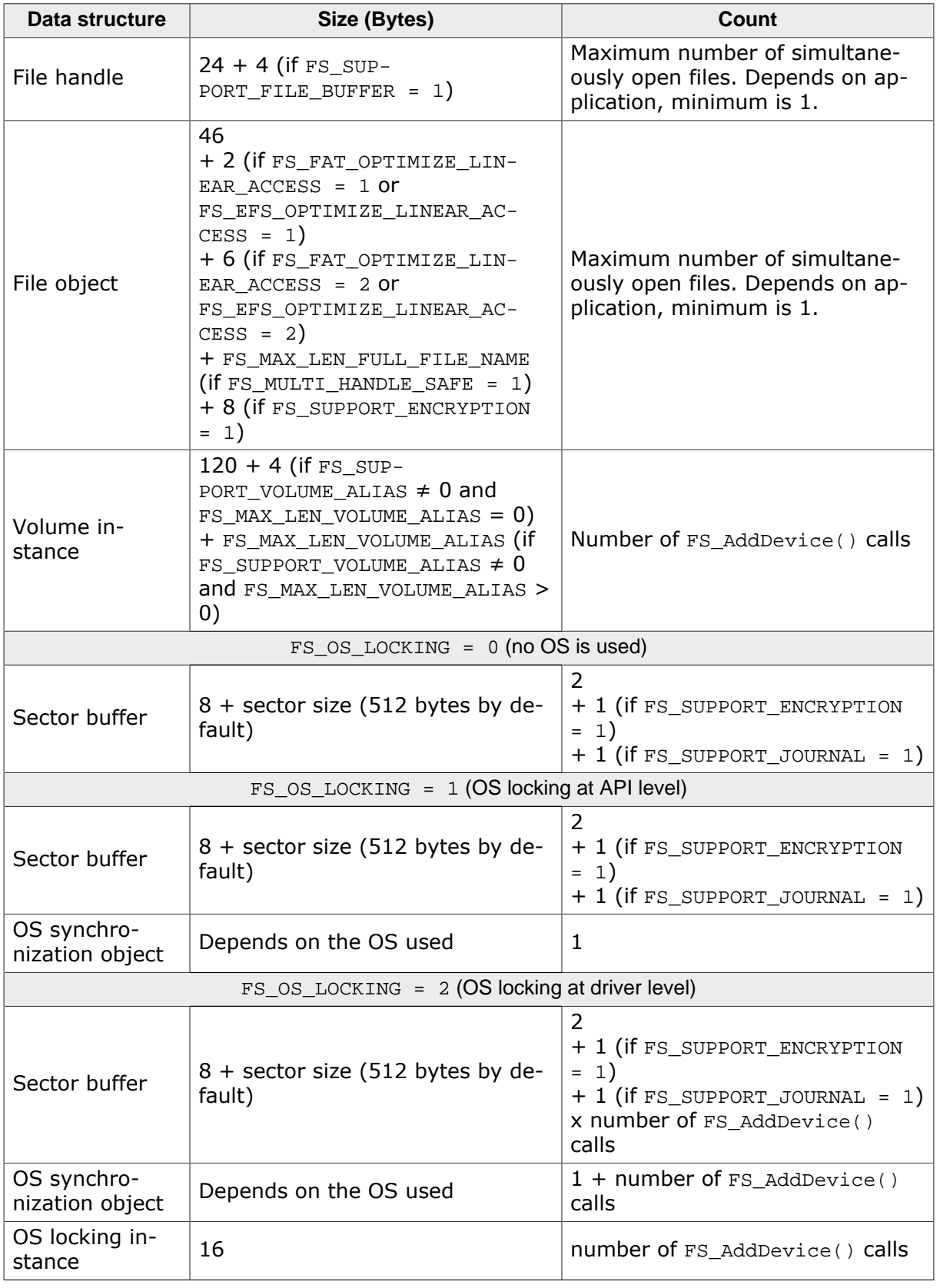

**Note**

The RAM usage of a volume instance does not include the RAM required by the device or logical driver attached to that volume. The amount of RAM required by a driver instance is documented in the "Performance and resource usage" of that driver.

#### **Note**

File handles and file objects can also be allocated after the file system initialization depending on how many files the application opens at the same time.

#### **RAM usage example**

A small file system application with the following configuration

- only one file is opened at a time
- no operating system support
- using the SD card driver

requires approximately **1300 bytes**.

#### $13.2$ **Performance**

A benchmark is used to measure the speed of the software on available targets. This benchmark is in no way complete, but it gives an approximation of the length of time required for common operations on various targets. You can find the measurement results in the chapter describing the individual drivers.

#### $13.2.1$ **Test procedure**

The performance tests are executed using the FS\_PerformanceSimple.c application that can be found in the  $\{Sample/FS/Application\}$  folder of the emFile shipment.

The test application performs the following steps:

- 1. Format the drive.
- 2. Create and open a file for writing.
- 3. Start measuring of write performance.
- 4. Write a multiple of 8 Kbytes.
- 5. Stop measuring of write performance.
- 6. Close the file.
- 7. Reopen the file for reading.
- 8. Start measuring of read performance.
- 9. Read a multiple of 8 Kbytes.
- 10. Stop measuring of read performance.
- 11. Close the file.
- 12. Show the performance results.

### FS\_PerformanceSimple.c

```
\ddot{\bullet}(c) SEGGER Microcontroller GmbH
                                                            \rightarrowThe Embedded Experts
                                                             −.<br>aa
                       www.segger.com
File
     : FS PerformanceSimple.c
Purpose : Sample program that can be used to measure the performance
        of the file system.
Additional information:
 Preparations:
   Works out-of-the-box with any storage device.
 Expected behavior:
   Measures the speed at witch the file system can write and read blocks
   of data to and from a file. The size of the file as well as the number
   of bytes that have to be written at once are configurable.
   The application always formats the storage device to make sure that
   the measurements are not influenced by the data already stored on the
   file system.
 Sample output:
   Start
   High-level format
   Writing 4 chunks of 2048 KiB.......OK
   Reading 4 chunks of 2048 KiB.......OK
   W Speed: 9183 KiB/s
   R Speed: 18123 KiB/s
   Finished
 Notes:
   The sample application may report a write or read speed of 0
   if a very fast storage device is used for the test such as a RAM disk.
   This is normal behavior and the reason for this is that the accuracy
   of the time base used for the measurements is limited to 1 ms.
   This limitation can be removed by increasing the size of the work buffer
```

```
via the BLOCK_SIZE configuration define.
\star /
\star#include Section
\mathbf{1}\star /
#include <string.h>
#include "FS.h"
#include "FS OS.h"
#include "SEGGER.h"
\starDefines, configurable
\ddot{\bullet}\star /
#ifndef FILE_SIZE
               (8192L * 1024L)#define FILE SIZE
// Size of the file in bytes to be used for testing.
#endif
#ifndef BLOCK_SIZE
                   (8 * 1024L)#define BLOCK_SIZE
 // Block size for individual read / write operation in bytes.
#endif
#ifndef NUM_BLOCKS_MEASURE
#define NUM_BLOCKS_MEASURE
                   (64)// Number of blocks for individual measurement
#endif
#ifndef VOLUME_NAME
 #define VOLUME_NAME
                    \sim 0.01// Name of the volume to be used for testing.
#endif
#ifndef FILE_NAME
              "SEGGER.txt"
#define FILE_NAME
// Name of the file to be used for testing.
#endif
\starTypes
\star /
typedef struct {
const char * sName;
132 Min;<br>
132 Max;<br>
132 Av;<br>
132 Sum;
I32
 I32
        NumSamples;
        NumBytes;
TT32\} RESULT;
\star^+Static data
\Delta \vec{r}\star /
{\tt static\ int}\quad\_\verb+TestNo+;static char _ac[512];
\star* Static code
```

```
\star /
         7***\starWriteFile
* Function description
\starMeasures the write time.
\star /
static I32 _WriteFile(FS_FILE * pFile, const void * pData, U32 NumBytes, U32 NumBlocksMeasure) {
 I32 tiU32 i;
 t = (I32)FS_XOS_GetTime()for (i = 0; i < NumBlocksMeasure; i++) {
   (void)FS_Write(pFile, pData, NumBytes);
 \left\{ \right.return (132)FS_XOS_GetTime() - t\left\{ \right\}\ddot{\bullet}\starReadFile
* Function description
   Measures the read performance.
\star /
static I32 _ReadFile(FS_FILE * pFile, void * pData, U32 NumBytes, U32 NumBlocksMeasure) {
 I32 t;
 U32 i;
 t = (132)FS_XOS_GetTime()for (i = 0; i < NumBlocksMeasure; i++) {
   (void)FS_Read(pFile, pData, NumBytes);
 \rightarrowreturn (132)FS_XOS_GetTime() - t\rightarrow\mathbf{4}\ddot{\phantom{1}}_StartTest
\star /
static void _StartTest(const char * sName, U32 NumBytes) {
 RESULT * pResult;
 if ((_TestNo + 1) < (int)SEGGER_COUNTOF(\_aResult))pResult = &_akesult[++_TestNo];pResult->sName = sName;<br>
pResult->Min = 0x7fffffff;<br>
pResult->Max = -0x7fffffff;pResult->Max
                    = -0x7ffffffffpResult->NumSampling = 0;= 0 ;
   pResult->Sum
   pResult->NumBytes = NumBytes\rightarrow\rightarrow\star\Delta \phi_StoreResult
\star /
static void _StoreResult(I32 t) {
 RESULT * pResult;
 pResult = & aResult['TestNo];if (t > pResult->Max) {
  pResult->Max = t;if (t < pResult->Min) {
  pResult->Min = t;\}pResult->NumSamples++;
 pResult->Sum += (I32)tpResult->Av = pResult->Sum / pResult->NumSamples;
\}
```

```
\star\Delta_GetAverage
\star /
static double _GetAverage(int Index) {
 RESULT * pResult;<br>double v;
 unsigned NumKBytes;
 pResult = &_akesult[Index];v = (double)pResult->Av;if ((U32)v == 0u) {
  return (double) 0.0;
 \rightarrowv = (double)1000.0 / viNumKBytes = pResult->NumBytes >> 10;
 v = v * (double) NumKBytes;return v;
\left\{ \right\}\star\starPublic code
\star\star /
           7*************\ddot{\bullet}\star^{\circ}MainTask
\star /
#ifdef cplusplus
extern \overline{\mathbb{C}^n} { /* Make sure we have C-declarations in C++ programs */
#endif
void MainTask(void);
#ifdef _cplusplus
- 1
#endif
void MainTask(void) {
 int i;<br>U32 Space;
 unsigned NumLoops;
 U32 NumBytes;
 U32
         NumBytesAtOnce;
 FS_FILE * pFile;
 FS_X_{Log("Start\nu");FS Init();
 _TestNo = -1\frac{1}{2}// Check if we need to low-level format the volume
 \primeif (FS_IsLI.Formatted(VOLUME_NAME) == 0) {
   FS_X Log("Low-level format\n(void)FS_FormatLow(VOLUME_NAME);
 \}\frac{1}{2}// Volume is always high level formatted
 // before doing any performance tests.
 \frac{1}{2}FS X Log("High-level format\n");
#if FS_SUPPORT_FAT
 r = FS_FormatSD(VOLUME\_NAME);
Helse
 r = FS_Format(VOLUME_NAME, NULL);#endif
 if (r == 0) {
   \frac{1}{2}// Configure the file system so that the
   // directory entry and the allocation table
 // are updated when the file is closed.
```

```
 //
     FS_SetFileWriteMode(FS_WRITEMODE_FAST);
     //
     // Fill the buffer with data.
     //
     memset(_aBuffer, (int)'a', sizeof(_aBuffer));
     //
     // Get some general info.
     //
    Space = FS_GetVolumeFreeSpace(VOLUME_NAME);
    Space = SEGGER_MIN(Space, (U32)FILE_SIZE);
    NumBytesAtOnce = BLOCK SIZE;
     NumBlocksMeasure = NUM_BLOCKS_MEASURE;
    for (i; j) {
      NumBytes = NumBytesAtOnce * NumBlocksMeasure;
      if (NumBytes <= Space) {
        break;
 }
      NumBytesAtOnce >>= 1;
      NumBlocksMeasure >>= 1;
 }
     NumLoops = Space / NumBytes;
     if (NumLoops != 0u) {
      //
       // Create file of full size.
      //
       _StartTest("W", NumBytes);
      SEGGER_snprintf(acFileName, (int)sizeof(acFileName), "%s%c
%s", VOLUME_NAME, FS_DIRECTORY_DELIMITER, FILE_NAME);
      pFile = FS_FOpen(acFileName, "w");
       //
       // Preallocate the file, setting the file pointer to the highest position
      // and declare it as the end of the file.
      //
      (void)FS_FSeek(pFile, (I32)Space, FS_SEEK_SET);
       (void)FS_SetEndOfFile(pFile);
       //
       // Set file position to the beginning.
       //
       (void)FS_FSeek(pFile, 0, FS_SEEK_SET);
       //
       // Check write performance with clusters/file size preallocated.
       //
      SEGGER_snprintf(_ac, (int)sizeof(_ac), "Writing %d chunks of %lu
KiB...", NumLoops, NumBytes >> 10);
     FS_X_{Log(ac)};
     for (i = 0; i < (int)NumLoops ; i++) {
        t = _WriteFile(pFile, _aBuffer, NumBytesAtOnce, NumBlocksMeasure);
        StoreResult(t);
       FS_X_{Log(", ")}; }
      FS_X_Log("OK\n");
       (void)FS_FClose(pFile);
       //
       // Check read performance.
       //
       _StartTest("R", NumBytes);
      SEGGER_snprintf(_ac, (int)sizeof(_ac), "Reading %d chunks of %lu
KiB...", NumLoops, NumBytes >> 10);
      FS_X_Log(_ac);
      pFile = FS_FOpen(acFileName, "r");
     for (i = 0; i < (int)NumLoops; i++) {
        t = _ReadFile(pFile, _aBuffer, NumBytesAtOnce, NumBlocksMeasure);
        StoreResult(t);
        FS_X_Log(".");
 }
     \texttt{FS\_X\_Log}(\texttt{"OK\n\nu");} (void)FS_FClose(pFile);
       (void)FS_Remove(acFileName);
       //
       // Show results for performance list.
       //
      for (i = 0; i <= _TestNo; i++) {
        SEGGER_snprintf(_ac, (int)sizeof(_ac), "%s Speed: %d KiB/s
\n", _aResult[i].sName, (int)_GetAverage(i));
    FS_X\_Log(ac);
```

```
\rightarrow, \frac{1}{100}<br>FS_X_Log("ERROR: Not enough free space available on the storage.\n");<br>}
    FS_Unmount(VOLUME_NAME);
  } else \{FS_X_Log("ERROR: Volume could not be formatted!\n");
  \left\{ \right.FS_X_Log("Finished\n");
  for (i) {
    \langle \cdot \rangle\}\}/******************************** End of file *****************************/
```
### **13.2.2 How to improve performance**

If you find that the performance of emFile on your hardware is not what you expect there are several ways you can improve it.

#### **Use a different write mode**

The default behavior of the file system is to update the allocation table and the directory entry after each write operation. If several write operations are performed between the opening and the closing of the file it is recommended to set the write mode to FS\_WRITE-MODE\_MEDIUM or FS\_WRITEMODE\_FAST to increase the performance. In these modes the allocation table and the directory entry are updated only when the file is closed. Refer to FS\_SetFileWriteMode() to learn how the write mode can be configured. Please note that these write modes can not be used when journaling is enabled.

#### **Pre-allocate the files**

The pre-allocation of a file helps reduce the number of accesses to the storage device and therefore improves the read and write performance. When a file is pre-allocated the file system reserves storage space for that file in the allocation table before the file is actually filled with data. As such, a write access to the allocation table is no longer necessary when the data is actually stored to the file. A file can be pre-allocated by calling either FS\_SetEndOfFile() or FS\_SetFileSize() in the application after the file is opened.

#### **Write multiples of a logical sector size**

The file system implements a 0-copy mechanism in which data written to a file using the FS FWrite() and FS Write() functions is passed directly to the device driver if the data is written at a sector boundary and the number of bytes written is a multiple of sector size. In any other case the file system uses a read-modify-write operation which increases the number of I/O operations and reduces the performance. The file system makes sure that the content of a file always begins at a sector boundary.

#### **Use a file buffer**

It is recommended to activate the file buffering when the application reads and writes amounts of data smaller than the sector size. Refer to FS\_ConfigFileBufferDefault() to see how this can be done. The file buffer is a small cache which helps reducing the number of times storage medium is accessed and thus increasing the performance.

#### **Use a sector cache**

The sector cache can be enabled to increase the overall performance of the file system. For more information refer to *Caching and buffering* on page 307.

#### **Configure a read-ahead driver**

The read-ahead driver is useful when a storage medium is used which is more efficient when several sectors are read or written at once. This includes storage media such as CompactFlash cards, SD and MMC cards and USB sticks. Normally, the file system reads the allocation table one sector at a time. If configured, the file system activates the readahead driver at runtime when the allocation table is accessed. This reduces, for example, the time it takes to determine the amount of free space. For more information refer to *Sector Read-Ahead driver* on page 975.

#### **Optimize the hardware layer**

Ensure that the routines of the hardware layer are fast. It depends on your compiler how to do that. Some compilers have the option to define a function as running from RAM which is faster compared to running it from flash.

#### **Use the FS\_OPTIMIZE macro**

The definitions of time critical functions in emFile are prefixed with the macro FS\_OPTIMIZE. By default it expands to nothing. You can use this macro to enable the compiler optimization only for these functions. It depends on your compiler how to define this macro.

# **Chapter 14 Journaling**

This chapter documents and explains emFile's Journaling component. The Journaling component is an extension to file system that makes the file operations fail-safe.

### **14.1 General information**

emFile Journaling is an additional component that is located between the file system and the storage layers that makes the operations of the file system layer fail-safe. File systems without journaling support (for example FAT and EFS) are by design not fail-safe. The Journaling component works by storing temporarily all the data changes performed by the file system layer to a journal file before copying them at once to the actual destination on the storage device.

### **14.1.1 Driver fail-safety**

Data can be lost in case of unexpected reset in either the file system layer (FAT or EFS) or in the driver layer. The entire system is fail-safe only if both layers are fail safe. The Journaling component makes only sure that the file system layer fail-safe. For fail-safety of the driver layer, refer to *Device drivers* on page 330.

### **14.1.2 Features**

- Non fail-safe file systems will be fail-safe.
- Fully compatible to standard file system implementations (e.g. FAT).
- Every type of storage device is supported. No reformat required.
- Multiple write accesses to the storage medium can be combined in user application.

### **14.2 Theory of operation**

emFile is typically used with non fail-safe file systems like FAT. Loss of data can occur in either the driver layer or the file system layer. The driver layer is typically fail-safe therefore the only place where a typical data loss can occur is the file system layer. The file system can be corrupted when a write operation is interrupted for example in the event of power failure or system crash. This derives from the design of FAT file system and is true for all implementations from any vendor. The emFile Journaling component adds fail-safety to the file system layer.

The goal of this additional component is to guarantee a file system that is always in a consistent state. Operations on file system layer are mostly not atomic. For example, a single call to  $FS$   $FWrite()$  that writes data into a new file causes the execution of the following three storage layer operations:

- 1. Allocate cluster and update FAT.
- 2. Write user data.
- 3. Update directory entry.

An unexpected interrupt (such as a power failure) in this process can corrupt the file system. To prevent such corruptions the Journaling component stores every write access to achieve an always consistent state of the file system. All changes to the file system are stored in a journal file. The data stored in the journal file is copied to the actual destination on the storage device only if the file system layer operation has been finished without interruption. This procedure guarantees an always consistent state of the file system, because an interruption of the copy process does not lead to data loss. The interrupted copy process is restarted after a restart of the target hardware.

The following table lists the possible error scenarios:

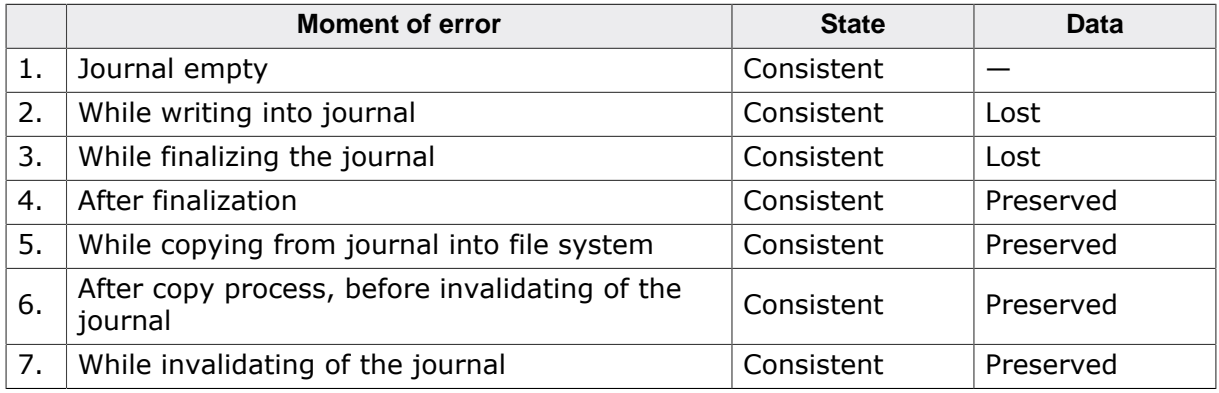

### **14.3 Write optimization**

The Journaling component has been optimized for write performance. When data is written at the end of a file, which is the case in the most applications, only the management information (allocation table and directory entry) is actually stored to journal file. The file contents is written directly to the actual destination on the storage device that helps improving the write performance. The fail-safety of the file system layer is not affected as the file contents overwrite storage blocks that are not allocated to any file or directory. The optimization is disabled as soon as a file or directory is deleted during a journal transaction. This is done in order to make sure that the data of the deleted file or directory is preserved in case of an unexpected reset.

### **14.4 How to use the Journaling component**

Using Journaling component is very simple from the application's perspective. Only two changes have to be made to an existing application in order to enable the Journaling component:

- 1. The Journaling component has to be enabled in the file system configuration via the FS\_SUPPORT\_JOURNAL configuration define. Optionally, the name of the journal file can be configured via the FS\_JOURNAL\_FILE\_NAME configuration define. For more information about additional compile time options refer to the section *Configuration* on page 1075.
- 2. The application has to call either FS\_JOURNAL\_Create() or FS\_JOURNAL\_CreateEx() after formatting the volume to create the file required for the journal operation. Refer to FS\_JOURNAL\_Create() and FS\_JOURNAL\_CreateEx() for detailed information.

Everything else is done by the Journaling component.

### **14.4.1 Combining multiple write operations**

The Journaling component can be used in the application to create a journal transaction that consists of multiple write operations. This can be useful when for example the changes made to two different files have to be performed in an atomic way. That is after an unexpected reset that interrupts the write operation the files have to contain either the old or the new data but never a combination of both. A journal transaction can be opened via FS\_JOURNAL\_Begin() and has to be closed using FS\_JOURNAL\_End() as shown in the sample below.

```
#include "FS.h"
void SampleJournalMultipleWrite(void) {
  FS_FILE * pFile;
 //
  // Begin an operations which have to be be fail-safe.
   // All following steps will be stored into journal.
   //
#if FS_SUPPORT_JOURNAL
  FS_JOURNAL_Begin("");
#endif // FS_SUPPORT_JOURNAL
  pFile = FS_FOpen("File1.txt", "w");
  if (pFile) {
    FS_Write(pFile, "Test 1", 6);
    FS_FClose(pFile);
 }
  pFile = FS_FOpen("File2.txt", "w");
  if (pFile) {
    FS_Write(pFile, "Test 2", 6);
    FS_FClose(pFile);
   }
  //
  // End an operation which has to be be fail-safe.
  // Data is copied from journal into file system.
  //
#if FS_SUPPORT_JOURNAL
  FS_JOURNAL_End("");
#endif // FS_SUPPORT_JOURNAL
}
```
### **14.4.2 Preserving the consistency of a file**

The Journaling component can be used in the application to protect the contents of the file against unexpected resets. This means that after an unexpected reset that interrupted the file write operation, the file will contain either the old data or the new data but not a combination of both. The same applies to the particular case were the application writes to an empty file. The first method uses FS\_JOURNAL\_Begin() and FS\_JOURNAL\_End() to create a journal transaction as shown in the next example code. The advantage of this method is that a relatively small writing buffer can be used.

```
#include "FS.h"
void SampleJournalFileConsistency1(void) {
 U8 aBuffer[128];
  FS_FILE * pFile;
  pFile = FS_FOpen("File.txt", "w");
  if (pFile) {
#if FS_SUPPORT_JOURNAL
    FS_JOURNAL_Begin("");
#endif // FS_SUPPORT_JOURNAL
    memset(aBuffer, 'a', sizeof(aBuffer));
    FS_Write(pFile, aBuffer, sizeof(aBuffer));
memset(aBuffer, 'b', sizeof(aBuffer));
 FS_Write(pFile, aBuffer, sizeof(aBuffer));
    //
    // Changes are committed in a single journaling transaction
     // assuming the journal file is sufficiently large to store
    // all the changes performed by the file system.
     //
#if FS_SUPPORT_JOURNAL
    FS_JOURNAL_End("");
#endif // FS_SUPPORT_JOURNAL
    FS_FClose(pFile);
   }
}
```
The second method uses a buffer sufficiently large to store the contents of the entire file that is then passed to FS\_FWrite() or FS\_Write() in single function call. This method is demonstrated in the following example code.

```
#include "FS.h"
void SampleJournalFileConsistency2(void) {
  U8 aBuffer[256];
  FS_FILE * pFile;
  pFile = FS_FOpen("File.txt", "w");
  if (pFile) {
   memset(aBuffer, 'a', 128);
    memset(&aBuffer[128], 'b', 128);
    //
    // The changes are committed in a single journal transaction
    // assuming that the journal file is sufficiently large to
    // store all the changes.
 //
    FS_Write(pFile, aBuffer, sizeof(aBuffer));
    FS_FClose(pFile);
  }
}
```
Both methods require that the journal file is sufficiently large to store all the changes made to the storage device by the file system during the write operation. When writing to a file that is not empty the management data and the file contents are stored the journal file. If the file the application is writing to is initially empty then only the management data has to be stored to journal file. In this case the contents of the file is written directly to the actual destination on the storage device which means that a smaller journal file can be used.

### **14.4.3 Journaling and write caching**

In order to guarantee the correct operation of the Journaling component most of the write caching performed by the file system has to be disabled. That is the file system has to be configured to write the data immediately to storage device instead of keeping the data in its internally RAM buffers. If not configured in this way, the journaling is no longer able to ensure the fail safety of the file system on an unexpected reset because the data stored in the internal RAM buffers will be lost.

The correct operation of the Journaling component is guaranteed when:

- **The sector cache in write back mode is disabled**. emFile comes with support for caching at logical sector level. The sector cache is disabled by default and it has to be explicitly enabled in the application via FS AssignCache(). Five types of sector caches are provided with three of them also supporting a write mode. The FS\_CACHE\_ALL and FS\_CACHE\_MAN cache types are pure read caches and can always be used together with the Journaling component. The other three types of caches FS\_CACHE\_RW, FS\_CACHE\_RW\_QUOTA, and FS\_CACHE\_MULTI\_WAY can work in read as well as in write-back and write-through mode. The application has to make sure that the write-back mode is disabled for this type of sector caches. The write-through mode can be used together with the Journaling component without negatively affecting the fail-safety of the file system. For detailed information about the configuration of sector caches, refer to *Caching and buffering* on page 307.
- **The delayed update of directory entries is disabled**. The file system can be configured to update the directory entries only when the file is closed. This is done in order to increase the write performance. This feature is enabled via FS ConfigOnWriteDirUpdate() with the OnOff parameter set to 0. The application has to make sure that this API function is not called at all or that it is called with the the OnOff parameter set to 1.
- **The file system write mode is set to <b>FS** WRITEMODE SAFE. emFile can be configured to use different methods when it writes data to a file. The application has to make sure that the write mode is set to FS\_WRITEMODE\_SAFE. This write mode guarantees that the data is written immediately to storage device. By default the file system uses the FS\_WRITEMODE\_SAFE write mode. The write mode can be changed at runtime via FS SetFileWriteMode(). If this function is called in the application than the WriteMode parameter has to be set to FS\_WRITEMODE\_SAFE. Alternatively, the call to FS SetFileWriteMode() can be removed.

#### **Note**

Beginning with the version 4.04g of emFile and application is allowed to use a file buffer in write mode together with the Journaling component.
# **14.5 Configuration**

The Journaling component has to be configured at compile as well as runtime to enable its operation.

# **14.5.1 Compile time configuration**

The configuration at compile time is realized via preprocessor defines that have to be added to the FS Conf.h file which is the main configuration file of emFile. For detailed information about the configuration of emFile and of the configuration define types, refer to *Configuration of emFile* on page 1035 The following table lists the configuration defines supported by the Journaling component.

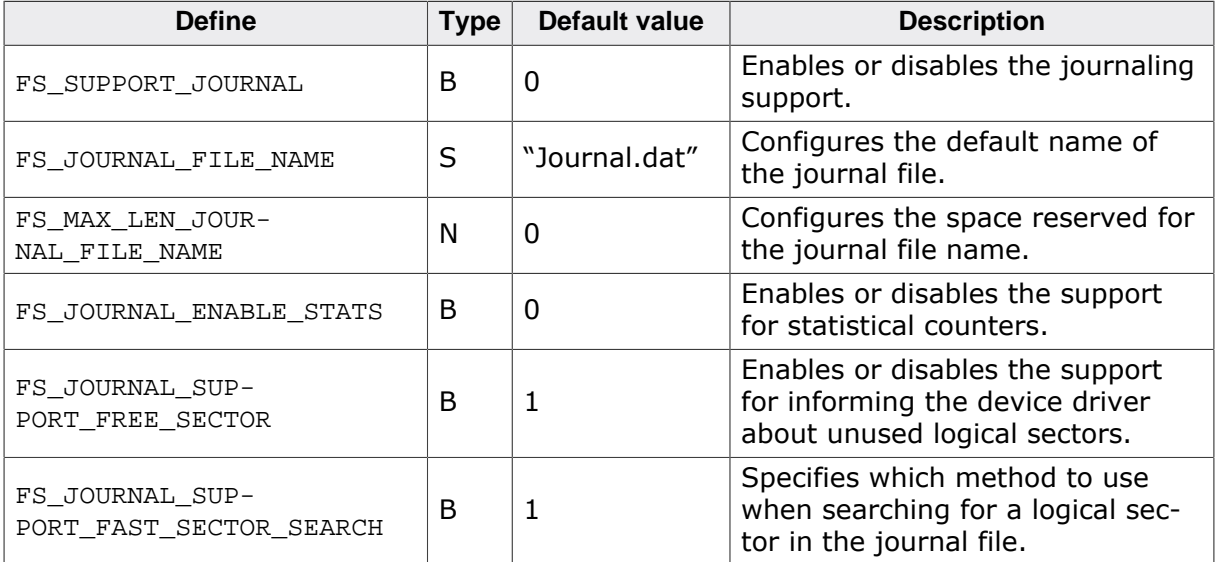

# **14.5.1.1 FS\_SUPPORT\_JOURNAL**

This define has to be set to 1 in order to enable the support for Journaling component in the file system. The journal must be initialized in the application at runtime by calling either FS JOURNAL Create() OF FS JOURNAL CreateEx().

# **14.5.1.2 FS\_JOURNAL\_FILE\_NAME**

This define specifies the default name of the journal file. The name of the journal file can be changed at runtime by calling FS\_JOURNAL\_SetFileName().

# **14.5.1.3 FS\_MAX\_LEN\_JOURNAL\_FILE\_NAME**

FS\_MAX\_LEN\_JOURNAL\_FILE\_NAME is the maximum number of characters (including the 0 terminator) in the name of the journal file. A value of 0 disables the feature which is the default. The RAM usage of a volume instance increases the number of bytes specified via this configuration define. The actual file name can be set at runtime using  $FS$  JOURNAL Set-FileName()

# **14.5.1.4 FS\_JOURNAL\_ENABLE\_STATS**

The support for statistical counters can be enabled or disabled by using this define. The statistical counters provide information about the operation of the Journaling component. The values of the statistical counters can be queried via FS\_JOURNAL\_GetStatCounters() and cleared via FS\_JOURNAL\_ResetStatCounters()

# **14.5.1.5 FS\_JOURNAL\_SUPPORT\_FREE\_SECTOR**

With this feature enabled, the Journaling component forwards information about unused logical sectors to the device driver. A device driver such as NAND or NOR driver can use this information to optimize the handling of the data. The operation has to be enabled at runtime via the SupportFreeSector of FS\_JOURNAL\_CreateEx()

# **14.5.1.6 FS\_JOURNAL\_SUPPORT\_FAST\_SECTOR\_SEARCH**

If this define set to 1 then each entry in the logical to physical mapping table of the Journaling component is 32-bit large which improves the read and write performance. At the same time setting FS\_JOURNAL\_SUPPORT\_FAST\_SECTOR\_SEARCH to 1 it increases the RAM usage of the Journaling component.

# **14.5.2 Runtime configuration**

The Journaling component requires a file to temporarily store the changes performed by the file system. This file has to be created at runtime after the storage device is formatted by calling either FS\_JOURNAL\_Create() or FS\_JOURNAL\_CreateEx().

# **14.6 API functions**

The table below lists the available API functions.

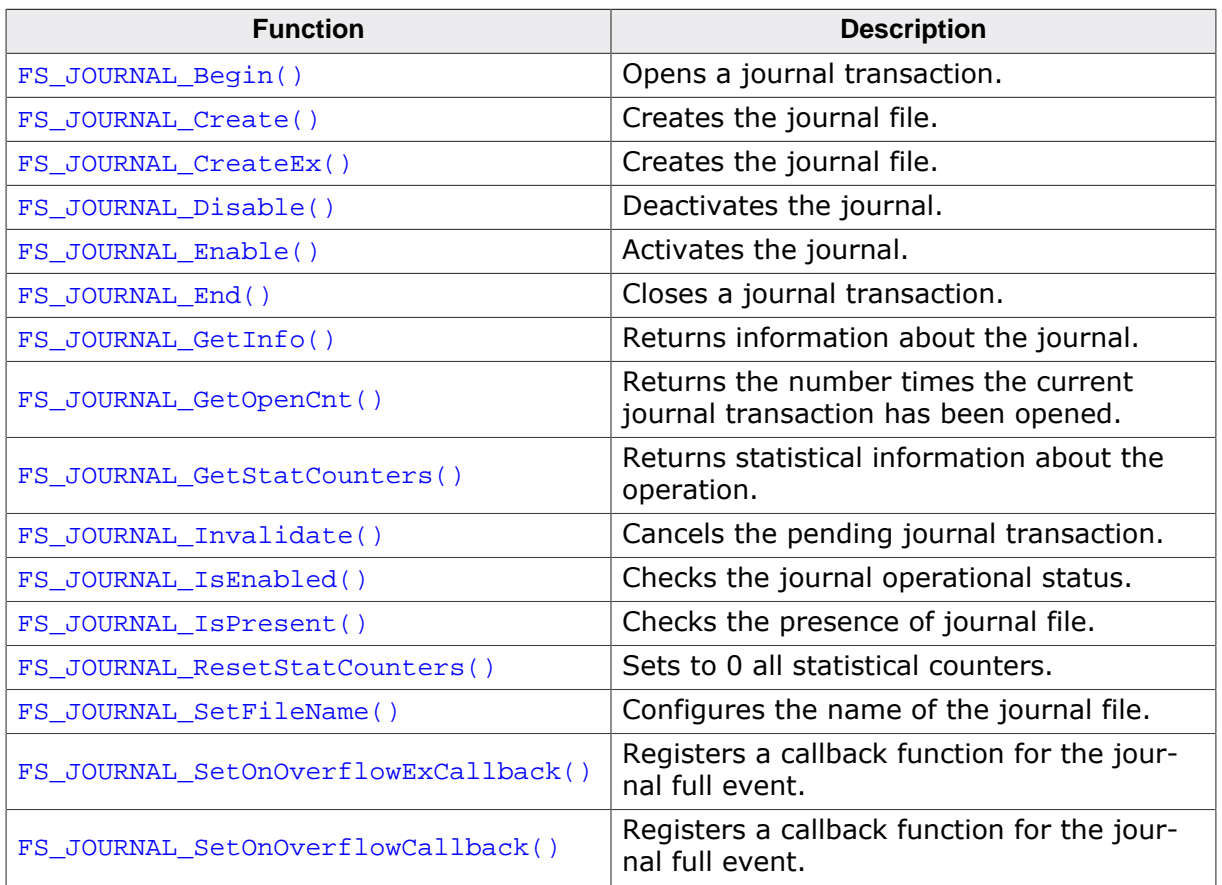

# **14.6.1 FS\_JOURNAL\_Begin()**

# **Description**

Opens a journal transaction.

## **Prototype**

int FS\_JOURNAL\_Begin(const char \* sVolumeName);

## **Parameters**

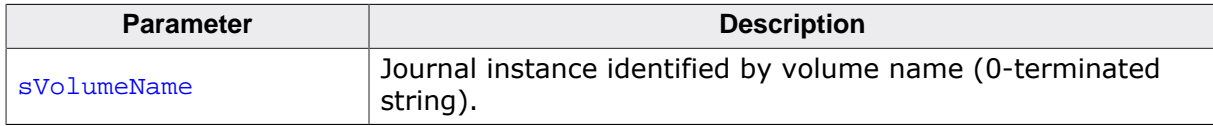

## **Return value**

- = 0 OK, journal transaction opened.
- $\neq 0$  Error code indicating the failure reason.

# **Additional information**

This function is optional. The file system opens and closes journal transactions automatically as required. The application can use this function together with  $FS\_JOURNAL\_End()$  to create journal transactions that extend over multiple file system operations. A journal transaction can be opened more than once using  $FS$  JOURNAL  $Begin()$  and it has to be closed by calling FS\_JOURNAL\_End() by the same number of times.

Following the call to  $FS_JOVRNAL_Begin()$  all the data written by the application is stored to the journal file until either the application calls  $FS_JOWRNAL_End()$  or the journal becomes full. An application can get informed about a journal full event by registering a callback function via FS\_JOURNAL\_SetOnOverflowCallback() or FS\_JOURNAL\_SetOnOverflowExCallback()

It is mandatory that FS\_JOURNAL\_Begin() and FS\_JOURNAL\_End() are called in pairs. The calls to these functions can be nested. The current nesting level can be queried via FS JOUR-NAL GetOpenCnt().

```
#include "FS.h"
void SampleJournalBegin(void) {
  FS_FILE * pFile;
#if FS_SUPPORT_JOURNAL
  FS_JOURNAL_Begin(""); // Open the journal transaction.
#endif // FS_SUPPORT_JOURNAL
  pFile = FS_FOpen("File1.txt", "w");
   if (pFile) {
    FS_Write(pFile, "Test 1", 6);
    FS_FClose(pFile);
 }
  pFile = FS_FOpen("File2.txt", "w");
   if (pFile) {
   FS Write(pFile, "Test 2...", 6);
    FS_FClose(pFile);
   }
  pFile = FS_FOpen("File3.txt", "w");
   if (pFile) {
    FS_Write(pFile, "Test 3...", 6);
    FS_FClose(pFile);
 }
#if FS_SUPPORT_JOURNAL
  FS_JOURNAL_End(""); // Close the journal transaction.
#endif // FS_SUPPORT_JOURNAL
```
}

# **14.6.2 FS\_JOURNAL\_Create()**

# **Description**

Creates the journal file.

# **Prototype**

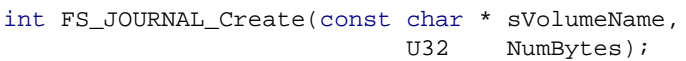

## **Parameters**

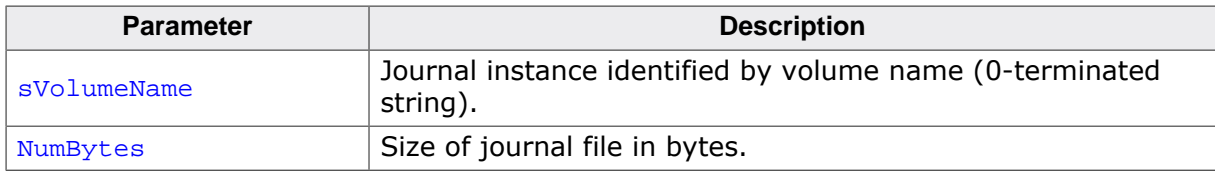

## **Return value**

- $= 1$  OK, journal already exists.<br> $= 0$  OK, journal successfully cre
- OK, journal successfully created.
- < 0 Error code indicating the failure reason.

## **Additional information**

This function is mandatory. It has to be called after the file system initialization to create the journal file. FS\_JOURNAL\_Create() does nothing if the journal file already exists. The name of the journal file can be configured at compile time via FS\_JOURNAL\_FILE\_NAME or at runtime via FS\_JOURNAL\_SetFileName().

The size of the journal file can be calculated by using the following formula:

JournalSize =  $3 *$  BytesPerSector +  $(16 + B$ ytesPerSector) \* NumSectors

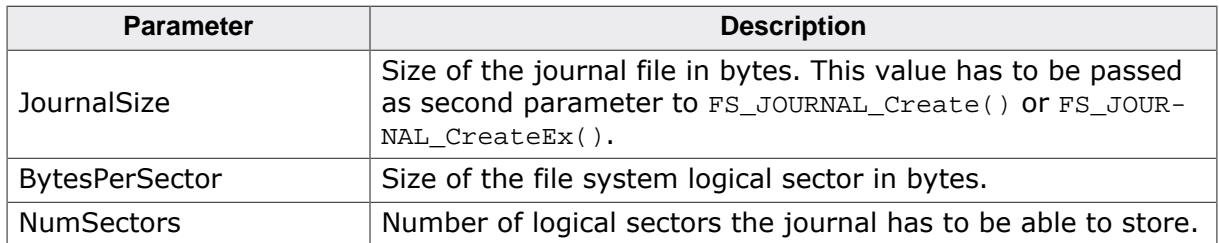

The number of sectors the journal file is able to store on a transaction depends on the file system operations performed by the application. The table below can be used to calculate the approximate number of sectors that are stored during a specific file system operation.

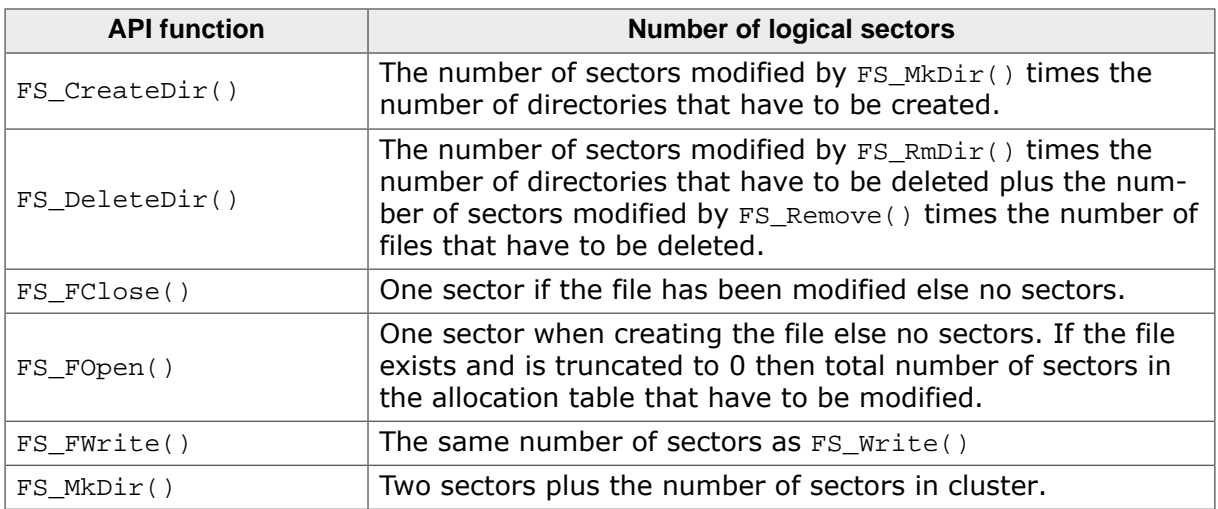

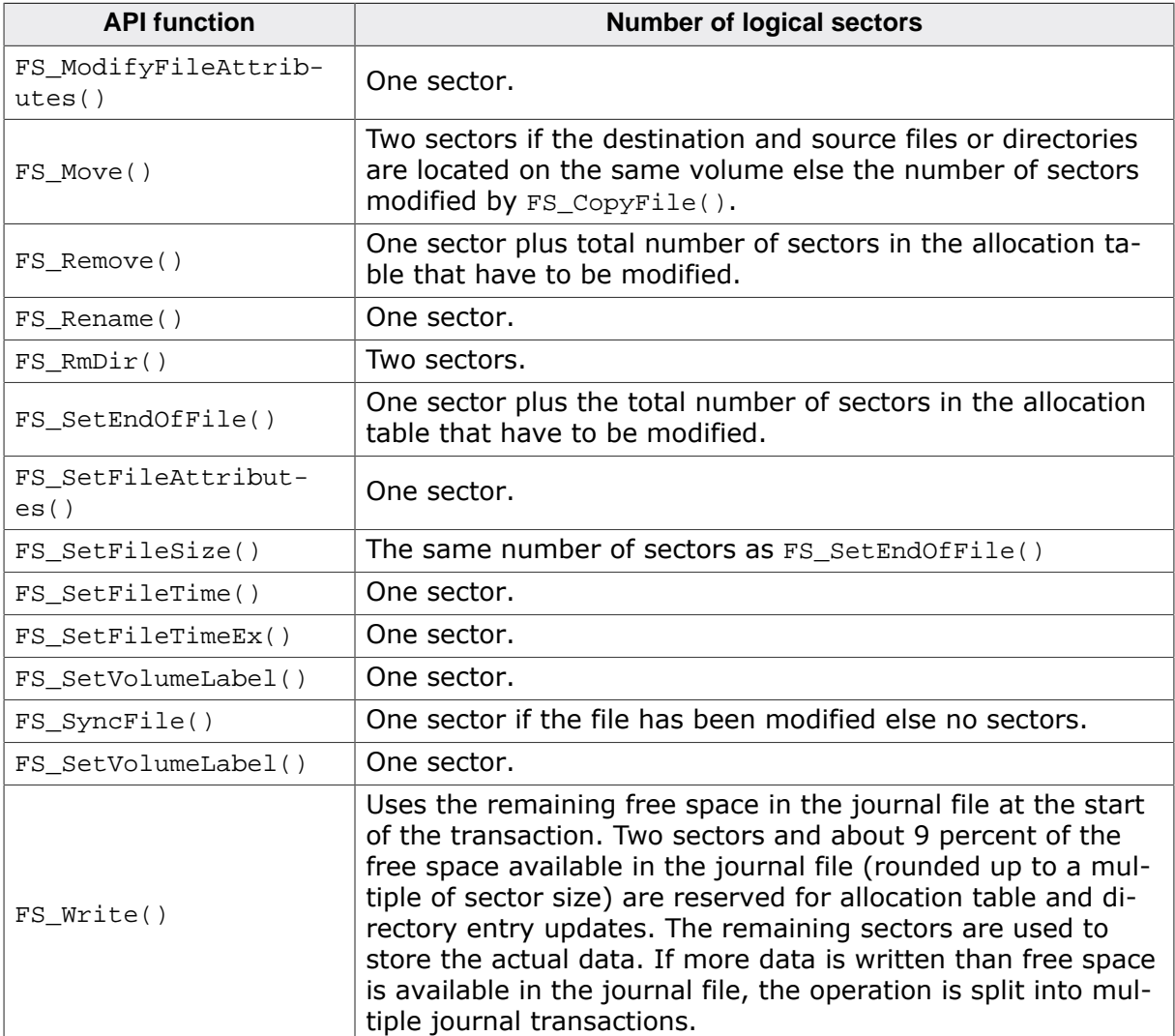

The values in the table above are for orientation only. The recommended procedure for determining the size of the journal file is as follows:

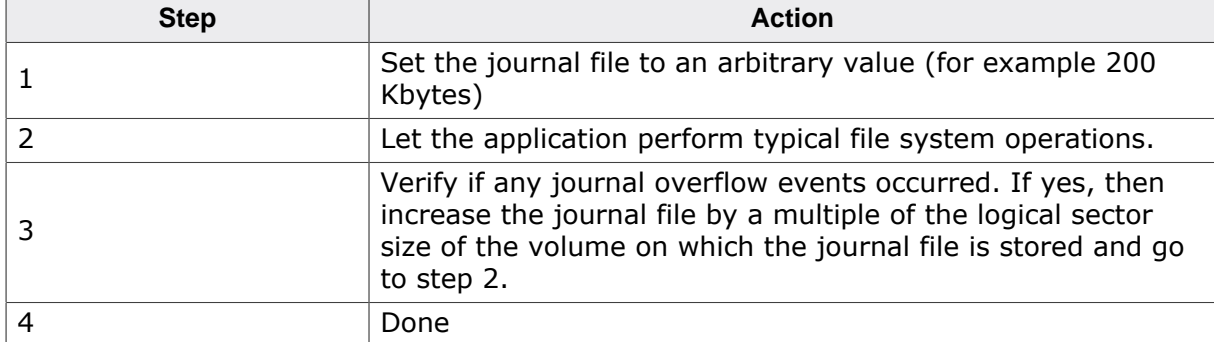

An overflow event is reported by the Journaling component by invoking the callback function registered via either FS\_JOURNAL\_SetOnOverflowExCallback() or FS\_JOUR-NAL\_SetOnOverflowCallback(). In addition, the size of the journal file can be fine tuned by evaluating the value of the MaxWriteSectorCnt member of the FS\_JOURNAL\_STAT\_COUN-TERS returned via FS\_JOURNAL\_GetStatCounters().

If a journal is created using FS\_JOURNAL\_Create() the information about unused logical sectors is not forwarded to the device driver. FS\_JOURNAL\_CreateEx() can be used instead to specify how this information has to be handled.

The journal operation remains disabled after the journal creation if the application previously disable it via FS\_JOURNAL\_Disable(). In this case the journal operation has to be explicitly enabled by the application after the journal creation via FS\_JOURNAL\_Enable().

```
#include "FS.h"
void SampleJournalCreate(void) {
#if FS_SUPPORT_JOURNAL
  //
  // Create journal of 200 Kbytes on the first volume of the file system.
  //
  FS_JOURNAL_Create("", 200 * 1024);
#endif // FS_SUPPORT_JOURNAL
}
```
# **14.6.3 FS\_JOURNAL\_CreateEx()**

# **Description**

Creates the journal file.

# **Prototype**

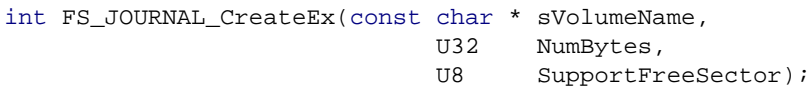

# **Parameters**

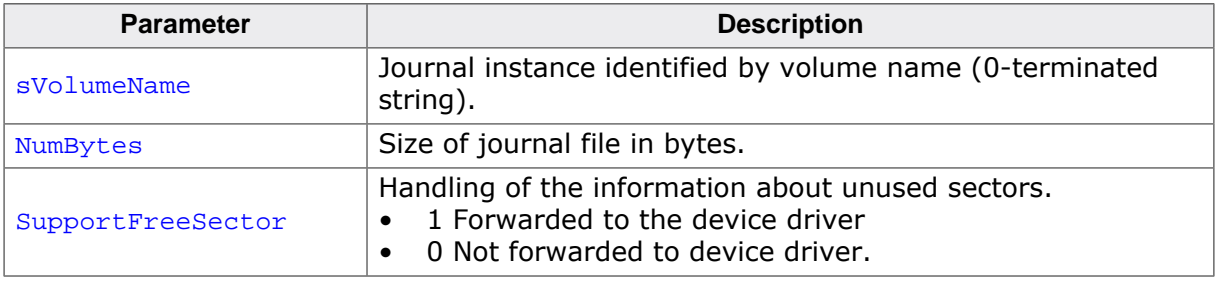

## **Return value**

- $= 1$  OK, journal already exists.<br> $= 0$  OK, journal successfully cre
- OK, journal successfully created.
- < 0 Error code indicating the failure reason.

## **Additional information**

This function is mandatory. It performs the same operations as FS\_JOURNAL\_Create(). In addition, SupportFreeSector can be used to specify if the information about the logical sectors that are no longer in use has to be passed to the device driver. The NOR and NAND drivers as well as the SD/MMC driver with eMMC as storage device can use this information to improve the write performance.

```
#include "FS.h"
void SampleJournalCreateEx(void) {
#if FS_SUPPORT_JOURNAL
   //
  // Create a journal file of 100 Kbytes on the first volume of the file system.
  // The journal component is configured to inform the device driver about
  // logical sectors that are no longer used by the file system.
  //
  FS_JOURNAL_CreateEx("", 100 * 1024, 1);
#endif // FS_SUPPORT_JOURNAL
}
```
# **14.6.4 FS\_JOURNAL\_Disable()**

# **Description**

Deactivates the journal.

## **Prototype**

int FS\_JOURNAL\_Disable(const char \* sVolumeName);

#### **Parameters**

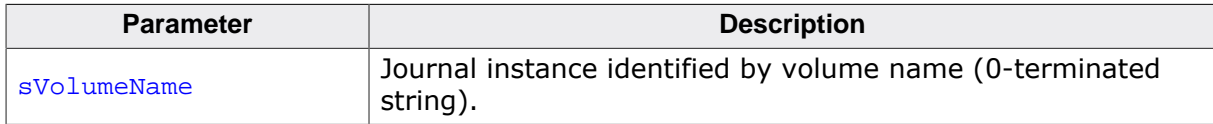

#### **Return value**

- = 0 OK, the journal operation is disabled.
- $\neq 0$  Error code indicating the failure reason.

## **Additional information**

This function is optional. FS\_JOURNAL\_Disable() can be used to disable the journal if the next file system operations do not have to be protected against unexpected resets. After the call to this function the integrity of the file system is no more guaranteed. The journal operation can be re-enabled by calling FS\_JOURNAL\_Enable().

The operational status of the journal can be queried using FS\_JOURNAL\_IsEnabled().

```
#include "FS.h"
void SampleJournalDisableEnable(void) {
  FS_FILE * pFile;
#if FS_SUPPORT_JOURNAL
 FS JOURNAL Disable("");
#endif // FS_SUPPORT_JOURNAL
  //
  // The following file system operations are not fail safe.
  //
  pFile = FS_FOpen("File1.txt", "w");
  if (pFile) {
    FS_Write(pFile, "Test 1", 6);
    FS_FClose(pFile);
 }
#if FS_SUPPORT_JOURNAL
  FS_JOURNAL_Enable("");
#endif // FS_SUPPORT_JOURNAL
  //
   // The following file system operations are fail safe.
  //
   pFile = FS_FOpen("File2.txt", "w");
  if (pFile) {
    FS_Write(pFile, "Test 2...", 6);
    FS_FClose(pFile);
  }
}
```
# **14.6.5 FS\_JOURNAL\_Enable()**

# **Description**

Activates the journal.

## **Prototype**

int FS\_JOURNAL\_Enable(const char \* sVolumeName);

## **Parameters**

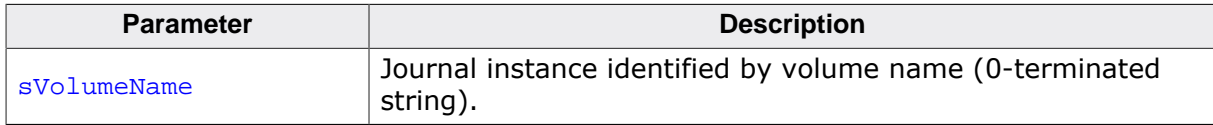

## **Return value**

- = 0 OK, the journal operation is enabled.
- $\neq 0$  Error code indicating the failure reason.

## **Additional information**

This function is optional. The journal is enabled automatically when the file system is mounted if a valid journal file is found. FS\_JOURNAL\_Enable() can be used to re-enable the journal after the application disabled it via FS\_JOURNAL\_Disable().

After the call to FS\_JOURNAL\_Enable() all file system operations are protected against unexpected resets.

The operational status of the journal can be queried using  $FS_JJOURNAL_ISEnabled()$ .

```
#include "FS.h"
void SampleJournalDisableEnable(void) {
  FS_FILE * pFile;
#if FS SUPPORT JOURNAL
  FS_JOURNAL_Disable("");
#endif // FS_SUPPORT_JOURNAL
  //
  // The following file system operations are not fail safe.
  //
  pFile = FS_FOpen("File1.txt", "w");
  if (pFile) {
   FS Write(pFile, "Test 1", 6);
    FS_FClose(pFile);
 }
#if FS_SUPPORT_JOURNAL
  FS_JOURNAL_Enable("");
#endif // FS_SUPPORT_JOURNAL
  //
  // The following file system operations are fail safe.
  //
  pFile = FS_FOpen("File2.txt", "w");
  if (pFile) {
    FS_Write(pFile, "Test 2...", 6);
    FS_FClose(pFile);
   }
}
```
# **14.6.6 FS\_JOURNAL\_End()**

# **Description**

Closes a journal transaction.

## **Prototype**

int FS\_JOURNAL\_End(const char \* sVolumeName);

## **Parameters**

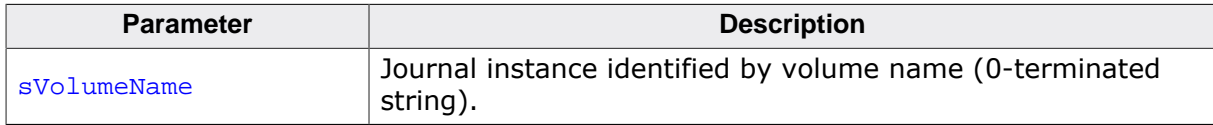

## **Return value**

- = 0 OK, journal transaction closed.
- $\neq 0$  Error code indicating the failure reason.

## **Additional information**

This function is optional. The file system opens and closes journal transactions automatically as required. The application can use this function together with  $FS_$ JOURNAL\_Begin() to create journal transactions that extend over multiple file system operations.

Following the outermost call to  $FS\_JOURNAL\_End()$  the sector data stored to journal file is copied to actual destination on the storage device. The other nested calls to FS\_JOUR-NAL\_End() simply close the transaction at that nesting level but do not copy any data.

It is mandatory that FS\_JOURNAL\_Begin() and FS\_JOURNAL\_End() are called in pair. The calls to these functions can be nested. The current nesting level can be queried via FS\_JOUR-NAL\_GetOpenCnt().

```
#include "FS.h"
void SampleJournalBegin(void) {
  FS_FILE * pFile;
#if FS_SUPPORT_JOURNAL
  FS_JOURNAL_Begin(""); // Open the journal transaction.
#endif // FS_SUPPORT_JOURNAL
  pFile = FS_FOpen("File1.txt", "w");
  if (pFile) {
    FS_Write(pFile, "Test 1", 6);
    FS_FClose(pFile);
 }
 pFile = FSFOpen("File2.txt", "W"); if (pFile) {
    FS_Write(pFile, "Test 2...", 6);
    FS_FClose(pFile);
 }
  pFile = FS_FOpen("File3.txt", "w");
   if (pFile) {
   FS Write(pFile, "Test 3...", 6);
    FS_FClose(pFile);
 }
#if FS_SUPPORT_JOURNAL<br>FS_JOURNAL_End("");
                                       // Close the journal transaction.
#endif // FS_SUPPORT_JOURNAL
}
```
# **14.6.7 FS\_JOURNAL\_GetInfo()**

# **Description**

Returns information about the journal.

# **Prototype**

```
int FS_JOURNAL_GetInfo(const char * sVolumeName,
                         FS_JOURNAL_INFO * pInfo);
```
# **Parameters**

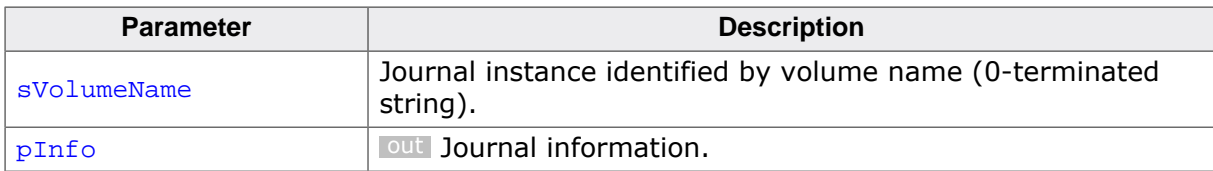

# **Return value**

- $= 0$  OK, information returned.<br>  $< 0$  Error code indicating the f
- Error code indicating the failure reason.

# **Additional information**

This function is optional. The application can call it to get information about the journal such as if the journal is enabled, the number of free sectors in the journal and so on.

FS\_JOURNAL\_GetInfo() mounts the specified volume if the auto mount feature is enabled for that volume and the volume is not mounted a the time of the call.

# **14.6.8 FS\_JOURNAL\_GetOpenCnt()**

# **Description**

Returns the number times the current journal transaction has been opened.

# **Prototype**

int FS\_JOURNAL\_GetOpenCnt(const char \* sVolumeName);

## **Parameters**

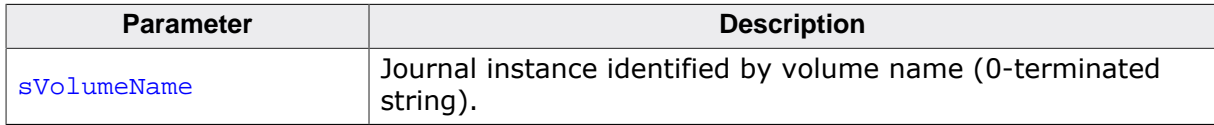

## **Return value**

- $\geq 0$  OK, number of nested calls.
- $\neq 0$  Error code indicating the failure reason.

## **Additional information**

This function is optional. The application can use FS\_JOURNAL\_GetOpenCnt() to check how many times FS\_JOURNAL\_Begin() has been called in a row without a call to FS\_JOUR-NAL\_End() in between.

# **14.6.9 FS\_JOURNAL\_GetStatCounters()**

# **Description**

Returns statistical information about the operation.

# **Prototype**

```
int FS_JOURNAL_GetStatCounters(const char * * sVolumeName,
                               FS_JOURNAL_STAT_COUNTERS * pStat);
```
## **Parameters**

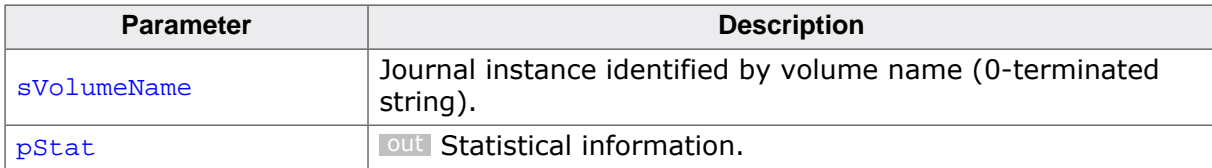

## **Return value**

- $= 0$  OK, information returned.<br>  $\neq 0$  Error code indicating the f
- Error code indicating the failure reason.

## **Additional information**

This function is optional. It can be used to get information about the number of operations performed by the journal since the last file system mount operation or since the last call to FS\_JOURNAL\_ResetStatCounters().

FS JOURNAL GetStatCounters() is available only when the file system is compiled with either FS\_JOURNAL\_ENABLE\_STATS set to 1 or with FS\_DEBUG\_LEVEL set to a value equal to or larger than FS\_DEBUG\_LEVEL\_CHECK\_ALL.

# **14.6.10 FS\_JOURNAL\_Invalidate()**

# **Description**

Cancels the pending journal transaction.

# **Prototype**

int FS\_JOURNAL\_Invalidate(const char \* sVolumeName);

## **Parameters**

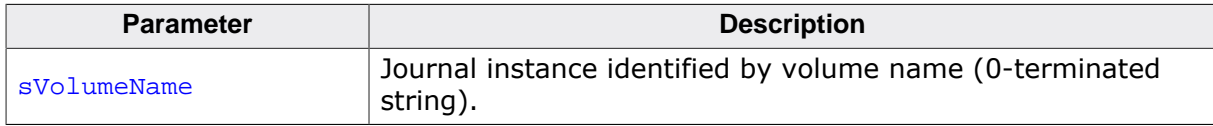

## **Return value**

- $\geq 0$  OK, journal data has been discarded.
- $\neq 0$  Error code indicating the failure reason.

# **Additional information**

This function is optional. It can be used to discard all the modifications stored in the journal during a journal transaction opened via FS\_JOURNAL\_Begin(). After the call to FS\_JOUR-NAL\_Invalidate() the current journal transaction is closed. In case of a journal transaction opened multiple times it is not necessary to call  $FS$  JOURNAL Invalidate() for the number of times the journal transaction has been opened.

A read sector cache has to be invalidated after canceling a journal transaction via FS\_JOUR-NAL\_Invalidate(). The application can configure a read sector cache via FS\_Assign-Cache().

```
#include "FS.h"
static int _GetData(U8 * pData) {
  int NumBytes;
 NumBytes = -1;
  //
  // ...
   //
  return NumBytes;
}
void SampleJournalInvalidate(void) {
  int IsError;
  FS_FILE * pFile;
 U8 abBuffer[16];
  int NumBytes;
  IsError = 0;
  //
  // Begin the journal transaction.
   //
#if FS_SUPPORT_JOURNAL
  FS_JOURNAL_Begin("");
#endif // FS_SUPPORT_JOURNAL
  //
   // Create the file and write to it.
   //
   pFile = FS_FOpen("Test.txt", "w");
  if (pFile) {
     while (1) {
       //
       // Get the data from an external source.
       //
      NumBytes = _GetData(abBuffer);
```

```
 if (NumBytes == 0) {
      FS_FClose(pFile);<br>break;
                                     // No more data available.
       }
      if (NumBytes < 0) {
       IsError = 1;<br>break;
                                    // Error, could not get data.
       }
       //
       // Write the data to file.
       //
      FS_Write(pFile, abBuffer, (U32)NumBytes);
     }
  }
   //
  // Close the transaction.
  //
#if FS_SUPPORT_JOURNAL
  if (IsError) {
    FS_JOURNAL_Invalidate("");
  } else {
    FS_JOURNAL_End("");
  }
#endif // FS_SUPPORT_JOURNAL
}
```
# **14.6.11 FS\_JOURNAL\_IsEnabled()**

# **Description**

Checks the journal operational status.

# **Prototype**

int FS\_JOURNAL\_IsEnabled(const char \* sVolumeName);

# **Parameters**

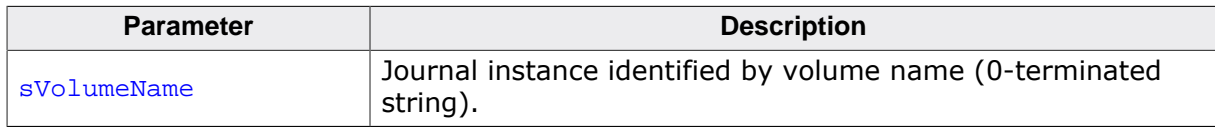

# **Return value**

- $= 1$  The journal is active. All the file system operations are fail safe.
- $= 0$  The journal is not active. The file system operations are not fail safe.
- < 0 Error code indicating the failure reason.

# **Additional information**

This function is optional. The journal is automatically activated at file system mount if a valid journal file is present. The journal file can be created using FS\_JOURNAL\_Create() or FS JOURNAL CreateEx(). The journal can be enabled and disabled at runtime using FS\_JOURNAL\_Enable() and FS\_JOURNAL\_Disable() respectively.

# **14.6.12 FS\_JOURNAL\_IsPresent()**

# **Description**

Checks the presence of journal file.

# **Prototype**

int FS\_JOURNAL\_IsPresent(const char \* sVolumeName);

# **Parameters**

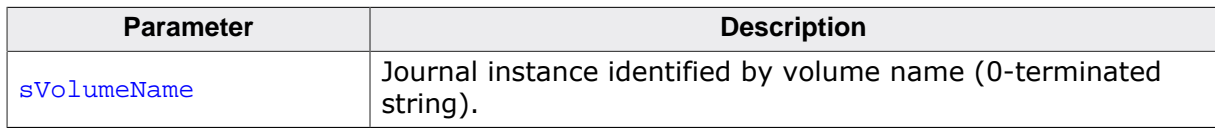

# **Return value**

- $= 1$  OK, journal file is present and valid.
- = 0 OK, journal file is not present.
- < 0 Error code indicating the failure reason.

# **Additional information**

This function is optional. The application can call it to check if a journal file is present on the specified volume and that the file is also valid.

FS\_JOURNAL\_IsPresent() mounts the specified volume if the auto mount feature is enabled for that volume and the volume is not mounted a the time of the call.

# **14.6.13 FS\_JOURNAL\_ResetStatCounters()**

# **Description**

Sets to 0 all statistical counters.

#### **Prototype**

int FS\_JOURNAL\_ResetStatCounters(const char \* sVolumeName);

#### **Parameters**

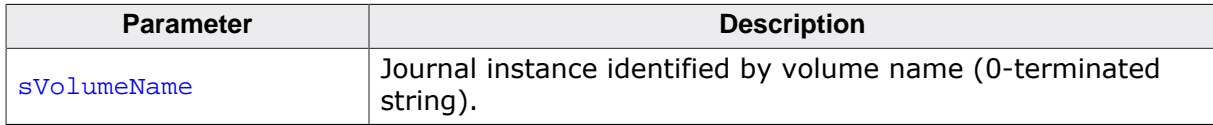

#### **Return value**

- = 0 OK, statistical counters cleared.
- $\neq 0$  Error code indicating the failure reason.

## **Additional information**

This function is optional. The statistical counters are cleared each time the volume is mounted. An application can use FS\_JOURNAL\_ResetStatCounters() to explicitly clear the statistical counters at runtime for example for testing purposes. The statistical counters can be queried via FS\_JOURNAL\_GetStatCounters()

FS\_JOURNAL\_ResetStatCounters() is available only when the file system is compiled with either FS\_JOURNAL\_ENABLE\_STATS set to 1 or with FS\_DEBUG\_LEVEL set to a value equal to or larger than FS\_DEBUG\_LEVEL\_CHECK\_ALL.

# **14.6.14 FS\_JOURNAL\_SetFileName()**

# **Description**

Configures the name of the journal file.

# **Prototype**

```
int FS_JOURNAL_SetFileName(const char * sVolumeName,
                          const char * sFileName);
```
# **Parameters**

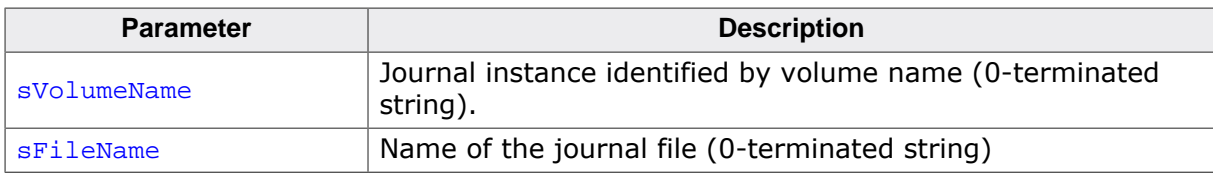

# **Return value**

- $= 0$  OK, file name set.<br>  $\neq 0$  Error code indicati
- Error code indicating the failure reason.

# **Additional information**

This function is optional. It can be used by an application to specify at runtime a name for the journal file.  $FS\_JOURNAL\_SetFileName()$  has to be called before the creation of the journal file via FS\_JOURNAL\_Create() or FS\_JOURNAL\_CreateEx().

FS JOURNAL SetFileName() is available only when the file system is compiled with the FS\_MAX\_LEN\_JOURNAL\_FILE\_NAME configuration define set to a value greater than 0.

# **14.6.15 FS\_JOURNAL\_SetOnOverflowExCallback()**

## **Description**

Registers a callback function for the journal full event.

#### **Prototype**

void FS\_JOURNAL\_SetOnOverflowExCallback (FS\_JOURNAL\_ON\_OVERFLOW\_EX\_CALLBACK \* pfOnOverflow);

#### **Parameters**

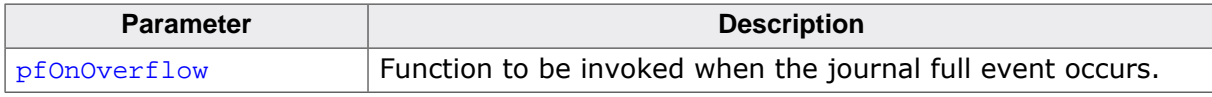

#### **Additional information**

This function is optional. A journal full event occurs when there is no more free space in the journal file to store the modifications requested by the file system layer. When this event occurs, the data currently stored in the journal is copied to the actual destination on the storage device to make free space for the new data. This behavior can be changed via the return value of the callback function. Refer to FS\_JOURNAL\_ON\_OVERFLOW\_EX\_CALLBACK for more information.

The file system is no longer fail safe in the time interval from the occurrence of the journal full event to the end of current journal transaction.

# **14.6.16 FS\_JOURNAL\_SetOnOverflowCallback()**

# **Description**

Registers a callback function for the journal full event.

#### **Prototype**

```
void FS_JOURNAL_SetOnOverflowCallback
```
(FS\_JOURNAL\_ON\_OVERFLOW\_CALLBACK \* pfOnOverflow);

#### **Parameters**

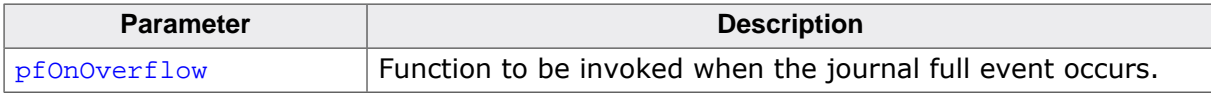

#### **Additional information**

This function is optional. A journal full event occurs when there is no more free space in the journal file to store the modifications requested by the file system layer. When this event occurs, the data currently stored in the journal is copied to the actual destination on the storage device to make free space for the new data.

The file system is no longer fail safe in the time interval from the occurrence of the journal full event to the end of current journal transaction.

# **14.6.17 FS\_JOURNAL\_INFO**

#### **Description**

Information about the journal.

#### **Type definition**

#### typedef struct {

- U8 IsEnabled;
- U8 IsFreeSectorSupported;
- U16 OpenCnt;
- U32 NumSectors;
- U32 NumSectorsFree;
- } FS\_JOURNAL\_INFO;

#### **Structure members**

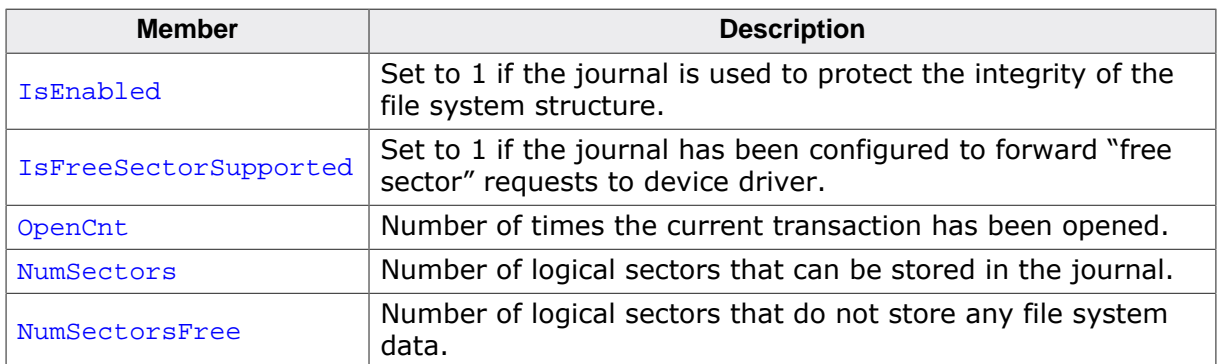

## **Additional information**

The information about the journal can be queried via FS\_JOURNAL\_GetInfo()

NumSectorsFree is always smaller than or equal to NumSectors. The difference between NumSectors and NumSectorsFree represents the number of logical sectors that can still be stored to journal without causing a journal overflow.

IsEnabled and OpenCnt values are identical to the values returned by FS\_JOURNAL\_IsEnabled() and FS\_JOURNAL\_GetOpenCnt() respectively.

# **14.6.18 FS\_JOURNAL\_ON\_OVERFLOW\_EX\_CALLBACK**

## **Description**

Prototype of the function that is called on a journal overflow event.

## **Type definition**

```
typedef int (FS_JOURNAL_ON_OVERFLOW_EX_CALLBACK)
                                  (const FS_JOURNAL_OVERFLOW_INFO * pOverflowInfo);
```
#### **Parameters**

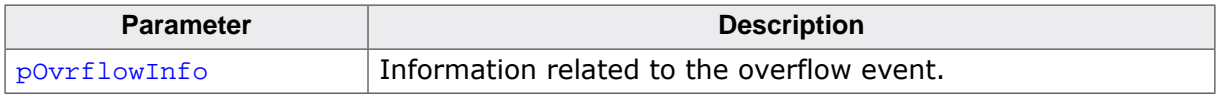

#### **Return value**

- 0 The journal transaction has to continue to completion.
- 1 The journal transaction has to be aborted with an error.

## **Additional information**

This type of callback function can be registered using FS\_JOURNAL\_SetOnOverflowExCallback().

The return value indicates the journal module how to proceed when an overflow event occurs.

# **14.6.19 FS\_JOURNAL\_ON\_OVERFLOW\_CALLBACK**

# **Description**

Prototype of the function that is called on a journal overflow event.

## **Type definition**

typedef void (FS\_JOURNAL\_ON\_OVERFLOW\_CALLBACK)(const char \* sVolumeName);

#### **Parameters**

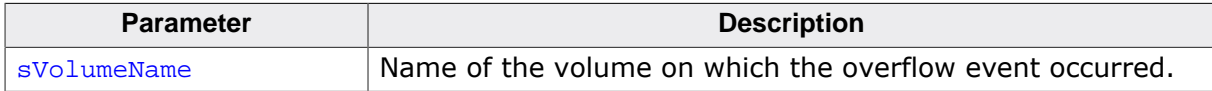

#### **Additional information**

This type of callback function can be registered using FS\_JOURNAL\_SetOnOverflowCallback().

# **14.6.20 FS\_JOURNAL\_OVERFLOW\_INFO**

# **Description**

Information about a journal overflow event.

# **Type definition**

```
typedef struct {
 U8 VolumeIndex;
} FS_JOURNAL_OVERFLOW_INFO;
```
#### **Structure members**

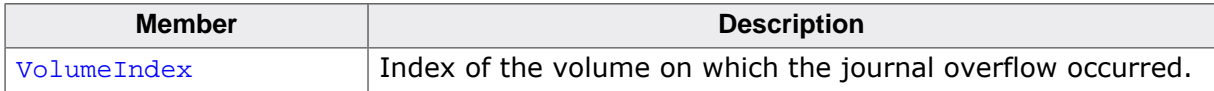

#### **Additional information**

This type of information is returned via a callback of type FS\_JOURNAL\_ON\_OVER-FLOW\_EX\_CALLBACK when a journal overflow event occurs.

# **14.6.21 FS\_JOURNAL\_STAT\_COUNTERS**

# **Description**

Journal statistical counters.

## **Type definition**

- typedef struct {
	- U32 WriteSectorCnt;
	- U32 NumTransactions;
	- U32 FreeSectorCnt;
	- U32 OverflowCnt;
	- U32 WriteSectorCntStorage;
	- U32 ReadSectorCntStorage;
- U32 MaxWriteSectorCnt; } FS\_JOURNAL\_STAT\_COUNTERS;

## **Structure members**

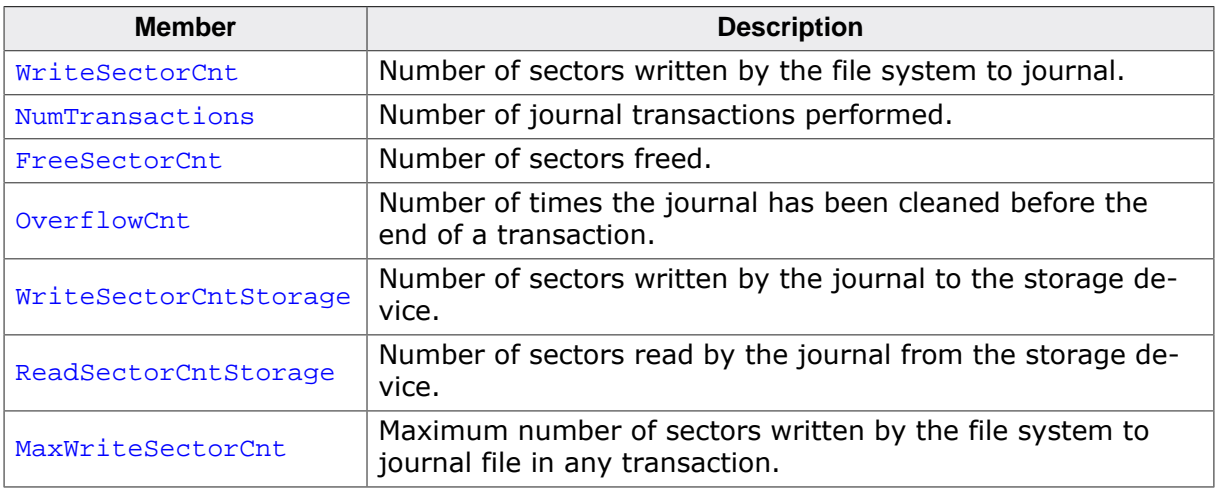

## **Additional information**

The statistical counters can be queried via FS\_JOURNAL\_GetStatCounters(). The application can use FS\_JOURNAL\_ResetStatCounters() to set all the statistical counters to 0.

MaxWriteSectorCnt can be used to fine tune the size of the journal file.

# **14.7 Performance and resource usage**

This section describes the memory requirements (RAM and ROM) of the Journaling component as well as the read and write performance.

# **14.7.1 ROM usage**

The ROM usage depends on the compiler options, the compiler version and the used CPU. The following values have been measured using the SEGGER Embedded Studio IDE V4.20 configured to generate code for a Cortex-M4 CPU in Thumb mode and with the size optimization enabled.

**Usage: 3.3 Kbytes**

# **14.7.2 Static RAM usage**

The static RAM usage represents the amount of RAM required by the Journaling component to store static variables. The number of bytes can be seen in the list file of the compiled Journaling component.

**Usage: 16 bytes**

# **14.7.3 Dynamic RAM usage**

The dynamic RAM usage is the amount of RAM allocated by the Journaling component at runtime. The number of bytes allocated depends on the journal size and on the number of volumes on which the Journaling component is enabled. The approximate runtime RAM usage of the Journaling component can be calculated as follows:

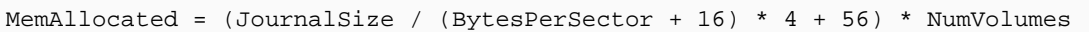

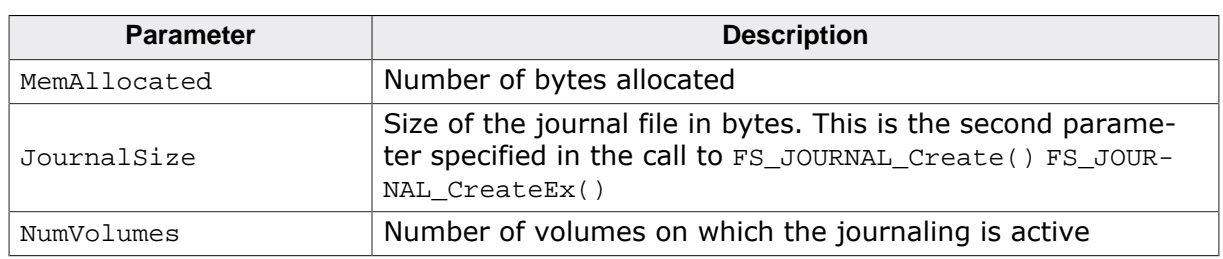

# **14.7.4 Performance**

These performance measurements are in no way complete, but they give an approximation of the length of time required for common operations on various targets. The tests were performed as described in the *Performance and resource usage* on page 325 section.

All speed values are in Kbytes/second.

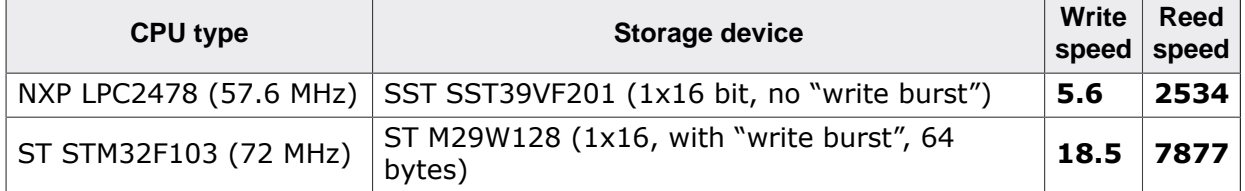

# **14.8 FAQs**

- Q: Can a journal be created when other files are already present on the disk?
- A: Yes. The Journaling component saves the data in a regular file called per default "Journal.dat". If there is sufficient space left on the storage device there is no problem to create the journal even if other files are present.
- Q: Can the journal file be recreated?
- A: Yes. Follow this procedure to recreate the journal:
- remove the journal file via  $FS$  Remove()
- unmount the file system via FS\_Unmount() or FS\_UnmountForced()
- mount the file system via FS\_Mount() or FS\_MountEx()
- re-create the journal file via FS\_JOURNAL\_Create() or FS\_JOURNAL\_CreateEx()
- Q: Can a journal be deleted?
- A: Yes, by deleting the journal file.
- Q: What if the journal isn't sufficiently large?
- A: If the journal is not sufficiently large the data already present in the journal file is copied to the actual destination on the storage device in order to make room for the new data.
- Q: Can multiple tasks use a journal at the same time?
- A: Yes, the journal is multitasking safe.
- Q: Can FS JOURNAL Begin() and FS JOURNAL End() be nested?
- A: Yes. The Journaling component maintains an open counter that is incremented each time FS JOURNAL Begin() is called and is decremented with each call to FS JOURNAL  $End()$ . When the open counter reaches zero the data is copied from journal file to the actual destination on the storage device and the journal transaction is terminated.

# **Chapter 15 Encryption**

This chapter documents the emFile Encryption component. The component can be used to stored the data in a secure way.

# **15.1 General information**

emFile Encryption is an additional component which can be used to secure the data of the entire volume or of individual files. Without encryption support all data is stored in a readable form. Using the Encryption component the data can be made unreadable before using a secret key being stored to the storage device. Without the knowledge of the secret key it is not possible to make the data readable again.

The main features of the Encryption component are:

- Can be used with both FAT and EFS file systems.
- All storage types such as NAND, NOR, SD/MMC/CompactFlash cards are supported.
- Only minor changes of application are required.
- DES and AES with 128-bit and 256-bit key lengths are supported.
- Encryption of entire storage device or of individual files.
- An utility is available to decrypt/encrypt files on a PC.
- Two packages are available: Encryption (DES) and Extra Strong Encryption (DES and AES  $^1$  )

<sup>1</sup> AES encryption algorithm is subject to export regulations

# **15.2 How to use encryption**

Using file encryption is very simple from the application's perspective. The following changes have to be made to an existing application in order to enable the encryption of individual files:

- 1. Enable file encryption in the emFile configuration. Refer to Compile time configuration for detailed information.
- 2. Call FS CRYPT Prepare() to initialize an encryption object. This operation has to be performed only once. Refer to FS\_CRYPT\_Prepare() for detailed information.
- 3. Open a file and call FS\_SetEncryptionObject() to assign the encryption object to file handle. Refer to FS\_SetEncryptionObject() for detailed information.

Everything else is done by the encryption component.

## **Example usage**

This sample function opens a file and writes a text message to it. The file contents are encrypted using the DES encryption algorithm. The changes required to an application to support encryption are marked with the comment: // Required for encryption.

```
#include "FS.h"
void SampleEncryptionFile(void) {
 FS_FILE * pFile;
#if FS_SUPPORT_ENCRYPTION
const U8 aKey[8] = \{1, 2, 3, 4\}; // Required for encryption
 FS_CRYPT_OBJ CryptObj; // Required for encryption
 static FS_DES_CONTEXT _Context; // Required for encryption
 static int _IsInited; // Required for encryption
#endif // FS_SUPPORT_ENCRYPTION
#if FS_SUPPORT_ENCRYPTION
  //
  // Create the encryption object. It contains all the necessary information
  // for the encryption/decryption of data. This step must be performed only once.
 //
 if (_IsInited == 0) { // Required for encryption
 FS_CRYPT_Prepare(&CryptObj, &FS_CRYPT_ALGO_DES, // Required for encryption
 &_Context, 512, aKey); // Required for encryption
 _IsInited = 1; // Required for encryption
  }
#endif // FS_SUPPORT_ENCRYPTION
  pFile = FS_FOpen("cipher.bin", "w");
  if (pFile) {
#if FS_SUPPORT_ENCRYPTION
 //
    // Assign the created encryption object to file handle.
    //
    FS_SetEncryptionObject(pFile, &CryptObj); // Required for encryption
#endif // FS_SUPPORT_ENCRYPTION
   //
    // Write data to file using encryption.
    //
   FS Write(pFile, "This message has been encrypted using SEGGER emFile.\n", 53);
    FS_FClose(pFile);
  }
}
```
The encryption component also support the encryption of entire volumes. For more information refer to *Encryption driver* on page 971.

# **15.3 Compile time configuration**

The configuration of emFile can be changed via compile time flags that can be added to FS\_Conf.h which is the main configuration file of the file system.

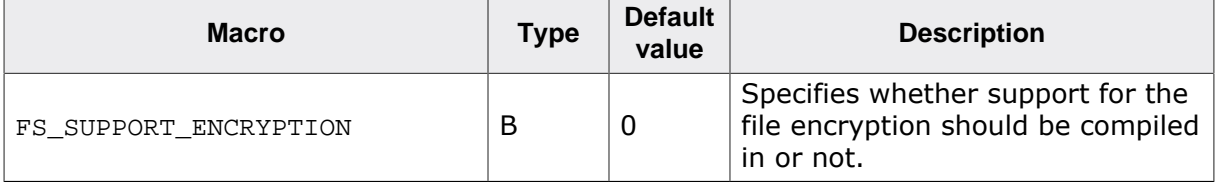

For detailed information about the configuration of emFile and the switch types, refer to *Configuration of emFile* on page 1035.

# **15.4 API functions**

The following table lists the available API functions.

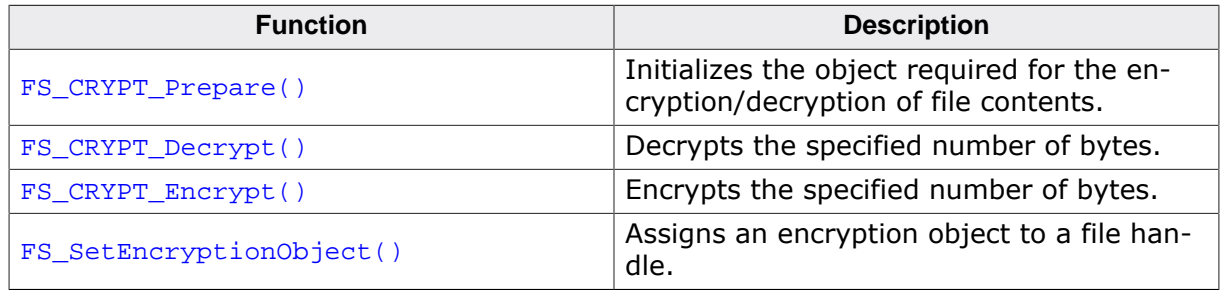

# **15.4.1 FS\_CRYPT\_Prepare()**

# **Description**

Initializes the object required for the encryption/decryption of file contents.

# **Prototype**

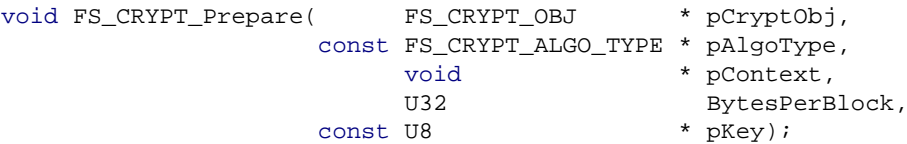

## **Parameters**

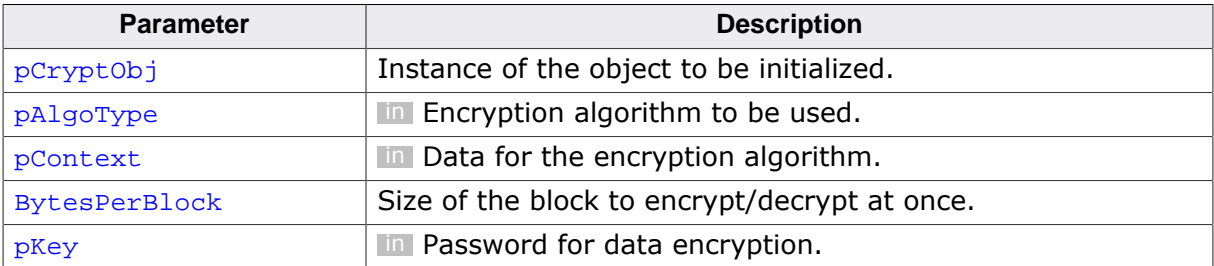

## **Additional information**

This function has to be called once for each encryption object. pAlgoType is a pointer to one of the following structures:

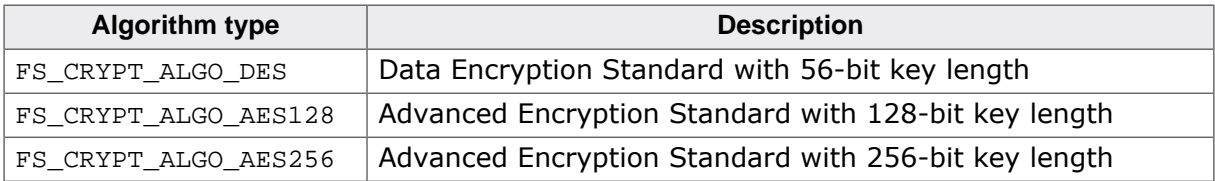

The pContext parameter points to a structure of type FS\_DES\_CONTEXT when the FS\_CRYP-T\_ALGO\_DES algorithm is specified or to FS\_AES\_CONTEXT structure when the FS\_CRYPT\_AL-GO\_AES128 or the FS\_CRYPT\_ALGO\_AES256 are specified. The context pointer is saved to object structure and must point to a valid memory location as long as the encryption object is in use.

BytesPerBlock is a power of two value that has to be smaller than or equal to the logical sector size of the volume that stores the file to be encrypted or decrypted.

The number of bytes in  $pKey$  depends on the algorithm type as follows:

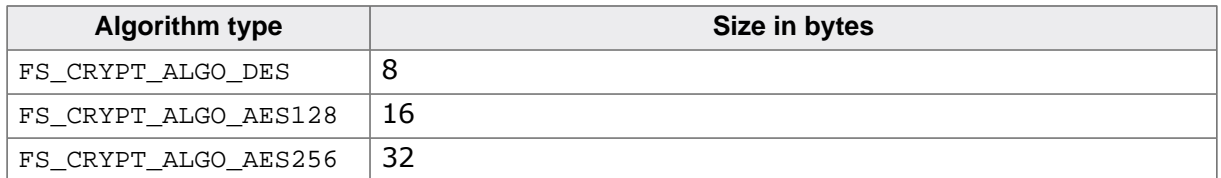

The encryption object can be shared between different files.

## **Example**

Refer to *How to use encryption* on page 1149.
# **15.4.2 FS\_CRYPT\_Decrypt()**

#### **Description**

Decrypts the specified number of bytes.

#### **Prototype**

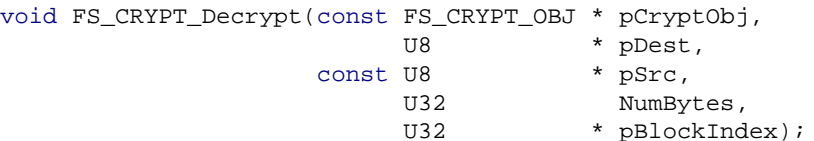

#### **Parameters**

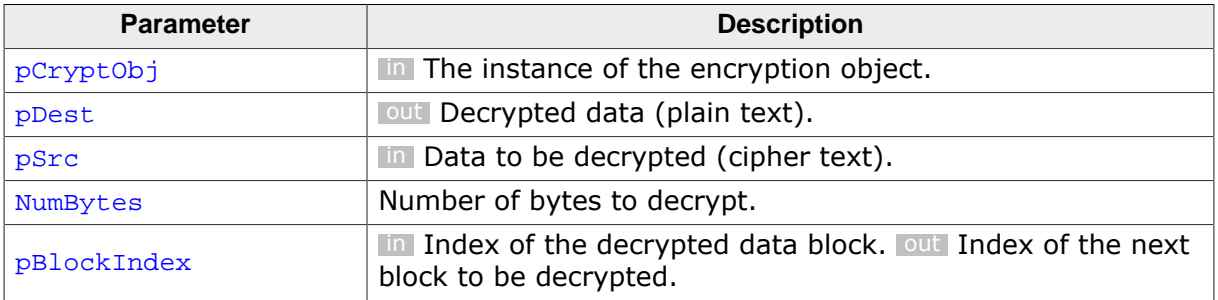

#### **Additional information**

This function can be used on a host computer to decrypt a file encrypted on a target system using the encryption component. On a target system the data is decrypted automatically by the file system. **pBlockIndex** can be used to start the decryption at an arbitrary block index inside the file. The size of the block is the value passed to BytesPerBlock in the call to FS\_CRYPT\_Prepare() that was used to initialize the encryption object.

#### **Example**

For an example usage refer to the source code of the FSFileEncrypter.exe utility located in the Windows\FS\FS\_FileEncrypter\Src folder of the emFile shipment.

# **15.4.3 FS\_CRYPT\_Encrypt()**

#### **Description**

Encrypts the specified number of bytes.

#### **Prototype**

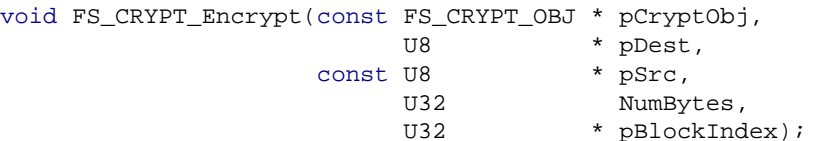

#### **Parameters**

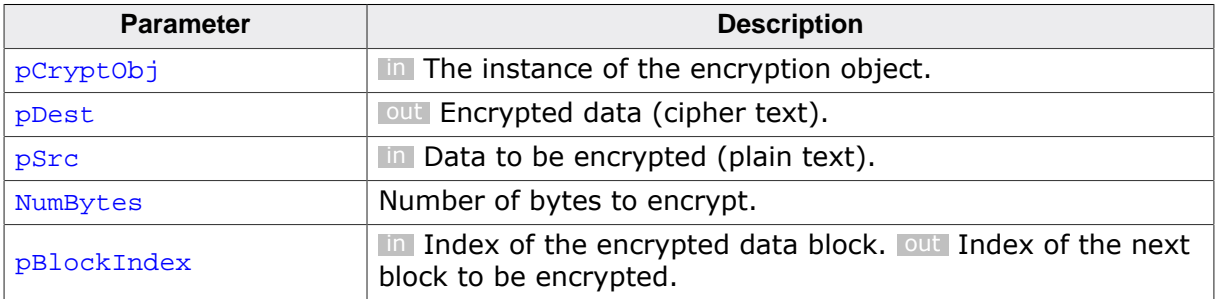

#### **Additional information**

This function can be used on a host computer to encrypt a file that can be later decrypted on a target system using the encryption component. On a target system the data is decrypted automatically by the file system when the application reads the data from file. **pBlockIndex** can be used to start the encryption at an arbitrary block index inside the file. The size of the block is the value passed to BytesPerBlock in a call to FS\_CRYPT\_Prepare() that was used to initialize the encryption object.

#### **Example**

For an example usage refer to the source code of the FSFileEncrypter.exe utility located in the Windows\FS\FS\_FileEncrypter\Src folder of the emFile shipment.

# **15.4.4 FS\_SetEncryptionObject()**

### **Description**

Assigns an encryption object to a file handle.

### **Prototype**

```
int FS_SetEncryptionObject(FS_FILE * pFile,
                         FS_CRYPT_OBJ * pCryptObj);
```
### **Parameters**

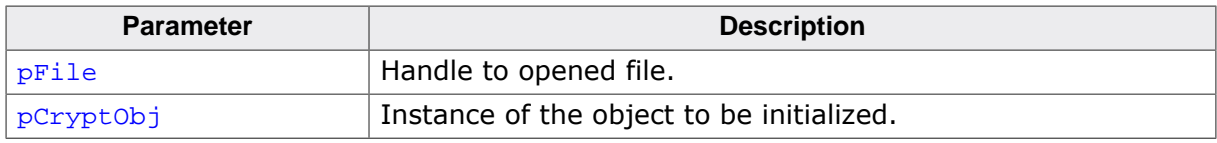

### **Return value**

- $= 0$  OK, configured the object to be used for file encryption.<br>  $\neq 0$  Frror code indicating the failure reason.
- Error code indicating the failure reason.

### **Additional information**

This function has to be called once immediately after the file has been opened and before any other operation on that file. The pointer to encryption object is saved internally by the file system to the file handle. This means that the memory it points to has to remain valid until the file is closed or until the FS\_SetEncryptionObject() is called for the same file handle with pCryptObj set to NULL.

The encryption object can be initialized using FS\_CRYPT\_Prepare().

### **Example**

Refer to *How to use encryption* on page 1149.

# **15.4.5 FS\_CRYPT\_ALGO\_TYPE**

#### **Description**

Encryption algorithm API.

#### **Type definition**

```
typedef struct {
  FS_CRYPT_ALGO_TYPE_PREPARE * pfPrepare;
  FS_CRYPT_ALGO_TYPE_ENCRYPT * pfEncrypt;
  FS_CRYPT_ALGO_TYPE_DECRYPT * pfDecrypt;
 U16 BitsPerBlock;
} FS_CRYPT_ALGO_TYPE;
```
#### **Structure members**

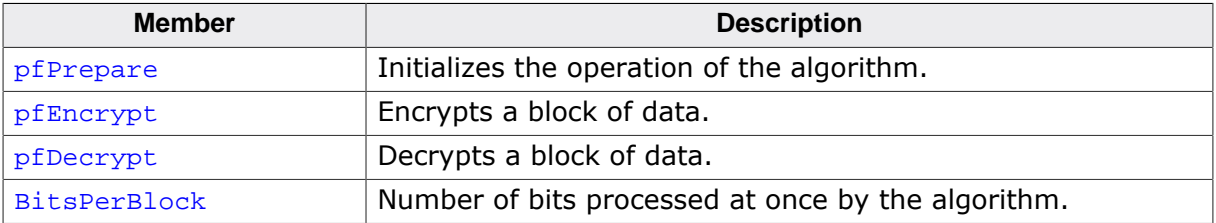

#### **Additional information**

BitsPerBlock is set for example to 128 for the AES algorithm and to 64 for the DES algorithm.

# **15.4.6 FS\_CRYPT\_ALGO\_TYPE\_PREPARE**

#### **Description**

Initializes the operation of the algorithm.

#### **Type definition**

```
typedef void FS_CRYPT_ALGO_TYPE_PREPARE( void * pContext,
                            const U8 * pKey);
```
#### **Parameters**

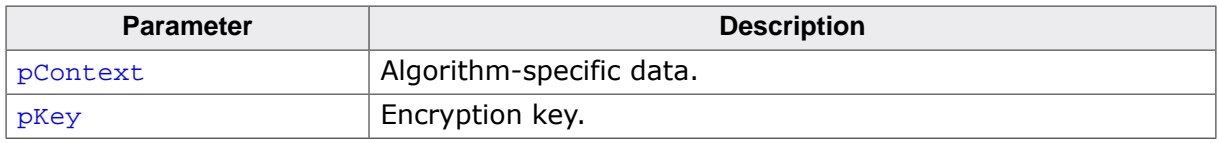

#### **Additional information**

This function is a member of the FS\_CRYPT\_ALGO\_TYPE cryptographic algorithm. It initializes the operation of the cryptographic algorithm such as key expansion. FS CRYPT AL-GO\_TYPE\_PREPARE is called from FS\_CRYPT\_Prepare().

# **15.4.7 FS\_CRYPT\_ALGO\_TYPE\_ENCRYPT**

#### **Description**

Encrypts a data block.

#### **Type definition**

```
typedef void FS_CRYPT_ALGO_TYPE_ENCRYPT( void * pContext,
```
#### U8 \* pDest, const U8 \* pSrc, U32 NumBytes, U32 BlockIndex);

#### **Parameters**

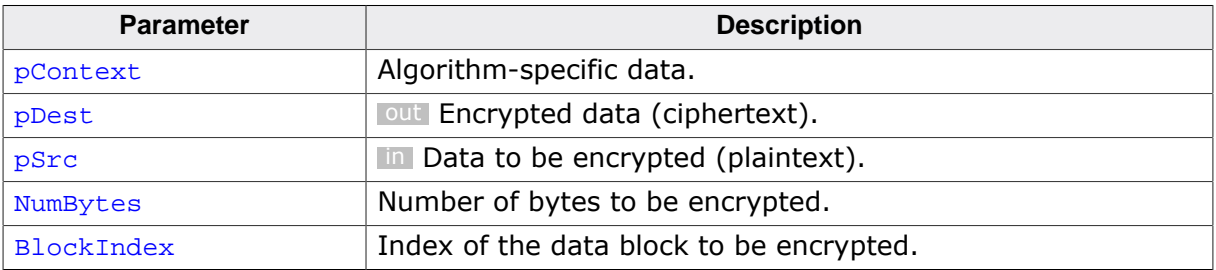

#### **Additional information**

This function is a member of the FS\_CRYPT\_ALGO\_TYPE cryptographic algorithm. It encrypts the specified data block using the key specified in the call to  $FS_C$ CRYPT\_Prepare().

NumBytes is always a multiple of the encryption block size specified via BitsPerBlock of FS\_CRYPT\_ALGO\_TYPE.

BlockIndex is set to the index of the logical sector that stores the data being encrypted. It can be used for example as initialization vector for AES and DES cryptographic algorithms.

# **15.4.8 FS\_CRYPT\_ALGO\_TYPE\_DECRYPT**

#### **Description**

Decrypts a data block.

#### **Type definition**

```
typedef void FS_CRYPT_ALGO_TYPE_DECRYPT( void *
 U8 * pDest,
 const U8 * pSrc,
```
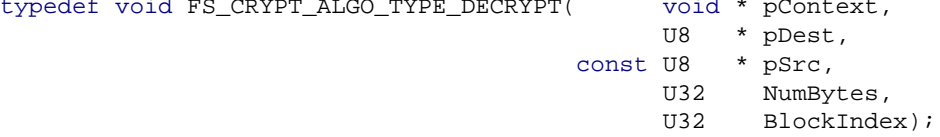

#### **Parameters**

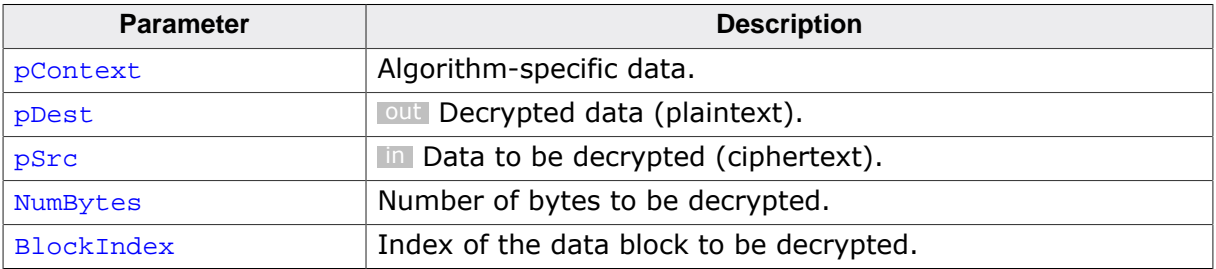

#### **Additional information**

This function is a member of the FS\_CRYPT\_ALGO\_TYPE cryptographic algorithm. It decrypts the specified data block using the key specified in the call to FS\_CRYPT\_Prepare().

NumBytes is always a multiple of the encryption block size specified via BitsPerBlock of FS\_CRYPT\_ALGO\_TYPE.

BlockIndex is set to the index of the logical sector that stores the data being encrypted. It can be used for example as initialization vector for AES and DES cryptographic algorithms. BlockIndex is set to the same value passed to FS\_CRYPT\_ALGO\_TYPE\_ENCRYPT when encrypting the same data block.

# **15.5 Encryption utility**

emFile comes with command line utilities that allow the encryption and decryption of files on a host PC. Due to export regulations of encryption software two separate executables are provided that support cryptographic algorithms with different strengths.

FSFileEncrypter.exe supports only the encryption algorithms with a key length smaller than or equal to 56-bit that are not subject to any export regulations. This utility supports only the DES cryptographic algorithm.

Encryption and decryption of files with any key length can be done using the  $FSTileEn$ crypterES.exe utility that supports the DES as well as the AES cryptographic algorithms.

### **15.5.1 Using the file encryption utility**

The utilities can be invoked directly from the command line or via a batch file. In order to use the utility directly, a terminal window must be opened first. First, the name of the executable either FSFileEncrypter.exe or FSFileEncrypterES.exe, has to be input on the command line followed by optional and required arguments. By pressing the Enter key the utility starts the encryption or decryption operation as specified.

Below is a screen shot of the FSFileEncrypter.exe utility that is invoked to decrypt the contents of the file des. bin. The decrypted plain text is placed into the file des.  $txtx$ . The used cryptographic algorithm is DES as specified via the  $-a$  option. Information about the decrypting process is displayed on the terminal window. In case of an error, a message is displayed indicating the failure reason and the utility returns with a status of 1. No destination file is created in this case.

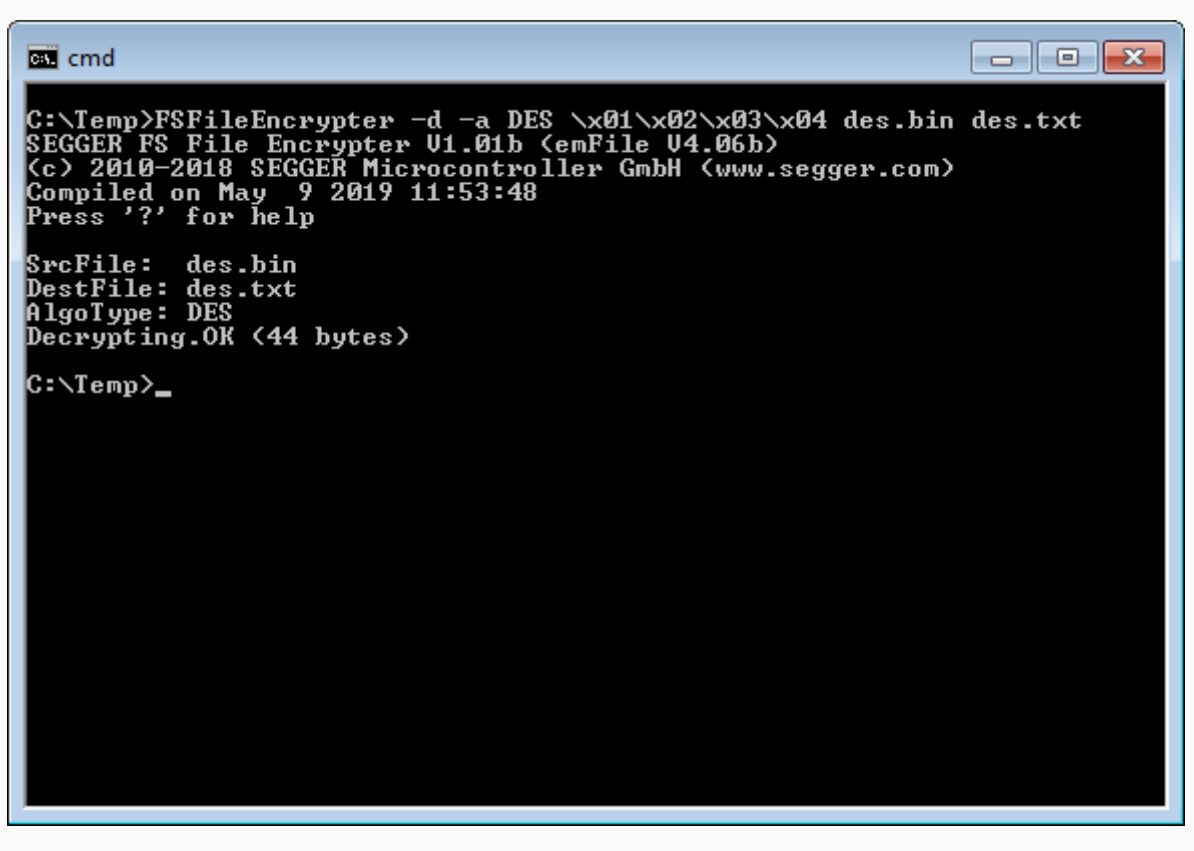

*DES decryption*

### **15.5.2 Command line options**

The following table lists the parameters which can be omitted when invoking the utilities.

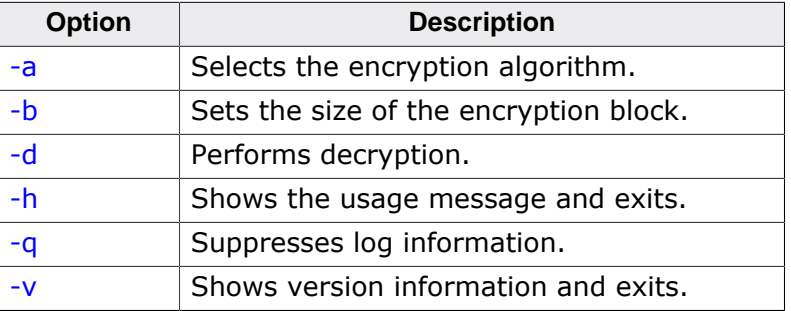

### **15.5.2.1 -a**

#### **Description**

Selects the encryption algorithm. Default encryption algorithm is DES.

#### **Syntax**

-a <AlgoType>

#### **Additional information**

The following table lists all valid values for AlgoType:

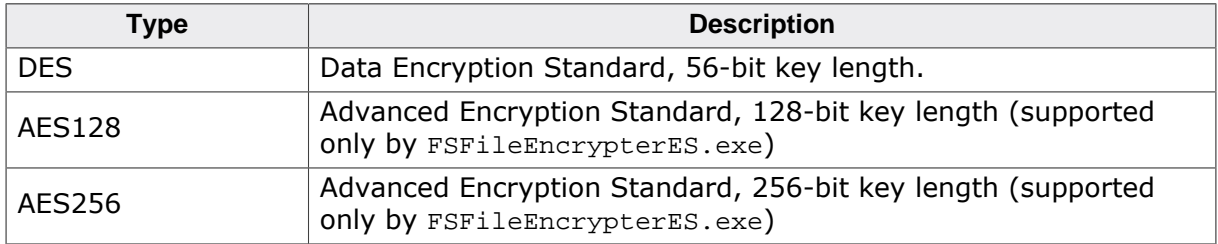

#### **Example**

Shows how to encrypt the contents of the file  $plain.txt$  file to cipher. bin file using the DES cryptographic algorithm. The encryption key is the string secret.

C:>FSFileEncrypter -a DES secret plain.txt cipher.bin

### **15.5.2.2 -b**

#### **Description**

Sets the size of the encryption block. Default block size is 512 bytes.

#### **Syntax**

-b <BlockSize>

#### **Additional information**

The parameter has to be be a power of twp value and represents the number of bytes in the block. The block size has to be equal to the value passed to BytesPerBlock in the call to FS\_CRYPT\_Prepare() function that was used to initializes the encryption object on the target application.

#### **Example**

Shows how to encrypt the contents of the file plain.txt file to cipher.bin file using the DES cryptographic algorithm. The encryption key is the string secret and the size of the encryption block is 2048 bytes.

```
C:>FSFileEncrypter -b 2048 secret plain.txt cipher.bin
```
### **15.5.2.3 -d**

#### **Description**

Performs decryption. Default is encryption.

#### **Syntax**

-d

#### **Example**

Shows how to decrypt the contents of the file cipher.bin to the plain.txt file using the DES cryptographic algorithm. The encryption key is the string secret.

FSFileEncrypter -d secret cipher.bin plain.txt

### **15.5.2.4 -h**

#### **Description**

Shows the usage message and exits.

#### **Syntax**

-h

```
C:>FSFileEncrypterES -h
DESCRIPTION
  File encryption/decryption utility for SEGGER emFile.
USAGE
  FSFileEncrypterES [-a <AlgoType>] [-b <BlockSize>]
     [-d] [-h] [-q] [-v] <Key> <SrcFile> <DestFile>
OPTIONS
   -a <AlgoType> Type of the encryption algorithm. AlgoType can be one of:
                   DES Data Encryption Standard, 56-bit key length
                    AES128 Advanced Encryption Standard, 128-bit key length
                    AES256 Advanced Encryption Standard, 256-bit key length
                  Default is DES.
   -b <BlockSize> Number of bytes to be encrypted/decrypted at once.
                  BlockSize must be a power of 2 value. When encrypting a file
                  BlockSize should be smaller than or equal to the sector size
                  of the file system volume. When decrypting a file, BlockSize
                  should be equal to the value used to encrypt the file.
                  Default is 512 bytes.
   -d Perform decryption. Default is encryption.
   -h Show this help information.
   -q Do not show log messages.
   -v Show version information.
ARGUMENTS
  <Key> Encryption/decryption key as ASCII string. Non-printable
                  characters can be specified as 2 hexadecimal characters
                  prefixed by the sequence '\x'.
                 Ex: the key value 1234 can be specified as x04\ xD2.
   <SrcFile> Path to file to be encrypted/decrypted.
   <DestFile> Path to encrypted/decrypted file.
```
### **15.5.2.5 -q**

### **Description**

Suppresses log information. Default is to log messages to console.

#### **Syntax**

-q

### **15.5.2.6 -v**

### **Description**

Shows version information and exits.

### **Syntax**

-v

### **Example**

```
C:>FSFileEncrypterES -v
SEGGER FS File Encrypter (Extra Strong) V1.01a ('?' or '-h' for help)
Compiled on Sep 4 2012 16:18:23
```
# **15.5.3 Command line arguments**

The following table lists the mandatory parameters. They must be specified on the command line in the order they are described in this table.

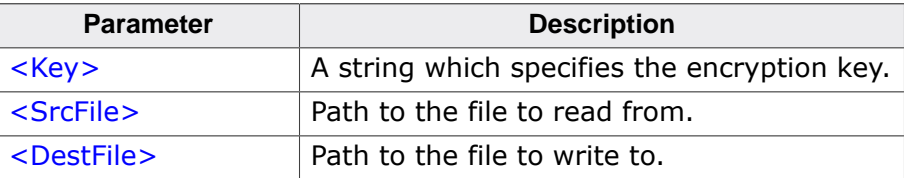

### **15.5.3.1 <Key>**

#### **Description**

A string which specifies the encryption key. Non-printable characters can be input in hexadecimal form by prefixing them with the string  $\x$ . The key is case sensitive.

### **Example**

The file  $plain.txt$  is encrypted using DES cryptographic algorithm and the result is stored to the cipher.bin file. The password looks like this in binary form: 0x70 0x61 0x73 0x73 0x01 0x02 0x03 0x04.

C:>FSFileEncrypterES pass\x01\x02\x03\x04 plain.txt cipher.bin

### **15.5.3.2 <SrcFile>**

#### **Description**

Path to the file to read from.

#### **Additional information**

It specifies the plain text file in case encryption is performed. When decrypting this parameter specifies the encrypted file. The parameters SrcFile and DestFile must specify two different files.

#### **Example**

Shows how to encrypt the contents of the file plain.txt to the file cipher.bin using the AES cryptographic algorithm. plain.txt is the source file.

C:>FSFileEncrypterES -a AES128 pass plain.txt cipher.bin

### **15.5.3.3 <DestFile>**

#### **Description**

Path to the file to write to.

#### **Additional information**

It specifies the cipher text file in case encryption is performed. When decrypting this parameter specifies the plain text file. The parameters SrcFile and DestFile must specify two different files.

#### **Example**

Shows how to decrypt the contents of the file cipher.bin to the file plain.txt using the AES cryptographic algorithm. plain.txt is the destination file.

C:>FSFileEncrypterES -d -a AES256 pass cipher.bin plain.txt

# **15.6 Performance and resource usage**

This section describes the memory requirements (RAM and ROM) of the encryption component as well as the read and write performance. This section lists only the values for the encryption at the file level. Refer to *Performance and resource usage* on page 974 for the performance and resource usage of volume encryption.

### **15.6.1 ROM usage**

The ROM usage depends on the compiler options, the compiler version and the used CPU. The following values have been measured using the SEGGER Embedded Studio IDE V4.20 configured to generate code for a Cortex-M4 CPU in Thumb mode and with the size optimization enabled.

#### **Usage: 0.4 Kbytes**

In addition, one of the following cryptographic algorithms is required:

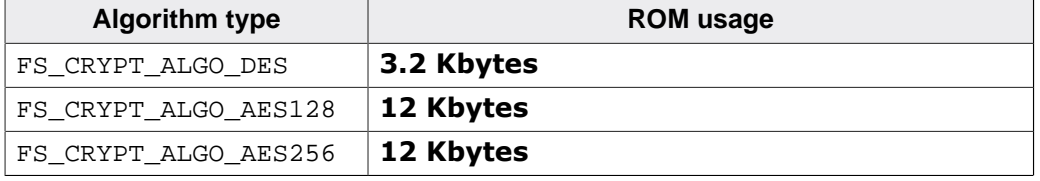

### **15.6.2 Static RAM usage**

Static RAM usage is the amount of RAM required by the encryption component for static variables. The encryption component does not allocate any static variables.

### **15.6.3 Dynamic RAM usage**

Dynamic RAM usage is the amount of RAM allocated by the encryption component at runtime. The encryption component requires one sector buffer for the encryption and decryption of data. The size of a sector buffer is by default 512 bytes. This value can be changed in the application via FS\_SetMaxSectorSize().

### **15.6.4 Performance**

These performance measurements are in no way complete, but they give an approximation of the length of time required for common operations on various targets. The tests were performed as described in *Performance* on page 325.

All values are in Kbytes/second.

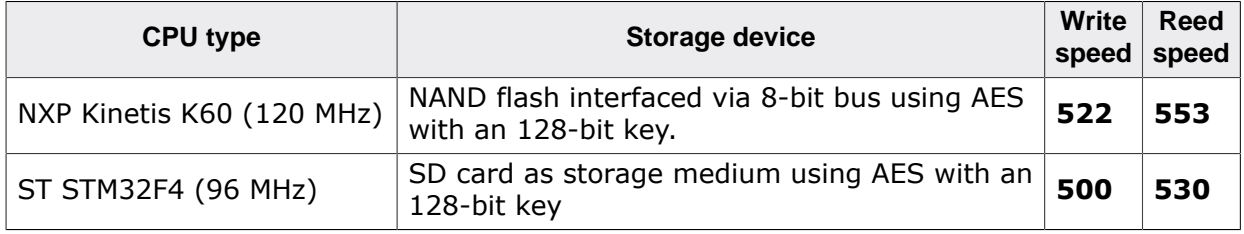

# **Chapter 16 BigFile**

This chapter describes the component for files larger than 4 Gbytes.

# **16.1 General information**

The FAT and EFS file systems are not able to handle files larger than 4 Gbytes because the size of the file is stored a as 32-bit value. The BigFile component can be used in a target application to remove this limitation. Using the BigFile component a target application its able to create, read, write and otherwise perform typical operations on files larger than 4 Gbytes. This is realized by transparently distributing the data across fragment files smaller than 4 Gbytes. The created fragment files are compatible with the file system on which they are stored.

The main features of the BigFile component are:

- Can be used with both FAT and EFS file systems.
- All storage types such as NAND, NOR, SD/MMC/CompactFlash cards are supported.
- An utility available to merge or split files on a PC.

# **16.2 Theory of operation**

BigFile is built on top of the FAT and EFS file systems. It transparently splits the data of a file that grows larger than 4 GB into smaller files. Consequently, they can be stored as normal files to the file system. The file system operations are redirected to the appropriate file, depending on the file position that is accessed by the embedded application.

Files with a size smaller than 2<sup>32</sup> - 128 Kbytes are treated like normal files. In this case, the file access works as in a standard file system implementation. As soon as the file grows above the limit, the file becomes extended. An extended file consists of one base file and one or more continuation files. The continuation files are stored in the same directory as the base file, with the name derived from the name of the base file plus an additional file extension. The name of the base file remains unchanged. The file extension of a continuation file has the format .<Index>.BigFile, where the Index is a 3 digit decimal number. The index of the first continuation file is set to 1 and it increases by 1 with each additional continuation file. BigFile requires support for long file names on the underlying file system layer in order to be able to apply the additional file extension of continuation files.

When the base file grows larger than  $2^{32}$  - 128 Kbytes, the first continuation file is created. This procedure is required in order to guarantee that the first byte in the continuation file is aligned to a logical sector boundary. This helps increase the performance of the file system accessing the file data. The same procedure is applied when the first continuation file exceeds the  $2^{32}$  - 128 Kbytes limit, with the second continuation file being created and so on.

# **16.3 Configuration**

The BigFile component can optionally be configured at compile time and it does not have to be configured at runtime to enable its operation.

### **16.3.1 Compile time configuration**

The file handle of an opened BigFile has to store the fully qualified name of the file. The maximum number of characters in the file name including the 0-terminator is configured via the FS\_MAX\_LEN\_FULL\_FILE\_NAME configuration define.

### **16.3.2 Runtime configuration**

The component does not require any specific runtime configuration but the application has to make sure that the file system is initialized and the support for long file names is enabled before any of the BigFile API functions are called.

# **16.4 API functions**

The table below lists the available API functions.

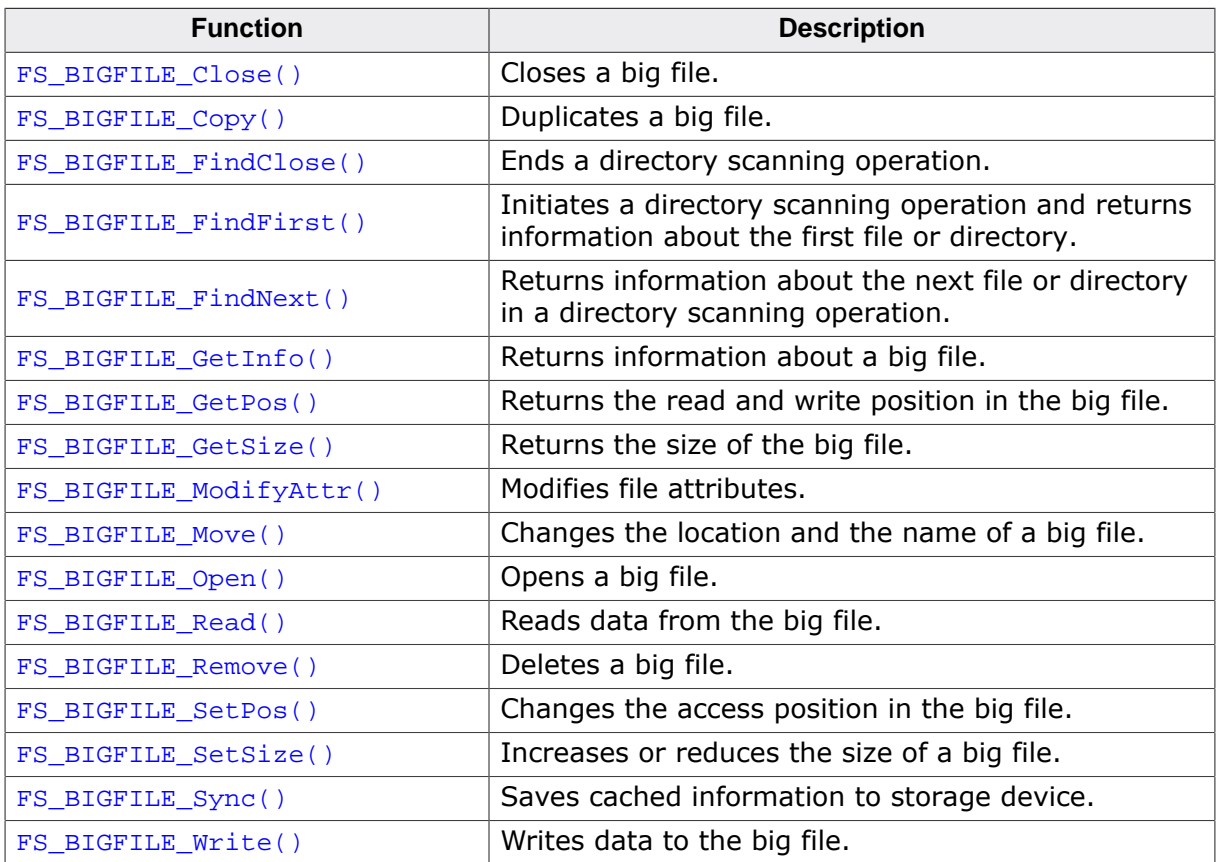

emFile User Guide & Reference Manual **Department Controller Constantine Constantine Constantine Constantine Const** 

### **16.4.1 FS\_BIGFILE\_Close()**

#### **Description**

Closes a big file.

#### **Prototype**

int FS\_BIGFILE\_Close(FS\_BIGFILE\_OBJ \* pFileObj);

#### **Parameters**

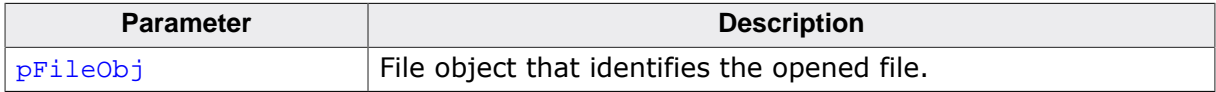

#### **Return value**

- = 0 OK, file closed.
- $\neq 0$  Error code indicating the failure reason.

#### **Additional information**

The application has to call  $FS\_BIGFILE\_Close()$  after it no longer needs to access the big file. FS\_BIGFILE\_Close() frees all the file system resources allocated to the opened file.

pFileObj has to point to a structure that has been successfully initialized via a call to FS\_BIFILE\_Open(). After the call to FS\_BIGFILE\_Close() the file object pFileObj is no longer valid and the memory allocated for it can be released by the application. The application can also use  $pFileObj$  as parameter to  $FS\_BIFILE\_Open()$  to open a file again.

```
#include "FS.h"
void SampleBigFileClose(void) {
  FS_BIGFILE_OBJ FileObj;
 int r;
   //
   // Opens a file for reading and then closes it.
   //
  r = FS_BIGFILE_Open(&FileObj, "Test.txt", FS_BIGFILE_OPEN_FLAG_READ);
  if (r == 0) {
     //
    // Perform read accesses to file
     //
    FS_BIGFILE_Close(&FileObj);
  }
}
```
# **16.4.2 FS\_BIGFILE\_Copy()**

#### **Description**

Duplicates a big file.

#### **Prototype**

```
int FS_BIGFILE_Copy(const char * sFileNameSrc,
                   const char * sFileNameDest,
                         void * pBuffer,
                         U32 NumBytes);
```
#### **Parameters**

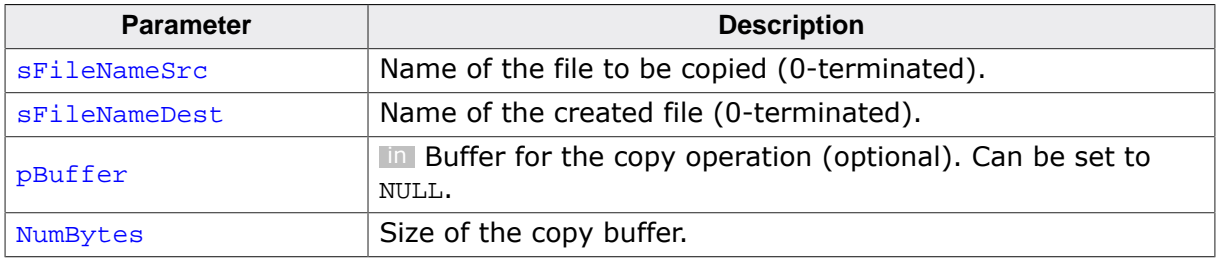

#### **Return value**

- = 0 OK, file duplicated.
- $\neq 0$  Error code indicating the failure reason.

#### **Additional information**

The source and destination files can be located on different volumes. If no working buffer is specified the function uses a buffer of 512 bytes that is allocated on the stack.

```
#include "FS.h"
void SampleBigFileCopy(void) {
  //
   // Copies the contents of "Test.txt" to file "TestCopy.txt" in the folder "SubDir".
   //
  FS_BIGFILE_Copy("Test.txt", "SubDir\\TestCopy.txt", NULL, 0);
}
```
# **16.4.3 FS\_BIGFILE\_FindClose()**

#### **Description**

Ends a directory scanning operation.

#### **Prototype**

int FS\_BIGFILE\_FindClose(FS\_BIGFILE\_FIND\_DATA \* pFD);

#### **Parameters**

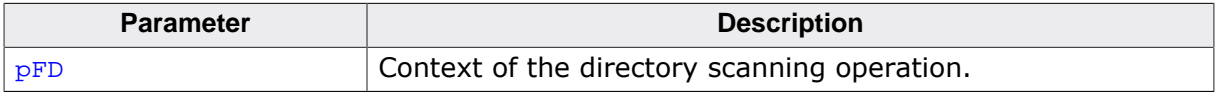

#### **Return value**

- = 0 OK, scan context closed.
- < 0 Error code indicating the failure reason.

#### **Example**

Refer to the sample usage of FS\_BIGFILE\_FindFirst().

### **16.4.4 FS\_BIGFILE\_FindFirst()**

#### **Description**

Initiates a directory scanning operation and returns information about the first file or directory.

#### **Prototype**

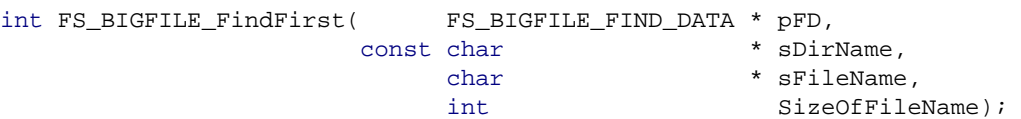

#### **Parameters**

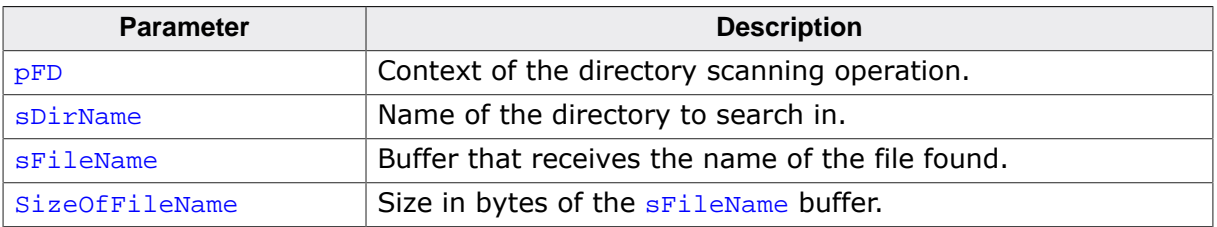

#### **Return value**

- = 1 OK, no files or directories available in directory.
- = 0 OK, information about the file or directory returned.
- < 0 Error code indicating the failure reason.

```
#include <stdio.h>
#include <string.h>
#include "FS.h"
void SampleBigFileFind(void) {
  FS_BIGFILE_FIND_DATA FindData;
 int r;<br>char ac
 char acFileName[32];<br>char ac[100];
                      ac[100];
   //
  // Lists the names of all files and directories located in the root directory
   // of the default volume.
   //
  memset(acFileName, 0, sizeof(acFileName));
  r = FS_BIGFILE_FindFirst(&FindData, "", acFileName, sizeof(acFileName));
 if (r < 0) {
     SEGGER_snprintf(ac, sizeof(ac), "Cannot list directory (%s)\n", FS_ErrorNo2Text(r));
    FS_X_Log(ac);
   } else {
    if (r == 1) {
      FS_X_Log("Empty directory\n");
     } else {
      for (i; j) {
         SEGGER_snprintf(ac, sizeof(ac), "%s\n", acFileName);
        FS_X_Log(ac);
        r = FS_BIGFILE_FindNext(&FindData);
        if (r < 0) {
          SEGGER_snprintf(ac, sizeof(ac), "Cannot list directory
 (*s)<sup>n</sup>, FS_ErrorNo2Text(r));
           FS_X_Log(ac);
           break;
         } else {
          if (r == 1) {
            break; \frac{1}{2} // No more files or directories available.
           }
         }
 }
```
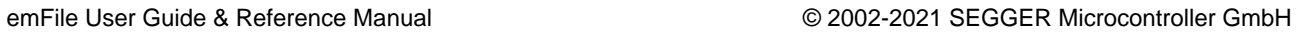

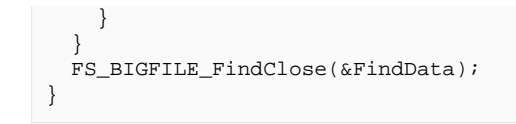

Returns information about the next file or directory in a directory scanning operation.

#### **Prototype**

int FS\_BIGFILE\_FindNext(FS\_BIGFILE\_FIND\_DATA \* pFD);

#### **Parameters**

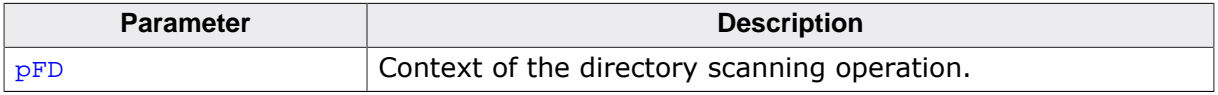

#### **Return value**

- = 1 OK, no files or directories available in directory.
- = 0 OK, information about the file or directory returned.
- < 0 Error code indicating the failure reason.

#### **Example**

Refer to the sample usage of FS\_BIGFILE\_FindFirst().

### **16.4.6 FS\_BIGFILE\_GetInfo()**

#### **Description**

Returns information about a big file.

#### **Prototype**

```
int FS_BIGFILE_GetInfo(const char * sFileName,
                          FS_BIGFILE_INFO * pInfo);
```
#### **Parameters**

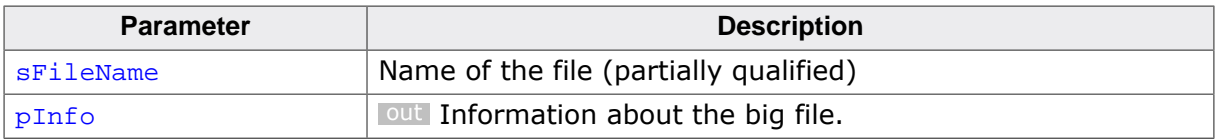

#### **Return value**

- = 0 OK, information returned.
- $\neq 0$  Error code indicating the failure reason.

```
#include <stdio.h>
#include <string.h>
#include "FS.h"
void SampleBigFileGetInfo(void) {
  FS_BIGFILE_INFO FileInfo;
int r;
 FS_FILETIME FileTime;
 char ac[100];
   //
  // Gets information about a file and shows them.
   //
  memset(&FileInfo, 0, sizeof(FileInfo));
  r = FS_BIGFILE_GetInfo("Test.txt", &FileInfo);
 if (r == 0) {
    SEGGER_snprintf(ac, sizeof(ac), "Size: %llu bytes\n", FileInfo.FileSize);
     FS_X_Log(ac);
   SEGGER snprintf(ac, sizeof(ac), "Attributes: 0x\sqrt[3]{2X\n}", FileInfo.Attributes);
    FS_X_Log(ac);
   FS TimeStampToFileTime(FileInfo.CreationTime, &FileTime);
     SEGGER_snprintf(ac, sizeof(ac), "Creation time: %d-%.2d-%.2d %.2d:%.2d:%.2d",
     FileTime.Year, FileTime.Month, FileTime.Day,
     FileTime.Hour, FileTime.Minute, FileTime.Second);
    FS_X_Log(ac);
    FS_TimeStampToFileTime(FileInfo.LastAccessTime, &FileTime);
    SEGGER_snprintf(ac, sizeof(ac), "Access time: %d-%.2d-%.2d %.2d:%.2d:%.2d",
      FileTime.Year, FileTime.Month, FileTime.Day,
      FileTime.Hour, FileTime.Minute, FileTime.Second);
    FS_X_Log(ac);
    FS_TimeStampToFileTime(FileInfo.LastWriteTime, &FileTime);
     SEGGER_snprintf(ac, sizeof(ac), "Write time: %d-%.2d-%.2d %.2d:%.2d:%.2d",
      FileTime.Year, FileTime.Month, FileTime.Day,
      FileTime.Hour, FileTime.Minute, FileTime.Second);
    FS_X_Log(ac);
  }
}
```
### **16.4.7 FS\_BIGFILE\_GetPos()**

#### **Description**

Returns the read and write position in the big file.

#### **Prototype**

int FS\_BIGFILE\_GetPos(FS\_BIGFILE\_OBJ \* pFileObj,  $U64$  \*  $pPos$ );

#### **Parameters**

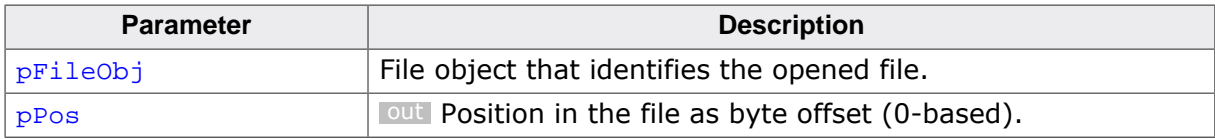

#### **Return value**

= 0 OK, file position returned.

≠ 0 Error code indicating the failure reason.

#### **Additional information**

The current file position can be modified by using FS\_BIGFILE\_SetPos() and is increased after each read or write operation by the number of bytes accessed.

```
#include <stdio.h>
#include "FS.h"
void SampleBigFileGetPos(void) {
  FS_BIGFILE_OBJ FileObj;
U64 FilePos;
int r;
 char ac[100];
 //
  // Opens a file for writing, writes some data to it and queries the file position.
  //
  r = FS_BIGFILE_Open(&FileObj, "Test.txt",
                      FS_BIGFILE_OPEN_FLAG_WRITE | FS_BIGFILE_OPEN_FLAG_CREATE);
 if (r == 0) {
    FS_BIGFILE_GetPos(&FileObj, &FilePos);
    SEGGER_snprintf(ac, sizeof(ac), "File position before write: %llu\n", FilePos);
    FS_X_Log(ac);
    FS_BIGFILE_Write(&FileObj, "Test", 4, NULL);
    FS_BIGFILE_GetPos(&FileObj, &FilePos);
    SEGGER_snprintf(ac, sizeof(ac), "File position after write: %llu\n", FilePos);
   FS_X_{Log(ac)};
    FS_BIGFILE_Close(&FileObj);
  }
}
```
### **16.4.8 FS\_BIGFILE\_GetSize()**

#### **Description**

Returns the size of the big file.

#### **Prototype**

int FS\_BIGFILE\_GetSize(FS\_BIGFILE\_OBJ \* pFileObj, U64 \* pSize);

#### **Parameters**

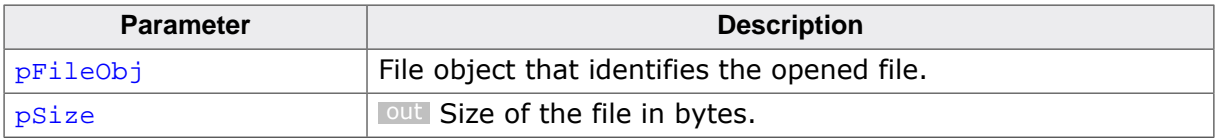

#### **Return value**

- $= 0$  OK, file size returned.<br>  $\neq 0$  Error code indicating t
- Error code indicating the failure reason.

```
#include <stdio.h>
#include "FS.h"
void SampleBigFileGetSize(void) {
  FS_BIGFILE_OBJ FileObj;
 U64 FileSize;<br>
int r;
int r;
char ac[100];
  //
  // Opens a file for writing, writes some data to it and queries the file size.
  //
  r = FS_BIGFILE_Open(&FileObj, "Test.txt",
                     FS_BIGFILE_OPEN_FLAG_WRITE | FS_BIGFILE_OPEN_FLAG_CREATE);
 if (r == 0) {
    FS_BIGFILE_Write(&FileObj, "Test", 4, NULL);
    FS_BIGFILE_GetSize(&FileObj, &FileSize);
    SEGGER_snprintf(ac, sizeof(ac), "File size: %llu\n", FileSize);
   FS_X_{Log(ac)};
    FS_BIGFILE_Close(&FileObj);
  }
}
```
# **16.4.9 FS\_BIGFILE\_ModifyAttr()**

#### **Description**

Modifies file attributes

#### **Prototype**

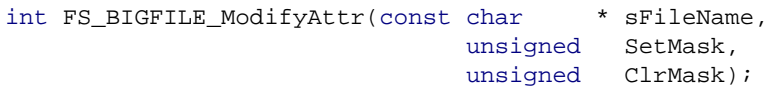

#### **Parameters**

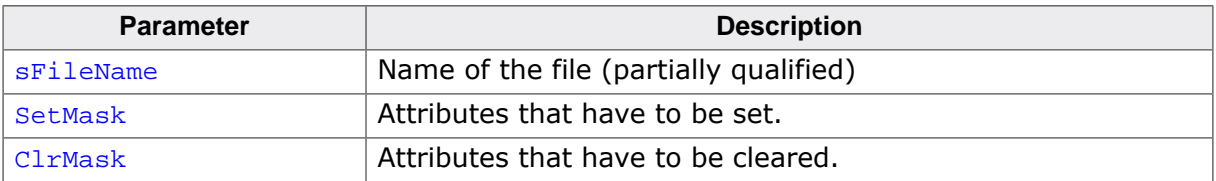

#### **Return value**

- = 0 OK, attributes modified.
- $\neq 0$  Error code indicating the failure reason.

```
#include "FS.h"
void SampleBigFileModifyAttr(void) {
  //
  // Clears the ARCHIVE attribute and sets the SYSTEM and HIDDEN attributes
  // of the file "Test.txt".
  //
  FS_BIGFILE_ModifyAttr("Test.txt", FS_ATTR_SYSTEM | FS_ATTR_HIDDEN, FS_ATTR_ARCHIVE);
}
```
### **16.4.10 FS\_BIGFILE\_Move()**

#### **Description**

Changes the location and the name of a big file.

#### **Prototype**

```
int FS_BIGFILE_Move(const char * sFileNameSrc,
                   const char * sFileNameDest);
```
#### **Parameters**

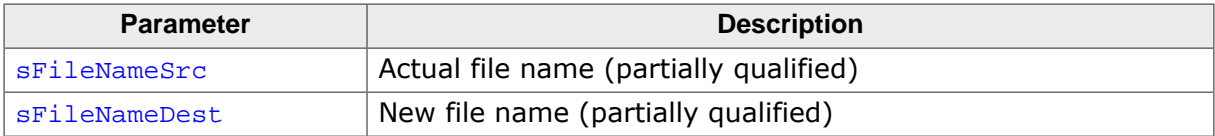

#### **Return value**

- $= 0$  OK, file moved.<br>  $\neq 0$  Error code indic
- Error code indicating the failure reason.

```
#include "FS.h"
void SampleBigFileMove(void) {
  //
  // Moves the contents of "Test.txt" to file "TestCopy.txt" in the folder "SubDir".
  //
  FS_BIGFILE_Move("Test.txt", "SubDir\\TestCopy.txt");
}
```
# **16.4.11 FS\_BIGFILE\_Open()**

#### **Description**

Opens a big file.

#### **Prototype**

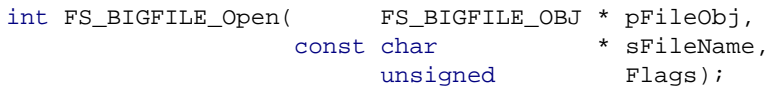

#### **Parameters**

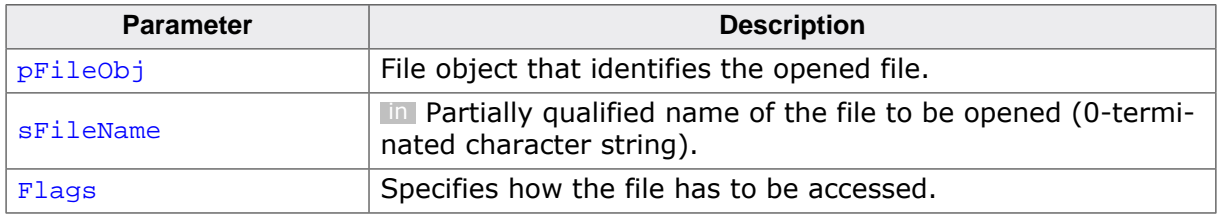

#### **Return value**

- $= 0$  OK, file opened.
- $\neq 0$  Error code indicating the failure reason.

#### **Additional information**

The application has to call this function once for each file it wants to access. FS\_BIGFILE\_Open() creates or opens the base file according to Flags and initializes pFileObj. The application has to allocate pFileObj and to make sure that it stays valid until FS\_BIGFILE\_Close() is called. pFileObj identifies the opened file within the application and is passed as parameter to all the other API functions that access the file.

FS\_BIGFILE\_Open() makes a copy of sFileName that is then stored in pFileObj. Therefore, the application can release the memory allocated to sFileName after FS\_BIGFILE\_Open() returns.

Flags is a bitwise OR combination of *File open flags* on page 1193. Permitted combinations are:

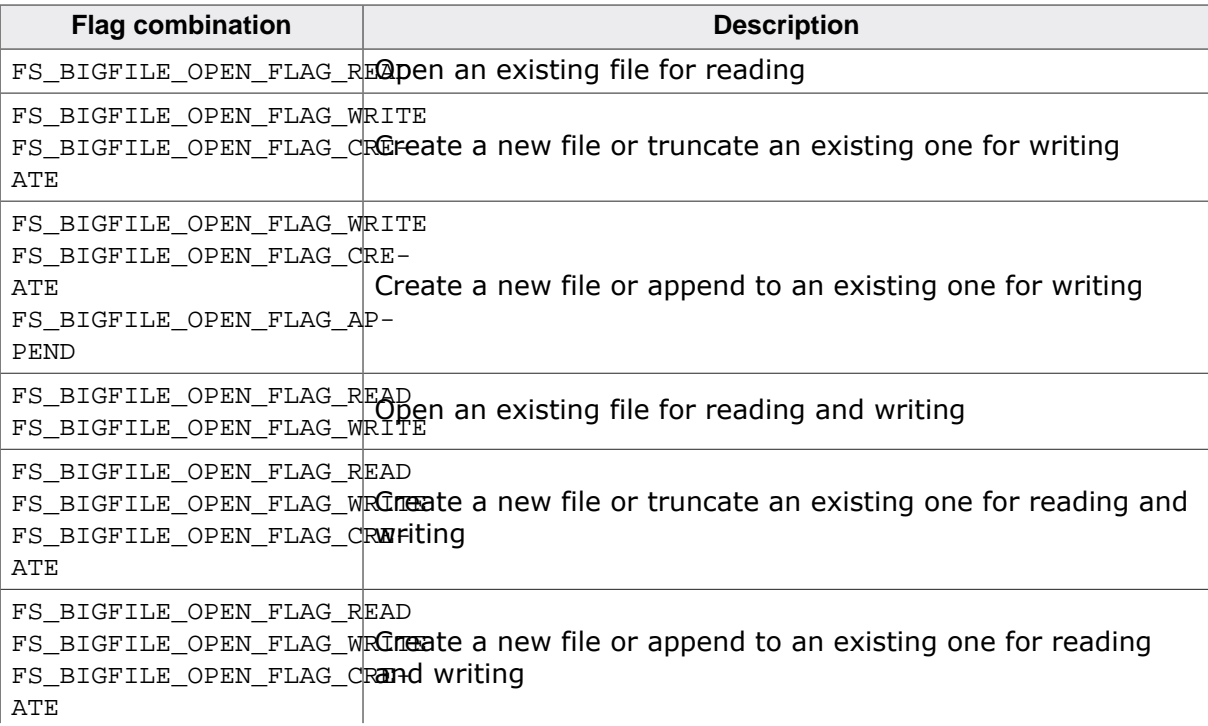

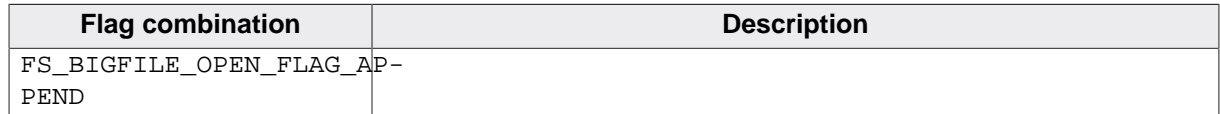

#### **Example**

The next example demonstrates how to open a file for reading.

```
#include "FS.h"
void SampleBigFileOpenRead(void) {
  FS_BIGFILE_OBJ FileObj;
 int r;
  //
  // Opens a file for reading on the root directory of the default volume.
  // The file has to exist before opening it.
  //
  r = FS_BIGFILE_Open(&FileObj, "Test.txt", FS_BIGFILE_OPEN_FLAG_READ);
 if (r == 0) {
    //
    // Perform read accesses to file
    //
    FS_BIGFILE_Close(&FileObj);
  }
}
```
This example demonstrates how to open a file for writing.

```
#include "FS.h"
void SampleBigFileOpenWrite(void) {
  FS_BIGFILE_OBJ FileObj;
 int r;
   //
  // Opens a file for writing on the root directory of the default volume.
   // The file has to exist before opening it.
  //
 r = FS\_BIGFILE\_Open(\&FileObj, "Test.txt", FS\_BIGFILE\_OPEN\_FLAG\_WRITE);if (r == 0) {
     //
    // Perform write accesses to file.
     //
   FS_BIGFILE_Close(&FileObj);
  }
}
```
This example demonstrates how to open a file for reading and writing.

```
#include "FS.h"
void SampleBigFileOpenReadWrite(void) {
  FS_BIGFILE_OBJ FileObj;
 int r;
   //
   // Opens a file for reading and writing on the root directory of the "nand:0:" volume.
   // The file has to exist before opening it.
   //
  r = FS\_BIGFILE\_Open(\&FileObj, 'nand:0:\Test.txt', FS_BIGFILE_OPEN_FLAG_READ | FS_BIGFILE_OPEN_FLAG_WRITE);
  if (r == 0) {
     //
    // Perform read and write accesses to file
     //
```

```
 FS_BIGFILE_Close(&FileObj);
 }
}
```
This example demonstrates how to create a file.

```
#include <stdio.h>
#include "FS.h"
void SampleBigFileOpenWriteCreate(void) {
  FS_BIGFILE_OBJ FileObj;
 int r;
 //
  // Opens a file for writing on the folder "SubDir" of the default volume.
  // The directory delimiter is the '\' character. If the file does
  // not exist it is created. If the file exists it is truncated to 0.
  //
  r = FS_BIGFILE_Open(&FileObj, "\\SubDir\\Test.txt",
                      FS_BIGFILE_OPEN_FLAG_WRITE | FS_BIGFILE_OPEN_FLAG_CREATE);
 if (r == 0) {
     //
    // Perform write accesses to file.
     //
    FS_BIGFILE_Close(&FileObj);
  }
}
```
The next example demonstrates how open a file for writing at the end of it.

```
#include "FS.h"
void SampleBigFileOpenAppend(void) {
  FS_BIGFILE_OBJ FileObj;
 int r;
   //
  // Opens a file for writing at the end on the root directory of the default volume.
   // The file has to exist before opening it.
  //
  r = FS_BIGFILE_Open(&FileObj, "Test.txt",
                      FS_BIGFILE_OPEN_FLAG_WRITE | FS_BIGFILE_OPEN_FLAG_APPEND);
  if (r == 0) {
    //
     // Perform write accesses to file.
    //
    FS_BIGFILE_Close(&FileObj);
  }
}
```
### **16.4.12 FS\_BIGFILE\_Read()**

#### **Description**

Reads data from the big file.

#### **Prototype**

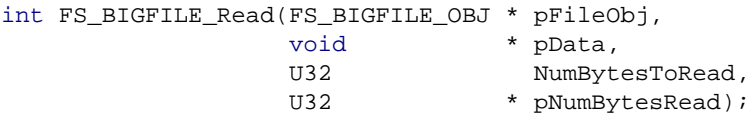

#### **Parameters**

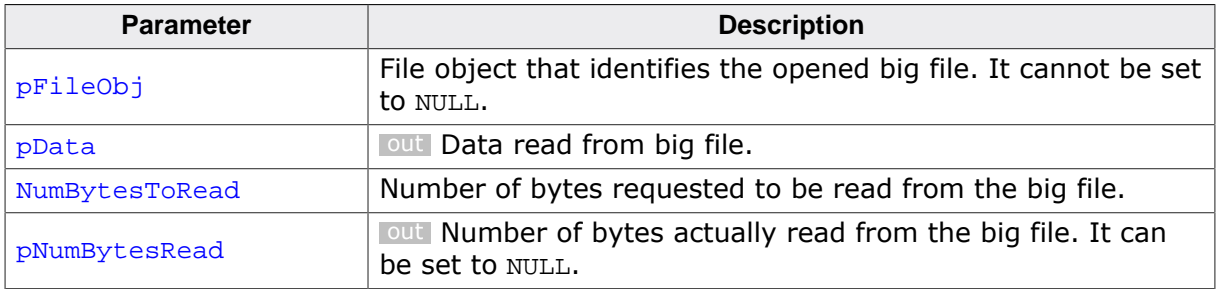

#### **Return value**

- $= 0$  OK, data read from file.
- $\neq 0$  Error code indicating the failure reason.

#### **Additional information**

The data is read from the current position in the file that is stored in the file object. The current file position is set to first byte in the file (that is 0) when the file is opened. The file position is advanced by the number of bytes actually read from file.

If either pData is set to NULL or NumBytesToRead is set to 0 success is returned but no data is read.  $*_{pNumBytesRead}$  is set to 0 in this case.

```
#include "FS.h"
void SampleBigFileRead(void) {
  FS_BIGFILE_OBJ FileObj;
 int r;
 U8 abData[4];
   //
   // Opens a file for reading on the root directory of the default volume.
   //
 r = FS BIGFILE Open(&FileObj, "Test.txt", FS_BIGFILE_OPEN_FLAG_READ);
  if (r == 0) {
    //
    // Read some data from the beginning of the opened file
     //
    FS_BIGFILE_Read(&FileObj, abData, sizeof(abData), NULL);
 //
    // Close the file.
     //
    FS_BIGFILE_Close(&FileObj);
   }
}
```
# **16.4.13 FS\_BIGFILE\_Remove()**

#### **Description**

Deletes a big file.

#### **Prototype**

int FS\_BIGFILE\_Remove(const char \* sFileName);

#### **Parameters**

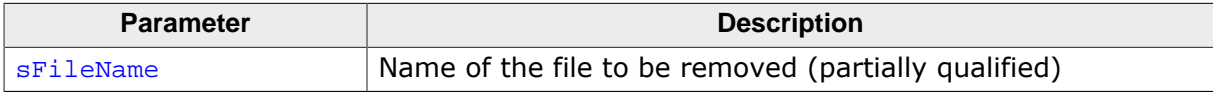

#### **Return value**

- = 0 OK, file removed.
- $\neq 0$  Error code indicating the failure reason.

```
#include "FS.h"
void SampleBigFileRemove(void) {
  //
  // Deletes the file "Test.txt" located in the folder "SubDir".
  //
  FS_BIGFILE_Remove("SubDir\\Test.txt");
}
```
### **16.4.14 FS\_BIGFILE\_SetPos()**

#### **Description**

Changes the access position in the big file.

#### **Prototype**

int FS\_BIGFILE\_SetPos(FS\_BIGFILE\_OBJ \* pFileObj,  $U64$  Pos);

#### **Parameters**

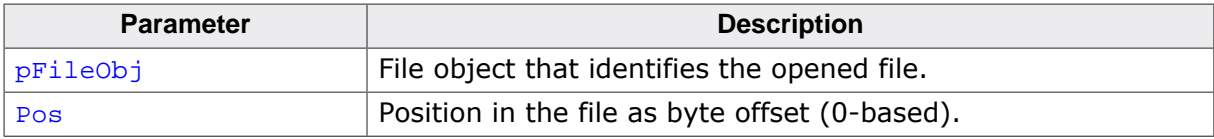

#### **Return value**

- $= 0$  OK, file position changed.<br>  $\neq 0$  Error code indicating the f
- Error code indicating the failure reason.

#### **Additional information**

The current file position can be queried using FS\_BIGFILE\_SetPos().

```
#include "FS.h"
void SampleBigFileSetPos(void) {
  FS_BIGFILE_OBJ FileObj;
 U64 FilePos;<br>int r;
 int //
  // Opens a file for writing, writes some data to it and then overwrites it.
   //
  r = FS_BIGFILE_Open(&FileObj, "Test.txt",
                      FS_BIGFILE_OPEN_FLAG_WRITE | FS_BIGFILE_OPEN_FLAG_CREATE);
 if (r == 0) {
    FS_BIGFILE_Write(&FileObj, "Test", 4, NULL);
    FS_BIGFILE_SetPos(&FileObj, 0);
    FS_BIGFILE_Write(&FileObj, "Done", 4, NULL);
    FS_BIGFILE_Close(&FileObj);
  }
}
```
### **16.4.15 FS\_BIGFILE\_SetSize()**

#### **Description**

Increases or reduces the size of a big file.

#### **Prototype**

int FS\_BIGFILE\_SetSize(FS\_BIGFILE\_OBJ \* pFileObj, U64 Size);

#### **Parameters**

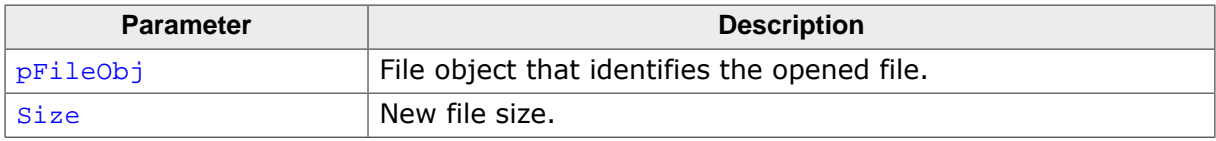

#### **Return value**

- $= 0$  OK, file size changed.<br>  $\neq 0$  Error code indicating t
- Error code indicating the failure reason.

#### **Additional information**

If the file is extended then the additional bytes contain uninitialized data. In addition, the position in the file is not modified.

```
#include "FS.h"
void SampleBigFileSetSize(void) {
  FS_BIGFILE_OBJ FileObj;
 int r;
  //
  // Opens a file for writing and sets it size to 100 Kbytes.
  //
  r = FS_BIGFILE_Open(&FileObj, "Test.txt",
                     FS_BIGFILE_OPEN_FLAG_WRITE | FS_BIGFILE_OPEN_FLAG_CREATE);
 if (r == 0) {
    FS_BIGFILE_SetSize(&FileObj, 100 * 1024);
    FS_BIGFILE_Close(&FileObj);
  }
}
```
# **16.4.16 FS\_BIGFILE\_Sync()**

#### **Description**

Saves cached information to storage device.

#### **Prototype**

int FS\_BIGFILE\_Sync(FS\_BIGFILE\_OBJ \* pFileObj);

#### **Parameters**

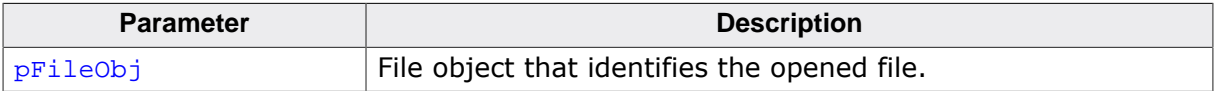

#### **Return value**

- = 0 OK, file synchronized.
- ≠ 0 Error code indicating the failure reason.

#### **Example**

```
#include <stdio.h>
#include "FS.h"
void SampleBigFileSync(void) {
  FS_BIGFILE_OBJ FileObj;
 int r;
   //
  // Opens a file for writing, writes some data to it while making sure that
   // the data is written to storage.
  //
  r = FS_BIGFILE_Open(&FileObj, "Test.txt",
                      FS_BIGFILE_OPEN_FLAG_WRITE | FS_BIGFILE_OPEN_FLAG_CREATE);
 if (r == 0) {
    FS_BIGFILE_Write(&FileObj, "Test1", 5, NULL);
    FS_BIGFILE_Sync(&FileObj);
    FS_BIGFILE_Write(&FileObj, "Test2", 5, NULL);
   FS_BIGFILE_Close(&FileObj);
  }
}
```
# **16.4.17 FS\_BIGFILE\_Write()**

#### **Description**

Writes data to the big file.

#### **Prototype**

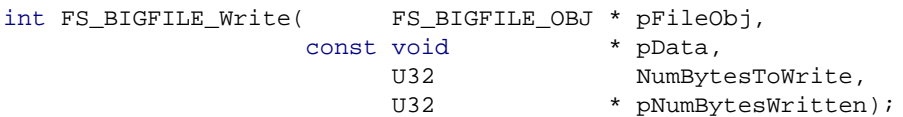

#### **Parameters**

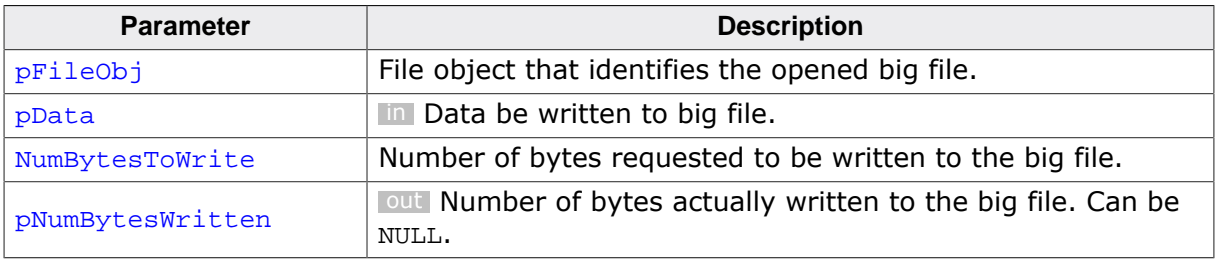

#### **Return value**

- = 0 OK, data written to file.
- $\neq 0$  Error code indicating the failure reason.

#### **Additional information**

The data is written at the current position in the file that is stored in the file object. The current file position is set to first byte in the file (that is 0) when the file is opened. The file position is advanced by the number of bytes actually written to file.

#### **Example**

```
#include "FS.h"
void SampleBigFileWrite(void) {
  FS_BIGFILE_OBJ FileObj;
  int r;
   //
  // Opens a file for writing on the root directory of the default volume.
   // The file has to exist before opening it.
   //
  r = FS_BIGFILE_Open(&FileObj, "Test.txt", FS_BIGFILE_OPEN_FLAG_WRITE);
 if (r == 0) {
    //
    // Write some data to file.
    //
    FS_BIGFILE_Write(&FileObj, "Test", 4, NULL);
    FS_BIGFILE_Close(&FileObj);
  }
}
```
# **16.4.18 FS\_BIGFILE\_INFO**

#### **Description**

Information about a big file.

#### **Type definition**

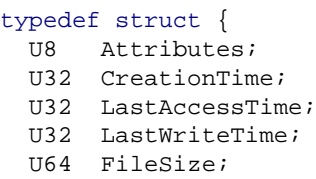

} FS\_BIGFILE\_INFO;

#### **Structure members**

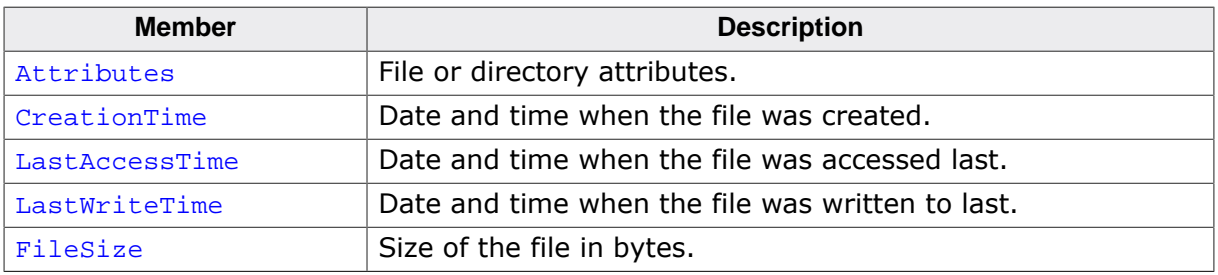

#### **Additional information**

The Attributes member is an or-combination of the following values: FS\_ATTR\_READ\_ONLY, FS\_ATTR\_HIDDEN, FS\_ATTR\_SYSTEM, FS\_ATTR\_ARCHIVE, or FS\_ATTR\_DIRECTORY.

# **16.4.19 FS\_BIGFILE\_FIND\_DATA**

## **Description**

Information about a file or directory.

### **Type definition**

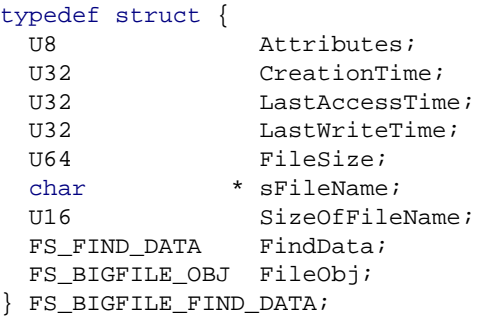

#### **Structure members**

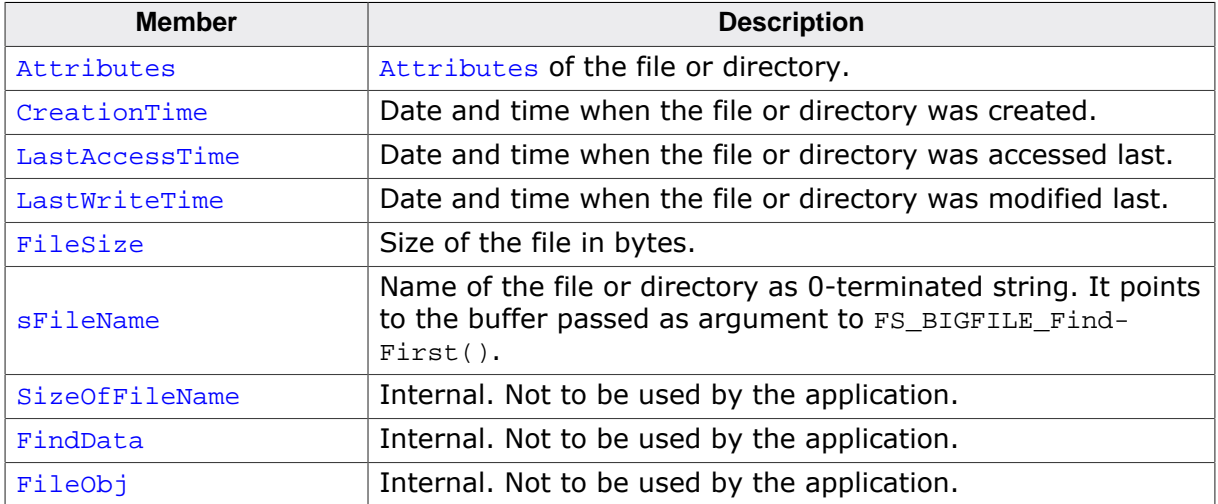

#### **Additional information**

This structure contains also the context for the file listing operation. These members are considered internal and should not be used by the application. FS\_BIGFILE\_FIND\_DATA is used as context by the FS\_BIGFILE\_FindFirst() and FS\_BIGFILE\_FindNext() pair of functions.

# **16.4.20 File open flags**

#### **Description**

Specify how to open a file.

#### **Definition**

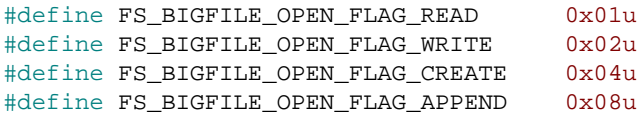

#### **Symbols**

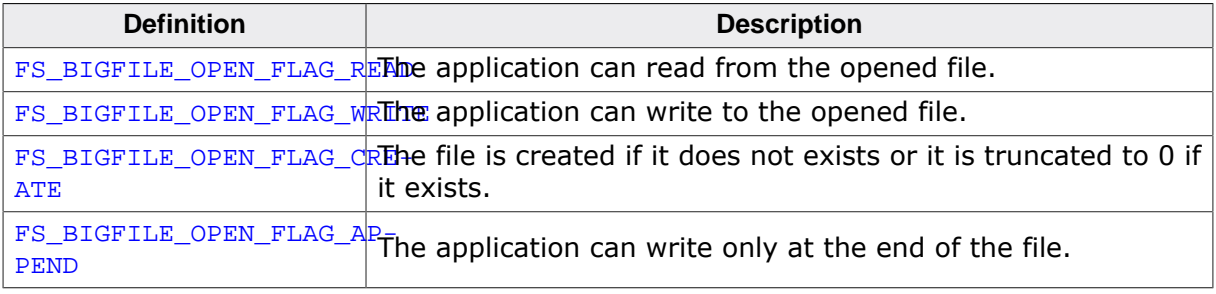

#### **Additional information**

These flags can be used as values for the Flags parameter of FS\_BIGFILE\_Open(). More than one flag can be specified and in this case they have to be separated by a bitwise OR operator ('|').

# **16.5 BigFile utility**

emFile comes with a convenient command line utility for PC that helps convert between a regular host file and one or more fragment files that can be managed by a target application using the BigFile component. The command line utility is able to merge the fragment files generated on a target device into a single file larger than 4 Gbytes. In addition, the command line utility is also able to split a file larger than 4 Gbytes into fragment files that can later be copied to a target device in order to be accessed by a target application.

# **16.5.1 Using the utility**

The utility can be invoked directly from the command line or via a batch file. A terminal window must be opened first in order to use the utility interactively. First, the name of the executable (BigFileMerger.exe) has to be input on the command line followed by optional and required arguments. By pressing the Enter key the utility starts the merge or split operation as specified.

Below is a screen shot of the BigFileMerger.exe utility that is invoked to merge the contents of the file TestFile1.bin created on the target device.

The merged data replaces the contents of the original file. In case of an error a message is displayed indicating the failure reason and the utility returns with a status of 1. The original target file is left unmodified in this case.

| C:\Windows\system32\cmd.exe                                                             | x |
|-----------------------------------------------------------------------------------------|---|
| BigFileMerger U5.2.0 compiled May 29 2020 12:25:39<br>Press '?' for help                |   |
| Destination file: "TestFile1.bin"<br>MergingOK <42 <u>94967299 bytes</u> ><br> C:\Temp> |   |
|                                                                                         |   |
|                                                                                         |   |

*Merging operation*

If the original TestFile1.bin file is 6 Gbytes large then at the end of execution it is truncated to 4 Gbytes - 128 Kbytes. The remaining number of bytes is stored to a file named TestFile1.bin.001.BigFile

# **16.5.2 Command line options**

The following table lists the parameters which can be omitted when invoking the utilities.

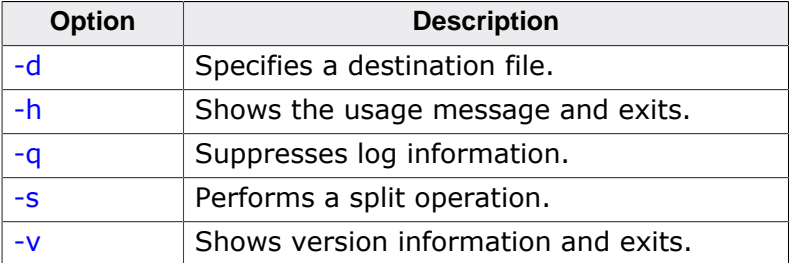

# **16.5.2.1 -d**

#### **Description**

Specifies the name of a destination file. By default the source file is overwritten.

#### **Syntax**

-d <DestFile>

#### **Example**

The following example shows how to merge the contents of the file TestFileTarget.bin to the file TestFileHost.bin

BigFileMerger -d TestFileHost.bin TestFileTarget.bin

The following example shows how to split the contents of the file TestFileHost.bin to the file TestFileTarget.bin

BigFileMerger -s -d TestFileTarget.bin TestFileHost.bin

# **16.5.2.2 -h**

#### **Description**

Shows the usage message and exits.

#### **Syntax**

-h

#### **Example**

```
C:>BigFileMerger -h
BigFileMerger V5.2.0 compiled May 29 2020 16:56:35
(c) 2010-2020 SEGGER Microcontroller GmbH www.segger.com
Press '?' for help
DESCRIPTION
  BigFile merge/split utility for SEGGER emFile.
USAGE
  BigFileMerger [-d <DestFile>] [-h] [-q] [-s] [-v] <SrcFile>
OPTIONS
  -d <DestFile> Path to merged/split file to be created.
                Default is the name of the source file.
  -h Show this help information.
  -q Do not show log messages.
  -s Split a big file. Default is merging.
   -v Show version information.
ARGUMENTS
  <SrcFile> Path to file to be merged/split.
```
# **16.5.2.3 -q**

#### **Description**

Suppresses log information. By default all the log messages are shown in the terminal window.

#### **Syntax**

-q

# **16.5.2.4 -s**

#### **Description**

Performs a split operation. By default a merge operation is performed.

#### **Syntax**

-s

## **Example**

The following example demonstrates how to split the contents of the file TestFile1.bin. The original file is overwritten. The created fragment files can be copied to the target device.

```
BigFileMerger -s TestFile1.bin
```
# **16.5.2.5 -v**

#### **Description**

Shows version information and exits.

#### **Syntax**

-v

### **Example**

```
C:>BigFileMerger -v
BigFileMerger V5.1.0 compiled May 27 2020 18:30:45
(c) 2010-2020 SEGGER Microcontroller GmbH www.segger.com
Press '?' for help
```
# **16.5.3 Command line arguments**

The following table lists the mandatory parameters.

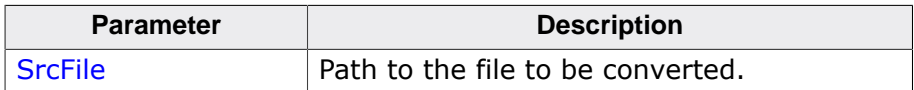

# **16.5.3.1 SrcFile**

#### **Description**

Path to the file to be converted.

#### **Additional information**

In case of a merge operation  $S_{T}$ cFile specifies the name of the first fragment file of a file created via the BigFile component on a target device. If a split operation is executed then SrcFile specifies the name of the host file to be converted.

#### **Example**

The following example demonstrates how to merge the contents of the file TestFile1.bin generated on a target device via the BigFile component.

```
BigFileMerger TestFile3.bin
```
# **Chapter 17 NAND Image Creator**

This chapter provides information about an utility for creating NAND images.

# **17.1 General information**

The NAND Image Creator is a command line utility that can be used to create a file containing 1-to-1 representation of the contents of a NAND flash device (image file) with preselected files and directories found on the host PC.

The image file is created by copying files and directories from the host PC to the image file using emFile API functions creating the file structure which is required on the target device.

The image file created using the NAND Image Creator is a standard binary file that can be programmed directly into the NAND flash device of the target via a SEGGER Flasher programmer (https://www.segger.com/products/flash-in-circuit-programmers/) or any other third party utility.

# **17.2 Using the NAND Image Creator**

The NAND Image Creator utility can be used like any other command line based program. For the ease of usage many commands are kept similar to their DOS counterparts. By entering "?" or just pressing the Enter key an overview of the commands is printed on the screen and it should look like the picture below.

```
ES NAND Flash Image Creator
                                                                                                                                                                                                    \overline{\phantom{a}} \overline{\phantom{a}} \overline{\NAND Flash Image Creator V1.02a (emFile V4.02b)<br>(c) 2010-2016 SEGGER Microcontroller GmbH & Co. KG (www.segger.com)<br>Compiled May 17 2016 17:08:07<br>Press (?' for help
 \widetilde{\mathsf{enFile}}Available commands are:<br>---- Flash image related functions -----<br>ci/createimage Creates/opens a new/existing NAND image file.<br>---- createimage (ImageFileName) <NumBlocks) <PagesPerBlock><br>---- (PageSize) I<SpareAreaSize<br>>--
 Available commands are:
                                setsectorsize <SectorSize><br>info Shows information about the image.<br>Initializes the image file and the emFile.<br>ye Saves to a file the NAND blocks which contain valid data<br>exportimage <FilePathOnHost><br>Standard functions<br>in t
 showimageinfo
 linit
 exportimage
                                                xard functions<br>
Changes or displays the name of directory.<br>
cd <DirPathOnImage> or ..<br>
Creates a directory (recursively).<br>
md <DirPathOnImage><br>
Removes (deletes) a directory.<br>
rd <DirPathOnImage><br>
rd <DirPathOnImage>
led
  md
 lrd
                                                 ra <DirfathOnImage><br>Copies a file from host PC to image.<br>addfile <FilePathOnHost> [<FilePathOnImage>]<br>If no file name is specified the name of the file
 laddfile∕af
                                                If no file name is specified the name of the file<br>on host is used.<br>Copies a directory recursively from host PC to image.<br>addfolder <DirPathOnHost> [<DirPathOnImage>]<br>If no image directory name is specified the name<br>of dire
laddfo1der
 t ype
 de 1
                                                del <FilePathOnImage><br>Shows the content of the directory.<br>dir <DirPathOnImage><br>Renames a file or directory.<br>ren <FilePathOnImage> <NewFileName><br>Moves a file or directory.<br>move <OldFilePathOnImage> <NewFilePathOnImage><br>Show
 dir
lren
  move/mv
 lattrib
 |copy
                          Sector related functions
                                                Pelated functions<br>Copies sector data from a file on the host PC to image.<br>storesectors <FilePathOnHost> [<StartSector>]<br>Shows the contents of a sector.
 storesectors
 dumpsector/ds
                                dumpsector <SectorIndex><br>Extended functions -----
                                                 nded runctions<br>Performs the low-level format of volume.<br>Performs the high-level format of volume.<br>Shows the available free space on volume.<br>Shows the low-level disk information of volume.<br>Shows the low-level disk informati
 formatlow
format
 ĥř
 diskinfo
 getdevinfo
                                                 Runs the disk checking operation on volume.
 chkdisk
 NOTE: Specifying a filename in command line<br>will start NAND Flash Image Creator in script mode.
 lemFile>
```
#### *NAND Image Creator*

The NAND Image Creator utility can work in two modes: interactive and script. The interactive mode is entered when the utility is started with no command line arguments. In this mode the user is prompted to type in the commands to be executed. The script mode is entered when the utility is started with a command line argument that specifies the name of a file containing the commands to be executed, one command per line.

# **17.2.1 Sample script file**

The following sample shows a simple script file which does the following:

- Creates a 128 Mbyte NAND flash image file  $C:\Lambda$  lash.bin
- Sets the type of NAND driver which will be used on the target to access the NAND flash device to Universal NAND driver. This command is optional since the default driver type.
- Creates the image file.
- Low-level formats the volume on the image file.
- High-level formats the volume on the image file.
- Copies the Test.txt file from drive  $C:$  of the host Windows PC to root directory of the volume stored on the image file.
- Copies recursively the contents of Data directory from host PC to Data directory of the volume stored on the image file.

```
createimage C:\flash.bin 1024 64 2048
setdrivertype uni
init
formatlow
format
addfile C:\Test.txt
addfolder C:\Data\
q
```
# **17.3 Supported commands**

The image file can be processed by using build it commands of the NAND Image Creator utility. The table below lists all the available commands followed by a detailed description. The optional command parameters are enclosed in square brackets in the syntax description of a command.

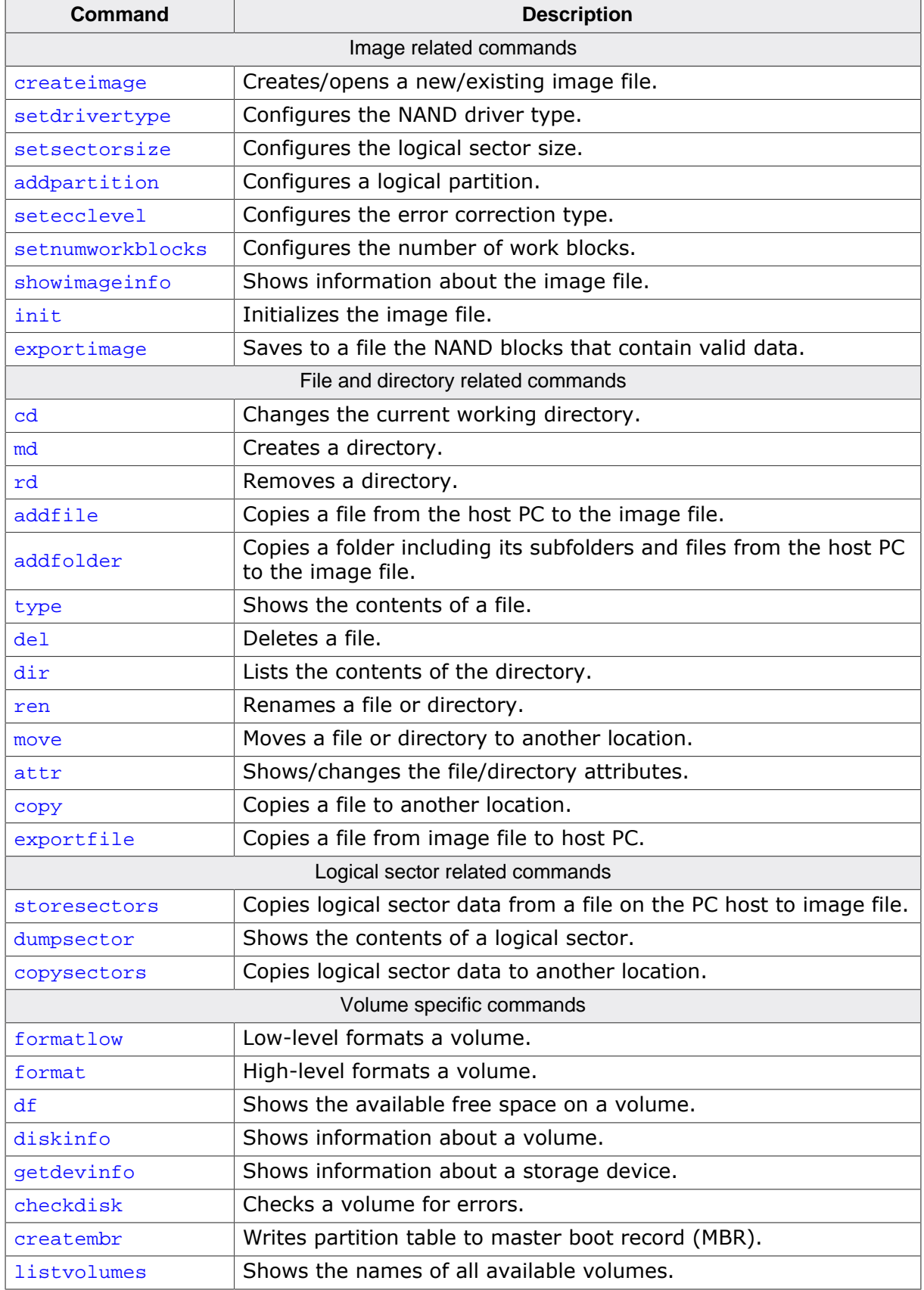

# **17.3.1 Image related commands**

The following sections describe the commands required to create an image file.

## **17.3.1.1 createimage**

#### **Description**

Creates/opens a new/existing image file.

#### **Syntax**

```
createimage <ImageFileName> <NumBlocks> <PagesPerBlock> <PageSize>
             [<SpareAreaSize>]
```
#### **Parameters**

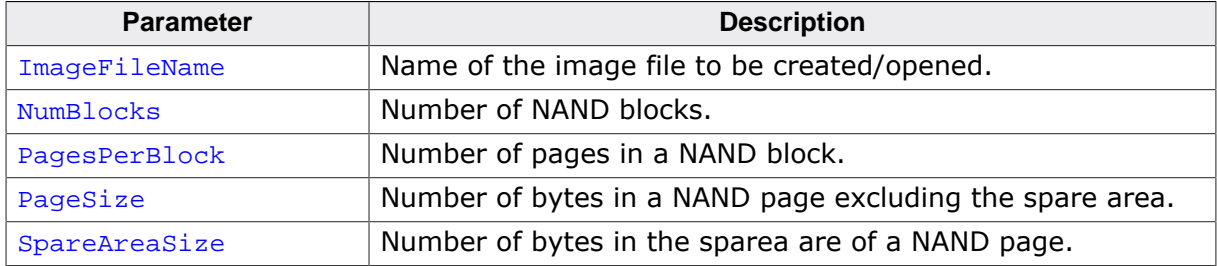

### **Additional information**

This command is mandatory and it must be the first command to be executed.

The size of the image file is NumBlocks \* PagesPerBlock \* (PageSize + SpareAreaSize) bytes large. The image file is silently overwritten if the image file already exists but the calculated size of the file does not match. If SpareAreaSize is not specified then the utility calculates it as 1/32 of PageSize.

PageSize has to be a power of 2 value. The values for PagesPerBlock, PageSize and SpareAreaSize have to match the values of the NAND flash device the file image will be stored to otherwise the the application will not be able to access the data via emFile.  $Num-$ Blocks has to match either the maximum number of blocks in the NAND flash device or the number of blocks specified as the second parameter in the call to FS\_NAND\_SetBlock-Range() or FS\_NAND\_UNI\_SetBlockRange().

## **Example**

The example shows how to create 128 Mbytes image file.

createimage C:\nand.bin 1024 64 2048

# **17.3.1.2 setdrivertype**

#### **Description**

Configures the NAND driver type.

#### **Syntax**

setdrivertype <DriverType>

#### **Parameters**

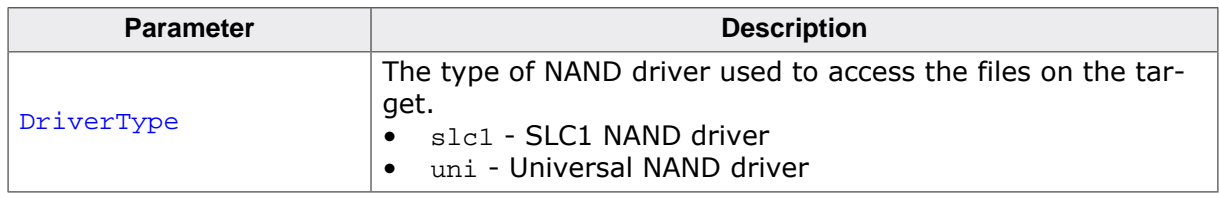

#### **Additional information**

This command is optional. If not executed an image file is created that can be accessed on the target using the Universal NAND driver.

#### **Example**

The examples shows how to specify that the SLC1 NAND driver is used on the target to access the NAND flash.

setdrivertype slc1

## **17.3.1.3 setsectorsize**

#### **Description**

Configures the logical sector size.

#### **Syntax**

setsectorsize <SectorSize>

#### **Parameters**

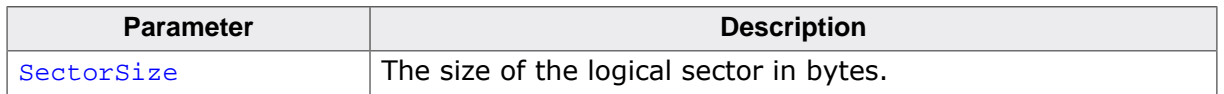

#### **Additional information**

This command is optional. It can be used to set the size of the logical sector when the SLC1 NAND driver type is selected. Any power of 2 value between 512 bytes and the number of bytes in a NAND page can be used. When this command is not executed the size of the logical sector is set automatically to the configured page size of NAND flash device. The size of the logical sector as to be smaller than or equal to the size of the logical sector configured on the target application via FS\_SetMaxSectorSize().

#### **Example**

This example shows how to set the logical sector size to 512 bytes.

setsectorsize 512

# **17.3.1.4 addpartition**

#### **Description**

Configures a logical partition.

#### **Syntax**

addpartition <StartSector> <NumSectors> [<PartType>]

#### **Parameters**

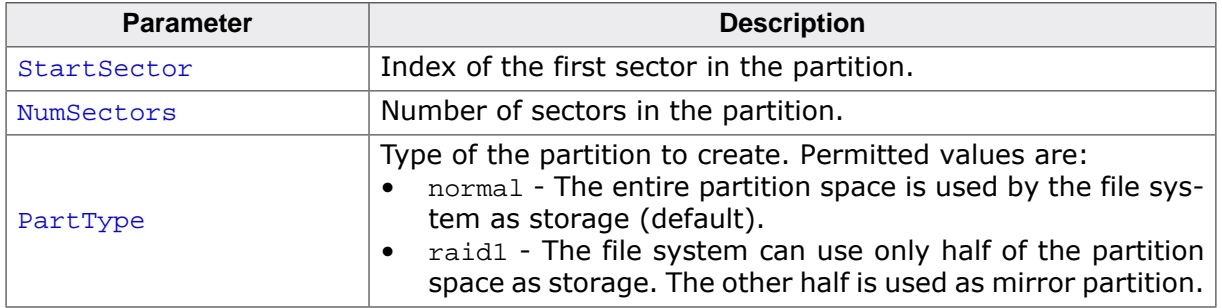

#### **Additional information**

This command is optional. It allows the creation of logical partitions on the image file. The command fails if the defined sector range overlaps the range of an already defined logical partition. A maximum of four logical partitions can be created. The partition list has to be stored to image after initialization of the image using the creatembr command. The data on the created logical partitions can be accessed using the Disk Partition driver. The logical partitions can be formatted using the format command. The value of StartSector is relative to the beginning of the storage device.

#### **Example**

This example shows how to configure 2 logical partitions. The sector 0 is reserved for Master Boot Record where the partition list is stored.

```
addpartition 1 10000
addpartition 10001 20000
```
A possible emFile configuration that allows the application to access the logical partitions looks like this:

```
#include <FS.h>
#include "FS_NAND_HW_Template.h"
#define ALLOC_SIZE 0x9000 // Memory pool for the file system in bytes
static U32 aMemBlock[ALLOC_SIZE / 4]; // Memory pool used for semi-dynamic allocation.
void FS_X_AddDevices(void) {
  FS_AssignMemory(&_aMemBlock[0], sizeof(_aMemBlock));
   FS_SetMaxSectorSize(2048);
   //
   // Add and configure the NAND partition. Volume name: "nand:0:"
   //
   FS_AddDevice(&FS_NAND_UNI_Driver);
   FS_NAND_UNI_SetPhyType(0, &FS_NAND_PHY_ONFI);
   FS_NAND_UNI_SetECCHook(0, &FS_NAND_ECC_HW_NULL);
   FS_NAND_ONFI_SetHWType(0, &FS_NAND_HW_Template);
   //
   // Add and configure the first logical volume. Volume name: "diskpart:0"
   //
   FS_AddDevice(&FS_DISKPART_Driver);
  FS_DISKPART_Configure(0, &FS_NAND_UNI_Driver, 0, 0);
   //
  // Add and configure the second non-RAID volume. Volume name: "diskpart:1"
```

```
 //
  FS_AddDevice(&FS_DISKPART_Driver);
  FS_DISKPART_Configure(1, &FS_NAND_UNI_Driver, 0, 1);
}
```
## **17.3.1.5 setecclevel**

#### **Description**

Configures the error correction type.

#### **Syntax**

setecclevel <NumBitErrors>

#### **Parameters**

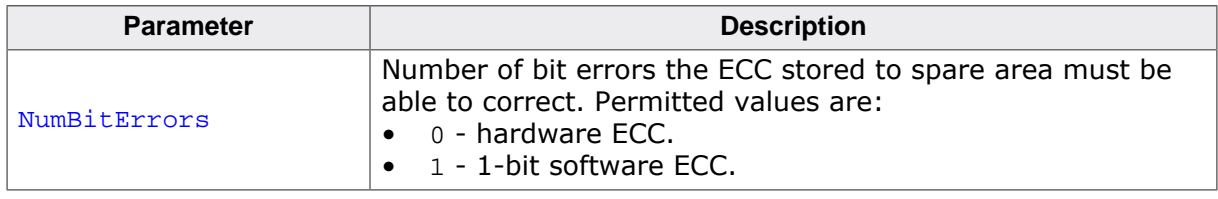

#### **Additional information**

This command is optional. If not executed a 1-bit software calculated ECC is stored to spare area. If NumBitErrors is set to 0 then the bytes in the spare area reserved for the ECC are set to 0xFF.

#### **Example**

This example shows how to set the correction level to hardware ECC.

setecclevel 0

## **17.3.1.6 setnumworkblocks**

#### **Description**

Configures the number of work blocks.

#### **Syntax**

setnumworkblocks <NumBlocks>

#### **Parameters**

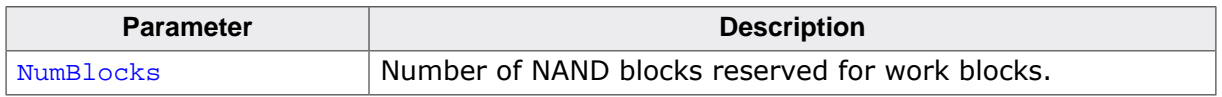

#### **Additional information**

This command is optional. If this command is not executed the number of work blocks is set to 3. The number of work blocks specified via this command has to match the number of work blocks configured by the target application via FS\_NAND\_SetNumWorkBlocks() or FS\_NAND\_UNI\_SetNumWorkBlocks().

#### **Example**

This example shows how to set the number of work blocks to 8.

setnumworkblocks 8

# **17.3.1.7 showimageinfo**

#### **Description**

Shows information about the image file.

#### **Syntax**

showimageinfo

## **Example**

```
showimageinfo
Name: nand.bin
 Driver type: Universal
 Num blocks: 1024
 Pages per block: 64
 Page size: 2048 bytes
 Spare area size: 64 bytes
 Bytes per sector: 2048 bytes
```
# **17.3.1.8 init**

### **Description**

Initializes the image file.

### **Syntax**

init

### **Additional information**

This command must be executed before any other command which operates on files and directories.

## **Example**

init

## **17.3.1.9 exportimage**

#### **Description**

Saves to a file the NAND blocks that contain valid data.

#### **Syntax**

exportimage <FilePathOnHost>

#### **Parameters**

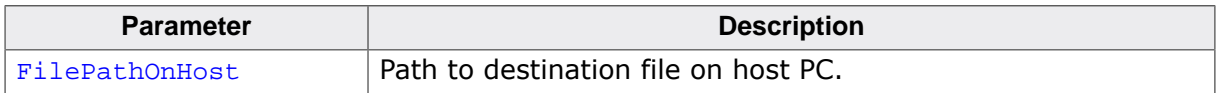

#### **Additional information**

This command is optional. This command can be used to create an image file that contains only NAND blocks with valid data. The NAND blocks that contain invalid data or are empty are skipped. The created file can be used to program the NAND flash device. The programming tool has to make sure that the the NAND blocks that are not programmed are empty that is all the bytes in these blocks are set to  $0xFF$ . Typically, the created file is smaller than the original image file which helps reduce the programming time.

#### **Example**

exportimage C:\NAND.bin

# **17.3.2 File and directory related commands**

The following sections describe the commands that can be used to operate on the files and directories stored on the image file. The commands described in this section can be executed only after the execution of the init command.

# **17.3.2.1 cd**

#### **Description**

Changes the current working directory.

#### **Syntax**

cd <DirPathOnImage>

#### **Parameters**

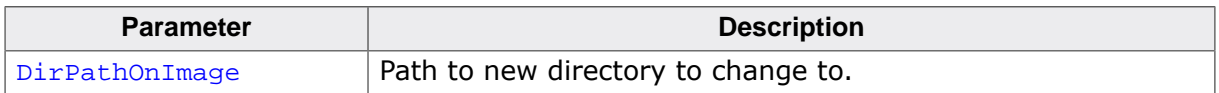

#### **Additional information**

If DirPathOnImage is set to .. the command changes to the parent directory. After initialization the current directory is set to the root directory.

#### **Example**

In the following sample the working directory is changed to Test and then back to the original directory.

cd Test cd ..

## **17.3.2.2 md**

#### **Description**

Creates a directory.

#### **Syntax**

md <DirPathOnImage>

#### **Parameters**

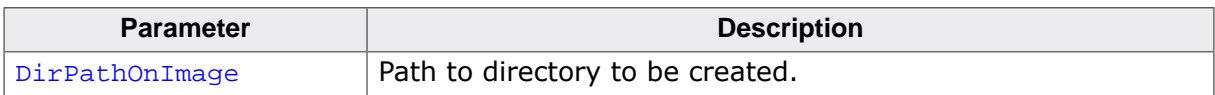

#### **Additional information**

This command is able to create any missing directories in the path.

#### **Example**

md Test\Dir\

# **17.3.2.3 rd**

## **Description**

Removes a directory.

#### **Syntax**

rd <DirPathOnImage>

#### **Parameters**

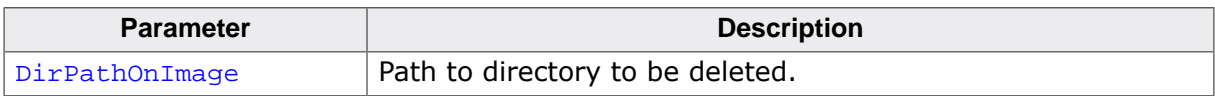

#### **Additional information**

The directory to be deleted must be empty.

#### **Example**

rd Test

## **17.3.2.4 addfile**

#### **Description**

Copies a file from the host PC to the image file.

#### **Syntax**

addfile <FilePathOnHost> [<FilePathOnImage>]

#### **Parameters**

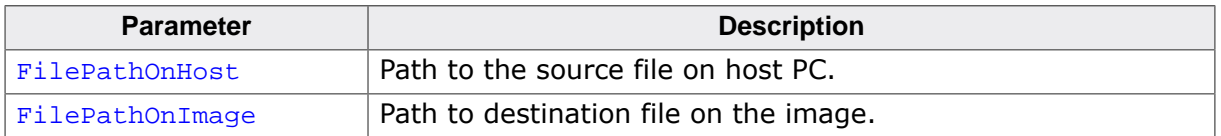

#### **Additional information**

If FilePathOnImage is not specified then the name of the source file is used.

#### **Example**

The following command copies the contents of the Test.txt file from host PC to Dest.txt file on image.

addfile C:\Test.txt Dest.txt

The following command copies the contents of Test.txt file to the file with the same name of the image.

addfile C:\Test.txt

# **17.3.2.5 addfolder**

#### **Description**

Copies a folder including its subfolders and files from the host PC to the image file.

#### **Syntax**

addfolder <DirPathOnHost> [<DirPathOnImage>]

#### **Parameters**

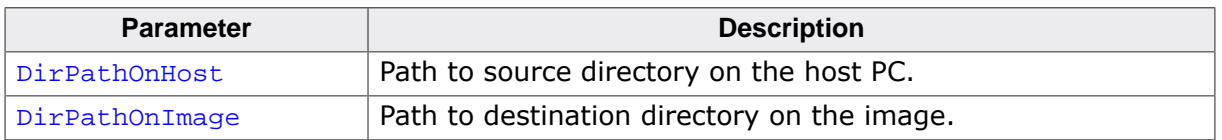

#### **Additional information**

If DirPathOnImage is not specified then the name of the source directory is used.

#### **Example**

The following command copies the contents of the Data directory on PC to Dest directory on the image.

addfolder C:\Data Dest

The following command copies the contents of the Data directory on PC to a directory with the same name on the image.

addfolder C:\Data

# **17.3.2.6 type**

#### **Description**

Shows the contents of a file.

#### **Syntax**

type <FilePathOnImage>

#### **Parameters**

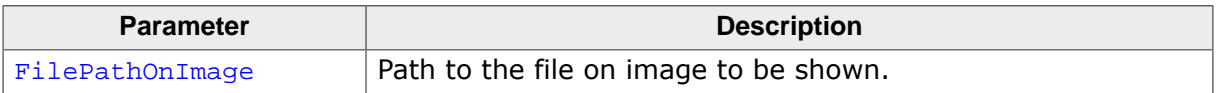

#### **Example**

The following command line shows the contents of the file Test.txt located on the root directory of the image.

type Test.txt

# **17.3.2.7 del**

## **Description**

Deletes a file.

#### **Syntax**

del <FilePathOnImage>

#### **Parameters**

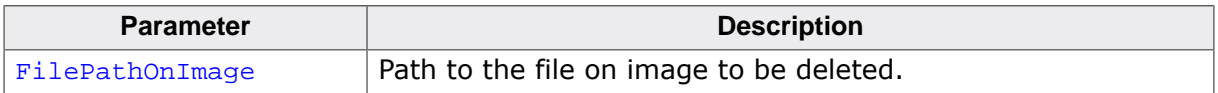

#### **Example**

The following command line deletes the file Test.txt located on the root directory of the image.

del Test.txt

# **17.3.2.8 dir**

#### **Description**

Lists the contents of the directory.

#### **Syntax**

dir [<DirPathOnImage>]

#### **Parameters**

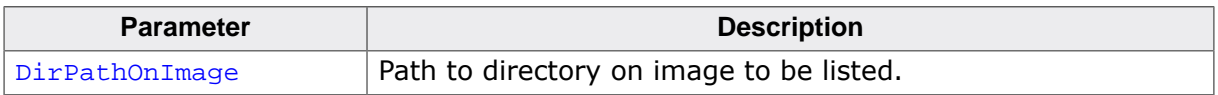

#### **Additional information**

If DirPathOnImage is not specified then the command lists the contents of the current working directory.

#### **Example**

The following command line shows the contents of the directory TestDir.

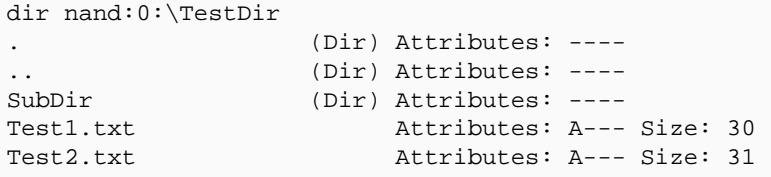

## **17.3.2.9 ren**

#### **Description**

Renames a file or directory.

#### **Syntax**

ren <FilePathOnImage> <NewFileName>

#### **Parameters**

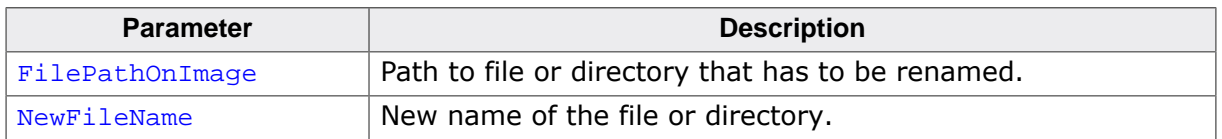

#### **Additional information**

If DirPathOnImage is not specified then the command lists the contents of the current working directory.

#### **Example**

The following command line changes the name of Test.txt file located in the Test directory to Test2.txt.

ren Test\Test.txt Test2.txt

# **17.3.2.10 move**

#### **Description**

Moves a file or directory to another location.

#### **Syntax**

move <SrcFilePathOnImage> <DestFilePathOnImage>

#### **Parameters**

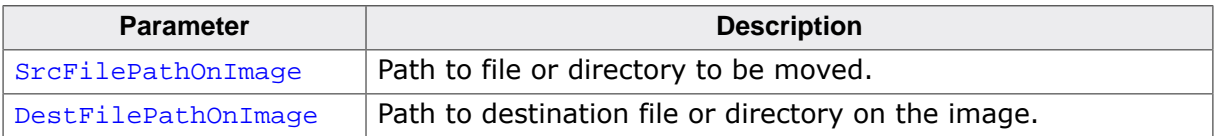

#### **Example**

The following command line moves the Test.txt file located in the Test directory to the root directory. The file is renamed to New.txt.

move Test\Test.txt New.txt
# **17.3.2.11 attr**

#### **Description**

Shows/changes the file/directory attributes.

#### **Syntax**

attr <PathOnImage> [<Operation> <Attributes>]

#### **Parameters**

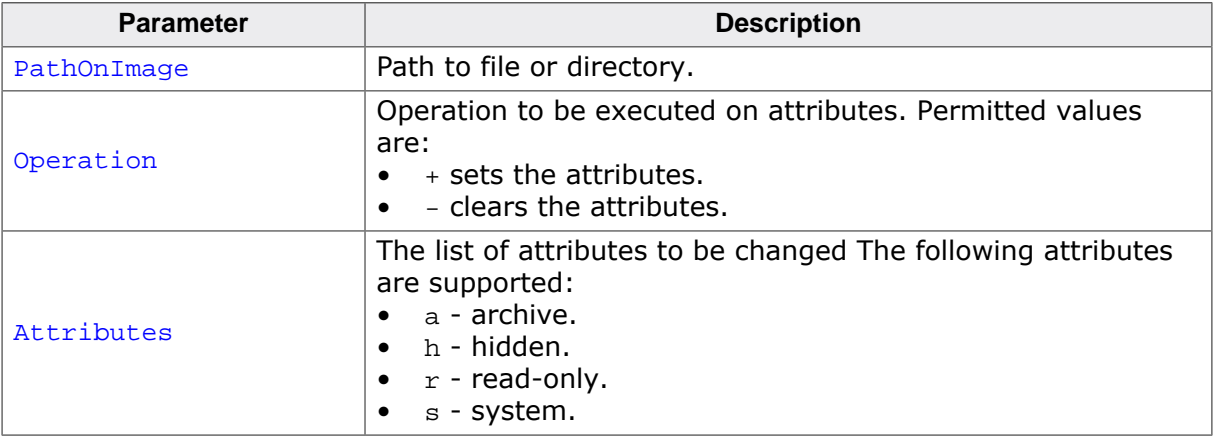

## **Example**

The following example the clears the archive and read-only attributes of the Test.txt file.

attr Test.txt -ar

# **17.3.2.12 copy**

#### **Description**

Copies a file to another location.

#### **Syntax**

copy <SrcFilePathOnImage> <DestFilePathOnImage>

#### **Parameters**

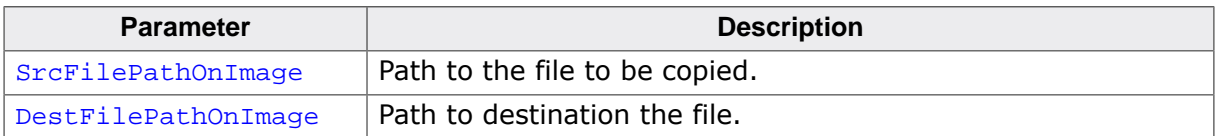

## **Example**

The following example copies the contents of the Test.txt to the Test2.txt file.

copy Test.txt Test2.txt

# **17.3.2.13 exportfile**

#### **Description**

Copies a file from image file to host PC.

#### **Syntax**

exportfile <FilePathOnImage> <FilePathOnHost>

#### **Parameters**

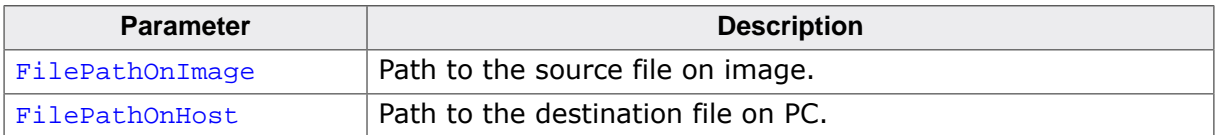

#### **Example**

The following command copies the contents of the Test.txt file from image to Dest.txt file on host PC.

```
exportfile Test.txt C:\Dest.txt
```
# **17.3.3 Logical sector related commands**

The following sections describe commands that can be used to operate on logical sectors.

## **17.3.3.1 storesectors**

#### **Description**

Copies logical sector data from a file on the PC host to image file.

#### **Syntax**

storesectors <FilePathOnImage> [<StartSector>]

#### **Parameters**

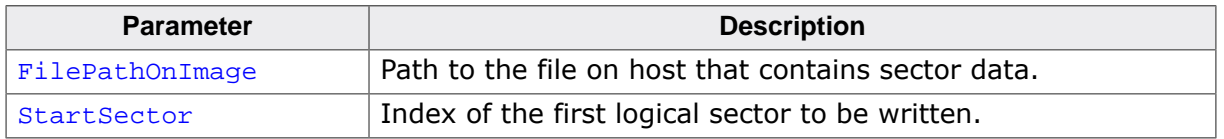

#### **Additional information**

This command is optional. The sector data must be stored sequentially in the file. For example if the sector size is 2048 bytes and the data is stored starting from sector index 100 then the byte at offset 0 in the file stores the first byte of sector 100, the byte at offset 2048 in the file stores the first byte of sector 101 and so on. The size of the file has to be a multiple of sector size. The size of the sector is the size specified as the argument to setsectorsize command.

#### **Example**

This example reads sector data from the file SectorData.bin and writes it starting from sector index 100.

```
storesectors SectorData.bin 100
```
# **17.3.3.2 dumpsector**

#### **Description**

Shows the contents of a logical sector.

#### **Syntax**

dumpsector <SectorIndex>

#### **Parameters**

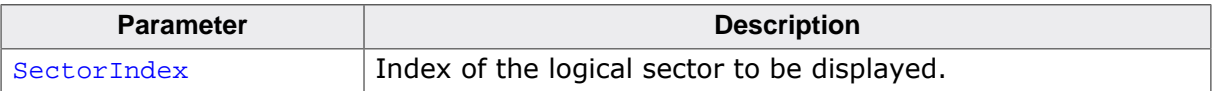

#### **Example**

The following command shows the contents of the logical sector 0.

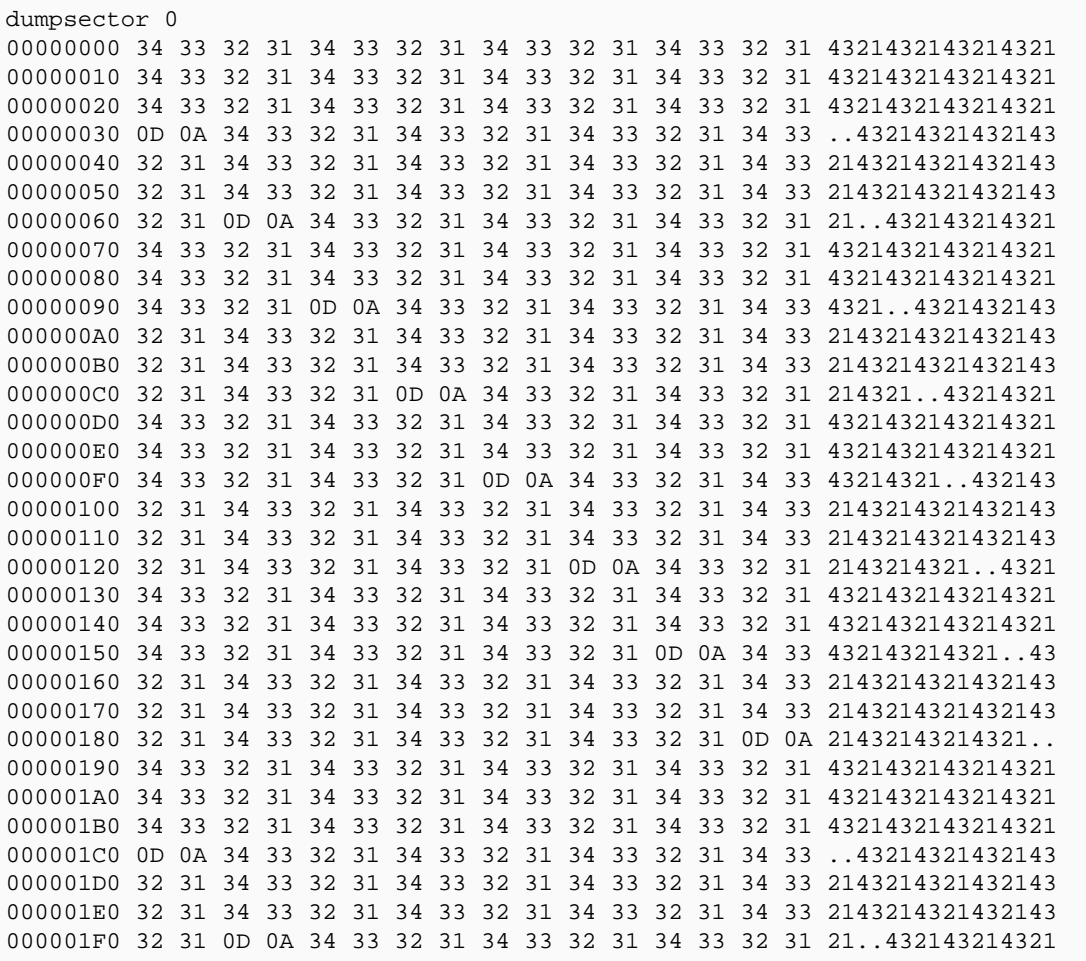

# **17.3.3.3 copysectors**

#### **Description**

Copies logical sector data to another location.

#### **Syntax**

copysectors <SrcSector> <DestSector> <NumSectors>

#### **Parameters**

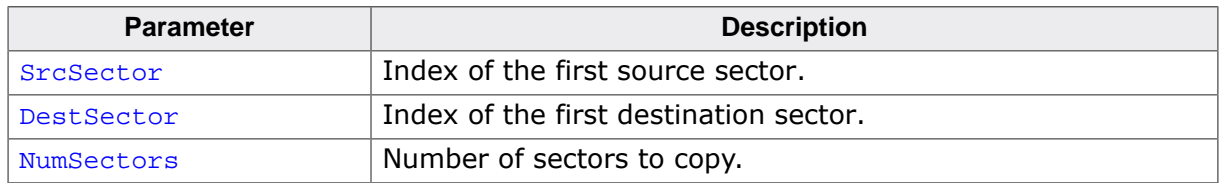

#### **Additional information**

This command operates only on the nand:0: volume. The command reports and error if the source and destination sector ranges overlap.

#### **Example**

This example copies 10000 logical sectors from sector index 0 to sector index 20000.

copysectors 0 20000 10000

# **17.3.4 Volume specific commands**

The following sections describe commands that operate on the file system volumes located on the image file.

# **17.3.4.1 formatlow**

#### **Description**

Low-level formats a volume.

#### **Syntax**

formatlow [<VolumeName>]

#### **Parameters**

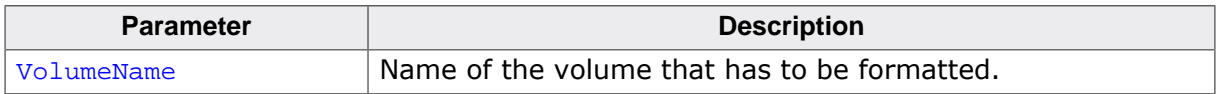

#### **Additional information**

If VolumeName is not specified then the command formats the current volume. The current volume can be selected via the cd command.

Every NAND volume has to be low-level formatted once when the image file is newly created.

#### **Example**

This example demonstrates how to format the volume nand:1:

```
formatlow nand:1:
Low-level format...OK
```
# **17.3.4.2 format**

#### **Description**

High-level formats a volume.

#### **Syntax**

format [<VolumeName>]

#### **Parameters**

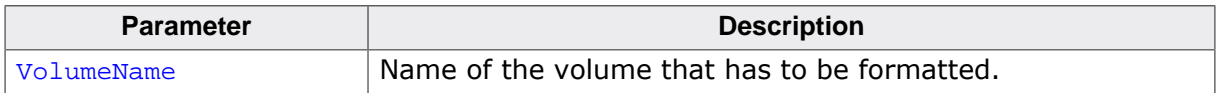

#### **Additional information**

If VolumeName is not specified then the command formats the current first volume. The current volume can be selected via the cd command.

Every NAND volume has to be high-level formatted once when the image file is newly created.

#### **Example**

This example demonstrates how to format the volume nand:0:

```
format
High-level format...OK
```
# **17.3.4.3 df**

#### **Description**

Shows the available free space on a volume.

#### **Syntax**

df [<VolumeName>]

#### **Parameters**

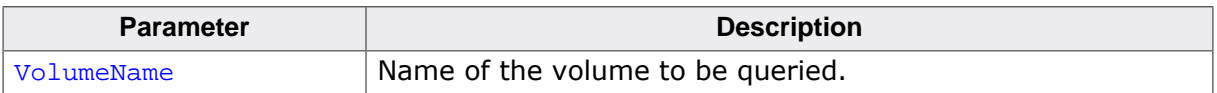

#### **Additional information**

If VolumeName is not specified than the command calculates the free space of the current volume. The current volume can be selected via the cd command.

#### **Example**

This example demonstrates how to get the frees space on the first volume.

```
df
Available free space is 127647744 bytes
```
# **17.3.4.4 diskinfo**

#### **Description**

Shows information about a storage device.

#### **Syntax**

diskinfo [<VolumeName>]

#### **Parameters**

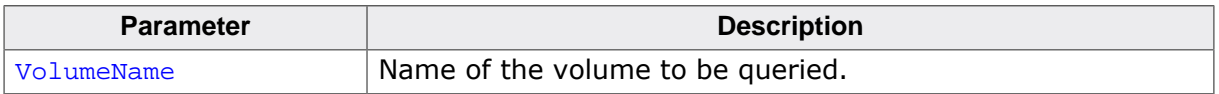

#### **Additional information**

If VolumeName is not specified then the command returns information about the current volume. The current volume can be selected via the cd command.

#### **Example**

This example demonstrates how to get information about the volume nand:1:.

```
diskinfo nand:1:
    127647744 bytes total disk space
     17719296 bytes available free space
         8192 bytes per cluster
       15582 cluster available on volume
         2163 free cluster available on volume
```
# **17.3.4.5 getdevinfo**

#### **Description**

Shows information about a volume.

#### **Syntax**

getdevinfo [<VolumeName>]

#### **Parameters**

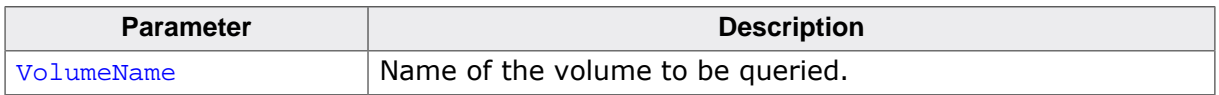

#### **Additional information**

If VolumeName is not specified then the command returns information about the first volume. The current volume can be selected via the cd command.

#### **Example**

This example demonstrates how to get information about the storage device used by the first volume.

getdevinfo 62370 available sectors 2048 bytes per sector

# **17.3.4.6 checkdisk**

#### **Description**

Checks a volume for errors.

#### **Syntax**

checkdisk [<VolumeName>]

#### **Parameters**

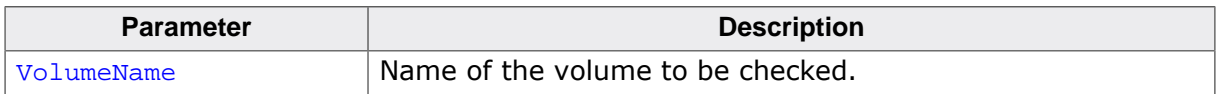

#### **Additional information**

If VolumeName is not specified then the command checks the current volume for errors. The current volume can be selected via the cd command.

#### **Example**

This example demonstrates how to check the file system structure of the first volume.

checkdisk

# **17.3.4.7 creatembr**

#### **Description**

Writes partition table to master boot record (MBR).

#### **Syntax**

checkdisk [<VolumeName>]

#### **Parameters**

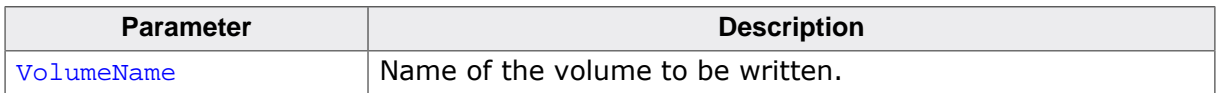

#### **Additional information**

If VolumeName is not specified then the command writes the MBR to the current volume. The current volume can be selected via the cd command.

This command stores the partition table configured via addpartition command to the MBR of the specified volume. The command has to be executed after the low-level format and before any high-level format operation. Typically, the partition table is located on nand:0: volume.

#### **Example**

This example stores the MBR to the sector 0 of the nand:0: volume.

creatembr nand:0:

# **17.3.4.8 listvolumes**

## **Description**

Shows the names of all available volumes.

## **Syntax**

listvolumes

# **Example**

Shows the names of the volumes of in a configuration using five volumes.

```
listvolumes
Available volumes:
  nand:0:
  diskpart:0:
  diskpart:1:
  diskpart:2:
  diskpart:3:
```
# **Chapter 18 NOR Image Creator**

This chapter provides information about an utility for creating NOR images.

# **18.1 General information**

The NOR Image Creator is a command line utility that can be used to create a file containing 1-to-1 representation of the contents of a NOR flash device (image file) with preselected files and directories found on the host PC.

The image file is created by copying files and directories from the host PC to the image file using emFile API functions creating the file structure which is required on the target device.

The image file created using the NOR Image Creator is a standard binary file that can be programmed directly into the NOR flash device of the target via a SEGGER Flasher programmer (https://www.segger.com/products/flash-in-circuit-programmers/) or any other third party utility.

# **18.2 Using the NOR Image Creator**

The NOR Image Creator utility can be used like any other command line based program. For the ease of usage many commands are kept similar to their DOS counterparts. By entering "?" or just pressing the Enter key an overview of the commands is printed on the screen and it should look like the picture below.

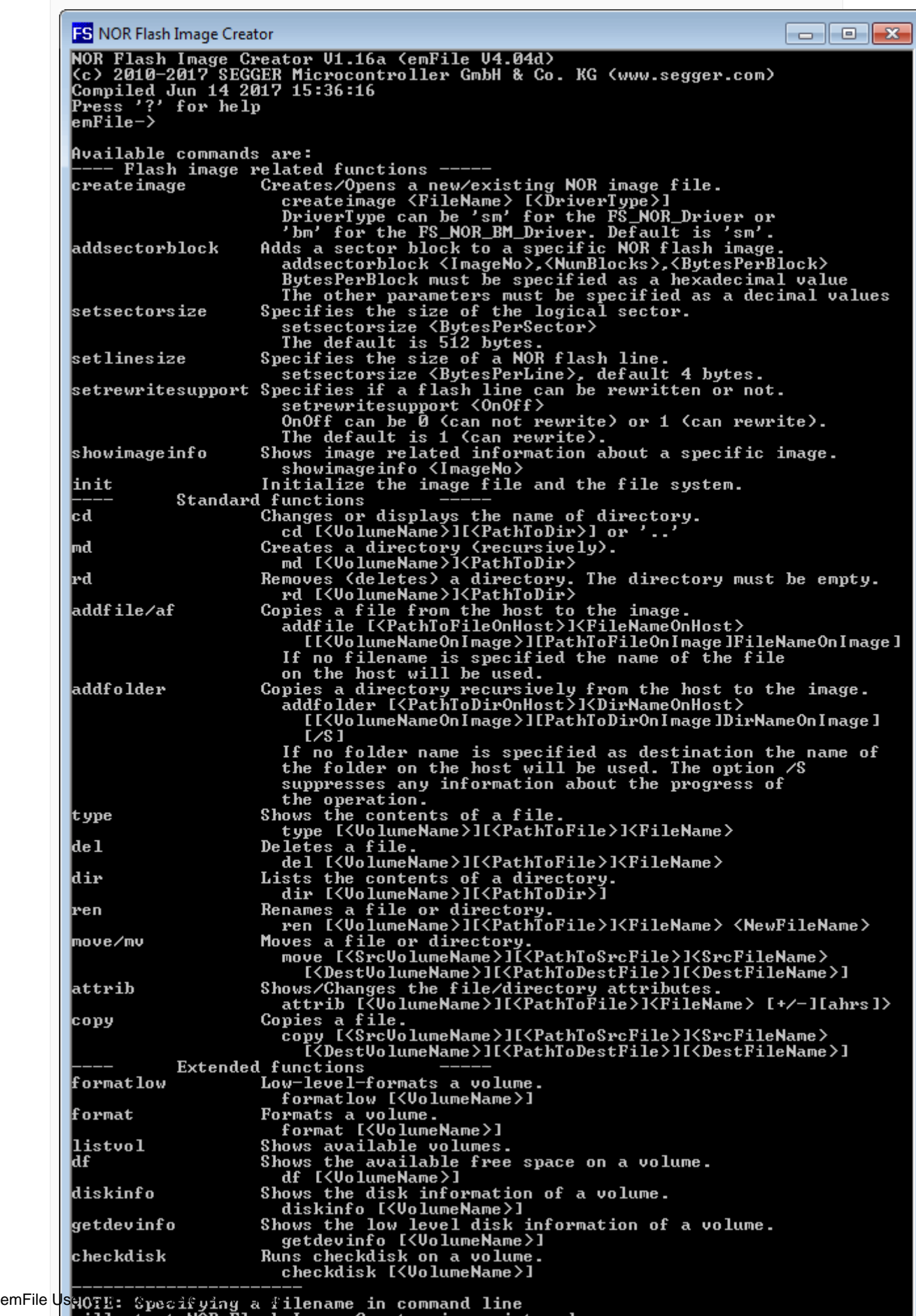

will start NÓR Flash Image Creator in script mode.

#### *NOR Image Creator*

The NOR Image Creator utility can work in two modes: interactive and script. The interactive mode is entered when the utility is started with no command line arguments. In this mode the user is prompted to type in the commands to be executed. The script mode is entered when the utility is started with a command line argument that specifies the name of a file containing the commands to be executed, one command per line.

# **18.2.1 Sample script file**

he following sample shows a simple script file which does the following thing:

- Creates a NOR flash image file  $C:\left( \Delta B\right)$ .bin
- Adds a sector block of 4 Mbytes (64 x 64 kByte) to the image file.
- Creates the image file.
- Low-level formats the volume on the image file.
- High-level formats the volume on the image file.
- Copies the Test.txt file from drive  $c:$  of the host Windows PC to root directory of the volume stored on the image file.
- Copies recursively the contents of Data directory from host PC to Data directory of the volume stored on the image file.
- Closes the NOR Image Creator utility.

```
createimage C:\flash.bin
addsectorblock 0, 64, 10000
init
formatlow
format
addfile C:\Test.txt
addfolder C:\Data\
q
```
# **18.3 Supported commands**

The image file can be processed by using build it commands of the NAND Image Creator utility. The table below lists all the available commands followed by a detailed description. The optional command parameters are enclosed in square brackets in the syntax description of a command. If not otherwise stated all the numeric parameters have to be specified as decimal format.

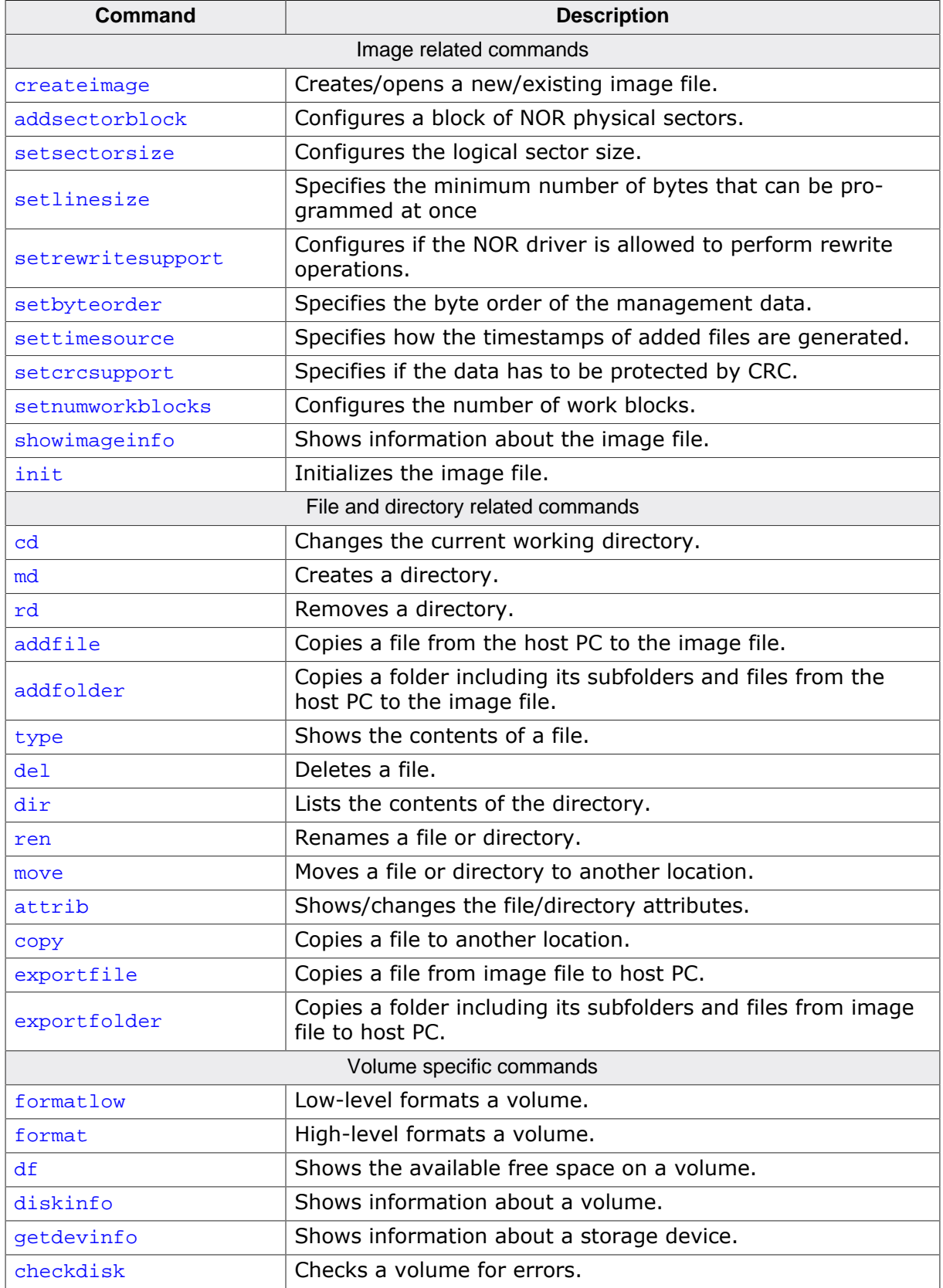

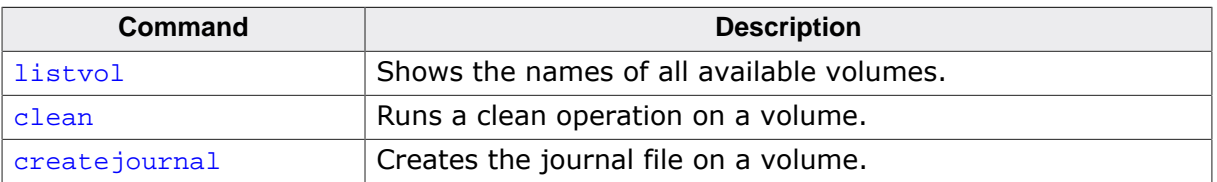

# **18.3.1 Image related commands**

The following sections describe the commands required to create an image file.

# **18.3.1.1 createimage**

#### **Description**

Creates/opens a new/existing image file.

#### **Syntax**

createimage <ImageFileName>[,<DriverType>]

#### **Parameters**

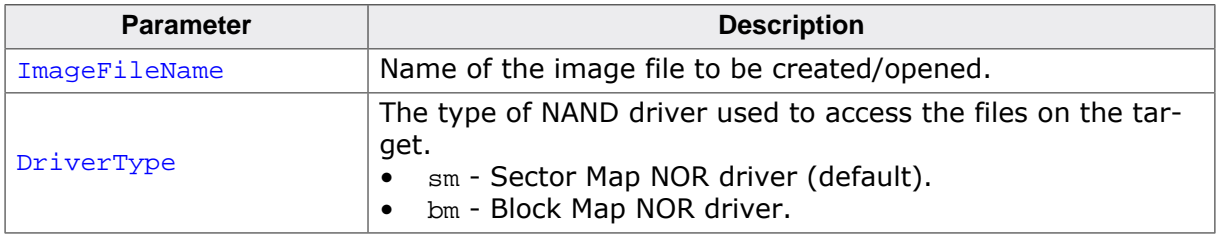

#### **Additional information**

This command is mandatory and it must be the first command to be executed.

If DriverType is not specified then the Sector Map NOR driver is assumed.

#### **Example**

The example shows how to create an image file for the Block Map NOR driver.

createimage C:\flash.bin bm

# **18.3.1.2 addsectorblock**

#### **Description**

Configures a block of NOR physical sectors.

#### **Syntax**

addsectorblock <ImageNo>,<NumSectors>,<SectorSize>

#### **Parameters**

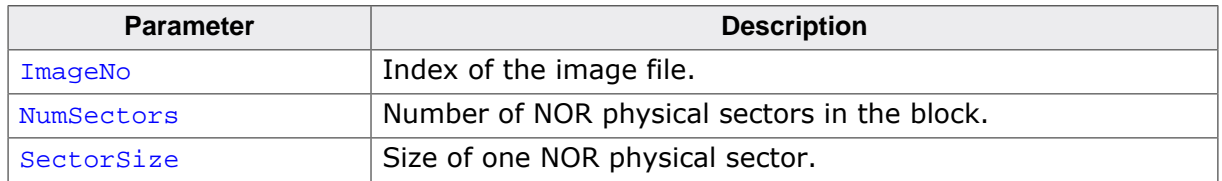

#### **Additional information**

This command is mandatory and has to be executed at least once. addsectorblock can be used to describe the geometry of the physical NOR flash device used on the target. It specifies the characteristics of a continuous block of NOR physical sectors. The command can be executed more that once with different parameters. SectorSize has to be specified in bytes as a hexadecimal number without any prefix or suffix. For example a NOR physical sector of 64 Kbytes can be specified as 10000.

ImageNo specifies the index of the image file. The first image file created via createimage has the index 0, the second image the index 1 and so on.

#### **Example**

The following example shows how to configure the image for a NOR flash device that has 32 physical sectors of 64 Kbytes and 8 physical sectors of 4 Kbytes.

addsectorblock 0,32,10000 addsectorblock 0,8,1000

# **18.3.1.3 setsectorsize**

#### **Description**

Configures the logical sector size.

#### **Syntax**

setsectorsize <SectorSize>

#### **Parameters**

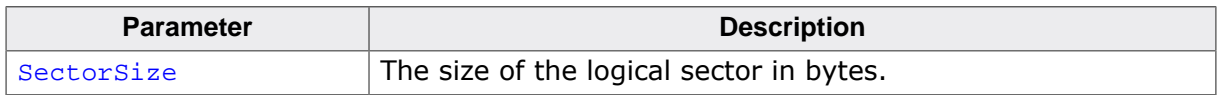

#### **Additional information**

This command is optional. It can be used to set the size of the logical sector used by the file system. By default the file system uses a logical sector size of 512 bytes. The size of the logical sector as to be smaller than or equal to the size of the logical sector configured on the target application via FS\_SetMaxSectorSize().

SectorSize has to be a power of 2 value.

#### **Example**

This example shows how to set the logical sector size to 512 bytes.

setsectorsize 2038

# **18.3.1.4 setlinesize**

#### **Description**

Specifies the minimum number of bytes that can be programmed at once.

#### **Syntax**

setlinesize <LineSize>

#### **Parameters**

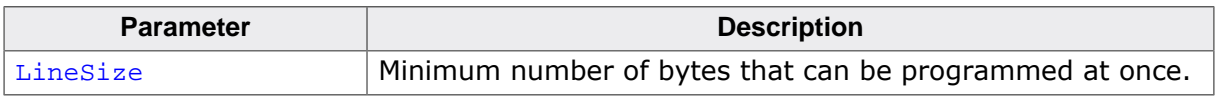

#### **Additional information**

This command is optional. By default, the minimum number of bytes that the NOR driver programs is 4. LineSize has to be a power of 2 value.

#### **Example**

This example shows how to set the line size to 16 bytes.

setlinesize 16

# **18.3.1.5 setrewritesupport**

#### **Description**

Configures if the NOR driver is allowed to perform rewrite operations.

#### **Syntax**

setrewritesupport <OnOff>

#### **Parameters**

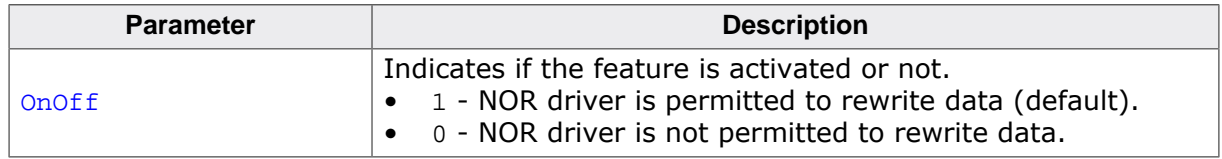

#### **Additional information**

This command is optional. By default, the NOR driver is permitted to modify the same byte of the NOR flash device memory as long as bits are changed from 0 to 1 without an erase operation in between. The majority of NOR flash devices support this feature but some are not. For this type of NOR flash devices this command has to be called with onoff set to 0.

#### **Example**

This example shows how to specify that the NOR flash can rewrite data.

setrewritesupport 1

# **18.3.1.6 setbyteorder**

#### **Description**

Specifies the byte order of the management data.

#### **Syntax**

setbyteorder <FormatType>

#### **Parameters**

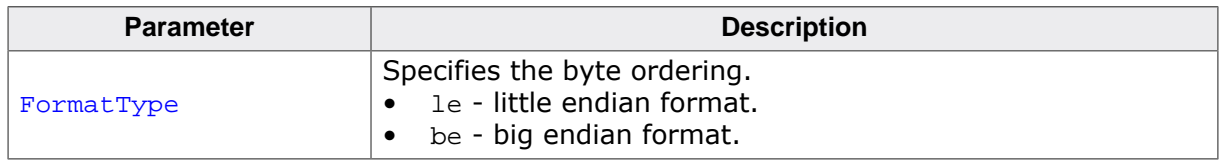

#### **Additional information**

This command is optional. By default, the NOR driver stores multi-byte management data in the byte order of the host CPU which is typically little-endian. The byte order of the management data has to match the byte order of the target CPU. setbyteorder can be used to explicitly configure the byte order.

#### **Example**

This example shows how to configure the byte order to big-endian.

setbyteorder be

# **18.3.1.7 settimesource**

#### **Description**

Specifies how the timestamps of added files are generated.

#### **Syntax**

settimesource <TimeSource>

#### **Parameters**

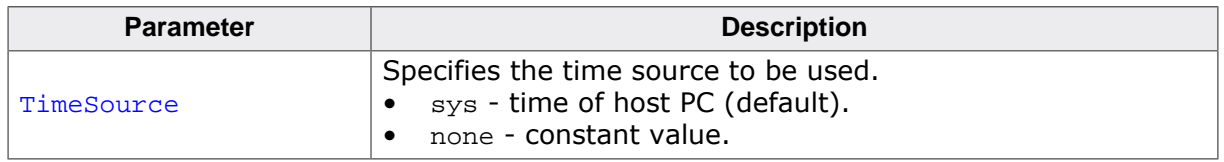

#### **Additional information**

This command is optional. By default, the NOR Image Creator uses the current time and date of the host PC to generate the timestamps of the files and directories. In some cases it is desirable to have the same constant time stamp for all the files and directories stored on the image file so that for example the generated image file can be compared correctness against a reference image file.

## **Example**

This example shows how to configure the NOR Image Creator to use a constant time stamp for all the files and directories it creates on the image file.

settimesource none

# **18.3.1.8 setcrcsupport**

#### **Description**

Specifies if the data has to be protected by CRC.

#### **Syntax**

setcrcsupport <OnOff>

#### **Parameters**

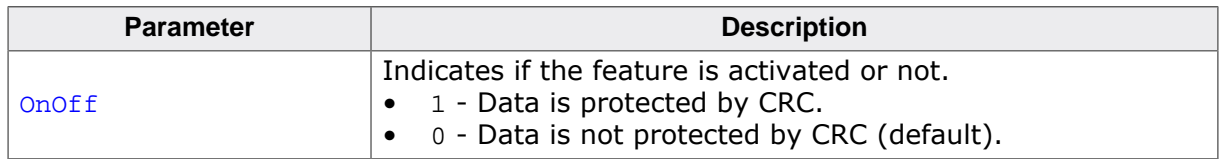

#### **Additional information**

This command is optional. By default, the management and user data stored by the NOR driver is not protected by CRC.

#### **Example**

This example shows how to configure the NOR Image Creator to protect the data via CRC.

setcrcsupport 1

# **18.3.1.9 setnumworkblocks**

#### **Description**

Configures the number of work blocks.

#### **Syntax**

setnumworkblocks <NumWorkBlocks>

#### **Parameters**

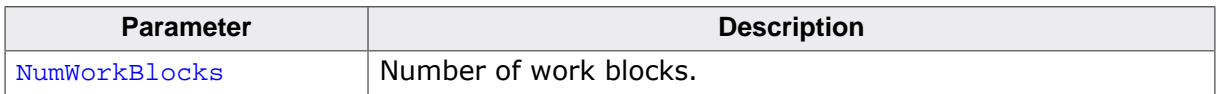

#### **Additional information**

This command is optional and applies only to Block Map NOR driver. By default, the Block Map NOR driver calculates the number of work blocks automatically based on the number of physical sectors available as storage. The setnumworkblocks command can be used to overwrite the calculated value. NumWorkBlocks has to be set to a value greater than 0.

#### **Example**

This example shows how to set the number of work blocks to 8.

setnumworkblocks 8

# **18.3.1.10 showimageinfo**

#### **Description**

Shows information about the image file.

#### **Syntax**

showimageinfo <ImageNo>

#### **Parameters**

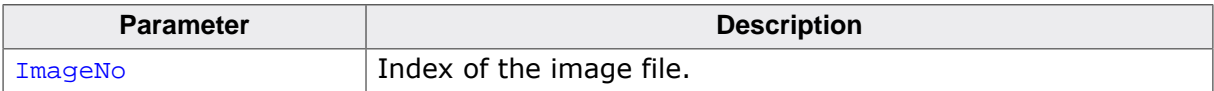

## **Example**

```
showimageinfo
Information about image 0:
Name: NORImageCreator_NOR.img
 ImageSize: 8388608 bytes
  NumSectorBlocks: 1
   Block 0: 128 sectors of 0x00010000 bytes
```
# **18.3.1.11 init**

# **Description**

Initializes the image file.

## **Syntax**

init

## **Additional information**

This command must be executed before any other command which operates on files and directories.

# **Example**

init

# **18.3.2 File and directory related commands**

The following sections describe the commands that can be used to operate on the files and directories stored on the image file. The commands described in this section can be executed only after the execution of the init command.
## **18.3.2.1 cd**

## **Description**

Changes the current working directory.

## **Syntax**

cd <DirPathOnImage>

#### **Parameters**

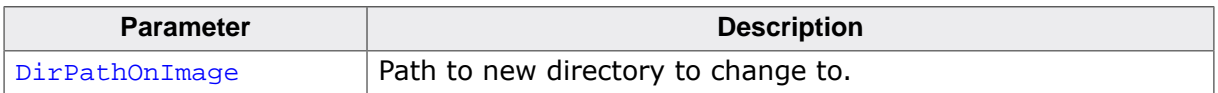

#### **Additional information**

If DirPathOnImage is set to .. the command changes to the parent directory. After initialization the current directory is set to the root directory.

## **Example**

In the following sample the working directory is changed to Test and then back to the original directory.

cd Test cd ..

## **18.3.2.2 md**

## **Description**

Creates a directory.

## **Syntax**

md <DirPathOnImage>

#### **Parameters**

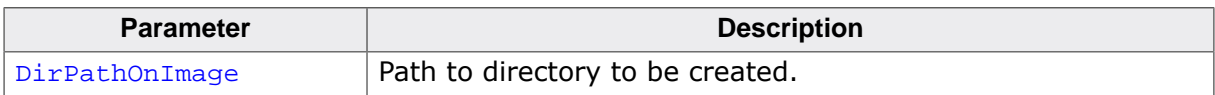

#### **Additional information**

This command is able to create any missing directories in the path.

## **Example**

md Test\Dir\

## **18.3.2.3 rd**

## **Description**

Removes a directory.

## **Syntax**

rd <DirPathOnImage>

## **Parameters**

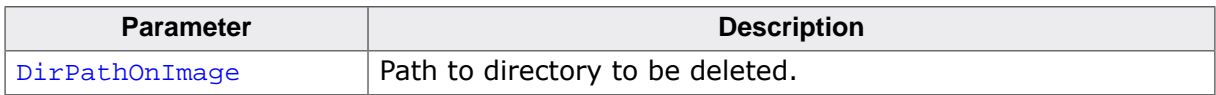

## **Additional information**

The directory to be deleted must be empty.

## **Example**

rd Test

## **18.3.2.4 addfile**

## **Description**

Copies a file from the host PC to the image file.

## **Syntax**

addfile <FilePathOnHost> [<FilePathOnImage>]

## **Parameters**

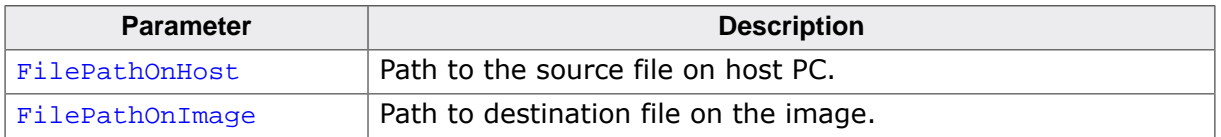

## **Additional information**

If FilePathOnImage is not specified then the name of the source file is used.

## **Example**

The following command copies the contents of the Test.txt file from host PC to Dest.txt file on image.

addfile C:\Test.txt Dest.txt

The following command copies the contents of Test.txt file to the file with the same name of the image.

addfile C:\Test.txt

## **18.3.2.5 addfolder**

#### **Description**

Copies a folder including its subfolders and files from the host PC to the image file.

## **Syntax**

addfolder <DirPathOnHost> [<DirPathOnImage>]

#### **Parameters**

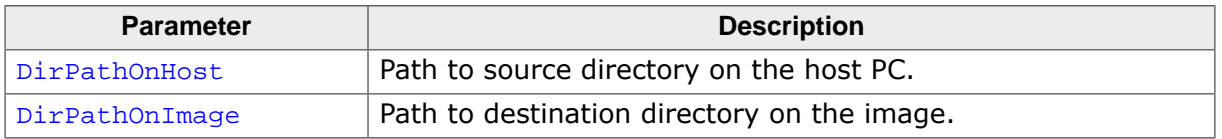

#### **Additional information**

If DirPathOnImage is not specified then the name of the source directory is used.

## **Example**

The following command copies the contents of the Data directory on PC to Dest directory on the image.

addfolder C:\Data Dest

The following command copies the contents of the Data directory on PC to a directory with the same name on the image.

addfolder C:\Data

## **18.3.2.6 type**

## **Description**

Shows the contents of a file.

## **Syntax**

type <FilePathOnImage>

## **Parameters**

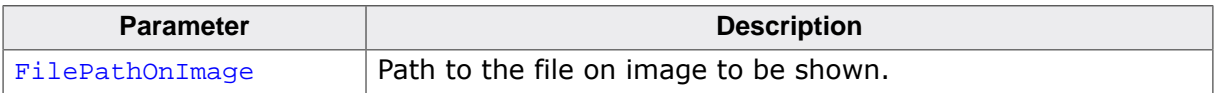

## **Example**

The following command line shows the contents of the file Test.txt located on the root directory of the image.

type Test.txt

## **18.3.2.7 del**

## **Description**

Deletes a file.

## **Syntax**

del <FilePathOnImage>

#### **Parameters**

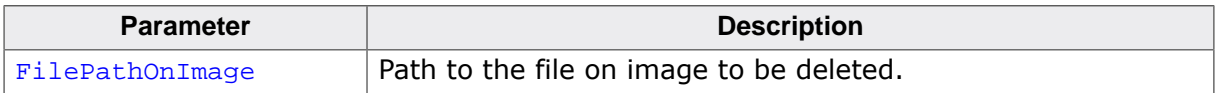

## **Example**

The following command line deletes the file Test.txt located on the root directory of the image.

del Test.txt

## **18.3.2.8 dir**

## **Description**

Lists the contents of the directory.

## **Syntax**

dir [<DirPathOnImage>]

## **Parameters**

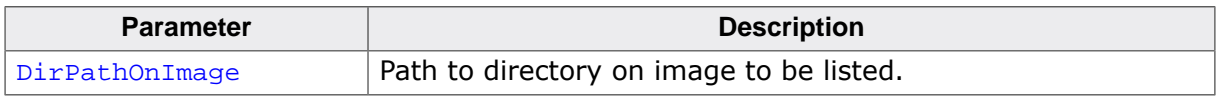

## **Additional information**

If DirPathOnImage is not specified then the command lists the contents of the current working directory.

## **Example**

The following command line shows the contents of the current directory.

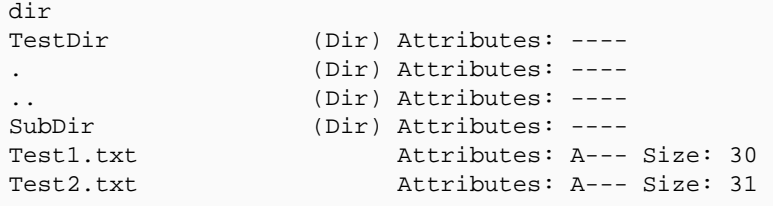

## **18.3.2.9 ren**

## **Description**

Renames a file or directory.

## **Syntax**

ren <FilePathOnImage> <NewFileName>

## **Parameters**

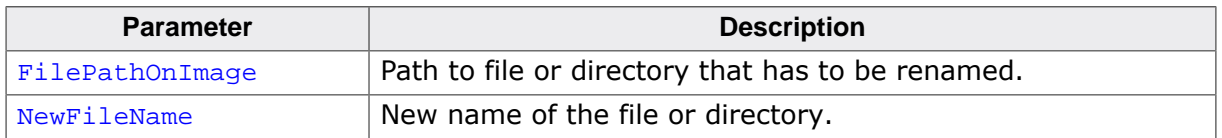

## **Additional information**

If DirPathOnImage is not specified then the command lists the contents of the current working directory.

## **Example**

The following command line changes the name of Test.txt file located in the Test directory to Test2.txt.

ren Test\Test.txt Test2.txt

## **18.3.2.10 move**

## **Description**

Moves a file or directory to another location.

## **Syntax**

move <SrcFilePathOnImage> <DestFilePathOnImage>

## **Parameters**

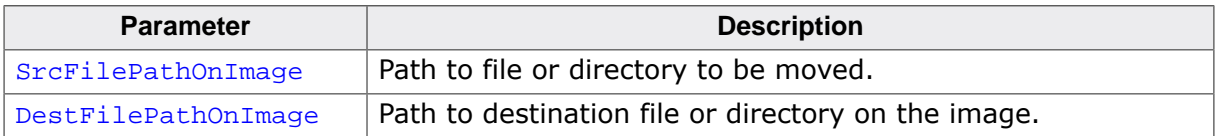

## **Example**

The following command line moves the Test.txt file located in the Test directory to the root directory. The file is renamed to New.txt.

move Test\Test.txt New.txt

## **18.3.2.11 attrib**

## **Description**

Shows/changes the file/directory attributes.

## **Syntax**

attrib <PathOnImage> [<Operation> <Attributes>]

## **Parameters**

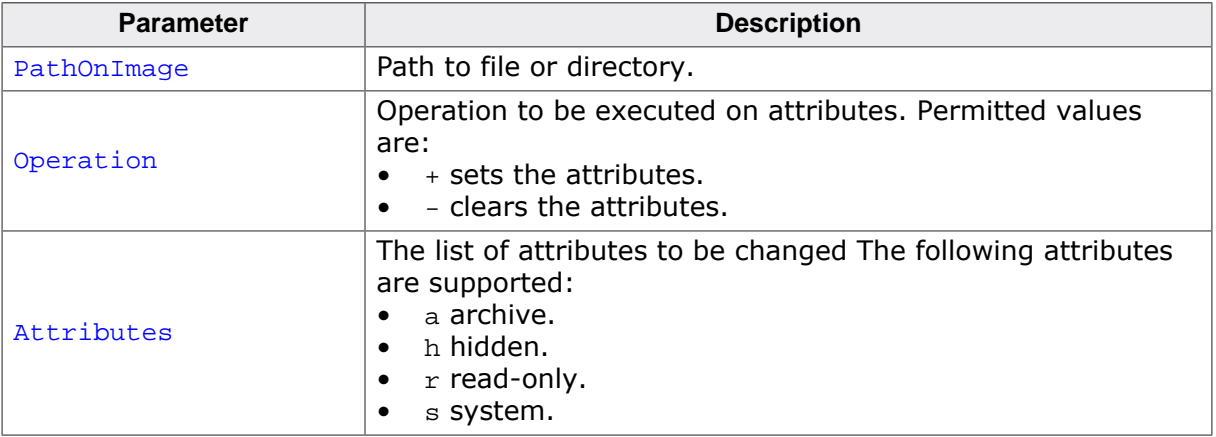

## **Example**

The following example the clears the archive and read-only attributes of the Test.txt file.

attr Test.txt -ar

## **18.3.2.12 copy**

## **Description**

Copies a file to another location.

## **Syntax**

copy <SrcFilePathOnImage> <DestFilePathOnImage>

## **Parameters**

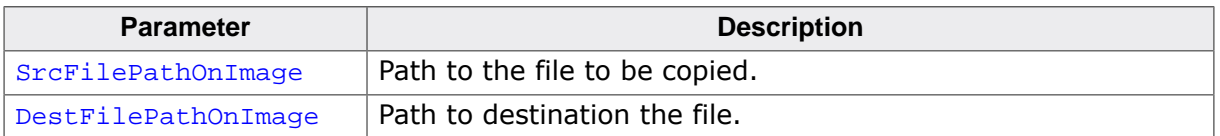

## **Example**

The following example copies the contents of the Test.txt to the Test2.txt file.

copy Test.txt Test2.txt

## **18.3.2.13 exportfile**

#### **Description**

Copies a file from image file to host PC.

## **Syntax**

exportfile <FilePathOnImage> <FilePathOnHost>

#### **Parameters**

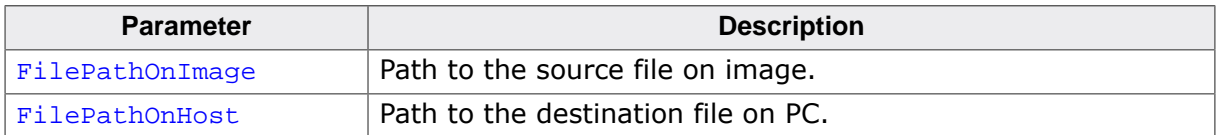

## **Example**

The following command copies the contents of the Test.txt file from image to Dest.txt file on host PC.

```
exportfile Test.txt C:\Dest.txt
```
## **18.3.2.14 exportfolder**

## **Description**

Copies a folder including its subfolders and files from image file to host PC.

## **Syntax**

exportfolder <DirPathOnImage> <DirPathOnHost>

## **Parameters**

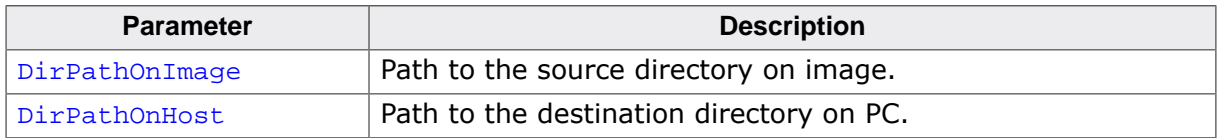

## **Additional information**

The command copies the contents of a folder including all the folders and the files that are stored in it. An identical copy of the specified directory on the image file is created on the specified folder of the host PC.

## **Example**

The following command copies the contents of the Data directory on the image file to C: \Dest directory on the host PC.

addfolder Data C:\Dest

# **18.3.3 Volume specific commands**

The following sections describe commands that operate on the file system volumes located on the image file.

## **18.3.3.1 formatlow**

#### **Description**

Low-level formats a volume.

## **Syntax**

formatlow [<VolumeName>]

#### **Parameters**

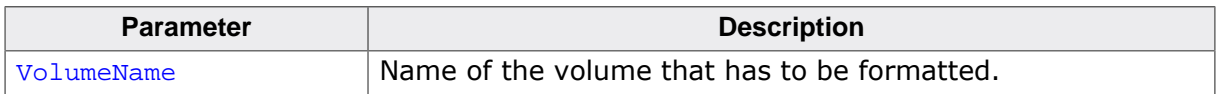

#### **Additional information**

If VolumeName is not specified then the command formats the current volume. The current volume can be selected via the cd command.

Every NOR volume has to be low-level formatted once when the image file is newly created.

## **Example**

This example demonstrates how to format the volume nor:1:

formatlow nor:1: Low-level format...OK

## **18.3.3.2 format**

## **Description**

High-level formats a volume.

## **Syntax**

format [<VolumeName>]

## **Parameters**

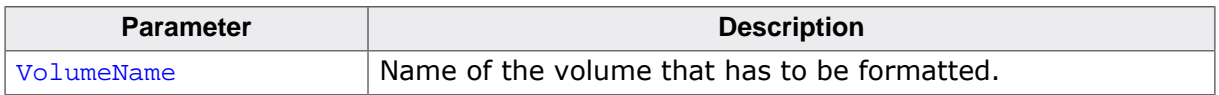

## **Additional information**

If VolumeName is not specified then the command formats the current first volume. The current volume can be selected via the cd command.

Every NOR volume has to be high-level formatted once when the image file is newly created.

## **Example**

This example demonstrates how to format the volume nor:0:

format High-level format...OK

## **18.3.3.3 df**

## **Description**

Shows the available free space on a volume.

## **Syntax**

df [<VolumeName>]

## **Parameters**

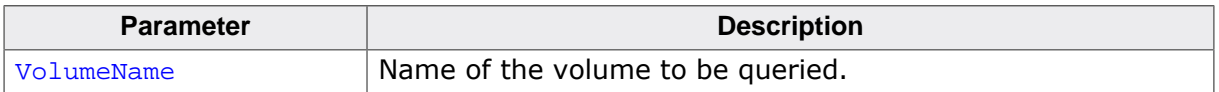

## **Additional information**

If VolumeName is not specified than the command calculates the free space of the current volume. The current volume can be selected via the cd command.

## **Example**

This example demonstrates how to get the frees space on the first volume.

```
df
Available free space is 127647744 bytes
```
## **18.3.3.4 diskinfo**

## **Description**

Shows information about a storage device.

## **Syntax**

diskinfo [<VolumeName>]

## **Parameters**

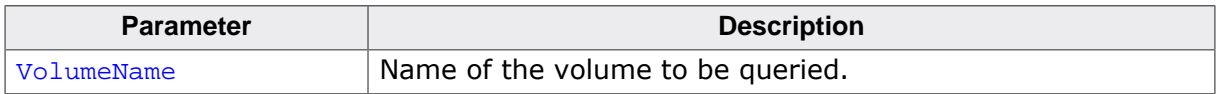

## **Additional information**

If VolumeName is not specified then the command returns information about the current volume. The current volume can be selected via the cd command.

## **Example**

This example demonstrates how to get information about the volume nor:1:.

```
diskinfo nor:1:
       7333888 bytes total disk space
       7333888 bytes available free space
          1024 bytes per cluster
          7162 cluster available on volume
          7162 free cluster available on volume
```
## **18.3.3.5 getdevinfo**

## **Description**

Shows information about a volume.

## **Syntax**

getdevinfo [<VolumeName>]

## **Parameters**

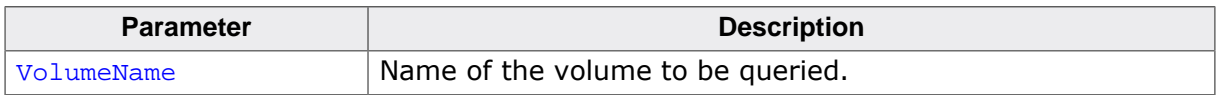

## **Additional information**

If VolumeName is not specified then the command returns information about the first volume. The current volume can be selected via the cd command.

## **Example**

This example demonstrates how to get information about the storage device used by the first volume.

```
getdevinfo
         14399 Available sectors
           512 bytes per sector
             0 sectors per track
             0 number of heads
```
## **18.3.3.6 checkdisk**

#### **Description**

Checks a volume for errors.

## **Syntax**

checkdisk [<VolumeName>]

#### **Parameters**

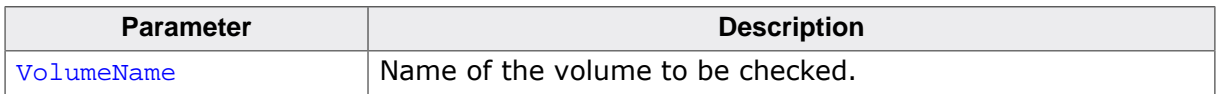

#### **Additional information**

If VolumeName is not specified then the command checks the current volume for errors. The current volume can be selected via the cd command.

#### **Example**

This example demonstrates how to check the file system structure of the first volume.

checkdisk

## **18.3.3.7 listvol**

## **Description**

Shows the names of all available volumes.

## **Syntax**

listvol

## **Example**

Shows the names of the volumes of in a configuration using five volumes.

```
listvol
Available volumes:
  nor:0:
```
## **18.3.3.8 clean**

## **Description**

Runs a clean operation on a volume.

## **Syntax**

clean [<VolumeName>]

## **Parameters**

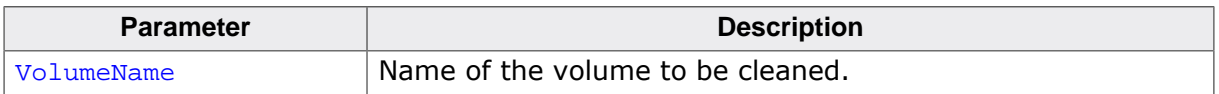

## **Additional information**

If VolumeName is not specified then the command cleans the current volume The current volume can be selected via the cd command.

## **Example**

This example demonstrates how to clean the volume nor:1:.

```
clean nor:1:
```
## **18.3.3.9 createjournal**

## **Description**

Creates the journal file on a volume.

## **Syntax**

```
createjournal [<VolumeName>][<PathToFile>]<FileName>
                <JournalSize> [<SupportFreeSector>]
```
## **Parameters**

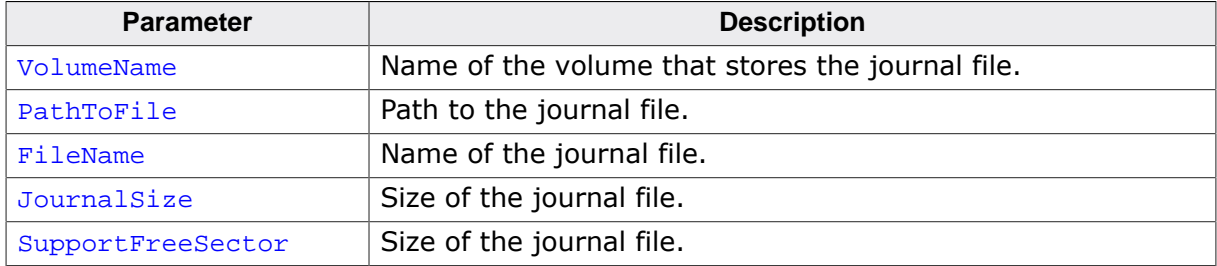

## **Additional information**

If VolumeName is not specified then the command crates the journal on the current volume. The current volume can be selected via the cd command. If PathToFile is not specified then the journal file is created on the root directory of the specified volume. JournalSize has to be specified in bytes. The value of SupportFreeSector is passed as third argument to FS\_JOURNAL\_CreateEx(). If not specified SupportFreeSector is set to 0.

The parameters passed to the createjournal command have to match the parameters passed to FS\_JOURNAL\_CreateEx() on the target application.

## **Example**

This example demonstrates how to create a journal file of 128 Kbytes on the current volume.

```
createjournal Journal.dat 131072 1
Create journal file 'Journal.dat'...OK
```
# **Chapter 19 Porting emFile 2.x to 3.x**

This chapter describes the differences between the versions 2.x and 3.x of emFile and the changes required to port an existing application.

# **19.1 Differences between version 2.x and 3.x**

Most of the differences between emFile version 2.x to version 3.x are internal. The API of emFile version 2.x is a subset of the API of version 3.x. Only few functions were completely removed. Refer to section *API differences* on page 1287 for a complete overview of the removed and obsolete functions.

emFile version 3.x has a new driver handling. You can include device drivers and allocate the required memory for it without the need to recompile the entire file system. Refer to *Configuration of emFile* on page 1035 for detailed information about the integration of a driver into emFile. For detailed information about the emFile device drivers, refer to the chapter *Device drivers* on page 330.

Because of these differences, we recommend to start with a new file system project and include your application code, if the start project runs without any problem. Refer to the chapter *Running emFile on target hardware* on page 46 for detailed information about the best way to start to work with emFile version 3.x. The following sections give an overview about the changes introduced in the version 3.x of emFile.

# **19.2 API differences**

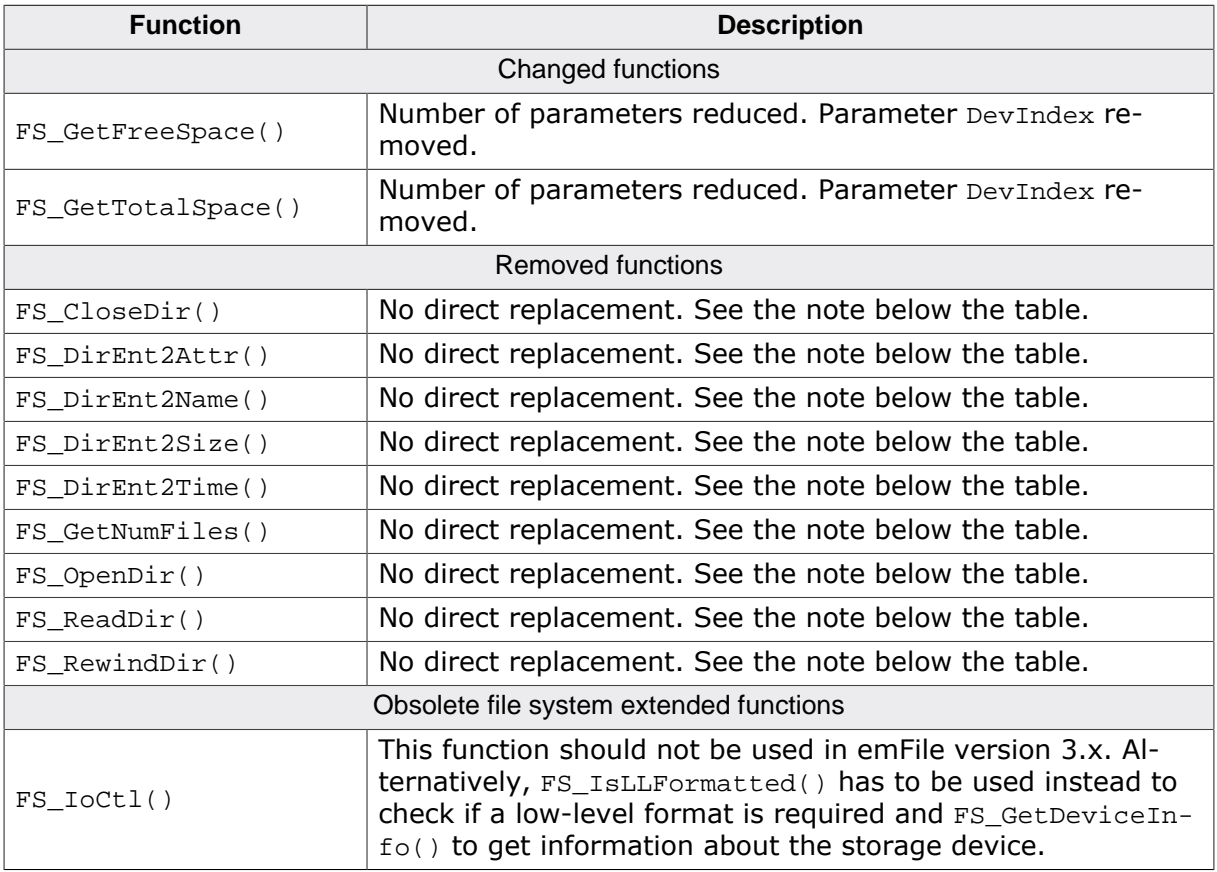

#### **Note**

The handling of the directories was changed in version 3.x of emFile. Refer to FS\_Find-Close() for an example of the new way of directory handling.

In emFile version 3.x, the header file  $FS\_Api$ .h is renamed to FS.h, therefore change the name of the file system header file in your application.

# **19.3 Configuration differences**

The configuration of emFile version 3.x has been simplified compared to emFile version 2.x. emFile version 3.x can be used "out of the box". You can use it without the need for changing any of the compile time flags. All compile time configuration flags are preconfigured with valid values, which matches the requirements of most applications. A lot of the compile time flags of emFile version 2.x were removed and replaced with runtime configuration function.

## **Removed/replaced configuration macros**

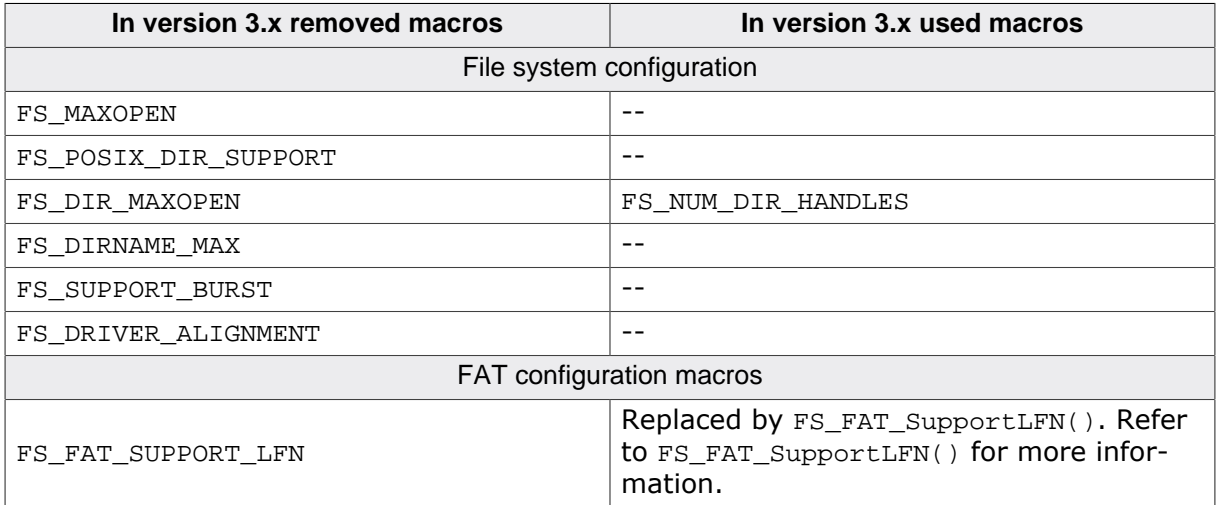

# **Chapter 20 Porting emFile 3.x to 4.x**

This chapter describes the differences between the versions 3.x and 4.x of emFile and the changes required to port an application to the new version.

# **20.1 Differences between version 3.x and 4.x**

Most of the differences between emFile version 3.x and version 4.x are internal. The API of emFile version 3.x is a subset of the version 4.x. There are two differences that require the porting of an application using emFile:

- The API of the hardware layer has been improved.
- The SD/MMC device driver for Atmel MCUs has been removed.

emFile version 4.x has a new hardware layer API. The name of the functions are no longer hard-coded in the source. Instead, the drivers call the functions indirectly via a function table. The hardware layer is specified as an instance of a structure that contains pointers to functions. This gives greater flexibility to the application allowing it to configure different hardware layers at runtime depending on the target hardware it runs on. The emFile configurations that do not require a hardware layer are not affected by this change.

The SD/MMC device driver for Atmel MCUs (FS\_MMC\_CM\_Driver4Atmel) has been removed from the version 4.x of emFile. The reason for this change is to eliminate duplicated functionality. The SD/MMC card mode device driver (FS\_MMC\_CardMode\_Driver) supports all the functionality of the SD/MMC device driver for Atmel MCUs and can be used as replacement.

The following sections give detailed information about the changes introduced in the version 4.x of emFile that require changes in the application.

# **20.2 Hardware layer API differences**

The function prototypes of the new hardware layer API of version 4.x are identical to the hardware layer functions used in the version 3.x of emFile. No functions have been added to or removed from the new hardware layer API and no changes are required to the implementation of the existing hardware layer functions. Typically, the following changes are required for porting an application to version 4.x:

- A function table containing pointers to the hardware layer functions has to be declared as a global variable in the file that implements the old hardware layer. The type of the function table depends on the hardware layer used.
- A header file has to be created that declares the function table as external.
- The header file has to be included in the file that defines the FS X AddDevices() function.
- A call to one of the functions that configure the type of the hardware layer has to be added to FS  $X$  AddDevices(). These functions take as second argument a pointer to the function table.

Alternatively, the steps 1 to 3 can be skipped and a default hardware layer can be used instead. The function table of these hardware layers contain pointers to functions used in the version 3.x of emFile. More information can be found in the following sections that describe the differences for each hardware layer type.

# **20.2.1 NAND device driver differences**

Sample hardware layers using the new API and the corresponding file system configuration files can be found in the Sample/FS/Driver/NAND folder of the emFile shipment and are located in the following files:

## **Hardware layer for parallel NAND flash via memory controller**

- FS\_NAND\_HW\_Template.h
- FS\_NAND\_HW\_Template.c
- FS\_ConfigNAND\_Template.c

## **Hardware layer for parallel NAND flash via I/O port**

- FS\_NAND\_HW\_TemplatePort.h
- FS\_NAND\_HW\_TemplatePort.c
- FS\_ConfigNAND\_TemplatePort.c

## **Hardware layer for DataFlash via SPI**

- FS\_NAND\_HW\_DF\_Template.h
- FS\_NAND\_HW\_DF\_Template.c
- FS ConfigNAND DF Template.c

## **Hardware layer for serial NAND flash via SPI**

- FS\_NAND\_HW\_SPI\_Template.h
- FS\_NAND\_HW\_SPI\_Template.c
- FS\_ConfigNAND\_UNI\_SPI\_Template.c

## **20.2.1.1 Porting without hardware layer modification**

The porting of the application to the new hardware layer API can be done without modifying the existing hardware layer. emFile comes with default hardware layers that contain pointers to the hardware layer functions used in the version 3.x of emFile. A call to the function that configures the hardware layer type has to be added to file system configuration and the file that defines the default hardware layer has to be added to the project. The following table shows in which file each default hardware layer is defined. All the files are located in the Sample/FS/Driver/NAND folder of the emFile shipment.

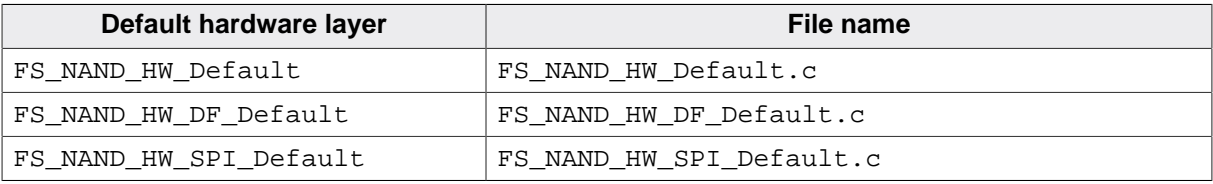

The table below lists the default hardware layer required by each physical layer:

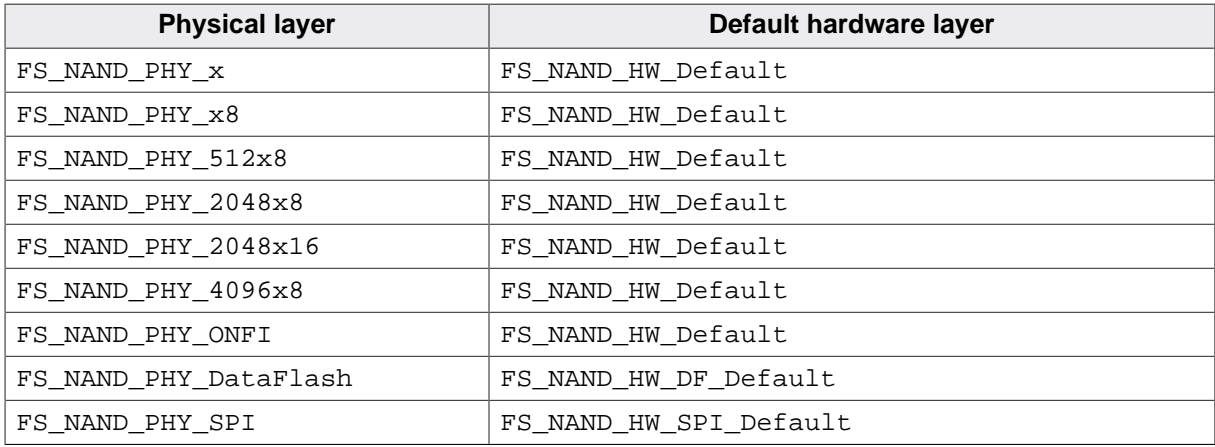

For more information about the functions of the physical layers refer to *NAND physical layer* on page 445.

## **Example**

The following example shows how to port an existing configuration using the SLC1 NAND device driver. Two changes are required:

- The function call marked with the comment "Add this line" in the code snippet below has to be added to the existing emFile configuration.
- The file Sample/FS/Driver/NAND/FS\_NAND\_HW\_Default.c that defines the FS\_NAND\_HW\_Default hardware layer has to be added to the project.

```
void FS_X_AddDevices(void) {
   FS_AssignMemory(&_aMemBlock[0], sizeof(_aMemBlock));
   //
  // The next line is optional.
  //
  // FS_SetMaxSectorSize(2048);
  //
   // Add and configure the driver.
   //
   FS_AddDevice(&FS_NAND_Driver);
   FS_NAND_SetPhyType(0, &FS_NAND_PHY_2048x8);
  FS_NAND_2048x8_SetHWType(0, &FS_NAND_HW_Default); // Add this line.
   //
  // Enable the file buffer to increase the performance
  // when reading/writing a small number of bytes.
  //
  FS_ConfigFileBufferDefault(512, FS_FILE_BUFFER_WRITE);
}
```
## **20.2.1.2 Replacement functions**

The following table lists the replacement functions of the hardware layer for parallel NAND flash.

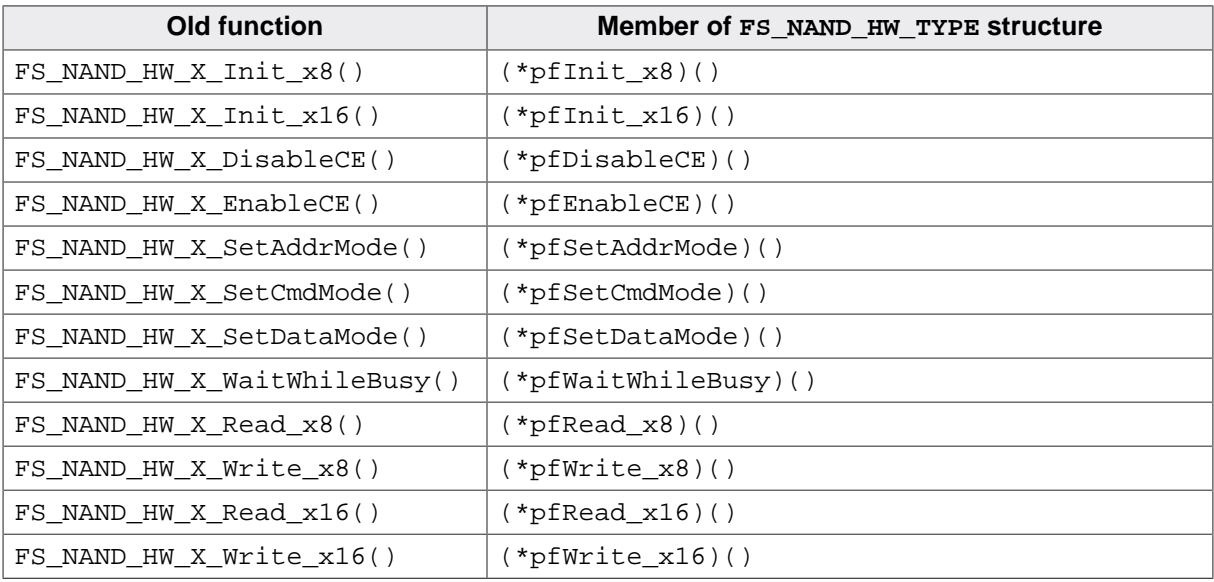

The following table lists the replacement functions of the hardware layer for DataFlash.

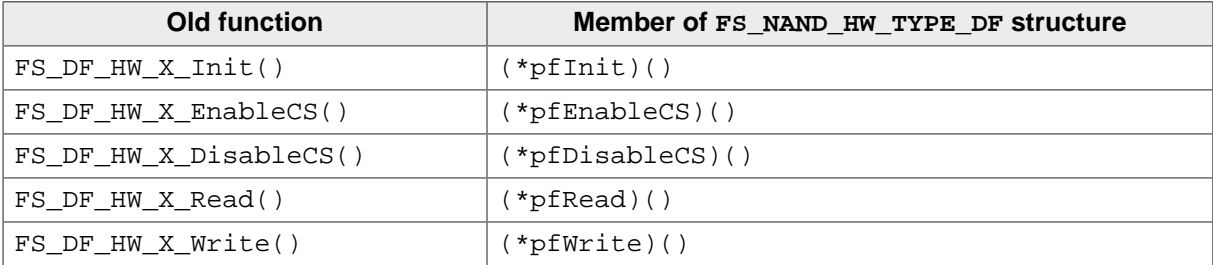

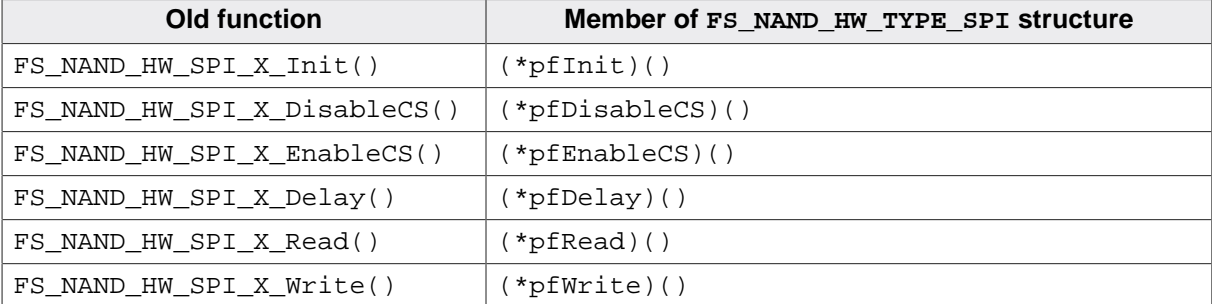

The following table lists the replacement functions of the hardware layer for serial NAND flash.

## **20.2.2 NOR device driver differences**

Sample hardware layers using the new API and the corresponding file system configurations can be found in the Sample/FS/Driver/NOR folder of the emFile shipment and are located in the following files:

#### **Hardware layer for serial NOR flash**

- FS\_NOR\_HW\_SPI\_Template.h
- FS\_NOR\_HW\_SPI\_Template.c
- FS\_ConfigNOR\_SPI\_Template.c

## **Hardware layer for QSPI NOR flash**

- FS\_NOR\_HW\_SPIFI\_Template.h
- FS\_NOR\_HW\_SPIFI\_Template.c
- FS\_ConfigNOR\_BM\_SPIFI\_Template.c

## **20.2.2.1 Porting without hardware layer modification**

The porting of the application to the new hardware layer API can be done without modifying the existing hardware layer. emFile comes with default hardware layers that contain pointers to the hardware layer functions used in the version 3.x of emFile. A call to the function that sets the hardware layer type has to be added to file system configuration and the file that defines the default hardware layer has to be added to the project. The table below shows in which file each default hardware layer is defined. The files are located in the Sample/FS/Driver/NOR folder of the emFile shipment:

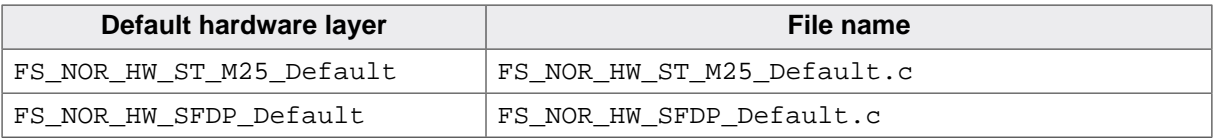

The table below lists the default hardware layer required by each physical layer:

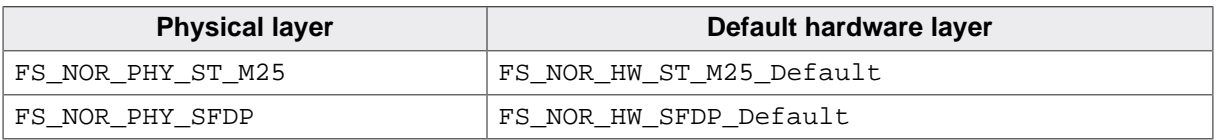

For more information about the functions of the physical layers refer to *NOR physical layer* on page 690.

## **Example**

This example show how to port an existing configuration for a serial NOR flash. The function call marked with the comment "Add this line" to be added to existing configuration. No other changes of file system configuration are required. Additionally, the file Sample/FS/ Driver/NOR/FS\_NOR\_HW\_ST\_M25\_Default.c that defines the FS\_NOR\_HW\_ST\_M25\_Default hardware layer has to be added to the project.

```
void FS_X_AddDevices(void) {
   FS_AssignMemory(&_aMemBlock[0], sizeof(_aMemBlock));
   //
   // Add and configure the driver.
   //
   FS_AddDevice(&FS_NOR_Driver);
   FS_NOR_SetPhyType(0, &FS_NOR_PHY_ST_M25);
   FS_NOR_SPI_SetHWType(0, &FS_NOR_HW_ST_M25_Default); // Add this line.
   FS_NOR_Configure(0, FLASH0_BASE_ADDR, FLASH0_START_ADDR, FLASH0_SIZE);
   //
   // Enable the file buffer to increase the performance
   // when reading/writing a small number of bytes.
   //
   FS_ConfigFileBufferDefault(512, FS_FILE_BUFFER_WRITE);
```
## }

## **20.2.2.2 Replacement functions**

The following table lists the replacement functions of the SPI hardware layer.

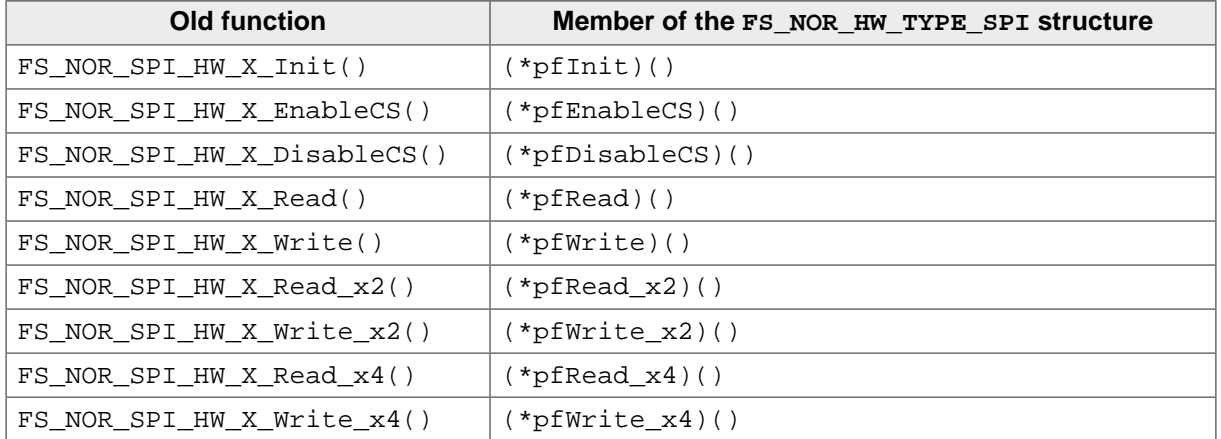

#### **Note**

The  $m_{x2}$  and  $m_{x3}$  functions have to be defined only when the  $FS_NOR_PHY_SFDP$ physical layer configured and the hardware supports dual and quad SPI data transfer modes.
## **20.2.3 MMC/SD SPI device driver differences**

Sample hardware layers using the new API and the corresponding file system configurations can be found in the Sample/FS/Driver/MMC\_SPI folder of the emFile shipment and are located in the following files:

### **Hardware layer for SD card via SPI**

- FS\_MMC\_HW\_SPI\_Template.h
- FS\_MMC\_HW\_SPI\_Template.c
- FS\_ConfigMMC\_SPI\_Template.c

### **Hardware layer for SD card via I/O port**

- FS\_MMC\_HW\_SPI\_TemplatePort.h
- FS\_MMC\_HW\_SPI\_TemplatePort.c
- FS\_ConfigMMC\_SPI\_TemplatePort.c

## **20.2.3.1 Porting without hardware layer modification**

It is possible to port an existing application to the new hardware layer API without modifying the existing hardware layer. emFile comes with a default hardware layer that contains pointers to the hardware layer functions used in the version 3.x of emFile. A call to the function FS\_MMC\_SetHWType() has to be added to file system configuration and the file that defines the default hardware layer (FS\_MMC\_HW\_SPI\_Default.c) has to be added to the project. The file is located in the  $Sample/FS/Driver/MMC$  SPI folder of the emFile shipment.

### **Example**

This example shows how to modify an existing emFile configuration to work with the new hardware layer API. The function call marked marked with the comment "Add this line." has to be added to existing configuration. No other changes to file system configuration are required. In addition, the file Sample/FS/Driver/MMC\_SPI/FS\_MMC\_HW\_SPI\_Default.c that defines the FS\_MMC\_HW\_SPI\_Default hardware layer has to be added to the project.

```
void FS_X_AddDevices(void) {
  FS_AssignMemory(&_aMemBlock[0], sizeof(_aMemBlock));
   //
  // Add and configure the driver.
  //
  FS_AddDevice(&FS_MMC_SPI_Driver);
 FS_MMC_SetHWType(0, &FS_MMC_HW_SPI_Default); // Add this line.
// FS_MMC_ActivateCRC(); // Uncommenting this line will activate
                              // the CRC calculation of the MMC/SD SPI driver.
   //
   // Enable the file buffer to increase the performance
   // when reading/writing a small number of bytes.
  //
  FS_ConfigFileBufferDefault(512, FS_FILE_BUFFER_WRITE);
}
```
## **20.2.3.2 Replacement functions**

The following table lists the replacement functions of the SPI hardware layer.

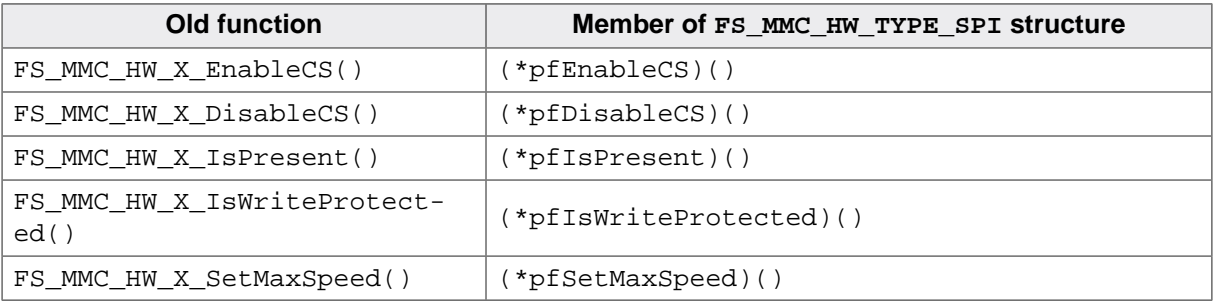

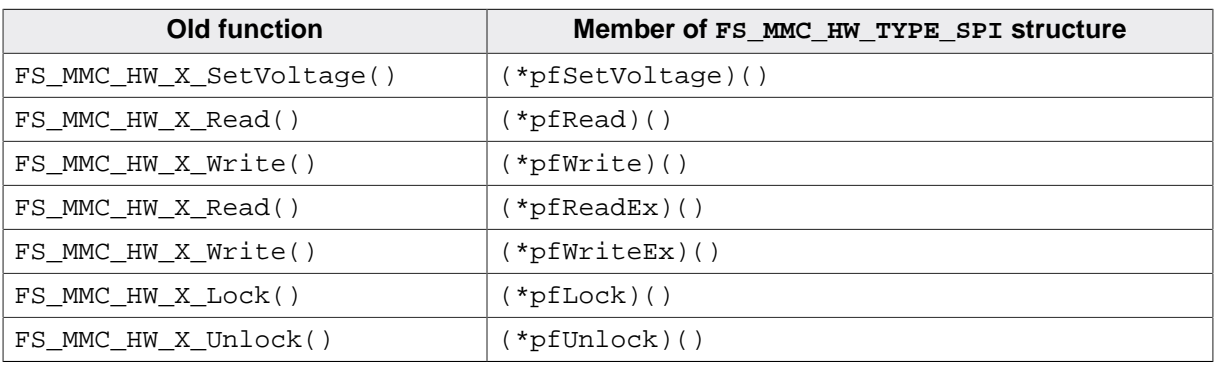

### **Note**

The locking functions have to be implemented only when the MMC / SD SPI device driver is compiled with the FS\_MMC\_SUPPORT\_LOCKING define set to 1.

## **20.2.4 MMC/SD card mode device driver differences**

Sample hardware layers using the new API and the corresponding file system configurations are available in the  $Sample/FS/Diriver/MMC_CM$  folder of the emFile shipment and are located in the following files:

- FS\_MMC\_HW\_CM\_Template.h
- FS\_MMC\_HW\_CM\_Template.c
- FS\_ConfigMMC\_CardModeTemplate.c

## **20.2.4.1 Porting without hardware layer modification**

It is possible to port the application to the new hardware layer API without modifying the existing hardware layer. emFile comes with a default hardware layer that contains pointers to the hardware layer functions used in the version 3.x of emFile. A call to the function FS\_MMC\_CM\_SetHWType() has to be added to file system configuration and the file that defines the default hardware layer (FS\_MMC\_HW\_CM\_Default.c) has to be added to the project. The file is located in the Sample/FS/Driver/MMC\_CM folder of the emFile shipment.

### **Example**

This example shows the modifications that have to be done to an existing application. The function call marked with the comment "Add this line." has to be added to existing configuration. No other changes of file system configuration are required. Additionally, the file Sample/FS/Driver/MMC\_CM/FS\_MMC\_HW\_CM\_Default.c that defines the FS\_MMC\_H-W CM Default hardware layer has to be added to the project.

```
void FS_X_AddDevices(void) {
   FS_AssignMemory(&_aMemBlock[0], sizeof(_aMemBlock));
   //
   // Add and configure the driver.
  //
   FS_AddDevice(&FS_MMC_CardMode_Driver);
  FS MMC CM Allow4bitMode(0, 1);
  FS_MMC_CM_SetHWType(0, &FS_MMC_HW_CM_Default); // Add this line.
   //
   // Configure the file system for fast write operations.
   //
  FS_ConfigFileBufferDefault(512, FS_FILE_BUFFER_WRITE);
   FS_SetFileWriteMode(FS_WRITEMODE_FAST);
}
```
## **20.2.4.2 Replacement functions**

The following table lists the replacement functions of the SD / MMC card mode hardware layer.

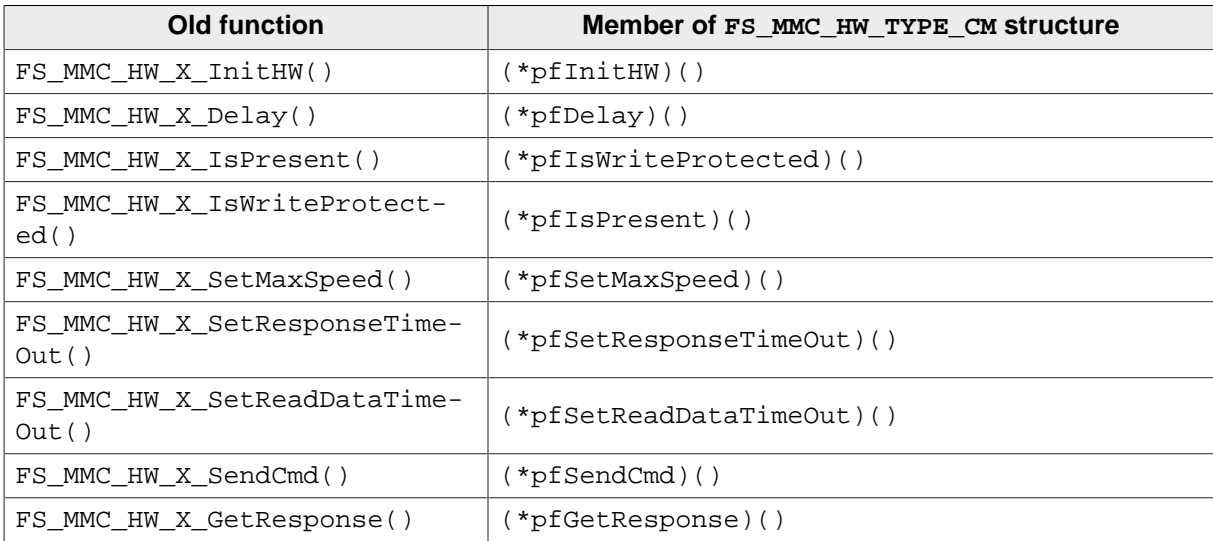

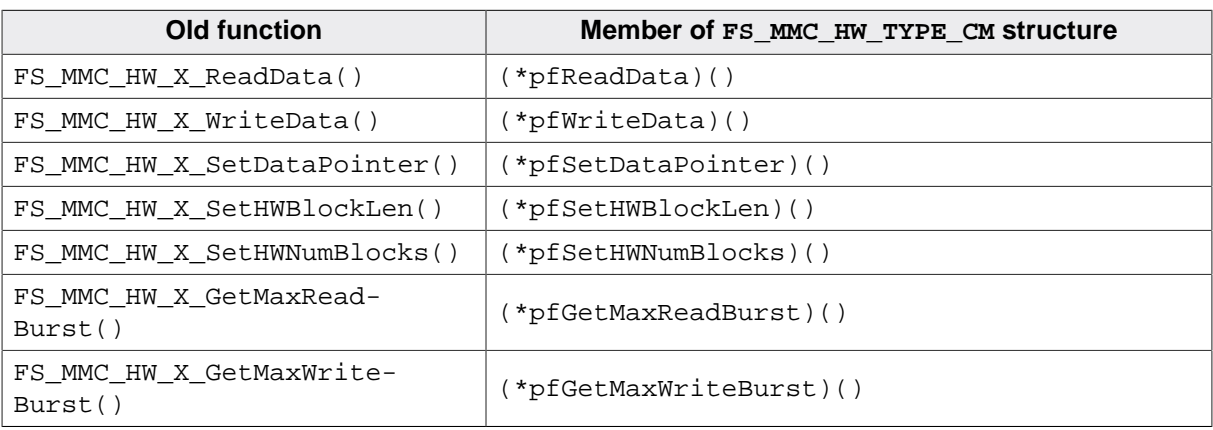

## **20.2.5 CompactFlash / IDE device driver differences**

Sample hardware layers using the new API and the corresponding file system configurations can be found in the Sample/FS/Driver/IDE folder of the emFile shipment in the following files:

### **Hardware layer for memory map mode**

- FS\_IDE\_HW\_TemplateMemMapped16bit.h
- FS\_IDE\_HW\_TemplateMemMapped16Bit.c
- FS\_ConfigIDE\_TemplateMemMapped16Bit.c

### **Hardware layer for true IDE mode**

- FS\_IDE\_HW\_TemplateTrueIDE.h
- FS\_IDE\_HW\_TemplateTrueIDE.c
- FS\_ConfigIDE\_TemplateTrueIDE.c

## **20.2.5.1 Porting without hardware layer modification**

It is possible to port the application to the new hardware layer API without modifying the existing hardware layer. emFile comes with a default hardware layer that contains pointers to the hardware layer functions used in the version 3.x of emFile. A call to the function FS\_IDE\_SetHWType() has to be added to file system configuration and the file that defines the default hardware layer  $(FS_$  IDE\_HW\_Default.c) has to be added to the project. The file is located in the Sample/FS/Driver/IDE folder of the emFile shipment.

### **Example**

This example shows the modifications that have to be done to an existing application. The function call marked mark with the comment "Add this line." has to be added to existing configuration. No other changes of file system configuration are required. In addition, the file Sample/FS/Driver/IDE/FS\_IDE\_HW\_Default.c which defines the FS\_IDE\_HW\_Default hardware layer has to be added to the project.

```
void FS_X_AddDevices(void) {
   FS_AssignMemory(&_aMemBlock[0], sizeof(_aMemBlock));
  FS_AddDevice(&FS_IDE_Driver);
   FS_IDE_SetHWType(0, &FS_IDE_HW_Default); // Add this line.
   //
   // Enable the file buffer to increase the performance
   // when reading/writing a small number of bytes.
   //
  FS_ConfigFileBufferDefault(512, FS_FILE_BUFFER_WRITE);
}
```
## **20.2.5.2 Replacement functions**

The following table lists the replacement functions of the hardware layer.

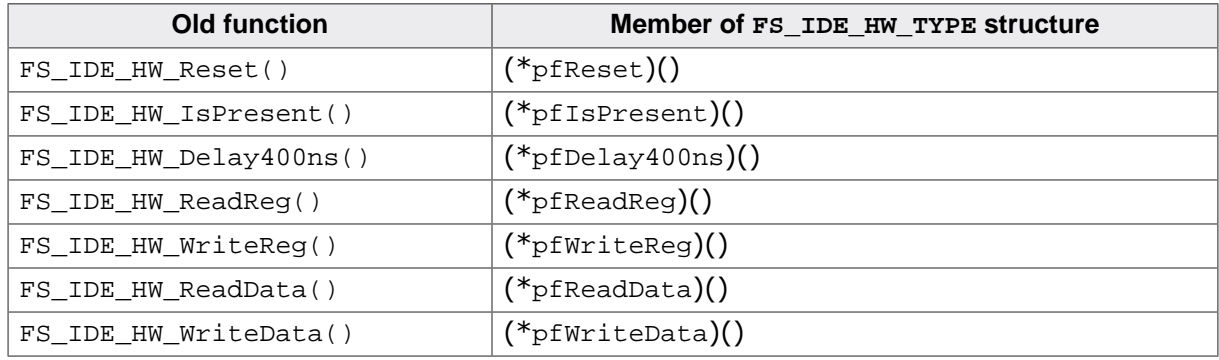

## **20.2.6 MMC / SD device driver for ATMEL MCUs**

The MMC / SD device driver for ATMEL microcontrollers (FS\_MMC\_CM\_Driver4Atmel) is no longer available in the version 4.x of emFile. The MMC/SD card mode device driver (FS\_MM-C\_CardMode\_Driver) provides the same functionality and can be used as replacement. Changes are required both to emFile configuration and to hardware layer in oder to port an existing application to the version 4.x of emFile.

## **20.2.6.1 Configuration changes**

The MMC / SD device driver for ATMEL MCUs has to be replaced in the FS  $X$  AddDevices() function by the MMC/SD card mode device driver. In addition, the hardware layer has to be explicitly configured.

### **Example**

This example shows what changes have to be done to emFile configuration. The function calls that marked with the comment "Remove this line." have to be removed from the file system configuration. The function calls that have to be added are marked with the commend "Add this line."

```
void FS_X_AddDevices(void) {
  FS_AssignMemory(&_aMemBlock[0], sizeof(_aMemBlock));
 FS_AddDevice(&FS_MMC_CM_Driver4Atmel); // Remove this line.
 FS_AddDevice(&FS_MMC_CardMode_Driver); // Add this line.
 FS_MMC_CM_Allow4bitMode(0, 1); // Add this line.
 FS_MMC_CM_SetHWType(0, &FS_MMC_CM_HW_Default); // Add this line.
}
```
## **20.2.6.2 Hardware layer changes**

The hardware layer APIs of the MMC / SD device driver for ATMEL MCUS and that of the MMC / SD card mode device driver are different. A new hardware layer has to be implemented for the MMC/SD card mode device driver to port an existing application. For more information about the functions of the hardware layer for MMC / SD card mode device driver refer to *Hardware layer* on page 33. Sample implementations for ATMEL AT91SAM9x MCU can be found in the Sample/FS/Driver/MMC\_CM folder of the emFile shipment.

The table below lists the functions of the hardware layer for the MMC / SD device driver for ATMEL MCUS together with their possible replacement functions.

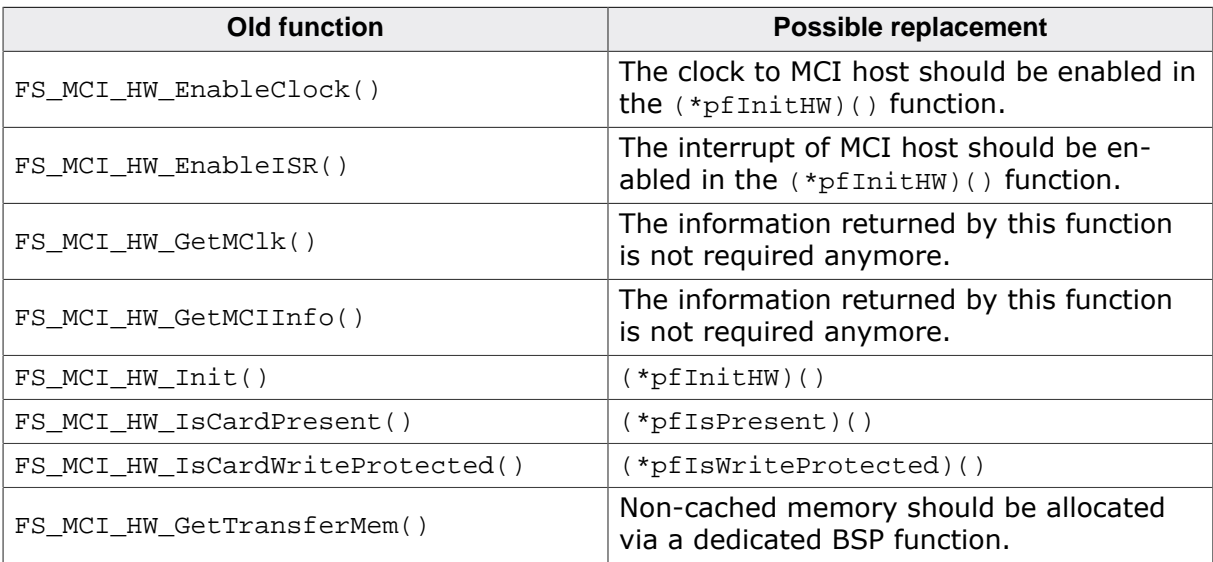

# **Chapter 21 Porting emFile 4.x to 5.x**

This chapter describes the differences between the versions 4.x and 5.x of emFile and the changes required to port an existing application.

# **21.1 Differences between version 4.x and 5.x**

Most of the differences between emFile version 4.x to version 5.x are internal. The API of emFile version 4.x is a subset of the version 5.x. There are two differences that require the porting of an application using emFile:

- The prototypes of the optional API functions are conditionally compiled.
- Some header and source files were removed or renamed.

# **21.2 Function prototype differences**

emFile uses configuration defines to enable or disable different optional features of the file system at compile time. Typically, the optional features come with API functions that can be called by an application to make use of that optional feature. In older emFile versions these API functions performed no operation or unnecessarily allocated resources when the feature was disabled. The version 5.x changes this in that it defines the body and the prototype of these API functions only when the feature is enabled.

As a result of these changes it is possible that errors are reported when building an application that calls an API function of an optional feature that is not enabled at compile time. The solution to this problem is to enclose the calls to these API functions with  $\#$ if/ #endif processor commands that make sure the function is called only when the optional feature is enabled.

For example if the same application is expected to be compiled to make use of the memory allocator provided by emFile as well as of the memory allocation functions of the C library then the emFile configuration functions have to be called such in the following example:

```
#include <FS.h>
#include <stdlib.h>
#define ALLOC_SIZE 0x4000 // Size defined in bytes
#if (FS_SUPPORT_EXT_MEM_MANAGER == 0)
  static U32 _aMemBlock[ALLOC_SIZE / 4]; // Memory pool used for
                                          // semi-dynamic allocation.
#endif
/*********************************************************************
*
       FS_X_AddDevices
\mathbf{r}* Function description
* This function is called by the FS during FS_Init().
*/
void FS_X_AddDevices(void) {
  //
  // Give the file system memory to work with.
 //
#if (FS SUPPORT EXT MEM MANAGER == 0)
  FS_AssignMemory(_aMemBlock, sizeof(_aMemBlock));
#else
  FS_SetMemHandler((FS_MEM_ALLOC_CALLBACK *)malloc, free);
#endif // FS_SUPPORT_EXT_MEM_MANAGER == 0
 //
  // Additional file system configuration...
   //
}
```
The following table lists all the prototypes of all optional API functions together with the name and the value of the configuration define that enables the optional feature. Note that the table contains all the function prototypes that are conditionally compiled including the function prototypes that were conditionally compiled in older emFile versions.

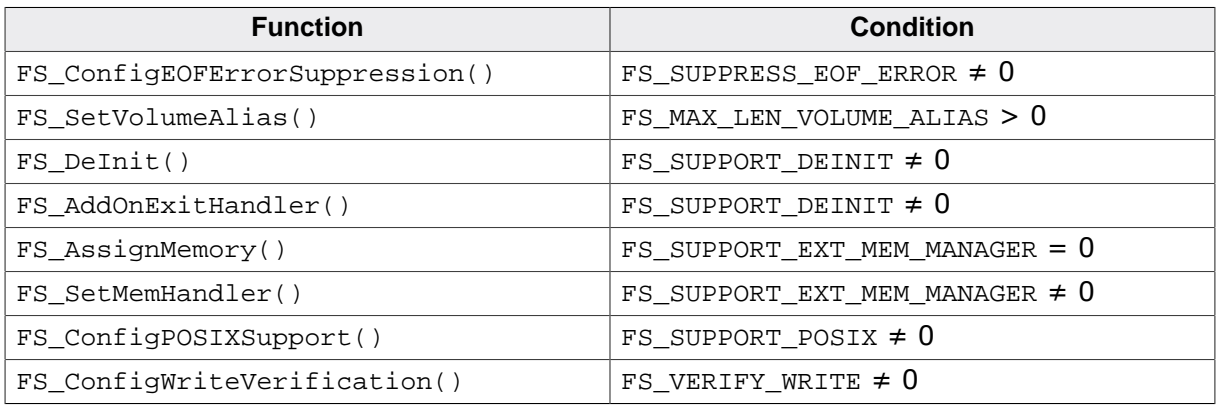

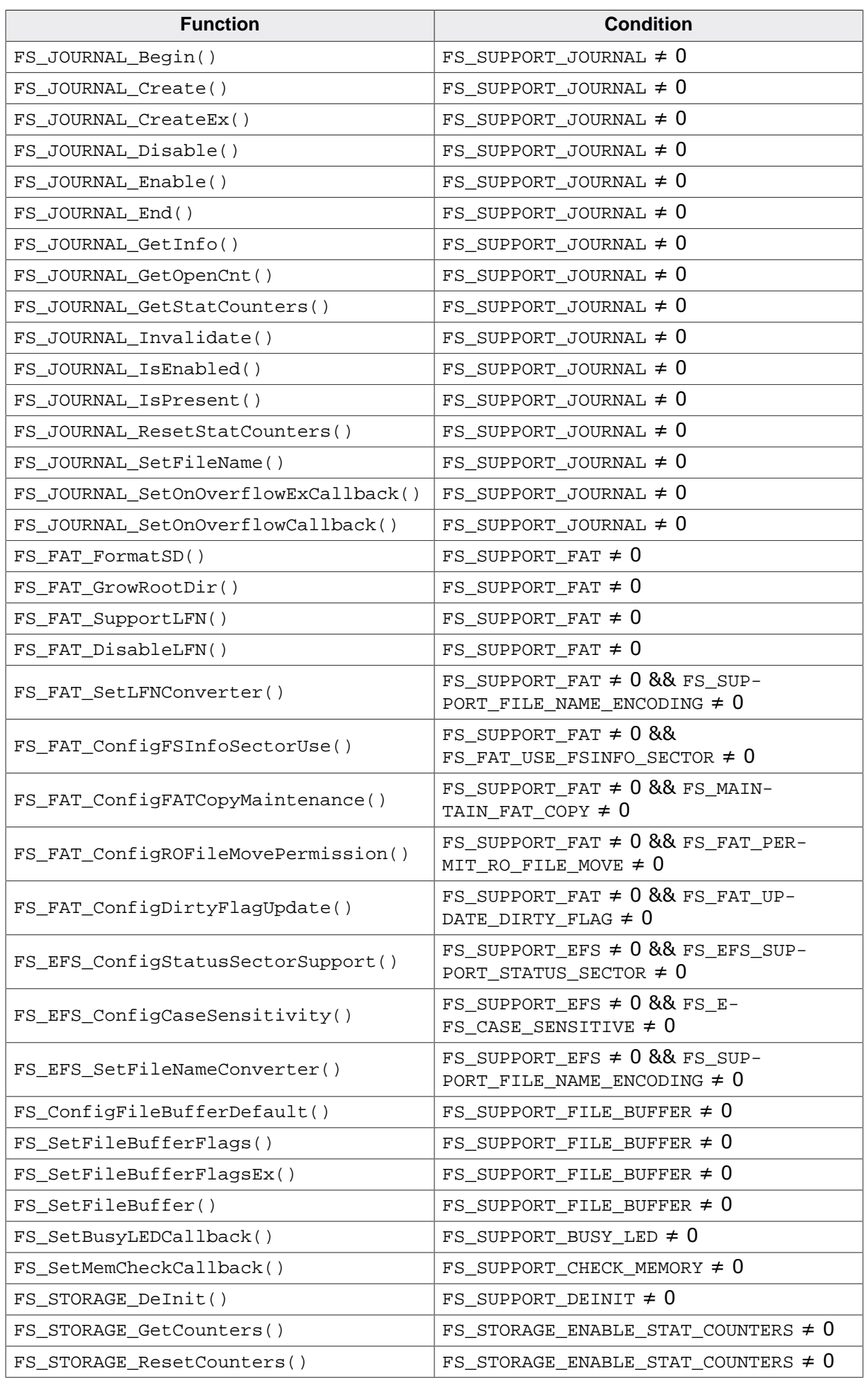

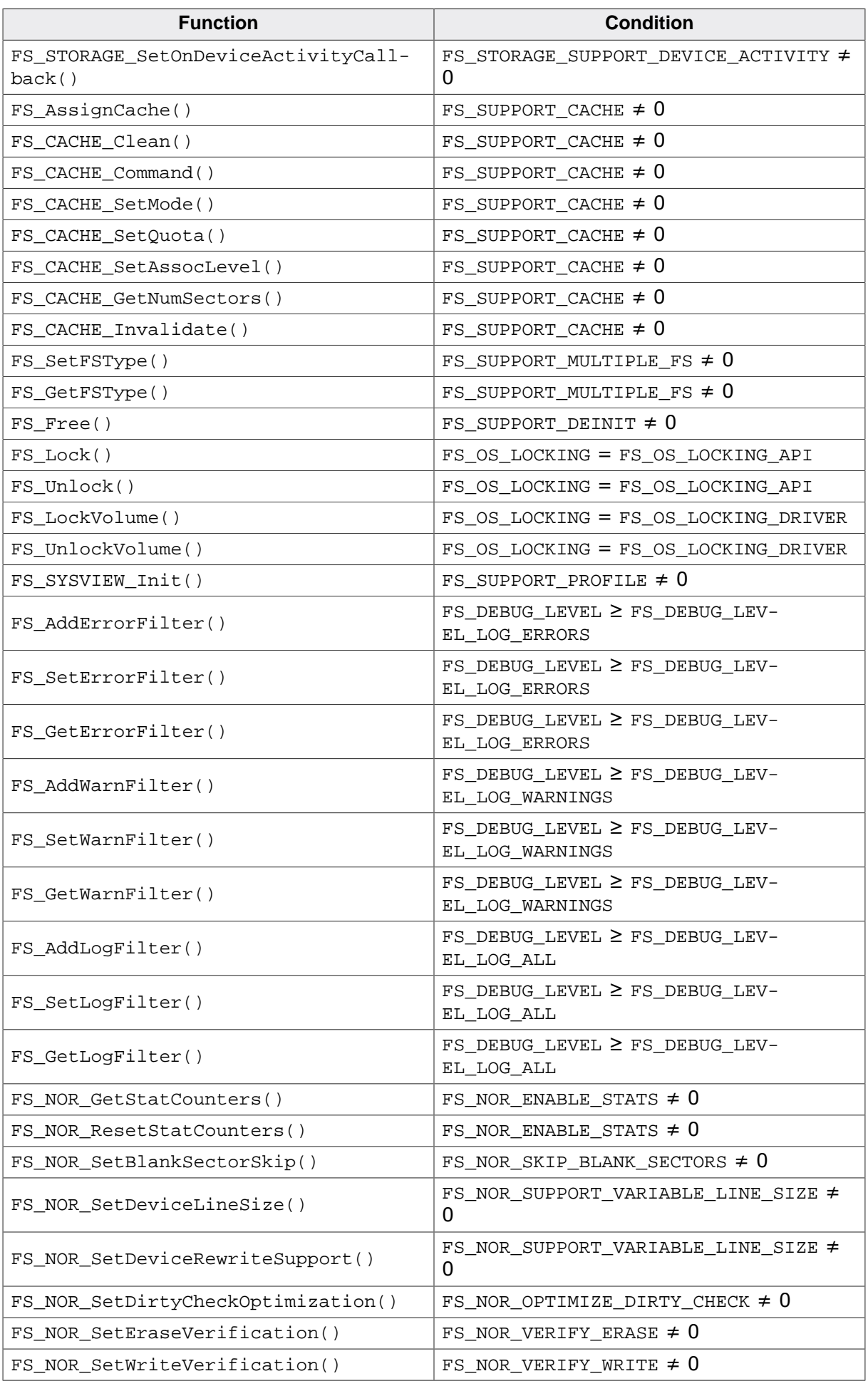

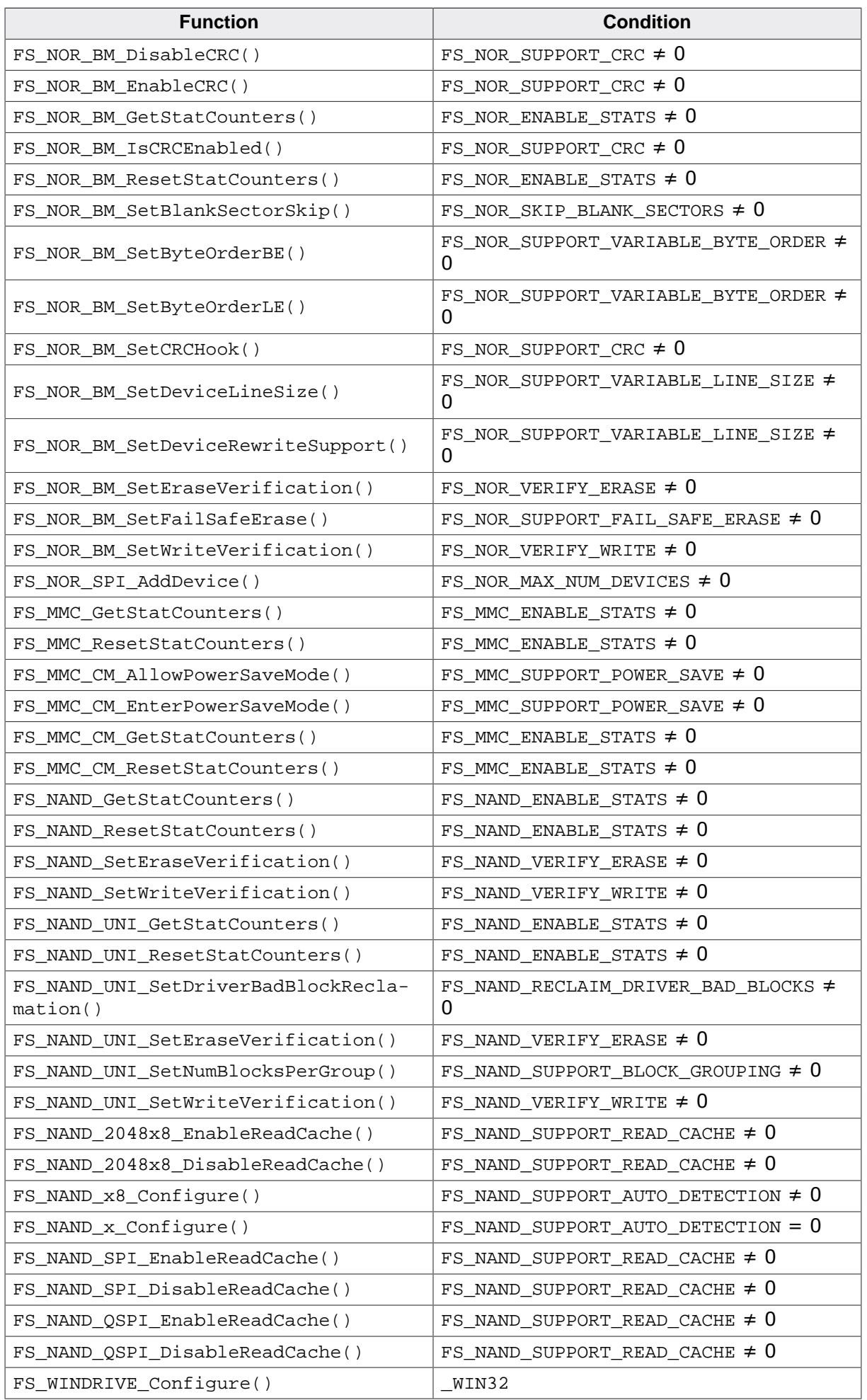

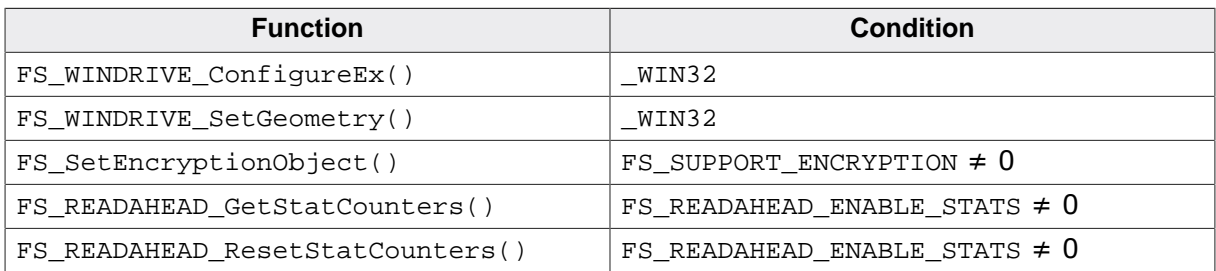

# **21.3 File naming differences**

The names of some of the emFile header and source files were renamed in order to improve consistency. This change makes sure that the names of all the header and source files that ship with emFile begin with the prefix "FS\_". In addition, the contents of some of the header and source files was moved to other files in order to keep the number of files to a minimum. The removal of some of the header files can possibly cause compiler errors. The errors can be corrected by including the name of the header file specified in the following table instead of the missing file header.

The next table lists the names of the header ans source files that were renamed, moved or deleted in the version 5.x of emFile. The first column stores the original file name while the second column holds either the new file name or the file name that stores its contents. If the file has been deleted the name of the file is set to "-" in the second column. The third column stores a code indicating the operation that was performed on that file:

- M contents of the file has been moved
- R file has been renamed
- D file has been deleted

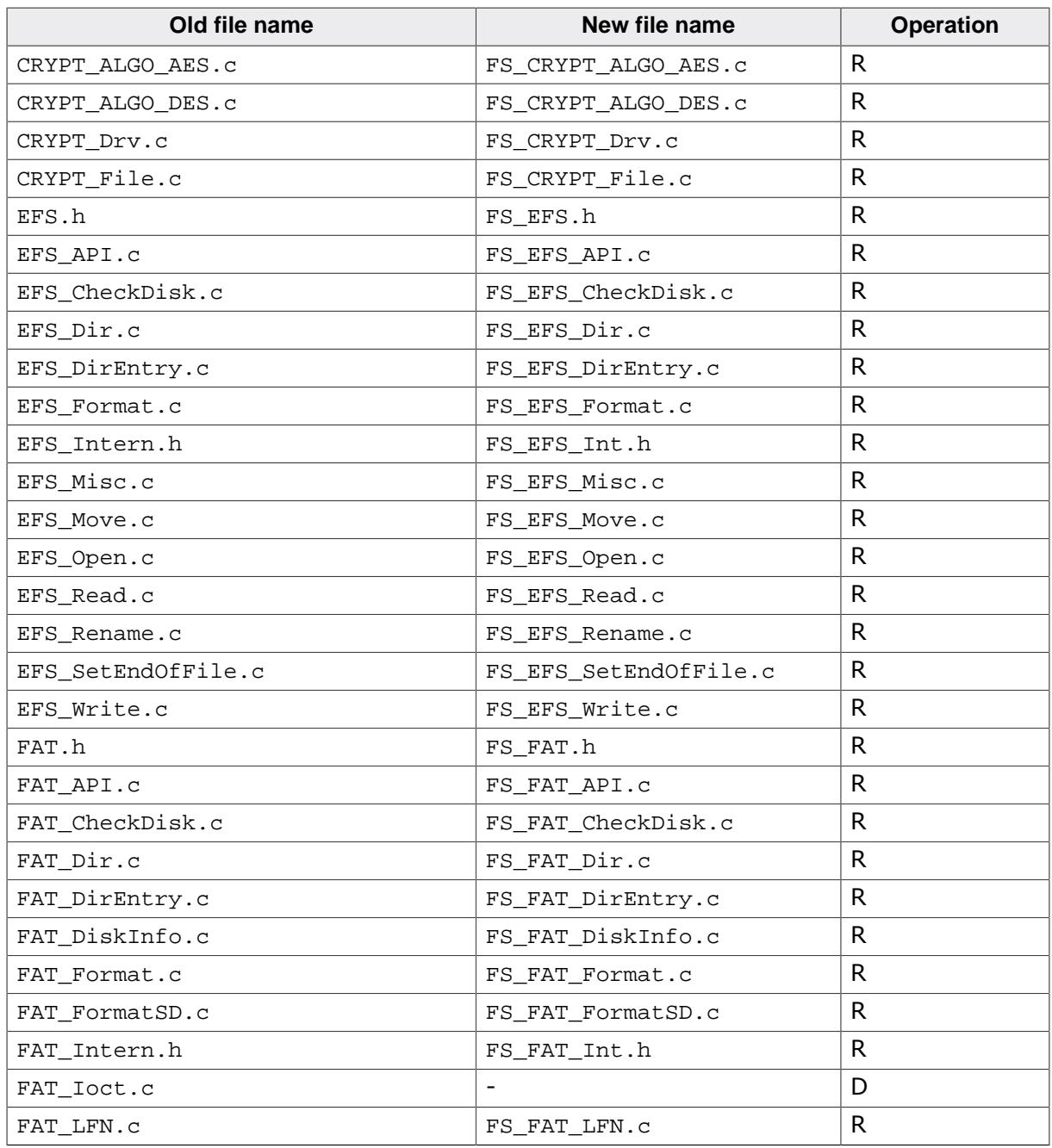

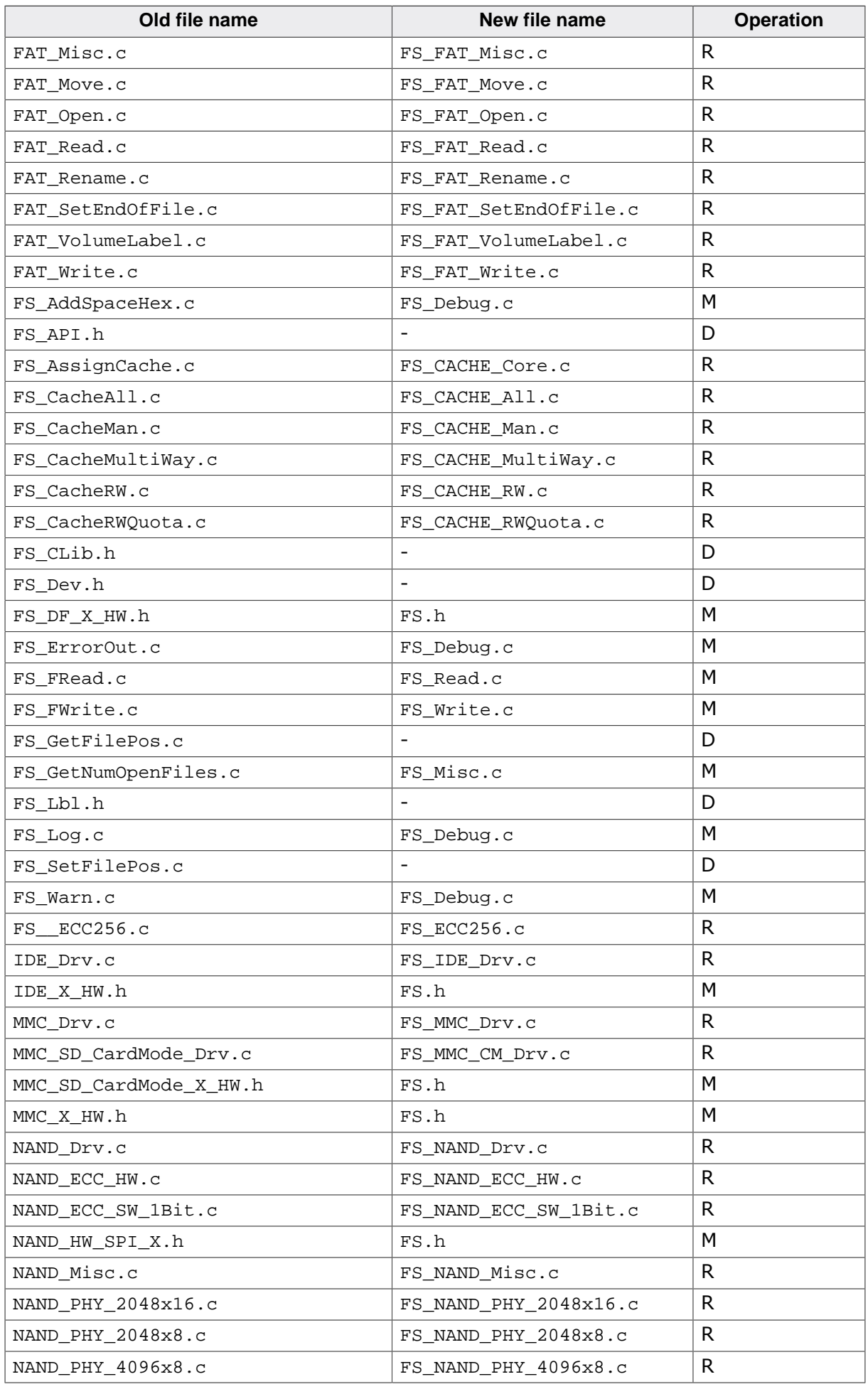

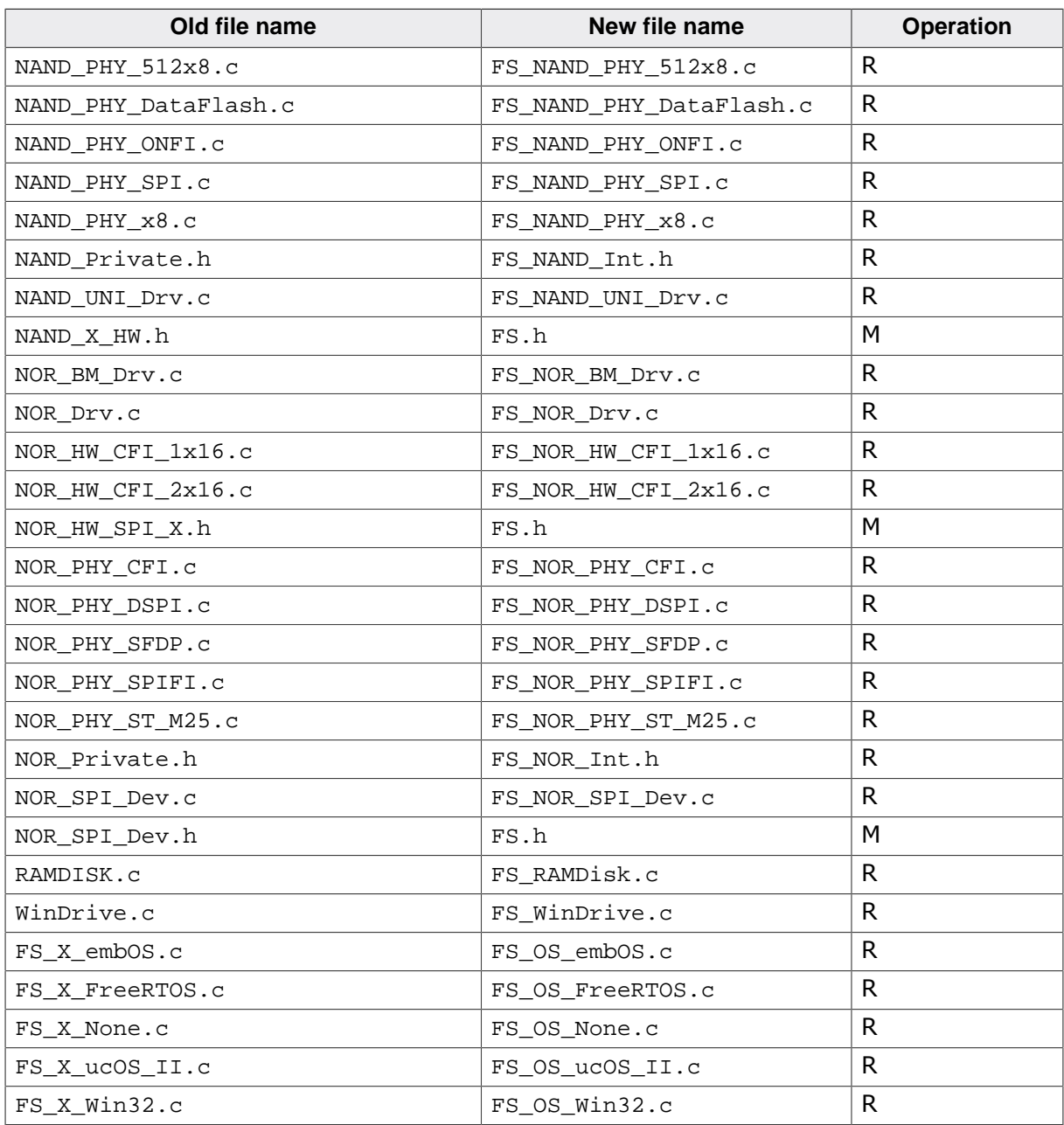

# **Chapter 22 Support**

This chapter should help if any problem occurs, e.g. with the use of the emFile functions, and describes how to contact the SEGGER support.

# **22.1 Contacting SEGGER support**

If you are a registered emFile user and need to contact the SEGGER support, please send the following information via email to support@segger.com:

- The emFile version.
- Your emFile registration number.
- If you are unsure about the above information, you may also use the name of the shipped emFile ZIP-file (which contains the above information).
- A detailed description of the problem.
- (Optional) A project with which we can reproduce the problem.

# **Chapter 23 FAQs**

This chapter contains a collection of frequently asked questions (FAQs) together with their respective answers.

# **23.1 Questions and answers**

- Q: Is my data safe when an unexpected reset occurs?
- A: In general, the data which is already on the storage device is safe. If a read operation is interrupted, this is completely harmless. If a write operation is interrupted, then the data written during this operation may or may not be stored on the storage device. This depends on when when the unexpected reset occurred. In any case, the data which was on the storage device prior to the write operation is not affected. This is true if the storage device is not affected by the reset, meaning that the storage device is able to complete a pending write operation. All this is true for the device drivers that come with emFile. However, the structure of the FAT or EFS file systems can be corrupted by an unexpected reset. This can be prevented by using the Journaling component.
- Q: I use FAT and I can only create a limited number of root directory entries. Why?
- A: With FAT12 and FAT16 the root directory is special because it has a fixed size. The size of the root directory can be specified at format, but once formatted this value is constant and determines the number of entries the root directory can hold. FAT32 does not have this limitation and the size of the root directory can be variable. Microsoft's "FAT32 File System Specification" says on page 22: "For FAT12 and FAT16 media, the root directory is located in a fixed location on the disk immediately following the last FAT and is of a fixed size in sectors computed from the BPB RootEntCnt value [...] For FAT32, the root directory can be of variable size and is a cluster chain, just like any other directory is." Here BPB RootEntCnt specifies the count of 32-byte directory entries in the root directory and as the citation says, the number of sectors is computed from this value. In addition, which file system is used depends on the size of the storage medium, that is the number of clusters and the cluster size, where each cluster contains one or more sectors. Using small cluster sizes (for example cluster size equal to 512 bytes) one can use FAT32 on a storage medium with more than 32 MB. (FAT16 can address at least 216 clusters with a 512 byte cluster size. That is 65536  $*$  512 = 33554432 bytes = 32768 KB = 32 MB). If the storage medium is smaller than or equal to 32 MB or the cluster size is greater than 512 bytes, FAT32 cannot be used. The second parameter of the  $FS_F$ ormat() API function can be used to set a custom root directory size for FAT12 / FAT16 volume. This parameter is a pointer to a FS\_FORMAT\_INFO structure that contains a member named NumRootDirEntries which can be used to specify the number of entries in the root directory.

# **Chapter 24 Glossary**

List of some of the terms used in this manual together with a short explanation.

# **24.1 List of terms**

### **Allocation table**

A reserved storage area where the file system stores information about what clusters are allocated.

### **BPB**

*BIOS Parameter Block.* Logical sector (typically the first in a partition) that stores information about how the storage device is formatted. This information is updated during the high-level format operation.

### **BSP**

*Board Support Package.*

### **CHS address**

Address on a mechanical storage device specified as Cylinder, Head and Sector.

### **Cluster**

Smallest storage allocation unit of the file system. It consist of one or more logical sectors.

### **Cluster chain**

File system data structure that stores information about what clusters are allocated to the same file or directory.

### **Directory entry**

File system data structure that stores information about a file or directory such as name, size, time stamps, etc.

### **EFS**

*Embedded File System.* SEGGER's proprietary file system specifically designed for embedded systems.

### **eMMC**

*embedded Multi-Media Card.* A MMC compatible storage device that is packaged in an integrated circuit

### **FAT**

*File Allocation Table.* Widely used file system designed by Microsoft.

### **LFN**

*Long File Name.* Extension for FAT file system that provides support for file and directory names longer that 8 characters in the base name and 3 characters in the extension

### **Logical sector**

Smallest storage allocation unit that a device or logical driver can handle.

### **MBR**

*Master Boot Record.* File system data structure that stores information about how the storage device is partitioned.

### **MCU**

*MicroController Unit.* A small computer that embeds a CPU, memory and peripherals on the same integrated circuit.

### **MMC**

*Multi-Media Card.* Type of removable non-volatile storage device that conforms with MMC specification.

### **Flash memory**

A type of non-volatile storage device that can be electrically erased and programmed.

### **OS layer**

emFile interface to task synchronization services provided by an operating system.

### **SD card**

*Secure Digital card.* Type of removable non-volatile storage device that conforms with SD specification.

### **Storage device**

A device that can store and preserve data between power cycles such as NAND flash, NOR flash, SD card, eMMC, or USB drive.

## **X-ON Electronics**

Largest Supplier of Electrical and Electronic Components

*Click to view similar products for* [Development Software](https://www.x-on.com.au/category/embedded-solutions/engineering-tools/development-software) *category:*

*Click to view products by* [Segger Microcontroller](https://www.x-on.com.au/manufacturer/seggermicrocontroller) *manufacturer:* 

Other Similar products are found below :

[RAPPID-567XFSW](https://www.x-on.com.au/mpn/nxp/rappid567xfsw) [SRP004001-01](https://www.x-on.com.au/mpn/lantronix/srp00400101) [SW163052](https://www.x-on.com.au/mpn/microchip/sw163052) [SYSWINEV21](https://www.x-on.com.au/mpn/omron/syswinev21) [WS01NCTF1E](https://www.x-on.com.au/mpn/omron/ws01nctf1e) [W128E13](https://www.x-on.com.au/mpn/omron/w128e13) [SW89CN0-ZCC](https://www.x-on.com.au/mpn/toshiba/sw89cn0zcc) [IPS-EMBEDDED](https://www.x-on.com.au/mpn/intel/ipsembedded) [IP-UART-](https://www.x-on.com.au/mpn/intel/ipuart16550)[16550](https://www.x-on.com.au/mpn/intel/ipuart16550) [MPROG-PRO535E](https://www.x-on.com.au/mpn/advantech/mprogpro535e) [AFLCF-08-LX-CE060-R21](https://www.x-on.com.au/mpn/iei/aflcf08lxce060r21) [WS02-CFSC1-EV3-UP](https://www.x-on.com.au/mpn/omron/ws02cfsc1ev3up) [SYSMAC-STUDIO-EIPCPLR](https://www.x-on.com.au/mpn/omron/sysmacstudioeipcplr) [LIB-PL-PC-N-1YR-DISKID](https://www.x-on.com.au/mpn/microsemi/libplpcn1yrdiskid) [1120270005](https://www.x-on.com.au/mpn/molex/1120270005) [1120270006](https://www.x-on.com.au/mpn/molex/1120270006) [MIKROBASIC PRO FOR FT90X \(USB DONGLE\)](https://www.x-on.com.au/mpn/mikroelektronika/mikrobasicproforft90xusbdongle) [MIKROC PRO FOR FT90X \(USB DONGLE\)](https://www.x-on.com.au/mpn/mikroelektronika/mikrocproforft90xusbdongle) [MIKROBASIC](https://www.x-on.com.au/mpn/mikroelektronika/mikrobasicproforavrusbdonglelicen) [PRO FOR AVR \(USB DONGLE LICEN](https://www.x-on.com.au/mpn/mikroelektronika/mikrobasicproforavrusbdonglelicen) [MIKROBASIC PRO FOR FT90X](https://www.x-on.com.au/mpn/mikroelektronika/mikrobasicproforft90x) [MIKROC PRO FOR DSPIC30/33 \(USB DONGLE LI](https://www.x-on.com.au/mpn/mikroelektronika/mikrocprofordspic3033usbdongleli) [MIKROPASCAL PRO FOR ARM \(USB DONGLE LICE](https://www.x-on.com.au/mpn/mikroelektronika/mikropascalproforarmusbdonglelice) [MIKROPASCAL PRO FOR FT90X](https://www.x-on.com.au/mpn/mikroelektronika/mikropascalproforft90x) [MIKROPASCAL PRO FOR FT90X \(USB](https://www.x-on.com.au/mpn/mikroelektronika/mikropascalproforft90xusbdongle) [DONGLE\)](https://www.x-on.com.au/mpn/mikroelektronika/mikropascalproforft90xusbdongle) [MIKROPASCAL PRO FOR PIC32 \(USB DONGLE LI](https://www.x-on.com.au/mpn/mikroelektronika/mikropascalproforpic32usbdongleli) [SW006021-2H](https://www.x-on.com.au/mpn/microchip/sw0060212h) [ATATMELSTUDIO](https://www.x-on.com.au/mpn/microchip/atatmelstudio) [2400573](https://www.x-on.com.au/mpn/phoenixcontact/2400573) [2702579](https://www.x-on.com.au/mpn/phoenixcontact/2702579) [2988609](https://www.x-on.com.au/mpn/phoenixcontact/2988609) [2702546](https://www.x-on.com.au/mpn/phoenixcontact/2702546) [SW006022-DGL](https://www.x-on.com.au/mpn/microchip/sw006022dgl) [2400303](https://www.x-on.com.au/mpn/phoenixcontact/2400303) [2701356](https://www.x-on.com.au/mpn/phoenixcontact/2701356) [VDSP-21XX-PCFLOAT](https://www.x-on.com.au/mpn/analogdevices/vdsp21xxpcfloat) [VDSP-BLKFN-PC-FULL](https://www.x-on.com.au/mpn/analogdevices/vdspblkfnpcfull) [88970111](https://www.x-on.com.au/mpn/crouzet/88970111) [DG-ACC-NET-CD](https://www.x-on.com.au/mpn/digiinternational/dgaccnetcd) [55195101-](https://www.x-on.com.au/mpn/honeywell/55195101101) [101](https://www.x-on.com.au/mpn/honeywell/55195101101) [55195101-102](https://www.x-on.com.au/mpn/honeywell/55195101102) [SW1A-W1C](https://www.x-on.com.au/mpn/idec/sw1aw1c) [MDK-ARM](https://www.x-on.com.au/mpn/keil/mdkarm) [SW006021-2NH](https://www.x-on.com.au/mpn/microchip/sw0060212nh) [SW006021-1H](https://www.x-on.com.au/mpn/microchip/sw0060211h) [SW006021-2](https://www.x-on.com.au/mpn/microchip/sw0060212) [SW006022-2](https://www.x-on.com.au/mpn/microchip/sw0060222) [SW006023-2](https://www.x-on.com.au/mpn/microchip/sw0060232) [SW007023](https://www.x-on.com.au/mpn/microchip/sw007023) [MIKROE-730](https://www.x-on.com.au/mpn/mikroelektronika/mikroe730) [MIKROE-2401](https://www.x-on.com.au/mpn/mikroelektronika/mikroe2401)